### **Wavelet Toolbox™**

### Reference

Michel Misiti
Yves Misiti
Georges Oppenheim
Jean-Michel Poggi

# MATLAB®

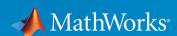

#### **How to Contact MathWorks**

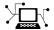

Latest news: www.mathworks.com

Sales and services: www.mathworks.com/sales and services

User community: www.mathworks.com/matlabcentral

Technical support: www.mathworks.com/support/contact\_us

T

Phone: 508-647-7000

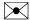

The MathWorks, Inc. 1 Apple Hill Drive Natick, MA 01760-2098

Wavelet Toolbox™ Reference

© COPYRIGHT 1997-2019 by The MathWorks, Inc.

The software described in this document is furnished under a license agreement. The software may be used or copied only under the terms of the license agreement. No part of this manual may be photocopied or reproduced in any form without prior written consent from The MathWorks, Inc.

FEDERAL ACQUISITION: This provision applies to all acquisitions of the Program and Documentation by, for, or through the federal government of the United States. By accepting delivery of the Program or Documentation, the government hereby agrees that this software or documentation qualifies as commercial computer software or commercial computer software documentation as such terms are used or defined in FAR 12.212, DFARS Part 227.72, and DFARS 252.227-7014. Accordingly, the terms and conditions of this Agreement and only those rights specified in this Agreement, shall pertain to and govern the use, modification, reproduction, release, performance, display, and disclosure of the Program and Documentation by the federal government (or other entity acquiring for or through the federal government) and shall supersede any conflicting contractual terms or conditions. If this License fails to meet the government's needs or is inconsistent in any respect with federal procurement law, the government agrees to return the Program and Documentation, unused, to The MathWorks, Inc.

#### **Trademarks**

MATLAB and Simulink are registered trademarks of The MathWorks, Inc. See www.mathworks.com/trademarks for a list of additional trademarks. Other product or brand names may be trademarks or registered trademarks of their respective holders.

#### **Patents**

MathWorks products are protected by one or more U.S. patents. Please see www.mathworks.com/patents for more information.

#### **Revision History**

| nevision instory |                                          |                                            |
|------------------|------------------------------------------|--------------------------------------------|
| March 1997       | First printing                           | New for Version 1.0                        |
| September 2000   | Second printing                          | Revised for Version 2.0 (Release 12)       |
| June 2001        | Online only                              | Revised for Version 2.1 (Release 12.1)     |
| July 2002        | Online only                              | Revised for Version 2.2 (Release 13)       |
| June 2004        | Online only                              | Revised for Version 3.0 (Release 14)       |
| July 2004        | Third printing                           | Revised for Version 3.0                    |
| October 2004     | Online only                              | Revised for Version 3.0.1 (Release 14SP1)  |
| March 2005       | Online only                              | Revised for Version 3.0.2 (Release 14SP2)  |
| June 2005        | Fourth printing                          | Minor revision for Version 3.0.2           |
| September 2005   | Online only                              | Minor revision for Version 3.0.3 (Release  |
| <b>-</b>         | J. J. J. J. J. J. J. J. J. J. J. J. J. J | R14SP3)                                    |
| March 2006       | Online only                              | Minor revision for Version 3.0.4 (Release  |
|                  | y                                        | 2006a)                                     |
| September 2006   | Online only                              | Revised for Version 3.1 (Release 2006b)    |
| March 2007       | Online only                              | Revised for Version 4.0 (Release 2007a)    |
| October 2007     | Fifth printing                           | Revised for Version 4.1                    |
| September 2007   | Online only                              | Revised for Version 4.1 (Release 2007b)    |
| March 2008       | Online only                              | Revised for Version 4.2 (Release 2008a)    |
| October 2008     | Online only                              | Revised for Version 4.3 (Release 2008b)    |
| March 2009       | Online only                              | Revised for Version 4.4 (Release 2009a)    |
| September 2009   | Online only                              | Minor revision for Version 4.4.1 (Release  |
| 1                | J                                        | 2009b)                                     |
| March 2010       | Online only                              | Revised for Version 4.5 (Release 2010a)    |
| September 2010   | Online only                              | Revised for Version 4.6 (Release 2010b)    |
| April 2011       | Online only                              | Revised for Version 4.7 (Release 2011a)    |
| September 2011   | Online only                              | Revised for Version 4.8 (Release 2011b)    |
| March 2012       | Online only                              | Revised for Version 4.9 (Release 2012a)    |
| September 2012   | Online only                              | Revised for Version 4.10 (Release 2012b)   |
| March 2013       | Online only                              | Revised for Version 4.11 (Release 2013a)   |
| September 2013   | Online only                              | Revised for Version 4.12 (Release 2013b)   |
| March 2014       | Online only                              | Revised for Version 4.13 (Release 2014a)   |
| October 2014     | Online only                              | Revised for Version 4.14 (Release 2014b)   |
| March 2015       | Online only                              | Revised for Version 4.14.1 (Release 2015a) |
| September 2015   | Online only                              | Revised for Version 4.15 (Release 2015b)   |
| March 2016       | Online only                              | Revised for Version 4.16 (Release 2016a)   |
| September 2016   | Online only                              | Revised for Version 4.17 (Release 2016b)   |
| March 2017       | Online only                              | Revised for Version 4.18 (Release 2017a)   |
| September 2017   | Online only                              | Revised for Version 4.19 (Release 2017b)   |
| March 2018       | Online only                              | Revised for Version 5.0 (Release 2018a)    |
| September 2018   | Online only                              | Revised for Version 5.1 (Release 2018b)    |
| March 2019       | Online only                              | Revised for Version 5.2 (Release 2019a)    |
| September 2019   | Online only                              | Revised for Version 5.3 (Release 2019b)    |
| =                | -                                        | •                                          |

## Contents

**Function Reference** 

1

### **Function Reference**

### addLabelDefinitions

Add label definitions to labeled signal set

### **Syntax**

```
addLabelDefinitions(lss,lbldefs)
addLabelDefinitions(lss,lbldefs,lblname)
```

### **Description**

addLabelDefinitions(lss,lbldefs) adds the labels defined in the vector of signal label definitions lbldefs to the labeled signal set lss.

addLabelDefinitions(lss,lbldefs,lblname) adds the labels defined in lbldefs as sublabels of the label lblname.

### **Examples**

#### **Add Label Definition**

Load a labeled signal set containing recordings of whale songs.

```
Use labelDefinitionsHierarchy to see a list of labels and sublabels. Use setLabelValue to add data to the set.
```

Create a label definition that specifies whether a signal corresponds to a calf or to an adult whale.

Add the definition to the labeled signal set. Retrieve the names of the labels.

```
addLabelDefinitions(lss,calf)
```

```
getLabelNames(lss)
```

```
ans = 4x1 string array
    "WhaleType"
    "MoanRegions"
    "TrillRegions"
    "Calf"
```

Create a label definition that specifies the sex of the whale. Add the label to the set as a sublabel of 'WhaleType'.

```
ans =
   'WhaleType
      Sublabels: Sex
   MoanRegions
      Sublabels: []
   TrillRegions
      Sublabels: TrillPeaks
   Calf
      Sublabels: []
```

### **Input Arguments**

#### lss — Labeled signal set

labeledSignalSet object

Labeled signal set, specified as a labeledSignalSet object.

```
Example: labeledSignalSet({randn(100,1) randn(10,1)}, signalLabelDefinition('female')) specifies a two-member set of random signals containing the attribute 'female'.
```

#### lbldefs — Signal label definitions

signalLabelDefinition object | vector of signalLabelDefinition objects

Signal label definitions, specified as a signalLabelDefinition object or a vector of signalLabelDefinition objects.

#### Example:

signalLabelDefinition("Asleep", 'LabelType', 'roi', 'LabelDataType', 'lo gical') can label a region of a signal in which a patient is asleep.

#### lblname — Label name

character vector | string scalar

Label name, specified as a character vector or a string scalar.

Example: signalLabelDefinition("Asleep", 'LabelType', 'roi') specifies a label of name "Asleep" for a region of a signal in which a patient is asleep during a clinical trial.

### See Also

labeledSignalSet|signalLabelDefinition

Introduced in R2018b

### addlift

Add lifting steps to lifting scheme

### **Syntax**

```
LSN = addlift(LS,ELS)
LSN = addlift(LS,ELS,'begin')
LSN = addlift(LS,ELS,'end')
addfilt(LS,ELS)
```

### **Description**

LSN = addlift(LS, ELS) returns the new lifting scheme LSN obtained by appending the elementary lifting step ELS to the lifting scheme LS.

```
LSN = addlift(LS, ELS, 'begin') prepends the specified elementary lifting step.
```

```
ELS is either a cell array (see lsinfo)
```

```
{TYPEVAL, COEFS, MAX_DEG}
or a structure (see liftfilt)
struct('type',TYPEVAL,'value',LPVAL)
with
LPVAL = laurpoly(COEFS, MAX_DEG)
LSN = addlift(LS,ELS,'end') is equivalent to addfilt(LS,ELS).
```

If *ELS* is a sequence of elementary lifting steps, stored in a cell array or an array of structures, then each of the elementary lifting steps is added to *LS*.

For more information about lifting schemes, see lsinfo.

### **Examples**

#### **Add Primal Lifting Step**

This example shows how to start with the Haar lifting scheme and add a primal lifting step.

```
LSbegin = liftwave('haar');
Display the lifting scheme.
displs(LSbegin);
LSbegin = {...}
' d '
                  [ -1.00000000]
                                   [0]
'p'
                   0.50000000] [0]
[ 1.41421356] [ 0.70710678]
};
Create a primal lifting step.
pstep = \{ 'p', [-1 \ 2 \ -1]/4 \ , 1 \};
Add the primal lifting step.
LSend = addlift(LSbegin,pstep);
Display the final lifting scheme.
displs(LSend);
LSend = {...}
' d '
                                                             [0]
                  [-1.000000000]
' p '
                 [ 0.50000000]
                                                             [0]
                 [-0.25000000 0.50000000 -0.25000000]
                                                             [1]
[ 1.41421356] [ 0.70710678]
                                                             []
};
```

#### See Also

liftfilt

#### **Introduced before R2006a**

#### addMembers

Add members to labeled signal set

### **Syntax**

```
addMembers(lss,src)
addMembers(lss,src,tinfo)
addMembers(lss,src,tinfo,mnames)
```

### **Description**

addMembers(lss,src) adds members to the labeled signal set lss from the input data source src.

addMembers(lss,src,tinfo) sets the time information for the new members to tinfo.

addMembers(lss,src,tinfo,mnames) sets the names of the new members to mnames. The length of mnames must be equal to the number of new members.

### **Examples**

#### Add Member to Labeled Signal Set

Load a labeled signal set containing recordings of whale songs.

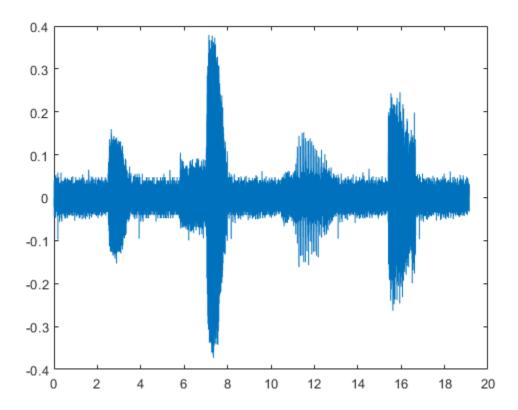

Remove the first and last seconds of the retrieved signal.

```
song2 = song(t>1 & t<t(end)-1);
t2 = (0:length(song2)-1)/tinfo.SampleRate;
plot(t2,song2)</pre>
```

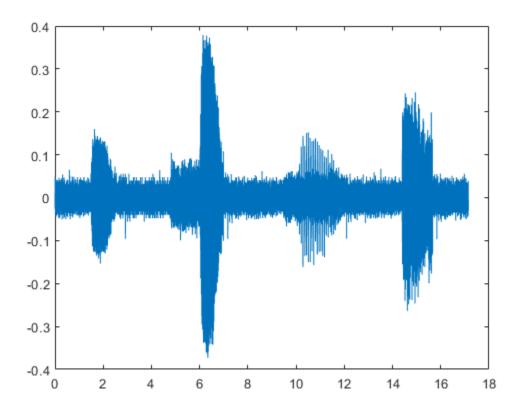

Add the shorter signal as a new member of the labeled set.

```
addMembers(lss,song2)
lss
```

lss =
 labeledSignalSet with properties:

Source: {3x1 cell}
NumMembers: 3

TimeInformation: "sampleRate"

SampleRate: 4000

Labels: [3x3 table]

Description: "Characterize wave song regions"

```
Use labelDefinitionsHierarchy to see a list of labels and sublabels. Use setLabelValue to add data to the set.
```

Flip the shorter signal upside-down and add it as a new member of the labeled set. Specify that the new member is sampled at 1 kHz.

### **Input Arguments**

#### lss — Labeled signal set

labeledSignalSet object

Labeled signal set, specified as a labeledSignalSet object.

```
Example: labeledSignalSet({randn(100,1) randn(10,1)}, signalLabelDefinition('female')) specifies a two-member set of random signals containing the attribute 'female'.
```

#### src — Input data source

```
matrix | timetable | audio datastore
```

Input data source, specified as a matrix, a timetable, or an audio datastore. The particular form of src depends on the "Source" on page 1-0 property of lss.

- If "Source" on page 1-0 is a cell array of matrices:
  - Specify src as a matrix to add one member to the set.
  - $\bullet$  Specify  ${\tt src}$  as a cell array of matrices to add multiple members to the set.

- If "Source" on page 1-0 is a cell array containing cell arrays of vectors:
  - Specify src as a cell array of vectors to add one member to the set.
  - Specify src as a cell array containing cell arrays of vectors to add multiple members to the set.
- If "Source" on page 1-0 is a cell array of timetables:
  - Specify src as a timetable to add one member to the set.
  - Specify src as a cell array of timetables to add multiple members to the set.
- If "Source" on page 1-0 is an audio datastore, then add members by setting src as another audio datastore that points to new files.

Example: {randn(10,3), randn(17,9)} specifies two members. The first member contains three 10-sample signals. The second member contains nine 17-sample signals.

Example:  $\{\{randn(10,1)\},\{randn(17,1),randn(27,1)\}\}$  specifies two members. The first member contains one 10-sample signal. The second member contains a 17-sample signal and a 27-sample signal.

#### Example:

 $\{\{\text{timetable}(\text{seconds}(1:10)', \text{randn}(10,3)), \text{timetable}(\text{seconds}(1:7)', \text{randn}(7,2))\}, \{\text{timetable}(\text{seconds}(1:3)', \text{randn}(3,1))\}\}$  specifies two members. The first member contains three signals sampled at 1 Hz for 10 seconds and two signals sampled at 1 Hz for 7 seconds. The second member contains one signal sampled at 1 Hz for 3 seconds.

#### tinfo — Time information for new members

scalar | vector | matrix | duration scalar | duration vector

Time information for new members, specified as a scalar, a vector, a matrix, a duration scalar, or a duration vector. This argument is valid only if the "TimeInformation" on page 1-0 property of lss is 'sampleRate', 'sampleTime', or 'timeValues'.

- If "TimeInformation" on page 1-0 is 'sampleRate', then tinfo specifies sample rate values.
- If "TimeInformation" on page 1-0 is 'sampleTime', then tinfo specifies sample time values.
- If "TimeInformation" on page 1-0 is 'timeValues', then tinfo specifies time values.

If you add multiple members to a set, then specifying only one value of tinfo sets the same value for all members. If you want to specify a different value for each new member, then set tinfo to have multiple values.

When no source has been specified, or when the labeled signal set source is empty, you can change the "TimeInformation" on page 1-0 property to 'sampleRate', 'sampleTime', or 'timeValues' to make lss interpret tinfo correctly.

```
Example: addMembers(ks, {randn(10,5), randn(10,3)}, seconds([1 2])) adds two new members with different time information to ks = labeledSignalSet(randn(10,3), 'SampleTime', seconds(1)).
```

Example: addMembers(ks, {randn(10,5), randn(10,3)}, [1:10;2:2:20]') adds two new members with different time information to ks = labeledSignalSet(randn(10,3), 'TimeValues', 1:10).

#### mnames — Member names

character vector | string scalar | cell array of character vectors | string array

Member names, specified as a character vector, a string scalar, a cell array of character vectors, or a string array.

Example: labeledSignalSet( $\{randn(100,1) randn(10,1)\}$ , 'MemberNames',  $\{'llama' 'alpaca'\}$ ) specifies a set of random signals with two members, 'llama' and 'alpaca'.

#### **See Also**

labeledSignalSet|signalLabelDefinition

Introduced in R2018b

#### allnodes

Tree nodes

### **Syntax**

```
N = allnodes(T)
N = allnodes(T, 'deppos')
```

### **Description**

allnodes is a tree management utility that returns one of two node descriptions: either indices, or depths and positions.

The nodes are numbered from left to right and from top to bottom. The root index is 0.

```
N = all nodes(T) returns the indices of all the nodes of the tree T in column vector N.
```

N = allnodes(T, 'deppos') returns the depths and positions of all the nodes in matrix N.

N(i,1) is the depth and N(i,2) the position of the node i.

### **Examples**

#### **Return Nodes of Wavelet Packet Tree**

This example shows how to obtain the depth-position and linear indices of a wavelet packet tree.

Load the noisy Doppler signal and obtain the wavelet packet decomposition down to the level 4 using the 'db2' wavelet.

```
load noisdopp;
T = wpdec(noisdopp,4,'db2');
```

```
Obtain the depth-position indices.
DepthPosition = allnodes(T, 'deppos');
Obtain the corresponding linear indices.
LinearIndices = allnodes(T);
Display the correspondence in a table.
table(DepthPosition,LinearIndices)
ans=31×2 table
    DepthPosition
                       LinearIndices
             0
                             0
       0
       1
             0
                             1
                             2
       1
             1
                             3
       2
             0
       2
             1
                             4
             2
                             5
             3
       3
             0
                             7
       3
             1
                             8
       3
             2
                             9
       3
             3
                            10
       3
             4
                            11
       3
             5
                            12
       3
             6
                            13
       3
             7
                            14
       4
                            15
```

#### **Introduced before R2006a**

### appcoef

1-D approximation coefficients

### **Syntax**

```
A = appcoef(C,L,wname)
A = appcoef(C,L,LoR,HiR)
A = appcoef(____,N)
```

### **Description**

A = appcoef(C,L,wname) returns the approximation coefficients at the coarsest scale using the wavelet decomposition structure [C,L] of a 1-D signal and the wavelet specified by wname. (See wavedec for more information.)

A = appcoef(C,L,LoR,HiR) uses the lowpass reconstruction filter LoR and highpass reconstruction filter HiR. (See wfilters for more information.)

A = appcoef(\_\_\_\_,N) returns the approximation coefficients at level N. If [C,L] is the M-level wavelet decomposition structure of a 1-D signal, then  $0 \le N \le M$ .

### **Examples**

#### **Level 3 Approximation Coefficients**

This example shows how to extract the level 3 approximation coefficients.

Load the signal consisting of electricity usage data.

```
load leleccum;
sig = leleccum(1:3920);
Obtain the DWT down to level 5 with the 'sym4' wavelet.
[C,L] = wavedec(sig,5,'sym4');
```

Extract the level-3 approximation coefficients. Plot the original signal and the approximation coefficients.

```
Lev = 3;
a3 = appcoef(C,L,'sym4',Lev);
subplot(2,1,1)
plot(sig); title('Original Signal');
subplot(2,1,2)
plot(a3); title('Level-3 Approximation Coefficients');
```

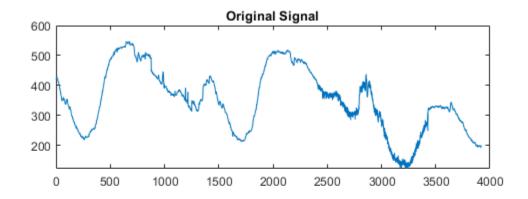

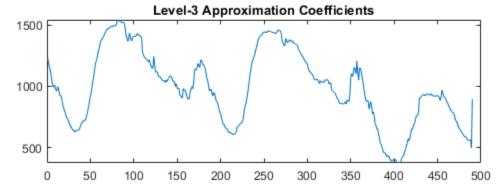

You can substitute any value from 1 to 5 for  ${\sf Lev}$  to obtain the approximation coefficients for the corresponding level.

### **Input Arguments**

#### C — Wavelet decomposition vector

real-valued vector

Wavelet decomposition vector of a 1-D signal, specified as a real-valued vector. C is the output of wavedec. The bookkeeping vector L is used to parse the coefficients in the wavelet decomposition vector by level.

Example: [C,L] = wavedec(randn(1,256),4,'coifl') returns the 4-level wavelet decomposition of a vector.

Data Types: double

#### L — Bookkeeping vector

vector of positive integers

Bookkeeping vector of the wavelet decomposition of a 1-D signal, specified as a vector of positive integers. The bookkeeping vector is used to parse the coefficients in the wavelet decomposition vector C by level.

Example: [C,L] = wavedec(randn(1,256),4,'coifl') returns the 4-level wavelet decomposition of a vector.

Data Types: double

#### wname — Wavelet

character vector | string scalar

Wavelet used to generate the wavelet decomposition of a 1-D signal, specified as a character vector or string scalar. The wavelet is from one of the following wavelet families: Daubechies, Coiflets, Symlets, Fejér-Korovkin, Discrete Meyer, Biorthogonal, and Reverse Biorthogonal. See wavemngr for the wavelets available in each family.

Example: 'db4'

#### LoR — Wavelet lowpass reconstruction filter

even-length real-valued vector

Wavelet lowpass reconstruction filter, specified as an even-length real-valued vector. LoR must be the same length as HiR. LoR must be the lowpass reconstruction filter associated with the wavelet used to create the wavelet decomposition structure [C,L]. (See wfilters for more information.)

#### **HiR** — Wavelet highpass reconstruction filter

even-length real-valued vector

Wavelet highpass reconstruction filter, specified as an even-length real-valued vector. HiR must be the same length as LoR. HiR must be the highpass reconstruction filter associated with the wavelet used to create the wavelet decomposition structure [C,L]. (See wfilters for more information.)

#### N — Approximation coefficients level

positive integer

Approximation coefficients level, specified as a positive integer. If [C,L] is the M-level wavelet decomposition structure of a 1-D signal, then  $0 \le N \le M$ .

### **Output Arguments**

#### A — Approximation coefficients

real-valued vector

Approximation coefficients at level N, returned as a real-valued vector.

### **Algorithms**

The input vectors  $\boldsymbol{C}$  and  $\boldsymbol{L}$  contain all the information about the signal decomposition.

Let NMAX = length(L)-2; then  $C = [A(NMAX) D(NMAX) \dots D(1)]$  where A and the D are vectors. If N = NMAX, then a simple extraction is done; otherwise, appcoef computes iteratively the approximation coefficients using the inverse wavelet transform.

### **Extended Capabilities**

### **C/C++ Code Generation**

Generate C and C++ code using MATLAB® Coder™.

Usage notes and limitations:

• Variable-size data support must be enabled.

### See Also

detcoef | wavedec

**Introduced before R2006a** 

### appcoef2

2-D approximation coefficients

### **Syntax**

```
A = appcoef2(C,S,wname)
A = appcoef2(C,S,LoR,HiR)
A = appcoef2( ,N)
```

### **Description**

A = appcoef2(C,S,wname) returns the approximation coefficients at the coarsest scale using the wavelet decomposition structure [C,S] of a 2-D signal and the wavelet specified by wname. (See wavedec2 for more information.)

A = appcoef2(C,S,LoR,HiR) uses the lowpass reconstruction filter LoR and highpass reconstruction filter HiR. (See wfilters for more information.)

A = appcoef2(\_\_\_\_,N) returns the approximation coefficients at level N. If [C,S] is the M-level wavelet decomposition structure of a 2-D signal, then  $0 \le N \le M$ .

### **Examples**

#### Reconstruct Approximation Coefficients of an Image

This example shows how to reconstruct approximation coefficients from a multilevel wavelet decomposition of an image.

Set the DWT extension mode to zero-padding. Load and display an image.

```
dwtmode('zpd','nodisp')
load woman
image(X)
```

```
colormap(map)
title('Original')
```

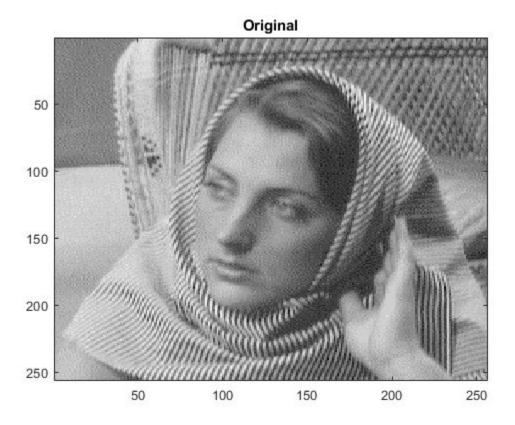

## size(X) ans = $1 \times 2$

256 256

Perform a three-level wavelet decomposition of the image using the db1 wavelet. Display the number of elements in the coefficients array cfs, and the contents of the bookkeeping matrix inds. Note that cfs has the same number of elements as X.

```
wv = 'db1';
[cfs,inds] = wavedec2(X,3,wv);
numel(X)
ans = 65536
numel(cfs)
ans = 65536
inds
inds = 5 \times 2
    32
          32
    32
          32
    64
          64
   128
         128
   256
         256
```

Extract and display the approximation coefficients at level 2.

```
cfs2 = appcoef2(cfs,inds,wv,2);
figure;
imagesc(cfs2)
colormap('gray')
title('Level 2 Approximation Coefficients')
```

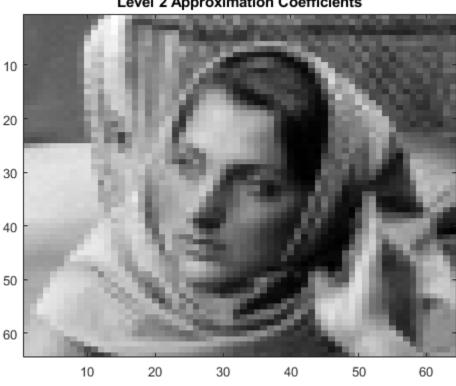

**Level 2 Approximation Coefficients** 

#### size(cfs2)

```
ans = 1 \times 2
      64
               64
```

Extract and display the approximation coefficients at level 3.

```
cfs3 = appcoef2(cfs,inds,wv,3);
figure;
imagesc(cfs3)
colormap('gray')
title('Level 3 Approximation Coefficients')
```

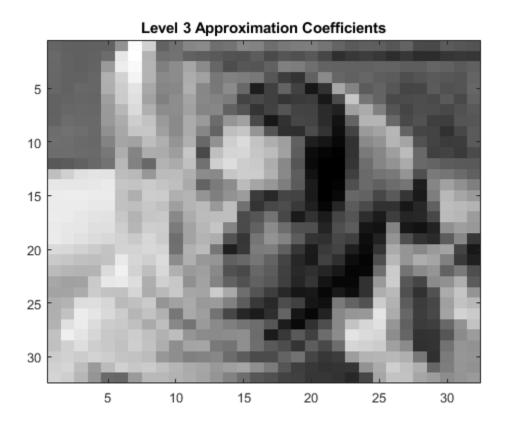

#### size(cfs3)

ans =  $1 \times 2$ 

32 32

### **Input Arguments**

**C** — Wavelet decomposition vector

real-valued vector

Wavelet decomposition vector of a 2-D signal, specified as a real-valued vector. C is the output of wavedec2. The bookkeeping matrix S contains the dimensions of the coefficients by level.

Example: [C,S] = wavedec2(randn(256,256),4,'db4') returns the 4-level wavelet decomposition of a matrix.

Data Types: double

#### S — Bookkeeping matrix

matrix of positive integers

Bookkeeping matrix of the wavelet decomposition of a 2-D signal, specified as a matrix of positive integers. The bookkeeping matrix is used to parse the coefficients in the wavelet decomposition vector C by level.

Example: [C,S] = wavedec2(randn(256,256),4,'db4') returns the 4-level wavelet decomposition of a matrix.

Data Types: double

#### wname — Wavelet

character vector | string scalar

Wavelet used to generate the wavelet decomposition of a 2-D signal, specified as a character vector or string scalar. The wavelet is from one of the following wavelet families: Daubechies, Coiflets, Symlets, Fejér-Korovkin, Discrete Meyer, Biorthogonal, and Reverse Biorthogonal. See wavemngr for the wavelets available in each family.

Example: 'db4'

#### LoR — Wavelet lowpass reconstruction filter

even-length real-valued vector

Wavelet lowpass reconstruction filter, specified as an even-length real-valued vector. LoR must be the same length as HiR. LoR must be the lowpass reconstruction filter associated with the wavelet used to create the wavelet decomposition structure [C,S]. (See wfilters for more information.)

#### HiR — Wavelet highpass reconstruction filter

even-length real-valued vector

Wavelet highpass reconstruction filter, specified as an even-length real-valued vector. HiR must be the same length as LoR. HiR must be the highpass reconstruction filter

associated with the wavelet used to create the wavelet decomposition structure [C,S]. (See wfilters for more information.)

#### N — Approximation coefficients level

positive integer

Approximation coefficients level, specified as a positive integer. If [C,S] is the M-level wavelet decomposition structure of a 2-D signal, then  $0 \le N \le M$ .

### **Output Arguments**

#### A — Approximation coefficients

real-valued matrix | real-valued 3-D array

Approximation coefficients at level N, returned as a real-valued matrix or 3-D real-valued array. If C and S are obtained from an indexed image analysis or a truecolor image analysis, A is an m-by-n matrix or an m-by-n-by-3 array, respectively.

For more information on image formats, see image and imfinfo.

### **Algorithms**

The input vector  $\boldsymbol{C}$  and bookkeeping matrix  $\boldsymbol{S}$  contain all the information about the 2-D signal decomposition.

Let NMAX = size(S,1)-2; then C = [A(NMAX) H(NMAX) V(NMAX) D(NMAX) ... H(1) V(1) D(1)] where A, H, V, and D are vectors. If N = NMAX, then a simple extraction is done; otherwise, appcoef2 computes iteratively the approximation coefficients using the inverse wavelet transform.

### **Extended Capabilities**

#### **C/C++ Code Generation**

Generate C and C++ code using MATLAB® Coder™.

Usage notes and limitations:

• Variable-size data support must be enabled.

### **See Also**

detcoef2 | wavedec2

Introduced before R2006a

### bestlevt

Best level tree wavelet packet analysis

## **Syntax**

```
T = bestlevt(T)
[T,E] = bestlevt(T)
```

# **Description**

bestlevt is a one- or two-dimensional wavelet packet analysis function.

bestlevt computes the optimal complete subtree of an initial tree with respect to an entropy type criterion. The resulting complete tree may be of smaller depth than the initial one.

T = bestlevt(T) computes the modified wavelet packet tree T corresponding to the best level tree decomposition.

[T,E] = bestlevt(T) computes the best level tree T, and in addition, the best entropy value E.

The optimal entropy of the node, whose index is j-1, is E(j).

# **Examples**

```
% The current extension mode is zero-padding (see dwtmode).
% Load signal.
load noisdopp;
x = noisdopp;
% Decompose x at depth 3 with db1 wavelet, using default
% entropy (shannon).
wpt = wpdec(x,3,'db1');
```

```
% Decompose the packet [3 0].
wpt = wpsplt(wpt,[3 0]);
% Plot wavelet packet tree wpt.
plot(wpt)
```

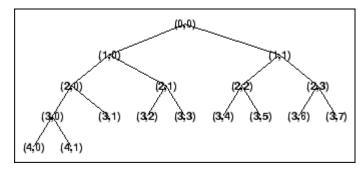

% Compute best level tree.
blt = bestlevt(wpt);

% Plot best level tree blt.
plot(blt)

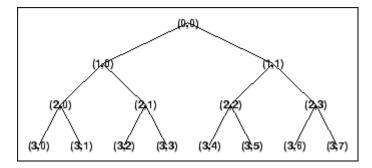

# **Algorithms**

See besttree algorithm section. The only difference is that the optimal tree is searched among the complete subtrees of the initial tree, instead of among all the binary subtrees.

# **See Also**

besttree | wenergy | wpdec | wpdec2

Introduced before R2006a

### besttree

Best tree wavelet packet analysis

### **Syntax**

```
T = besttree(T)
[T,E] = besttree(T)
[T,E,N] = besttree(T)
```

# **Description**

besttree is a one- or two-dimensional wavelet packet analysis function that computes the optimal subtree of an initial tree with respect to an entropy type criterion. The resulting tree may be much smaller than the initial one.

Following the organization of the wavelet packets library, it is natural to count the decompositions issued from a given orthogonal wavelet.

A signal of length  $N = 2^L$  can be expanded in  $\alpha$  different ways, where  $\alpha$  is the number of binary subtrees of a complete binary tree of depth L.

As a result, we can conclude that  $\alpha \ge 2^{N/2}$  (for more information, see the Mallat's book given in References at page 323).

This number may be very large, and since explicit enumeration is generally intractable, it is interesting to find an optimal decomposition with respect to a convenient criterion, computable by an efficient algorithm. We are looking for a minimum of the criterion.

T = besttree(T) computes the best tree T corresponding to the best entropy value.

[T,E] = besttree(T) computes the best tree T and, in addition, the best entropy value E.

The optimal entropy of the node, whose index is j-1, is E(j).

[T,E,N] = besttree(T) computes the best tree T, the best entropy value E and, in addition, the vector N containing the indices of the merged nodes.

# **Examples**

#### **Best Wavelet Packet Tree**

This example shows to obtain the optimal wavelet packet tree based on an entropy criterion.

Load the noisy Doppler signal. Obtain the wavelet packet tree down to level 4 with the 'sym4' wavelet. Use the periodic extension mode.

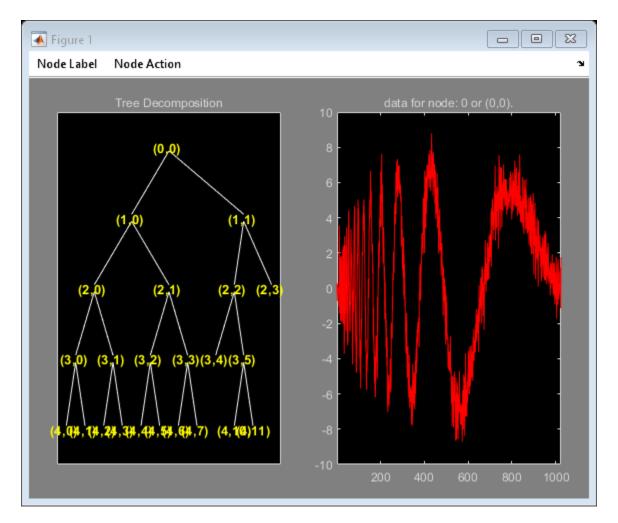

Return the DWT extension mode to the default value.

## **Algorithms**

Consider the one-dimensional case. Starting with the root node, the best tree is calculated using the following scheme. A node N is split into two nodes N1 and N2 if and only if the sum of the entropy of N1 and N2 is lower than the entropy of N. This is a local criterion based only on the information available at the node N.

Several entropy type criteria can be used (see wenergy for more information). If the entropy function is an additive function along the wavelet packet coefficients, this algorithm leads to the best tree.

Starting from an initial tree T and using the merging side of this algorithm, we obtain the best tree among all the binary subtrees of T.

### References

Coifman, R.R.; M.V. Wickerhauser (1992), "Entropy-based algorithms for best basis selection," *IEEE Trans. on Inf. Theory*, vol. 38, 2, pp. 713–718.

Mallat, S. (1998), A wavelet tour of signal processing, Academic Press.

### **See Also**

bestlevt|wenergy|wpcoef|wpdec|wpdec2 |wprcoef

#### **Topics**

"Reconstructing a Signal Approximation from a Node"  $\,$ 

#### Introduced before R2006a

## biorfilt

Biorthogonal wavelet filter set

## **Syntax**

```
[Lo_D,Hi_D,Lo_R,Hi_R] = biorfilt(DF,RF)
[Lo_D1,Hi_D1,Lo_R1,Hi_R1,Lo_D2,Hi_D2,Lo_R2,Hi_R2] =
biorfilt(DF,RF,'8')
```

# **Description**

The biorfilt command returns either four or eight filters associated with biorthogonal wavelets.

 $[Lo_D, Hi_D, Lo_R, Hi_R] = biorfilt(DF, RF)$  computes four filters associated with the biorthogonal wavelet specified by decomposition filter DF and reconstruction filter RF. These filters are

| Lo_D | Decomposition low-pass filter   |
|------|---------------------------------|
| Hi_D | Decomposition high-pass filter  |
| Lo_R | Reconstruction low-pass filter  |
| Hi_R | Reconstruction high-pass filter |

[Lo\_D1, Hi\_D1, Lo\_R1, Hi\_R1, Lo\_D2, Hi\_D2, Lo\_R2, Hi\_R2] = biorfilt(DF, RF, '8') returns eight filters, the first four associated with the decomposition wavelet, and the last four associated with the reconstruction wavelet.

It is well known in the subband filtering community that if the same FIR filters are used for reconstruction and decomposition, then symmetry and exact reconstruction are incompatible (except with the Haar wavelet). Therefore, with biorthogonal filters, two wavelets are introduced instead of just one:

One wavelet,  $\widetilde{\psi}$ , is used in the analysis, and the coefficients of a signal s are

$$\widetilde{c}_{j,\,k} = \int s(x) \widetilde{\psi}_{j,\,k}(x) dx$$

The other wavelet,  $\psi$ , is used in the synthesis:

$$s = \sum_{j,k} \tilde{c}_{j,k} \psi_{j,k}$$

Furthermore, the two wavelets are related by duality in the following sense:

$$\int \widetilde{\psi}_{j,k}(x)\psi_{j',k'}(x)dx = 0 \text{ as soon as } j \neq j' \text{ or } k \neq k' \text{ and }$$

$$\int \widetilde{\phi}_{0,k}(x)\phi_{0,k'}(x)dx = 0 \text{ as soon as } k \neq k'.$$

It becomes apparent, as A. Cohen pointed out in his thesis (p. 110), that "the useful properties for analysis (e.g., oscillations, null moments) can be concentrated in the  $\tilde{\psi}$  function; whereas, the interesting properties for synthesis (regularity) are assigned to the  $\psi$  function. The separation of these two tasks proves very useful."

 $\widetilde{\psi}$  and  $\psi$  can have very different regularity properties,  $\psi$  being more regular than  $\widetilde{\psi}$ .

The  $\widetilde{\psi}$ ,  $\psi$ ,  $\widetilde{\phi}$  and  $\phi$  functions are zero outside a segment.

### **Examples**

#### **Biorthogonal Filters and Transfer Functions**

This example shows how to obtain the decomposition (analysis) and reconstruction (synthesis) filters for the 'bior3.5' wavelet.

Determine the two scaling and wavelet filters associated with the 'bior3.5' wavelet.

```
wv = 'bior3.5';
[Rf,Df] = biorwavf(wv);
[LoD,HiD,LoR,HiR] = biorfilt(Df,Rf);
Plot the filter impulse responses.
subplot(2,2,1)
stem(LoD)
title(['Dec. lowpass filter ',wv])
subplot(2,2,2)
stem(HiD)
title(['Dec. highpass filter ',wv])
```

```
subplot(2,2,3)
stem(LoR)
title(['Rec. lowpass filter ',wv])
subplot(2,2,4)
stem(HiR)
title(['Rec. highpass filter ',wv])
```

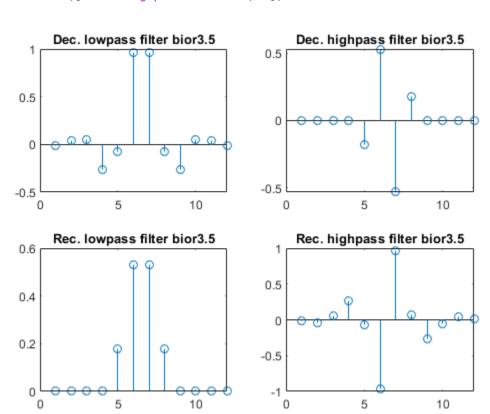

Demonstrate that autocorrelations at even lags are only zero for dual pairs of filters. Examine the autocorrelation sequence for the lowpass decomposition filter.

```
npad = 2*length(LoD)-1;
LoDxcr = fftshift(ifft(abs(fft(LoD,npad)).^2));
lags = -floor(npad/2):floor(npad/2);
figure
```

```
stem(lags,LoDxcr,'markerfacecolor',[0 0 1])
set(gca,'xtick',-10:2:10)
```

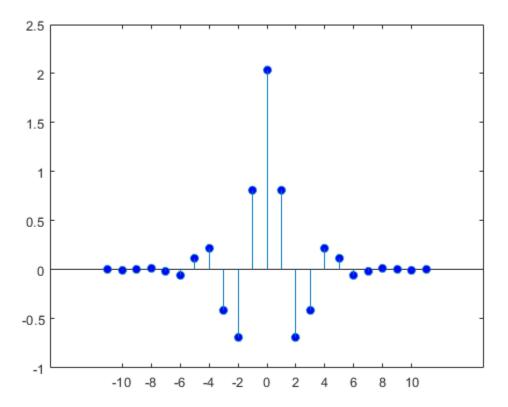

Examine the cross correlation sequence for the lowpass decomposition and synthesis filters. Compare the result with the preceding figure.

```
npad = 2*length(LoD)-1;
xcr = fftshift(ifft(fft(LoD,npad).*conj(fft(LoR,npad))));
lags = -floor(npad/2):floor(npad/2);
stem(lags,xcr,'markerfacecolor',[0 0 1])
set(gca,'xtick',-10:2:10)
```

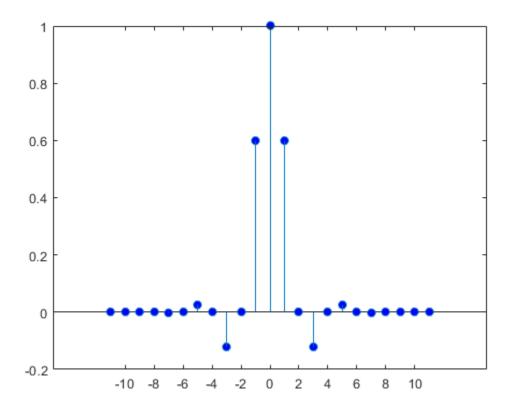

Compare the transfer functions of the analysis and synthesis scaling and wavelet filters

```
dftLoD = fft(LoD,64);
dftLoD = dftLoD(1:length(dftLoD)/2+1);
dftHiD= fft(HiD,64);
dftHiD = dftHiD(1:length(dftHiD)/2+1);
dftLoR = fft(LoR,64);
dftLoR = dftLoR(1:length(dftLoR)/2+1);
dftHiR = fft(HiR,64);
dftHiR = dftHiR(1:length(dftHiR)/2+1);
df = (2*pi)/64;
freqvec = 0:df:pi;
subplot(2,1,1)
```

```
plot(freqvec,abs(dftLoD),freqvec,abs(dftHiD),'r')
axis tight
title('Transfer modulus for dec. filters')
subplot(2,1,2)
plot(freqvec,abs(dftLoR),freqvec,abs(dftHiR),'r')
axis tight
title('Transfer modulus for rec. filters')
```

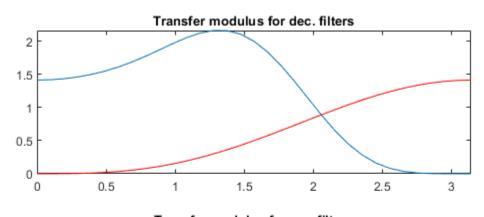

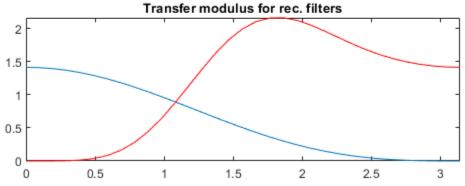

### References

Cohen, A. (1992), "Ondelettes, analyses multirésolution et traitement numérique du signal," *Ph. D. Thesis*, University of Paris IX, DAUPHINE.

Daubechies, I. (1992),  $Ten\ lectures\ on\ wavelets$ , CBMS-NSF conference series in applied mathematics. SIAM Ed.

### See Also

biorwavf|orthfilt

**Introduced before R2006a** 

### biorwavf

Biorthogonal spline wavelet filter

# **Syntax**

```
[RF,DF] = biorwavf(wname)
```

# **Description**

[RF,DF] = biorwavf(wname) returns the reconstruction (synthesis) and decomposition (analysis) scaling filters, RF and DF, respectively, associated with the biorthogonal wavelet specified by wname.

# **Examples**

#### **Biorthogonal Spline Wavelet Filter**

Return the biorthogonal spline wavelet scaling filters with two vanishing moments.

## **Input Arguments**

#### wname — Name of biorthogonal wavelet

character vector | string scalar

Name of biorthogonal wavelet, specified as 'biorNr.Nd' where possible values for Nr and Nd are as follows:

| Nr = 1 | Nd = 1 , 3 or 5         |
|--------|-------------------------|
| Nr = 2 | Nd = 2 , 4 , 6 or 8     |
| Nr = 3 | Nd = 1 , 3 , 5 , 7 or 9 |
| Nr = 4 | Nd = 4                  |
| Nr = 5 | Nd = 5                  |
| Nr = 6 | Nd = 8                  |

Nr and Nd are the numbers of vanishing moments for the reconstruction and decomposition filters, respectively.

Example: 'biorwavf3.7'

# **Output Arguments**

#### **RF** — Reconstruction filter

real-valued vector

Reconstruction filter associated with the biorthogonal wavelet wname, returned as a real-valued vector.

#### **DF** — **Decomposition filter**

real-valued vector

Decomposition filter associated with the biorthogonal wavelet wname, returned as a real-valued vector.

### See Also

biorfilt | waveinfo

#### **Introduced before R2006a**

# **BPfrequencies**

CWT filter bank bandpass center frequencies

**Note** BPfrequencies is not recommended and may be removed in a future release. Use centerFrequencies instead.

## **Syntax**

bpcf = BPfrequencies(fb)

# **Description**

bpcf = BPfrequencies(fb) returns the wavelet bandpass center frequencies bpcf
for the CWT filter bank fb. Frequencies are ordered from high to low. Frequencies are in
cycles/sample if a sampling frequency or sampling period is not specified. If a sampling
frequency is specified, bpcf has units of hertz. If a sampling period is specified, bpcf has
units cycles/unit time where the time unit is the same as the duration SamplingPeriod.

# **Examples**

#### **Wavelet Bandpass Center Frequencies**

```
Create a CWT filter bank.
```

```
fb = cwtfilterbank;
```

Calculate the bandpass center frequencies.

```
bpcf = centerFrequencies(fb);
```

Plot the frequency responses of the filter bank and the bandpass center frequencies. The bandpass center frequencies correspond to the peaks of the frequency response of each wavelet in the filter bank.

```
freqz(fb)
hold on
plot(bpcf,2*ones(size(bpcf)),'rx')
```

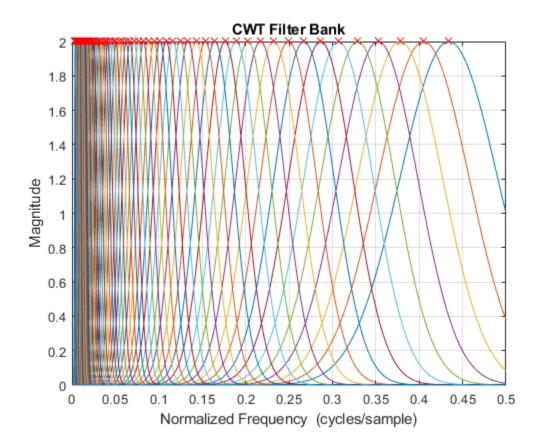

# **Input Arguments**

#### **fb** — Continuous wavelet transform filter bank

cwtfilterbank object

Continuous wavelet transform (CWT) filter bank, specified as a cwtfilterbank object.

## **Output Arguments**

#### **bpcf** — Wavelet bandpass center frequencies

real-valued vector

Wavelet bandpass center frequencies, returned as a real-valued vector of length Ns where Ns is the number of scales in the filter bank. Frequencies are ordered from high to low. Frequencies are in cycles/sample if a sampling frequency or sampling period is not specified. If a sampling frequency is specified, bpcf has units of hertz. If a sampling period is specified, bpcf has units cycles/unit time where the time unit is the same as the duration SamplingPeriod.

# **Compatibility Considerations**

### BPfrequencies will be removed

Not recommended starting in R2018b

The BPfrequencies object function of cwtfilterbank has been renamed centerFrequencies. The functionality remains unchanged. BPfrequencies will be removed in a future release.

| Functionality | What Happens<br>When You Use This<br>Functionality? | Use This Instead             | Compatibility<br>Considerations                                 |
|---------------|-----------------------------------------------------|------------------------------|-----------------------------------------------------------------|
| BPfrequencies | Still runs                                          | Use<br>centerFrequencie<br>s | Replace all instances of BPfrequencies with centerFrequencie s. |

### See Also

centerPeriods | cwtfilterbank | freqz | powerbw

#### Introduced in R2018a

# **BPperiods**

CWT filter bank bandpass periods

**Note** BPperiods is not recommended and may be removed in a future release. Use centerPeriods instead.

## **Syntax**

```
p = BPperiods(fb)
```

# **Description**

p = BPperiods(fb) returns the wavelet bandpass periods, p, for the continuous wavelet transform (CWT) filter bank, fb.

## **Examples**

#### **Wavelet Filter Bank Bandpass Periods**

Create two CWT filter banks. Set the sampling period of the first filter bank to 0.5 seconds, and the sampling frequency of the second filter bank to 2 Hz.

```
fb = cwtfilterbank('SamplingPeriod', seconds(0.5));
fb2 = cwtfilterbank('SamplingFrequency',2);
```

Obtain the bandpass center periods of both filter banks. Confirm the center periods of both filter banks are equal.

```
bp = centerPeriods(fb);
bp2 = centerPeriods(fb2);
bp(1:5)
ans = 5x1 duration array
1.1517 sec
```

```
1.2344 sec

1.323 sec

1.418 sec

1.5197 sec

bp2(1:5)

ans = 5×1

1.1517

1.2344

1.3230

1.4180

1.5197
```

Obtain the bandpass center frequencies of the second filter bank. Confirm the reciprocals of the center frequencies are equal to the center periods.

# **Input Arguments**

#### fb — Continuous wavelet transform filter bank

cwtfilterbank object

Continuous wavelet transform (CWT) filter bank, specified as a cwtfilterbank object.

## **Output Arguments**

#### p — Wavelet bandpass filter periods

real-valued vector | duration array

Wavelet bandpass filter periods, returned as a real-valued vector of length Ns where Ns is the number of scales in the filter bank.

If SamplingPeriod is specified, p is a duration array with the same units and format as SamplingPeriod. If SamplingFrequency is specified, p is in seconds.

# **Compatibility Considerations**

### BPperiods will be removed

Not recommended starting in R2018b

The BPperiods object function of cwtfilterbank has been renamed centerPeriods. The functionality remains unchanged. BPperiods will be removed in a future release.

|           | What Happens<br>When You Use This<br>Functionality? |                   | Compatibility<br>Considerations                        |
|-----------|-----------------------------------------------------|-------------------|--------------------------------------------------------|
| BPperiods | Still runs                                          | Use centerPeriods | Replace all instances of BPperiods with centerPeriods. |

### See Also

centerFrequencies | cwtfilterbank | freqz | powerbw

Introduced in R2018a

### bswfun

Biorthogonal scaling and wavelet functions

## **Syntax**

```
[PHIS,PSIS,PHIA,PSIA,XVAL] = bswfun(LoD,HiD,LoR,HiR)
bswfun(LoD,HiD,LoR,HiR,ITER)
bswfun(LoD,HiD,LoR,HiR,'plot')
bswfun(LoD,HiD,LoR,HiR,ITER,'plot')
bswfun(LoD,HiD,LoR,HiR,'plot',ITER)
```

# **Description**

[PHIS, PSIS, PHIA, PSIA, XVAL] = bswfun(LoD, HiD, LoR, HiR) returns approximations on the grid XVAL of the two pairs of biorthogonal scaling and wavelet functions. PHIS and PSIS are the scaling and wavelet functions constructed from the decomposition filters, LoD and HiD. PHIA and PSIA are the scaling and wavelet functions constructed from the reconstruction filters, LoR and HiR.

bswfun(LoD, HiD, LoR, HiR, ITER) computes the two pairs of scaling and wavelet functions using ITER iterations.

bswfun(LoD, HiD, LoR, HiR, 'plot') or bswfun(LoD, HiD, LoR, HiR, ITER, 'plot') or bswfun(LoD, HiD, LoR, HiR, 'plot', ITER) computes and plots the functions.

## **Examples**

#### **Biorthogonal Scaling and Wavelet from Lifting Scheme**

This example shows how to obtain the biorthogonal scaling and wavelet functions corresponding to a lifting scheme. Obtain the lifting scheme for the CDF 3/1 wavelet.

```
lscdf = liftwave('cdf3.1');
```

Display the lifting scheme, which consists of two primal and one dual step.

```
Sc = displs(lscdf);
Sc
Sc = 6x50 \ char \ array
    'lscdf = {...
    ''p'
                        -0.33333333]
                                                    [-1]
    ' ' d '
                       -0.37500000 -1.12500000]
                                                   [1]
                      [ 0.4444444]
                                                    [0]
    '[ 2.12132034]
                     [ 0.47140452]
                                                    []
    '};
```

Obtain the decomposition and reconstruction filters from the lifting scheme.

```
[LoD,HiD,LoR,HiR] = ls2filt(lscdf);
```

Visualize the scaling and wavelet function and their duals.

```
bswfun(LoD,HiD,LoR,HiR,'plot');
```

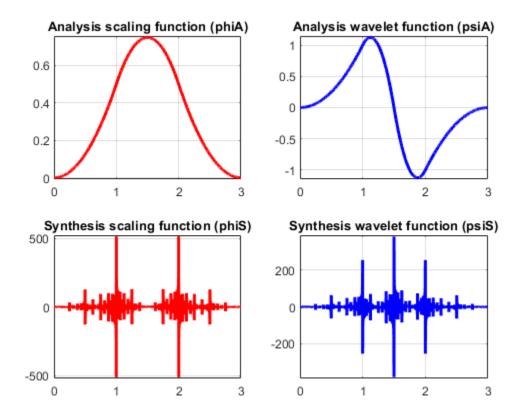

# **Algorithms**

This function uses the cascade algorithm.

### See Also

wavefun

**Introduced before R2006a** 

# centerFrequencies

CWT filter bank bandpass center frequencies

## **Syntax**

```
bpcf = centerFrequencies(fb)
```

# **Description**

bpcf = centerFrequencies(fb) returns the wavelet bandpass center frequencies
bpcf for the CWT filter bank fb. Frequencies are ordered from high to low. Frequencies
are in cycles/sample if a sampling frequency or sampling period is not specified. If a
sampling frequency is specified, bpcf has units of hertz. If a sampling period is specified,
bpcf has units of cycles/unit time, where the time unit is the same as the duration
SamplingPeriod.

## **Examples**

#### **Wavelet Bandpass Center Frequencies**

```
Create a CWT filter bank.
```

```
fb = cwtfilterbank:
```

Calculate the bandpass center frequencies.

```
bpcf = centerFrequencies(fb);
```

Plot the frequency responses of the filter bank and the bandpass center frequencies. The bandpass center frequencies correspond to the peaks of the frequency response of each wavelet in the filter bank.

```
freqz(fb)
hold on
plot(bpcf,2*ones(size(bpcf)),'rx')
```

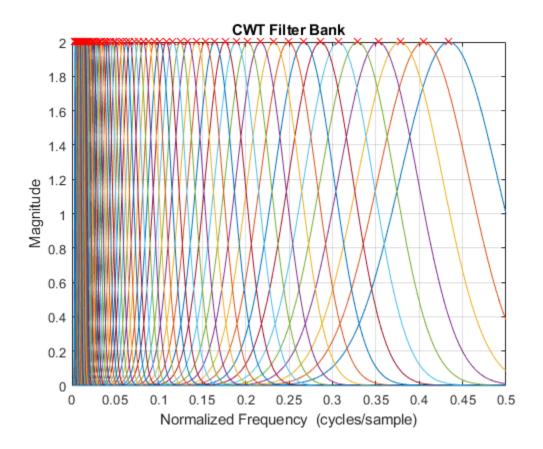

# **Input Arguments**

#### fb — Continuous wavelet transform filter bank

cwtfilterbank object

Continuous wavelet transform (CWT) filter bank, specified as a cwtfilterbank object.

## **Output Arguments**

#### bpcf — Wavelet bandpass center frequencies

real-valued vector

Wavelet bandpass center frequencies, returned as a real-valued vector of length Ns, where Ns is the number of scales in the filter bank. Frequencies are ordered from high to low. Frequencies are in cycles/sample if a sampling frequency or sampling period is not specified. If a sampling frequency is specified, bpcf has units of hertz. If a sampling period is specified, bpcf has units of cycles/unit time, where the time unit is the same as the duration SamplingPeriod.

### See Also

centerPeriods | cwtfilterbank | freqz | powerbw

Introduced in R2018b

# centerFrequencies

Wavelet scattering bandpass center frequencies

## **Syntax**

```
F = centerFrequencies(sf)
F = centerFrequencies(sf,filterbanks)
```

# **Description**

F = centerFrequencies(sf) returns the wavelet bandpass center frequencies for all filter banks of the scattering decomposition framework, sf. The output F is a cell array with Nfb elements, where Nfb is the number of scattering filter banks. Each element of F is a real-valued vector. If you specify a sampling frequency in sf, F is in hertz. If you do not specify a sampling frequency, F is in cycles/sample.

If there is only one filter bank in the scattering framework, F is a real-valued vector containing the wavelet bandpass center frequencies.

F = centerFrequencies(sf, filterbanks) returns the wavelet bandpass center frequencies for the specified filterbanks. The argument filterbanks is a scalar or vector with all the elements between 1 and Nfb inclusive, where Nfb is the number of scattering filter banks.

# **Examples**

#### **Wavelet Bandpass Center Frequencies**

Create a scattering decomposition framework with a sampling frequency of 50 Hz.

```
sf = waveletScattering('SamplingFrequency',50)
sf =
   waveletScattering with properties:
```

```
SignalLength: 1024
InvarianceScale: 10.2400
QualityFactors: [8 1]
Boundary: "periodic"
SamplingFrequency: 50
Precision: "double"
OversamplingFactor: 0
```

Plot the wavelet bandpass center frequencies for all the filter banks.

```
bpcf = centerFrequencies(sf);
plot(bpcf{1},'rx-')
hold on
plot(bpcf{2},'bo-')
grid on
title('Wavelet Bandpass Center Frequencies')
legend('Filter Bank 1','Filter Bank 2')
ylabel('Hz')
```

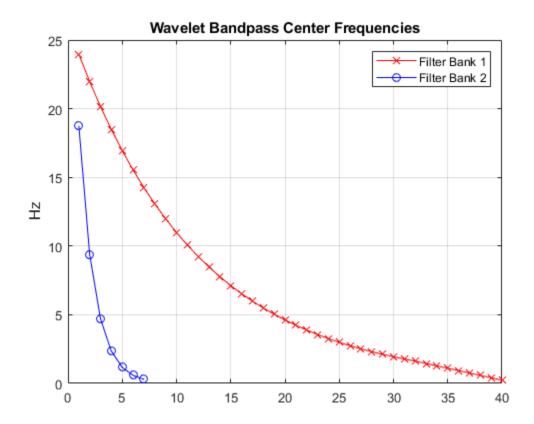

Plot the wavelets filters used in computing the second-order scattering coefficients.

```
orderCoef = 2;
[filters,f] = filterbank(sf);
figure
plot(f,filters{orderCoef+1}.psift)
grid on
title('Wavelet Filters with Q = 1')
xlabel('Hz')
ylabel('Magnitude')
hold on
pl = plot(bpcf{orderCoef},max(filters{orderCoef+1}.psift),'bo');
legend(pl,'Center Frequencies')
```

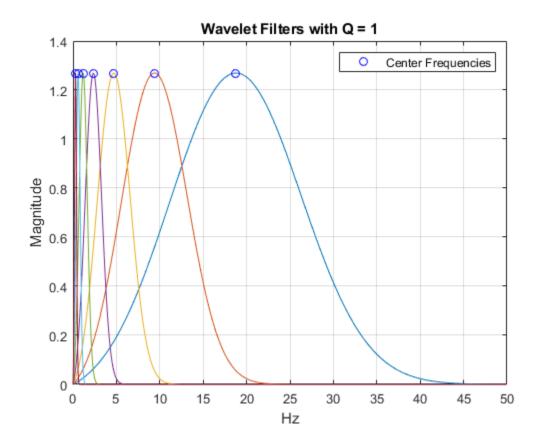

.

# **Input Arguments**

### $sf-Scattering\ decomposition\ framework$

waveletScattering object

Scattering decomposition framework, specified as a waveletScattering object.

#### filterbanks — Filter bank indices

positive integer | vector of integers

Filter bank indices, specified as a positive integer or vector of integers. Elements of filterbanks are integers between 1 and *Nfb* inclusive, where *Nfb* is the number of scattering filter banks.

Example: F = centerFrequencies(sf,[1 2]) returns the wavelet bandpass center frequencies for the first two filter banks in sf.

Data Types: double

### See Also

waveletScattering

Introduced in R2018b

### centerPeriods

CWT filter bank bandpass center periods

## **Syntax**

```
p = centerPeriods(fb)
```

# **Description**

p = centerPeriods(fb) returns the wavelet bandpass center periods p for the continuous wavelet transform (CWT) filter bank fb.

# **Examples**

#### **Wavelet Filter Bank Bandpass Periods**

Create two CWT filter banks. Set the sampling period of the first filter bank to 0.5 seconds, and the sampling frequency of the second filter bank to 2 Hz.

```
fb = cwtfilterbank('SamplingPeriod', seconds(0.5));
fb2 = cwtfilterbank('SamplingFrequency',2);
```

Obtain the bandpass center periods of both filter banks. Confirm the center periods of both filter banks are equal.

```
bp = centerPeriods(fb);
bp2 = centerPeriods(fb2);
bp(1:5)

ans = 5x1 duration array
    1.1517 sec
    1.2344 sec
    1.323 sec
    1.418 sec
```

```
1.5197 sec

bp2(1:5)

ans = 5×1

1.1517

1.2344

1.3230

1.4180

1.5197
```

Obtain the bandpass center frequencies of the second filter bank. Confirm the reciprocals of the center frequencies are equal to the center periods.

## **Input Arguments**

#### fb — Continuous wavelet transform filter bank

cwtfilterbank object

Continuous wavelet transform (CWT) filter bank, specified as a cwtfilterbank object.

## **Output Arguments**

#### p — Wavelet bandpass center periods

real-valued vector | duration array

Wavelet bandpass center periods, returned as a real-valued vector of length Ns, where Ns is the number of scales in the filter bank.

If SamplingPeriod is specified, p is a duration array with the same units and format as SamplingPeriod. If SamplingFrequency is specified, p is in seconds.

### See Also

centerFrequencies | cwtfilterbank | freqz | powerbw

Introduced in R2018b

## centfrq

Wavelet center frequency

## **Syntax**

```
FREQ = centfrq(wname)
FREQ = centfrq(wname,ITER)
[FREQ,XVAL,RECFREQ] = centfrq(wname,ITER,'plot')
```

## **Description**

FREQ = centfrq(wname) returns the center frequency in hertz of the wavelet specified by wname (see wavefun for more information).

FREQ = centfrq(wname, ITER) uses ITER many iterations to generate the wavelet.

[FREQ,XVAL,RECFREQ] = centfrq(wname,ITER,'plot') returns the associated center frequency-based approximation RECFREQ on the  $2^{ITER}$  points grid XVAL and plots the wavelet function and RECFREQ.

## **Examples**

### **Determine Center Frequency**

This example shows how to determine the center frequency in hertz for Daubechies' least-asymmetric wavelet with 4 vanishing moments.

```
cfreq = centfrq('sym4');
```

Obtain the wavelet and create a sine wave with a frequency equal to the center frequency, cfreq, of the wavelet. Use a starting phase of  $-\pi$  for the sine wave to visualize how the oscillation in the sine wave matches the oscillation in the wavelet.

```
[~,psi,xval] = wavefun('sym4');
y = cos(2*pi*cfreq*xval-pi);
```

```
plot(xval,psi,'linewidth',2);
hold on;
plot(xval,y,'r');
```

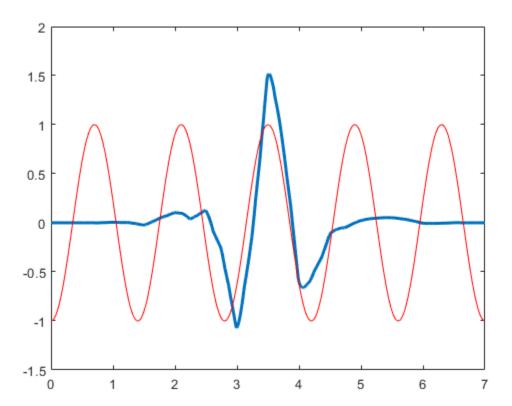

### **Convert Scales to Frequencies**

This example shows to convert scales to frequencies for the Morlet wavelet. There is an approximate inverse relationship between scale and frequency. Specifically, scale is inversely proportional to frequency with the constant of proportionality being the center frequency of the wavelet.

Construct a vector of scales with 32 voices per octave over 5 octaves for data sampled at 1 kHz.

```
Fs = 1000;
numvoices = 32;
a0 = 2^(1/numvoices);
numoctaves = 5;
scales = a0.^(0:numvoices*numoctaves-1).*1/Fs;
```

Convert the scales to approximate frequencies in hertz for the Morlet wavelet.

```
Frq = centfrq('morl')./scales;
```

You can also use scal2frq to convert scales to approximate frequencies in hertz.

## **Input Arguments**

#### wname - Wavelet

character vector | string scalar

Wavelet, specified as a character vector or string scalar. See wavefun for more information.

#### ITER — Number of iterations

8 (default) | positive integer

Number of iterations, specified by a positive integer, used to generate the wavelet wname. Internally, centfrq uses wavefun to generate the wavelet.

## **Output Arguments**

### FREQ — Wavelet center frequency

scalar

Wavelet center frequency in hertz, returned as a scalar.

### XVAL — Grid points

real-valued vector

Grid points where the center frequency-based approximation to the wavelet is evaluated, returned as a real-valued vector.

### **RECFREQ** — Center frequency-based approximation

vector

Center frequency-based approximation to the wavelet, returned as a vector. Depending on the wavelet, RECFREQ is either a real- or complex-valued vector.

### See Also

scal2frq

Introduced before R2006a

## cfs2wpt

Wavelet packet tree construction from coefficients

## **Syntax**

## **Description**

cfs2wpt builds a wavelet packet tree (T) and the related analyzed signal or image (X) using the following input information:

WNAME: name of the wavelet used for the analysis

SIZE OF DATA: size of the analyzed signal or image

TN\_OF\_TREE: vector containing the terminal node indices of the tree

ORDER: 2 for a signal or 4 for an image

CFS: coefficients used to reconstruct the original signal or image. CFS is optional. When cfs2wpt is used without the CFS input parameter, the wavelet packet tree structure (T) is generated, but all the tree coefficients are null (including X).

## **Examples**

#### **Build Wavelet Packet Tree**

This example shows how to build a wavelet packet tree in two ways: 1.) By filling the wavelet packet tree with coefficients, and 2.) By creating the wavelet packet tree and using write

Load an image and obtain the wavelet packet decomposition down to level 2 with the 'sym4' wavelet.

```
load detail;
imagesc(X); colormap gray; title('Original Image');
```

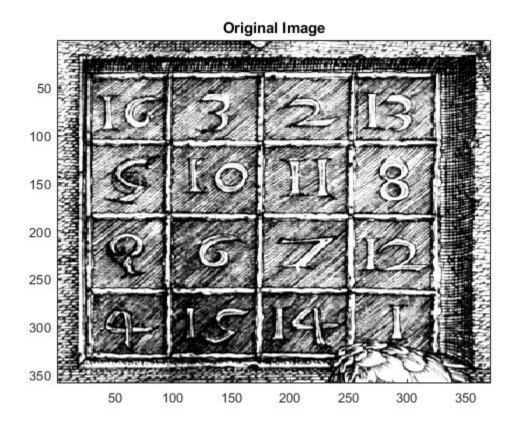

Tr = wpdec2(X,2,'sym4');

Read the coefficients from the wavelet packet tree. Add  $N(0,40^2)$  noise to the coefficients and plot the new wavelet packet tree.

```
cfs = read(Tr,'allcfs');
noisyCfs = cfs + 40*rand(size(cfs));
noisyT = cfs2wpt('sym4',size(X),tnodes(Tr),4,noisyCfs);
plot(noisyT)
```

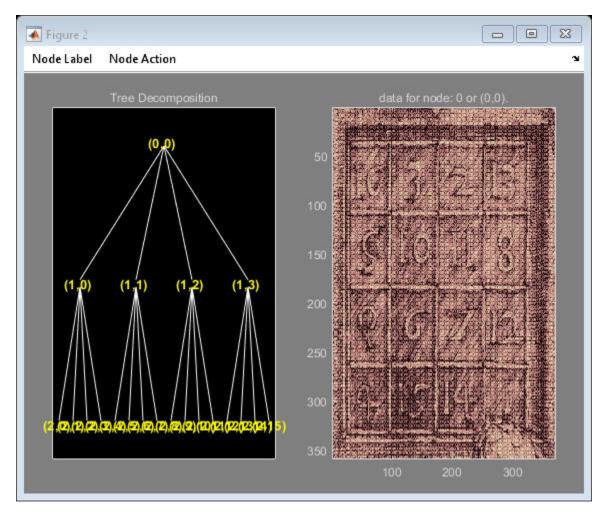

To illustrate building a wavelet packet tree using write, construct an admissible binary wavelet packet tree with terminal nodes [2 3 9 10]. The analyzing wavelet is 'sym4' and the signal length is 1024.

```
tr = cfs2wpt('sym4',[1 1024],[2 3 9 10]',2);

Fill terminal nodes [3 9] with N(0,1) coefficients.

sN = read(tr, 'sizes', [3,9]);

sN3 = sN(1,:); sN9 = sN(2,:);
```

```
cfsN3 = randn(sN3);
cfsN9 = randn(sN9);
tr = write(tr,'cfs',3,cfsN3,'cfs',9,cfsN9);
```

Plot the resulting wavelet packet tree and synthesized signal.

plot(tr)

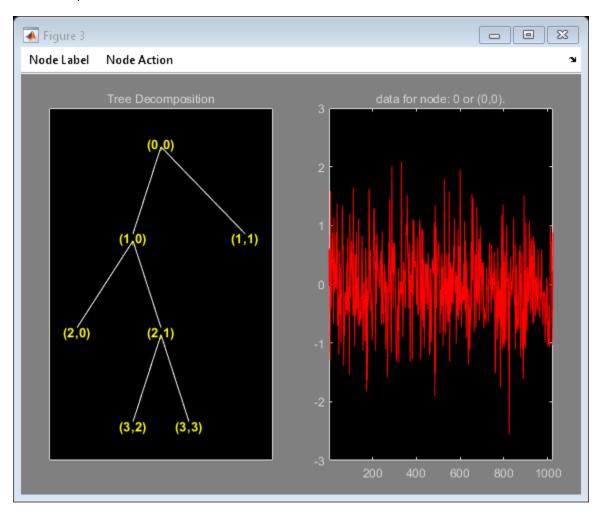

### **Introduced before R2006a**

## cgauwavf

Complex Gaussian wavelet

## **Syntax**

```
[psi,x] = cgauwavf(lb,ub,n)
[psi,x] = cgauwavf(lb,ub,n,p)
[psi,x] = cgauwavf(lb,ub,n,wname)
```

## **Description**

[psi,x] = cgauwavf(lb,ub,n) returns the  $1^{st}$  order derivative of the complex-valued Gaussian wavelet, psi, on an n-point regular grid, x, for the interval [lb,ub]. The effective support of the complex-valued Gaussian wavelets is [-5, 5].

[psi,x] = cgauwavf(lb,ub,n,p) returns the  $p^{th}$  derivative. p is an integer from 1 through 8.

The complex Gaussian function is defined as  $C_p e^{-ix} e^{-x^2}$ .  $C_p$  is such that the 2-norm of the p<sup>th</sup> derivative of psi is equal to 1.

[psi,x] = cgauwavf(lb,ub,n,wname) used the valid wavelet family short name wname plus the order of the derivative in a character vector or string scalar, such as 'cgau4'. To see valid character vectors for complex-valued Gaussian wavelets, use waveinfo('cgau') or use wavemngr('read',1) and refer to the Complex Gaussian section.

## **Examples**

### **Create Complex Gaussian Wavelet**

This example shows how to create a complex-valued Gaussian wavelet of order 4. The wavelet has an effective support of [-5,5] and is constructed using 1,000 samples.

```
lb = -5;
ub = 5;
n = 1000;
order = 4;
[psi,x] = cgauwavf(lb,ub,n,order);
subplot(2,1,1)
plot(x,real(psi))
title('Real Part')
grid on
subplot(2,1,2)
plot(x,imag(psi))
title('Imaginary Part')
grid on
```

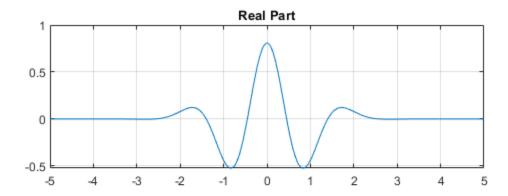

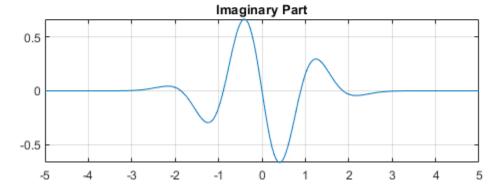

## **Input Arguments**

#### lb — Left endpoint

real number

Left endpoint of the closed interval, specified as a real number. 1b is strictly less than ub.

Data Types: double

### ub - Right endpoint

real number

Right endpoint of the closed interval, specified as a real number. ub is strictly greater than lb.

Data Types: double

### n — Number of regularly spaced points

positive integer

Number of regularly spaced points in the interval [lb,ub], specified as a positive integer. The derivative of the complex-valued Gaussian wavelet is evaluated at these points.

Data Types: double

#### p — Derivative

positive integer

Positive integer defining the order of the derivative of the complex-valued Gaussian, specified as a positive integer. p is an integer from 1 through 8.

#### wname — Gaussian wavelet

character vector | string scalar

Gaussian wavelet to evaluate, specified as a character vector or string scalar. wname is of the form 'cgauN' where N is an integer that denotes the order of the derivative of the complex-valued Gaussian. N is an integer from 1 through 8.

Example: 'cgau4' denotes the fourth derivative of the complex-valued Gaussian wavelet.

## **Output Arguments**

### psi — Derivative of complex-valued Gaussian wavelet

complex-valued vector

Derivative of the complex-valued Gaussian wavelet, returned as a complex-valued 1-by-N vector.

### x — Sample points

real-valued vector

Sample points where the derivative of the complex-valued Gaussian wavelet is evaluated, returned as a real-valued 1-by-N vector. The sample points are evenly distributed between 1b and ub.

### See Also

waveinfo | wavemngr

Introduced before R2006a

## chgwdeccfs

Change multisignal 1-D decomposition coefficients

## **Syntax**

```
DEC = chgwdeccfs(DEC,'ca',COEFS)
DEC = chgwdeccfs(DEC,'cd',COEFS,LEV)
DEC = chgwdeccfs(DEC,'all',CA,CD)
DEC = chgwdeccfs(DEC,'all',V)
DEC = chgwdeccfs(...,IDXSIG)
```

## **Description**

DEC = chgwdeccfs(DEC, 'ca', COEFS) replaces the approximation coefficients at level DEC.level with those contained in the matrix COEFS. If COEFS is a single value V, all coefficients are replaced by V.

DEC = chgwdeccfs (DEC, 'cd', COEFS, LEV) replaces the detail coefficients at level LEV with those contained in the matrix COEFS. If COEFS is a single value V, then LEV can be a vector of levels and all the coefficients that belong to these levels are replaced by V. LEV must be such that  $1 \le \text{LEV} \le \text{DEC.level}$ 

DEC = chgwdeccfs(DEC, 'all',CA,CD) replaces all the approximation and detail coefficients. CA must be a matrix and CD must be a cell array of length DEC.level.

If COEFS (or CA or CD) is a single number, then it replaces all the related coefficients. Otherwise, COEFS (or CA, or CD) must be a matrix of appropriate size.

For a real value V, DEC = chgwdeccfs (DEC, 'all', V) replaces all the coefficients by V.

DEC = chgwdeccfs(...,IDXSIG) replaces the coefficients for the signals whose indices are given by the vector IDXSIG. If the initial data are stored row-wise or columnwise in a matrix X, then IDXSIG contains the row or column indices, respectively, of the data.

## **Examples**

```
% Load original 1D-multisignal load thinker

% Perform a decomposition at level 2 using wavelet db2 dec = mdwtdec('r',X,2,'db2');

% Change the coefficients of details at level 1.
% Replace all values by 0.
decBIS = chgwdeccfs(dec,'cd',0,1);

% Change the coefficients of details at level 1 and % level 2 for signals 31 to 35. Replace all values by 0. decTER = chgwdeccfs(dec,'cd',0,1:2,31:35);

% Compare original and new coefficients for details % at level 1 for signals 31 to 35.
plot(dec.cd{1}(31:35,:)','b'); hold on; plot(decTER.cd{1}(31:35,:)','r')
```

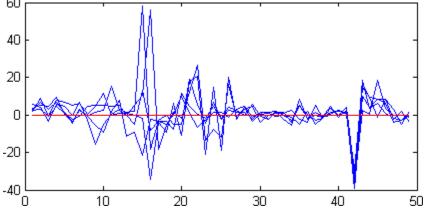

### See Also

mdwtdec|mdwtrec

#### Introduced in R2007a

### cmddenoise

Interval-dependent denoising

## **Syntax**

```
sigden = cmddenoise(sig,wname,level)
sigden = cmddenoise(sig,wname,level,sorh)
sigden = cmddenoise(sig,wname,level,sorh,nb_inter)
sigden = cmddenoise(sig,wname,level,sorh,nb_inter,thrParamsIn)
[sigden,coefs] = cmddenoise(____)
[sigden,coefs,thrParamsOut] = cmddenoise(____)
[sigden,coefs,thrParamsOut,int_DepThr_Cell] = cmddenoise(sig,wname,level,sorh,nb_inter)
[sigden,coefs,thrParamsOut,int_DepThr_Cell,BestNbofInt] = cmddenoise(sig,wname,level,sorh,nb_inter)
```

## **Description**

sigden = cmddenoise(sig,wname,level) returns the denoised signal, sigden, obtained from an interval-dependent denoising of the signal, sig, using the orthogonal or biorthogonal wavelet and scaling filters, wname. cmddenoise thresholds the wavelet (detail) coefficients down to level, level, and reconstructs a signal approximation using the modified detail coefficients. cmddenoise partitions the signal into intervals based on variance change points in the first level detail coefficients and thresholds each interval separately. The location and number of variance change points are automatically selected using a penalized contrast function [2]. The minimum delay between change points is 10 samples. Thresholds are obtained using a minimax threshold rule and soft thresholding is used to modify the wavelet coefficients [1].

sigden = cmddenoise(sig,wname,level,sorh) returns the denoised signal,
sigden, using the thresholding method, sorh, to modify the wavelet coefficients. Valid
choices for sorh are 's' for soft thresholding or 'h' for hard thresholding.

sigden = cmddenoise(sig,wname,level,sorh,nb\_inter) returns the denoised signal, sigden, with the number of denoising intervals as a positive integer between 1 and 6:  $1 \le nb_{inter} \le 6$ . For  $nb_{inter} \ge 2$ , cmddenoise estimates the location of the change points with a contrast function [2].

sigden = cmddenoise(sig,wname,level,sorh,nb\_inter,thrParamsIn) returns the denoised signal, sigden, with the denoising intervals and corresponding thresholds specified as a cell array of matrices with length equal to level. Each element of the cell array contains the interval and threshold information for the corresponding level of the wavelet transform. The elements of thrParamsIn are N-by-3 matrices with N equal to the number of intervals. The 1st and 2nd columns contain the beginning and ending indices of the intervals and the 3rd column contains the corresponding threshold value. If you specify thrParamsIn, cmddenoise ignores the value of nb\_inter.

[sigden,coefs] = cmddenoise(\_\_\_\_) returns the approximation (scaling) and detail (wavelet) coefficients, coefs. The organization of coefs is identical to the structure returned by wavedec. This syntax can include any of the input arguments used in previous syntaxes.

[sigden,coefs,thrParamsOut] = cmddenoise(\_\_\_\_) returns a cell array, thrParamsOut, with length equal to level. Each element of thrParamsOut is an N-by-3 matrix. The row dimension of the matrix elements is the number of intervals and is determined by the value of the input arguments. Each row of the matrix contains the beginning and end points (indices) of the thresholded interval and the corresponding threshold value.

[sigden,coefs,thrParamsOut,int\_DepThr\_Cell] = cmddenoise(sig,wname, level,sorh,nb\_inter) returns a cell array, int\_DepThr\_Cell, with length equal to 6. int\_DepThr\_Cell contains interval and threshold information assuming the number of change points ranges from 0 to 5. The N-th element of int\_DepThr\_Cell is a N-by-3 matrix containing the interval information assuming N-1 change points. Each row of the matrix contains the beginning and end points (indices) of the thresholded interval and the corresponding threshold value. Attempting to output int\_DepThr\_Cell if you use the input argument, thrParamsIn, results in an error.

[sigden,coefs,thrParamsOut,int\_DepThr\_Cell,BestNbofInt] = cmddenoise(sig,wname,level,sorh,nb\_inter) returns the optimal number of signal intervals based on the estimated variance change points in the level-1 detail coefficients. To estimate the number of change points, cmddenoise assumes the total number is less than or equal to 6 and uses a penalized contrast [2]. Attempting to output BestNbofInt if you use the input argument, thrParamsIn, results in an error.

## **Examples**

### **Denoising Blocks Signal with Haar Wavelet**

Load the noisy blocks signal, nblocr1.mat. The signal consists of a piecewise constant signal in additive white Gaussian noise. The variance of the additive noise differs in three disjoint intervals.

```
load nblocr1;
```

Apply interval-dependent denoising down to level 4 using the Haar wavelet. |cmddenoise automatically determines the optimal number and locations of the variance change points. Plot the denoised and original signal for comparison.

```
sigden = cmddenoise(nblocr1,'db1',4);
plot(nblocr1);
hold on;
plot(sigden,'r','linewidth',2);
axis tight;
```

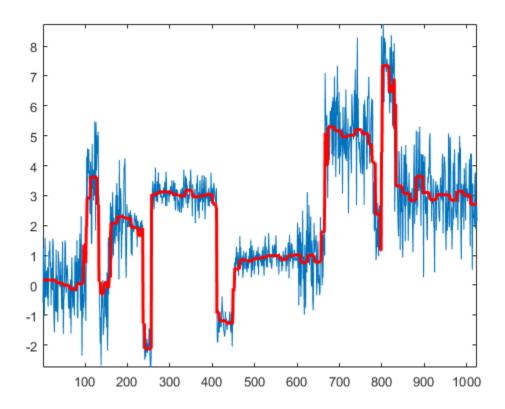

### **Denoising Blocks Signal with Hard Thresholding**

Load the noisy blocks signal, nblocrl.mat. The signal consists of a piecewise constant signal in additive white Gaussian noise. The variance of the additive noise differs in three disjoint intervals.

#### load nblocr1;

Apply interval-dependent denoising down to level 4 using the Haar wavelet and a hard thresholding rule. cmddenoise automatically determines the optimal number and locations of the intervals. Plot the original and denoised signals.

```
sorh = 'h';
sigden = cmddenoise(nblocr1,'db1',4,sorh);
plot(nblocr1);
hold on;
plot(sigden,'r','linewidth',2);
axis tight;
legend('Original Signal','Denoised Signal','Location','NorthWest');
```

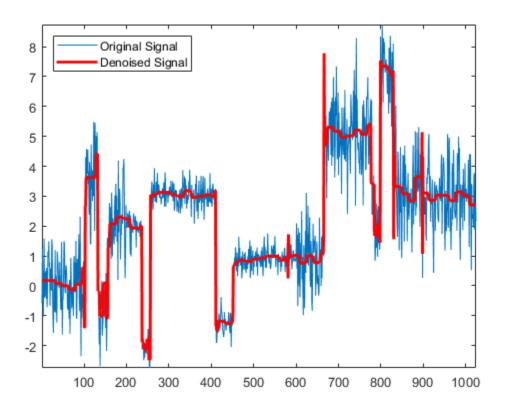

### Specify the Number of Intervals

Create a signal sampled at 1 kHz. The signal consists of a series of bumps of various widths.

```
 \begin{array}{l} t = [0.1\ 0.13\ 0.15\ 0.23\ 0.25\ 0.40\ 0.44\ 0.65\ 0.76\ 0.78\ 0.81]; \\ h = [4\ -5\ 3\ -4\ 5\ -4.2\ 2.1\ 4.3\ -3.1\ 5.1\ -4.2]; \\ h = abs(h); \\ len = 1000; \\ w = 0.01*[0.5\ 0.5\ 0.6\ 1\ 1\ 3\ 1\ 1\ 0.5\ 0.8\ 0.5]; \\ tt = linspace(0,1,len); \\ x = zeros(1,len); \\ for \ j = 1:11 \\ x = x + (\ h(j)\ ./\ (1+\ ((tt-t(j))/w(j)).^4)); \\ end \end{array}
```

Add white Gaussian noise with different variances to two disjoint segments of the signal. Add zero-mean white Gaussian noise with variance equal to 2 to the signal segment from 0 to 0.3 seconds. Add zero-mean white Gaussian noise with unit variance to the signal segment from 0.3 seconds to 1 second. Set the random number generator to the default settings for reproducible results.

```
rng default;
nv1 = sqrt(2).*randn(size(tt)).*(tt<=0.3);
nv2 = randn(size(tt)).*(tt>0.3);
xx = x+nv1+nv2;
sigden = cmddenoise(xx,'sym5',5,'s',2);
```

Apply interval-dependent denoising using the Daubechies' least-asymmetric wavelet with 5 vanishing moments down to level 3. Set the number of intervals to 2. Plot the noisy signal, original signal, and denoised signal for comparison.

```
sigden = cmddenoise(xx,'sym5',3,'s',2);
subplot(211)
plot(tt,xx); title('Noisy Signal');
subplot(212)
plot(tt,x,'k-.','linewidth',2);
hold on;
plot(tt,sigden,'r','linewidth',2);
legend('Original Signal','Denoised Signal','Location','SouthEast');
```

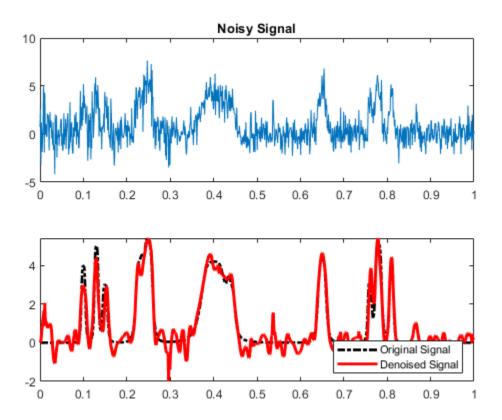

### **Specify Intervals and Thresholds**

Load the example signal nbumprl.mat. The variance of the additive noise differs in three disjoint intervals.

load nbumpr1.mat;

Use a level-5 multiresolution analysis. Create a cell array of length 5 consisting of 3-by-3 matrices. The first two elements of each row contain the beginning and ending indices of the interval and the last element of each row is the corresponding threshold.

```
wname = 'sym4';
level = 5;
sorh = 's';
thrParamsIn = {...
    [...
    1
          207
                   1.0482; ...
    207
          613
                   2.5110; ...
    613
          1024
                   1.0031; ...
    ]; ...
    [...
         207
                  1.04824; ...
    1
    207 613
                  3.8718; ...
    613 1024
                  1.04824; ...
    ]; ...
    [...
         207
    1
                  1.04824; ...
    207 613
                  1.99710; ...
    613 1024
                  1.65613; ...
    ]; ...
    [...
    1
         207
                   1.04824; ...
    207 613
                  2.09117; ...
    613 1024
                  1.04824; ...
    ]; ...
    [...
         207
    1
                   1.04824; ...
    207 613
                  1.78620; ...
    613 102
                  1.04824; ...
    ]; ...
    };
```

Denoise the signal using the threshold settings and the Daubechies' least-asymmetric wavelet with 4 vanishing moments. Use a soft thresholding rule. Plot the noisy and denoised signals for comparison.

```
wname = 'sym4';
level = 5;
sorh = 's';    sigden = cmddenoise(nbumpr1,wname,level,sorh,...
    NaN,thrParamsIn);
plot(nbumpr1); hold on;
plot(sigden,'r','linewidth',2); axis tight;
legend('Noisy Signal','Denoised Signal','Location','NorthEast');
```

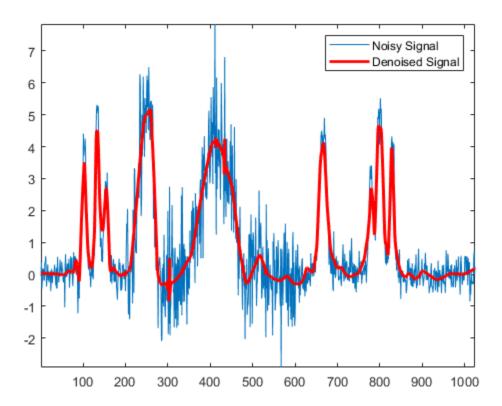

#### **Return Denoised Wavelet Coefficients**

Load the example signal nblocr1.mat. Use the Haar wavelet and decompose the signal down to level 2. Obtain the discrete wavelet transform and denoise the signal. Return the wavelet coefficients of the noisy and denoised signals.

```
load nblocr1.mat;
[sigden,coefs] = cmddenoise(nblocr1,'db1',2);
[C,L] = wavedec(nblocr1,2,'db1');
```

Plot reconstructions based on the level-2 approximation and level-2 and level-1 detail coefficients for the noisy signal.

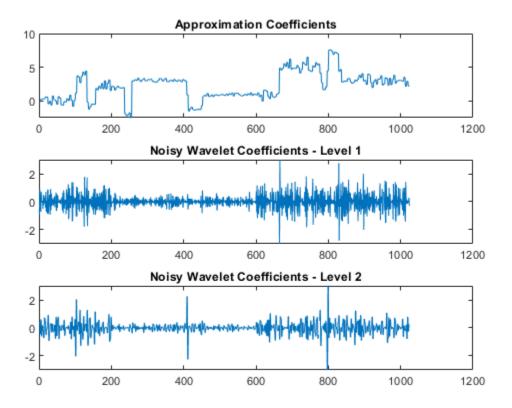

Plot reconstructions based on the approximation and detail coefficients for the denoised signal at the same levels.

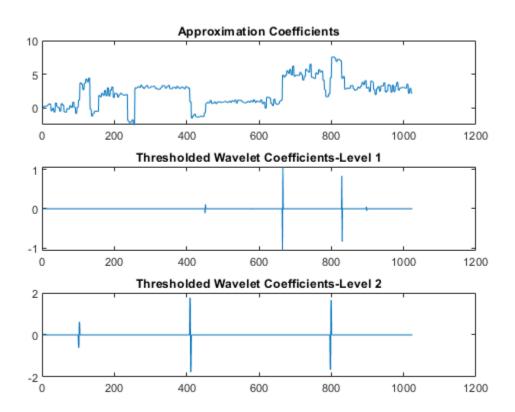

The approximation coefficients are identical in the noisy and denoised signal, but most of the detail coefficients in the denoised signal are close to zero.

#### **Output Intervals and Thresholds**

Create a signal sampled at 1 kHz. The signal consists of a series of bumps of various widths.

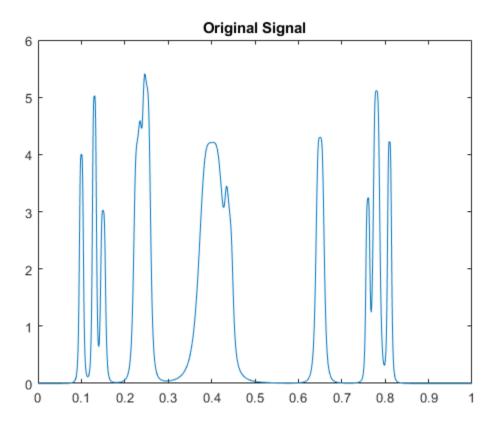

Add white Gaussian noise with different variances to two disjoint segments of the signal. Add zero-mean white Gaussian noise with variance equal to 2 to the signal segment from 0 to 0.3 seconds. Add zero-mean white Gaussian noise with unit variance to the signal segment from 0.3 seconds to 1 second. Set the random number generator to the default settings for reproducible results.

```
rng default;
nv1 = sqrt(2).*randn(size(tt)).*(tt<=0.3);
nv2 = randn(size(tt)).*(tt>0.3);
xx = x+nv1+nv2;
plot(tt,xx);
title('Noisy Signal');
```

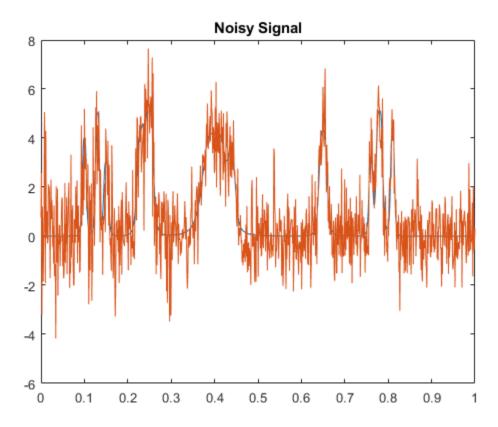

Apply interval-dependent denoising using the Daubechies' least- asymmetric wavelet with 4 vanishing moments down to level 5. Automatically choose the number of intervals and output the result.

```
[sigden,coefs,thrParamsOut] = cmddenoise(xx,'sym4',5);
thrParamsOut{1}
ans = 2 \times 3
10^3 \times
```

 0.0010
 0.2930
 0.0036

 0.2930
 1.0000
 0.0028

cmdnoise identifies one variance change point in the 1st level detail coefficients defining two intervals. The first interval contains samples 1 to 293. The second interval contains samples 293 to 1000. This is close to the true variance change point, which occurs at sample 299.

#### Partition Signal into Increasing Numbers of Intervals with Thresholds

Load the example signal, nbumprl.mat. Partition the signal into 1 to 6 intervals assuming 0 to 5 change points. Compute the thresholds for each interval. Using the Daubechies' least-asymmetric wavelet with 4 vanishing moments return the intervals and corresponding thresholds. Display the results.

```
load nbumpr1.mat;
[sigden,~,~,int DepThr Cell] = cmddenoise(nbumpr1,'sym4',1);
format bank;
disp('
                 Begin
                              End
                                            Threshold '):
                        End
                                      Threshold
          Begin
cellfun(@disp,int_DepThr_Cell, 'UniformOutput',false);
          1.00
                      1024.00
                                        1.36
          1.00
                       613.00
                                        1.73
        613.00
                      1024.00
                                        1.00
          1.00
                       207.00
                                        1.05
        207.00
                       613.00
                                        2.51
        613.00
                      1024.00
                                        1.00
                       207.00
          1.00
                                        1.05
        207.00
                       597.00
                                        2.52
        597.00
                       627.00
                                        1.69
        627.00
                      1024.00
                                        0.97
                       207.00
          1.00
                                        1.05
                       613.00
        207.00
                                        2.51
        613.00
                       695.00
                                        1.20
        695.00
                       725.00
                                        0.59
        725.00
                      1024.00
                                        1.05
          1.00
                       207.00
                                        1.05
```

| 207.00 | 597.00  | 2.52 |
|--------|---------|------|
| 597.00 | 627.00  | 1.69 |
| 627.00 | 695.00  | 1.19 |
| 695.00 | 725.00  | 0.59 |
| 725.00 | 1024.00 | 1.05 |

#### **Detect Number of Change Points**

Load the example signal, nbumprl.mat. The signal has two variance change points, which results in three intervals. Use cmddenoise to detect the number of change points.

## **Input Arguments**

### sig — Signal for interval-dependent denoising

1-D row or column vector

Input signal, specified as a 1-D row or column vector. sig is the real-valued input signal for interval-dependent denoising. The elements of sig are assumed to be equally spaced in time or space. If sig contains unequally-sampled data, cmddenoise is not appropriate. Use a lifting transform instead. See lwt for details.

Data Types: double

#### wname — Wavelet name

character vector | string scalar

Wavelet name, specified as a character vector or string scalar. wname is any valid orthogonal or biorthogonal wavelet. You can use the command: wtype = wavemngr('fields',wname,'type','file'); to determine if the wavelet name is valid to use with cmddenoise. Valid wavelet names return a 1 or 2 for wtype.

```
Example: 'bior2.2', 'db4', 'sym4'
```

Data Types: char

# **level** — **Level of the decimated wavelet transform (multiresolution analysis)** positive integer

Wavelet transform (multiresolution analysis) level, specified as a positive integer. level gives the level of the multiresolution decomposition of the input signal using the decimated 1-D discrete wavelet transform, wavedec.

Data Types: double

#### sorh - Threshold rule

's' (default) | 'h'

Thresholding rule, specified as a character array. sorh is the threshold rule used in the modification of the detail coefficients. Valid choices for sorh are 's' (default) and 'h' for soft and hard thresholding.

### nb\_inter — Number of intervals

positive integer in the set {1,2,3,4,5,6} | NaN

Number of intervals, specified as a positive integer less than 7. cmddenoise divides the input signal into nb\_inter intervals. cmddenoise determines the location of the nb\_inter change points using a contrast function [2]. If you enter NaN for nb\_inter, cmddenoise ignores the input. If you use the input argument thrParamsIn, cmddenoise disregards any value you enter for nb\_inter.

Data Types: double

### thrParamsIn — Intervals and thresholds by level

cell array of matrices

Intervals and thresholds by level, specified as a cell array of matrices equal in length to level. Each element of thrParamsIn contains the interval and threshold information for the corresponding level of the multiresolution analysis. The elements of thrParamsIn are N-by-3 matrices with N equal to the number of intervals. The 1st and 2nd columns contain the beginning and ending indices of the intervals and the 3rd column contains the corresponding threshold value. If you specify thrParamsIn, you cannot specify the output arguments int DepThr Cell or BestNbofInt.

Data Types: cell

## **Output Arguments**

### sigden — Denoised signal

1-D row or column vector

sigden is the denoised version of the input sig. sigden is a 1-D row vector equal in length to sig.

### coefs — Approximation coefficients and thresholded wavelet coefficients

1-D row vector of approximation coefficients and thresholded wavelet coefficients

coefs is a row vector of approximation (scaling) and thresholded detail (wavelet) coefficients. The ordering of the approximation and detail coefficients by level in coefs is the same as the output of wavedec. cmddenoise does not apply thresholding to the approximation coefficients.

Data Types: double

### thrParamsOut — Intervals and thresholds by level

cell array of matrices

thrParamsOut is a cell array of matrices equal in length to level. Each element of the cell array contains the interval and threshold information for the corresponding level of the multiresolution analysis. The elements of thrParamsOut are N-by-3 matrices with N equal to the number of intervals. N is determined by the value of the input arguments. The 1st and 2nd columns contain the beginning and ending indices of the intervals and the 3rd column contains the corresponding threshold value.

Data Types: cell

# int\_DepThr\_Cell — Intervals and thresholds assuming 0 to 5 change points cell array of matrices

int\_DepThr\_Cell contains interval and threshold information assuming the number of change points ranges from 0 to 5. The N-th element of int\_DepThr\_Cell is a N-by-3 matrix containing the interval information assuming N-1 change points. Each row of the matrix contains the beginning and ending indices of the thresholded interval and the corresponding threshold value. Attempting to output int\_DepThr\_Cell if you input the number of intervals and thresholds, thrParamsIn, results in an error. int\_DepThr\_Cell{BestNbofInt} or int\_DepThr\_Cell{nb\_inter} is equal to the matrix elements of thrParamsOut.

Data Types: cell

### BestNbofInt — Optimal number of intervals

positive integer  $\leq 6$ 

BestNbofInt is the optimal number of intervals based on estimated change points in the variance of the level-1 detail coefficients. The number and location of the change points are estimated using a penalized contrast method [2]. Attempting to output BestNbofInt if you input the number of intervals and thresholds, thrParamsIn, results in an error.

### References

- [1] Donoho, D. and Johnstone, I. "Ideal spatial adaptation by wavelet shrinkage", *Biometrika*, 1994, 81,3, 425-455.
- [2] Lavielle, M. "Detection of multiple changes in a sequence of dependent variables", Stochastic Processes and their Applications, 1999, 83, 79–102.

### See Also

#### **Functions**

thselect | wavedec | wdenoise | wthresh | wvarchg

### Apps

Wavelet Signal Denoiser

Introduced in R2010a

### cmorwavf

Complex Morlet wavelet

## **Syntax**

```
[PSI,X] = cmorwavf(LB,UB,N)
[PSI,X] = cmorwavf(LB,UB,N,FB,FC)
```

## **Description**

[PSI,X] = cmorwavf(LB,UB,N) returns the complex Morlet wavelet, PSI, with time-decay parameter, FB, and center frequency, FC, both equal to 1. The general expression for the complex Morlet wavelet is

```
PSI(X) = ((pi*FB)^{-}(-0.5))*exp(2*pi*i*FC*X)*exp(-(X^{2})/FB)
```

X is evaluated on an N-point regular grid in the interval [LB,UB].

[PSI,X] = cmorwavf(LB,UB,N,FB,FC) returns values of the complex Morlet wavelet defined by a positive time-decay parameter, FB, and positive center frequency, FC.

FB controls the decay in the time domain and the corresponding energy spread (bandwidth) in the frequency domain. FB is the inverse of the variance in the frequency domain. Increasing FB makes the wavelet energy more concentrated around the center frequency and results in slower decay of the wavelet in the time domain. Decreasing FB results in faster decay of the wavelet in the time domain and less energy spread in the frequency domain. The value of FB does not affect the center frequency. When converting from scale to frequency, only the center frequency affects the frequency values. The energy spread or bandwidth parameter affects how localized the wavelet is in the frequency domain.

## **Examples**

#### **Complex Morlet Wavelet**

Construct a complex-valued Morlet wavelet with a bandwidth parameter of 1.5 and a center frequency of 1. Set the effective support to [-8,8] and the length of the wavelet to 1000.

```
N = 1000;
Lb = -8;
Ub = 8;
fb = 1.5;
fc = 1;
[psi,x] = cmorwavf(Lb,Ub,N,fb,fc);
Plot the real and imaginary parts of the wavelet.
subplot(2,1,1)
plot(x,real(psi)); title('Real Part');
subplot(2,1,2)
plot(x,imag(psi)); title('Imaginary Part');
```

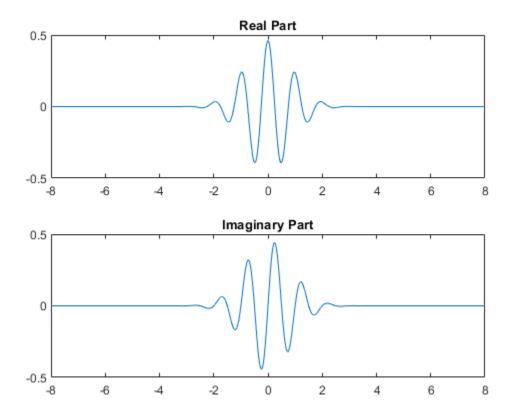

### **Effect of Bandwidth Parameter on Morlet Wavelet Shape**

This example shows how the complex Morlet wavelet shape in the frequency domain is affected by the value of the bandwidth parameter (Fb). Both wavelets have a center frequency of 1. One wavelet has an Fb value of 0.5 and the other wavelet has a value of 8.

```
f = -5:.01:5;
Fc = 1;
Fb1 = 0.5;
Fb2 = 8;
psihat1 = exp(-pi^2*Fb1*(f-Fc).^2);
```

```
psihat2 = exp(-pi^2*Fb2*(f-Fc).^2);
plot(f,psihat1)
hold on;
plot(f,psihat2,'r')
legend('Fb = 0.5','Fb = 8')
```

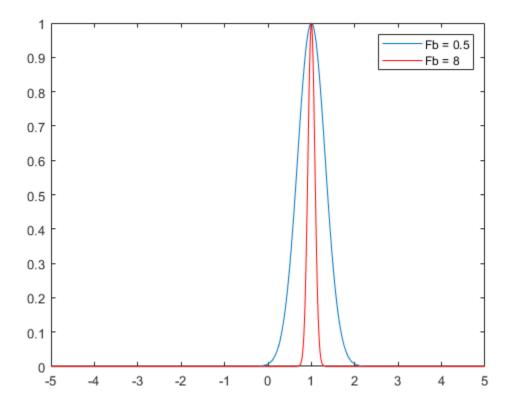

The Fb bandwidth parameter for the complex Morlet wavelet is the inverse of the variance in frequency. Therefore, increasing Fb results in a narrower concentration of energy around the center frequency.

# References

Teolis, A. (1998), Computational signal processing with wavelets, Birkhauser, p. 65.

## See Also

waveinfo

**Introduced before R2006a** 

### coefficientSize

Size of image scattering coefficients

## **Syntax**

```
sz = coefficientSize(sf)
```

# **Description**

sz = coefficientSize(sf) returns the scattering coefficient sizes for the wavelet image scattering framework, sf. The output sz is a two-element row vector that gives the scattering coefficient output size in the row and column dimensions. For an RGB image, the actual output size is  $[sz(1) \ sz(2) \ 3]$ .

# **Examples**

### Scattering Coefficient Sizes for Image Scattering Framework

This example shows how to determine the scattering coefficient sizes of an image scattering framework.

Create a wavelet image scattering framework with an image size of 128-by-64. Obtain the coefficient sizes of the framework.

```
sf = waveletScattering2('ImageSize',[128 64]);
sz = coefficientSize(sf)
sz = 1×2
16 8
```

Create a second wavelet image scattering framework with an image size of 128-by-64 and an oversampling factor equal to 1. Obtain the coefficient sizes of the framework. Since the

oversampling factor is equal to 1, the scattering transform of the second framework returns 2-by-2-by-*P* as many coefficients for each scattering path with respect to the critically sampled number.

```
sf2 = waveletScattering2('ImageSize',[128 64],'OversamplingFactor',1);
sz = coefficientSize(sf2)
sz = 1×2
32 16
```

## **Input Arguments**

#### sf — Scattering decomposition framework

waveletScattering2 object

Scattering decomposition framework, specified as a waveletScattering2 object.

### **See Also**

paths|waveletScattering2

Introduced in R2019a

### coifwavf

Coiflet wavelet filter

## **Syntax**

```
f = coifwavf(wname)
```

# **Description**

f = coifwavf(wname) returns the scaling filter f associated with the Coiflet wavelet specified by wname. f is a real-valued vector.

# **Examples**

#### **Coiflet Wavelet Filter**

Set the Coiflet wavelet name.

```
wname = 'coif2';
```

Compute and plot the scaling filter coefficients associated with the Coiflet.

```
f = coifwavf(wname);
stem(f)
grid on
title('Coiflet Scaling Coefficients')
```

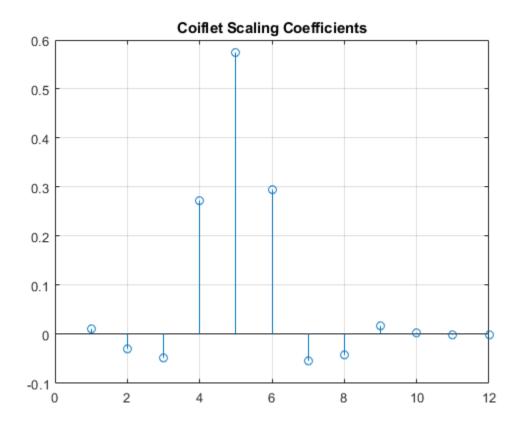

# **Input Arguments**

### wname — Name of Coiflet

character vector | string scalar

Name of Coiflet, specified as  $'\mathtt{coifN'}$  where N is an integer between 1 and 5.

Example: 'coif3'

# See Also

waveinfo

**Introduced before R2006a** 

### concatenate

Concatenate two or more labeled signal sets

## **Syntax**

```
lssnew = concatenate(lss1,...,lssN)
```

## **Description**

lssnew = concatenate(lss1,...,lssN) concatenates N labeled signal set objects, lss1,...,lssN, and returns a labeled signal set lssnew containing all the members and label values of the input sets.

# **Examples**

### **Concatenate Labeled Signal Sets**

Load a labeled signal set containing recordings of whale songs.

Create a new signal set with the same data source, time information, and labels as lss.

```
newlss =
 labeledSignalSet with properties:
             Source: {2x1 cell}
         NumMembers: 2
    TimeInformation: "sampleRate"
         SampleRate: 4000
             Labels: [2x3 table]
        Description: "Characterize wave song regions"
Use labelDefinitionsHierarchy to see a list of labels and sublabels.
Use setLabelValue to add data to the set.
Concatenate the two signal sets.
lssconcat = concatenate(lss,newlss)
lssconcat =
 labeledSignalSet with properties:
             Source: {4x1 cell}
         NumMembers: 4
   TimeInformation: "sampleRate"
         SampleRate: 4000
             Labels: [4x3 table]
        Description: "Characterize wave song regions"
Use labelDefinitionsHierarchy to see a list of labels and sublabels.
Use setLabelValue to add data to the set.
```

# **Input Arguments**

newlss = lss

### lss1,...,lssN — Input labeled signal sets

labeledSignalSet objects

Input labeled signal sets, specified as labeledSignalSet objects. All input sets must have the same time information settings, label definitions, and data source type.

## **Output Arguments**

#### **lssnew** — Concatenated labeled signal set

labeledSignalSet object

Concatenated labeled signal set, returned as a labeledSignalSet object. The set lssnew contains a signal source, label definitions, and label values that are independent of the input labeled signal sets.

### See Also

labeledSignalSet|signalLabelDefinition

Introduced in R2018b

### conofinf

Cone of influence

## **Syntax**

```
cone = conofinf(wname,scales,LenSig,SigVal)
[cone,PL,PR] = conofinf(wname,scales,LenSig,SigVal)
[cone,PL,PR,PLmin,PRmax] = conofinf(wname,scales,LenSig,SigVal)
[PLmin,PRmax] = conofinf(wname,scales,LenSig)
[...] = conofinf(...,'plot')
```

# **Description**

cone = conofinf(wname,scales,LenSig,SigVal) returns the cone of influence
(COI) for the wavelet wname at the scales in scales and positions in SigVal. LenSig is
the length of the input signal. If SigVal is a scalar, cone is a matrix with row dimension
length(scales) and column dimension LenSig. If SigVal is a vector, cone is cell
array of matrices.

[cone,PL,PR] = conofinf(wname,scales,LenSig,SigVal) returns the left and right boundaries of the cone of influence at scale 1 for the points in SigVal. PL and PR are length(SigVal)-by-2 matrices. The left boundaries are (1-PL(:,2))./PL(:,1) and the right boundaries are (1-PR(:,2))./PR(:,1).

[cone,PL,PR,PLmin,PRmax] = conofinf(wname,scales,LenSig,SigVal) returns the equations of the lines that define the minimal left and maximal right boundaries of the cone of influence. PLmin and PRmax are 1-by-2 row vectors where PLmin(1) and PRmax(1) are the slopes of the lines. PLmin(2) and PRmax(2) are the points where the lines intercept the scale axis.

[PLmin, PRmax] = conofinf(wname, scales, LenSig) returns the slope and intercept terms for the first-degree polynomials defining the minimal left and maximal right vertices of the cone of influence.

```
[...] = conofinf(..., 'plot') plots the cone of influence.
```

## **Input Arguments**

#### wname

wname is a character vector or string scalar corresponding to a valid wavelet. To verify that wname is a valid wavelet, wavemngr('fields', wname) must return a struct array with a type field of 1 or 2, or a nonempty bound field.

#### scales

scales is a vector of scales over which to compute the cone of influence. Larger scales correspond to stretched versions of the wavelet and larger boundary values for the cone of influence.

#### LenSig

LenSig is the signal length and must exceed the maximum of SigVal.

#### SigVal

SigVal is a vector of signal values at which to compute the cone of influence. The largest value of SigVal must be less than the signal length, LenSig.If SigVal is empty, conofinf returns the slope and intercept terms for the minimal left and maximal right vertices of the cone of influence.

# **Output Arguments**

#### cone

cone is the cone of influence. If SigVal is a scalar, cone is a matrix. The row dimension is equal to the number of scales and column dimension equal to the signal length, LenSig. If SigVal is a vector, cone is a cell array of matrices. The elements of each row of the matrix are equal to 1 in the interval around SigVal corresponding to the cone of influence.

#### PL

PL is the minimum value of the cone of influence on the position (time) axis.

#### PR

PR is the maximum value of the cone of influence on the position (time) axis.

#### **PLmin**

PLmin is a 1-by-2 row vector containing the slope and scale axis intercept of the line defining the minimal left vertex of the cone of influence. PLmin(1) is the slope and PLmin(2) is the point where the line intercepts the scale axis.

#### **PRmax**

PRmax is a 1-by-2 row vector containing the slope and scale axis intercept of the line defining the maximal right vertex of the cone of influence. PRmax(1) is the slope and PRmax(2) is the point where the line intercepts the scale axis.

# **Examples**

#### Cone of Influence for Mexican Hat or Ricker Wavelet

Load the data.

```
load cuspamax
signal = cuspamax;

Set up the wavelet.

wname = 'mexh';
scales = 1:64;
lenSIG = length(signal);
x = 500;

Plot the wavelet.

figure;
cwt(signal,scales,wname,'plot');
```

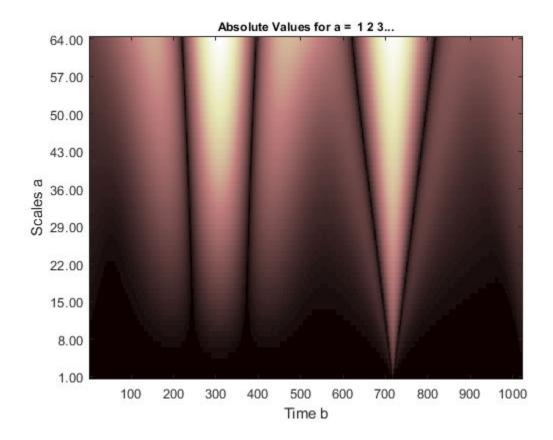

Plot the cone of influence.

```
hold on
[cone,PL,PR,Pmin,Pmax] = conofinf(wname,scales,lenSIG,x,'plot');
set(gca,'Xlim',[1 lenSIG])
```

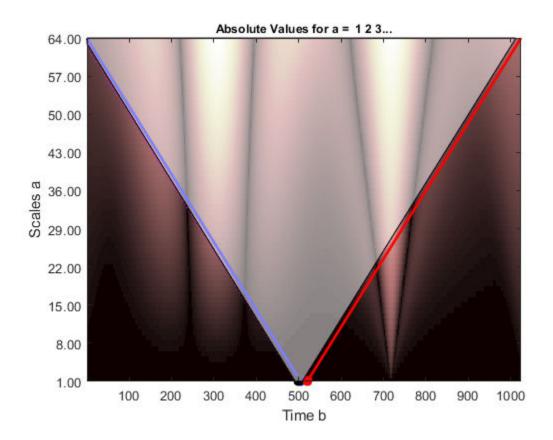

### **Cone of Influence Minimal and Maximal Vertices**

Return the left minimal and right maximal vertices for the cone of influence (Morlet wavelet).

[PLmin,PRmax] = conofinf('morl',1:32,1024,[],'plot');

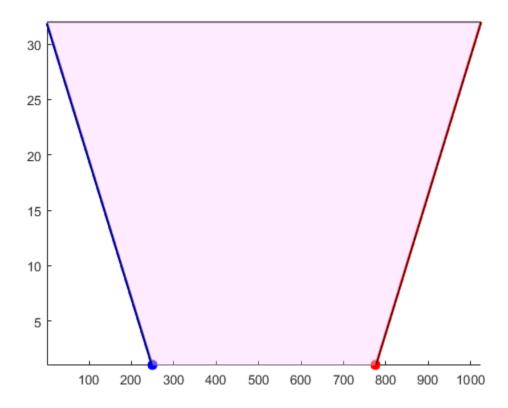

### PLmin

 $PLmin = 1 \times 2$ 

-0.1245 32.0000

#### PRmax

 $PRmax = 1 \times 2$ 

0.1250 -96.0000

## **More About**

#### **Cone of Influence**

Let  $\psi(t)$  be an admissible wavelet. Assume that the effective support of  $\psi(t)$  is [-B,B]. Letting u denote the translation parameter and s denote the scale parameter, the dilated and translated wavelet is:

$$\psi_{u,\,s}(t) = \frac{1}{\sqrt{s}} \psi(\frac{t-u}{s})$$

and has effective support [u-sB,u+sB]. The cone of influence (COI) is the set of all t included in the effective support of the wavelet at a given position and scale. This set is equivalent to:

$$|t - u| \le sB$$

At each scale, the COI determines the set of wavelet coefficients influenced by the value of the signal at a specified position.

### References

Mallat, S. A Wavelet Tour of Signal Processing, London: Academic Press, 1999, p. 174.

### See Also

cwt | wavsupport

### **Topics**

"Continuous and Discrete Wavelet Transforms"

#### Introduced in R2010b

# cqt

Constant-Q nonstationary Gabor transform

# **Syntax**

```
cfs = cqt(x)
[cfs,f] = cqt(x)
[cfs,f,g,fshifts] = cqt(x)
[cfs,f,g,fshifts,fintervals] = cqt(x)
[cfs,f,g,fshifts,fintervals,bw] = cqt(x)
[____] = cqt(____,Name,Value)
cqt(____)
```

# **Description**

cfs = cqt(x) returns the constant-Q transform (CQT), cfs, of the input signal x. The input signal must have at least four samples.

- If x is a vector, then cqt returns a matrix corresponding to the CQT.
- If x is a matrix, then cqt obtains the CQT for each column (independent channel) of x. The function returns a multidimensional array corresponding to the maximally redundant version of the CQT.

[cfs,f] = cqt(x) returns the approximate bandpass center frequencies, f, corresponding to the rows of cfs. The frequencies are ordered from 0 to 1 and are in cycles/sample.

[cfs,f,g,fshifts] = cqt(x) returns the Gabor frames, g, used in the analysis of x and the frequency shifts, fshifts, in discrete Fourier transform (DFT) bins between the passbands in the rows of cfs.

cfs, g, and fshifts are required inputs for the inversion of the CQT with icqt.

[cfs,f,g,fshifts,fintervals] = cqt(x) returns the frequency intervals, fintervals, corresponding the rows of cfs. The kth element of fshifts is the frequency shift in DFT bins between the ((k-1) mod N) and (k mod N) element of

fintervals with  $k = 0, 1, 2, \ldots, N-1$  where N is the number of frequency shifts. Because MATLAB® indexes from 1, fshifts(1) contains the frequency shift between fintervals{end} and fintervals{1}, fshifts(2) contains the frequency shift between fintervals{1} and fintervals{2}, and so on.

[cfs,f,g,fshifts,fintervals,bw] = cqt(x) returns the bandwidth, bw, in DFT
bins of the frequency intervals, fintervals.

[\_\_\_] = cqt(\_\_\_,Name,Value) returns the CQT with additional options specified by
one or more Name,Value pair arguments, using any of the preceding syntaxes.

cqt(\_\_\_) with no output arguments plots the CQT in the current figure. Plotting is
supported for vector inputs only. If the input signal is real and Fs is the sampling
frequency, the CQT is plotted over the range [0,Fs/2]. If the signal is complex, the CQT
is plotted over the range [0,Fs).

**Note** In order for visualize a sparse CQT, coefficients have to be interpolated. When interpolation occurs, the plot can have significant smearing and be difficult to interpret. If you want to plot the CQT, we recommend using the default TransformType value 'full'.

## **Examples**

### **Constant-Q Transform Using Default Values**

Load a signal and obtain the constant-Q transform.

```
load noisdopp
cfs = cqt(noisdopp);
```

### **Center Frequencies of the Constant-Q Transform**

Load a real-valued signal and obtain the constant-Q transform. Return the approximate bandpass center frequencies.

```
load handel
[cfs,f] = cqt(y);
```

Plot on a logarithmic scale the bandpass center frequencies through the Nyquist frequency.

```
lfreq = length(f);
nyquistBin = floor(lfreq/2)+1;
plot(f(1:nyquistBin))
title('Bandpass Center Frequencies')
grid on
set(gca,'yscale','log')
```

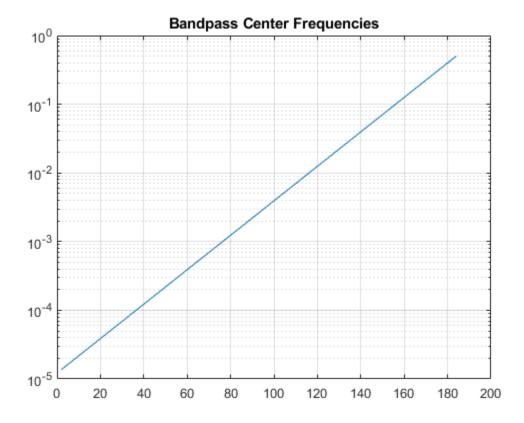

To confirm the ratios of consecutive pairs of frequencies are constant, plot the ratios. Since cqt uses 12 bins per octave by default, the ratio should equal  $2^{1/12}$ . Since the DC

and Nyquist frequencies are not members of the geometric sequence of center frequencies but are included in the frequency vector, exclude them from the plot.

```
figure
plot(f(3:nyquistBin-1)./f(2:nyquistBin-2))
grid on
title(['Ratio: ',num2str(2^(1/12))])
```

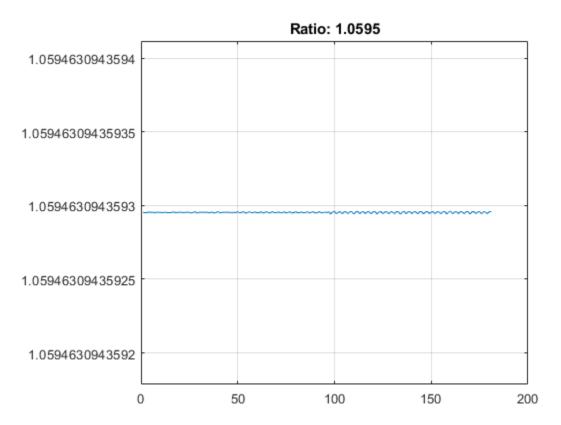

### **Visualize and Apply Constant-Q Transform Gabor Frames**

Obtain the minimally redundant constant-Q transform of an audio signal. Use the Blackman-Harris window as the prototype function for the Gabor frames.

```
load handel
df = Fs/numel(y);
[cfs,f,g,fshifts,fintervals,bw] = cqt(y,'SamplingFrequency',Fs,'TransformType',"sparse
cfs is a cell array, where each element in the array corresponds to a bandpass center
frequency and Gabor frame. Plot the Gabor frame associated with the Nyquist frequency.

lf = length(f);
ind = floor(lf/2)+1;
gFrame = fftshift(g{ind});
fvec = f(ind-1):df:f(ind+1)-df;
plot(fvec,gFrame)
xlabel('Frequency (Hz)')
grid on
title({['Gabor Frame - Freq: ',num2str(f(ind)),' Hz'];['Bandwidth ',num2str(bw(ind)*Fs,
```

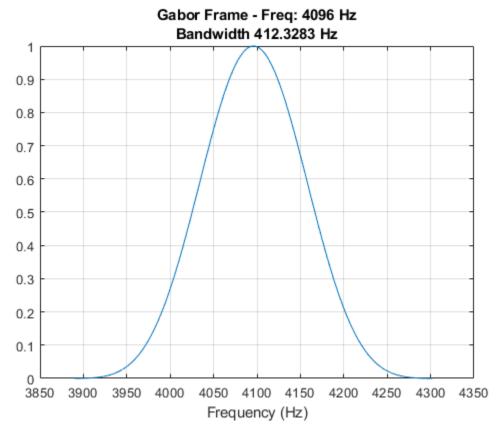

In the constant-Q transform, the Gabor frames are applied to the discrete Fourier transform of the input signal, and the inverse discrete Fourier transform is performed. The k-th Gabor frame is applied to the k-th frequency interval specified in fintervals. Take the discrete Fourier transform of the signal and plot its magnitude spectrum. Use fintervals to indicate over which Fourier coefficients are the Gabor frame associated with the Nyquist frequency are applied.

```
yDFT = fft(y);
lyDFT = length(yDFT);
plot(Fs*(0:lyDFT-1)/lyDFT,abs(yDFT))
grid on
fIntervalGabor = fintervals{ind};
mx = max(abs(yDFT));
hold on
```

```
plot([df*fIntervalGabor(1) df*fIntervalGabor(1)],[0 mx],'r-','LineWidth',2)
plot([df*fIntervalGabor(end) df*fIntervalGabor(end)],[0 mx],'r-','LineWidth',2)
str = sprintf('Gabor Frame Interval (Hz): [%3.2f, %3.2f]',df*fIntervalGabor(1),df*fIntervalGabor(1),df*fIntervalGabor(1)
```

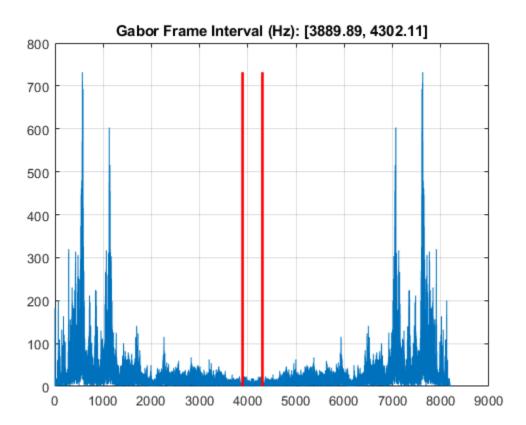

Window the Fourier coefficients in the interval with the Gabor frame, and take the inverse discrete Fourier transform. Normalize the result, and compare with computed constant-Q coefficients and confirm they are equal.

```
lGframe = length(gFrame);
indx = 1:lGframe;
indx = fftshift(indx);
winDFT(indx) = yDFT(fIntervalGabor).*fftshift(gFrame(indx));
cqCoefs = ifft(winDFT);
```

```
cqCoefs = (2*lGframe/length(y))*cqCoefs;
max(abs(cqCoefs(:)-cfs{ind}(:)))
ans = 0
```

#### **Constant-Q Transform of Audio Signal**

Load an audio signal. Plot the constant-Q transform (CQT) using the maximally redundant version of the transform and using 12 bins per octave.

```
load handel
cqt(y,'SamplingFrequency',Fs)
```

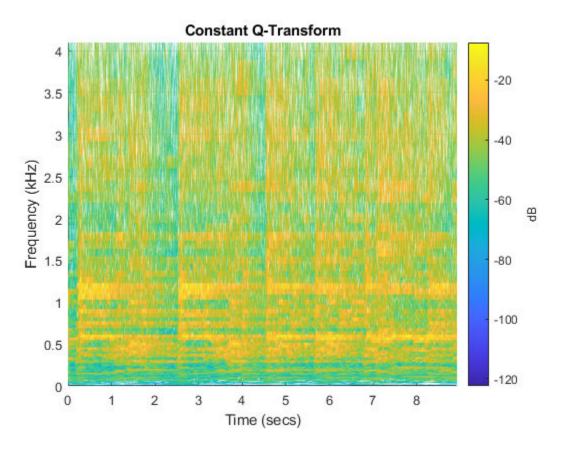

Perform the CQT of the same signal using 48 bins per octave. Set the frequency range over which the CQT has a logarithmic frequency response to be the minimum allowable frequency to 2 kHz.

```
minFreq = Fs/length(y);
maxFreq = 2000;
figure
cqt(y,'SamplingFrequency',Fs,'BinsPerOctave',48,'FrequencyLimits',[minFreq maxFreq])
```

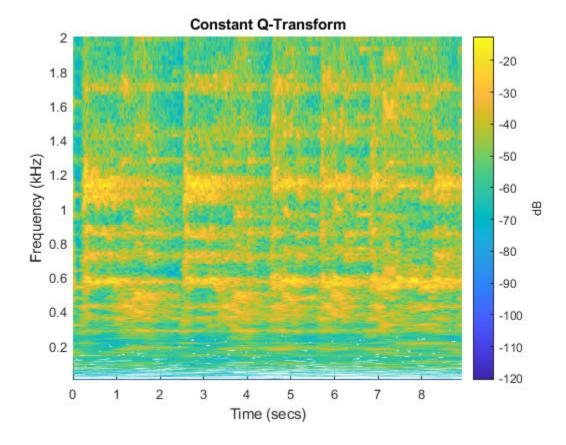

## **Input Arguments**

#### x — Input signal

vector | matrix

Input signal, specified as a real or complex vector or matrix. x must have at least four samples.

Data Types: single | double

### **Name-Value Pair Arguments**

Specify optional comma-separated pairs of Name, Value arguments. Name is the argument name and Value is the corresponding value. Name must appear inside quotes. You can specify several name and value pair arguments in any order as Name1, Value1, . . . , NameN, ValueN.

Example: 'SamplingFrequency', 20, 'BinsPerOctave', 15

#### SamplingFrequency — Sampling frequency

positive scalar

Sampling frequency, in Hz, specified as the comma-separated pair consisting of 'SamplingFrequency' and a positive scalar.

### BinsPerOctave — Number of bins per octave

12 (default) | positive integer from 1 to 96

Number of bins per octave to use in the CQT, specified as a positive integer from 1 to 96.

### TransformType — Type of constant-Q transform

```
'full' (default) | 'sparse'
```

Type of constant-Q transform to perform, specified as the comma-separated pair consisting of 'TransformType' and 'full' or 'sparse'. The sparse transform is the minimally redundant version of the constant-Q transform.

### FrequencyLimits — Frequency limits

two-element real vector

Frequency limits over which the CQT has a logarithmic frequency response with the specified number of frequency bins per octave, specified as the comma-separated pair 'FrequencyLimits' and a two-element real vector.

- The first element must be greater than or equal to Fs/N, where Fs is the sampling frequency and N is the length of the signal.
- The second element must be strictly less than the Nyquist frequency.

#### Window — Window to use as prototype function

```
'hann' (default) | 'hamming' | 'blackmanharris' | 'itersine' | 'bartlett'
```

Window to use as the prototype function for the nonstationary Gabor frames, specified as 'hann', 'hamming', 'blackmanharris', 'itersine', or 'bartlett'. These compactly support functions are defined in frequency. For normalized frequencies, they are defined on the interval (-1/2,1/2). If you specify a sampling frequency, Fs, they are defined on the interval (-Fs/2,Fs/2).

## **Output Arguments**

#### cfs — Constant-Q transform

matrix | multidimensional array | cell array | structure array

Constant-Q transform, returned as a matrix, multidimensional array, cell array, or structure array.

- If 'TransformType' is specified as 'full' without 'FrequencyLimits', cfs is a matrix or multidimensional array.
  - If x is a vector, then cqt returns a matrix corresponding to the CQT.
  - If x is a matrix, then cqt obtains the CQT for each column (independent channel)
    of x. The function returns a multidimensional array corresponding to the maximally
    redundant version of the CQT.

The array, cfs, corresponds to the maximally redundant version of the CQT. Each row of the pages of cfs corresponds to passbands with normalized center frequencies (cycles/sample) logarithmically spaced between 0 and 1. A normalized frequency of 1/2 corresponds to the Nyquist frequency. The number of columns, or hops, corresponds to the largest bandwidth center frequency, which usually occurs one frequency bin below or above the Nyquist bin.

- If 'TransformType' is specified as 'full' and you specify frequency limits, cfs is returned as a structure array with the following four fields.
  - c Coefficient matrix of multidimensional array for the frequencies within the specified frequency limits. This includes both the positive and "negative" frequencies.
  - DCcfs Coefficient vector or matrix for the passband from 0 to the lower frequency limit.
  - Nyquistcfs Coefficient vector or matrix for the passband from the upper frequency limit to the Nyquist.
  - NyquistBin DFT bin corresponding to the Nyquist frequency. This field is used when inverting the CQT.
- If 'TransformType' is specified as 'sparse', cfs is a cell array with the number of elements equal to the number of bandpass frequencies. Each element of the cell array, cfs, is a vector or matrix with the number of rows equal to the value of the bandwidth in DFT bins, bw.

cfs, g, and fshifts are required inputs for the inversion of the CQT with icgt.

#### **f** — Approximate bandpass center frequencies

real-valued vector

Approximate bandpass center frequencies corresponding to the rows of cfs, returned as a real-valued vector. The frequencies are ordered from 0 to 1 and are in cycles/sample. If you specified 'SamplingFrequency', then f is in Hertz.

#### q — Gabor frames

cell array of real-valued vectors

Gabor frames used in the analysis of x, returned as a cell array of real-valued vectors. Each vector in g corresponds to a row of cfs.

cfs, g, and fshifts are required inputs for the inversion of the CQT with icqt.

### fshifts — Frequency shifts

real-valued vector

Frequency shifts in discrete Fourier transform bins, returned as a real-valued vector. The shifts are between the passbands in the rows of cfs.

cfs, g, and fshifts are required inputs for the inversion of the CQT with icqt.

#### fintervals — Frequency intervals

cell array of real-valued vectors

Frequency intervals corresponding to the rows of cfs, returned as a cell array. Each element in fintervals is a real-valued vector. The kth element of fshifts is the frequency shift in DFT bins between the ((k-1) mod N) and (k mod N) element of fintervals with  $k = 0, 1, 2, \ldots, N-1$  where N is the number of frequency shifts. Because MATLAB indexes from 1, fshifts(1) contains the frequency shift between fintervals{end} and fintervals{1}, fshifts(2) contains the frequency shift between fintervals{1} and fintervals{2}, and so on.

#### bw — Bandwidths

real-valued vector

Bandwidths in DFT bins of the frequency intervals, fintervals, returned as a real-valued vector.

# **Algorithms**

### **Nonstationary Gabor Frames**

The theory of nonstationary Gabor (NSG) frames for frequency-adaptive analysis and efficient algorithms for analysis and synthesis using NSG frames are due to Dörfler, Holighaus, Grill, and Velasco [1],[2]. The algorithms used in CQT and ICQT were developed by Dörfler, Holighaus, Grill, and Velasco and are described in [1],[2]. In [3], Schörkhuber, Klapuri, Holighaus, and Dörfler develop and provide algorithms for a phase-corrected CQT transform which matches the CQT coefficients that would be obtained by naïve convolution. The Large Time-Frequency Analysis Toolbox (https://github.com/ltfat) provides an extensive suite of algorithms for nonstationary Gabor frames [4].

### **Perfect Reconstruction**

To achieve the perfect reconstruction property of the constant-Q analysis with nonstationary Gabor frames, cqt internally prepends the zero frequency (DC) and appends the Nyquist frequency to the frequency interval. The negative frequencies are mirrored versions of the positive center frequencies and bandwidths

#### References

- [1] Holighaus, N., M. Dörfler, G. A. Velasco, and T. Grill. "A framework for invertible real-time constant-Q transforms." *IEEE Transactions on Audio, Speech, and Language Processing*. Vol. 21, No. 4, 2013, pp. 775–785.
- [2] Velasco, G. A., N. Holighaus, M. Dörfler, and T. Grill. "Constructing an invertible constant-Q transform with nonstationary Gabor frames." In *Proceedings of the 14th International Conference on Digital Audio Effects (DAFx-11)*. Paris, France: 2011.
- [3] Schörkhuber, C., A. Klapuri, N. Holighaus, and M. Dörfler. "A Matlab Toolbox for Efficient Perfect Reconstruction Time-Frequency Transforms with Log-Frequency Resolution." Submitted to the AES 53rd International Conference on Semantic Audio. London, UK: 2014.
- [4] Průša, Z., P. L. Søndergaard, N. Holighaus, C. Wiesmeyr, and P. Balazs. *The Large Time-Frequency Analysis Toolbox 2.0.* Sound, Music, and Motion, Lecture Notes in Computer Science 2014, pp 419-442.

### See Also

icqt

## **Topics**

"Nonstationary Gabor Frames and the Constant-Q Transform"

Introduced in R2018a

### cwt

Continuous 1-D wavelet transform

**Note** See cwt for information on the older version of the cwt. The older version is no longer recommended.

# **Syntax**

```
wt = cwt(x)
wt = cwt(x,wname)

[wt,f] = cwt(____,fs)
[wt,period] = cwt(____,ts)
[wt,f,coi] = cwt(____,fs)
[wt,period,coi] = cwt(____,ts)

[___] = cwt(____,Name,Value)
[___,coi,fb] = cwt(___)
[___,fb,scalingcfs] = cwt(___)

cwt(__)
```

# Description

wt = cwt(x) returns the continuous wavelet transform (CWT) of x. The input, x, is a double-precision real- or complex-valued vector, or a single-variable regularly sampled timetable and must have at least four samples. The CWT is obtained using the analytic Morse wavelet with the symmetry parameter (gamma) equal to 3 and the time-bandwidth product equal to 60. cwt uses 10 voices per octave. The minimum and maximum scales are determined automatically based on the energy spread of the wavelet in frequency and time. If x is real-valued, wt is a 2-D matrix where each row corresponds to one scale. The column size of wt is equal to the length of x. If x is complex-valued, wt is a 3-D matrix, where the first page is the CWT for the positive scales (analytic part or counterclockwise component) and the second page is the CWT for the negative scales (anti-analytic part or clockwise component).

The cwt function uses L1 normalization. With L1 normalization, if you have equal amplitude oscillatory components in your data at different scales, they will have equal magnitude in the CWT. Using L1 normalization shows a more accurate representation of the signal. See "L1 Norm for CWT" on page 1-171 and "Continuous Wavelet Transform of Two Complex Exponentials" on page 1-144.

The cwt function supports "GPU Code Generation" on page 1-173.

| <pre>wt = cwt(x,wname) uses the analytic wavelet specified by wname to compute the CWT. Valid options for wname are 'morse', 'amor', and 'bump', which specify the Morse, Morlet (Gabor), and bump wavelet, respectively. If you do not specify wname, wname defaults to 'morse'.</pre>                                                                                                    |
|----------------------------------------------------------------------------------------------------|
| [wt,f] = $cwt(\underline{}$ ,fs) specifies the sampling frequency, fs, in Hz as a positive scalar. $cwt$ uses fs to determine the scale-to-frequency conversions and returns the frequencies f in Hz. If you do not specify a sampling frequency, $cwt$ returns f in cycles per sample. If the input x is complex, the scale-to-frequency conversions apply to both pages of wt. If x is a timetable, you cannot specify fs. fs is determined from the RowTimes of the timetable.                                                                                  |
| [wt,period] = cwt(,ts) specifies the sampling period, ts, as a positive duration scalar. The duration can be in years, days, hours, minutes, or seconds. cwt uses ts to compute the scale-to-period conversion and returns the time periods in period. The array of durations in period has the same format property as ts. If the input x is complex, the scale-to-period conversions apply to both pages of wt. If x is a timetable, you cannot specify ts. ts is determined from the RowTimes of the timetable when you set the 'PeriodLimits' name-value pair. |
| $[wt,f,coi] = cwt(\underline{\hspace{1cm}},fs)$ returns the cone of influence, $coi$ , which shows where edge effects of the CWT become significant. The cone of influence for the CWT is in Hz. If the input x is complex, the cone of influence applies to both pages of wt.                                                                                                    |
| [wt,period,coi] = cwt( $\underline{}$ ,ts) returns the cone of influence, coi, which shows where edge effects of the CWT become significant. The cone of influence for the CWT is in periods. If the input x is complex, the cone of influence applies to both pages of wt.                                                                                                    |
| [] = cwt(, Name, Value) returns the CWT with additional options specified by one or more Name, Value pair arguments.                                                                                                    |
| <pre>[,coi,fb] = cwt() returns the filter bank used in the CWT. See cwtfilterbank.</pre>                                                                                                    |
|                                                                                                    |

[  $\_\_$  , fb,scalingcfs] = cwt(  $\_\_$  ) returns the scaling coefficients if the analyzing wavelet is 'morse' or 'amor'. Scaling coefficients are not supported for the bump wavelet.

cwt ( \_\_\_\_ ) with no output arguments plots the CWT scalogram. The scalogram is the absolute value of the CWT plotted as a function of time and frequency. Frequency is plotted on a logarithmic scale. The cone of influence showing where edge effects become significant is also plotted. Gray regions outside the dashed white line delineate regions where edge effects are significant. If the input signal is complex-valued, the positive (counterclockwise) and negative (clockwise) components are plotted in separate scalograms.

If you do not specify a sampling frequency or sampling period, the frequencies are plotted in cycles per sample. If you specify a sampling frequency, the frequencies are in Hz. If you specify a sampling period, the scalogram is plotted as a function of time and periods. If the input signal is a timetable, the scalogram is plotted as a function of time and frequency in hertz and uses the RowTimes as the basis for the time axis.

To see the time, frequency, and magnitude of a scalogram point, enable data tips in the figure axes toolbar and click the desired point in the scalogram.

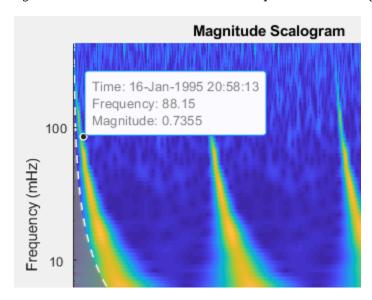

**Note** Before plotting, cwt clears (clf) the current figure. To plot the scalogram in a subplot, use a plotting function.

## **Examples**

#### **Continuous Wavelet Transform Using Default Values**

Obtain the continuous wavelet transform of a speech sample using default values.

```
load mtlb;
w = cwt(mtlb);
```

#### **Continuous Wavelet Transform Using Specified Wavelet**

Obtain the continuous wavelet transform of a speech sample using the bump wavelet instead of the default Morse wavelet.

```
load mtlb
cwt(mtlb,'bump',Fs)
```

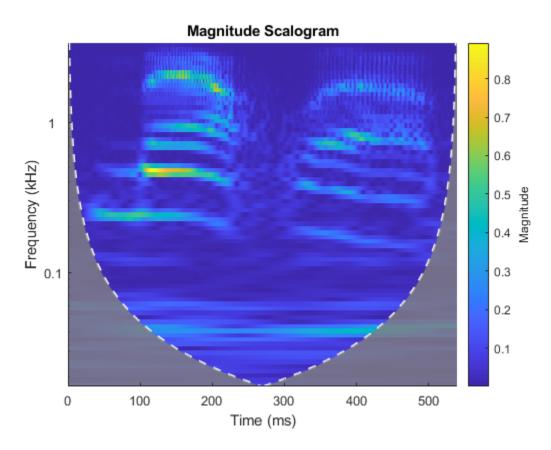

Compare the result obtained from the CWT using the default Morse wavelet.  ${\tt cwt(mtlb,Fs)}$ 

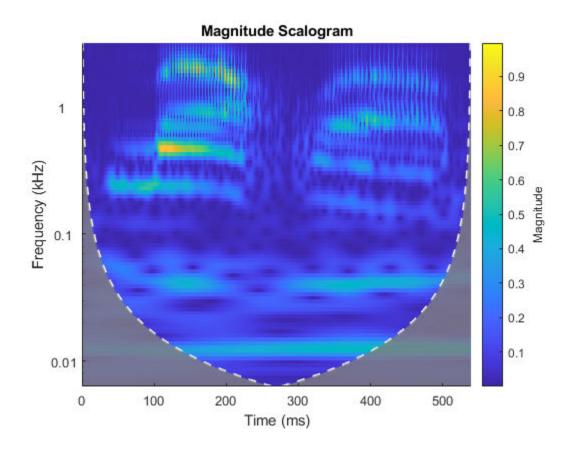

## **Continuous Wavelet Transform of Earthquake Data**

Obtain the CWT of the Kobe earthquake data. The data are seismograph (vertical acceleration, nm/sq.sec) measurements recorded at Tasmania University, Hobart, Australia on 16 January 1995 beginning at 20:56:51 (GMT) and continuing for 51 minutes. The sampling frequency is 1 Hz.

load kobe

Plot the earthquake data.

```
plot((1:numel(kobe))./60,kobe)
xlabel('mins')
ylabel('nm/s^2')
grid on
title('Kobe Earthquake Data')
```

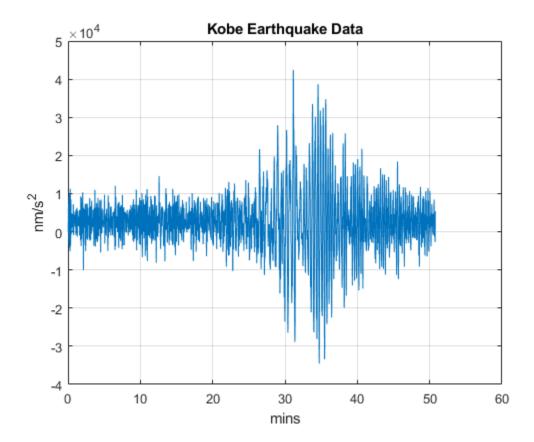

Obtain the CWT, frequencies, and cone of influence.

```
[wt,f,coi] = cwt(kobe,1);
```

Plot the data, including the cone of influence.

cwt(kobe,1)

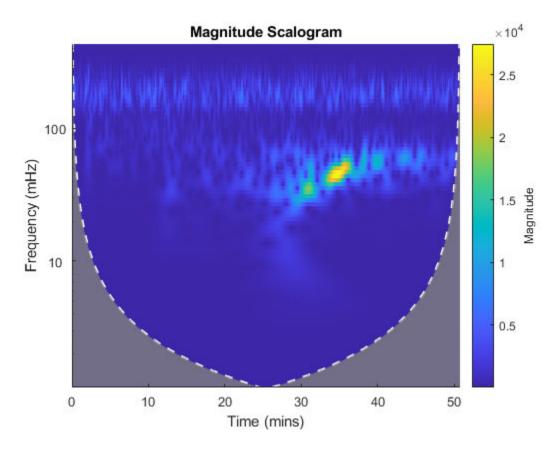

Obtain the CWT, time periods, and cone of influence by specifying a sampling period instead of a sampling frequency.

[wt,periods,coi] = cwt(kobe,minutes(1/60));

View the same data by specifying a sampling period input instead of a frequency. cwt(kobe,minutes(1/60))

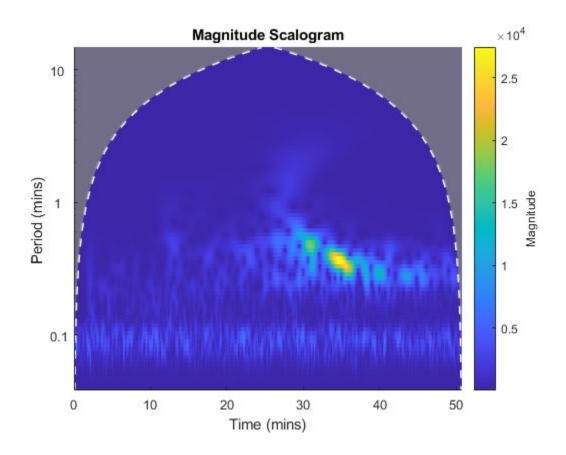

### **Continuous Wavelet Transform of Two Complex Exponentials**

Create two complex exponentials, of different amplitudes, with frequencies of 32 and 64 Hz. The data is sampled at 1000 Hz. The two complex exponentials have disjoint support in time.

```
Fs = 1e3; 

t = 0:1/Fs:1; 

z = exp(1i*2*pi*32*t).*(t>=0.1 & t<0.3)+2*exp(-1i*2*pi*64*t).*(t>0.7);
```

Add complex white Gaussian noise with a standard deviation of 0.05.

wgnNoise = 0.05/sqrt(2)\*randn(size(t))+1i\*0.05/sqrt(2)\*randn(size(t));z = z+wgnNoise;

Obtain and plot the cwt using a Morse wavelet.

cwt(z,Fs)

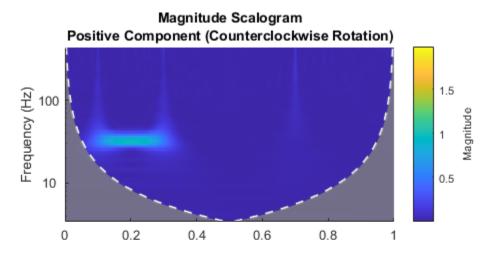

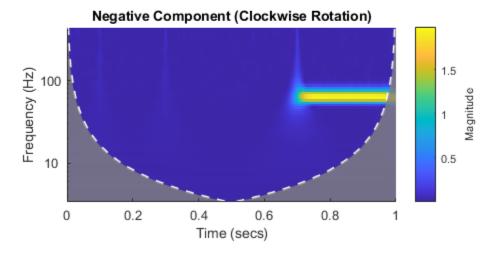

Note the magnitudes of the complex exponential components in the colorbar are essentially their amplitudes even though they are at different scales. This is a direct result of the L1 normalization. You can verify this by executing this script and exploring each subplot with a data cursor.

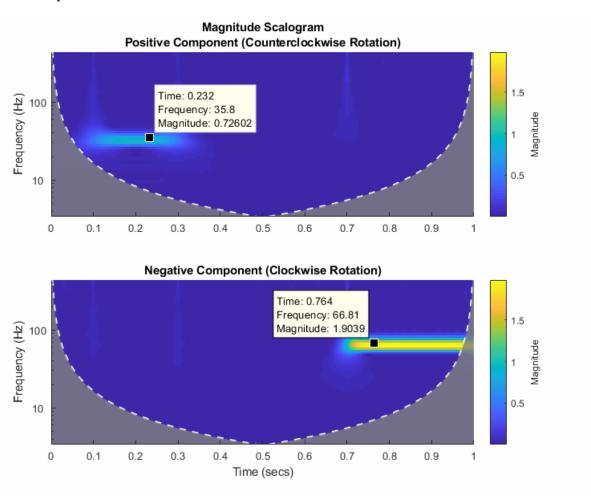

#### **Sinusoid and Wavelet Coefficient Amplitudes**

This example shows that the amplitudes of oscillatory components in a signal agree with the amplitudes of the corresponding wavelet coefficients.

Create a signal composed of two sinusoids with disjoint support in time. One sinusoid has a frequency of 32 Hz and amplitude equal to 1. The other sinusoid has a frequency of 64 Hz and amplitude equal to 2. The signal is sampled for one second at 1000 Hz. Plot the signal.

```
frq1 = 32;
amp1 = 1;
frq2 = 64;
amp2 = 2;

Fs = 1e3;
t = 0:1/Fs:1;
x = amp1*sin(2*pi*frq1*t).*(t>=0.1 & t<0.3)+amp2*sin(2*pi*frq2*t).*(t>0.6 & t<0.9);

plot(t,x)
grid on
xlabel('Time (sec)')
ylabel('Amplitude')
title('Signal')</pre>
```

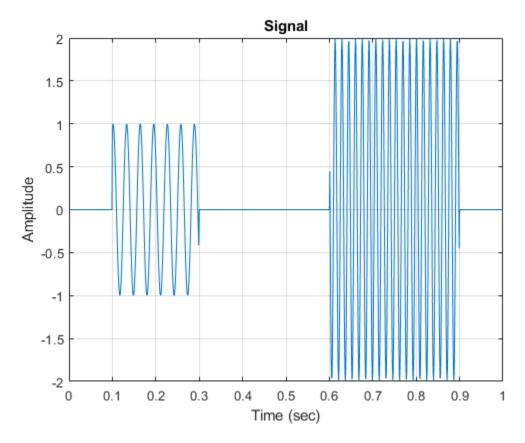

Create a CWT filter bank that can be applied to the signal. Since the signal component frequencies are known, set the frequency limits of the filter bank to a narrow range that includes the known frequencies. To confirm the range, plot the magnitude frequency responses for the filter bank.

```
fb = cwtfilterbank('SignalLength',numel(x),'SamplingFrequency',Fs,...
    'FrequencyLimits',[20 100]);
figure
freqz(fb)
```

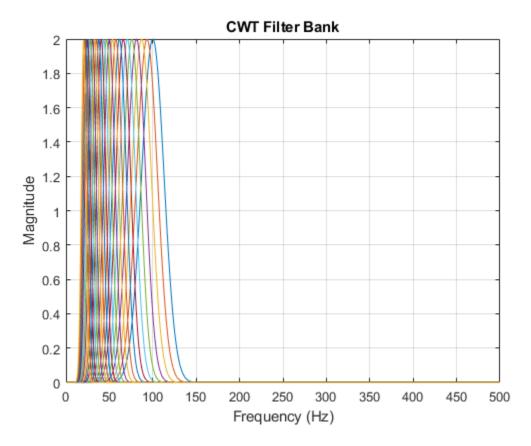

Use cwt and the filter bank to plot the scalogram of the signal.

```
figure
cwt(x,'FilterBank',fb)
```

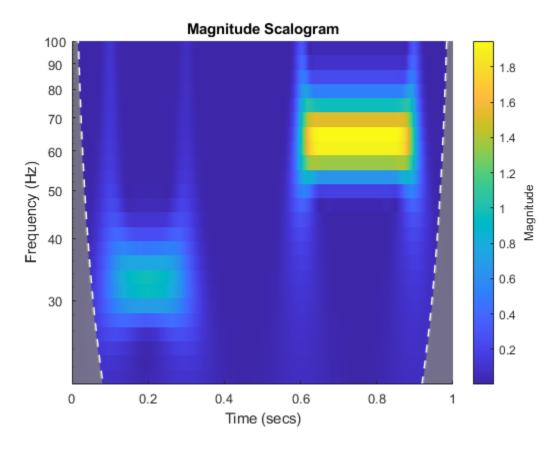

Execute this script and use a data cursor to confirm that the amplitudes of the wavelet coefficients are essentially equal to the amplitudes of the sinusoidal components.

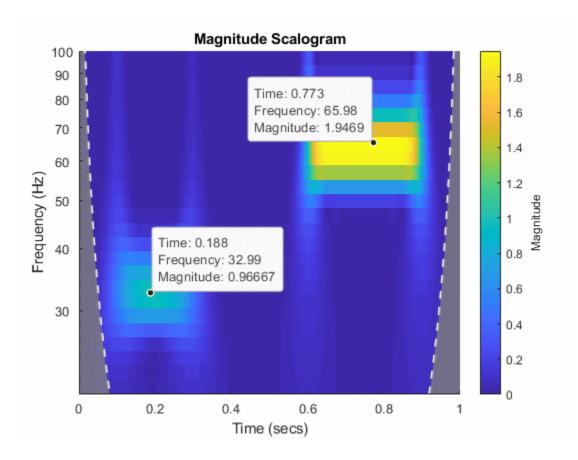

#### **Using CWT Filter Bank on Multiple Time Series**

This example shows how using a CWT filter bank improves computational efficiency when taking the CWT of multiple time series.

Load the seismograph data recorded during the 1995 Kobe earthquake. The data are seismograph (vertical acceleration, nm/sq.sec) measurements recorded at Tasmania University, Hobart, Australia on 16 January 1995 beginning at 20:56:51 (GMT) and continuing for 51 minutes at 1 second intervals. Create a CWT filter bank that can be applied to the data.

```
load kobe
fb = cwtfilterbank('SignalLength',numel(kobe),'SamplingFrequency',1);
```

Use the cwt function and take the CWT of the data 250 times. Display the elapsed time used.

```
num = 250;
tic;
for k=1:num
    cfs = cwt(kobe);
end
toc
Elapsed time is 6.551628 seconds.
```

Now use the wt object function of the filter bank to take the CWT of the data. Confirm using the filter bank is faster.

```
tic;
for k=1:num
    cfs = wt(fb,kobe);
end
toc

Elapsed time is 3.782376 seconds.
```

### **Change Default Frequency Axis Labels**

This example shows how to change the default frequency axis labels for the CWT when you obtain a plot with no output arguments.

Create two sine waves with frequencies of 32 and 64 Hz. The data is sampled at 1000 Hz. The two sine waves have disjoint support in time. Add white Gaussian noise with a standard deviation of 0.05. Obtain and plot the CWT using the default Morse wavelet.

```
Fs = 1e3;
t = 0:1/Fs:1;
x = cos(2*pi*32*t).*(t>=0.1 & t<0.3)+sin(2*pi*64*t).*(t>0.7);
wgnNoise = 0.05*randn(size(t));
x = x+wgnNoise;
cwt(x,1000)
```

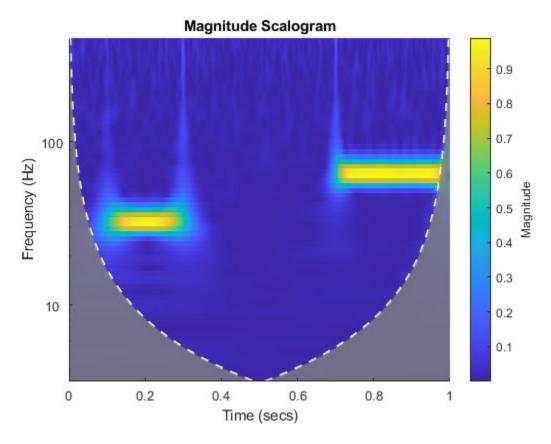

The plot uses a logarithmic frequency axis because frequencies in the CWT are logarithmic. In MATLAB, logarithmic axes are in powers of 10 (decades). You can use cwtfreqbounds to determine what the minimum and maximum wavelet bandpass frequencies are for a given signal length, sampling frequency, and wavelet.

[minf, maxf] = cwtfreqbounds(numel(x), 1000);

You see that by default MATLAB has placed frequency ticks at 10 and 100 because those are the powers of 10 between the minimum and maximum frequencies. If you wish to add more frequency axis ticks, you can obtain a logarithmically spaced set of frequencies between the minimum and maximum frequencies using the following.

```
numfreq = 10;
freq = logspace(log10(minf),log10(maxf),numfreq);
```

Next, get the handle to the current axes and replace the frequency axis ticks and labels with the following.

```
AX = gca;
AX.YTickLabelMode = 'auto';
AX.YTick = freq;
```

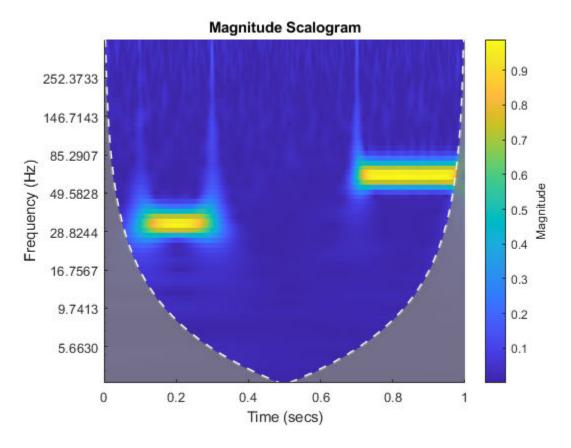

In the CWT, frequencies are computed in powers of two. To create the frequency ticks and tick labels in powers of two, you can do the following.

```
newplot;
cwt(x,1000);
AX = gca;
freq = 2.^(round(log2(minf)):round(log2(maxf)));
```

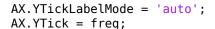

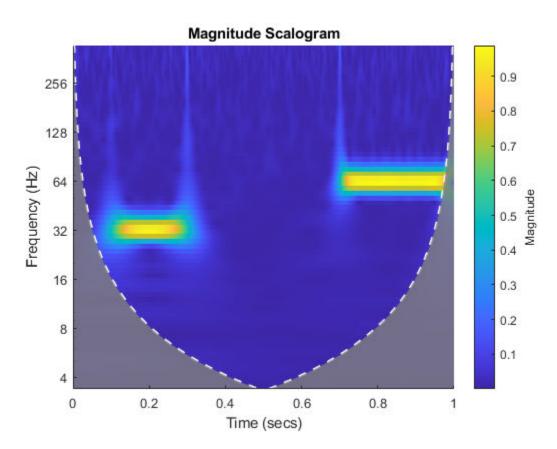

### **Change Scalogram Coloration**

This example shows how to scale scalogram values by maximum absolute value at each level for plotting.

Load in a signal and display the default scalogram. Change the colormap to pink(240).

```
load noisdopp
cwt(noisdopp)
colormap(pink(240))
```

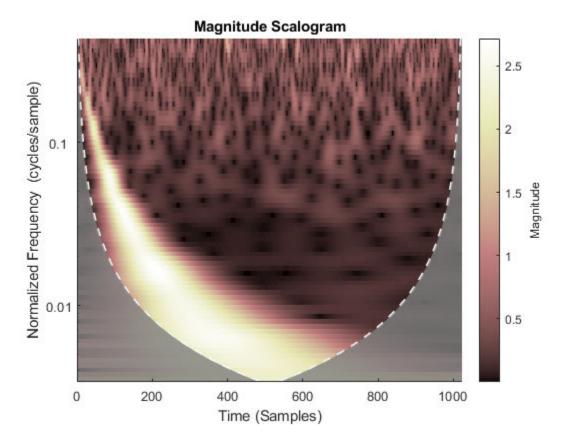

Take the CWT of the signal and obtain the wavelet coefficients and frequencies.

```
[cfs,frq] = cwt(noisdopp);
```

To efficiently find the maximum value of the coefficients at each frequency (level), first transpose the absolute value of the coefficients. Find the minimum value at every level. At each level, subtract the level's minimum value.

```
tmp1 = abs(cfs);
t1 = size(tmp1,2);
```

```
tmp1 = tmp1';
minv = min(tmp1);
tmp1 = (tmp1-minv(ones(1,t1),:));
```

Find the maximum value at every level of tmp1. For each level, divide every value by the maximum value at that level. Multiply the result by the number of colors in the colormap. Set equal to 1 all zero entries. Transpose the result.

```
maxv = max(tmp1);
maxvArray = maxv(ones(1,t1),:);
indx = maxvArray<eps;
tmp1 = 240*(tmp1./maxvArray);
tmp2 = 1+fix(tmp1);
tmp2(indx) = 1;
tmp2 = tmp2';</pre>
```

Display the result. The scalogram values are now scaled by the maximum absolute value at each level. Frequencies are displayed on a linear scale.

```
t = 0:length(noisdopp)-1;
pcolor(t,frq,tmp2);
shading interp
ylabel('Frequency')
title('Scalogram Scaled By Level')
colormap(pink(240))
```

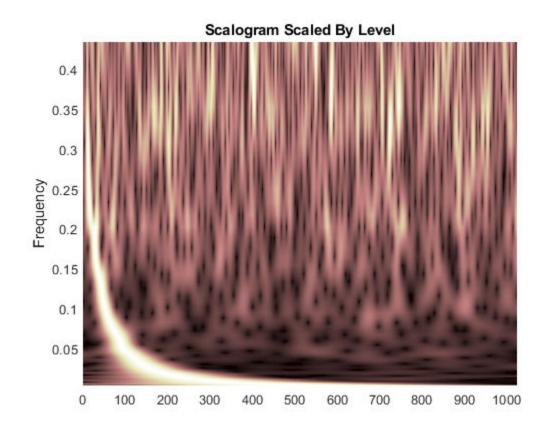

## **Changing the Time-bandwidth Product**

This example shows that increasing the time-bandwidth product  $P^2$  of the Morse wavelet creates a wavelet with more oscillations under its envelope. Increasing  $P^2$  narrows the wavelet in frequency.

Create two filter banks. One filter bank has the default TimeBandwidth value of 60. The second filter bank has a TimeBandwidth value of 10. The SignalLength for both filter banks is 4096 samples.

```
sigLen = 4096;
fb60 = cwtfilterbank('SignalLength', sigLen);
fb10 = cwtfilterbank('SignalLength', sigLen, 'TimeBandwidth', 10);
Obtain the time-domain wavelets for the filter banks.
[psi60,t] = wavelets(fb60);
[psil0,\sim] = wavelets(fbl0);
Use the scales function to find the mother wavelet for each filter bank.
sca60 = scales(fb60);
sca10 = scales(fb10);
[\sim,idx60] = min(abs(sca60-1));
[\sim,idx10] = min(abs(sca10-1));
m60 = psi60(idx60,:);
m10 = psi10(idx10,:);
Since the time-bandwidth product is larger for the fb60 filter bank, verify the m60
wavelet has more oscillations under its envelope than the m10 wavelet.
subplot(2,1,1)
plot(t,abs(m60))
grid on
hold on
plot(t,real(m60))
plot(t,imag(m60))
xlim([-30 \ 30])
legend('abs(m60)','real(m60)','imag(m60)')
title('TimeBandwidth = 60')
subplot(2,1,2)
plot(t,abs(m10))
arid on
hold on
plot(t,real(m10))
plot(t,imag(m10))
xlim([-30 30])
```

legend('abs(m10)','real(m10)','imag(m10)')

title('TimeBandwidth = 10')

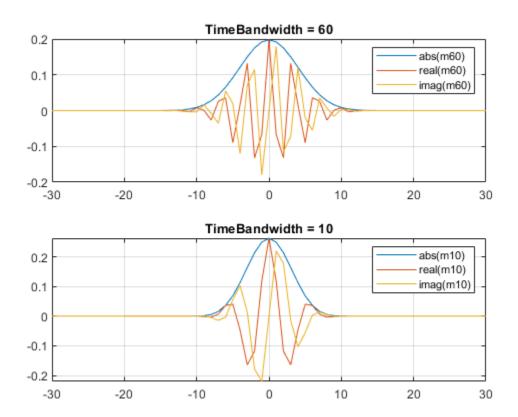

Align the peaks of the m60 and m10 magnitude frequency responses. Verify the frequency response of the m60 wavelet is narrower than the frequency response for the m10 wavelet.

```
cf60 = centerFrequencies(fb60);
cf10 = centerFrequencies(fb10);

m60cFreq = cf60(idx60);
m10cFreq = cf10(idx10);

freqShift = 2*pi*(m60cFreq-m10cFreq);
x10 = m10.*exp(1j*freqShift*(-sigLen/2:sigLen/2-1));

figure
```

```
plot([abs(fft(m60)).' abs(fft(x10)).'])
grid on
legend('Time-bandwidth = 60', 'Time-bandwidth = 10')
title('Magnitude Frequency Responses')
```

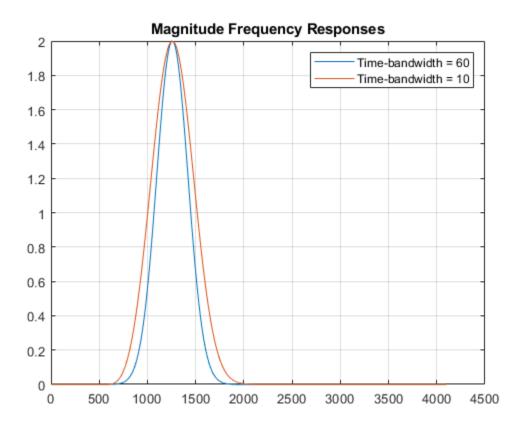

#### **Plot CWT Scalogram in Subplot**

This example shows how to plot the CWT scalogram in a figure subplot.

Load the speech sample. The data is sampled at  $7418~\mathrm{Hz}$ . Plot the default CWT scalogram.

load mtlb
cwt(mtlb,Fs)

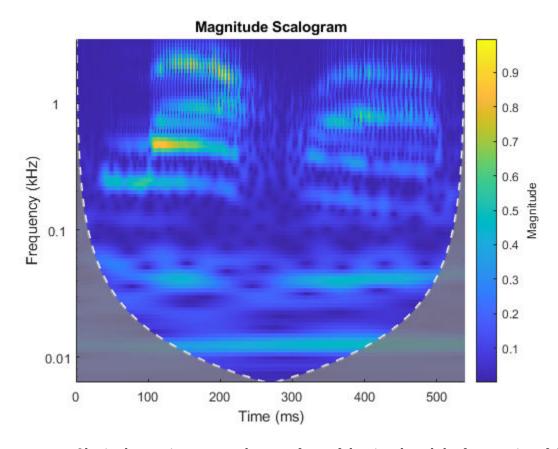

Obtain the continuous wavelet transform of the signal, and the frequencies of the CWT.

The cwt function sets the time and frequency axes in the scalogram. Create a vector representing the sample times.

$$tms = (0:numel(mtlb)-1)/Fs;$$

In a new figure, plot the original signal in the upper subplot and the scalogram in the lower subplot. Plot the frequencies on a logarithmic scale.

```
figure
subplot(2,1,1)
plot(tms,mtlb)
axis tight
title('Signal and Scalogram')
xlabel('Time (s)')
ylabel('Amplitude')
subplot(2,1,2)
surface(tms,frq,abs(cfs))
axis tight
shading flat
xlabel('Time (s)')
ylabel('Frequency (Hz)')
set(gca,'yscale','log')
```

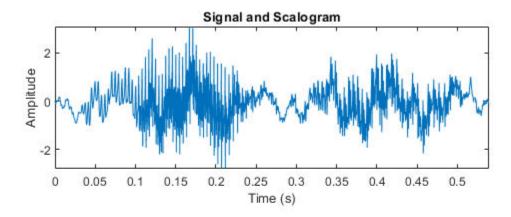

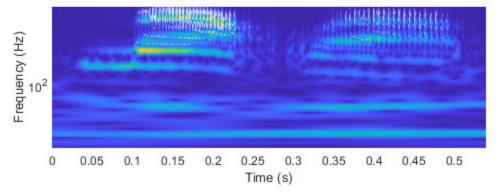

## **Input Arguments**

#### x — Input signal

real- or complex-valued vector | timetable

Input signal, specified as a double-precision real- or complex-valued vector or a single-variable regularly sampled timetable. x must have at least four samples.

#### wname — Analytic wavelet

```
'morse' (default) | 'amor' | 'bump'
```

Analytic wavelet used to compute the CWT, specified as 'morse', 'amor', or 'bump'. These character vectors specify the analytic Morse, Morlet (Gabor), and bump wavelet, respectively.

The default Morse wavelet has symmetry parameter ( $\gamma$ ) equal to 3 and time-bandwidth product equal to 60.

#### fs — Sampling frequency

positive scalar

Sampling frequency, in Hz, specified as a positive scalar. If you specify fs, then you cannot specify ts.

#### ts — Sampling period

scalar duration

Sampling period, also known as the time duration, specified as a scalar duration. Valid durations are years, days, hours, minutes, and seconds. You cannot use calendar durations. If you specify ts, then you cannot specify fs.

```
Example: wt = cwt(x, hours(12))
```

### **Name-Value Pair Arguments**

Specify optional comma-separated pairs of Name, Value arguments. Name is the argument name and Value is the corresponding value. Name must appear inside quotes. You can specify several name and value pair arguments in any order as Name1, Value1, . . . , NameN, ValueN.

Example: 'ExtendSignal', false indicates that the signal is not extended.

#### ExtendSignal — Extend input signal symmetrically

true (default) | false

Option to extend the input signal symmetrically by reflection, specified as the commaseparated pair consisting of 'ExtendSignal' and either true or false. Extending the signal symmetrically can mitigate boundary effects. If you specify true, then the signal is extended. If you specify false, then the signal is not extended.

#### FrequencyLimits — Frequency limits

two-element scalar vector

Frequency limits to use in the CWT, specified as a two-element vector with positive strictly increasing entries. The first element specifies the lowest peak passband frequency and must be greater than or equal to the product of the wavelet peak frequency in hertz and two time standard deviations divided by the signal length. The second element specifies the highest peak passband frequency and must be less than or equal to the Nyquist frequency. The base 2 logarithm of the ratio of the maximum frequency to the minimum frequency must be greater than or equal to 1/NV where NV is the number of voices per octave.

If you specify frequency limits outside the permissible range, cwt truncates the limits to the minimum and maximum valid values. Use cwtfreqbounds to determine frequency limits for different parameterizations of the CWT. For complex-valued signals, (-1)\*flimits is used for the anti-analytic part, where flimits is the vector specified by FrequencyLimits.

Example: 'FrequencyLimits',[0.1 0.3]

Data Types: double

#### PeriodLimits — Period limits

two-element duration array

Period limits to use in the CWT, specified as a two-element duration array with strictly increasing positive entries. The first element must be greater than or equal to 2\*ts where ts is the sampling period. The base 2 logarithm of the ratio of the minimum period to the maximum period must be less than or equal to -1/NV where NV is the number of voices per octave. The maximum period cannot exceed the signal length divided by the product of two time standard deviations of the wavelet and the wavelet peak frequency.

If you specify period limits outside the permissible range, cwt truncates the limits to the minimum and maximum valid values. Use cwtfreqbounds to determine period limits for different parameterizations of the wavelet transform. For complex-valued signals, (-1)\*plimits is used for the anti-analytic part, where plimits is the vector specified by PeriodLimits.

Example: 'PeriodLimits',[seconds(0.2) seconds(1)]
Data Types: duration

#### VoicesPerOctave — Number of voices per octave

10 (default) | even integer from 4 to 48

Number of voices per octave to use for the CWT, specified as the comma-separated pair consisting of 'VoicesPerOctave' and an even integer from 4 to 48. The CWT scales are discretized using the specified number of voices per octave. The energy spread of the wavelet in frequency and time automatically determines the minimum and maximum scales.

#### TimeBandwidth — Time-bandwidth product of the Morse wavelet

60 (default) | scalar greater than 3 and less than or equal to 120

Time-bandwidth product of the Morse wavelet, specified as the comma-separated pair consisting of 'TimeBandwidth' and a scalar greater than 3 and less than or equal to 120. The symmetry parameter, gamma ( $\gamma$ ), is fixed at 3. Wavelets with larger time-bandwidth products have larger spreads in time and narrower spreads in frequency. The standard deviation of the Morse wavelet in time is approximately sqrt(TimeBandwidth/2). The standard deviation of the Morse wavelet in frequency is approximately 1/2\*sqrt(2/TimeBandwidth).

If you specify 'TimeBandwidth', you cannot specify 'WaveletParameters'. To specify both the symmetry and time-bandwidth product, use 'WaveletParameters' instead.

In the notation of "Morse Wavelets", TimeBandwidth is  $P^2$ .

# WaveletParameters — Symmetry and time-bandwidth product of the Morse wavelet

(3,60) (default) | two-element vector of scalars

Symmetry and time-bandwidth product of the Morse wavelet, specified as the commaseparated pair consisting of 'WaveletParameters' and a two-element vector of scalars. The first element is the symmetry,  $\gamma$ , which must be greater than or equal to 1. The second element is the time-bandwidth product, which must be strictly greater than  $\gamma$ . The ratio of the time-bandwidth product to  $\gamma$  cannot exceed 40.

When  $\gamma$  is equal to 3, the Morse wavelet is perfectly symmetric in the frequency domain and the skewness is 0. When  $\gamma$  is greater than 3, the skewness is positive. When  $\gamma$  is less than 3, the skewness is negative.

If you specify 'WaveletParameters', you cannot specify 'TimeBandwidth'.

#### NumOctaves — Number of octaves

positive integer

Number of octaves, specified as the comma-separated pair consisting of 'NumOctaves' and a positive integer. The number of octaves cannot exceed log2(fmax/fmin) where fmax and fmin are the maximum and minimum CWT frequencies (or periods) as determined by the signal length, sampling frequency, and wavelet. See cwtfreqbounds for details.

The 'NumOctaves' name-value pair is not recommended and will be removed in a future release. The recommended way to modify the frequency or period range of the CWT is with the 'FrequencyLimits' or 'PeriodLimits' name-value pairs. You cannot specify both the 'NumOctaves' and 'FrequencyLimits' or 'PeriodLimits' name-value pairs.

#### FilterBank — CWT filter bank

CWT filter bank object

CWT filter bank to use to compute the CWT, specified as a CWT filter bank object. If you use the 'FilterBank' name-value pair, you cannot specify any other options. All options for the computation of the CWT are defined as properties of fb.

If x is a timetable, the sampling frequency or sampling period in fb must agree with the sampling frequency or sampling period determined by the RowTimes of the timetable.

Example: wt = cwt(x, 'FilterBank', fb)

## **Output Arguments**

#### wt — Continuous wavelet transform

matrix

Continuous wavelet transform, returned as a matrix of complex values. By default, cwt uses the analytic Morse (3,60) wavelet, where 3 is the symmetry and 60 is the timebandwidth product. cwt uses 10 voices per octave. If x is real-valued, wt is an Na-by-N matrix, where Na is the number of scales, and N is the number of samples in x. If x is complex-valued, wt is a 3-D matrix, where the first page is the CWT for the positive scales (analytic part or counterclockwise component) and the second page is the CWT for the negative scales (anti-analytic part or clockwise component). The minimum and maximum scales are determined automatically based on the energy spread of the wavelet in frequency and time. See "Algorithms" on page 1-170 for information on how the scales are determined.

Data Types: double

#### f - Frequencies

vector

Frequencies of the CWT, returned as a vector. If you specify a sampling frequency, fs, then f is in Hz. If you do not specify fs, cwt returns f in cycles per sample.

#### period — Time periods

array

Time periods, returned as an array of durations. The durations are in the same format as ts. Each row corresponds to a period.

#### coi — Cone of influence

array of real numbers | array of durations

Cone of influence for the CWT, returned as either an array of real numbers or an array of durations. The cone of influence indicates where edge effects occur in the CWT. If you specify a sampling frequency, fs, the cone of influence is in Hz. If you specify a scalar duration, ts, the cone of influence is in periods. Due to the edge effects, give less credence to areas that are outside or overlap the cone of influence.

For additional information, see "Boundary Effects and the Cone of Influence".

#### fb — CWT filter bank

CWT filter bank object

CWT filter bank used in the CWT, returned as a CWT filter bank object. See cwtfilterbank.

#### scalingcfs — Scaling coefficients

real- or complex-valued vector

Scaling coefficients for the CWT if the analyzing wavelet is 'morse' or 'amor', returned as a real- or complex-valued vector. The length of scalingcfs is equal to the length of the input x.

Scaling coefficients are not supported for the bump wavelet.

## **More About**

## **Analytic Wavelets**

Analytic wavelets are complex-valued wavelets whose Fourier transform vanish for negative frequencies. Analytic wavelets are a good choice when doing time-frequency analysis with the CWT. Because the wavelet coefficients are complex-valued, the coefficients provide phase and amplitude information of the signal being analyzed. Analytic wavelets are well suited for studying how the frequency content in real world nonstationary signals evolves as a function of time.

Analytic wavelets are almost exclusively based on rapidly decreasing functions. If  $\psi(t)$  is an analytic rapidly decreasing function in time, then its Fourier transform  $\widehat{\psi}(\omega)$  is a rapidly decreasing function in frequency and is small outside of some interval  $\alpha < \omega < \beta$  where  $0 < \alpha < \beta$ . Orthogonal and biorthogonal wavelets are typically designed to have compact support in time. Wavelets with compact support in time have relatively poorer energy concentration in frequency than wavelets which rapidly decrease in time. Most orthogonal and biorthogonal wavelets are not symmetric in the Fourier domain.

If your goal is to obtain a joint time-frequency representation of your signal, we recommend you use cwt or cwtfilterbank. Both functions support the following analytic wavelets:

- Morse Wavelet Family (default)
- Analytic Morlet (Gabor) Wavelet
- Bump

If you want to do time-frequency analysis using orthogonal or biorthogonal wavelets, we recommend modwpt.

When using wavelets for time-frequency analysis, you usually convert scales to frequencies or periods to interpret results. cwt and cwtfilterbank do the conversion. You can obtain the corresponding scales associated by using scales on the optional cwt output argument fb.

For more information regarding Morse wavelets, see "Morse Wavelets". For guidance on how to choose the wavelet that is right for your application, see "Choose a Wavelet".

## **Tips**

• If you are taking the CWT of multiple time series, it is more efficient to precompute and use a CWT filter bank than repeatedly apply the cwt function. See "Using CWT Filter Bank on Multiple Time Series" on page 1-151.

## **Algorithms**

#### **Minimum Scale**

To determine the minimum scale, find the peak frequency  $\omega_{\chi}$  of the base wavelet. For Morse wavelets, dilate the wavelet so that the Fourier transform of the wavelet at  $\pi$  radians is equal to 10% of the peak frequency. The smallest scale occurs at the largest frequency:

$$s_0 = \frac{\omega_\chi'}{\pi}$$

As a result, the smallest scale is the minimum of  $(2, s_0)$ . For Morse wavelets, the smallest scale is usually  $s_0$ . For the Morlet wavelet, the smallest scale is usually 2.

### **Maximum Scale**

Both the minimum and maximum scales of the CWT are determined automatically based on the energy spread of the wavelet in frequency and time. To determine the maximum scale, CWT uses the following algorithm.

The standard deviation of the Morse wavelet in time,  $\sigma_t$ , is approximately  $\sqrt{\frac{P^2}{2}}$ , where  $P^2$  is the time-bandwidth product. The standard deviation in frequency,  $\sigma_f$ , is approximately

 $\frac{1}{2}\sqrt{\frac{2}{P^2}}$ . If you scale the wavelet by some s>1, the time duration changes to  $2s\sigma_t=N$ , which is the wavelet stretched to equal the full length (N samples) of the input. You cannot translate this wavelet or stretch it further without causing it to wrap, so the largest scale is  $floor(\frac{N}{2\sigma_t})$ .

Wavelet transform scales are powers of 2 and are denoted by  $s_0 \left(2 \frac{1}{NV}\right)^j$ . NV is the number of voices per octave, and j ranges from 0 to the largest scale. For a specific small scale,  $s_0$ :

$$s_0 \left( 2\frac{1}{NV} \right)^j \le \frac{N}{2\sigma_t}$$

Converting to log2:

$$j{\log _2}{\left( {2\frac{1}{NV}} \right)} \le {\log _2}{\left( {\frac{N}{2{\sigma _t}{s_0}}} \right)}$$

$$j \le NV \log_2 \left( \frac{N}{2\sigma_t s_0} \right)$$

Therefore, the maximum scale is

$$s_0 \left(2\frac{1}{NV}\right)^{floor\left(NV\log_2\left(\frac{N}{2\sigma_t s_0}\right)\right)}$$

### **L1 Norm for CWT**

In integral form, the CWT preserves energy. However, when you implement the CWT numerically, energy is not preserved. In this case, regardless of the normalization you use, the CWT is not an orthonormal transform. The cwt function uses L1 normalization.

Wavelet transforms commonly use L2 normalization of the wavelet. For the L2 norm, dilating a signal by 1/s, where s is greater than 0, is defined as follows:

$$\left\| x \left( \frac{t}{s} \right) \right\|_{2}^{2} = s \| x(t) \|_{2}^{2}$$

The energy is now s times the original energy. When included in the Fourier transform, multiplying by  $1/\sqrt{s}$  produces different weights being applied to different scales, so that the peaks at higher frequencies are reduced more than the peaks at lower frequencies.

In many applications, L1 normalization is better. The L1 norm definition does not include squaring the value, so the preserving factor is 1/s instead of  $1/\sqrt{s}$ . Instead of high-frequency amplitudes being reduced as in the L2 norm, for L1 normalization, all frequency amplitudes are normalized to the same value. Therefore, using the L1 norm shows a more accurate representation of the signal. See example "Continuous Wavelet Transform of Two Complex Exponentials" on page 1-144.

## **Compatibility Considerations**

## 'NumOctaves' name-value pair will be removed

Not recommended starting in R2018a

The 'NumOctaves' name-value pair argument will be removed in a future release. Use either:

- Name-value pair argument 'FrequencyLimits' to modify the frequency range of the CWT.
- Name-value pair argument 'PeriodLimits' to modify the period range of the CWT.

See cwtfreqbounds for additional information.

### References

- [1] Lilly, J. M., and S. C. Olhede. "Generalized Morse Wavelets as a Superfamily of Analytic Wavelets." *IEEE Transactions on Signal Processing*. Vol. 60, No. 11, 2012, pp. 6036–6041.
- [2] Lilly, J. M., and S. C. Olhede. "Higher-Order Properties of Analytic Wavelets." *IEEE Transactions on Signal Processing*. Vol. 57, No. 1, 2009, pp. 146–160.
- [3] Lilly, J. M. *jLab: A data analysis package for Matlab*, version 1.6.2. 2016. http://www.jmlilly.net/jmlsoft.html.

[4] Lilly, J. M. "Element analysis: a wavelet-based method for analysing time-localized events in noisy time series." *Proceedings of the Royal Society A.* Volume 473: 20160776, 2017, pp. 1–28. dx.doi.org/10.1098/rspa.2016.0776.

## **Extended Capabilities**

## **GPU Code Generation**

Generate CUDA® code for NVIDIA® GPUs using GPU Coder™.

Usage notes and limitations:

- Timetable input signal is not supported.
- All inputs must be constant and specified at compilation time.
- Only analytic Morse ('morse') and Morlet ('amor') wavelets are supported.
- The following input arguments are not supported: Sampling period (ts), PeriodLimits name-value pair, NumOctave name-value pair, and FilterBank name-value pair.
- $\bullet$   $\,$   $\,$  Scaling coefficient output and filter bank output are not supported.
- Plotting is not supported.

## See Also

cwtfilterbank | cwtfregbounds | icwt

### **Topics**

"Continuous and Discrete Wavelet Transforms"

"CWT-Based Time-Frequency Analysis"

"Boundary Effects and the Cone of Influence"

"Morse Wavelets"

#### Introduced in R2016b

## cwtfilterbank

Continuous wavelet transform filter bank

## **Description**

Use cwtfilterbank to create a continuous wavelet transform (CWT) filter bank. The default wavelet used in the filter bank is the analytic Morse (3,60) wavelet. You can vary the time-bandwidth and symmetry parameters for the Morse wavelets, to tune the Morse wavelet for your needs. You can also use the analytic Morlet (Gabor) wavelet or bump wavelet. When analyzing multiple signals in time-frequency, for improved computational efficiency, you can precompute the filters once and then pass the filter bank as input to cwt. With the filter bank, you can visualize wavelets in time and frequency. You can also create filter banks with specific frequency or period ranges, and measure 3-dB bandwidths. You can determine the quality factor for the wavelets in the filter bank.

## Creation

## **Syntax**

fb = cwtfilterbank
fb = cwtfilterbank(Name, Value)

## **Description**

fb = cwtfilterbank creates a continuous wavelet transform (CWT) filter bank fb. The filters are normalized so that the peak magnitudes for all passbands are approximately equal to 2. The default filter bank is designed for a signal with 1024 samples. The default filter bank uses the analytic Morse (3,60) wavelet. The filter bank uses the default scales: approximately 10 wavelet bandpass filters per octave (10 voices per octave). The highest-frequency passband is designed so that the magnitude falls to half the peak value at the Nyquist frequency.

As implemented, the CWT uses L1 normalization. With L1 normalization, equal amplitude oscillatory components at different scales have equal magnitude in the CWT. L1

normalization provides a more accurate representation of the signal. The amplitudes of the oscillatory components agree with the amplitudes of the corresponding wavelet coefficients. See "Sinusoid and Wavelet Coefficient Amplitudes" on page 1-185.

fb can be used as input for cwt.

fb = cwtfilterbank(Name, Value) creates a CWT filter bank fb with properties
specified by one or more Name, Value pair arguments. Properties can be specified in any
order as Name1, Value1, ..., NameN, ValueN. Enclose each property name in quotes.

**Note** You cannot change a property value of an existing filter bank. For example, if you have a filter bank fb with a SignalLength of 2000, you must create a second filter bank fb2 to process a signal with 2001 samples. You cannot assign a different SignalLength to fb.

## **Properties**

### SignalLength — Length of the signal

1024 (default) | positive integer

Length of the signal, specified as a positive integer. The signal must have at least four samples.

Example: 'SignalLength', 1700

Data Types: double

### **Wavelet** — **Analysis wavelet**

'Morse' (default) | 'amor' | 'bump'

Analysis wavelet used in the filter bank, specified as 'Morse', 'amor', or 'bump'. These strings specify the analytic Morse, Morlet (Gabor), and bump wavelet, respectively. The default wavelet is the analytic Morse (3,60) wavelet.

By default, for Morse wavelets, the frequency response decays to 50% of the peak magnitude at the Nyquist. For the Morlet and bump wavelets, the frequency response decays to 10% of the peak magnitude. You can change the decay percentage by setting the filter bank FrequencyLimits property. See cwtfreqbounds.

For Morse wavelets, you can also parameterize the wavelet using the TimeBandwidth or WaveletParameters properties.

Example: 'Wavelet', 'bump'

#### **VoicesPerOctave** — **Number of voices per octave**

10 (default) | even integer between 4 and 48

Number of voices per octave to use for the CWT, specified as an even integer from 4 to 48. The CWT scales are discretized using the specified number of voices per octave. The energy spread of the wavelet in frequency and time automatically determines the minimum and maximum scales.

You can use cwtfreqbounds to determine the frequency limits of the wavelet filter bank. The frequency limits depend on parameters such as the energy spread of the wavelet, number of voices per octave, signal length, and sampling frequency.

Example: 'VoicesPerOctave',20

Data Types: single | double

#### SamplingFrequency — Sampling frequency in hertz

1 (default) | positive scalar

Sampling frequency in hertz, specified as a positive scalar. If unspecified, frequencies are in cycles/sample and the Nyquist frequency is ½. To specify scales in periods, use the SamplingPeriod and PeriodLimits properties.

You cannot specify both the SamplingFrequency and SamplingPeriod properties.

Example: 'SamplingFrequency',5

Data Types: single | double

### FrequencyLimits — Frequency limits

two-element scalar vector

Frequency limits of the wavelet filter bank, specified as a two-element vector with positive strictly increasing entries. The first element specifies the lowest peak passband frequency. The frequency must be greater than or equal to the product of the wavelet peak frequency in hertz and two time standard deviations divided by the signal length. The base 2 logarithm of the ratio of maximum frequency to minimum frequency must be greater than or equal to 1/NV, where NV is the number of voices per octave. The high frequency limit must be less than or equal to the Nyquist.

If you specify frequency limits outside the permissible range, cwtfilterbank truncates the limits to the minimum and maximum values. Use cwtfreqbounds to determine frequency limits for different parametrizations of the wavelet transform.

If using a sampling period in the filter bank, you cannot specify the FrequencyLimits property.

```
Example: 'SamplingFrequency',20,'FrequencyLimits',[1 5]
Data Types: double
```

### SamplingPeriod — Sampling period

duration scalar

Sampling period, specified as a scalar duration. You cannot specify both the SamplingFrequency and SamplingPeriod properties.

```
Example: 'SamplingPeriod', seconds(0.5)
Data Types: duration
```

#### PeriodLimits — Period limits

two-element duration array

Period limits of the wavelet filter bank, specified as a two-element duration array with positive strictly increasing entries. The first element of PeriodLimits specifies the largest peak passband frequency and must be greater than or equal to twice the SamplingPeriod. The base 2 logarithm of the ratio of the minimum period to the maximum period must be less than or equal to -1/NV, where NV is the number of voices per octave. The maximum period cannot exceed the signal length divided by the product of two time standard deviations of the wavelet and the wavelet peak frequency.

If you specify period limits outside the permissible range, cwtfilterbank truncates the limits to the minimum and maximum values. Use cwtfreqbounds to determine period limits for different parametrizations of the wavelet transform.

If using a sampling frequency in the filter bank, you cannot specify the PeriodLimits property.

```
Example: 'SamplingPeriod', seconds(0.1), 'PeriodLimits', [seconds(0.2)
seconds(1)]
Data Types: duration
```

#### TimeBandwidth — Time-bandwidth product for Morse wavelets

60 (default) | positive scalar

Time-bandwidth product for Morse wavelets, specified as a positive scalar. This property is only valid when the Wavelet property is 'morse'. This property specifies the time-bandwidth product of the Morse wavelet with the symmetry parameter (gamma) fixed at 3. TimeBandwidth is a positive number strictly greater than 3 and less than or equal to 120.

The larger the time-bandwidth product, the more spread out the wavelet is in time and narrower the wavelet is in frequency. The standard deviation of the Morse wavelet in time is approximately sqrt(TimeBandwidth/2). The standard deviation in frequency is approximately 1/2\*sqrt(2/TimeBandwidth). See "Generalized Morse and Analytic Morlet Wavelets" on page 1-189.

The TimeBandwidth and WaveletParameters properties cannot both be specified.

In the notation of "Morse Wavelets", TimeBandwidth is  $P^2$ .

Example: 'TimeBandwidth',20

Data Types: double

### WaveletParameters — Morse wavelet parameters

(3,60) (default) | two-element vector of scalars

Morse wavelet parameters, specified as a two-element vector. The first element is the symmetry parameter (gamma), which must be greater than or equal to 1. The second element is the time-bandwidth product, which must be strictly greater than gamma. The ratio of the time-bandwidth product to gamma cannot exceed 40.

When gamma is equal to 3, the Morse wavelet is perfectly symmetric in the frequency domain. The skewness is equal to 0. Values of gamma greater than 3 result in positive skewness, while values of gamma less than 3 result in negative skewness.

WaveletParameters is only valid if the Wavelet property is set to 'Morse'.

The WaveletParameters and TimeBandwidth properties cannot both be specified.

Example: 'WaveletParameters',[4,20]

### **Boundary — Boundary extension**

'reflection' (default) | 'periodic'

Boundary extension of signal, specified as either 'reflection' or 'periodic'. Determines how the data is treated at the boundary.

```
Example: 'Boundary', 'periodic'
```

## **Object Functions**

wt Continuous wavelet transform with filter bank

freqz CWT filter bank frequency responses wavelets CWT filter bank time-domain wavelets

scales CWT filter bank scales

waveletsupport CWT filter bank time supports qfactor CWT filter bank quality factor powerbw CWT filter bank 3 dB bandwidths

centerFrequencies CWT filter bank bandpass center frequencies centerPeriods CWT filter bank bandpass center periods

## **Examples**

#### **Continuous Wavelet Transform Filter Bank**

Create a continuous wavelet transform filter bank.

Plot the magnitude frequency response.

freqz(fb)

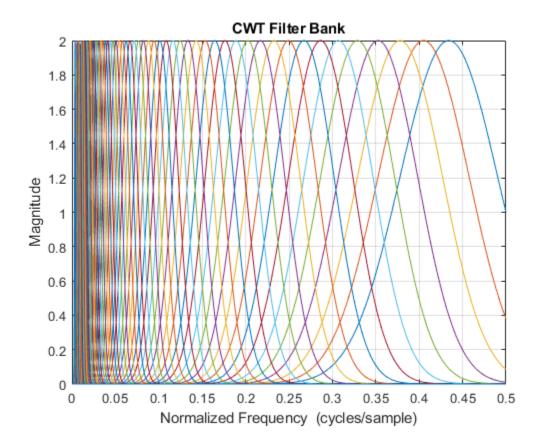

## Frequency Resolution of Continuous Wavelet Transform Filter Banks

Create two sine waves with frequencies of 16 and 64 Hz. The data is sampled at 1000 Hz. Plot the signal.

```
Fs = 1e3;
t = 0:1/Fs:1-1/Fs;
x = cos(2*pi*64*t).*(t>=0.1 & t<0.3)+sin(2*pi*16*t).*(t>=0.5 & t<0.9);
plot(t,x)
title('Signal')</pre>
```

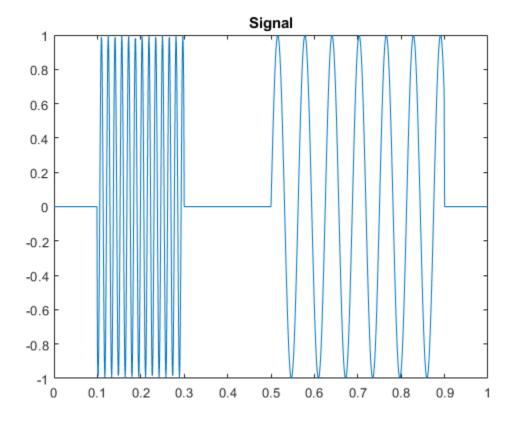

Create a CWT filter bank for the signal. Plot the frequency responses of the wavelets in the filter bank.

```
fb = cwtfilterbank('SignalLength',numel(t),'SamplingFrequency',Fs);
freqz(fb)
title('Frequency Responses - Morse (3,60) Wavelet')
```

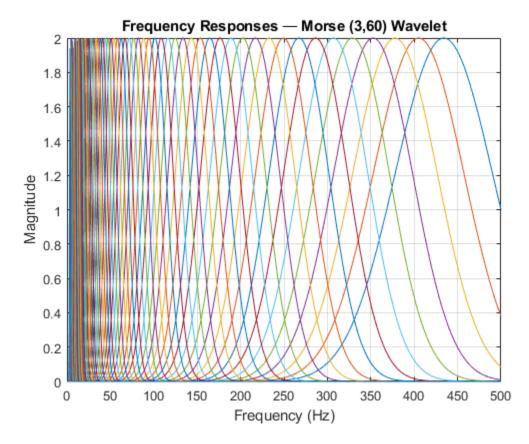

The analytic Morse (3,60) wavelet is the default wavelet in the filter bank. The wavelet has a time-bandwidth product equal to 60. Create a second filter bank identical to the first filter bank but instead uses the analytic Morse (3,5) wavelet. Plot the frequency responses of the wavelets in the second filter bank.

```
fb3x5 = cwtfilterbank('SignalLength',numel(t),'SamplingFrequency',Fs,...
    'TimeBandwidth',5);
figure
freqz(fb3x5)
title('Frequency Responses - Morse (3,5) Wavelet')
```

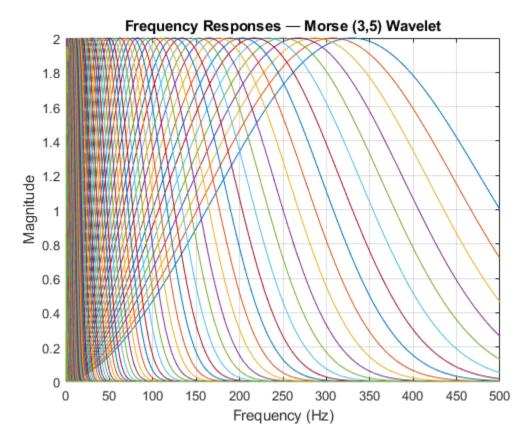

Observe that the frequency responses are wider than in the first filter bank. The Morse (3,60) wavelet is better localized in frequency than the Morse (3,5) wavelet. Apply each filter bank to the signal and plot the resulting scalograms. Observe that the Morse (3,60) wavelet has better frequency resolution than the Morse (3,5) wavelet.

```
figure
cwt(x,'FilterBank',fb)
title('Magnitude Scalogram - Morse (3,60)')
```

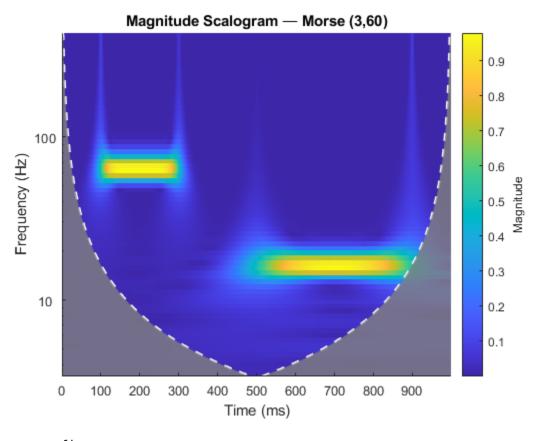

figure
cwt(x,'FilterBank',fb3x5)
title('Magnitude Scalogram - Morse (3,5)')

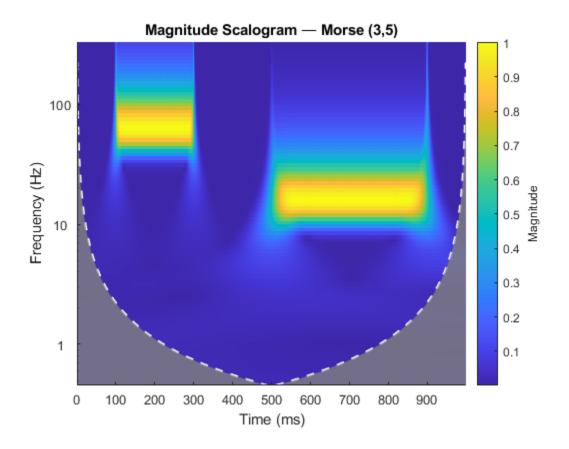

### **Sinusoid and Wavelet Coefficient Amplitudes**

This example shows that the amplitudes of oscillatory components in a signal agree with the amplitudes of the corresponding wavelet coefficients.

Create a signal composed of two sinusoids with disjoint support in time. One sinusoid has a frequency of 32 Hz and amplitude equal to 1. The other sinusoid has a frequency of 64 Hz and amplitude equal to 2. The signal is sampled for one second at 1000 Hz. Plot the signal.

```
frq1 = 32;
amp1 = 1;
frq2 = 64;
amp2 = 2;

Fs = 1e3;
t = 0:1/Fs:1;
x = amp1*sin(2*pi*frq1*t).*(t>=0.1 & t<0.3)+amp2*sin(2*pi*frq2*t).*(t>0.6 & t<0.9);

plot(t,x)
grid on
xlabel('Time (sec)')
ylabel('Amplitude')
title('Signal')</pre>
```

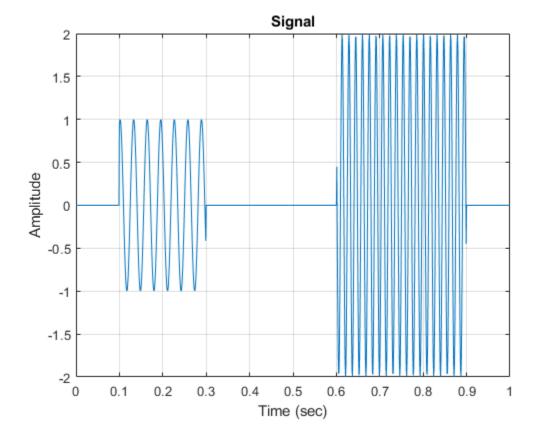

Create a CWT filter bank that can be applied to the signal. Since the signal component frequencies are known, set the frequency limits of the filter bank to a narrow range that includes the known frequencies. To confirm the range, plot the magnitude frequency responses for the filter bank.

```
fb = cwtfilterbank('SignalLength',numel(x),'SamplingFrequency',Fs,...
    'FrequencyLimits',[20 100]);
figure
freqz(fb)
```

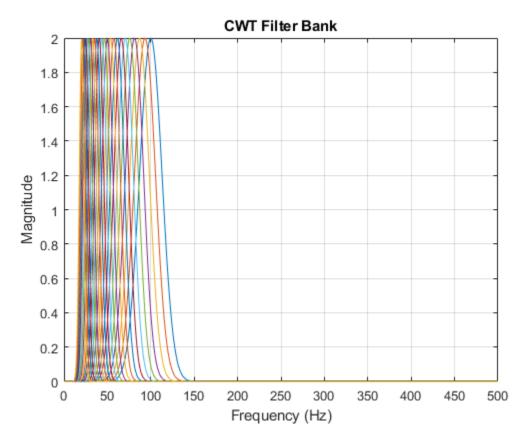

Use cwt and the filter bank to plot the scalogram of the signal.

```
figure
cwt(x,'FilterBank',fb)
```

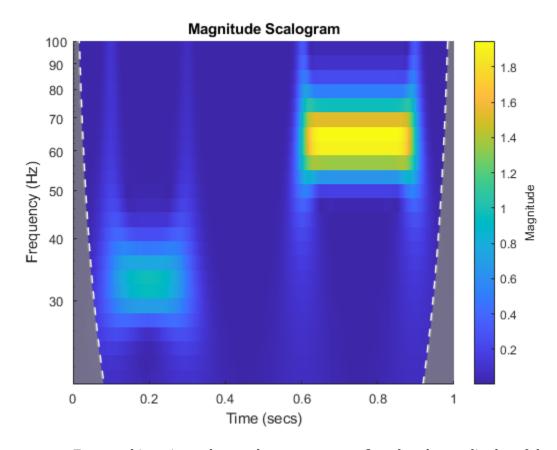

Execute this script and use a data cursor to confirm that the amplitudes of the wavelet coefficients are essentially equal to the amplitudes of the sinusoidal components.

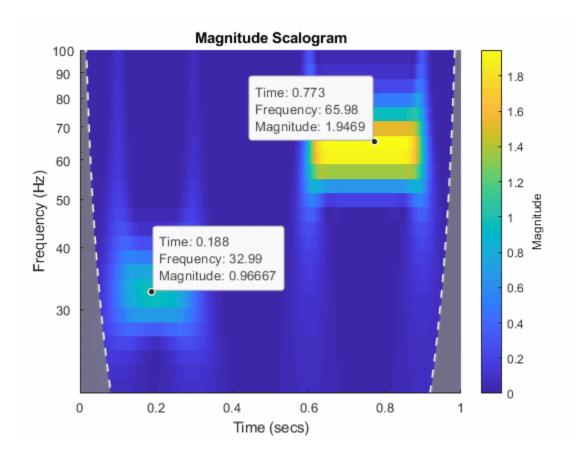

### **Generalized Morse and Analytic Morlet Wavelets**

This example shows how to vary the time-bandwidth parameter of the generalized Morse wavelet to approximate the analytic Morlet wavelet.

Generalized Morse wavelets are a family of exactly analytic wavelets. Morse wavelets have two parameters, symmetry and time-bandwidth product. You can vary these parameters to obtain analytic wavelets with different properties and behaviors. For additional information, see "Morse Wavelets" and the references therein.

Load the seismograph data recorded during the 1995 Kobe earthquake. The data are seismograph (vertical acceleration, nm/sq.sec) measurements recorded at Tasmania University, Hobart, Australia on 16 January 1995 beginning at 20:56:51 (GMT) and continuing for 51 minutes at 1 second intervals. Create a CWT filter bank with default settings that can be applied to the data. Use the filter bank to generate the scalogram.

load kobe
fb = cwtfilterbank('SignalLength',numel(kobe),'SamplingFrequency',1);
cwt(kobe,'FilterBank',fb)

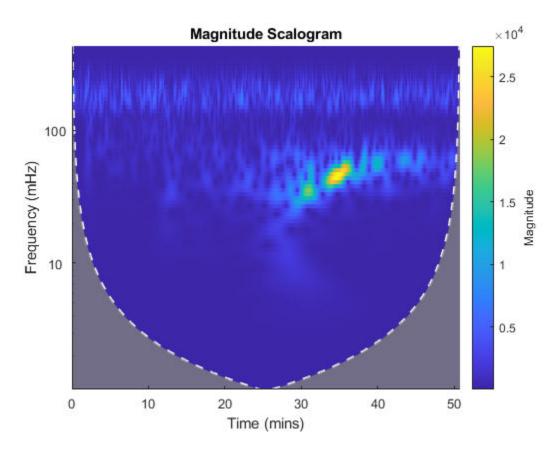

The magnitude of the wavelet coefficients is large in the frequency range from 10 mHz to 100 mHz. Create a new filter bank with frequency limits set to these values. Generate the scalogram.

```
fb2 = cwtfilterbank('SignalLength', numel(kobe), 'SamplingFrequency',1,...
    'FrequencyLimits',[1e-2 1e-1]);
cwt(kobe, 'FilterBank',fb2)
title('Default (3,60) Morse')
```

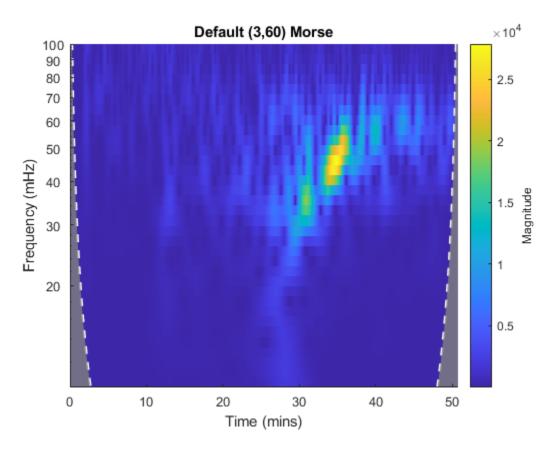

By default, cwtfilterbank uses the (3,60) Morse wavelet. Create a filter bank using the analytic Morlet wavelet with the same frequency limits. Generate a scalogram and compare with the scalogram generated by the (3,60) Morse wavelet.

```
fbMorlet = cwtfilterbank('SignalLength',numel(kobe),'SamplingFrequency',1,...
    'FrequencyLimits',[le-2 le-1],...
    'Wavelet','amor');
cwt(kobe,'FilterBank',fbMorlet)
title('Analytic Morlet')
```

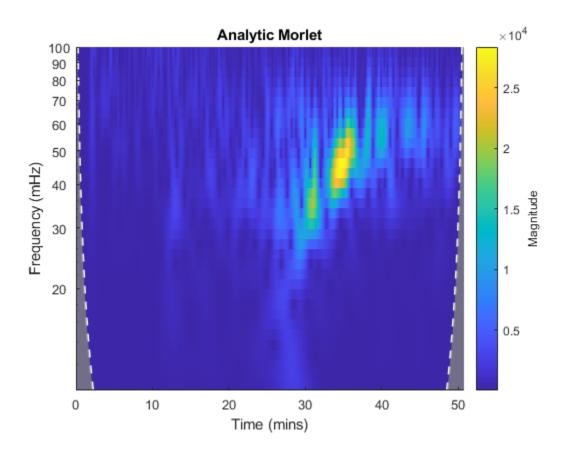

The Morlet wavelet is not as well localized in frequency as the (3,60) Morse wavelet. However, by varying the time-bandwidth product, you can create a Morse wavelet with properties similar to the Morlet wavelet.

Create a filter bank using the Morse wavelet with a time-bandwidth value of 30 [2], with frequency limits as above. Generate the scalogram of the seismograph data. Note there is smearing in frequency nearly identical to the Morlet results.

```
fbMorse = cwtfilterbank('SignalLength',numel(kobe),'SamplingFrequency',1,...
    'FrequencyLimits',[le-2 le-1],...
    'TimeBandwidth',30);
cwt(kobe,'FilterBank',fbMorse)
title('(3,30) Morse')
```

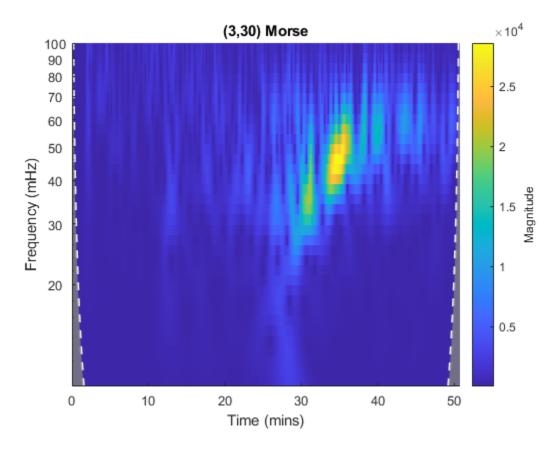

Now examine the wavelets associated with the fbMorlet and fbMorse filter banks. From both filter banks, obtain the wavelet center frequencies, filter frequency responses, and time-domain wavelets. Confirm the center frequencies are nearly identical.

```
cfMorlet = centerFrequencies(fbMorlet);
[frMorlet,fMorlet] = freqz(fbMorlet);
[wvMorlet,tMorlet] = wavelets(fbMorlet);
cfMorse = centerFrequencies(fbMorse);
[frMorse,fMorse] = freqz(fbMorse);
[wvMorse,tMorse] = wavelets(fbMorse);
disp(['Number of Center Frequencies: ',num2str(length(cfMorlet))]);
Number of Center Frequencies: 34
```

```
disp(['Maximum difference: ',num2str(max(abs(cfMorlet-cfMorse)))]);
Maximum difference: 2.7756e-17
```

Each filter bank contains the same number of wavelets. Choose a center frequency, and plot the frequency response of the associated filter from each filter bank. Confirm the responses are nearly identical.

```
wv = 13;
figure
plot(fMorlet,frMorlet(wv,:));
hold on
plot(fMorse,frMorse(wv,:));
grid on
title('Frequency Response')
xlabel('Frequency')
ylabel('Amplitude')
legend('Morlet','(3,30) Morse')
```

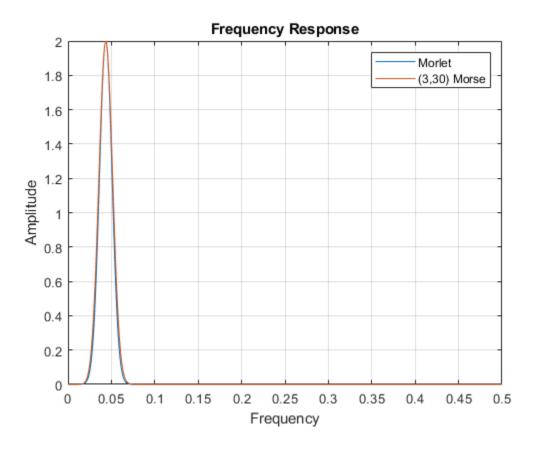

Plot the time-domain wavelets associated with the same center frequency. Confirm they are nearly identical.

```
figure
subplot(2,1,1)
plot(tMorlet,real(wvMorlet(wv,:)))
hold on
plot(tMorse,real(wvMorse(wv,:)))
grid on
title('Real')
legend('Morlet','(3,30) Morse')
xlim([-100 100])
subplot(2,1,2)
plot(tMorlet,imag(wvMorlet(wv,:)))
```

```
hold on
plot(tMorse,imag(wvMorse(wv,:)))
grid on
title('Imaginary')
legend('Morlet','(3,30) Morse')
xlim([-100 100])
```

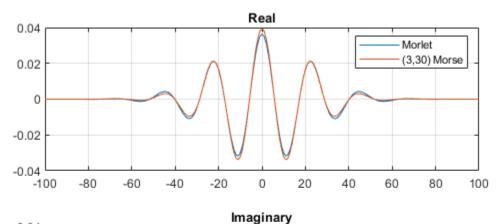

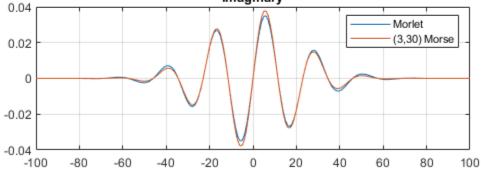

#### **Changing the Time-bandwidth Product**

This example shows that increasing the time-bandwidth product  $P^2$  of the Morse wavelet creates a wavelet with more oscillations under its envelope. Increasing  $P^2$  narrows the wavelet in frequency.

Create two filter banks. One filter bank has the default TimeBandwidth value of 60. The second filter bank has a TimeBandwidth value of 10. The SignalLength for both filter banks is 4096 samples.

```
sigLen = 4096;
fb60 = cwtfilterbank('SignalLength', sigLen);
fb10 = cwtfilterbank('SignalLength', sigLen, 'TimeBandwidth', 10);

Obtain the time-domain wavelets for the filter banks.

[psi60,t] = wavelets(fb60);
[psi10,~] = wavelets(fb10);

Use the scales function to find the mother wavelet for each filter bank.

sca60 = scales(fb60);
sca10 = scales(fb10);
[~,idx60] = min(abs(sca60-1));
[~,idx10] = min(abs(sca10-1));
m60 = psi60(idx60,:);
m10 = psi10(idx10,:);
```

Since the time-bandwidth product is larger for the fb60 filter bank, verify the m60 wavelet has more oscillations under its envelope than the m10 wavelet.

```
subplot(2,1,1)
plot(t,abs(m60))
grid on
hold on
plot(t,real(m60))
plot(t,imag(m60))
xlim([-30 30])
legend('abs(m60)','real(m60)','imag(m60)')
title('TimeBandwidth = 60')
subplot(2,1,2)
plot(t,abs(m10))
grid on
hold on
```

```
plot(t,real(m10))
plot(t,imag(m10))
xlim([-30 30])
legend('abs(m10)','real(m10)','imag(m10)')
title('TimeBandwidth = 10')
```

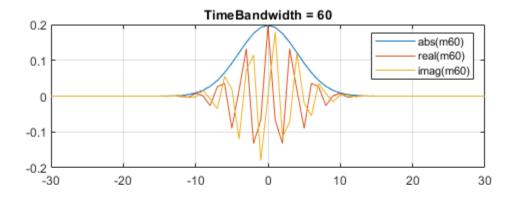

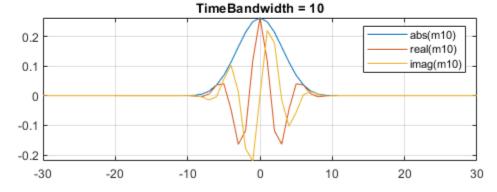

Align the peaks of the m60 and m10 magnitude frequency responses. Verify the frequency response of the m60 wavelet is narrower than the frequency response for the m10 wavelet.

```
cf60 = centerFrequencies(fb60);
cf10 = centerFrequencies(fb10);
m60cFreq = cf60(idx60);
```

```
m10cFreq = cf10(idx10);
freqShift = 2*pi*(m60cFreq-m10cFreq);
x10 = m10.*exp(1j*freqShift*(-sigLen/2:sigLen/2-1));
figure
plot([abs(fft(m60)).' abs(fft(x10)).'])
grid on
legend('Time-bandwidth = 60', 'Time-bandwidth = 10')
title('Magnitude Frequency Responses')
```

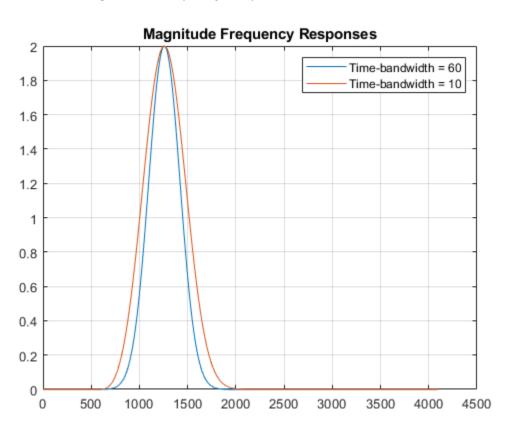

#### **Using CWT Filter Bank on Multiple Time Series**

This example shows how using a CWT filter bank improves computational efficiency when taking the CWT of multiple time series.

Load the seismograph data recorded during the 1995 Kobe earthquake. The data are seismograph (vertical acceleration, nm/sq.sec) measurements recorded at Tasmania University, Hobart, Australia on 16 January 1995 beginning at 20:56:51 (GMT) and continuing for 51 minutes at 1 second intervals. Create a CWT filter bank that can be applied to the data.

```
load kobe
fb = cwtfilterbank('SignalLength',numel(kobe),'SamplingFrequency',1);
```

Use the cwt function and take the CWT of the data 250 times. Display the elapsed time used.

```
num = 250;
tic;
for k=1:num
    cfs = cwt(kobe);
end
toc

Elapsed time is 6.551628 seconds.
```

Now use the wt object function of the filter bank to take the CWT of the data. Confirm using the filter bank is faster.

```
tic;
for k=1:num
    cfs = wt(fb,kobe);
end
toc

Elapsed time is 3.782376 seconds.
```

## **Compatibility Considerations**

### BPfrequencies and BPperiods will be removed

Not recommended starting in R2018b

The BPfrequencies and BPperiods object functions of cwtfilterbank have been renamed centerFrequencies and centerPeriods, respectively. The functionality remains unchanged. BPfrequencies and BPperiods will be removed in a future release.

### References

- [1] Lilly, J. M., and S. C. Olhede. "Generalized Morse Wavelets as a Superfamily of Analytic Wavelets." *IEEE Transactions on Signal Processing*. Vol. 60, No. 11, 2012, pp. 6036–6041.
- [2] Lilly, J. M., and S. C. Olhede. "Higher-Order Properties of Analytic Wavelets." *IEEE Transactions on Signal Processing*. Vol. 57, No. 1, 2009, pp. 146–160.
- [3] Lilly, J. M. *jLab: A data analysis package for Matlab*, version 1.6.2. 2016. http://www.jmlilly.net/jmlsoft.html.
- [4] Lilly, J. M. "Element analysis: a wavelet-based method for analysing time-localized events in noisy time series." *Proceedings of the Royal Society A.* Volume 473: 20160776, 2017, pp. 1–28. dx.doi.org/10.1098/rspa.2016.0776.

# **Extended Capabilities**

## **C/C++ Code Generation**

Generate C and C++ code using MATLAB® Coder $^{\text{\tiny TM}}$ .

The cwtfilterbank object supports C/C++ code generation. You must have MATLAB  $Coder^{m}$  to generate C/C++ code.

Usage notes and limitations:

- The following properties are not supported: SamplingPeriod, PeriodLimits.
- The following object functions support C/C++ code generation:
  - wt
  - wavelets

- scales
- qfactor
- centerFrequencies
- The object function freqz supports C/C++ code generation with the limitation that plotting is not supported.

## See Also

cwt | cwtfreqbounds | icwt

## **Topics**

"Boundary Effects and the Cone of Influence"

"Morse Wavelets"

### Introduced in R2018a

## cwtfreqbounds

CWT maximum and minimum frequency or period

## **Syntax**

```
[minfreq,maxfreq] = cwtfreqbounds(N)
[minfreq,maxfreq] = cwtfreqbounds(N,Fs)
[maxperiod,minperiod] = cwtfreqbounds(N,Ts)
[____] = cwtfreqbounds(____,Name,Value)
```

## **Description**

[minfreq,maxfreq] = cwtfreqbounds(N) returns the minimum and maximum wavelet bandpass frequencies in cycles/sample for a signal of length N. The minimum and maximum frequencies are determined for the default Morse (3,60) wavelet. The minimum frequency is determined so that two time standard deviations of the default wavelet span the N-point signal at the coarsest scale. The maximum frequency is such that the highest frequency wavelet bandpass filter drops to  $\frac{1}{2}$  of its peak magnitude at the Nyquist frequency.

[minfreq,maxfreq] = cwtfreqbounds(N,Fs) returns the bandpass frequencies in hertz for the sampling frequency Fs.

[maxperiod, minperiod] = cwtfreqbounds(N,Ts) returns the bandpass periods for the sampling period Ts. maxperiod and minperiod are scalar durations with the same format as Ts. If the number of standard deviations is set so that log2(maxperiod/minperiod) < 1/NV where NV is the number of voices per octave, maxperiod is adjusted to minperiod\*2^(1/NV).

[  $\_$  ] = cwtfreqbounds (  $\_$  , Name, Value) returns the minimum and maximum wavelet bandpass frequencies or periods with additional options specified by one or more Name, Value pair arguments.

## **Examples**

#### **Wavelet Bandpass Frequencies Using Default Values**

Obtain the minimum and maximum wavelet bandpass frequencies for a signal with 1000 samples using the default values.

```
[minfreq,maxfreq] = cwtfreqbounds(1000)

minfreq = 0.0033

maxfreq = 0.4341
```

### **Construct CWT Filter Bank With Peak Magnitude at Nyquist**

Obtain the minimum and maximum wavelet bandpass frequencies for the default Morse wavelet for a signal of length 10,000 and a sampling frequency of 1kHz. Set the cutoff to 100% so that the highest frequency wavelet bandpass filter peaks at the Nyquist.

```
sigLength = 10000;
Fs = 1e3;
[minfreq,maxfreq] = cwtfreqbounds(sigLength,Fs,'cutoff',100);
```

Construct the filter bank using the values returned by cwtfreqbounds. Plot the frequency response. Note that the highest frequency wavelet bandpass filter peaks at the Nyquist frequency of 500 Hz.

```
fb = cwtfilterbank('SignalLength', sigLength, 'SamplingFrequency', Fs, 'FrequencyLimits',[reqz(fb)]
```

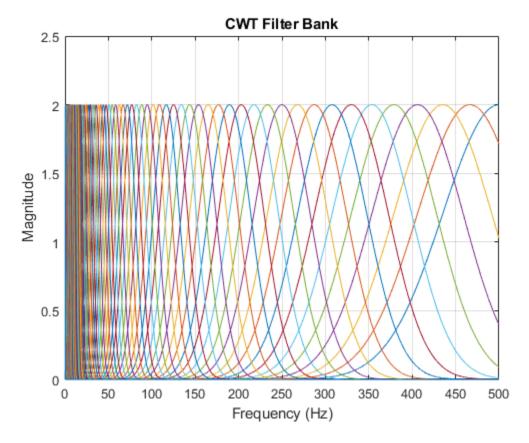

Create a second frequency bank identical to the first, but instead use the default frequency limits. Plot the frequency response. In the case of the Morse wavelet, the CWT filter bank uses a default cutoff of 50% at the Nyquist.

```
fb2 = cwtfilterbank('SignalLength', sigLength, 'SamplingFrequency', Fs);
figure
freqz(fb2)
```

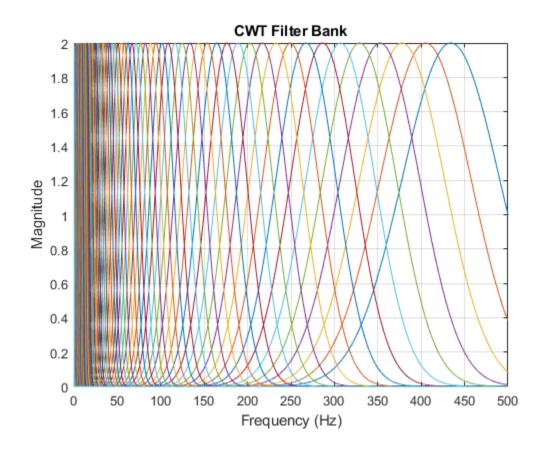

# **Input Arguments**

### N — Signal length

positive integer

Signal length, specified as a positive integer greater than or equal to 4.

## Fs — Sampling frequency

positive scalar

Sampling frequency in hertz, specified as a positive scalar.

Data Types: double

#### Ts — Sampling period

scalar duration

Sampling period, specified as a positive scalar duration.

Data Types: duration

## **Name-Value Pair Arguments**

Specify optional comma-separated pairs of Name, Value arguments. Name is the argument name and Value is the corresponding value. Name must appear inside quotes. You can specify several name and value pair arguments in any order as Name1, Value1, . . . , NameN, ValueN.

```
Example: 'Wavelet', "amor", 'CUTOFF', 75
```

#### Wavelet — Analysis wavelet

```
'Morse' (default) | 'amor' | 'bump'
```

Analysis wavelet used to determine the minimum and maximum frequencies or periods, specified as 'Morse', 'amor', or 'bump'. These strings specify the analytic Morse, Morlet, and bump wavelet, respectively. The default wavelet is the analytic Morse (3,60) wavelet.

For Morse wavelets, you can also parametrize the wavelet using the TimeBandwidth or WaveletParameters name-value pairs.

```
Example: 'Wavelet', 'bump'
```

### **CUTOFF** — **Percentage** of the peak magnitude

50 for the Morse wavelet | 10 for the analytic Morlet and bump wavelets

Percentage of the peak magnitude at the Nyquist, specified as a scalar between 0 and 100. Setting CUTOFF to 0 indicates that the wavelet frequency response decays to 0 at the Nyquist. Setting CUTOFF to 100 indicates that the value of the wavelet bandpass filters peaks at the Nyquist.

Data Types: double

## ${\bf Standard Deviations - Number\ of\ time\ standard\ deviations}$

2 (default)

Number of time standard deviations used to determine the minimum frequency (longest scale), specified as a positive integer greater than or equal to 2. For the Morse, analytic Morlet, and bump wavelets, four standard deviations generally ensures that the wavelet decays to zero at the ends of the signal support. Incrementing 'StandardDeviations' by multiples of 4, for example 4\*M, ensures that M whole wavelets fit within the signal length. If unspecified, 'StandardDeviations' defaults to 2. If the number of standard deviations is set so that log2(minfreq/maxfreq) > -1/NV where NV is the number of voices per octave, minfreq is adjusted to maxfreq\*2^(-1/NV).

Data Types: double

#### TimeBandwidth — Time-bandwidth for Morse wavelets

positive scalar

This property is read-only.

Time-bandwidth for Morse wavelets, specified as a positive scalar. This property is only valid when the Wavelet property is 'morse'. This property specifies the time-bandwidth parameter of the Morse wavelet with the symmetry parameter (gamma) fixed at 3. TimeBandwidth is a positive number strictly greater than 3 and less than or equal to 120. The larger the time-bandwidth parameter, the more spread out the wavelet is in time and narrower the wavelet is in frequency. The standard deviation of the Morse wavelet in time is approximately sqrt(TimeBandwidth/2). The standard deviation in frequency is approximately 1/2\*sqrt(2/TimeBandwidth).

The TimeBandwidth and WaveletParameters properties cannot both be specified.

Example: 'TimeBandwidth',4

Data Types: double

### WaveletParameters — Morse wavelet parameters

(3,60) (default) | two-element vector of scalars

This property is read-only.

Morse wavelet parameters, specified as a two-element vector. The first element is the symmetry parameter (gamma), which must be greater than or equal to 1. The second element is the time-bandwidth parameter, which must be strictly greater than gamma. The ratio of the time-bandwidth parameter to gamma cannot exceed 40. When gamma is equal to 3, the Morse wavelet is perfectly symmetric in the frequency domain. The skewness is equal to 0. Values of gamma greater than 3 result in positive skewness, while

values of gamma less than 3 result in negative skewness. WaveletParameters is only valid if the Wavelet property is set to 'Morse'.

The WaveletParameters and TimeBandwidth properties cannot both be specified.

Example: 'WaveletParameters', [4,20]

#### **VoicesPerOctave** — **Number of voices per octave**

10 (default) | even integer between 4 and 48

Number of voices per octave to use in determining the necessary separation between the minimum and maximum scales, specified as an even integer between 4 and 48. The minimum and maximum scales are equivalent to the minimum and maximum frequencies or maximum and minimum periods respectively.

Example: 'VoicesPerOctave',20

Data Types: double

## **Output Arguments**

### minfreq — Minimum wavelet bandpass frequency

scalar

Minimum wavelet bandpass frequency, returned as a scalar. minfreq is in cycles/sample if SamplingFrequency is not specified. Otherwise, minfreq is in hertz.

### maxfreq — Maximum wavelet bandpass frequency

scalar

Maximum wavelet bandpass frequency, returned as a scalar. maxfreq is in cycles/sample if SamplingFrequency is not specified. Otherwise, maxfreq is in hertz.

### maxperiod — Maximum wavelet bandpass period

scalar duration

Maximum wavelet bandpass period, returned as a scalar duration with the same format as Ts.

If the number of standard deviations is set so that log2(maxperiod/minperiod) < 1/NV where NV is the number of voices per octave, maxperiod is adjusted to minperiod\*2^(1/NV).

### minperiod — Minimum wavelet bandpass period

scalar duration

Minimum wavelet bandpass period, returned as a scalar duration with the same format as Ts.

If the number of standard deviations is set so that log2(maxperiod/minperiod) < 1/NV where NV is the number of voices per octave, maxperiod is adjusted to minperiod\*2^(1/NV)

# **Extended Capabilities**

## **C/C++ Code Generation**

Generate C and C++ code using MATLAB® Coder™.

The cwtfreqbounds function supports C/C++ code generation. You must have MATLAB Coder to generate C/C++ code.

Usage notes and limitations:

• The sampling period (Ts) input argument is not supported.

## **See Also**

cwt | cwtfilterbank

Introduced in R2018a

### cwt

Continuous 1-D wavelet transform

**Note** This version of cwt is no longer recommended. Use the updated cwt instead.

## **Syntax**

```
coefs = cwt(x,scales,'wname')
coefs = cwt(x,scales,'wname','plot')
coefs = cwt(x,scales,'wname','coloration')
coefs = cwt(x,scales,'wname','coloration',xlim)
[coefs,sgram] = cwt(x,scales,'wname','scal')
[coefs,sgram] = cwt(x,scales,'wname','scalCNT')
[coefs,frequencies] = cwt(x,scales,wname, samplingperiod)
[coefs,sgram,frequencies] = cwt(x,scales,wname, samplingperiod,'scal')
```

## **Description**

coefs = cwt(x,scales,'wname') returns the continuous wavelet transform (CWT) of the real-valued signal x. The wavelet transform is computed for the specified scales using the analyzing wavelet wname. scales is a 1-D vector with positive elements. The character vector or string scalar wname denotes a wavelet recognized by wavemngr. coefs is a matrix with the number of rows equal to the length of scales and number of columns equal to the length of the input signal. The k-th row of coefs corresponds to the CWT coefficients for the k-th element in the scales vector.

coefs = cwt(x,scales,'wname','plot') plots the continuous wavelet transform
coefficients, using default coloration 'absglb'.

coefs = cwt(x,scales,'wname','coloration') uses the specified coloration. See
"More About" on page 1-214 for coloration options.

coefs = cwt(x,scales,'wname','coloration',xlim) colors the coefficients using coloration and xlim, where xlim is a vector, [x1 x2], with  $1 \le x1 < x2 \le length(x)$ .

```
[coefs,sgram] = cwt(x,scales,'wname','scal') returns and plots the
scalogram. 'scal' produces an image plot of the scalogram.
```

[coefs,sgram] = cwt(x,scales,'wname','scalCNT') displays a contour representation of the scalogram.

[coefs, frequencies] = cwt(x, scales, wname, samplingperiod) returns the frequencies in cycles per unit time corresponding to the scales and the analyzing wavelet wname. samplingperiod is a positive real-valued scalar. If the units of samplingperiod are seconds, the frequencies are in hertz.

[coefs,sgram,frequencies] = cwt(x,scales,wname, samplingperiod,'scal') returns the scalogram and the frequencies corresponding to the scales and the analyzing wavelet. If you have at least two elements in scales, you can also use the flag 'scalCNT' to output the scalogram. The samplingperiod is only used in the conversion of scales to frequencies. Specifying samplingperiod does not affect the appearance of plots generated by cwt.

## **Examples**

Plot the continuous wavelet transform and scalogram using sym2 wavelet at all integer scales from 1 to 32, using a fractal signal as input:

```
load vonkoch
vonkoch=vonkoch(1:510);
len = length(vonkoch);
cw1 = cwt(vonkoch,1:32,'sym2','plot');
title('Continuous Transform, absolute coefficients.')
ylabel('Scale')
[cw1,sc] = cwt(vonkoch,1:32,'sym2','scal');
title('Scalogram')
ylabel('Scale')
```

Compare discrete and continuous wavelet transforms, using a fractal signal as input:

```
load vonkoch
vonkoch=vonkoch(1:510);
len=length(vonkoch);
[c,l]=wavedec(vonkoch,5,'sym2');
% Compute and reshape DWT to compare with CWT.
cfd=zeros(5,len);
for k=1:5
```

```
d=detcoef(c,l,k);
    d=d(ones(1,2^k),:);
    cfd(k,:)=wkeep(d(:)',len);
end
cfd=cfd(:);
I=find(abs(cfd) <sqrt(eps));</pre>
cfd(I)=zeros(size(I));
cfd=reshape(cfd,5,len);
% Plot DWT.
subplot(311); plot(vonkoch); title('Analyzed signal.');
set(gca,'xlim',[0 510]);
subplot(312);
image(flipud(wcodemat(cfd,255,'row')));
colormap(pink(255));
set(gca,'yticklabel',[]);
title('Discrete Transform,absolute coefficients');
ylabel('Level');
% Compute CWT and compare with DWT
subplot(313);
ccfs=cwt(vonkoch,1:32,'sym2','plot');
title('Continuous Transform, absolute coefficients');
set(gca,'yticklabel',[]);
ylabel('Scale');
```

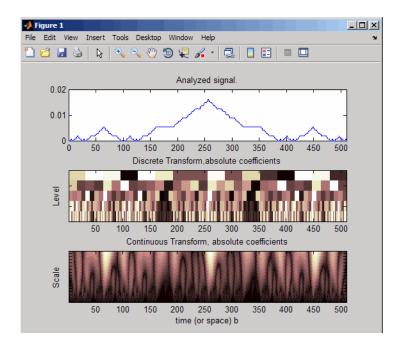

### **More About**

### **Scale Values**

Scale values determine the degree to which the wavelet is compressed or stretched. Low scale values compress the wavelet and correlate better with high frequencies. The low scale CWT coefficients represent the fine-scale features in the input signal vector. High scale values stretch the wavelet and correlate better with the low frequency content of the signal. The high scale CWT coefficients represent the coarse-scale features in the input signal.

### **Coloration**

*Coloration* is the method used to scale the coefficient values for plotting. Each coefficient is divided by the resulting coloration value.

'lvl' — uses maximum value in each scale

- 'glb' uses maximum value in all scales
- 'abslvl' or 'lvlabs' uses maximum absolute value in each scale
- 'absqlb' or 'qlbabs' uses maximum absolute value in all scales
- 'scal' produces a scaled image of the scalogram
- 'scalCNT' produces a contour representation of the scalogram

For 3-D plots (surfaces), use the coloration parameter preceded by '3D', such as coefs = cwt(..., '3Dplot') or coefs = cwt(..., '3Dlvl') ...

### Scalogram

Scalograms are plots that represent the percentage energy for each coefficient.

### References

Daubechies, I. *Ten Lectures on Wavelets*, Philadelphia, PA: Society for Industrial and Applied Mathematics (SIAM), 1992.

Mallat, S. A Wavelet Tour of Signal Processing, San Diego, CA: Academic Press, 1998.

## See Also

cwt | dwt | wavedec | wavefun | waveinfo | wcodemat

### **Topics**

"New Wavelet for CWT"

Introduced before R2006a

## cwtft

Continuous wavelet transform using FFT algorithm

**Note** This function is no longer recommended. Use cwt instead.

## **Syntax**

```
cwtstruct = cwtft(sig)
cwtstruct = cwtft(sig,Name,Value)
cwtstruct = cwtft(...,'plot')
```

## **Description**

cwtstruct = cwtft(sig) returns the continuous wavelet transform (CWT) of the 1-D
input signal sig. cwtft uses an FFT algorithm to compute the CWT. sig can be a vector,
a structure array, or a cell array. If the sampling interval of your signal is not equal to 1,
you must input the sampling period with sig in a cell array or a structure array to obtain
correct results. If sig is a cell array, sig{1} is equal to your signal and sig{2} is equal
to the sampling interval. If sig is a structure array, the field sig.val contains your
signal and sig.period contains the sampling interval.

By default, cwtft uses the analytic Morlet wavelet. See More About on page 1-222 for descriptions of valid analyzing wavelets.

For additional default values, see scales in "Name-Value Pair Arguments" on page 1-217.

cwtstruct = cwtft(sig,Name,Value) returns the continuous wavelet transform
(CWT) of the 1-D input signal sig with additional options specified by one or more
Name,Value pair arguments. See "Name-Value Pair Arguments" on page 1-217 for a
comprehensive list.

cwtstruct = cwtft(...,'plot') plots the continuous wavelet transform. If the
analyzing wavelet is real-valued, the original signal along with the CWT coefficient
magnitudes and signed CWT coefficients are plotted. If the analyzing wavelet is complexvalued, the original signal is plotted along with the moduli, real parts, imaginary parts,

and angles of the CWT coefficients. You can select the check box in the bottom left of the plot to superimpose the signal's reconstruction using icwtft.

## **Input Arguments**

#### sig

The 1-D input signal. sig can be a vector, a structure array, or a cell array. If sig is a structure array, sig contains two fields: val and period. sig.val is the signal vector and sig.period is the sampling period. If sig is a cell array, sig{1} is the signal vector and sig{2} is the sampling period.

If sig is a vector, the sampling period defaults to 1.

**Note** If the sampling interval of your input signal is not 1, you must input the sampling interval with sig in a cell array or structure array to obtain correct results. If sig is a cell array, sig{1} is the 1-D input signal and sig{2} is the sampling period. If sig is a structure array, the field sig.val is the 1-D input signal and sig.period is the sampling interval.

### **Name-Value Pair Arguments**

#### scales

Scales over which to compute the CWT. The value of scales can be a vector, a structure array, or a cell array. If scales is a structure array, it contains at most five fields. The first three fields are mandatory. The last two fields are optional.

- **1** s0 The smallest scale. The default s0 depends on the wavelet. See the More About on page 1-222 for descriptions of the default for each wavelet.
- 2 nb Number of scales. The default nb depends on the wavelet. See the More About on page 1-222 for descriptions of the default for each wavelet.
- 3 ds Spacing between scales. The default ds depends on the wavelet. See the More About on page 1-222 for descriptions of the default for each wavelet. You can construct a linear or logarithmic scale vector using ds. A logarithmic scale vector is constructed by default. Use the type field of scales to construct a linear scale vector.

- 4 type Type of spacing between scales. type can be one of 'pow' or 'lin'. The default is 'pow'. If type is equal to 'pow', the CWT scales are s0\*pow.^((0:nb-1)\*ds). This results in a constant spacing of ds if you take the logarithm to the base power of the scales vector. If type is equal to 'lin', the CWT scales are linearly spaced by s0 + (0:nb-1)\*ds.
  - Use the default power of two spacing to ensure an accurate approximation to the original signal based only on select scales. See the second example in "Examples" on page 1-219 for a signal approximation based on select scales.
- 5 pow The base for 'pow' spacing. The default is 2. This input is valid only if the type argument is 'pow'.

If scales is a cell array, the first three elements of the cell array are identical to the first three elements of the structure array described in the preceding list. The last two elements of the cell array are optional and match the two optional inputs in the structure array described in the preceding list.

#### wavelet

Analyzing wavelet. To include a parameter for the wavelet, use a cell array. For example, to specify a fourth order derivative of a Gaussian wavelet, use 'wavelet',  $\{'dog', 4\}$  as in cwtstruct =  $(sig, 'wavelet', \{'dog', 4\})$ .

The supported analyzing wavelets are:

- ' dog ' m-th order derivative of a Gaussian wavelet where m is a positive even integer. The default value of m is 2, which is the Mexican hat or Ricker wavelet..
- 'morl' Morlet wavelet. Results in an analytic Morlet wavelet. The Fourier transform of an analytic wavelet is zero for negative frequencies.
- 'morlex' non-analytic Morlet wavelet
- 'morl0' non-analytic Morlet wavelet with zero mean
- 'mexh' Mexican hat wavelet, which is also known as the Ricker wavelet. The Mexican hat wavelet is a special case of the m-th order derivative of a Gaussian wavelet with m=2.
- 'paul' Paul wavelet
- 'bump' Bump wavelet

See the More About on page 1-222 for formal definitions of the supported analyzing wavelets and associated defaults.

#### Default: 'morl'

#### padmode

Signal extension mode. See dwtmode for supported extension modes. By default, cwtft does not extend the signal prior to computing the CWT. In a Fourier-transform-based CWT algorithm, extending a signal can mitigate wrap-around effects. The number of CWT coefficients in each row of the output matrix cwtstruct.cfs is truncated to match the length of the input signal.

## **Output Arguments**

#### cwtstruct

A structure array with six fields. The fields of the structure array are:

- cfs The CWT coefficient matrix. cwtstruct.cfs is an nb-by-N matrix where nb is the number of scales and N is the length of the input signal.
- scales Vector of scales at which the CWT is computed. The length of cwtstruct.scales is equal to the row dimension of cwtstruct.cfs.
- frequencies Frequencies in cycles per unit time (or space) corresponding to the scales. If the sampling period units are seconds, the frequencies are in hertz. The elements of frequencies are in decreasing order to correspond to the elements in the scales vector. Use this field to examine the CWT in the time-frequency plane.
- omega Vector of angular frequencies used in the Fourier transform of the wavelet. This field is used in icwtft and icwtlin for the inversion of the CWT for all wavelets except the bump wavelet.
- meanSIG Mean of the analyzed signal
- dt The sampling interval of the 1-D input signal
- wav Analyzing wavelet

## **Examples**

Compute and display the CWT of sine waves with disjoint support. The sampling interval is 1/1023.

```
N = 1024;
% Sampling interval is 1/1023
```

```
t = linspace(0,1,N);
y = sin(2*pi*4*t).*(t<=0.5)+sin(2*pi*8*t).*(t>0.5);
% Because the sampling interval differs from the default
% you must input it along with the signal
% Using cell array input
sig = {y,1/1023};
cwtS1 = cwtft(sig,'plot');
```

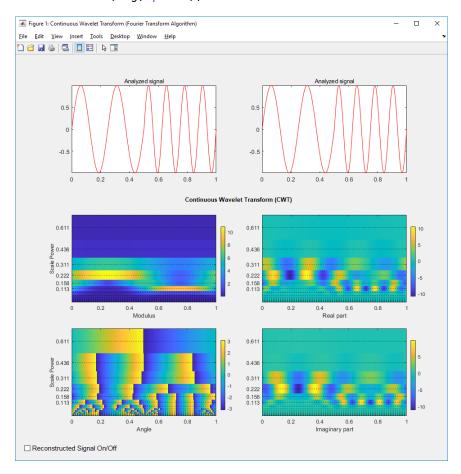

You can display or hide the reconstructed signal using the check box at the bottom left of the figure. When you select the check box, the maximum and quadratic relative errors are computed and displayed along with the reconstructed signal.

Reconstruct an approximation to a sum of disjoint sine waves in noise using cwtft to decompose the signal and icwtft to reconstruct the approximation. Use the CWT coefficients to identify the scales isolating the sinusoidal components. Reconstruct an approximation to the signal based on those scales using the inverse CWT. To ensure an accurate approximation to the based on select scales, use the default power of two spacing in the CWT.

```
rng default % Reset random number generator for reproducible results
N = 1024;
% Sampling interval is 1/1023
t = linspace(0,1,N);
v = \sin(2*pi*4*t).*(t <= 0.5) + \sin(2*pi*8*t).*(t > 0.5);
ynoise = y+randn(size(t));
% Because the sampling interval differs from the default
% you must input it along with the signal
% Using structure array input
sig = struct('val',ynoise,'period',1/1023);
cwtS1 = cwtft(sig);
scales = cwtS1.scales;
MorletFourierFactor = 4*pi/(6+sqrt(2+6^2));
freq = 1./(scales.*MorletFourierFactor);
contour(t,freq,real(cwtS1.cfs));
xlabel('Seconds'); ylabel('Pseudo-frequency');
axis([0 t(end) 0 15]);
```

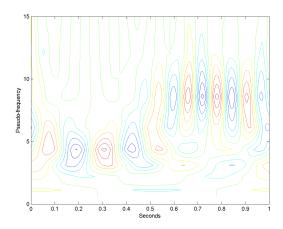

Extract the scales dominated by energy from the two sine waves and reconstruct a signal approximation using the inverse CWT.

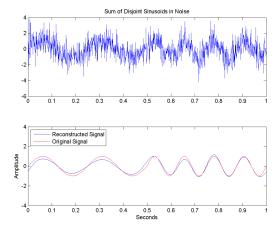

## **More About**

### **Morlet Wavelet**

Both non-analytic and analytic Morlet wavelets are supported. The analytic Morlet wavelet, 'morl', is defined in the Fourier domain by:

$$\widehat{\Psi}(s\omega) = \pi^{-1/4} e^{-(s\omega - \omega_0)^2/2} U(s\omega)$$

where  $U(\omega)$  is the Heaviside step function [5] on page 1-226.

The non-analytic Morlet wavelet, 'morlex', is defined in the Fourier domain by:

$$\widehat{\Psi}(s\omega) = \pi^{-1/4} e^{-(s\omega - \omega_0)^2/2}$$

'morl0' defines a non-analytic Morlet wavelet in the Fourier domain with exact zero mean:

$$\widehat{\Psi}(s\omega) = \pi^{-1/4} \left\{ e^{-(s\omega - \omega_0)^2/2} - e^{-\omega_0^2/2} \right\}$$

The default value of  $\omega_0$  is 6.

The default smallest scale for the Morlet wavelets is s0 = 2\*dt where dt is the sampling period.

The default spacing between scales for the Morlet wavelets is ds=0.4875.

The default number of scales for the Morlet wavelets is NbSc = fix(log2(length(sig)\*dt/s0)/ds).

The default scales for the Morlet wavelet are  $s0*2.^((0:NbSc-1)*ds)$ .

### m-th Order Derivative of Gaussian Wavelets

In the Fourier domain, the m-th order derivative of Gaussian wavelets, 'dog', are defined by:

$$\widehat{\Psi}(s\omega) = -\frac{1}{\sqrt{\Gamma(m+1/2)}} (js\omega)^m e^{-(s\omega)^2/2}$$

where  $\Gamma($  ) denotes the gamma function [5] on page 1-226.

The derivative must be an even order. The default order of the derivative is 2, which is also known as the Mexican hat wavelet .

The default smallest scale for the DOG wavelet is s0 = 2\*dt where dt is the sampling period.

The default spacing between scales for the DOG wavelet is ds=0.4875.

The default number of scales for the DOG wavelet is NbSc = fix(log2(length(sig)\*dt/s0)/ds).

The default scales for the DOG wavelet are  $s0*2.^((0:NbSc-1)*ds)$ .

#### **Paul Wavelet**

The Fourier transform of the analytic Paul wavelet, 'paul', of order *m* is:

$$\widehat{\Psi}(s\omega) = \frac{2^m}{\sqrt{m(2m-1)!}} (s\omega)^m e^{-s\omega} U(s\omega)$$

where  $U(\omega)$  is the Heaviside step function [5] on page 1-226.

The default order of the Paul wavelet is 4.

The default smallest scale for the Paul wavelet is s0 = 2\*dt where dt is the sampling period.

The default spacing between scales for the Paul wavelet is ds=0.4875.

The default number of scales for the Paul wavelet is NbSc = fix(log2(length(sig)\*dt/s0)/ds).

The default scales for the Paul wavelet are  $s0*2.^((0:NbSc-1)*ds)$ .

### **Bump wavelet**

The Fourier transform of the analytic bump wavelet, 'bump', with parameters  $\mu$  and  $\sigma$  is

$$\widehat{\psi}(s\omega) = e^{(1 - \frac{1}{1 - (s\omega - \mu)^2/\sigma^2})} \ 1_{[(\mu - \sigma)/s, (\mu + \sigma)/s]}$$

where  $1_{[(\mu-\sigma)/s, (\mu+\sigma)/s]}$  is the indicator function for the interval  $(\mu-\sigma)/s \le \omega \le (\mu+\sigma)/s$ .

Valid values for  $\mu$  are [3,6]. Valid values for  $\sigma$  are [0.1, 1.2]. Smaller values of  $\sigma$  result in a wavelet with superior frequency localization but poorer time localization. Larger values of  $\sigma$  produce a wavelet with better time localization and poorer frequency localization.

The default values for  $\mu$  and  $\sigma$  are 5 and 0.6 respectively.

The default smallest scale for the bump wavelet is s0 = 2\*dt where dt is the sampling period.

The default spacing between scales for the bump wavelet is ds=1/10.

The default number of scales for the bump wavelet is NbSc = fix(log2(length(sig)\*dt/s0)/ds).

The default scales for the bump wavelet are  $s0*2.^((0:NbSc-1)*ds)$ .

## **Algorithms**

cwtft implements the following algorithm:

- Obtain the discrete Fourier transform (DFT) of the signal using fft.
- Obtain the DFT of the analyzing wavelet at the appropriate angular frequencies. Scale
  the DFT of the analyzing wavelet at different scales to ensure different scales are
  directly comparable.
- Take the product of the signal DFT and the wavelet DFT over all the scales. Invert the
  DFT to obtain the CWT coefficients.

For a mathematical motivation for the FFT-based algorithm see "Continuous Wavelet Transform and Scale-Based Analysis".

## **Alternatives**

cwt — Computes the CWT using convolutions. cwt supports a wider choice of
analyzing wavelets than cwtft, but may be more computationally expensive. The
output of cwt is not compatible with the inverse CWT implemented with icwtft. To
use icwtft, obtain the CWT with cwtft.

## References

- [1] Daubechies, I. *Ten Lectures on Wavelets*, Philadelphia, PA: Society for Industrial and Applied Mathematics (SIAM), 1992.
- [2] Farge, M. "Wavelet Transforms and Their Application to Turbulence", Ann. Rev. Fluid. Mech., 1992, 24, 395-457.
- [3] Mallat, S. A Wavelet Tour of Signal Processing, San Diego, CA: Academic Press, 1998.

- [4] Sun, W. "Convergence of Morlet's Reconstruction Formula", preprint, 2010.
- [5] Torrence, C. and G.P. Compo. "A Practical Guide to Wavelet Analysis", *Bull. Am. Meteorol. Soc.*, 79, 61-78, 1998.

## See Also

cwt|icwtft|icwtlin

### **Topics**

- "Continuous and Discrete Wavelet Transforms"
- "Continuous Wavelet Transform and Scale-Based Analysis"
- "Inverse Continuous Wavelet Transform"
- "CWT-Based Time-Frequency Analysis"

#### Introduced in R2011a

## cwtftinfo

Valid analyzing wavelets for FFT-based CWT

**Note** This function is no longer recommended. Use cwt instead.

## **Syntax**

cwtftinfo

## **Description**

cwtftinfo displays expressions for the Fourier transforms of valid analyzing wavelets
for use with cwtft.

## **Examples**

Display a list of Fourier transforms for all valid analyzing wavelets.

cwtftinfo

## **More About**

### **Morlet Wavelet**

Both non-analytic and analytic Morlet wavelets are supported. The analytic Morlet wavelet, 'morl', is defined in the Fourier domain by:

$$\widehat{\Psi}(s\omega) = \pi^{-1/4} e^{-(s\omega - \omega_0)^2/2} U(s\omega)$$

where  $U(\omega)$  is the Heaviside step function.

The non-analytic Morlet wavelet, 'morlex', is defined in the Fourier domain by:

$$\widehat{\Psi}(s\omega) = \pi^{-1/4}e^{-(s\omega - \omega_0)^2/2}$$

'morl0' defines a non-analytic Morlet wavelet in the Fourier domain with exact zero mean:

$$\widehat{\Psi}(s\omega) = \pi^{-1/4} \left\{ e^{-(s\omega - \omega_0)^2/2} - e^{-\omega_0^2/2} \right\}$$

The default value of  $\omega_0$  is 6.

#### m-th Order Derivative of Gaussian Wavelets

In the Fourier domain, the m-th order derivative of Gaussian wavelets, 'dog', is defined by:

$$\widehat{\Psi}(s\omega) = -\frac{1}{\sqrt{\Gamma(m+1/2)}} (js\omega)^m e^{-(s\omega)^2/2}$$

The derivative must be an even order. The default order of the derivative is 2, which is also known as the *Mexican hat* or *Ricker* wavelet.

Because the unit imaginary, j, is always raised to an even power, the Fourier transform is real-valued.

### **Paul Wavelet**

The Fourier transform of the Paul wavelet, 'paul', of order *m* is:

$$\widehat{\Psi}(s\omega) = \frac{2^m}{\sqrt{m(2m-1)!}} (s\omega)^m e^{-s\omega} U(s\omega)$$

where  $U(\omega)$  is the Heaviside step function. The Paul wavelet is analytic.

The default order of the Paul wavelet is 4.

### **Bump wavelet**

The Fourier transform of the analytic bump wavelet, 'bump', with parameters  $\mu$  and  $\sigma$  is

$$\widehat{\psi}(s\omega) = e^{(1 - \frac{1}{1 - (s\omega - \mu)^2/\sigma^2})} \ 1_{[(\mu - \sigma)/s, \, (\mu + \sigma)/s]}$$

where  $1_{[(\mu-\sigma)/s, (\mu+\sigma)/s]}$  is the indicator function for the interval  $(\mu-\sigma)/s \le \omega \le (\mu+\sigma)/s$ .

Valid values for  $\mu$  are [3,6]. Valid values for  $\sigma$  are [0.1, 1.2]. Smaller values of  $\sigma$  result in a wavelet with superior frequency localization but poorer time localization. Larger values of  $\sigma$  produce a wavelet with better time localization and poorer frequency localization.

The default values for  $\mu$  and  $\sigma$  are 5 and 0.6 respectively.

## References

- [1] Daubechies, I. *Ten Lectures on Wavelets*, Philadelphia, PA: Society for Industrial and Applied Mathematics (SIAM), 1992.
- [2] Farge, M. Wavelet Transforms and Their Application to Turbulence, Ann. Rev. Fluid. Mech., 1992, 24, 395-457.
- [3] Mallat, S. A Wavelet Tour of Signal Processing, San Diego, CA: Academic Press, 1998.
- [4] Torrence, C. and G.P. Compo *A Practical Guide to Wavelet Analysis*, Bull. Am. Meteorol. Soc., 79, 61–78, 1998.

### See Also

cwtft|icwtft|icwtlin

## **Topics**

"Continuous and Discrete Wavelet Transforms"

"Continuous Wavelet Transform and Scale-Based Analysis"

"Inverse Continuous Wavelet Transform"

#### Introduced in R2011a

## cwtftinfo2

Supported 2-D CWT wavelets and Fourier transforms

## **Syntax**

cwtftinfo2
cwtftinfo2(wname)

## **Description**

cwtftinfo2 lists the supported 2-D continuous wavelet transform (CWT) wavelets and corresponding parameters for use with cwtft2.

cwtftinfo2(wname) displays the equation for the 2-D Fourier transform of the wavelet, wname. The figure with the 2-D Fourier transform of the analyzing wavelet has a dropdown list from which you can select other wavelets.

## **Examples**

#### Available Wavelets with Parameters

#### cwtftinfo2

CWTFTINFO2 Information on wavelets for CWTFT2 CWTFTINFO2 provides information on the available wavelets for 2-D Continuous Wavelet Transform using FFT. The wavelets are defined by their Fourier transform.

The formulae giving the Fourier transform of the wavelet which short name (see below) is SNAME will be displayed using CWTFTINFO2(SNAME).

The table below gives the short name of each wavelet and the associated parameters: first, the name of parameter and then the default value.

```
WAV Param Table = {...
    'morl'
          defaults: omega0 = 6; sigma = 1; epsilon = 1;
    'mexh'
          defaults: p = 2; sigmax = 1; sigmay = 1;
    'paul'
          defaults: p = 4;
    'dog'
          defaults: alpha = 2;
    'cauchy'
          defaults: alpha = pi/6; sigma = 1; L = 4; M = 4;
    'escauchy'
          defaults: alpha = pi/6; sigma = 1; L = 4; M = 4;
    'aaus'
          defaults: p = 1; sigmax = 1; sigmay = 1;
    'wheel'
          defaults: sigma = 2;
    'fan'
          defaults: omega0 = 5.336; sigma = 1; epsilon = 1; J = 6.5;
    'pethat'
          defaults: No parameters.
    'doapow'
          defaults: alpha = 1.25; p = 2;
    'esmorl'
          defaults: omega0 = 6; sigma = 1; epsilon = 1;
    'esmexh'
          defaults: sigma = 1; epsilon = 0.5;
    'gaus2'
          defaults: p = 1; sigmax = 1; sigmay = 1;
    'gaus3'
          defaults: A = 1; B = 1; p = 1; sigmax = 1; sigmay = 1;
    'isodoa'
          defaults: alpha = 1.25;
    'dog2'
          defaults = alpha = 1.25;
    'isomorl'
          defaults: omega0 = 6; sigma = 1;
    'rmorl'
          defaults: omega0 = 6; sigma = 1; epsilon = 1;
    'endstop1'
          defaults: omega0 = 6;
    'endstop2'
          defaults: omega0 = 6; sigma = 1;
```

```
'gabmexh'
          defaults: omega0 = 5.336; epsilon = 1;
    'sinc'
          defaults: Ax = 1; Ay = 1; p = 1; omega0X = 0; Omega0Y = 0;
    };
The various wavelets may be grouped in families as follow:
 MORLET: 'morl' , 'esmorl' , 'rmorl' , 'isomorl'
                  , 'isodog' , 'dog2' , 'dogpow'
, 'gaus' , 'gaus2' , 'gaus3' , 'esmexh'
  DOG:
           'dog'
  GAUSS:
           'mexh'
  PAUL:
           'paul'
  CAUCHY: 'cauchy' , 'escauchy'
  WHEEL: 'wheel', 'pethat'
 MISCELLANEOUS: 'endstop1', 'endstop2', 'gabmexh', 'sinc', 'fan'
  REFERENCES
    Two-Dimensional Wavelets and their Relatives
    J.-P. Antoine, R. Murenzi, P. Vandergheynst and S. Twareque Ali
    Cambridge University Press - 2004
    Two-dimensional wavelet transform profilometry
    Fringe Pattern Analysis Using Wavelet
    Liverpool John Moores University
    http://www.ljmu.ac.uk
  See also CWTFT2
```

### Display the Expression for the 2-D Fourier Transform

Display the expression for the 2-D Fourier transform of the Cauchy wavelet. After displaying the Fourier transform for any wavelet, you can use the drop-down list in the bottom left to view the Fourier transform for any supported wavelet.

```
cwtftinfo2('cauchy')
```

# cauchy

$$\begin{split} \widehat{\psi}\left(\omega_{x},\omega_{y}\right) &= \left[\sin\left(\alpha\right)\omega_{x} + \cos\left(\alpha\right)\omega_{y}\right]^{L} \dots \\ &\left[-\sin\left(\alpha\right)\omega_{x} + \cos\left(\alpha\right)\omega_{y}\right]^{M} \left[\tan\left(\alpha\right)\omega_{x} > \left|\omega_{y}\right|\right] e^{-\sigma\frac{\left[\left(\omega_{x}\right)^{2} + \left(\omega_{y}\right)^{2}\right]}{2}} \\ &\sigma \in \left]0, +\infty\right[, \, \alpha \in \left]0, \frac{\pi}{2}\right[, \, L, M\left]0, +\infty\right[ \end{split}$$

cauchy

## **Input Arguments**

#### wname - Wavelet name

character vector | string scalar

Wavelet name, specified as a character vector or string scalar. The following table lists the supported wavelets for the 2-D CWT and associated parameters:

| Wavelet name | Parameters                                          |
|--------------|-----------------------------------------------------|
| 'morl'       | {'Omega0',6;'Sigma',1;'Epsilon',1<br>}              |
| 'mexh'       | {'p',2;'sigmax',1;'sigmay',1}                       |
| 'paul'       | {'p',4}                                             |
| 'dog'        | {'alpha',1.25}                                      |
| 'cauchy'     | {'alpha','pi/<br>6';'sigma',1;'L',4;'M',4}          |
| 'escauchy'   | {'alpha','pi/<br>6';'sigma',1;'L',4;'M',4}          |
| 'gaus'       | {'p',1;'sigmax',1;'sigmay',1}                       |
| 'wheel'      | {'sigma',2}                                         |
| 'fan'        | {'Omega0X',5.336;'Sigma',1;'Epsil<br>on',1;'J',6.5} |
| 'pethat'     | None                                                |
| 'dogpow'     | {'alpha',1.25;'p',2}                                |
| 'esmorl'     | {'Omega0',6;'Sigma',1;'Epsilon',1<br>}              |
| 'esmexh'     | {'Sigma',1;'Epsilon',0.5}                           |
| 'gaus2'      | {'p',1;'sigmax',1;'sigmay',1}                       |
| 'gaus3'      | {'A',1;'B',1;'p',1;'sigmax',1;'si<br>gmay',1}       |
| 'isodog'     | {'alpha',1.25}                                      |
| 'dog2'       | {'alpha',1.25}                                      |
| 'isomorl'    | {'Omega0',6;'Sigma',1}                              |
| 'rmorl'      | {'Omega0',6;'Sigma',1;'Epsilon',1<br>}              |
| 'endstop1'   | {'Omega0',6}                                        |
| 'endstop2'   | {'Omega0',6;'Sigma',1}                              |
| 'gabmexh'    | {'Omega0',5.336;'Epsilon',1}                        |

| Wavelet name | Parameters                                        |
|--------------|---------------------------------------------------|
| 'sinc'       | {'Ax',1;'Ay',1;'p',1;'Omega0X',0;<br>'Omega0Y',0} |

Example: cwtftinfo2('paul')

Data Types: char

### Introduced in R2013b

## cwtft2

2-D continuous wavelet transform

## **Syntax**

```
cwtstruct = cwtft2(x)
cwtstruct = cwtft2(x,'plot')
cwtstruct = cwtft2(x,Name,Value)
```

## **Description**

cwtstruct = cwtft2(x) returns the 2-D continuous wavelet transform (CWT) of the 2-D matrix, x. cwtft2 uses a Fourier transform-based algorithm in which the 2-D Fourier transforms of the input data and analyzing wavelet are multiplied together and inverted.

```
cwtstruct = cwtft2(x, 'plot') plots the data and the 2-D CWT.
```

cwtstruct = cwtft2(x,Name,Value) uses additional options specified by one or more Name,Value pair arguments.

## **Examples**

### **Compare Isotropic and Anisotropic Wavelets**

Shows how an isotropic wavelet does not discern the orientation of features while an anisotropic wavelet does. The example uses the Mexican hat isotropic wavelet and the directional (anisotropic) Cauchy wavelet.

Load and view the hexagon image.

```
Im = imread('hexagon.jpg');
imagesc(Im); colormap(jet);
```

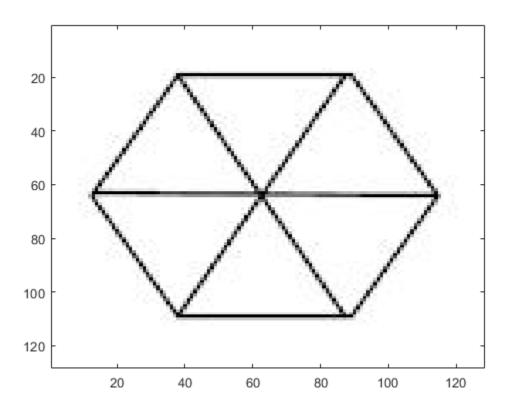

Obtain the scale-one 2-D CWT with both the Mexican hat and Cauchy wavelets. Specify a vector of angles going from 0 to 15?/8 in ?/8 increments.

Visualize the scale-one 2-D CWT coefficient magnitudes at each angle.

```
subplot(211)
imagesc(abs(cwtmexh.cfs(:,:,1,1,angn)));
title(['Mexican hat at ' angz(angn) 'radians']);
subplot(212)
imagesc(abs(cwtcauchy.cfs(:,:,1,1,angn)));
title(['Cauchy wavelet at ' angz(angn) 'radians']);
pause(1);
end
```

### Mexican hat at 15pi/8 radians

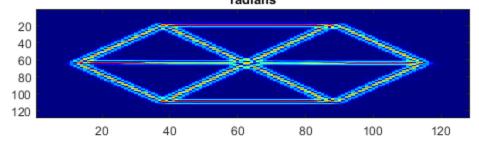

## Cauchy wavelet at 15pi/8

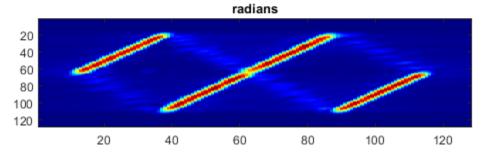

### Plot 2-D CWT

Load an image of a woman, obtain the 2-D CWT using the Morlet wavelet, and plot the CWT coefficients.

```
load woman;
cwtmorl = cwtft2(X,'scales',1:4,'angles',0:pi/2:3*pi/2,'plot');
```

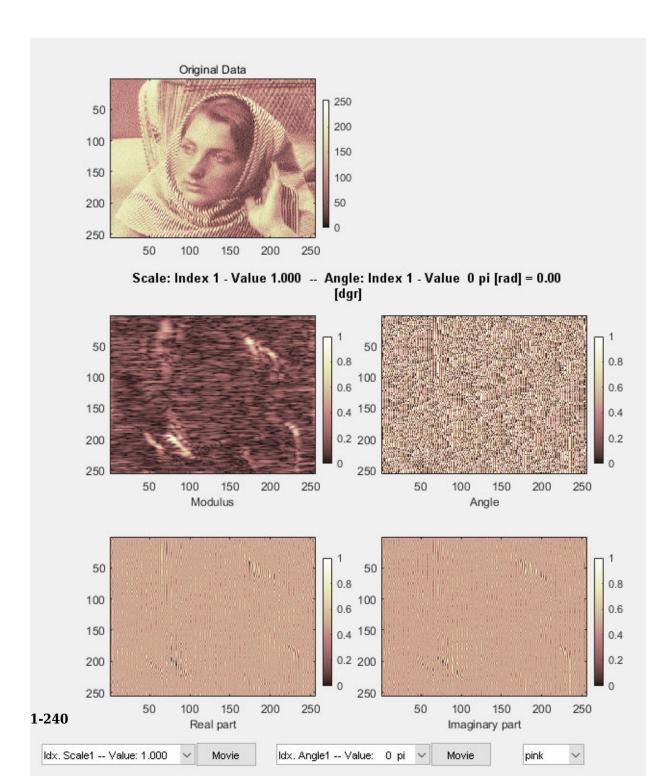

#### 2-D CWT with Morlet Wavelet

Obtain the 2-D CWT of the star image using the default Morlet wavelet, scales  $2^{(0:5)}$ , and an angle of 0.

```
Im = imread('star.jpg');
cwtout = cwtft2(Im);
```

## **Input Arguments**

#### x — Input data

array

Input data, specified as a 2-D matrix or 3-D array. If the input data is a 3-D array, the input matrix is a truecolor image.

```
Example: X = imread('stars.jpg');
Data Types: double | uint8
```

### **Name-Value Pair Arguments**

Specify optional comma-separated pairs of Name, Value arguments. Name is the argument name and Value is the corresponding value. Name must appear inside quotes. You can specify several name and value pair arguments in any order as Name1, Value1, . . . , NameN, ValueN.

Example: 'wavelet', 'paul', 'scales', 2^(0:5) specifies to use the Paul wavelet and a vector of scales.

### angles — Angles

```
0 (default) | scalar | vector
```

Angles in radians, specified as a comma-separated pair consisting of 'angles' and either a scalar or a vector.

```
Example: 'angles', [0 pi/2 pi]
```

#### norm — Normalization

```
'L2' (default) | 'L1' | 'L0'
```

Normalization used in the 2-D CWT, specified as a comma-separated pair consisting of 'norm' and one of these character vectors:

- 'L2' The Fourier transform of the analyzing wavelet at a given scale is multiplied by the corresponding scale. 'L2' is the default normalization.
- 'L1' The Fourier transform of the analyzing wavelet is multiplied by 1 at all scales.
- 'L0' The Fourier transform of the analyzing wavelet at a given scale is multiplied by the square of the corresponding scale.

```
Example: 'norm', 'L1'
```

#### scales — Scales

```
2^(0:5) (default) | scalar | vector
```

Scales, specified as a comma-separated pair consisting of 'scales' and either a positive real-valued scalar or a vector of positive real numbers.

```
Example: 'scales',2^(1:6)
```

#### wavelet — Analyzing wavelet

```
'morl' (default) | character vector | string scalar | structure | cell array
```

Analyzing wavelet, specified as a comma-separated pair consisting of 'wavelet' and a character vector, a string scalar, a structure, or a cell array. cwtftinfo2 provides a comprehensive list of supported wavelets and associated parameters.

If you specify 'wavelet' as a structure, the structure must contain two fields:

- name the character vector or string scalar corresponding to a supported wavelet.
- param a cell array with the parameters of the wavelet.

If you specify 'wavelet' as a cell array, wav, the cell array must contain two elements:

- $wav{1}$  the character vector or string scalar corresponding to a supported wavelet.
- $wav{2}$  a cell array with the parameters of the wavelet.

```
Example: 'wavelet', {'morl', {6,1,1}}
Example: 'wavelet', struct('name', 'paul', 'param', {'p',2})
```

## **Output Arguments**

#### cwtstruct - 2-D CWT

structure

The 2-D CWT, returned as a structure with the following fields:

#### wav — Analyzing wavelet and parameters

structure

Analyzing wavelet and parameters, returned as a structure with the following fields:

- wname name
- param parameters

#### wav\_norm — Normalization constants

matrix

Normalization constants, returned as a M-by-N matrix where M is the number of scales and N is the number of angles.

#### cfs - CWT coefficients

array

CWT coefficients, returned as an N-D array. The row and column dimensions of the array equal the row and column dimensions of the input data. The third page of the array is equal to 1 or 3 depending on whether the input data is a grayscale or truecolor image. The fourth page of the array is equal to the number of scales and the fifth page of the array is equal to the number of angles.

#### scales — Scales

vector

Scales for the 2-D CWT, returned as a row vector.

#### angles — Angles

vector

Angles for the 2-D CWT, returned as a row vector.

#### meanSIG — Mean

scalar

Mean of the input data, returned as a scalar

## **See Also**

cwtftinfo2

## **Topics**

"Two-Dimensional CWT of Noisy Pattern"
"2-D Continuous Wavelet Transform App"

Introduced in R2013b

## dbaux

Daubechies wavelet filter computation

## **Syntax**

```
W = dbaux(N)
W = dbaux(N,SUMW)
```

## **Description**

The dbaux function generates the scaling filter coefficients for the "extremal phase" Daubechies wavelets.

W = dbaux(N) is the order N Daubechies scaling filter such that sum(W) = 1.

#### Note

• Instability may occur when N is too large. Starting with values of N in the 30s range, function output will no longer accurately represent scaling filter coefficients.

```
W = dbaux(N,SUMW) is the order N Daubechies scaling filter such that sum(W) = SUMW.

W = dbaux(N,0) is equivalent to W = dbaux(N,1).
```

## **Examples**

### **Daubechies Extremal Phase Scaling Filter with Specified Sum**

This example shows how to determine the Daubechies extremal phase scaling filter with a specified sum. The two most common values for the sum are  $\sqrt{2}$  and 1.

Construct two versions of the db4 scaling filter. One scaling filter sums to  $\sqrt{2}$  and the other version sums to 1.

```
NumVanishingMoments = 4;
h = dbaux(NumVanishingMoments,sqrt(2));
m0 = dbaux(NumVanishingMoments,1);
```

The filter with sum equal to  $\sqrt{2}$  is the synthesis (reconstruction) filter returned by wfilters and used in the discrete wavelet transform.

```
[LoD, HiD, LoR, HiR] = wfilters('db4');
max(abs(LoR-h))
ans = 4.2590e-13
```

For orthogonal wavelets, the analysis (decomposition) filter is the time-reverse of the synthesis filter.

```
max(abs(LoD-fliplr(h)))
ans = 4.2590e-13
```

#### **Extremal Phase**

This example demonstrates that for a given support, the cumulative sum of the squared coefficients of a scaling filter increase more rapidly for an extremal phase wavelet than other wavelets.

First, set the order to 15 and generate the scaling filter coefficients for the Daubechies wavelet and Symlet. Both wavelets have support of length 29.

```
n = 15;
[~,~,LoR_db,~] = wfilters('db15');
[~,~,LoR_sym,~] = wfilters('sym15');
```

Next, generate the scaling filter coefficients for the order 5 Coiflet. This wavelet also has support of length 29.

```
[~,~,LoR_coif,~] = wfilters('coif5');
```

Confirm the sum of the coefficients for all three wavelets equals  $\sqrt{2}$ .

```
sqrt(2)-sum(LoR_db)
ans = 2.2204e-16
sqrt(2)-sum(LoR_sym)
ans = 0
sqrt(2)-sum(LoR_coif)
ans = 2.2204e-16
```

Plot the cumulative sums of the squared coefficients. Note how rapidly the Daubechies sum increases. This is because its energy is concentrated at small abscissas. Since the Daubechies wavelet has extremal phase, the cumulative sum of its squared coefficients increases more rapidly than the other two wavelets.

```
plot(cumsum(LoR_db.^2),'rx-')
hold on
plot(cumsum(LoR_sym.^2),'mo-')
plot(cumsum(LoR_coif.^2),'b*-')
legend('Daubechies','Symlet','Coiflet')
title('Cumulative Sum')
```

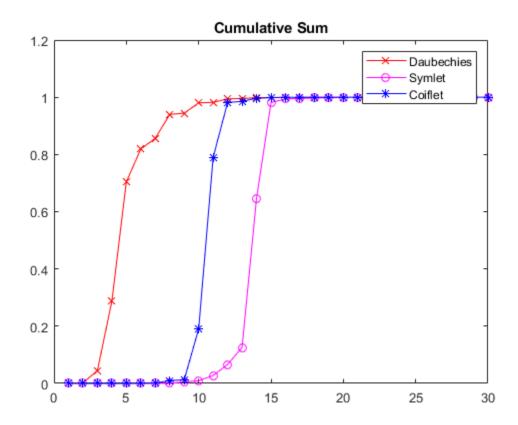

## **Input Arguments**

### N — Order of Daubechies scaling filter

positive integer

Order of Daubechies scaling filter, specified as a positive integer.

Data Types: single | double

### **SUMW** — **Sum** of coefficients

1 (default) | positive scalar

Sum of coefficients, specified as a positive scalar. Set to sqrt(2) to generate vector of coefficients whose norm is 1.

Data Types: single | double

## **Output Arguments**

#### W — Scaling filter coefficients

vector

Scaling filter coefficients returned as a vector.

The scaling filter coefficients satisfy a number of properties. As the example "Daubechies Extremal Phase Scaling Filter with Specified Sum" on page 1-245 demonstrates, you can construct scaling filter coefficients with a specific sum. If  $\{h_k\}$  denotes the set of order N

Daubechies scaling filter coefficients, where n=1,...,2N, then  $\sum_{n=1}^{2N}h_n^2=1$  . The

coefficients also satisfy the relation  $\sum_n h(n)h(n-2k) = \delta(k)$ . You can use these properties to check your results.

## Limitations

 The computation of the dbN Daubechies scaling filter requires the extraction of the roots of a polynomial of order 4N. Instability may occur beginning with values of N in the 30s.

### **More About**

### **Extremal Phase**

Constructing a compactly supported orthogonal wavelet basis involves choosing roots of a particular polynomial equation. Different choices of roots will result in wavelets whose phases are different. Choosing roots that lie within the unit circle in the complex plane results in a filter with highly nonlinear phase. Such a wavelet is said to have extremal phase, and has energy concentrated at small abscissas. Let  $\{h_k\}$  denote the set of scaling coefficients associated with an extremal phase wavelet, where k=1,...,N. Then for any

other set of scaling coefficients  $\{g_k\}$  resulting from a different choice of roots, the following inequality will hold for all J = 1,...,N:

$$\sum_{k=1}^{J} g_k^2 \le \sum_{k=1}^{J} h_k^2$$

The inequality is illustrated in the example "Extremal Phase" on page 1-246. The  $\{h_k\}$  are sometimes called a *minimal delay filter* [2].

## **Algorithms**

The algorithm used is based on a result obtained by Shensa [3], showing a correspondence between the "Lagrange à trous" filters and the convolutional squares of the Daubechies wavelet filters.

The computation of the order *N* Daubechies scaling filter *w* proceeds in two steps: compute a "Lagrange à trous" filter *P*, and extract a square root. More precisely:

• P the associated "Lagrange à trous" filter is a symmetric filter of length 4N-1. P is defined by

$$P = [a(N) \ 0 \ a(N-1) \ 0 \ \dots \ 0 \ a(1) \ 1 \ a(1) \ 0 \ a(2) \ 0 \ \dots \ 0 \ a(N)]$$

• where

$$a(k) = \frac{\prod_{\substack{i = -N+1 \\ i \neq k}}^{N} \left(\frac{1}{2} - i\right)}{\prod_{\substack{i = -N+1 \\ i \neq k}}^{N} (k-i)} \text{ for } k = 1,...,N$$

• Then, if w denotes dbN Daubechies scaling filter of sum  $\sqrt{2}$ , w is a square root of P:

P = conv(wrev(w), w) where w is a filter of length 2N.

The corresponding polynomial has N zeros located at -1 and N-1 zeros less than 1 in modulus.

Note that other methods can be used; see various solutions of the spectral factorization problem in Strang-Nguyen [4] (p. 157).

### References

- [1] Daubechies, I. *Ten Lectures on Wavelets*, CBMS-NSF conference series in applied mathematics, SIAM Ed., 1992.
- [2] Oppenheim, Alan V., and Ronald W. Schafer. *Discrete-Time Signal Processing*. Englewood Cliffs, NJ: Prentice Hall, 1989.
- [3] Shensa, M.J. (1992), "The discrete wavelet transform: wedding the a trous and Mallat Algorithms," *IEEE Trans. on Signal Processing*, vol. 40, 10, pp. 2464-2482.
- [4] Strang, G., and T. Nguyen. Wavelets and Filter Banks. Wellesley, MA: Wellesley-Cambridge Press, 1996.

### See Also

dbwavf|symaux|wfilters

Introduced before R2006a

## dbwavf

Daubechies wavelet filter

## **Syntax**

```
f = dbwavf(wname)
```

## **Description**

f = dbwavf(wname) returns the scaling filter associated with the Daubechies wavelet specified by wname. f is a real-valued vector.

## **Examples**

### **Scaling Filter Associated With Daubechies Wavelet**

Specify the order 4 Daubechies wavelet.

```
wname = 'db4';
```

Compute the corresponding scaling filter.

```
f = dbwavf(wname);
f'
ans = 8×1
    0.1629
    0.5055
    0.4461
    -0.0198
    -0.1323
    0.0218
    0.0233
    -0.0075
```

## **Input Arguments**

wname — Daubechies wavelet 'dbN'

Daubechies wavelet with N vanishing moments, where N is a positive integer in the closed interval [1, 45].

## See Also

dbaux | waveinfo | wfilters

**Introduced before R2006a** 

## ddencmp

Default values for denoising or compression

## **Syntax**

```
[thr,sorh,keepapp] = ddencmp(in1,in2,x)
[ ,crit] = ddencmp(in1,'wp',x)
```

## **Description**

ddencmp returns default values for denoising or compression for the critically sampled discrete wavelet or wavelet packet transform.

[thr,sorh,keepapp] = ddencmp(in1,in2,x) returns default values for denoising or compression, using wavelets or wavelet packets, of the input data x. x is a real-valued vector or 2-D matrix. thr is the threshold, and sorh indicates soft or hard thresholding. keepapp can be used as a flag to set whether or not the approximation coefficients are thresholded.

- Set in1 to 'den' for denoising or 'cmp' for compression.
- Set in2 to 'wv' to use wavelets or 'wp' to use wavelet packets.

[ $\underline{\phantom{a}}$ ,crit] = ddencmp(in1,'wp',x) also returns the entropy type, crit. See wentropy for more information.

## **Examples**

### **Default Global Threshold for Wavelet Denoising**

Determine the default global denoising threshold for an N(0,1) white noise input. Create an N(0,1) white noise input. Change the DWT extension mode to periodic. Set the random number generator to the default initial settings for reproducible results.

```
dwtmode('per','nodisp');
rng default;
x = randn(512,1);
```

Use ddencmp to obtain the default global threshold for wavelet denoising. Demonstrate that the threshold is equal to the universal threshold of Donoho and Johnstone scaled by a robust estimate of the variance.

```
[thr,sorh,keepapp] = ddencmp('den','wv',x);
[A,D] = dwt(x,'db1');
noiselev = median(abs(D))/0.6745;
thresh = sqrt(2*log(length(x)))*noiselev;
```

Compare the value of the variable thr to the value of thresh.

```
thr
```

```
thr = 3.3639
thresh
thresh = 3.3639
```

### **Default Global Threshold for Wavelet Packet Compression**

Determine the default global compression threshold for an N(0,1) white noise input.

Create an N(0,1) white noise input. Set the DWT extension mode to periodic. Set the random number generator to the default initial settings for reproducible results.

```
dwtmode('per','nodisp')
rng default
x = randn(512,1);
```

Use ddencmp with the 'cmp' and 'wp' input arguments to return the default global compression threshold for a wavelet packet transform.

```
[thr,sorh,keepapp,crit] = ddencmp('cmp','wp',x)
thr = 0.6424
sorh =
'h'
```

```
keepapp = 1
crit =
'threshold'

Compare with the default values returned for denoising.
[thr,sorh,keepapp,crit] = ddencmp('den','wp',x)
thr = 4.1074
sorh =
'h'
keepapp = 1
crit =
'sure'
```

## **Input Arguments**

```
in1 — Purpose
'den' | 'cmp'
```

Purpose of ddencmp output, specified as:

- 'den' Denoising
- 'cmp' Compression

# in2 — Transform type $^{'}$ WV $^{'}$ | $^{'}$ Wp $^{'}$

Transform type to be used for denoising or compression, specified as:

- 'wv' Critically sampled discrete wavelet transform. This output can be used with wdencmp.
- 'wp' Critically sampled wavelet packet transform. This output can be used with wpdencmp.

### x — Input data

real-valued vector or matrix

Input data to be denoised or compressed, specified as a real-valued vector or 2-D matrix.

Data Types: double

## **Output Arguments**

#### thr — Threshold

real number

Threshold for denoising or compression, returned as a real number. Use this output with wdencmp or wpdencmp.

#### sorh — Thresholding type

character

Thresholding type for denoising or compression, returned as a character.

- 's' Soft thresholding
- 'h' Hard thresholding

Use this output with wdencmp or wpdencmp.

### keepapp — Threshold approximation setting

1 (default)

Threshold approximation setting, returned as 1. Use this output with wdencmp or wpdencmp. If keepapp = 1, the approximation coefficients are not thresholded.

### crit — Entropy type

character vector

Entropy type when denoising or compressing with wavelet packets, returned as a character vector. Use this output only with wpdencmp. See wentropy for more information.

### References

[1] Donoho, D. L. "De-noising by Soft-Thresholding." *IEEE Transactions on Information Theory*, Vol. 42, Number 3, pp. 613–627, 1995.

- [2] Donoho, D. L., and Johnstone, I. M. "Ideal Spatial Adaptation by Wavelet Shrinkage." *Biometrika*, Vol. 81, pp. 425-455, 1994.
- [3] Donoho, D. L., and I. M. Johnstone. "Ideal denoising in an orthonormal basis chosen from a library of bases." *Comptes Rendus Acad. Sci. Paris, Ser. I*, Vol. 319, pp. 1317–1322, 1994.

## **Extended Capabilities**

## **C/C++ Code Generation**

Generate C and C++ code using MATLAB® Coder™.

Usage notes and limitations:

· Variable-size data support must be enabled.

### See Also

wdencmp | wdenoise | wenergy | wpdencmp

Introduced before R2006a

## dddtree

Dual-tree and double-density 1-D wavelet transform

## **Syntax**

```
wt = dddtree(typetree,x,level,fdf,df)
wt = dddtree(typetree,x,level,fname)
wt = dddtree(typetree,x,level,fname1,fname2)
```

## **Description**

wt = dddtree(typetree,x,level,fdf,df) returns the typetree discrete wavelet transform (DWT) of the 1-D input signal, x, down to level, level. The wavelet transform uses the decomposition (analysis) filters, fdf, for the first level and the analysis filters, df, for subsequent levels. Supported wavelet transforms are the critically sampled DWT, double-density, dual-tree complex, and dual-tree double-density complex wavelet transform. The critically sampled DWT is a filter bank decomposition in an orthogonal or biorthogonal basis (nonredundant). The other wavelet transforms are oversampled filter banks.

wt = dddtree(typetree,x,level,fname) uses the filters specified by fname to obtain the wavelet transform. Valid filter specifications depend on the type of wavelet transform. See dtfilters for details.

wt = dddtree(typetree,x,level,fname1,fname2) uses the filters specified in fname1 for the first stage of the dual-tree wavelet transform and the filters specified in fname2 for subsequent stages of the dual-tree wavelet transform. Specifying different filters for stage 1 is valid and necessary only when typetree is 'cplxdt' or 'cplxdddt'.

## **Examples**

#### **Complex Dual-Tree Wavelet Transform**

Obtain the complex dual-tree wavelet transform of the noisy Doppler signal. The FIR filters in the first and subsequent stages result in an approximately analytic wavelet as required.

Use dtfilters to create the first-stage Farras analysis filters and 6-tap Kingsbury Q-shift analysis filters for the subsequent stages of the multiresolution analysis.

```
df = dtfilters('dtf1');
```

The Farras and Kingsbury filters are in  $df\{1\}$  and  $df\{2\}$ , respectively. Load the noisy Doppler signal and obtain the complex dual-tree wavelet transform down to level 4.

```
load noisdopp;
wt = dddtree('cplxdt',noisdopp,4,df{1},df{2});
```

Plot an approximation based on the level-four approximation coefficients.

```
xapp = dddtreecfs('r',wt,'scale',{5});
plot(noisdopp)
hold on
plot(cell2mat(xapp),'r','linewidth',3)
axis tight
```

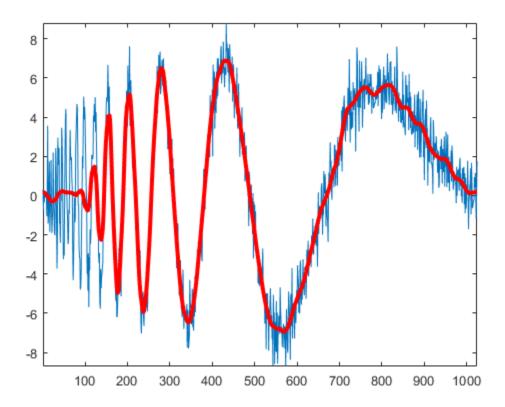

Using the output of dtfilters, or the filter name itself, in dddtree is preferable to manually entering truncated filter coefficients. To demonstrate the negative impact on signal reconstruction, create truncated versions of the Farras and Kingsbury analysis filters. Display the differences between the truncated and original filters.

| $Faf{1} =$ | [ 0     | 0 |
|------------|---------|---|
| -0.0884    | -0.0112 |   |
| 0.0884     | 0.0112  |   |
| 0.6959     | 0.0884  |   |
| 0.6959     | 0.0884  |   |
| 0.0884     | -0.6959 |   |
| -0.0884    | 0.6959  |   |
| 0.0112     | -0.0884 |   |
| 0.0112     | -0.0884 |   |

```
0];
Faf\{2\} = [ 0.0112 ]
    0.0112
                    0
   -0.0884
              -0.0884
    0.0884
              -0.0884
    0.6959
               0.6959
    0.6959
              -0.6959
    0.0884
               0.0884
   -0.0884
               0.0884
         0
               0.0112
         0
              -0.0112];
af{1} = [0.0352]
                           0
                     0
         0
   -0.0883
              -0.1143
    0.2339
                     0
    0.7603
               0.5875
    0.5875
              -0.7603
         0
               0.2339
   -0.1143
               0.0883
          0
                    0
          0
              -0.0352];
af{2} = [0]
              -0.0352
   -0.1143
               0.0883
               0.2339
         0
    0.5875
              -0.7603
    0.7603
               0.5875
    0.2339
                    0
   -0.0883
              -0.1143
         0
                     0
    0.0352
                    0];
\max(\max(abs(df{1}{1}-Faf{1})))
ans = 2.6792e-05
\max(\max(abs(df{1}{2}-Faf{2})))
ans = 2.6792e-05
\max(\max(abs(df{2}{1}-af{1})))
ans = 3.6160e-05
```

```
\max(\max(abs(df{2}{2}-af{2})))
ans = 3.6160e-05
```

Obtain the complex dual-tree wavelet transform down to level 4 using the truncated filters. Take the inverse transform and compare the reconstruction with the original signal.

```
wt = dddtree('cplxdt',noisdopp,4,Faf,af);
xrec = idddtree(wt);
max(abs(noisdopp-xrec))
ans = 0.0024
```

Do the same using the filter name. Confirm the difference is smaller.

```
wt = dddtree('cplxdt',noisdopp,4,'dtf1');
xrec = idddtree(wt);
max(abs(noisdopp-xrec))
ans = 2.1893e-07
```

### **Double-Density Wavelet Transform**

Obtain the double-density wavelet transform of a signal with two discontinuities. Use the level-one detail coefficients to localize the discontinuities.

Create a signal consisting of a 2-Hz sine wave with a duration of 1 second. The sine wave has discontinuities at 0.3 and 0.72 seconds.

```
N = 1024;
t = linspace(0,1,1024);
x = 4*sin(4*pi*t);
x = x - sign(t - .3) - sign(.72 - t);
plot(t,x)
xlabel('Time (s)')
title('Original Signal')
grid on
```

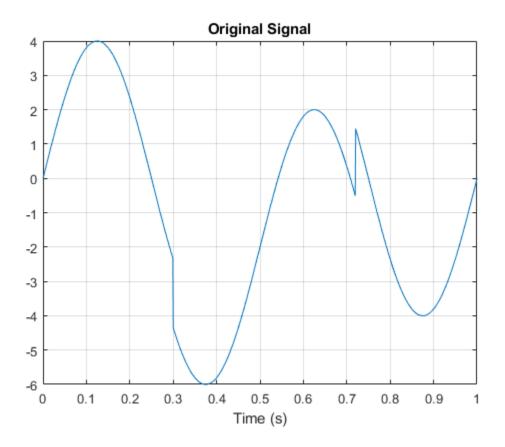

Obtain the double-density wavelet transform of the signal. Reconstruct an approximation based on the level-one detail coefficients by first setting the lowpass (scaling) coefficients equal to 0. Plot the result. Observe features in the reconstruction align with the signal discontinuities.

```
wt = dddtree('ddt',x,1,'filters1');
wt.cfs{2} = zeros(1,512);
xrec = idddtree(wt);
plot(t,xrec,'linewidth',2)
set(gca,'xtick',[0 0.3 0.72 1])
set(gca,'xgrid','on')
```

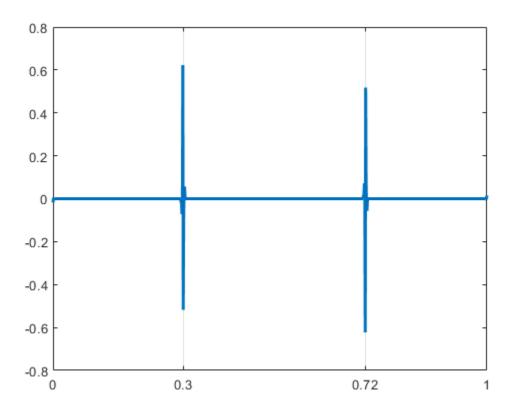

### First-Level Detail Coefficients Approximation — Complex Dual-Tree

Obtain the complex dual-tree wavelet transform of a signal with two discontinuities. Use the first-level detail coefficients to localize the discontinuities.

Create a signal consisting of a  $2 ext{-Hz}$  sine wave with a duration of 1 second. The sine wave has discontinuities at 0.3 and 0.72 seconds.

```
N = 1024;
t = linspace(0,1,1024);
x = 4*sin(4*pi*t);
```

```
x = x - sign(t - .3) - sign(.72 - t);
plot(t,x)
xlabel('Time (s)')
title('Original Signal')
grid on
```

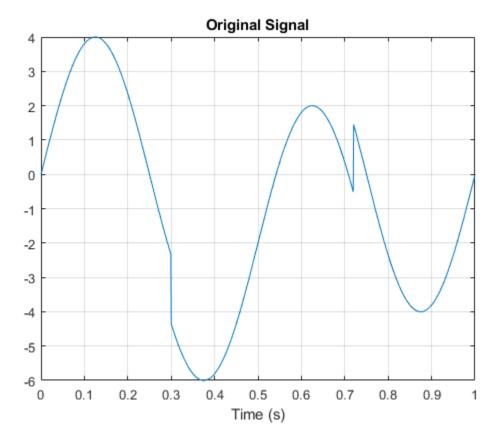

Obtain the dual-tree wavelet transform of the signal, reconstruct an approximation based on the level-one detail coefficients, and plot the result.

```
wt = dddtree('cplxdt',x,1,'FSfarras','qshift06');
wt.cfs{2} = zeros(1,512,2);
xrec = idddtree(wt);
plot(t,xrec,'linewidth',2)
```

```
set(gca,'xtick',[0 0.3 0.72 1])
set(gca,'xgrid','on')
```

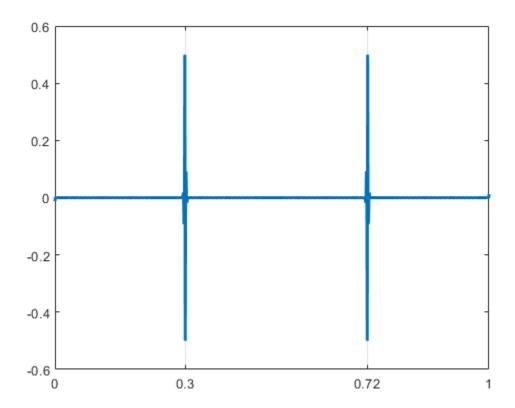

## **Input Arguments**

### $\label{typetree} \textbf{Type of wavelet decomposition}$

'dwt'|'ddt'|'cplxdt'|'cplxdddt'

Type of wavelet decomposition, specified as one of 'dwt', 'ddt', 'cplxdt', or 'cplxddt'. The type, 'dwt', gives a critically sampled (nonredundant) discrete wavelet transform. The other decomposition types produce oversampled wavelet

transforms. 'ddt' produces a double-density wavelet transform. 'cplxdt' produces a dual-tree complex wavelet transform. 'cplxdddt' produces a double-density dual-tree complex wavelet transform.

#### x — Input signal

vector

Input signal, specified as an even-length row or column vector. If L is the value of the level of the wavelet decomposition,  $2^L$  must divide the length of x. Additionally, the length of the signal must be greater than or equal to the product of the maximum length of the decomposition (analysis) filters and  $2^{(L-1)}$ .

Data Types: double

#### level — Level of wavelet decomposition

positive integer

Level of the wavelet decomposition, specified as an integer. If L is the value of level,  $2^L$  must divide the length of x . Additionally, the length of the signal must be greater than or equal to the product of the maximum length of the decomposition (analysis) filters and  $2^{(L-1)}$ .

Data Types: double

### fdf — Level-one analysis filters

matrix | cell array

The level-one analysis filters, specified as a matrix or cell array of matrices. Specify fdf as a matrix when typetree is 'dwt' or 'ddt'. The size and structure of the matrix depend on the typetree input as follows:

- 'dwt' This is the critically sampled discrete wavelet transform. In this case, fdf is a two-column matrix with the lowpass (scaling) filter in the first column and the highpass (wavelet) filter in the second column.
- 'ddt' This is the double-density wavelet transform. The double-density DWT is a three-channel perfect reconstruction filter bank. fdf is a three-column matrix with the lowpass (scaling) filter in the first column and the two highpass (wavelet) filters in the second and third columns. In the double-density wavelet transform, the single lowpass and two highpass filters constitute a three-channel perfect reconstruction filter bank. This is equivalent to the three filters forming a tight frame. You cannot arbitrarily choose the two wavelet filters in the double-density DWT. The three filters together must form a tight frame.

Specify fdf as a 1-by-2 cell array of matrices when typetree is a dual-tree transform, 'cplxdt' or 'cplxdddt'. The size and structure of the matrix elements depend on the typetree input as follows:

- For the dual-tree complex wavelet transform, 'cplxdt', fdf{1} is a two-column matrix containing the lowpass (scaling) filter and highpass (wavelet) filters for the first tree. The scaling filter is the first column and the wavelet filter is the second column. fdf{2} is a two-column matrix containing the lowpass (scaling) and highpass (wavelet) filters for the second tree. The scaling filter is the first column and the wavelet filter is the second column.
- For the double-density dual-tree complex wavelet transform, 'cplxdddt', fdf{1} is a three-column matrix containing the lowpass (scaling) and two highpass (wavelet) filters for the first tree and fdf{2} is a three-column matrix containing the lowpass (scaling) and two highpass (wavelet) filters for the second tree.

Data Types: double

#### df — Analysis filters for levels > 1

matrix | cell array

Analysis filters for levels > 1, specified as a matrix or cell array of matrices. Specify df as a matrix when typetree is 'dwt' or 'ddt'. The size and structure of the matrix depend on the typetree input as follows:

- 'dwt' This is the critically sampled discrete wavelet transform. In this case, df is a
  two-column matrix with the lowpass (scaling) filter in the first column and the
  highpass (wavelet) filter in the second column. For the critically sampled orthogonal or
  biorthogonal DWT, the filters in df and fdf must be identical.
- 'ddt' This is the double-density wavelet transform. The double-density DWT is a
  three-channel perfect reconstruction filter bank. df is a three-column matrix with the
  lowpass (scaling) filter in the first column and the two highpass (wavelet) filters in the
  second and third columns. In the double-density wavelet transform, the single lowpass
  and two highpass filters must constitute a three-channel perfect reconstruction filter
  bank. This is equivalent to the three filters forming a tight frame. For the doubledensity DWT, the filters in df and fdf must be identical.

Specify df as a 1-by-2 cell array of matrices when typetree is a dual-tree transform, 'cplxdt' or 'cplxdddt'. For dual-tree transforms, the filters in fdf and df must be different. The size and structure of the matrix elements in the cell array depend on the typetree input as follows:

- For the dual-tree complex wavelet transform, 'cplxdt', df{1} is a two-column matrix containing the lowpass (scaling) and highpass (wavelet) filters for the first tree. The scaling filter is the first column and the wavelet filter is the second column. df{2} is a two-column matrix containing the lowpass (scaling) and highpass (wavelet) filters for the second tree. The scaling filter is the first column and the wavelet filter is the second column.
- For the double-density dual-tree complex wavelet transform, 'cplxdddt', df{1} is a three-column matrix containing the lowpass (scaling) and two highpass (wavelet) filters for the first tree and df{2} is a three-column matrix containing the lowpass (scaling) and two highpass (wavelet) filters for the second tree.

Data Types: double

#### fname — Filter name

character vector | string scalar

Filter name, specified as a character vector or string scalar. For the critically sampled DWT, specify any valid orthogonal or biorthogonal wavelet filter. See wfilters for details. For the double-density wavelet transform, 'ddt', valid choices are 'filters1' and 'filters2'. For the complex dual-tree wavelet transform, valid choices are 'dtfP' with P = 1, 2, 3, 4. For the double-density dual-tree wavelet transform, the only valid choice is 'dddtf1'. See dtfilters for more details on valid filter names for the oversampled wavelet filter banks.

Data Types: char

#### fname1 — First-stage filter name

character vector | string scalar

First-stage filter name, specified as a character vector or string scalar. Specifying a different filter for the first stage is valid and necessary only in the dual-tree transforms, 'cplxdt' and 'cplxddt'. In the complex dual-tree wavelet transform, you can use any valid wavelet filter for the first stage. In the double-density dual-tree wavelet transform, the first-stage filters must form a three-channel perfect reconstruction filter bank.

Data Types: char

### fname2 — Filter name for stages > 1

character vector | string scalar

Filter name for stages > 1, specified as a character vector or string scalar. You must specify a first-level filter that is different from the wavelet and scaling filters in

subsequent levels when using the dual-tree wavelet transforms, 'cplxdt' or 'cplxddt'. See dtfilters for valid choices.

Data Types: char

## **Output Arguments**

#### wt — Wavelet transform

structure

Wavelet transform, returned as a structure with these fields:

## type — Type of wavelet decomposition (filter bank)

'dwt'|'ddt'|'cplxdt'|'cplxdddt'

Type of wavelet decomposition (filter bank) used in the analysis, returned as one of 'dwt', 'ddt', 'cplxdt', or 'cplxdddt'. The type, 'dwt', gives a critically sampled discrete wavelet transform. The other types correspond to oversampled wavelet transforms. 'ddt' is a double-density wavelet transform, 'cplxdt' is a dual-tree complex wavelet transform, and 'cplxdddt' is a double-density dual-tree complex wavelet transform.

### level — Level of the wavelet decomposition

positive integer

Level of wavelet decomposition, returned as a positive integer.

# **filters** — **Decomposition** (analysis) and reconstruction (synthesis) filters structure

Decomposition (analysis) and reconstruction (synthesis) filters, returned as a structure with these fields:

### Fdf — First-stage analysis filters

matrix | cell array

First-stage analysis filters, returned as an N-by-2 or N-by-3 matrix for single-tree wavelet transforms, or a cell array of two N-by-2 or N-by-3 matrices for dual-tree wavelet transforms. The matrices are N-by-3 for the double-density wavelet transforms. For an N-by-2 matrix, the first column of the matrix is the scaling (lowpass) filter and the second column is the wavelet (highpass) filter. For an N-by-3 matrix, the first column of the

matrix is the scaling (lowpass) filter and the second and third columns are the wavelet (highpass) filters. For the dual-tree transforms, each element of the cell array contains the first-stage analysis filters for the corresponding tree.

### Df — Analysis filters for levels > 1

matrix | cell array

Analysis filters for levels > 1, returned as an N-by-2 or N-by-3 matrix for single-tree wavelet transforms, or a cell array of two N-by-2 or N-by-3 matrices for dual-tree wavelet transforms. The matrices are N-by-3 for the double-density wavelet transforms. For an N-by-2 matrix, the first column of the matrix is the scaling (lowpass) filter and the second column is the wavelet (highpass) filter. For an N-by-3 matrix, the first column of the matrix is the scaling (lowpass) filter and the second and third columns are the wavelet (highpass) filters. For the dual-tree transforms, each element of the cell array contains the analysis filters for the corresponding tree.

#### Frf — First-level reconstruction filters

matrix | cell array

First-level reconstruction filters, returned as an *N*-by-2 or *N*-by-3 matrix for single-tree wavelet transforms, or a cell array of two *N*-by-2 or *N*-by-3 matrices for dual-tree wavelet transforms. The matrices are *N*-by-3 for the double-density wavelet transforms. For an *N*-by-2 matrix, the first column of the matrix is the scaling (lowpass) filter and the second column is the wavelet (highpass) filter. For an *N*-by-3 matrix, the first column of the matrix is the scaling (lowpass) filter and the second and third columns are the wavelet (highpass) filters. For the dual-tree transforms, each element of the cell array contains the first-stage synthesis filters for the corresponding tree.

#### Rf — Reconstruction filters for levels > 1

matrix | cell array

Reconstruction filters for levels > 1, returned as an N-by-2 or N-by-3 matrix for single-tree wavelet transforms, or a cell array of two N-by-2 or N-by-3 matrices for dual-tree wavelet transforms. The matrices are N-by-3 for the double-density wavelet transforms. For an N-by-2 matrix, the first column of the matrix is the scaling (lowpass) filter and the second column is the wavelet (highpass) filter. For an N-by-3 matrix, the first column of the matrix is the scaling (lowpass) filter and the second and third columns are the wavelet (highpass) filters. For the dual-tree transforms, each element of the cell array contains the synthesis filters for the corresponding tree.

#### cfs — Wavelet transform coefficients

cell array of matrices

Wavelet transform coefficients, returned as a 1-by-(level+1) cell array of matrices. The size and structure of the matrix elements of the cell array depend on the type of wavelet transform, typetree, as follows:

- 'dwt' cfs{j}
  - j = 1,2,... level is the level.
  - cfs{level+1} are the lowpass, or scaling, coefficients.
- 'ddt' cfs{j}(:,:,k)
  - j = 1,2,... level is the level.
  - k = 1.2 is the wavelet filter.
  - cfs{level+1}(:,:) are the lowpass, or scaling, coefficients.
- 'cplxdt' cfs{j}(:,:,m)
  - j = 1,2,... level is the level.
  - m = 1.2 are the real and imaginary parts.
  - cfs{level+1}(:,:,m) are the lowpass, or scaling, coefficients.
- 'cplxdddt' cfs{j}(:,:,k,m)
  - j = 1,2,... level is the level.
  - k = 1.2 is the wavelet filter.
  - m = 1.2 are the real and imaginary parts.
  - cfs{level+1}(:,:,m) are the lowpass, or scaling, coefficients.

## **See Also**

dddtree2|dddtreecfs|dtfilters|idddtree|wfilters

### **Topics**

"Analytic Wavelets Using the Dual-Tree Wavelet Transform" "Critically Sampled and Oversampled Wavelet Filter Banks"

#### Introduced in R2013b

## dddtreecfs

Extract dual-tree/double-density wavelet coefficients or projections

## **Syntax**

```
out = dddtreecfs(outputtype,wt,outputspec,outputindices)
out = dddtreecfs(outputtype,wt,outputspec,outputindices,'plot')
```

## **Description**

out = dddtreecfs(outputtype,wt,outputspec,outputindices) extracts the coefficients or subspace projections from the 1-D or 2-D wavelet decomposition, wt. If outputtype equals 'e', out contains wavelet or scaling coefficients. If outputtype equals 'r', out contains wavelet or scaling subspace projections (reconstructions).

out = dddtreecfs(outputtype,wt,outputspec,outputindices,'plot') plots the signal or image reconstruction or specified analysis coefficients. You can include the 'plot' option anywhere after the wt input.

## **Examples**

### **Reconstruction from 1-D Complex Dual-Tree Wavelet Transform**

Obtain the complex dual-tree wavelet transform of the 1-D noisy Doppler signal. Reconstruct an approximation based on the level-three detail coefficients in multiple ways.

Load the noisy Doppler signal. Obtain the complex dual-tree transform down to level 3.

```
level: 3
filters: [1x1 struct]
    cfs: {1x4 cell}
```

Plot a reconstruction of the original signal based on the level-three detail coefficients with outputspec set to 'scale'.

```
xr = dddtreecfs('r',wt,'scale',{3},'plot');
```

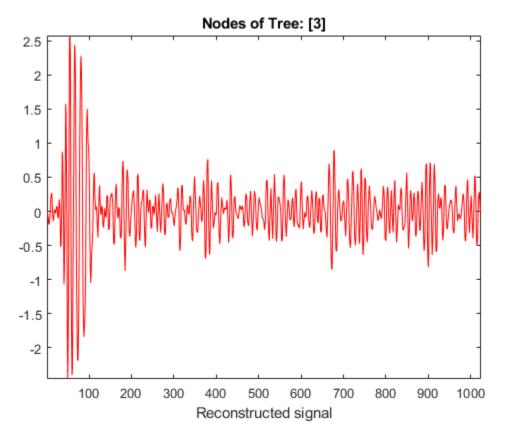

The output xr is a 1-by-1 cell array. Generate the same reconstruction by using 'cumind' and the level-three tree nodes. The first element of each vector in the cell array denotes the level, and the second element denotes the tree. Confirm the reconstructions are identical.

```
outputindices = {[3 1];[3 2]};
xr2 = dddtreecfs('r',wt,'cumind',outputindices);
max(abs(xr2-xr{1}))
ans = 0
```

The output xr2 is the same datatype as the original signal.

#### **Coefficients from 1-D Complex Dual-Tree Wavelet Transform**

Load the noisy Doppler signal. Obtain the complex dual-tree transform down to level 3.

Create a cell array of vectors to obtain the second- and third-level detail coefficients from each of the wavelet filter bank trees.

```
outputindices = {[2 1]; [2 2]; [3 1]; [3 2]};
```

The first element of each vector in the cell array denotes the level, or stage. The second element denotes the tree.

Extract the detail coefficients.

```
detailCoeffs = dddtreecfs('e',wt,'ind',outputindices,'plot');
```

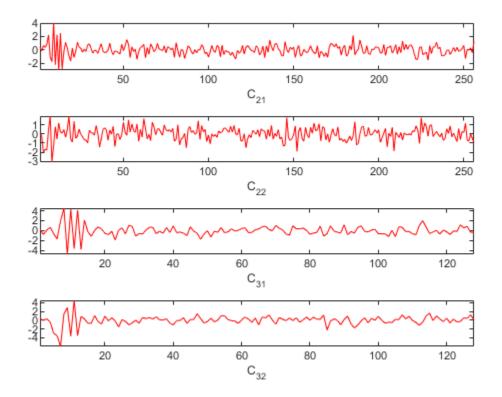

The output detailCoeffs is a 1-by-4 cell array. The cell array elements contain the wavelet coefficients corresponding to the elements in outputindices. For example, confirm detailCoeffs{1} contains the level-two detail coefficients from the first tree.

$$\label{eq:max_abs_weight} \begin{split} \max(\mathsf{abs}(\mathsf{wt.cfs}\{2\}(1,:,1)\,\text{-}\,\mathsf{detailCoeffs}\{1\})) \\ \mathsf{ans} \; &= \; 0 \end{split}$$

### 1-D Complex Dual-Tree Wavelet Transform Structure

Load the noisy Doppler signal. Obtain the complex dual-tree transform down to level 3.

```
load noisdopp;
wt = dddtree('cplxdt',noisdopp,3,'dtf1');
```

Create a cell array of vectors to obtain the second- and third-level detail coefficients from each of the wavelet filter bank trees.

```
outputindices = {[2 1]; [2 2]; [3 1];[3 2]};
```

The first element of each vector in the cell array denotes the level, or stage. The second element denotes the tree.

Create a structure array identical to the wt output of dddtree with all the coefficients equal to zero except the second- and third-level detail coefficients.

```
out = dddtreecfs('e',wt,'cumind',outputindices,'plot');
```

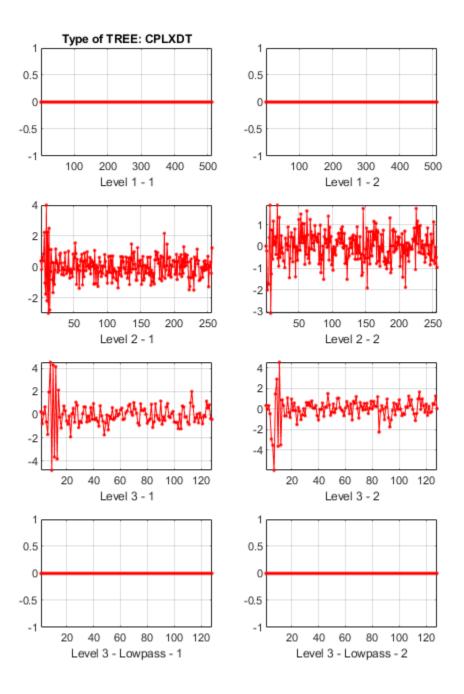

Generate a reconstruction based on the second- and third-level detail coefficients.

```
xr = idddtree(out);
```

Generate two reconstructions, based on the second- and third-level detail coefficients. Confirm the sum of the two reconstructions is identical to xr.

```
xr2 = dddtreecfs('r',wt,'scale',{2;3});
max(abs(xr-(xr2{1}+xr2{2})))
ans = 8.8818e-16
```

#### **Extract Diagonal Features from Image**

Use the complex dual-tree wavelet transform to isolate diagonal features in an image at +45 and -45 degrees.

Load and display the xbox image.

```
load xbox
imagesc(xbox)
```

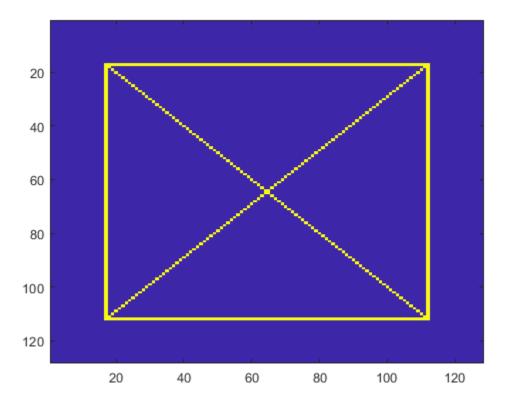

Obtain the complex dual-tree wavelet transform down to level 3.

```
fdf = dtfilters('FSfarras');
df = dtfilters('qshift10');
wt = dddtree2('cplxdt',xbox,3,fdf,df);
```

Isolate the +45 and -45 diagonal image features in the level-one wavelet coefficients. Do this by creating a cell array of vectors specifying the tree nodes containing the diagonal details. The first element in the vector specifies the level. The three remaining elements specify the orientation, wavelet tree, and real and imaginary parts, respectively (see dddtree2).

```
outputindices = {[1 3 1 1];[1 3 1 2];[1 3 2 1];[1 3 2 2]};
out = dddtreecfs('e',wt,'ind',outputindices,'plot');
```

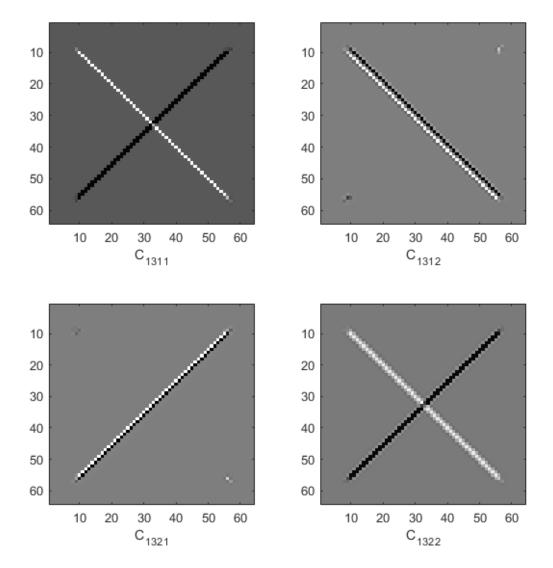

#### **Distribution of Analysis Coefficients in Wavelet Tree Structure**

This example shows how the analysis coefficients are distributed, depending on the transform, in the tree output of dddtree and dddtree2.

#### 1-D Wavelet Transforms

Load in the noisy Doppler signal. Generate a four-level wavelet decomposition of the signal for each type of transform. Depending on the transform, different dimensions of the coefficient arrays correspond to orientation, wavelet tree, or real and imaginary parts.

#### **Critically Sampled Discrete Wavelet Transform**

```
load noisdopp
wt = dddtree('dwt',noisdopp,4,'sym4')
wt = struct with fields:
         type: 'dwt'
         level: 4
    filters: [1x1 struct]
         cfs: {1x5 cell}
```

This is the usual nonredundant discrete wavelet transform. The first four elements of wt.cfs are the wavelet coefficients. The fifth element are the scaling coefficients.

### **Double-Density Wavelet Transform**

```
wt = dddtree('ddt',noisdopp,4,'filters1')
wt = struct with fields:
         type: 'ddt'
         level: 4
    filters: [1x1 struct]
         cfs: {1x5 cell}
```

The third dimension of the 3-D wavelet coefficient arrays corresponds to the tree. The fifth element are the scaling coefficients.

### **Dual-Tree Complex Wavelet Transform**

```
level: 4
filters: [1x1 struct]
    cfs: {1x5 cell}
```

The third dimension of all the 3-D arrays in cfs corresponds to the real and imaginary parts. The first four elements of cfs are the wavelet coefficients, and cfs{5} are the scaling coefficients.

Reconstruct signals from the coefficients at the tree nodes [1 1], [5 2], [3 1], and [4 2]. Plot the signals. The output is a cell array containing the reconstructions. The reconstructions are the same length as the original signal.

```
outputindices = {[1 1];[5 2];[3 1];[4 2]};
XR = dddtreecfs('r',wt,'plot','ind',outputindices);
```

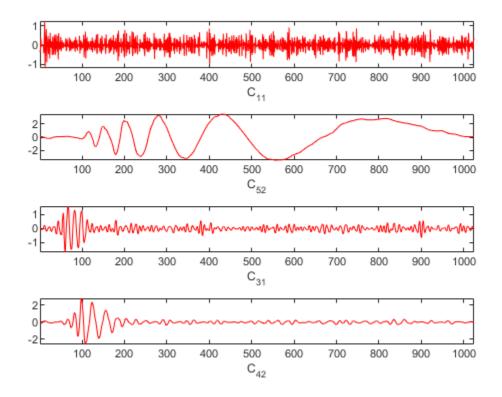

Extract and plot the coefficients used to reconstruct the signals. The output is a cell array containing the coefficients of respective length: 512, 64, 128, and 64.

XR = dddtreecfs('e',wt,'plot','ind',outputindices);

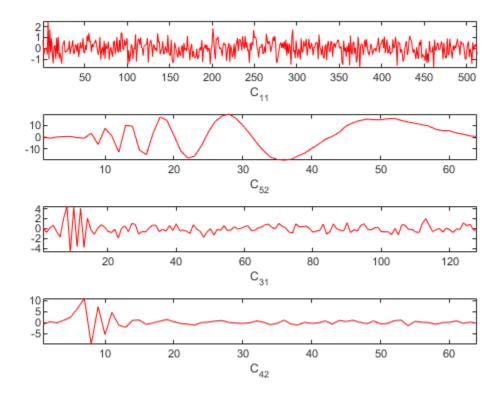

Now use 'cumind' instead of 'ind'. The output XR is a signal of length 1024 in the first case, and a 'cplxdt' dual-tree in the second one.

XR = dddtreecfs('r',wt,'plot','cumind',outputindices);

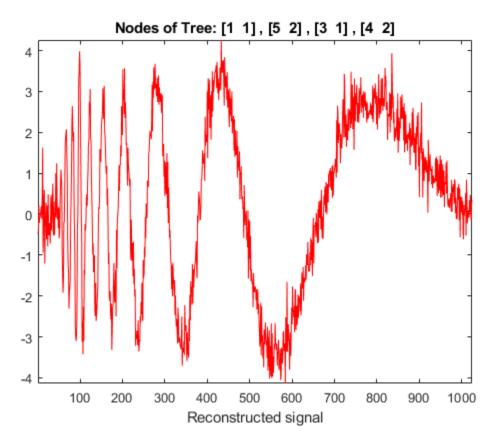

XR = dddtreecfs('e',wt,'plot','cumind',outputindices);

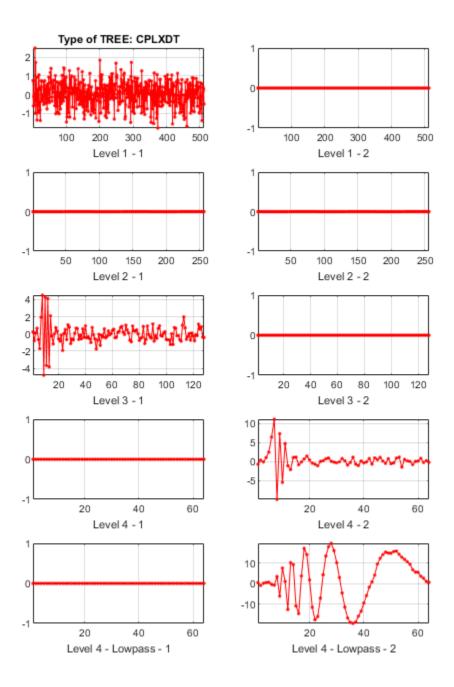

#### **Double-Density Dual-Tree Complex Wavelet Transform**

The third dimension of the 4-D wavelet coefficient arrays corresponds to the tree. The fourth dimension in the 4-D wavelet coefficient arrays and third dimension in the 3-D scaling coefficients array corresponds to the real and imaginary parts.

#### 2-D Wavelet Transforms

Load in the 256-by-256 mask image. Generate a two-level wavelet decomposition of the image for each type of transform. Observe the dimensions of the output coefficients.

#### **Critically Sampled Discrete Wavelet Transform**

This is the usual nonredundant 2-D discrete wavelet transform. The third dimension in the 3-D wavelet coefficient arrays corresponds to the orientation. The scaling coefficients are the last element of cfs.

#### **Real Oriented Dual-Tree Wavelet Transform**

```
filters: [1x1 struct]
    cfs: {1x4 cell}
    sizes: [11x2 double]
```

The fourth dimension in the 4-D wavelet coefficient arrays and third dimension in the 3-D scaling coefficients array correspond to the tree. The third dimension in the 4-D wavelet coefficient arrays corresponds to orientation.

#### **Complex Oriented Dual-Tree Wavelet Transform**

```
wt = dddtree2('cplxdt',im,3,'dtf1')
wt = struct with fields:
      type: 'cplxdt'
     level: 3
    filters: [1x1 struct]
       cfs: {[5-D double] [5-D double] [32x32x2x2 double]}
     sizes: [11x2 double]
[size(wt.cfs{1});size(wt.cfs{2});size(wt.cfs{3})]
ans = 3 \times 5
  128
        128
                3
                      2
   64
         64
   32
         32
                3
```

The third dimension of the 5-D wavelet coefficient arrays represents the orientation. The fourth dimension in the 5-D arrays and third dimension in the 4-D scaling coefficients array represents the tree. The fifth dimension in the 5-D arrays and fourth dimension in the 4-D array represents the real and imaginary parts.

### **Double-Density Wavelet Transform**

The third dimension in the 3-D wavelet coefficient arrays represents the orientation.

#### **Real Oriented Double-Density Wavelet Transform**

```
wt = dddtree2('realdddt',im,3,'self1')
wt = struct with fields:
    type: 'realdddt'
    level: 3
    filters: [1x1 struct]
        cfs: {1x4 cell}
        sizes: [26x2 double]
```

The third dimension in the 4-D wavelet coefficient arrays represents the orientation. The fourth dimension in the 4-D arrays and third dimension in the 3-D scaling coefficients array represent the tree.

#### **Complex Oriented Double-Density Wavelet Transform**

```
wt = dddtree2('cplxdddt',im,3,'self1')
wt = struct with fields:
      type: 'cplxdddt'
     level: 3
   filters: [1x1 struct]
       cfs: {[5-D double] [5-D double] [32x32x2x2 double]}
     sizes: [26x2 double]
[size(wt.cfs{1}); size(wt.cfs{2}); size(wt.cfs{3})]
ans = 3 \times 5
  128
        128
                     2
   64
       64
               8
   32
         32
```

The third dimension of the 5-D wavelet coefficient arrays represents the orientation. The fourth dimension in the 5-D arrays and third dimension in the 4-D scaling coefficients array represents the tree. The fifth dimension in the 5-D arrays and fourth dimension in the 4-D array represents the real and imaginary parts.

Reconstruct and plot two images based on the second-level detail coefficients and scaling coefficients, respectively.

XR = dddtreecfs('r',wt,'plot','scale',{2;4});

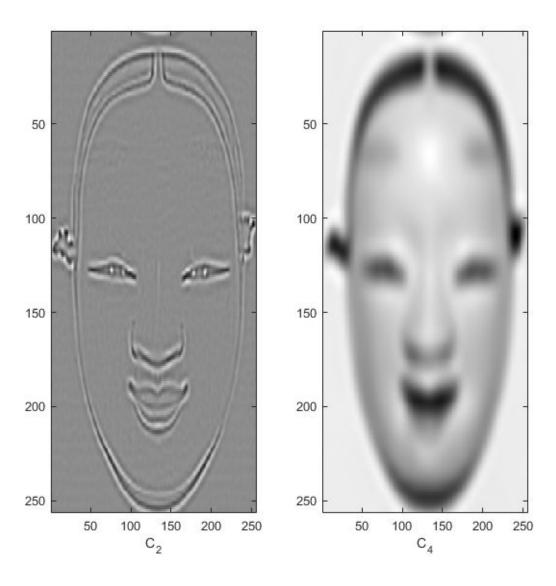

The output XR is a cell array containing both 256-by-256 images.

Extract the coefficients used to produce the two images. The output is a cell array containing two dual-tree structures, one for each specified scale.

```
XR = dddtreecfs('e',wt,'scale',{2;4});
XR{1}
ans = struct with fields:
    type: 'cplxdddt'
    level: 3
    filters: [1x1 struct]
        cfs: {[5-D double] [5-D double] [32x32x2x2 double]}
    sizes: [26x2 double]

XR{2}
ans = struct with fields:
    type: 'cplxdddt'
    level: 3
    filters: [1x1 struct]
        cfs: {[5-D double] [5-D double] [5-D double] [32x32x2x2 double]}
    sizes: [26x2 double]
```

Confirm the only nonzero coefficients in each structure contained in XR are the level-two wavelet coefficients and scaling coefficients, respectively.

Use 'ind' to reconstruct and display the four images based on the four lowpass components, respectively.

```
outputindices = {[4 1 1];[4 2 1];[4 1 2];[4 2 2]};
XR = dddtreecfs('r',wt,'plot','ind',outputindices);
```

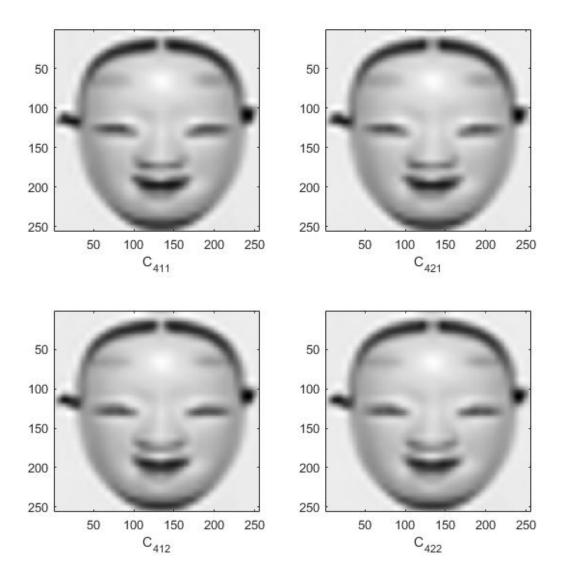

The output XR is a cell array containing the four images. Each image is 256-by-256. Display the coefficients used to reconstruct the images.

XR = dddtreecfs('e',wt,'plot','ind',outputindices);

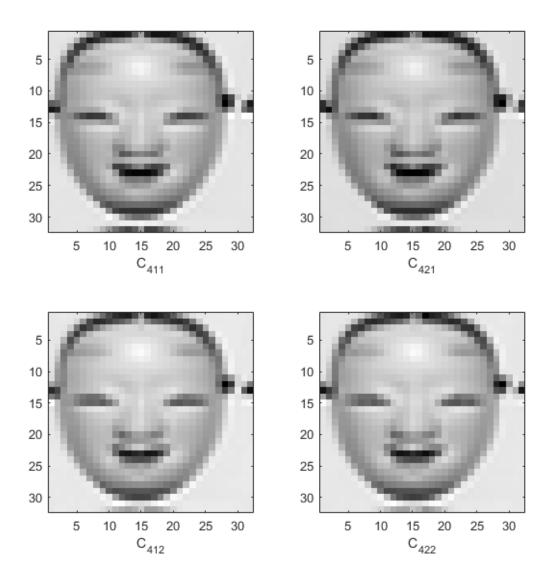

The output XR is a cell array containing the four lowpass components. Each component is 32-by-32.

## **Input Arguments**

# outputtype — Output type 'e' | 'r'

Output type, specified as 'e' or 'r'. Use 'e' to obtain the scaling or wavelet coefficients. Use 'r' to obtain a projection, or reconstruction, onto the appropriate scaling or wavelet subspace.

#### wt — Wavelet transform

structure

Wavelet transform, specified as a structure. The structure array is the output of dddtree or dddtree2.

### outputspec — Output specification

```
'lowpass'|'scale'|'ind'|'cumind'
```

Output specification, specified as one of 'lowpass', 'scale', 'ind', or 'cumind'. The output specifications are defined as follows:

- 'lowpass' Outputs the lowpass, or scaling, coefficients or a signal/image approximation based on the scaling coefficients. If you set the output specification to 'lowpass', do not specify outputindices. If the outputtype is 'e', out is a structure array with fields identical to the input structure array wt except that all wavelet (detail) coefficients are equal to zero. If the outputtype is 'r', out is a signal or image approximation based on the scaling coefficients. The signal or image approximation is equal in size to the original input to dddtree or dddtree2.
- 'scale' Outputs the coefficients or a signal/image approximation based on the scales specified in outputindices. If the outputtype is 'e', out is a cell array of structure arrays. The fields of the structure arrays in out are identical to the fields of the input structure array wt. The coefficients in the cfs field are all equal to zero except the coefficients corresponding to the scales in outputindices. If the outputtype is 'r', out is a signal or image approximation based on the scales in outputindices. The signal or image approximation is equal in size to the original input to dddtree or dddtree2.

- 'ind' Outputs the coefficients or a signal/image approximation based on the tree-position indices specified in outputindices. If the outputtype is 'e', out is a cell array of vectors or matrices containing the coefficients specified by the tree-position indices in outputindices. If the outputtype is 'r', out is a cell array of vectors or matrices containing signal or image approximations based on the corresponding tree-position indices in outputindices.
- 'cumind' Outputs the coefficients or a signal/image approximation based on the tree-position indices specified in outputindices. If the outputtype is 'e', out is a structure array. The fields of the structure array are identical to the fields of the input structure array wt. The coefficients in the cfs field are all equal to zero except the coefficients corresponding to the tree positions in outputindices. If the outputtype is 'r', out is a signal or image approximation based on the coefficients corresponding to the tree-position indices in outputindices.

```
Example: 'ind', {[1 1]; [1 2]}
```

### outputindices — Output indices

cell array

Output indices, specified as a cell array with scalar or vector elements. If outputspec equals 'scale', a scalar element selects the corresponding element in the cfs field of wt. If outputspec equals 'ind' or 'cumind', the elements of outputspec are row vectors. The first element of the row vector corresponds to the element in the cfs field of wt. Subsequent elements in the row vector correspond to the indices of the array contained in the cell array element. For a description of the subsequent elements, see "Distribution of Analysis Coefficients in Wavelet Tree Structure" on page 1-282. For more information, see dddtree and dddtree2.

```
Example: 'scale', {1;2;3}
```

## **Output Arguments**

### out — Signal or image reconstruction or coefficients

cell array | structure | vector | matrix

Signal or image reconstruction or coefficients, returned as a vector, matrix, structure array, cell array of vectors or matrices, or cell array of structure arrays. The form of out depends on the value of outputspec and outputindices.

## **See Also**

dddtree|dddtree2|plotdt

Introduced in R2013b

## dddtree2

Dual-tree and double-density 2-D wavelet transform

## **Syntax**

```
wt = dddtree2(typetree,x,level,fdf,df)
wt = dddtree2(typetree,x,level,fname)
wt = dddtree2(typetree,x,level,fname1,fname2)
```

## **Description**

wt = dddtree2(typetree,x,level,fdf,df) returns the typetree discrete wavelet transform of the 2-D input image, x, down to level, level. The wavelet transform uses the decomposition (analysis) filters, fdf, for the first level and the analysis filters, df, for subsequent levels. Supported wavelet transforms are the critically sampled DWT, double-density, real oriented dual-tree, complex oriented dual-tree, real oriented dual-tree double-density, and complex oriented dual-tree double-density wavelet transform. The critically sampled DWT is a filter bank decomposition in an orthogonal or biorthogonal basis (nonredundant). The other wavelet transforms are oversampled filter banks with differing degrees of directional selectivity.

wt = dddtree2(typetree,x,level,fname) uses the filters specified by fname to obtain the wavelet transform. Valid filter specifications depend on the type of wavelet transform. See dtfilters for details.

wt = dddtree2(typetree,x,level,fname1,fname2) uses the filters specified in fname1 for the first stage of the dual-tree wavelet transform and the filters specified in fname2 for subsequent stages of the dual-tree wavelet transform. Specifying different filters for stage 1 is valid and necessary only when typetree is 'realdt', 'cplxdt', 'realdddt', or 'cplxdddt'.

## **Examples**

#### **Real Oriented Dual-Tree Wavelets**

Visualize the six directional wavelets of the real oriented dual-tree wavelet transform.

Create the first-stage Farras analysis filters for the two trees.

```
Faf\{1\} = [0]
   -0.0884
              -0.0112
    0.0884
               0.0112
    0.6959
               0.0884
    0.6959
               0.0884
    0.0884
              -0.6959
   -0.0884
               0.6959
    0.0112
              -0.0884
    0.0112
              -0.0884
         0
                     01;
Faf\{2\} = [0.0112 \ 0]
    0.0112
   -0.0884
              -0.0884
    0.0884
              -0.0884
    0.6959
               0.6959
    0.6959
              -0.6959
    0.0884
               0.0884
               0.0884
   -0.0884
         0
               0.0112
         0
              -0.01121;
```

Create the 6-tap Kingsbury Q-shift analysis filters for subsequent stages of the multiresolution analysis.

```
af{1} = [0.0352]
                     0
         0
   -0.0883
              -0.1143
    0.2339
                     0
    0.7603
               0.5875
    0.5875
              -0.7603
               0.2339
   -0.1143
               0.0883
          0
                     0
          0
              -0.0352];
af{2} = [0]
              -0.0352
               0.0883
   -0.1143
          0
               0.2339
```

```
0.5875 -0.7603
0.7603 0.5875
0.2339 0
-0.0883 -0.1143
0 0
0.0352 0];
```

To visualize the six directional wavelets, you will modify the wavelet coefficients of a four level real oriented dual-tree wavelet transform of an image of zeros. Create an image of zeros whose size satisfies the following constraints:

- The row and column dimensions are divisible by 2<sup>4</sup>.
- The minimum of the row and column size must be greater than or equal to the product of the maximum length of the analysis filters and  $2^3$ .

```
J = 4;
L = 3*2^(J+1);
N = L/2^J;
x = zeros(2*L,3*L);
[numrows,numcols] = size(x)
numrows = 192
numcols = 288
```

Obtain the real oriented dual-tree wavelet transform of the image of zeros down to level 4.

The fourth element in wt.cfs are the level 4 wavelet coefficients. Insert a 1 in one position of the six wavelet subbands (three orientations × two trees) at the coarsest scale, and invert the wavelet transform.

```
wt.cfs\{4\}(N/2,N/2+0*N,1,1) = 1;
wt.cfs\{4\}(N/2,N/2+1*N,2,1) = 1;
```

```
wt.cfs\{4\}(N/2,N/2+2*N,3,1) = 1;
wt.cfs\{4\}(N/2+N,N/2+0*N,1,2) = 1;
wt.cfs\{4\}(N/2+N,N/2+1*N,2,2) = 1;
wt.cfs\{4\}(N/2+N,N/2+2*N,3,2) = 1;
xrec = idddtree2(wt);
```

Visualize the six directional wavelets.

```
imagesc(xrec);
colormap gray; axis off;
title('Real Oriented Dual-Tree Wavelets')
```

### Real Oriented Dual-Tree Wavelets

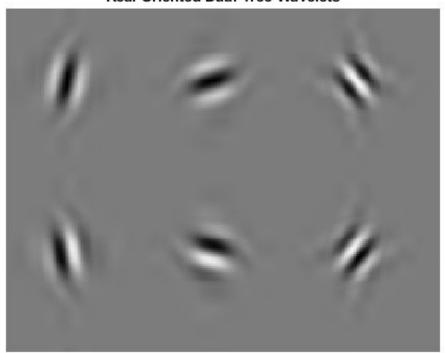

### **Double-Density Wavelet Transform**

Obtain the double-density wavelet transform of an image.

Load the image and obtain the double-density wavelet transform using 6-tap filters (see dtfilters).

load xbox
imagesc(xbox)
colormap gray

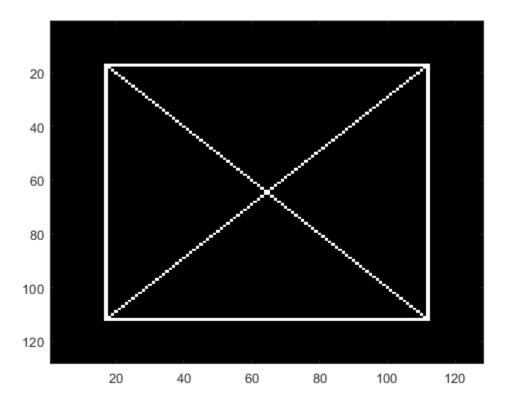

```
level: 1
filters: [1x1 struct]
   cfs: {[64x64x8 double] [64x64 double]}
sizes: [10x2 double]
```

In the critically sampled 2-D discrete wavelet transform, there is one highpass filter. Filtering the rows and columns of the image with the highpass filter corresponds to extracting details in the diagonal orientation. In the double-density wavelet transform, there are two highpass filters, H1 and H2. Diagonally oriented details are extracted by filtering the image rows and columns with four combinations of the highpass filters. Visualize the diagonal details in the four wavelet highpass-highpass subbands.

```
H1H1 = wt.cfs{1}(:,:,4);
H1H2 = wt.cfs\{1\}(:,:,5);
H2H1 = wt.cfs\{1\}(:,:,7);
H2H2 = wt.cfs\{1\}(:,:,8);
subplot(2,2,1)
imagesc(H1H1);
title('H1 H1')
colormap gray;
subplot(2,2,2);
imagesc(H1H2);
title('H1 H2')
subplot(2,2,3)
imagesc(H2H1)
title('H2 H1')
subplot(2,2,4)
imagesc(H2H2)
title('H2 H2')
```

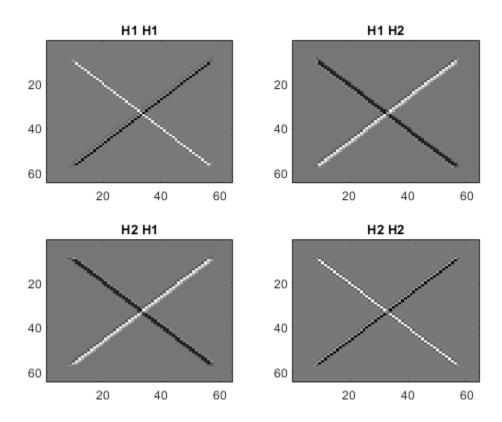

### **Complex Dual-Tree Wavelet Transform**

Obtain the complex dual-tree wavelet transform of an image. Show that the complex dual-tree wavelet transform can detect the two different diagonal directions.

Load the image and obtain the complex dual-tree wavelet transform.

load xbox
imagesc(xbox)
colormap gray

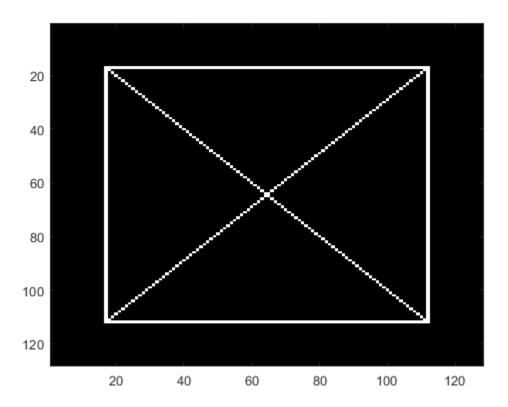

```
wt = dddtree2('cplxdt',xbox,1,'FSfarras','qshift10')
wt = struct with fields:
    type: 'cplxdt'
    level: 1
    filters: [1x1 struct]
        cfs: {[5-D double] [64x64x2x2 double]}
    sizes: [5x2 double]
```

Obtain and display the diagonally oriented details from the two trees.

```
waveletcfs = wt.cfs{1};
subplot(2,2,1)
imagesc(waveletcfs(:,:,3,1,1))
```

```
title('Diagonal - Tree 1 - Real')
colormap gray
subplot(2,2,2)
imagesc(waveletcfs(:,:,3,1,2))
title('Diagonal - Tree 1 - Imaginary')
subplot(2,2,3)
imagesc(waveletcfs(:,:,3,2,1))
title('Diagonal - Tree 2 - Real')
subplot(2,2,4)
imagesc(waveletcfs(:,:,3,2,2))
title('Diagonal - Tree 2 - Imaginary')
```

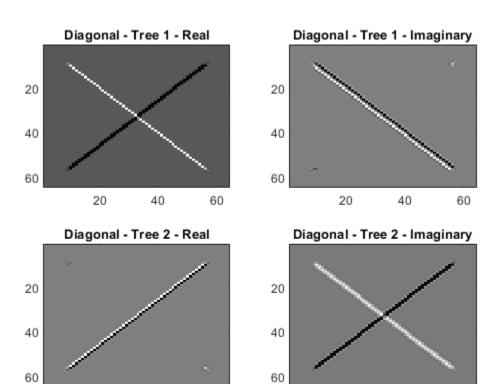

## **Input Arguments**

#### typetree — Type of wavelet decomposition

```
'dwt'|'ddt'|'realdt'|'cplxdt'|'realdddt'|'cplxdddt'
```

Type of wavelet decomposition, specified as one of 'dwt', 'ddt', 'realdt', 'cplxdt', 'realdddt', or 'cplxdddt'. The type, 'dwt', produces a critically sampled (nonredundant) discrete wavelet transform. The other decomposition types produce oversampled wavelet transforms. 'ddt' produces a double-density wavelet transform with one scaling and two wavelet filters for both row and column filtering. The double-density wavelet transform uses the same filters at all stages. 'realdt' and 'cplxdt' produce oriented dual-tree wavelet transforms consisting of two and four separable wavelet transforms. 'realdddt' and 'cplxdddt' produce double-density dual-tree wavelet transforms. The dual-tree wavelet transforms use different filters for the first stage (level).

### x — Input image

matrix

Input image, specified as a matrix with even-length row and column dimensions. Both the row and column dimensions must be divisible by  $2^L$ , where L is the level of the wavelet transform. Additionally, the minimum of the row and column dimensions of the image must be greater than or equal to the product of the maximum length of the decomposition (analysis) filters and  $2^{(L-1)}$ .

Data Types: double

### level — Level of wavelet decomposition

integer

Level of the wavelet decomposition, specified as a positive integer. If L is the value of level,  $2^L$  must divide both the row and column dimensions of x. Additionally, the minimum of the row and column dimensions of the image must be greater than or equal to the product of the maximum length of the decomposition (analysis) filters and  $2^{(L-1)}$ .

### fdf — Level-one analysis filters

matrix | cell array

The level-one analysis filters, specified as a matrix or cell array of matrices. Specify fdf as a matrix when typetree is 'dwt' or 'ddt'. The size and structure of the matrix depend on the typetree input as follows:

- 'dwt' This is the critically sampled discrete wavelet transform. In this case, fdf is
  a two-column matrix with the lowpass (scaling) filter in the first column and the
  highpass (wavelet) filter in the second column.
- 'ddt' This is the double-density wavelet transform. The double-density DWT is a three-channel perfect reconstruction filter bank. fdf is a three-column matrix with the lowpass (scaling) filter in the first column and the two highpass (wavelet) filters in the second and third columns. In the double-density wavelet transform, the single lowpass and two highpass filters constitute a three-channel perfect reconstruction filter bank. This is equivalent to the three filters forming a tight frame. You cannot arbitrarily choose the two wavelet filters in the double-density DWT. The three filters together must form a tight frame.

Specify fdf as a 1-by-2 cell array of matrices when typetree is a dual-tree transform, 'realdt', 'cplxdt', 'realdddt', or 'cplxdddt'. The size and structure of the matrix elements in the cell array depend on the typetree input as follows:

- For the dual-tree complex wavelet transforms, 'realdt' and 'cplxdt', fdf{1} is an N-by-2 matrix containing the lowpass (scaling) and highpass (wavelet) filters for the first tree and fdf{2} is an N-by-2 matrix containing the lowpass (scaling) and highpass (wavelet) filters for the second tree.
- For the double-density dual-tree complex wavelet transforms, 'realdddt' and 'cplxdddt', fdf{1} is an N-by-3 matrix containing the lowpass (scaling) and two highpass (wavelet) filters for the first tree and fdf{2} is an N-by-3 matrix containing the lowpass (scaling) and two highpass (wavelet) filters for the second tree.

### df — Analysis filters for levels > 1

matrix | cell array

Analysis filters for levels > 1, specified as a matrix or cell array of matrices. Specify df as a matrix when typetree is 'dwt' or 'ddt'. The size and structure of the matrix depend on the typetree input as follows:

- 'dwt' This is the critically sampled discrete wavelet transform. In this case, df is a
  two-column matrix with the lowpass (scaling) filter in the first column and the
  highpass (wavelet) filter in the second column. For the critically sampled orthogonal or
  biorthogonal DWT, the filters in df and fdf must be identical.
- 'ddt' This is the double-density wavelet transform. The double-density DWT is a
  three-channel perfect reconstruction filter bank. df is a three-column matrix with the
  lowpass (scaling) filter in the first column and the two highpass (wavelet) filters in the
  second and third columns. In the double-density wavelet transform, the single lowpass

and two highpass filters constitute a three-channel perfect reconstruction filter bank. This is equivalent to the three filters forming a tight frame. For the double-density DWT, the filters in df and fdf must be identical.

Specify df as a 1-by-2 cell array of matrices when typetree is a dual-tree transform, 'realdt', 'cplxdt', 'realdddt', or 'cplxdddt'. For dual-tree transforms, the filters in fdf and df must be different. The size and structure of the matrix elements in the cell array depend on the typetree input as follows:

- For the dual-tree wavelet transforms, 'realdt' and 'cplxdt', df{1} is an N-by-2 matrix containing the lowpass (scaling) and highpass (wavelet) filters for the first tree and df{2} is an N-by-2 matrix containing the lowpass (scaling) and highpass (wavelet) filters for the second tree.
- For the double-density dual-tree complex wavelet transforms, 'realdddt' and 'cplxdddt', df{1} is an N-by-3 matrix containing the lowpass (scaling) and two highpass (wavelet) filters for the first tree and df{2} is an N-by-3 matrix containing the lowpass (scaling) and two highpass (wavelet) filters for the second tree.

#### fname — Filter name

character vector | string scalar

Filter name, specified as a character vector or string scalar. For the critically sampled DWT, specify any valid orthogonal or biorthogonal wavelet filter. See wfilters for details. For the redundant wavelet transforms, see dtfilters for valid filter names.

### fname1 — First-stage filter name

character vector | string scalar

First-stage filter name, specified as a character vector or string scalar. Specifying a first-level filter that is different from the wavelet and scaling filters in subsequent levels is valid and necessary only with the dual-tree wavelet transforms, 'realdt', 'cplxdt', 'realdddt', and 'cplxdddt'.

### fname2 - Filter name for stages > 1

character vector | string scalar

Filter name for stages > 1, specified as a character vector or string scalar. Specifying a different filter for stages > 1 is valid and necessary only with the dual-tree wavelet transforms, 'realdt', 'cplxdt', 'realdddt', and 'cplxdddt'.

## **Output Arguments**

#### wt — Wavelet transform

structure

Wavelet transform, returned as a structure with these fields:

```
type — Type of wavelet decomposition (filter bank)
'dwt' | 'ddt' | 'realdt' | 'cplxdt' | 'realdddt' | 'cplxdddt'
```

Type of wavelet decomposition used in the analysis returned as one of 'dwt', 'ddt', 'realdt', 'realddt', 'realdddt', or 'cplxdddt'. 'dwt' is the critically sampled DWT. 'ddt' produces a double-density wavelet transform with one scaling and two wavelet filters for both row and column filtering. 'realdt' and 'cplxdt' produce oriented dual-tree wavelet transforms consisting of 2 and 4 separable wavelet transforms. 'realdddt' and 'cplxdddt' produce double-density dual-tree wavelet transforms consisting of two and four separable wavelet transforms.

#### level — Level of wavelet decomposition

positive integer

Level of wavelet decomposition, returned as a positive integer.

# **filters** — **Decomposition** (analysis) and reconstruction (synthesis) filters structure

Decomposition (analysis) and reconstruction (synthesis) filters, returned as a structure with these fields:

### Fdf — First-stage analysis filters

matrix | cell array

First-stage analysis filters, returned as an *N*-by-2 or *N*-by-3 matrix for single-tree wavelet transforms, or a 1-by-2 cell array of two *N*-by-2 or *N*-by-3 matrices for dual-tree wavelet transforms. The matrices are *N*-by-3 for the double-density wavelet transforms. For an *N*-by-2 matrix, the first column of the matrix is the scaling (lowpass) filter and the second column is the wavelet (highpass) filter. For an *N*-by-3 matrix, the first column of the matrix is the scaling (lowpass) filter and the second and third columns are the wavelet (highpass) filters. For the dual-tree transforms, each element of the cell array contains the first-stage analysis filters for the corresponding tree.

#### Df — Analysis filters for levels > 1

matrix | cell array

Analysis filters for levels > 1, returned as an N-by-2 or N-by-3 matrix for single-tree wavelet transforms, or a 1-by-2 cell array of two N-by-2 or N-by-3 matrices for dual-tree wavelet transforms. The matrices are N-by-3 for the double-density wavelet transforms. For an N-by-2 matrix, the first column of the matrix is the scaling (lowpass) filter and the second column is the wavelet (highpass) filter. For an N-by-3 matrix, the first column of the matrix is the scaling (lowpass) filter and the second and third columns are the wavelet (highpass) filters. For the dual-tree transforms, each element of the cell array contains the analysis filters for the corresponding tree.

#### Frf — First-level reconstruction filters

matrix | cell array

First-level reconstruction filters, returned as an *N*-by-2 or *N*-by-3 matrix for single-tree wavelet transforms, or a 1-by-2 cell array of two *N*-by-2 or *N*-by-3 matrices for dual-tree wavelet transforms. The matrices are *N*-by-3 for the double-density wavelet transforms. For an *N*-by-2 matrix, the first column of the matrix is the scaling (lowpass) filter and the second column is the wavelet (highpass) filter. For an *N*-by-3 matrix, the first column of the matrix is the scaling (lowpass) filter and the second and third columns are the wavelet (highpass) filters. For the dual-tree transforms, each element of the cell array contains the first-stage synthesis filters for the corresponding tree.

#### Rf — Reconstruction filters for levels > 1

matrix | cell array

Reconstruction filters for levels > 1, returned as an N-by-2 or N-by-3 matrix for single-tree wavelet transforms, or a 1-by-2 cell array of two N-by-2 or N-by-3 matrices for dual-tree wavelet transforms. The matrices are N-by-3 for the double-density wavelet transforms. For an N-by-2 matrix, the first column of the matrix is the scaling (lowpass) filter and the second column is the wavelet (highpass) filter. For an N-by-3 matrix, the first column of the matrix is the scaling (lowpass) filter and the second and third columns are the wavelet (highpass) filters. For the dual-tree transforms, each element of the cell array contains the first-stage analysis filters for the corresponding tree.

#### cfs — Wavelet transform coefficients

cell array of matrices

Wavelet transform coefficients, specified as a 1-by-(level+1) cell array of matrices. The size and structure of the matrix elements of the cell array depend on the type of wavelet transform, typetree as follows:

- 'dwt' cfs{j}(:,:,d)
  - j = 1,2,... level is the level.
  - d = 1,2,3 is the orientation.
  - cfs{level+1}(:,:) are the lowpass, or scaling, coefficients.
- 'ddt' cfs{j}(:,:,d)
  - j = 1,2,... level is the level.
  - d = 1,2,3,4,5,6,7,8 is the orientation.
  - cfs{level+1}(:,:) are the lowpass, or scaling, coefficients.
- 'realdt' cfs{j}(:,:,d,k)
  - j = 1,2,... level is the level.
  - d = 1,2,3 is the orientation.
  - k = 1.2 is the wavelet transform tree.
  - $cfs{level+1}(:,:,k)$  are the lowpass, or scaling, coefficients.
- 'cplxdt' cfs{j}(:,:,d,k,m)
  - j = 1,2,... level is the level.
  - d = 1,2,3 is the orientation.
  - k = 1,2 is the wavelet transform tree.
  - m = 1.2 are the real and imaginary parts.
  - $cfs{level+1}(:,:,k,m)$  are the lowpass, or scaling, coefficients.
- 'realdddt' cfs{j}(:,:,d,k)
  - j = 1,2,... level is the level.
  - d = 1,2,3,4,5,6,7,8 is the orientation.
  - k = 1.2 is the wavelet transform tree.
  - cfs{level+1}(:,:,k) are the lowpass, or scaling, coefficients.
- 'cplxdddt' cfs{j}(:,:,d,k,m)
  - j = 1,2,... level is the level.
  - d = 1,2,3,4,5,6,7,8 is the orientation.
  - k = 1,2 is the wavelet transform tree.

- m = 1.2 are the real and imaginary parts.
- cfs{level+1}(:,:,k,m) are the lowpass, or scaling, coefficients.

Each orientation corresponds to a particular subband. The double-density transforms 'ddt', 'realddt', and 'cplxdddt' generate wavelet coefficients of eight orientations. The other transforms, 'dwt', 'realdt', and 'cplxdt' generate wavelet coefficients of three orientations. The correspondence to subbands is as follows.

| typetree                      | Orientations                                                                    |
|-------------------------------|---------------------------------------------------------------------------------|
| 'dwt', 'realdt', 'cplxdt'     | 'L' and 'H', denote the lowpass and highpass filters, respectively.             |
|                               | • d=1: 'LH' subband                                                             |
|                               | • d=2: 'HL' subband                                                             |
|                               | • d=3: 'HH' subband                                                             |
| 'ddt', 'realdddt', 'cplxdddt' | 'Lo', 'H1', and 'H2' denote the lowpass and two highpass filters, respectively. |
|                               | • d=1: 'Lo H1' subband                                                          |
|                               | • d=2: 'Lo H2' subband                                                          |
|                               | • d=3: 'H1 Lo' subband                                                          |
|                               | • d=4: 'H1 H1' subband                                                          |
|                               | • d=5: 'H1 H2' subband                                                          |
|                               | • d=6: 'H2 Lo' subband                                                          |
|                               | • d=7: 'H2 H1' subband                                                          |
|                               | • d=8: 'H2 H2' subband                                                          |

### sizes — Sizes of components

integer-valued matrix

Sizes of components in cfs, returned as an N-by-2 integer-valued matrix. The value of N depends on the level of wavelet decomposition and the type of wavelet decomposition:  $N = 2 + level \times (number of orientations)$ .

- cfs(1,:) = dimensions of input image.
- cfs(2+level,:) = dimensions of scaling coefficients.

• cfs( $1+no\times(i-1)+(1:no)$ ,:) = dimensions of level i detail coefficients, where no is the number of orientations.

## See Also

dddtree | dddtreecfs | dtfilters | idddtree2

## **Topics**

"Analytic Wavelets Using the Dual-Tree Wavelet Transform" "Critically Sampled and Oversampled Wavelet Filter Banks"

### Introduced in R2013b

## depo2ind

Node depth-position to node index

## **Syntax**

```
N = depo2ind(ORD, [D P])
```

## **Description**

depo2ind is a tree-management utility.

For a tree of order ORD, N = depo2ind(ORD, [D P]) computes the indices N of the nodes whose depths and positions are encoded within [D, P].

The nodes are numbered from left to right and from top to bottom. The root index is 0.

*D* and *P* are column vectors. The values of depths *D* and positions *P* must be such that  $D \ge 0$  and  $0 \le P \le ORD^{D-1}$ .

Output indices N are such that  $0 \le N < (ORD^{max(D)}-1)/ORD-1$ .

Note that for a column vector X, we have depo2ind(0,X) = X.

## **Examples**

### **Convert Depth-Position to Node Index**

Create a binary tree of depth 3. Plot the tree.

```
ord = 2;
t = ntree(ord,3);
plot(t)
```

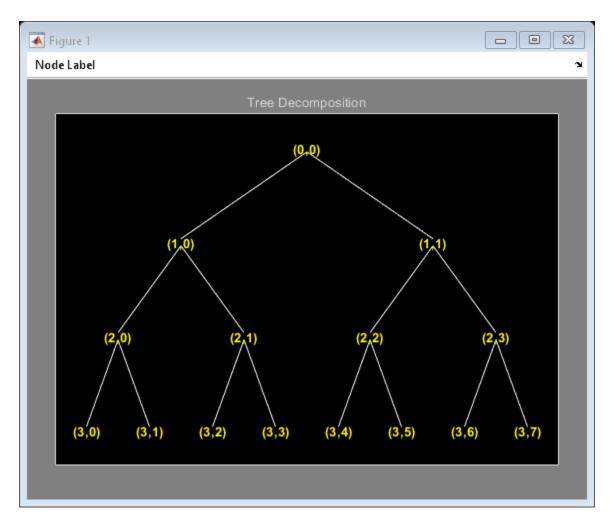

Merge the nodes of indices 4 and 5. Plot the new tree.

```
t = nodejoin(t,5);
t = nodejoin(t,4);
figure
plot(t)
```

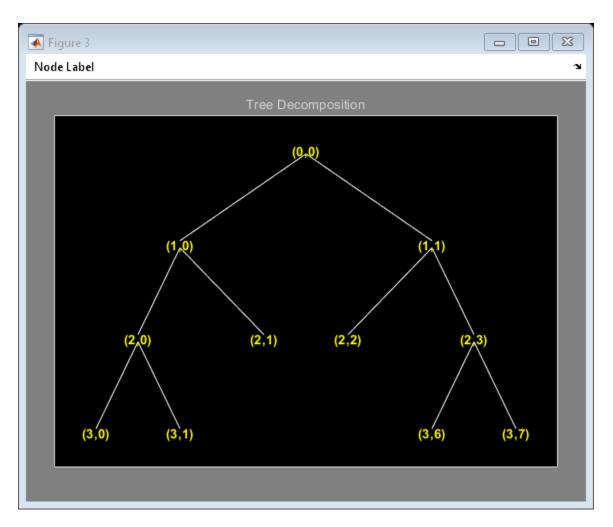

List the depth-position of the tree nodes.

```
aln_depo = allnodes(t,'deppos')
aln_depo = 11×2

    0     0
    1     0
    1     1
    2     0
```

```
2 1
2 2
2 3
3 0
3 1
3 6
```

Convert the depth-position to index.

```
aln_ind = depo2ind(ord,aln_depo)
aln_ind = 11×1

0
1
2
3
4
5
6
7
8
13
```

# **See Also**

ind2depo

### detcoef

1-D detail coefficients

### **Syntax**

```
D = detcoef(C,L,N)
D = detcoef(C,L)
```

# **Description**

detcoef is a one-dimensional wavelet analysis function.

D = detcoef(C, L, N) extracts the detail coefficients at level N from the wavelet decomposition structure [C, L]. See wavedec for more information on C and L.

Level N must be an integer such that  $1 \le N \le NMAX$  where NMAX = length(L) - 2.

D = detcoef(C,L) extracts the detail coefficients at last level NMAX.

If N is a vector of integers such that  $1 \le N(j) \le NMAX$ :

- DCELL = detcoef(C,L,N,'cells') returns a cell array where DCELL{j} contains the coefficients of detail N(j).
- If length(N) > 1, DCELL = detcoef(C,L,N) is equivalent to DCELL = detcoef(C,L,N,'cells').
- DCELL = detcoef(C,L,'cells') is equivalent to DCELL = detcoef(C,L, [1:NMAX]).
- [D1, ..., Dp] = detcoef(C, L, [N(1), ..., N(p)]) extracts the details coefficients at levels [N(1), ..., N(p)].

# **Examples**

#### **Detail Coefficients for 1-D Signal**

This example shows how to obtain and plot the detail coefficients for an electrical current signal. This example uses zero-padding (see dwtmode).

Load the signal and select the first 3920 samples.

```
load leleccum;
s = leleccum(1:3920);
```

Perform the decomposition at level 3 using db1. Extract the detail coefficients at levels 1, 2, and 3 from the decomposition structure.

```
[c,l] = wavedec(s,3,'db1');
[cd1,cd2,cd3] = detcoef(c,l,[1 2 3]);
Plot the original signal.
plot(s)
title('Original signal')
ylim([0 1000])
```

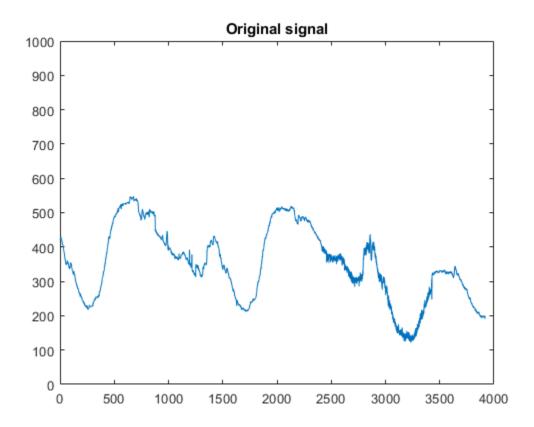

Plot the level 3 detail coefficients.

```
plot(cd3)
title('Level 3 detail coefficients (cd3)')
ylim([-60 60])
```

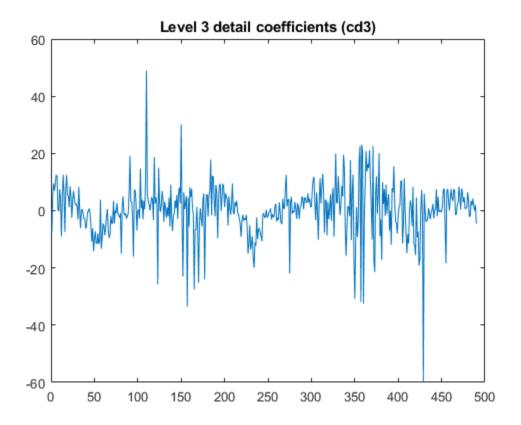

Plot the level 2 detail coefficients.

```
plot (cd2)
title('Level 2 detail coefficients (cd2)')
ylim([-60 60])
```

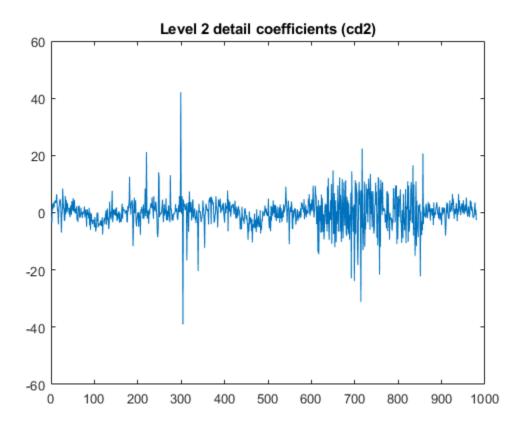

Plot the level 1 detail coefficients.

```
plot (cd1)
title('Level 1 detail coefficients (cd1)')
ylim([-60 60])
```

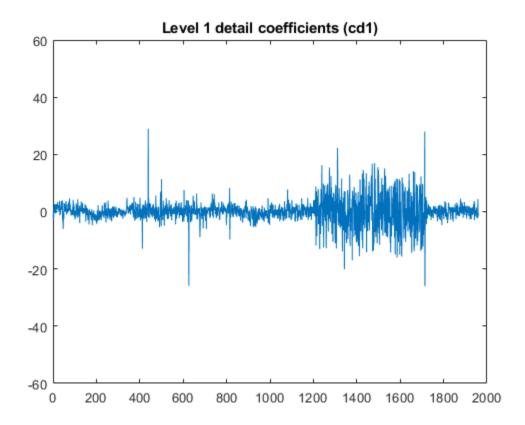

# **Extended Capabilities**

# **C/C++ Code Generation**

Generate C and C++ code using MATLAB® Coder $^{\text{\tiny TM}}$ .

### See Also

appcoef | wavedec

### detcoef2

2-D detail coefficients

### **Syntax**

```
D = detcoef2(0,C,S,N)
```

# **Description**

detcoef2 is a two-dimensional wavelet analysis function.

D = detcoef2(0,C,S,N) extracts from the wavelet decomposition structure [C,S] the horizontal, vertical, or diagonal detail coefficients for 0 = 'h'(or 'v' or 'd', respectively), at level N, where N must be an integer such that  $1 \leq N \leq \text{size}(S,1)-2$ . See wavedec2 for more information on C and S.

[H,V,D] = detcoef2('all',C,S,N) returns the horizontal H, vertical V, and diagonal D detail coefficients at level N.

D = detcoef2('compact', C, S, N) returns the detail coefficients at level N, stored row-wise.

```
detcoef2('a',C,S,N) is equivalent to detcoef2('all',C,S,N).
detcoef2('c',C,S,N) is equivalent to detcoef2('compact',C,S,N).
```

# **Examples**

```
% The current extension mode is zero-padding (see dwtmode).
% Load original image.
load woman;
% X contains the loaded image.
```

```
% Perform decomposition at level 2
% of X using db1.
[c,s] = wavedec2(X,2,'db1');
sizex = size(X)
sizex =
    256
           256
sizec = size(c)
sizec =
    1
         65536
val s = s
val s =
     64
            64
     64
            64
    128
           128
    256
           256
% Extract details coefficients at level 2
% in each orientation, from wavelet decomposition
% structure [c,s].
[chd2,cvd2,cdd2] = detcoef2('all',c,s,2);
sizecd2 = size(chd2)
sizecd2 =
     64
            64
% Extract details coefficients at level 1
% in each orientation, from wavelet decomposition
% structure [c,s].
[chd1,cvd1,cdd1] = detcoef2('all',c,s,1);
sizecd1 = size(chd1)
sizecd1 =
    128
           128
```

### **Tips**

If C and S are obtained from an indexed image analysis or a truecolor image analysis, D is an m-by-n matrix or an m-by-n-by-3 array, respectively.

For more information on image formats, see the image and imfinfo reference pages.

# **Extended Capabilities**

### **C/C++ Code Generation**

Generate C and C++ code using MATLAB® Coder $^{\text{\tiny TM}}$ .

### **See Also**

appcoef2 | wavedec2

# disp

WPTREE information

# **Syntax**

disp(T)

# **Description**

disp(T) displays the content of the WPTREE object T.

# **Examples**

# See Also

get | read | set | write

# displs

Display lifting scheme

### **Syntax**

```
S = displs(LS, FRM)
```

# **Description**

S = displs(LS,FRM) returns the character array describing the lifting scheme LS. The formatting operator FRM (see sprintf) builds S.

```
displs(LS) is equivalent to displs(LS, '%12.8f').
```

# **Examples**

#### **Display Lifting Scheme**

Start with the Haar wavelet and get the corresponding lifting scheme.

```
lshaar = liftwave('haar');
```

Visualized the lifting scheme.

```
displs(lshaar);
```

Add a primal elementary lifting step to the lifting scheme. Display the resulting scheme.

### **Input Arguments**

#### LS — Lifting scheme

lifting scheme

Lifting scheme associated with a wavelet. See liftwave.

Example: LS = liftwave('db4') returns the lifting scheme associated with the Daubechies wavelet db4.

#### FRM — Formatting operator

formatting operator

Formatting operator used to build LS. See sprintf.

```
Example: '%12.3f'
```

### **See Also**

liftwave|lsinfo

### drawtree

Draw wavelet packet decomposition tree (GUI)

## **Syntax**

```
drawtree(T)
F = drawtree(T)
drawtree(T,F)
```

# **Description**

drawtree(T) draws the wavelet packet tree T, and F = drawtree(T) also returns the figure's handle.

For an existing figure F produced by a previous call to the drawtree function, drawtree(T, F) draws the wavelet packet tree T in the figure whose handle is F.

# **Examples**

```
x = sin(8*pi*[0:0.005:1]);
t = wpdec(x,3,'db2');
fig = drawtree(t);
```

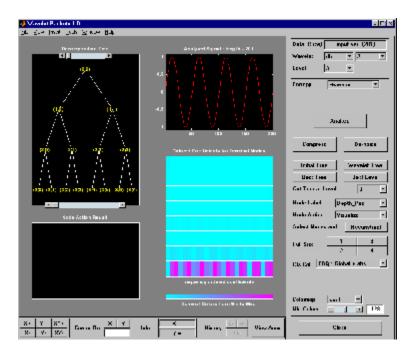

```
%-----% Use command line function to modify t.
%-----
t = wpjoin(t,2);
drawtree(t,fig);
```

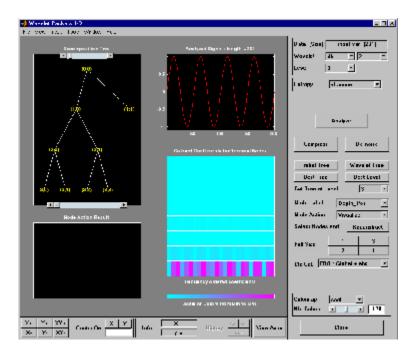

### See Also

readtree

### dtfilters

Analysis and synthesis filters for oversampled wavelet filter banks

### **Syntax**

```
df = dtfilters(name)
[df,rf] = dtfilters(name)
```

# **Description**

df = dtfilters(name) returns the decomposition (analysis) filters corresponding to
name. These filters are used most often as input arguments to dddtree and dddtree2.

[df,rf] = dtfilters(name) returns the reconstruction (synthesis) filters
corresponding to name.

# **Examples**

#### Filters for Complex Dual-Tree Wavelet Transform

Obtain valid filters for the complex dual-tree wavelet transform. The transform uses Farras nearly symmetric filters for the first stage and Kingsbury Q-shift filters with 10 taps for subsequent stages.

Load the noisy Doppler signal. Obtain the filters for the first and subsequent stages of the complex dual-tree wavelet transform. Demonstrate perfect reconstruction using the complex dual-tree wavelet transform.

```
load noisdopp;
df = dtfilters('dtf2');
dt = dddtree('cplxdt',noisdopp,5,df{1},df{2});
xrec = idddtree(dt);
max(abs(noisdopp-xrec))
ans = 1.3678e-13
```

#### **Filters for Double-Density Wavelet Transform**

Obtain valid filters for the double-density wavelet transform.

Load the noisy Doppler signal. Obtain the filters for the double-density wavelet transform. The double-density wavelet transform uses the same filters at all stages. Demonstrate perfect reconstruction using the double-density wavelet transform.

```
df = dtfilters('filters1');
load noisdopp;
dt = dddtree('ddt',noisdopp,5,df,df);
xrec = idddtree(dt);
max(abs(noisdopp-xrec))
ans = 2.3803e-13
```

# **Input Arguments**

```
name — Filter name
'dtf1' | 'dddtf1' | 'self1' | 'self2' | ...
```

Filter name, specified as a character vector or string scalar. Valid entries for name are:

- Any valid orthogonal or biorthogonal wavelet name. See wfilters for details. An orthogonal or biorthogonal wavelet is only valid when the filter bank type is 'dwt', or when you use the filter as the first stage in a complex dual-tree transform, 'realdt' or 'cplxdt'. An orthogonal or biorthogonal wavelet filter is not a valid filter if you have a double-density, 'ddt' or dual-tree double-density, 'realdddt' or 'cplxdddt', filter bank. An orthogonal or biorthogonal wavelet filter is not a valid filter for complex dual-tree filter banks for stages greater than 1.
- 'dtfP' With P equal to 1, 2, 3, 4, or 5 returns the first-stage Farras filters
   ('FSfarras') and Kingsbury Q-shift filters ('qshiftN') for subsequent stages. This
   input is only valid for a dual-tree transform, 'realdt' or 'cplxdt'. Setting P = 1, 2,
   3, 4, or 5 specifies the Kingsbury Q-shift filters with N = 6, 10, 14, 16, or 18 taps,
   respectively.

- 'dddtf1' Returns the filters for the first and subsequent stages of the double-density dual-tree transform. This input is only valid for the double-density dual-tree transforms, 'realdddt' and 'cplxdddt'.
- 'self1' Returns 10-tap filters for the double-density wavelet transform. This option is only valid for double-density wavelet transforms, 'ddt', 'realdddt', and 'cplxdddt'.
- 'self2' Returns 16-tap filters for the double-density wavelet transform. This option is only valid for double-density wavelet transforms, 'ddt', 'realdddt', and 'cplxdddt'.
- 'filters1' Returns 6-tap filters for the double-density wavelet transform, 'ddt'.
- 'filters2' Returns 12-tap filters for the double-density wavelet transform, 'ddt'.
- 'farras' Farras nearly symmetric filters for a two-channel perfect reconstruction filter bank. This option is meant to be used for one-tree transforms and is valid only for an orthogonal critically sampled wavelet transform, 'dwt'. The output of dtfilters is a two-column matrix. The first column of the matrix is a scaling (lowpass) filter, and the second column is a wavelet (highpass) filter.
- 'FSfarras' Farras nearly symmetric first-stage filters intended for a dual-tree wavelet transform. With this option, the output of dtfilters is a cell array with two elements, one for each tree. Each element is a two-column matrix. The first column of the matrix is a scaling (lowpass) filter, and the second column is a wavelet (highpass) filter.
- 'qshiftN' Kingsbury Q-shift N-tap filters with N = 6, 10, 14, 16, or 18. The Kingsbury Q-shift filters are used most commonly in dual-tree wavelet transforms for stages greater than 1.
- 'doubledualfilt' Filters for one stage of the double-density dual-tree wavelet transforms, 'realdddt' or 'cplxdddt'.

### **Output Arguments**

#### df — Decomposition (analysis) filters

matrix | cell array

Decomposition (analysis) filters, returned as a matrix or cell array of matrices.

#### rf — Reconstruction (synthesis) filters

matrix | cell array

Reconstruction (synthesis) filters, returned as a matrix or cell array of matrices.

# See Also

dddtree|dddtree2

Introduced in R2013b

### dtree

DTREE constructor

### **Syntax**

```
T = dtree(ORD,D,X)
T = dtree(ORD,D,X,U)
[T,NB] = dtree(...)
[T,NB] = dtree('PropName1',PropValue1,'PropName2',PropValue2,...)
```

# **Description**

T = dtree(ORD, D, X) returns a complete data tree (DTREE) object of order *ORD* and depth D. The data associated with the tree T is X.

```
With T = dtree(ORD, D, X, U) you can set a user data field.
```

```
[T, NB] = dtree(...) returns also the number of terminal nodes (leaves) of T.
```

[T,NB] = dtree('PropName1', PropValue1, 'PropName2', PropValue2,...) is the most general syntax to construct a DTREE object.

The valid choices for 'PropName' are

| 'order' | Order of the tree           |
|---------|-----------------------------|
| 'depth' | Depth of the tree           |
| 'data'  | Data associated to the tree |
| 'spsch' | Split scheme for nodes      |
| 'ud'    | User data field             |

The split scheme field is an order ORD by 1 logical array. The root of the tree can be split and it has ORD children. If spsch(j) = 1, you can split the j-th child. Each node that you can split has the same property as the root node.

For more information on object fields, type help dtree/get.

Class DTREE (Parent class: NTREE)

### **Fields**

| dtree | Parent object              |
|-------|----------------------------|
| allNI | All nodes information      |
| terNI | Terminal nodes information |

# **Examples**

```
% Create a data tree.
x = [1:10];
t = dtree(3,2,x);
t = nodejoin(t,2);
```

### **See Also**

ntree | wtbo

### dualtree3

3-D dual-tree complex wavelet transform

### **Syntax**

```
[a,d] = dualtree3(x)
[a,d] = dualtree3(x,level)
[a,d] = dualtree3(____,Name,Value)
[a,d] = dualtree3(____,'excludeL1')
```

# **Description**

[a,d] = dualtree3(x) returns the 3-D dual-tree complex wavelet transform of x at the maximum level, floor(log2(min(size(x)))).

[a,d] = dualtree3(x,level) returns the 3-D dual-tree wavelet transform down to level.

[a,d] = dualtree3(\_\_\_\_, Name, Value) specifies options using name-value pair arguments in addition to any of the input arguments in previous syntaxes.

[a,d] = dualtree3(\_\_\_\_, 'excludeL1') excludes the first-level wavelet (detail) coefficients. Excluding the first-level wavelet coefficients can speed up the algorithm and saves memory. The first level does not exhibit the directional selectivity of levels 2 and higher. The perfect reconstruction property of the dual-tree wavelet transform holds only if the first-level wavelet coefficients are included. If you do not specify this option, or append 'includeL1', then the function includes the first-level coefficients.

# **Examples**

#### **Three-Dimensional Dual-Tree Transform of Volumetric Data**

Generate a volumetric data set. Plot several cross-sections of the data seen from above. The data are not symmetric about the x-axis or the y-axis.

```
xl = 64;
xx = linspace(-5,5,xl);
[x,y,z] = meshgrid(xx);
G = (x+3*y)./(1+exp((x.^2+2*y.^2+z.^2)-10));
for k = 1:16
    subplot(4,4,k)
    surf(xx,xx,G(:,:,4*k))
    view(2)
    shading interp
    title(['z = ' num2str(xx(4*k),2)])
end
```

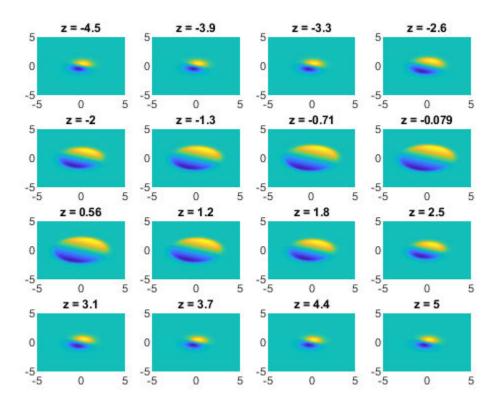

Compute the 3-D dual-tree transform of the data down to level 4. Specify a Hilbert Q-shift filter-pair length of 14.

```
[a,d] = dualtree3(G,4,'FilterLength',14);
```

Plot the real and imaginary parts of the first-level wavelet coefficients for selected subbands. The coefficients have the same directionality as the data. The imaginary parts are shifted versions of the real parts.

```
m = 1;
for k = 1:8
    subplot(4,4,2*k-1)
    surf(real(d{m}(:,:,3*k)))
```

```
view(2)
shading interp
axis tight
title(['Re d\{1\}, n = ' int2str(3*k)])
subplot(4,4,2*k)
surf(imag(d{m}(:,:,3*k)))

view(2)
shading interp
axis tight
title(['Im d\{1\}, n = ' int2str(3*k)])
end
```

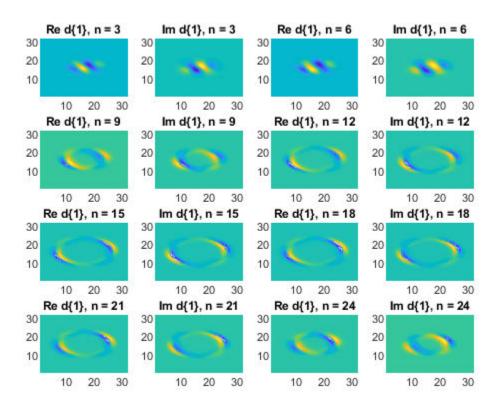

Repeat the procedure for the second-level coefficients. When the level number increases by one, the array of wavelet coefficients decreases by half along the first two dimensions.

```
m = 2;
for k = 1:8
    subplot(4,4,2*k-1)
    surf(real(d{m}(:,:,3*k)))

    view(2)
    shading interp
    axis tight
    title(['Re d\{2\}, n = ' int2str(3*k)])

    subplot(4,4,2*k)
    surf(imag(d{m}(:,:,3*k)))

    view(2)
    shading interp
    axis tight
    title(['Im d\{2\}, n = ' int2str(3*k)])
end
```

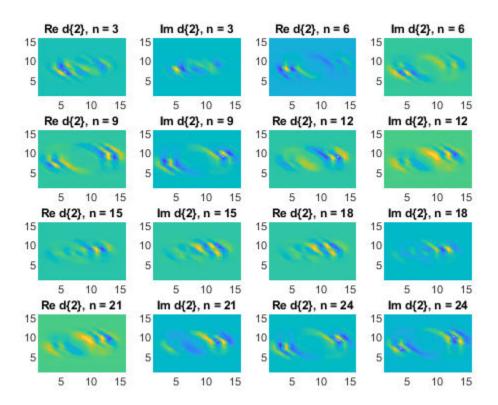

Invert the transform, specifying the same filter-pair length. Check for perfect reconstruction.

```
xrec = idualtree3(a,d,'FilterLength',14);
max(abs(xrec(:)-G(:)))
ans = 6.2172e-15
```

#### 3-D Dual-Tree Transform of MRI Data

Load a set of MRI measurements of a human head. Truncate the data so that it is even along the third dimension. Compute the 3-D dual-tree transform, excluding the first-level wavelet coefficients.

```
load wmri
[A,D] = dualtree3(X(:,:,1:26),2,'excludeL1');
```

Reconstruct the data by inverting the transform. Set the final-level scaling coefficients explicitly to 0. Display an evenly spaced selection of reconstructed images.

```
imrec = idualtree3(A*0,D);

colormap bone
for kj = 1:9
    subplot(3,3,kj)
    surf(imrec(:,:,3*kj-2))
    shading interp
    view(2)
    axis tight off
end
```

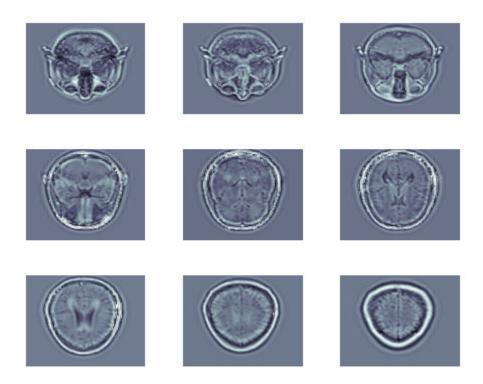

# **Input Arguments**

### x — Input data

real 3-D array

Input data, specified as a real 3-D array. All three dimensions of  $\boldsymbol{x}$  must be even and greater than or equal to 4.

Data Types: double | single

#### level — Transform level

floor(log2(min(size(x)))) (default) | positive integer

Transform level, specified as a positive integer greater than or equal to 2 and less than or equal to floor(log2(min(size(x)))).

Data Types: double | single

#### **Name-Value Pair Arguments**

Specify optional comma-separated pairs of Name, Value arguments. Name is the argument name and Value is the corresponding value. Name must appear inside quotes. You can specify several name and value pair arguments in any order as Name1, Value1, . . . , NameN, ValueN.

Example: 'LevelOneFilter', 'legall', 'FilterLength', 6 computes a transform using LeGall analysis filters with scaling length 5 and wavelet length 3 at level 1, and length-6 Q-shift filters at levels 2 and greater.

#### FilterLength — Hilbert Q-shift filter-pair length

10 (default) | 6 | 14 | 16 | 18

Hilbert Q-shift filter-pair length, specified as the comma-separated pair consisting of 'FilterLength' and one of 6, 10, 14, 16, or 18. dualtree3 uses the orthogonal Hilbert Q-shift filter pair of length 'FilterLength' for levels 2 and greater.

Data Types: double | single

#### LevelOneFilter — First-level biorthogonal analysis filter

```
'nearsym5_7' (default) | 'nearsym13_19' | 'antonini' | 'legall'
```

First-level biorthogonal analysis filter, specified as the comma-separated pair consisting of 'LevelOneFilter' and a character vector or string. By default, dualtree3 uses for level 1 the near-symmetric biorthogonal wavelet filter with lengths 5 (scaling filter) and 7 (wavelet filter).

Data Types: char | string

# **Output Arguments**

#### a — Final-level scaling coefficients

real-valued matrix

Final-level scaling (lowpass) coefficients, returned as a real-valued matrix.

Data Types: double

#### d — Wavelet coefficients

1-by-level cell array

Wavelet coefficients, returned as a 1-by-level cell array. There are 28 wavelet subbands in the 3-D dual-tree transform at each level.

Data Types: double

#### References

- [1] Chen, H., and N. G. Kingsbury. "Efficient Registration of Nonrigid 3-D Bodies." *IEEE*® *Transactions on Image Processing*. Vol 21, January 2012, pp. 262–272.
- [2] Kingsbury, N. G. "Complex Wavelets for Shift Invariant Analysis and Filtering of Signals." *Journal of Applied and Computational Harmonic Analysis*. Vol. 10, May 2001, pp. 234–253.

#### See Also

dddtree2|idualtree3|wavedec3|waverec3

### **Topics**

**Dual-Tree Wavelet Transforms** 

Introduced in R2017a

### dwt

Single-level 1-D discrete wavelet transform

### **Syntax**

```
[cA,cD] = dwt(x,wname)
[cA,cD] = dwt(x,LoD,HiD)
[cA,cD] = dwt(____,'mode',extmode)
```

# **Description**

[cA,cD] = dwt(x,wname) returns the single-level discrete wavelet transform (DWT) of the vector x using the wavelet specified by wname. The wavelet must be recognized by wavemngr. dwt returns the approximation coefficients vector cA and detail coefficients vector cD of the DWT.

**Note** If your application requires a multilevel wavelet decomposition, consider using wavedec.

[cA, cD] = dwt(x, LoD, HiD) returns the single-level DWT using the scaling (lowpass) filter LoD and wavelet (highpass) filter HiD. The filters must have the same even length.

[cA,cD] = dwt(\_\_\_\_, 'mode', extmode) returns the single-level DWT with the specified extension mode extmode. For more information, see dwtmode.

### **Examples**

#### **DWT Using Wavelet Name**

Obtain the single-level DWT of the noisy Doppler signal using a wavelet name.

```
load noisdopp;
[cA,cD] = dwt(noisdopp,'sym4');
```

Reconstruct a smoothed version of the signal using the approximation coefficients. Plot and compare with the original signal.

```
xrec = idwt(cA,zeros(size(cA)),'sym4');
plot(noisdopp)
hold on
grid on
plot(xrec)
legend('Original','Reconstruction')
```

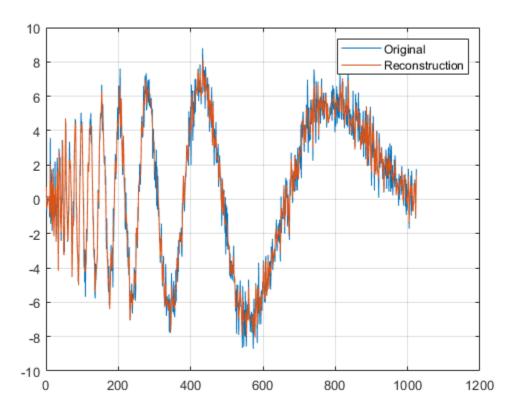

#### **DWT Using Wavelet and Scaling Filters**

Obtain the single-level DWT of a noisy Doppler signal using the wavelet (highpass) and scaling (lowpass) filters.

```
load noisdopp;
[LoD,HiD] = wfilters('bior3.5','d');
[cA,cD] = dwt(noisdopp,LoD,HiD);
```

Create a DWT filter bank that can be applied to the noisy Doppler signal using the same wavelet. Obtain the highpass and lowpass filters from the filter bank.

```
len = length(noisdopp);
fb = dwtfilterbank('SignalLength',len,'Wavelet','bior3.5');
[lo,hi] = filters(fb);
```

For the bior3.5 wavelet, lo and hi are 12-by-2 matrices. lo are the lowpass filters, and hi are the highpass filters. The first columns of lo and hi are used for analysis and the second columns are used for synthesis. Compare the first column of lo and hi with LoD and HiD respectively. Confirm they are equal.

```
disp('Lowpass Analysis Filters')
Lowpass Analysis Filters
[lo(:,1) LoD']
ans = 12 \times 2
   -0.0138
             -0.0138
   0.0414
           0.0414
   0.0525
            0.0525
   -0.2679 -0.2679
   -0.0718
           -0.0718
   0.9667
            0.9667
   0.9667
             0.9667
   -0.0718
           -0.0718
   -0.2679
           -0.2679
            0.0525
    0.0525
disp('Highpass Analysis Filters')
Highpass Analysis Filters
```

```
[hi(:,1) HiD']
ans = 12 \times 2
          0
                      0
          0
                      0
          (-)
                      0
          0
                      0
   -0.1768
             -0.1768
    0.5303
               0.5303
   -0.5303
              -0.5303
    0.1768
               0.1768
          0
                      0
          0
                      0
```

Plot the one-sided magnitude frequency responses of the first-level wavelet and scaling filters.

```
[psidft,f,phidft] = freqz(fb);
level = 1;
plot(f(len/2+1:end),abs(phidft(level,len/2+1:end)))
hold on
plot(f(len/2+1:end),abs(psidft(level,len/2+1:end)))
grid on
legend('Scaling Filter','Wavelet Filter')
title('First-Level One-sided Frequency Responses')
xlabel('Normalized Frequency (cycles/sample)')
ylabel('Magnitude')
```

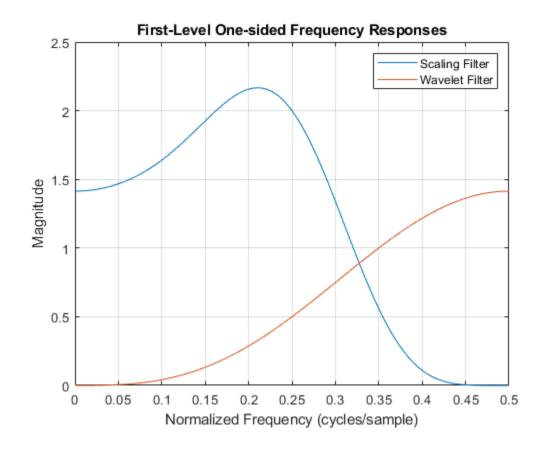

# **Input Arguments**

### x — Input data

real-valued vector

Input data, specified as a real-valued vector.

Data Types: double

### wname — Analyzing wavelet

character vector | string scalar

Analyzing wavelet used to the compute the single-level DWT, specified as a character vector or string scalar. The wavelet must be recognized by wavemngr. The analyzing wavelet is from one of the following wavelet families: Daubechies, Coiflets, Symlets, Fejér-Korovkin, Discrete Meyer, Biorthogonal, and Reverse Biorthogonal. See wfilters for the wavelets available in each family.

Example: 'db4'

### LoD — Scaling filter

even-length real-valued vector

Scaling (lowpass) filter, specified as an even-length real-valued vector. LoD must be the same length as HiD. See wfilters for details.

Data Types: double

#### **HiD** — Wavelet filter

even-length real-valued vector

Wavelet (highpass) filter, specified as an even-length real-valued vector. HiD must be the same length as LoD. See wfilters for details.

Data Types: double

#### extmode — Extension mode

'zpd'|'sp0'|'spd'|...

Extension mode used when performing the DWT, specified as one of the following:

| mode              | DWT Extension Mode                                                             |
|-------------------|--------------------------------------------------------------------------------|
| 'zpd'             | Zero extension                                                                 |
| 'sp0'             | Smooth extension of order 0                                                    |
| 'spd' (or 'sp1')  | Smooth extension of order 1                                                    |
| 'sym' or 'symh'   | Symmetric extension (half point): boundary value symmetric replication         |
| 'symw'            | Symmetric extension (whole point): boundary value symmetric replication        |
| 'asym' or 'asymh' | Antisymmetric extension (half point): boundary value antisymmetric replication |

| mode    | DWT Extension Mode                                                                                                    |
|---------|----------------------------------------------------------------------------------------------------|
| 'asymw' | Antisymmetric extension (whole point): boundary value antisymmetric replication                                                                                                    |
| 'ppd'   | Periodized extension (1)                                                                                                    |
| 'per'   | Periodized extension (2)  If the signal length is odd, wextend adds to the right an extra sample that is equal to the last value, and performs the extension using the 'ppd' mode. Otherwise, 'per' reduces to 'ppd'. This rule also applies to images. |

The global variable managed by dwtmode specifies the default extension mode. See dwtmode for extension mode descriptions.

Example: [cA,cD] = dwt(x,'db4','mode','symw') returns the single-level DWT of x using the order 4 Daubechies extremal phase wavelet and whole point symmetric extension.

# **Output Arguments**

### cA — Approximation coefficients

real-valued vector

Approximation coefficients obtained from the wavelet decomposition, returned as a vector. Convolving the input signal x with the scaling filter LoD, followed by dyadic decimation, yields the approximation coefficients. Let sx = size(x) and lf = the length of the decomposition filters.

- If the DWT extension mode is set to periodization, cA is a vector of length ceil(sx/2).
- For the other extension modes, cA is a vector of length floor((sx+lf-1)/2).

Data Types: double

#### cD — Detail coefficients

real-valued vector

Detail coefficients obtained from the wavelet decomposition, returned as a vector. Convolving the input signal x with the wavelet filter HiD, followed by dyadic decimation,

yields the detail coefficients. Let sx = size(x) and lf = the length of the decomposition filters.

- If the DWT extension mode is set to periodization, cD is a vector of length ceil(sx/2).
- For the other extension modes, cD is a vector of length floor((sx+lf-1)/2).

Data Types: double

# **Algorithms**

Starting from a signal s of length N, two sets of coefficients are computed: approximation coefficients  $cA_1$ , and detail coefficients  $cD_1$ . Convolving s with the scaling filter LoD, followed by dyadic decimation, yields the approximation coefficients. Similarly, convolving s with the wavelet filter HiD, followed by dyadic decimation, yields the detail coefficients.

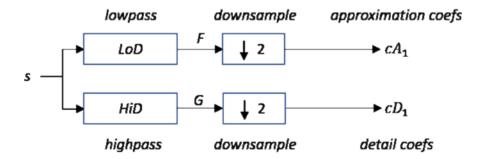

where

- X Convolve with filter X
- $\boxed{\downarrow 2}$  Downsample (keep the even-indexed elements)

The length of each filter is equal to 2n. If N = length(s), the signals F and G are of length N + 2n - 1 and the coefficients  $cA_1$  and  $cD_1$  are of length floor  $\left(\frac{N-1}{2}\right) + n$ .

To deal with signal-end effects resulting from a convolution-based algorithm, a global variable managed by dwtmode defines the kind of signal extension mode used. The possible options include zero-padding and symmetric extension, which is the default mode.

**Note** For the same input, the dwt function and the DWT block in the DSP System Toolbox<sup>™</sup> do not produce the same results. The DWT block is designed for real-time implementation while Wavelet Toolbox software is designed for analysis, so the products handle boundary conditions and filter states differently.

To make the dwt function output match the DWT block output, set the function boundary condition to zero-padding by typing dwtmode('zpd') at the MATLAB command prompt. To match the latency of the DWT block, which is implemented using FIR filters, add zeros to the input of the dwt function. The number of zeros you add must be equal to half the filter length.

### References

- [1] Daubechies, I. *Ten Lectures on Wavelets*. CBMS-NSF Regional Conference Series in Applied Mathematics. Philadelphia, PA: Society for Industrial and Applied Mathematics, 1992.
- [2] Mallat, S. G. "A Theory for Multiresolution Signal Decomposition: The Wavelet Representation." *IEEE Transactions on Pattern Analysis and Machine Intelligence*. Vol. 11, Issue 7, July 1989, pp. 674–693.
- [3] Meyer, Y. Wavelets and Operators. Translated by D. H. Salinger. Cambridge, UK: Cambridge University Press, 1995.

# **Extended Capabilities**

### **C/C++ Code Generation**

Generate C and C++ code using MATLAB® Coder™.

### See Also

dwtfilterbank | dwtmode | idwt | wavedec | waveinfo

**Introduced before R2006a** 

### dwt2

Single-level discrete 2-D wavelet transform

# **Syntax**

```
[cA,cH,cV,cD] = dwt2(X,wname)
[cA,cH,cV,cD] = dwt2(X,LoD,HiD)
[cA,cH,cV,cD] = dwt2(____,'mode',extmode)
```

# **Description**

dwt2 computes the single-level 2-D wavelet decomposition. Compare dwt2 with wavedec2 which may be more useful for your application. The decomposition is done with respect to either a particular wavelet (see wfilters for more information) or particular wavelet decomposition filters.

[cA,cH,cV,cD] = dwt2(X,wname) computes the single-level 2-D discrete wavelet transform (DWT) of the input data X using the wname wavelet. dwt2 returns the approximation coefficients matrix cA and detail coefficients matrices cH, cV, and cD (horizontal, vertical, and diagonal, respectively).

[cA,cH,cV,cD] = dwt2(X,LoD,HiD) computes the single-level 2-D DWT using the wavelet decomposition lowpass filter LoD and highpass filter HiD. The decomposition filters must have the same length.

[cA,cH,cV,cD] = dwt2(\_\_\_\_,'mode',extmode) computes the single-level 2-D DWT with the extension mode extmode. Include this argument after all other arguments.

# **Examples**

### Single-Level 2-D Discrete Wavelet Transform of an Image

Load and display an image.

load woman
imagesc(X)
colormap(map)

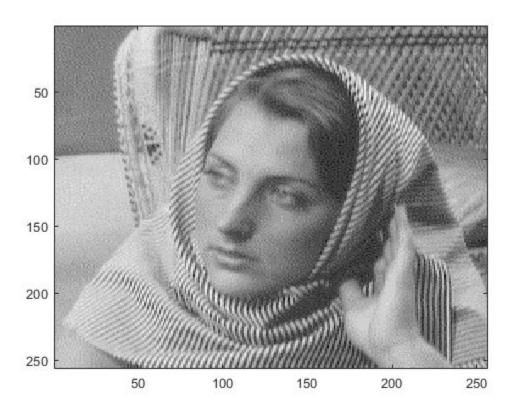

Obtain the single-level 2-D discrete wavelet transform of the image using the order 4 symlet and periodic extension.

```
[cA,cH,cV,cD] = dwt2(X,'sym4','mode','per');
```

Display the vertical detail coefficients and the approximation coefficients.

```
imagesc(cV)
title('Vertical Detail Coefficients')
```

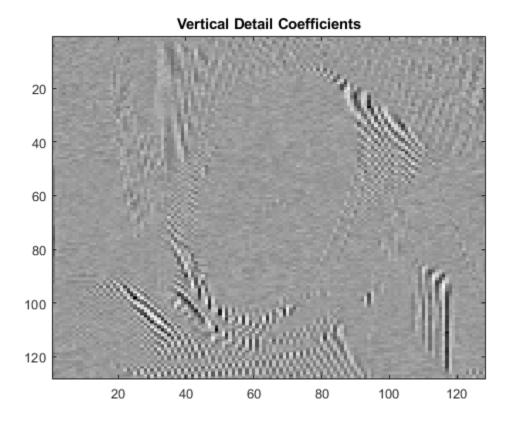

imagesc(cA)
title('Approximation Coefficients')

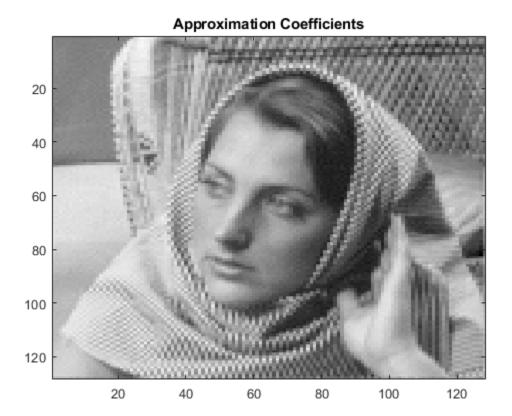

### **Single-Level 2-D Discrete Wavelet Transform Using Filters**

Load and display an image.

load sculpture
imagesc(X)
colormap gray

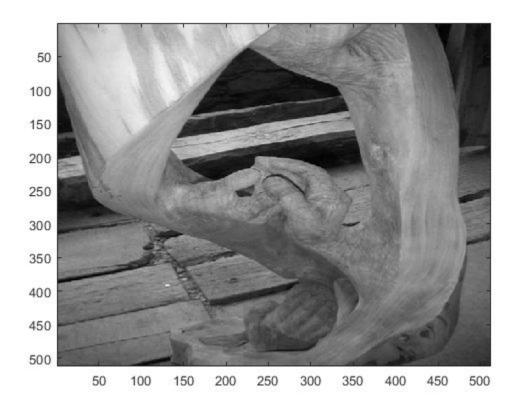

Generate the lowpass and highpass decomposition filters for the Haar wavelet.

```
[LoD,HiD] = wfilters('haar','d');
```

Use the filters to perform a single-level 2-D wavelet decomposition. Use half-point symmetric extension. Display the approximation and detail coefficients.

```
[cA,cH,cV,cD] = dwt2(X,LoD,HiD,'mode','symh');
subplot(2,2,1)
imagesc(cA)
colormap gray
title('Approximation')
subplot(2,2,2)
imagesc(cH)
```

colormap gray
title('Horizontal')
subplot(2,2,3)
imagesc(cV)
colormap gray
title('Vertical')
subplot(2,2,4)
imagesc(cD)
colormap gray
title('Diagonal')

# Approximation

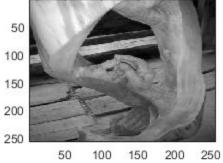

### Horizontal

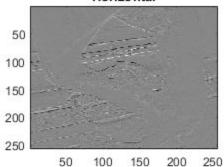

# Vertical

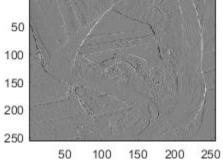

### Diagonal

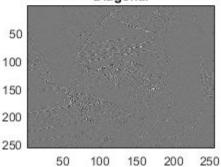

# **Input Arguments**

#### X — Input data

matrix | 3-D array of RGB triplets

Input data, specified as an m-by-n matrix representing an indexed image or an m-by-n-by-3 array representing a truecolor image. For more information on truecolor images, see "RGB (Truecolor) Images" (MATLAB).

Data Types: double

### wname — Analyzing wavelet

character vector | string scalar

Analyzing wavelet used to compute the 2-D DWT, specified as a character vector or string scalar. The analyzing wavelet is from one of the following wavelet families: Daubechies, Coiflets, Symlets, Fejér-Korovkin, Discrete Meyer, Biorthogonal, and Reverse Biorthogonal. See wfilters for the wavelets available in each family.

### LoD — Wavelet decomposition lowpass filter

even-length real-valued vector

Wavelet decomposition lowpass filter, specified as an even-length real-valued vector. LoD must be of the same length as HiD.

### **HiD** — Wavelet decomposition highpass filter

even-length real-valued vector

Wavelet decomposition highpass filter, specified as an even-length real-valued vector. HiD must be of the same length as LoD.

### extmode — Extension mode

Extension mode used when performing the DWT, specified as one of the following:

| mode             | DWT Extension Mode          |
|------------------|-----------------------------|
| 'zpd'            | Zero extension              |
| 'sp0'            | Smooth extension of order 0 |
| 'spd' (or 'sp1') | Smooth extension of order 1 |

| mode              | DWT Extension Mode                                                                                                    |
|-------------------|----------------------------------------------------------------------------------------------------|
| 'sym' or 'symh'   | Symmetric extension (half point): boundary value symmetric replication                                                                                                    |
| 'symw'            | Symmetric extension (whole point): boundary value symmetric replication                                                                                                    |
| 'asym' or 'asymh' | Antisymmetric extension (half point): boundary value antisymmetric replication                                                                                                    |
| 'asymw'           | Antisymmetric extension (whole point): boundary value antisymmetric replication                                                                                                    |
| 'ppd'             | Periodized extension (1)                                                                                                    |
| 'per'             | Periodized extension (2)  If the signal length is odd, wextend adds to the right an extra sample that is equal to the last value, and performs the extension using the 'ppd' mode. Otherwise, 'per' reduces to 'ppd'. This rule also applies to images. |

The global variable managed by dwtmode specifies the default extension mode.

Example: [cA, cH, cV, cD] = dwt2(x, 'db4', 'mode', 'symw');

# **Output Arguments**

### cA — Approximation coefficients

array

Approximation coefficients, returned as an array whose size depends on X. Let sx = size(X) and lf = the length of the decomposition filters.

- If the DWT extension mode is set to periodization, then this output is of size ceil(sx/2).
- For the other extension modes, this output is of size floor((sx+lf-1)/2).

Data Types: double

### cH — Horizontal detail coefficients

array

Horizontal detail coefficients, returned as an array whose size depends on X. Let sx = size(X) and lf = the length of the decomposition filters.

- If the DWT extension mode is set to periodization, then this output is of size ceil(sx/2).
- For the other extension modes, this output is of size floor((sx+lf-1)/2).

Data Types: double

#### cV — Vertical detail coefficients

array

Vertical detail coefficients, returned as an array whose size depends on X. Let sx = size(X) and lf = the length of the decomposition filters.

- If the DWT extension mode is set to periodization, then this output is of size ceil(sx/2).
- For the other extension modes, this output is of size floor((sx+lf-1)/2).

Data Types: double

### cD — Diagonal detail coefficients

array

Diagonal detail coefficients, returned as an array whose size depends on X. Let sx = size(X) and lf = the length of the decomposition filters.

- If the DWT extension mode is set to periodization, then this output is of size ceil(sx/2).
- For the other extension modes, this output is of size floor((sx+lf-1)/2).

Data Types: double

# **Algorithms**

The 2-D wavelet decomposition algorithm for images is similar to the one-dimensional case. The two-dimensional wavelet and scaling functions are obtained by taking the tensor products of the one-dimensional wavelet and scaling functions. This kind of two-dimensional DWT leads to a decomposition of approximation coefficients at level j in four components: the approximation at level j+1, and the details in three orientations

(horizontal, vertical, and diagonal). The following chart describes the basic decomposition steps for images.

#### Two-Dimensional DWT

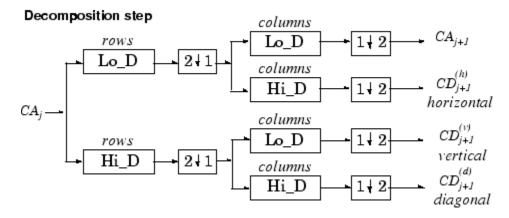

- $2 \downarrow 1$  Downsample columns: keep the even indexed columns
- $\boxed{1 \downarrow 2}$  Downsample rows: keep the even indexed rows
- X Convolve with filter X the rows of the entry
- X Convolve with filter X the columns of the entry

The decomposition is initialized by setting the approximation coefficients equal to the image s:  $CA_0 = s$ .

**Note** To deal with signal-end effects introduced by a convolution-based algorithm, the 1-D and 2-D DWT use a global variable managed by dwtmode. This variable defines the kind of signal extension mode used. The possible options include zero-padding and symmetric extension, which is the default mode.

### References

- [1] Daubechies, I. *Ten Lectures on Wavelets*, CBMS-NSF Regional Conference Series in Applied Mathematics. Philadelphia, PA: SIAM Ed, 1992.
- [2] Mallat, S. G. "A Theory for Multiresolution Signal Decomposition: The Wavelet Representation," *IEEE Transactions on Pattern Analysis and Machine Intelligence*. Vol. 11, Issue 7, July 1989, pp. 674–693.
- [3] Meyer, Y. Wavelets and Operators. Translated by D. H. Salinger. Cambridge, UK: Cambridge University Press, 1995.

# **Extended Capabilities**

### **C/C++ Code Generation**

Generate C and C++ code using MATLAB® Coder™.

### See Also

dwtmode | haart2 | idwt2 | ihaart2 | wavedec2 | waveinfo | waverec2 | wfilters

Introduced before R2006a

### dwt3

Single-level discrete 3-D wavelet transform

# **Syntax**

```
wt = dwt3(x,wname)
wt = dwt3(x,wname,'mode',extM)
wt = dwt3(x,w,____)
wt = dwt3(x,wf,___)
```

# **Description**

wt = dwt3(x,wname) returns the single-level three-dimensional wavelet decomposition
wt of the input data x using the wname wavelet. The default extension mode of the 3-D
discrete wavelet transform (DWT) is 'sym' (see dwtmode).

```
wt = dwt3(x,wname, 'mode', extM) uses the extension mode extM (see dwtmode).
wt = dwt3(x,w, ____) specifies three wavelets, one for each direction. w is a cell array, string array, or structure, and can be followed by 'mode', extM.
wt = dwt3(x,wf, ____) specifies four filters, two for decomposition and two for reconstruction, or 3 × 4 filters (one quadruplet by direction), wf is a cell array or
```

reconstruction, or  $3 \times 4$  filters (one quadruplet by direction). wf is a cell array or structure, and can be followed by 'mode', extM..

# **Examples**

### **Single-Level Three-Dimensional Wavelet Decomposition**

Define the original 3-D data.

```
X = reshape(1:64,4,4,4)
X =
X(:,:,1) =
```

```
1
            5
                  9
                        13
     2
            6
                 10
                        14
     3
            7
                 11
                        15
     4
            8
                 12
                        16
X(:,:,2) =
    17
           21
                 25
                        29
    18
           22
                 26
                        30
    19
           23
                 27
                        31
    20
           24
                 28
                        32
X(:,:,3) =
    33
           37
                 41
                        45
    34
           38
                 42
                        46
    35
           39
                 43
                        47
    36
           40
                 44
                        48
X(:,:,4) =
    49
           53
                 57
                        61
    50
           54
                 58
                        62
    51
           55
                 59
                        63
    52
           56
                 60
                        64
```

Perform single-level decomposition of X using 'db1'.

```
wt = dwt3(X,'db1')
wt = struct with fields:
    sizeINI: [4 4 4]
    filters: [1x1 struct]
    mode: 'sym'
    dec: {2x2x2 cell}
```

Decompose X using 'db2'.

```
[LoD, HiD, LoR, HiR] = wfilters('db2');
wt = dwt3(X, {LoD, HiD, LoR, HiR})
wt = struct with fields:
    sizeINI: [4 4 4]
    filters: [1x1 struct]
        mode: 'sym'
        dec: {2x2x2 cell}
```

Decompose X using different wavelets, one for each orientation: 'db1', 'db2', and again 'db1'.

```
WS = struct('w1','db1','w2','db2','w3','db1');
wt = dwt3(X,WS,'mode','per')
wt = struct with fields:
    sizeINI: [4 4 4]
    filters: [1x1 struct]
    mode: 'per'
    dec: {2x2x2 cell}
```

Decompose X using the filters given by WF and set the extension mode to symmetric.

```
WF = wt.filters;
wtBIS = dwt3(X,WF,'mode','sym')
wtBIS = struct with fields:
    sizeINI: [4 4 4]
    filters: [1x1 struct]
    mode: 'sym'
    dec: {2x2x2 cell}
```

# **Input Arguments**

### x — Input data

3-D array

Input data, specified as a 3-D array.

Data Types: double

#### wname — Analyzing wavelet

character vector | string scalar

Analyzing wavelet used to compute the 2-D DWT, specified as a character vector or string scalar. The analyzing wavelet is from one of the following wavelet families: Daubechies, Coiflets, Symlets, Fejér-Korovkin, Discrete Meyer, Biorthogonal, and Reverse Biorthogonal. See wfilters for the wavelets available in each family.

#### w — Analyzing wavelets

cell array of character vectors | string array | structure

Analyzing wavelets to use in the 3-D wavelet decomposition, one for each direction, specified as a cell array of character vectors, a string array, or a structure.  $w = \{ \text{'wname1', 'wname2', 'wname3'} \}$ , or w = ["wname1", "wname2", "wname3"], or w = ["wname1", "wname2", "wname3"], or w = ["wname2", "wname3"], or w = ["wname2", "wname3"], or w = ["wname2", "wname3"], or w = ["wname3", "wname3"], or w = ["wname3", "wname3"], or w = ["wname3", "wname3"], or w = ["wname3", "wname3"], or w = ["wname3", "wname3"], or w = ["wname3", "wname3"], or w = ["wname3", "wname3"], or w = ["wname3", "wname3"], or w = ["wname3", "wname3"], or w = ["wname3", "wname3"]

Example: 
$$wt = dwt3(x, ["db2", "db4", "db6"]);$$

#### wf — Wavelet filters

cell array | structure

Wavelet filters to use in the 3-D wavelet decomposition, specified as either a cell array or structure. wf specifies four filters, two for decomposition and two for reconstruction, or  $3 \times 4$  filters (one quadruplet by direction). wf is either a cell array  $(1 \times 4)$  or  $(3 \times 4)$ : {LoD, HiD, LoR, HiR} or a structure with the four fields 'LoD', 'HiD', 'LoR', 'HiR'.

### extM — Extension mode

Extension mode used when performing the 3-D DWT, specified as one of the following:

| mode             | DWT Extension Mode                                                     |
|------------------|------------------------------------------------------------------------|
| 'zpd'            | Zero extension                                                         |
| 'sp0'            | Smooth extension of order 0                                            |
| 'spd' (or 'sp1') | Smooth extension of order 1                                            |
| 'sym' or 'symh'  | Symmetric extension (half point): boundary value symmetric replication |

| mode              | DWT Extension Mode                                                                                                    |
|-------------------|----------------------------------------------------------------------------------------------------|
| 'symw'            | Symmetric extension (whole point): boundary value symmetric replication                                                                                                    |
| 'asym' or 'asymh' | Antisymmetric extension (half point): boundary value antisymmetric replication                                                                                                    |
| 'asymw'           | Antisymmetric extension (whole point): boundary value antisymmetric replication                                                                                                    |
| 'ppd'             | Periodized extension (1)                                                                                                    |
| 'per'             | Periodized extension (2)  If the signal length is odd, wextend adds to the right an extra sample that is equal to the last value, and performs the extension using the 'ppd' mode. Otherwise, 'per' reduces to 'ppd'. This rule also applies to images. |

The global variable managed by dwtmode specifies the default extension mode.

# **Output Arguments**

### wt — Single-level 3-D wavelet decomposition

structure

Single-level 3-D wavelet decomposition, returned as a structure with the following fields:

| sizeINI | Size of the three-dimensional array X.                                              |
|---------|-------------------------------------------------------------------------------------|
| mode    | Name of the wavelet transform extension mode.                                       |
| filters | Structure with four fields: LoD, HiD, LoR, HiR, which are the filters used for DWT. |

| dec | $2 \times 2 \times 2$ cell array containing the coefficients of the decomposition.                                                                                                    |
|-----|----------------------------------------------------------------------------------------------------|
|     | $dec\{i,j,k\}$ , $i,j,k=1$ or 2 contains the coefficients obtained by lowpass filtering (for i or j or $k=1$ ) or highpass filtering (for i or j or $k=2$ ).                                                                                                    |
|     | The i element filters along the rows of X, the j element filters along the columns, and the k element filters along the third dimension. For example, $dec\{1,2,1\}$ is obtained by filtering X along the rows with the lowpass (scaling) filter, along the columns with the highpass (wavelet) filter, and along the third dimension with the lowpass (scaling) filter. |

# **See Also**

dwtmode|idwt3|wavedec3|waveinfo|waverec3|wfilters

### Introduced in R2010a

### dwtfilterbank

Discrete wavelet transform filter bank

### **Description**

Use dwtfilterbank to create a discrete wavelet transform (DWT) filter bank

- Visualize wavelets and scaling functions in time and frequency.
- Measure the 3-dB bandwidths of the wavelet and scaling functions. You can also measure energy concentration of the wavelet and scaling functions in the theoretical DWT passbands.
- Create a DWT filter bank using your own custom filters. You can determine whether the filter bank is orthogonal or biorthogonal.
- Determine the frame bounds of the filter bank.

### Creation

### **Syntax**

```
fb = dwtfilterbank
fb = dwtfilterbank(Name, Value)
```

### **Description**

fb = dwtfilterbank create a discrete wavelet transform (DWT) filter bank. The default filter bank is designed for a signal with 1024 samples. The default filter bank uses the analysis (decomposition) sym4 wavelet and scaling filter with seven resolution levels.

fb = dwtfilterbank(Name, Value) creates a DWT filter bank fb with properties
specified by one or more Name, Value pair arguments. Properties can be specified in any
order as Name1, Value1, ..., NameN, ValueN. Enclose each property name in quotes.

```
For example, fb = dwtfilterbank('SignalLength',1000,'Wavelet','bior4.4') creates a DWT filter bank for signals of length 1000 using the biorthogonal bior4.4 wavelet.
```

**Note** You cannot change a property value of an existing filter bank. For example, if you have a filter bank fb for the sym4 wavelet, you must create a second filter bank fb2 for the coif5 wavelet. You cannot assign a different Wavelet to fb.

# **Properties**

### SignalLength — Signal length

1024 (default) | positive integer greater than or equal to 2

Signal length, specified as a positive integer greater than or equal to 2.

Example: 'SignalLength', 768

Data Types: double

#### Wavelet — Name of wavelet

```
'sym4' (default) | 'Custom' | character vector | string scalar
```

Name of wavelet, specified as a character array or string scalar, used to construct the filter bank. Wavelet is an orthogonal or biorthogonal wavelet recognized by wavemngr or 'Custom'.

To use a wavelet filter not recognized by wavemngr, set the Wavelet property to 'Custom' and specify the "CustomWaveletFilter" on page 1-0 and "CustomScalingFilter" on page 1-0 properties.

```
Example: 'Wavelet','bior4.4'
Data Types: char|string
```

### FilterType — Wavelet filter type

```
'Analysis' (default) | 'Synthesis'
```

Wavelet filter type, specified as one of 'Analysis' or 'Synthesis'. 'Analysis' uses the decomposition filters returned by wfilters. 'Synthesis' uses the reconstruction filters.

#### **Level — Wavelet transform level**

7 (default) | positive integer

Wavelet transform level, specified as a positive integer less than or equal to floor(log2(SignalLength)). For a signal of length 1024 and the sym4 wavelet, the default level is 7.

By default the level is equal to floor(log2(SignalLength/(L-1))) where L is the length of the wavelet filter associated with Wavelet. For wavelets recognized by wavemngr, the transform level is equal to wmaxlev(SignalLength, Wavelet). If floor(log2(SignalLength/(L-1))) is less than or equal to 0, Level defaults to floor(log2(SignalLength)).

### SamplingFrequency — Sampling frequency in hertz

1 (default) | positive scalar

Sampling frequency in hertz, specified as a positive scalar. If unspecified, frequencies are in cycles/sample and the Nyquist frequency is  $\frac{1}{2}$ .

Example: 'SamplingFrequency',5

Data Types: double

#### CustomWaveletFilter — Custom wavelet filter coefficients

even-length column vector | two-column matrix with even number of rows

Custom wavelet filter coefficients, specified as a real-valued column vector or matrix. CustomWaveletFilter must be an even-length column vector for an orthogonal wavelet or a two-column matrix with an even number of rows for a biorthogonal wavelet.

This property applies only when Wavelet is set to 'Custom'.

### **CustomScalingFilter** — **Custom scaling filter coefficients**

even-length column vector | two-column matrix with even number of rows

Custom scaling filter coefficients, specified as a real-valued column vector or matrix. CustomScalingFilter must be an even-length column vector for an orthogonal wavelet or a two-column matrix with an even number of rows for a biorthogonal wavelet.

This property applies only when Wavelet is set to 'Custom'.

# **Object Functions**

dwtpassbands DWT filter bank passbands filters DWT filter bank filters

framebounds DWT filter bank frame bounds

freqz DWT filter bank frequency responses

isBiorthogonal Determine if DWT filter bank is biorthogonal Determine if DWT filter bank is orthogonal

powerbw DWT filter bank power bandwidth gfactor DWT filter bank quality factor

scalingfunctions DWT filter bank time-domain scaling functions

wavelets DWT filter bank time-domain wavelets

waveletsupport DWT filter bank time supports

### **Examples**

fb = dwtfilterbank

#### Discrete Wavelet Transform Filter Bank with Default Values

Create a DWT filter bank using default values.

```
fb =
```

dwtfilterbank with properties:

Wavelet: 'sym4' SignalLength: 1024 Level: 7 SamplingFrequency: 1

FilterType: 'Analysis'

CustomWaveletFilter: []
CustomScalingFilter: []

Plot the magnitude frequency responses of the wavelets and coarsest-scale scaling function. Open the plot in a separate figure window. The plot legend in the window is interactive. To hide a particular frequency response, click on its name.

```
freqz(fb)
```

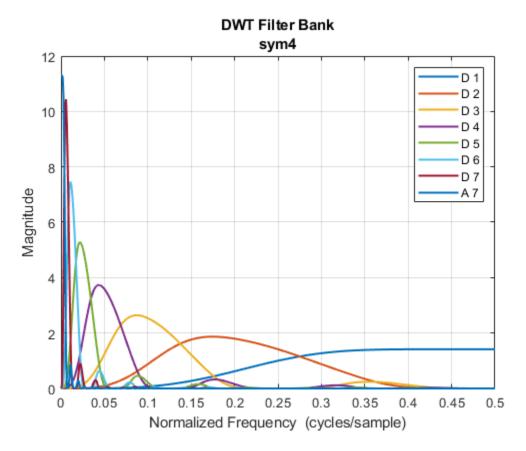

Obtain and plot the time-centered wavelets corresponding to the wavelet bandpass filters.

```
[psi,t] = wavelets(fb);
plot(t,psi')
grid on
title('Time-Centered Wavelets')
xlabel('Time')
ylabel('Magnitude')
```

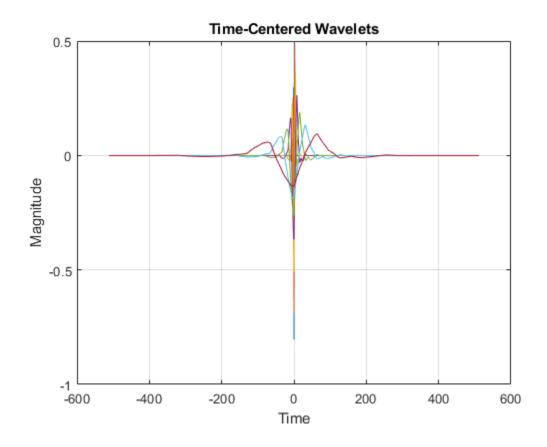

### **Create DWT Filter Bank Using Custom Filters**

This example shows how to create a DWT filter bank using custom biorthogonal wavelet filters.

Two pairs of analysis (decomposition) and synthesis (reconstruction) filters are associated with a biorthogonal wavelet. Each pair consists of a lowpass and highpass filter. Specify the analysis and synthesis filters for the nearly-orthogonal biorthogonal wavelets based on the Laplacian pyramid scheme of Burt and Adelson (Table 8.4 on page 283 in [1]). Because the toolbox requires that all filters associated with a biorthogonal wavelet or an

orthogonal wavelet have the same even length, the filters are prepended and appended with 0s.

```
Hd = [0 -1 5 12 5 -1 0 0]/20*sqrt(2);

Gd = [0 3 -15 -73 170 -73 -15 3]/280*sqrt(2);

Hr = [0 -3 -15 73 170 73 -15 -3]/280*sqrt(2);

Gr = [0 -1 -5 12 -5 -1 0 0]/20*sqrt(2);
```

Hd and Gd are the lowpass and highpass decomposition filters, respectively. Hr and Gr are the lowpass and highpass reconstruction filters, respectively.

Construct analysis and synthesis DWT filter banks using the biorthogonal filters. Confirm the filter banks are biorthogonal and not orthogonal.

Obtain the wavelet and scaling functions of both filter banks. Plot the wavelet and scaling functions at the coarsest scales.

```
[fbAna_phi,t] = scalingfunctions(fbAna);
[fbAna_psi,~] = wavelets(fbAna);
[fbSyn_phi,~] = scalingfunctions(fbSyn);
[fbSyn_psi,~] = wavelets(fbSyn);
subplot(2,2,1)
plot(t,fbAna_phi(end,:))
grid on
title('Analysis - Scaling')
subplot(2,2,2)
plot(t,fbAna_psi(end,:))
grid on
title('Analysis - Wavelet')
subplot(2,2,3)
```

```
plot(t,fbSyn_phi(end,:))
grid on
title('Synthesis - Scaling')
subplot(2,2,4)
plot(t,fbSyn_psi(end,:))
grid on
title('Synthesis - Wavelet')
```

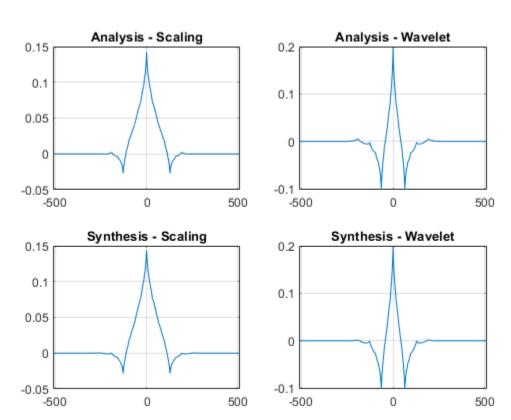

Compute the framebounds of the two filter banks. Since the filters are associated with biorthogonal wavelets, the framebounds will not equal 1.

```
[a1,a2] = framebounds(fbAna)
a1 = 0.9505
```

```
a2 = 1.0211
[b1,b2] = framebounds(fbSyn)
b1 = 0.9800
b2 = 1.0528
```

Obtain the frequency responses of the scaling and wavelets filters in the analysis filter bank. Plot up to Nyquist the magnitude frequency responses of the scaling and wavelet filters at the finest scale.

```
[psidft,f,phidft] = freqz(fbAna);
flen = length(f);
figure
plot(f(flen/2+1:end),abs(phidft(1,flen/2+1:end)))
hold on
plot(f(flen/2+1:end),abs(psidft(1,flen/2+1:end)))
grid on
legend('Scaling','Wavelet')
title('Frequency Responses')
xlabel('Normalized Frequency')
ylabel('Magnitude')
```

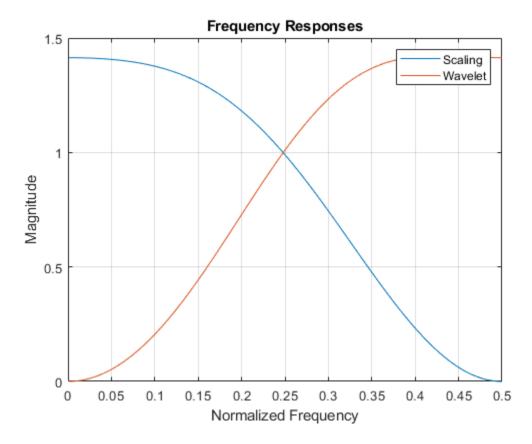

Zoom in and confirm the magnitude frequency responses at the point of intersection are not magnitude equal to 1. Plot the sum of the squared magnitudes of the frequency responses. Because the scaling (lowpass) and wavelet (highpass) filters do not form an orthogonal quadrature mirror filter pair, the sum does not equal to 2 at all frequencies.

```
figure
plot(f(flen/2+1:end),abs(phidft(1,flen/2+1:end)).^2 + abs(psidft(1,flen/2+1:end)).^2)
grid on
title('Sum of Squared Frequency Responses')
xlabel('Normalized Frequency')
ylabel('Sum of Magnitudes')
```

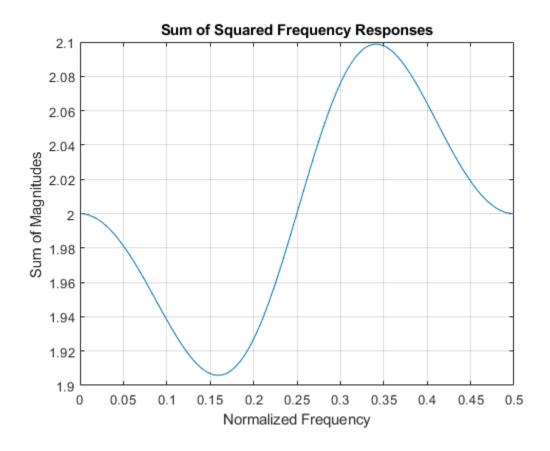

#### References

[1] Daubechies, I. *Ten Lectures on Wavelets*. CBMS-NSF Regional Conference Series in Applied Mathematics. Philadelphia, PA: Society for Industrial and Applied Mathematics, 1992.

### See Also

dwt | modwt | wavedec | wavemngr

# **Topics**

"Add Quadrature Mirror and Biorthogonal Wavelet Filters"

#### Introduced in R2018a

### dwtleader

Multifractal 1-D wavelet leader estimates

# **Syntax**

```
[dh,h] = dwtleader(x)
[dh,h,cp] = dwtleader(x)
[dh,h,cp,tauq] = dwtleader(x)
[dh,h,cp,tauq,leaders] = dwtleader(___)
[dh,h,cp,tauq,leaders,structfunc] = dwtleader(___)
[___] = dwtleader(x,wname)
[___] = dwtleader(___,Name,Value)
```

# **Description**

[dh,h] = dwtleader(x) returns the singularity spectrum, dh, and the Holder exponents, h, for the 1-D real-valued data, x. The singularity spectrum and Holder exponents are estimated for the linearly-spaced moments of the structure functions from -5 to +5.

[dh,h,cp] = dwtleader(x) also returns the first three log cumulants, cp of the scaling exponents.

[dh,h,cp,tauq] = dwtleader(x) also returns the scaling exponents for the linearly spaced moments from -5 to 5. Wavelet leaders are not defined for the finest scale.

[dh,h,cp,tauq,leaders] = dwtleader(\_\_\_\_) also returns the wavelet leaders by scale.

[dh,h,cp,tauq,leaders,structfunc] = dwtleader(\_\_\_\_) also returns the multiresolution structure functions.

[ \_\_\_\_ ]= dwtleader(x, wname) uses the orthogonal or biorthogonal wavelet specified by wname to compute the wavelet leaders and the fractal estimates.

[ \_\_\_ ] = dwtleader( \_\_\_ , Name, Value) returns the wavelet leaders and other specified outputs with additional options specified by one or more Name, Value pair arguments.

# **Examples**

#### **Multifractal Spectrum of Heart-Rate Variability**

Compare the multifractal spectrum of heart-rate variability data before and after application of a drug that reduces heart dynamics.

```
load hrvDrug;
predrug = hrvDrug(1:4642);
postdrug = hrvDrug(4643:end);
[dhpre,hpre] = dwtleader(predrug);
[dhpost,hpost] = dwtleader(postdrug);
plot(hpre,dhpre,hpost,dhpost)
xlabel('h')
ylabel('D(h)')
grid on
legend('Predrug','Postdrug')
```

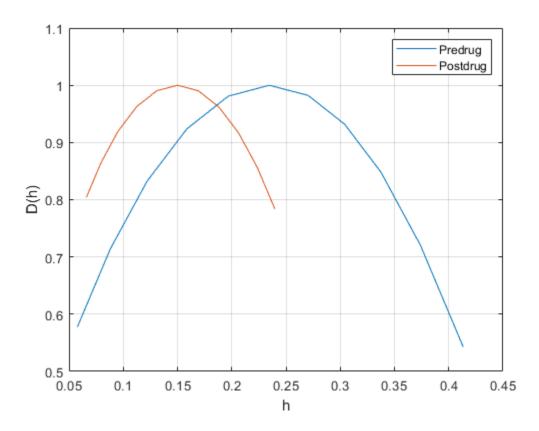

The spread of the Holder exponent values before drug administration (approximately 0.08 to 0.55) is much larger than the spread of the values afterward (approximately 0.08 to 0.31). This indicates that the heart rate has become more monofractal.

### **Brownian Noise Singularity Spectrum**

Compute the singularity spectrum and cumulants for a Brownian noise process.

Create the Brownian noise signal.

```
rng(100);
x = cumsum(randn(2^15,1));
```

Obtain and plot the singularity spectrum.

```
[dh,h,cp] = dwtleader(x);
plot(h,dh,'o-','MarkerFaceColor','b')
grid on
title({'Singularity Spectrum'; ['First Cumulant ' num2str(cp(1))]})
```

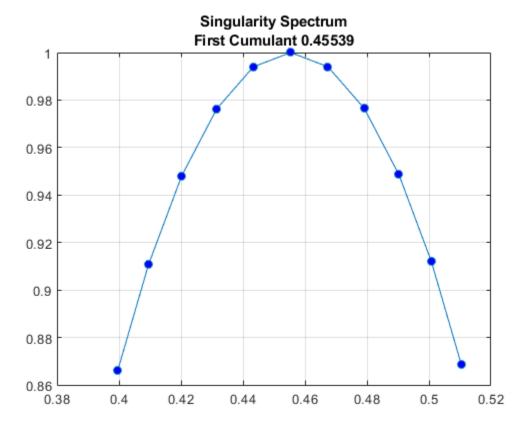

The small spread in the Holder exponents (approximately 0.472 to 0.512) indicates that this Brownian noise signal can be characterized by a global Holder exponent of 0.49875. The theoretical Holder exponent for Brownian motion is 0.5.

Obtain the cumulants.

ср

```
cp = 1 \times 3
0.4554 - 0.0121 - 0.0000
```

The first cumulant value is the slope of scaling exponents versus the moments. The second and third cumulants indicate the deviation from linearity. The first cumulant value and near-zero values of the second and third cumulants indicate that the scaling exponents are a linear function of the moments. Therefore, this Brownian motion signal is monofractal.

#### **Multifractal Random Walk Cumulants**

Compute the cumulants for a multifractal random walk. The multifractal random walk is a realization of a random process with a theoretical first cumulant of 0.75 and a second cumulant -0.05. The second cumulant value of -0.05 indicates that the scaling exponents deviate from a linear function with slope 0.75.

Load a random walk signal.

```
load mrw07505
```

Obtain and display the first and second cumulants.

```
[\sim,\sim, cp, tauq] = dwtleader(mrw07505);

cp([1 2])

ans = 1\times2

0.7504 -0.0554
```

For monofractal processes, the scaling exponents are a linear function of the moments. Linearity is indicated by the second and third cumulants being close to zero. In this case, the nonzero second cumulant indicates that the process is multifractal.

Plot the scaling exponents for the q th moments.

```
plot(-5:5,tauq,'bo--')
title('Estimated Scaling Exponents')
grid on
```

```
xlabel('qth Moments')
ylabel('\tau(q)')
```

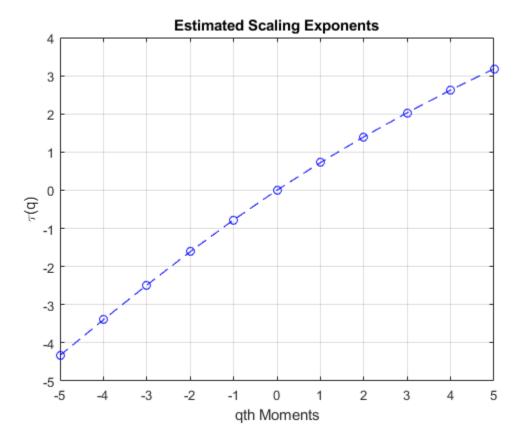

The scaling exponents are a nonlinear function of the moments.

# **Input Arguments**

#### x — Input signal

vector of real values

Input signal, specified as a 1-D vector of real values. For the default wavelet and minimum regression level, the time series must have at least 248 samples. For nondefault

values, the minimum-required data length depends on the wavelet filter and the levels used in the regression model. The wavelet leaders technique works best for data with 8000 or more samples.

#### wname - Wavelet name

'bior1.5' (default) | character vector | string scalar

Wavelet name, specified as a character vector or string scalar. wname is a wavelet family short name and filter number recognized by the wavelet manager, wavemngr.

To query valid wavelet family short names, use wavemngr('read'). To determine whether a particular wavelet is orthogonal or biorthogonal, use waveinfo with the wavelet family short name, for example, waveinfo('db'). Alternatively, use wavemngr with the 'type' option, for example, wavemngr('type', 'fk4'). A returned value of 1 indicates an orthogonal wavelet. A returned value of 2 indicates a biorthogonal wavelet.

#### Name-Value Pair Arguments

Specify optional comma-separated pairs of Name, Value arguments. Name is the argument name and Value is the corresponding value. Name must appear inside quotes. You can specify several name and value pair arguments in any order as Name1, Value1, . . . , NameN, ValueN.

Example: 'MinRegressionLevel', 5 sets the minimum regression level to 5.

#### RegressionWeight — Weight option

'uniform' (default) | 'scale'

Weight option to use in the weighted least-squares regression model to determine the singularity spectrum, Holder exponents, cumulants, and scaling exponents, specified as the comma-separated pair consisting of 'RegressionWeight' and either 'uniform' or 'scale'. The 'uniform' option applies equal weight to each scale. The 'scale' option uses the number of wavelet leaders by scale as weights.

**Note** To duplicate the behavior of dwtleader found in releases prior to R2018a, update all instances of dwtleader to include the name-value pair argument 'RegressionWeight' set to 'scale'.

#### MinRegressionLevel — Minimum regression level

3 (default) | positive integer

Minimum regression level, *minlev*, specified as the comma-separated pair consisting of 'MinRegressionLevel' and a positive integer greater than or equal to 2. Only levels greater than or equal to the specified minimum level are used in the multifractal estimates. dwtleader requires at least 6 wavelet leaders at the maximum level and two levels to be used in the multifractal estimates. The scale in the discrete wavelet transform corresponding to the minimum level is two<sup>minlev</sup>. The smoother the data (that is, the closer the Holder exponents are to 1), the less likely that reducing the minimum regression level will degrade the results.

#### MaxRegressionLevel — Maximum regression level

positive integer

Maximum regression level, maxlev, specified as a positive integer greater than or equal to minlev + 1. The maximum level uses only levels less than or equal to maxlev in the multifractal estimates. The scale in the discrete wavelet transform corresponding to the maximum level is  $2^{maxlev}$ . Specify a maximum regression level when you want to restrict the levels used in the regression to a value less than the default level. To determine the number of wavelet leaders by level, use the leaders output argument, or the weights field of the structfunc output argument. The default value is the largest level with at least six wavelet leaders

# **Output Arguments**

#### dh — Singularity spectrum

vector

Singularity spectrum, returned as a vector. The singularity spectrum is estimated using structure functions determined for the linearly-spaced moments from -5 to 5. The structure functions are computed based on the wavelet leaders obtained using the biorthogonal spline wavelet filter. The biorthogonal spline wavelet filter that is used has one vanishing moment in the synthesis wavelet and five vanishing moments in the analysis wavelet ('bior1.5'). By default, multifractal estimates are derived from wavelet leaders at a minimum level of 3 and maximum level where there are at least six wavelet leaders.

#### h — Holder exponent estimates

1-by-11 vector of real scalars

Holder exponent estimates, returned as a 1-by-11 vector of scalars. Holder exponents characterize signal regularity. The closer a Holder exponent is to 1, the closer the

function is to differentiable. Conversely, the closer the Holder exponent is to zero, the closer the function is to discontinuous.

Data Types: double

#### cp — Cumulants

vector

Cumulants, returned as a 1-by-3 vector of scalars. The vector contains the first three log cumulants of the scaling exponents. The first cumulant characterizes the linear behavior in the scaling exponents. The second and third cumulants characterize the departure from linearity.

Data Types: double

#### tauq — Scaling exponents

column vector

Scaling exponents, returned as a column vector. The exponents are for the linearly-spaced moments from -5 to +5.

#### leaders — Wavelet leaders

cell array

**leaders** is a cell array with the *i*th element containing the wavelet leaders at level i+1, or scale  $2^{(i+1)}$ . Wavelet leaders are not defined at level 1.

#### structfunc — Multiresolution structure functions

struct

Multiresolution structure functions for the global Holder exponent estimates, returned as a struct. The structure function for data x is defined as

$$S(q, a) = \frac{1}{n_a} \sum_{k=1}^{n_a} |T_x(a, k)|^q \simeq a^{\zeta(q)},$$

where a is the scale, q is the moment,  $T_x$  are the wavelet leaders by scale,  $n_a$  is the number of wavelet leaders at each scale, and  $\zeta(q)$  is the scaling exponent. Expanding  $\zeta(q)$  to a polynomial produces

$$\zeta(q) = c_1 q + c_2 q^2 / 2 + c_3 q^3 / 6 + \dots$$

The scaling exponents can be estimated from the log-cumulants of the wavelet leader coefficients. When  $\zeta(q)$  is a linear function, the signal is monofractal. When it deviates from linear, the signal is multifractal.

structfunc is a structure array containing the following fields:

- Tq Measurements of the input, x, at various scales. Tq is a matrix of multiresolution quantities that depend jointly on time and scale. Scaling phenomena in x imply a power-law relationship between the moments of Tq and the scale. For dwtleader, the Tq field is an Ns-by-36 matrix, where Ns is the number of scales used in the multifractal estimates. The first 11 columns of Tq are the scaling exponent estimates by scale for each of the qth moments from -5 to 5. The next 11 columns contain the singularity spectrum estimates, dh, for each of the qth moments. Columns 23–33 contain the Holder exponent estimates, h. The last three columns contain the estimates for the first-order, second-order, and third-order cumulants, respectively.
- weights Weights used in the regression. The weights are the number of wavelet leaders by scale. weights is an Ns-by-1 vector.
- logscales Scales used as predictors in the regression. logscales is an *Ns*-by-1 vector with the base-2 logarithm of the scales.

# **Algorithms**

Wavelet leaders are derived from the critically sampled discrete wavelet transform (DWT) coefficients. Wavelet leaders offer significant theoretical advantages over wavelet coefficients in the multifractal formalism. Wavelet leaders are time- or space-localized suprema of the absolute value of the discrete wavelet coefficients. The time localization of the suprema requires that the wavelet coefficients are obtained using a compactly supported wavelet. The Holder exponents, which quantify the local regularity, are determined from these suprema. The singularity spectrum indicates the size of the set of Holder exponents in the data.

1-D wavelet leaders are defined as

$$L_{x}(j,k) = \sup_{\lambda' \subset 3\lambda_{i,k}} |d_{x}(j,k)|$$

where the scales are  $2^j$ , translated to time positions  $2^jk$ . The time neighborhood is  $3\lambda_{j,k} = \lambda_{j,k-1} \cup \lambda_{j,k} \cup \lambda_{j,k+1}$ , where  $\lambda_{j,k} = \left[k2^j,(k+1)2^j\right]$ . The time neighborhood is taken over the scale and all finer scales.  $d_x(j,k)$  are the wavelet coefficients.

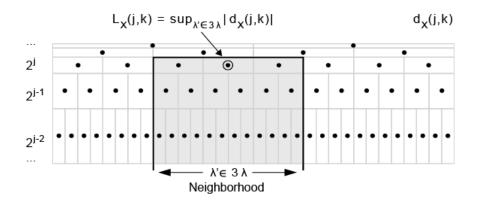

To calculate the wavelet leaders,  $L_x(j,k)$ :

Compute the wavelet coefficients,  $d_x(j,k)$ , using the discrete wavelet transform and save the absolute value of each coefficient for each scale. Each finer scale has twice the number of coefficients than the next coarser scale. Each dyadic interval at scale  $2^j$  can be written as a union of two intervals at a finer scale.

$$[2^{j}k, 2^{j}(k+1)) = [2^{j-1}(2k), 2^{j-1}(2k+2))$$

$$[2^{j-1}(2k), 2^{j-1}(2k+2)) = [2^{j-1}(2k), 2^{j-1}(2k+1)) \cup [2^{j-1}(2k+1), 2^{j-1}(2k+2))$$

- **2** Start at the scale that is one level coarser than the finest obtained scale.
- **3** Compare the first value to all its finer dyadic intervals and obtain the maximum value.
- **4** Go to the next value and compare its value to all of its finer scale values.
- **5** Continue comparing the values with their nested values and obtaining the maxima.
- From the maximum values obtained for that scale, examine the first three values and obtain the maximum of those neighbors. That maximum value is a leader for that scale.
- 7 Continue comparing the maximum values to obtain the other leaders for that scale.
- 8 Move to the next coarser scale and repeat the process.

For example, assume that you have these absolute values of the coefficients at these scales:

| 6 |   | 2 |   | 7 |   | 5 |   |
|---|---|---|---|---|---|---|---|
| 4 | 3 | 5 | 2 | 1 | 0 | 4 | 3 |

Starting with the top row, which is the next coarsest level from the finest scale (bottom row), compare each value to its dyadic intervals and obtain the maxima.

| 6 |   | 2 |   | 7 |   | 5 |   |
|---|---|---|---|---|---|---|---|
| 4 | 3 | 5 | 2 | 1 | 0 | 4 | 3 |
|   | 6 |   | 5 |   | 7 |   | 5 |

Then, look at the three neighboring values and obtain the maximum. Repeat for the next three neighbors. These maxima, 7 and 7, are the wavelet leaders for this level.

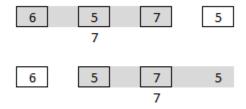

### **References**

- [1] Wendt, H., and P. Abry. "Multifractality Tests Using Bootstrapped Wavelet Leaders." *IEEE Transactions on Signal Processing*. Vol. 55, No. 10, 2007, pp. 4811–4820.
- [2] Jaffard, S., B. Lashermes, and P. Abry. "Wavelet Leaders in Multifractal Analysis." Wavelet Analysis and Applications. T. Qian, M. I. Vai, and X. Yuesheng, Eds. 2006, pp. 219–264.

### See Also

wfbm | wtmm

**Topics** "Multifractal Analysis"

Introduced in R2016b

### dwtmode

Discrete wavelet transform extension mode

# **Syntax**

```
dwtmode(mode)

dwtmode
dwtmode('status')
st = dwtmode
st = dwtmode('status')
st = dwtmode('status', 'nodisp')

dwtmode('save', mode)
dwtmode('save')
dwtmode('save', CURRENTMODE)
```

# **Description**

dwtmode(mode) sets the signal or image extension mode for both discrete wavelet and wavelet packet transforms to mode. All functions and Wavelet Analyzer app tools involving either the discrete wavelet transform (1-D and 2-D) or wavelet packet transform (1-D and 2-D), use the specified DWT extension mode.

The extension modes provide options for dealing with the problem of border distortion in signal or image analysis. For more information, see "Border Effects".

dwtmode or dwtmode('status') display the current mode. If DWTMODE.DEF exists in the current path, the default mode is loaded from DWTMODE.DEF at the start of the MATLAB session. Otherwise, the file DWTMODE.CFG is used.

```
st = dwtmode or st = dwtmode('status') display and return the current mode in
st.
```

st = dwtmode('status', 'nodisp') returns the current mode st and no status or warning text is displayed in the MATLAB command window. dwtmode('save',mode) saves mode as the new default mode to the file DWTMODE.DEF in the current folder. If DWTMODE.DEF already exists in the current folder, the file is overwritten. The new default mode will be active as default mode in the next MATLAB session.

dwtmode('save') is equivalent to dwtmode('save', CURRENTMODE), where CURRENTMODE represents the current extension mode.

# **Examples**

dwtmode('per')

#### **Display and Change Signal Extension Mode**

Clear the DWT extension mode global variable, and display the current DWT signal extension mode. If the DWT extension mode global variable does not exist, the default is half-point symmetrization.

Change the extension mode to periodized extension.

Display the current DWT signal extension mode.

dwtmode

# **Input Arguments**

#### mode — Discrete wavelet transform extension mode

'zpd'|'sp0'|'spd'|...

DWT extension mode used to extend the input, specified as one of the following values.

| mode              | DWT Extension Mode                                                                                                    |
|-------------------|----------------------------------------------------------------------------------------------------|
| 'zpd'             | Zero extension                                                                                                    |
| 'sp0'             | Smooth extension of order 0                                                                                                    |
| 'spd' (or 'sp1')  | Smooth extension of order 1                                                                                                    |
| 'sym' or 'symh'   | Symmetric extension (half point): boundary value symmetric replication                                                                                                    |
| 'symw'            | Symmetric extension (whole point): boundary value symmetric replication                                                                                                    |
| 'asym' or 'asymh' | Antisymmetric extension (half point): boundary value antisymmetric replication                                                                                                    |
| 'asymw'           | Antisymmetric extension (whole point): boundary value antisymmetric replication                                                                                                    |
| 'ppd','per'       | Periodized extension  If the signal length is odd and mode is 'per', an extra sample equal to the last value is added to the right and the extension is performed in 'ppd' mode. If the signal length is even, 'per' is equivalent to 'ppd'. This rule |
|                   | also applies to images.                                                                                                    |

The DWT associated with the symmetric, smooth, zero, and periodic extension modes are slightly redundant. But the inverse DWT ensures a perfect reconstruction for the extensions mentioned.

**Note** dwtmode updates a global variable. Only use dwtmode to change the extension mode. Avoid changing the global variable directly.

# **Output Arguments**

#### st - DWT extension mode

character array

DWT extension mode, returned as a character array.

# **Tips**

 For most wavelet applications, either a periodic extension or symmetric extension works fine.

#### References

[1] Strang, G., and T. Nguyen. *Wavelets and Filter Banks*. Wellesley, MA: Wellesley-Cambridge Press, 1996.

#### See Also

#### **Apps**

**Wavelet Analyzer** 

#### **Functions**

dwt | dwt2 | idwt | idwt2 | wextend

#### Introduced before R2006a

# dwtpassbands

DWT filter bank passbands

# **Syntax**

```
dwtbands = dwtpassbands(fb)
```

# **Description**

dwtbands = dwtpassbands(fb) returns the theoretical discrete wavelet transform
(DWT) passbands for the DWT filter bank fb.

# **Examples**

#### **DWT Filter Bank Passbands**

Obtain the theoretical DWT passbands for a four-level wavelet transform using the Daubechies db6 wavelet with a sampling frequency of 1 kHz.

```
wv = 'db6';
Fs = le3;
fb = dwtfilterbank('Wavelet',wv,'Level',4,'SamplingFrequency',Fs);
dwtpassbands(fb)
ans = 5×2

250.0000    500.0000
    125.0000    250.0000
    62.5000    125.0000
    31.2500    62.5000
    0    31.2500
```

Obtain the power bandwidths for the filter bank. Compare the theoretical passbands with the measured wavelet 3 dB bandwidths at all four levels.

#### ptable = powerbw(fb); ptable(:,1:3)

| ans=4×3 table<br>Level | DWTBa | and  | Wavelet3dBBandwidth |        |  |  |
|------------------------|-------|------|---------------------|--------|--|--|
| 1                      | 250   | 500  | 250                 | 500    |  |  |
| 2                      | 125   | 250  | 123.2               | 253.71 |  |  |
| 3                      | 62.5  | 125  | 61.601              | 126.78 |  |  |
| 4                      | 31.25 | 62.5 | 30.815              | 63.389 |  |  |

# **Input Arguments**

#### **fb** — Discrete wavelet transform filter bank

dwtfilterbank object

Discrete wavelet transform (DWT) filter bank, specified as a dwtfilterbank object.

# **Output Arguments**

#### dwtbands — Theoretical DWT passbands

real-valued matrix

Theoretical DWT passbands for the filter bank fb, returned as an L+1-by-2 real-valued matrix, where L is the wavelet transform level of the filter bank.

- The first *L* rows of dwtbands contain the theoretical passband frequencies for the DWT listed in order of decreasing resolution (increasing scale).
- The final row of dwtbands contains the theoretical passband for the coarsest resolution scaling filter.
- The first column of dwtbands contains the lower frequency limit.
- The final row of dwtbands contains the theoretical passband for the coarsest resolution scaling filter.

# **See Also**

dwtfilterbank|powerbw

Introduced in R2018a

# dyaddown

Dyadic downsampling

# **Syntax**

```
Y = dyaddown(X,EVENODD)
Y = dyaddown(X)
Y = dyaddown(X,EVENODD,'type')
Y = dyaddown(X,'type',EVENODD)
Y = dyaddown(X)
Y = dyaddown(X,'type')
Y = dyaddown(X,0,'type')
Y = dyaddown(X,EVENODD)
Y = dyaddown(X,EVENODD,'c')
```

# **Description**

Y = dyaddown(X, EVENODD) where X is a *vector*, returns a version of X that has been downsampled by 2. Whether Y contains the even- or odd-indexed samples of X depends on the value of positive integer EVENODD:

```
• If EVENODD is even, then Y(k) = X(2k).
```

• If EVENODD is odd, then Y(k) = X(2k+1).

Y = dyaddown(X) is equivalent to Y = dyaddown(X, 0) (even-indexed samples).

Y = dyaddown(X, EVENODD, 'type') or Y = dyaddown(X, 'type', EVENODD), where X is a matrix, returns a version of X obtained by suppressing one out of two:

```
Columns of X If 'type' = 'c'
Rows of X If 'type' = 'r'
Rows and columns of X If 'type' = 'm'
```

according to the parameter EVENODD, which is as above.

```
If you omit the EVENODD or 'type' arguments, dyaddown defaults to EVENODD = 0 (even-indexed samples) and 'type' = 'c' (columns).

Y = dyaddown(X) is equivalent to Y = dyaddown(X,0,'c').

Y = dyaddown(X,'type') is equivalent to Y = dyaddown(X,0,'type').
```

Y = dyaddown(X, EVENODD) is equivalent to Y = dyaddown(X, EVENODD, 'c').

# **Examples**

```
% For a vector.
s = 1:10
s =
   1
       2
           3
                   5
                       6
                           7
                               8
                                    9 10
               4
dse = dyaddown(s) % Downsample elements with even indices.
dse =
   2
           6
% or equivalently
dse = dyaddown(s,0)
dse =
   2
       4
           6
               8 10
dso = dyaddown(s,1) % Downsample elements with odd indices.
dso =
   1
       3
           5 7
% For a matrix.
s = (1:3)'*(1:4)
s =
       2
           3
               4
   2
       4
           6
               8
   3
       6
           9
             12
dec = dyaddown(s, 0, 'c') % Downsample columns with even indices.
dec =
   2
       4
   4
       8
   6 12
der = dyaddown(s,1,'r') % Downsample rows with odd indices.
der =
     2
 1
         3
 3
     6
         9 12
```

### References

Strang, G.; T. Nguyen (1996), Wavelets and Filter Banks, Wellesley-Cambridge Press.

### See Also

dyadup

**Introduced before R2006a** 

# dyadup

Dyadic upsampling

# **Syntax**

```
Y = dyadup(X,EVENODD)
Y = dyadup(X)
Y = dyadup(X,EVENODD,'type')
Y = dyadup(X,'type',EVENODD)
Y = dyadup(X)
Y = dyaddown(X,1,'c')
Y = dyadup(X,'type')
Y = dyadup(X,1,'type')
Y = dyadup(X,EVENODD)
Y = dyadup(X,EVENODD,'c')
```

# **Description**

dyadup implements a simple zero-padding scheme very useful in the wavelet reconstruction algorithm.

Y = dyadup(X, EVENODD), where X is a *vector*, returns an extended copy of vector X obtained by inserting zeros. Whether the zeros are inserted as even- or odd-indexed elements of Y depends on the value of positive integer EVENODD:

```
• If EVENODD is even, then Y(2k-1) = X(k), Y(2k) = 0.
```

```
• If EVENODD is odd, then Y(2k-1) = 0, Y(2k) = X(k).
```

Y = dyadup(X) is equivalent to Y = dyadup(X, 1) (odd-indexed samples).

Y = dyadup(X, EVENODD, 'type') or Y = dyadup(X, 'type', EVENODD), where X is a matrix, returns extended copies of X obtained by inserting

| Columns in X | If 'type'= 'c' |
|--------------|----------------|
|              |                |

| Rows in X             | <pre>If 'type'= 'r'</pre> |
|-----------------------|---------------------------|
| Rows and columns in X | <pre>If 'type'= 'm'</pre> |

according to the parameter EVENODD, which is as above.

If you omit the EVENODD or 'type' arguments, dyadup defaults to EVENODD = 1 (zeros in odd-indexed positions) and 'type' = 'c' (insert columns).

```
Y = dyadup(X) is equivalent to Y = dyaddown(X,1,'c').

Y = dyadup(X,'type') is equivalent to Y = dyadup(X,1,'type').

Y = dyadup(X,EVENODD) is equivalent to Y = dyadup(X,EVENODD,'c').
```

# **Examples**

```
% For a vector.
s = 1:5
s =
    1 2 3 4 5
dse = dyadup(s) % Upsample elements at odd indices.
dse =
    0 1 0 2 0 3 0 4 0 5 0
% or equivalently
dse = dvadup(s,1)
dse =
    0 1 0 2 0 3 0 4 0 5 0
dso = dyadup(s,0) % Upsample elements at even indices.
dso =
    1 0 2 0 3 0 4 0 5
% For a matrix.
s = (1:2)'*(1:3)
s =
    1 2 3
    2 4 6
der = dyadup(s,1,'r') % Upsample rows at even indices.
der =
    0 0 0
```

```
1 2 3
    0 0 0
    2 4 6
    0 0 0
doc = dyadup(s,0,'c') % Upsample columns at odd indices.
doc =
    10203
    2 0 4 0 6
dem = dyadup(s,1,'m') % Upsample rows and columns
                      % at even indices.
dem =
     0
           0
                                           0
                                    3
     0
           1
                 0
                                           0
     0
                 0
                       0
                              0
                                    0
           0
                                           0
     0
           2
                 0
                       4
                              0
                                    6
                                          0
                 0
                                           0
% Using default values for dyadup and dyaddown, we have:
% dyaddown(dyadup(s)) = s.
s = 1:5
s =
    1 2 3 4 5
uds = dyaddown(dyadup(s))
uds =
    1 2 3 4 5
% In general reversed identity is false.
```

### References

Strang, G.; T. Nguyen (1996), Wavelets and Filter Banks, Wellesley-Cambridge Press.

# **Extended Capabilities**

### **C/C++ Code Generation**

Generate C and C++ code using MATLAB® Coder $^{\text{\tiny TM}}$ .

Usage notes and limitations:

- If X is empty, generated code returns X and MATLAB returns [].
- Suppose that all of the following conditions are true:
  - X is a variable-size array.
  - X is not a variable-length column vector (:-by-1).
  - X is a column vector at run time.
  - 'type' is not supplied.

In generated code, the output for y = dyadup(X,k), where k is optional, matches the output for y = dyadup(X,k,'c'). In MATLAB, the output for y = dyadup(X,k) matches the output for y = dyadup(X,k,'r').

For code generation, when you do not specify 'type', if you want dyadup to treat X as a column vector, X must be a variable-length vector (:-by-1).

#### See Also

dyaddown

Introduced before R2006a

### editLabelDefinition

Edit label definition properties

### **Syntax**

editLabelDefinition(lss,lblname,propname,val)

# **Description**

editLabelDefinition(lss,lblname,propname,val) changes the propname property of the label or sublabel definition lblname to val.

The function can edit only the "Name" on page 1-0  $\,$  , "DefaultValue" on page 1-0  $\,$  , "Tag" on page 1-0  $\,$  , "Description" on page 1-0  $\,$  , and "Categories" on page 1-0  $\,$  properties. To change any other property of the label definition, remove the definition using <code>removeLabelDefinition</code> and add a definition with the desired property values using <code>addLabelDefinitions</code>.

- If you edit the "DefaultValue" on page 1-0 property, all existing label values remain unchanged. The new default value applies only to new members, new regions, or new points.
- You can edit the "Categories" on page 1-0 property only when the "LabelDataType" on page 1-0 of the target label or sublabel definition is 'Categorical'.

New specified categories do not replace any existing categories. They are appended to the existing values.

# **Examples**

#### **Edit Label Definition**

Load a labeled signal set containing recordings of whale songs. Get the names of the labels.

```
load whales
lss
lss =
  labeledSignalSet with properties:
             Source: {2x1 cell}
         NumMembers: 2
    TimeInformation: "sampleRate"
         SampleRate: 4000
             Labels: [2x3 table]
        Description: "Characterize wave song regions"
 Use labelDefinitionsHierarchy to see a list of labels and sublabels.
 Use setLabelValue to add data to the set.
getLabelNames(lss)
ans = 3x1 string array
    "WhaleType"
    "MoanRegions"
    "TrillRegions"
The first label corresponds to the type of whale. Get the types available in the set.
lbldefs = getLabelDefinitions(lss);
types = lbldefs(1)
types =
  signalLabelDefinition with properties:
             Name: "WhaleType"
        LabelType: "attribute"
    LabelDataType: "categorical"
       Categories: [3x1 string]
     DefaultValue: []
        Sublabels: [0x0 signalLabelDefinition]
              Tag: ""
      Description: "Whale type"
 Use labeledSignalSet to create a labeled signal set.
types = types.Categories
```

```
types = 3x1 string array
   "blue"
   "humpback"
   "white"
```

Modify the label to incorporate sperm whales and killer whales. Verify that the labeled signal set includes the two new whale types.

```
editLabelDefinition(lss,'WhaleType', ...
    'Categories',{'sperm','killer'})

lbldefs = getLabelDefinitions(lss);
types = lbldefs(1).Categories

types = 5x1 string array
    "blue"
    "humpback"
    "white"
    "sperm"
    "killer"
```

The definition for trill regions has a sublabel that identifies peaks.

```
lbldefs(3).Sublabels
```

Change the description of the sublabel.

```
editLabelDefinition(lss,["TrillRegions" "TrillPeaks"], 'Description', 'Peaks of trill regions'
```

# **Input Arguments**

#### lss — Labeled signal set

labeledSignalSet object

Labeled signal set, specified as a labeledSignalSet object.

```
Example: labeledSignalSet({randn(100,1) randn(10,1)}, signalLabelDefinition('female')) specifies a two-member set of random signals containing the attribute 'female'.
```

#### lblname — Label or sublabel name

character vector | string scalar | cell array of character vectors | string array

Label or sublabel name. To specify a label, use a character vector or a string scalar. To specify a sublabel, use a two-element cell array of character vectors or a two-element string array:

- The first element is the name of the parent label.
- The second element is the name of the sublabel.

Example: signalLabelDefinition("Asleep", 'LabelType', 'roi') specifies a label of name "Asleep" for a region of a signal in which a patient is asleep during a clinical trial.

Example: {'Asleep' 'REM'} or ["Asleep" "REM"] specifies a region of a signal in which a patient undergoes REM sleep.

#### propname — Property name

'Name'|'DefaultValue'|'Tag'|'Description'|'Categories'

Property name, specified as 'Name', 'DefaultValue', 'Tag', 'Description', or 'Categories'.

Data Types: char | string

#### val — Property value

numeric value | logical value | character vector | string | vector of strings | cell array of character vectors

Label values, specified as a numeric or logical value, a character vector or string, a vector of strings, or a cell array of character vectors. val must be of the data type specified for propname.

### **See Also**

labeledSignalSet|signalLabelDefinition

Introduced in R2018b

### emd

Empirical mode decomposition

# **Syntax**

```
[imf,residual] = emd(X)
[imf,residual,info] = emd(X)
[___] = emd(___,Name,Value)
emd(___)
```

# **Description**

[imf,residual] = emd(X) returns intrinsic mode functions imf and residual signal residual corresponding to the empirical mode decomposition of X. Use emd to decompose and simplify complicated signals into a finite number of intrinsic mode functions required to perform Hilbert-spectral analysis.

 $[\inf, residual, info] = emd(X)$  returns additional information info on IMFs and residual signal for diagnostic purposes.

| [ ]    | =   | emd(     | ,Name,Value)     | estimates | emd wit | h additional | options | specified h | Эy |
|--------|-----|----------|------------------|-----------|---------|--------------|---------|-------------|----|
| one or | mor | re Name, | Value pair argun | nents.    |         |              |         |             |    |

 $\operatorname{\mathsf{emd}}$  ( \_\_\_\_ ) plots the original signal, IMFs, and residual signal as subplots in the same figure.

# **Examples**

#### Perform Empirical Mode Decomposition and Visualize Hilbert Spectrum of Signal

Load and visualize a nonstationary continuous signal composed of sinusoidal waves with a distinct change in frequency. The vibration of a jackhammer and the sound of fireworks are examples of nonstationary continuous signals. The signal is sampled at a rate fs.

```
load('sinusoidalSignalExampleData.mat','X','fs')
t = (0:length(X)-1)/fs;
plot(t,X)
xlabel('Time(s)')
```

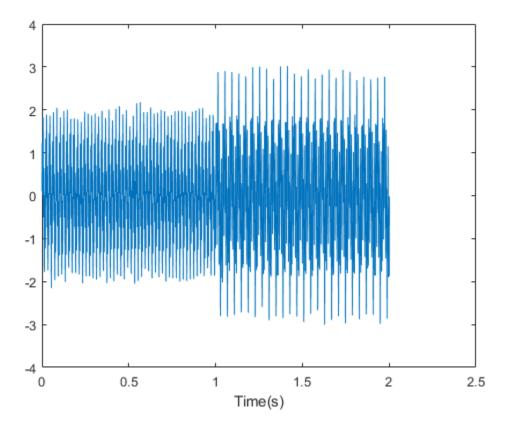

The mixed signal contains sinusoidal waves with different amplitude and frequency values.

To create the Hilbert spectrum plot, you need the intrinsic mode functions (IMFs) of the signal. Perform empirical mode decomposition to compute the IMFs and residuals of the signal. Since the signal is not smooth, specify 'pchip' as the interpolation method.

```
[imf,residual,info] = emd(X,'Interpolation','pchip');
```

| Current IMF |   | #Sift Iter |   | Relative Tol |   | Stop Criterion Hit       |
|-------------|---|------------|---|--------------|---|--------------------------|
| 1           | İ | 2          | İ | 0.026352     | İ | SiftMaxRelativeTolerance |
| 2           | İ | 2          | İ | 0.0039573    | İ | SiftMaxRelativeTolerance |
| 3           | İ | 1          | İ | 0.024838     | İ | SiftMaxRelativeTolerance |
| 4           | ĺ | 2          | ĺ | 0.05929      | ĺ | SiftMaxRelativeTolerance |
| 5           | j | 2          | İ | 0.11317      | İ | SiftMaxRelativeTolerance |
| 6           | ĺ | 2          | ĺ | 0.12599      | ĺ | SiftMaxRelativeTolerance |
| 7           | ĺ | 2          | ĺ | 0.13802      | ĺ | SiftMaxRelativeTolerance |
| 8           | ĺ | 3          | ĺ | 0.15937      | ĺ | SiftMaxRelativeTolerance |
| 9           | Ĺ | 2          | Ĺ | 0.15923      | ĺ | SiftMaxRelativeTolerance |

9  $\mid$  2  $\mid$  0.15923  $\mid$  SiftMaxRelativeTolerance The decomposition stopped because the number of extrema of the residual signal is less

The table generated in the command window indicates the number of sift iterations, the relative tolerance, and the sift stop criterion for each generated IMF. This information is also contained in info. You can hide the table by adding the 'Display', 0 name value pair.

Create the Hilbert spectrum plot using the imf components obtained using empirical mode decomposition.

hht(imf,fs)

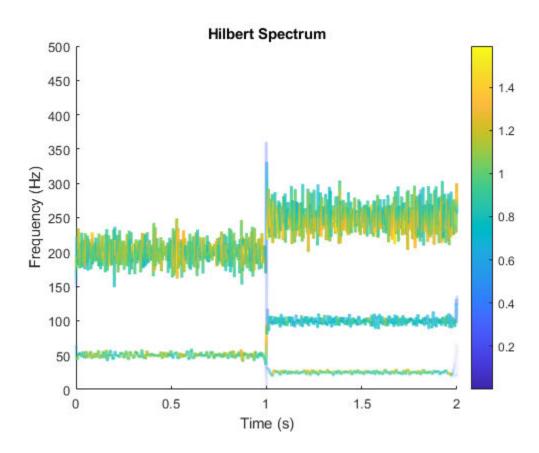

The frequency versus time plot is a sparse plot with a vertical color bar indicating the instantaneous energy at each point in the IMF. The plot represents the instantaneous frequency spectrum of each component decomposed from the original mixed signal. Three IMFs appear in the plot with a distinct change in frequency at 1 second.

### Zero Crossings and Extrema in Intrinsic Mode Function of Sinusoid

This trigonometric identity presents two different views of the same physical signal:

$$\frac{5}{2}\cos 2\pi f_1 t + \frac{1}{4} \left(\cos 2\pi (f_1 + f_2) t + \cos 2\pi (f_1 - f_2) t\right) = \left(2 + \cos^2 \pi f_2 t\right) \cos 2\pi f_1 t.$$

Generate two sinusoids, s and z, such that s is the sum of three sine waves and z is a single sine wave with a modulated amplitude. Verify that the two signals are equal by calculating the infinity norm of their difference.

```
t = 0:1e-3:10;
omega1 = 2*pi*100;
omega2 = 2*pi*20;
s = 0.25*cos((omega1-omega2)*t) + 2.5*cos(omega1*t) + 0.25*cos((omega1+omega2)*t);
z = (2+cos(omega2/2*t).^2).*cos(omega1*t);
norm(s-z,Inf)
ans = 3.2729e-13
Plot the sinusoids and select a 1-second interval starting at 2 seconds.
plot(t,[s' z'])
xlim([2 3])
xlabel('Time (s)')
ylabel('Signal')
```

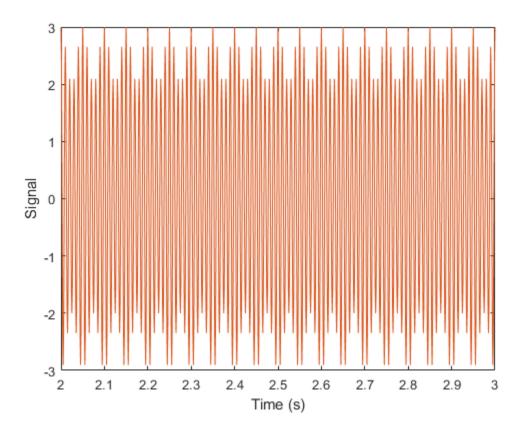

Obtain the spectrogram of the signal. The spectrogram shows three distinct sinusoidal components. Fourier analysis sees the signals as a superposition of sine waves.

pspectrum(s,1000,'spectrogram','TimeResolution',4)

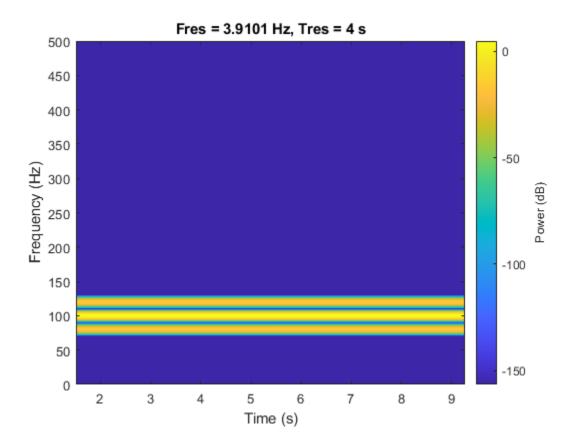

Use emd to compute the intrinsic mode functions (IMFs) of the signal and additional diagnostic information. The function by default outputs a table that indicates the number of sifting iterations, the relative tolerance, and the sifting stop criterion for each IMF. Empirical mode decomposition sees the signal as z.

The number of zero crossings and local extrema differ by at most one. This satisfies the necessary condition for the signal to be an IMF.

```
\verb|info.NumZerocrossing - info.NumExtrema|\\
```

ans = 1

Plot the IMF and select a 0.5-second interval starting at 2 seconds. The IMF is an AM signal because emd views the signal as amplitude modulated.

```
plot(t,imf)
xlim([2 2.5])
xlabel('Time (s)')
ylabel('IMF')
```

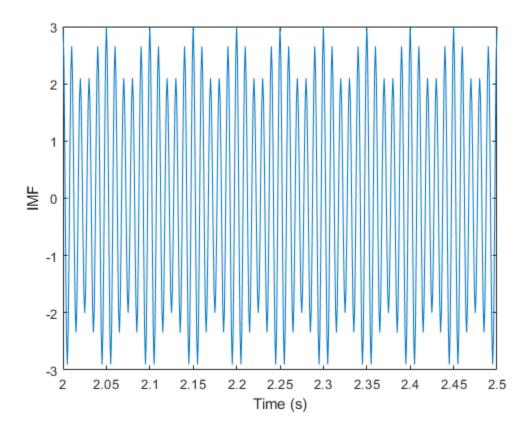

#### **Compute Intrinsic Mode Functions of Vibration Signal**

Simulate a vibration signal from a damaged bearing. Perform empirical mode decomposition to visualize the IMFs of the signal and look for defects.

A bearing with a pitch diameter of 12 cm has eight rolling elements. Each rolling element has a diameter of 2 cm. The outer race remains stationary as the inner race is driven at 25 cycles per second. An accelerometer samples the bearing vibrations at 10 kHz.

```
fs = 10000;
f0 = 25;
n = 8;
d = 0.02;
p = 0.12;
```

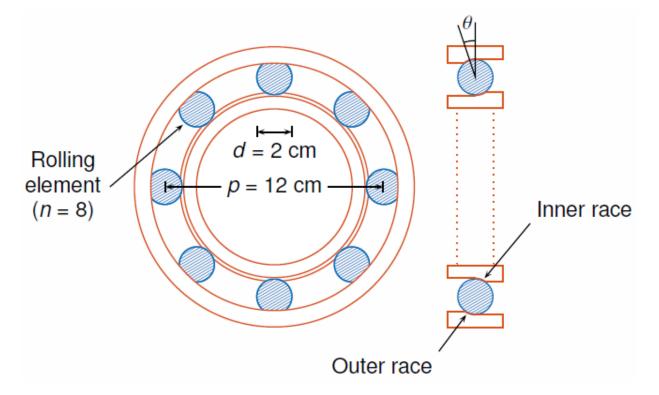

The vibration signal from the healthy bearing includes several orders of the driving frequency.

```
t = 0:1/fs:10-1/fs;
yHealthy = [1 0.5 0.2 0.1 0.05]*sin(2*pi*f0*[1 2 3 4 5]'.*t)/5;
```

A resonance is excited in the bearing vibration halfway through the measurement process.

```
yHealthy = (1+1./(1+linspace(-10,10,length(yHealthy)).^4)).*yHealthy;
```

The resonance introduces a defect in the outer race of the bearing that results in progressive wear. The defect causes a series of impacts that recur at the ball pass frequency outer race (BPFO) of the bearing:

$$BPFO = \frac{1}{2} n f_0 \left[ 1 - \frac{d}{p} \cos \theta \right],$$

where  $f_0$  is the driving rate, n is the number of rolling elements, d is the diameter of the rolling elements, p is the pitch diameter of the bearing, and  $\theta$  is the bearing contact angle. Assume a contact angle of 15° and compute the BPFO.

```
ca = 15;
bpfo = n*f0/2*(1-d/p*cosd(ca));
```

Use the pulstran function to model the impacts as a periodic train of 5-millisecond sinusoids. Each 3 kHz sinusoid is windowed by a flat top window. Use a power law to introduce progressive wear in the bearing vibration signal.

```
fImpact = 3000;
tImpact = 0:1/fs:5e-3-1/fs;
wImpact = flattopwin(length(tImpact))'/10;
xImpact = sin(2*pi*fImpact*tImpact).*wImpact;
tx = 0:1/bpfo:t(end);
tx = [tx; 1.3.^tx-2];
nWear = 49000;
nSamples = 100000;
yImpact = pulstran(t,tx',xImpact,fs)/5;
yImpact = [zeros(1,nWear) yImpact(1,(nWear+1):nSamples)];
```

Generate the BPFO vibration signal by adding the impacts to the healthy signal. Plot the signal and select a 0.3-second interval starting at 5.0 seconds.

```
yBPF0 = yImpact + yHealthy;
```

```
xLimLeft = 5.0;
xLimRight = 5.3;
yMin = -0.6;
yMax = 0.6;
plot(t,yBPF0)
hold on
[limLeft,limRight] = meshgrid([xLimLeft xLimRight],[yMin yMax]);
plot(limLeft,limRight,'--')
hold off
```

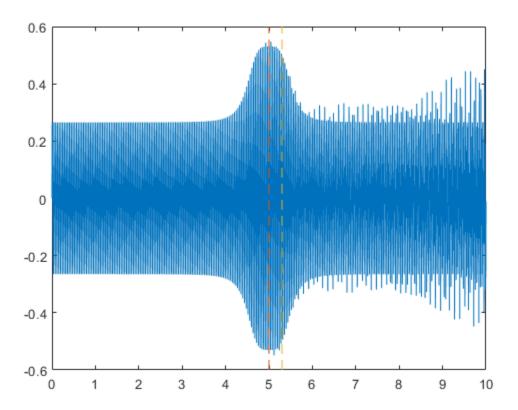

Zoom in on the selected interval to visualize the effect of the impacts.

### xlim([xLimLeft xLimRight])

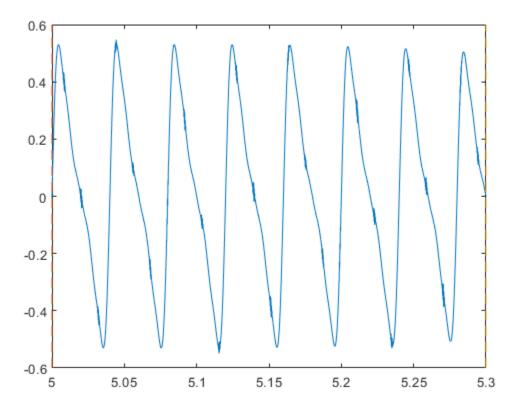

Add white Gaussian noise to the signals. Specify a noise variance of  $1/150^2$ .

```
rn = 150;
yGood = yHealthy + randn(size(yHealthy))/rn;
yBad = yBPF0 + randn(size(yHealthy))/rn;
plot(t,yGood,t,yBad)
xlim([xLimLeft xLimRight])
legend('Healthy','Damaged')
```

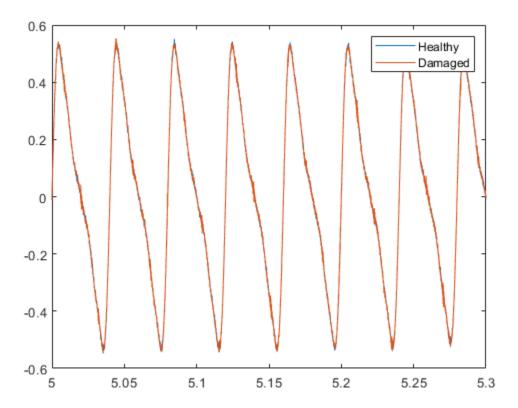

Use emd to perform an empirical mode decomposition of the healthy bearing signal. Compute the first five intrinsic mode functions (IMFs). The function by default outputs a table that indicates the number of sifting iterations, the relative tolerance, and the sifting stop criterion for each IMF.

imfGood = emd(yGood, 'MaxNumIMF',5);

| Current IMF |   | #Sift Iter |   | Relative Tol |   | Stop Criterion Hit       |
|-------------|---|------------|---|--------------|---|--------------------------|
| 1           |   | 3          |   | 0.017132     |   | SiftMaxRelativeTolerance |
| 2           | ĺ | 3          | ĺ | 0.12694      | ĺ | SiftMaxRelativeTolerance |
| 3           | ĺ | 6          | ĺ | 0.14582      | ĺ | SiftMaxRelativeTolerance |
| 4           | j | 1          | j | 0.011082     | j | SiftMaxRelativeTolerance |
| 5           | ĺ | 2          | ĺ | 0.03463      | ĺ | SiftMaxRelativeTolerance |
|             |   |            |   |              |   |                          |

The decomposition stopped because 'MaxNumIMF' was reached.

Use emd without output arguments to visualize the first three modes and the residual. Set 'Display' to 0 to hide the table.

emd(yGood, 'MaxNumIMF',5,'Display',0)

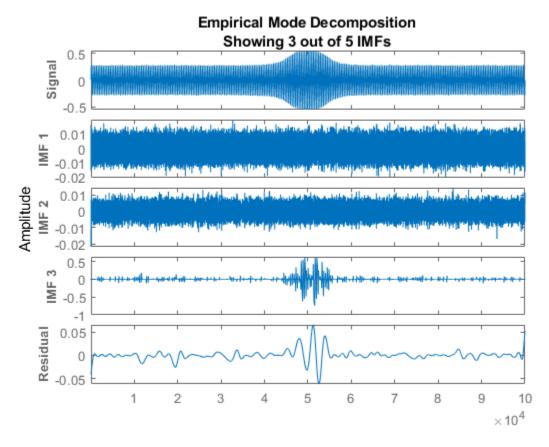

Compute and visualize the IMFs of the defective bearing signal. The first empirical mode reveals the high-frequency impacts. This high-frequency mode increases in energy as the wear progresses. The third mode shows the resonance in the vibration signal.

imfBad = emd(yBad, 'MaxNumIMF',5);

| Current IMF |   | #Sift Iter |   | Relative Tol |   | Stop Criterion Hit       |
|-------------|---|------------|---|--------------|---|--------------------------|
| 1           | ĺ | 2          | ĺ | 0.041274     | ĺ | SiftMaxRelativeTolerance |
| 2           | Ĺ | 3          | ĺ | 0.16695      | İ | SiftMaxRelativeTolerance |

emd(yBad,'MaxNumIMF',5,'Display',0)

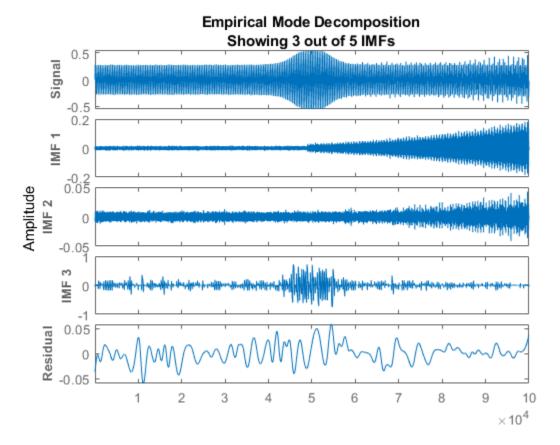

The next step in the analysis is to compute the Hilbert spectrum of the extracted IMFs. For more details, see the "Compute Hilbert Spectrum of Vibration Signal" (Signal Processing Toolbox) example.

#### Visualize Residual and Intrinsic Mode Functions of Signal

Load and visualize a nonstationary continuous signal composed of sinusoidal waves with a distinct change in frequency. The vibration of a jackhammer and the sound of fireworks are examples of nonstationary continuous signals. The signal is sampled at a rate fs.

```
load('sinusoidalSignalExampleData.mat','X','fs')
t = (0:length(X)-1)/fs;
plot(t,X)
xlabel('Time(s)')
```

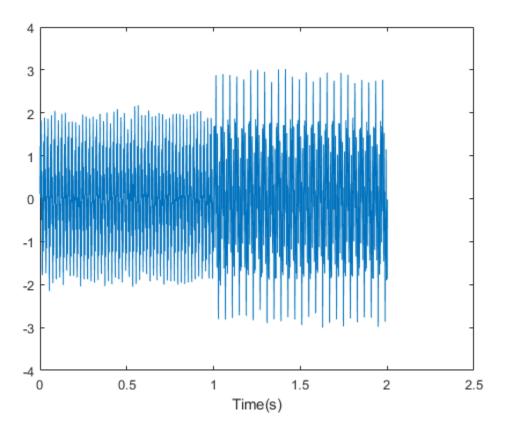

The mixed signal contains sinusoidal waves with different amplitude and frequency values.

Perform empirical mode decomposition to plot the intrinsic mode functions and residual of the signal. Since the signal is not smooth, specify 'pchip' as the interpolation method.

emd(X,'Interpolation','pchip')

| Current IMF |   | #Sift Iter | Relative Tol |   | Stop Criterion Hit       |
|-------------|---|------------|--------------|---|--------------------------|
| 1           | İ | 2          | 0.026352     | j | SiftMaxRelativeTolerance |
| 2           | İ | 2          | 0.0039573    | İ | SiftMaxRelativeTolerance |
| 3           | ĺ | 1          | 0.024838     | ĺ | SiftMaxRelativeTolerance |
| 4           | ĺ | 2          | 0.05929      | ĺ | SiftMaxRelativeTolerance |
| 5           | ĺ | 2          | 0.11317      | ĺ | SiftMaxRelativeTolerance |
| 6           | ĺ | 2          | 0.12599      | ĺ | SiftMaxRelativeTolerance |
| 7           | ĺ | 2          | 0.13802      | ĺ | SiftMaxRelativeTolerance |
| 8           | ĺ | 3          | 0.15937      | ĺ | SiftMaxRelativeTolerance |
| 9           | İ | 2          | 0.15923      | ĺ | SiftMaxRelativeTolerance |

9 | 2 | 0.15923 | SiftMaxRelativeTolerance The decomposition stopped because the number of extrema of the residual signal is less

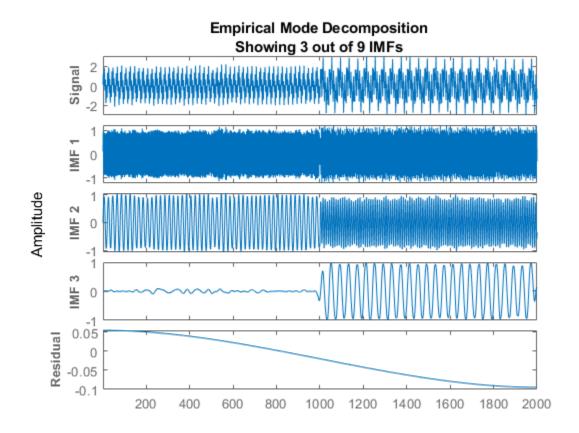

An interactive plot with the original signal, the first 3 IMFs, and the residual is generated. The table generated in the command window indicates the number of sift iterations, the relative tolerance, and the sift stop criterion for each generated IMF. You can hide the table by specifying Display as 0.

Right-click on the white space in the plot to open the **IMF selector** window. Use **IMF selector** to selectively view the generated IMFs, the original signal, and the residual.

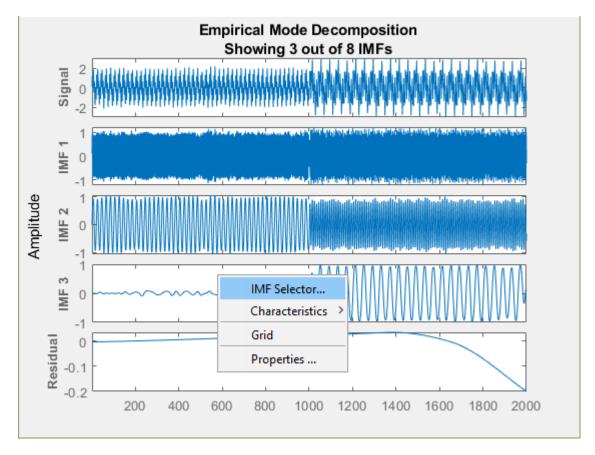

Select the IMFs to be displayed from the list. Choose whether to display the original signal and residual on the plot.

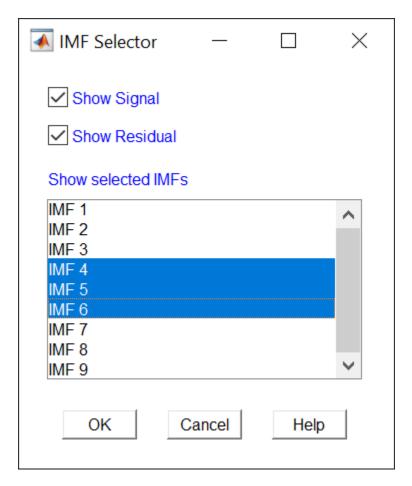

The selected IMFs are now displayed on the plot.

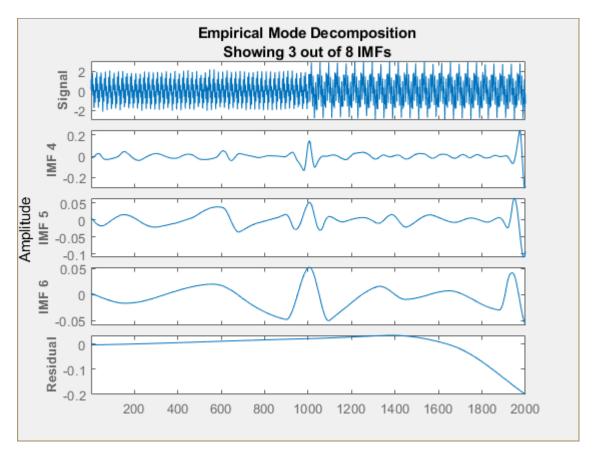

Use the plot to visualize individual components decomposed from the original signal along with the residual. Note that the residual is computed for the total number of IMFs, and does not change based on the IMFs selected in the **IMF selector** window.

# **Input Arguments**

### X — Uniformly sampled time-domain signal

vector | single data column timetable

Uniformly sampled time-domain signal, specified as either a vector or single data column timetable.

### Name-Value Pair Arguments

Specify optional comma-separated pairs of Name, Value arguments. Name is the argument name and Value is the corresponding value. Name must appear inside quotes. You can specify several name and value pair arguments in any order as Name1, Value1, . . . , NameN, ValueN.

Example: 'MaxNumIMF',5

#### SiftRelativeTolerance — Cauchy type convergence criterion

0.2 (default) | positive scalar

Cauchy type convergence criterion, specified as the comma-separated pair consisting of 'SiftRelativeTolerance' and a positive scalar. SiftRelativeTolerance is one of the sifting stop criteria, that is, sifting stops when current relative tolerance is less than SiftRelativeTolerance.

#### SiftMaxIterations — Maximum number of sifting iterations

100 (default) | positive scalar integer

Maximum number of sifting iterations, specified as the comma-separated pair consisting of 'SiftMaxIterations' and a positive scalar integer. SiftMaxIterations is one of the sifting stop criteria, that is, sifting stops when the current number of iterations is larger than SiftMaxIterations.

SiftMaxIterations can be specified using only positive whole numbers.

#### MaxNumIMF — Maximum number of IMFs extracted

10 (default) | positive scalar integer

Maximum number of IMFs extracted, specified as the comma-separated pair consisting of 'MaxNumIMF' and a positive scalar integer. MaxNumIMF is one of the decomposition stop criteria, that is, decomposition stops when number of IMFs generated is equal to MaxNumIMF.

MaxNumIMF can be specified using only positive whole numbers.

### ${\tt MaxNumExtrema-Maximum\ number\ of\ extrema\ in\ the\ residual\ signal}$

1 (default) | positive scalar integer

Maximum number of extrema in the residual signal, specified as the comma-separated pair consisting of 'MaxNumExtrema' and a positive scalar integer. MaxNumExtrema is one

of the decomposition stop criteria, that is, decomposition stops when number of extrema is less than MaxNumExtrema.

MaxNumExtrema can be specified using only positive whole numbers.

#### MaxEnergyRatio — Signal to residual energy ratio

20 (default) | scalar

Signal to residual energy ratio, specified as the comma-separated pair consisting of 'MaxEnergyRatio' and a scalar. MaxEnergyRatio is the ratio of the energy of the signal at the beginning of sifting and the average envelope energy. MaxEnergyRatio is one of the decomposition stop criteria, that is, decomposition stops when current energy ratio is larger than MaxEnergyRatio.

### Interpolation — Interpolation method for envelope construction

'spline' (default) | 'pchip'

Interpolation method for envelope construction, specified as the comma-separated pair consisting of 'Interpolation' and either 'spline' or 'pchip'.

Specify Interpolation as:

- 'spline', if X is a smooth signal
- 'pchip', if X is a nonsmooth signal

'spline' interpolation method uses cubic spline, while 'pchip' uses piecewise cubic Hermite interpolating polynomial method.

#### 

Toggle information display in the command window, specified as the comma-separated pair consisting of 'Display' and either 1 or 0. The table generated in the command window indicates the number of sift iterations, the relative tolerance, and the sift stop criterion for each generated IMF. Specify Display as 1 to show the table or 0 to hide the table.

# **Output Arguments**

#### imf — Intrinsic mode function

matrix | timetable

Intrinsic mode function, returned as a matrix or timetable. imf is any function whose envelope is symmetric with respect to zero and whose numbers of extrema and zero crossings differ by at most one. Use imf to apply Hilbert-Huang transform to perform spectral analysis on the signal.

#### imf is returned as:

- A matrix whose each column is an imf, when X is a vector
- A timetable, when X is a single data column timetable

#### residual — Residual of the signal

column vector | single data column timetable

Residual of the signal, returned as a column vector or a single data column timetable. residual represents the portion of the original signal X not decomposed by emd.

#### residual is returned as:

- A column vector, when X is a vector.
- A single data column timetable, when X is a single data column timetable.

### info — Additional information for diagnostics

structure

Additional information for diagnostics, returned as a structure with the following fields:

- NumIMF Number of IMFs extracted from the signal
- NumExtrema Number of extrema in each IMF
- NumZeroCrossing Number of zero crossings for each IMF
- NumSifting Number of siftings performed for each IMF
- MeanEnvelopeEnergy Energy of the mean of upper and lower envelope obtained in each IMF computation
- RelativeTolerance Relative tolerance attained for each IMF

# **Algorithms**

### **Empirical Mode Decomposition**

emd decomposes a signal X(t) into k number of intrinsic mode functions (IMF), and residual  $r_k(t)$  using the sifting process. A brief overview of the sifting process, listed in [1] and [2], is as follows:

- Find local maxima and minima for signal X(t) to construct an upper envelope  $s_+(t)$ , and a lower envelope  $s_-(t)$ .
- **2** Compute mean envelope for *i*th iteration,  $m_{k,i}(t)$ ,

$$m_{k,i}(t) = \frac{1}{2}[s_+(t) + s_-(t)]$$

**3** With  $c_k(t) = X(t)$  for the first iteration, subtract mean envelope from residual signal,

$$c_k(t) = c_k(t) - m_{k,i}(t)$$

If  $c_k(t)$  does not match the criteria of an IMF, steps 4 and 5 are skipped. The procedure is iterated again at step 1 with the new value of  $c_k(t)$ .

4 If  $c_k(t)$  matches the criteria of an IMF, a new residual is computed. To update the residual signal, subtract the kth IMF from the previous residual signal,

$$r_k(t) = r_{k-1}(t) - c_k(t)$$

Then begin from step 1, using the residual obtained as a new signal  $r_k(t)$ , and store  $c_k(t)$  as an intrinsic mode function.

For N intrinsic mode functions, the original signal is represented as,

$$X(t) = \sum_{i=1}^{N} c_i(t) + r_N(t)$$

For more information about the sifting process, see [1] and [2].

#### **SiftRelativeTolerance**

SiftRelativeTolerance is a Cauchy type stop criterion proposed in [4]. Sifting stops when current relative tolerance is less than SiftRelativeTolerance. The current relative tolerance is defined as

$$\text{RelativeTolerance} \triangleq \frac{\left\| c(t)_{\text{previous}} - c(t)_{\text{current}} \right\|^2}{\left\| c(t)_{\text{current}} \right\|^2} \,.$$

Because the Cauchy criterion does not directly count the number of zero crossings and local extrema, it is possible that the IMFs returned by the decomposition do not satisfy

the strict definition of an intrinsic mode function. In those cases, you can try reducing the value of the SiftRelativeTolerance from its default value. See [4] for a detailed discussion of stopping criteria. The reference also discusses the advantages and disadvantages of insisting on strictly defined IMFs in empirical mode decomposition.

#### MaxEnergyRatio

Energy ratio is the ratio of the energy of the signal at the beginning of sifting and the average envelope energy [3]. Decomposition stops when current energy ratio is larger than MaxEnergyRatio. For k IMFs, EnergyRatio is defined as

$$\mathsf{EnergyRatio} \triangleq 10 \mathsf{log}_{10} \bigg( \frac{\|X(t)\|^2}{\|r_k(t)\|^2} \bigg).$$

#### References

- [1] Huang, Norden E., Zheng Shen, Steven R. Long, Manli C. Wu, Hsing H. Shih, Quanan Zheng, Nai-Chyuan Yen, Chi Chao Tung, and Henry H. Liu. "The empirical mode decomposition and the Hilbert spectrum for nonlinear and non-stationary time series analysis." *Proceedings of the Royal Society of London. Series A:*Mathematical, Physical and Engineering Sciences. Vol. 454, 1998, pp. 903–995.
- [2] Rilling, G., Patrick Flandrin, and Paulo Gonçalves. "On empirical mode decomposition and its algorithms." *IEEE-EURASIP Workshop on Nonlinear Signal and Image Processing* 2003. NSIP-03. Grado, Italy. 8-11.
- [3] Rato, R.T., Manuel Ortigueira, and Arnaldo Batista. "On the HHT, its problems, and some solutions." *Mechanical Systems and Signal Processing* Vol. 22, 2008, pp. 1374–1394.
- [4] Wang, Gang, Xian-Yao Chen, Fang-Li Qiao, Zhaohua Wu, and Norden Huang. "On Intrinsic Mode Function." *Advances in Adaptive Data Analysis*. Vol. 2, Number 3, 2010, pp. 277–293.

# **Extended Capabilities**

### **C/C++ Code Generation**

Generate C and C++ code using MATLAB® Coder $^{\text{\tiny TM}}$ .

### **See Also**

hht

Introduced in R2018a

# entrupd

Entropy update (wavelet packet)

# **Syntax**

```
T = entrupd(T,ENT)
T = entrupd(T,ENT,PAR)
```

# **Description**

entrupd is a one- or two-dimensional wavelet packet utility.

T = entrupd(T, ENT) or T = entrupd(T, ENT, PAR) returns for a given wavelet packet tree T, the updated tree using the entropy function ENT with the optional parameter PAR (see wenergy for more information).

# **Examples**

```
% The current extension mode is zero-padding (see dwtmode).
% Load signal.
load noisdopp; x = noisdopp;
% Decompose x at depth 2 with db1 wavelet packets
% using shannon entropy.
t = wpdec(x,2,'db1','shannon');
% Read entropy of all the nodes.
nodes = allnodes(t);
ent = read(t,'ent',nodes);
ent'
ent =
    1.0e+04 *
    -5.8615 -6.8204 -0.0350 -7.7901 -0.0497 -0.0205 -0.0138
% Update nodes entropy.
```

```
t = entrupd(t,'threshold',0.5);
nent = read(t,'ent');
nent'
nent =
    937 488 320 241 175 170 163
```

### See Also

wenergy | wpdec | wpdec2

#### **Introduced before R2006a**

### **featureMatrix**

Scattering feature matrix

# **Syntax**

```
smat = featureMatrix(sf,x)
smat = featureMatrix(sf,s)
smat = featureMatrix(____, Name, Value)
```

# **Description**

smat = featureMatrix(sf,x) returns the scattering features for the scattering decomposition framework sf and the input signal x. x is a real-valued vector or matrix. If x is a vector, smat is an M-by-N matrix, where M is the number of resolutions across all orders of the scattering transform, and N is the resolution of the scattering coefficients. If x is a matrix, smat is an M-by-N-by-P array, where P is the number of columns in x.

The precision of smat depends on the precision specified in the framework sf.

smat = featureMatrix(sf,s) returns the scattering feature matrix for the cell array
of scattering coefficients s. s is the output of scatteringTransform applied to an input
signal for the scattering decomposition framework sf.

smat = featureMatrix( \_\_\_\_, Name, Value) returns the scattering feature matrix
with additional options specified by one or more Name, Value pair arguments.

# **Examples**

### **Obtain Scattering Feature Matrix**

This example shows how to obtain the scattering feature matrix for a scattering decomposition framework and how to compare the matrix with scattering coefficients.

Load an ECG signal sampled at 180 Hz. Create a scattering decomposition framework that can be used with the signal.

Calculate the scattering feature matrix using the log transformation. Display the dimensions of the matrix.

```
smat = featureMatrix(sf,wecg,'Transform','Log');
size(smat)
ans = 1×2
154 8
```

Now calculate the scattering transform of the signal. Obtain the scattering coefficients. The output is a cell array with three elements. Each element is a table. Confirm the total number of rows in the tables is equal to the number of rows in the matrix.

```
S = scatteringTransform(sf,wecg);
t1rows = size(S{1},1);
t2rows = size(S{2},1);
t3rows = size(S{3},1);
disp(['Total Number of Rows: ',num2str(t1rows+t2rows+t3rows)])
Total Number of Rows: 154
```

Display the base-2 log resolution of the zeroth-order scattering coefficients.

```
disp(['Resolution: ',num2str(S{1}.resolution(1))])
Resolution: -8
```

Obtain the natural logarithm of the zeroth-order scattering coefficients. Compare the scattering coefficients with the first row in the feature matrix. The number of coefficients in each equals the absolute value of the base-2 log resolution.

```
logS = log(sf,S);
logScat = logS{1}.signals{1};
[smat(1,:)' logScat]
```

```
ans = 8 \times 2
   -1.2914
             -1.2914
   -2.4682
             -2.4682
   -1.6368
              -1.6368
   -1.2716
             -1.2716
   -1.6818
             -1.6818
   -4.3701
             -4.3701
   -1.3199
             -1.3199
   -1.0542
              -1.0542
```

# **Input Arguments**

#### sf — Scattering decomposition framework

waveletScattering object

Scattering decomposition framework, specified as a waveletScattering object.

#### x - Input data

real-valued vector | real-valued matrix

Input data, specified as a real-valued vector or matrix. If x is a vector, the number of samples in x must equal the SignalLength value of sf. If x is a matrix, the number of rows in x must equal the SignalLength value of sf.

Data Types: double

### s — Scattering coefficients

cell array

Scattering coefficients, specified as a cell array. s is obtained from the scattering transform of the scattering decomposition framework sf. For more information, see scatteringTransform.

### Name-Value Pair Arguments

Specify optional comma-separated pairs of Name, Value arguments. Name is the argument name and Value is the corresponding value. Name must appear inside quotes. You can specify several name and value pair arguments in any order as Name1, Value1, . . . , NameN, ValueN.

```
Example: smat =
featureMatrix(sf,x,'Transform','log','Normalization','parent')
```

#### Normalization — Type of normalization

```
'none' (default) | 'parent'
```

Type of normalization to apply to the scattering coefficients, specified as 'none' or 'parent'. If specified as 'parent', scattering coefficients of order greater than 0 are normalized by their parents along the scattering path.

#### Transform — Type of transformation

```
'none' (default) | 'log'
```

Type of transformation to apply to the scattering coefficients, specified as 'none' or 'log'.

# **Output Arguments**

#### smat — Scattering features

real-valued matrix | real-valued array

Scattering features for the scattering decomposition framework, sf, returned as a real-valued matrix or array. If x is a vector, smat is an M-by-N matrix, where M is the number of resolutions across all orders of the scattering transform and N is the resolution of the scattering coefficients. If x is a matrix, smat is an M-by-N-by-P array, where P is the number of columns in x.

The precision of smat depends on the precision specified in the framework sf.

### See Also

scatteringTransform|waveletScattering

#### Introduced in R2018b

### **featureMatrix**

Image scattering feature matrix

# **Syntax**

```
smat = featureMatrix(sf,im)
smat = featureMatrix(sf,sc)
smat = featureMatrix(____,'Transform',transformtype)
```

# **Description**

smat = featureMatrix(sf,im) returns the scattering feature matrix for the image scattering decomposition framework, sf, and the input image, im. im is a real-valued 2-D (M-by-N) or 3-D matrix (M-by-N-by-3). If im is a 3-D matrix, the size of the third dimension must be 3. If im is a 2-D matrix, smat is Np-by-Ms-by-Ns, where Np is the number of scattering paths and Ms-by-Ns is the resolution of the scattering coefficients. If im is a 3-D matrix, smat is Np-by-Ms-by-Ns-by-3.

smat = featureMatrix(sf,sc) returns the scattering feature matrix for the cell
array of scattering coefficients, sc. sc is obtained from the scatteringTransform
method of the image scattering decomposition framework.

smat = featureMatrix( \_\_\_\_, 'Transform', transformtype) applies the
transformation specified by transformtype to the scattering coefficients. Valid options
for transformtype are 'log' and 'none'. If unspecified, transformtype defaults to
'none'. You can use this syntax with any of the previous syntaxes.

# **Examples**

### **Obtain Feature Matrix for Wavelet Image Scattering Framework**

This example shows how to obtain the feature matrix for a wavelet image scattering framework.

Load the xbox image. Create an image scattering framework suitable for the image.

# **Input Arguments**

### sf — Scattering decomposition framework

waveletScattering2 object

Scattering decomposition framework, specified as a waveletScattering2 object.

### im — Input image

real-valued matrix

Input image, specified as real-valued 2-D matrix or 3-D matrix. If im is 3-D, im is assumed to be a color image in the RGB color space, and the size of the third dimension must equal 3. The row and column sizes of im must match the ImageSize property of sf.

### sc — Scattering coefficients

cell array

Scattering coefficients, specified as a cell array. sc is obtained from the scatteringTransform method of the image scattering decomposition framework.

#### transformtype — Transformation

'none' (default) | 'log'

Transformation to apply to the scattering coefficients:

- 'none': No transformation is applied to the scattering coefficients.
- 'log': The natural logarithm is applied to the scattering coefficients.

# **Output Arguments**

#### smat — Scattering feature matrix

real-valued array

Scattering feature matrix for the 2-D scattering decomposition framework sf, returned as a real-valued array. If im is a 2-D matrix, smat is Np-by-Ms-by-Ns, where Np is the number of scattering paths and Ms-by-Ns is the resolution of the scattering coefficients. If im is a 3-D matrix, smat is Np-Ms-by-Ns-by-Ns

### See Also

scatteringTransform|waveletScattering2

Introduced in R2019a

# fbspwavf

Complex frequency B-spline wavelet

# **Syntax**

```
[PSI,X] = fbspwavf(LB,UB,N,M,FB,FC)
```

# **Description**

[PSI,X] = fbspwavf(LB,UB,N,M,FB,FC) returns values of the complex frequency B-Spline wavelet defined by the order parameter M (M is an integer such that  $1 \le M$ ), a bandwidth parameter FB, and a wavelet center frequency FC.

The function PSI is computed using the explicit expression

```
PSI(X) = (FB^0.5)*((sinc(FB*X/M).^M).*exp(2*i*pi*FC*X))
```

on an N point regular grid in the interval [LB, UB].

FB and FC must be such that FC > 0 and > FB > 0.

Output arguments are the wavelet function PSI computed on the grid X.

# **Examples**

```
% Set order, bandwidth and center frequency parameters.
m = 2; fb = 0.5; fc = 1;
% Set effective support and grid parameters.
lb = -20; ub = 20; n = 1000;
% Compute complex Frequency B-Spline wavelet fbsp2-0.5-1.
[psi,x] = fbspwavf(lb,ub,n,m,fb,fc);
% Plot complex Frequency B-Spline wavelet.
subplot(211)
```

```
plot(x,real(psi))
title('Complex Frequency B-Spline wavelet fbsp2-0.5-1')
xlabel('Real part'), grid
subplot(212)
plot(x,imag(psi))
xlabel('Imaginary part'), grid
```

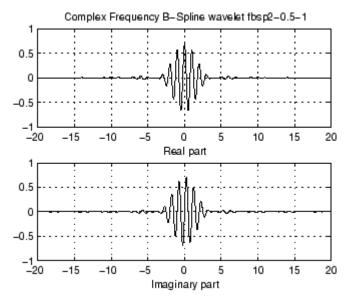

### References

Teolis, A. (1998), Computational signal processing with wavelets, Birkhauser, p. 63.

### See Also

waveinfo

**Introduced before R2006a** 

# fejerkorovkin

Fejér-Korovkin wavelet filters

# **Syntax**

Lo = fejerkorovkin(wname)

# **Description**

Lo = fejerkorovkin(wname) returns the Fejér-Korovkin scaling filter specified by wname. Valid entries for wname are 'fk4', 'fk6', 'fk8', 'fk14', 'fk18', and 'fk22'. For information on the Fejér-Korovkin filters, see Nielson[1].

# **Examples**

#### Fejer-Korovkin Filters

Construct and plot the Fejer-Korovkin (14) scaling function and wavelet.

Obtain the Fejer-Korovkin scaling filter and display its 14 coefficients.

```
Lo = fejerkorovkin('fk14')
Lo = 1 \times 14
0.2604 \quad 0.6869 \quad 0.6116 \quad 0.0514 \quad -0.2456 \quad -0.0486 \quad 0.1243 \quad 0.0222 \quad -0
```

Use the scaling filter to obtain the wavelet filter and display its wavelet filter coefficients.

```
Hi = qmf(Lo)

Hi = 1 \times 14

0.0035 0.0093 -0.0033 -0.0298 -0.0051 0.0640 0.0222 -0.1243 -0.
```

wavefun provides an efficient way to construct and plot the scaling function and wavelet.

```
[phi,psi,xval] = wavefun('fk14');
subplot(2,1,1)
plot(xval,phi)
title('Scaling Function')
subplot(2,1,2)
plot(xval,psi)
title('Wavelet')
```

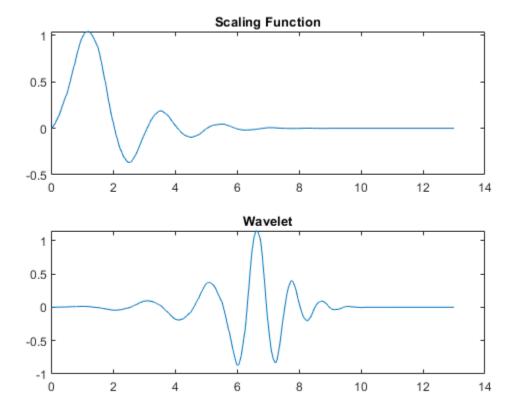

## **Input Arguments**

# wname — Name 'fk4' | 'fk6' | 'fk8' | 'fk14' | 'fk18' | 'fk22'

Name of desired Fejér-Korovkin scaling filter. The numeric value in each name is the number of Fejér-Korovkin filter coefficients. For example, if wname is 'fk14', Lo has 14 coefficients.

## **Output Arguments**

#### Lo - Scaling filter

vector

Scaling filter, returned as a vector.

#### References

[1] Nielsen, M. "On the construction and frequency localization of finite orthogonal quadrature filters." *Journal of Approximation Theory*. Vol. 108, Number 1, 2001, pp. 36–52.

### See Also

coifwavf|dbwavf|symwavf

#### Introduced in R2015b

### filt2ls

Transform quadruplet of filters to lifting scheme

### **Syntax**

```
LS = filt2ls(LoD,HiD,LoR,HiR)
```

# **Description**

LS = filt2ls(LoD, HiD, LoR, HiR) returns the lifting scheme LS associated with the four input filters LoD, HiD, LoR, and HiR that verify the perfect reconstruction condition.

# **Examples**

```
[LoD,HiD,LoR,HiR] = wfilters('db2')
LoD =
   -0.1294
              0.2241
                         0.8365
                                   0.4830
HiD =
   -0.4830
              0.8365
                        -0.2241
                                   -0.1294
LoR =
    0.4830
              0.8365
                         0.2241
                                   -0.1294
HiR =
             -0.2241
   -0.1294
                         0.8365
                                  -0.4830
LS = filt2ls(LoD,HiD,LoR,HiR);
displs(LS);
LS = {...}
```

```
'd'
                [-1.73205081]
                                              [0]
'p'
                [ -0.06698730  0.43301270]
                                              [1]
'd'
                   1.000000000]
                                              [-1]
[ 1.93185165] [ 0.51763809]
                                              []
};
LSref = liftwave('db2');
displs(LSref);
LSref = {...}
' d '
                [ -1.73205081]
                                              [0]
'p'
                [ -0.06698730  0.43301270]
                                             [1]
'd'
                  1.00000000]
                                              [-1]
[ 1.93185165] [ 0.51763809]
                                              []
};
```

### See Also

ls2filt|lsinfo

Introduced before R2006a

### filterbank

Shearlet system filters

## **Syntax**

```
psi = filterbank(sls)
[psi,scale] = filterbank(sls)
[psi,scale,shear] = filterbank(sls)
[psi,scale,shear,cone] = filterbank(sls)
```

# **Description**

psi = filterbank(sls) returns the Fourier transforms of the shearlet filters defined by the shearlet system sls as a 3-D real-valued array. The array size is M-by-N-by-K, where M and N are the values of the two-element row vector "ImageSize" on page 1-0 of sls. K is the number of shearlets including the lowpass filter, K = numshears(sls) + 1.

[psi,scale] = filterbank(sls) returns the scale parameters of the shearlet filters as a K-by-1 integer vector. K is the number of shearlets including the lowpass filter, K = numshears(sls) + 1.

[psi,scale,shear] = filterbank(sls) returns the shearing parameters of the shearlet filters as a K-by-1 integer vector. K is the number of shearlets including the lowpass filter, K = numshears(sls) + 1.

[psi,scale,shear,cone] = filterbank(sls) returns the frequency cones of the shearlet filters as a K-by-1 cell array of characters. K is the number of shearlets including the lowpass filter, K = numshears(sls) + 1.

## **Examples**

#### **Obtain Shearlet Filters**

Load an image. Create a shearlet system that can be used with the image.

Obtain the shearlet filters defined by the shearlet system.

```
psi = filterbank(sls);
```

Obtain the shearlet transform of the image.

```
cfs = sheart2(sls,X);
```

Confirm that the size of the third dimension of psi is equal to the size of the third dimension of cfs.

```
[size(psi,3) size(cfs,3)]
ans = 1 \times 2
```

#### **Plot Shearlet Filters**

Create a complex-valued shearlet system for 256-by-256 images with truncated boundaries and four scales.

```
sls = shearletSystem('TransformType','complex',...
'ImageSize',[256 256],...
```

```
'FilterBoundary', 'truncated',...
'NumScales',4);
```

Obtain the shearlet filters and their geometric interpretations.

```
[psi,scale,shear,cone] = filterbank(sls);
```

Different scales can have a different number of shears. The scales in the shearlet system range from 0 to 3 inclusive. Find the range of shears per scale.

Display the unique frequency cone labels.

```
unique(cone)
```

```
ans = 5x1 cell array
     {'B'}
     {'L'}
     {'R'}
     {'T'}
     {'X'}
```

Find the shearlet filter at scale 2 with shear parameter equal to 1 and whose support is in the 'R' frequency cone.

```
vScale = 2;
vShear = 1;
vCone = 'R';
ind = (scale'==vScale)&(shear'==vShear)&([cone{:}]==vCone);
shFilter = psi(:,:,ind);
Plot the shearlet filter.
omegax = -1/2:1/256:1/2-1/256;
omegay = omegax;
```

```
surf(omegax,flip(omegay),shFilter,'EdgeColor','none')
view(0,90)
xlabel('\omega_x')
ylabel('\omega_y')
str = sprintf('Shearlet Filter: Scale %d / Shear %d / Cone %c',...
    vScale,vShear,vCone);
title(str)
axis equal
axis tight
```

#### Shearlet Filter: Scale 2 / Shear 1 / Cone R

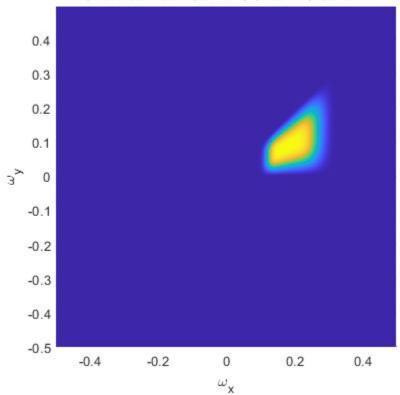

Plot the supports of all scale 2 shearlet filters with shear parameters equal to  $\pm 2$ . Areas where filter supports overlap have maximum brightness.

```
vScale = 2;
vShear = 2;
ind = find((scale==vScale).*(abs(shear)==vShear));
tmp = zeros(size(psi,1),size(psi,2));
for k=1:length(ind)
    tmp = tmp+(psi(:,:,ind(k))\sim=0);
end
surf(omegax,flip(omegay),double(tmp),'EdgeColor','none')
view(0,90)
xlabel('\omega_x')
ylabel('\omega_y')
str = sprintf('Filter Supports: Scale %d / Abs(Shear) %d',...
    vScale, vShear);
title(str)
axis equal
axis tight
colormap gray
colorbar
```

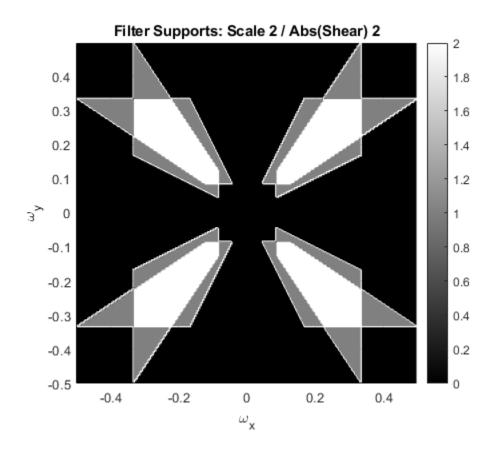

# **Input Arguments**

#### sls — Shearlet system

shearletSystem object

Shearlet system, specified as a  ${\tt shearletSystem}$  object.

## **Output Arguments**

#### psi — Fourier transforms of shearlet filters

real-valued 3-D array

Fourier transforms of the shearlet filters defined by the shearlet system, returned as a 3-D real-valued array. The array size is M-by-N-by-K, where M and N are the first and second elements, respectively, of the ImageSize value of sls. K is the number of shearlets including the lowpass filter, K = numshears(sls) + 1. The first element in the third dimension of psi corresponds to the lowpass filter. The subsequent elements correspond to the shearlets.

The data type of psi matches the Precision value of the shearlet system.

Data Types: single | double

#### scale — Scale parameters

integer vector

Scale parameters of the shearlet filters defined by the shearlet system, returned as a K-by-1 integer vector. K is the number of shearlets including the lowpass filter, K = numshears(sls) + 1. The first element of scale, -1, corresponds to the lowpass filter. The remaining elements of scale correspond to the shearlet filters.

The data type of scale matches the Precision value of the shearlet system.

Data Types: single | double

#### shear — Shearing parameters

integer vector

Shearing parameters of the shearlet filters defined by the shearlet system, returned as a K-by-1 integer vector. K is the number of shearlets including the lowpass filter, K = numshears(sls) + 1. The shear values at scale S range from  $-\text{ceil}(2^{(S/2)})$  to  $\text{ceil}(2^{(S/2)})$  inclusive. The first element of shear, 0, corresponds to the lowpass filter. The remaining elements of shear denote the shears for the corresponding shearlet filters.

The data type of shear matches the Precision value of the shearlet system.

Data Types: single | double

#### cone — Frequency cones

cell array of characters

Frequency cones of the shearlet filters defined by the shearlet system, returned as a K-by-1 cell array of characters. K is the number of shearlets including the lowpass filter, K = numshears(sls) + 1. The first element of cone, 'X', corresponds to the lowpass filter. The remaining elements of cone are the frequency cones in which the corresponding shearlet filters have their frequency support.

For complex-valued shearlets, the frequency plane is divided into four cones: 'R' (right), 'T' (top), 'L' (left), and 'B' (bottom). For real-valued shearlets, the frequency cones are 'H' (horizontal) and 'V' (vertical).

# **Extended Capabilities**

### **C/C++ Code Generation**

Generate C and C++ code using MATLAB® Coder™.

#### See Also

numshears|shearletSystem

Introduced in R2019b

### filterbank

Wavelet time scattering filter banks

## **Syntax**

```
filters = filterbank(sf)
[filters,f] = filterbank(sf)
[filters,f,filterparams] = filterbank(sf)
[ ] = filterbank(sf,order)
```

# **Description**

filters = filterbank(sf) returns the filter banks used in the computation of the scattering coefficients. filters is a cell array of structure arrays with norder elements, where norder is the number of scattering orders. The first element of filters contains the scaling filter, phift, used in the computation of the Oth-order scattering coefficients. Subsequent elements of filters contain the wavelet filters, psift, and scaling filter, phift, for the corresponding filter banks of the scattering decomposition.

The precision of phift and psift depends on the precision specified in the framework sf.

[filters,f] = filterbank(sf) returns the frequencies corresponding to the DFT bins in the psift and phift fields of filters. If you specify a sampling frequency in the construction of sf, f is measured in hertz. Otherwise, f is measured in cycles/sample.

[filters,f,filterparams] = filterbank(sf) returns the filter parameters for each element of filters. filterparams is a cell array with *norder* elements. Each element of filterparams is a MATLAB table.

[\_\_\_] = filterbank(sf,order) returns the filter banks used to compute the specified order scattering coefficients. order is an integer between 0 and *nfilters* inclusive, where *nfilters* is the number of filter banks in the scattering decomposition inclusive. These input arguments can be used with any of the output syntaxes shown previously.

## **Examples**

#### **Plot Scattering Framework Filter Banks**

Create a scattering decomposition framework for a signal sampled at 25 Hz.

Obtain the filter banks, DFT frequency bins, and filter bank parameters.

```
[filters,f,fparams] = filterbank(sf);
```

Plot the wavelet filters used in computing the first-order coefficients. Plot the wavelet center frequencies as well.

```
coefOrder = 1;
wvFilters = filters{coefOrder+1}.psift;
wvcenFrq = fparams{coefOrder+1}.omegapsi;
plot(f,wvFilters)
hold on
cf = plot(wvcenFrq,max(wvFilters),'rx');
grid on
title('Wavelet Filters')
xlabel('Hz')
ylabel('Magnitude')
legend(cf,'Center Frequencies')
```

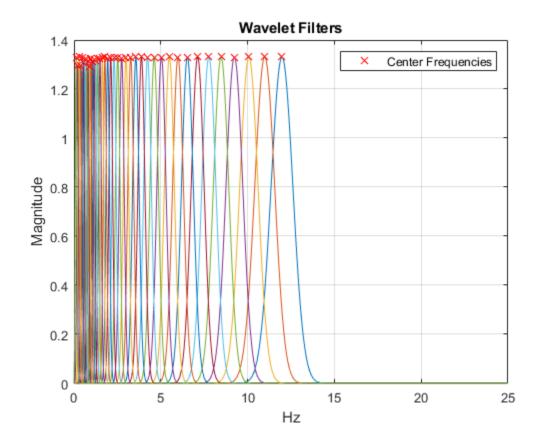

## **Input Arguments**

### $sf-Scattering\ decomposition\ framework$

waveletScattering object

 $Scattering\ decomposition\ framework,\ specified\ as\ a\ {\tt waveletScattering}\ object.$ 

#### order — Order of scattering coefficients

positive integer

Order of scattering coefficients, specified as a positive integer between 0 and nfilters inclusive, where nfilters is the number of filter banks in the scattering decomposition sf.

Data Types: double

## **Output Arguments**

#### filters — Filter banks

cell array

Filter banks using in the computation of the scattering coefficients, returned as a cell array of structure arrays. filters has norder elements, where norder is the number of scattering orders. The first element of filters is a structure with the single field phift. phift contains the scaling filter used in the computation of the Oth-order scattering coefficients. Subsequent elements of filters contain the wavelet filters, psift, and the scaling filter, phift, used for the corresponding filter banks of the scattering decomposition in the structure fields.

The precision of phift and psift depends on the precision specified in the framework sf.

#### f - Frequencies

real-valued vector

Frequencies corresponding to the DFT bins in the psift and phift fields of filters. If you specify a sampling frequency in the construction of sf, f is measured in hertz. Otherwise, f is measured in cycles/sample.

Data Types: double

#### filterparams — Filter bank parameters

cell array

Filter bank parameters for each element of filters, returned as a cell array. filterparams has norder elements, where norder is the number of scattering orders.

The first element of filterparams is a MATLAB table with the following variables:

- boundary The signal extension used in the filters, returned as either 'periodic' or 'reflection'.
- precision The precision used in the filters, returned as 'double' or 'single'.
- sigmaphi The time standard deviation of the scaling function, returned as a scalar. If you specify a sampling frequency, sigmaphi is in seconds. Otherwise, sigmaphi is in samples.

- freqsigmaphi The frequency standard deviation of the scaling function, returned as a scalar. If you specify a sampling frequency, freqsigmaphi is in hertz. Otherwise, freqsigmaphi is in cycles/sample.
- phiftsupport The frequency support of the scaling function, returned as a scalar. If you specify a sampling frequency, phiftsupport is in hertz. Otherwise, phiftsupport is in cycles/sample.
- phi3dBbw The 3-dB bandwidth of the scaling function, returned as a scalar.

Subsequent elements of filterparams include additional variables for the wavelet parameters:

- J The integer number of logarithmically spaced wavelet filters in the scattering filter bank.
- omegapsi The center frequencies for the wavelet filters in descending order (highest to lowest), returned as a vector. The omegapsi variable includes the center frequencies for any linearly spaced filters.
- freqsigmapsi The wavelet frequency standard deviations, returned as a vector.
- timesigmapsi The wavelet time standard deviations, returned as a vector.
- psi3dBbw The wavelet 3-dB bandwidths, returned as a vector.
- ullet psiftsupport The wavelet frequency supports, returned as a vector.

#### See Also

littlewoodPaleySum | waveletScattering

Introduced in R2018b

### filterbank

Wavelet and scaling filters

## **Syntax**

```
phif = filterbank(sf)
[phif,psifilters] = filterbank(sf)
[phif,psifilters,f] = filterbank(sf)
[phif,psifilters,f,filterparams] = filterbank(sf)
[____] = filterbank(sf,fb)
```

# **Description**

phif = filterbank(sf) returns the Fourier transform of the scaling filter for the 2-D wavelet scattering framework, sf. phif is a single or double-precision matrix depending on the value of the Precision property of the scattering framework. phif has dimensions M-by-N, where M and N are the padded row and column sizes of the scattering framework.

[phif,psifilters] = filterbank(sf) returns the Fourier transforms for the wavelet filters in psifilters. psifilters is an Nfb-by-1 cell array, where Nfb is the number of filter banks in the scattering framework. Each element of psifilters is a 3-D array. The 3-D arrays are M-by-N-by-L, where M and N are the padded row and column sizes of the wavelet filters and L is the number of wavelet filters for each filter bank. The wavelet filters are ordered by increasing scale with NumRotations wavelet filters for each scale. Within a scale, the wavelet filters are ordered by rotation angle.

[phif,psifilters,f] = filterbank(sf) returns the center spatial frequencies for the wavelet filters in psifilters. f is an Nfb-by-1 cell array, where Nfb is the number of filter banks in sf. The jth element of f contains the center frequencies for the jth wavelet filter bank in psifilters. Each element of f is a L-by-2 matrix with each row containing the center frequencies of the corresponding Lth wavelet.

[phif,psifilters,f,filterparams] = filterbank(sf) returns the filter parameters for the 2-D scattering framework. filterparams is an *Nfb*-by-1 cell array of

MATLAB tables, where the jth element of filterparams is a MATLAB table containing the filter parameters for the jth filter bank

[\_\_\_] = filterbank(sf,fb) returns the desired outputs for the filter banks specified in fb. fb is a scalar or vector of integers between 1 and numfilterbanks(sf) inclusive. If fb is a scalar, psifilters is an M-by-N-by-L matrix, and filterparams is a MATLAB table.

## **Examples**

#### **Plot Wavelet Center Frequencies**

This example shows how to plot the scaling filter and the wavelet filter center frequencies for a two-filter bank wavelet image scattering framework.

Create a wavelet image scattering framework with two filter banks. The first filter bank has a quality factor of 2, and the second filter bank has a quality factor of 1.

Obtain the scaling filter, wavelet filters, and wavelet center frequencies for the framework.

```
[phif,psifilters,f] = filterbank(sf);
Make a surface plot of the scaling filter.

Nx = size(phif,1);
Ny = size(phif,2);
```

```
fx = -1/2:1/Nx:1/2-1/Nx;
fy = -1/2:1/Ny:1/2-1/Ny;
surf(fx,fy,fftshift(phif))
shading interp
title('Scaling Filter')
xlabel('f_x')
ylabel('f_y')
```

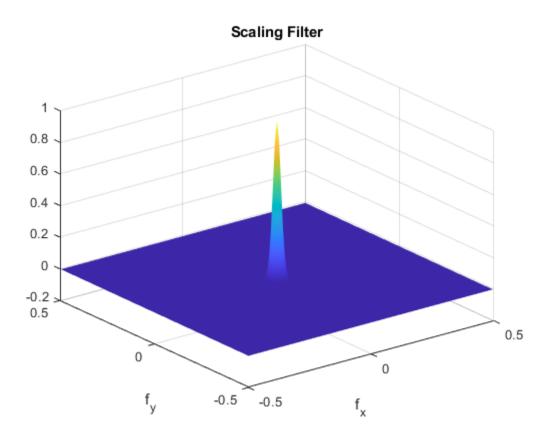

Plot the wavelet center frequencies for the two filter banks.

```
figure plot(f\{1\}(:,1), f\{1\}(:,2), 'k*') hold on grid on
```

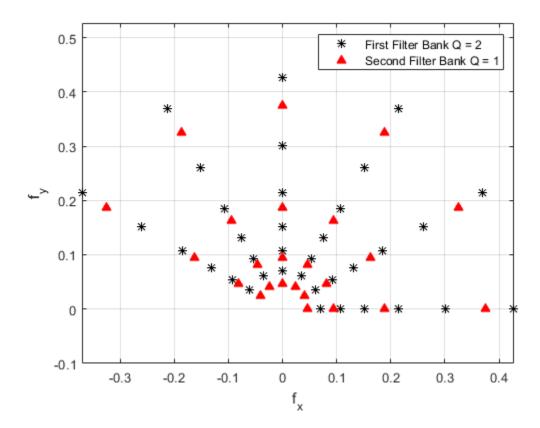

### **Plot Specific Wavelet of Image Scattering Framework**

This example shows how to obtain and plot a specific wavelet of a wavelet image scattering framework.

Create a wavelet image scattering framework with two filter banks. The first filter bank has a quality factor of 2 and seven rotations per wavelet. The second filter bank has a quality factor of 1 and five rotations per wavelet.

Obtain the wavelet filters and center frequencies for the framework. Return the dimensions of the two cell arrays.

```
[~,psifilters,f] = filterbank(sf);
psifilters

psifilters=2×1 cell
    {192×192×42 single}
    {192×192×20 single}

f

f=2×1 cell
    {42×2 double}
    {20×2 double}
```

The first filter bank has 42 wavelet filters, and the second filter bank has 20 filters. The number of filters in each filter bank is a multiple of the corresponding value in NumRotations. Use the helper function helperPlotWavelet to plot a specific wavelet and mark its center frequency.

```
figure
whichFilterBank = 1;
whichWavelet = 13;
helperPlotWavelet(psifilters,f,whichFilterBank,whichWavelet)
```

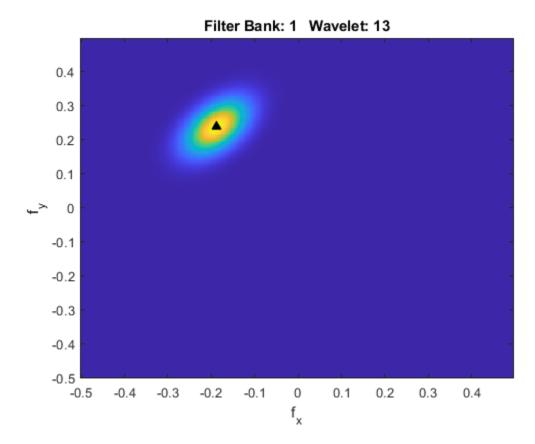

#### **Appendix**

The following helper function is used in this example.

```
function helperPlotWavelet(psiFilters,psiFreq,filBank,wvFilter)
Nx = size(psiFilters{filBank},2);
Ny = size(psiFilters{filBank},1);
fx = -1/2:1/Nx:1/2-1/Nx;
fy = -1/2:1/Ny:1/2-1/Ny;
imagesc(fx,fy,fftshift(psiFilters{filBank}(:,:,wvFilter)))
axis xy
hold on
xlabel('f_x')
ylabel('f_y')
```

#### **Determine Wavelet Semi-Major Axis**

This example shows how to determine the semi-major axis of a wavelet filter in a 2-D wavelet scattering framework.

Create a 2-D wavelet scattering framework. The framework has two filter banks with quality factors of 2 and 1, respectively. There are seven rotations per wavelet in the first filter bank and five rotations per wavelet in the second filter bank. Return the Fourier transforms of the wavelet filters and their center spatial frequencies, and the filter bank parameters.

```
sf = waveletScattering2('QualityFactors',[2 1],'NumRotations',[7 5]);
[~,psif,f,fparams] = filterbank(sf);
```

The wavelet filters in psif are ordered by increasing scale, with NumRotations wavelet filters for each scale. Within a scale, the wavelet filters are ordered by rotation.

Return the reported 3 dB bandwidths, rotation angles, and slant parameter of the first filter bank. Return the dimensions of the matrix containing the wavelet filters of the first filter bank. Confirm that (number of rotations)  $\times$  (number of bandwidths) equals the size of the third dimension of the matrix. The product is the number of wavelet filters in the filter bank. The row and column sizes are the dimensions of the padded wavelet filters. Note that the slant parameter is less than 1.

```
fparams{1}.psi3dBbw
```

```
ans = 1 \times 6
               0.1036
                           0.0732
                                      0.0518
                                                 0.0366
                                                             0.0366
    0.1464
fparams{1}.rotations
ans = 1 \times 7
          0
               0.4488
                           0.8976
                                      1.3464
                                                 1.7952
                                                             2.2440
                                                                        2.6928
```

```
fparams{1}.slant

ans = 0.5817

size(psif{1})

ans = 1 \times 3

192 192 42
```

The vector fparams{1}.psi3dBbw has six elements. The number of elements is equal to the number of wavelet scales in the first filter bank.

From the first filter bank, obtain the unrotated wavelet filter from the second finest scale. Obtain the center spatial frequency of the wavelet. Use the helper function helperPlotWaveletFT to plot the wavelet and mark its center frequency. The code for helperPlotWaveletFT is shown at the end of this example.

```
whichFilterBank = 1;
whichScale = 2;
whichRotAngle = 1;
numRot = sf.NumRotations(whichFilterBank);

wvf = psif{whichFilterBank}(:,:,1+(whichScale-1)*numRot+(whichRotAngle-1));
wvfCenFrq = f{whichFilterBank}(1+(whichScale-1)*numRot+(whichRotAngle-1),:);
helperPlotWaveletFT(wvf,wvfCenFrq)
```

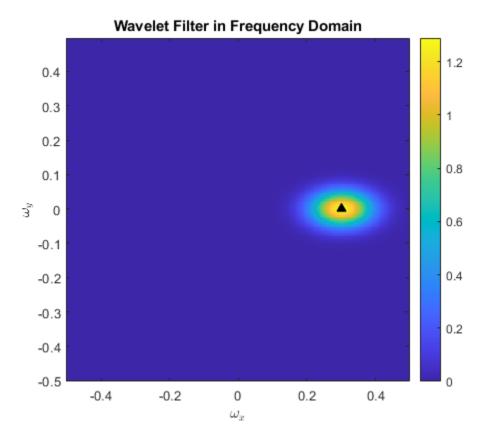

Take the inverse Fourier transform of the wavelet filter. The filter is strictly real, and the inverse Fourier transform is complex-valued. Use the helper function helperPlotWavelet to plot the absolute value of the wavelet. The code for helperPlotWavelet is shown at the end of this example.

```
wvf_ifft = ifft2(wvf);
figure
helperPlotWavelet(wvf_ifft)
```

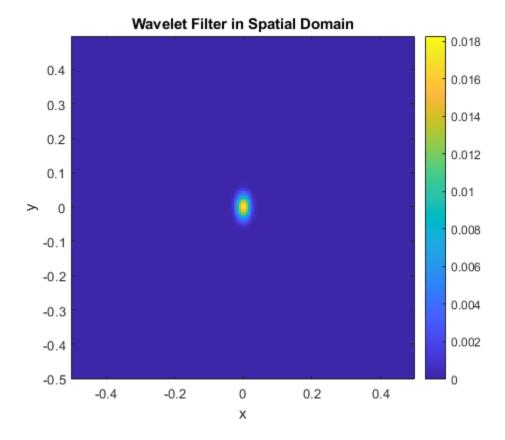

Note that the semi-major axis of the wavelet support is in the y-direction. This is consistent with a slant parameter whose value is less than 1. The vector (0,0.1) coincides with the semi-major axis. Plot the vector in the previous figure.

```
vec = [0 0.1];
hold on
plot([0 vec(1)],[0 vec(2)],'wx-')
xlim([-0.2 0.2])
ylim([-0.2 0.2])
```

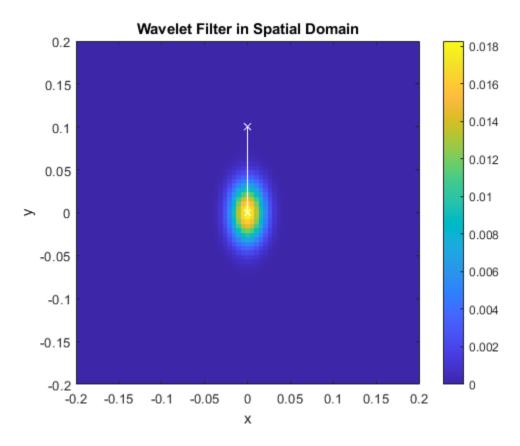

From the same filter bank and scale, choose a rotated wavelet filter. Plot the absolute value of the wavelet in the spatial domain. Use the associated rotation angle in fparams{1}.rotations, and rotate clockwise the vector (0,0.1) by that amount. Plot the rotated vector in the figure. Confirm that the vector is aligned with the semi-major axis of the rotated wavelet.

```
whichRotAngle = 3;
rotAngle = fparams{whichFilterBank}.rotations(whichRotAngle);
rmat = [cos(rotAngle) sin(rotAngle) ; -sin(rotAngle) cos(rotAngle)];
wvf = psif{whichFilterBank}(:,:,1+(whichScale-1)*numRot+(whichRotAngle-1));
wvf_ifft = ifft2(wvf);
rvec = rmat*vec';
```

```
figure
helperPlotWavelet(wvf_ifft)
hold on
plot([0 rvec(1)],[0 rvec(2)],'wx-')
xlim([-0.2 0.2])
ylim([-0.2 0.2])
```

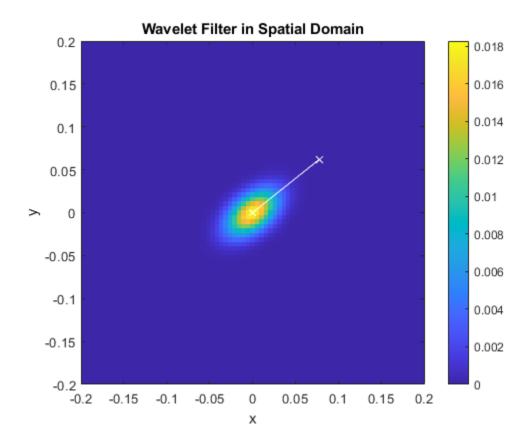

#### **Appendix**

The following helper functions are used in this example.

```
function helperPlotWaveletFT(wavelet,cenFreq)
Nx = size(wavelet,2);
```

```
Ny = size(wavelet,1);
fx = -1/2:1/Nx:1/2-1/Nx;
fy = -1/2:1/Ny:1/2-1/Ny;
imagesc(fx,fy,fftshift(wavelet))
colorbar
axis xy
hold on
xlabel('$\omega_x$','Interpreter',"latex")
ylabel('$\omega y$','Interpreter',"latex")
axis equal
axis tight
plot(cenFreq(1),cenFreq(2),'k^','markerfacecolor',[0 0 0])
title('Wavelet Filter in Frequency Domain')
end
function helperPlotWavelet(wavelet)
Nx = size(wavelet, 2);
Ny = size(wavelet,1);
fx = -1/2:1/Nx:1/2-1/Nx;
fy = -1/2:1/Ny:1/2-1/Ny;
imagesc(fx,fy,abs(fftshift(wavelet)))
colorbar
axis xy
hold on
xlabel('x')
ylabel('y')
axis equal
axis tight
title('Wavelet Filter in Spatial Domain')
end
```

## **Input Arguments**

#### sf — Scattering decomposition framework

waveletScattering2 object

Scattering decomposition framework, specified as a waveletScattering2 object.

#### fb — Filter banks

positive integer | vector of positive integers

Filter banks, specified as an integer or vector of integers between 1 and numfilterbanks(sf) inclusive. If fb is a scalar, psifilters is an M-by-N-by-L matrix and filterparams is a MATLAB table.

## **Output Arguments**

#### phif — Fourier transform of scaling filter

real-valued matrix

Fourier transform of scaling filter, returned as a real-valued 2-D matrix. The precision of phif depends on the value of the Precision property of the scattering framework. phif has dimensions M-by-N, where M and N are the padded row and column sizes of the scattering framework.

#### psifilters — Fourier transforms of the wavelet filters

cell array

Fourier transforms of the wavelet filters, returned as an Nfb-by-1 cell array, where Nfb is the number of filter banks in the scattering framework. Each element of psifilters is a 3-D array. The 3-D arrays are M-by-N-by-L, where M and N are the padded row and column sizes of the wavelet filters and L is the number of wavelet filters for each filter bank. The wavelet filters are ordered by increasing scale with NumRotations wavelet filters for each scale.

Example: Note that size(psifilters, 3) is equal to size(f, 1).

#### f — Center spatial frequencies

cell array

Center spatial frequencies of the wavelet filters, returned as a *Nfb*-by-1 cell array where *Nfb* is the number of filter banks in the scattering framework. The *j*th element of f contains the center frequencies for the *j*th wavelet filter bank in psifilters. Each element of f is an *L*-by-2 matrix with each row containing the center frequencies of the corresponding *L*th wavelet. The spatial frequencies are in cycles per pixel.

#### filterparams — Filter parameters

cell array

Filter parameters for the 2-D scattering framework, sf. filterparams is an Nfb-by-1 cell array of MATLAB tables, where the jth element of filterparams is a MATLAB table

containing the filter parameters for the *j*th filter bank. Each table contains these variables:

- Q The quality factor of the filter bank, returned as an integer.
- J The highest factor used in the dilation of the Morlet wavelets,  $2^{J/Q}$ , returned as an integer.
- precision The precision of the scattering framework, returned as 'single' or 'double'.
- omegapsi The wavelet center frequencies in descending order (highest to lowest), returned as a vector.
- freqsigmapsi The wavelet frequency standard deviations, returned as a vector.
- slant The slant parameter for the spatial vertical semi-major axis of the wavelet, returned as a real number. The slant parameter, also known as the spatial aspect ratio, characterizes the shape of the support of the wavelet.
- spatialsigmapsi The wavelet spatial standard deviations, returned as a vector.
- spatialsigmaphi The scaling filter spatial standard deviation, returned as a real number.
- psi3dBbw The wavelet 3 dB bandwidths, returned as a vector.
- psiftsupport The wavelet frequency support, returned as a vector.
- $\bullet \quad \hbox{phiftsupport} \hbox{The scaling filter frequency support, returned as a real number.}$
- phi3dBbw The scaling filter 3 dB bandwidth, returned as a real number.
- rotations The wavelet orientation angles in radians, returned as a vector. The length of rotations equals the NumRotations value associated with the filter bank.

The following vectors in the table have equal length: omegapsi, freqsigmapsi, spatialsigmapsi, psi3dBbw, and psiftsupport.

The total number of wavelet filters in a filter bank is length(omegapsi) ×length(rotations). See "Determine Wavelet Semi-Major Axis" on page 1-487.

### **More About**

#### **Slant Parameter**

The *slant parameter* or *spatial aspect ratio* controls the shape of the elliptical support of the Morlet wavelet.

The Morlet wavelet is of the form

$$\psi(x,y)=e^{-(x^2+\nu^2y^2)/2\sigma^2}e^{i\omega_\lambda x}$$

where v is the *slant parameter*. Typically, v<1, so that the ellipse  $\frac{x^2}{\sigma^2}+\frac{y^2}{\sigma^2/\nu^2}$  is

elongated spatially in the *y*-direction. The wavelet is rotated in a clockwise direction:

$$\begin{pmatrix} x' \\ y' \end{pmatrix} = \begin{pmatrix} \cos\theta & \sin\theta \\ -\sin\theta & \cos\theta \end{pmatrix} \begin{pmatrix} x \\ y \end{pmatrix}$$

The rotated Morlet wavelet is of the form

$$\psi(x', y') = e^{-(x'^2 + \nu^2 y'^2)/2\sigma^2} e^{i\omega_{\lambda}x'}$$

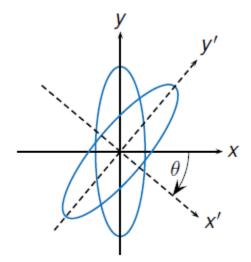

If g(x,y) and  $G(\omega_x,\omega_y)$  form a Fourier pair:  $g(x,y) \stackrel{FT}{\longleftrightarrow} G(\omega_x,\omega_y)$ , then so do their rotations:

$$g(x\cos\theta + y\sin\theta, -x\sin\theta + y\cos\theta) \stackrel{FT}{\longleftrightarrow} G(\omega_x\cos\theta + \omega_y\sin\theta, -\omega_x\sin\theta + \omega_y\cos\theta)$$

The Fourier transform of the Morlet wavelet is

$$\widehat{\psi}(\omega_{x},\omega_{y}) = \frac{2\pi\sigma^{2}}{\nu}e^{-\frac{\sigma^{2}}{\nu}\left[\left(\omega_{x}-\omega_{\lambda}\right)^{2}+\frac{\omega_{y}}{\nu^{2}}\right]}$$

A given wavelet  $\psi(x,y)$  has a reported bandwidth bw. The reported bandwidth is dependent on the scale, but not the rotation angle. For a reported 3 dB bandwidth bw, the bandwidth along the semi-major spatial axis of the ellipse that describes the wavelet support is  $bw \times slant$ .

The semi-major spatial axis depends on the rotation angle. The semi-major spatial axis can be computed from the vector rotations in the output argument filterparams.

As ordered in the output arguments f and psifilters, the wavelet filter psifilters(:,:,1 +  $k \times \text{NumRotations}$ ) for an integer k is the first, unrotated wavelet at a given scale. The wavelet has a center spatial frequency of f(1 +  $k \times \text{NumRotations}$ ,:), which is of the form  $(\omega_x, 0)$ . See "Determine Wavelet Semi-Major Axis" on page 1-487.

### See Also

waveletScattering2

Introduced in R2019a

### filters

DWT filter bank filters

# **Syntax**

```
[Lo,Hi] = filters(fb)
```

# **Description**

[Lo,Hi] = filters(fb) returns the lowpass (scaling) and highpass (wavelet) filters, Lo and Hi, respectively, for the discrete wavelet transform (DWT) filter bank fb.

# **Examples**

#### **DWT Filter Bank Filters**

Obtain the lowpass and highpass filters for the order-4 symlet.

```
fb = dwtfilterbank('Wavelet','sym4');
[Lo,Hi] = filters(fb)
Lo = 8 \times 2
   -0.0758
               0.0322
   -0.0296
              -0.0126
    0.4976
              -0.0992
    0.8037
              0.2979
    0.2979
              0.8037
   -0.0992
             0.4976
   -0.0126
             -0.0296
    0.0322
              -0.0758
Hi = 8 \times 2
```

```
-0.0322
         -0.0758
-0.0126
        0.0296
0.0992
         0.4976
0.2979
        -0.8037
-0.8037
         0.2979
0.4976
        0.0992
0.0296
       -0.0126
-0.0758
        -0.0322
```

Confirm the filter bank is orthogonal.

```
isOrthogonal(fb)
ans = logical
1
```

# **Input Arguments**

#### fb — Discrete wavelet transform filter bank

dwtfilterbank object

Discrete wavelet transform (DWT) filter bank, specified as a dwtfilterbank object.

# **Output Arguments**

### Lo — Lowpass (scaling) filters

real-valued matrix

Lowpass (scaling) filters for the DWT filter bank, returned as an L-by-2 matrix. L is an even positive integer. The first column of Lo is the analysis filter, and the second column is the synthesis filter.

For orthogonal wavelets, the lowpass synthesis and lowpass analysis filters are timereversed versions of each other.

### Hi — Highpass (wavelet) filters

real-valued matrix

Highpass (wavelet) filters for the DWT filter bank, returned as an L-by-2 matrix. L is an even positive integer. The first column of Hi is the analysis filter, and the second column is the synthesis filter.

For orthogonal wavelets, the highpass synthesis and highpass analysis filters are time-reversed versions of each other.

### See Also

dwtfilterbank|wfilters

Introduced in R2018a

## framebounds

DWT filter bank frame bounds

# **Syntax**

```
[a,b] = framebounds(fb)
```

# **Description**

[a,b] = framebounds(fb) returns the frame bounds for the discrete wavelet transform (DWT) filter bank fb. For an orthogonal wavelet filter bank, the theoretical frame bounds a and b are equal to 1.

## **Examples**

#### **DWT Filter Bank Frame Bounds**

Obtain the frame bounds for the orthogonal Daubechies db6 wavelet.

```
a = 1.0000
b = 1.0000
```

The filter bank has the default filter type Analysis. Create a second filter bank using the same orthogonal wavelet but with the filter type Synthesis. Obtain the frame bounds of this filter bank, which are equal to the previous frame bounds.

```
fbSynthesis = dwtfilterbank('Wavelet',wv,'FilterType','Synthesis');
[a2,b2] = framebounds(fbSynthesis)
a2 = 1.0000
b2 = 1.0000
```

Create a filter bank for the biorthogonal bior3.9 wavelet. Obtain the frame bounds. The frame bounds are not equal to 1.

```
wv = 'bior3.9';
fbA = dwtfilterbank('Wavelet',wv);
[c,d] = framebounds(fbA)
c = 0.6250
d = 3.2982
```

Create a second filter bank using the same biorthogonal wavelet but with the filter type Synthesis. Obtain the frame bounds of this filter bank. Since the wavelet is biorthogonal, the frame bounds change.

```
fbASynthesis = dwtfilterbank('Wavelet',wv,'FilterType','Synthesis');
[c2,d2] = framebounds(fbASynthesis)

c2 = 0.5502

d2 = 2.0015
```

## **Input Arguments**

#### fb — Discrete wavelet transform filter bank

dwtfilterbank object

Discrete wavelet transform (DWT) filter bank, specified as a dwtfilterbank object.

# **Output Arguments**

#### a — Lower frame bound

positive real number

Lower frame bound of the DWT filter bank fb, returned as a positive real number.

### **b** — Upper frame bound

positive real number

Upper frame bound of the DWT filter bank fb, returned as a positive real number.

### See Also

dwtfilterbank|isBiorthogonal|isOrthogonal

Introduced in R2018a

# framebounds

Shearlet system frame bounds

## **Syntax**

```
[a,b] = framebounds(sls)
```

# **Description**

[a,b] = framebounds(sls) returns the lower and upper frame bounds for the shearlet system sls. The energy in the shearlet transform coefficients is bounded by the energy in the input image and the frame bounds. See "Frame Bounds" on page 1-506.

## **Examples**

### **Shearlet System Frame Bounds**

This example shows how the PreserveEnergy property affects the frame bounds of a shearlet system.

Load an image and calculate its energy.

```
load xbox
energyIm = norm(xbox, 'fro')^2;
```

Create two shearlet systems that can be applied to the image. Set the value of PreserveEnergy in the first shearlet system to true and in the second shearlet system to false.

```
slsT = shearletSystem('ImageSize',size(xbox),'PreserveEnergy',true);
slsF = shearletSystem('ImageSize',size(xbox),'PreserveEnergy',false);
```

Obtain the shearlet transform of the image using both shearlet systems.

```
cfsT = sheart2(slsT,xbox);
cfsF = sheart2(slsF,xbox);
```

Calculate the frame bounds of slsT. Confirm that slsT is a Parseval frame.

```
[aT,bT] = framebounds(slsT)

aT = 1

bT = 1
```

Confirm that using slsT preserves energy.

```
energyCfsT = norm(cfsT(:))^2;
abs(energyIm-energyCfsT)
ans = 6.9849e-10
```

Obtain the frame bounds of slsF. Confirm the lower and upper frame bounds are not both equal to 1.

```
[aF,bF] = framebounds(slsF)

aF = 1.0000

bF = 8.0000
```

Even though slsF is not normalized to be a Parseval frame, confirm the frame inequality is still satisfied.

```
energyCfsF = norm(cfsF(:))^2;
aF*energyIm <= norm(cfsF(:))^2 && norm(cfsF(:))^2 <= bF*energyIm
ans = logical
1</pre>
```

## **Input Arguments**

### sls — Shearlet system

shearletSystem object

Shearlet system, specified as a  ${\tt shearletSystem}$  object.

## **Output Arguments**

### a, b — Lower and upper frame bounds

positive real numbers

Lower and upper frame bounds of the shearlet system, returned as positive real numbers. If the PreserveEnergy value of sls is true, then sls is a Parseval frame, and both frame bounds are equal to 1. See "Frame Bounds" on page 1-506.

The data types of the frame bounds match the Precision value of the shearlet system.

**Note** For an image X, if sls is a Parseval frame and C = sheart2(sls,X), then the energy of X and the energy of C are equal within round-off error.

Data Types: single | double

### **More About**

### **Frame Bounds**

The energy in the shearlet transform of an image is bounded by the energy of the image and the lower and upper frame bounds a, b of the shearlet system. If X is an M-by-N image and C, the shearlet transform of X, is M-by-N-by-K, then the frame inequality holds:

$$a \sum_{i=1}^{M} \sum_{j=1}^{N} \left| x_{ij} \right|^{2} \le \sum_{i=1}^{M} \sum_{j=1}^{N} \sum_{k=1}^{K} \left| c_{ijk} \right|^{2} \le b \sum_{i=1}^{M} \sum_{j=1}^{N} \left| x_{ij} \right|^{2}.$$

In a Parseval frame, a = b = 1, and the shearlet transform preserves energy.

# **Extended Capabilities**

### **C/C++ Code Generation**

Generate C and C++ code using MATLAB® Coder $^{\text{\tiny TM}}$ .

# **See Also**

shearletSystem

Introduced in R2019b

# freqz

CWT filter bank frequency responses

## **Syntax**

```
[psidft,f] = freqz(fb)
freqz(fb)
```

## **Description**

[psidft,f] = freqz(fb) returns the frequency responses for the wavelet filters, psidft, and the frequency vector, f, for the continuous wavelet transform (CWT) filter bank, fb. Frequencies are in cycles/sample or Hz. If you specify a sampling period, the frequencies are in cycles/unit time where the time unit is the unit of the duration SamplingPeriod.

The frequency responses, psidft, are one-sided frequency responses for the positive frequencies. For the analytic wavelets supported by cwtfilterbank, the frequency responses are real-valued and are equivalent to the magnitude frequency response.

freqz(fb) with no output arguments plots the magnitude frequency responses for the CWT filter bank, fb.

## **Examples**

### Frequency Responses of a Continuous Wavelet Transform Filter Bank

Create a CWT filter bank. Set the voices per octave to 14, the sampling frequency to 1000 Hz, and frequency limits to range from 200 Hz to 300 Hz.

```
fb = cwtfilterbank('VoicesPerOctave',14,'SamplingFrequency',1000,'FrequencyLimits',[200]
fb =
   cwtfilterbank with properties:
```

Obtain the frequency responses for the filter bank. Plot the frequency responses.

```
[psidft,f] = freqz(fb);
plot(f,psidft)
grid on
title('Frequency Responses')
xlabel('Frequency (Hz)')
ylabel('Magnitude')
```

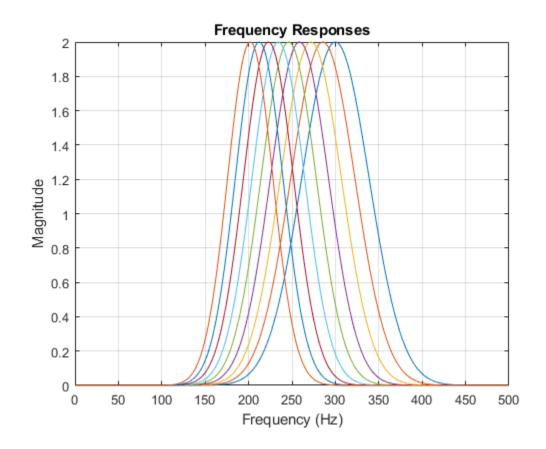

# **Input Arguments**

### fb — Continuous wavelet transform filter bank

cwtfilterbank object

Continuous wavelet transform (CWT) filter bank, specified as a cwtfilterbank object.

## **Output Arguments**

#### psidft — Frequency responses

real-valued 2-D matrix

Frequency responses of a CWT filter bank, returned as a real-valued Ns-by-M matrix where Ns is the number of scales. If the filter bank Boundary is 'reflection', M is equal to 2\*floor(SignalLength/2)+1. If the filter bank Boundary is 'periodic', M is equal to floor(SignalLength/2)+1.

The frequency responses, psidft, are one-sided frequency responses for the positive frequencies. For the analytic wavelets supported by cwtfilterbank, the frequency responses are real-valued and are equivalent to the magnitude frequency response.

#### f - Frequencies

real-valued vector

Frequencies, in cycles/sample or Hz, returned as a real-valued vector. If the filter bank Boundary is 'reflection', f has length 2\*floor(SignalLength/2)+1. If the filter bank Boundary is 'periodic', f has length floor(SignalLength/2)+1.

If you specify a sampling period, the frequencies are in cycles/unit time where the time unit is the unit of the duration SamplingPeriod.

Data Types: double

### See Also

centerFrequencies | centerPeriods | cwtfilterbank | powerbw

Introduced in R2018a

# freqz

DWT filter bank frequency responses

## **Syntax**

```
[psidft,f] = freqz(fb)
[psidft,f,phidft] = freqz(fb)
freqz(fb)
```

# **Description**

[psidft,f] = freqz(fb) returns the complex-valued frequency responses for the wavelet filters psidft and the frequency vector f for the discrete wavelet transform (DWT) filter bank fb. Frequencies are in cycles/sample or in Hz if a sampling frequency is defined in fb. The frequency responses are centered so that the zero frequency is in the middle.

[psidft,f,phidft] = freqz(fb) returns the complex-valued frequency responses
for the scaling filters phidft for the DWT filter bank fb at all levels of the
decomposition.

freqz(fb) plots the one-sided magnitude frequency responses for the wavelet filter bank, fb. Magnitude frequency responses are plotted for all wavelet bandpass filters and the coarsest resolution scaling filter. The legend is interactive. To toggle the visibility of the filter magnitude response, click the corresponding line in the legend.

# **Examples**

### **DWT Filter Bank Frequency Responses**

Create a DWT filter bank for a length 4096 signal and the Fejér-Korovkin fk22 wavelet. Plot the magnitude frequency responses of the wavelet filters and final resolution scaling filter.

```
len = 4096;
fb = dwtfilterbank('Wavelet','fk22','SignalLength',len);
freqz(fb)
```

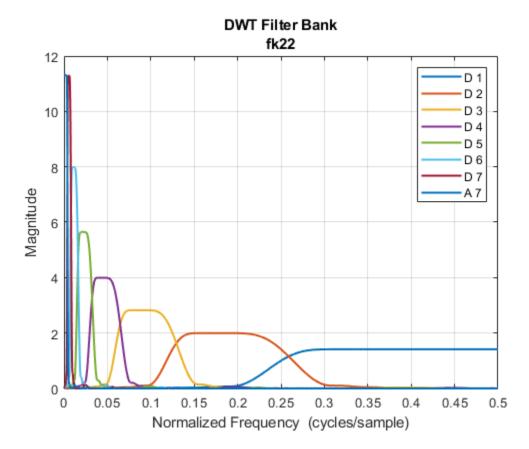

Obtain the frequency responses for the wavelet and scaling filters. Plot the magnitude frequency responses of the scaling filters at all levels of decomposition.

```
[psidft,f,phidft] = freqz(fb);
plot(f,abs(phidft)')
grid on
xlabel('Normalized Frequency (cycles/sample)')
ylabel('Magnitude')
legend('A1','A2','A3','A4','A5','A6','A7')
```

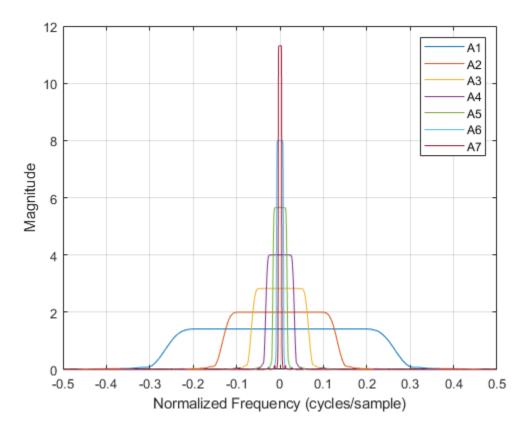

Plot the one-sided magnitude frequency responses of the wavelet and scaling filters at the first two levels of decomposition. Note how the second level frequency responses overlap the magnitude response of the first level scaling filter.

```
plot(f(len/2:end),abs(psidft(1,len/2:end))')
hold on
plot(f(len/2:end),abs(phidft(1,len/2:end))')
plot(f(len/2:end),abs(psidft(2,len/2:end))')
plot(f(len/2:end),abs(phidft(2,len/2:end))')
grid on
xlabel('Normalized Frequency (cycles/sample)')
ylabel('Magnitude')
legend('Level 1 Wavelet','Level 1 Scaling','Level 2 Wavelet','Level 2 Scaling')
```

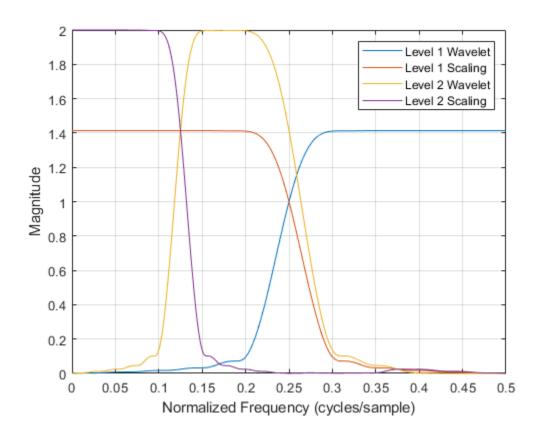

# **Input Arguments**

### fb — Discrete wavelet transform filter bank

dwtfilterbank object

Discrete wavelet transform (DWT) filter bank, specified as a dwtfilterbank object.

## **Output Arguments**

#### psidft — Wavelet filter frequency responses

complex-valued matrix

Wavelet filter frequency responses for the DWT filter bank fb, returned as an L-by-N matrix, where L is the filter bank Level and N is the filter bank SignalLength. The frequency responses are centered so that the zero frequency is centered in the middle.

#### f - Frequencies

real-valued vector

Frequencies, in cycles/sample or Hz, returned as a real-valued vector of length N, where N is the filter bank SignalLength. If a sampling frequency is specified in fb, frequencies are in Hz.

Data Types: double

#### phidft — Scaling function frequency responses

complex-valued matrix

Scaling function frequency responses for the DWT filter bank fb, returned as an L-by-N matrix, where L is the filter bank Level and N is the filter bank SignalLength. The frequency responses are centered so that the zero frequency is centered in the middle.

### See Also

dwtfilterbank | scalingfunctions | wavelets

Introduced in R2018a

# gauswavf

Gaussian wavelet

## **Syntax**

```
[psi,x] = gauwavf(lb,ub,n)
[psi,x] = gauwavf(lb,ub,n,p)
[psi,x] = gauwavf(lb,ub,n,wname)
```

# **Description**

[psi,x] = gauwavf(lb,ub,n) returns the  $1^{st}$  order derivative of the Gaussian wavelet, psi, on an n-point regular grid, x, for the interval [lb,ub]. The effective support of the Gaussian wavelets is [-5, 5].

[psi,x] = gauwavf(lb,ub,n,p) returns the  $p^{th}$  derivative. p is an integer from 1 through 8.

The Gaussian function is defined as  $C_p e^{-x^2}$ .  $C_p$  is such that the 2-norm of the p<sup>th</sup> derivative of psi is equal to 1.

**Note** For visualizing the second or third order derivative of Gaussian wavelets, the convention is to use the negative of the normalized derivative. In the case of the second derivative, scaling by -1 produces a wavelet with its main lobe in the positive y direction. This scaling also makes the Gaussian wavelet resemble the Mexican hat, or Ricker, wavelet. The validity of the wavelet is not affected by the -1 scaling factor.

[psi,x] = gauwavf(lb,ub,n,wname) used the valid wavelet family short name
wname plus the order of the derivative in a character vector or string scalar, such as
'gaus4'. To see valid character vectors for Gaussian wavelets, use waveinfo('gaus')
or use wavemngr('read',1) and refer to the Gaussian section.

# **Examples**

#### **Create Gaussian Wavelet**

This example shows how to create and plot a Gaussian wavelet of order 8.

Set the initial effective support and grid parameters.

```
lb = -5;
ub = 5;
n = 1000;

Compute the Gaussian wavelet of order 8.
[psi,x] = gauswavf(lb,ub,n,8);

Now plot the wavelet.
plot(x,psi)
title('Order 8 Gaussian Wavelet')
grid on
```

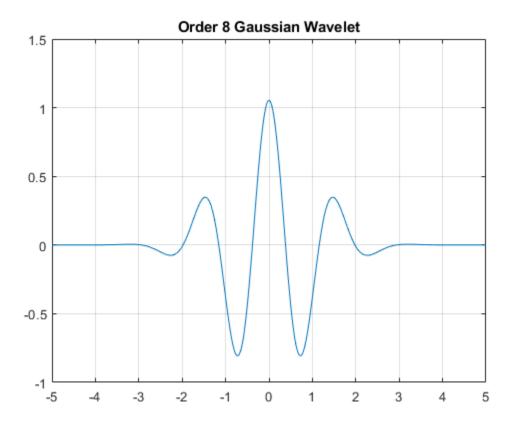

# **Input Arguments**

### lb — Left endpoint

real number

Left endpoint of the closed interval, specified as a real number.  $\mbox{lb}$  is strictly less than  $\mbox{ub}.$ 

Data Types: double

### ub — Right endpoint

real number

Right endpoint of the closed interval, specified as a real number. ub is strictly greater than lb.

Data Types: double

#### n — Number of regularly spaced points

positive integer

Number of regularly spaced points in the interval [lb,ub], specified as a positive integer. The derivative of the Gaussian is evaluated at these points.

Data Types: double

#### p — Derivative

positive integer

Positive integer defining the order of the derivative of the Gaussian wavelet, specified as a positive integer. p is an integer from 1 through 8.

#### wname — Gaussian wavelet

character vector | string scalar

Gaussian wavelet to evaluate, specified as a character vector or string scalar. wname is of the form 'cgauN' where N is an integer that denotes the order of the derivative of the Gaussian wavelet. N is an integer from 1 through 8.

Example: 'gaus4' denotes the fourth derivative of the Gaussian wavelet.

## **Output Arguments**

#### psi — Derivative of Gaussian wavelet

real-valued vector

Derivative of the Gaussian wavelet, returned as a real-valued 1-by-N vector.

### x — Sample points

real-valued vector

Sample points where the derivative of the Gaussian wavelet is evaluated, returned as a real-valued 1-by-N vector. The sample points are evenly distributed between 1b and ub.

### See Also

waveinfo | wavemngr

**Introduced before R2006a** 

# get

WPTREE contents

## **Syntax**

```
[FieldValue1, FieldValue2, ...] =
get(T, 'FieldName1', 'FieldName2', ...)
[FieldValue1, FieldValue2, ...] = get(T)
```

# **Description**

```
[FieldValue1, FieldValue2, ...] =
get(T, 'FieldName1', 'FieldName2', ...) returns the content of the specified
fields for the WPTREE object T.
```

For the fields that are objects or structures, you can get the subfield contents, giving the name of these subfields as 'FieldName' values. (See "Examples" below.)

[FieldValue1, FieldValue2, ...] = get(T) returns all the field contents of the tree T.

The valid choices for 'FieldName' are

| 'dtree'   | DTREE parent object             |
|-----------|---------------------------------|
| 'wavInfo' | Structure (wavelet information) |

The fields of the wavelet information structure, 'wavInfo', are also valid for 'FieldName':

| 'wavName' | Wavelet name              |
|-----------|---------------------------|
| 'Lo_D'    | Low Decomposition filter  |
| 'Hi_D'    | High Decomposition filter |
| 'Lo_R'    | Low Reconstruction filter |

| 'Hi_R'    | High Reconstruction filter      |  |
|-----------|---------------------------------|--|
|           |                                 |  |
| 'entInfo' | Structure (entropy information) |  |

The fields of the entropy information structure, 'entInfo', are also valid for 'FieldName':

| 'entName' | Entropy name      |
|-----------|-------------------|
| 'entPar'  | Entropy parameter |

Or fields of DTREE parent object:

| 'ntree' | NTREE parent object        |  |
|---------|----------------------------|--|
| 'allNI' | All nodes information      |  |
| 'terNI' | Terminal nodes information |  |

Or fields of NTREE parent object:

| 'wtbo'  | WTBO parent object                  |  |
|---------|-------------------------------------|--|
| 'order' | Order of the tree                   |  |
| 'depth' | Depth of the tree                   |  |
| 'spsch' | Split scheme for nodes              |  |
| 'tn'    | Array of terminal nodes of the tree |  |

Or fields of WTBO parent object:

| 'wtboInfo' | Object information |
|------------|--------------------|
| 'ud'       | Userdata field     |

# **Examples**

```
% Compute a wavelet packets tree
x = rand(1,1000);
t = wpdec(x,2,'db2');
o = get(t,'order');
[o,tn] = get(t,'order','tn');
```

```
[o,allNI,tn] = get(t,'order','allNI','tn');
[o,wavInfo,allNI,tn] = get(t,'order','wavInfo','allNI','tn');
[o,tn,Lo_D,EntName] = get(t,'order','tn','Lo_D','EntName');
[wo,nt,dt] = get(t,'wtbo','ntree','dtree');
```

### **See Also**

disp|read|set|write

**Introduced before R2006a** 

# getLabelDefinitions

Get label definitions in labeled signal set

### **Syntax**

lbldefs = getLabelDefinitions(lss)

# **Description**

lbldefs = getLabelDefinitions(lss) returns a vector of
signalLabelDefinition objects with the labels of the labeled signal set lss.

Changing lbldefs does not affect the labeled set. To modify label definitions, use editLabelDefinition, addLabelDefinitions, and removeLabelDefinition.

## **Examples**

#### **Get Label Definitions**

Load a labeled signal set containing recordings of whale songs.

```
Use setLabelValue to add data to the set.
Retrieve the definitions of the labels in the set.
dfs = getLabelDefinitions(lss);
for k = 1:length(dfs)
    dfs(k)
end
ans =
  signalLabelDefinition with properties:
             Name: "WhaleType"
        LabelType: "attribute"
    LabelDataType: "categorical"
       Categories: [3x1 string]
     DefaultValue: []
        Sublabels: [0x0 signalLabelDefinition]
              Tag: ""
      Description: "Whale type"
 Use labeledSignalSet to create a labeled signal set.
ans =
  signalLabelDefinition with properties:
                  Name: "MoanRegions"
             LabelType: "roi"
         LabelDataType: "logical"
    ValidationFunction: []
     ROILimitsDataType: "double"
          DefaultValue: []
             Sublabels: [0x0 signalLabelDefinition]
                   Tag: ""
           Description: "Regions where moans occur"
 Use labeledSignalSet to create a labeled signal set.
ans =
  signalLabelDefinition with properties:
                  Name: "TrillRegions"
             LabelType: "roi"
```

```
LabelDataType: "logical"
ValidationFunction: []
ROILimitsDataType: "double"
DefaultValue: []
Sublabels: [1x1 signalLabelDefinition]
Tag: ""
Description: "Regions where trills occur"
```

Use labeledSignalSet to create a labeled signal set.

# **Input Arguments**

### lss — Labeled signal set

labeledSignalSet object

Labeled signal set, specified as a labeledSignalSet object.

```
Example: labeledSignalSet({randn(100,1) randn(10,1)}, signalLabelDefinition('female')) specifies a two-member set of random signals containing the attribute 'female'.
```

# **Output Arguments**

### lbldefs — Signal label definitions

signalLabelDefinition object

Signal label definitions, returned as a signalLabelDefinition object or a vector of such objects.

### See Also

 ${\tt labeled Signal Set} \mid {\tt signal Label Definition}$ 

Introduced in R2018b

# getLabeledSignal

Get labeled signals from labeled signal set

## **Syntax**

```
[t,info] = getLabeledSignal(lss)
[t,info] = getLabeledSignal(lss,midx)
```

# **Description**

[t,info] = getLabeledSignal(lss) returns a table with all the signals and labeled
data in the labeled signal set lss.

[t,info] = getLabeledSignal(lss,midx) returns a table with the signals specified
in midx.

# **Examples**

### **Get Labeled Signal**

Load a labeled signal set containing recordings of whale songs.

Use labelDefinitionsHierarchy to see a list of labels and sublabels. Use setLabelValue to add data to the set.

Get a table with all the signals in lss.

#### t = getLabeledSignal(lss)

 $t=2\times4$  table

|                                | Signal                               | WhaleType    | MoanRegions                | TrillRegions                       |
|--------------------------------|--------------------------------------|--------------|----------------------------|------------------------------------|
|                                |                                      |              |                            |                                    |
| <pre>Member{1} Member{2}</pre> | {79572x1 double}<br>{76579x1 double} | blue<br>blue | {3x2 table}<br>{3x2 table} | <pre>{1x3 table} {1x3 table}</pre> |

Identify the sublabels of the trill regions.

```
d = getLabelNames(lss,'TrillRegions')
d =
"TrillPeaks"
```

Get the labeled signal corresponding to the second member of the set.

### [lbs,info] = getLabeledSignal(lss,2)

SampleRate: 4000

Extract the signal. Determine its sample rate and use the sample rate to compute the time vector.

```
fs = info.SampleRate;
sg = getSignal(lss,2);
t = (0:length(sg)-1)/fs;
```

Identify the moan and trill regions of interest and the peaks of the trill region.

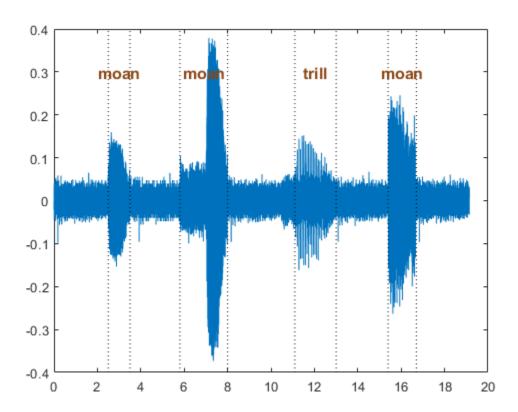

# **Input Arguments**

### ${\tt lss-Labeled\ signal\ set}$

labeledSignalSet object

### ${\bf Labeled\ signal\ set,\ specified\ as\ a\ {\bf labeledSignalSet\ object}.}$

Example: labeledSignalSet({randn(100,1) randn(10,1)}, signalLabelDefinition('female')) specifies a two-member set of random signals containing the attribute 'female'.

#### midx — Member row number

positive integer

Member row number, specified as a positive integer. midx specifies the member row number as it appears in the "Labels" on page 1-0 table of a labeled signal set.

# **Output Arguments**

### t — Labeled signal

table

Labeled signal, specified as a table.

#### info — Time information

structure

Time information, returned as a structure.

### See Also

labeledSignalSet | signalLabelDefinition

#### Introduced in R2018b

# getLabelNames

Get label names in labeled signal set

## **Syntax**

```
lblnames = getLabelNames(lss)
sublblnames = getLabelNames(lss,lblname)
```

# **Description**

lblnames = getLabelNames(lss) returns a string array containing the label names
in the labeled signal set lss.

sublblnames = getLabelNames(lss,lblname) returns a string array containing the
sublabel names for the label named lblname in the labeled signal set lss.

# **Examples**

#### **Get Label Names**

Load a labeled signal set containing recordings of whale songs.

```
Use labelDefinitionsHierarchy to see a list of labels and sublabels. Use setLabelValue to add data to the set.
```

Get the names of the labels in the set.

```
str = getLabelNames(lss)
str = 3x1 string array
    "WhaleType"
    "MoanRegions"
    "TrillRegions"
```

Verify that only the 'TrillRegions' label has sublabels.

```
for kj = 1:length(str)
    sbstr = str{kj};
    sbl = [sbstr getLabelNames(lss,sbstr)]
end

sbl =
'WhaleType'

sbl =
'MoanRegions'

sbl = 1x2 string array
    "TrillRegions" "TrillPeaks"
```

# **Input Arguments**

### lss — Labeled signal set

labeledSignalSet object

Labeled signal set, specified as a labeledSignalSet object.

```
Example: labeledSignalSet({randn(100,1) randn(10,1)}, signalLabelDefinition('female')) specifies a two-member set of random signals containing the attribute 'female'.
```

#### lblname — Label name

character vector | string scalar

Label name, specified as a character vector or a string scalar.

Example: signalLabelDefinition("Asleep", 'LabelType', 'roi') specifies a label of name "Asleep" for a region of a signal in which a patient is asleep during a clinical trial.

# **Output Arguments**

#### lblnames — Label names

string array

Label names, returned as a string array.

#### **sublblnames** — **Sublabel names**

string array

Sublabel names, returned as a string array.

## See Also

labeledSignalSet|signalLabelDefinition

Introduced in R2018b

# getLabelValues

Get label values from labeled signal set

# **Syntax**

```
val = getLabelValues(lss)
val = getLabelValues(lss,midx)

[val,sublbltbl] = getLabelValues(lss,midx,lblname)

[___] = getLabelValues(___,'LabelRowIndex',ridx)
[___] = getLabelValues(___,'SublabelRowIndex',sridx)
```

# **Description**

val = getLabelValues(lss) returns a table containing the label values for all members of the labeled signal set lss.

val = getLabelValues(lss,midx) returns a table containing the label values for the
member specified by midx.

[val, sublbltbl] = getLabelValues(lss, midx, lblname) returns the value of the label named lblname. If lblname has sublabels, then the table sublbltbl shows the structure of the label value and its sublabel variables.

|   | ] = getLabelValues(,<br>, of an ROI or point label whose | , 'LabelRowIndex', ridx) specifies the row index<br>e value you want to get. |
|---|----------------------------------------------------------|------------------------------------------------------------------------------|
| [ | ] = getLabelValues(,                                     | , 'SublabelRowIndex', sridx) specifies the row                               |

index, sridx, of an ROI or point sublabel whose value you want to get.

# **Examples**

#### **Get Label Values**

Load a labeled signal set containing recordings of whale songs.

Get the values of the labels.

## lbls = getLabelValues(lss)

Display the moan ROI limits for the second signal of the set.

```
lbb = getLabelValues(lss,2,'MoanRegions')
```

| lbb=3×2 ta<br>ROILi | =3×2 table<br>ROILimits |       |  |  |
|---------------------|-------------------------|-------|--|--|
|                     |                         |       |  |  |
| 2.5                 | 3.5                     | {[1]} |  |  |
| 5.8                 | 8                       | {[1]} |  |  |
| 15.4                | 16.7                    | {[1]} |  |  |

Plot the trill region of the signal between the ROI limits. Display the labeled trill peaks.

```
tvals = getLabelValues(lss,2,'TrillRegions');
peaks = getLabelValues(lss,2,{'TrillRegions','TrillPeaks'});

sg = getSignal(lss,2);
plot((0:length(sg)-1)/lss.SampleRate,sg)
xlim(tvals.ROILimits)
hold on
plot(peaks.Location,cell2mat(peaks.Value),'v')
hold off
```

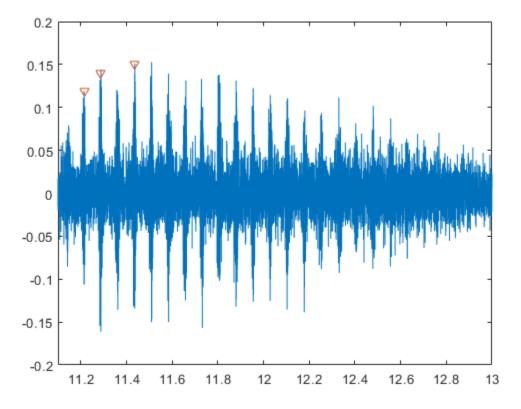

Display the coordinates of the third trill peak.

# **Input Arguments**

#### lss — Labeled signal set

labeledSignalSet object

Labeled signal set, specified as a labeledSignalSet object.

```
Example: labeledSignalSet({randn(100,1) randn(10,1)}, signalLabelDefinition('female')) specifies a two-member set of random signals containing the attribute 'female'.
```

#### midx — Member row number

positive integer

Member row number, specified as a positive integer. midx specifies the member row number as it appears in the "Labels" on page 1-0 table of a labeled signal set.

#### lblname — Label or sublabel name

character vector | string scalar | cell array of character vectors | string array

Label or sublabel name. To specify a label, use a character vector or a string scalar. To specify a sublabel, use a two-element cell array of character vectors or a two-element string array:

- The first element is the name of the parent label.
- The second element is the name of the sublabel.

Example: signalLabelDefinition("Asleep", 'LabelType', 'roi') specifies a label of name "Asleep" for a region of a signal in which a patient is asleep during a clinical trial.

Example: {'Asleep' 'REM'} or ["Asleep" "REM"] specifies a region of a signal in which a patient undergoes REM sleep.

#### ridx — Label row index

positive integer

Label row index, specified as a positive integer. This argument applies only for ROI and point labels.

#### sridx — Sublabel row index

positive integer

Sublabel row index, specified as a positive integer. This argument applies only when a label and sublabel pair has been specified in lblname and the sublabel is of type ROI or point.

# **Output Arguments**

#### val — Label values

table

Label values, returned as a table.

#### sublbltbl — Sublabel values

table

Sublabel values, returned as a table showing the structure of the label value and its sublabel variables.

- If lblname has no sublabels, then sublbltbl is empty.
- If you specify lblname as a string or cell array, then sublbltbl is empty.

## See Also

labeledSignalSet | signalLabelDefinition

#### Introduced in R2018b

# getMemberNames

Get member names in labeled signal set

# **Syntax**

```
mnames = getMemberNames(lss)
```

# **Description**

mnames = getMemberNames(lss) returns a string array containing the member names
in the order in which they are stored in the labeled signal set lss.

# **Examples**

#### **Get Member Names**

Load a labeled signal set containing recordings of whale songs.

Return a string array with the names of the members.

```
getMemberNames(lss)
ans = 2x1 string array
   "Member{1}"
   "Member{2}"
```

Set the names of the set members to the whales' nicknames.

```
setMemberNames(lss,{'Brutus' 'Lucy'})
```

Verify that the members have the nicknames as names.

```
getMemberNames(lss)
ans = 2x1 string array
    "Brutus"
    "Lucy"
```

# **Input Arguments**

## lss — Labeled signal set

labeledSignalSet object

Labeled signal set, specified as a labeledSignalSet object.

```
Example: labeledSignalSet({randn(100,1) randn(10,1)},signalLabelDefinition('female')) specifies a two-member set of random signals containing the attribute 'female'.
```

# **Output Arguments**

## mnames — Member names

string array

Member names, returned as a string array.

## See Also

labeledSignalSet|signalLabelDefinition

Introduced in R2018b

# getSignal

Get signals from labeled signal set

# **Syntax**

```
[s,info] = getSignal(lss,midx)
```

# **Description**

[s,info] = getSignal(lss,midx) returns the values for the signals contained in member midx of the labeled signal set lss.

# **Examples**

### **Get Signal**

Load a labeled signal set containing recordings of whale songs.

Retrieve the second member of the set and plot it.

```
[song,tinfo] = getSignal(lss,2);
t = (0:length(song)-1)/tinfo.SampleRate;
plot(t,song)
```

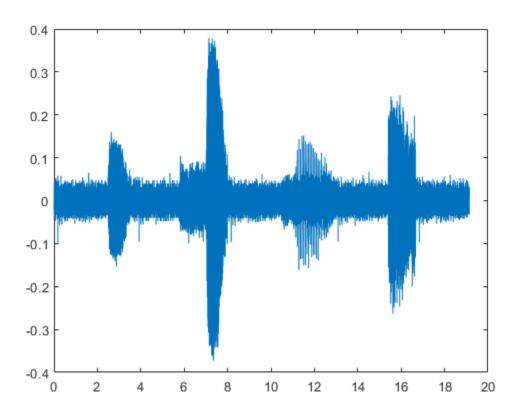

# **Input Arguments**

## lss — Labeled signal set

labeledSignalSet object

 ${\tt Labeled \ signal \ set, \ specified \ as \ a \ {\tt labeled Signal Set \ object}.}$ 

Example: labeledSignalSet({randn(100,1) randn(10,1)}, signalLabelDefinition('female')) specifies a two-member set of random signals containing the attribute 'female'.

#### midx — Member row number

positive integer

Member row number, specified as a positive integer. midx specifies the member row number as it appears in the "Labels" on page 1-0 table of a labeled signal set.

# **Output Arguments**

#### s — Signal values

vector | matrix | timetable | cell array

Signal values, returned as vector, matrix, timetable, or cell array.

#### info — Time information

structure

Time information, returned as a structure.

## **See Also**

labeledSignalSet|signalLabelDefinition

#### Introduced in R2018b

## haart

Haar 1-D wavelet transform

# **Syntax**

```
[a,d] = haart(x)
[a,d] = haart(x,level)
[a,d] = haart(____,integerflag)
```

# **Description**

[a,d] = haart(x) returns the approximation coefficients, a, and detail coefficients, d, of a 1-D Haar discrete wavelet transform. The input x can be univariate or multivariate data. The default level depends on the length of x.

```
[a,d] = haart(x,level) obtains the Haar transform down to the specified level.
```

[a,d] = haart(\_\_\_\_,integerflag) specifies how the Haar transform handles integer-valued data, using any of the previous syntaxes.

# **Examples**

#### **Haar Transform of ECG Data**

Obtain the Haar transform down to the default maximum level.

```
load wecg;
[a,d] = haart(wecg);
```

#### Haar Transform of Electricity Consumption Data Down to Specified Level

Obtain the Haar transform of a multivariate time series dataset of electricity consumption data down to level 4. The signals data is transposed so that each time series is in a column, rather than a row.

```
load elec35_nor;
signals = signals';
[a,d] = haart(signals,4);
```

#### **Haar Transform of Integer Data Series**

Obtain the Haar transform and inverse Haar transform of ECG heart rate data. The data is made up of integers only.

Load and plot the ECG data.

```
load BabyECGData;
plot(times,HR)
xlabel('Hours')
ylabel('Heart Rate')
title('ECG Data')
```

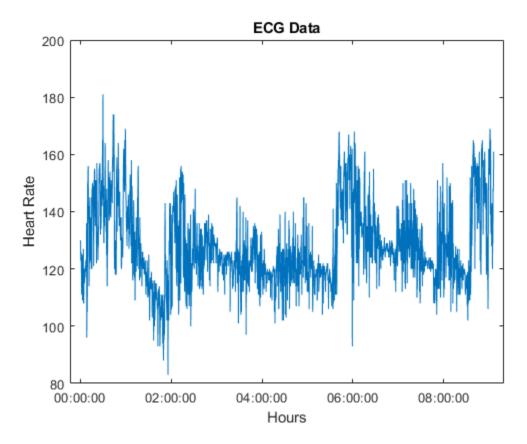

Obtain the Haar transform. Then, obtain the inverse Haar transform approximated at level 5. The scale for this level is 512 seconds, which is  $2^5$  times the sampling interval (16 seconds).

```
[a,d] = haart(HR,'integer');
HaarHR = ihaart(a,d,5,'integer');
```

Compare the reconstructed data to the original data.

```
figure;
plot(times, HaarHR)
xlabel('Hours')
ylabel('Heart Rate')
title('Haar Approximation of Heart Rate')
```

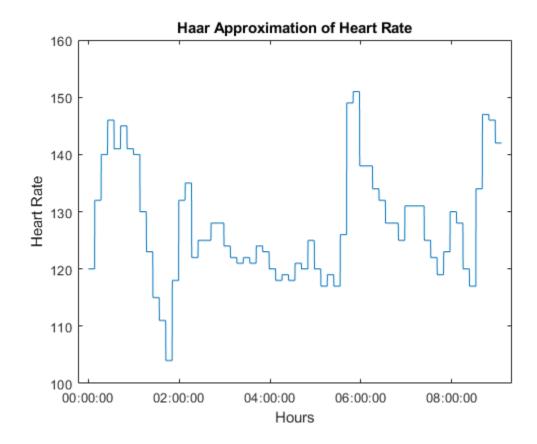

# **Input Arguments**

## x — Input signal

vector of real values | matrix of real values

Input signal, specified as vector or matrix of real values. If x is a vector, it must be even length. If x is a matrix, each column must be even length, and haart operates on each column of x.

#### level — Maximum level

positive integer

Maximum level to which to perform the Haar transform, specified as a positive integer. The default value depends on the length of the input signal, x.

- If the length of x is a power of two, the Haar transform is obtained down to level log2(length(x)).
- If the length of x is even, but not a power of two, the Haar transform is obtained down to level floor(log2(length(x)/2)).

If level is 1, the detail coefficients, d, are returned as a vector or matrix, depending on whether the input is a vector or matrix, respectively.

#### integerflag — Integer-valued data handling

'noninteger' (default) | 'integer'

Integer-valued data handling, specified as either 'noninteger' or 'integer'.
'noninteger' does not preserve integer-valued data in the Haar transform, and
'integer' preserves it. The 'integer' option applies only if all elements of the input,
x, are integers. For integer-valued input, haart returns integer-valued wavelet
coefficients. For both 'noninteger' and 'integer', however, the Haar transform
algorithm uses floating-point arithmetic. The data type of outputs a and d, is always
double.

# **Output Arguments**

## a — Approximation coefficients

scalar | vector | matrix

Approximation coefficients, returned as a scalar, vector, or matrix of coefficients, depending on the level to which the transform is calculated. Approximation, or scaling, coefficients are a lowpass representation of the input. At each level, the approximation coefficients are divided into coarser approximation and detail coefficients.

Data Types: double

#### **d** — Detail coefficients

scalar | vector | matrix | cell array

Detail coefficients, returned as a scalar, vector, matrix, or cell array. Detail coefficients are generally referred to as the wavelet coefficients and are a highpass representation of the input. The number of detail coefficients depends on the selected level and the length of

the input. The order of the elements of d is from fine to coarse resolution levels. The coarsest resolution level element of the d cell array is a scalar value. If you specify only two levels, the detail coefficient is a scalar.

Data Types: double

## See Also

haart2|ihaart|ihaart2

## **Topics**

"Haar Transforms for Time Series Data and Images"

#### Introduced in R2016b

## haart2

2-D Haar wavelet transform

# **Syntax**

```
[a,h,v,d] = haart2(x)
[a,h,v,d] = haart2(x,level)
[a,h,v,d] = haart2( ,integerflag)
```

# **Description**

[a,h,v,d] = haart2(x) performs the 2-D Haar discrete wavelet transform (DWT) of the matrix, x. haart2 returns the approximation coefficients, a, at the coarsest level. haart2 also returns cell arrays of matrices containing the horizontal, vertical, and diagonal detail coefficients by level. If the 2-D Haar transform is computed only at one level coarser in resolution, then h, v, and d are matrices. The default level depends on the number of rows of x.

[a,h,v,d] = haart2(x,level) performs the 2-D Haar transform down to the specified level.

[a,h,v,d] = haart2(\_\_\_\_,integerflag) specifies how the 2-D Haar transform handles integer-valued data, using any of the previous syntaxes.

# **Examples**

#### Haar Transform and First Level Details of 2-D Data

Obtain the 2-D Haar transform of 2-D data and plot its diagonal and horizontal level 1 details.

```
load xbox;
[a,h,v,d] = haart2(xbox);
```

```
imagesc(xbox)
title('Original Image')
```

# 20 40 60 80 100 120 20 40 60 80 100 120

```
figure
subplot(2,1,1)
imagesc(d{1})
title('Diagonal Level 1 Details')
subplot(2,1,2)
imagesc(h{1})
title('Horizontal Level 1 Details')
```

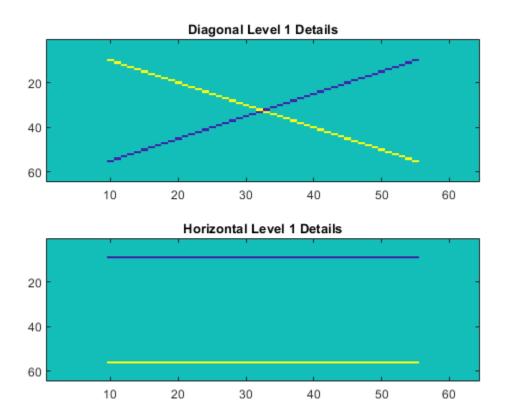

## Haar Transform of Image Down to a Specified Level

Show the effect of limiting the maximum level of the 2-D Haar transform on an image.

Load and display the image of a cameraman.  $\,$ 

```
im = imread('cameraman.tif');
imagesc(im)
```

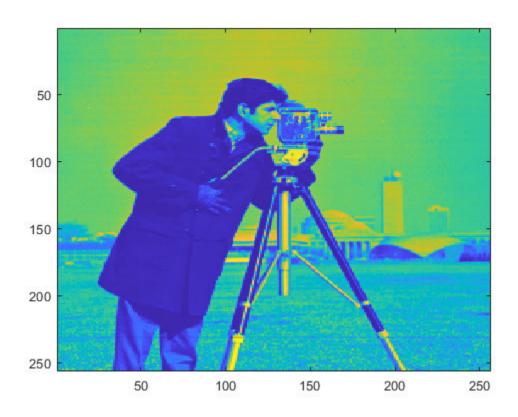

Obtain the 2-D Haar transform to level 2 and view the level 2 approximation.

[a2,h2,v2,d2] = haart2(im,2);
imagesc(a2)

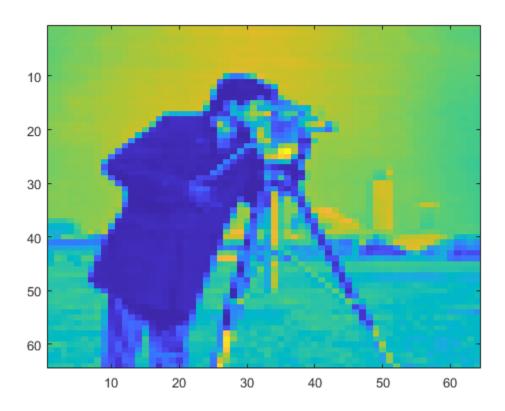

## **Haar Transform Using Integer Image Data**

Compare 2-D Haar transform results using the default 'noninteger' flag and the 'integer' flag. The cameraman image is uint8 data, so its maximum value is 255.

Obtain the default Haar transform. The approximation detail coefficient is outside the range 0 to 255.

```
im = imread('cameraman.tif');
[a,h,v,d] = haart2(im);
a
```

```
a = 3.0393e + 04
```

Obtain the Haar transform, limiting it to integer values. The approximation detail is an integer and is within the range of the original image data.

```
[a,h,v,d] = haart2(im,'integer');
a
a = 119
```

# **Input Arguments**

#### x — Input signal

matrix of real values

Input signal, specified as a 2-D or 3-D matrix of real values. If x is 3-D, the third dimension of x must equal 3. The row and column sizes of x must be even length.

#### level — Maximum level

positive integer

Maximum level to which to perform the 2-D Haar transform, specified as a positive integer. The default value depends on the length of the input signal, x.

- If both the row and column sizes of x are powers of two, the 2-D Haar transform is obtained down to level log2(min(size(x))).
- If both the row and column sizes of x are even, but at least one is not a power of two, level is equal to floor(log2(min(size(x)/2))).

If level is greater than 1, then h, v, and d are cell arrays. If level is equal to 1, then h, v, and d are matrices.

## integerflag — Integer-valued data handling

```
'noninteger' (default) | 'integer'
```

Integer-valued data handling, specified as either 'noninteger' or 'integer'.
'noninteger' does not preserve integer-valued data in the 2-D Haar transform, and
'integer' preserves it. The 'integer' option applies only if all elements of the input,
x, are integers. For integer-valued input, haart2 returns integer-valued wavelet
coefficients. For both 'noninteger' and 'integer', however, the 2-D Haar transform

algorithm uses floating-point arithmetic. The data type of outputs a, h, v, and d, is always double.

# **Output Arguments**

#### a — Approximation coefficients

scalar | matrix

Approximation coefficients, returned as a scalar or matrix of coefficients, depending on the level to which the transform is calculated. Approximation, or scaling, coefficients are a lowpass representation of the input. At each level, the approximation coefficients are divided into coarser approximation and detail coefficients.

Data Types: double

#### h — Horizontal detail coefficients

matrix | cell array

Horizontal detail coefficients by level, returned as a matrix or cell array of matrices. If level is greater than 1, h is a cell array. If level is equal to 1, the 2-D Haar transform is computed at only one level coarser in resolution and h is a matrix.

Data Types: double

#### v — Vertical detail coefficients

matrix | cell array

Vertical detail coefficients by level, returned as a matrix or cell array of matrices. If level is greater than 1, v is a cell array. If level is equal to 1, the 2-D Haar transform is computed at only one level coarser in resolution and v is a matrix.

Data Types: double

## d — Diagonal detail coefficients

matrix | cell array

Diagonal detail coefficients by level, returned as a matrix or cell array of matrices. If level is greater than 1, d is a cell array. If level is equal to 1, the 2-D Haar transform is computed at only one level coarser in resolution and d is a matrix.

Data Types: double

# **See Also**

haart|ihaart|ihaart2

## **Topics**

"Haar Transforms for Time Series Data and Images"

#### **Introduced in R2016b**

# head

Get top rows of labels table

# **Syntax**

```
val = head(lss)
```

# **Description**

val = head(lss) returns the top rows of the labels table of the labeled signal set lss.

# **Examples**

## **Top Label Values**

Load a labeled signal set containing recordings of whale songs.

Get the top rows of the labels table.

#### head(lss)

| ans=2×3 table | WhaleType | MoanRegions | TrillRegions |
|---------------|-----------|-------------|--------------|
| Member{1}     | blue      | {3x2 table} | {1x3 table}  |
| Member{2}     | blue      | {3x2 table} | {1x3 table}  |

# **Input Arguments**

#### lss — Labeled signal set

labeledSignalSet object

Labeled signal set, specified as a labeledSignalSet object.

Example: labeledSignalSet({randn(100,1) randn(10,1)},signalLabelDefinition('female')) specifies a two-member set of random signals containing the attribute 'female'.

# **Output Arguments**

## val — Top rows of labels

table

Top rows of labels, returned as a table.

## **See Also**

 ${\tt labeled Signal Set} \mid {\tt signal Label Definition}$ 

Introduced in R2018b

## hht

Hilbert-Huang transform

# **Syntax**

```
hs = hht(imf)
hs = hht(imf,fs)
[hs,f,t] = hht(___)
[hs,f,t,imfinsf,imfinse] = hht(___)
[___] = hht(___,Name,Value)

hht(___)
hht(___,freqlocation)
```

# **Description**

hs = hht(imf) returns the Hilbert spectrum hs of the signal specified by intrinsic mode functions imf. hs is useful for analyzing signals that comprise a mixture of signals whose spectral content changes in time. Use hht to perform Hilbert spectral analysis on signals to identify localized features.

hs = hht(imf,fs) returns the Hilbert spectrum hs of a signal sampled at a rate fs.

[hs,f,t] = hht(\_\_\_\_) returns frequency vector f and time vector t in addition to hs.

These output arguments can be used with either of the previous input syntaxes.

[hs,f,t,imfinsf,imfinse] = hht(\_\_\_\_) also returns the instantaneous frequencies imfinsf and the instantaneous energies imfinse of the intrinsic mode functions for signal diagnostics.

[\_\_\_] = hht(\_\_\_\_, Name, Value) estimates Hilbert spectrum parameters with additional options specified by one or more Name, Value pair arguments.

hht(\_\_\_\_) with no output arguments plots the Hilbert spectrum in the current figure window. You can use this syntax with any of the input arguments in previous syntaxes.

hht( \_\_\_\_, freqlocation) plots the Hilbert spectrum with the optional freqlocation argument to specify the location of the frequency axis. Frequency is represented on the y-axis by default.

# **Examples**

## **Hilbert Spectrum of Quadratic Chirp**

Generate a Gaussian-modulated quadratic chirp. Specify a sample rate of 2 kHz and a signal duration of 2 seconds.

```
fs = 2000;
t = 0:1/fs:2-1/fs;
q = chirp(t-2,4,1/2,6,'quadratic',100,'convex').*exp(-4*(t-1).^2);
plot(t,q)
```

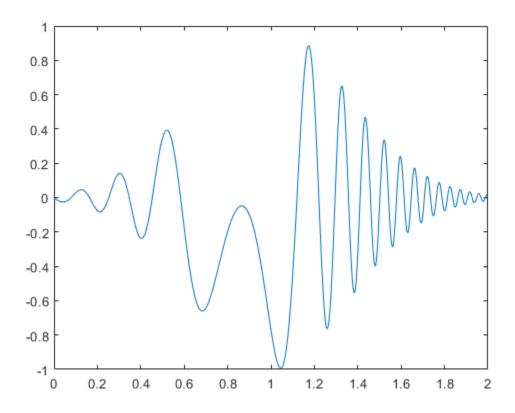

Use emd to visualize the intrinsic mode functions (IMFs) and the residual. The function by default outputs a table that indicates the number of sifting iterations, the relative tolerance, and the sifting stop criterion for each IMF.

#### emd(q)

| Current IMF | #Sift Iter |   | Relative Tol |   | Stop Criterion Hit       |
|-------------|------------|---|--------------|---|--------------------------|
| 1           | 2          |   | 0.0063952    |   | SiftMaxRelativeTolerance |
| 2           | 2          | ĺ | 0.1007       | ĺ | SiftMaxRelativeTolerance |
| 3           | 2          | ĺ | 0.01189      | ĺ | SiftMaxRelativeTolerance |
| 4           | 2          | ĺ | 0.0075124    | ĺ | SiftMaxRelativeTolerance |

The decomposition stopped because the number of extrema of the residual signal is less

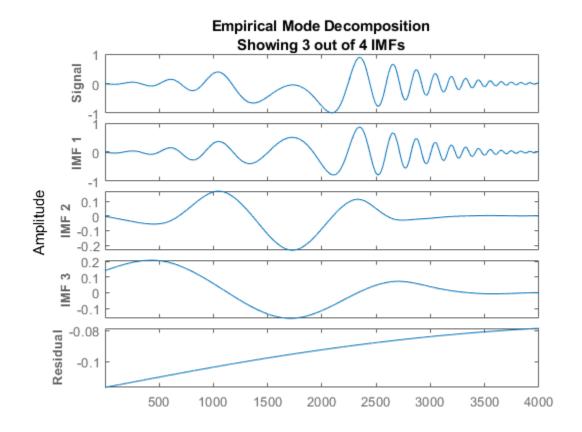

Compute the IMFs of the signal. Set 'Display' to 0 to hide the table.

```
imf = emd(q,'Display',0);
```

Use the computed IMFs to plot the Hilbert spectrum of the quadratic chirp. Restrict the frequency range to [0, 20] Hz.

```
hht(imf,fs,'FrequencyLimits',[0 20])
```

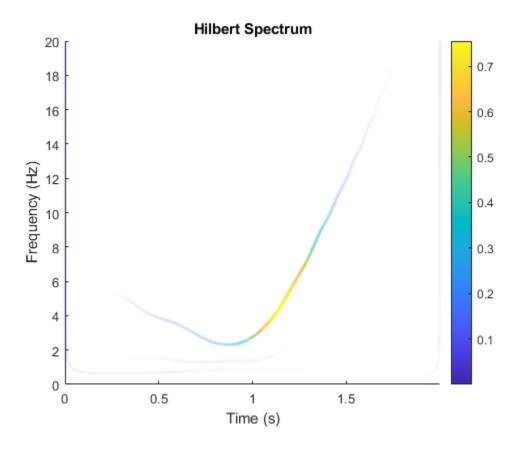

## Perform Empirical Mode Decomposition and Visualize Hilbert Spectrum of Signal

Load and visualize a nonstationary continuous signal composed of sinusoidal waves with a distinct change in frequency. The vibration of a jackhammer and the sound of fireworks are examples of nonstationary continuous signals. The signal is sampled at a rate fs.

```
load('sinusoidalSignalExampleData.mat','X','fs')
t = (0:length(X)-1)/fs;
plot(t,X)
xlabel('Time(s)')
```

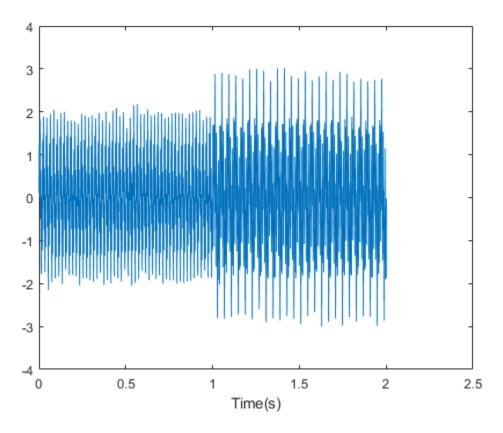

The mixed signal contains sinusoidal waves with different amplitude and frequency values.

To create the Hilbert spectrum plot, you need the intrinsic mode functions (IMFs) of the signal. Perform empirical mode decomposition to compute the IMFs and residuals of the signal. Since the signal is not smooth, specify 'pchip' as the interpolation method.

[imf,residual,info] = emd(X,'Interpolation','pchip');

| Current IMF |   | #Sift Iter | - 1 | Relative Tol |   | Stop Criterion Hit       |
|-------------|---|------------|-----|--------------|---|--------------------------|
| 1           | i | 2          | i   | 0.026352     | i | SiftMaxRelativeTolerance |
| 2           | i | 2          | i   | 0.0039573    |   | SiftMaxRelativeTolerance |
| 3           | i | 1          | i   | 0.024838     |   | SiftMaxRelativeTolerance |
| 4           | i | 2          | i   | 0.05929      | i | SiftMaxRelativeTolerance |

| 5 |   | 2 |   | 0.11317 |   | SiftMaxRelativeTolerance |
|---|---|---|---|---------|---|--------------------------|
| 6 | ĺ | 2 | ĺ | 0.12599 | ĺ | SiftMaxRelativeTolerance |
| 7 | ĺ | 2 | ĺ | 0.13802 | ĺ | SiftMaxRelativeTolerance |
| 8 | ĺ | 3 | ĺ | 0.15937 | ĺ | SiftMaxRelativeTolerance |
| 9 | İ | 2 | i | 0.15923 | i | SiftMaxRelativeTolerance |

9 | 2 | 0.15923 | SiftMaxRelativeTolerance The decomposition stopped because the number of extrema of the residual signal is less

The table generated in the command window indicates the number of sift iterations, the relative tolerance, and the sift stop criterion for each generated IMF. This information is also contained in info. You can hide the table by adding the 'Display', 0 name value pair.

Create the Hilbert spectrum plot using the imf components obtained using empirical mode decomposition.

hht(imf,fs)

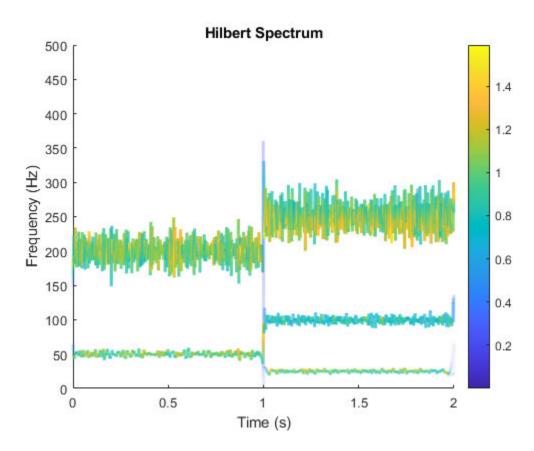

The frequency versus time plot is a sparse plot with a vertical color bar indicating the instantaneous energy at each point in the IMF. The plot represents the instantaneous frequency spectrum of each component decomposed from the original mixed signal. Three IMFs appear in the plot with a distinct change in frequency at 1 second.

## **Hilbert Spectrum of Whale Song**

Load a file that contains audio data from a Pacific blue whale, sampled at 4 kHz. The file is from the library of animal vocalizations maintained by the Cornell University Bioacoustics Research Program. The time scale in the data is compressed by a factor of 10 to raise the pitch and make the calls more audible. Convert the signal to a MATLAB®

timetable and plot it. Four features stand out from the noise in the signal. The first is known as a *trill*, and the other three are known as *moans*.

```
whaleFile = fullfile(matlabroot, 'examples', 'matlab', 'bluewhale.au');
[w,fs] = audioread(whaleFile);
whale = timetable(w, 'SampleRate', fs);
stackedplot(whale);
```

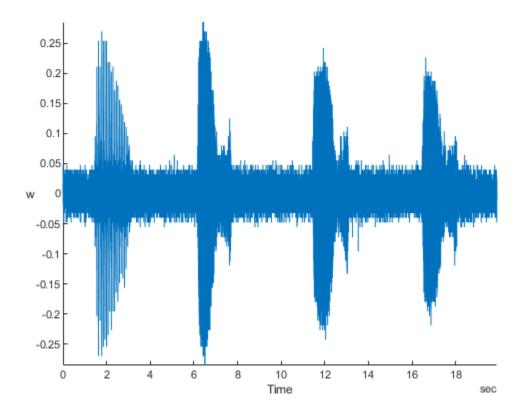

Use emd to visualize the first three intrinsic mode functions (IMFs) and the residual. The function by default outputs a table that indicates the number of sifting iterations, the relative tolerance, and the sifting stop criterion for each IMF.

```
emd(whale,'MaxNumIMF',3)
```

| Curre | ent IMF  | #:    | Sift Ite | ^   R   | elative Tol  |     | Stop Criterion Hit       |
|-------|----------|-------|----------|---------|--------------|-----|--------------------------|
|       | 1        | ĺ     | 1        | ĺ       | 0.13523      | ĺ   | SiftMaxRelativeTolerance |
|       | 2        | ĺ     | 2        | ĺ       | 0.030198     | ĺ   | SiftMaxRelativeTolerance |
|       | 3        | ĺ     | 2        | ĺ       | 0.01908      | ĺ   | SiftMaxRelativeTolerance |
| The o | lecompos | ition | stopped  | because | e 'MaxNumIMF | 1 , | was reached.             |

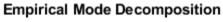

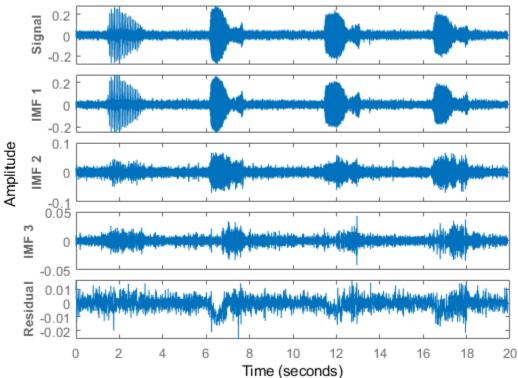

Compute the first three IMFs of the signal. Set 'Display' to 0 to hide the table.

```
imf = emd(whale,'MaxNumIMF',3,'Display',0);
```

Use the computed IMFs to plot the Hilbert spectrum of the signal. Restrict the frequency range to [0, 1400] Hz.

```
hht(imf,'FrequencyLimits',[0 1400])
```

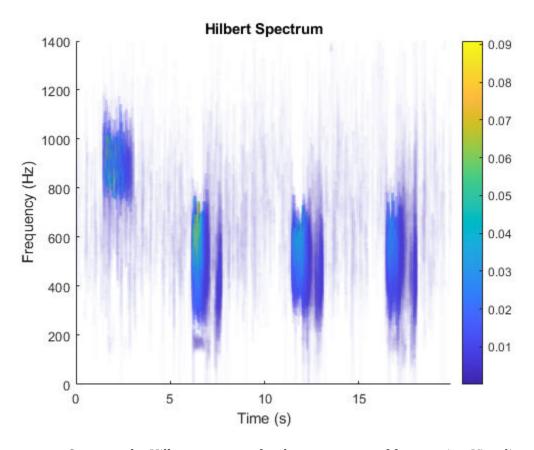

Compute the Hilbert spectrum for the same range of frequencies. Visualize the Hilbert spectra of the trill and moans as a mesh plot.

```
[hs,f,t] = hht(imf,'FrequencyLimits',[0 1400]);
mesh(seconds(t),f,hs,'EdgeColor','none','FaceColor','interp')
xlabel('Time')
ylabel('Frequency')
zlabel('Instantaneous Energy')
```

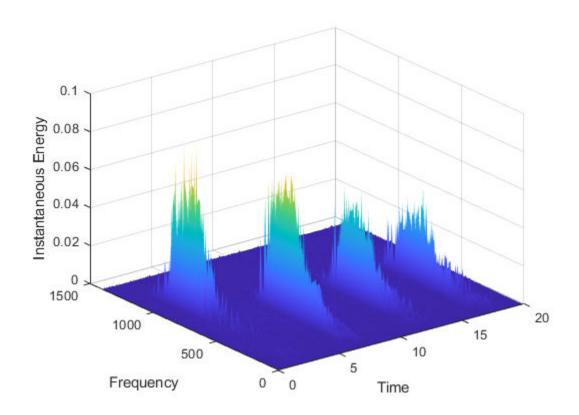

### **Compute Hilbert Spectrum Parameters of Signal**

Load and visualize a nonstationary continuous signal composed of sinusoidal waves with a distinct change in frequency. The vibration of a jackhammer and the sound of fireworks are examples of nonstationary continuous signals. The signal is sampled at a rate fs.

```
load('sinusoidalSignalExampleData.mat','X','fs')
t = (0:length(X)-1)/fs;
plot(t,X)
xlabel('Time(s)')
```

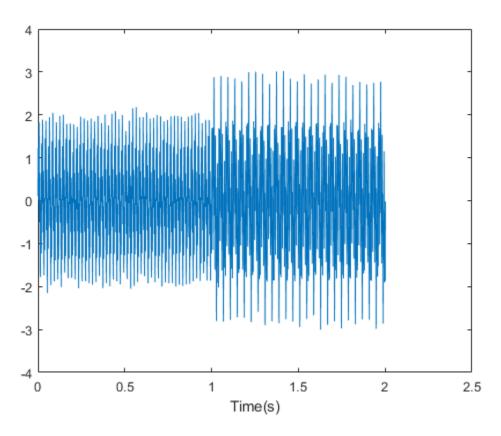

The mixed signal contains sinusoidal waves with different amplitude and frequency values.

To compute the Hilbert spectrum parameters, you need the IMFs of the signal. Perform empirical mode decomposition to compute the intrinsic mode functions and residuals of the signal. Since the signal is not smooth, specify 'pchip' as the interpolation method.

[imf,residual,info] = emd(X,'Interpolation','pchip');

| Current IMF |   | #Sift Iter |   | Relative Tol |   | Stop Criterion Hit       |
|-------------|---|------------|---|--------------|---|--------------------------|
| 1           | ĺ | 2          | ĺ | 0.026352     | ĺ | SiftMaxRelativeTolerance |
| 2           | İ | 2          | İ | 0.0039573    | j | SiftMaxRelativeTolerance |
| 3           | ĺ | 1          | ĺ | 0.024838     | ĺ | SiftMaxRelativeTolerance |
| 4           | ĺ | 2          | ĺ | 0.05929      | ĺ | SiftMaxRelativeTolerance |

| 5 | 2 |   | 0.11317 |   | SiftMaxRelativeTolerance |
|---|---|---|---------|---|--------------------------|
| 6 | 2 |   | 0.12599 |   | SiftMaxRelativeTolerance |
| 7 | 2 | ĺ | 0.13802 | ĺ | SiftMaxRelativeTolerance |
| 8 | 3 | İ | 0.15937 | İ | SiftMaxRelativeTolerance |
| 9 | 2 | İ | 0.15923 | İ | SiftMaxRelativeTolerance |

The decomposition stopped because the number of extrema of the residual signal is less

The table generated in the command window indicates the number of sift iterations, the relative tolerance, and the sift stop criterion for each generated IMF. This information is also contained in info. You can hide the table by specifying 'Display' as 0.

Compute the Hilbert spectrum parameters: Hilbert spectrum hs, frequency vector f, time vector t, instantaneous frequency imfinsf, and instantaneous energy imfinse.

```
[hs,f,t,imfinsf,imfinse] = hht(imf,fs);
```

Use the computed Hilbert spectrum parameters for time-frequency analysis and signal diagnostics.

#### **Compute Hilbert Spectrum of Vibration Signal**

Simulate a vibration signal from a damaged bearing. Compute the Hilbert spectrum of this signal and look for defects.

A bearing with a pitch diameter of 12 cm has eight rolling elements. Each rolling element has a diameter of 2 cm. The outer race remains stationary as the inner race is driven at 25 cycles per second. An accelerometer samples the bearing vibrations at 10 kHz.

```
fs = 10000;
f0 = 25;
n = 8;
d = 0.02;
p = 0.12;
```

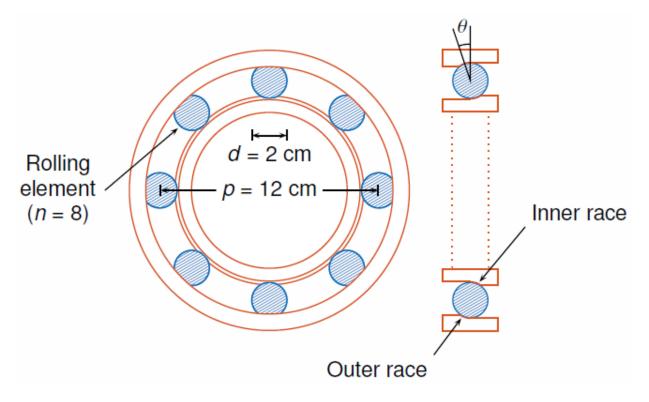

The vibration signal from the healthy bearing includes several orders of the driving frequency.

```
t = 0:1/fs:10-1/fs;
yHealthy = [1 0.5 0.2 0.1 0.05]*sin(2*pi*f0*[1 2 3 4 5]'.*t)/5;
```

A resonance is excited in the bearing vibration halfway through the measurement process.

```
yHealthy = (1+1./(1+linspace(-10,10,length(yHealthy)).^4)).*yHealthy;
```

The resonance introduces a defect in the outer race of the bearing that results in progressive wear. The defect causes a series of impacts that recur at the ball pass frequency outer race (BPFO) of the bearing:

$$BPFO = \frac{1}{2} n f_0 \left[ 1 - \frac{d}{p} \cos \theta \right],$$

where  $f_0$  is the driving rate, n is the number of rolling elements, d is the diameter of the rolling elements, p is the pitch diameter of the bearing, and  $\theta$  is the bearing contact angle. Assume a contact angle of 15° and compute the BPFO.

```
ca = 15;
bpfo = n*f0/2*(1-d/p*cosd(ca));
```

Use the pulstran function to model the impacts as a periodic train of 5-millisecond sinusoids. Each 3 kHz sinusoid is windowed by a flat top window. Use a power law to introduce progressive wear in the bearing vibration signal.

```
fImpact = 3000;
tImpact = 0:1/fs:5e-3-1/fs;
wImpact = flattopwin(length(tImpact))'/10;
xImpact = sin(2*pi*fImpact*tImpact).*wImpact;
tx = 0:1/bpfo:t(end);
tx = [tx; 1.3.^tx-2];
nWear = 49000;
nSamples = 100000;
yImpact = pulstran(t,tx',xImpact,fs)/5;
yImpact = [zeros(1,nWear) yImpact(1,(nWear+1):nSamples)];
```

Generate the BPFO vibration signal by adding the impacts to the healthy bearing signal. Plot the signal and select a 0.3-second interval starting at 5.0 seconds.

```
yBPF0 = yImpact + yHealthy;
xLimLeft = 5.0;
xLimRight = 5.3;
yMin = -0.6;
yMax = 0.6;
plot(t,yBPF0)
hold on
[limLeft,limRight] = meshgrid([xLimLeft xLimRight],[yMin yMax]);
plot(limLeft,limRight,'--')
hold off
```

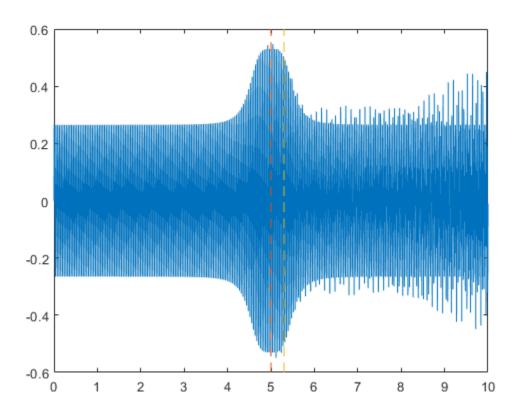

Zoom in on the selected interval to visualize the effect of the impacts.  $\verb|xlim([xLimLeft xLimRight])| \\$ 

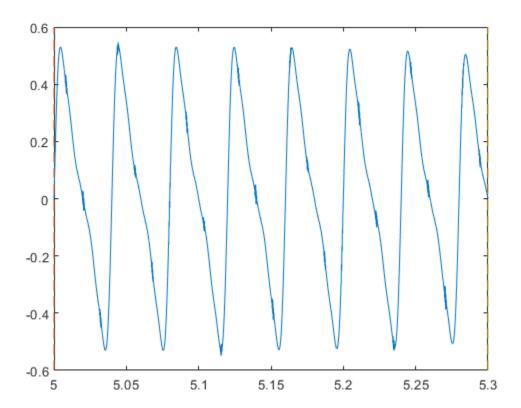

Add white Gaussian noise to the signals. Specify a noise variance of  $1/150^2$ .

```
rn = 150;
yGood = yHealthy + randn(size(yHealthy))/rn;
yBad = yBPF0 + randn(size(yHealthy))/rn;
plot(t,yGood,t,yBad)
xlim([xLimLeft xLimRight])
legend('Healthy','Damaged')
```

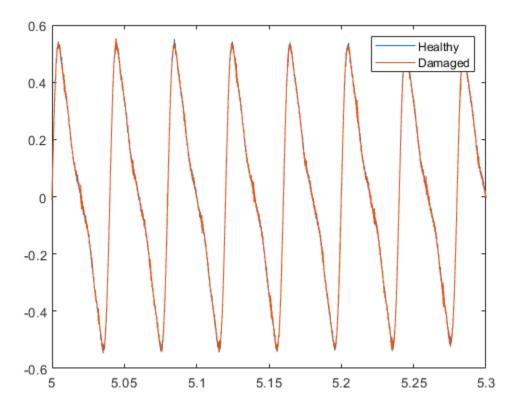

Use emd to perform an empirical mode decomposition of the healthy bearing signal. Compute the first five intrinsic mode functions (IMFs). The function by default outputs a table that indicates the number of sifting iterations, the relative tolerance, and the sifting stop criterion for each IMF.

imfGood = emd(yGood, 'MaxNumIMF',5);

| Curr | rent I | MF     | #Sift Ite  | r   Re  | elative Tol   |   | Stop Criterion Hit       |
|------|--------|--------|------------|---------|---------------|---|--------------------------|
|      | 1      | ĺ      | 3          | ĺ       | 0.017132      |   | SiftMaxRelativeTolerance |
|      | 2      |        | 3          |         | 0.12694       |   | SiftMaxRelativeTolerance |
|      | 3      |        | 6          |         | 0.14582       |   | SiftMaxRelativeTolerance |
|      | 4      |        | 1          |         | 0.011082      |   | SiftMaxRelativeTolerance |
|      | 5      |        | 2          |         | 0.03463       |   | SiftMaxRelativeTolerance |
| The  | decom  | positi | on stopped | because | e 'MaxNumIMF' | W | vas reached.             |

Use emd without output arguments to visualize the first three modes and the residual. Set 'Display' to 0 to hide the table.

emd(yGood, 'MaxNumIMF',5, 'Display',0)

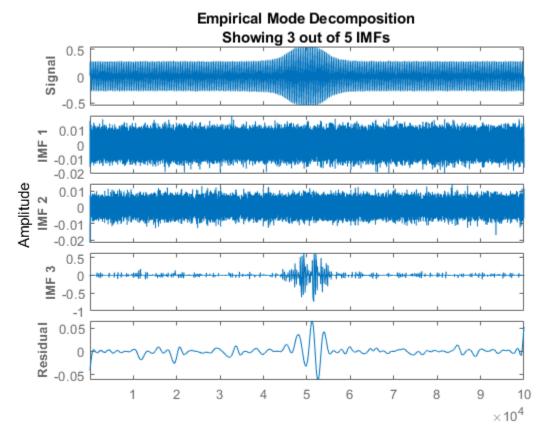

Compute and visualize the IMFs of the defective bearing signal. The first empirical mode reveals the high-frequency impacts. This high-frequency mode increases in energy as the wear progresses.

imfBad = emd(yBad, 'MaxNumIMF',5);

| Current IMF |   | #Sift Iter |   | Relative Tol |   | Stop Criterion Hit       |
|-------------|---|------------|---|--------------|---|--------------------------|
| 1           | ĺ | 2          | ĺ | 0.041274     | ĺ | SiftMaxRelativeTolerance |
| 2           | İ | 3          | İ | 0.16695      | İ | SiftMaxRelativeTolerance |

emd(yBad, 'MaxNumIMF',5,'Display',0)

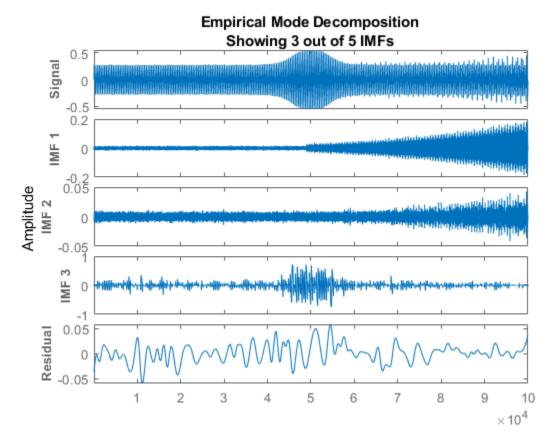

Plot the Hilbert spectrum of the first empirical mode of the defective bearing signal. The first mode captures the effect of high-frequency impacts. The energy of the impacts increases as the bearing wear progresses.

figure
hht(imfBad(:,1),fs)

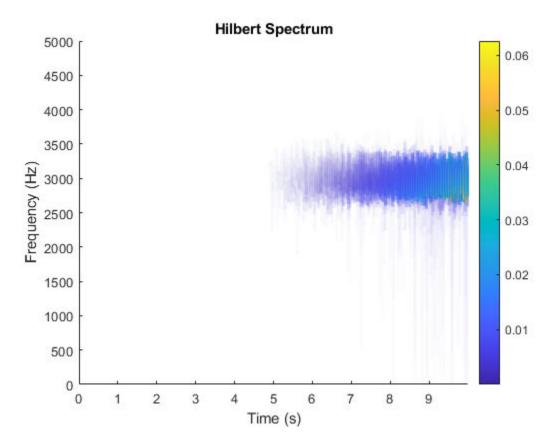

The Hilbert spectrum of the third mode shows the resonance in the vibration signal. Restrict the frequency range to [0, 100] Hz.

hht(imfBad(:,3),fs,'FrequencyLimits',[0 100])

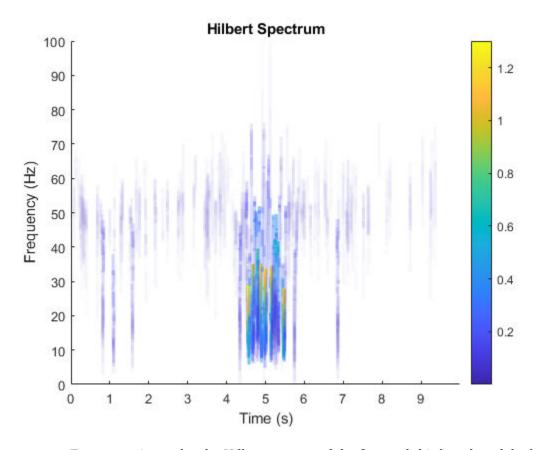

For comparison, plot the Hilbert spectra of the first and third modes of the healthy bearing signal.

```
subplot(2,1,1)
hht(imfGood(:,1),fs)
subplot(2,1,2)
hht(imfGood(:,3),fs,'FrequencyLimits',[0 100])
```

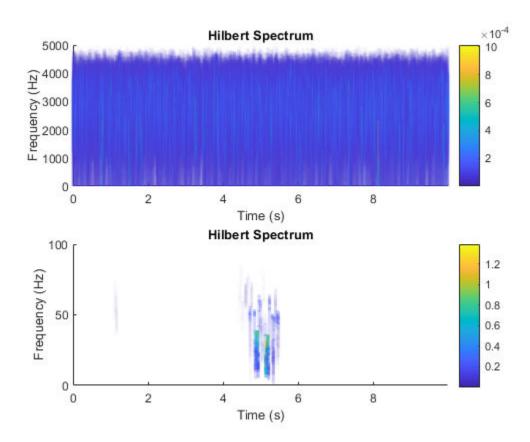

# **Input Arguments**

#### imf — Intrinsic mode function

matrix | timetable

Intrinsic mode function, specified as a matrix or timetable. imf is any signal whose envelope is symmetric with respect to zero and whose numbers of extrema and zero crossings differ by at most one. emd is used to decompose and simplify complicated signals into a finite number of intrinsic mode functions required to perform Hilbert spectral analysis.

hht treats each column in imf as an intrinsic mode function. For more information on computing imf, see emd.

#### fs — Sample Rate

 $2\pi$  (default) | positive scalar

Sample rate, specified as a positive scalar. If fs is not supplied, a normalized frequency of  $2\pi$  is used to compute the Hilbert spectrum. If imf is specified as a timetable, the sample rate is inferred from it.

### freqlocation — Location of frequency axis on plot

'yaxis' (default) | 'xaxis'

Location of frequency axis on the plot, specified as 'yaxis' or 'xaxis'. To display frequency data on the y-axis or x-axis of the plot, specify freqlocation as 'yaxis' or 'xaxis' respectively.

### **Name-Value Pair Arguments**

Specify optional comma-separated pairs of Name, Value arguments. Name is the argument name and Value is the corresponding value. Name must appear inside quotes. You can specify several name and value pair arguments in any order as Name1, Value1, . . . , NameN, ValueN.

Example: 'FrequencyResolution',1

### FrequencyLimits — Frequency limits to compute Hilbert spectrum

[0,fs/2] (default) | 1-by-2 integer-valued vector

Frequency limits to compute Hilbert spectrum, specified as the comma-separated pair consisting of 'FrequencyLimits' and a 1-by-2 integer-valued vector. FrequencyLimits is specified in Hz.

# FrequencyResolution — Frequency resolution to discretize frequency range (f high-f low)/100 (default) | positive scalar

Frequency resolution to discretize frequency limits, specified as the comma-separated pair consisting of 'FrequencyResolution' and a positive scalar.

Specify FrequencyResolution in Hz. If 'FrequencyResolution' is not specified, a value of  $(f_{high}-f_{low})/100$  is inferred from FrequencyLimits. Here,  $f_{high}$  is the upper limit of FrequencyLimits and  $f_{low}$  is the lower limit.

#### MinThreshold — Minimum threshold value of Hilbert spectrum

-inf (default) | scalar

Minimum threshold value of Hilbert spectrum, specified as the comma-separated pair consisting of 'MinThreshold' and a scalar.

MinThreshold sets elements of hs to 0 when the corresponding elements of  $10\log_{10}(hs)$  are less than MinThreshold.

# **Output Arguments**

#### hs — Hilbert spectrum of signal

sparse matrix

Hilbert spectrum of the signal, returned as a sparse matrix. Use hs for time-frequency analysis and to identify localized features in the signal.

#### f — Frequency values

vector

Frequency values of the signal, returned as a vector. hht uses the frequency vector f and the time vector t to create the Hilbert spectrum plot.

Mathematically, f is denoted as:  $f = f_{low}$ :  $f_{res}$ :  $f_{high}$ , where  $f_{res}$  is the frequency resolution.

#### t — Time values

vector | duration array

Time values of the signal, returned as a vector or a duration array. hht uses the time vector t and the frequency vector f to create the Hilbert spectrum plot.

t is returned as:

- · An array, if imf is specified as an array.
- A duration array, if imf is specified as a uniformly sampled timetable.

### imfinsf — Instantaneous frequency of each IMF

vector | matrix | timetable

Instantaneous frequency of each IMF, returned as a vector, a matrix, or a timetable.

imfinsf has the same number of columns as imf and is returned as:

- A vector, if imf is specified as a vector.
- A matrix, if imf is specified as a matrix.
- A timetable, if imf is specified as a uniformly sampled timetable.

#### imfinse — Instantaneous energy of each IMF

vector | matrix | timetable

Instantaneous energy of each IMF, returned as a vector, a matrix, or a timetable.

imfinse has the same number of columns as imf and is returned as:

- A vector, if imf is specified as a vector.
- A matrix, if imf is specified as a matrix.
- A timetable, if imf is specified as a uniformly sampled timetable.

# **Algorithms**

The Hilbert-Huang transform is useful for performing time-frequency analysis of nonstationary and nonlinear data. The Hilbert-Huang procedure consists of the following steps:

- **1** emd decomposes the data set x into a finite number of intrinsic mode functions.
- **2** For each intrinsic mode function,  $x_i$ , the function hht:
  - **a** Uses hilbert to compute the analytic signal,  $z_i(t) = x_i(t) + jH\{x_i(t)\}$ , where  $H\{x_i\}$  is the Hilbert transform of  $x_i$ .
  - Expresses  $z_i$  as  $z_i(t) = a_i(t) e^{j\theta_i(t)}$ , where  $a_i(t)$  is the instantaneous amplitude and  $\theta_i(t)$  is the instantaneous phase.
  - Computes the instantaneous energy,  $|a_i(t)|^2$ , and the instantaneous frequency,  $\omega_i(t) \equiv d\theta_i(t)/dt$ . If given a sample rate, hht converts  $\omega_i(t)$  to a frequency in Hz.
  - d Outputs the instantaneous energy in imfinse and the instantaneous frequency in imfinsf.
- **3** When called with no output arguments, hht plots the energy of the signal as a function of time and frequency, with color proportional to amplitude.

### References

- [1] Huang, Norden E., and Samuel S. P. Shen. *Hilbert-Huang Transform and Its Applications*. Singapore: World Scientific, 2014.
- [2] Huang, Norden E., Zhaohua Wu, Steven R. Long, Kenneth C. Arnold, Xianyao Chen, and Karin Blank. "On Instantaneous Frequency." *Advances in Adaptive Data Analysis*. Vol. 1, Number 2, 2009, pp. 177–229.

### **See Also**

emd

Introduced in R2018a

# icqt

Inverse constant-Q transform using nonstationary Gabor frames

# **Syntax**

```
xrec = icqt(cfs,g,fshifts)
xrec = icqt(____,'SignalType',sigtype)
[xrec,gdual] = icqt(____)
```

# **Description**

xrec = icqt(cfs,g,fshifts) returns the inverse constant-Q transform, xrec, of the
coefficients cfs. cfs is a matrix, cell array, or structure array. g is the cell array of
nonstationary Gabor constant-Q analysis filters used to obtain the coefficients cfs.
fshifts is a vector of frequency bin shifts for the constant-Q bandpass filters in g. icqt
assumes by default that the original signal was real-valued. To indicate the original input
signal was complex-valued, use the 'SignalType' name-value pair. If the input to cqt
was a single signal, then xrec is a vector. If the input to cqt was a multichannel signal,
then xrec is a matrix. cfs, q, and fshifts must be outputs of cqt.

xrec = icqt(\_\_\_\_, 'SignalType', sigtype) designates whether the signal was realvalued or complex-valued. Valid options for sigtype are 'real' or 'complex'. If unspecified, sigtype defaults to 'real'.

[xrec,gdual] = icqt(\_\_\_\_) returns the dual frames of xrec as a cell array the same size as g. The dual frames are the canonical dual frames derived from the analysis filters.

# **Examples**

#### **Perfect Reconstruction of Constant-Q Transform**

Load and plot the Handel signal.

```
load handel
t = (0:length(y)-1)/Fs;
plot(t,y)
title('Handel')
xlabel('Time (s)')
```

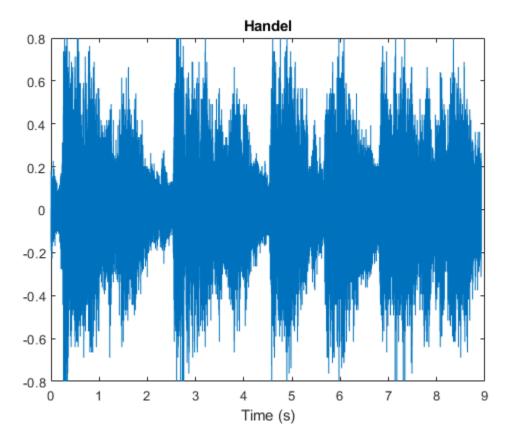

Obtain the constant-Q transform of the signal using the sparse transform option. Because the transform will be inverted, you must also return the Gabor frames and frequency shifts used in the analysis.

```
[cfs,~,g,fshifts] = cqt(y,'SamplingFrequency',Fs,'TransformType','sparse');
```

Invert the constant-Q transform and demonstrate perfect reconstruction by showing the maximum absolute reconstruction error and the relative energy error in dB.

```
xrec = icqt(cfs,g,fshifts);
maxAbsError = max(abs(xrec-y))
maxAbsError = 7.6328e-16
relEnergyError = 20*log10(norm(xrec-y)/norm(y))
relEnergyError = -301.4461
```

### **Input Arguments**

#### cfs — Constant-Q coefficients

matrix | cell array | structure array

Constant-Q coefficients of a signal or multichannel signal, specified as a matrix, cell array, or structure array. cfs must be the output of cqt.

# **g — Nonstationary Gabor constant-Q analysis filters** cell array

Nonstationary Gabor constant-Q analysis filters used to obtain the coefficients cfs, specified as a cell array. cfs must be the output of cqt.

### fshifts — Frequency bin shifts

real-valued vector

Frequency bin shifts for the constant-Q bandpass filters in g, specified as a real-valued vector. fshifts must be the output of cqt.

```
sigtype — Signal type
'real' (default) | 'complex'
```

Signal type of the original signal, specified as 'real' or 'complex'. Use sigtype to designate whether the original signal was real-valued or complex-valued. If unspecified, sigtype defaults to 'real'.

# **Output Arguments**

#### xrec — Inverse constant-Q transform

vector | matrix

Inverse constant-Q transform, returned as a vector or matrix. If the input to cqt was a single signal, then xrec is a vector. If the input to cqt was a multichannel signal, then xrec is a matrix.

#### gdual — Dual frames

cell array

Dual frames used in the synthesis of xrec, returned as a cell array the same size as g. The dual frames are the canonical dual frames derived from the analysis filters.

# **Algorithms**

The theory of nonstationary Gabor (NSG) frames for frequency-adaptive analysis and efficient algorithms for analysis and synthesis using NSG frames are due to Dörfler, Holighaus, Grill, and Velasco [1],[2]. The algorithms used in cqt and icqt were developed by Dörfler, Holighaus, Grill, and Velasco and are described in [1],[2]. In [3], Schörkhuber, Klapuri, Holighaus, and Dörfler develop and provide algorithms for a phase-corrected CQT transform which matches the CQT coefficients that would be obtained by naïve convolution. The Large Time-Frequency Analysis Toolbox (https://github.com/ltfat) provides an extensive suite of algorithms for nonstationary Gabor frames [4].

### References

- [1] Holighaus, N., M. Dörfler, G. A. Velasco, and T. Grill. "A framework for invertible real-time constant-Q transforms." *IEEE Transactions on Audio, Speech, and Language Processing.* Vol. 21, No. 4, 2013, pp. 775–785.
- [2] Velasco, G. A., N. Holighaus, M. Dörfler, and T. Grill. "Constructing an invertible constant-Q transform with nonstationary Gabor frames." In *Proceedings of the 14th International Conference on Digital Audio Effects (DAFx-11)*. Paris, France: 2011.
- [3] Schörkhuber, C., A. Klapuri, N. Holighaus, and M. Dörfler. "A Matlab Toolbox for Efficient Perfect Reconstruction Time-Frequency Transforms with Log-Frequency Resolution." Submitted to the AES 53rd International Conference on Semantic Audio. London, UK: 2014.
- [4] Průša, Z., P. L. Søndergaard, N. Holighaus, C. Wiesmeyr, and P. Balazs. *The Large Time-Frequency Analysis Toolbox 2.0*. Sound, Music, and Motion, Lecture Notes in Computer Science 2014, pp 419-442.

# **See Also**

cqt

# **Topics**

"Nonstationary Gabor Frames and the Constant-Q Transform"

### Introduced in R2018a

### icwt

Inverse continuous 1-D wavelet transform

# **Syntax**

```
xrec = icwt(wt)
xrec = icwt(wt,wname)
xrec = icwt(wt,f,freqrange)
xrec = icwt(wt,period,periodrange)
xrec = icwt( ,Name,Value)
```

# **Description**

xrec = icwt(wt) inverts the continuous wavelet transform (CWT) coefficient matrix wt
using default values. icwt assumes that you obtained the CWT using cwt with the default
analytic Morse (3,60) wavelet. This wavelet has a symmetry of 3 and a time bandwidth of
60. icwt also assumes that the CWT uses default scales. If wt is a 2-D matrix, icwt
assumes that the CWT was obtained from a real-valued signal. If wt is a 3-D matrix, icwt
assumes that the CWT was obtained from a complex-valued signal. For a 3-D matrix, the
first page of the wt is the CWT of the positive (counterclockwise) component and the
second page of wt is the negative (clockwise) component. The pages represent the
analytic and anti-analytic parts of the CWT, respectively.

xrec = icwt(wt,wname) uses the analytic wavelet wname to invert the CWT. The
specified wavelet must be the same as the wavelet used in cwt. Valid options for wname
are 'morse', 'amor', and 'bump', which specify the Morse, Morlet, and bump wavelet,
respectively.

xrec = icwt(wt,f,freqrange) inverts the CWT over the frequency range specified in freqrange. f is the scale-to-frequency conversion obtained from cwt.

xrec = icwt(wt,period,periodrange) inverts the CWT over the range of periods
specified in periodrange. period is an array of durations obtained from cwt with a
duration input. The period is the cwt output obtained using a duration input. The
period range must be increasing and contained in period.

xrec = icwt(\_\_\_\_,Name,Value) returns the inverse CWT with additional options
specified by one or more Name,Value pair arguments.

# **Examples**

#### **Inverse Continuous Wavelet Transform of Speech Signal**

Obtain the CWT of a speech sample and invert the CWT using the default analytic Morse wavelet.

```
load mtlb;
wt = cwt(mtlb);
xrec = icwt(wt);
```

#### **Inverse Continuous Wavelet Transform Using Specified Wavelet**

Obtain the continuous wavelet transform of a speech sample and reconstruct the sample using the bump wavelet instead of the default Morse wavelet.

```
load mtlb;
dt = 1/Fs;
t = 0:dt:numel(mtlb)*dt-dt;

Obtain and plot the CWT.

[bumpmtlb,f] = cwt(mtlb,Fs,'bump');
p1 = pcolor(t,f,abs(bumpmtlb));
p1.EdgeColor = 'none';
xlabel('Seconds');
ylabel('Hz');
```

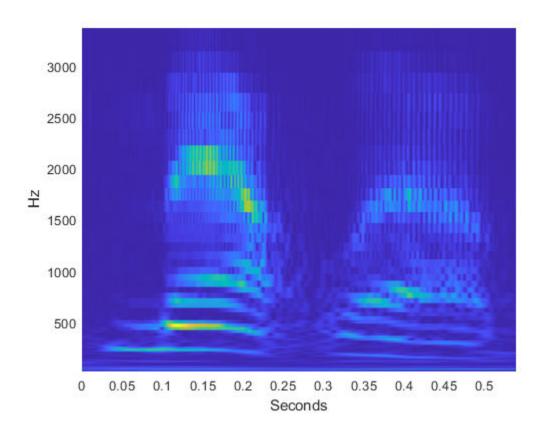

Obtain the inverse CWT.

```
xrec = icwt(bumpmtlb,'bump','SignalMean',mean(mtlb));
```

Plot the original and reconstructed signals.

```
plot(t,mtlb);
xlabel('Seconds');
ylabel('Amplitude');
hold on;
plot(t,xrec,'r');
legend('Original','Reconstruction');
```

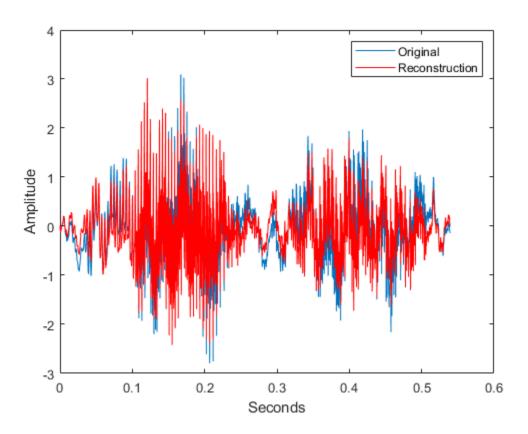

Play and compare the original and reconstructed signals.

```
p = audioplayer(mtlb,Fs);
play(p);
pause(2);
px = audioplayer(xrec,Fs);
play(px);
```

#### **Reconstruct Frequency-Localized Data**

Reconstruct a frequency-localized approximation to the Kobe earthquake data by extracting information from the CWT. The extracted information corresponds to frequencies in the range [0.030 0.070] Hz.

```
load kobe;
```

Obtain the CWT. Then, obtain the inverse CWT and add the signal mean back into the reconstructed data. The CWT does not preserve the signal mean.

```
[wt,f] = cwt(kobe,1);
xrec = icwt(wt,f,[0.030 0.070],'SignalMean',mean(kobe));

Plot the original and reconstructed data.

subplot(211)
plot(kobe);
grid on
title('Original Data');
ylabel('Amplitude')

subplot(212)
plot(xrec);
grid on
title('Bandpass Filtered Reconstruction [0.030 0.070] Hz');
xlabel('Frequency');
ylabel('Amplitude');
```

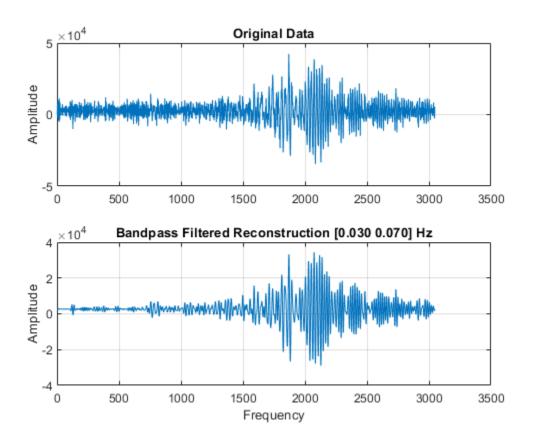

### **Reconstruct Data from Specific Time Period**

Use the inverse continuous wavelet transform to reconstruct an approximation to El Nino data based on 2 to 8 year periods.

Load the El Nino data and obtain its CWT. The data is sampled monthly. To obtain the periods in years, specify the sampling interval as 1/12 of a year.

```
load ninoairdata;
[cfs,period] = cwt(nino,years(1/12));
```

Obtain the inverse CWT for periods of 2 to 8 years.

xrec = icwt(cfs,period,[years(2) years(8)]);
Plot the CWT of the reconstructed data and compare it to the CWT of the original data.
cwt(nino,years(1/12)); title('Original Data');

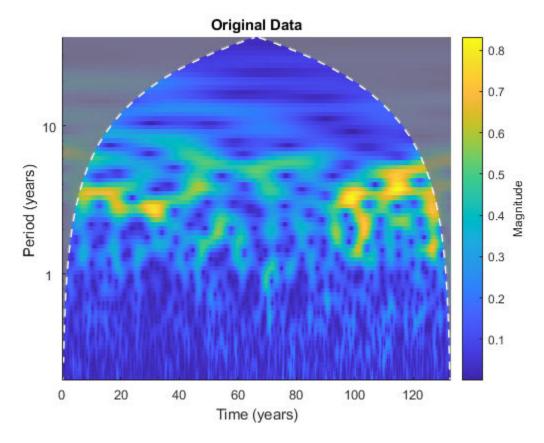

figure;
cwt(xrec,years(1/12)); title('Approximation Based on 2-8 Year Periods');

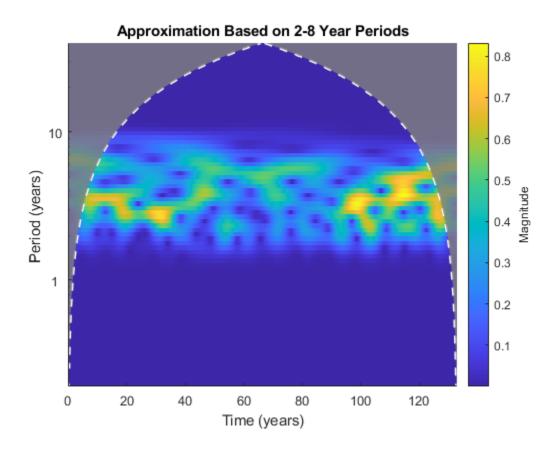

Compare the original data with the reconstructed data in time.

```
figure;
subplot(211)
plot(datayear,nino);
grid on;
ax = gca;
ax.XTickLabel = '';
axis tight;
title('Original Data');
subplot(212)
plot(datayear,xrec);
grid on;
```

```
axis tight;
xlabel('Year');
title('El Nino Data - 2-8 Year Periods');
```

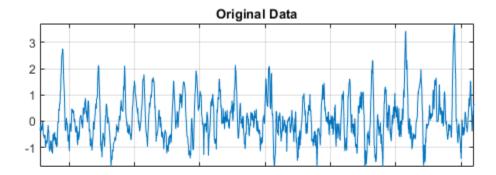

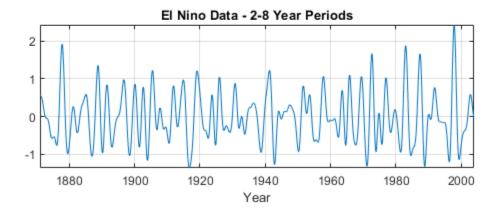

### **Reconstruct Complex Data with Time-varying Trend**

 $\label{lem:continuous} Add\ a\ trend\ to\ the\ continuous\ wavelet\ transform\ of\ a\ complex-valued\ dataset\ and\ reconstruct.$ 

Obtain the CWT of the NPG2006 dataset.

```
load npg2006.mat
wt = cwt(npg2006.cx);
```

Create a time-varying trend derived from the data.

```
trend = smoothdata(npg2006.cx,'movmean',100);
```

Obtain the inverse CWT and add the trend. Plot the original data and the reconstructed data.

```
xrec = icwt(wt,'SignalMean',trend);
plot([real(xrec)' real(npg2006.cx)])
grid on
legend('Trend','Original')
```

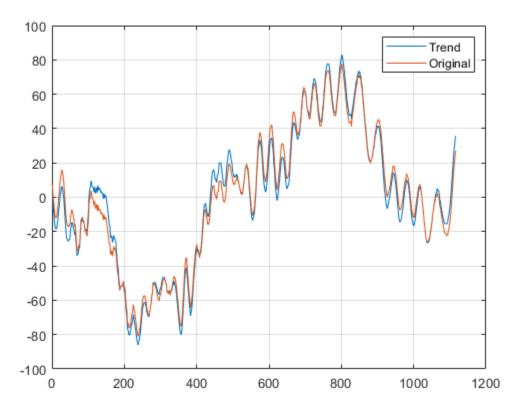

```
figure
plot([imag(xrec)' imag(npg2006.cx)])
grid on
legend('Trend','Original')
```

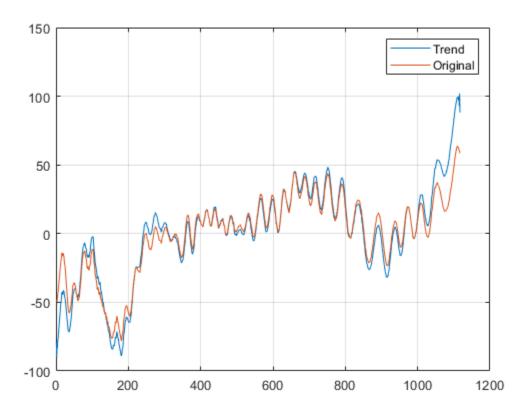

# **Input Arguments**

### wt — Continuous wavelet transform coefficients

matrix

Continuous wavelet transform coefficients, specified as a matrix of complex values. wt is the output from the  $\mathsf{cwt}$  function.

Data Types: double Complex Number Support: Yes

#### wname — Analytic wavelet

'morse' (default) | 'amor' | 'bump'

Analytic wavelet used to invert the CWT, specified as 'morse', 'amor', or 'bump'. These character vectors specify the analytic Morse, Morlet, and bump wavelet, respectively. The specified wavelet must be the same type of wavelet used to obtain the cwt.

The default Morse wavelet uses a default symmetry parameter,  $\gamma$ , that is 3 and has a default time bandwidth of 60.

#### f — CWT frequencies

vector

CWT frequencies, specified as a vector. The number of elements in the frequency vector must equal to the number of rows in the input CWT coefficient matrix, wt. If you specify f, you must also specify freqrange.

#### freqrange — Frequency range

two-element vector | 2-by-2 matrix

Frequency range for which to return inverse continuous wavelet transform values, specified as a two-element vector or 2-by-2 matrix. If wt is a 2-D matrix, freqrange must be a two-element vector. If wt is a 3-D matrix, freqrange can be a two-element vector or a 2-by-2 matrix. If wt is a 3-D matrix and freqrange is a vector, inversion is performed over the same frequency range in both the positive (analytic) and negative (anti-analytic) components of wt. If freqrange is a 2-by-2 matrix, the first row contains the frequency range for the positive part of wt (first page) and the second row contains the frequency range for the negative part of wt (second page). For a vector, the elements of freqrange must be strictly increasing and contained in the range of the frequency vector f. For a matrix, each row of freqrange must be strictly increasing and contained in the range of f. f is the scale-to-frequency conversion obtained in CWT. For the inversion of a complex-valued signal, you can specify one row of freqrange as a vector of zeros. If the first row of freqrange is a vector of zeros, only the negative (anti-analytic part) is used in the inversion. If you specify freqrange, you must also specify f.

For example  $[0\ 0;\ 1/10\ 1/4]$  inverts the negative (clockwise) component over the frequency range  $[1/10\ 1/4]$ . The positive (counterclockwise) component is first set to all zeros before performing the inversion. Similarly,  $[1/10\ 1/4;\ 0\ 0]$  inverts the CWT

by selecting the frequency range [1/10 1/4] from the positive (counterclockwise) component and setting the negative component to all zeros.

#### period — Time periods

vector

Time periods corresponding to the rows of CWT coefficient matrix wt, specified as a vector. period is the output of cwt, when the CWT is obtained using a duration input.

#### periodrange — Period range

two-element vector | 2-by-2 matrix

Period range for which to return inverse continuous wavelet transform values, specified as a two-element vector or 2-by-2 matrix. If wt is a 2-D matrix, periodrange must be a two-element vector of durations. If wt is a 3-D matrix, periodrange can be a twoelement vector of durations or 2-by-2 matrix of durations. If periodrange is a vector of durations and wt is a 3-Dmatrix, inversion is performed over the same frequency range in both the positive (analytic) and negative (anti-analytic) components of wt. If periodrange is a 2-by-2 matrix of durations, the first row contains the period range for the positive part of wt (first page) and the second row contains the period range for the negative part of wt (second page). For a vector, the elements of periodrange must be strictly increasing and contained in the range of the period vector period. The elements of periodrange and period must have the same units. For a matrix, each row of periodrange must be strictly increasing and contained in the range of the period vector P. For the inversion of a complex-valued signal, you can specify one row of periodrange as a vector of zero durations. If the first row of periodrange is a vector of zero durations, only the negative (anti-analytic part) is used in the inversion. If you specify periodrange, you must also specify period.

For example [seconds(0) seconds(0); seconds(1/10) seconds(1/4)] inverts the negative(clockwise) component over the period range [seconds(1/10) seconds(1/4)]. The positive (counterclockwise) component is first set to all zeros before performing the inversion. Similarly, [seconds(1/10) seconds(1/4); seconds(0) seconds(0)] inverts the CWT by selecting the period range [1/10 1/4] from the positive (counterclockwise) component and setting the negative component to all zeros.

### **Name-Value Pair Arguments**

Specify optional comma-separated pairs of Name, Value arguments. Name is the argument name and Value is the corresponding value. Name must appear inside quotes.

You can specify several name and value pair arguments in any order as Name1, Value1, ..., NameN, ValueN.

Example: 'TimeBandwidth', 45 sets the time bandwidth to 45.

#### TimeBandwidth — Time-bandwidth of Morse wavelet

60 (default) | scalar greater than 3 and less than or equal to 120

Time bandwidth of the Morse wavelet, specified as a comma-separated pair consisting of 'TimeBandwidth' and a scalar greater than 3 and less than or equal to 120. The specified time bandwidth must be the same as the time bandwidth used in the cwt. The symmetry of the Morse wavelet is assumed to be 3.

You cannot specify both the 'TimeBandwidth' and 'WaveletParameters'. If you specify 'TimeBandwidth', you cannot specify 'WaveletParameters'. To specify both the symmetry and time bandwidth, use 'WaveletParameters' instead.

### WaveletParameters — Symmetry and time bandwidth of Morse wavelet

(3,60) (default) | two-element vector of scalars

Symmetry and time bandwidth of Morse wavelet, specified as the comma-separated pair consisting of 'WaveletParameters' and a two-element vector of scalars. The first element of the vector is the symmetry,  $\gamma$ , and the second element is the time-bandwidth. The specified wavelet parameters must be the same as the parameters used in cwt.

You cannot specify both 'WaveletParameters' and 'TimeBandwidth'. If you specify 'WaveletParameters', you cannot specify 'TimeBandwidth'. To specify the time bandwidth and use the default symmetry value of 3, use 'TimeBandwidth' instead.

#### SignalMean — Signal mean

scalar | vector

Signal mean to add to the icwt output, specified as the comma-separated pair consisting of 'SignalMean' and a scalar or vector. If signal mean is a vector, it must be the same length as the column size of the wavelet coefficient matrix. If wt is a 2-D matrix, the signal mean must be a real-valued scalar or vector. If wt is a 3-D matrix, the signal mean must be a complex-valued scalar or vector. Because cwt does not preserve the signal mean, icwt does not contain the signal mean by default. Adding a non-zero signal mean to a frequency- or period-limited reconstruction adds a zero-frequency component to the reconstruction.

### ScalingCoefficients — Scaling coefficients

real- or complex-valued vector

Scaling coefficients to use in the inverse CWT, specified as a real- or complex-valued vector, obtained as an optional output of cwt.

The scaling coefficient output is only supported for Morse wavelets and the analytic Morlet wavelet. The length of ScalingCoefficients is equal to the column size of wt.

You cannot specify both the 'SignalMean' and 'ScalingCoefficients' name-value pairs.

#### **VoicesPerOctave** — **Number of voices per octave**

10 (default) | even integer from 4 to 48

Number of voices per octave, specified as the comma-separated pair consisting of 'VoicesPerOctave' and an even integer from 4 to 48. The CWT scales are discretized using the specified number of voices per octave. The number of voices per octave must be the same as the number of voices per octave used to obtain the CWT.

You cannot specify the number of voices per octave if you specify either the frequency, f, or duration, period.

## **Output Arguments**

#### xrec — Inverse 1-D continuous wavelet transform

real- or complex-valued row vector

Inverse 1-D continuous wavelet transform, returned as a real- or complex-valued row vector.

Data Types: double

### References

- [1] Lilly, J. M., and S. C. Olhede. "Generalized Morse Wavelets as a Superfamily of Analytic Wavelets." *IEEE Transactions on Signal Processing*. Vol. 60, No. 11, 2012, pp. 6036–6041.
- [2] Lilly, J. M., and S. C. Olhede. "Higher-Order Properties of Analytic Wavelets." *IEEE Transactions on Signal Processing*. Vol. 57, No. 1, 2009, pp. 146–160.
- [3] Lilly, J. M. *jLab: A data analysis package for Matlab*, version 1.6.2. 2016. http://www.jmlilly.net/jmlsoft.html.

### See Also

cwt | cwtfilterbank | cwtfreqbounds | duration | dwt | wavedec | wavefun |
waveinfo | wcodemat | wcoherence | wsst

### **Topics**

"Continuous and Discrete Wavelet Transforms"

"CWT-Based Time-Frequency Analysis"

"Morse Wavelets"

#### **Introduced in R2016b**

### icwtft

Inverse CWT

**Note** This function is no longer recommended. Use icwt instead.

## **Syntax**

```
xrec = icwtft(cwtstruct)
xrec = icwtft(cwtstruct, 'plot')
xrec = icwtft(cwtstruct, 'signal', SIG, 'plot')
```

## **Description**

xrec = icwtft(cwtstruct) returns the inverse continuous wavelet transform of the CWT coefficients contained in the cfs field of the structure array cwtstruct. Obtain the structure array cwtstruct as the output of cwtft.

```
xrec = icwtft(cwtstruct, 'plot') plots the reconstructed signal.
```

xrec = icwtft(cwtstruct,'signal',SIG,'plot') places a check box in the
bottom left corner of the plot. Enabling the check box superimposes the plot of the input
signal SIG on the plot of the reconstructed signal. By default the check box is not enabled
and only the reconstructed signal is plotted.

## **Input Arguments**

#### cwtstruct

Structure array containing six fields.

- cfs CWT coefficient matrix
- scales Vector of scales
- frequencies frequencies in cycles per unit time (or space) corresponding to the scales. If the sampling period units are seconds, the frequencies are in hertz. The

elements of frequencies are in decreasing order to correspond to the elements in the scales vector.

- omega Angular frequencies used in the Fourier transform
- meanSig Mean of the analyzed signal
- dt The sampling period
- wav Analyzing wavelet used in the CWT with parameters specified

cwtstruct is the output of cwtft.

## **Output Arguments**

#### xrec

Reconstructed signal

## **Examples**

Compute the CWT and inverse CWT of two sinusoids with disjoint support.

```
N = 1024;
t = linspace(0,1,N);
y = sin(2*pi*8*t).*(t<=0.5)+sin(2*pi*16*t).*(t>0.5);
dt = 0.05;
s0 = 2*dt;
ds = 0.4875;
NbSc = 20;
wname = 'morl';
sig = {y,dt};
sca = {s0,ds,NbSc};
wave = {wname,[]};
cwtsig = cwtft(sig,'scales',sca,'wavelet',wave);
% Compute inverse CWT and plot reconstructed signal with original sigrec = icwtft(cwtsig,'signal',sig,'plot');
```

Select the check box in the bottom left corner of the plot.

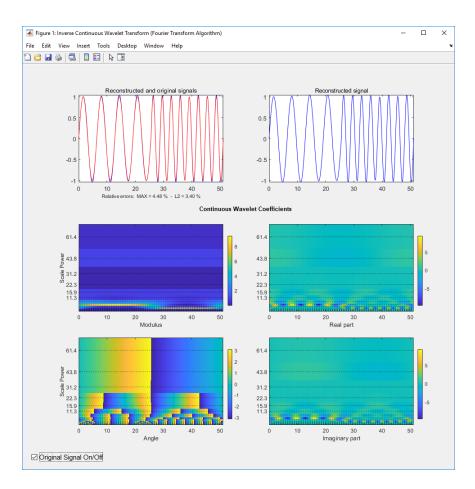

Use the inverse CWT to approximate a trend in a time series. Construct a time series consisting of a polynomial trend, a sinewave (oscillatory component), and additive white Gaussian noise. Obtain the CWT of the input signal and use the inverse CWT based on only the coarsest scales to reconstruct an approximation to the trend. To obtain an accurate approximation based on select scales use the default power of two spacing for the scales in the continuous wavelet transform. See cwtft for details.

```
t = linspace(0,1,1e3);
% Polynomial trend
x = t.^3-t.^2;
% Periodic term
x1 = 0.25*cos(2*pi*250*t);
```

```
% Reset random number generator for reproducible results
rng default
y = x+x1+0.1*randn(size(t));
% Obtain CWT of input time series
cwty = cwtft({y,0.001}, 'wavelet', {'bump', [4 0.7]});
% Zero out all but the nine coarsest scale CWT coefficients
cwty.cfs(1:80,:) = 0;
% Reconstruct a signal approximation based on the coarsest scales
xrec = icwtft(cwty);
plot(t,y,'k'); hold on;
xlabel('Seconds'); ylabel('Amplitude');
plot(t,x,'b','linewidth',2);
plot(t,xrec,'r','linewidth',2);
legend('Original Signal', 'Polynomial Trend',...
    'Inverse CWT Approximation');
figure
plot(t,x,'b'); hold on;
xlabel('Seconds'); ylabel('Amplitude');
plot(t,xrec,'r','linewidth',2);
legend('Polynomial Trend', 'Inverse CWT Approximation');
```

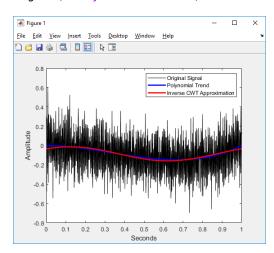

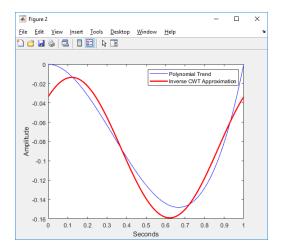

You can also use the following syntax to plot the approximation. Select the box to view the original polynomial trend superimposed on the wavelet approximation.

```
% Input the polynomial trend as the value of 'signal'
xrec = icwtft(cwty,'signal',x,'plot');
```

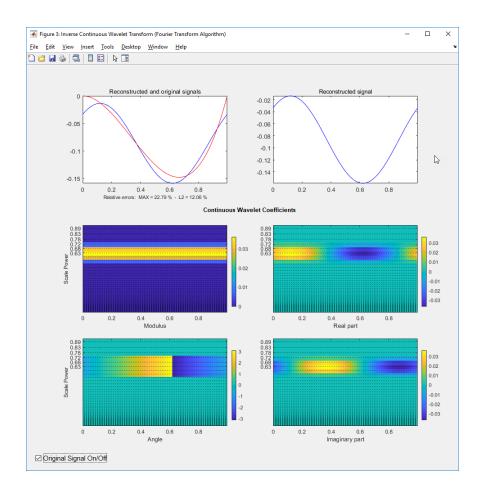

### **More About**

### **Inverse CWT**

icwtft computes the inverse CWT based on a discretized version of the single integral formula due to Morlet. The Wavelet Toolbox Getting Started Guide contains a brief description of the theoretical foundation for the single integral formula in "Inverse Continuous Wavelet Transform". The discretized version of this integral is presented in [5]

### References

- [1] Daubechies, I. *Ten Lectures on Wavelets*, Philadelphia, PA: Society for Industrial and Applied Mathematics (SIAM), 1992.
- [2] Farge, M. "Wavelet Transforms and Their Application to Turbulence", Ann. Rev. Fluid. Mech., 1992, 24, 395-457.
- [3] Mallat, S. A Wavelet Tour of Signal Processing, San Diego, CA: Academic Press, 1998.
- [4] Sun, W. "Convergence of Morlet's Reconstruction Formula", preprint, 2010.
- [5] Torrence, C. and G.P. Compo "A Practical Guide to Wavelet Analysis", Bull. Am. Meteorol. Soc., 79, 61-78, 1998.

### See Also

cwt|cwtft|icwtlin

### **Topics**

"Continuous and Discrete Wavelet Transforms"

"Continuous Wavelet Transform and Scale-Based Analysis"

#### Introduced in R2011a

<sup>&</sup>quot;Inverse Continuous Wavelet Transform"

### icwtlin

Inverse continuous wavelet transform (CWT) for linearly spaced scales

**Note** This function is no longer recommended. Use icwt instead.

## **Syntax**

```
xrec = icwtlin(cwtstruct)
xrec = icwtlin(wav, meanSIG, cfs, scales, dt)
xrec = icwtlin(..., 'plot')
xrec = icwtlin (..., 'signal', SIG, 'plot')
xrec = icwtlin(..., Name, Value)
```

## **Description**

xrec = icwtlin(cwtstruct) returns the inverse continuous wavelet transform (CWT)
of the CWT coefficients obtained at linearly spaced scales.

#### Note To use icwtlin you must:

- Use linearly-spaced scales in the CWT. icwtlin does not verify that the scales are linearly-spaced.
- Use one of the supported wavelets. See "Input Arguments" on page 1-620 for a list of supported wavelets.

xrec = icwtlin(wav, meanSIG, cfs, scales, dt) returns the inverse CWT of the
coefficients in cfs. The inverse CWT is obtained using the wavelet wav, the linearly
spaced scales scales, the sampling period dt, and the mean signal value meanSig.

xrec = icwtin(...,'plot') plots the reconstructed signal xrec along with the CWT
coefficients and CWT moduli. If the analyzing wavelet is complex-valued, the plot includes
the real and imaginary parts of the CWT coefficients.

xrec = icwtlin (..., 'signal', SIG, 'plot') places a check box in the bottom-left
corner of the plot. Enabling the check box superimposes the plot of the input signal SIG
on the plot of the reconstructed signal. SIG can be a structure array, a cell array, or a
vector. If SIG is a structure array, there must be two fields: val and period. The val
field contains the signal and the period field contains the sampling period. If SIG is a
cell array, SIG{1} contains the signal and SIG{2} is the sampling period.

xrec = icwtlin(...,Name,Value) returns the inverse CWT transform with
additional options specified by one or more Name, Value pair arguments.

## **Input Arguments**

#### cwtstruct

A structure array that is the output of cwtft or constructed from the output of cwt. If you obtain cwtstruct from cwtft, the structure array contains seven fields:

- cfs CWT coefficient matrix
- scales Vector of linearly spaced scales. The scale vector must be linearly-spaced to
  ensure accurate reconstruction. icwtlin does not check that the spacing of your
  scale vector is linear.
- frequencies frequencies in cycles per unit time (or space) corresponding to the scales. If the sampling period units are seconds, the frequencies are in hertz. The elements of frequencies are in decreasing order to correspond to the elements in the scales vector.
- omega Angular frequencies used in the Fourier transform in radians/sample
- MeanSIG Signal mean
- dt Sampling period in seconds
- wav Analyzing wavelet. icwtlin uses this wavelet as the reconstruction wavelet.
   The supported wavelets are:
  - ' dog ' An m-th order derivative of Gaussian wavelet where m is a positive even integer. m = 2 is the Mexican-hat or Ricker wavelet.
  - 'morl' Analytic Morlet wavelet
  - $\bullet \quad \text{'morlex'} \quad \text{Nonanalytic Morlet wavelet} \\$
  - 'morl0' Nonanalytic Morlet wavelet with exact zero mean

- 'mexh' Mexican-hat wavelet. This argument represents a special case of the derivative of Gaussian wavelet with m = 2. This wavelet is also known as the Ricker wavelet.
- 'paul' Paul wavelet
- 'bump' Bump wavelet

If you create cwtstruct from the output of cwt, cwtstruct contains all of the preceding fields except omega.

Using cwt to obtain the CWT coefficients, the valid analyzing wavelets are:

- Coiflets 'coif1', 'coif2', 'coif3', 'coif4', 'coif5'
- Biorthogonal wavelets 'bior2.2', 'bior2.4', 'bior2.6', 'bior2.8', 'bior4.4', 'bior5.5', bior6.8
- Reverse biorthogonal wavelets 'rbio2.2', 'rbio2.4', 'rbio2.6', 'rbio2.8', 'rbio4.4', 'rbio5.5', 'rbio6.8'
- Complex Gaussian wavelets 'cgau2', 'cgau4', 'cgau6', 'cgau8'

### Name-Value Pair Arguments

#### IdxSc

Vector of scales to use in the signal reconstruction. Specifying a subset of scales results in a scale-localized approximation of the analyzed signal.

## **Output Arguments**

#### xrec

Reconstructed signal. Signal approximation based on the input CWT coefficient matrix, analyzing wavelet, selected scales, and sampling period.

The purpose of the CWT inversion algorithm is not to produce a perfect reconstruction of the input signal. The inversion preserves time and scale-localized features in the reconstructed signal. The amplitude scaling in the reconstructed signal, however, can be significantly different. This difference in scaling can occur whether or not you use all the CWT coefficients in the inversion.

## **Examples**

Compute the inverse CWT of a sum of sine waves with disjoint support.

```
% Define the signal
N = 100;
t = linspace(0,1,N);
Y = sin(8*pi*t).*(t<=0.5) + sin(16*pi*t).*(t>0.5);
% Define parameters before analysis
dt = 0.001;
maxsca = 1; s0 = 2*dt; ds = 2*dt;
scales = s0:ds:maxsca;
wname = 'morl';
SIG = {Y,dt};
WAV = {wname,[]};
% Compute the CWT using cwtft with linear scales
cwtS = cwtft(SIG,'scales',scales,'wavelet',WAV);
% Compute inverse CWT using linear scales
Yrec = icwtlin(cwtS,'Signal',Y,'plot');
```

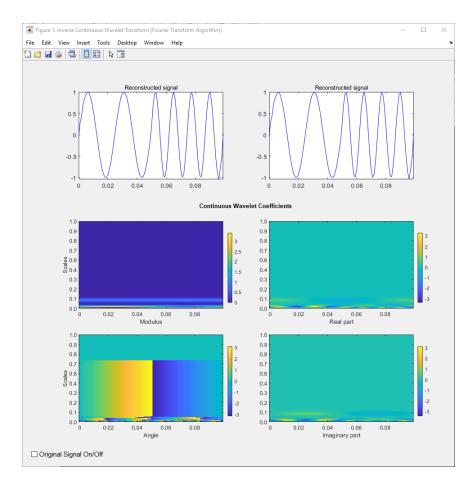

Reconstruct an approximation to a noisy Doppler signal based on thresholded coefficients. Use the universal threshold. Assume the sampling period is 0.05 seconds.

```
load noisdopp;
Y = noisdopp;
N = length(Y);
% Define parameters before analysis
% Assume sampling period is 0.05
dt = 0.05;
maxsca = 100; s0 = 2*dt; ds = 4*dt;
scales = s0:ds:maxsca;
```

```
wname = 'morl';
SIG = \{Y,dt\};
WAV = \{wname, []\};
% Compute CWT
cwtS = cwtft(SIG, 'scales', scales, 'wavelet', WAV);
% Select subset of coefficients
cwtS1 = cwtS;
Hfreq = cwtS.cfs(1:10,:);
% Set threshold
thr = sqrt(2*log(N))*median(abs(Hfreq(:)))/0.6745;
newCFS = cwtS.cfs;
% Set coefficients smaller than threshold in absolute value to 0
newCFS(abs(newCFS) < thr) = 0;
cwtS1.cfs = newCFS;
% Reconstruction from the modified structure
YRDen = icwtlin(cwtS1, 'signal', Y, 'plot');
```

Enable the **Reconstructed Signal On/Off** check box in the bottom-left corner.

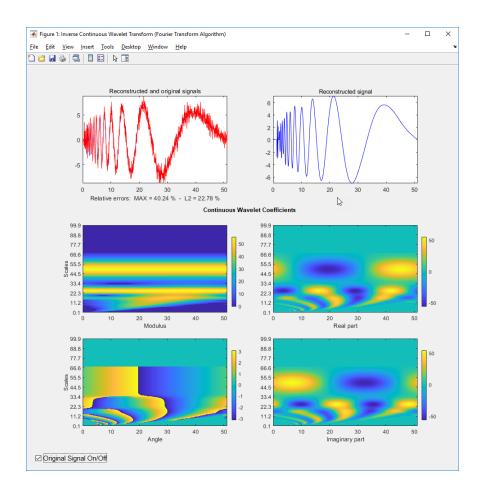

## **Algorithms**

See [4] for a description of the inverse CWT algorithm for linearly spaced scales. The icwtlin function uses heuristic scaling factors for the analyzing wavelets. These scaling factors can result in significant differences in the amplitude scaling of the reconstructed signal.

### **Alternatives**

• icwtft — Computes the inverse for the CWT obtained using cwtft with logarithmically spaced scales. If you use linearly spaced scales in cwtft, or you obtain the CWT with cwt, use icwtlin to compute the inverse.

### References

- [1] Daubechies, I. *Ten Lectures on Wavelets*, Philadelphia, PA: Society for Industrial and Applied Mathematics (SIAM), 1992.
- [2] Farge, M. "Wavelet Transforms and Their Application to Turbulence", Ann. Rev. Fluid. Mech., 1992, 24, 395-457.
- [3] Mallat, S. A Wavelet Tour of Signal Processing, San Diego, CA: Academic Press, 1998.
- [4] Sun, W. "Convergence of Morlet's Reconstruction Formula", preprint, 2010.
- [5] Torrence, C. and G.P. Compo. "A Practical Guide to Wavelet Analysis", Bull. Am. Meteorol. Soc., 79, 61–78, 1998.

### See Also

cwt | cwtft | icwtft

### **Topics**

"Continuous and Discrete Wavelet Transforms"

"Continuous Wavelet Transform and Scale-Based Analysis"

#### Introduced in R2011b

<sup>&</sup>quot;Inverse Continuous Wavelet Transform"

### idddtree

Inverse dual-tree and double-density 1-D wavelet transform

## **Syntax**

```
xrec = idddtree(wt)
```

## **Description**

xrec = idddtree(wt) returns the inverse wavelet transform of the wavelet
decomposition (analysis filter bank), wt. wt is the output of dddtree.

## **Examples**

#### Perfect Reconstruction Using Dual-Tree Double-Density Wavelet Filter Bank

Demonstrate perfect reconstruction of a signal using a dual-tree double-density wavelet transform.

Load the noisy Doppler signal. Obtain the dual-tree double-density wavelet transform down to level 5. Invert the transform and demonstrate perfect reconstruction.

```
load noisdopp;
wt = dddtree('cplxdddt',noisdopp,5,'FSdoubledualfilt');
xrec = idddtree(wt);
max(abs(noisdopp-xrec))
ans = 1.9291e-12
```

## **Input Arguments**

#### wt — Wavelet transform

structure

Wavelet transform, returned as a structure from dddtree with these fields:

#### type — Type of wavelet decomposition (filter bank)

```
'dwt'|'ddt'|'cplxdt'|'cplxdddt'
```

Type of wavelet decomposition (filter bank), specified as one of 'dwt', 'ddt', 'cplxdt', or 'cplxdddt'. The type, 'dwt', gives a critically sampled discrete wavelet transform. The other types are oversampled wavelet transforms. 'ddt' is a doubledensity wavelet transform, 'cplxdt' is a dual-tree complex wavelet transform, and 'cplxdddt' is a double-density dual-tree complex wavelet transform.

#### level — Level of wavelet decomposition

positive integer

Level of wavelet decomposition, specified as a positive integer.

# **filters** — **Decomposition** (analysis) and reconstruction (synthesis) filters structure

Decomposition (analysis) and reconstruction (synthesis) filters, specified as a structure with these fields:

### Fdf — First-stage analysis filters

matrix | cell array

First-stage analysis filters, specified as an N-by-2 or N-by-3 matrix for single-tree wavelet transforms, or a cell array of two N-by-2 or N-by-3 matrices for dual-tree wavelet transforms. The matrices are N-by-3 for the double-density wavelet transforms. For an N-by-2 matrix, the first column of the matrix is the scaling (lowpass) filter and the second column is the wavelet (highpass) filter. For an N-by-3 matrix, the first column of the matrix is the scaling (lowpass) filter and the second and third columns are the wavelet (highpass) filters. For the dual-tree transforms, each element of the cell array contains the first-stage analysis filters for the corresponding tree.

#### Df — Analysis filters for levels > 1

matrix | cell array

Analysis filters for levels > 1, specified as an N-by-2 or N-by-3 matrix for single-tree wavelet transforms, or a cell array of two N-by-2 or N-by-3 matrices for dual-tree wavelet transforms. The matrices are N-by-3 for the double-density wavelet transforms. For an N-by-2 matrix, the first column of the matrix is the scaling (lowpass) filter and the second column is the wavelet (highpass) filter. For an N-by-3 matrix, the first column of the matrix is the scaling (lowpass) filter and the second and third columns are the wavelet (highpass) filters. For the dual-tree transforms, each element of the cell array contains the analysis filters for the corresponding tree.

#### Frf — First-level reconstruction filters

matrix | cell array

First-level reconstruction filters, specified as an *N*-by-2 or *N*-by-3 matrix for single-tree wavelet transforms, or a cell array of two *N*-by-2 or *N*-by-3 matrices for dual-tree wavelet transforms. The matrices are *N*-by-3 for the double-density wavelet transforms. For an *N*-by-2 matrix, the first column of the matrix is the scaling (lowpass) filter and the second column is the wavelet (highpass) filter. For an *N*-by-3 matrix, the first column of the matrix is the scaling (lowpass) filter and the second and third columns are the wavelet (highpass) filters. For the dual-tree transforms, each element of the cell array contains the first-stage synthesis filters for the corresponding tree.

#### Rf — Reconstruction filters for levels > 1

matrix | cell array

Reconstruction filters for levels > 1, specified as an N-by-2 or N-by-3 matrix for single-tree wavelet transforms, or a cell array of two N-by-2 or N-by-3 matrices for dual-tree wavelet transforms. The matrices are N-by-3 for the double-density wavelet transforms. For an N-by-2 matrix, the first column of the matrix is the scaling (lowpass) filter and the second column is the wavelet (highpass) filter. For an N-by-3 matrix, the first column of the matrix is the scaling (lowpass) filter and the second and third columns are the wavelet (highpass) filters. For the dual-tree transforms, each element of the cell array contains the synthesis filters for the corresponding tree.

#### cfs — Wavelet transform coefficients

cell array of matrices

Wavelet transform coefficients, specified as a 1-by-(level+1) cell array of matrices. The size and structure of the matrix elements of the cell array depend on the type of wavelet transform as follows:

'dwt' — cfs{i}

- j = 1,2,... level is the level.
- cfs{level+1} are the lowpass, or scaling, coefficients.
- 'ddt' cfs{j}(:,:,k)
  - j = 1,2,... level is the level.
  - k = 1.2 is the wavelet filter.
  - cfs{level+1}(:,:) are the lowpass, or scaling, coefficients.
- 'cplxdt' cfs{j}(:,:,m)
  - j = 1,2,... level is the level.
  - m = 1.2 are the real and imaginary parts.
  - cfs{level+1}(:,:) are the lowpass, or scaling, coefficients.
- 'cplxdddt' cfs{j}(:,:,k,m)
  - j = 1,2 level is the level.
  - k = 1,2 is the wavelet filter.
  - m = 1.2 are the real and imaginary parts.
  - cfs{level+1}(:,:) are the lowpass, or scaling, coefficients.

## **Output Arguments**

### xrec — Synthesized 1-D signal

vector

Synthesized 1-D signal, returned as a vector. The row or column orientation of xrec depends on the row or column orientation of the 1-D signal input to dddtree.

Data Types: double

### See Also

dddtree | dddtreecfs | plotdt

### **Topics**

"Analytic Wavelets Using the Dual-Tree Wavelet Transform" "Critically Sampled and Oversampled Wavelet Filter Banks"

#### Introduced in R2013b

## idddtree2

Inverse dual-tree and double-density 2-D wavelet transform

## **Syntax**

```
xrec = idddtree2(wt)
```

## **Description**

xrec = idddtree2(wt) returns the inverse wavelet transform of the 2-D
decomposition (analysis filter bank), wt. wt is the output of dddtree2.

## **Examples**

#### Perfect Reconstruction Using Complex Oriented Dual-Tree Wavelet Filter Bank

Demonstrate perfect reconstruction of an image using a complex oriented dual-tree wavelet transform.

Load the image and obtain the complex oriented dual-tree wavelet transform down to level 5 using dddtree2. Reconstruct the image using idddtree2 and demonstrate perfect reconstruction.

```
load woman;
wt = dddtree2('cplxdt',X,5,'dtf2');
xrec = idddtree2(wt);
max(max(abs(X-xrec)))
ans = 7.3612e-12
```

## **Input Arguments**

#### wt — Wavelet transform

structure

Wavelet transform, returned as a structure from dddtree2 with these fields:

### type — Type of wavelet decomposition (filter bank)

```
'dwt'|'ddt'|'realdt'|'cplxdt'|'realdddt'|'cplxdddt'
```

Type of wavelet decomposition (filter bank), specified as one of 'dwt', 'ddt', 'realdt', 'realddt', 'realddt', 'realddt'. 'dwt' is the critically sampled DWT. 'ddt' produces a double-density wavelet transform with one scaling and two wavelet filters for both row and column filtering. 'realdt' and 'cplxdt' produce oriented dual-tree wavelet transforms consisting of two and four separable wavelet transforms. 'realdddt' and 'cplxdddt' produce double-density dual-tree wavelet transforms consisting of two and four separable wavelet transforms.

#### level — Level of the wavelet decomposition

positive integer

Level of the wavelet decomposition, specified as a positive integer.

# **filters** — **Decomposition** (analysis) and reconstruction (synthesis) filters structure

Decomposition (analysis) and reconstruction (synthesis) filters, specified as a structure with these fields:

#### Fdf — First-stage analysis filters

matrix | cell array

First-stage analysis filters, specified as an N-by-2 or N-by-3 matrix for single-tree wavelet transforms, or a 1-by-2 cell array of two N-by-2 or N-by-3 matrices for dual-tree wavelet transforms. The matrices are N-by-3 for the double-density wavelet transforms. For an N-by-2 matrix, the first column of the matrix is the scaling (lowpass) filter and the second column is the wavelet (highpass) filter. For an N-by-3 matrix, the first column of the matrix is the scaling (lowpass) filter and the second and third columns are the wavelet (highpass) filters. For the dual-tree transforms, each element of the cell array contains the first-stage analysis filters for the corresponding tree.

#### Df — Analysis filters for levels > 1

matrix | cell array

Analysis filters for levels > 1, specified as an N-by-2 or N-by-3 matrix for single-tree wavelet transforms, or a 1-by-2 cell array of two N-by-2 or N-by-3 matrices for dual-tree wavelet transforms. The matrices are N-by-3 for the double-density wavelet transforms. For an N-by-2 matrix, the first column of the matrix is the scaling (lowpass) filter and the second column is the wavelet (highpass) filter. For an N-by-3 matrix, the first column of the matrix is the scaling (lowpass) filter and the second and third columns are the wavelet (highpass) filters. For the dual-tree transforms, each element of the cell array contains the analysis filters for the corresponding tree.

#### Frf — First-level reconstruction filters

matrix | cell array

First-level reconstruction filters, specified as an *N*-by-2 or *N*-by-3 matrix for single-tree wavelet transforms, or a 1-by-2 cell array of two *N*-by-2 or *N*-by-3 matrices for dual-tree wavelet transforms. The matrices are *N*-by-3 for the double-density wavelet transforms. For an *N*-by-2 matrix, the first column of the matrix is the scaling (lowpass) filter and the second column is the wavelet (highpass) filter. For an *N*-by-3 matrix, the first column of the matrix is the scaling (lowpass) filter and the second and third columns are the wavelet (highpass) filters. For the dual-tree transforms, each element of the cell array contains the first-stage synthesis filters for the corresponding tree.

#### Rf — Reconstruction filters for levels > 1

matrix | cell array

Reconstruction filters for levels > 1, specified as an N-by-2 or N-by-3 matrix for single-tree wavelet transforms, or a 1-by-2 cell array of two N-by-2 or N-by-3 matrices for dual-tree wavelet transforms. The matrices are N-by-3 for the double-density wavelet transforms. For an N-by-2 matrix, the first column of the matrix is the scaling (lowpass) filter and the second column is the wavelet (highpass) filter. For an N-by-3 matrix, the first column of the matrix is the scaling (lowpass) filter and the second and third columns are the wavelet (highpass) filters. For the dual-tree transforms, each element of the cell array contains the first-stage analysis filters for the corresponding tree.

#### cfs — Wavelet transform coefficients

cell array of matrices

Wavelet transform coefficients, specified as a 1-by-(level+1) cell array of matrices. The size and structure of the matrix elements of the cell array depend on the type of wavelet transform as follows:

- 'dwt' cfs{j}(:,:,d)
  - j = 1,2,... level is the level.
  - d = 1,2,3 is the orientation.
  - cfs{level+1}(:,:) are the lowpass, or scaling, coefficients.
- 'ddt' cfs{j}(:,:,d)
  - j = 1,2,... level is the level.
  - d = 1,2,3,4,5,6,7,8 is the orientation.
  - cfs{level+1}(:,:) are the lowpass, or scaling, coefficients.
- 'realddt' cfs{j}(:,:,d,k)
  - j = 1,2,... level is the level.
  - d = 1,2,3 is the orientation.
  - k = 1.2 is the wavelet transform tree.
  - cfs{level+1}(:,:) are the lowpass, or scaling, coefficients.
- 'cplxdt' cfs{j}(:,:,d,k,m)
  - j = 1,2,... level is the level.
  - d = 1,2,3 is the orientation.
  - k = 1,2 is the wavelet transform tree.
  - m = 1.2 are the real and imaginary parts.
  - cfs{level+1}(:,:) are the lowpass, or scaling, coefficients...
- 'realdddt' cfs{j}(:,:,d,k)
  - j = 1,2,... level is the level.
  - d = 1,2,3 is the orientation.
  - k = 1.2 is the wavelet transform tree.
  - cfs{level+1}(:,:) are the lowpass, or scaling, coefficients.
- 'cplxdddt' cfs{j}(:,:,d,k,m)
  - j = 1,2,... level is the level.
  - d = 1,2,3 is the orientation.
  - k = 1.2 is the wavelet transform tree.

- m = 1.2 are the real and imaginary parts.
- cfs{level+1}(:,:) are the lowpass, or scaling, coefficients.

## **Output Arguments**

xrec — Synthesized 2-D image

matrix

Synthesized image, returned as a matrix.

Data Types: double

### See Also

dddtree2 | dddtreecfs

### **Topics**

"Analytic Wavelets Using the Dual-Tree Wavelet Transform" "Critically Sampled and Oversampled Wavelet Filter Banks"

#### Introduced in R2013b

### idualtree3

3-D dual-tree complex wavelet reconstruction

## **Syntax**

```
xrec = idualtree3(a,d)
xrec = idualtree3(a,d,Name,Value)
```

## **Description**

xrec = idualtree3(a,d) returns the inverse 3-D dual-tree complex wavelet transform
of the final-level approximation coefficients, a, and cell array of wavelet coefficients, d.

xrec = idualtree3(a,d,Name,Value) specifies options using name-value pair arguments.

## **Examples**

#### **Wavelet Coefficients**

Generate all-zero sets of scaling and wavelet coefficients by computing the 3-D dual-tree complex wavelet transform of an array of zeros.

```
zr = zeros(64,64,64);
[a,d] = dualtree3(zr,4);
```

Find the real (4,5) wavelet coefficient of the 19th subband of the third level by assigning 1 to the corresponding array element and inverting the transform.

```
d{3}(4,5,19) = 1;
xr = idualtree3(a,d);
```

Find the corresponding imaginary coefficient assigning the imaginary unit to the array element and then inverting the transform.

```
[a,d] = dualtree3(zr,4);
d{3}(4,5,19) = 1j;
xi = idualtree3(a,d);
Display the 18th page of the real and imaginary reconstructions.
subplot(1,2,1)
surf(xr(:,:,18))
view(0,0)
zlim([-0.02 0.02])
shading interp

subplot(1,2,2)
surf(xi(:,:,18))
view(0,0)
zlim([-0.02 0.02])
shading interp
```

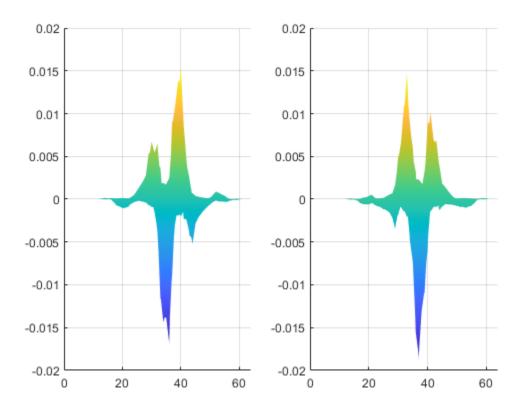

## **Input Arguments**

### ${\bf a-Final\text{-}level\ scaling\ coefficients}$

real-valued matrix

Final-level scaling coefficients, specified as a real-valued matrix. a is an output of dualtree3.

Data Types: single | double

#### d — Wavelet coefficients

cell array

Wavelet coefficients, specified as a cell array. d is an output of dualtree3.

Data Types: single | double Complex Number Support: Yes

### **Name-Value Pair Arguments**

Specify optional comma-separated pairs of Name, Value arguments. Name is the argument name and Value is the corresponding value. Name must appear inside quotes. You can specify several name and value pair arguments in any order as Name1, Value1, . . . , NameN, ValueN.

Example: 'LevelOneFilter','legall','FilterLength',6 inverts a transform using LeGall synthesis filters with scaling length 3 and wavelet length 5 at level 1, and length-6 Q-shift filters at levels 2 and greater.

#### FilterLength — Hilbert Q-shift filter-pair length

10 (default) | 6 | 14 | 16 | 18

Hilbert Q-shift filter-pair length, specified as the comma-separated pair consisting of 'FilterLength' and one of 6, 10, 14, 16, or 18. The synthesis filters used by idualtree3 must match the analysis filters used by dualtree3.

Data Types: double | single

### LevelOneFilter — First-level biorthogonal analysis filter

```
'nearsym5_7' (default) | 'nearsym13_19' | 'antonini' | 'legall'
```

First-level biorthogonal analysis filter, specified as the comma-separated pair consisting of 'LevelOneFilter' and a character vector or string. By default, idualtree3 uses the near-symmetric biorthogonal wavelet filter with lengths 7 (scaling synthesis filter) and 5 (wavelet synthesis filter) in the reconstruction.

Data Types: char | string

### OriginalDataSize — Size of the original data

three-element vector of even integers

Size of the original data, specified as the comma-separated pair consisting of 'OriginalDataSize' and a three-element vector of even integers. This vector must match the size of the original input to the 3-D dual-tree wavelet transform. When the first-level wavelet coefficients are not available, the reconstructed data size can differ from the original input data size. If you call dualtree3 with the 'excludeL1' option, then

'OriginalDataSize' adjusts the size of xrec to match the size of the original input data. If you do not use the 'excludeL1' option, then this argument is ignored.

Data Types: double | single

## **Output Arguments**

xrec — Inverse 3-D dual-tree complex wavelet transform 3-D array

Inverse 3-D dual-tree complex wavelet transform, returned as a 3-D array.

#### References

- [1] Chen, H., and N. G. Kingsbury. "Efficient Registration of Nonrigid 3-D Bodies." *IEEE Transactions on Image Processing*. Vol 21, January 2012, pp. 262–272.
- [2] Kingsbury, N. G. "Complex Wavelets for Shift Invariant Analysis and Filtering of Signals." *Journal of Applied and Computational Harmonic Analysis*. Vol. 10, May 2001, pp. 234–253.

### See Also

dddtree2|dualtree3|wavedec3|waverec3

### **Topics**

**Dual-Tree Wavelet Transforms** 

Introduced in R2017a

### idwt

Single-level inverse discrete 1-D wavelet transform

## **Syntax**

```
X = idwt(cA,cD,'wname')
X = idwt(cA,cD,Lo_R,Hi_R)
X = idwt(cA,cD,'wname',L)
X = idwt(cA,cD,Lo_R,Hi_R,L)
idwt(cA,cD,'wname')
X = idwt(...,'mode',MODE)
X = idwt(cA,[],...)
X = idwt([],cD,...)
```

## **Description**

The idwt command performs a single-level one-dimensional wavelet reconstruction with respect to either a particular wavelet ('wname', see wfilters for more information) or particular wavelet reconstruction filters (Lo\_R and Hi\_R) that you specify.

X = idwt(cA,cD,'wname') returns the single-level reconstructed approximation coefficients vector X based on approximation and detail coefficients vectors cA and cD, and using the wavelet 'wname'.

 $X = idwt(cA,cD,Lo_R,Hi_R)$  reconstructs as above using filters that you specify.

- Lo\_R is the reconstruction low-pass filter.
- Hi\_R is the reconstruction high-pass filter.

Lo\_R and Hi\_R must be the same length.

Let la be the length of cA (which also equals the length of cD) and lf the length of the filters  $Lo_R$  and  $Hi_R$ ; then length(X) = LX where LX = 2\*la if the DWT extension mode is set to periodization. For the other extension modes LX = 2\*la-lf+2.

For more information about the different Discrete Wavelet Transform extension modes, see dwtmode.

```
X = idwt(cA,cD,'wname',L) or X = idwt(cA,cD,Lo_R,Hi_R,L) returns the length-L central portion of the result obtained using idwt(cA,cD,'wname'). L must be less than LX.
```

X = idwt(..., 'mode', MODE) computes the wavelet reconstruction using the specified extension mode MODE.

X = idwt(cA,[],...) returns the single-level reconstructed approximation coefficients vector X based on approximation coefficients vector cA.

X = idwt([], cD,...) returns the single-level reconstructed detail coefficients vector X based on detail coefficients vector cD.

## **Examples**

### **Inverse DWT Using Orthogonal Wavelet**

Demonstrate perfect reconstruction using dwt and idwt with an orthonormal wavelet.

```
load noisdopp;
[A,D] = dwt(noisdopp,'sym4');
x = idwt(A,D,'sym4');
max(abs(noisdopp-x))
ans = 3.2156e-12
```

### **Inverse DWT Using Biorthogonal Wavelet**

Demonstrate perfect reconstruction using dwt and idwt with a biorthogonal wavelet.

```
load noisdopp;
[Lo_D,Hi_D,Lo_R,Hi_R] = wfilters('bior3.5');
[A,D] = dwt(noisdopp,Lo_D,Hi_D);
x = idwt(A,D,Lo_R,Hi_R);
max(abs(noisdopp-x))
```

ans = 3.5527e-15

## **Algorithms**

Starting from the approximation and detail coefficients at level j, cAj and  $cD_j$ , the inverse discrete wavelet transform reconstructs  $cA_{j-1}$ , inverting the decomposition step by inserting zeros and convolving the results with the reconstruction filters.

#### One-Dimensional IDWT

### Reconstruction step

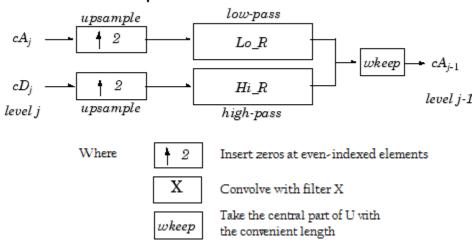

### References

Daubechies, I. (1992), *Ten lectures on wavelets*, CBMS-NSF conference series in applied mathematics. SIAM Ed.

Mallat, S. (1989), "A theory for multiresolution signal decomposition: the wavelet representation," *IEEE Pattern Anal. and Machine Intell.*, vol. 11, no. 7, pp. 674–693.

Meyer, Y. (1990), Ondelettes et opérateurs, Tome 1, Hermann Ed. (English translation: Wavelets and operators, Cambridge Univ. Press. 1993.)

# **Extended Capabilities**

### **C/C++ Code Generation**

Generate C and C++ code using MATLAB® Coder $^{\text{\tiny TM}}$ .

### **See Also**

dwt | dwtmode | upwlev

Introduced before R2006a

### idwt2

Single-level inverse discrete 2-D wavelet transform

## **Syntax**

```
X = idwt2(cA,cH,cV,cD,'wname')
X = idwt2(cA,cH,cV,cD,Lo_R,Hi_R)
X = idwt2(cA,cH,cV,cD,'wname',S)
X = idwt2(cA,cH,cV,cD,Lo_R,Hi_R,S)
idwt2(cA,cH,cV,cD,'wname')
X = idwt2(...,'mode',MODE)
X = idwt2(cA,[],[],[],...)
X = idwt2([],cH,[],[],...)
```

## **Description**

The idwt2 command performs a single-level two-dimensional wavelet reconstruction with respect to either a particular wavelet ('wname', see wfilters for more information) or particular wavelet reconstruction filters (Lo\_R and Hi\_R) that you specify.

X = idwt2(cA,cH,cV,cD,'wname') uses the wavelet 'wname' to compute the single-level reconstructed approximation coefficients matrix X, based on approximation matrix cA and details matrices cH,cV, and cD (horizontal, vertical, and diagonal, respectively).

X = idwt2(cA,cH,cV,cD,Lo\_R,Hi\_R) reconstructs as above, using filters that you specify.

- Lo\_R is the reconstruction low-pass filter.
- Hi\_R is the reconstruction high-pass filter.

Lo\_R and Hi\_R must be the same length.

Let sa = size(cA) = size(cH) = size(cV) = size(cD) and lf the length of the filters; then size(X) = SX, where SX = 2\*SA, if the DWT extension mode is set to periodization. For the other extension modes, SX = 2\*size(cA) - lf + 2.

For more information about the different Discrete Wavelet Transform extension modes, see dwtmode.

```
X = idwt2(cA, cH, cV, cD, 'wname', S) and X = idwt2(cA, cH, cV, cD, Lo_R, Hi_R, S) return the size-S central portion of the result obtained using the syntax idwt2(cA, cH, cV, cD, 'wname'). S must be less than SX.
```

X = idwt2(..., 'mode', MODE) computes the wavelet reconstruction using the extension mode MODE that you specify.

X = idwt2(cA, [], [], [], ...) returns the single-level reconstructed approximation coefficients matrix X based on approximation coefficients matrix cA.

X = idwt2([],cH,[],[],...) returns the single-level reconstructed detail coefficients matrix X based on horizontal detail coefficients matrix cH.

```
The same result holds for X = idwt2([],[],cV,[],...) and X = idwt2([],[],[],cD,...), based on vertical and diagonal details.
```

More generally, X = idwt2(AA, HH, VV, DD, ...) returns the single-level reconstructed matrix X, where AA can be cA or [], and so on.

idwt2 is the inverse function of dwt2 in the sense that the abstract statement idwt2(dwt2(X,'wname'),'wname') would give back X.

## **Examples**

```
% The current extension mode is zero-padding (see dwtmode).
% Load original image.
load woman;
% X contains the loaded image.
sX = size(X);
% Perform single-level decomposition
% of X using db4.
[cA1,cH1,cV1,cD1] = dwt2(X,'db4');
% Invert directly decomposition of X
% using coefficients at level 1.
A0 = idwt2(cA1,cH1,cV1,cD1,'db4',sX);
```

```
% Check for perfect reconstruction.
max(max(abs(X-A0)))
ans =
    3.4176e-10
```

## **Tips**

If cA,cH,cV,cD are obtained from an indexed image analysis or a truecolor image analysis, they are m-by-n matrices or m-by-n-by-3 arrays, respectively.

For more information on image formats, see the image and imfinfo reference pages.

## **Algorithms**

#### Two-Dimensional IDWT

#### Reconstruction step

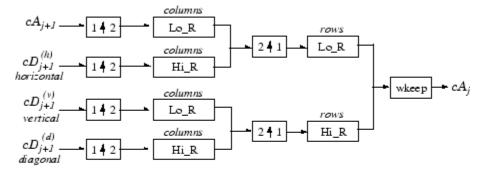

Where 2 † 1 Upsample columns: insert zeros at odd-indexed columns.

1 † 2 Upsample rows: insert zeros at odd-indexed rows.

| X | Convolve with filter X the rows of the entry.
| Columns | X | Convolve with filter X the columns of the entry.

# **Extended Capabilities**

### **C/C++ Code Generation**

Generate C and C++ code using MATLAB® Coder $^{\text{\tiny TM}}$ .

Usage notes and limitations:

• Variable-size data support must be enabled.

### See Also

dwt2 | dwtmode | upwlev2

Introduced before R2006a

## idwt3

Single-level inverse discrete 3-D wavelet transform

### **Syntax**

```
X = idwt3(WT)
C = idwt3(WT,TYPE)
```

## **Description**

The idwt3 command performs a single-level three-dimensional wavelet reconstruction starting from a single-level three-dimensional wavelet decomposition.

X = idwt3(WT) computes the single-level reconstructed 3-D array X, based on the three-dimensional wavelet decomposition stored in the WT structure. This structure contains the following fields.

| sizeINI | Size of the three-dimensional array X.                                                                                                    |
|---------|----------------------------------------------------------------------------------------------------|
| mode    | Name of the wavelet transform extension mode.                                                                                                    |
| filters | Structure with 4 fields, LoD, HiD, LoR, HiR, which contain the filters used for DWT.                                                                           |
| dec     | 2 x 2 x 2 cell array containing the coefficients of the decomposition.                                                                                         |
|         | $dec\{i,j,k\}$ , $i,j,k=1$ or 2 contains the coefficients obtained by low-pass filtering (for i or j or $k=1$ ) or high-pass filtering (for i or j or $k=2$ ). |

C = idwt3(WT, TYPE) computes the single-level reconstructed component based on the three-dimensional wavelet decomposition. Valid values for TYPE are:

A group of three characters 'xyz', one per direction, with 'x','y' and 'z' selected
in the set {'a','d','l','h'} or in the corresponding uppercase set
{'A','D','L','H'}), where 'A' (or 'L') specifies low-pass filter and 'D' (or 'H')
specifies highpass filter.

• The char 'd' (or 'h' or 'D' or 'H') which specifies the sum of all the components different from the lowpass component.

# **Examples**

### **Single-Level Three-Dimensional Wavelet Reconstruction**

Define the original 3-D data.

X = reshape(1:64,4,4,4)

```
X =
X(:,:,1) =
     1
                  9
                        13
                 10
                        14
     3
            7
                 11
                        15
                 12
                        16
X(:,:,2) =
    17
          21
                 25
                        29
    18
           22
                 26
                        30
    19
           23
                 27
                        31
    20
          24
                 28
                        32
X(:,:,3) =
    33
           37
                 41
                        45
    34
          38
                 42
                        46
    35
          39
                 43
                        47
    36
          40
                 44
                        48
```

X(:,:,4) =

```
52 56 60 64
```

Decompose X using 'db1'.

```
wt = dwt3(X, 'db1');
```

Reconstruct X from the coefficients. Verify that the reconstructed data agrees with the original data to machine precision.

```
XR = idwt3(wt);
dff = max(abs(X-XR))
dff =
dff(:,:,1) =
   1.0e-13 *
    0.0266
              0.0355
                        0.0888
                                   0.1066
dff(:,:,2) =
   1.0e-13 *
              0.1066
    0.1066
                        0.2132
                                   0.2132
dff(:,:,3) =
   1.0e-13 *
    0.1421
              0.1421
                        0.2132
                                   0.2132
dff(:,:,4) =
   1.0e-13 *
    0.3553
              0.3553
                                   0.2842
                        0.2842
```

Compute the reconstructed approximation, which consists of the lowpass component.

```
A = idwt3(wt, 'aaa');
```

Compute the sum of all the components different from the lowpass component.

```
D = idwt3(wt, 'd');
```

Reconstruct the component associated with lowpass in the x and z directions and highpass in the y direction.

```
ADA = idwt3(wt,'ada');
```

### See Also

dwt3 | wavedec3 | waverec3

Introduced in R2010a

### ihaart

Inverse 1-D Haar wavelet transform

## **Syntax**

```
xrec = ihaart(a,d)
xrec = ihaart(a,d,level)
xrec = ihaart(____,integerflag)
```

## **Description**

xrec = ihaart(a,d) returns the inverse 1-D Haar transform, xrec, for the
approximation coefficients, a, and the wavelet coefficients, d. Both a and d are obtained
from haart.

xrec = ihaart(a,d,level) returns the inverse 1-D Haar transform at the specified level.

xrec = ihaart(\_\_\_\_,integerflag) specifies how the inverse 1-D Haar transform
handles integer-valued data, using any of the previous syntaxes.

## **Examples**

### **Inverse Haar Transform of Noisy Data**

Obtain the Haar and inverse Haar transforms of noisy data.

Load the noisy data signal

```
load noisdopp;
```

Obtain the Haar transform of the noisy signal.

```
[a,d] = haart(noisdopp);
```

Reconstruct the data by inverting the Haar transform.

```
xrec = ihaart(a,d);
```

Compare the original and reconstructed data by determining the maximum difference between them. The difference is essentially zero, which indicates a near-perfect reconstruction.

```
max(abs(xrec-noisdopp'))
ans = 4.4409e-15
```

#### Inverse Haar Transform of ECG Data

Obtain the Haar transform and inverse Haar transform of ECG heart rate data.

Load and plot the ECG data.

```
load BabyECGData;
plot(times,HR)
xlabel('Hours')
ylabel('Heart Rate')
title('ECG Data')
```

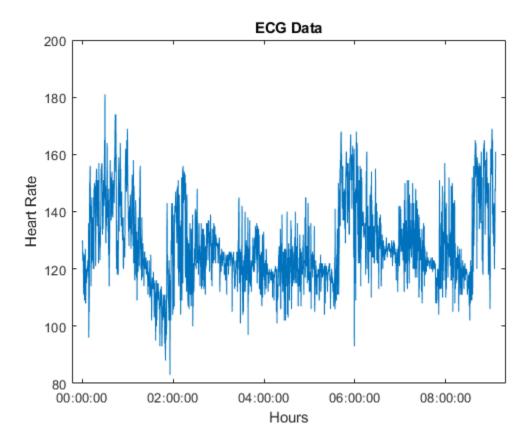

Obtain the Haar transform and inverse Haar transform. Compare the reconstructed data at level 4 to the original data.

```
[a,d] = haart(HR);
HaarHR = ihaart(a,d,4);
figure
plot(times, HaarHR)
xlabel('Hours')
ylabel('Heart Rate')
title('Haar Approximation of Heart Rate')
```

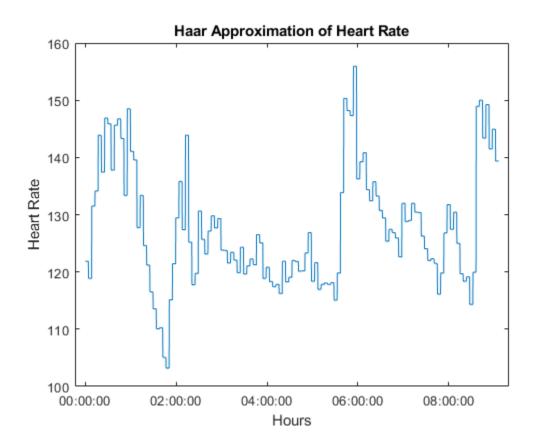

### **Inverse Haar Transform of Integer Data**

Obtain the Haar and inverse Haar transforms for a series of random integers.

Create the series.

```
x = randi(10, 100, 1);
```

Obtain the Haar and inverse Haar transforms.

```
[a,d] = haart(x,'integer');
xrec = ihaart(a,d,'integer');
```

Plot and compare the original and reconstructed data.

```
subplot(2,1,1)
stem(x); title('Original Data')
subplot(2,1,2)
stem(xrec)
title('Reconstructed Integer-to-Integer Data')
```

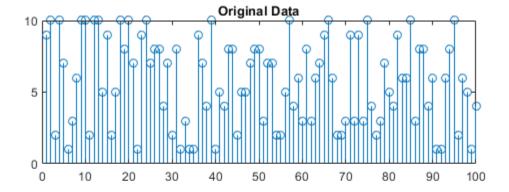

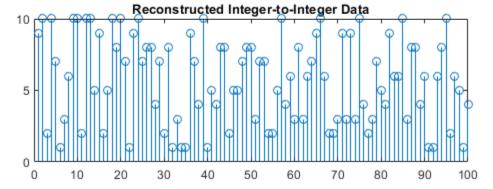

Determine the maximum difference between the original data values and the reconstructed values. The difference is zero, which indicates perfect reconstruction.

```
\max(abs(x(:)-xrec(:)))
ans = 0
```

## **Input Arguments**

#### a — Approximation coefficients

scalar | vector | matrix

Approximation coefficients, specified as a scalar, vector, or matrix of coefficients, depending on the level to which the Haar transform was calculated. a is an output from the haart function.

Approximation, or scaling, coefficients are a lowpass representation of the input. At each level the approximation coefficients are divided into coarser approximation and detail coefficients.

Data Types: double

#### d — Detail coefficients

scalar | vector | matrix | cell array

Detail coefficients, specified as a scalar, vector, matrix, or cell array of wavelet coefficients, which are a highpass representation of the input. d is an output from the haart function. The number of detail coefficients depends on the selected level and the length of the input. The order of the elements of d is from fine to coarse resolution levels.

If d is a cell array, it can contain scalars, vectors, or matrices. The level of the Haar transform equals the number of elements in d. The coarsest resolution level element of the d cell array is a scalar value.

If d is a vector or matrix, the Haar transform was computed only down to one level coarser in resolution. If you specify only two levels, the detail coefficient is a scalar.

If a and the elements of d are vectors, xrec is a vector. If a and the elements of d are matrices, xrec is a matrix, where each column is the inverse Haar transform of the corresponding columns in a and d.

Data Types: double

#### level — Maximum level

0 (default) | nonnegative integer

Maximum level to which to invert the Haar transform, specified as a nonnegative integer. If d is a cell array, level is less than or equal to length(d)-1. If d is a vector or matrix, level must equal 0 or be unspecified. The level must be less than the level used to obtain a and d from haart.

### integerflag — Integer-valued data handling

'noninteger' (default) | 'integer'

Integer-valued data handling, specified as either 'noninteger' or 'integer'.
'noninteger' does not preserve integer-valued data, and 'integer' preserves it. The 'integer' option applies only if all elements of a and d are integer-valued. You must have used 'integer' with haart to obtain integer-valued a and d inputs. The inverse 1-D Haar transform algorithm, however, uses floating-point arithmetic.

## **Output Arguments**

#### xrec — Inverse 1-D Haar wavelet transform

vector | matrix

Inverse 1-D Haar wavelet transform, returned as a vector or matrix. If a and the elements of d are vectors, xrec is a vector. If a and the elements of d are matrices, xrec is a matrix, where each column is the inverse 1-D Haar transform of the corresponding columns in a and d.

Data Types: double

### **See Also**

haart|haart2|ihaart2

### **Topics**

"Haar Transforms for Time Series Data and Images"

#### Introduced in R2016b

### ihaart2

Inverse 2-D Haar wavelet transform

## **Syntax**

```
xrec = ihaart2(a,h,v,d)
xrec = ihaart2(a,h,v,d,level)
xrec = ihaart2(____,integerflag)
```

## **Description**

xrec = ihaart2(a,h,v,d) returns the inverse 2-D Haar transform, xrec, for the
approximation coefficients, a, and the horizontal, vertical, and diagonal detail coefficients,
h, v, and d. All the inputs, a, h, v, and d, are outputs of haart2.

xrec = ihaart2(a,h,v,d,level) returns the inverse 2-D Haar transform at the specified level.

xrec = ihaart2(\_\_\_\_, integerflag) specifies how the inverse 2-D Haar transform
handles integer-valued data, using any of the previous syntaxes.

## **Examples**

### Inverse 2-D Haar Transform of an Image

Obtain the inverse 2-D Haar transform of image and view the reconstructed image.

Load the image and obtain its 2-D Haar transform.

```
im = imread('mandrill.png');
[a,h,v,d] = haart2(im);
```

Use the inverse 2-D Haar transform to reconstruct the image.

```
xrec = ihaart2(a,h,v,d);
```

Compare the original and reconstructed images.

```
imagesc(im)
title('Original RGB Image')
```

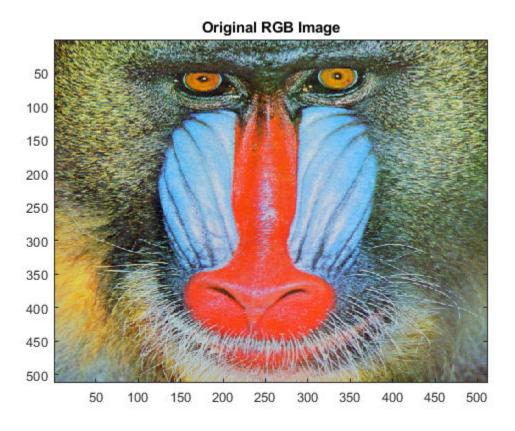

```
figure
imagesc(uint8(xrec))
title('Reconstructed RGB Image')
```

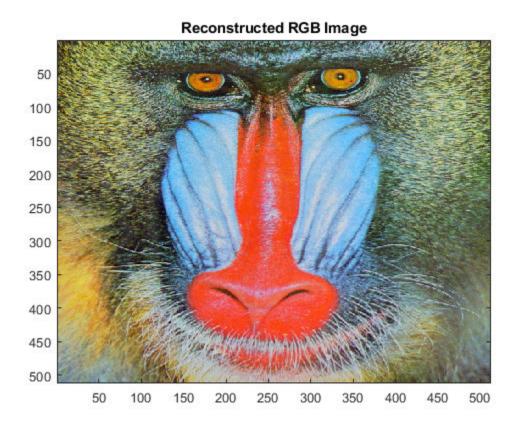

### Inverse 2-D Haar Transform of Image Limited to Specified Level

Obtain the 2-D Haar transform of an image limiting the transform to 2 levels.

Load and view the image of a cameraman.

```
im = imread('cameraman.tif');
imagesc(im)
```

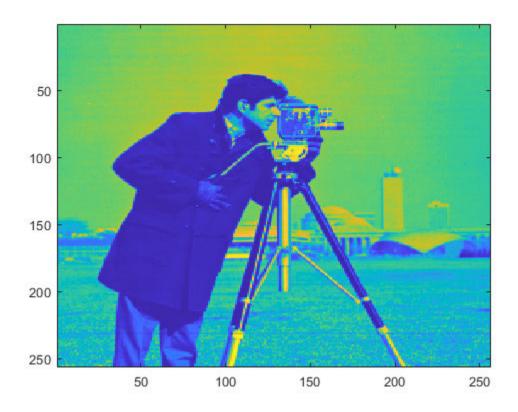

Obtain the 2-D Haar transform using the default maximum number of levels.

$$[a,h,v,d] = haart2(im);$$

Reconstruct the image using the inverse 2-D Haar transform and view the image. Notice the near-perfect reconstruction.

```
xrec = ihaart2(a,h,v,d);
imagesc(xrec)
```

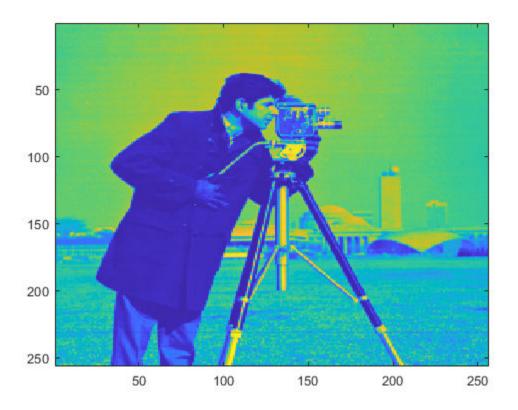

Reconstruct and view the image using the inverse 2-D Haar transform, limited to level 2. Level 2 corresponds to the fourth scale because scale is defined as  $2^{j}$ , where j is the level.

xrec1 = ihaart2(a,h,v,d,2);
imagesc(xrec1)

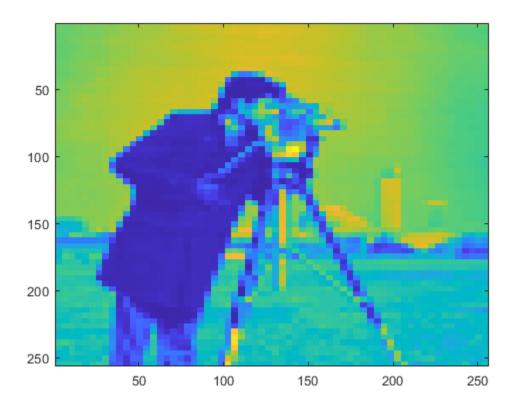

Using fewer levels returns the average of the original image at level 2.

### Inverse 2-D Haar Transform of Image Limited to Integer Data

Obtain the 2-D Haar transform of an image limiting the transform to integer data.

Load the image of a cameraman.

```
im = imread('cameraman.tif');
```

Obtain the 2-D Haar transform using the 'integer' flag.

```
[a,h,v,d]=haart2(im,'integer');
```

Reconstruct the image using the inverse 2-D Haar transform and view the image.

```
xrec = ihaart2(a,h,v,d,'integer');
imagesc(xrec)
```

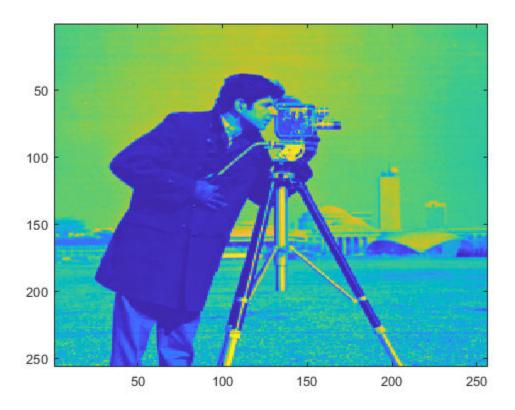

Use integer data when you need to reduce the amount of memory used compared to noninteger data.

## **Input Arguments**

#### a — Approximation coefficients

scalar | matrix

Approximation coefficients, specified as a scalar or matrix of coefficients, depending on the level to which the 2-D Haar transform was calculated. a is an output from the haart2 function. Approximation, or scaling, coefficients are a lowpass representation of the input. If a and the elements of h, v, and d, are vectors, xrec is a vector. If a and the elements of h, v, and d are matrices, xrec is a matrix, where each column is the inverse 2-D Haar transform of the corresponding columns in a and h, v, or d.

Data Types: double

#### h — Horizontal detail coefficients

matrix | cell array

Horizontal detail coefficients by level, specified as a matrix or cell array of matrices. h is an output from the haart2 function. If h is a matrix, the 2-D Haar transform was computed only down to one level coarser in resolution.

Data Types: double

#### v — Vertical detail coefficients

matrix or | cell array

Vertical detail coefficients by level, specified as a matrix or cell array of matrices. v is an output from the haart2 function. If v is a matrix, the 2-D Haar transform was computed only down to one level coarser in resolution.

Data Types: double

### d — Diagonal detail coefficients

matrix or | cell array

Diagonal detail coefficients by level, specified as a matrix or cell array of matrices. d is an output from the haart2 function. If d is a matrix, the 2-D Haar transform was computed only down to one level coarser in resolution.

Data Types: double

#### level — Maximum level

0 (default) | nonnegative integer

Maximum level to which to invert the Haar transform, specified as a nonnegative integer. If h is a cell array, level is less than or equal to length(h) - 1. If h is a vector or matrix, level must equal 0 or be unspecified.

### integerflag — Integer-valued data handling

'noninteger' (default) | 'integer'

Integer-valued data handling, specified as either 'noninteger' or 'integer'.
'noninteger' does not preserve integer-valued data in the 2-D Haar transform, and
'integer' preserves it. The 'integer' option applies only if all elements of inputs, a,
h, v, and d, are integer-valued. The inverse 2-D Haar transform algorithm, however, uses
floating-point arithmetic.

## **Output Arguments**

#### xrec — Inverse 2-D Haar wavelet transform

matrix

2-D Haar wavelet transform, returned as a matrix.

Data Types: double

### **See Also**

haart|haart2|ihaart

### **Topics**

"Haar Transforms for Time Series Data and Images"

Introduced in R2016b

### ilwt

Inverse 1-D lifting wavelet transform

## **Syntax**

```
X = ilwt(AD_In_Place,W)
X = ilwt(CA,CD,W)
X = ilwt(AD_In_Place,W,LEVEL)
X = ILWT(CA,CD,W,LEVEL)
X = ilwt(AD_In_Place,W,LEVEL,'typeDEC',typeDEC)
X = ilwt(CA,CD,W,LEVEL,'typeDEC',typeDEC)
```

## **Description**

ilwt performs a 1-D lifting wavelet reconstruction with respect to a particular lifted wavelet that you specify.

X = ilwt(AD\_In\_Place,W) computes the reconstructed vector X using the
approximation and detail coefficients vector AD\_In\_Place obtained by a lifting wavelet
reconstruction. W is a lifted wavelet name (see liftwave).

X = ilwt(CA, CD, W) computes the reconstructed vector X using the approximation coefficients vector CA and detail coefficients vector CD obtained by a lifting wavelet reconstruction.

 $X = ilwt(AD_In_Place, W, LEVEL)$  or X = ILWT(CA, CD, W, LEVEL) computes the lifting wavelet reconstruction, at level LEVEL.

X = ilwt(AD\_In\_Place,W,LEVEL,'typeDEC',typeDEC) or X =
ilwt(CA,CD,W,LEVEL,'typeDEC',typeDEC) with typeDEC = 'w' or 'wp' computes
the wavelet or the wavelet packet decomposition using lifting, at level LEVEL.

Instead of a lifted wavelet name, you may use the associated lifting scheme LS: X = ilwt(...,LS,...) instead of X = ILWT(...,W,...).

For more information about lifting schemes, see lsinfo.

## **Examples**

```
% Start from the Haar wavelet and get the
% corresponding lifting scheme.
lshaar = liftwave('haar');
% Add a primal ELS to the lifting scheme.
els = {'p',[-0.125 0.125],0};
lsnew = addlift(lshaar,els);
% Perform LWT at level 1 of a simple signal.
x = 1:8;
[cA,cD] = lwt(x,lsnew);
% Perform integer LWT of the same signal.
lshaarInt = liftwave('haar','int2int');
lsnewInt = addlift(lshaarInt,els);
[cAint,cDint] = lwt(x,lsnewInt);
% Invert the two transforms.
xRec = ilwt(cA,cD,lsnew);
err = max(max(abs(x-xRec)))
err =
  4.4409e-016
xRecInt = ilwt(cAint,cDint,lsnewInt);
errInt = max(max(abs(x-xRecInt)))
errInt =
     0
```

### See Also

lwt

Introduced before R2006a

### ilwt2

Inverse 2-D lifting wavelet transform

## **Syntax**

```
X = ilwt2(AD_In_Place,W)
X = ilwt2(CA,CH,CV,CD,W)
X = ilwt2(AD_In_Place,W,LEVEL)
X = ILWT2(CA,CH,CV,CD,W,LEVEL)
X = ilwt2(AD_In_Place,W,LEVEL,'typeDEC',typeDEC)
X = ilwt2(CA,CH,CV,CD,W,LEVEL,'typeDEC',typeDEC)
```

## **Description**

ilwt2 performs a 2-D lifting wavelet reconstruction with respect to a particular lifted wavelet that you specify.

X = ilwt2(AD\_In\_Place,W) computes the reconstructed matrix X using the approximation and detail coefficients matrix AD\_In\_Place, obtained by a lifting wavelet decomposition. W is a lifted wavelet name (see liftwave).

X = ilwt2(CA, CH, CV, CD, W) computes the reconstructed matrix X using the approximation coefficients vector CA and detail coefficients vectors CH, CV, and CD obtained by a lifting wavelet decomposition.

 $X = ilwt2(AD_In_Place, W, LEVEL)$  or X = ILWT2(CA, CH, CV, CD, W, LEVEL) computes the lifting wavelet reconstruction, at level LEVEL.

X = ilwt2(AD\_In\_Place,W,LEVEL,'typeDEC',typeDEC) or X =
ilwt2(CA,CH,CV,CD,W,LEVEL,'typeDEC',typeDEC) with typeDEC = 'w' or 'wp'
computes the wavelet or the wavelet packet decomposition using lifting, at level LEVEL.

Instead of a lifted wavelet name, you may use the associated lifting scheme LS: X = ilwt2(...,LS,...) instead of X = ilwt2(...,W,...).

For more information about lifting schemes, see lsinfo.

## **Examples**

```
% Start from the Haar wavelet and get the
% corresponding lifting scheme.
lshaar = liftwave('haar');
% Add a primal ELS to the lifting scheme.
els = {'p',[-0.125 0.125],0};
lsnew = addlift(lshaar,els);
% Perform LWT at level 1 of a simple image.
x = reshape(1:16,4,4);
[cA,cH,cV,cD] = lwt2(x,lsnew);
% Perform integer LWT of the same image.
lshaarInt = liftwave('haar','int2int');
lsnewInt = addlift(lshaarInt,els);
[cAint,cHint,cVint,cDint] = lwt2(x,lsnewInt);
% Invert the two transforms.
xRec = ilwt2(cA,cH,cV,cD,lsnew);
err = max(max(abs(x-xRec)))
err =
     0
xRecInt = ilwt2(cAint,cHint,cVint,cDint,lsnewInt);
errInt = max(max(abs(x-xRecInt)))
errInt =
     0
```

## **Tips**

If AD\_In\_Place or cA,cH,cV,cD are obtained from an indexed image analysis or a truecolor image analysis, they are m-by-n matrices or m-by-n-by-3 arrays, respectively.

For more information on image formats, see the image and imfinfo reference pages.

# **See Also**

lwt2

Introduced before R2006a

## imlpt

Inverse multiscale local 1-D polynomial transform

## **Syntax**

```
y = imlpt(coefs,T,coefsPerLevel,scalingMoments)
y = imlpt(____,Name,Value)
```

## **Description**

y = imlpt(coefs,T,coefsPerLevel,scalingMoments) returns the inverse multiscale local polynomial 1-D transform (MLPT) of coefs. The inputs to imlpt must be the outputs of mlpt.

y = imlpt(\_\_\_\_, Name, Value) specifies mlpt properties using one or more Name, Value pair arguments and the input arguments from the previous syntax.

## **Examples**

### Multiscale Local 1-D Polynomial Transform and Inverse Transform

Create a signal with nonuniform sampling and verify good reconstruction when performing the mlpt and imlpt.

Create and plot a sine wave with non-uniform sampling.

```
timeVector = 0:0.01:1;
sineWave = sin(2*pi*timeVector)';
samplesToErase = randi(100,100,1);
sineWave(samplesToErase) = [];
timeVector(samplesToErase) = [];
figure(1)
```

```
plot(timeVector,sineWave,'o')
hold on
```

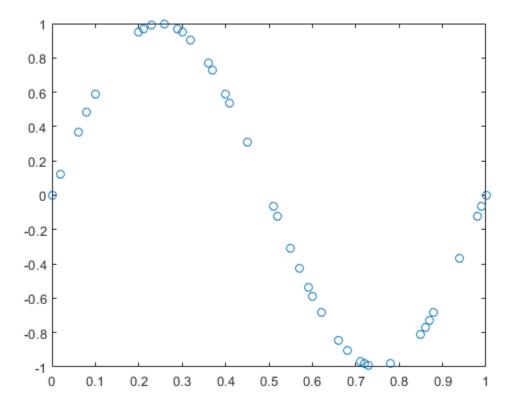

Perform the multiscale local 1-D polynomial transform (mlpt) on the signal. Visualize the coefficients.

```
[coefs,T,coefsPerLevel,scalingMoments] = mlpt(sineWave,timeVector);
figure(2)
```

```
stem(coefs)
title('Wavelet Coefficients')
```

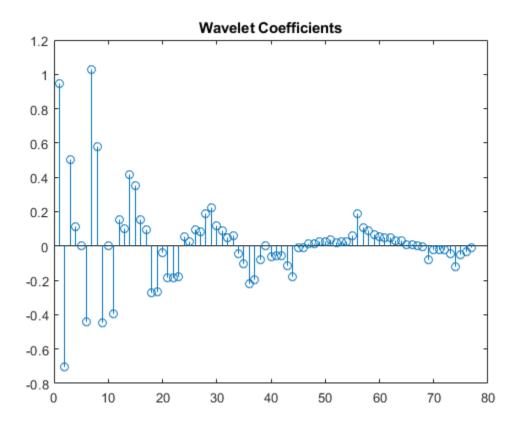

Perform the inverse multiscale local 1-D polynomial transform (imlpt) on the coefficients. Visualize the reconstructed signal.

```
y = imlpt(coefs,T,coefsPerLevel,scalingMoments);
figure(1)
plot(T,y,'*')
legend('Original Signal','Reconstructed Signal')
hold off
```

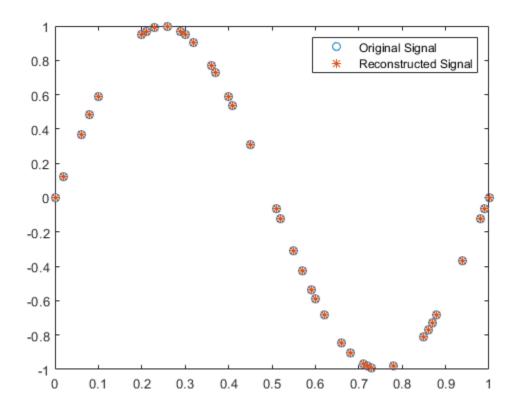

Look at the total error to verify good reconstruction.

```
reconstructionError = sum(abs(y-sineWave))
```

reconstructionError = 1.7552e-15

### **Specify Nondefault Dual Moments**

Specify nondefault dual moments by using the mlpt function. Compare the results of analysis and synthesis using the default and nondefault dual moments.

Create an input signal and visualize it.

```
T = (1:16)';
x = T.^2;
plot(x)
hold on
```

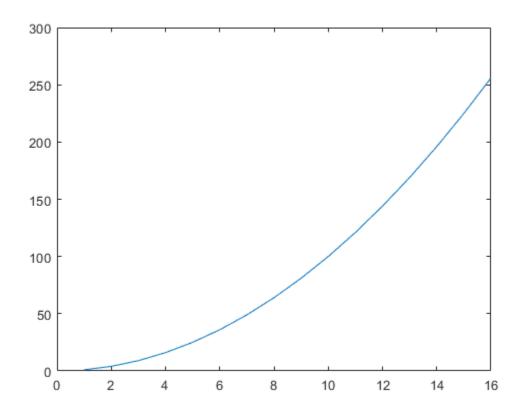

Perform the forward and inverse transform for the input signal using the default and nondefault dual moments.

```
[w2,t2,nj2,scalingmoments2] = mlpt(x,T);
y2 = imlpt(w2,t2,nj2,scalingmoments2);

[w3,t3,nj3,scalingmoments3] = mlpt(x,T,'dualmoments',3);
y3 = imlpt(w3,t3,nj3,scalingmoments3,'dualmoments',3);
```

Plot the reconstructed signal and verify perfect reconstruction using both the default and nondefault dual moments.

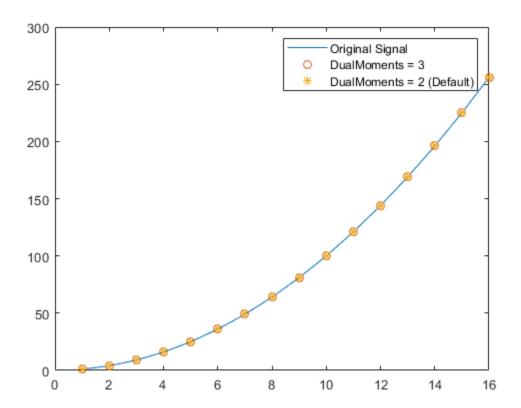

# **Input Arguments**

#### coefs — MLPT coefficients

vector | matrix

MLPT coefficients, specified as a vector or matrix of MLPT coefficients returned by the  ${\tt mlpt}$  function.

Data Types: double

### T — Sampling instants corresponding to output

vector | duration array

Sampling instants corresponding to y, specified as a vector or duration array of increasing values returned by the mlpt function.

Data Types: double | duration

#### coefsPerLevel — Coefficients per resolution level

vector

Coefficients per resolution level, specified as a vector containing the number of coefficients at each resolution level in coefs. coefsPerLevel is an output argument of the mlpt function.

The elements of coefsPerLevel are organized as follows:

- coefsPerLevel(1) Number of approximation coefficients at the coarsest resolution level.
- coefsPerLevel(i) Number of detail coefficients at resolution level i, where i = numLevel i + 2 for i = 2, ..., numLevel + 1. numLevel is the number of resolution levels used to calculate the MLPT. numLevel is inferred from coefsPerLevel: numLevel = length(coefsPerLevel-1).

The smaller the index i, the lower the resolution. The MLPT is two times redundant in the number of detail coefficients, but not in the number of approximation coefficients.

Data Types: double

#### scalingMoments — Scaling function moments

matrix

Scaling function moments, specified as a length(coefs)-by-P matrix, where P is the number of primal moments specified by the MLPT.

Data Types: double

### **Name-Value Pair Arguments**

Specify optional comma-separated pairs of Name, Value arguments. Name is the argument name and Value is the corresponding value. Name must appear inside quotes. You can specify several name and value pair arguments in any order as Name1, Value1, . . . , NameN, ValueN.

Example: 'DualMoments', 3 computes a transform using three dual vanishing moments.

#### **DualMoments** — Number of dual vanishing moments

2 (default) | 3 | 4

Number of dual vanishing moments in the lifting scheme, specified as the commaseparated pair consisting of 'DualMoments' and 2, 3 or 4. The number of dual moments must match the number used by mlpt.

Data Types: double

## **Output Arguments**

#### y — Reconstructed signal

vector | matrix

Reconstructed signal, returned as a vector or matrix, depending on the inputs to the mlpt function.

Data Types: double

# **Algorithms**

Maarten Jansen developed the theoretical foundation of the multiscale local polynomial transform (MLPT) and algorithms for its efficient computation [1][2][3]. The MLPT uses a lifting scheme, wherein a kernel function smooths fine-scale coefficients with a given bandwidth to obtain the coarser resolution coefficients. The mlpt function uses only local polynomial interpolation, but the technique developed by Jansen is more general and admits many other kernel types with adjustable bandwidths [2].

#### References

- [1] Jansen, M. "Multiscale Local Polynomial Smoothing in a Lifted Pyramid for Non-Equispaced Data". *IEEE Transactions on Signal Processing*. Vol. 61, Number 3, 2013, pp.545-555.
- [2] Jansen, M., and M. Amghar. "Multiscale local polynomial decompositions using bandwidths as scales". *Statistics and Computing* (forthcoming). 2016.
- [3] Jansen, M., and Patrick Oonincx. Second Generation Wavelets and Applications. London: Springer, 2005.

# **See Also**

mlpt|mlptdenoise|mlptrecon

## **Topics**

Smoothing Nonuniformly Sampled Data

Introduced in R2017a

# imodwpt

Inverse maximal overlap discrete wavelet packet transform

## **Syntax**

```
xrec = imodwpt(coefs)
xrec = imodwpt(coefs,wname)
xrec = imodwpt(coefs,lo,hi)
```

# **Description**

xrec = imodwpt(coefs) returns the inverse maximal overlap discrete wavelet packet transform (inverse MODWPT), in xrec. The inverse transform is for the terminal node coefficient matrix (coefs) obtained using modwpt with the default length 18 Fejér-Korovkin ('fk18') wavelet.

xrec = imodwpt(coefs,wname) returns the inverse MODWPT using the orthogonal
filter specified by wname. This filter must be the same filter used in modwpt.

xrec = imodwpt(coefs,lo,hi) returns the inverse MODWPT using the orthogonal
scaling filter, lo, and wavelet filter, hi.

# **Examples**

#### **Perfect Reconstruction with the Inverse MODWPT**

Obtain the MODWPT of an ECG waveform and demonstrate perfect reconstruction using the inverse MODWPT.

```
load wecg;
wpt = modwpt(wecg);
xrec = imodwpt(wpt);
subplot(2,1,1)
plot(wecg);
```

```
title('Original ECG Waveform');
subplot(2,1,2)
plot(xrec);
title('Reconstructed ECG Waveform');
```

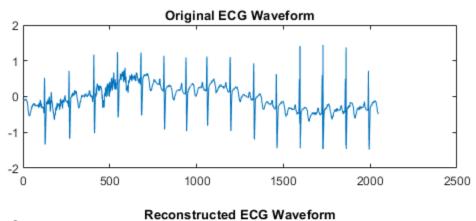

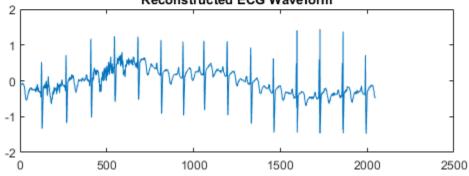

Find the largest absolute difference between the original signal and the reconstruction. The difference is on the order of  $10^{-11}$ , which demonstrates perfect reconstruction.

```
max(abs(wecg-xrec'))
ans = 1.7902e-11
```

#### **Inverse MODWPT Using Daubechies Extremal Phase Wavelet**

Obtain the MODWPT of Southern Oscillation Index data using the Daubechies extremal phase wavelet with two vanishing moments ('db2'). Reconstruct the signal using the inverse MODWPT.

```
load soi;
wsoi = modwpt(soi,'db2');
xrec = imodwpt(wsoi,'db2');
```

#### **Inverse MODWPT Using Scaling and Wavelet Filters**

Obtain the MODWPT of Southern Oscillation Index data using specified scaling and wavelets filters with the Daubechies extremal phase wavelet with two vanishing moments ('db2').

```
load soi;
[lo,hi] = wfilters('db2');
wpt = modwpt(soi,lo,hi);
xrec = imodwpt(wpt,lo,hi);
```

Plot the original SOI waveform and the reconstructed waveform.

```
subplot(2,1,1)
plot(soi)
title('Original SOI Waveform');
subplot(2,1,2)
plot(xrec)
title('Reconstructed SOI Waveform')
```

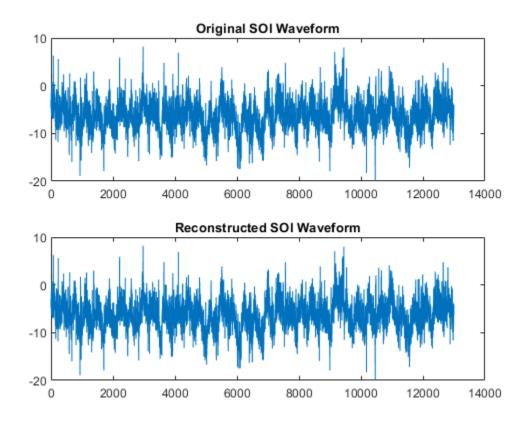

# **Input Arguments**

#### coefs — Terminal node coefficients

matrix

Terminal node coefficients of a wavelet packet tree, specified as a matrix. You must obtain the coefficient matrix from modwpt using the 'FullTree', false option.
'FullTree', false is the default value of modwpt.

Data Types: double

#### wname — Synthesizing wavelet filter

fk18 (default) | character vector | string scalar

Synthesizing wavelet filter used to invert the MODWPT, specified as a character vector or string scalar. The specified wavelet must be the same wavelet as used in the analysis with modwpt.

#### lo — Scaling filter

even-length real-valued vector

Scaling filter, specified as an even-length real-valued vector. lo must be the same scaling filter as used in the analysis with modwpt. You cannot specify both a scaling-wavelet filter pair and a wname filter.

#### hi - Wavelet filter

even-length real-valued vector

Wavelet filter, specified as an even-length real-valued vector. hi must be the same wavelet filter used in the analysis with modwpt. You cannot specify both a scaling-wavelet filter pair and a wname filter.

## **Output Arguments**

### xrec — Inverse maximal overlap discrete wavelet packet transform

row vector

Inverse maximal overlap discrete wavelet packet transform, returned as a row vector. The inverse transform is the reconstructed version of the original signal based on the MODWPT terminal node coefficients. xrec has the same number of columns as the input coefs matrix.

### References

- [1] Percival, D. B., and A. T. Walden. *Wavelet Methods for Time Series Analysis*. Cambridge, UK: Cambridge University Press, 2000.
- [2] Walden, A.T., and A. Contreras Cristan. "The phase-corrected undecimated discrete wavelet packet transform and its application to interpreting the timing of events." *Proceedings of the Royal Society of London A*. Vol. 454, Issue 1976, 1998, pp. 2243-2266.

# **Extended Capabilities**

## **C/C++ Code Generation**

Generate C and C++ code using MATLAB® Coder $^{\text{\tiny TM}}$ .

## **See Also**

modwpt| modwptdetails

Introduced in R2016a

### imodwt

Inverse maximal overlap discrete wavelet transform

## **Syntax**

```
xrec = imodwt(w)
xrec = imodwt(w,wname)
xrec = imodwt(w,Lo,Hi)
xrec = imodwt(____,lev)
xrec = imodwt(____,'reflection')
```

# **Description**

xrec = imodwt(w) returns in xrec a reconstructed version of the signal. The
reconstructed signal is based on w, the maximal overlap discrete wavelet transform
(MODWT) coefficients and on the level of reconstruction, which defaults to zero.

xrec = imodwt(w,wname) reconstructs the signal using wname, the orthogonal
wavelet. wname must be the same wavelet used to analyze the signal input to modwt. The
reconstruction is up to level 0, which is a perfect reconstruction of the original signal.

xrec = imodwt(w,Lo,Hi) reconstructs the signal using the orthogonal scaling filter Lo
and the wavelet filter Hi. The Lo and Hi filters must be the same filters used to analyze
the signal input to modwt. The reconstruction is up to level 0, which is a perfect
reconstruction of the original signal.

xrec = imodwt(\_\_\_\_,lev) reconstructs the signal up to level lev. xrec is a projection
onto the scaling space at level lev.

xrec = imodwt(\_\_\_\_, 'reflection') uses the reflection boundary condition in the
reconstruction. If you specify 'reflection', imodwt assumes that the length of the
original signal length is one half the number of columns in the input coefficient matrix. By
default, imodwt assumes periodic signal extension at the boundary.

## **Examples**

#### Perfect Reconstruction with the Inverse MODWT

Obtain the MODWT of an ECG signal and demonstrate perfect reconstruction.

Load the ECG signal data and obtain the MODWT.

```
load wecg;
```

Obtain the MODWT and the Inverse MODWT.

```
w = modwt(wecg);
xrec = imodwt(w);
```

Use the L-infinity norm to show that the difference between the original signal and the reconstruction is extremely small. The largest absolute difference between the original signal and the reconstruction is on the order of  $10^{-12}$ , which demonstrates perfect reconstruction.

```
norm(abs(xrec'-wecg),Inf)
ans = 2.3253e-12
```

#### **Inverse MODWT with Specified Wavelet**

Obtain the MODWT of Deutsche Mark-U.S. Dollar exchange rate data and demonstrate perfect reconstruction.

Load the Deutsche Mark-U.S. Dollar exchange rate data.

```
load DM USD;
```

Obtain the MODWT and the Inverse MODWT using the 'db2' wavelet.

```
wdm = modwt(DM_USD, 'db2');
xrec = imodwt(wdm, 'db2');
```

Use the L-infinity norm to show that the difference between the original signal and the reconstruction is extremely small. The largest absolute difference between the original

signal and the reconstruction is on the order of  $10^{-13}$ , which demonstrates perfect reconstruction.

```
norm(abs(xrec'-DM_USD),Inf)
ans = 1.6362e-13
```

#### **Inverse MODWT with Specified Filters**

Obtain the MODWT of an ECG signal using the Fejer-Korovkin filters.

Load the ECG data.

```
load wecg;
Create the 8-coefficient Fejer-Korovkin filters.
[Lo,Hi] = wfilters('fk8');
Obtain the MODWT and Inverse MODWT.
wtecg = modwt(wecg,Lo,Hi);
xrec = imodwt(wtecg,Lo,Hi);
Plot the original data and the reconstruction.
subplot(2,1,1)
plot(wecg)
title('ECG Signal');
subplot(2,1,2)
plot(xrec)
title('Reconstruction')
```

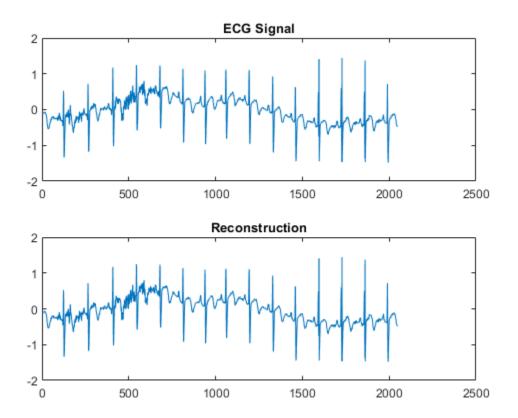

### **Obtain Projection onto Scaling Space**

Obtain the MODWT of an ECG signal down to the maximum level and obtain the projection of the ECG signal onto the scaling space at level 3.

Load the ECG data.

```
load wecg;
Obtain the MODWT.
wtecg = modwt(wecg);
```

Obtain the projection of the ECG signal onto  $V_3$ , the scaling space at level three by using the imodwt function.

```
v3proj = imodwt(wtecg,3);
```

Plot the original signal and the projection.

```
subplot(2,1,1)
plot(wecg)
title('Original Signal')
subplot(2,1,2)
plot(v3proj)
title('Projection onto V3')
```

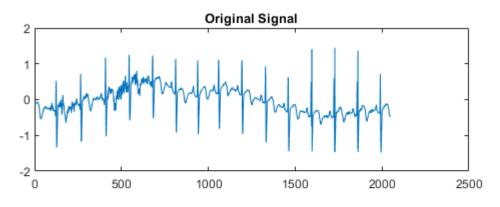

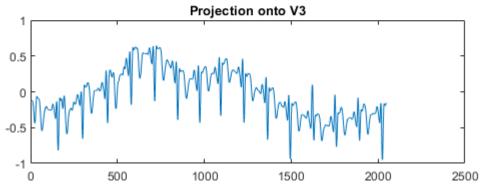

Note that the spikes characteristic of the R waves in the ECG are missing in the  $V_3$  approximation. You can see the missing details by examining the wavelet coefficients at level three.

Plot the level-three wavelet coefficients.

```
figure
plot(wtecg(3,:))
title('Level-Three Wavelet Coefficients')
```

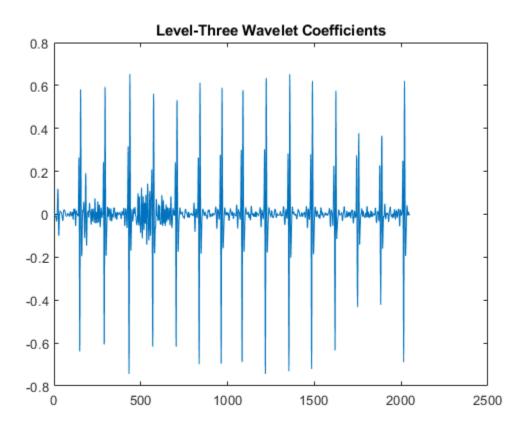

#### **Inverse MODWT with Reflection Boundary**

Obtain the inverse MODWT using reflection boundary handling for Southern Oscillation Index data. The sampling period is one day. imodwt with the 'reflection' option assumes that the input matrix, which is the modwt output, is twice the length of the original signal length. imodwt reflection boundary handling reduces the number of wavelet and scaling coefficients at each scale by half.

```
load soi;
wsoi = modwt(soi,4,'reflection');
xrecsoi = imodwt(wsoi,'reflection');
```

Use the L-infinity norm to show that the difference between the original signal and the reconstruction is extremely small. The largest absolute difference between the original signal and the reconstruction is on the order of  $10^{-11}$ , which demonstrates perfect reconstruction.

```
norm(abs(xrecsoi'-soi),Inf)
ans = 1.6433e-11
```

## **Input Arguments**

#### w — MODWT transform

matrix

MODWT transform, specified as a matrix of size L+1-by-N. w is the output of modwt, which is the MODWT of an N-point input signal down to level L. By default, imodwt assumes that you obtained the MODWT using the 'sym4' wavelet with periodic boundary handling.

Data Types: double

#### wname — Synthesis wavelet

```
'sym4' (default) | 'dbN' | 'coifN' | 'haar' | 'fkN' | 'symN'
```

Synthesis wavelet, specified as one of the following:

- 'haar' Haar wavelet
- 'dbN' Extremal phase Daubechies wavelet with N vanishing moments, where N is a positive integer from 1 to 45.

- 'symN' Symlets wavelet with N vanishing moments, where N is a positive integer from 2 to 45.
- 'coifN' Coiflets wavelet with N vanishing moments, where N is a positive integer from 1 to 5.
- 'fkN' Fejér-Korovkin wavelet with N coefficients, where N = 4, 6, 8, 14, 18 and 22.

The synthesis wavelet must be the same wavelet used in the analysis with modwt.

#### Lo — Scaling filter

even-length real-valued vector

Scaling filter, specified as an even-length real-valued vector. You can specify Lo only if you do not specify wname. Lo must be the same scaling filter used in the analysis with modwt.

#### Hi — Wavelet filter

even-length real-valued vector

Wavelet filter, specified as an even-length real-valued vector. You can specify Hi only if you do not specify wname. Hi must be the same wavelet filter used in the analysis with modwt.

#### lev — Reconstruction level

0 (default) | nonnegative integer

Reconstruction level, specified as a nonnegative integer between 0 and size(w,1)-2. The level must be less than the level used to obtain w from modwt. If lev is 0 and you do not modify the coefficients, imodwt produces a perfect reconstruction of the signal.

## **Output Arguments**

#### xrec — Reconstructed signal

row vector

Reconstructed version of the original signal based on the MODWT and the level of reconstruction, returned as a row vector.

#### References

[1] Percival, D. B., and A. T. Walden. *Wavelet Methods for Time Series Analysis*. Cambridge, UK: Cambridge University Press, 2000.

# **Extended Capabilities**

## **C/C++ Code Generation**

Generate C and C++ code using MATLAB® Coder™.

### See Also

modwt | modwtmra

Introduced in R2015b

# ind2depo

Node index to node depth-position

# **Syntax**

```
[D,P] = ind2depo(ORD,[D P])
```

# **Description**

ind2depo is a tree-management utility.

For a tree of order ORD, [D,P] = ind2depo(ORD,N) computes the depths D and the positions P (at these depths D) for the nodes with indices N.

The nodes are numbered from left to right and from top to bottom. The root index is 0.

N must be a column vector of integers (N  $\geq$  0).

```
Note that [D,P] = ind2depo(ORD,[D P]).
```

# **Examples**

#### **Depth and Position in Wavelet Packet Tree**

Create a binary wavelet packet tree with three levels.

```
Ord = 2;
Lev = 3;
T = ntree(Ord,Lev);
Plot the binary wavelet packet tree.
```

plot(T)

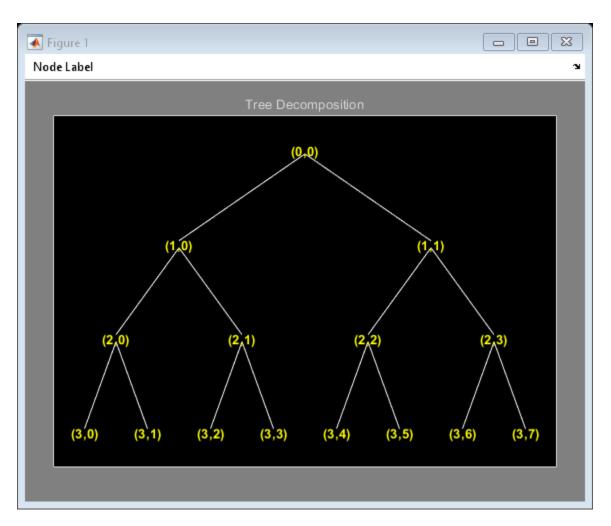

Obtain the indices of the nodes in linear order.

```
idx = allnodes(T);
```

Convert the indices to depth-position format.

```
[depth,pos] = ind2depo(Ord,idx);
table(depth,pos)
```

| ans=15×2 tab<br>depth                               | le<br>pos        |
|-----------------------------------------------------|------------------|
|                                                     |                  |
| 0                                                   | 0                |
| 1                                                   | 0                |
| 1                                                   | 1                |
| 2                                                   | 0                |
| 2                                                   |                  |
| 2                                                   | 2                |
| 2                                                   | 1<br>2<br>3      |
| 3                                                   | 0                |
| 3                                                   | 1                |
| 3                                                   |                  |
| 3                                                   | 2<br>3<br>4<br>5 |
| 3                                                   | 4                |
| 3                                                   | 5                |
| 1<br>2<br>2<br>2<br>2<br>3<br>3<br>3<br>3<br>3<br>3 | 6                |
| 3                                                   | 7                |

# **See Also**

depo2ind

Introduced before R2006a

### intwave

Integrate wavelet function psi  $(\psi)$ 

## **Syntax**

```
[INTEG,XVAL] = intwave('wname', PREC)
[INTDEC,XVAL,INTREC] = intwave('wname', PREC)
[INTEG,XVAL] = intwave('wname', PREC,0)
[INTEG,XVAL] = intwave('wname', PREC,0)
[INTEG,XVAL] = intwave('wname')
[INTEG,XVAL] = intwave('wname',8)
intwave('wname',IN2,IN3), PREC = max(IN2,IN3)
intwave('wname',0)
intwave('wname',8,IN3)
intwave('wname')
intwave('wname',8)
```

# **Description**

[INTEG, XVAL] = intwave('wname', PREC) computes the integral, INTEG, of the wavelet function  $\psi$  (from  $-\infty$  to XVAL values):  $\int_{-\infty}^{x} \psi(y) dy$  for x in XVAL.

The function  $\psi$  is approximated on the  $2^{PREC}$  points grid XVAL where *PREC* is a positive integer. 'wname' is a character vector containing the name of the wavelet  $\psi$  (see wfilters for more information).

Output argument  $\mathit{INTEG}$  is a real or complex vector depending on the wavelet type.

For biorthogonal wavelets,

[INTDEC, XVAL, INTREC] = intwave('wname', PREC) computes the integrals, INTDEC and INTREC, of the wavelet decomposition function  $\psi_{dec}$  and the wavelet reconstruction function  $\psi_{rec}$ .

```
[INTEG,XVAL] = intwave('wname', PREC) is equivalent to [INTEG,XVAL] =
intwave('wname', PREC,0).

[INTEG,XVAL] = intwave('wname') is equivalent to [INTEG,XVAL] =
intwave('wname',8).

When used with three arguments intwave('wname',IN2,IN3), PREC =
max(IN2,IN3) and plots are given.

When IN2 is equal to the special value 0, intwave('wname',0) is equivalent to
intwave('wname',8,IN3).

intwave('wname') is equivalent to intwave('wname',8).

intwave is used only for continuous analysis (see cwt for more information).
```

# **Examples**

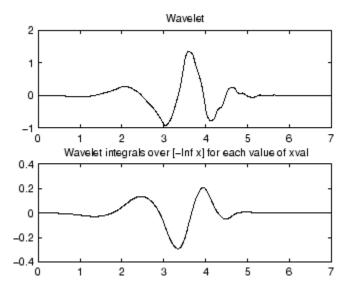

# **Algorithms**

First, the wavelet function is approximated on a grid of  $2^{PREC}$  points using wavefun. A piecewise constant interpolation is used to compute the integrals using cumsum.

### See Also

wavefun

**Introduced before R2006a** 

# isBiorthogonal

Determine if DWT filter bank is biorthogonal

## **Syntax**

```
tf = isBiorthogonal(fb)
tf = isBiorthogonal(fb,tol)
```

## **Description**

tf = isBiorthogonal(fb) returns true if the discrete wavelet transform (DWT) filter bank fb is a biorthogonal filter bank and false otherwise.

To determine if a DWT filter bank is orthogonal, use isOrthogonal.

tf = isBiorthogonal (fb, tol) uses the positive real-valued tolerance tol to determine the biorthogonality of the filter bank fb. tol is a small positive number in the interval  $(0, 10^{-2}]$ . If unspecified, tol defaults to  $10^{-5}$ .

# **Examples**

### **Biorthogonality Test of DWT Filter Bank**

Check whether a filter bank is biorthogonal.

```
fb = dwtfilterbank('Wavelet','bior4.4');
isBiorthogonal(fb)
ans = logical
1
```

# **Input Arguments**

#### fb — Discrete wavelet transform filter bank

dwtfilterbank object

Discrete wavelet transform (DWT) filter bank, specified as a dwtfilterbank object.

#### tol — Tolerance

10<sup>-5</sup> (default) | positive scalar

Tolerance to use to determine biorthogonality of the filter bank, specified as a positive scalar in the interval  $(0, 10^{-2}]$ . The sum of both scaling filters must be within tol of  $\sqrt{2}$  and the sum of both wavelet filters must be less than tol.

### See Also

dwtfilterbank|isOrthogonal

Introduced in R2018a

## isheart2

Inverse shearlet transform

## **Syntax**

```
imrec = isheart2(sls,cfs)
```

# **Description**

imrec = isheart2(sls,cfs) returns the inverse shearlet transform or shearlet
synthesis based on the shearlet system sls and the shearlet transform coefficients cfs.
The isheart2 function assumes sls is the same shearlet system used to obtain the
transform coefficients cfs.

# **Examples**

#### **Perfect Reconstruction of Shearlet Transform**

Load an image and create a shearlet system that can be applied to the image.

```
load shapes
[numRows,numCols] = size(shapes);
sls = shearletSystem('ImageSize',[numRows numCols],'NumScales',4)
sls =
    shearletSystem with properties:
        ImageSize: [512 512]
        NumScales: 4
    PreserveEnergy: 0
    TransformType: 'real'
    FilterBoundary: 'periodic'
        Precision: 'double'
```

Obtain the shearlet coefficients of the image.

```
cfs = sheart2(sls,shapes);
```

Take the inverse transform of the coefficients. Check for perfect reconstruction.

```
imrec = isheart2(sls,cfs);
norm(imrec-shapes,'fro')
ans = 8.2562e-14
```

## **Input Arguments**

#### sls — Shearlet system

shearletSystem object

Shearlet system, specified as a shearletSystem object.

#### cfs — Shearlet transform coefficients

3-D array

Shearlet transform coefficients, specified as a real- or complex-valued 3-D array. The 3-D array cfs is an M-by-N-by-K matrix where M and N are equal to the row and column dimensions of the original image. The size of the third dimension, K, is equal to the number of shearlets including the lowpass filter, K = numshears(sls) + 1.

The isheart2 function assumes sls is the same shearlet system used to obtain the transform coefficients cfs.

```
Data Types: single | double
Complex Number Support: Yes
```

# **Output Arguments**

#### imrec — Inverse shearlet transform

real-valued matrix

Inverse shearlet transform or shearlet synthesis, based on the shearlet system sls and the shearlet transform coefficients cfs. The size of imrec is equal to the size of the

original image. The data type of  ${\tt imrec}$  matches the Precision value of the shearlet system.

Data Types: single | double

# **Extended Capabilities**

## **C/C++ Code Generation**

Generate C and C++ code using MATLAB® Coder™.

### See Also

shearletSystem|sheart2

Introduced in R2019b

### isnode

Existing node test

# **Syntax**

```
R = isnode(T, N)
```

# **Description**

isnode is a tree-management utility.

R = isnode(T, N) returns 1's for nodes N, which exist in the tree T, and 0's for others.

*N* can be a column vector containing the indices of nodes or a matrix, that contains the depths and positions of nodes.

In the last case, N(i,1) is the depth of the i-th node and N(i,2) is the position of the i-th node.

The nodes are numbered from left to right and from top to bottom. The root index is 0.

# **Examples**

```
% Create initial tree.
ord = 2;
t = ntree(ord,3); % binary tree of depth 3.
t = nodejoin(t,5);
t = nodejoin(t,4);
plot(t)
```

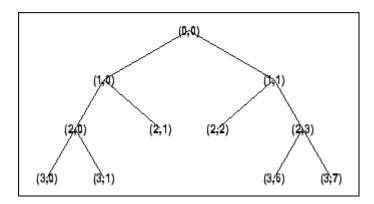

% Change Node Label from Depth\_Position to Index % (see the plot function).

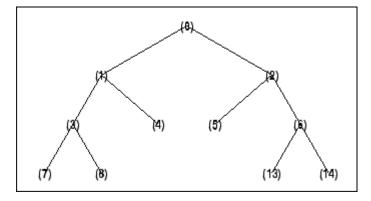

% Check node index. isnode(t,[1;3;25])

ans = 1 1 0

% Check node Depth\_Position. isnode(t,[1 0;3 1;4 5])

ans = 1

1 0

# See Also

istnode|wtreemgr

**Introduced before R2006a** 

# **isOrthogonal**

Determine if DWT filter bank is orthogonal

## **Syntax**

```
tf = isOrthogonal(fb)
tf = isOrthogonal(fb,tol)
```

# **Description**

tf = isOrthogonal(fb) returns true if the discrete wavelet transform (DWT) filter bank fb is an orthogonal filter bank and false otherwise.

To determine if a DWT filter bank is biorthogonal, use isBiorthogonal.

tf = isOrthogonal(fb,tol) uses the positive real-valued tolerance tol to determine the orthogonality of the filter bank fb. tol is a small positive number in the interval  $(0,10^{-2}]$ . If unspecified, tol defaults to  $10^{-5}$ .

# **Examples**

### **Orthogonality Test of DWT Filter Bank**

Create a DWT filter bank using the Daubechies db6 wavelet. Confirm the filter bank is orthogonal.

```
fb = dwtfilterbank('Wavelet','db6');
isOrthogonal(fb)
ans = logical
1
```

Plot the time-domain and centered scaling functions for each level in the filter bank.

```
[phi,t] = scalingfunctions(fb);
psi = wavelets(fb);
plot(t,phi')
grid on
xlim([-200 200])
title('Scaling Functions')
```

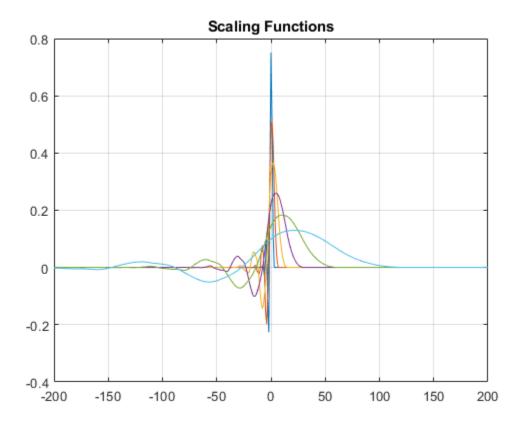

Confirm the scaling functions have norm square equal to 1.

```
sum(phi.^2,2)
ans = 6 \times 1
1.0000
```

1.0000 1.0000 1.0000 1.0000 1.0000

Plot the time-domain and centered wavelets corresponding to the wavelet passband filters.

```
plot(t,psi')
grid on
xlim([-200 200])
title('Wavelets')
```

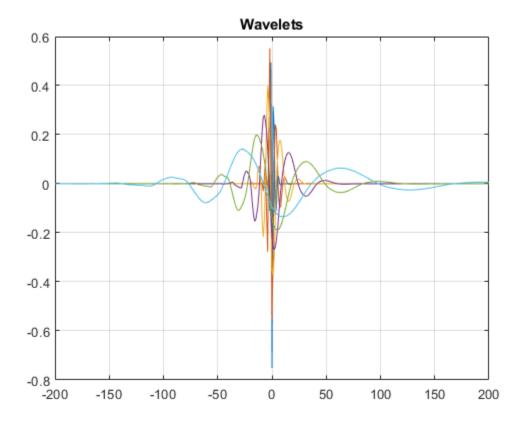

Confirm the wavelets have norm square equal to 1.

```
sum(psi.^2,2)
```

ans =  $6 \times 1$ 

1.0000

1.0000

1.0000

1.0000

1.0000

1.0000

# **Input Arguments**

#### fb — Discrete wavelet transform filter bank

dwtfilterbank object

Discrete wavelet transform (DWT) filter bank, specified as a dwtfilterbank object.

#### tol — Tolerance

10<sup>-5</sup> (default) | positive scalar

Tolerance to use to determine orthogonality of the filter bank, specified as a positive scalar in the interval  $(0,10^{-2}]$ .

### See Also

dwtfilterbank|isBiorthogonal

Introduced in R2018a

### istnode

Terminal nodes indices test

# **Syntax**

```
R = istnode(T,N)
```

# **Description**

istnode is a tree-management utility.

R = istnode(T, N) returns ranks (in left to right terminal nodes ordering) for terminal nodes N belonging to the tree T, and 0's for others.

*N* can be a column vector containing the indices of nodes or a matrix that contains the depths and positions of nodes.

In the last case, N(i,1) is the depth of the i-th node and N(i,2) is the position of the i-th node.

The nodes are numbered from left to right and from top to bottom. The root index is 0.

# **Examples**

```
% Create initial tree.
ord = 2;
t = ntree(ord,3); % binary tree of depth 3.
t = nodejoin(t,5);
t = nodejoin(t,4);
plot(t)
```

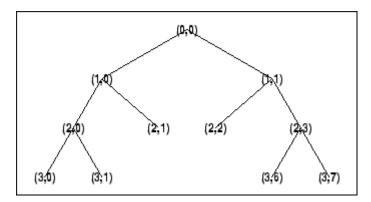

% Change Node Label from Depth\_Position to Inde % (see the plot function)x.

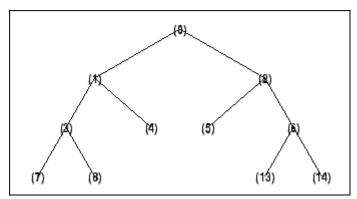

```
% Find terminal nodes and return indices for terminal
% nodes in the tree.
istnode(t,[14])
ans =
    6

istnode(t,[15])
ans =
    0

istnode(t,[1;7;14;25])
ans =
    0
    1
```

```
6
0
istnode(t,[1 0;3 1;4 5])
ans =
0
2
0
```

### **See Also**

isnode|wtreemgr

**Introduced before R2006a** 

### iswt

Inverse discrete stationary wavelet transform 1-D

# **Syntax**

```
X = iswt(SWC,'wname')
X = iswt(SWA,SWD,'wname')
X = iswt(SWA(end,:),SWD,'wname')
X = iswt(SWC,Lo_R,Hi_R)
X = iswt(SWA,SWD,Lo_R,Hi_R)
X = iswt(SWA(end,:),SWD,Lo_R,Hi_R)
```

# **Description**

iswt performs a multilevel 1-D stationary wavelet reconstruction using either an orthogonal or a biorthogonal wavelet. Specify the wavelet using its name ('wname', see wfilters for more information) or its reconstruction filters (Lo\_R and Hi\_R).

```
X = iswt(SWC, 'wname') or X = iswt(SWA, SWD, 'wname') or X = iswt(SWA(end,:), SWD, 'wname') reconstructs the signal X based on the multilevel stationary wavelet decomposition structure SWC or [SWA, SWD] (see swt for more information).
```

```
X = iswt(SWC, Lo_R, Hi_R) or X = iswt(SWA, SWD, Lo_R, Hi_R) or X = iswt(SWA(end,:), SWD, Lo_R, Hi_R) reconstruct as above, using filters that you specify.
```

- Lo R is the reconstruction low-pass filter.
- Hi\_R is the reconstruction high-pass filter.

Lo\_R and Hi\_R must be the same length.

# **Examples**

#### **Multilevel Stationary Wavelet Reconstruction**

Demonstrate perfect reconstruction using swt and iswt with a biorthogonal wavelet.

```
load noisbloc
[Lo_D,Hi_D,Lo_R,Hi_R] = wfilters('bior3.5');
[swa,swd] = swt(noisbloc,3,Lo_D,Hi_D);
recon = iswt(swa,swd,Lo_R,Hi_R);
norm(noisbloc-recon)
ans = 1.1386e-13
```

### References

Nason, G.P.; B.W. Silverman (1995), "The stationary wavelet transform and some statistical applications," *Lecture Notes in Statistics*, 103, pp. 281–299.

Coifman, R.R.; Donoho D.L. (1995), "Translation invariant de-noising," *Lecture Notes in Statistics*, 103, pp 125–150.

Pesquet, J.C.; H. Krim, H. Carfatan (1996), "Time-invariant orthonormal wavelet representations," *IEEE Trans. Sign. Proc.*, vol. 44, 8, pp. 1964–1970.

### See Also

idwt | swt | waverec

#### Introduced before R2006a

### iswt2

Inverse discrete stationary wavelet transform 2-D

# **Syntax**

```
X = iswt2(SWC,'wname')
X = iswt2(A,H,V,D,wname)
X = iswt2(A(:,:,end),H,V,D,'wname')
X = iswt2(A(:,:,1,:),H,V,D,'wname')
X = iswt2(SWC,Lo_R,Hi_R)
X = iswt2(A,H,V,D,Lo_R,Hi_R)
X = iswt2(A(:,:,end),H,V,D,Lo_R,Hi_R)
X = iswt2(A(:,:,1,:),H,V,D,'wname')
```

# **Description**

iswt2 performs a multilevel 2-D stationary wavelet reconstruction using either an orthogonal or a biorthogonal wavelet. Specify the wavelet using its name ('wname', see wfilters for more information) or its reconstruction filters (Lo R and Hi R).

X = iswt2(SWC, 'wname') or X = iswt2(A,H,V,D,wname) reconstructs the signal X, based on the multilevel stationary wavelet decomposition structure SWC or [A,H,V,D] (see swt2).

If multilevel stationary wavelet decomposition structure SWC or [A,H,V,D] was generated from a 2-D matrix, the syntax X = iswt2(A(:,:,end),H,V,D,'wname') reconstructs the signal X.

If the stationary wavelet decomposition structure SWC or [A,H,V,D] was generated from a single level stationary wavelet decomposition of a 3-D matrix, X = iswt2(A(:,:,1,:),H,V,D,'wname') reconstructs the signal X.

```
X = iswt2(SWC, Lo_R, Hi_R) or X = iswt2(A, H, V, D, Lo_R, Hi_R) or X = iswt2(A(:,:,end), H, V, D, Lo_R, Hi_R) or X = iswt2(A(:,:,1,:), H, V, D, 'wname') reconstructs as in the previous syntax, using filters that you specify:
```

- Lo R is the reconstruction low-pass filter.
- Hi R is the reconstruction high-pass filter.

Lo R and Hi R must be the same length.

#### Note

- iswt2 synthesizes X from the coefficient arrays generated by swt2. swt2 uses double-precision arithmetic internally and returns double-precision coefficient matrices. swt2 warns if there is a loss of precision when converting to double.
- To distinguish a single-level decomposition of a truecolor image from a multilevel decomposition of an indexed image, the approximation and detail coefficient arrays of truecolor images are 4-D arrays. See "Distinguish Single-Level Truecolor Image from Multilevel Indexed Image Decompositions" on page 1-733. Also see examples "Stationary Wavelet Transform of an Image" on page 1-725 and "Inverse Stationary Wavelet Transform of an Image" on page 1-729.

If an K-level decomposition is performed, the dimensions of the A, H, V, and D coefficient arrays are m-by-n-by-3-by-K.

If a single-level decomposition is performed, the dimensions of the A, H, V, and D coefficient arrays are m-by-n-by-1-by-3. Since MATLABremoves singleton last dimensions by default, the third dimension of the coefficient arrays is singleton.

# **Examples**

#### **Multilevel Two-Dimensional Stationary Wavelet Reconstruction**

Demonstrate perfect reconstruction using swt2 and iswt2 with an orthogonal wavelet.

```
load woman
[Lo_D,Hi_D,Lo_R,Hi_R] = wfilters('db6');
[ca,chd,cvd,cdd] = swt2(X,3,Lo_D,Hi_D);
recon = iswt2(ca,chd,cvd,cdd,Lo_R,Hi_R);
norm(X-recon)
ans = 1.0126e-08
```

#### **Stationary Wavelet Transform of an Image**

In this example you obtain single-level and multilevel stationary wavelet decompositions of a truecolor image. You view results of each decomposition.

Load in a truecolor image. The image is a 3-D array of type uint8. Since swt2 requires the first and second dimensions both be divisible by a power of 2, extract a portion of the image and view it.

```
imdata = imread('ngc6543a.jpg');
x = imdata(1:512,1:512,:);
imagesc(x)
```

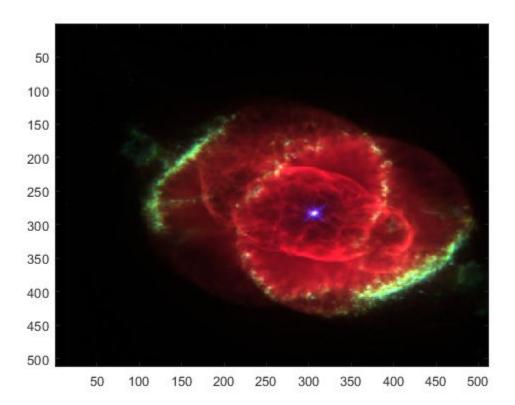

Obtain the 4-level stationary wavelet decomposition of the image using the db4 wavelet. Return the approximation coefficients and the horizontal, vertical, and detail coefficients as separate arrays. Note the dimensions of the output arrays.

```
[a,h,v,d] = swt2(x,4,'db4');
size(a)
ans = 1 \times 4
   512
          512
               3
                          4
size(h)
ans = 1 \times 4
   512
          512
               3
                          4
size(v)
ans = 1 \times 4
   512
          512
                  3
size(d)
ans = 1 \times 4
   512
          512
                   3
                          4
```

The output arrays are all of type double. View the level 2 approximation coefficients. Since the approximation coefficients are of type double, cast them as uint8, which is the datatype of the image.

```
figure
imagesc(uint8(a(:,:,:,2)))
title('Level 2 Approximation Coefficients')
```

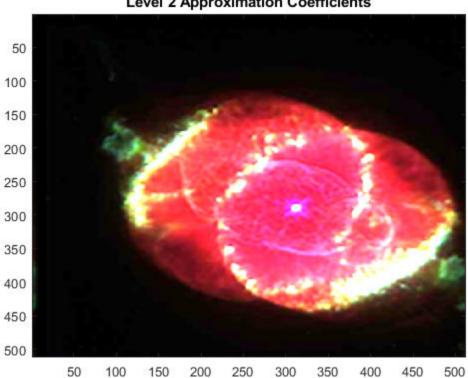

Level 2 Approximation Coefficients

Reconstruct the image by performing the inverse transform. Compute the difference between the original image and reconstruction. Since the reconstruction is of type double, cast the reconstruction as type uint8 before computing the difference.

```
rec = iswt2(a,h,v,d,'db4');
maxdiff = max(abs(uint8(rec(:))-x(:)));
disp(['maximum difference = ' num2str(maxdiff)])
maximum difference = 0
```

Obtain the single-level stationary wavelet decomposition of the image using the db4 wavelet. Return the approximation coefficients and horizontal, vertical, and detail coefficients in separate arrays. Note the dimensions of the output arrays.

```
[a,h,v,d] = swt2(x,1,'db4');
size(a)
ans = 1 \times 4
   512
       512 1 3
size(h)
ans = 1 \times 4
   512
         512
                1
                        3
size(v)
ans = 1 \times 4
   512
         512 1 3
size(d)
ans = 1 \times 4
   512
         512
              1
                        3
```

View the approximation coefficients. To prevent an error when using imagesc, squeeze the approximation coefficients array to remove the singleton dimension.

```
asqueeze = squeeze(a);
size(asqueeze)

ans = 1×3
    512    512    3

figure
imagesc(uint8(asqueeze))
title('Approximation Coefficients')
```

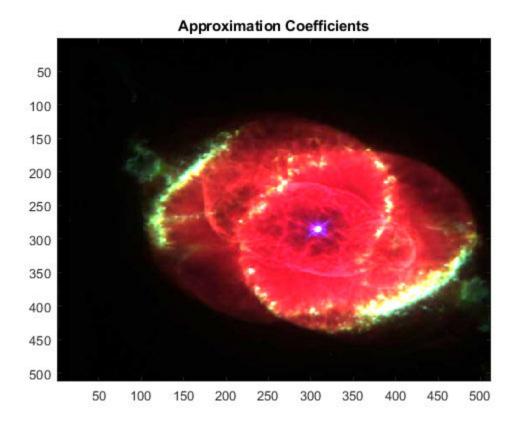

Reconstruct the image by performing the inverse transform. Compute the difference between the original image and reconstruction. Since the reconstruction is of type double, cast the reconstruction as type uint8 before computing the difference.

```
rec = iswt2(a,h,v,d,'db4');
maxdiff = max(abs(uint8(rec(:))-x(:)));
disp(['maximum difference = ' num2str(maxdiff)])
maximum difference = 0
```

#### **Inverse Stationary Wavelet Transform of an Image**

This example shows how to reconstruct a truecolor image from a single-level stationary wavelet decomposition using 3-D approximation and detail coefficient arrays.

Load in a truecolor image. The image is a 3-D array of type uint8. Since swt2 requires the first and second dimensions both be divisible by a power of 2, extract a portion of the image and view it.

```
imdata = imread('ngc6543a.jpg');
x = imdata(1:512,1:512,:);
imagesc(x)
```

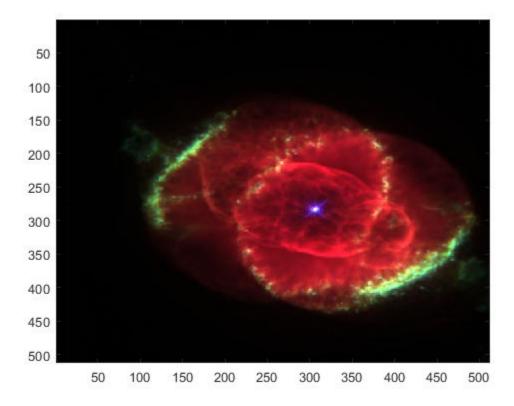

Obtain the single-level stationary wavelet decomposition of the image using the db4 wavelet. Return the approximation coefficients and horizontal, vertical, and detail coefficients in separate arrays. Note the dimensions of the output arrays.

```
[a,h,v,d] = swt2(x,1,'db4');
size(a)
ans = 1 \times 4
   512
         512
               1
                         3
size(h)
ans = 1 \times 4
   512
         512
               1
                         3
size(v)
ans = 1 \times 4
   512
         512 1
                         3
size(d)
ans = 1 \times 4
   512
         512
               1
                         3
```

Squeeze the coefficient arrays to remove their singleton dimensions. Note the dimensions of the squeezed arrays.

```
asq = squeeze(a);
hsq = squeeze(h);
vsq = squeeze(v);
dsq = squeeze(d);
size(asq)
ans = 1×3
512 512 3
```

```
size(hsq)
ans = 1×3
    512    512    3

size(vsq)
ans = 1×3
    512    512    3

size(dsq)
ans = 1×3
    512    512    3
```

So that iswt2 can properly reconstruct the true image from the new coefficient arrays, insert a singleton dimension by reshaping the squeezed arrays. Reconstruct the image with the reshaped coefficient arrays.

```
a2 = reshape(asq,[512,512,1,3]);
h2 = reshape(hsq,[512,512,1,3]);
v2 = reshape(vsq,[512,512,1,3]);
d2 = reshape(dsq,[512,512,1,3]);
rec = iswt2(a2,h2,v2,d2,'db4');
```

Compute the difference between the original image and reconstruction. Since the reconstruction is of type double, cast the reconstruction as type uint8 before computing the difference.

```
maxdiff = max(abs(uint8(rec(:))-x(:)));
disp(['maximum difference = ' num2str(maxdiff)])
maximum difference = 0
```

# **Tips**

If SWC or (cA,cH,cV,cD) are obtained from an indexed image analysis or a truecolor image analysis, then X is an m-by-n matrix or an m-by-n-by-3 array, respectively.

For more information on image formats, see the image and imfinfo reference pages.

# **Compatibility Considerations**

# Distinguish Single-Level Truecolor Image from Multilevel Indexed Image Decompositions

Behavior changed in R2017b

To distinguish a single-level decomposition of a truecolor image from a multilevel decomposition of an indexed image, the approximation and detail coefficient arrays of truecolor images are 4-D arrays.

### Migrate from Previous Releases to R2017b

Depending on the original input data type and level of wavelet decomposition, you might have to take different steps to make swt2 coefficient arrays from previous releases compatible with R2017b coefficient arrays. The steps depend on whether you have a single coefficient array or separate approximation and detail coefficient arrays.

| Single Coefficient Array              | Multiple Coefficient Arrays           |
|---------------------------------------|---------------------------------------|
| Input: Index image                    | Input: Index image                    |
| Single-level: No compatibility issues | Single-level: No compatibility issues |
| Multi-level: No compatibility issues  | Multi-level: No compatibility issues  |

| Single Coefficient Array                                                                                                    | Multiple Coefficient Arrays                                                                                                    |
|----------------------------------------------------------------------------------------------------|----------------------------------------------------------------------------------------------------|
| <pre>Input: Truecolor image  • Single-level: If swc is the output of swt2 from a previous release, execute:     swc1 = double(swc);  • Multi-level: If swc is the output of swt2 from a previous release, execute:     swc1 = double(swc);</pre> | <pre>Multiple Coefficient Arrays Input: Truecolor image  • Single-level: If ca, chd, cvd, and cdd are outputs of swt2 from a previous release, execute:  cal = double(ca); chd1 = double(chd); cvd1 = double(cvd); cdd1 = double(cdd); ca2 = reshape(cal,[m,n,1,3]); chd2 = reshape(chd1,[m,n,1,3]);</pre> |
|                                                                                                    | <pre>cvd2 = reshape(cvd1,[m,n,1,3]); cdd2 = reshape(cdd1,[m,n,1,3]);  • Multi-level: If ca, chd, cvd, and cdd are outputs of swt2 from a previous release, execute:  ca1 = double(ca); chd1 = double(chd); cvd1 = double(cvd); cdd1 = double(cdd);</pre>                                                   |

#### Migrate from R2017b to Previous Releases

Depending on the original input data type and level of wavelet decomposition, you might have to take different steps to make R2017b swt2 coefficient arrays compatible with the coefficient arrays from previous releases. The steps depend on whether you have a single coefficient array or separate approximation and detail coefficient arrays.

| Single Coefficient Array              | Multiple Coefficient Arrays           |
|---------------------------------------|---------------------------------------|
| Input: Index image                    | Input: Index image                    |
| Single-level: No compatibility issues | Single-level: No compatibility issues |
| Multi-level: No compatibility issues  | Multi-level: No compatibility issues  |

| Single Coefficient Array                                                                             | Multiple Coefficient Arrays                                                                                                  |
|----------------------------------------------------------------------------------------------------|----------------------------------------------------------------------------------------------------|
| Input: Truecolor image                                                                               | Input: Truecolor image                                                                                                    |
| <ul><li>Single-level: No compatibility issues</li><li>Multi-level: No compatibility issues</li></ul> | Single-level: If ca, chd, cvd, and cdd are outputs of swt2 from R2017b, execute:                                             |
|                                                                                                    | <pre>cal = single(squeeze(ca)); chd1 = single(squeeze(chd)); cvd1 = single(squeeze(cvd)); cdd1 = single(squeeze(cdd));</pre> |
|                                                                                                    | Multi-level: No compatibility issues                                                                                         |

### References

Nason, G.P.; B.W. Silverman (1995), "The stationary wavelet transform and some statistical applications," *Lecture Notes in Statistics*, 103, pp. 281–299.

Coifman, R.R.; Donoho D.L. (1995), "Translation invariant de-noising," *Lecture Notes in Statistics*, 103, pp. 125–150.

Pesquet, J.C.; H. Krim, H. Carfatan (1996), "Time-invariant orthonormal wavelet representations," *IEEE Trans. Sign. Proc.*, vol. 44, 8, pp. 1964–1970.

### See Also

idwt2|swt2|waverec2

Introduced before R2006a

### iwsst

Inverse wavelet synchrosqueezed transform

# **Syntax**

```
xrec = iwsst(sst)
xrec = iwsst(sst,f,freqrange)
xrec = iwsst(sst,iridge)
xrec = iwsst(____,wav)
xrec = iwsst(____,iridge,'NumFrequencyBins',numBins)
```

# **Description**

xrec = iwsst(sst) inverts the input synchrosqueezed transform, sst, and returns the
inverse in vector xrec. To obtain the sst input, use the wsst function. The iwsst
function assumes that you obtain sst using the analytic Morlet wavelet.

**Note** The wavelet transform does not preserve a nonzero mean. After inverting the synchrosqueezed transform, you must add back the original signal mean.

xrec = iwsst(sst,f,freqrange) inverts the synchrosqueezed transform for a
specified range of frequencies, freqrange, contained in the frequency vector, f. The
frequency vector, f, is the output of wsst.

xrec = iwsst(sst,iridge) inverts the synchrosqueezed transform along the timefrequency ridges specified by iridge, the index column vector. iridge is the output of wsstridge. The xrec output is the same size as iridge.

xrec = iwsst( \_\_\_\_, wav) uses the analytic wavelet specified by wav to invert the
synchrosqueezed transform. This wavelet must be the same wavelet as used in wsst. You
can include any of the input arguments from previous syntaxes.

xrec = iwsst(\_\_\_\_,iridge,'NumFrequencyBins',numBins) returns the inverse synchrosqueezed transform with numBins-many additional frequency bins included on either side of each iridge index bin.

### **Examples**

#### Inverse Synchrosqueezed Transform of Chirp

Obtain the wavelet synchrosqueezed transform of a quadratic chirp using default values. Then reconstruct the signal using the inverse wavelet synchrosqueezed transform.

```
load quadchirp;
sst = wsst(quadchirp);
xrec = iwsst(sst);
```

#### Synchrosqueezed and Inverse Synchrosqueezed Transform of Chirp

Obtain the wavelet synchrosqueezed transform of a quadratic chirp sampled at 1000 Hz. Then reconstruct the chirp.

Load the chirp and obtain the synchrosqueezed transform.

```
load quadchirp;
sstchirp = wsst(quadchirp, 'ExtendSignal', true);
```

Extract the maximum energy time-frequency ridge and reconstruct the signal mode along the ridge.

```
[~,iridge] = wsstridge(sstchirp);
xrec = iwsst(sstchirp,iridge);
```

Plot and zoom in on the original and reconstructed signal.

```
plot(tquad,xrec,'r');
hold on;
plot(tquad,quadchirp,'b--');
xlabel('Time'); ylabel('Amplitude');
set(gca,'ylim',[-1.5 1.5]);
legend('Reconstruction','Original');
grid on;
title('Reconstruction of Chirp Along Maximum Time-Frequency Ridge');
zoom xon
zoom(50)
```

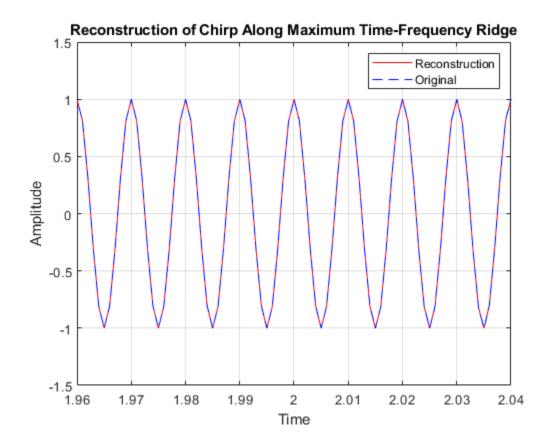

### Inverse Synchrosqueezed Transform of Range of Frequencies

Obtain the inverse synchrosqueezed transform for a specified frequency range of a two-component signal. The input is a combination of an amplitude-modulated and a frequency-modulated signal.

Create the signal.

```
t = 0:0.001:0.1;
x1 = (2+0.5*cos(2*pi*10*t)).*cos(2*pi*200*t+10*sin(2*pi*5*t));
x2 = cos(2*pi*50*t);
sig = x1+x2;
```

Obtain the wavelet synchrosqueezed transform and plot the resulting two frequency components.

```
[sst,f] = wsst(sig,1000,'ExtendSignal',true);
contour(t,f,abs(sst));
grid on;
title('Wavelet Synchrosqueezed Transform');
ylabel('Frequency');
xlabel('Time');
hold on
plot(t,140*ones(size(t)),'r--');
plot(t,260*ones(size(t)),'r--');
```

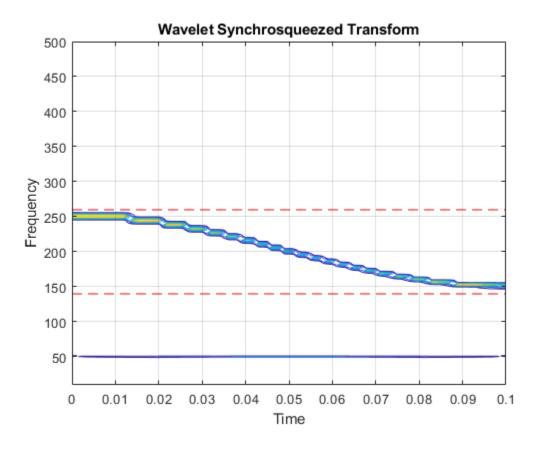

Obtain the inverse synchrosqueezed transform for frequencies from 140 Hz to 260 Hz. Plot the result.

```
xrec = iwsst(sst,f,[140,260]);
subplot(2,1,1);
plot(t,x1);
title('Original Signal');
subplot(2,1,2);
plot(t,xrec,'r');
title('Reconstructed Signal');
```

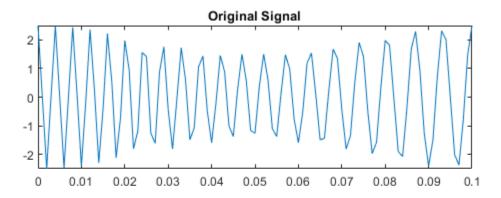

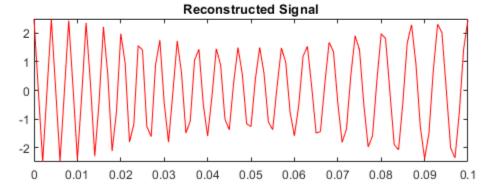

#### Synchrosqueezed and Inverse Synchrosqueezed Transform of Speech Signal

Obtain the wavelet synchrosqueezed transform and inverse synchrosqueezed transform of a speech sample using the bump wavelet.

Load the speech signal and obtain the synchrosqueezed transform and inverse synchrosqueezed transform.

```
load mtlb
dt = 1/Fs;
t = 0:dt:numel(mtlb)*dt-dt;
Txmtlb = wsst(mtlb, 'bump');
xrec = iwsst(Txmtlb, 'bump');
```

Obtain the L-infinity norm of the difference between the original waveform and the reconstruction. Plot the results.

```
Linf = norm(abs(mtlb-xrec),Inf);
plot(t,mtlb)
hold on
xlabel('Seconds')
ylabel('Amplitude')
plot(t,xrec,'r')
title({'Reconstruction of Wavelet Synchrosqueezed Transform';...
    ['Largest Absolute Difference: ' num2str(Linf,'%1.2f')]})
```

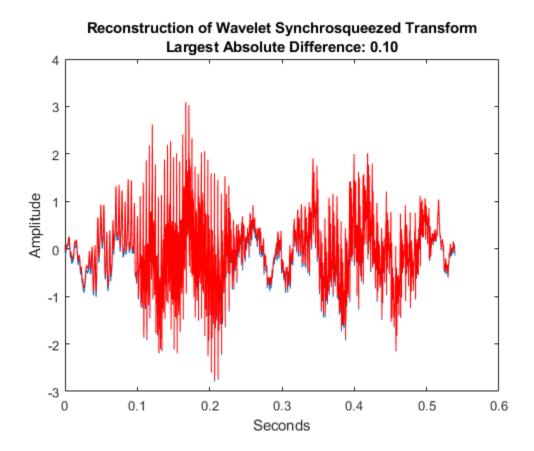

### **Synchrosqueezed Transform Using Specified Number of Bins for Chirp**

This example shows how to invert the wavelet synchrosqueezed transform using a specified number of frequency bins for a quadratic chirp. The chirp is sampled at 1000 Hz.

```
load quadchirp;
sstchirp = wsst(quadchirp, 'ExtendSignal', true);
```

Extract the maximum energy time-frequency ridge using 10 bins on each side of the iridge index and reconstruct the signal mode along the ridge.

```
[~,iridge] = wsstridge(sstchirp);
xrec = iwsst(sstchirp,iridge,'NumFrequencyBins',10);

Plot the original and reconstructed signal.

plot(tquad,xrec,'r');
hold on;
plot(tquad,quadchirp,'b--');
xlabel('Time'); ylabel('Amplitude');
set(gca,'ylim',[-1.5 1.5]);
legend('Reconstruction','Original');
grid on;
title('Reconstruction of Chirp Along Maximum Time-Frequency Ridge');
```

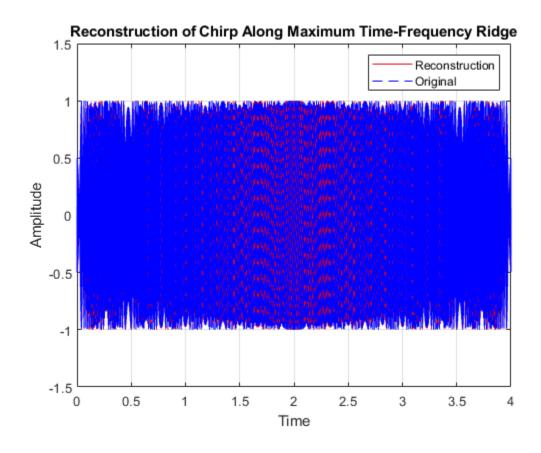

# **Input Arguments**

#### sst — Synchrosqueezed transform

matrix

Synchrosqueezed transform, specified as a matrix. sst is the output from the wsst function.

#### f — Synchrosqueezed transform frequencies

vector

Synchrosqueezed transform frequencies corresponding to the rows of the synchrosqueezed transform, specified as a vector. The number of elements in the frequency vector is equal to the number of rows in the sst input. If you specify f, you must also specify freqrange.

#### freqrange — Frequency range

two-element vector

Frequency range for which to return inverse synchrosqueezed transform values, specified as a two-element vector. The values of freqrange must be in the range of the values of the frequencies, f. The first and second elements of freqrange define the start and end of the frequency range, where the frequency values in that range must be positive and strictly increasing. If you specify freqrange, you must also specify f.

### iridge — Time-frequency ridge row indices

vector or matrix

Time-frequency ridge row indices of the synchrosqueezed transform specified as a vector or matrix. iridge is the output of the wsstridge function. If iridge is a matrix, iwsst inverts the synchrosqueezed transform along the first column of iridge. Then, it iteratively reconstructs along subsequent columns of iridge. The sizes of iridge and the xrec output are the same.

### wav — Analytic wavelet

'amor' (default) | 'bump'

Analytic wavelet used to compute the inverse synchrosqueezed transform, specified as one of the following:

• 'amor' — Analytic Morlet wavelet

'bump' — Bump wavelet

You must use the same wavelet in the reconstruction that you used to compute the synchrosqueezed transform, sst.

#### numBins — Number of additional frequency bins

16 (default) | positive integer

Number of additional frequency bins to include on either side of each iridge index bin, specified as a positive integer. If the number of additional bins exceeds the number of frequency bins available at a particular time step, iwsst truncates the reconstruction at the first or last frequency bin. The default, 16, is one half the default number of voices per octave.

To specify this argument, you also specify iridge, which is the output of wsstridge. You cannot include a frequency f and frequency range freqrange, if you include the number of frequency bins.

# **Output Arguments**

#### xrec — Inverse synchrosqueezed transform

vector or matrix

Inverse synchrosqueezed transform, returned as a vector or matrix. If you do not specify an iridge input, xrec is a column vector with the same number of rows as sst. If you specify an iridge input, xrec is the same size as iridge.

### References

- [1] Daubechies, I., J. Lu, and H. T. Wu. "Synchrosqueezed Wavelet Transforms: an Empirical Mode Decomposition-like Tool." *Applied and Computational Harmonic Analysis*, Vol. 30, Number 2, 2011, pp. 243–261.
- [2] Thakur, G., E. Brevdo, N. S. Fučkar, and H. T. Wu. "The Synchrosqueezing algorithm for time-varying spectral analysis: robustness properties and new paleoclimate applications." *Signal Processing*, Vol. 93, Number 5, 2013, pp. 1079–1094.

### See Also

wsst|wsstridge

### **Topics**

"Time-Frequency Reassignment and Mode Extraction with Synchrosqueezing" "Wavelet Synchrosqueezing"  $\,$ 

### Introduced in R2016a

# **labelDefinitionsHierarchy**

Get hierarchical list of label and sublabel names

# **Syntax**

```
str = labelDefinitionsHierarchy(lbldefs)
str = labelDefinitionsHierarchy(lss)
```

# **Description**

str = labelDefinitionsHierarchy(lbldefs) returns a character array with a
hierarchical list of label and sublabel names contained in lbldefs, a vector of
signalLabelDefinition objects.

str = labelDefinitionsHierarchy(lss) returns a character array with a
hierarchical list of label and sublabel names contained in the labeledSignalSet object
lss.

# **Examples**

### **Label Hierarchy**

Load a labeled signal set containing recordings of whale songs.

```
Labels: [2x3 table]
Description: "Characterize wave song regions"

Use labelDefinitionsHierarchy to see a list of labels and sublabels.
Use setLabelValue to add data to the set.
```

Visualize the label hierarchy of the set.

#### labelDefinitionsHierarchy(lss)

```
ans =
    'WhaleType
        Sublabels: []
    MoanRegions
        Sublabels: []
    TrillRegions
        Sublabels: TrillPeaks
```

# **Input Arguments**

### **lbldefs** — Signal label definitions

signalLabelDefinition object | vector of signalLabelDefinition objects

Signal label definitions, specified as a signalLabelDefinition object or a vector of signalLabelDefinition objects.

#### Example:

signalLabelDefinition("Asleep", 'LabelType', 'roi', 'LabelDataType', 'lo gical') can label a region of a signal in which a patient is asleep.

### lss — Labeled signal set

labeledSignalSet object

Labeled signal set, specified as a labeledSignalSet object.

```
Example: labeledSignalSet({randn(100,1) randn(10,1)}, signalLabelDefinition('female')) specifies a two-member set of random signals containing the attribute 'female'.
```

# **Output Arguments**

### str — List of label and sublabel names

character array

List of label and sublabel names, returned as a character array.

### **See Also**

labeledSignalSet|signalLabelDefinition

Introduced in R2018b

# **labelDefinitionsSummary**

Get summary table of signal label definitions

# **Syntax**

```
T = labelDefinitionsSummary(lbldefs)
T = labelDefinitionsSummary(lss)

T = labelDefinitionsSummary(____,lblname)
T = labelDefinitionsSummary(____,lblname,'sublbls')
```

# **Description**

T = labelDefinitionsSummary(lbldefs) returns a table, T, with the properties of the label definitions contained in lbldefs, a vector of signalLabelDefinition objects.

T = labelDefinitionsSummary(lss) returns a table, T, with the properties of the label definitions contained in the labeledSignalSet object lss.

T = labelDefinitionsSummary(\_\_\_\_,lblname) returns a table with the properties of the labellblname.

T = labelDefinitionsSummary(\_\_\_\_,lblname,'sublbls') returns a table of the properties of the sublabels defined for lblname.

# **Examples**

#### **Label Properties**

Load a labeled signal set containing recordings of whale songs.

```
load whales
```

#### Visualize the label properties of the set.

#### labelDefinitionsSummary(lss)

| ans=3×9 table LabelName | LabelType   | LabelDataType | Categories   | ValidationFuncti |  |
|-------------------------|-------------|---------------|--------------|------------------|--|
| "WhaleType"             | "attribute" | "categorical" | {3x1 string} | {["N/A" ]}       |  |
| "MoanRegions"           | "roi"       | "logical"     | {["N/A" ]}   | {0x0 double}     |  |
| "TrillRegions"          | "roi"       | "logical"     | {["N/A" ]}   | {0x0 double}     |  |

#### Visualize the properties of the TrillRegions label.

#### labelDefinitionsSummary(lss,"TrillRegions")

| ans=1×9 <i>table</i><br>LabelName | LabelType | LabelDataType | Categories | ValidationFunction |
|-----------------------------------|-----------|---------------|------------|--------------------|
|                                   |           |               |            |                    |
| "TrillRegions"                    | "roi"     | "logical"     | {["N/A"]}  | {0x0 double}       |

#### Visualize the properties of the TrillRegions sublabels.

```
labelDefinitionsSummary(lss,"TrillRegions",'sublbls')
```

| ans=1×8 table |           |               |            |                    |
|---------------|-----------|---------------|------------|--------------------|
| LabelName     | LabelType | LabelDataType | Categories | ValidationFunction |
|               |           |               |            |                    |

```
"TrillPeaks" "point" "numeric" {["N/A"]} {0x0 double}
```

## **Input Arguments**

#### lbldefs — Signal label definitions

signalLabelDefinition object | vector of signalLabelDefinition objects

Signal label definitions, specified as a signalLabelDefinition object or a vector of signalLabelDefinition objects.

#### Example:

signalLabelDefinition("Asleep", 'LabelType', 'roi', 'LabelDataType', 'lo gical') can label a region of a signal in which a patient is asleep.

#### lss — Labeled signal set

labeledSignalSet object

Labeled signal set, specified as a labeledSignalSet object.

```
Example: labeledSignalSet({randn(100,1) randn(10,1)},signalLabelDefinition('female')) specifies a two-member set of random signals containing the attribute 'female'.
```

#### lblname — Label or sublabel name

character vector | string scalar | cell array of character vectors | string array

Label or sublabel name. To specify a label, use a character vector or a string scalar. To specify a sublabel, use a two-element cell array of character vectors or a two-element string array:

- The first element is the name of the parent label.
- The second element is the name of the sublabel.

Example: signalLabelDefinition("Asleep", 'LabelType', 'roi') specifies a label of name "Asleep" for a region of a signal in which a patient is asleep during a clinical trial.

Example:  ${'Asleep' 'REM'}$  or  ${"REM"}$  specifies a region of a signal in which a patient undergoes REM sleep.

# **Output Arguments**

### T — Summary table

table

Summary table with the properties of a label.

## **See Also**

labeledSignalSet|signalLabelDefinition

Introduced in R2018b

# labeledSignalSet

Create labeled signal set

# **Description**

Use labeledSignalSet to store labeled signals along with the label definitions. Create signal label definitions using signalLabelDefinition.

### Creation

# **Syntax**

```
lss = labeledSignalSet
lss = labeledSignalSet(src)
lss = labeledSignalSet(src,lbldefs)

lss = labeledSignalSet(src,lbldefs,'MemberNames',mnames)
lss = labeledSignalSet(src,lbldefs,Name,Value)
```

### **Description**

lss = labeledSignalSet creates an empty labeled signal set. Use addMembers to add signals to the set. Use addLabelDefinitions to add label definitions to the set.

lss = labeledSignalSet(src) creates a labeled signal set for the input data source
src. Use addLabelDefinitions to add label definitions to the set.

lss = labeledSignalSet(src,lbldefs) creates a labeled signal set for the input
data source src using the signal label definitions lbldefs. Use
signalLabelDefinition to create signal label definitions.

lss = labeledSignalSet(src,lbldefs,'MemberNames',mnames) creates a
labeled signal set for the input data source src and specifies names for the members of
the set. Use setMemberNames to modify the member names. lbldefs is optional.

lss = labeledSignalSet(src,lbldefs,Name,Value) sets "Properties" on page 1-755 using name-value pairs. You can specify multiple name-value pairs. Enclose each property name in quotes. lbldefs is optional.

### **Input Arguments**

#### src - Input data source

matrix | cell array | timetable | audio datastore

Input data source, specified as a matrix, a timetable, a cell array, or an audio datastore. src specifies the number of members of the set, the number of signals in each member, and the data in each signal.

#### lbldefs — Label definitions

vector of signalLabelDefinition objects

Label definitions, specified as a vector of signalLabelDefinition objects.

#### mnames — Member names

character vector | string scalar | cell array of character vectors | string array

Member names, specified as a character vector, a string scalar, a cell array of character vectors, or a string array.

Example: labeledSignalSet( $\{randn(100,1) randn(10,1)\}$ , 'MemberNames',  $\{'llama' 'alpaca'\}$ ) specifies a set of random signals with two members, 'llama' and 'alpaca'.

# **Properties**

#### Description — Labeled signal set description

character vector | string scalar

Labeled signal set description, specified as a character vector or string scalar.

Example: 'Description', 'Sleep test patients by sex and age'

Data Types: char | string

#### SampleRate — Sample rate values

positive scalar | vector

This property is read-only.

Sample rate values, specified as a positive scalar or a vector. This property is valid only when the data source does not contain inherent time information.

- Set SampleRate to a positive numeric scalar to specify the same sample rate for all signals in the labeled set.
- Set SampleRate to a vector to specify that each member of the labeled set has signals sampled at the same rate, but the sample rates differ from member to member. The vector must have a number of elements equal to the number of members of the set. If a member of a set has signals with different sample rates, then specify the sample rates using timetables.

Example: 'SampleRate', [1e2 1e3] specifies that the signals in the first member of a set are sampled at a rate of 100 Hz and the signals in the second member are sampled at 1 kHz.

#### SampleTime — Sample time values

positive scalar | vector | duration scalar | duration vector

This property is read-only.

Sample time values, specified as a positive scalar, a vector, a duration scalar, or a duration vector. This property is valid only when the data source does not contain inherent time information.

- Set SampleTime to a numeric or duration scalar to specify the same sample time for all signals in the labeled set.
- Set SampleTime to a numeric or duration vector to specify that each member of the labeled set has signals with the same time interval between samples, but the intervals differ from member to member. The vector must have a number of elements equal to the number of members of the set. If a member of a set has signals with different sample times, then specify the sample times using timetables.

Example: 'SampleTime', seconds([1e-2 1e-3]) specifies that the signals in the first member of a set have 0.01 second between samples, and the signals in the second member have 1 millisecond between samples.

#### TimeValues — Time values

vector | duration vector | matrix | cell array

This property is read-only.

Time values, specified as a vector, a duration vector, a matrix, or a cell array. This property is valid only when the data source does not contain inherent time information. Time values must be unique and increasing.

- Set TimeValues to a numeric or duration vector to specify the same time values for all signals in the labeled set. The vector must have the same length as all the signals in the set.
- Set TimeValues to a numeric or duration matrix or cell array to specify that each member of the labeled set has signals with the same time values, but the time values differ from member to member.
  - If TimeValues is a matrix, then it must have a number of columns equal to the number of members of the set. All signals in the set must have a length equal to the number of rows of the matrix.
  - If TimeValues is a cell array, then it must contain a number of vectors equal to the number of members of the set. All signals in a member must have a length equal to the number of elements of the corresponding vector in the cell array.

If a member of a set has signals with different time values, then specify the time values using timetables.

Example: 'TimeValues', [1:1000;0:1/500:2-1/500]' specifies that the signals in the first member of a set are sampled 1 Hz for 1000 seconds. The signals in the second member are sampled at 500 Hz for 2 seconds.

Example: 'TimeValues', seconds ([1:1000;0:1/500:2-1/500]') specifies that the signals in the first member of a set are sampled 1 Hz for 1000 seconds. The signals in the second member are sampled at 500 Hz for 2 seconds.

Example: 'TimeValues',  $\{1:1000, 0:1/500:2-1/500\}$  specifies that the signals in the first member of a set are sampled 1 Hz for 1000 seconds. The signals in the second member are sampled at 500 Hz for 2 seconds.

Example: 'TimeValues', {seconds(1:1000), seconds(0:1/500:2-1/500)} specifies that the signals in the first member of a set are sampled 1 Hz for 1000 seconds. The signals in the second member are sampled at 500 Hz for 2 seconds.

#### NumMembers — Number of members in set

positive integer

This property is read-only.

Number of members in set, specified as a positive integer.

#### Labels — Labels table

table

This property is read-only.

Labels table, specified as a MATLAB table. Each variable of Labels corresponds to a label defined for the set. Each row of Labels corresponds to a member of the data source. The row names of Labels are the member names.

Data Types: table

#### TimeInformation — Time information of source

```
'None'|'SampleRate'|'SampleTime'|'TimeValues'|'Inherent'
```

Time information of source, specified as one of the following:

- ' None ' The signals in the source have no time information.
- $\mbox{'SampleRate'}$  The signals in the source are sampled at a specified rate.
- 'SampleTime' The signals in the source have a specified time interval between samples.
- 'TimeValues The signals in the source have a time value corresponding to each sample.
- 'Inherent' The signals in the source contain inherent time information. MATLAB timetables are an example of such signals.

Data Types: char | string

#### Source — Data source of labeled signal set

matrix | cell array | timetable

This property is read-only.

Data source of labeled signal set, specified as a matrix, a timetable, a cell array, or an audio datastore.

• If Source is a numeric matrix, then the labeled signal set has one member that contains a number of signals equal to the number of matrix columns.

**Example:** labeledSignalSet(randn(10,3)) has one member that contains three 10-sample signals.

• If Source is a cell array of matrices, then the labeled signal set has a number of members equal to the number of matrices in the cell array. Each member contains a number of signals equal to the number of columns of the corresponding matrix.

**Example:** labeledSignalSet( $\{randn(10,3), randn(17,9)\}$ ) has two members. The first member contains three 10-sample signals. The second member contains nine 17-sample signals.

• If Source is a cell array, and each element of the cell array is a cell array of numeric vectors, then the labeled signal set has a number of members equal to the number of cell array elements. Each signal within a member can have any length.

**Example:** labeledSignalSet( $\{\{randn(10,1)\}, \{randn(17,1), randn(27,1)\}\}$ ) has two members. The first member contains one 10-sample signal. The second member contains a 17-sample signal and a 27-sample signal.

 If Source is a timetable with variables containing numeric values, then the labeled signal set has one member that contains a number of signals equal to the number of variables. The time values of the timetable must be of type duration, unique, and increasing.

**Example:** labeledSignalSet(timetable(seconds(1:10)', randn(10,3))) has one member that contains three signals sampled at 1 Hz for 10 seconds.

• If Source is a cell array of timetables, and each timetable has an arbitrary number of variables with numeric values, then the labeled signal set has a number of members equal to the number of timetables. Each member contains a number of signals equal to the number of variables in the corresponding timetable.

#### **Example:**

labeledSignalSet( $\{$ timetable(seconds(1:10)', randn(10,3)), timetable(seconds(1:5)', randn(5,13)) $\}$ ) has two members. The first member contains three signals sampled at 1 Hz for 10 seconds. The second member contains 13 signals sampled at 1 Hz for 5 seconds.

 If Source is a cell array, and each element of the cell array is a cell array of timetables, then the labeled signal set has a number of members equal to the number of cell array elements. Each member can have any number of timetables, and each timetable within a member can have any number of variables.

#### **Example:**

labeledSignalSet({{timetable(seconds(1:10)',randn(10,3)),timetable(seconds(1:7)',randn(7,2))},

{timetable(seconds(1:3)', randn(3,1))}}) has two members. The first member contains three signals sampled at 1 Hz for 10 seconds and two signals sampled at 1 Hz for 7 seconds. The second member contains one signal sampled at 1 Hz for 3 seconds.

If the input data source, src, is an audio datastore, then the labeled signal set has a
number of members equal to the number of files to which the datastore points. The
Source property contains a cell array of character vectors with the file names. Each
member contains all the signals returned by the read of the corresponding datastore
file.

## **Object Functions**

addLabelDefinitions Add label definitions to labeled signal set

addMembers Add members to labeled signal set

concatenate Concatenate two or more labeled signal sets

editLabelDefinition Edit label definition properties

getLabelDefinitions Get label definitions in labeled signal set getLabeledSignal Get labeled signals from labeled signal set getLabelNames Get label names in labeled signal set getLabelValues Get label values from labeled signal set

getLabelValues Get label values from labeled signal set getMemberNames Get member names in labeled signal set

getSignal Get signals from labeled signal set head Get top rows of labels table

labelDefinitionsHierarchy Get hierarchical list of label and sublabel names labelDefinitionsSummary removeLabelDefinition Get summary table of signal label definitions Remove label definition from labeled signal set

removeMembers Remove members from labeled signal set

removePointValue Remove row from point label RemoveRegionValue Remove row from ROI label Reset labels to default values setLabelValue Set label value in labeled signal set setMemberNames Set member names in labeled signal set

subset Get new labeled signal set with subset of members

## **Examples**

#### **Label Definitions for Whale Songs**

Consider a set of whale sound recordings. The recorded whale sounds consist of trills and moans. You want to look at each signal and label it to identify the whale type, the trill regions, and the moan regions. For each trill region, you also want to label the signal peaks higher than a certain threshold.

#### **Signal Label Definitions**

Define an attribute label to store whale types. The possible categories are blue whale, humpback whale, and white whale.

```
dWhaleType = signalLabelDefinition('WhaleType',...
   'LabelType','attribute',...
   'LabelDataType','categorical',...
   'Categories', ["blue" "humpback" "white"],...
   'Description','Whale type');
```

Define a region-of-interest (ROI) label to capture moan regions. Define another ROI label to capture trill regions.

```
dMoans = signalLabelDefinition('MoanRegions',...
    'LabelType','roi',...
    'LabelDataType','logical',...
    'Description','Regions where moans occur');

dTrills = signalLabelDefinition('TrillRegions',...
    'LabelType','roi',...
    'LabelDataType','logical',...
    'Description','Regions where trills occur');
```

Finally, define a point label to capture the trill peaks. Set this label as a sublabel of the dTrills definition.

```
dTrillPeaks = signalLabelDefinition('TrillPeaks',...
    'LabelType','point',...
    'LabelDataType','numeric',...
    'Description','Trill peaks');
dTrills.Sublabels = dTrillPeaks;
```

#### **Labeled Signal Set**

Create a labeledSignalSet with the whale signals and the label definitions. Add label values to identify the whale type, the moan and trill regions, and the peaks of the trills.

```
load labelwhalesignals
lbldefs = [dWhaleType dMoans dTrills];
lss = labeledSignalSet({whale1 whale2},lbldefs,...
    'SampleRate',Fs,'Description','Characterize wave song regions');
```

Visualize the label hierarchy and label properties using labelDefinitionsHierarchy and labelDefinitionsSummary.

labelDefinitionsHierarchy(lss)

```
ans =
    'WhaleType
        Sublabels: []
    MoanRegions
        Sublabels: []
    TrillRegions
        Sublabels: TrillPeaks
```

#### labelDefinitionsSummary(lss)

```
ans=3×9 table
      LabelName
                        LabelType
                                      LabelDataType
                                                         Categories
                                                                         ValidationFunction
    "WhaleType"
                                      "categorical"
                       "attribute"
                                                        {3x1 string}
                                                                            {["N/A"
    "MoanRegions"
                       "roi"
                                      "logical"
                                                        {["N/A"
                                                                            {0x0 double}
                                                                  ]}
    "TrillRegions"
                       "roi"
                                      "logical"
                                                        {["N/A"
                                                                  1}
                                                                            {0x0 double}
```

The signals in the loaded data correspond to songs of two blue whales. Set the 'WhaleType' values for both signals.

```
setLabelValue(lss,1,'WhaleType','blue');
setLabelValue(lss,2,'WhaleType','blue');
```

Visualize the 'Labels' property. The table has the newly added 'WhaleType' values for both signals.

#### lss.Labels

| ans=2×3 table | WhaleType | MoanRegions | TrillRegions |
|---------------|-----------|-------------|--------------|
| Member{1}     | blue      | {0x2 table} | {0x3 table}  |
| Member{2}     | blue      | {0x2 table} | {0x3 table}  |

#### **Visualize Regions and Points**

Visualize the whale songs to identify the trill and moan regions.

```
subplot(2,1,1)
plot((0:length(whale1)-1)/Fs,whale1)
ylabel('Whale 1')
hold on

subplot(2,1,2)
plot((0:length(whale2)-1)/Fs,whale2)
ylabel('Whale 2')
hold on
```

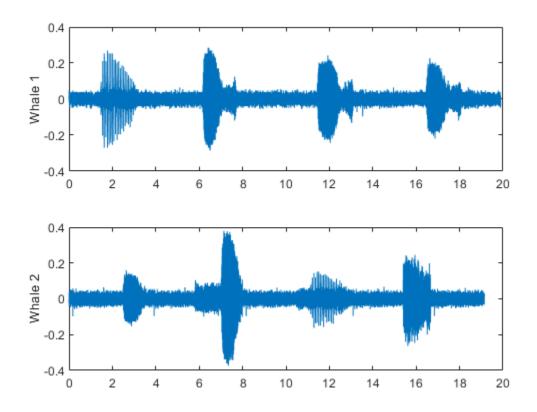

Add the moan and trill regions to the labeled set. For ROI labels, specify the ROI limits in seconds and the label values. Label the different regions in the plots using an auxiliary function.

```
moanRegionsWhale1 = [6.1 7.7; 11.4 13.1; 16.5 18.1];
setLabelValue(lss,1,'MoanRegions',moanRegionsWhale1,[true true true]);
trillRegionWhale1 = [1.4 3.1];
setLabelValue(lss,1,'TrillRegions',trillRegionWhale1,true);
subplot(2,1,1)
labelIntervals([moanRegionsWhale1;trillRegionWhale1])
moanRegionsWhale2 = [2.5 3.5; 5.8 8; 15.4 16.7];
```

```
setLabelValue(lss,2,'MoanRegions',moanRegionsWhale2,[true true true]);
trillRegionWhale2 = [11.1 13];
setLabelValue(lss,2,'TrillRegions',trillRegionWhale2,true);
subplot(2,1,2)
labelIntervals([moanRegionsWhale2;trillRegionWhale2])
```

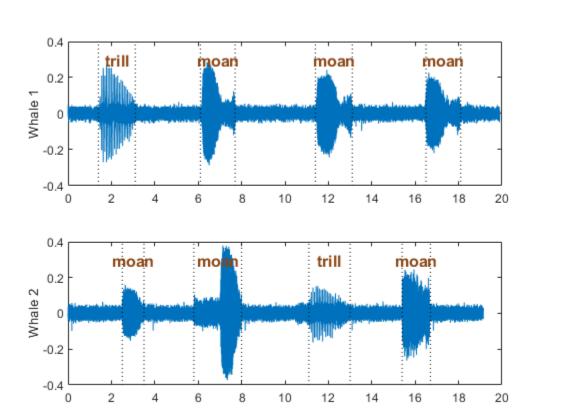

Label three peaks for each trill region. For point labels, you specify the point locations and the label values. In this example, the point locations are in seconds.

```
peakLocsWhale1 = [1.553 1.626 1.7];
peakValsWhale1 = [0.211 0.254 0.211];
```

```
setLabelValue(lss,1,["TrillRegions" "TrillPeaks"],...
    peakLocsWhale1,peakValsWhale1,'LabelRowIndex',1);
subplot(2,1,1)
plot(peakLocsWhale1,peakValsWhale1,'v')
hold off

peakLocsWhale2 = [11.214 11.288 11.437];
peakValsWhale2 = [0.119 0.14 0.15];
setLabelValue(lss,2,["TrillRegions" "TrillPeaks"],...
    peakLocsWhale2,peakValsWhale2,'LabelRowIndex',1);
subplot(2,1,2)
plot(peakLocsWhale2,peakValsWhale2,'v')
hold off
```

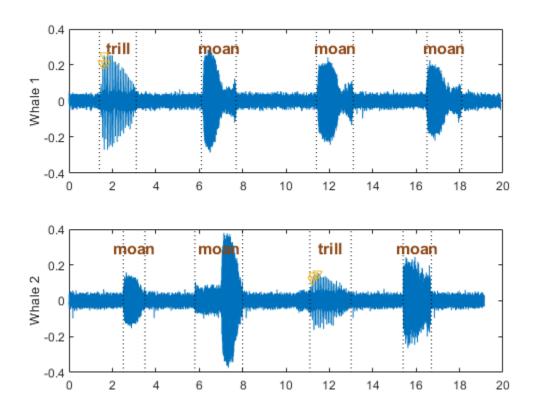

### **Explore Label Values**

 ${\bf Explore\ the\ label\ values\ using\ {\tt getLabelValues}.}$ 

### getLabelValues(lss)

| ans=2×3 table | WhaleType | MoanRegions | TrillRegions |
|---------------|-----------|-------------|--------------|
| Member{1}     | blue      | {3x2 table} | {1x3 table}  |
| Member{2}     | blue      | {3x2 table} | {1x3 table}  |

Retrieve the moan regions for the first member of the labeled set.

```
getLabelValues(lss,1,'MoanRegions')
```

```
ans=3×2 table
ROILimits Value

6.1 7.7 {[1]}
11.4 13.1 {[1]}
16.5 18.1 {[1]}
```

Use a second output argument to list the sublabels of a label.

[value, valueWithSublabel] = getLabelValues(lss,1,'TrillRegions')

To retrieve the values in a sublabel, express the label name as a two-element array.

getLabelValues(lss,1,["TrillRegions" "TrillPeaks"])

```
ans=3×2 table
Location Value

1.553 {[0.2110]}
1.626 {[0.2540]}
1.7 {[0.2110]}
```

Find the value of the third trill peak corresponding to the second member of the set.

```
getLabelValues(lss,2,["TrillRegions" "TrillPeaks"], ...
    'LabelRowIndex',1,'SublabelRowIndex',3)
ans=1×2 table
    Location
                  Value
     11.437
              {[0.1500]}
function labelIntervals(moansTrills)
% Auxiliary function to label moan and trill regions in plots
    [X,Y] = meshgrid(moansTrills,ylim);
    plot(X,Y,'k:')
    topts = {'HorizontalAlignment','center','FontWeight','bold', ...
        'FontSize',12,'Color',[139 69 19]/255};
    \text{text}((X(1,1:4)+X(1,5:\text{end}))/2,Y(2,5:\text{end})-0.1, \dots
        ["moan" "moan" "trill"],topts{:})
end
```

### See Also

signalLabelDefinition

Introduced in R2018b

## **laurmat**

Laurent matrices constructor

## **Syntax**

M = laurmat(V)

# **Description**

M = laurmat(V) returns the Laurent matrix object M associated with V which can be a cell array (at most two dimensional) of Laurent polynomials (see laurpoly) or an ordinary matrix.

# **Examples**

% Define Laurent matrices.
M1 = laurmat(eye(2,2))

Z = laurpoly(1,1); M2 = laurmat({1 Z;0 1})

$$M2 = \begin{vmatrix} 1 & z^{(+1)} & | \\ | & & | \\ | & & | \\ | & & | \\ | & 0 & 1 & | \end{vmatrix}$$

% Calculus on Laurent polynomials. P = M1 \* M2

$$P = \begin{vmatrix} 1 & z^{(+1)} & | \\ | & | & | \\ | & | & | \\ | & 0 & 1 & | \end{vmatrix}$$

$$d = det(P)$$

$$d(z) = 1$$

# References

Strang, G.; T. Nguyen (1996), Wavelets and filter banks, Wellesley-Cambridge Press.

Sweldens, W. (1998), "The Lifting Scheme: a Construction of Second Generation of Wavelets," SIAM J. Math. Anal., 29 (2), pp. 511–546.

## **See Also**

laurpoly

Introduced before R2006a

# laurpoly

Laurent polynomials constructor

## **Syntax**

```
P = laurpoly(C,d)
P = laurpoly(C,'dmin',d)
P = laurpoly(C,'dmax',d)
P = laurpoly(C,d)
```

# **Description**

P = laurpoly(C,d) returns a Laurent polynomial object. C is a vector whose elements are the coefficients of the polynomial P and d is the highest degree of the monomials of P.

If m is the length of the vector C, P represents the following Laurent polynomial:

```
P(z) = C(1)*z^d + C(2)*z^d + ... + C(m)*z^d - m+1
```

P = laurpoly(C, 'dmin', d) specifies the lowest degree instead of the highest degree of monomials of P. The corresponding output P represents the following Laurent polynomial:

```
P(z) = C(1)*z^{(d+m-1)} + ... + C(m-1)*z^{(d+1)} + C(m)*z^{d}
P = laurpoly(C, 'dmax', d) \text{ is equivalent to } P = laurpoly(C, d).
```

## **Examples**

```
% Define Laurent polynomials.
P = laurpoly([1:3],2);
P = laurpoly([1:3],'dmax',2)

P(z) = + z^(+2) + 2*z^(+1) + 3
P = laurpoly([1:3],'dmin',2)
```

$$P(z) = + z^{(+4)} + 2*z^{(+3)} + 3*z^{(+2)}$$
  
% Calculus on Laurent polynomials.  
 $Z = laurpoly(1,1)$   
 $Z(z) = z^{(+1)}$   
 $Q = Z*P$   
 $Q(z) = + z^{(+5)} + 2*z^{(+4)} + 3*z^{(+3)}$   
 $R = Z^1 - Z^{-1}$   
 $R(z) = + z^{(+1)} - z^{(-1)}$ 

### References

Strang, G.; T. Nguyen (1996), Wavelets and filter banks, Wellesley-Cambridge Press.

Sweldens, W. (1998), "The Lifting Scheme: a Construction of Second Generation of Wavelets," SIAM J. Math. Anal., 29 (2), pp. 511–546.

### See Also

laurmat

Introduced before R2006a

### leaves

Determine terminal nodes

## **Syntax**

```
N = leaves(T)
[N,K] = leaves(T,'sort')
N = leaves(T,'dp')
[N,K] = leaves(T,'sortdp')
[N,K] = leaves(T,'sdp')
```

# **Description**

N = leaves(T) returns the indices of terminal nodes of the tree T where N is a column vector.

The nodes are ordered from left to right as in tree T.

```
[N,K] = leaves(T, 's') \text{ or } [N,K] = leaves(T, 'sort') \text{ returns sorted indices. } M = N(K) \text{ are the indices reordered as in tree } T, \text{ from left to right.}
```

N = leaves(T, 'dp') returns a matrix N, which contains the depths and positions of terminal nodes.

N(i,1) is the depth of the i-th terminal node, and N(i,2) is the position of the i-th terminal node.

```
[N,K] = leaves(T, 'sortdp')  or [N,K] = leaves(T, 'sdp')  returns sorted nodes.
```

# **Examples**

```
% Create initial tree.
ord = 2;
t = ntree(ord,3); % binary tree of depth 3.
t=nodejoin(t,5);
```

```
(Q;Q)
                 (2,1)
                         (2,2)
  (3,0)
          (3;1)
                                 (3.6)
% List terminal nodes (index).
tnodes_ind = leaves(t)
tnodes_ind =
     7
     8
     4
     5
    13
    14
% List terminal nodes (sorted on index).
[tnodes_ind,Ind] = leaves(t,'sort')
tnodes_{ind} =
     4
     5
     7
     8
    13
    14
Ind =
     3
     4
     1
     2
     5
     6
% List terminal nodes (Depth_Position).
```

tnodes\_depo = leaves(t,'dp')

t=nodejoin(t,4);

plot(t)

```
tnodes_depo =
    3
    3
         1
    2
         1
    2
         2
    3
         6
    3
         7
% List terminal nodes (sorted on Depth_Position).
2
         2
    3
         0
    3
         1
    3
         6
    3
         7
Ind =
    3
    4
    1
    2
    5
    6
```

## See Also

noleaves | tnodes

Introduced before R2006a

### liftfilt

Apply elementary lifting steps on quadruplet of filters

## **Syntax**

[LoDN,HiDN,LoRN,HiRN] = liftfilt(LoD,HiD,LoR,HiR,ELS)
liftfilt(LoD,HiD,LoR,HiR,ELS,TYPE,VALUE)

# **Description**

[LoDN, HiDN, LoRN, HiRN] = liftfilt(LoD, HiD, LoR, HiR, ELS) returns the four filters LoDN, HiDN, LoRN, and HiRN obtained by an elementary lifting step (ELS) starting from the four filters LoD, HiD, LoR, and HiR. The four input filters verify the perfect reconstruction condition.

ELS is a structure such that

- TYPE = ELS.type contains the type of the elementary lifting step. The valid values for TYPE are 'p' (primal) or 'd' (dual).
- VALUE = ELS.value contains the Laurent polynomial T associated with the elementary lifting step (see laurpoly). If VALUE is a vector, the associated Laurent polynomial T is equal to laurpoly(VALUE, 0).

In addition, ELS may be a scaling step. In that case, TYPE is equal to 's' (scaling) and VALUE is a scalar different from zero.

liftfilt(LoD, HiD, LoR, HiR, ELS, TYPE, VALUE) gives the same outputs.

```
Note If TYPE = 'p', HiD and LoR are unchanged.

If TYPE = 'd', LoD and HiR are unchanged.

If TYPE = 's', the four filters are changed.

If ELS is an array of elementary lifting steps, liftfilt(...,ELS) performs each step successively.
```

liftfilt(...,FLAGPLOT) plots the successive biorthogonal pairs—scaling function and wavelet.

# **Examples**

```
% Get Haar filters.
[LoD,HiD,LoR,HiR] = wfilters('haar');
% Lift the Haar filters.
twoels(1) = struct('type','p','value',...
laurpoly([0.125 -0.125],0));
twoels(2) = struct('type','p','value',...
laurpoly([0.125 -0.125],1));
[LoDN,HiDN,LoRN,HiRN] = liftfilt(LoD,HiD,LoR,HiR,twoels);
% The biorthogonal wavelet biorl.3 is obtained up to
% an unsignificant sign.
[LoDB,HiDB,LoRB,HiRB] = wfilters('biorl.3');
samewavelet = ...
isequal([LoDB,HiDB,LoRB,HiRB],[LoDN,-HiDN,LoRN,HiRN])
samewavelet =
1
```

### See Also

laurpoly

Introduced before R2006a

### liftwave

Lifting schemes

## **Syntax**

```
LS = liftwave(WNAME)
LS = liftwave(WNAME,'Int2Int')
```

# **Description**

LS = liftwave(WNAME) returns the lifting scheme associated with the wavelet specified by WNAME. LS is a structure, not an integer, and used by lwt, ilwt, lwt2, etc.

LS = liftwave(WNAME, 'Int2Int') performs an integer to integer wavelet transform. Using 'Int2Int' produces an LS such that when you use [CA,CD] = lwt(X,LS) or Y = lwt(X,LS) and X is a vector of integers, the resulting CA, CD, and Y are vectors of integers. If you omit 'Int2Int' then lwt produces vectors of real numbers.

The valid values for WNAME are

```
WNAME Values
'lazy'
'haar'
'db1', 'db2', 'db3', 'db4', 'db5', 'db6', 'db7', 'db8'
'sym2', 'sym3', 'sym4', 'sym5', 'sym6', 'sym7', 'sym8'
Cohen-Daubechies-Feauveau wavelets
'cdf1.1','cdf1.3','cdf1.5'
'cdf3.1','cdf3.3','cdf3.5'
'cdf5.1','cdf5.3','cdf5.5'
'cdf2.2','cdf2.4','cdf2.6'
'cdf4.2','cdf4.4','cdf4.6'
'cdf6.2','cdf6.4','cdf6.6'
```

```
      WNAME Values

      'biorX.Y'

      'rbioX.Y'

      'bs3'

      'rbs3'

      '9.7'

      'r9.7'
```

For more information about lifting schemes, see lsinfo.

# **Examples**

```
% Start from the db2 wavelet and get the
% corresponding lifting scheme.
lsdb2 = liftwave('db2');
% Visualize the obtained lifting scheme.
displs(lsdb2);
lsdb2 = {...}
'd'
                [ -1.73205081]
                                             [0]
'p'
                [ -0.06698730  0.43301270] [1]
'd'
                [ 1.00000000]
                                             [-1]
[ 1.93185165] [ 0.51763809]
                                             []
};
```

### See Also

laurpoly

Introduced before R2006a

# **littlewoodPaleySum**

Littlewood-Paley sum

## **Syntax**

```
lpsum = littlewoodPaleySum(sf)
lpsum = littlewoodPaleySum(sf,fb)
[lpsum,f] = littlewoodPaleySum( )
```

# **Description**

lpsum = littlewoodPaleySum(sf) returns the Littlewood-Paley sum for the scattering filter banks in sf, the scattering decomposition framework. lpsum is an M-by-L matrix, where M is the number of elements in the Fourier transform of the scattering filters, and L is the number of scattering filter banks. The columns of lpsum are ordered by the position of the filter bank in the scattering decomposition. For example, the first column of lpsum corresponds to the filter bank used for the first-order scattering coefficients.

Since the scattering transform is contractive, the Littlewood-Paley sums will not exceed one.

lpsum = littlewoodPaleySum(sf,fb) returns the Littlewood-Paley sum for the
specified filter bank fb in sf. The argument fb is a positive integer between 1 and the
number of filter banks in sf inclusive. The number of filter banks in sf is equal to the
number of specified QualityFactors in sf.

[lpsum,f] = littlewoodPaleySum(\_\_\_\_) returns the frequencies for the LittlewoodPaley sum. If you specify a sampling frequency in sf, f is in hertz. If you do not specify a sampling frequency, f is in cycles/sample. You can use these output arguments with any of the input syntaxes shown previously.

# **Examples**

#### **Plot Littlewood-Paley Sum**

Create a scattering decomposition framework with three filter banks for data sampled at 25 Hz.

Plot the Littlewood-Paley sums for the second and third filter banks. Note that the sums do not exceed 1. This shows the filters have been normalized so that the scattering transform is contractive.

```
[lpsum,f] = littlewoodPaleySum(sf);
plot(f,lpsum(:,2:3))
grid on
legend('Filter Bank 2','Filter Bank 3')
xlabel('Hz')
```

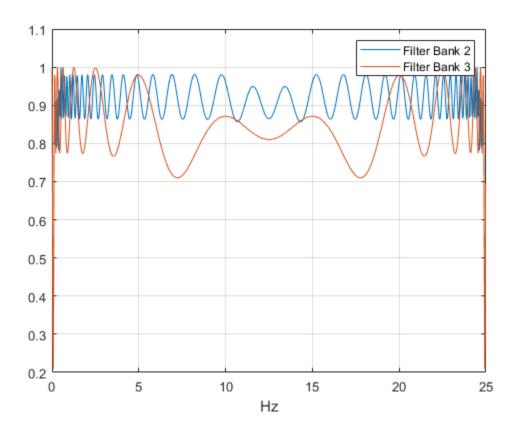

# **Input Arguments**

### sf — Scattering decomposition framework

waveletScattering object

Scattering decomposition framework, specified as a waveletScattering object.

#### fb — Filter bank index

positive integer

Filter bank index in the scattering decomposition framework, specified as a positive integer between 1 and the number of filter banks in sf inclusive. The number of filter banks in sf is equal to the number of specified QualityFactors in sf.

Data Types: double

# **Output Arguments**

#### **lpsum** — Littlewood-Paley sum

real-valued matrix

Littlewood-Paley sum for the filter banks in the scattering decomposition framework sf, returned as a real-valued matrix. lpsum is an M-by-L matrix, where M is the number of elements in the Fourier transform of the scattering filters and L is the number of scattering filter banks. For example, the first column of lpsum corresponds to the filter bank used for the first-order scattering coefficients.

#### f - Frequencies

real-valued vector

Frequencies for the Littlewood-Paley sum, returned as a real-valued vector. If you specify a sampling frequency in sf, f is in hertz. If you do not specify a sampling frequency, f is in cycles/sample.

Data Types: double

## **See Also**

waveletScattering

Introduced in R2018b

# **littlewoodPaleySum**

Littlewood-Paley sum

## **Syntax**

```
lpsum = littlewoodPaleySum(sf)
lpsum = littlewoodPaleySum(sf,fb)
[lpsum,f] = littlewoodPaleySum( )
```

# **Description**

lpsum = littlewoodPaleySum(sf) returns the Littlewood-Paley sum for the 2-D filter banks in the 2-D wavelet scattering decomposition sf. lpsum is an M-by-N-by-Nfb matrix, where M-by-N is the matrix size of the padded filters and Nfb is the number of filter banks.

Since the scattering transform is contractive, the Littlewood-Paley sums do not exceed 1.

lpsum = littlewoodPaleySum(sf,fb) returns the Littlewood-Paley sum for the specified filter banks fb. fb is a positive integer or vector of positive integers between 1 and numfilterbanks(sf) inclusive. lpsum is an M-by-N-by-L matrix, where L is the number of unique elements in fb.

[lpsum, f] = littlewoodPaleySum( $\underline{\phantom{a}}$ ) returns the spatial frequencies for the Littlewood-Paley sum. f is a two-column matrix with the first column containing the spatial frequencies in the x-direction and the second column containing the spatial frequencies in the y-direction.

## **Examples**

#### Littlewood-Paley Sum of Image Scattering Framework

This example shows how to obtain and display the Littlewood-Paley sum of an image scattering framework.

Create a scattering framework with two filter banks and quality factors of 2 and 1, respectively.

```
sf = waveletScattering2('QualityFactors',[2 1]);
```

Obtain the Littlewood-Paley sums and spatial frequencies of the two filter banks. Display the maximum value of the sums. Since the scattering transform is contractive, the sums do not exceed 1.

```
[lpsum,f] = littlewoodPaleySum(sf);
max(max(lpsum(:,:,1)))
ans = 1.0000
max(max(lpsum(:,:,2)))
ans = 1.0000
```

Display the Littlewood-Paley sum of the second filter bank with the zero frequency centered. Note the 2-D Morlet filter bank used in the scattering transform is not designed to capture the highest spatial frequencies jointly in the *x*- and *y*-directions.

```
 f(f>1/2) = f(f>1/2)-1; \\ surf(fftshift(f(:,1)),fftshift(f(:,2)),fftshift(lpsum(:,:,2))) \\ shading interp \\ view(0,90) \\ xlabel('f_x') \\ ylabel('f_y') \\ colorbar \\ title('Q=1')
```

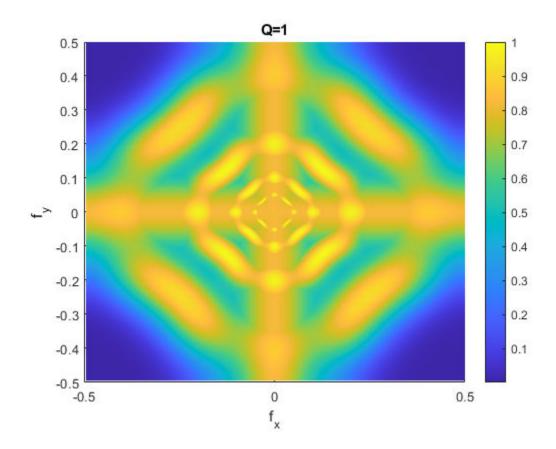

## **Input Arguments**

### $sf-Scattering\ decomposition\ framework$

waveletScattering2 object

 $Scattering\ decomposition\ framework,\ specified\ as\ a\ {\tt waveletScattering2}\ object.$ 

#### fb — Filter bank index

positive integer | vector of positive integers

Filter bank index in the image scattering decomposition framework, specified as a positive integer or vector of positive integers between 1 and numfilterbanks(sf)

inclusive. The number of filter banks in sf is equal to the number of specified QualityFactors in sf.

### **Output Arguments**

#### **lpsum** — **Littlewood-Paley sum**

real-valued 3-D matrix

Littlewood-Paley sum for the filter banks in the image scattering decomposition framework sf, returned as a real-valued 3-D matrix. lpsum is an M-by-N-by-L matrix, where M-by-N is the matrix size of the padded filters and L does not exceed the number of filter banks in sf.

#### f - Frequencies

real-valued two-column matrix

Frequencies for the Littlewood-Paley sum, returned as a real-valued two-column matrix. Frequencies are in cycles per pixel. The first column of f contains the spatial frequencies in the x-direction, and the second column contains the spatial frequencies in the y-direction. In this convention, the Fourier transform is 1-periodic in both Fourier variables.

### See Also

waveletScattering2

Introduced in R2019a

### **localmax**

Identify and chain local maxima

## **Syntax**

```
[lmaxima,indices] = localmax(inputmatrix)
[lmaxima,indices] = localmax(inputmatrix,initrow)
[lmaxima,indices] = localmax(inputmatrix,initrow,regflag)
```

## **Description**

[lmaxima,indices] = localmax(inputmatrix) identifies and chains the local maxima in the rows of inputmatrix.

[lmaxima,indices] = localmax(inputmatrix,initrow) initializes the chaining of local maxima beginning with row initrow. If there are no local maxima in initrow, all rows in lmaxima with indices less than initrow consist of only zeros.

[lmaxima,indices] = localmax(inputmatrix,initrow,regflag) replaces initrow of inputmatrix with the level-5 approximation (scaling) coefficients obtained with the sym4 wavelet.

### **Input Arguments**

### inputmatrix

inputmatrix is a matrix of real or complex numbers. Most often, inputmatrix is a matrix of continuous wavelet transform (CWT) coefficients, and you use localmax to identify maxima lines. localmax operates on the absolute values of inputmatrix.

#### initrow

Initialization row for chaining local maxima. The chaining algorithm begins at initrow and decrements the row index by 1 until the first row of the matrix is reached. By specifying initrow, you can exclude rows from the chaining algorithm.

**Default:** size(inputmatrix,1)

#### regflag

Regularization flag. If you set regflag to true, the row of inputmatrix corresponding to initrow is replaced by the level-5 approximation (scaling) coefficients obtained with the sym4 wavelet.

Default: true

## **Output Arguments**

#### **lmaxima**

Matrix with local maxima chains. Imaxima only has nonzero entries at the locations of local maxima in the absolute values of inputmatrix. Denote the row index of Imaxima by R. You can determine the value of Imaxima at a local maximum in row R as follows:

- If R>initRow, the value of lmaxima at a local maximum is 1.
- If R=initRow, the value of lmaxima at a local maximum is the column index in row R.
- If R<initRow, the value of lmaxima at a local maximum in row R is the column index of the nearest local maximum in row R+1.

To illustrate this, if inputmatrix is:

| 3           | 2 | 5 | 3                |
|-------------|---|---|------------------|
| 3<br>4<br>4 | 6 | 3 | 3<br>2<br>4<br>2 |
| 4           | 4 | 7 | 4                |
| 4           | 6 | 2 | 2                |

lmaxima with initRow = 4 and regflag = false is:

| 0      | 0 | 2 | 0 |
|--------|---|---|---|
| 0<br>0 | 3 | 0 | 0 |
| 0<br>0 | 0 | 2 | 0 |
| 0      | 2 | 0 | 0 |

lmaxima with initRow = 3 and regflag = false is:

| 0 | 0 | 2 | 0 |
|---|---|---|---|
| 0 | 3 | 0 | 0 |

| 0 | 0 | 3 | 0 |
|---|---|---|---|
| 0 | 1 | 0 | 0 |

• If the local maximum in row R lies between two local maxima in row R+1, the value of the local maximum in row R is the higher column index in row R+1.

To illustrate this, if inputmatrix is:

| 0<br>0 | 0 | 1 | 0 | 0 | 0<br>0 |
|--------|---|---|---|---|--------|
| 0      | 1 | 0 | 1 | 0 | 0      |

lmaxima with initRow = 2 and regflag = false is:

lmaxima with initRow = 1 and regflag = false is:

| 0 | 0 | 3 | 0 | 0 | 0 |
|---|---|---|---|---|---|
| 0 | 1 | 0 | 1 | 0 | 0 |

#### indices

Linear indices of the nonzero values of lmaxima. Use ind2sub to convert the linear indices to matrix row and column indices.

## **Examples**

### **Local Maxima of a Matrix**

Construct a 4-by-4 matrix with local maxima at the following row-column indices: (4,2), (3,3), (2,2), and (1,3). Set initrow to 4 and regflag to false.

```
inputmatrix = ...
[3     2     5     3
4     6     3     2
4     4     7     4
4     6     2     2];
[lmaxima,indices] = localmax(inputmatrix,4,false);
lmaxima
```

Because localmax operates on the absolute values of inputmatrix, setting inputmatrix(4,2) = -inputmatrix(4,2) produces an identical lmaxima.

```
inputmatrix(4,2) = -inputmatrix(4,2);
[lmaxima1,indices1] = localmax(inputmatrix,4,false);
isequal(lmaxima,lmaxima1)
```

### **CWT Coefficient Moduli and Maxima Lines**

Determine the local maxima from the CWT of the cuspamax signal using the default Morse wavelet. Plot the CWT coefficient moduli and maxima lines.

```
load cuspamax;
```

Plot the cuspamax signal and notice the shape of the signal near samples 300 and 700. The signal shows a cusp near sample 700.

```
plot(cuspamax);
xlabel('Sample');
```

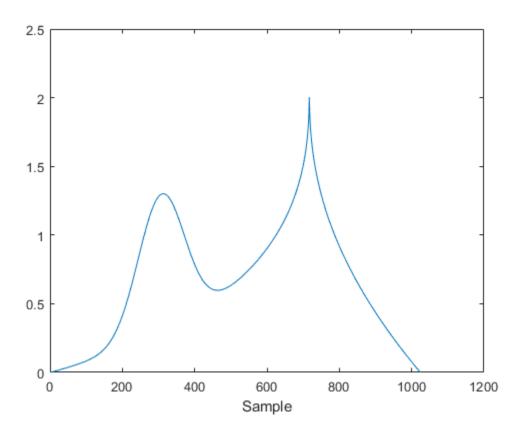

Plot the wavelet transform modulus maxima and note the local Holder exponent values at samples 308 and 717.

wtmm(cuspamax,'ScalingExponent','local');

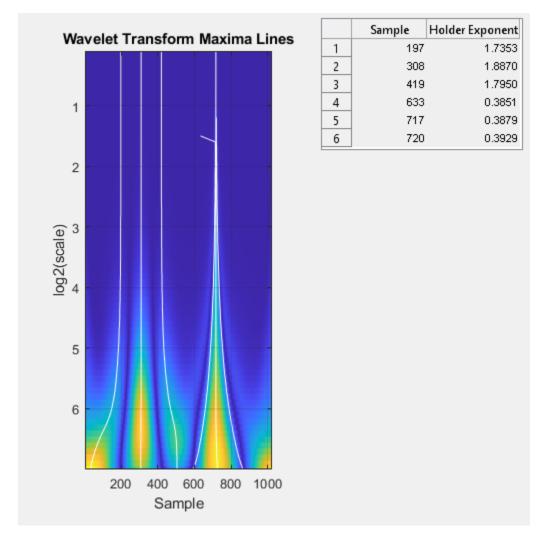

Holder exponent values indicate the strength of the singularities in a signal. Signal locations where the local Holder exponent is 0 are discontinuous at that location. Locations with Holder exponents greater than or equal to 1 are differentiable. Holder exponent values less than but close to 1 indicate that the signal at the location is almost differentiable. The closer the Holder exponent value is to 0, the stronger the singularity.

The Holder exponent at sample 308 is 1.9 and at sample 717 is 0.39. The low Holder value at sample 717 confirms that the signal is not differentiable and has a fairly strong singularity at that point.

#### Introduced in R2008a

# log

Natural logarithm of scattering transform

### **Syntax**

```
slog = log(sf,s)
ulog = log(sf,u)
xlog = log(sf,x)
```

## **Description**

slog = log(sf,s) returns the natural logarithm of the scattering coefficients in the
cell array s. s is the output of scatteringTransform and is a cell array of structure
arrays with a signals field.

The precision of slog depends on the precision specified in the framework sf.

ulog = log(sf,u) returns the natural logarithm of the scalogram coefficients in the
cell array u. u is the output of scatteringTransform and is a cell array of structure
arrays with a coefficients field.

The precision of ulog depends on the precision specified in the framework sf.

xlog = log(sf,x) returns the natural logarithm of the 2-D matrix or 3-D array x. x is the output of featureMatrix.

The precision of xlog depends on the precision specified in the framework sf.

## **Examples**

### **Natural Logarithm of Scattering Coefficients**

This example shows how to obtain the natural logarithm of scattering coefficients.

Load a noisy Doppler signal and create a scattering decomposition framework that can be used with the signal. Return the scattering coefficients.

```
load noisdopp
sf = waveletScattering('SignalLength',numel(noisdopp));
S = scatteringTransform(sf,noisdopp);
```

Calculate the natural logarithm of the scattering coefficients. Display the number of rows in the table containing the first-order scattering coefficients.

```
slog = log(sf,S);
coefOrder = 1;
display(['Number of rows: ',...
    num2str(size(S{coefOrder+1},1))])
Number of rows: 40
```

Choose a row from the first-order scattering coefficients table. Take the natural logarithm of the absolute value of the scattering coefficients in that row. Compare with the corresponding row in slog and confirm they are equal.

### **Input Arguments**

#### sf — Scattering decomposition framework

waveletScattering object

 $Scattering\ decomposition\ framework,\ specified\ as\ a\ wavelet Scattering\ object.$ 

### s — Scattering coefficients

cell array

Scattering coefficients, specified as a cell array of structure arrays. s is the output of scatteringTransform for the scattering decomposition framework sf.

#### u — Scalogram coefficients

cell array

Scalogram coefficients, specified as a cell array of structure arrays. u is the output of scatteringTransform for the scattering decomposition framework sf.

#### x — Scattering feature matrix

real-valued matrix | real-valued array

Scattering feature matrix, specified as a real-valued 2-D matrix or 3-D array. x is the output of featureMatrix for the scattering decomposition framework sf.

### **Output Arguments**

#### slog — Natural logarithm of scattering coefficients

cell array

Natural logarithm of scattering coefficients, returned as a cell array. The dimensions of slog are equal to the dimensions of s.

The precision of slog depends on the precision specified in the framework sf.

### ulog — Natural logarithm of scalogram coefficients

cell array

Natural logarithm of scalogram coefficients, returned as a cell array. The dimensions of ulog are equal to the dimensions of u.

The precision of ulog depends on the precision specified in the framework sf.

### xlog — Natural logarithm of scattering feature matrix

real-valued matrix | real-valued array

Natural logarithm of scattering feature matrix, returned as a real-valued matrix or array. The dimensions of  $x \log$  are equal to the dimensions of x.

The precision of xlog depends on the precision specified in the framework sf.

# **Algorithms**

log returns the natural logarithm of the absolute value of the input argument.

### See Also

scatteringTransform|waveletScattering

Introduced in R2018b

# log

Natural logarithm of 2-D scattering transform

### **Syntax**

```
slog = log(sf,s)
ulog = log(sf,u)
xlog = log(sf,x)
```

## **Description**

slog = log(sf,s) returns the natural logarithm of the scattering coefficients in the
cell array s. s is the output of scatteringTransform and is a cell array of structure
arrays with an images field.

The precision of slog depends on the precision specified in the framework sf.

ulog = log(sf,u) returns the natural logarithm of the scalogram coefficients in the
cell array u. u is the output of scatteringTransform and is a cell array of structure
arrays with a coefficients field.

The precision of ulog depends on the precision specified in the framework sf.

xlog = log(sf,x) returns the natural logarithm of the 3-D matrix or 4-D tensor x. x is the output of featureMatrix.

The precision of xlog depends on the precision specified in the framework sf.

## **Examples**

### **Natural Logarithm of Scattering Coefficients**

This example shows how to obtain the natural logarithm of scattering coefficients.

Load the xbox image. Create an image scattering framework that can be applied to the image.

Obtain the scattering transform of the image and then the natural logarithm of the scattering coefficients. Display the number of rows in the table containing the first-order scattering coefficients.

```
S = scatteringTransform(sf,xbox);
Slog = log(sf,S);
coefOrder = 1;
display(['Number of rows: ',num2str(size(S{coefOrder+1},1))])
Number of rows: 30
```

Choose a row from the first-order scattering coefficients table. Take the natural logarithm of the absolute value of the scattering coefficients in that row. Compare with the corresponding row in Slog and confirm they are equal.

```
row = 11;
tmp1 = Slog{coefOrder+1}.images{row};
tmp2 = log(abs(S{coefOrder+1}.images{row}));
disp(['Max Difference of Scattering Coefficients: '...
    num2str(max(abs(tmp1(:)-tmp2(:))))])
Max Difference of Scattering Coefficients: 0
```

### **Input Arguments**

#### sf — Scattering decomposition framework

waveletScattering2 object

Scattering decomposition framework, specified as a waveletScattering2 object.

#### s — Scattering coefficients

cell array

Scattering coefficients, specified as a cell array of structure arrays. s is the output of scatteringTransform for the image scattering decomposition framework sf.

#### u — Scalogram coefficients

cell array

Scalogram coefficients, specified as a cell array of structure arrays. u is the output of scatteringTransform for the image scattering decomposition framework sf.

#### x — Scattering feature matrix

real-valued matrix | real-valued 4-D tensor

Scattering feature matrix, specified as a real-valued 3-D matrix or a real-valued 4-D tensor. x is the output of featureMatrix for the image scattering decomposition framework sf.

### **Output Arguments**

### slog — Natural logarithm of scattering coefficients

cell array

Natural logarithm of scattering coefficients, returned as a cell array. The dimensions of slog are equal to the dimensions of s.

The precision of slog depends on the precision specified in the framework sf.

### ulog — Natural logarithm of scalogram coefficients

cell array

Natural logarithm of scalogram coefficients, returned as a cell array. The dimensions of ulog are equal to the dimensions of u.

The precision of ulog depends on the precision specified in the framework sf.

#### xlog — Natural logarithm of scattering feature matrix

real-valued 3-D matrix | real-valued 4-D tensor

Natural logarithm of scattering feature matrix, returned as a real-valued matrix or tensor. The dimensions of  $x \log$  are equal to the dimensions of x.

The precision of xlog depends on the precision specified in the framework sf.

### **Algorithms**

log returns the natural logarithm of the absolute value of the input argument.

### See Also

featureMatrix | scatteringTransform | waveletScattering2

Introduced in R2019a

### Is2filt

Transform lifting scheme to quadruplet of filters

### **Syntax**

```
[LoD,HiD,LoR,HiR] = ls2filt(LS)
```

### **Description**

[LoD, HiD, LoR, HiR] = ls2filt(LS) returns the four filters LoD, HiD, LoR, and HiR associated with the lifting scheme LS.

# **Examples**

```
% Start from the db2 wavelet and get the
% corresponding lifting scheme.
LS = liftwave('db2')
LS =
    'd'
                [-1.7321]
                [1x2 double]
                                 [ 1]
    ' d '
                           1]
                                 [-1]
    [1.9319]
                     0.5176]
% Visualize the obtained lifting scheme.
displs(LS);
LS = {...}
'd'
                [-1.73205081]
                                              [0]
'p'
                [ -0.06698730  0.43301270]
                                             [1]
                [ 1.00000000]
                                              [-1]
[ 1.93185165] [ 0.51763809]
                                              []
};
```

```
% Get the filters from the lifting scheme.
[LoD,HiD,LoR,HiR] = ls2filt(LS)
LoD =
   -0.1294
             0.2241
                       0.8365
                                 0.4830
HiD =
   -0.4830
             0.8365
                      -0.2241
                                -0.1294
LoR =
   0.4830
             0.8365
                       0.2241
                                -0.1294
HiR =
   -0.1294
            -0.2241
                       0.8365
                                -0.4830
% Get the db2 filters using wfilters.
% You can check the equality.
[LoDref,HiDref,LoRref,HiRref] = wfilters('db2')
LoDref =
   -0.1294
             0.2241
                       0.8365
                                 0.4830
HiDref =
   -0.4830
             0.8365
                      -0.2241
                                -0.1294
LoRref =
   0.4830
             0.8365
                       0.2241
                                -0.1294
HiRref =
   -0.1294
           -0.2241
                       0.8365
                                -0.4830
```

### See Also

filt2ls|lsinfo

### **Introduced before R2006a**

### Isinfo

Lifting schemes information

### **Syntax**

lsinfo

## **Description**

lsinfo displays the following information about lifting schemes. A lifting scheme LS is a N x 3 cell array. The N-1 first rows of the array are elementary lifting steps (ELS). The last row gives the normalization of LS.

Each ELS has this format:

```
{type, coefficients, max_degree}
```

where type is 'p' (primal) or 'd' (dual), coefficients is a vector C of real numbers defining the coefficients of a Laurent polynomial P described below, and max\_degree is the highest degree d of the monomials of P.

The Laurent polynomial P is of the form

$$P(z) = C(1)*z^d + C(2)*z^(d-1) + \dots + C(m)*z^(d-m+1)$$

The lifting scheme LS is such that for

 $k = 1:N-1, LS\{k,:\}$  is an ELS, where

 $LS\{k,1\}$  is the lifting type 'p' (primal) or 'd' (dual).

 $LS\{k\,,2\}$  is the corresponding lifting filter.

 $LS\{k,3\}$  is the highest degree of the Laurent polynomial corresponding to the filter  $LS\{k,2\}$ .

 $LS{N,1}$  is the primal normalization (real number).

 $LS{N,2}$  is the dual normalization (real number).

 $LS{N,3}$  is not used.

Usually, the normalizations are such that  $LS\{N,1\}*LS\{N,2\} = 1$ .

For example, the lifting scheme associated with the wavelet db1 is

### See Also

displs | laurpoly

**Introduced before R2006a** 

### lwt

1-D lifting wavelet transform

### **Syntax**

```
[CA,CD] = lwt(X,W)
X_InPlace = lwt(X,W)
lwt(X,W,LEVEL)
X_InPlace = lwt(X,W,LEVEL,'typeDEC',typeDEC)
[CA,CD] = lwt(X,W,LEVEL,'typeDEC',typeDEC)
```

## **Description**

lwt performs a 1-D lifting wavelet decomposition with respect to a particular lifted wavelet that you specify.

[CA,CD] = lwt(X,W) computes the approximation coefficients vector CA and detail coefficients vector CD, obtained by a lifting wavelet decomposition, of the vector X. W is a lifted wavelet name (see liftwave).

 $X_{InPlace} = lwt(X,W)$  computes the approximation and detail coefficients. These coefficients are stored in place:

```
CA = X_InPlace(1:2:end) and CD = X_InPlace(2:2:end)
```

lwt(X, W, LEVEL) computes the lifting wavelet decomposition at level LEVEL.

X\_InPlace = lwt(X,W,LEVEL, 'typeDEC', typeDEC) or [CA,CD] = lwt(X,W,LEVEL, 'typeDEC', typeDEC) with typeDEC = 'w' or 'wp' computes the wavelet or the wavelet packet decomposition using lifting, at level LEVEL.

Instead of a lifted wavelet name, you may use the associated lifting scheme LS: lwt(X,LS,...) instead of lwt(X,W,...).

For more information about lifting schemes, see lsinfo.

# **Examples**

```
% Start from the Haar wavelet and get the
% corresponding lifting scheme.
lshaar = liftwave('haar');
% Add a primal ELS to the lifting scheme.
els = {'p',[-0.125 0.125],0};
lsnew = addlift(lshaar,els);
% Perform LWT at level 1 of a simple signal.
x = 1:8;
[cA,cD] = lwt(x,lsnew)
cA =
    1.9445
              4.9497
                        7.7782
                                 10.6066
cD =
              0.7071
                        0.7071
                                  0.7071
    0.7071
% Perform integer LWT of the same signal.
lshaarInt = liftwave('haar','int2int');
lsnewInt = addlift(lshaarInt,els);
[cAint,cDint] = lwt(x,lsnewInt)
cAint =
           3
                 5
                       7
     1
cDint =
     1
           1
                 1
                       1
```

## **Algorithms**

This function uses the polyphase algorithm.

lwt reduces to dwt with zero-padding extension mode and without extra-coefficients.

## References

Strang, G.; T. Nguyen (1996), Wavelets and filter banks, Wellesley-Cambridge Press.

Sweldens, W. (1998), "The Lifting Scheme: a Construction of Second Generation of Wavelets," SIAM J. Math. Anal., 29 (2), pp. 511–546.

### **See Also**

ilwt

**Introduced before R2006a** 

### lwt2

2-D lifting wavelet transform

## **Syntax**

```
[CA,CH,CV,CD] = lwt2(X,W)
X_InPlace = lwt2(X,LS)
lwt2(X,W,LEVEL)
X_InPlace = lwt2(X,W,LEVEL,'typeDEC',typeDEC)
[CA,CH,CV,CD] = LWT2(X,W,LEVEL,'typeDEC',typeDEC)
```

### **Description**

lwt2 performs a 2-D lifting wavelet decomposition with respect to a particular lifted wavelet that you specify.

[CA, CH, CV, CD] = lwt2(X, W) computes the approximation coefficients matrix CA and detail coefficients matrices CH, CV, and CD, obtained by a lifting wavelet decomposition, of the matrix X. W is a lifted wavelet name (see liftwave).

X\_InPlace = lwt2(X,LS) computes the approximation and detail coefficients. These coefficients are stored in place:

- CA = X\_InPlace(1:2:end,1:2:end)
- CH = X\_InPlace(2:2:end,1:2:end)
- CV = X InPlace(1:2:end,2:2:end)
- CD =  $X_{InPlace(2:2:end,2:2:end)}$

lwt2(X,W,LEVEL) computes the lifting wavelet decomposition at level LEVEL.

X\_InPlace = lwt2(X,W,LEVEL,'typeDEC',typeDEC) or [CA,CH,CV,CD] = lwt2(X,W,LEVEL,'typeDEC',typeDEC) with typeDEC = lwt2(X,W,LEVEL,'typeDEC',typeDEC) with typeDEC = lwt2(X,W,LEVEL,'typeDEC',typeDEC) with typeDEC = lwt2(X,W,LEVEL,'typeDEC',typeDEC) with typeDEC = lwt2(X,W,LEVEL,'typeDEC',typeDEC) with typeDEC = lwt2(X,W,LEVEL,'typeDEC',typeDEC',typeDEC) with typeDEC = lwt2(X,W,LEVEL,'typeDEC',typeDEC',typeDEC) with typeDEC = lwt2(X,W,LEVEL,'typeDEC',typeDEC',typeDEC) with typeDEC = lwt2(X,W,LEVEL,'typeDEC',typeDEC',typeD

Instead of a lifted wavelet name, you may use the associated lifting scheme LS: lwt2(X,LS,...) instead of LWT2(X,W,...).

For more information about lifting schemes, see lsinfo.

### **Examples**

```
% Start from the Haar wavelet and get the
% corresponding lifting scheme.
lshaar = liftwave('haar');
% Add a primal ELS to the lifting scheme.
els = {'p',[-0.125 0.125],0};
lsnew = addlift(lshaar,els);
% Perform LWT at level 1 of a simple image.
x = reshape(1:16,4,4);
[cA,cH,cV,cD] = lwt2(x,lsnew)
cA =
    5.7500
             22.7500
   10.0000
             27,0000
cH =
    1.0000
              1.0000
    1.0000
              1.0000
cV =
    4.0000
              4.0000
              4.0000
    4.0000
cD =
     0
           0
     0
% Perform integer LWT of the same image.
lshaarInt = liftwave('haar','int2int');
lsnewInt = addlift(lshaarInt,els);
[cAint,cHint,cVint,cDint] = lwt2(x,lsnewInt)
```

```
cAint =
      3
           11
      5
           13
cHint =
      1
            1
      1
            1
cVint =
      4
            4
            4
cDint =
      0
            0
      0
            0
```

## **Tips**

When X represents an indexed image, X, as well as the output arrays cA,cH,cV,cD, or X\_InPlace are m-by-n matrices. When X represents a truecolor image, it is an m-by-n-by-3 array, where each m-by-n matrix represents a red, green, or blue color plane concatenated along the third dimension.

For more information on image formats, see the  $\verb"image"$  and  $\verb"imfinfo"$  reference pages .

# **Algorithms**

This function implements the polyphase algorithm.

lwt reduces to dwt with zero-padding extension mode and without extra-coefficients.

## References

Strang, G.; T. Nguyen (1996), Wavelets and filter banks, Wellesley-Cambridge Press.

Sweldens, W. (1998), "The Lifting Scheme: a Construction of Second Generation of Wavelets," SIAM J. Math. Anal., 29 (2), pp. 511–546.

### **See Also**

ilwt2

**Introduced before R2006a** 

### **lwtcoef**

Extract or reconstruct 1-D LWT wavelet coefficients

### **Syntax**

```
Y = lwtcoef(TYPE,XDEC,LS,LEVEL,LEVEXT)
Y = lwtcoef(TYPE,XDEC,W,LEVEL,LEVEXT)
```

## **Description**

Y = lwtcoef(TYPE, XDEC, LS, LEVEL, LEVEXT) returns the coefficients or the reconstructed coefficients of level LEVEXT, extracted from XDEC, the LWT decomposition at level LEVEL obtained with the lifting scheme LS.

The valid values for TYPE are

| TYPE Values | Description                    |
|-------------|--------------------------------|
| 'a'         | Approximations                 |
| 'd'         | Details                        |
| 'ca'        | Coefficients of approximations |
| 'cd'        | Coefficients of details        |

Y = lwtcoef(TYPE, XDEC, W, LEVEL, LEVEXT) returns the same output using W, which is the name of a lifted wavelet.

## **Examples**

```
% Start from the Haar wavelet and get the
% corresponding lifting scheme.
lshaar = liftwave('haar');
% Add a primal ELS to the lifting scheme.
els = {'p',[-0.125 0.125],0};
```

```
lsnew = addlift(lshaar,els);
% Perform LWT at level 2 of a simple signal.
x = 1:8;
xDec = lwt(x, lsnew, 2)
xDec =
    4.3438
              0.7071
                         2.1250
                                   0.7071
                                            13.0313
                                                        0.7071
    2.0000
              0.7071
% Extract approximation coefficients of level 1.
ca1 = lwtcoef('ca',xDec,lsnew,2,1)
ca1 =
    1.9445
              4.9497
                         7.7782
                                  10.6066
% Reconstruct approximations and details.
a1 = lwtcoef('a',xDec,lsnew,2,1)
a1 =
                         3.5000
                                   3.5000
                                             5.5000
                                                        5.5000
    1.3750
              1.3750
    7.5000
              7.5000
a2 = lwtcoef('a',xDec,lsnew,2,2)
a2 =
    2.1719
              2.1719
                         2.1719
                                   2.1719
                                             6.5156
                                                        6.5156
    6.5156
              6.5156
d1 = lwtcoef('d',xDec,lsnew,2,1)
d1 =
   -0.3750
              0.6250
                        -0.5000
                                   0.5000
                                            -0.5000
                                                        0.5000
   -0.5000
              0.5000
d2 = lwtcoef('d',xDec,lsnew,2,2)
d2 =
```

```
-0.7969 -0.7969 1.3281 1.3281 -1.0156 -1.0156 0.9844 0.9844
% Check perfect reconstruction. err = max(abs(x-a2-d2-d1))
err = 9.9920e-016
```

### **See Also**

ilwt|lwt

**Introduced before R2006a** 

### lwtcoef2

Extract or reconstruct 2-D LWT wavelet coefficients

### **Syntax**

Y = lwtcoef2(TYPE,XDEC,LS,LEVEL,LEVEXT)
Y = lwtcoef2(TYPE,XDEC,W,LEVEL,LEVEXT)

## **Description**

Y = lwtcoef2(TYPE,XDEC,LS,LEVEL,LEVEXT) returns the coefficients or the reconstructed coefficients of level LEVEXT, extracted from XDEC, the LWT decomposition at level LEVEL obtained with the lifting scheme LS.

The valid values for TYPE are listed in this table.

| TYPE Values | Description                        |
|-------------|------------------------------------|
| 'a'         | Approximations                     |
| 'h'         | Horizontal details                 |
| 'V'         | Vertical details                   |
| 'd'         | Diagonal details                   |
| 'ca'        | Coefficients of approximations     |
| 'ch'        | Coefficients of horizontal details |
| 'cv'        | Coefficients of vertical details   |
| 'cd'        | Coefficients of diagonal details   |

Y = lwtcoef2(TYPE, XDEC, W, LEVEL, LEVEXT) returns the same output using W, which is the name of a lifted wavelet.

### **Examples**

```
% Start from the Haar wavelet and get the
% corresponding lifting scheme.
lshaar = liftwave('haar');
% Add a primal ELS to the lifting scheme.
els = {'p',[-0.125 0.125],0};
lsnew = addlift(lshaar,els);
% Perform LWT at level 2 of a simple image.
x = reshape(1:16,4,4);
xDec = lwt2(x, lsnew, 2)
xDec =
   27.4375
              4.0000
                       17.0000
                                   4.0000
    1.0000
                         1.0000
    4.2500
              4.0000
                                   4.0000
                         0.0000
    1.0000
                   0
                         1.0000
                                        0
% Extract approximation coefficients of level 1.
ca1 = lwtcoef2('ca',xDec,lsnew,2,1)
ca1 =
    5.7500
             22.7500
   10.0000
             27.0000
% Reconstruct approximations and details.
a1 = lwtcoef2('a',xDec,lsnew,2,1)
a1 =
    2.8750
              2.8750
                        11.3750
                                  11.3750
    2.8750
              2.8750
                        11.3750
                                  11.3750
    5.0000
              5.0000
                        13.5000
                                  13.5000
    5.0000
              5.0000
                        13.5000
                                  13.5000
a2 = lwtcoef2('a',xDec,lsnew,2,2)
a2 =
              6.8594
                         6.8594
                                   6.8594
    6.8594
```

```
6.8594
               6.8594
                         6.8594
                                    6.8594
    6.8594
               6.8594
                          6.8594
                                    6.8594
    6.8594
               6.8594
                          6.8594
                                    6.8594
h1 = lwtcoef2('h',xDec,lsnew,2,1)
h1 =
              -0.3750
                        -0.3750
                                   -0.3750
   -0.3750
    0.6250
               0.6250
                         0.6250
                                    0.6250
   -0.5000
              -0.5000
                        -0.5000
                                   -0.5000
    0.5000
               0.5000
                         0.5000
                                    0.5000
v1 = lwtcoef2('v',xDec,lsnew,2,1)
v1 =
   -1.5000
               2.5000
                        -2.0000
                                    2.0000
   -1.5000
               2.5000
                        -2.0000
                                    2.0000
   -1.5000
               2.5000
                        -2.0000
                                    2,0000
   -1.5000
               2.5000
                        -2.0000
                                    2.0000
d1 = lwtcoef2('d',xDec,lsnew,2,1)
d1 =
     0
                  0
           0
                        0
     0
           0
                  0
                        0
     0
           0
                  0
                        0
     0
           0
                  0
                        0
h2 = lwtcoef2('h',xDec,lsnew,2,2)
h2 =
   -0.7969
              -0.7969
                        -0.7969
                                   -0.7969
   -0.7969
              -0.7969
                         -0.7969
                                   -0.7969
    1.3281
               1.3281
                          1.3281
                                    1.3281
    1.3281
               1.3281
                          1.3281
                                    1.3281
v2 = lwtcoef2('v',xDec,lsnew,2,2)
v2 =
```

```
-3.1875
             -3.1875
                        5.3125
                                   5.3125
                                   5.3125
   -3.1875
             -3.1875
                         5.3125
   -3.1875
             -3.1875
                         5.3125
                                   5.3125
   -3.1875
             -3.1875
                        5.3125
                                   5.3125
d2 = lwtcoef2('d',xDec,lsnew,2,2)
d2 =
  1.0e-015 *
    0.2498
              0.2498
                       -0.4163
                                  -0.4163
              0.2498
    0.2498
                        -0.4163
                                  -0.4163
   -0.4163
             -0.4163
                        0.6939
                                   0.6939
   -0.4163
             -0.4163
                        0.6939
                                   0.6939
% Check perfect reconstruction.
err = max(max(abs(x-a2-h2-v2-d2-h1-v1-d1)))
err =
  3.5527e-015
```

### **Tips**

If XDEC is obtained from an indexed image analysis or a truecolor image analysis, it is an m-by-n matrix or an m-by-n-by-3 array, respectively.

For more information on image formats, see the image and imfinfo reference pages.

### See Also

ilwt2|lwt2

Introduced before R2006a

## mdwtcluster

Multisignals 1-D clustering

# **Syntax**

```
S = mdwtcluster(X)
S = mdwtcluster(X, 'PropName1', PropVal1, 'PropName2', PropVal2,...)
```

# **Description**

S = mdwtcluster(X) constructs clusters from a hierarchical cluster tree. The input matrix X is decomposed in row direction using the DWT function with the haar wavelet and the maximum allowed level.

```
S = mdwtcluster(X, 'PropName1', PropVal1, 'PropName2', PropVal2,...) allows you to modify some properties. The valid choices for PropName are:
```

**Note** mdwtcluster requires the Statistics and Machine Learning Toolbox™

| 'dirDec'   | 'r' (row) or 'c' (column). Default value is 'r'.                                                                                    |
|------------|----------------------------------------------------------------------------------------------------|
| 'level'    | Level of the DWT decomposition. Default value is:<br>level=fix(log2(size(X,d)))<br>where d=1 or d=2, depending on the dirDec value. |
| 'wname'    | Wavelet name used for DWT. Default value is 'haar'.                                                                                 |
| 'dwtEXTM'  | DWT extension mode (see dwtmode).                                                                                                   |
| 'pdist'    | See Statistics and Machine Learning Toolbox pdist function. Default value is 'euclidean'.                                           |
| 'linkage'  | See Statistics and Machine Learning Toolbox linkage function. Default value is 'ward'.                                              |
| 'maxclust' | Number of clusters. Default value is 6. The input variable can be a vector.                                                         |

| 'lst2clu' | Cell array that contains the list of data to classify.                         |
|-----------|--------------------------------------------------------------------------------|
|           | If N is the level of decomposition, the allowed name values for the cells are: |
|           | • 's' — Signal                                                                 |
|           | • 'aj' — Approximation at level j                                              |
|           | • 'dj' — Detail at level j                                                     |
|           | • 'caj' — Coefficients of approximation at level j                             |
|           | • 'cdj' — Coefficients of detail at level j                                    |
|           | Default value is {'s';'cal';;'caN'}.                                           |

The output structure S is such that for each partition j:

| S.Idx(:,j)    | Contains the cluster numbers obtained from the hierarchical cluster tree (see cluster in the Statistics and Machine Learning Toolbox software).                             |
|---------------|----------------------------------------------------------------------------------------------------|
| S.Incons(:,j) | Contains the inconsistent values of each non-leaf node in<br>the hierarchical cluster tree (see Statistics and Machine<br>Learning Toolbox software function inconsistent). |
| S.Corr(j)     | Contains the cophenetic correlation coefficients of the partition (see Statistics and Machine Learning Toolbox software function cophenet).                                 |

**Note** If maxclustVal is a vector, then IdxCLU is a multidimensional array such that IdxCLU(:,j,k) contains the cluster numbers obtained from the hierarchical cluster tree for k clusters.

# **Examples**

```
load elecsig10
lst2clu = {'s','ca1','ca3','ca6'};
% Compute the structure resulting from multisignal clustering
S = mdwtcluster(signals,'maxclust',4,'lst2clu',lst2clu)
```

```
S =
    IdxCLU: [70x4 double]
    Incons: [69x4 double]
      Corr: [0.7920 0.7926 0.7947 0.7631]
% Retrieve indices of clusters
IdxCLU = S.IdxCLU;
% Plot the first cluster
plot(signals(IdxCLU(:,1)==1,:)','r');
hold on;
% Plot the third clustering
plot(signals(IdxCLU(:,1)==3,:)','b')
% Check the equality of partitions
equalPART = isequal(IdxCLU(:,1),IdxCLU(:,3))
equalPART =
     1
% So we can see that we obtain the same partitions using
```

% coefficents of approximation at level 3 instead of original % signals. Much less information is then used.

# **See Also**

mdwtdec | wavedec

Introduced in R2008a

### mdwtdec

Multisignal 1-D wavelet decomposition

## **Syntax**

## **Description**

dec = mdwtdec(dirdec,x,lev,wname) returns the 1-D discrete wavelet
decomposition at level lev of each row or each column of the matrix x, using the wavelet
wname.

dec = mdwtdec(dirdec,x,lev,LoD,HiD,LoR,HiR) uses the specified lowpass and highpass wavelet decomposition filters LoD and HiD, respectively, and the lowpass and highpass wavelet reconstruction filters LoR and HiR, respectively.

dec = mdwtdec(\_\_\_\_, 'mode', extmode) uses the specified discrete wavelet transform
(DWT) extension mode extmode. For more information, see dwtmode. This syntax can be
used with any of the previous syntaxes.

## **Examples**

### **Decompose Multisignals**

This example shows how to return the wavelet decomposition of a multisignal using a wavelet name and wavelet filters.

Load a 1-D multisignal.

```
load thinker
```

Perform a decomposition at level 2 using the db2 wavelet.

Compute the filters associated with the db2 wavelet.

```
[LoD,HiD,LoR,HiR] = wfilters('db2');
```

Perform a decomposition at level 2 using the filters.

Confirm the approximation and detail coefficients of both decompositions are identical.

```
max(abs(dec.ca(:)-decBIS.ca(:)))
ans = 0
max(abs(dec.cd{1}(:)-decBIS.cd{1}(:)))
ans = 0
max(abs(dec.cd{2}(:)-decBIS.cd{2}(:)))
```

ans = 0

### **Input Arguments**

# dirdec — Direction indicator 'r'|'c'

Direction indicator of the wavelet decomposition, specified as:

- 'r': Take the 1-D wavelet decomposition of each row of x
- 'c': Take the 1-D wavelet decomposition of each column of x

#### x - Input data

real-valued matrix

Input data, specified as a real-valued matrix.

#### lev — Level of decomposition

positive integer

Level of decomposition, specified as a positive integer. mdwtdec does not enforce a maximum level restriction. Use wmaxlev to ensure that the wavelet coefficients are free from boundary effects. If boundary effects are not a concern, a good rule is to set lev less than or equal to fix(log2(length(N))), where N is the number of samples in the 1-D data.

#### wname — Analyzing wavelet

character vector | string scalar

Analyzing wavelet, specified as a character vector or string scalar. The wavelet must be orthogonal or biorthogonal. Orthogonal and biorthogonal wavelets are designated as type 1 and type 2 wavelets respectively in the wavelet manager, wavemngr.

- Valid built-in orthogonal wavelet families begin with 'haar', 'dbN', 'fkN',
   'coifN', or 'symN', where N is the number of vanishing moments for all families
   except fk. For fk, N is the number of filter coefficients.
- Valid biorthogonal wavelet families begin with 'biorNr.Nd' or 'rbioNd.Nr', where Nr and Nd are the number of vanishing moments in the reconstruction (synthesis) and decomposition (analysis) wavelet.

Determine valid values for the vanishing moments by using waveinfo with the wavelet family short name. For example, enter waveinfo('db') or waveinfo('bior'). Use wavemngr('type', WNAME) to determine if a wavelet is orthogonal (returns 1) or biorthogonal (returns 2).

#### LoD, HiD — Wavelet decomposition filters

even-length real-valued vectors

Wavelet decomposition filters, specified as a pair of even-length real-valued vectors. LoD is the lowpass decomposition filter, and HiD is the highpass decomposition filter. The lengths of LoD and HiD must be equal. See wfilters for additional information.

#### LoR, HiR — Wavelet reconstruction filters

even-length real-valued vectors

Wavelet reconstruction filters, specified as a pair of even-length real-valued vectors. LoR is the lowpass reconstruction filter, and HiR is the highpass reconstruction filter. The lengths of LoR and HiR must be equal. See wfilters for additional information.

# extmode — Extension mode 'zpd' | 'sp0' | 'spd' | ...

Extension mode used when performing the wavelet decomposition, specified as:

| mode              | DWT Extension Mode                                                              |
|-------------------|---------------------------------------------------------------------------------|
| 'zpd'             | Zero extension                                                                  |
| 'sp0'             | Smooth extension of order 0                                                     |
| 'spd' (or 'sp1')  | Smooth extension of order 1                                                     |
| 'sym' or 'symh'   | Symmetric extension (half point): boundary value symmetric replication          |
| 'symw'            | Symmetric extension (whole point): boundary value symmetric replication         |
| 'asym' or 'asymh' | Antisymmetric extension (half point): boundary value antisymmetric replication  |
| 'asymw'           | Antisymmetric extension (whole point): boundary value antisymmetric replication |

| mode        | DWT Extension Mode                                                                                                    |
|-------------|----------------------------------------------------------------------------------------------------|
| 'ppd','per' | Periodized extension                                                                                                    |
|             | If the signal length is odd and mode is 'per', an extra sample equal to the last value is added to the right and the extension is performed in 'ppd' mode. If the signal length is even, 'per' is equivalent to 'ppd'. This rule also applies to images. |

The global variable managed by dwtmode specifies the default extension mode. Use dwtmode to determine the extension modes.

## **Output Arguments**

#### dec - Wavelet decomposition

structure

Wavelet decomposition of the multisignal x, returned as a structure with the following fields:

- dirDec Direction indicator: 'r' (row) or 'c' (column)
- level Level of wavelet decomposition
- wname Wavelet name
- dwtFilters Structure with four fields: LoD, HiD, LoR, and HiR
- dwtEXTM DWT extension mode
- dwtShift DWT shift parameter (0 or 1)
- dataSize Size of x
- ca Approximation coefficients at level lev
- cd Cell array of detail coefficients, from level 1 to level lev

The coefficients ca and  $cd\{k\}$ , for k from 1 to lev, are matrices and are stored in rows if dirdec = 'r' or in columns if dirdec = 'c'.

#### References

- [1] Daubechies, I. *Ten Lectures on Wavelets*. CBMS-NSF Regional Conference Series in Applied Mathematics. Philadelphia, PA: Society for Industrial and Applied Mathematics, 1992.
- [2] Mallat, S. G. "A Theory for Multiresolution Signal Decomposition: The Wavelet Representation." *IEEE Transactions on Pattern Analysis and Machine Intelligence*. Vol. 11, Issue 7, July 1989, pp. 674–693.
- [3] Meyer, Y. Wavelets and Operators. Translated by D. H. Salinger. Cambridge, UK: Cambridge University Press, 1995.

# **Extended Capabilities**

### **C/C++ Code Generation**

Generate C and C++ code using MATLAB® Coder™.

Usage notes and limitations:

- The input wname must be constant.
- The input lev must be defined as a scalar during compilation.

### See Also

mdwtrec | wavedec

Introduced in R2007a

### mdwtrec

Multisignal 1-D wavelet reconstruction

## **Syntax**

```
x = mdwtrec(dec)
x = mdwtrec(dec,idxsig)
y = mdwtrec(dec,type,lev)

a = mdwtrec(dec,'a')
d = mdwtrec(dec,'d')
ca = mdwtrec(dec,'ca')

cd = mdwtrec(dec,'cd',mode)
cfs = mdwtrec(dec,'cfs',mode)

y = mdwtrec(____,idxsig)
```

# **Description**

x = mdwtrec(dec) reconstructs the original matrix of signals from the wavelet decomposition structure dec.

x = mdwtrec(dec,idxsig) reconstructs the signals whose indices are specified in the vector idxsig.

y = mdwtrec(dec,type,lev) extracts or reconstructs the detail or approximation coefficients at level lev depending on the value of type.

a = mdwtrec(dec, 'a') returns the reconstructed approximation coefficients.

d = mdwtrec(dec, 'd') returns a matrix containing the sum of all the details, so that x = a + d.

ca = mdwtrec(dec,'ca') returns a matrix containing the extracted approximation
coefficients.

cd = mdwtrec(dec,'cd',mode) returns a matrix containing all the detail coefficients
concatenated in the order specified by mode.

cfs = mdwtrec(dec,'cfs',mode) returns a matrix containing all the coefficients in
the order specified by mode.

y = mdwtrec(\_\_\_\_,idxsig) extracts or reconstructs the coefficients whose indices are specified in the vector idxsig.

### **Examples**

#### **Reconstruct Multisignals**

This example shows how to reconstruct a multisignal and a user-specified signal within the multisignal.

Load a 1-D multisignal.

```
load thinker
```

Perform a decomposition at level 2 using the db2 wavelet.

```
dec = mdwtdec('r', X, 2, 'db2');
```

Reconstruct the original matrix of signals using the decomposition structure dec.

```
XR = mdwtrec(dec);
```

Compute the reconstruction error.

```
errREC = max(abs(X(:)-XR(:)))
errREC = 2.1026e-10
```

Reconstruct the original signal at index 31, the corresponding approximation at level 2, and details at levels 1 and 2.

```
idx = 31;
Y = mdwtrec(dec,idx);
A2 = mdwtrec(dec,'a',2,idx);
D2 = mdwtrec(dec,'d',2,idx);
D1 = mdwtrec(dec,'d',1,idx);
```

Compute the reconstruction error for signal 31.

```
errREC = max(abs(Y-A2-D2-D1))
errREC = 6.7946e-14
```

### **Input Arguments**

#### dec — Wavelet decomposition

structure

Wavelet decomposition of a multisignal, specified as a structure with the following fields:

- dirDec Direction indicator: 'r' (row) or 'c' (column)
- level Level of wavelet decomposition
- wname Wavelet name
- dwtFilters Structure with four fields: LoD, HiD, LoR, and HiR
- dwtEXTM DWT extension mode
- dwtShift DWT shift parameter (0 or 1)
- dataSize Size of x
- ullet ca Approximation coefficients at level lev
- $\operatorname{cd}$   $\operatorname{Cell}$  array of detail coefficients, from level 1 to level  $\operatorname{lev}$

The format of dec matches the output of mdwtdec.

### idxsig — Indices

positive integer-valued vector

Indices of signals to reconstruct, specified as a positive integer-valued vector.

Example: If S is a matrix of 100 signals and dec = mdwtdec('r', S, 3, 'db2'), then  $mdwtrec(dec, [1\ 20\ 98])$  reconstructs the signals whose row indices are 1, 20, and 98.

#### lev - Level

nonnegative integer

Level of coefficients to extract or reconstruct, specified as a nonnegative integer.

- If type is 'a' or 'ca', then lev must be an integer in the interval [0, levdec], where levdec = dec.level.
- If type is 'd' or 'cd', then lev must be an integer in the interval [1, levdec], where levdec = dec.level.

# type — Output type 'cd' | 'ca' | 'd' | 'a'

Output type, specified as one of the following:

- 'cd' detail coefficients of level lev are extracted
- 'd' detail coefficients of level lev are reconstructed
- 'ca' approximation coefficients of level lev are extracted
- 'a' approximation coefficients of level lev are reconstructed

#### mode — Order of concatenation

```
'descend' (default) | 'ascend'
```

Order of concatenation, specified as 'descend' or 'ascend'. For mode = 'descend', the coefficients are concatenated from level levdec to level 1, where levdec = dec.level. If mode = 'ascend', the coefficients are concatenated from level 1 to level levdec. The concatenation is made row-wise if dec.dirDEC = 'r' or column-wise if dec.dirDEC = 'c'.

### **Output Arguments**

#### x — Reconstructed signals

real-valued matrix

Reconstructed signals, returned as a real-valued matrix.

### y — Decomposition coefficients

real-valued matrix

Decomposition coefficients, returned as a real-valued matrix, depending on type:

- 'cd' extracted detail coefficients
- 'ca' extracted approximation coefficients

- 'd' reconstructed detail coefficients
- 'a' reconstructed approximation coefficients

#### a — Reconstructed approximation coefficients

real-valued matrix

Reconstructed approximation coefficients, returned as a real-valued matrix.

#### d - Reconstructed detail coefficients

real-valued matrix

Reconstructed detail coefficients, returned as a real-valued matrix.

#### ca — Extracted approximation coefficients

real-valued matrix

Extracted approximation coefficients, returned as a real-valued matrix.

#### cd — Extracted detail coefficients

real-valued matrix

Extracted detail coefficients, returned as a real-valued matrix.

### cfs — Extracted approximation and detail coefficients

real-valued matrix

Extracted approximation and detail coefficients, returned as a real-valued matrix.

### **References**

- [1] Daubechies, I. *Ten Lectures on Wavelets*. CBMS-NSF Regional Conference Series in Applied Mathematics. Philadelphia, PA: Society for Industrial and Applied Mathematics, 1992.
- [2] Mallat, S. G. "A Theory for Multiresolution Signal Decomposition: The Wavelet Representation." *IEEE Transactions on Pattern Analysis and Machine Intelligence*. Vol. 11, Issue 7, July 1989, pp. 674–693.
- [3] Meyer, Y. Wavelets and Operators. Translated by D. H. Salinger. Cambridge, UK: Cambridge University Press, 1995.

# **Extended Capabilities**

### **C/C++ Code Generation**

Generate C and C++ code using MATLAB® Coder $^{\text{\tiny TM}}$ .

Usage notes and limitations:

• The input type must be constant.

### See Also

mdwtdec|waverec

Introduced in R2007a

### measerr

Quality metrics of signal or image approximation

## **Syntax**

```
[PSNR,MSE,MAXERR,L2RAT] = measerr(X,XAPP)
[PSNR,MSE,MAXERR,L2RAT] = measerr(X,XAPP,BPS)
```

# **Description**

[PSNR,MSE,MAXERR,L2RAT] = measerr(X,XAPP) returns the peak signal-to-noise ratio, PSNR, mean square error, MSE, maximum squared error, MAXERR, and ratio of squared norms, L2RAT, for an input signal or image, X, and its approximation, XAPP.

[PSNR,MSE,MAXERR,L2RAT] = measerr(X,XAPP,BPS) uses the bits per sample, BPS, to determine the peak signal-to-noise ratio.

## **Examples**

### Measure Approximation Quality in RGB Image

Approximate an RGB image and compute the quality metrics.

Load an RGB image. Return the image dimensions and minimum and maximum values.

```
X = imread('africasculpt.jpg');
size(X)
ans = 1×3
512 512 3

[min(X(:)) max(X(:))]
```

```
ans = 1x2 uint8 row vector
0 236
```

Define the image approximation by setting equal to 1 all RGB values less than or equal to 100.

```
Xapp = X;
Xapp(X<=100) = 1;</pre>
```

Display the image and its approximation.

```
subplot(1,2,1)
image(X)
title('Original Image')
subplot(1,2,2)
image(Xapp)
title('Approximation')
```

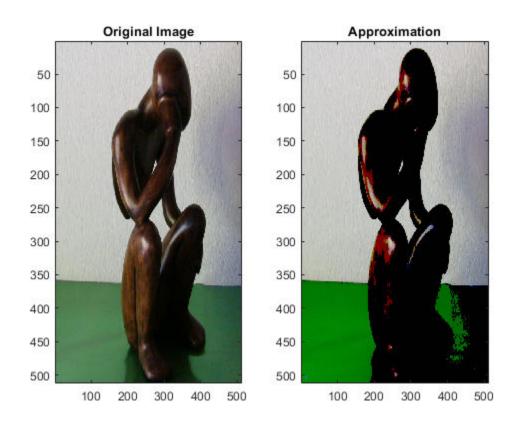

Compute the quality metrics of the image approximation.

[psnr,mse,maxerr,L2rat] = measerr(X,Xapp)

psnr = 17.5287

mse = 1.1487e+03

maxerr = 99

L2rat = 0.9398

#### Measure Approximation Quality in Grayscale Image

Approximate a grayscale image and calculate approximation quality metrics.

Create a 256-by-256 grayscale image with intensities between 0 and  $2^{16} - 1$ .

```
val = 0:2^16-1;
X = reshape(val,256,256);
```

There are 16 bits per sample. Define the image approximation by setting equal to 1 all grayscale values less than or equal to 1000. Display the image and its approximation.

```
Xapp = X;
Xapp(X<=1000) = 1;
colormap(gray(2^16))
subplot(1,2,1)
image(X)
title('Original Image')
subplot(1,2,2)
image(Xapp)
title('Approximation')</pre>
```

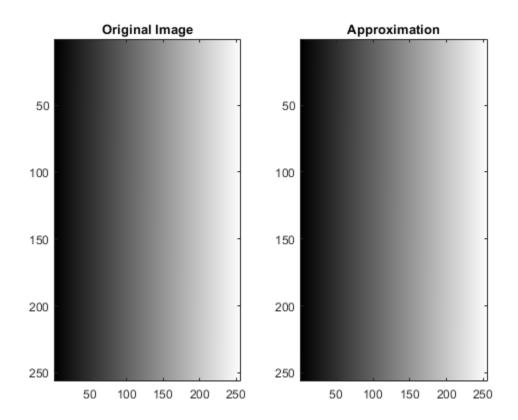

There are 16 bits per sample. Compute the quality metrics of the grayscale approximation.

```
bps = 16;
[psnr,mse,maxerr,L2rat] = measerr(X,Xapp)
psnr = 11.0733
mse = 5.0786e+03
maxerr = 999
L2rat = 1.0000
```

## **Input Arguments**

#### X — Input signal or image

real-valued array

Input signal or image, specified as a real-valued array.

#### XAPP — Approximation of signal or image

real-valued array

Approximation of signal or image X, specified as a real-valued array. XAPP is the same size as X.

#### **BPS** — Bits per sample

8 (default) | positive integer

Bits per sample of the input data, specified as a positive integer. The default value is 8, so the maximum possible pixel value of an image (MAXI) is 255. More generally, when samples are represented using linear Pulse Code Modulation with B bits per sample, MAXI is  $2^B-1$ .

## **Output Arguments**

### PSNR — Peak signal-to-noise ratio

positive real number

Peak signal-to-noise ratio (PSNR) in decibels, returned as a positive real number. The PSNR is only meaningful for data encoded in terms of bits per sample or bits per pixel. For example, an image with 8 bits per pixel contains integers from 0 to 255.

#### **MSE** — **Mean square error**

positive real number

Mean square error, returned as a positive real number. MSE is the squared norm of the difference between X and XAPP divided by the number of elements.

### MAXERR — Maximum absolute squared deviation

positive real number

Maximum absolute squared deviation of the data X from the approximation XAPP, returned as a positive real number.

#### L2RAT — Energy ratio

positive real number

Energy ratio between the approximation XAPP and input data X, returned as a positive real number. L2RAT is the ratio of the squared norm of XAPP to X.

### **More About**

### **Peak Signal to Noise Ratio**

The peak signal-to-noise ratio (PSNR) in decibels between a signal and its approximation is

$$20\log_{10}(\frac{2^B-1}{\sqrt{MSE}})$$

where *MSE* represents the mean square error, and *B* represents the bits per sample.

### **Mean Square Error**

The mean square error (MSE) between a signal or image, *X*, and an approximation, *Y*, is

$$\frac{||X-Y||^2}{N}$$

where N is the number of elements in the signal.

### **References**

[1] Huynh-Thu, Q. and M. Ghanbari. "Scope of Validity of PSNR in Image/Video Quality Assessment." *Electronics Letters*. Vol. 44, Issue 13, 2008, pp. 800–801.

### See Also

wden|wdencmp|wdenoise

# **Topics**

"Wavelet Data Compression"
"Wavelet Denoising and Nonparametric Function Estimation"

### Introduced in R2010b

### mexihat

Mexican hat (Ricker) wavelet

## **Syntax**

[PSI,X] = mexihat(LB,UB,N)

# **Description**

[PSI,X] = mexihat(LB,UB,N) returns values of the Mexican hat wavelet on an N point regular grid, X, in the interval [LB,UB]. The Mexican hat wavelet is also known as the Ricker wavelet.

Output arguments are the wavelet function PSI computed on the grid X.

This wavelet has [-5 5] as effective support. Although [-5 5] is the correct theoretical effective support, a wider effective support, [-8 8], is used in the computation to provide more accurate results.

This function is proportional to the second derivative function of the Gaussian probability density function.

**Note** You can use gauswavf to obtain a second order derivative of a Gaussian wavelet. If you use the negative of this normalized derivative, the resulting wavelet resembles the Mexican hat wavelet.

## **Examples**

#### **Mexican Hat Wavelet**

Create a Mexican hat wavelet with support on [-5,5]. Use 1,000 sample points. Plot the result.

```
lb = -5;
ub = 5;
N = 1000;
[psi,xval] = mexihat(lb,ub,N);
plot(xval,psi)
title('Mexican Hat Wavelet');
```

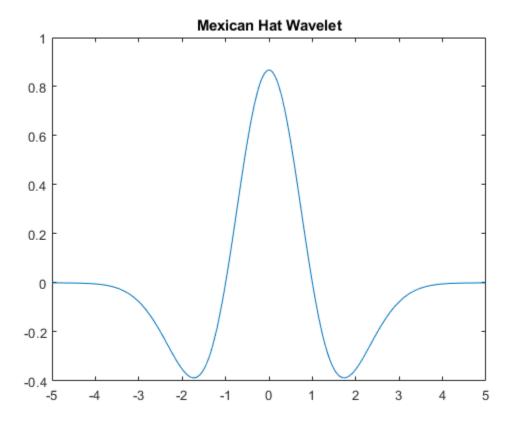

# **See Also**

waveinfo

### **Introduced before R2006a**

# meyer

Meyer wavelet

## **Syntax**

```
[phi,psi,t] = meyer(lb,ub,n)
[phi,t] = meyer(lb,ub,n,'phi')
[psi,t] = meyer(lb,ub,n,'psi')
[phi,psi] = meyer(lb,ub,n,S)
```

# **Description**

[phi,psi,t] = meyer(lb,ub,n) returns the Meyer scaling and wavelet functions,
phi and psi respectively, evaluated at t, an n-point regular grid in the interval [lb,
ub]. Both functions have the interval [-8, 8] as effective support.

**Note** meyer uses the auxiliary function meyeraux. If you change meyeraux, you get a family of different wavelets.

```
[phi,t] = meyer(lb,ub,n,'phi') returns only the Meyer scaling function.
[psi,t] = meyer(lb,ub,n,'psi') returns only the Meyer wavelet.
[phi,psi] = meyer(lb,ub,n,S) returns the Meyer scaling function and wavelet if S is not equal to 'phi' or 'psi'.
```

# **Examples**

### **Plot Meyer Wavelet and Scaling Functions**

Plot the Meyer wavelet and scaling functions.

```
lb = -8;
ub = 8;
n = 1024;
[phi,psi,x] = meyer(lb,ub,n);
subplot(2,1,1)
plot(x,phi)
grid on
title('Scaling Function')
subplot(2,1,2)
plot(x,psi)
grid on
title('Wavelet')
```

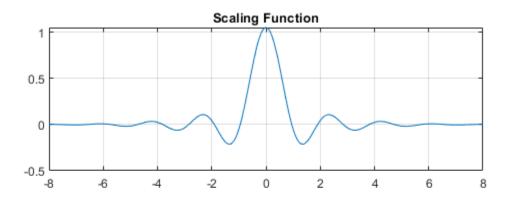

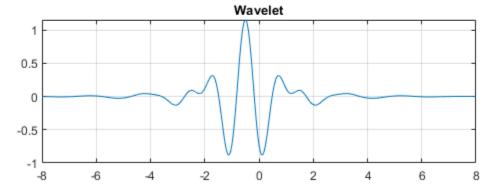

## **Input Arguments**

#### lb — Lower limit

real-valued scalar

Lower limit of interval, specified as a real-valued scalar.

#### ub — Upper limit

real-valued scalar

Upper limit of interval, specified as a real-valued scalar.

#### n — Number of points

positive integer

Number of points, specified as a positive integer. n must be a power of 2.

# **Output Arguments**

### phi — Meyer scaling function

real-valued vector

Meyer scaling function, returned as a real-valued vector of length n.

### psi - Meyer wavelet

real-valued vector

Meyer wavelet, returned as a real-valued vector of length  ${\sf n}$ .

### t — Sampling instants

real-valued vector

Sampling instants, returned as a real-valued vector of length n.

# **Algorithms**

The Meyer wavelet and scaling functions are defined in the Fourier domain. Starting from an explicit form of the Fourier transform  $\widehat{\phi}$  of the scaling function  $\phi$ , meyer computes the

values of  $\widehat{\phi}$  on a regular grid. The values of  $\phi$  are computed using an inverse Fourier transform.

The procedure for the wavelet  $\psi$  is identical to the procedure for the scaling function.

### References

[1] Daubechies, I. *Ten Lectures on Wavelets*, CBMS-NSF Regional Conference Series in Applied Mathematics. Philadelphia, PA: SIAM Ed, 1992.

### See Also

meyeraux | wavefun | waveinfo

**Introduced before R2006a** 

## meyeraux

Meyer wavelet auxiliary function

## **Syntax**

```
Y = meyeraux(X)
```

# **Description**

Y = meyeraux(X) returns values of the auxiliary function used for Meyer wavelet generation evaluated at the elements of X. The input X is a vector or matrix of real values. The function is

$$y = 35x^4 - 84x^5 + 70x^6 - 20x^7$$
.

X and Y have the same dimensions. The range of meyeraux is the closed interval [0, 1].

# **Examples**

### **Plot Meyer Auxiliary Function**

Plot the Meyer auxiliary function.

```
x = linspace(0,1,100);
y = meyeraux(x);
plot(x,y)
grid on
```

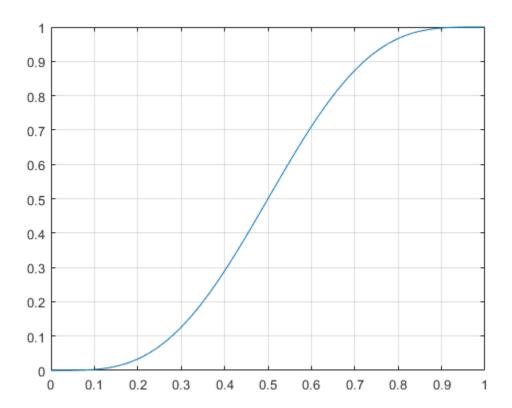

# **Input Arguments**

### **X** — Sample points

real-valued vector | real-valued matrix

Sample points at which to evaluate the Meyer auxiliary function, specified as a vector or matrix of real values.

Data Types: single | double

# **Extended Capabilities**

### **C/C++ Code Generation**

Generate C and C++ code using MATLAB® Coder $^{\text{\tiny TM}}$ .

### **See Also**

meyer

**Introduced before R2006a** 

# mlpt

Multiscale local 1-D polynomial transform

## **Syntax**

```
[coefs,T,coefsPerLevel,scalingMoments] = mlpt(x,t)
[coefs,T,coefsPerLevel,scalingMoments] = mlpt(x,t,numLevel)
[coefs,T,coefsPerLevel,scalingMoments] = mlpt(x)
[coefs,T,coefsPerLevel,scalingMoments] = mlpt(____,Name,Value)
```

# **Description**

[coefs,T,coefsPerLevel,scalingMoments] = mlpt(x,t) returns the multiscale local polynomial 1-D transform (MLPT) of input signal x sampled at the sampling instants, t. If x or t contain NaNs, the union of the NaNs in x and t is removed before obtaining the mlpt.

[coefs,T,coefsPerLevel,scalingMoments] = mlpt(x,t,numLevel) returns the transform for numLevel resolution levels.

[coefs,T,coefsPerLevel,scalingMoments] = mlpt(x) uses uniform sampling instants for x as the time instants if x does not contain NaNs. If x contains NaNs, the NaNs are removed from x and the nonuniform sampling instants are obtained from the numeric elements of x.

[coefs,T,coefsPerLevel,scalingMoments] = mlpt(\_\_\_\_,Name,Value) specifies mlpt properties using one or more Name,Value pair arguments and any of the previous input arguments.

# **Examples**

#### Multiscale Local 1-D Polynomial Transform and Inverse Transform

Create a signal with nonuniform sampling and verify good reconstruction when performing the mlpt and imlpt.

Create and plot a sine wave with non-uniform sampling.

```
timeVector = 0:0.01:1;
sineWave = sin(2*pi*timeVector)';
samplesToErase = randi(100,100,1);
sineWave(samplesToErase) = [];
timeVector(samplesToErase) = [];
figure(1)
plot(timeVector,sineWave,'o')
hold on
```

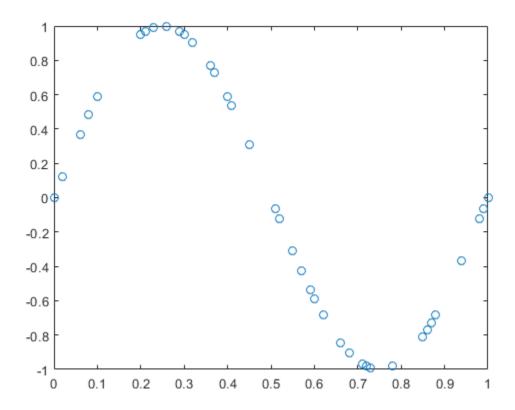

Perform the multiscale local 1-D polynomial transform (mlpt) on the signal. Visualize the coefficients.

```
[coefs,T,coefsPerLevel,scalingMoments] = mlpt(sineWave,timeVector);
figure(2)
stem(coefs)
title('Wavelet Coefficients')
```

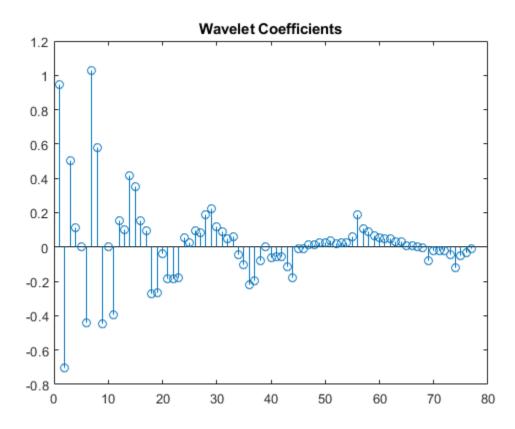

Perform the inverse multiscale local 1-D polynomial transform (imlpt) on the coefficients. Visualize the reconstructed signal.

```
y = imlpt(coefs,T,coefsPerLevel,scalingMoments);
figure(1)
plot(T,y,'*')
legend('Original Signal','Reconstructed Signal')
hold off
```

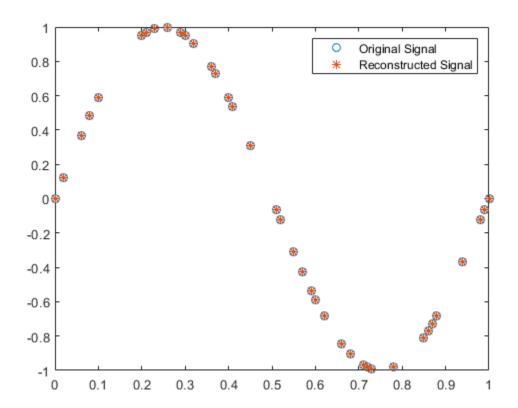

Look at the total error to verify good reconstruction.

reconstructionError = sum(abs(y-sineWave))

reconstructionError = 1.7552e-15

## **Specify Nondefault Dual Moments**

Specify nondefault dual moments by using the mlpt function. Compare the results of analysis and synthesis using the default and nondefault dual moments.

Create an input signal and visualize it.

```
T = (1:16)';
x = T.^2;
plot(x)
hold on
```

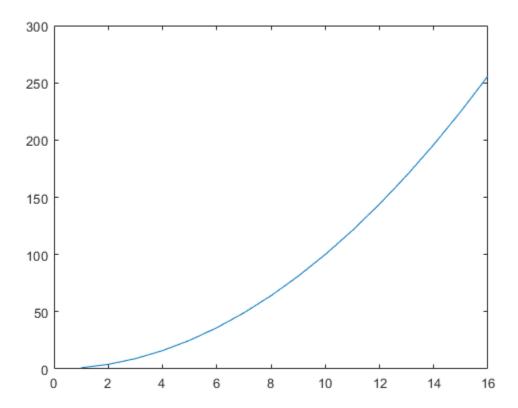

Perform the forward and inverse transform for the input signal using the default and nondefault dual moments.

```
[w2,t2,nj2,scalingmoments2] = mlpt(x,T);
y2 = imlpt(w2,t2,nj2,scalingmoments2);

[w3,t3,nj3,scalingmoments3] = mlpt(x,T,'dualmoments',3);
y3 = imlpt(w3,t3,nj3,scalingmoments3,'dualmoments',3);
```

Plot the reconstructed signal and verify perfect reconstruction using both the default and nondefault dual moments.

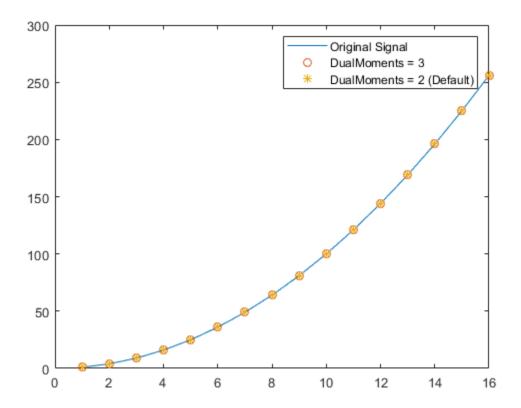

### **Specify Nondefault Resolution Levels**

Resolution levels are the number of cascaded local polynomial smoothing operations. The details at each resolution level are obtained by predicting one half the samples based on a local polynomial interpolation of the other half. The difference between the predicted and actual values are the details at each resolution level. The scaling coefficients at each coarser resolution level are smoother versions of the higher resolution scaling coefficients. Only the final-level scaling coefficients are retained.

Increasing the number of resolution levels enables you to analyze narrowband coefficients for a computational and memory cost.

Create a dual-tone input signal, x, that contains high and low frequencies.

```
fs = 1000;
t = (0:1/fs:10)';
x = sin(499*pi.*t) + sin(2*pi.*t);
```

Use mlpt to obtain coefficients for minimum and maximum resolution levels. Print the computation time.

```
tic
[w1,~,nj1,m1] = mlpt(x,t,1);
computationTime1 = toc;
fprintf('Level one computation time: %0.2f\n',computationTime1)

Level one computation time: 7.73

tic
[w13,~,nj13,m13] = mlpt(x,t,13);
computationTime13 = toc;
fprintf('Level thirteen computation time: %0.2f\n',computationTime13)

Level thirteen computation time: 10.99
```

#### **Use Default Time Instants**

If your time instants are not known or specified, you can calculate the MLPT using default time instants.

Load a data signal corrupted with NaNs and with unknown time instants. Calculate the MLPT without specifying time instants. The resulting implied time instants is a vector of valid indices of the corrupted signal.

```
load(fullfile(matlabroot, 'examples', 'wavelet', 'CorruptedData.mat'));
[w,t,nj,scalingMoments] = mlpt(yCorrupt);
```

Calculate the inverse MLPT and visualize the results. Reinsert NaNs to visualize gaps in the signal.

```
z = imlpt(w,t,nj,scalingMoments);
```

```
zToPlot = NaN(numel(yCorrupt),1);
zToPlot(t) = z;
plot(yCorrupt,'k','LineWidth',2.5)
hold on
plot(zToPlot,'c','LineWidth',1)
hold off
legend('Original Signal','Reconstructed Signal')
xlabel('Time Instants')
```

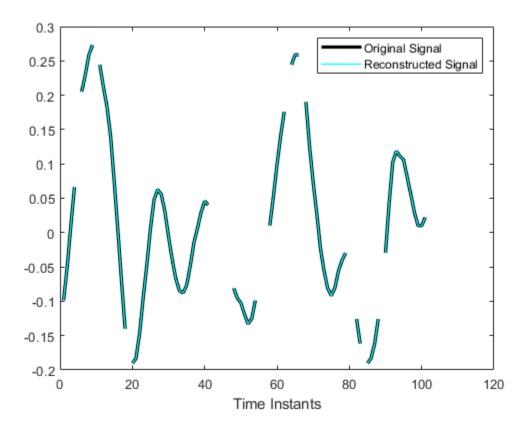

## **Input Arguments**

#### x — Input signal

vector | matrix

Input signal, specified as a vector or matrix.

- matrix x must have at least two rows. mlpt operates independently on each column
  of x. The number of elements in t must equal the row dimension of x. Any NaNs in the
  columns of x must occur in the same rows.
- vector x and t must have the same number of elements.

Data Types: double

#### t — Sampling instants

vector | duration array | datetime array

Sampling instants corresponding to the input signal, specified as a vector, duration array, or datetime array of monotonically increasing real values. The default value depends on the length of the input signal, x.

Data Types: double | duration | datetime

#### numLevel — Number of resolution levels

positive integer

Number of resolution levels, specified as a positive integer. The maximum value of numLevel depends on the shape of the input signal, x:

- matrix floor(log2(size(x,1)))
- vector floor(log2(length(x)))

If numLevel is not specified, mlpt uses the maximum value.

Data Types: double

## Name-Value Pair Arguments

Specify optional comma-separated pairs of Name, Value arguments. Name is the argument name and Value is the corresponding value. Name must appear inside quotes. You can specify several name and value pair arguments in any order as Name1, Value1, . . . , NameN, ValueN.

Example: 'DualMoments', 3 computes a transform using three dual vanishing moments.

### **DualMoments — Number of dual vanishing moments**

2 (default) | 3 | 4

Number of dual vanishing moments in the lifting scheme, specified as the commaseparated pair consisting of 'DualMoments' and 2, 3 or 4.

Data Types: double

#### PrimalMoments — Number of primal vanishing moments

2 (default) | 3 | 4

Number of primal vanishing moments in the lifting scheme, specified as the commaseparated pair consisting of 'PrimalMoments' and 2, 3, or 4.

Data Types: double

#### Prefilter — Prefilter before mlpt

'Haar' (default) | 'UnbalancedHaar' | 'None'

Prefilter before mlpt operation, specified as the comma-separated pair consisting of 'Prefilter' and 'Haar' [1], 'UnbalancedHaar', or 'None'.

Data Types: char | string

## **Output Arguments**

#### coefs — MLPT coefficients

vector | matrix

MLPT coefficients, returned as a vector or matrix of coefficients, depending on the level to which the transform is calculated. coefs contains the approximation and detail coefficients.

Data Types: double

### T — Sampling instants corresponding to output

vector | duration array

Sampling instants corresponding to output, returned as a vector or duration array of sample times obtained from x and t. The imlpt function requires T as an input. If the

input t is a datetime or duration array, t is converted to units that allow for the stable computation of the mlpt and imlpt. Then T is returned as a duration array.

Data Types: double | duration

#### coefsPerLevel — Coefficients per resolution level

vector

Coefficients per resolution level, returned as a vector containing the number of coefficients at each resolution level in coefs. The elements of coefsPerLevel are organized as follows:

- coefsPerLevel(1) Number of approximation coefficients at the coarsest resolution level.
- coefsPerLevel(i) Number of detail coefficients at resolution level i, where i = numLevel i + 2 for i = 2, ..., numLevel + 1.

The smaller the index i, the lower the resolution. The MLPT is two times redundant in the number of detail coefficients, but not in the number of approximation coefficients.

Data Types: double

### scalingMoments — Scaling function moments

matrix

Scaling function moments, returned as a length(coefs)-by-P matrix, where P is the number of primal moments specified by the PrimalMoments name-value pair.

Data Types: double

## **Algorithms**

Maarten Jansen developed the theoretical foundation of the multiscale local polynomial transform (MLPT) and algorithms for its efficient computation [1][2][3]. The MLPT uses a lifting scheme, wherein a kernel function smooths fine-scale coefficients with a given bandwidth to obtain the coarser resolution coefficients. The mlpt function uses only local polynomial interpolation, but the technique developed by Jansen is more general and admits many other kernel types with adjustable bandwidths [2].

#### References

- [1] Jansen, M. "Multiscale Local Polynomial Smoothing in a Lifted Pyramid for Non-Equispaced Data". *IEEE Transactions on Signal Processing*. Vol. 61, Number 3, 2013, pp. 545–555.
- [2] Jansen, M., and M. Amghar. "Multiscale local polynomial decompositions using bandwidths as scales". *Statistics and Computing* (forthcoming). 2016.
- [3] Jansen, M., and Patrick Oonincx. Second Generation Wavelets and Applications. London: Springer, 2005.

## See Also

imlpt|mlptdenoise|mlptrecon

## **Topics**

Smoothing Nonuniformly Sampled Data

Introduced in R2017a

# mlptdenoise

Denoise signal using multiscale local 1-D polynomial transform

## **Syntax**

```
y = mlptdenoise(x,t)
y = mlptdenoise(x,t,numLevel)
y = mlptdenoise(____,Name,Value)
[y,T] = mlptdenoise(____)
[y,T,thresholdedCoefs] = mlptdenoise(____)
[y,T,thresholdedCoefs,originalCoefs] = mlptdenoise(____)
```

## **Description**

y = mlptdenoise(x,t) returns a denoised version of input signal x sampled at the sampling instants, t. If x or t contain NaNs, the union of the NaNs in x and t is removed before obtaining the mlpt.

```
y = mlptdenoise(x,t,numLevel) denoises x down to numLevel.

y = mlptdenoise(____, Name, Value) specifies mlpt properties using one or more Name, Value pair arguments, and any of the previous syntaxes

[y,T] = mlptdenoise(____) also returns the time instants for the denoised signal.

[y,T,thresholdedCoefs] = mlptdenoise(____) also returns the thresholded multiscale local 1-D polynomial transform coefficients.
```

[y,T,thresholdedCoefs,originalCoefs] = mlptdenoise(\_\_\_\_) also returns the

original multiscale local 1-D polynomial transform coefficients.

# **Examples**

#### **Specify Nondefault Denoising Method**

Denoise a nonuniformly sampled spline signal with added noise using median smoothing and two primal vanishing moments. The nonuniformity of the signal is indicated by NaNs (missing data).

Load the data to your workspace and visualize it.

```
load nonuniformspline
plot(splinenoise)
grid on
title('Noisy Signal with Missing Data')
```

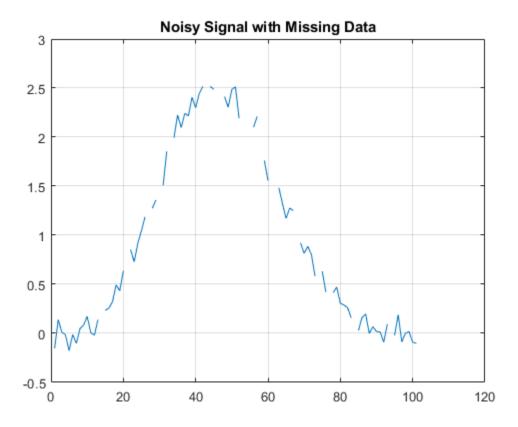

Denoise the data using the median denoising method.

```
xden = mlptdenoise(splinenoise,[],'DenoisingMethod','median');
```

Replace the original missing data in the correct position for plotting purposes. Visualize the original and denoised signals.

```
denoisedsig = NaN(size(splinenoise));
denoisedsig(~isnan(splinenoise)) = xden;
figure
plot([splinesig denoisedsig])
grid on
legend('Original Signal','Denoised Signal');
```

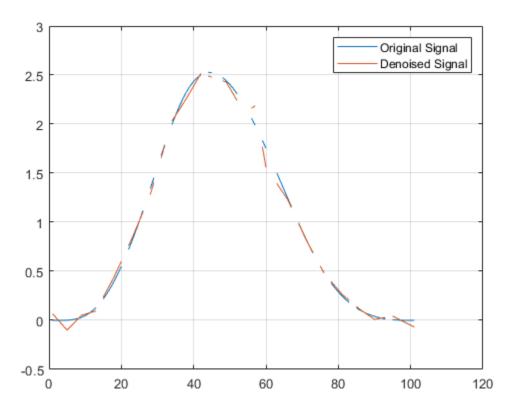

### **Denoise Using Multiscale Local Polynomial Transform**

Reduce noise of signal using the multiscale local polynomial transform (MLPT).

Load a pure sine wave signal with uniform sampling, and a corrupted version of the signal.

```
load(fullfile(matlabroot, 'examples', 'wavelet', 'InputSamples.mat'))
plot(t,x)
hold on
plot(tCorrupt,xCorrupt)
legend('Original', 'Corrupted')
```

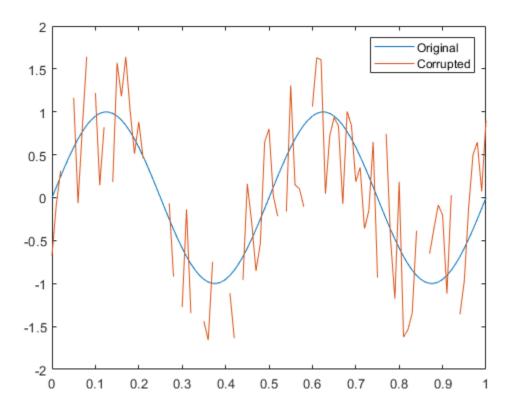

Use mlptdenoise to denoise the corrupted signal. Visually compare the corrupted and denoised signals against the original signal.

```
[xDenoised,tDenoised] = mlptdenoise(xCorrupt,tCorrupt);
plot(tDenoised,xDenoised,'b')
hold off
legend('Original','Corrupted','Denoised')
```

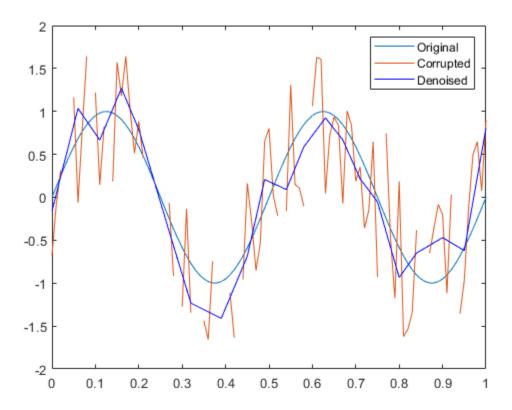

Compare the error signals associated with the corrupted signal and the denoised signal. Remove NaNs from the signals for visualization purposes.

```
x(samplesToErase) = [];
xCorrupt(samplesToErase) = [];
```

```
xCorruptError = abs(diff([x,xCorrupt],[],2));
yError = abs(diff([x,xDenoised],[],2));
plot(tDenoised,xCorruptError)
hold on
plot(tDenoised,yError)
title('Error Signals')
legend('Corrupted','Denoised')
hold off
```

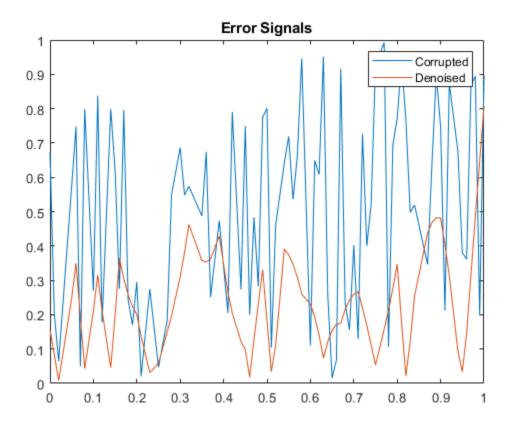

#### **Specify Nondefault Denoising Level**

By default, mlptdenoise denoises a signal based on the two highest-level detail coefficients. In this example, you denoise a signal to different levels and visualize the effect.

Create a multitone signal.

```
fs = 1000:
t = 0:1/fs:1;
x = \sin(4*pi*t) + \sin(120*pi*t) + \sin(480*pi*t);
Denoise the signal to levels one, two, and five.
y1 = mlptdenoise(x,t,1);
y2 = mlptdenoise(x,t,2);
y5 = mlptdenoise(x,t,5);
Visualize the effect of level on the denoised signal.
subplot(4,1,1)
plot(t,x)
title('Original Signal')
subplot(4,1,2)
plot(t,y1)
title('Denoised Signal, Level = 1')
subplot(4,1,3)
plot(t,y2)
title('Denoised Signal, Level = 2')
subplot(4,1,4)
plot(t,y5)
title('Denoised Signal, Level = 5')
```

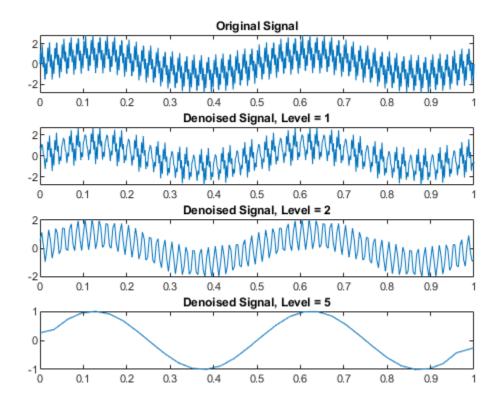

#### **Compare Thresholded and Nonthresholded Coefficients**

The mlptdenoise function performs the forward MLPT, thresholds the coefficients as specified by the 'DenoisingMethod' name-value pair. Then mlptdenoise performs the inverse MLPT to return a denoised signal in the domain of your original signal.

You can optionally return the thresholded and original coefficients for inspection and analysis.

Denoise a nonuniformly sampled signal using Stein's unbiased risk method. Return the denoised signal, the associated time instants, the thresholded MLPT coefficients, and the original MLPT coefficients. Plot the original and denoised signals.

```
load nonuniformheavisine;
[xDenoised,t,wThrolded,wOriginal] = mlptdenoise(x,t,3,'denoisingmethod','SURE');
plot(t,[f,xDenoised])
legend('Original signal','Denoised signal')
```

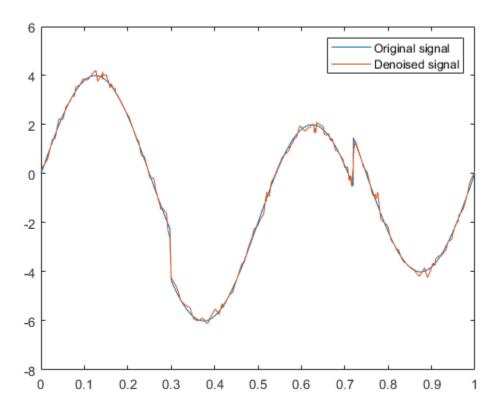

Plot the original MLPT coefficients and the thresholded MLPT coefficients for comparison.

```
plot([w0riginal,wThrolded])
legend('Original coefficients','Thresholded coefficients')
```

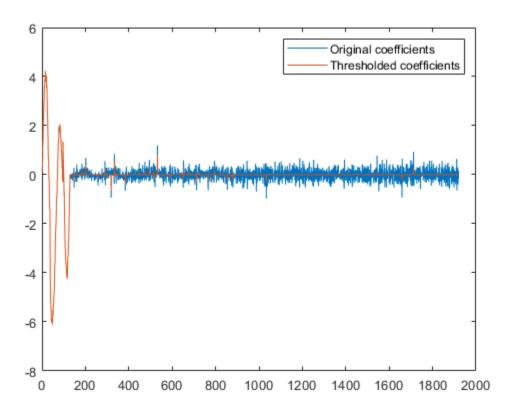

## **Input Arguments**

## x — Input signal

vector | matrix

Input signal, specified as a vector or matrix.

- matrix x must have at least two rows. mlpt operates independently on each column
  of x. The number of elements in t must equal the row dimension of x. Any NaNs in the
  columns of x must occur in the same rows.
- vector x and t must have the same number of elements.

Data Types: double

#### t — Sampling instants

vector | duration array | datetime array

Sampling instants corresponding to the input signal, specified as a vector, duration array, or datetime array of monotonically increasing real values. The default value depends on the length of the input signal, x.

Data Types: double | duration | datetime

#### numLevel — Number of resolution levels

2 (default) | positive integer

Number of resolution levels, specified as a positive integer. The maximum value of numLevel depends on the shape of the input signal, x:

- matrix floor(log2(size(x,1)))
- vector floor(log2(length(x)))

mlptdenoise denoises x by thresholding all detail coefficients of an MLPT calculated for numLevel resolution levels.

Data Types: double

## Name-Value Pair Arguments

Specify optional comma-separated pairs of Name, Value arguments. Name is the argument name and Value is the corresponding value. Name must appear inside quotes. You can specify several name and value pair arguments in any order as Name1, Value1, . . . , NameN, ValueN.

Example: 'DualMoments', 3 computes a transform using three dual vanishing moments.

### **Dual Moments** — **Number of dual vanishing moments**

2 (default) | 3 | 4

Number of dual vanishing moments in the lifting scheme, specified as the commaseparated pair consisting of 'DualMoments' and 2, 3 or 4.

Data Types: double

### PrimalMoments — Number of primal vanishing moments

2 (default) | 3 | 4

Number of primal vanishing moments in the lifting scheme, specified as the commaseparated pair consisting of 'PrimalMoments' and 2, 3, or 4.

Data Types: double

#### Prefilter — Prefilter before mlpt

'Haar' (default) | 'UnbalancedHaar'

Prefilter before mlpt operation, specified as the comma-separated pair consisting of 'Prefilter' and 'Haar' or 'UnbalancedHaar'. If no prefilter is specified, 'Haar' is used by default.

Data Types: char | string

## DenoisingMethod — Denoising method applied to MLPT detail coefficients

'Bayesian' (default) | 'Median' | 'SURE' | 'FDR'

Denoising method applied to MLPT detail coefficients, specified as the comma-separated pair consisting of 'DenoisingMethod' and 'Bayesian', 'Median', 'SURE', or 'FDR'.

**Note** 'FDR' has an optional argument for the Q-value. Q is the proportion of false positives and is specified as a real-valued scalar between zero and one. To specify 'FDR' with a Q-value, use a cell array, where the second element is the Q-value, for example 'DenoisingMethod', {'FDR', 0.01}. If unspecified, Q defaults to 0.05.

Data Types: char | string

# **Output Arguments**

y — Denoised version of the input signal

vector | matrix

Denoised version of the input signal, returned as a vector or matrix. The size of y depends on the size of x and the union of NaNs in x and t.

By default, the mlpt is denoised based on the two highest resolution detail coefficients, unless x has fewer than four samples. If x has fewer than four samples, the mlpt is denoised based only on the highest resolution detail coefficients.

Data Types: double

#### T — Sampling instants corresponding to output

vector | duration array

Sampling instants corresponding to the output, returned as a vector or duration array obtained from x and the input t. If the input t is a datetime or duration array, t is converted to units that enable stable mlpt and implt computation. Then T is returned as a duration array.

Data Types: double | duration

#### thresholdedCoefs — Thresholded MLPT coefficients

vector | matrix

Thresholded MLPT coefficients, returned as a vector or matrix. The size of thresholdedCoefs depends on the size of x and the level to which the transform is calculated.

Data Types: double

### originalCoefs — Original MLPT coefficients

vector | matrix

Original MLPT coefficients, returned as a vector or matrix. The size of originalCoefs depends on the size of x and the level to which the transform is calculated.

Data Types: double

# **Algorithms**

Maarten Jansen developed the theoretical foundation of the multiscale local polynomial transform (MLPT) and algorithms for its efficient computation [1][2][3]. The MLPT uses a lifting scheme, wherein a kernel function smooths fine-scale coefficients with a given bandwidth to obtain the coarser resolution coefficients. The mlpt function uses only local

polynomial interpolation, but the technique developed by Jansen is more general and admits many other kernel types with adjustable bandwidths [2].

#### References

- [1] Jansen, M. "Multiscale Local Polynomial Smoothing in a Lifted Pyramid for Non-Equispaced Data". *IEEE Transactions on Signal Processing*, Vol. 61, Number 3, 2013, pp. 545–555.
- [2] Jansen, M., and M. Amghar. "Multiscale local polynomial decompositions using bandwidths as scales". *Statistics and Computing* (forthcoming). 2016.
- [3] Jansen, M., and Patrick Oonincx. Second Generation Wavelets and Applications. London: Springer, 2005.

## See Also

imlpt|mlpt|mlptrecon

## **Topics**

Smoothing Nonuniformly Sampled Data

Introduced in R2017a

# mlptrecon

Reconstruct signal using inverse multiscale local 1-D polynomial transform

## **Syntax**

```
y = mlptrecon(type,coefs,T,coefsPerLevel,scalingMoments,
reconstructionLevel)
y = mlptrecon(____,Name,Value)
```

## **Description**

```
y = mlptrecon(type,coefs,T,coefsPerLevel,scalingMoments,
reconstructionLevel) returns an approximation to the inverse multiscale 1-D
polynomial transform (MLPT) of coefs.
```

y = mlptrecon(\_\_\_\_, Name, Value) specifies mlptrecon properties using one or more Name, Value pair arguments and the input arguments from the previous syntax.

## **Examples**

### **Detect and Localize High-Frequency Content**

Create a low-frequency signal with high-frequency blips.

```
t = (0:0.01:10)';
x = sin(2*pi.*t) + 0.5*sin(pi.*t+0.1);
bliptime = (0:0.01:0.5)';
blip = sin(50*pi.*bliptime).*triang(numel(bliptime));
for i = [200,700,900]
    x(i:i+numel(bliptime)-1) = x(i:i+numel(bliptime)-1)+blip;
end
```

Perform a multilevel polynomial transform. Perform the inverse multilevel polynomial transform using the detail coefficients.

```
[w,t,nj,scalingmoments] = mlpt(x,t);
yDetails = mlptrecon('d',w,t,nj,scalingmoments,1);
  Plot the original signal and the processed signal.
  subplot(2,1,1)
  plot(t,x)
  title('Original Signal')
  subplot(2,1,2)
  plot(t,yDetails)
  title('Signal Details')
                                  Original Signal
  2
  1
  0
 -1
 -2
                  2
                                                 6
                                                         7
                                                                8
           1
                                          5
                                                                        9
                                                                               10
   0
                          3
                                  4
                                  Signal Details
0.2
0.1
  0
-0.1
-0.2
```

0

1

2

3

4

5

6

7

8

9

10

#### **Approximate Data by Choosing Reconstruction Coefficients**

Approximate data using multiscale local polynomial transform (MLPT) reconstruction. Use mlptrecon to approximate a corrupted and sparsely sampled pitch contour.

Load input data and visualize it.

```
load(fullfile(matlabroot, 'examples', 'wavelet', 'CorruptedPitchData.mat'));
plot(time,pitchContour, 'k', 'linewidth',3)
hold on
xlabel('Time (s)')
ylabel('Pitch (Hz)')
```

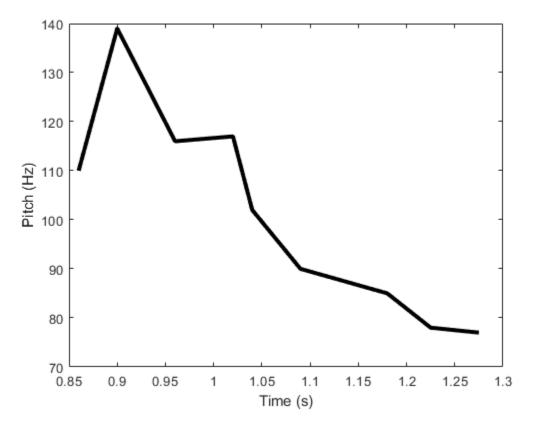

Compute the MLPT of the pitch contour.

```
[w,t,nj,scalingMoments] = mlpt(pitchContour,time, ...
    'DualMoments',3, ...
    'PrimalMoments',4, ...
    'PreFilter','none');
```

Use mlptrecon to reconstruct the signal using the approximation coefficients at different levels.

```
y = zeros(numel(t),3);
for level = 1:3
    y(:,level) = mlptrecon('a',w,t,nj,scalingMoments,level,'DualMoments',3);
end
```

Plot the reconstructed signals. Level two obtains the best smoothed estimate.

```
plot(t,y(:,1),'c','linewidth',1)
plot(t,y(:,2),'linewidth',2)
plot(t,y(:,3),'linewidth',2)
legend('Original Data','Level = 1','Level = 2','Level = 3')
hold off
```

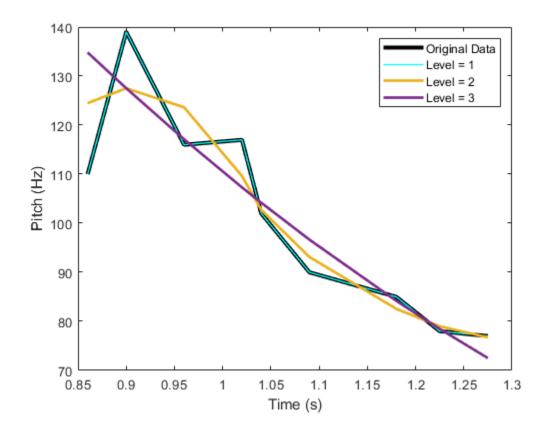

# **Input Arguments**

type — Type of coefficients 
$$\mbox{'a'} \mid \mbox{'d'}$$

Type of coefficients used to reconstruct the signal, specified as 'a' or 'd'.

- 'a' Approximation coefficients
- 'd' Detail coefficients

Approximation coefficients are a lowpass representation of the input. At each level, the approximation coefficients are divided into coarser approximation and detail coefficients.

Data Types: char | string

#### coefs - MLPT coefficients

vector | matrix

MLPT coefficients, specified as a vector or matrix of MLPT coefficients returned by the mlpt function.

Data Types: double

#### T — Sampling instants corresponding to output

vector | duration array

Sampling instants corresponding to y, specified as a vector or duration array of increasing values returned by the mlpt function.

Data Types: double | duration

#### coefsPerLevel — Coefficients per resolution level

vector

Coefficients per resolution level, specified as a vector containing the number of coefficients at each resolution level in coefs. coefsPerLevel is an output argument of the mlpt function.

The elements of coefsPerLevel are organized as follows:

- coefsPerLevel(1) Number of approximation coefficients at the coarsest resolution level.
- coefsPerLevel(i) Number of detail coefficients at resolution level i, where i = numLevel i + 2 for i = 2,..., numLevel + 1. numLevel is the number of resolution levels used to calculate the MLPT. numLevel is inferred from coefsPerLevel: numLevel = length(coefsPerLevel-1).

The smaller the index i, the lower the resolution. The MLPT is two times redundant in the number of detail coefficients, but not in t the number of approximation coefficients.

Data Types: double

### scalingMoments — Scaling function moments

matrix

Scaling function moments, specified as a length(coefs)-by-P matrix, where P is the number of primal moments specified by the MLPT.

Data Types: double

#### reconstructionLevel — Resolution level used for reconstruction

positive integer

Resolution level used for reconstruction, specified as a positive integer less than or equal to length(coefsPerLevel-1). length(coefsPerLevel-1) is the number of resolution levels used to calculate the MLPT. Increasing the value of reconstructionLevel corresponds to reconstructing your signal with coarser resolution approximations.

Data Types: double

## Name-Value Pair Arguments

Specify optional comma-separated pairs of Name, Value arguments. Name is the argument name and Value is the corresponding value. Name must appear inside quotes. You can specify several name and value pair arguments in any order as Name1, Value1, . . . , NameN, ValueN.

Example: 'DualMoments', 3 computes a transform using three dual vanishing moments.

## **DualMoments — Number of dual vanishing moments**

2 (default) | 3 | 4

Number of dual vanishing moments in the lifting scheme, specified as the commaseparated pair consisting of 'DualMoments' and 2, 3 or 4. The number of dual moments must match the number used by mlpt.

Data Types: double

## **Output Arguments**

### y — Reconstructed approximation or details of signal

vector | matrix

Reconstructed approximation or details of signal, returned as a vector or matrix, depending on the inputs to the mlpt function.

Data Types: double

## **Algorithms**

Maarten Jansen developed the theoretical foundation of the multiscale local polynomial transform (MLPT) and algorithms for its efficient computation [1][2][3]. The MLPT uses a lifting scheme, wherein a kernel function smooths fine-scale coefficients with a given bandwidth to obtain the coarser resolution coefficients. The mlpt function uses only local polynomial interpolation, but the technique developed by Jansen is more general and admits many other kernel types with adjustable bandwidths [2].

#### References

- [1] Jansen, M. "Multiscale Local Polynomial Smoothing in a Lifted Pyramid for Non-Equispaced Data." *IEEE Transactions on Signal Processing*. Vol. 61, Number 3, 2013, pp. 545–555.
- [2] Jansen, M. and M. Amghar. "Multiscale local polynomial decompositions using bandwidths as scales". *Statistics and Computing* (forthcoming). 2016.
- [3] Jansen, M. and Patrick Oonincx. Second Generation Wavelets and Applications. London: Springer, 2005.

## See Also

 $\verb|imlpt|| \verb|mlpt|| \verb|mlptdenoise|$ 

### **Topics**

Smoothing Nonuniformly Sampled Data

Introduced in R2017a

# modwpt

Maximal overlap discrete wavelet packet transform

## **Syntax**

```
wpt = modwpt(x)
wpt = modwpt(x,wname)
wpt = modwpt(x,lo,hi)
wpt = modwpt(____,lev)

[wpt,packetlevs] = modwpt(____)
[wpt,packetlevs,cfreq] = modwpt(___)
[wpt,packetlevs,cfreq,energy] = modwpt(___)
[wpt,packetlevs,cfreq,energy,relenergy] = modwpt(___)
[___] = modwpt(___,Name,Value)
```

## **Description**

wpt = modwpt(x) returns the terminal nodes for the maximal overlap discrete wavelet
packet transform (MODWPT) for the 1-D real-valued signal, x.

**Note** The output of the MODWPT is time-delayed compared to the input signal. Most filters used to obtain the MODWPT have a nonlinear phase response, which makes compensating for the time delay difficult. This is true for all orthogonal scaling and wavelet filters, except the Haar wavelet. It is possible to time-align the coefficients with the signal features, but the result is an approximation, not an exact alignment with the original signal. The MODWPT partitions the energy among the wavelet packets at each level. The sum of the energy over all the packets equals the total energy of the input signal. The output of MODWPT is useful for applications where you want to analyze the energy levels in different packets.

The MODWPT details (modwptdetails) are the result of zero-phase filtering of the signal. The features in the MODWPT details align exactly with features in the input signal. For a given level, summing the details for each sample returns the exact original signal.

The output of the MODWPT details is useful for applications that require time-alignment, such as nonparametric regression analysis.

wpt = modwpt(x, wname) returns the MODWPT using the orthogonal wavelet filter specified by the wname. wpt = modwpt(x,lo,hi) returns the MODWPT using the orthogonal scaling filter, lo, and wavelet filter. hi. wpt = modwpt( ,lev) returns the terminal nodes of the wavelet packet tree at positive integer level lev. [wpt,packetlevs] = modwpt( ) returns a vector of transform levels corresponding to the rows of wpt. [wpt,packetlevs,cfreq] = modwpt( \_\_\_\_ ) returns the center frequencies of the approximate passbands corresponding to the rows of wpt. [wpt,packetlevs,cfreq,energy] = modwpt( ) returns the energy (squared L2 norm) of the wavelet packet coefficients for the nodes in wpt. [wpt,packetlevs,cfreq,energy,relenergy] = modwpt( ) returns the relative energy for the wavelet packets in wpt. [ ] = modwpt( ,Name, Value) returns the MODWPT with additional options specified by one or more Name, Value pair arguments.

## **Examples**

### **MODWPT Using Default Wavelet**

Obtain the MODWPT of an electrocardiogram (ECG) signal using the default length 18 Fejer-Korovkin ('fk18') wavelet.

```
load wecg;
wpt = modwpt(wecg);
```

wpt is a 16-by-2048 matrix containing the sequency-ordered wavelet packet coefficients for the wavelet packet transform nodes. In this case, the nodes are at level 4. Each node

corresponds to an approximate passband filtering of  $[nf_s/2^5, (n+1)f_s/2^5)$ , where n=0,...,15, and  $f_s$  is the sampling frequency. Plot the wavelet packet coefficients at node (4,2), which is level 4, node 2.

```
plot(wpt(3,:))
title('Node 4 Wavelet Packet Coefficients')
```

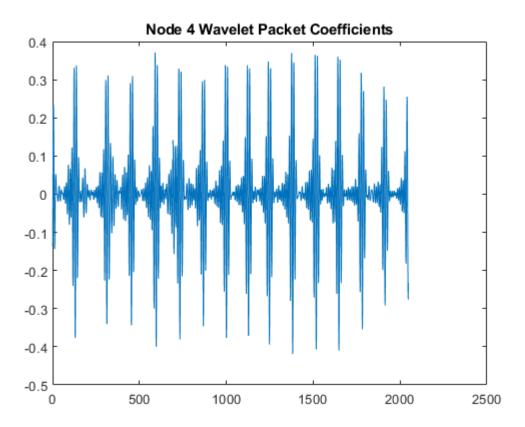

### MODWPT Using Daubechies Extremal Phase Wavelet with Two Vanishing Moments

Obtain the MODWPT of Southern Oscillation Index data with the Daubechies extremal phase wavelet with two vanishing moments ('db2').

```
load soi;
wsoi = modwpt(soi, 'db2');
```

Verify that the size of the resulting transform contains 16 nodes. Each node is in a separate row.

```
size(wsoi) ans = 1 \times 2 16 12998
```

## **MODWPT Using Scaling and Wavelet Filters**

Obtain the MODWPT of an ECG waveform using the Fejer-Korovkin length 18 scaling and wavelet filters.

```
load wecg;
[lo,hi] = wfilters('fk18');
wpt = modwpt(wecg,lo,hi);
```

## **MODWPT Full Packet Tree and Passband Center Frequencies**

Obtain the MODWPT and full wavelet packet tree of an ECG waveform using the default length 18 Fejer-Korovkin ('fk18') wavelet. Extract and plot the node coefficients at level 3, node 2.

```
load wecg;
[wpt,packetlevels,cfreq] = modwpt(wecg,'FullTree',true);
p3 = wpt(packetlevels==3,:);
plot(p3(3,:))
title('Level 3, Node 2 Wavelet Coefficients')
```

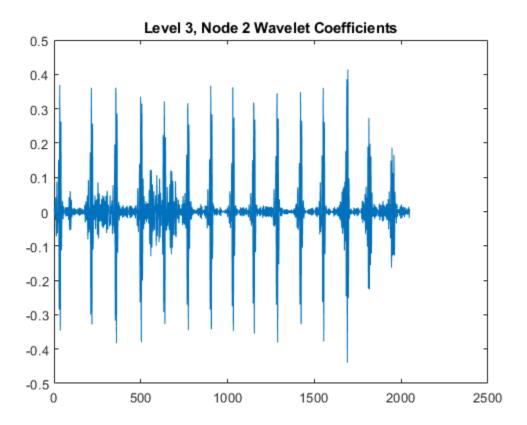

Display the center frequencies at level 3.

## cfreq(packetlevels==3,:)

ans =  $8 \times 1$ 

0.0313

0.0938

0.1563

0.2188

0.2813

0.3438

0.4063

0.4688

## **MODWPT Energy and Relative Energy**

Obtain and plot the MODWPT energy and relative energy of an ECG waveform.

```
load wecg
[wpt,~,cfreq,energy,relenergy] = modwpt(wecg);
```

Show that the sum of the MODWPT energies is equal to the sum of the energy in the original signal. The difference between the total MODWPT energy and the signal energy is small enough to be considered insignificant.

```
disp(['Difference between MODWPT energy and signal energy: ',num2str(sum(energy)-sum(word))
Difference between MODWPT energy and signal energy: 3.612e-09
```

Plot the MODWPT energy by node.

```
figure
bar(1:16,energy)
xlabel('Node')
ylabel('Energy')
title('Energy by Node')
```

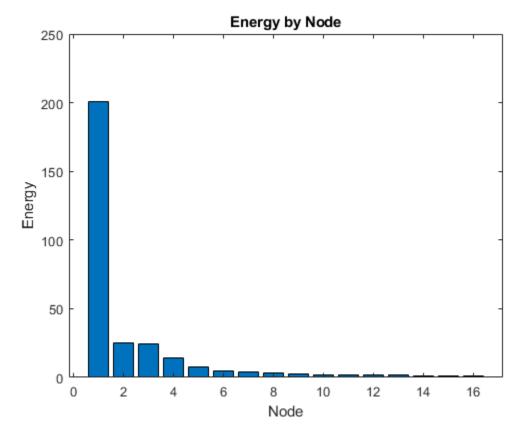

```
disp(['Total power in passband: ',num2str(energy(1))])
Total power in passband: 200.8446
```

Plot the relative energy and show the percentage of signal energy in the first passband [0,5.6250].

```
figure
bar(1:16,relenergy*100)
xlabel('Node')
ylabel('Percent Energy')
title('Energy Relative to Signal Energy by Node')
```

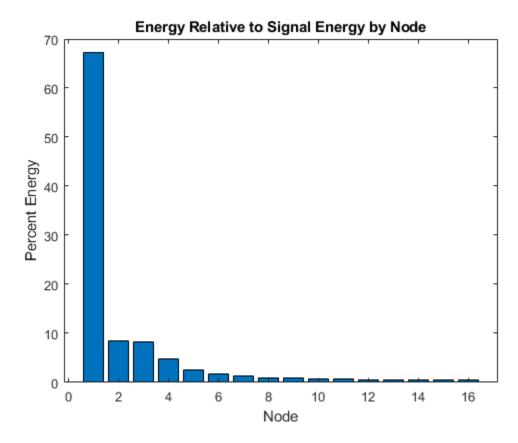

disp(['Percentage of signal power in passband: ',num2str(relenergy(1)\*100)])
Percentage of signal power in passband: 67.3352

## **Time-Aligned MODWPT**

Obtain the time-aligned MODWPT of two intermittent sine waves in noise. The sine wave frequencies are 150 Hz and 200 Hz. The data is sampled at 1000 Hz.

```
dt = 0.001;
t = 0:dt:1-dt;
x = cos(2*pi*150*t).*(t>=0.2 & t<0.4)+ sin(2*pi*200*t).*(t>0.6 & t<0.9);</pre>
```

```
y = x+0.05*randn(size(t));
[wpta,~,Falign] = modwpt(x,'TimeAlign',true);
[wptn,~,Fnon] = modwpt(x);

Compare the nonaligned and time-aligned time-frequency plots.
subplot(2,1,1);
contour(t,Fnon.*(1/dt),abs(wptn).^2);
grid on;
ylabel('Hz');
title('Time-Frequency Plot (Nonaligned)');
subplot(2,1,2)
contour(t,Falign.*(1/dt),abs(wpta).^2);
grid on;
xlabel('Time');
ylabel('Hz');
title('Time-Frequency Plot (Aligned)');
```

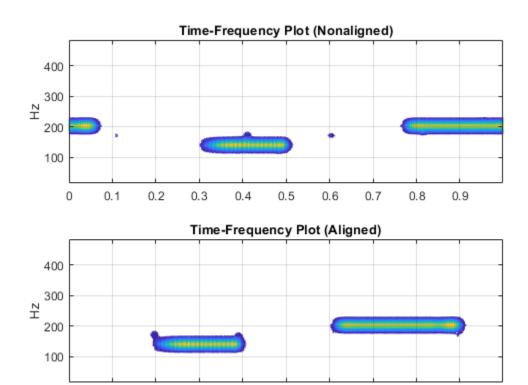

# **Input Arguments**

0.2

0.3

0.4

0.5

Time

## x — Input signal

0.1

0

real-valued vector

Input signal, specified as a real-valued row or column vector.  $\boldsymbol{x}$  must have at least two elements.

0.6

0.7

0.8

0.9

Data Types: double

# wname — Analyzing wavelet filter 'fk18' (default) | 'haar' | 'db2' | ...

Analyzing wavelet filter specified as a that corresponds to an orthogonal wavelet. If you specify the scaling (lo) and wavelet (hi) filters, modwpt ignores the wname input.

Valid orthogonal wavelet families begin with one of the following, followed by an integer, *N*, for example, sym4. Note, however, that 'haar' is not followed by an integer.

- 'haar' Haar wavelet, which is the same as Daubechies wavelet with one vanishing moment, 'db1'.
- 'dbN' Daubechies wavelet with N vanishing moments
- 'symN' Symlets wavelet with N vanishing moments
- 'coifN' Coiflets wavelet with N vanishing moments
- 'fkN' Fejer-Korovkin wavelet with N coefficients

To check if your wavelet is orthogonal, use wavemngr('type', wname) and verify that it returns 1 as the wavelet type. To determine valid values for N, use waveinfo, for example, waveinfo('fk').

### lo — Scaling filter

even-length real-valued vector

Scaling filter, specified as an even-length real-valued vector. **lo** must satisfy the conditions necessary to generate an orthogonal scaling function. You cannot specify both the scaling-wavelet filters and the wname input.

#### hi — Wavelet filter

even-length real-valued vector

Wavelet filter, specified as an even-length real-valued vector. hi must satisfy the conditions necessary to generate an orthogonal wavelet. You cannot specify both the scaling-wavelet filters and the wname input.

### lev — Transform level

positive integer

Transform level, specified as a positive integer less than or equal to floor(log2(numel(x))).

## **Name-Value Pair Arguments**

Specify optional comma-separated pairs of Name, Value arguments. Name is the argument name and Value is the corresponding value. Name must appear inside quotes.

You can specify several name and value pair arguments in any order as Name1, Value1, ..., NameN, ValueN.

Example: 'Fulltree', true returns the full wavelet packet tree

### FullTree — Full packet tree

false (default) | true

Option to return the full wavelet packet tree, specified as the comma-separated pair consisting of 'FullTree' and either false or true. If you specify false, then modwpt returns only the terminal (final-level) wavelet packet nodes. If you specify true, then modwpt returns the full wavelet packet tree down to the specified level.

Example: 'Fulltree', true

### TimeAlign — Signal time alignment

false (default) | true

Option to time align wavelet packet coefficients with signal features, specified as the comma-separated pair consisting of 'TimeAlign' and either true to time align or false to not align.

The scaling and wavelet filters have a time delay. Circularly shifting the wavelet packet coefficients in all nodes aligns the signal and wavelet coefficients in time. If you want to reconstruct the signal, such as by using <code>imodwpt</code>, do not shift the coefficients because time alignment is done during the inversion process.

Example: 'TimeAlign', true

# **Output Arguments**

## wpt — Wavelet packet transform

matrix

Wavelet packet tree, returned as a matrix with each row containing the sequency-ordered wavelet packet coefficients. By default, wpt contains only the terminal level for the MODWPT. The default terminal level is either level 4 or floor(log2(numel(x))), whichever is smaller. At level 4, wpt is a 16-by-numel(x) matrix. For the full tree, at level j, wpt is a  $2^{j+2}$ -2-by-numel(x) matrix, with each row containing the packet coefficients by level and index. The approximate passband for the nth row of wpt at level j is

$$\left[\frac{n-1}{2^{(j+1)}}, \frac{n}{2^{(j+1)}}\right] \text{ cycles/sample, where } n=1,2,...2^{j}.$$

## packetlevs — Transform levels

vector

Transform levels, returned as a vector. The levels correspond to the rows of wpt. If wpt contains only the terminal level coefficients, packetlevs is a vector of constants equal to the terminal level. If wpt contains the full wavelet packet table, packetlevs is a vector with  $2^j$  elements for each level, j. To select all the wavelet packet nodes at a particular level, use packetlevs with logical indexing.

### cfreq — Center frequencies of passbands

vector

Center frequencies of the approximate passbands in the wpt rows, returned as a vector. The center frequencies are in cycles/sample. To convert the units to cycles/unit time, multiply cfreq by the sampling frequency.

### energy — Energy of the wavelet packet coefficients

vector

Energy of the wavelet packet coefficients for the wpt nodes, returned as a vector. The sum of the energies (squared L2 norms) for the wavelet packets at each level equals the energy in the signal.

## relenergy — Relative energy

vector

Relative energy for each level, returned as a vector. The relative energy is the proportion of energy in each wavelet packet by level, relative to the total energy of that level. The sum of relative energies in all packets at each level equals 1.

# **Algorithms**

The modwpt performs a discrete wavelet packet transform and produces a sequency-ordered wavelet packet tree. Compare the sequency-ordered and normal (Paley)-ordered trees.

## Sequency-Ordered Wavelet Packet Tree

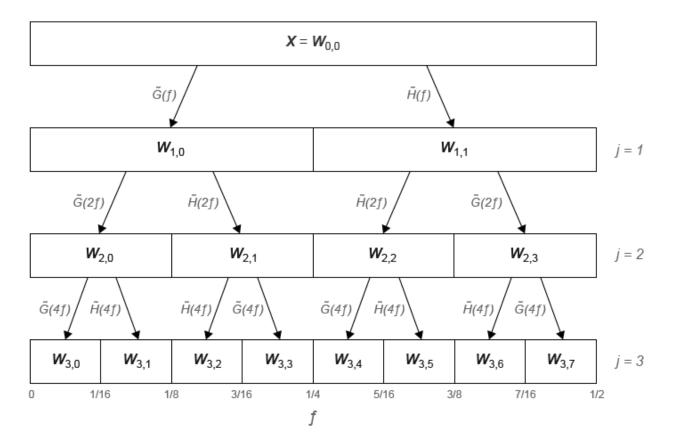

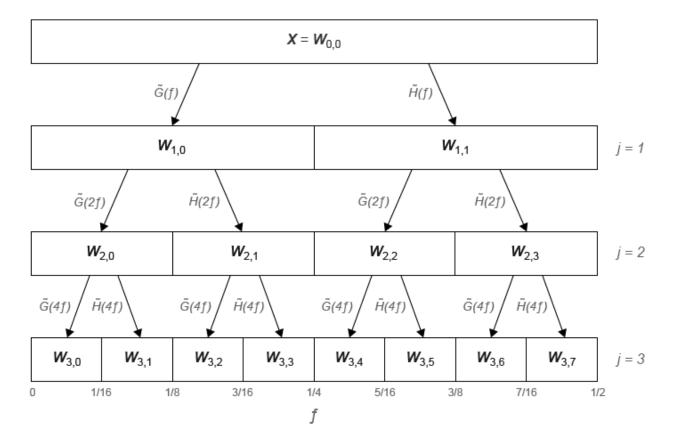

### Natural-Ordered Wavelet Packet Tree

## References

- [1] Percival, D. B., and A. T. Walden. *Wavelet Methods for Time Series Analysis*. Cambridge, UK: Cambridge University Press, 2000.
- [2] Walden, A.T., and A. Contreras Cristan. "The phase-corrected undecimated discrete wavelet packet transform and its application to interpreting the timing of events." *Proceedings of the Royal Society of London A.* Vol. 454, Issue 1976, 1998, pp. 2243-2266.

# **Extended Capabilities**

# **C/C++ Code Generation**

Generate C and C++ code using MATLAB® Coder $^{\text{\tiny TM}}$ .

# **See Also**

imodwpt| modwptdetails

Introduced in R2016a

# modwptdetails

Maximal overlap discrete wavelet packet transform details

# **Syntax**

```
w = modwptdetails(x)
w = modwptdetails(x,wname)
w = modwptdetails(x,lo,hi)
w = modwptdetails(____,lev)

[w,packetlevs] = modwptdetails(____)
[w,packetlevs,cfreq] = modwptdetails(____)

[___] = modwptdetails(____,'FullTree',tf)
```

# **Description**

w = modwptdetails(x) returns the maximal overlap discrete wavelet packet transform (MODWPT) details for the 1-D real-valued signal, x. The MODWPT details provide zero-phase filtering of the signal. By default, modwptdetails returns only the terminal nodes, which are at level 4 or at level floor(log2(numel(x))), whichever is smaller.

**Note** To decide whether to use modwptdetails or modwpt, consider the type of data analysis you need to perform. For applications that require time alignment, such as nonparametric regression analysis, use modwptdetails. For applications where you want to analyze the energy levels in different packets, use modwpt. For more information, see "Algorithms" on page 1-920

```
w = modwptdetails(x,wname) uses the orthogonal wavelet filter specified by wname.
w = modwptdetails(x,lo,hi) uses the orthogonal scaling filter, lo, and wavelet filter, hi.
w = modwptdetails(____,lev) returns the terminal nodes of the wavelet packet tree at positive integer level lev.
```

[w,packetlevs] = modwptdetails( \_\_\_\_ ) returns a vector of transform levels
corresponding to the rows of w.

[w,packetlevs,cfreq] = modwptdetails( \_\_\_\_ ) returns cfreq, the center
frequencies of the approximate passbands corresponding to the MODWPT details in w.

[\_\_\_ ] = modwptdetails( \_\_\_ , 'FullTree',tf), where tf is false, returns details
about only the terminal (final-level) wavelet packet nodes. If you specify true, then
modwptdetails returns details about the full wavelet packet tree down to the default or
specified level. The default for tf is false.

# **Examples**

### **MODWPT Details Using Default Wavelet**

Obtain the MODWPT of an electrocardiogram (ECG) signal using the default length 18 Fejer-Korovkin ('fk18') wavelet and the default level, 4.

```
load wecg;
wptdetails = modwptdetails(wecg);
```

Demonstrate that summing the MODWPT details over each sample reconstructs the signal. The largest absolute difference between the original signal and the reconstruction is on the order of  $10^{-11}$ , which demonstrates perfect reconstruction.

```
xrec = sum(wptdetails);
max(abs(wecg-xrec'))
ans = 1.7903e-11
```

### **MODWPT Details for Two Sine Waves**

Obtain the MODWPT details for a signal containing 100 Hz and 450 Hz sine waves. Each row of the modwptdetails output corresponds to a separate frequency band.

```
dt = 0.001;
fs = 1/dt;
t = 0:dt:1;
```

```
x = (sin(2*pi*100*t)+sin(2*pi*450*t));
[lo,hi] = wfilters('fk22');
wptdetails = modwptdetails(x,lo,hi);
```

Use modwpt to obtain the energy and center frequencies of the signal. Plot the energy in the wavelet packets. The fourth and fifteenth frequency bands contain most of the energy. Other frequency bands have significantly less energy. The frequency ranges of fourth and fifteenth bands are approximately 94-125 Hz and 438-469 Hz, respectively.

```
[wpt,~,cfreqs,energy] = modwpt(x,lo,hi);
figure
bar(1:16,energy);
xlabel('Packet')
ylabel('Packet Energy')
title('Energy by Wavelet Packet')
```

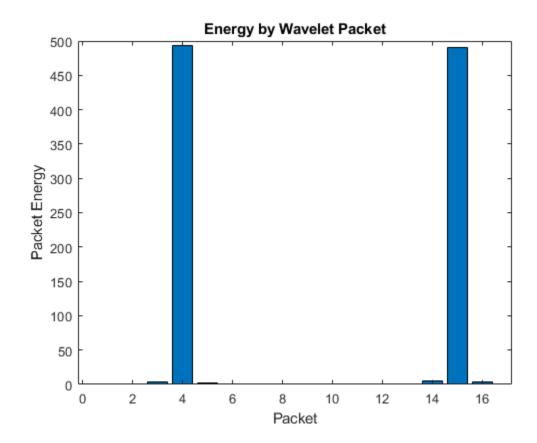

Plot the power spectral density of the input signal.

```
pwelch(x,[],[],[],fs,'onesided');
title('Power Spectral Density of Input Signal')
```

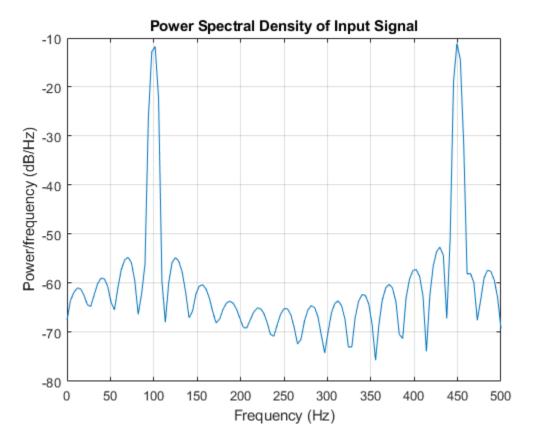

Show that the MODWPT details have zero-phase shift from the 100 Hz input sine.

```
p4 = wptdetails(4,:);
plot(t,sin(2*pi*100*t).*(t>0.3 & t<0.7))
hold on
plot(t,p4.*(t>0.3 & t<0.7),'r')
legend('Sine Wave','MODWPT Details')</pre>
```

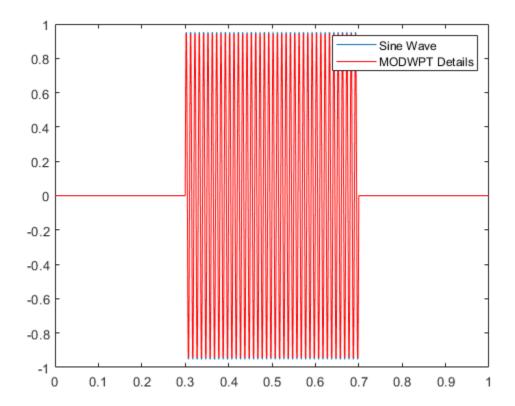

## **MODWPT Details for Noisy Sine Wave**

Obtain the MODWPT details for a 100 Hz time-localized sine wave in noise. The sampling rate is 1000 Hz. Obtain the MODWPT at level 4 using the length 22 Fejer-Korovkin ('fk22') wavelet.

```
dt = 0.001;
t = 0:dt:1;
x = cos(2*pi*100*t).*(t>0.3 & t<0.7)+0.25*randn(size(t));
wptdetails = modwptdetails(x,'fk22');
p4 = wptdetails(4,:);
```

Plot the MODWPT details for level 4, packet number 4. The MODWPT details represent zero-phase filtering of the input signal with an approximate passband of  $[3Fs/2^5, 4Fs/2^5)$ , where Fs is the sampling frequency.

```
plot(t,cos(2*pi*100*t).*(t>0.3 & t<0.7));
hold on
plot(t,p4,'r')
legend('Sine Wave','MODWPT Details')</pre>
```

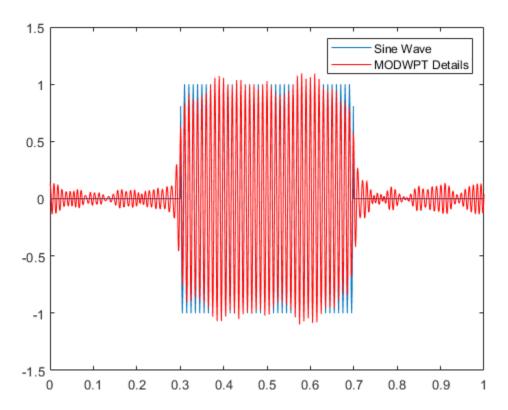

### **MODWPT Details Using Scaling and Wavelet Filters**

Obtain the MODWPT details of an ECG waveform using the length 18 Fejer-Korovkin scaling and wavelet filters.

```
load wecg;
[lo,hi] = wfilters('fk18');
wpt = modwptdetails(wecg,lo,hi);
```

### **MODWPT Details for Full Packet Tree**

Obtain the MODWPT details for the full wavelet packet tree of an ECG waveform. Use the default length 18 Fejer-Korovkin ('fk18') wavelet. Extract and plot the node coefficients at level 3, node 2.

```
load wecg;
[w,packetlevels] = modwptdetails(wecg,'FullTree',true);
p3 = w(packetlevels==3,:);
plot(p3(3,:))
title('Level 3, Node 2 MODWPT Details')
```

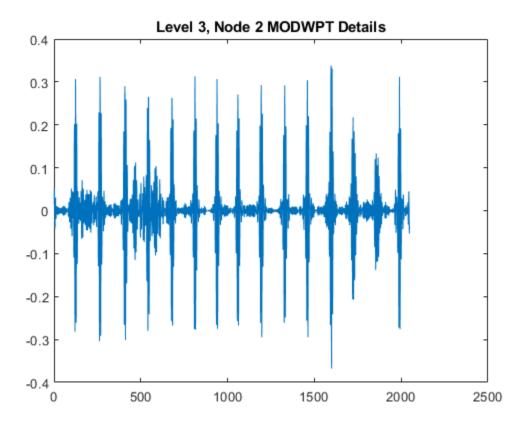

# **Input Arguments**

# x — Input signal

real-valued vector

Input signal, specified as a real-valued row or column vector. x must have at least two elements.

Data Types: double

# wname — Analyzing wavelet filter 'fk18' (default) | 'dbN' | 'coifN' | 'haar' | 'fkN' | 'symN'

Analyzing wavelet, specified as one of the following:

- 'haar' Haar wavelet
- 'dbN' Extremal phase Daubechies wavelet with N vanishing moments, where N is a positive integer from 1 to 45.
- 'symN' Symlets wavelet with N vanishing moments, where N is a positive integer from 2 to 45.
- 'coifN' Coiflets wavelet with N vanishing moments, where N is a positive integer from 1 to 5.
- 'fkN' Fejér-Korovkin wavelet with N coefficients, where N = 4, 6, 8, 14, 18 and 22.

### lo — Scaling filter

even-length real-valued vector

Scaling filter, specified as an even-length real-valued vector. lo must satisfy the conditions necessary to generate an orthogonal scaling function. You can specify the lo and hi scaling-wavelet filter pair only if you do not specify wname.

#### hi — Wavelet filter

even-length real-valued vector

Wavelet filter, specified as an even-length real-valued vector. hi must satisfy the conditions necessary to generate an orthogonal wavelet. You can specify the lo and hi scaling-wavelet filter pair only if you do not specify wname.

### lev — Transform level

positive integer

Transform level, specified as a positive integer less than or equal to floor(log2(numel(x))).

## tf — Return tree option

false (default) | true

Return tree option, specified as false or true. If tf is false, then modwptdetails returns details about only the terminal (final-level) wavelet packet nodes. If you specify true, then modwptdetails returns details about the full wavelet packet tree down to the default or specified level.

For the full wavelet packet tree, w is a  $2^{j+1}$ -2-by-numel(x) matrix. Each level j has  $2^j$  wavelet packet details.

# **Output Arguments**

### w — Wavelet packet tree details

matrix

Wavelet packet tree details, returned as a matrix with each row containing the sequency-ordered wavelet packet details for the terminal nodes. The terminal nodes are at level 4 or at level floor(log2(numel(x))), whichever is smaller. The MODWPT details are zero-phase-filtered projections of the signal onto the subspaces corresponding to the wavelet packet nodes. The sum of the MODWPT details over each sample reconstructs the original signal.

For the default terminal nodes, w is a  $2^{j}$ -by-numel(x) matrix. For the full packet table, at level j, w is a  $2^{j+1}$ -2-by-numel(x) matrix of sequency-ordered wavelet packet coefficients by level and index. The approximate passband for the nth row of w at level j is

$$\left[\frac{n-1}{2^{(j+1)}}, \frac{n}{2^{(j+1)}}\right]$$
 cycles per sample, where  $n=1,2,...,2^{j}$ .

## packetlevs — Transform levels

vector

Transform levels, returned as a vector. The levels correspond to the rows of w. If w contains only the terminal level coefficients, packetlevs is a vector of constants equal to the terminal level. If w contains the full wavelet packet tree of details, packetlevs is a vector with  $2^{j-1}$  elements for each level, j. To select all the MODWPT details at a particular level, use packetlevs with logical indexing.

## cfreq — Center frequencies of passbands

vector

Center frequencies of the approximate passbands in the w rows, returned as a vector. The center frequencies are in cycles per sample. To convert the units to cycles per unit time, multiply cfreq by the sampling frequency.

# **Algorithms**

The MODWPT details (modwptdetails) are the result of zero-phase filtering of the signal. The features in the MODWPT details align exactly with features in the input signal. For a given level, summing the details for each sample returns the exact original signal.

The output of the MODWPT (modwpt) is time delayed compared to the input signal. Most filters used to obtain the MODWPT have a nonlinear phase response, which makes compensating for the time delay difficult. All orthogonal scaling and wavelet filters have this response, except the Haar wavelet. It is possible to time align the coefficients with the signal features, but the result is an approximation, not an exact alignment with the original signal. The MODWPT partitions the energy among the wavelet packets at each level. The sum of the energy over all the packets equals the total energy of the input signal.

### References

- [1] Percival, D. B., and A. T. Walden. *Wavelet Methods for Time Series Analysis*. Cambridge, UK: Cambridge University Press, 2000.
- [2] Walden, A.T., and A. Contreras Cristan. "The phase-corrected undecimated discrete wavelet packet transform and its application to interpreting the timing of events." *Proceedings of the Royal Society of London A*. Vol. 454, Issue 1976, 1998, pp. 2243-2266.

# **Extended Capabilities**

# **C/C++ Code Generation**

Generate C and C++ code using MATLAB® Coder $^{\text{\tiny TM}}$ .

## See Also

imodwpt | modwpt | waveinfo | wavemngr

### Introduced in R2016a

# modwt

Maximal overlap discrete wavelet transform

# **Syntax**

```
w = modwt(x)
w = modwt(x,wname)
w = modwt(x,Lo,Hi)
w = modwt(____,lev)
w = modwt(____,'reflection')
```

# **Description**

w = modwt(x) returns the maximal overlap discrete wavelet transform (MODWT) of the 1-D real-valued signal, x.

w = modwt(x, wname) uses the orthogonal wavelet, wname, for the MODWT.

w = modwt(x, Lo, Hi) uses the scaling filter, Lo, and wavelet filter, Hi, to compute the MODWT. These filters must satisfy the conditions for an orthogonal wavelet. You cannot specify Lo and Hi if you specify wname.

 $w = modwt(\underline{\hspace{1cm}}$ , lev) computes the MODWT down to the specified level, lev, using any of the arguments from previous syntaxes.

 $w = modwt(\_\__, 'reflection')$  computes the MODWT using reflection boundary handling. Other inputs can be any of the arguments from previous syntaxes. Before computing the wavelet transform, modwt extends the signal symmetrically at the right boundary to twice the signal length, [x flip(x)]. The number of wavelet and scaling coefficients that modwt returns is equal to twice the length of the input signal. By default, the signal is extended periodically.

# **Examples**

## **MODWT Using Default Wavelet**

Obtain the MODWT of an electrocardiogram (ECG) signal using the default sym4 wavelet down to the maximum level.

```
load wecg;
wtecg = modwt(wecg);
```

wtecg is 12-by-2048 matrix. The first eleven rows are the wavelet coefficients for scales  $2^1$  to  $2^{11}$ . The final row contains the scaling coefficients at scale  $2^{11}$ . Plot the detail (wavelet) coefficients for scale  $2^3$ .

```
plot(wtecg(3,:))
title('Level 3 Wavelet Coefficients')
```

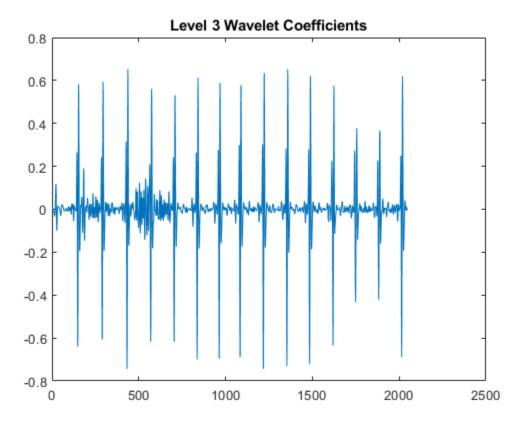

### MODWT Using Daubechies Extremal Phase Wavelet with Two Vanishing Moments

Obtain the MODWT of Southern Oscillation Index data with the 'db2' wavelet down to the maximum level.

```
load soi;
wsoi = modwt(soi,'db2');
```

### **MODWT Using Scaling and Wavelet Filters**

Obtain the MODWT of the Deutsche Mark - U.S. Dollar exchange rate data using the Fejer-Korovkin length 8 scaling and wavelet filters.

```
load DM_USD;
[Lo,Hi] = wfilters('fk8');
wdm = modwt(DM_USD,Lo,Hi);
```

## **MODWT** to a Specified Level

Obtain the MODWT of an ECG signal down to scale 2<sup>4</sup>, which corresponds to level four. Use the default 'sym4' wavelet.

```
load wecg;
wtecg = modwt(wecg,4);
```

wtecg is a 5-by-2048 matrix. The row size is L+1, where, in this case, the level (L) is 4. The column size matched the number of input samples.

## **MODWT** with Reflection Boundary

Obtain the MODWT of an ECG signal using reflection boundary handling. Use the default 'sym4' wavelet and obtain the transform down to level 4.

```
load wecg;
wtecg = modwt(wecg,4,'reflection');
```

wtecg has 4096 columns, which is twice the length of the input signal, wecg.

### **Comparing MODWT and MODWTMRA**

This example demonstrates the differences between the functions MODWT and MODWTMRA. The MODWT partitions a signal's energy across detail coefficients and scaling coefficients. The MODWTMRA projects a signal onto wavelet subspaces and a scaling subspace.

Choose the 'sym6' wavelet. Load and plot an ECG waveform. The ECG data is taken from the MIT-BIH Arrhythmia Database.

```
load mit200
wv = 'sym6';
plot(ecgsig)
grid on
title(['Signal Length = ',num2str(length(ecgsig))])
```

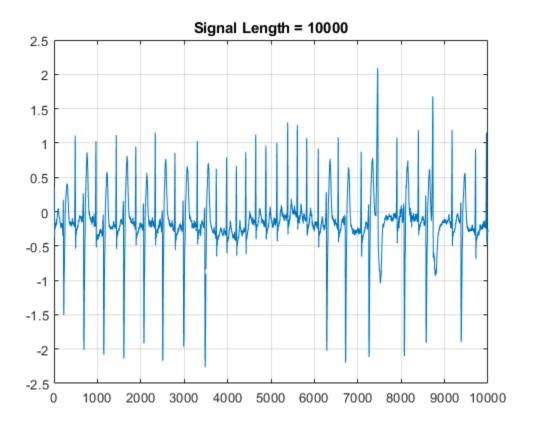

Take the MODWT of the signal.

The input data are samples of a function f(x) evaluated at N-many time points. The function can be expressed as a linear combination of the scaling function  $\phi(x)$  and wavelet

$$\psi(x) \text{at varying scales and translations: } f(x) = \sum_{k=0}^{N-1} c_k 2^{-J_0/2} \phi(2^{-J_0}x - k) + \sum_{j=1}^{J_0} f_j(x) \text{ where } f(x) = \sum_{k=0}^{N-1} c_k 2^{-J_0/2} \phi(2^{-J_0}x - k) + \sum_{j=1}^{J_0} f_j(x)$$

$$f_j(x) = \sum_{k=0}^{N-1} d_{j,k} 2^{-j/2} \psi(2^{-j}x - k)$$
 and  $J_0$  is the number of levels of wavelet decomposition.

The first sum is the coarse scale approximation of the signal, and the  $f_j(x)$  are the details

at successive scales. MODWT returns the N-many coefficients  $\{c_k\}$  and the  $(J_0 \times N)$ -many detail coefficients  $\{d_{j,k}\}$  of the expansion. Each row in wtecg contains the coefficients at a different scale.

When taking the MODWT of a signal of length N, there are floor( $\log_2(N)$ )-many levels of decomposition (by default). Detail coefficients are produced at each level. Scaling coefficients are returned only for the final level. In this example, since N = 10000,  $J_0 = \text{floor}(\log_2(10000)) = 13$  and the number of rows in wtecg is  $J_0 + 1 = 13 + 1 = 14$ .

The MODWT partitions the energy across the various scales and scaling coefficients:

 $||X||^2 = \sum_{j=1}^{J_0} ||W_j||^2 + ||V_{J_0}||^2$  where X is the input data,  $W_j$  are the detail coefficients at scale j, and  $V_{J_0}$  are the final-level scaling coefficients.

Compute the energy at each scale, and evaluate their sum.

```
energy_by_scales = sum(wtecg.^2,2);
Levels = {'D1';'D2';'D3';'D4';'D5';'D6';'D7';'D8';'D9';'D10';'D11';'D12';'D13';'A13'};
energy_table = table(Levels,energy_by_scales);
disp(energy_table)
```

| Levels                                                                                                    | energy_by_scales                                                                                                    |
|----------------------------------------------------------------------------------------------------|----------------------------------------------------------------------------------------------------|
| {'D1' } {'D2' } {'D3' } {'D4' } {'D5' } {'D6' } {'D7' } {'D8' } {'D9' } {'D10'} {'D11'} {'D12'} {'D13'} {'A13'} | 0.31592<br>2.6504<br>28.802<br>159.37<br>300.5<br>431.33<br>444.93<br>182.37<br>45.381<br>11.578<br>19.809<br>4.5406<br>3.308<br>192.46 |
|                                                                                                    |                                                                                                    |

energy\_total = varfun(@sum,energy\_table(:,2))

```
energy_total=1×1 table
sum_energy_by_scales
```

1827.3

Confirm the MODWT is energy-preserving by computing the energy of the signal and comparing it with the sum of the energies over all scales.

```
energy_ecg = sum(ecgsig.^2);
max(abs(energy_total.sum_energy_by_scales-energy_ecg))
ans = 4.0870e-09
```

Take the MODWTMRA of the signal.

```
mraecg = modwtmra(wtecg,wv);
```

MODWTMRA returns the projections of the function f(x) onto the various wavelet subspaces and final scaling space. That is, MODWTMRA returns

$$\sum_{k=0}^{N-1} c_k 2^{-J_0/2} \phi(2^{-J_0}x - k)$$
 and the  $J_0$ -many  $\{f_j(x)\}$  evaluated at  $N$ -many time points. Each

row in mraecg is a projection of f(x) onto a different subspace. This means the original signal can be recovered by adding all the projections. This is *not* true in the case of the MODWT. Adding the coefficients in wtecg will *not* recover the original signal.

Choose a time point, add the projections of f(x) evaluated at that time point and compare with the original signal.

```
time_point = 1000;
abs(sum(mraecg(:,time_point))-ecgsig(time_point))
ans = 3.0970e-13
```

Confirm that, unlike MODWT, MODWTMRA is not an energy-preserving transform.

```
energy_ecg = sum(ecgsig.^2);
energy_mra_scales = sum(mraecg.^2,2);
energy_mra = sum(energy_mra_scales);
max(abs(energy_mra-energy_ecg))
ans = 534.7949
```

The MODWTMRA is a zero-phase filtering of the signal. Features will be time-aligned. Demonstrate this by plotting the original signal and one of its projections. To better illustrate the alignment, zoom in.

```
figure
plot(ecgsig)
hold on
plot(mraecg(4,:),'-')
grid on
xlim([4000 5000])
legend('Signal','Projection','Location','northwest')
```

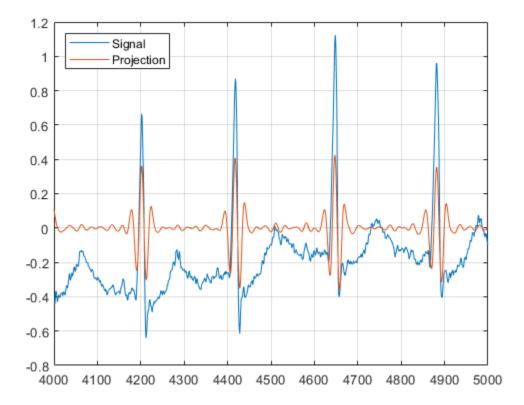

Make a similar plot using the MODWT coefficients at the same scale. Note that features will not be time-aligned. The MODWT is *not* a zero-phase filtering of the input.

```
figure
plot(ecgsig)
hold on
plot(wtecg(4,:),'-')
grid on
xlim([4000 5000])
legend('Signal','Coefficients','Location','northwest')
```

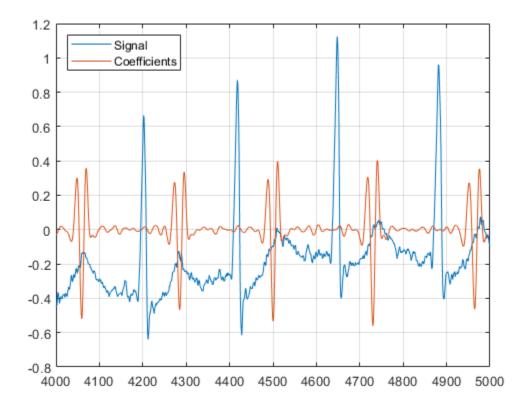

### References

Goldberger A. L., L. A. N. Amaral, L. Glass, J. M. Hausdorff, P. Ch. Ivanov, R. G. Mark, J. E. Mietus, G. B. Moody, C-K Peng, H. E. Stanley. "PhysioBank, PhysioToolkit, and PhysioNet: Components of a New Research Resource for Complex Physiologic Signals." Circulation

101. Vol.23, e215-e220, 2000. http://circ.ahajournals.org/cgi/content/full/101/23/e215

Moody, G. B. "Evaluating ECG Analyzers". http://www.physionet.org/physiotools/wfdb/doc/wag-src/eval0.tex

Moody G. B., R. G. Mark. "The impact of the MIT-BIH Arrhythmia Database." IEEE Eng in Med and Biol. Vol. 20, Number 3, 2001), pp. 45-50.

# **Input Arguments**

### x — Input signal

real-valued vector

Input signal, specified as a row or column vector. x must have at least two elements.

By default, modwt computes the wavelet transform down to level floor(log2(length(x))) using the Daubechies least-asymmetric wavelet with four vanishing moments ('sym4') and periodic boundary handling.

Data Types: double

## wname — Analyzing wavelet

```
'sym4'(default)|'haar'|'dbN'|'symN'|'coifN'|'fkN'
```

Analyzing wavelet, specified as one of the following:

- 'haar' Haar wavelet
- 'dbN' Extremal phase Daubechies wavelet with N vanishing moments, where N is a positive integer from 1 to 45.
- 'symN' Symlets wavelet with N vanishing moments, where N is a positive integer from 2 to 45.
- 'coifN' Coiflets wavelet with N vanishing moments, where N is a positive integer from 1 to 5.
- 'fkN' Fejér-Korovkin wavelet with N coefficients, where N = 4, 6, 8, 14, 18 and 22.

## Lo — Scaling filter

even-length real-valued vector

Scaling filter, specified as an even-length real-valued vector. Lo must satisfy the conditions necessary to generate an orthogonal scaling function. You can specify Lo only if you do not specify wname.

#### Hi — Wavelet filter

even-length real-valued vector

Wavelet filter, specified as an even-length real-valued vector. Hi must satisfy the conditions necessary to generate an orthogonal wavelet. You can specify Hi only if you do not specify wname.

### lev — Transform level

positive integer

Transform level, specified as a positive integer less than or equal to floor(log2(length(x))).

# **Output Arguments**

### w — Wavelet transform

matrix

Wavelet transform, returned as an L+1-by-N matrix containing wavelet coefficients and final-level scaling coefficients. L is the level of the MODWT. N is equal to the input signal length unless you specify 'reflection' boundary handling, in which case N is twice the length of the input signal. The kth row of w contains the wavelet coefficients for scale  $2^k$  (wavelet scale  $2^{(k-1)}$ ). The final, (L+1)th, row of w contains the scaling coefficients for scale  $2^L$ .

# **Algorithms**

The standard algorithm for the MODWT implements the circular convolution directly in the time domain. This implementation of the MODWT performs the circular convolution in the Fourier domain. The wavelet and scaling filter coefficients at level j are computed by taking the inverse discrete Fourier transform (DFT) of a product of DFTs. The DFTs in the product are the signal's DFT and the DFT of the j<sup>th</sup> level wavelet or scaling filter.

Let  $H_k$  and  $G_k$  denote the length N DFTs of the MODWT wavelet and scaling filters, respectively. Let j denote the level and N denote the sample size.

The j<sup>th</sup> level wavelet filter is defined by

$$\frac{1}{N} \sum_{k=0}^{N-1} H_{j,k} e^{i2\pi nk/N}$$

where

$$H_{j,k} = H_2 j - 1_{k \text{mod} N} \prod_{m=0}^{j-2} G_2 m_{k \text{mod} N}$$

The j<sup>th</sup> level scaling filter is

$$\frac{1}{N} \sum_{k=0}^{N-1} G_{j,k} e^{i2\pi nk/N}$$

where

$$G_{j,k} = \prod_{m=0}^{j-1} G_2 m_{k \bmod N}$$

## References

- [1] Percival, D. B., and A. T. Walden. *Wavelet Methods for Time Series Analysis*. Cambridge, UK: Cambridge University Press, 2000.
- [2] Percival, D. B., and H. O. Mofjeld. "Analysis of subtidal coastal sea level fluctuations using wavelets." *Journal of the American Statistical Association*. Vol. 92, pp 868–880.

# **Extended Capabilities**

## C/C++ Code Generation

Generate C and C++ code using MATLAB® Coder  $^{\scriptscriptstyle\mathsf{TM}}$  .

## See Also

imodwt | modwtcorr | modwtmra | modwtvar | modwtxcorr | waveinfo | wavemngr

## **Topics**

"Wavelet Analysis of Financial Data"

**Introduced in R2015b** 

## modwtcorr

Multiscale correlation using the maximal overlap discrete wavelet transform

# **Syntax**

```
wcorr = modwtcorr(w1,w2)
wcorr = modwtcorr(w1,w2,wav)

[wcorr,wcorrci] = modwtcorr(____,conflevel)
[wcorr,wcorrci,pval] = modwtcorr(____)
[wcorr,wcorrci,pval,nj] = modwtcorr(___)
wcorrtable = modwtcorr(___,'table')

[___] = modwt(___,'reflection')
modwtcorr(___)
```

# Description

wcorr = modwtcorr(w1,w2) returns the wavelet correlation by scale for the maximal overlap discrete wavelet transforms (MODWTs) specified in w1 and w2. wcorr is an M-by-1 vector of correlation coefficients, where M is the number of levels with nonboundary wavelet coefficients. If the final level has enough nonboundary coefficients, modwtcorr returns the scaling correlation in the final row of wcorr.

wcorr = modwtcorr(w1,w2,wav) uses the wavelet wav to determine the number of boundary coefficients by level.

[wcorr,wcorrci] = modwtcorr(\_\_\_\_) returns in wcorrci the lower and upper 95% confidence bounds for the correlation coefficients of wcorr, using any arguments from the previous syntaxes.

[wcorr,wcorrci] = modwtcorr(\_\_\_\_,conflevel) uses conflevel for the coverage probability of the confidence interval. conflevel is a real scalar strictly

greater than 0 and less than 1. If conflevel is unspecified or specified as empty, the coverage probability defaults to 0.95. [wcorr,wcorrci,pval] = modwtcorr( ) returns the p-values for the null hypothesis test that the correlation coefficient in wcorr is equal to zero. pval is an Mby-2 matrix, where M is the number of levels with nonboundary wavelet coefficients. T [wcorr,wcorrci,pval,nj] = modwtcorr( ) returns the number of nonboundary coefficients used in the computation of the correlation estimates by level, nj. wcorrtable = modwtcorr(\_\_\_\_, 'table') returns an M-by-6 table with the correlation, confidence bounds, p-value, and adjusted p-value. The table also lists the number of nonboundary coefficients by level. The row names of the table wcorrtable designate the type and level of each estimate. For example, D1 designates that the row corresponds to a wavelet or detail estimate at level 1 and 56 designates that the row corresponds to the scaling estimate at level 6. The scaling correlation is only computed for the final level of the MODWT and only when there are nonboundary scaling coefficients. You can specify the 'table' flag anywhere after the input transforms w1 and w2. You must enter the entire character vector 'table'. If you specify 'table', modwtcorr only outputs one argument. [ \_\_\_ ] = modwt( \_\_\_ , 'reflection') reduces the number of wavelet and scaling coefficients at each scale by half before computing the correlation. Use this option only when you obtain the MODWT of w1 and w2 were obtained using the 'reflection' boundary condition. You must enter the entire character vector 'reflection'. If you added a wavelet named 'reflection' using the wavelet manager, you must rename that wavelet prior to using this option. modwtcorr supports only unbiased estimates of the wavelet correlation. For these estimates, the algorithm must removed the extra coefficients obtained using the 'reflection' boundary condition. Specifying the 'reflection' option in modwtcorr is identical to first obtaining the MODWT of w1 and w2 using the default 'periodic' boundary handling and then computing the wavelet correlation estimates. modwtcorr( ) with no output arguments plots the wavelet correlations by scale with lower and upper confidence bounds. By default, the coverage probability is 0.95. Scales with NaNs for the confidence bounds and the scaling correlation are excluded.

# **Examples**

### **Correlation by Scale**

Find the correlation by scale for monthly DM-USD exchange rate returns from 1970 to 1998. The return data are log transformed. Use the Daubechies wavelet with two vanishing moments ('db2') to obtain the MODWT down to level 6. Then obtain the correlation data.

```
load DM_USD;
load JY_USD;
wdm = modwt(DM_USD, 'db2',6);
wjy = modwt(JY_USD, 'db2',6);
wcorr = modwtcorr(wdm,wjy, 'db2')
wcorr = 7×1
     0.5854
     0.5748
     0.6264
     0.4948
     0.3787
     0.9072
     0.7976
```

wcorr contains seven elements. The first six elements are the correlation coefficients for the wavelet (detail) levels one to six. The final element is the correlation for the scaling (lowpass) level six.

#### **Multiscale Correlation**

Obtain the MODWT of the Southern Oscillation Index and Truk Island daily pressure data sets. Tabulate the correlation between the two data sets by level.

```
load soi;
load truk;
wsoi = modwt(soi);
wtruk = modwt(truk);
wcorr = modwtcorr(wsoi,wtruk)
wcorr = 10×1
0.1749
```

```
0.2936
0.0914
0.0883
0.2667
0.0894
-0.0415
0.4825
0.4394
0.7433
```

Show that the number of nonboundary coefficients, in this case, is less than the maximal length of the input. The MODWT is computed down to level thirteen, which is the maximal level for the length of the input. Level thirteen contains thirteen wavelet coefficient vectors and one scaling coefficient vector.

```
size(wsoi,1)
ans = 14
```

The multiscale correlations are computed only down to level ten because the levels after than do not contain nonboundary coefficients. For unbiased estimates, you must use nonboundary coefficients only.

```
numel(wcorr)
ans = 10
```

#### **Confidence Intervals for Correlation**

Obtain the MODWT of the monthly US-DM and US-JPY exchange return data from 1970 to 1998. The return data are log transformed. Use the Daubechies wavelet with two vanishing moments ('db2') and obtain the MODWT of each series down to level six. Obtain the correlation estimates by scale and the 95% confidence intervals.

```
load DM_USD
load JY_USD
wdm = modwt(DM_USD, 'db2',6);
wjy = modwt(JY_USD, 'db2',6);
[wcorr,wcorrci] = modwtcorr(wdm,wjy, 'db2');
[wcorr wcorrci]
```

```
ans = 7 \times 3
    0.5854
               0.4780
                          0.6756
    0.5748
               0.4133
                          0.7013
    0.6264
               0.4016
                          0.7800
                          0.7634
    0.4948
               0.0803
    0.3787
             -0.3295
                          0.8142
    0.9072
               0.1247
                          0.9939
    0.7976
              -0.2857
                          0.9860
```

The width of the confidence interval increases as you go down in level.

### Confidence Intervals with 0.99 Coverage Probability

Specify the coverage probability for the confidence intervals. Obtain the 99% confidence intervals for the US-DM and US-JY exchange returns.

```
load DM USD;
load JY_USD;
wdm = modwt(DM_USD, 'db2', 6);
wjy = modwt(JY_USD, 'db2', 6);
[wcorr,wcorrci] = modwtcorr(wdm,wjy,'db2',0.99);
[wcorr wcorrci]
ans = 7 \times 3
    0.5854
              0.4407
                         0.7005
    0.5748
              0.3557
                         0.7340
    0.6264
              0.3169
                         0.8153
    0.4948
             -0.0646
                         0.8176
    0.3787
            -0.5191
                         0.8792
    0.9072
            -0.3006
                         0.9975
    0.7976
            -0.6227
                         0.9941
```

#### P-values for Correlation

Return *p*-values for the test of zero correlation by scale. Obtain the MODWT of the DM-USD and JY-USD exchange return data down to level six using the Daubechies wavelet

with two vanishing moments ('db2') wavelet. Compute the correlation by scale and return the *p*-values.

```
load DM USD;
load JY USD;
wdm = modwt(DM USD, 'db2', 6);
wjy = modwt(JY USD, 'db2', 6);
[wcorr,wcorrci,pval] = modwtcorr(wdm,wjy,'db2');
format longE
pval
pval = 7 \times 2
     2.694174887029593e-17
                                4.889927419958712e-16
     7.125460513473891e-09
                                6.466355415977556e-08
     7.012389783536512e-06
                                4.242495819039590e-05
     2.258540027996925e-02
                                1.024812537703605e-01
     2.805930327935258e-01
                                7.275376493146417e-01
     3.348079529469842e-02
                                1.215352869197552e-01
     1.059217509938027e-01
                                3.204132967562530e-01
```

#### format

The first column contains the *p*-value and the second column contains the adjusted *p*-value based on the false discovery rate.

#### **Multiscale Correlation in Tabular Form**

Output results from modwtcorr in tabular form. Obtain the MODWT of the DM-USD and JY-USD exchange returns down to level six using the Daubechies wavelet with two vanishing moments ('db2'). Output the results in a table.

```
load DM_USD;
load JY_USD;
wdm = modwt(DM_USD,'db2',6);
wjy = modwt(JY_USD,'db2',6);
corrtable = modwtcorr(wdm,wjy,'db2','table')
corrtable=7x6 table
    NJ Lower Rho Upper Pvalue AdjustedPvalue
```

| D1 | 344 | 0.47797  | 0.58542 | 0.67561 | 2.6942e-17 | 4.8899e-16 |
|----|-----|----------|---------|---------|------------|------------|
| D2 | 338 | 0.41329  | 0.57483 | 0.70129 | 7.1255e-09 | 6.4664e-08 |
| D3 | 326 | 0.40163  | 0.62641 | 0.78001 | 7.0124e-06 | 4.2425e-05 |
| D4 | 302 | 0.080255 | 0.4948  | 0.76342 | 0.022585   | 0.10248    |
| D5 | 254 | -0.32954 | 0.37865 | 0.81417 | 0.28059    | 0.72754    |
| D6 | 158 | 0.12469  | 0.90716 | 0.99393 | 0.033481   | 0.12154    |
| S6 | 158 | -0.28573 | 0.79761 | 0.98601 | 0.10592    | 0.32041    |

### **Correlation with Reflection Boundary Conditions**

Obtain multiscale correlation estimates when using 'reflection' boundary handling. Obtain the MODWT of the Southern Oscillation Index and Truk Islands pressure data sets using 'reflection' boundary handling for both data sets.

```
load soi
load truk
wsoi = modwt(soi,'fk4',6,'reflection');
wtruk = modwt(truk,'fk4',6,'reflection');
corrtable = modwtcorr(wsoi,wtruk,'fk4',0.95,'reflection','table')
```

| corrtabl | .e=7×6 tab | le        |         |         |            |                |
|----------|------------|-----------|---------|---------|------------|----------------|
|          | NJ         | Lower     | Rho     | Upper   | Pvalue     | AdjustedPvalue |
|          |            |           |         |         |            |                |
| D1       | 12995      | 0.16942   | 0.19294 | 0.21624 | 1.5466e-55 | 2.8071e-54     |
| D2       | 12989      | 0.21426   | 0.24683 | 0.27885 | 2.7037e-46 | 2.4536e-45     |
| D3       | 12977      | 0.057885  | 0.10623 | 0.15407 | 1.789e-05  | 6.494e-05      |
| D4       | 12953      | 0.048034  | 0.11645 | 0.18378 | 0.00088579 | 0.0026795      |
| D5       | 12905      | 0.13281   | 0.2272  | 0.3175  | 3.7566e-06 | 1.7046e-05     |
| D6       | 12809      | -0.019835 | 0.1182  | 0.25181 | 0.093044   | 0.24125        |
| S6       | 12809      | 0.26664   | 0.39003 | 0.50084 | 8.8066e-09 | 5.328e-08      |
|          |            |           |         |         |            |                |

#### Plot Correlation with Confidence Intervals

Plot the multiscale correlation of the DM-USD and JY-USD exchange returns down to level six. Use modwtcorr with no output arguments.

```
load DM_USD;
load JY_USD;
wdm = modwt(DM_USD,'db2',6);
wjy = modwt(JY_USD,'db2',6);
modwtcorr(wdm,wjy,'db2')
```

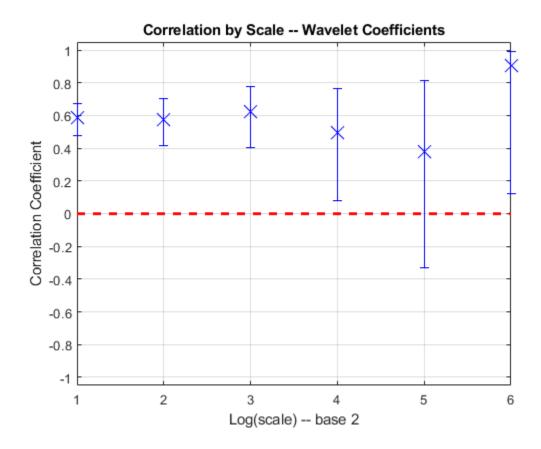

# **Input Arguments**

w1 — MODWT transform of signal 1 matrix

MODWT transform of signal 1, specified as a matrix. w1 is the output of modwt. w1 and w2 must be the same size and both must have been obtained using the same analyzing wavelet.

Data Types: double

### w2 - MODWT transform of signal 2

matrix

MODWT transform of signal 2, specified as a matrix. w2 is the output of modwt. w1 and w2 must be the same size and both must have been obtained using the same analyzing wavelet.

#### wav - Wavelet

'sym4' (default) | character vector | string scalar | positive even scalar

Wavelet, specified as a character vector or string scalar indicating a valid wavelet name, or as a positive even scalar indicating the length of the wavelet and scaling filters. wav must be the same wavelet and length used to obtain the MODWTs of w1 and w2. For a list of valid wavelets, see modwt. If unspecified or specified as an empty, [], wav defaults to the symlet wavelet with four vanishing moments, 'sym4'.

#### conflevel — Confidence level

0.95 (default) | positive scalar less than 1

Confidence level, specified as a positive scalar less than 1. conflevel determines the coverage probability of the confidence intervals in wcorrci and in the table, if you specify 'table' as an input. If unspecified, or if specified as empty, [], conflevel defaults to 0.95.

# **Output Arguments**

### wcorr — Correlation coefficients by scale

vector

Correlation coefficients by scale, returned as a vector. wcorr is an M-by-1 vector of correlation coefficients, where M is the number of levels with nonboundary wavelet coefficients. modwtcorr returns correlation estimates only where there are nonboundary coefficients. This condition is satisfied when the transform level is not greater than floor(log2(N/(L-1)+1)), where N is the length of the original signal and L is the filter length. If the final level has enough nonboundary coefficients, modwtcorr returns

the scaling correlation in the final row of wcorr. By default, modwtcorr uses the symlet wavelet with four vanishing moments, 'sym4' to determine the boundary coefficients.

### wcorrci - Confidence intervals by scale

matrix

Confidence intervals by scale, returned as a matrix. The matrix is of size M-by-2, where M is the number of levels with nonboundary wavelet coefficients. The first column contains the lower confidence bound and the second column contains the upper confidence bound. The conflevel determines the coverage probability.

Confidence bounds are computed using Fisher's Z-transformation. The standard error of Fisher's Z statistic is the square root of (N-3). In this case, N is the equivalent number of coefficients in the critically sampled discrete wavelet transform (DWT), floor(size(w1,2)/2^LEV), where LEV is the level of the wavelet transform. modwtcorr returns NaNs for the confidence bounds when (N-3) is less than or equal to zero.

### pval — P-values for null hypothesis test

matrix

P-values for null hypothesis test, returned as a matrix. pval is an M-by-2 matrix.

- The first column of pval is the p-value computed using the standard t-statistic test for a correlation coefficient of zero.
- The second column of pval contains the adjusted *p*-value using the false discovery procedure of Benjamini & Yekutieli under arbitrary dependence assumptions.

The degrees of freedom, (N-2), for the t-statistic are determined by the equivalent number of coefficients N in the critically sampled DWT, floor(size(w1,2)/2^LEV), where LEV is the level of the wavelet transform. modwtcorr returns NaNs when (N-2) is less than or equal to zero.

## nj — Number of nonboundary coefficients

vector

Number of nonboundary coefficients by scale, returned as a vector.

#### wcorrtable — Correlation table

table

Correlation table, returned as a MATLAB table. The table contains six variables:

- **NJ** Number of nonboundary coefficients by level.
- Lower Lower confidence bound for the coverage probability specified by conflevel.
- **Rho** Correlation coefficient.
- Upper Upper confidence bound for the coverage probability specified by conflevel.
- **Pvalue** P-value for hypothesis test. The null hypothesis is that the correlation coefficient is equal to zero.
- **AdjustedPvalue** P-value adjusted for multiple comparisons. The p-values are adjusted using false discovery rate under dependency assumptions.

### References

- [1] Percival, D. B., and Walden, A. T. Wavelet Methods for Time Series Analysis. Cambridge, U.K: Cambridge University Press, 2000.
- [2] Whitcher, B., P. Guttorp, and D. B. Percival. "Wavelet analysis of covariance with application to atmospheric time series." *Journal of Geophysical Research*, Vol. 105, pp. 14941–14962, 2000.
- [3] Benjamini, Y., and Yekutieli, D. "The Control of the False Discovery Rate in Multiple Testing Under Dependency." *Annals of Statistics*, Vol. 29, Number 4, pp. 1165–1188, 2001.

## See Also

imodwt | modwt | modwtmra | modwtvar | modwtxcorr

## **Topics**

"Wavelet Cross-Correlation for Lead-Lag Analysis" "Wavelet Analysis of Financial Data"

#### Introduced in R2015b

## modwtmra

Multiresolution analysis based on MODWT

# **Syntax**

```
mra = modwtmra(w)
mra = modwtmra(w,wname)
mra = modwtmra(w,Lo,Hi)
mra = modwtmra( ,'reflection')
```

# **Description**

mra = modwtmra(w) returns the multiresolution analysis (MRA) of the maximal overlap discrete wavelet transform (MODWT) matrix, w. The MODWT matrix, w, is the output of the modwt function.

mra = modwtmra(w, wname) constructs the MRA using the wavelet corresponding to wname. The wname wavelet must be the same wavelet used to obtain the MODWT.

mra = modwtmra(w,Lo,Hi) constructs the MRA using the scaling filter Lo and wavelet filter Hi. The Lo and Hi filters must be the same filters used to obtain the MODWT.

 $mra = modwtmra(\underline{\hspace{0.5cm}}$ , 'reflection') uses the reflection boundary condition in the construction of the MRA using any of the arguments from previous syntaxes. If you specify 'reflection', modwtmra assumes that the length of the original signal is one half the number of columns in the input coefficient matrix.

# **Examples**

#### Perfect Reconstruction with the MODWTMRA

Obtain the MODWTMRA of a simple time-series signal and demonstrate perfect reconstruction.

Create a time-series signal

```
t = 1:10;
x =sin(2*pi*200*t);
```

Obtain the MODWT and the MODWTMRA and sum the MODWTMRA rows.

```
m = modwt(x);
mra = modwtmra(m);
xrec = sum(mra);
```

Use the maximum of the absolute values to show that the difference between the original signal and the reconstruction is extremely small. The largest absolute value is on the order of  $10^{-25}$ , which demonstrates perfect reconstruction.

```
max(abs(x-xrec))
ans = 5.5738e-25
```

### **MRA Using Non-Default Wavelet**

Construct an MRA of an ECG signal down to level four using the 'db2' wavelet.

```
load wecg;
lev = 4;
wtecg = modwt(wecg,'db2',lev);
mra = modwtmra(wtecg,'db2');
Plot the ECG waveform and the MRA.
subplot(6,1,1)
plot(wecg)
    for kk = 2:lev+2
        subplot(6,1,kk)
        plot(mra(kk-1,:))
end
```

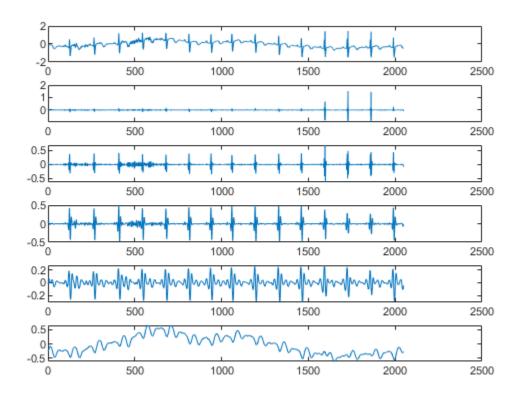

## **MRA Using the Default Wavelet**

Construct a multiresolution analysis for the Southern Oscillation Index data. The sampling period is one day. Plot the level eight details corresponding to a scale of  $2^8$  days. The details at this scale capture oscillations on a scale of approximately one year.

```
load soi
wtsoi = modwt(soi);
mrasoi = modwtmra(wtsoi);
plot(mrasoi(8,:))
title('Level 8 Details')
```

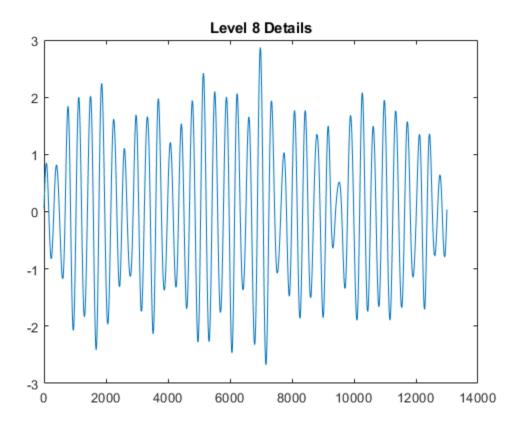

## MRA Using Minimum Bandwidth Scaling and Wavelet Filters

Obtain the MRA for the Deutsch Mark - U.S. Dollar exchange rate data using the minimum bandwidth scaling and wavelet filters with four coefficients.

```
load DM_USD;
Lo = [0.4801755, 0.8372545, 0.2269312, -0.1301477];
Hi = qmf(Lo);
wdm = modwt(DM_USD,Lo,Hi);
mra = modwtmra(wdm,Lo,Hi);
```

### **MRA Using Reflection Boundary**

Obtain the MRA for an ECG signal using 'reflection' boundary handling.

```
load wecg;
wtecg = modwt(wecg,'reflection');
mra = modwtmra(wtecg,'reflection');
```

Show that the number of columns in the MRA is equal to the number of elements in the original signal.

```
isequal(size(mra,2),numel(wecg))
ans = logical
```

### Comparing MODWT and MODWTMRA

This example demonstrates the differences between the functions MODWT and MODWTMRA. The MODWT partitions a signal's energy across detail coefficients and scaling coefficients. The MODWTMRA projects a signal onto wavelet subspaces and a scaling subspace.

Choose the 'sym6' wavelet. Load and plot an ECG waveform. The ECG data is taken from the MIT-BIH Arrhythmia Database.

```
load mit200
wv = 'sym6';
plot(ecgsig)
grid on
title(['Signal Length = ',num2str(length(ecgsig))])
```

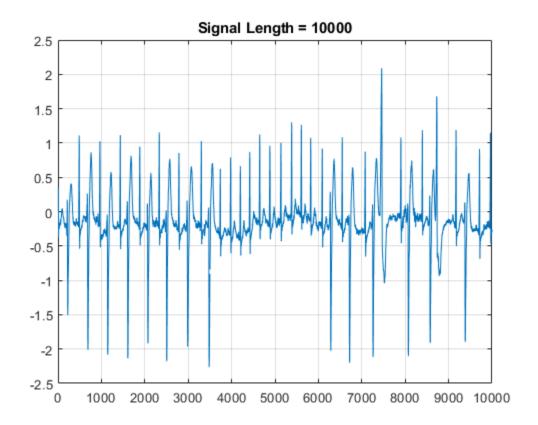

Take the MODWT of the signal.

wtecg = modwt(ecgsig,wv);

The input data are samples of a function f(x) evaluated at N-many time points. The function can be expressed as a linear combination of the scaling function  $\phi(x)$  and wavelet

$$\psi(x) \text{at varying scales and translations: } f(x) = \sum_{k=0}^{N-1} c_k 2^{-J_0/2} \phi(2^{-J_0}x - k) + \sum_{j=1}^{J_0} f_j(x) \text{ where } f(x) = \sum_{k=0}^{N-1} c_k 2^{-J_0/2} \phi(2^{-J_0}x - k) + \sum_{j=1}^{J_0} f_j(x)$$

$$f_j(x) = \sum_{k=0}^{N-1} d_{j,k} 2^{-j/2} \psi(2^{-j}x - k)$$
 and  $J_0$  is the number of levels of wavelet decomposition.

The first sum is the coarse scale approximation of the signal, and the  $f_j(x)$  are the details

at successive scales. MODWT returns the N-many coefficients  $\{c_k\}$  and the  $(J_0 \times N)$ -many detail coefficients  $\{d_{j,k}\}$  of the expansion. Each row in wtecg contains the coefficients at a different scale.

When taking the MODWT of a signal of length N, there are floor( $\log_2(N)$ )-many levels of decomposition (by default). Detail coefficients are produced at each level. Scaling coefficients are returned only for the final level. In this example, since N = 10000,  $J_0 = \text{floor}(\log_2(10000)) = 13$  and the number of rows in wtecg is  $J_0 + 1 = 13 + 1 = 14$ .

The MODWT partitions the energy across the various scales and scaling coefficients:

 $||X||^2 = \sum_{j=1}^{J_0} ||W_j||^2 + ||V_{J_0}||^2$  where X is the input data,  $W_j$  are the detail coefficients at scale j, and  $V_{J_0}$  are the final-level scaling coefficients.

Compute the energy at each scale, and evaluate their sum.

```
energy_by_scales = sum(wtecg.^2,2);
Levels = {'D1';'D2';'D3';'D4';'D5';'D6';'D7';'D8';'D9';'D10';'D11';'D12';'D13';'A13'};
energy_table = table(Levels,energy_by_scales);
disp(energy_table)
```

| Levels             | energy_by_scales |
|--------------------|------------------|
|                    |                  |
| {'D1' }            | 0.31592          |
| {'D2' }            | 2.6504           |
| {'D3'}             | 28.802           |
| {'D4' }            | 159.37           |
| {'D5' }            | 300.5            |
| {'D6' }<br>{'D7' } | 431.33           |
| {'D7'}             | 444.93           |
| {'D8'}             | 182.37           |
| {'D9'}             | 45.381           |
| {'D10'}            | 11.578           |
| {'D11'}            | 19.809           |
| {'D12'}            | 4.5406           |
| {'D13'}            | 3.308            |
| {'A13'}            | 192.46           |

energy\_total = varfun(@sum,energy\_table(:,2))

```
energy_total=1×1 table
    sum_energy_by_scales
```

1827.3

Confirm the MODWT is energy-preserving by computing the energy of the signal and comparing it with the sum of the energies over all scales.

```
energy_ecg = sum(ecgsig.^2);
max(abs(energy_total.sum_energy_by_scales-energy_ecg))
ans = 4.0870e-09
```

Take the MODWTMRA of the signal.

```
mraecg = modwtmra(wtecg,wv);
```

MODWTMRA returns the projections of the function f(x) onto the various wavelet subspaces and final scaling space. That is, MODWTMRA returns

$$\sum_{k=0}^{N-1} c_k 2^{-J_0/2} \phi(2^{-J_0}x - k)$$
 and the  $J_0$ -many  $\{f_j(x)\}$  evaluated at  $N$ -many time points. Each

row in mraecg is a projection of f(x) onto a different subspace. This means the original signal can be recovered by adding all the projections. This is *not* true in the case of the MODWT. Adding the coefficients in wtecg will *not* recover the original signal.

Choose a time point, add the projections of f(x) evaluated at that time point and compare with the original signal.

```
time_point = 1000;
abs(sum(mraecg(:,time_point))-ecgsig(time_point))
ans = 3.0970e-13
```

Confirm that, unlike MODWT, MODWTMRA is not an energy-preserving transform.

```
energy_ecg = sum(ecgsig.^2);
energy_mra_scales = sum(mraecg.^2,2);
energy_mra = sum(energy_mra_scales);
max(abs(energy_mra-energy_ecg))
ans = 534.7949
```

The MODWTMRA is a zero-phase filtering of the signal. Features will be time-aligned. Demonstrate this by plotting the original signal and one of its projections. To better illustrate the alignment, zoom in.

```
figure
plot(ecgsig)
hold on
plot(mraecg(4,:),'-')
grid on
xlim([4000 5000])
legend('Signal','Projection','Location','northwest')
```

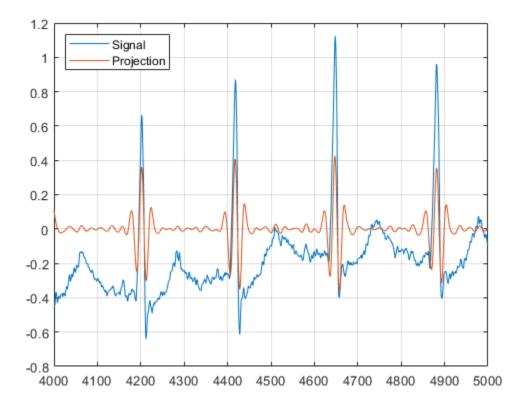

Make a similar plot using the MODWT coefficients at the same scale. Note that features will not be time-aligned. The MODWT is not a zero-phase filtering of the input.

```
figure
plot(ecgsig)
hold on
plot(wtecg(4,:),'-')
grid on
xlim([4000 5000])
legend('Signal','Coefficients','Location','northwest')
```

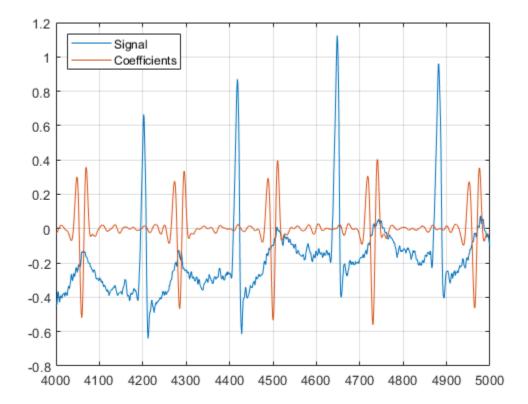

#### References

Goldberger A. L., L. A. N. Amaral, L. Glass, J. M. Hausdorff, P. Ch. Ivanov, R. G. Mark, J. E. Mietus, G. B. Moody, C-K Peng, H. E. Stanley. "PhysioBank, PhysioToolkit, and PhysioNet: Components of a New Research Resource for Complex Physiologic Signals." Circulation

101. Vol.23, e215-e220, 2000. http://circ.ahajournals.org/cgi/content/full/101/23/e215

Moody, G. B. "Evaluating ECG Analyzers". http://www.physionet.org/physiotools/wfdb/doc/wag-src/eval0.tex

Moody G. B., R. G. Mark. "The impact of the MIT-BIH Arrhythmia Database." IEEE Eng in Med and Biol. Vol. 20, Number 3, 2001), pp. 45-50.

# **Input Arguments**

#### w — MODWT transform

matrix

Maximal overlap discrete wavelet transform, specified as a matrix. w is the output of modwt.

The input w is an L+1-by-N matrix containing the MODWT of an N-point input signal down to level L. By default, modwtmra assumes that you obtained the MODWT using the symlet wavelet with four vanishing moments, 'sym4', and using periodic boundary handling.

Data Types: double

### wname — Synthesis wavelet

'sym4' (default) | character vector | string scalar

Synthesis wavelet, specified as a character vector or string scalar. The synthesis wavelet must be the same wavelet used to obtain the MODWT with the modwt function.

## Lo — Scaling filter

even-length real-valued vector

Scaling filter, specified as an even-length real-valued vector. You can specify Lo only if you do not specify wname. Lo must be the same scaling filter used to obtain the MODWT with the modwt function.

#### Hi — Wavelet filter

even-length real-valued vector

Wavelet filter, specified as an even-length real-valued vector. You can specify Hi only if you do not specify wname. Hi must be the same wavelet filter used to obtain the MODWT with the modwt function.

# **Output Arguments**

### mra — Multiresolution analysis

matrix

Multiresolution analysis, returned as a matrix. By default, the mra is the same size as the input transform matrix w. If you specify reflection boundary handling, then mra has one half the number of columns as the input matrix w.

The output mra is an L+1-by-N matrix. The  $k^{\rm th}$  row of mra contains the details for the  $k^{\rm th}$  level. The  $(L+1)^{\rm th}$  row of mra contains the  $L^{\rm th}$  level smooth.

### References

- [1] Percival, D. B., and Walden, A. T. Wavelet Methods for Time Series Analysis. Cambridge, U.K: Cambridge University Press, 2000.
- [2] Whitcher, B., P. Guttorp, and D. B. Percival. "Wavelet analysis of covariance with application to atmospheric time series." *Journal of Geophysical Research*, Vol. 105, 2000, pp. 14941–14962.

# **Extended Capabilities**

## **C/C++ Code Generation**

Generate C and C++ code using MATLAB® Coder $^{\text{\tiny TM}}$ .

## See Also

imodwt | modwt

### Introduced in R2015b

## modwtvar

Multiscale variance of maximal overlap discrete wavelet transform

# **Syntax**

```
wvar = modwtvar(w)
wvar = modwtvar(w,wname)
[wvar,wvarci] = modwtvar(____)

[____] = modwtvar(w,wname, ____, conflevel)
[____] = modwtvar(w,wname, ____, Name, Value,)
[wvar,wvarci,nj] = modwtvar(w,wname, ____)
wvartable = modwtvar(w,wname, 'table')
modwtvar(____)
```

# **Description**

wvar = modwtvar(w) returns unbiased estimates of the wavelet variance by scale for the maximal overlap discrete wavelet transform (MODWT). The default wavelet type is sym4.

wvar = modwtvar(w,wname) uses the wavelet wname to determine the number of boundary coefficients by level for unbiased estimates.

[wvar,wvarci] = modwtvar(\_\_\_\_) returns the 95% confidence intervals for the
variance estimates by scale.

[\_\_\_] = modwtvar(w,wname, \_\_\_\_, conflevel) uses conflevel for the coverage
probability of the confidence interval.

[\_\_\_] = modwtvar(w,wname, \_\_\_\_, Name, Value,) returns wavelet variance with
additional options specified by one or more Name, Value pair arguments.

[wvar,wvarci,nj] = modwtvar(w,wname, \_\_\_\_) returns the number of coefficients used to form the variance and confidence intervals by level.

wvartable = modwtvar(w,wname,'table'), where 'table' returns a MATLAB
table, wvartable, containing the number of MODWT coefficients by level, the confidence
boundaries, and the variance estimates. You can place 'table' anywhere after input w,
except between the name and value of another Name, Value pair.

modwtvar( \_\_\_\_\_) with no output arguments plots the wavelet variances by scale with lower and upper confidence bounds. The scaling variance is not included in the plot because the scaling variance can be much larger than the wavelet variances.

# **Examples**

### **Wavelet Variance Using Default Wavelet**

Obtain the MODWT of the Southern Oscillation Index data using the default symlets wavelet with 4 vanishing moments. Compute the unbiased estimates of the wavelet variance by scale.

```
load soi
wsoi = modwt(soi);
wvar = modwtvar(wsoi)

wvar = 10×1

    0.3568
    0.9026
    1.1576
    1.0952
    0.9678
    0.5478
    0.6353
    1.9570
    0.8398
    0.8247
```

### **Wavelet Variance Using Specified Wavelet**

Obtain the MODWT of the Southern Oscillation Index data using the Daubechies wavelet with 2 vanishing moments ('db2'). Compute the unbiased estimates of the wavelet variance by scale.

```
load soi
wsoi = modwt(soi,'db2');
wvar = modwtvar(wsoi,'db2')

wvar = 12×1

    0.4296
    0.9204
    1.1370
    1.0847
    0.9255
    0.5932
    0.7630
    1.6672
    0.8048
    0.7555
    :
```

## Variance Estimates and Confidence Intervals Using MODWTVAR

Obtain the MODWT of the Nile River minimum level data using the Fejer-Korovkin wavelet with eight coefficients down to level five. Use modwtvar to obtain and plot the variance estimates and 95% confidence intervals.

```
load nileriverminima;
wtnile = modwt(nileriverminima,'fk8',5);
[wnilevar,wvarci] = modwtvar(wtnile,'fk8');

errlower = (wnilevar-wvarci(:,1));
errupper = (wvarci(:,2)-wnilevar);
errorbar(1:5,wnilevar(1:5),errlower(1:5),...
    errupper(1:5),'ko','markerfacecolor','k')
hold on
title('Wavelet Variance by Scale of Nile River Levels','fontsize',14);
ylabel('Variance');
```

```
xlabel('Time (in years)');
ax = gca;
ax.XTick = [1:5];
ax.XTickLabel = {'2','4','8','16','32'};
hold off
```

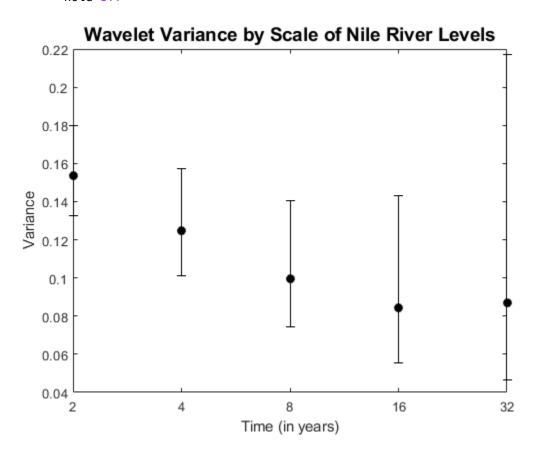

## **Wavelet Confidence Intervals**

Show how different confidence level values affect the width of the confidence intervals. An increased confidence level value increases the confidence interval width.

Obtain the MODWT of the Southern Oscillation Index data using the Fejer-Korovkin wavelet with eight coefficients.

```
load soi;
wsoi = modwt(soi,'fk8');
```

Obtain the width of the .90, .95, and .99 confidence intervals for each level.

```
[~,wvarci90] = modwtvar(wsoi,'fk8',0.90);
w90 = wvarci90(:,2)-wvarci90(:,1);
[~,wvarci95] = modwtvar(wsoi,'fk8',0.95);
w95 = wvarci95(:,2)-wvarci95(:,1);
[~,wvarci99] = modwtvar(wsoi,'fk8',0.99);
w99 = wvarci99(:,2)-wvarci99(:,1);
```

Compare the three columns. The first column shows the .90 confidence level values, the second the .95 values, and the third the .99 values. Each row is the width of the interval at each wavelet scale. You can see that the width of the confidence interval increases with larger confidence level values.

```
[w90,w95,w99]
ans = 10 \times 3
    0.0195
               0.0233
                          0.0306
    0.0739
               0.0880
                          0.1158
    0.1347
                          0.2113
               0.1606
    0.1798
               0.2145
                          0.2826
    0.2304
               0.2751
                          0.3634
    0.1825
               0.2184
                          0.2900
    0.2858
               0.3435
                          0.4613
    1.5445
               1.8757
                          2.5837
    1.0625
               1.3262
                          1.9551
    2.8460
               3.9883
                          7.8724
```

## **Compare Chi2Eta2 and Gaussian Confidence Intervals**

Specify non-default confidence methods using name-value pairs to compare the width of their confidence levels. Note that for Gaussian confidence level intervals, it is possible to obtain negative lower confidence bounds.

Obtain the MODWT of the Southern Oscillation Index data using the Fejer-Korovkin wavelet with eight coefficients.

```
load soi;
wsoi = modwt(soi,'fk8');
```

Use the Chi2Eta and Gaussian confidence methods to obtain the variances and confidence interval bounds for each method.

```
[wvar_c,wvarci_c] = modwtvar(wsoi,'fk8',[],'ConfidenceMethod','chi2eta1');
[wvar_g,wvarci_g] = modwtvar(wsoi,'fk8',[],'ConfidenceMethod','gaussian');
```

Compute the upper and lower errors for each confidence interval and plot the results. Note that the Gaussian intervals are slightly shifted to enable better visualization.

```
errlower c = wvar c-wvarci c(:,1);
errupper c = wvarci c(:,2)-wvar c;
errlower q = wvar q(:,1) - wvarci q(:,1);
errupper_g = wvarci_g(:,2)-wvar_g;
errorbar(1:10, wvar c(1:10), errlower c(1:10),...
    errupper c(1:10), 'ko', 'markerfacecolor', 'b')
hold on;
xoffset = (1.3:10.3):
errorbar(xoffset,wvar g(1:10),errlower g(1:10),...
    errupper q(1:10), 'ro', 'markerfacecolor', 'r')
title('Wavelet Chi2Eta2 vs. Gaussian Confidence Intervals', 'fontsize', 14);
ylabel('Variance');
xlabel('Level')
ax = qca;
ax.XTick = [1:10]:
legend('Chi2Eta','Gaussian','Location','northwest');
hold off
```

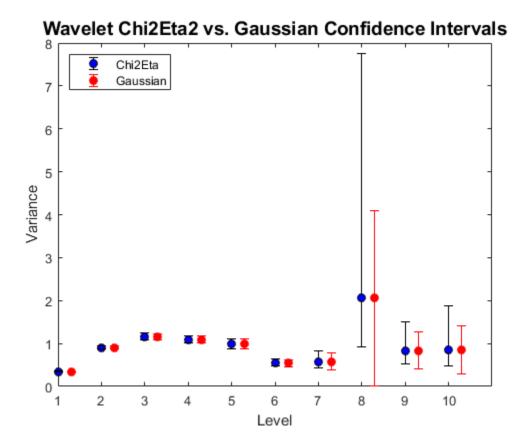

## **Compare Number of Coefficients for Unbiased and Biased Variance Estimates**

Compare the number of coefficients for unbiased and biased wavelet variance estimates. For the unbiased (default) estimates, the number of nonboundary coefficients decreases by scale. For biased estimates, the number of coefficients matches the number of input rows and is constant for every scale.

Obtain the MODWT of the Southern Oscillation Index data using the Fejer-Korovkin wavelet with eight coefficients. Compute the unbiased and biased estimates of the wavelet variance down to level ten. The number of coefficients used in the unbiased estimates decrease by scale.

```
load soi
wsoi = modwt(soi, 'fk8');
[wvar unb,wvarci unb,nj unb] = modwtvar(wsoi,'fk8');
[wvar b,wvarci b,nj b] = modwtvar(wsoi,'fk8',[],'EstimatorType','biased');
[nj_unb(1:10),nj_b(1:10)]
ans = 10 \times 2
       12991
                    12998
       12977
                    12998
       12949
                    12998
       12893
                    12998
       12781
                    12998
       12557
                    12998
       12109
                    12998
       11213
                    12998
        9421
                    12998
        5837
                    12998
```

### **Table of Wavelet Variance Estimates Using Gaussian Confidence Intervals**

Compute the MODWT of the Southern Oscillation Index data using the Fejer-Korovkin wavelet with eight coefficients. Compute a variance table for the data.

```
load soi;
wsoi = modwt(soi, 'fk8');
[wvartable] = modwtvar(wsoi, 'fk8',0.90, 'ConfidenceMethod', 'Gaussian',...
    'table')
wvartable=10×4 table
            NJ
                      Lower
                                Variance
                                              Upper
    D1
           12991
                      0.3291
                                0.33848
                                             0.34786
    D2
                                             0.93508
           12977
                    0.87172
                                 0.9034
    D3
           12949
                      1.1041
                                 1.1628
                                              1.2216
    D4
           12893
                      1.0204
                                              1.1662
                                 1.0933
    D5
           12781
                      0.8833
                                0.98255
                                              1.0818
    D6
           12557
                    0.47178
                                0.54152
                                             0.61125
    D7
           12109
                     0.41916
                                0.57934
                                             0.73951
    D8
           11213
                    0.33639
                                  2.055
                                              3.7736
```

| D9  | 9421 | 0.4752  | 0.83369 | 1.1922 |
|-----|------|---------|---------|--------|
| D10 | 5837 | 0.37485 | 0.84386 | 1.3129 |

The resulting table contains the number of nonboundary coefficients, the lower and upper confidence level bounds, and the variance estimate for each level.

## **Input Arguments**

#### w — MODWT transform matrix

matrix

MODWT transform, specified as a matrix. w is the output of modwt.

Data Types: double

#### wname - Wavelet

'sym4' (default) | character vector | string scalar | positive even scalar

Wavelet, specified as a character vector or string scalar corresponding to a valid wavelet, or as a positive even scalar indicating the length of the wavelet and scaling filters. The wavelet filter length must match the length used in the MODWT of the input.

If you use Name, Value pairs arguments or the 'table' syntax and you did not specify a wname, you must use [] as the second argument.

### conflevel - Confidence level

0.95 (default) | real scalar greater than 0 and less than 1

Confidence level, specified as a real scalar value greater than 0 and less than 1. The confidence level determines the coverage probability of the confidence intervals. The confidence levels are also shown in wvartable, if you specify 'table' as an input.

## **Name-Value Pair Arguments**

Specify optional comma-separated pairs of Name, Value arguments. Name is the argument name and Value is the corresponding value. Name must appear inside quotes. You can specify several name and value pair arguments in any order as Name1, Value1, . . . , NameN, ValueN.

Example: 'EstimatorType', 'biased' specifies a biased estimator.

#### EstimatorType — Estimator

```
'unbiased' (default) | 'biased'
```

Type of estimator used for variance estimates and confidence bounds, specified as the comma-separated pair consisting of 'EstimatorType' and one of these values.

- 'unbiased' Unbiased estimator, which identifies and removes boundary coefficients
  prior to computing the variance estimates and confidence bounds. Unbiased estimates
  are used more frequently for wavelet variance computations.
- 'biased' Biased estimator, which uses all coefficients to compute the variance estimates and confidence bounds.

#### ConfidenceMethod — Confidence method

```
'chi2eta3' (default) | 'chi2eta1' | 'gaussian'
```

Confidence method used to compute the confidence intervals, specified as the commaseparated pair consisting of 'ConfidenceMethod' and one of these values:

'chi2eta3' Chi-square probability density method three, which

determines the degrees of freedom.[1].

'chi2eta1' Chi-square probability density method one, which

determines the degrees of freedom [1].

'gaussian' Gaussian method [1] . This method can result in negative

lower bounds.

See "Algorithm" on page 1-970 for information on each of these confidence methods.

### **Boundary — Boundary condition**

```
'periodic' (default) | 'reflection'
```

Boundary condition used to compute the variance estimates and confidence bounds, specified as the comma-separated pair consisting of 'Boundary' and one of these values:

'periodic'

'reflection'

Periodic boundary handling, which does not change the original signal before computing the MODWT. If modwt uses periodic boundary handling, you must specify 'Boundary', 'periodic' for modwtvar to obtain a correct estimate.

Reflection boundary handling. If the MODWT uses reflection boundary handling, you must also specify 'Boundary', 'reflection' for

modwtvar to obtain a correct unbiased estimate. The MODWT, with reflection boundary handling, extends the original signal symmetrically at the right boundary to twice the signal length. The MODWTVAR algorithm has to know about this extended signal to calculate the correct unbiased estimate.

For biased estimators, all the coefficients are used to form the variance estimates and confidence intervals regardless of the boundary handling.

## **Output Arguments**

#### wvar — Wavelet variance estimates

matrix

Wavelet variance estimates, returned as vector. The number of elements in wvar depends on the number of scales in the input matrix and, for unbiased estimates, on the wavelet length. For the unbiased case, modwtvar returns estimates only where nonboundary coefficients exist. This condition is satisfied when the transform level is not greater than floor(log2(N/(L-1)+1)), where N is the input signal length and L is the length of the wavelet filter. The number of biased estimates equals the input signal length. If the final level has sufficient nonboundary coefficients, modwtvar returns the scaling variance in the final element of wvar.

## wvarci — Confidence intervals for each variance estimate

matrix

Confidence bounds, expressed as upper and lower confidence bounds, for the variance estimates in wvar, returned as a matrix. The default is 95% confidence bounds, but you can use a different value using the conflevel input argument. The confidence bounds matrix is M-by-2, where M is the number of levels. For unbiased estimates, the number of levels is limited by the number of nonboundary coefficients. For biased estimates, all levels are used. The first column of the confidence interval matrix contains the lower confidence bound and the second column contains the upper confidence bound. By default, modwtvar calculates the confidence intervals using the chi-square probability density, with the equivalent degrees of freedom estimated using the 'Chi2Eta3' confidence method.

#### nj — Number of coefficients by level

vector

Number of nonboundary coefficients by scale, returned as a vector. For unbiased estimates, nj is the number of nonboundary coefficients and decreases by level. For biased estimates, nj is a vector of constants equal to the number of columns in the input matrix.

#### wvartable - Variance table

table

Variance table, returned as a MATLAB table. The four variables in the table are:

- NJ Number of MODWT coefficients by level. For biased estimates, NJ is the number
  of coefficients in the MODWT. For unbiased estimates, NJ is the number of
  nonboundary coefficients.
- Lower Lower confidence bound for the variance estimate.
- **Variance** Variance estimate by level.
- ullet **Upper** Upper confidence bound for the variance estimate.

The row names of wvartable indicate the type and level of each estimate. For example, D1 indicates that the row corresponds to a wavelet or detail estimate at level 1. S6 indicates that the row corresponds to the scaling estimate at level 6. The scaling variance is computed for the final level of the MODWT. For unbiased estimates, modwtvar computes the scaling variance only when nonboundary scaling coefficients exist.

# **Algorithms**

The following expressions define the variance and confidence methods used in the MODWTVAR. The variables are

- $N_j$  Number of coefficients at level j
- $v^2$  Variance
- j Level
- $W_{i,t}$  Wavelet coefficients

The variance estimate is

$$\widehat{\mathbf{v}}_{j}^{2} = \frac{1}{N_{j}} \sum_{t=0}^{N_{j}-1} \mathbf{W}_{j,t}^{2}$$

The degrees of freedom for the Chi2Eta1 (chi2eta1) method are defined as

$$\eta_1 = \frac{N_j \widehat{v}_j^4}{\widehat{A}_j}$$

where

$$\widehat{A}_{j} = \frac{1}{2} \int_{-1/2}^{1/2} \left[ \widehat{S}_{j}^{(p)}(f) \right]^{2} df$$

In this equation,  $\widehat{S}_{j}^{(p)}$  is the spectral density function estimate of the wavelet coefficients at level j.

The chi-square statistic is

$$\frac{\eta_1 N_j \widehat{\mathbf{v}}_j^2}{\mathbf{v}_i^2} \sim X_{\eta_1}^2$$

The degrees of freedom for the Chi2Eta3 (chi2eta3) method are defined as

$$\eta_3 = \max\left(\frac{N_j}{2^j}, 1\right)$$

The chi-square statistic is

$$\frac{\eta_3 N_j \widehat{\mathbf{v}}_j^2}{\mathbf{v}_i^2} \sim X_{\eta_3}^2$$

For the Gaussian method, the statistic

$$\frac{N_j^{1/2} \left( (\widehat{\mathbf{v}}_j^2 - \mathbf{v}_j^2) \right)}{\left( 2\widehat{A}_j \right)^{1/2}}$$

is distributed as N(0,1). The variable  $\widehat{A}_i$  is as described for chi2etal.

#### References

- [1] Percival, D. B., and A. T. Walden. *Wavelet Methods for Time Series Analysis*. Cambridge, UK: Cambridge University Press, 2000.
- [2] Percival, D. B., D. Mondal, "A Wavelet Variance Primer." *Handbook of Statistics, Volume. 300, Time Series Analysis: Methods and Applications,* (T. S. Rao, S. S. Rao, and C. R. Rao, eds.). Oxford, UK: Elsevier, 2012, pp. 623–658.
- [3] Cornish, C. R., C. S. Bretherton, and D. B. Percival. "Maximal Overlap Wavelet Statistical Analysis with Application to Atmospheric Turbulence." *Boundary-Layer Meteorology*. Vol. 119, Number 2, 2005, pp. 339–374.

### **See Also**

imodwt | modwt | modwtcorr | modwtmra | modwtxcorr

### **Topics**

"Wavelet Analysis of Financial Data"

Introduced in R2015b

### modwtxcorr

Wavelet cross-correlation sequence estimates using the maximal overlap discrete wavelet transform (MODWT)

## **Syntax**

```
xcseq = modwtxcorr(w1,w2)
xcseq = modwtxcorr(w1,w2,wav)

[xcseq,xcseqci] = modwtxcorr(____)
[xcseq,xcseqci] = modwtxcorr(w1,w2,wav,conflevel)
[xcseq,xcseqci,lags] = modwtxcorr(____)

[___] = modwtxcorr(____,'reflection')
```

## **Description**

xcseq = modwtxcorr(w1,w2) returns the wavelet cross-correlation sequence
estimates for the maximal overlap discrete wavelet transform (MODWT) transforms
specified in w1 and w2. xcseq is a cell array of vectors where the elements in each cell
correspond to cross-correlation sequence estimates. If there are enough nonboundary
coefficients at the final level, modwtxcorr returns the scaling cross-correlation sequence
estimate in the final cell of xcseq.

xcseq = modwtxcorr(w1,w2,wav) uses the wavelet wav to determine the number of boundary coefficients by level.

[xcseq,xcseqci] = modwtxcorr( $\underline{\phantom{a}}$ ) returns in xcseqci the 95% confidence intervals for the cross-correlation sequence estimates in xcseq, using any arguments from the previous syntaxes.

[xcseq,xcseqci] = modwtxcorr(w1,w2,wav,conflevel) uses conflevel for the coverage probability of the confidence interval. conflevel is a real scalar strictly greater than 0 and less than 1. If conflevel is unspecified or specified as empty, the coverage probability defaults to 0.95.

[xcseq,xcseqci,lags] = modwtxcorr(\_\_\_\_) returns the lags for the wavelet crosscorrelation sequence estimates in a cell array of column vectors.

[\_\_\_] = modwtxcorr(\_\_\_,'reflection') reduces the number of wavelet and scaling coefficients at each scale by half before computing the cross-correlation sequences. Specifying the 'reflection' option in modwtxcorr is equivalent to first obtaining the MODWT of w1 w2 with 'periodic' boundary handling and then computing the wavelet cross-correlation sequence estimates. Use this option only when you obtain the MODWT of w1 and w2 using the 'reflection' boundary condition. You must enter the entire character vector 'reflection'. If you added a wavelet named 'reflection' using the wavelet manager, you must rename that wavelet prior to using this option. 'reflection' may be placed in any position in the input argument list after the input transforms w1 w2.

## **Examples**

#### **Cross-Correlation Sequence**

Obtain the MODWT of the Southern Oscillation Index and Truk Islands pressure data. The sampling period is one day.

```
load soi
load truk
wsoi = modwt(soi);
wtruk = modwt(truk);
```

Compute the wavelet cross-correlation sequences. Examine the level-five cross-correlation sequence corresponding to a scale of 32-64 days. Determine the index corresponding to a lag of zero and plot out to 240 lags.

```
xcseq = modwtxcorr(wsoi,wtruk);
zerolag = floor(numel(xcseq{5})/2)+1;
plot(xcseq{5}(zerolag:zerolag+240),'linewidth',2)
set(gca,'xlim',[1 240]);
title({'Cross-Correlation Sequence Level 5'; 'Scale: 32-64 Days'});
hold off
```

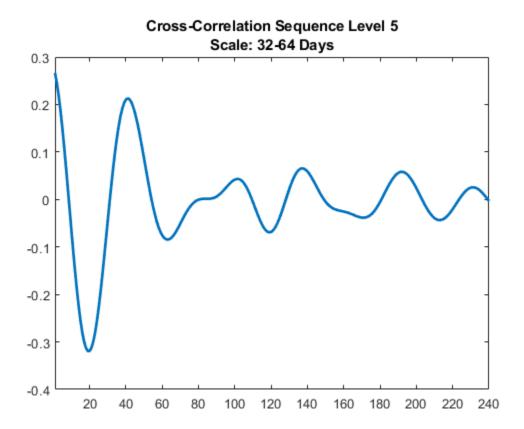

### Cross-Correlation Sequence with Fejér-Korovkin Wavelet

Obtain the MODWT of the Southern Oscillation Index and Truk Islands pressure data using the Fejér-Korovkin wavelet filter with 8 coefficients. The sampling period of the data is one day.

```
load soi
load truk
wsoi = modwt(soi,'fk8');
wtruk = modwt(truk,'fk8');
```

Compute the wavelet cross-correlation sequences. Examine the level-five cross-correlation sequence corresponding to a scale of 32-64 days. Determine the index corresponding to a lag of zero and plot out to 240 lags.

```
xcseq = modwtxcorr(wsoi,wtruk,'fk8');
zerolag = floor(numel(xcseq{5})/2)+1;
plot(xcseq{5}(zerolag:zerolag+240),'linewidth',2)
set(gca,'xlim',[1 240]);
title({'Cross-Correlation Sequence Level 5'; 'Scale: 32-64 Days'});
hold off
```

# Cross-Correlation Sequence Level 5

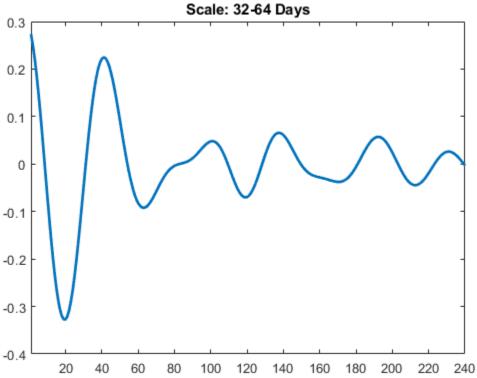

#### **Cross-Correlation Confidence Intervals by Scale**

Plot the wavelet cross-correlation with 95% confidence intervals at scale 4 for two 5-Hz sine wave signals with additive noise.

```
dt = 0.01;
t = 0:dt:6;
x = cos(2*pi*5*t)+1.5*randn(size(t));
y = cos(2*pi*5*t-pi)+2*randn(size(t));
wx = modwt(x, 'fk14', 5);
wy = modwt(y, 'fk14', 5);
modwtcorr(wx,wy,'fk14')
j = 4;
[xcseq,xcseqci] = modwtxcorr(wx,wy,'fk14');
zerolag = floor(numel(xcseq{j})/2)+1;
lagidx = zerolag-30:zerolag+30;
plot(xcseq{j}(lagidx));
hold on;
grid
plot(xcseqci{j}(lagidx,:),'r--');
xlabel('Samples');
title('Scale: 0.32-0.16 Seconds');
```

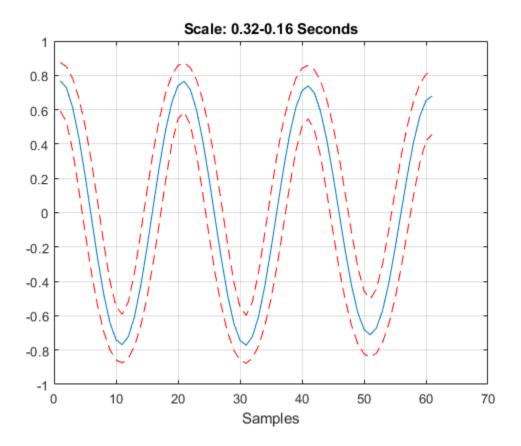

### Cross-Correlation .90 and .95 Confidence Intervals Comparison

Compare the .90 and .95 (default) confidence intervals for the wavelet cross-correlation at level four.

Obtain the MODWT for two noisy sine waves using the Fejér-Korovkin with 14 coefficients, and specify the level to use.

```
dt = 0.01;
t = 0:dt:6;
x = cos(2*pi*5*t)+1.5*randn(size(t));
y = cos(2*pi*5*t-pi)+2*randn(size(t));
```

```
wx = modwt(x,'fk14',4);
wy = modwt(y,'fk14',4);
lev = 4;

[xcseq,xcseqci] = modwtxcorr(wx,wy,'fk14');
[xcseq90,xcseqci90] = modwtxcorr(wx,wy,'fk14',0.90);

zerolag = floor(numel(xcseq{lev})/2)+1;
zerolag90 = floor(numel(xcseq90{lev})/2)+1;

lagidx = zerolag-30:zerolag+30;
lagidx90 = zerolag90-30:zerolag90+30;

plot(xcseqci{lev}(lagidx,:),'--r');
hold on
plot(xcseqci90{lev}(lagidx90,:),'--b');
plot(xcseq{lev}(lagidx),'-k','LineWidth',1);
grid
title('.90 and .95 Confidence Levels')
```

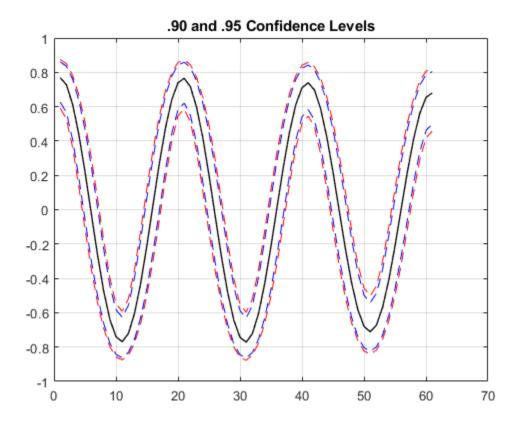

Notice that the .95 confidence interval width (in red) is larger than the .90 confidence interval width (in blue).

### **Plot Cross-Correlation Sequences by Lag**

Plot the cross-correlation sequence estimate for the Southern Oscillation Index and Truk Island pressure data. Estimate 95% confidence intervals for scale of  $2^5$  days.

```
load soi
load truk
wsoi = modwt(soi);
```

```
wtruk = modwt(truk);
[xcseq,xcseqci,lags] = modwtxcorr(wsoi,wtruk);
plot(lags{5},xcseq{5},'linewidth',2)
hold on
plot(lags{5},xcseqci{5},'r--')
set(gca,'xlim',[-120 120]);
xlabel('Lag (Days)');
grid
title({'Cross-Correlation Sequence Level 5'; 'Scale: 32-64 Days'});
hold off
```

### Cross-Correlation Sequence Level 5

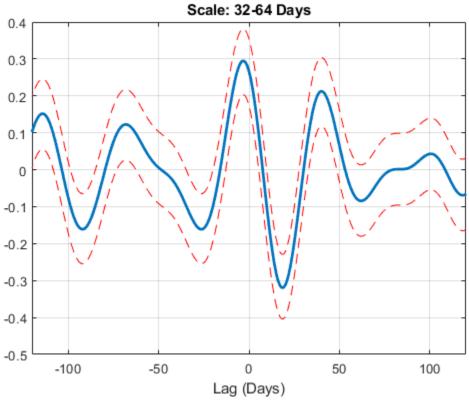

#### **Cross-Correlation with Reflection Boundary**

18841 11673

Obtain the MODWT of 36 years of Southern Oscillation Index and Truk Islands pressure data with both periodic and reflection boundary conditions. The modwt function with the 'reflection' option extends the input signal symmetrically at the right boundary. The input signal is then twice its original length. MODWTXCORR with the reflection boundary handling reduces the number of wavelet and scaling coefficients at each half before computing the cross-correlation sequences. The size of the cross-correlation sequences is the same as acquiring the MODWT with the default periodic boundary condition.

```
load soi
load truk
Obtain the MODWT with the default periodic boundary condition.
wsoi default = modwt(soi):
wtruk default = modwt(truk);
Obtain the MODWT with the reflection boundary condition.
wsoi reflect = modwt(soi, 'reflection');
wtruk reflect = modwt(truk, 'reflection');
Obtain the cross-correlation sequences.
xcseq default = modwtxcorr(wsoi default,wtruk default);
xcseq reflect = modwtxcorr(wsoi reflect, wtruk reflect, 'reflection');
Compare the number of elements in the cell array output for both boundary conditions.
cellfun(@numel,xcseq reflect)
ans = 10 \times 1
       25981
       25953
       25897
       25785
       25561
       25113
       24217
       22425
```

#### cellfun(@numel,xcseq\_default)

```
ans = 10×1

25981
25953
25897
25785
25561
25113
24217
22425
18841
11673
```

# **Input Arguments**

#### w1 — MODWT transform of signal 1

matrix

MODWT transform of signal 1, specified as a matrix of doubles. The input w1 must be the same size as w2 and must have been obtained with the same wavelet. By default, modwtxcorr assumes that you obtained the MODWT using the symlet wavelet with four vanishing moments, 'sym4').

### w2 — MODWT transform of signal 2

matrix

MODWT transform of signal 2, specified as a matrix of doubles. The input w2 must be the same size as w1 and must have been obtained with the same wavelet. By default, modwtxcorr assumes that you obtained the MODWT using the symlet wavelet with four vanishing moments ('sym4').

#### wav - Wavelet

```
'sym4' (default) | character vector | string scalar | positive even integer
```

Wavelet, specified as a character vector or string scalar, indicating a valid wavelet, or as a positive even integer indicating the length of the wavelet and scaling filters. If wav is unspecified or specified as an empty, [], wav defaults to 'sym4'.

#### conflevel — Confidence level

0.95 (default) | positive scalar less than 1

Confidence level, specified as a positive scalar less than 1. conflevel determines the coverage probability of the confidence intervals in xcseqci. If unspecified, or specified as empty, [], conflevel defaults to 0.95.

## **Output Arguments**

#### xcseq — Cross-correlation sequences by scale

cell array of vectors

Cross-correlation sequences by scale, returned as a cell array of vectors. The vectors are of size 2NJ-by-1, where NJ is the number of nonboundary coefficients by level (scale). This level is the minimum of size(w1,1) and floor(log2(N/(L-1)+1)) where N is the length of the data and L is the filter length. If there are enough nonboundary coefficients at the final level, modwtxcorr returns the scaling cross-correlation sequence estimate in the final cell of xcseq.

### xcseqci — Confidence intervals by scale

cell array of matrices

Confidence intervals by scale, returned as a cell array of matrices. The size of each matrix is (2NJ-1)-by-2, where NJ is the number of nonboundary coefficients by level (scale).

- For the .95 default value, the first column of the i<sup>th</sup> element of xcseqci contains the lower 95% confidence bound for the cross-correlation coefficient at each lag.
- For the .95 default value, the second column contains the upper 95% confidence bound.

Confidence bounds are computed using Fisher's Z-transformation. The standard error of Fisher's Z statistic is the square root of N-3. In this case, N is the equivalent number of coefficients in the critically sampled discrete wavelet transform (DWT), floor(size(w1,2)/2^LEV), where LEV is the level of the wavelet transform. modwtcorr returns NaNs for the confidence bounds when N-3 is less than or equal to zero.

### lags — Lags for the cross-correlation sequences

cell array of vectors

Lags for the cross-correlation sequences, returned as a cell array of vectors. lags is a cell array of column vectors the same length as xcseq. The elements in each cell of xcseq correspond to the cross-correlation sequence estimates at lags from -(NJ-1) to (NJ-1), where NJ is the number of nonboundary coefficients at level J. The 0<sup>th</sup> lag element is located at the index floor((2\*NJ-1)/2)+1.

### References

- [1] Percival, D. B., and Walden, A. T. Wavelet Methods for Time Series Analysis. Cambridge, U.K: Cambridge University Press, 2000.
- [2] Whitcher, B., P. Guttorp, and D. B. Percival. "Wavelet analysis of covariance with application to atmospheric time series." *Journal of Geophysical Research*, Vol. 105, 2000, pp. 14941–14962.

### **See Also**

imodwt | modwt | modwtcorr | modwtmra | modwtvar

### **Topics**

"Wavelet Analysis of Financial Data"

Introduced in R2015b

### morlet

Morlet wavelet

## **Syntax**

```
[PSI,X] = morlet(LB,UB,N)
```

# **Description**

[PSI,X] = morlet(LB,UB,N) returns values of the Morlet wavelet on an N point regular grid in the interval [LB,UB].

Output arguments are the wavelet function PSI computed on the grid X, and the grid X.

This wavelet has [-4 4] as effective support. Although [-4 4] is the correct theoretical effective support, a wider effective support, [-8 8], is used in the computation to provide more accurate results.

$$\psi(x) = e^{-x^2/2}\cos(5x)$$

# **Examples**

#### **Morlet Wavelet**

This example shows how to create a Morlet wavelet. The wavelet has an effective support of [-4,4]. Use one thousand sample points.

```
lb = -4;
ub = 4;
n = 1000;
[psi,xval] = morlet(lb,ub,n);
plot(xval,psi)
grid on
title('Morlet Wavelet')
```

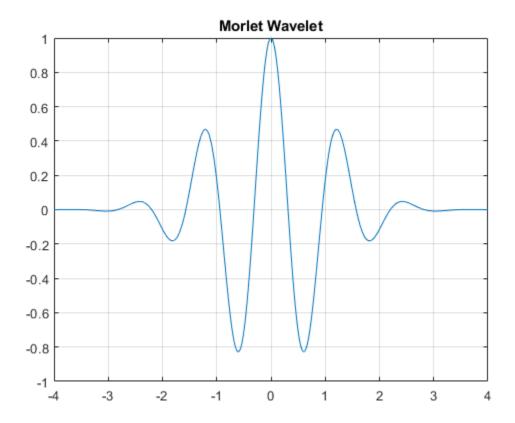

# See Also

waveinfo

**Introduced before R2006a** 

### mswcmp

Multisignal 1-D compression using wavelets

## **Syntax**

```
[XC,DECCMP,THRESH] = mswcmp('cmp',DEC,METH)
[XC,DECCMP,THRESH] = mswcmp('cmp',DEC,METH,PARAM)
[XC,THRESH] = mswcmp('cmpsig',...)
[DECCMP,THRESH] = mswcmp('cmpdec',...)
THRESH = mswcmp('thr',...)
[...] = mswcmp(OPTION,DIRDEC,X,WNAME,LEV,METH)
[...] = mswcmp(OPTION,DIRDEC,X,WNAME,LEV,METH,PARAM)
[...] = mswcmp(...,S_OR_H)
[...] = mswcmp(...,S_OR_H,KEEPAPP)
[...] = mswcmp(...,S_OR_H,KEEPAPP,IDXSIG)
```

# **Description**

mswcmp computes thresholds and, depending on the selected option, performs compression of 1-D signals using wavelets.

```
[XC,DECCMP,THRESH] = mswcmp('cmp',DEC,METH) or
[XC,DECCMP,THRESH] = mswcmp('cmp',DEC,METH,PARAM) returns a compressed
(indicated by 'cmp' input) version XC of the original multisignal matrix X, whose wavelet
decomposition structure is DEC. The output XC is obtained by thresholding the wavelet
coefficients: DECCMP, which is the wavelet decomposition associated with XC (see
mdwtdec), and THRESH is the matrix of threshold values. The input METH is the name of
the compression method and PARAM is the associated parameter, if required.
```

Valid compression methods METH are shown in the following tables. For methods that use an associated parameter, the range of allowable PARAM values is also shown.

| 'rem_n0' | Remove near 0         |
|----------|-----------------------|
| 'bal_sn' | Balance sparsity-norm |

| 'sqrtbal_sn' | Balance sparsity-norm (sqrt)           |
|--------------|----------------------------------------|
| 'scarce'     | Scarce, PARAM (any number)             |
| 'scarcehi'   | Scarce high, $2.5 \le PARAM \le 10$    |
| 'scarceme'   | Scarce medium, $1.5 \le PARAM \le 2.5$ |
| 'scarcelo'   | Scarce low, $1 \le PARAM \le 2$        |

PARAM is a sparsity parameter, and it should be such that:  $1 \le PARAM \le 10$ . For scarce method no control is done.

| 'L2_perf' | Energy ratio            |
|-----------|-------------------------|
| 'NO_perf' | Zero coefficients ratio |

PARAM is a real number which represents the required performance:

 $0 \le PARAM \le 100$ .

| 'glb_thr' | Global threshold |
|-----------|------------------|
|-----------|------------------|

PARAM is a real positive number.

| man_thr' | Manual method |
|----------|---------------|
|----------|---------------|

PARAM is an NbSIG-by-NbLEV matrix or NbSIG-by-(NbLEV+1) matrix such that:

- PARAM(i,j) is the threshold for the detail coefficients of level j for the ith signal (1 ≤ j ≤ NbLEV).
- - PARAM(i, NbLEV+1) is the threshold for the approximation coefficients for the ith signal (if KEEPAPP is 0).

Where NbSIG is the number of signals and NbLEV the number of levels of decomposition.

```
[XC,THRESH] = mswcmp('cmpsig',...) or
[DECCMP,THRESH] = mswcmp('cmpdec',...) or
THRESH = mswcmp('thr',...) Instead of the 'cmp' input OPTION, you can use 'cmpsig', 'cmpdec' or 'thr' to select other output arguments. 'thr' returns the computed thresholds, but compression is not performed.
```

```
[...] = mswcmp(OPTION,DIRDEC,X,WNAME,LEV,METH)
```

[...] = mswcmp(OPTION, DIRDEC, X, WNAME, LEV, METH, PARAM) The decomposition structure input argument DEC can be replaced by four arguments: DIRDEC, X, WNAME, and LEV. Before performing a compression or computing thresholds, the multisignal matrix X is decomposed at level LEV using the wavelet WNAME, in the direction DIRDEC.

```
[...] = mswcmp(...,S_OR_H)
[...] = mswcmp(...,S_OR_H,KEEPAPP)
[...] = mswcmp(...,S_OR_H,KEEPAPP,IDXSIG) Three more optional inputs may be used:
```

- S\_OR\_H ('s' or 'h') stands for soft or hard thresholding (see mswthresh for more details). Default is 'h'.
- KEEPAPP (true or false) indicates whether to keep approximation coefficients (true) or not (false). Default is false.
- IDXSIG is a vector which contains the indices of the initial signals, or 'all'. Default is 'all'.

## **Examples**

```
% Load original 1D-multisignal.
load thinker
% Perform a decomposition at level 2 using wavelet db2.
dec = mdwtdec('r', X, 2, 'db2');
% Compress the signals to obtain a percentage of zeros
% near 95% for the wavelet coefficients.
[XC,decCMP,THRESH] = mswcmp('cmp',dec,'N0 perf',95);
[Ecmp,PECcmp,PECFScmp] = wdecenergy(decCMP);
% Plot the original signals 1 and 31, and
% the corresponding compressed signals.
figure:
plot(X([1 31],:)','r--','linewidth',2);
                                           hold on
plot(XC([1 31],:)','b','linewidth',2);
grid; set(gca,'Xlim',[1,96])
title('X dashed line and XC solid line')
```

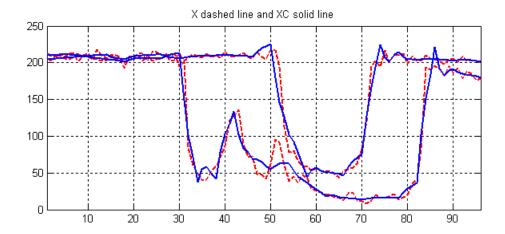

### References

Birgé L.; P. Massart (1997), "From Model Selection to Adaptive Estimation," in D. Pollard (ed), *Festchrift for L. Le Cam*, Springer, pp. 55–88.

DeVore, R.A.; B. Jawerth, B.J. Lucier (1992), "Image Compression Through Wavelet Transform Coding," *IEEE Trans. on Inf. Theory*, vol. 38, No 2, pp. 719–746.

Donoho, D.L. (1993), "Progress in Wavelet Analysis and WVD: a Ten Minute Tour," in Progress in Wavelet Analysis and Applications, Y. Meyer, S. Roques, pp. 109–128. Frontières Ed.

Donoho, D.L.; I.M. Johnstone(1994), "Ideal Spatial Adaptation by Wavelet Shrinkage," *Biometrika*, vol. 81, pp. 425-455.

Donoho, D.L.; I.M. Johnstone, G. Kerkyacharian, D. Picard (1995), "Wavelet Shrinkage: Asymptopia?" *Jour. Roy. Stat. Soc., series B*, vol. 57 no. 2, pp. 301–369.

Donoho, D.L.; I.M. Johnstone, "Ideal De-noising in an Orthonormal Basis Chosen from a Library of Bases," C.R.A.S. Paris, t. 319, Ser. I, pp. 1317–1322.

Donoho, D.L. (1995), "De-noising by Soft-thresholding," *IEEE Trans. on Inf. Theory*, 41, 3, pp. 613-627.

# **See Also**

mdwtdec|mdwtrec|mswthresh|wthresh

Introduced in R2007a

### mswcmpscr

Multisignal 1-D wavelet compression scores

### **Syntax**

[THR,L2SCR,NOSCR,IDXSORT] = mswcmpscr(DEC)

# **Description**

[THR, L2SCR, NOSCR, IDXSORT] = mswcmpscr(DEC) computes four matrices: thresholds THR, compression scores L2SCR and NOSCR, and indices IDXSORT. The decomposition DEC corresponds to a matrix of wavelet coefficients CFS obtained by concatenation of detail and (optionally) approximation coefficients, where

```
CFS = [cd{DEC.level}, \ldots, cd{1}] \text{ or } CFS = [ca, cd{DEC.level}, \ldots, cd{1}]
```

The concatenation is made row-wise if DEC.dirDec is equal to 'r' or column-wise if DEC.dirDec is equal to 'c'.

If NbSIG is the number of original signals and NbCFS the number of coefficients for each signal (all or only the detail coefficients), then CFS is an NbSIG-by-NbCFS matrix. Therefore,

- THR, L2SCR, NOSCR are NbSIG-by-(NbCFS+1) matrices
- IDXSORT is an NbSIG-by-NbCFS matrix
- THR(:,2:end) is equal to CFS sorted by row in ascending order with respect to the absolute value.
- For each row, IDXSORT contains the order of coefficients and THR(:,1)=0.

For the ith signal:

• L2SCR(i,j) is the percentage of preserved energy (L2-norm), corresponding to a threshold equal to CFS(i,j-1)  $(2 \le j \le NbCFS)$ , and L2SCR(:,1)=100.

• NOSCR(i,j) is the percentage of zeros corresponding to a threshold equal to CFS(i,j-1) ( $2 \le j \le NbCFS$ ), and NOSCR(:,1)=0.

Three more optional inputs may be used:

```
[...] = mswcmpscr(...,S_OR_H,KEEPAPP,IDXSIG)
```

- S\_OR\_H ('s' or 'h') stands for soft or hard thresholding (see mswthresh for more details).
- KEEPAPP (true or false) indicates whether to keep approximation coefficients (true) or not (false).
- IDXSIG is a vector that contains the indices of the initial signals, or 'all'.

The defaults are, respectively, 'h', false and 'all'.

## **Examples**

```
% Load original 1D-multisignal.
load thinker

% Perform a decomposition at level 2 using wavelet db2.
dec = mdwtdec('r',X,2,'db2');

% Compute compression performances for soft an hard thresholding.
[THR_S,L2SCR_S,N0SCR_S] = mswcmpscr(dec,'s');
[THR_H,L2SCR_H,N0SCR_H] = mswcmpscr(dec,'h');
```

### References

Daubechies, I. (1992), *Ten lectures on wavelets*, CBMS-NSF conference series in applied mathematics. SIAM Ed.

Mallat, S. (1989), "A theory for multiresolution signal decomposition: the wavelet representation," *IEEE Pattern Anal. and Machine Intell.*, vol. 11, no. 7, pp. 674-693.

Meyer, Y. (1990), *Ondelettes et opérateurs*, Tome 1, Hermann Ed. (English translation: *Wavelets and operators*, Cambridge Univ. Press. 1993.)

# **See Also**

ddencmp | mdwtdec | mdwtrec | wdencmp

Introduced in R2007a

# mswcmptp

Multisignal 1-D compression thresholds and performances

## **Syntax**

```
[THR_VAL,L2_Perf,N0_Perf] = mswcmptp(DEC,METH)
[THR_VAL,L2_Perf,N0_Perf] = mswcmptp(DEC,METH,PARAM)
```

# **Description**

[THR\_VAL,L2\_Perf,N0\_Perf] = mswcmptp(DEC,METH) or [THR\_VAL,L2\_Perf,N0\_Perf] = mswcmptp(DEC,METH,PARAM) computes the vectors THR\_VAL, L2\_Perf and N0\_Perf obtained after a compression using the METH method and, if required, the PARAM parameter (see mswcmp for more information on METH and PARAM).

For the ith signal:

- THR\_VAL(i) is the threshold applied to the wavelet coefficients. For a level dependent method, THR\_VAL(i,j) is the threshold applied to the detail coefficients at level j
- L2 Perf(i) is the percentage of energy (L2 norm) preserved after compression.
- NO\_Perf(i) is the percentage of zeros obtained after compression.

You can use three more optional inputs:

```
[...] = mswcmptp(...,S_OR_H,KEEPAPP,IDXSIG)
```

- S\_OR\_H ('s' or 'h') stands for soft or hard thresholding (see mswthresh for more details).
- KEEPAPP (true or false) indicates whether to keep approximation coefficients (true) or not (false)
- IDXSIG is a vector which contains the indices of the initial signals, or 'all'.

The defaults are, respectively, 'h', false and 'all'.

## **Examples**

```
% Load original 1D-multisignal.
load thinker

% Perform a decomposition at level 2 using wavelet db2.
dec = mdwtdec('r',X,2,'db2');

% Compute compression thresholds and exact performances
% obtained after a compression using the method 'N0_perf' and
% requiring a percentage of zeros near 95% for the wavelet
% coefficients.
[THR VAL,L2 Perf,N0 Perf] = mswcmptp(dec,'N0 perf',95);
```

### References

Daubechies, I. (1992), *Ten lectures on wavelets*, CBMS-NSF conference series in applied mathematics. SIAM Ed.

Mallat, S. (1989), "A theory for multiresolution signal decomposition: the wavelet representation," *IEEE Pattern Anal. and Machine Intell.*, vol. 11, no. 7, pp. 674-693.

Meyer, Y. (1990), *Ondelettes et opérateurs*, Tome 1, Hermann Ed. (English translation: *Wavelets and operators*, Cambridge Univ. Press. 1993.)

### See Also

ddencmp | mdwtdec | mdwtrec | wdencmp

Introduced in R2007a

### mswden

Multisignal 1-D denoising using wavelets

## **Syntax**

```
[XD,DECDEN,THRESH] = mswden('den',...)
[XD,THRESH] = mswden('densig',...)
[DECDEN,THRESH] = mswden('dendec',...)
THRESH = mswden('thr',...)
[...] = mswden(OPTION,DIRDEC,X,WNAME,LEV,METH,PARAM)
[...] = mswden(...,S_OR_H)
[...] = mswden(...,S_OR_H,KEEPAPP)
[...] = mswden(...,S_OR_H,KEEPAPP,IDXSIG)
```

# **Description**

mswden computes thresholds and, depending on the selected option, performs denoising of 1-D signals using wavelets.

[XD,DECDEN,THRESH] = mswden('den',...) returns a denoised version XD of the original multisignal matrix X, whose wavelet decomposition structure is DEC. The output XD is obtained by thresholding the wavelet coefficients, DECDEN is the wavelet decomposition associated to XD (see mdwtdec), and THRESH is the matrix of threshold values. The input METH is the name of the denoising method and PARAM is the associated parameter, if required.

Valid denoising methods METH and associated parameters PARAM are:

| 'rigrsure' | Principle of Stein's Unbiased Risk    |
|------------|---------------------------------------|
| 'heursure' | Heuristic variant of the first option |
| 'sqtwolog' | Universal threshold sqrt(2*log(.))    |
| 'minimaxi' | Minimax thresholding (see thselect)   |

For these methods PARAM defines the multiplicative threshold rescaling:

| 'one' | No rescaling                                                                         |
|-------|--------------------------------------------------------------------------------------|
| 'sln' | Rescaling using a single estimation of level noise based on first level coefficients |
| 'mln' | Rescaling using a level dependent estimation of level noise                          |

### **Penalization methods**

| 'penal'   | Penal                                  |
|-----------|----------------------------------------|
| 'penalhi' | Penal high, 2.5 %≤ PARAM %≤ 10         |
| 'penalme' | Penal medium, 1.5 ℜ≤ PARAM ℜ≤ 2.5      |
| 'penallo' | Penal low, $1 \Re \le PARAM \Re \le 2$ |

PARAM is a sparsity parameter, and it should be such that:  $1 \le PARAM \le 10$ . For penal method, no control is done.

### **Manual method**

| 'man_thr' | Manual method |
|-----------|---------------|
|-----------|---------------|

PARAM is an NbSIG-by-NbLEV matrix or NbSIG-by-(NbLEV+1) matrix such that:

- PARAM(i,j) is the threshold for the detail coefficients of level j for the ith signal (1 ≤ j ≤ NbLEV).
- PARAM(i,NbLEV+1) is the threshold for the approximation coefficients for the ith signal (if KEEPAPP is 0).

where NbSIG is the number of signals and NbLEV the number of levels of decomposition.

Instead of the 'den' input OPTION, you can use 'densig', 'dendec' or 'thr' OPTION to select output arguments:

```
[XD,THRESH] = mswden('densig',...) or [DECDEN,THRESH] =
mswden('dendec',...)
```

THRESH = mswden('thr',...) returns the computed thresholds, but denoising is not performed.

The decomposition structure input argument DEC can be replaced by four arguments: DIRDEC, X, WNAME and LEV.

[...] = mswden(OPTION, DIRDEC, X, WNAME, LEV, METH, PARAM) before performing a denoising or computing thresholds, the multisignal matrix X is decomposed at level LEV using the wavelet WNAME, in the direction DIRDEC.

You can use three more optional inputs:

```
[...] = mswden(...,S_OR_H) or
[...] = mswden(...,S_OR_H,KEEPAPP) or
[...] = mswden(...,S_OR_H,KEEPAPP,IDXSIG)
```

- S\_OR\_H ('s' or 'h') stands for soft or hard thresholding (see mswthresh for more details).
- KEEPAPP (true or false) indicates whether to keep approximation coefficients (true) or not (false).
- IDXSIG is a vector that contains the indices of the initial signals, or 'all'.

The defaults are, respectively, 'h', false and 'all'.

## **Examples**

```
% Load original 1D-multisignal.
load thinker
% Perform a decomposition at level 2 using the wavelet db2.
dec = mdwtdec('r',X,2,'db2');
% Denoise signals using the universal method
% of thresholding (sqtwolog) and the 'sln'
% threshold rescaling (with a single estimation
% of level noise, based on first level coefficients).
[XD,decDEN,THRESH] = mswden('den',dec,'sqtwolog','sln');
% Plot the original signals 1 and 31, and the
% corresponding denoised signals.
figure;
plot(X([1 31],:)','r--','linewidth',2);
                                          hold on
plot(XD([1 31],:)','b','linewidth',2);
grid; set(gca,'Xlim',[1,96])
title('X dashed line and XD solid line')
```

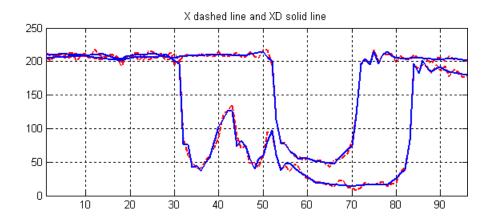

### References

Birgé, L.; P. Massart (1997), "From model selection to adaptive estimation," in D. Pollard (ed), Festchrift for L. Le Cam, Springer, pp. 55–88.

DeVore, R.A.; B. Jawerth, B.J. Lucier (1992), "Image compression through wavelet transform coding," *IEEE Trans. on Inf. Theory*, vol. 38, No 2, pp. 719–746.

Donoho, D.L. (1993), "Progress in wavelet analysis and WVD: a ten minute tour," in Progress in wavelet analysis and applications, Y. Meyer, S. Roques, pp. 109–128. Frontières Ed.

Donoho, D.L.; I.M. Johnstone(1994), "Ideal spatial adaptation by wavelet shrinkage," *Biometrika*, vol. 81, pp. 425-455.

Donoho, D.L.; I.M. Johnstone, G. Kerkyacharian, D. Picard (1995), "Wavelet shrinkage: asymptopia," *Jour. Roy. Stat. Soc., series B*, vol. 57 no. 2, pp. 301–369.

Donoho, D.L.; I.M. Johnstone, "Ideal de-noising in an orthonormal basis chosen from a library of bases," C.R.A.S. Paris, t. 319, Ser. I, pp. 1317–1322.

Donoho, D.L. (1995), "De-noising by soft-thresholding," *IEEE Trans. on Inf. Theory*, 41, 3, pp. 613–627.

### See Also

### **Functions**

mdwtdec | mdwtrec | mswthresh | wdenoise | wthresh

### **Apps**

Wavelet Signal Denoiser

Introduced in R2007a

### mswthresh

Perform multisignal 1-D thresholding

## **Syntax**

```
Y = mswthresh(X,sorh,T)
Y = mswthresh(X,sorh,T,'c')
```

# **Description**

Y = mswthresh(X, sorh, T) returns the soft or hard T-thresholding of the matrix X. T can be a single value, a matrix the same size as X, or a vector. If T is a vector, thresholding is performed row-wise, and LT = length(T) must be such that  $size(X, 1) \le LT$ . Only the first size(X, 1) values of T are used.

Y = mswthresh(X, sorh, T, 'c') performs thresholding column-wise, and LT = length(T) must be such that  $size(X, 2) \le LT$ . Only the first size(X, 2) values of T are used.

# **Examples**

### **Multisignal Thresholding**

Create a 3-by-3 matrix and a 1-by-3 vector of threshold values.

```
thr = 1 \times 3

1 2 3
```

Apply soft thresholding to the matrix row-wise. The kth threshold in thr is applied to the kth row of mat.

Apply soft thresholding to the matrix column-wise. The kth threshold in thr is applied to the kth column of mat.

mswthresh(mat,'s',thr,'c')
ans = 3×3

0 0 0
0 0 0
1 0 0

Apply hard thresholding to the matrix row-wise.

mswthresh(mat,'h',thr)
ans = 3×3
0 0 3
0 0 3
0 0 0

Apply hard thresholding to the matrix column-wise.

```
mswthresh(mat,'h',thr,'c')
ans = 3×3
```

0 0 0 0 0 0 2 0 0

## **Input Arguments**

#### X — Input data

real-valued matrix

Input data to threshold, specified as a real-valued matrix.

Data Types: double

# sorh — Type of thresholding 's' | 'h'

Type of thresholding to perform, specified as:

- 's' Soft thresholding
- 'h' Hard thresholding

#### T — Threshold value

real-valued scalar or vector

Threshold value, specified as a real-valued scalar or vector.

Data Types: double

## **Output Arguments**

#### Y — Thresholded data

real-valued matrix

Thresholded data, returned as a real-valued matrix. Y has the same dimensions as X.

## **Algorithms**

• If sorh is 's', Y is the soft thresholding of X:  $Y = sign(X) \cdot (|X| - T)_+$  where

$$(x)_{+} = \begin{cases} x & \text{if } x \ge 0 \\ 0 & \text{otherwise} \end{cases}$$

Soft thresholding is wavelet shrinkage.

• If sorh is 'h', Y is the hard thresholding of X: Y =  $X \cdot \mathbf{1}_{(|X| > T)}$  where

$$\mathbf{1}_{(|X| > T)} = \begin{cases} 1 & \text{if } |X| > T \\ 0 & \text{otherwise} \end{cases}$$

Hard thresholding is cruder than soft thresholding.

#### See Also

mswcmp | mswden | wden | wdencmp | wdenoise | wpdencmp | wthresh

Introduced in R2007a

### nodeasc

Node ascendants

## **Syntax**

```
A = nodeasc(T, N)
```

## **Description**

nodeasc is a tree-management utility.

A = nodeasc(T, N) returns the indices of all the ascendants of the node N in the tree T where N can be the index node or the depth and position of the node. A is a column vector with A(1) = index of node N.

A = nodeasc(T, N, 'deppos') is a matrix, which contains the depths and positions of all ascendants. A(i, 1) is the depth of the i-th ascendant and A(i, 2) is the position of the i-th ascendant.

The nodes are numbered from left to right and from top to bottom. The root index is 0.

```
% Create binary tree of depth 3.
t = ntree(2,3);
t = nodejoin(t,5);
t = nodejoin(t,4);
plot(t)
```

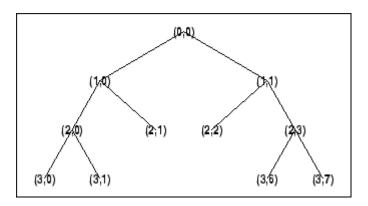

% Change Node Label from Depth\_Position to Index % (see the plot function).

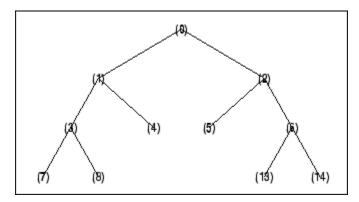

```
ans =
    5
    2
    0

nodeasc(t,[2 2],'deppos')
ans =
    2 2
```

1

0

nodeasc(t,[2 2])

1

0

## **See Also**

nodedesc | nodepar | wtreemgr

### nodedesc

Node descendants

## **Syntax**

```
D = nodedesc(T,N)
D = nodedesc(T,N,'deppos')
```

## **Description**

nodedesc is a tree-management utility.

D = nodedesc(T, N) returns the indices of all the descendants of the node N in the tree T where N can be the index node or the depth and position of node. D is a column vector with D(1) = index of node N.

D = nodedesc(T,N, 'deppos') is a matrix that contains the depths and positions of all descendants. D(i,1) is the depth of the i-th descendant and D(i,2) is the position of the i-th descendant.

The nodes are numbered from left to right and from top to bottom. The root index is 0.

```
% Create binary tree of depth 3.
t = ntree(2,3);
t = nodejoin(t,5);
t = nodejoin(t,4);
plot(t)
```

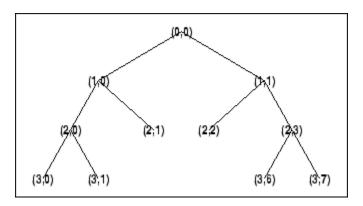

% Change Node Label from Depth\_Position to Index % (see the plot function).

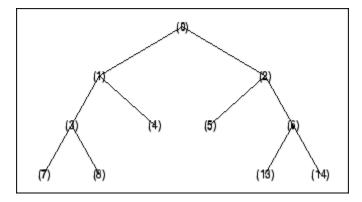

% Node descendants.
nodedesc(t,2)
ans =
 2
 5
 6
 13
 14

nodedesc(t,2,'deppos')
ans -

ans = 1 1 2 2 2 2 3

```
3
3
          6
          7
nodedesc(t,[1 1],'deppos')
ans =
    1
          1
    2
          2
    2
          3
    3
          6
    3
          7
nodedesc(t,[1 1])
ans =
    2
    5
    6
   13
   14
```

### **See Also**

nodeasc | nodepar | wtreemgr

# nodejoin

Recompose node

## **Syntax**

```
T = nodejoin(T,N)
T = nodejoin(T)
T = nodejoin(T,0)
```

## **Description**

nodejoin is a tree-management utility.

T = nodejoin(T, N) returns the modified tree T corresponding to a recomposition of the node N.

The nodes are numbered from left to right and from top to bottom. The root index is 0.

```
T = nodejoin(T) is equivalent to T = nodejoin(T, 0).
```

```
% Create binary tree of depth 3.
t = ntree(2,3);
% Plot tree t.
plot(t)
% Change Node Label from Depth_Position to Index
% (see the plot function).
```

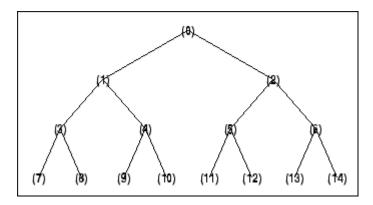

```
% Merge nodes of indices 4 and 5.
t = nodejoin(t,5);
t = nodejoin(t,4);
% Plot new tree t.
plot(t)
```

% Change Node Label from Depth\_Position to Index % (see the plot function).

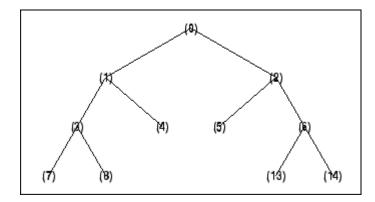

## **See Also**

nodesplt

## nodepar

Node parent

## **Syntax**

```
F = nodepar(T,N)
F = nodepar(T,N,'deppos')
```

## **Description**

nodepar is a tree-management utility.

F = nodepar(T, N) returns the indices of the Äúparent(s)Äù of the nodes N in the tree T where N can be a column vector containing the indices of nodes or a matrix that contains the depths and positions of nodes. In the last case, N(i, 1) is the depth of the i-th node and N(i, 2) is the position of the i-th node.

F = nodepar(T,N,'deppos') is a matrix that contains the depths and positions of returned nodes. F(i,1) is the depth of the i-th node and F(i,2) is the position of the i-th node.

```
nodepar(T,0) or nodepar(T,[0,0]) returns -1.
nodepar(T,0,'deppos') or nodepar(T,[0,0],'deppos') returns [-1,0].
```

The nodes are numbered from left to right and from top to bottom. The root index is 0.

```
% Create binary tree of depth 3.
t = ntree(2,3);
t = nodejoin(t,5);
t = nodejoin(t,4);
plot(t)
```

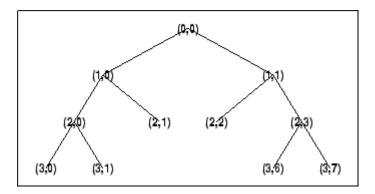

% Change Node Label from Depth\_Position to Index % (see the plot function).

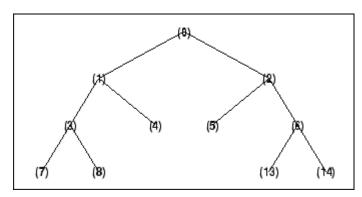

# **See Also**

nodeasc | nodedesc | wtreemgr

# nodesplt

Split (decompose) node

## **Syntax**

```
T = nodesplt(T, N)
```

# **Description**

nodesplt is a tree-management utility.

T = nodesplt(T, N) returns the modified tree T corresponding to the decomposition of the node N.

The nodes are numbered from left to right and from top to bottom. The root index is  $\mathbf{0}$ .

```
% Create binary tree (tree of order 2) of depth 3.
t = ntree(2,3);
% Plot tree t.
plot(t)
% Change Node Label from Depth_Position to Index
% (see the plot function).
```

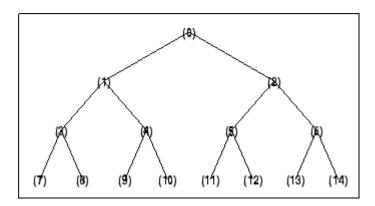

```
% Split node of index 10.
t = nodesplt(t,10);
```

- % Plot new tree t. plot(t)
- % Change Node Label from Depth\_Position to Index % (see the plot function).

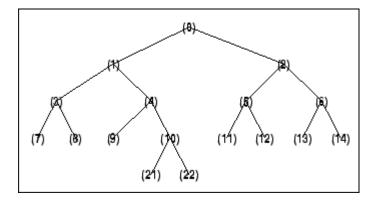

## **See Also**

nodejoin

### noleaves

Determine nonterminal nodes

## **Syntax**

```
N = noleaves(T)
N = noleaves(T, 'dp')
```

## **Description**

N = noleaves(T) returns the indices of nonterminal nodes of the tree T (i.e., nodes that are not leaves). N is a column vector.

The nodes are ordered from left to right as in tree T.

N = noleaves(T, 'dp') returns a matrix N, which contains the depths and positions of nonterminal nodes.

```
N(i,1) is the depth of the i-th nonterminal node and N(i,2) is the position of the i-th nonterminal node.
```

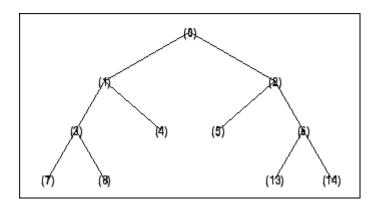

```
% List nonterminal nodes (index).
ntnodes_ind = noleaves(t)
```

```
ntnodes_ind =
    0
    1
    2
    3
    6
```

% List nonterminal nodes (Depth\_Position). ntnodes\_depo = noleaves(t,'dp')

```
ntnodes_depo = 0 0 1 0 1 1 1 2 0 2 3
```

### See Also

leaves

### ntnode

Number of terminal nodes

## **Syntax**

NB = ntnode(T)

# **Description**

ntnode is a tree-management utility.

NB = ntnode(T) returns the number of terminal nodes in the tree T.

The nodes are numbered from left to right and from top to bottom. The root index is 0.

```
% Create binary tree (tree of order 2) of depth 3.
t = ntree(2,3);
% Plot tree t.
plot(t)
```

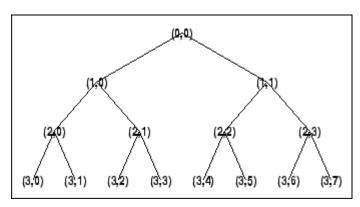

```
% Number of terminal nodes.
ntnode(t)
ans =
   8
```

## **See Also**

wtreemgr

#### ntree

NTREE constructor

### **Syntax**

```
T = ntree(ORD,D)
T = ntree
T = ntree(2,0)
T = ntree(ORD)
T = ntree(ORD,0)
T = ntree(ORD,D,S)
T = ntree(ORD,D,S,U)
```

## **Description**

T = ntree(ORD, D) returns an NTREE object, which is a complete tree of order ORD and depth D.

```
T = ntree is equivalent to T = ntree(2,0).
```

```
T = ntree(ORD) is equivalent to T = ntree(ORD, 0).
```

With T = ntree(ORD, D, S) you can set a "split scheme" for nodes. The split scheme field S is a logical array of size ORD by 1.

The root of the tree can be split and it has ORD children. You can split the j-th child if S(j) = 1.

Each node that you can split has the same property as the root node.

With T = ntree(ORD, D, S, U) you can, in addition, set a userdata field.

Inputs can be given in another way:

```
T = ntree('order', ORD, 'depth', D, 'spsch', S, 'ud', U). For "missing" inputs the defaults are ORD = 2 and D = 0, S = ones([1:ORD]), U = \{\}.
```

[T,NB] = ntree( ... ) returns also the number of terminal nodes (leaves) of T.

For more information on object fields, type help ntree/get.

Class NTREE (Parent class: WTBO)

### **Fields**

| wtbo  | Parent object                            |
|-------|------------------------------------------|
| order | Tree order                               |
| depth | Tree depth                               |
| spsch | Split scheme for nodes                   |
| tn    | Column vector with terminal node indices |

# **Examples**

```
% Create binary tree (tree of order 2) of depth 3.
t2 = ntree(2,3);
% Plot tree t2.
plot(t2)
```

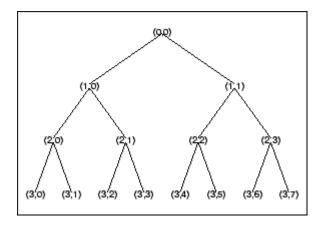

% Create a quadtree (tree of order 4) of depth 2. t4 = ntree(4,2,[1 1 0 1]);

% Plot tree t4. plot(t4)

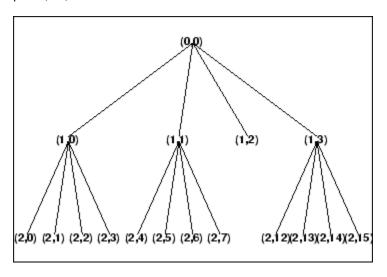

- % Split and merge some nodes using the gui
- % generated by plot (see the plot function).
- % The figure becomes:

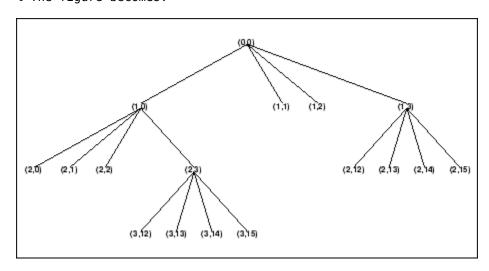

# **See Also**

wtbo

### numCoefficients

Number of wavelet scattering coefficients

## **Syntax**

```
ncf = numCoefficients(sf)
```

## **Description**

ncf = numCoefficients(sf) returns the number of scattering coefficients for each scattering path in the scattering framework sf. The number of scattering coefficients depends on the values of the "SignalLength" on page 1-0 , "InvarianceScale" on page 1-0 , and "OversamplingFactor" on page 1-0 properties of sf.

## **Examples**

#### **Oversample 1-D Wavelet Scattering Transform**

This example shows how to oversample a 1-D wavelet scattering transform.

Load an ECG signal sampled at 180 Hz, and create a wavelet scattering framework to process the signal. To perform a critically downsampled wavelet scattering transform, do not change the value of the <code>OversamplingFactor</code> property in <code>sf</code>. Return the number of scattering coefficients for the framework.

```
load wecg
Fs = 180;
sf = waveletScattering('SignalLength', numel(wecg), 'SamplingFrequency', Fs);
ncf = numCoefficients(sf)
ncf = 8
```

Return the 1-D wavelet scattering transform of wecg, and plot the zeroth-order scattering coefficients. Confirm the number of zeroth-order scattering coefficients is equal to ncf.

```
s = scatteringTransform(sf,wecg);
display(['Number of zeroth-order scattering coefficients: ',...
   num2str(numel(s{1}.signals{1}))])

Number of zeroth-order scattering coefficients: 8

plot(s{1}.signals{1},'x-')
grid on
axis tight
title('Zeroth-Order Scattering Coefficients')
```

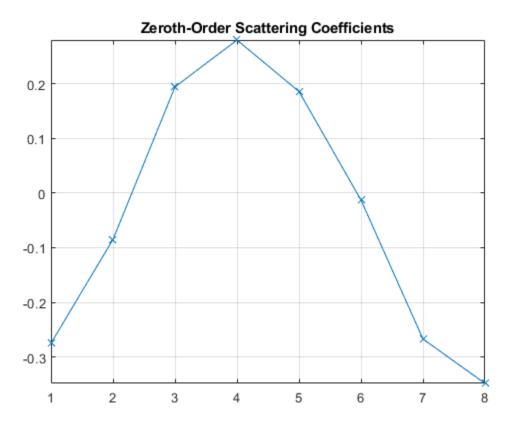

To oversample the scattering coefficients by a factor of 2, set the OversamplingFactor property of sf equal to 1 (because  $log_2 2 = 1$ ). Return the number of scattering

coefficients for the edited framework. Confirm the number of scattering coefficients has doubled.

```
sf.OversamplingFactor = 1;
ncf = numCoefficients(sf)
ncf = 16
```

Return the wavelet scattering transform of wecg using the edited framework, and plot the zeroth-order scattering coefficients. Since the number of coefficients in the critically sampled transform is equal to 8, confirm that the number of zeroth-order coefficients in the oversampled transform is equal to 16.

```
s = scatteringTransform(sf,wecg);
figure
plot(s{1}.signals{1},'x-')
grid on
axis tight
title('Zeroth-Order Scattering Coefficients')
```

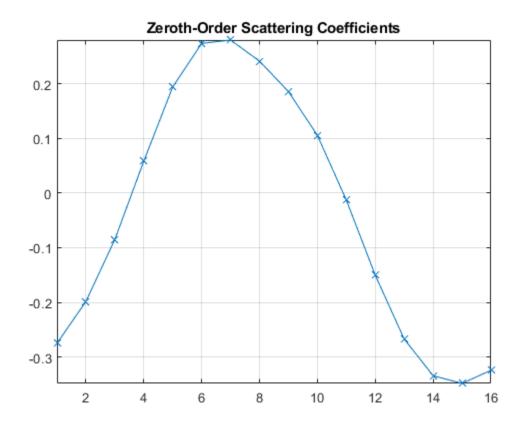

# **Input Arguments**

### $sf-Scattering\ decomposition\ framework$

waveletScattering object

Scattering decomposition framework, specified as a waveletScattering object.

#### See Also

waveletScattering

#### Introduced in R2019a

### numfilterbanks

Number of scattering filter banks

## **Syntax**

```
nfb = numfilterbanks(sf)
```

# **Description**

nfb = numfilterbanks(sf) returns the number of filter banks in the scattering decomposition framework, sf. The number of filter banks in a scattering decomposition framework is equal to ord - 1 where ord is the number of scattering orders.

## **Examples**

#### **Number of Filter Banks in Scattering Decomposition Framework**

Calculate the number of filter banks for the default scattering decomposition framework.

# **Input Arguments**

#### sf — Scattering decomposition framework

waveletScattering object | waveletScattering2 object

Scattering decomposition framework, specified as a waveletScattering object or a waveletScattering2 object.

### See Also

waveletScattering|waveletScattering2

Introduced in R2018b

### numorders

Number of scattering orders

## **Syntax**

```
no = numorders(sf)
```

## **Description**

no = numorders(sf) returns the number of orders for the scattering decomposition framework, sf. The number of orders is equal to Nfb + 1, where Nfb is the number of filter banks in sf.

## **Examples**

#### Number of Orders in Scattering Decomposition Framework

Calculate the number of orders for the default scattering decomposition framework.

```
sf = waveletScattering
sf =
   waveletScattering with properties:
        SignalLength: 1024
        InvarianceScale: 512
        QualityFactors: [8 1]
            Boundary: 'periodic'
        SamplingFrequency: 1
            Precision: 'double'
        OversamplingFactor: 0

no = numorders(sf)
no = 3
```

# **Input Arguments**

#### sf — Scattering decomposition framework

waveletScattering object | waveletScattering2 object

Scattering decomposition framework, specified as a waveletScattering object or a waveletScattering2 object.

### See Also

waveletScattering|waveletScattering2

Introduced in R2018b

### numshears

Number of shearlets

## **Syntax**

```
NS = numshears(sls)
```

## **Description**

NS = numshears(sls) returns the number of shearlets in the shearlet system sls. The number of shearlets does not include the lowpass filter, which is not sheared. The total filter size of the shearlet system is M-by-N-by-NS+1. M and N are the first and second elements, respectively, of the ImageSize value of sls.

The data type of NS matches the Precision value of the shearlet system.

## **Examples**

#### **Number of Shearlets in Shearlet System**

Create a complex-valued shearlet system that can be applied to 256-by-256 images. The system has four scales.

```
sls = shearletSystem('ImageSize',[256 256],'TransformType','complex',...
'NumScales',4);
```

Obtain the number of shearlets in the shearlet system.

```
num = numshears(sls)
num = 80
```

# **Input Arguments**

#### sls — Shearlet system

shearletSystem object

Shearlet system, specified as a shearletSystem object.

# **Extended Capabilities**

### **C/C++ Code Generation**

Generate C and C++ code using MATLAB® Coder™.

#### See Also

filterbank|shearletSystem

Introduced in R2019b

## orthfilt

Orthogonal wavelet filter set

## **Syntax**

## **Description**

[Lo\_D,Hi\_D,Lo\_R,Hi\_R] = orthfilt(W) computes the four filters associated with the scaling filter W corresponding to a wavelet:

| Lo_D | Decomposition low-pass filter   |
|------|---------------------------------|
| Hi_D | Decomposition high-pass filter  |
| Lo_R | Reconstruction low-pass filter  |
| Hi_R | Reconstruction high-pass filter |

For an orthogonal wavelet, in the multiresolution framework, we start with the scaling function  $\varphi$  and the wavelet function  $\psi$ . One of the fundamental relations is the twin-scale relation:

$$\frac{1}{2}\phi\left(\frac{x}{2}\right) = \sum_{n \in Z} w_n \phi(x-n)$$

All the filters used in dwt and idwt are intimately related to the sequence  $(w_n)_{n \in \mathbb{Z}}$ . Clearly if  $\phi$  is compactly supported, the sequence  $(w_n)$  is finite and can be viewed as a FIR filter. The scaling filter W is

- · A low-pass FIR filter
- Of length 2N
- Of sum 1
- Of norm  $\frac{1}{\sqrt{2}}$

For example, for the db3 scaling filter,

```
load db3
db3
db3 =
    0.2352 0.5706 0.3252 -0.0955 -0.0604 0.0249

sum(db3)
ans =
    1.000
    norm(db3)
ans =
    0.7071
```

From filter W, we define four FIR filters, of length 2N and norm 1, organized as follows:

| Filters        | Low-Pass | High-Pass |
|----------------|----------|-----------|
| Decomposition  | Lo_D     | Hi_D      |
| Reconstruction | Lo_R     | Hi_R      |

The four filters are computed using the following scheme:

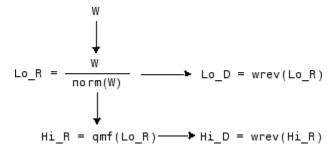

where qmf is such that Hi\_R and Lo\_R are quadrature mirror filters (i.e., Hi\_R(k) =  $(-1)^k$ Lo\_R(2N + 1 - k), for k = 1, 2, Ä, 2N), and where wrev flips the filter coefficients. So Hi\_D and Lo\_D are also quadrature mirror filters. The computation of these filters is performed using orthfilt.

## **Examples**

```
% Load scaling filter.
load db8; w = db8;
```

```
subplot(421); stem(w);
title('Original scaling filter');
% Compute the four filters.
[Lo_D,Hi_D,Lo_R,Hi_R] = orthfilt(w);
subplot(423); stem(Lo D);
title('Decomposition low-pass filter');
subplot(424); stem(Hi D);
title('Decomposition high-pass filter');
subplot(425); stem(Lo R);
title('Reconstruction low-pass filter');
subplot(426); stem(Hi R);
title('Reconstruction high-pass filter');
% Check for orthonormality.
df = [Lo D; Hi D];
rf = [Lo R; Hi R];
id = df*df'
id =
    1.0000
                    0
         0
              1.0000
id = rf*rf'
id =
    1.0000
              1.0000
% Check for orthogonality by dyadic translation, for example:
df = [Lo D 0 0; Hi D 0 0];
dft = [0 \ 0 \ Lo \ D; \ 0 \ 0 \ Hi \ D];
zer = df*dft'
zer =
    1.0e-12 *
    -0.1883 0.0000
    -0.0000 -0.1883
% High- and low-frequency illustration.
fftld = fft(Lo D); ffthd = fft(Hi D);
freq = [1:length(Lo D)]/length(Lo D);
subplot(427); plot(freq,abs(fftld));
```

```
title('Transfer modulus: low-pass');
subplot(428); plot(freq,abs(ffthd));
title('Transfer modulus: high-pass')
% Editing some graphical properties,
% the following figure is generated.
```

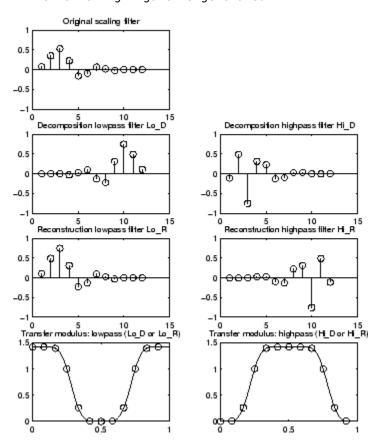

### References

Daubechies, I. (1992), *Ten lectures on wavelets*, CBMS-NSF conference series in applied mathematics, SIAM Ed. pp. 117–119, 137, 152.

# **See Also**

biorfilt|qmf|wfilters

**Introduced before R2006a** 

### otnodes

Order terminal nodes of binary wavelet packet tree

## **Syntax**

```
[Tn_Pal,Tn_Seq] = otnodes(WPT)
[Tn_Pal,Tn_Seq,I,J] = otnodes(WPT)
[DP Pal,DP Seq] = otnodes(WPT,'dp')
```

## **Description**

 $[Tn\_Pal, Tn\_Seq] = otnodes(WPT)$  returns the terminal nodes of the binary wavelet packet tree, WPT, in Paley (natural) ordering,  $Tn\_Pal$ , and sequency (frequency) ordering,  $Tn\_Seq$ .  $Tn\_Pal$  and  $Tn\_Seq$  are N-by-1 column vectors where N is the number of terminal nodes.

 $[Tn_Pal, Tn_Seq, I, J] = otnodes(WPT)$  returns the permutations of the terminal node indices such that  $Tn_Seq = Tn_Pal(I)$  and  $Tn_Pal = Tn_Seq(J)$ .

[DP\_Pal,DP\_Seq] = otnodes (WPT, 'dp') returns the Paley and frequency-ordered terminal nodes in node depth-position format. DP\_Pal and DP\_Seq are N-by-2 matrices. The first column contains the depth index, and the second column contains the position index.

### **Input Arguments**

#### **WPT**

Binary wavelet packet tree. You can use treeord to determine the order of your wavelet packet tree.

#### dp

Character vector indicating that the Paley-ordered or sequency-ordered nodes are returned in depth-position format.

### **Output Arguments**

#### Tn\_Pal

Terminal nodes in Paley (natural) ordering

#### Tn\_Seq

Terminal nodes in sequency ordering

#### DP\_Pal

Paley-ordered terminal nodes in depth-position format. This output argument only applies when you use the 'dp' input argument.

#### DP\_Seq

Sequency-ordered terminal nodes in depth-position format. This output argument only applies when you use the 'dp' input argument.

## **Examples**

#### **Order Terminal Nodes**

Order terminal nodes with Paley and frequency ordering.

4

5

#### **Return Permutations for Ordering**

Return permutations for Paley and frequency ordering.

### Order Terminal Nodes by Depth and Position

Order terminal nodes by depth and position.

#### **Order Terminal Nodes from Wavelet Packet Tree**

Order terminal nodes from a modified wavelet packet tree.

```
t = wptree(2,2,rand(1,512),'haar');
t = wpsplt(t,4);
t = wpsplt(t,5);
t = wpsplt(t,10);
plot(t);
```

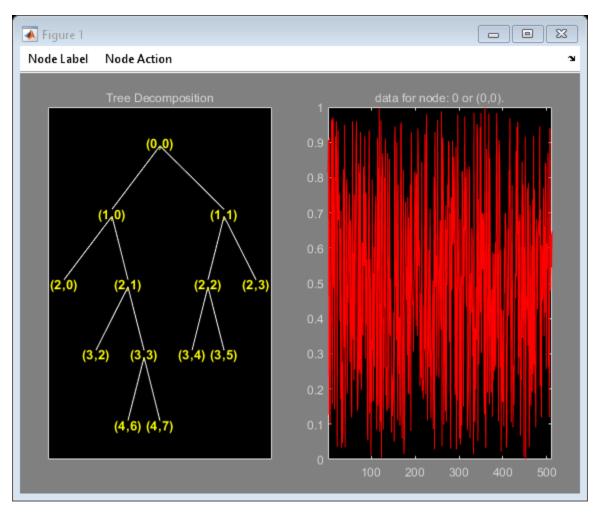

[tn\_Pal,tn\_Seq,I,J] = otnodes(t)

 $tn_Pal = 7 \times 1$ 

3

21

22

11

12

$$tn_Seq = 7 \times 1$$

$$I = 7 \times 1$$

$$J = 7 \times 1$$

# **More About**

### Paley (Natural) and Sequency (Frequency) Ordering

The discrete wavelet packet transform iterates on both approximation and detail coefficients at each level. In this transform, A denotes the lowpass (approximation) filter followed by downsampling. D denotes the highpass (detail) filter followed by downsampling. The following figure represents a wavelet packet transform in Paley ordering acting on a time series of length 8. The transform has a depth of two.

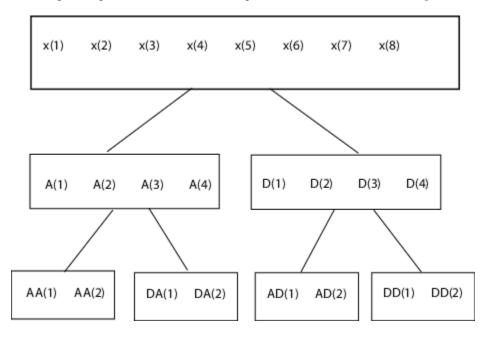

Because of aliasing introduced by downsampling, the frequency content extracted by the operator AD is higher than the frequency content extracted by the DD operator. Therefore, the terminal nodes in frequency (sequency) order are: AA,DA,DD,AD. The terminal nodes in Paley order have the following indices: 3,4,5,6. The frequency order has the indices: 3,4,6,5.

### References

Wickerhauser, M.V. *Lectures on Wavelet Packet Algorithms*, Technical Report, Washington University, Department of Mathematics, 1992.

### See Also

leaves | treeord

#### Introduced in R2010b

## pat2cwav

Build wavelet from pattern

### **Syntax**

[PSI,XVAL,NC] = pat2cwav(YPAT,METHOD,POLDEGREE,REGULARITY)

## **Description**

[PSI,XVAL,NC] = pat2cwav(YPAT,METHOD,POLDEGREE,REGULARITY) computes an admissible wavelet for CWT (given by XVAL and PSI) adapted to the pattern defined by the vector YPAT, and of norm equal to 1.

The underlying x-values pattern is set to

```
xpat = linspace(0,1,length(YPAT))
```

The constant NC is such that NC\*PSI approximates YPAT on the interval [0,1] by least squares fitting using

- a polynomial of degree POLDEGREE when METHOD is equal to 'polynomial'
- a projection on the space of functions orthogonal to constants when METHOD is equal to 'orthconst'

The REGULARITY parameter defines the boundary constraints at the points 0 and 1. Allowable values are 'continuous', 'differentiable', and 'none'.

When METHOD is equal to 'polynomial'

- if REGULARITY is equal to 'continuous', POLDEGREE must be greater than or equal to 3.
- if REGULARITY is equal to 'differentiable', POLDEGREE must be greater than or equal to 5.

# **Examples**

The principle for designing a new wavelet for CWT is to approximate a given pattern using least squares optimization under constraints leading to an admissible wavelet well suited for the pattern detection using the continuous wavelet transform (see Misiti et al.).

```
load ptpssin1;
plot(X,Y), title('Original Pattern')
```

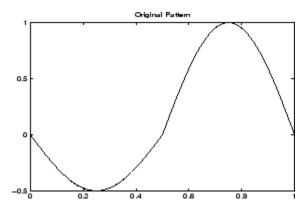

```
[psi,xval,nc] = pat2cwav(Y, 'polynomial',6, 'continuous');
plot(X,Y,'-',xval,nc*psi,'--'),
title('Original Pattern and Adapted Wavelet (dashed line)')
```

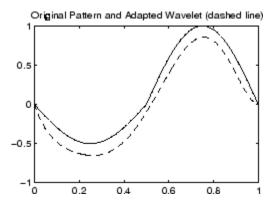

You can check that psi satisfies the definition of a wavelet by noting that it integrates to zero and that its  $L_2$  norm is equal to 1.

```
dx = xval(2)-xval(1);
Mu = sum(psi*dx)
L2norm = sum(abs(psi).^2*dx)
```

# **References**

Misiti, M., Y. Misiti, G. Oppenheim, J.-M. Poggi (2003), "Les ondelettes et leurs applications," Hermes.

#### **Introduced before R2006a**

## paths

Scattering paths

### **Syntax**

```
spaths = paths(sf)
[spaths,npaths] = paths(sf)
```

## **Description**

spaths = paths(sf) returns the scattering paths for all orders of the scattering framework, sf. spaths is a cell array of MATLAB tables with n elements, where n is the number of orders in the scattering framework.

[spaths, npaths] = paths(sf) returns the number of paths in each order as n-by-1 column vector, where n is the number of orders in the scattering framework. The sum of the elements of npaths is the total number of scattering paths.

## **Examples**

### **Scattering Paths of Wavelet Image Scattering Framework**

This example compares the number of paths in a wavelet image scattering frameworks with three orders.

Create an image scattering framework with an image size of 256-by-256 and invariance scale equal to the minimum of the image size. The default OptimizePath value is 1 (true).

```
sf = waveletScattering2('ImageSize',[256 256],'InvarianceScale',128)
sf =
  waveletScattering2 with properties:
```

```
ImageSize: [256 256]
InvarianceScale: 128
NumRotations: [6 6]
QualityFactors: [1 1]
Precision: "single"
OversamplingFactor: 0
OptimizePath: 1
```

Obtain the number of scattering paths in each order. Display the total number of scattering paths.

```
[spaths,npaths] = paths(sf);
sum(npaths)
ans = 391
```

Set the OptimizePath value of the framework to false. Display the total number of scattering paths. For this framework, the scattering transform does not reduce the number of paths to compute based on a bandwidth consideration.

```
sf.OptimizePath = false;
[spaths,npaths] = paths(sf);
sum(npaths)
ans = 571
```

#### **Wavelets on Scattering Path**

This example shows how the <code>OptimizePath</code> property can affect the scattering paths that include a specific wavelet.

Create the default wavelet image scattering framework. Obtain all the wavelet filters and center spatial frequencies for the framework. Obtain all the framework scattering paths. Display the total number of paths.

```
sf = waveletScattering2
[~,psifilters,f] = filterbank(sf);
[spaths,npaths] = paths(sf);
disp(['Total Number of Paths: ',num2str(sum(npaths))])
sf =
```

```
waveletScattering2 with properties:
              ImageSize: [128 128]
       InvarianceScale: 64
          NumRotations: [6 6]
        QualityFactors: [1 1]
              Precision: 'single'
    OversamplingFactor: 0
          OptimizePath: 1
Total Number of Paths: 241
Display the number of wavelet filters in each filter bank.
disp(['Filter Bank 1: ',num2str(size(psifilters{1},3))]);
disp(['Filter Bank 2: ',num2str(size(psifilters{2},3))]);
Filter Bank 1: 24
Filter Bank 2: 24
Choose a wavelet from the first filter bank and display its spatial center frequency. Use
spaths to find all the three-element paths that include the chosen wavelet. Display the
paths.
waveletA = 14;
disp(['Center Frequency: ',num2str(f{1}(waveletA,:))]);
```

```
ind = find(spaths{3}.path(:,2)==waveletA);
spaths{3}(ind,:)
Center Frequency: 0.08119 0.046875
ans =
  6x1 table
        path
         14
    0
                19
         14
    (-)
                20
    0
         14
                21
                22
    (-)
         14
    0
         14
                23
    (-)
         14
                24
```

Plot the center frequencies of the wavelet filters on the paths.

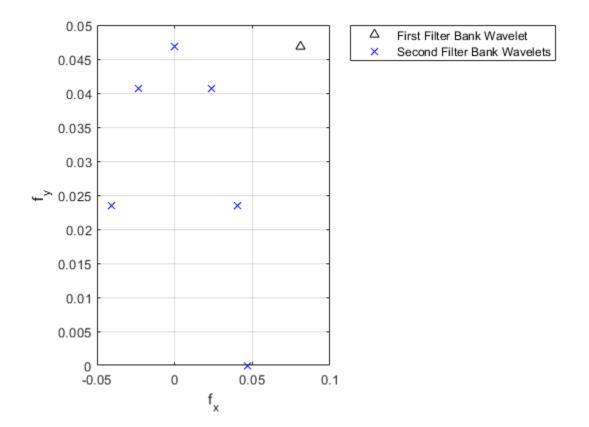

Now set the <code>OptimizePath</code> property of the scattering framework <code>sf</code> to <code>false</code>. Obtain the wavelet filters, center spatial frequencies, and scattering paths of the framework.

Choose the same wavelet as above. To confirm it is the same wavelet, display its spatial center frequency. Use spaths to find all the three-element paths that include the wavelet. Because OptimizePath is set to false, the wavelet filter has more children.

```
waveletA = 14;
disp(['Center Frequency: ',num2str(f2{1}(waveletA,:))]);
ind = find(spaths2{3}.path(:,2)==waveletA);
spaths2{3}(ind,:)
Center Frequency: 0.08119 0.046875
ans =
  12x1 table
        path
         14
    0
               13
         14
    (-)
               14
    0
         14
               15
    (-)
         14
               16
    0
         14
               17
    0
         14
               18
         14
               19
```

```
0 14 20
0 14 21
0 14 22
0 14 23
0 14 24
```

Plot the center frequencies of the wavelet filters on the paths. Some of child filters have center frequencies higher than the chosen wavelet.

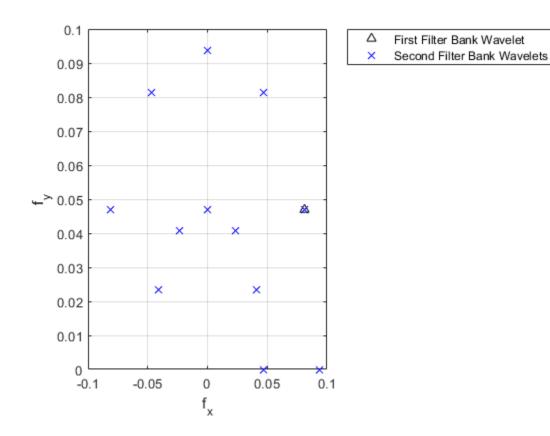

# **Input Arguments**

### $sf-Scattering\ decomposition\ framework$

waveletScattering2 object

Scattering decomposition framework, specified as a waveletScattering2 object.

# **Output Arguments**

spaths — Scattering paths
cell array

Scattering paths of all orders of the scattering framework, returned as a cell array of MATLAB tables. spaths has n elements, where n is the number of orders in the scattering framework.

Each MATLAB table in spaths contains a single variable, path. The variable path is a row vector with one column for each element of the path. The scalar 0 denotes the original image. Positive integers in the Lth column denote the corresponding wavelet filter in the (L-1)th filter bank. Wavelet bandpass filters are ordered by decreasing center frequency. There are NumRotations wavelets per center frequency pair.

#### npaths — Number of scattering paths

column vector

Number of scattering paths in each order of the scattering framework. npaths is a *no*-by-1 column vector where *no* is the number of orders in the scattering framework. The sum of the elements of npaths is the total number of scattering paths.

### See Also

coefficientSize|waveletScattering2

Introduced in R2019a

## plot

Plot tree GUI

### **Syntax**

```
plot(T)
plot(T,FIG)
```

## **Description**

plot is a graphical tree-management utility.

```
plot(T) plots the tree T.
```

The figure that contains the tree is a GUI tool. It lets you change the **Node Label** to **Depth\_Position** or **Index**, and **Node Action** to **Split-Merge** or **Visualize**.

The default values are **Depth\_Position** and **Visualize**.

You can click the nodes to execute the current **Node Action**.

plot(T, FIG) plots the tree T in the figure whose handle is FIG. This figure was already used to plot a tree, for example using the command

```
FIG = plot(T)
```

After some split or merge actions, you can get the new tree using its parent figure handle. The following syntax lets you perform this functionality:

```
NEWT = plot(T,'read',FIG)
```

In fact, the first argument is dummy. The most general syntax is

```
NEWT = plot(DUMMY, 'read', FIG)
```

where DUMMY is any object parented by an NTREE object. More generally, DUMMY can be any object constructor name returning an NTREE parented object. For example:

```
NEWT = plot(ntree, 'read', FIG)
NEWT = plot(dtree, 'read', FIG)
NEWT = plot(wptree, 'read', FIG)
```

# **Examples**

```
% Create a wavelet packets tree (1-D)
load noisbloc
x = noisbloc;
t = wpdec(x,2,'db2');
% Plot tree t.
plot(t)
```

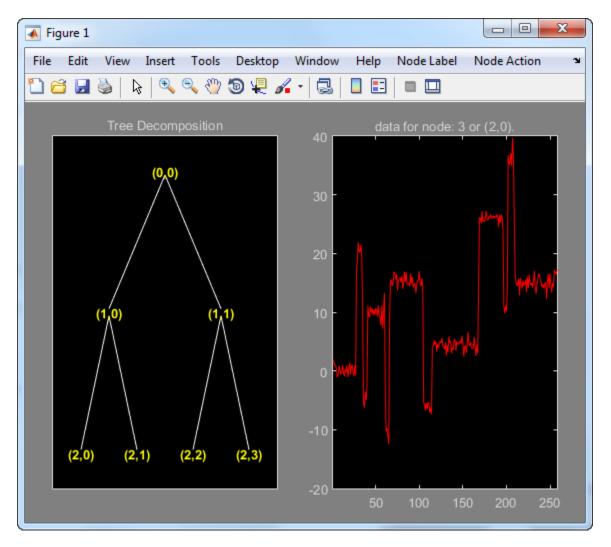

- % Change Node Label from Depth\_Position to Index.
- % Click the node (3). You get the following figure.

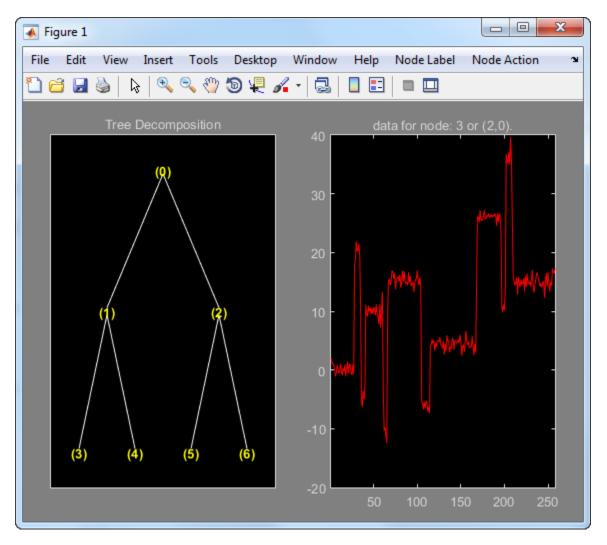

Now set the **Node Label** back to  $Depth\_Position$ . Change **Node Action** to Split-Merge. Click on the (1,1) node.

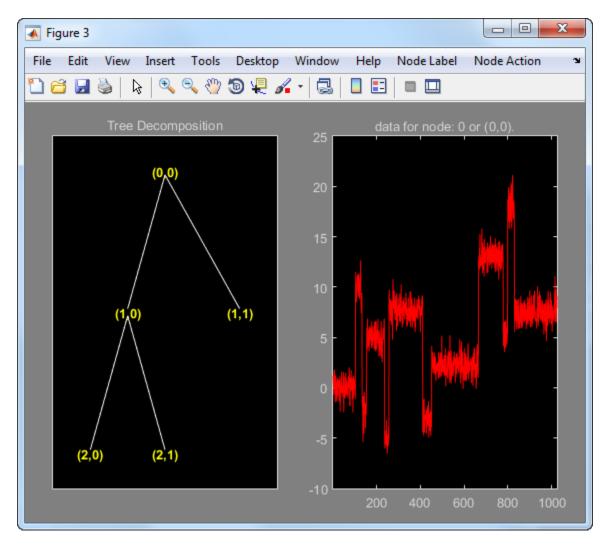

The above figure now shows the discrete wavelet transform down to level 2.

```
% Create a wavelet packets tree (2-D)
load woman2
t = wpdec2(X,1,'sym4');
% Plot tree t.
plot(t)
```

- % Change Node Label from Depth\_Position to Index. % Click the node (1). You get the following figure.

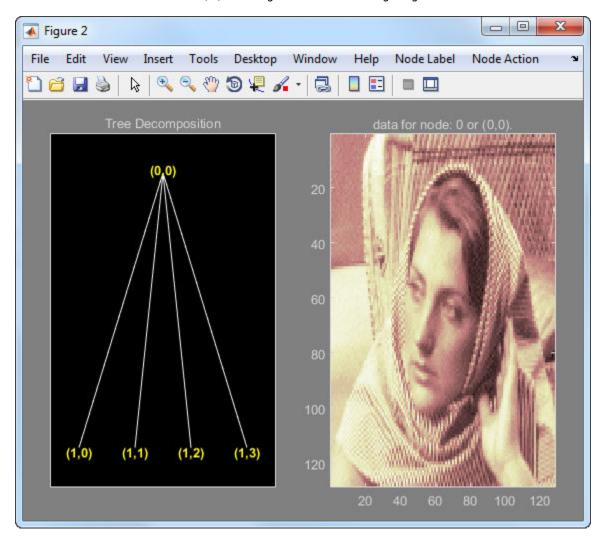

**Introduced before R2006a** 

# plotdt

Plot dual-tree or double-density wavelet transform

### **Syntax**

```
plotdt(wt)
```

## **Description**

plotdt(wt) plots the coefficients of the 1-D or 2-D wavelet filter bank decomposition, wt.

## **Examples**

#### Plot Complex Dual-Tree Wavelet Transform of 1-D Signal

Plot the complex dual-tree wavelet transform of the noisy Doppler signal.

Load the noisy Doppler signal. Obtain the complex dual-tree wavelet transform down to level 4.

```
load noisdopp;
wt = dddtree('cplxdt',noisdopp,4,'dtf1');
Plot the coefficients.
plotdt(wt)
```

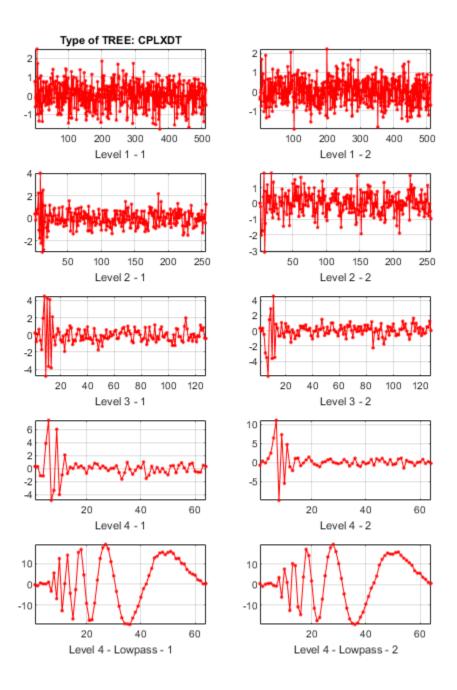

#### Plot Complex Oriented Dual-Tree Wavelet Transform of 2-D Image

Plot the complex oriented dual-tree wavelet transform of an image.

Load the xbox image. Obtain the complex oriented dual-tree wavelet transform down to level 3.

```
load xbox;
wt = dddtree2('cplxdt',xbox,3,'dtf1');
Plot the coefficients.
plotdt(wt)
```

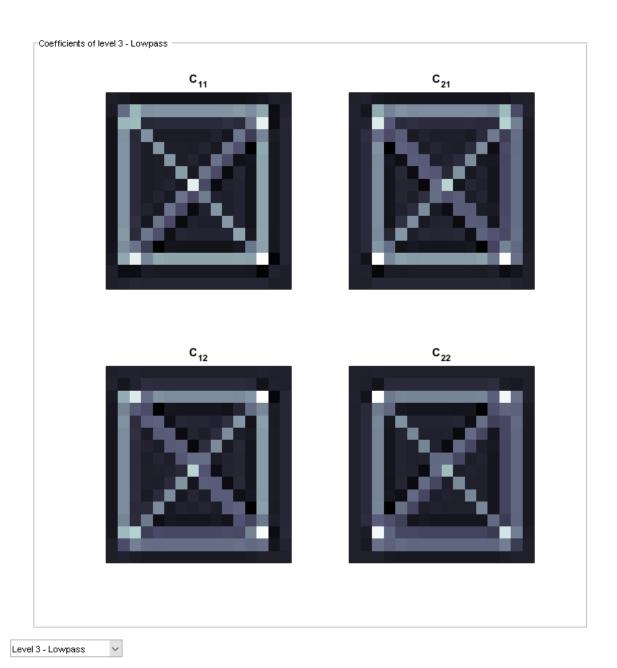

1-1071

Select the desired level detail coefficients from the drop-down list.

### **Input Arguments**

#### wt — Wavelet transform

structure

Wavelet transform, returned as a structure from dddtree or dddtree2 with these fields:

```
type — Type of wavelet decomposition (filter bank)
```

```
'dwt'|'ddt'|'realdt'|'cplxdt'|'realdddt'|'cplxdddt'
```

Type of wavelet decomposition (filter bank), specified as one of 'dwt', 'ddt', 'realdt', 'cplxdt',, 'realdddt', or 'cplxdddt'. 'realdt' and 'realdddt' are only valid for the 2-D wavelet transform. The type, 'dwt', is a critically sampled (nonredundant) discrete wavelet transform for 1-D data or 2-D images. The other decomposition types are oversampled wavelet transforms. For details about transform types see dddtree for 1-D wavelet transforms and dddtree2 for 2-D wavelet transforms.

#### level — Level of the wavelet decomposition

positive integer

Level of the wavelet decomposition, specified as a positive integer.

# **filters** — **Decomposition** (analysis) and reconstruction (synthesis) filters structure

Decomposition (analysis) and reconstruction (synthesis) filters, specified as a structure with these fields:

### Fdf — First-stage analysis filters

matrix | cell array

First level decomposition filters specified as an N-by-2 or N-by-3 matrix for single-tree wavelet transforms, or a 1-by-2 cell array of two N-by-2 or N-by-3 matrices for dual-tree wavelet transforms. The matrices are N-by-3 for the double-density wavelet transforms. For an N-by-2 matrix, the first column of the matrix is the scaling (lowpass) filter and the second column is the wavelet (highpass) filter. For an N-by-3 matrix, the first column of the matrix is the scaling (lowpass) filter and the second and third columns are the wavelet

(highpass) filters. For the dual-tree transforms, each element of the cell array contains the first-stage analysis filters for the corresponding tree.

#### Df — Analysis filters for levels > 1

matrix | cell array

Analysis filters for levels > 1, specified as an N-by-2 or N-by-3 matrix for single-tree wavelet transforms, or a 1-by-2 cell array of two N-by-2 or N-by-3 matrices for dual-tree wavelet transforms. The matrices are N-by-3 for the double-density wavelet transforms. For an N-by-2 matrix, the first column of the matrix is the scaling (lowpass) filter and the second column is the wavelet (highpass) filter. For an N-by-3 matrix, the first column of the matrix is the scaling (lowpass) filter and the second and third columns are the wavelet (highpass) filters. For the dual-tree transforms, each element of the cell array contains the analysis filters for the corresponding tree.

#### Frf — First-level reconstruction filters

matrix | cell array

First-level reconstruction filters, specified as an *N*-by-2 or *N*-by-3 matrix for single-tree wavelet transforms, or a 1-by-2 cell array of two *N*-by-2 or *N*-by-3 matrices for dual-tree wavelet transforms. The matrices are *N*-by-3 for the double-density wavelet transforms. For an *N*-by-2 matrix, the first column of the matrix is the scaling (lowpass) filter and the second column is the wavelet (highpass) filter. For an *N*-by-3 matrix, the first column of the matrix is the scaling (lowpass) filter and the second and third columns are the wavelet (highpass) filters. For the dual-tree transforms, each element of the cell array contains the first-stage synthesis filters for the corresponding tree.

#### Rf — Reconstruction filters for levels > 1

matrix | cell array

Reconstruction filters for levels > 1, specified as an N-by-2 or N-by-3 matrix for single-tree wavelet transforms, or a 1-by-2 cell array of two N-by-2 or N-by-3 matrices for dual-tree wavelet transforms. The matrices are N-by-3 for the double-density wavelet transforms. For an N-by-2 matrix, the first column of the matrix is the scaling (lowpass) filter and the second column is the wavelet (highpass) filter. For an N-by-3 matrix, the first column of the matrix is the scaling (lowpass) filter and the second and third columns are the wavelet (highpass) filters. For the dual-tree transforms, each element of the cell array contains the first-stage synthesis filters for the corresponding tree.

#### cfs — Wavelet transform coefficients

cell array of matrices

Wavelet transform coefficients, specified as a 1-by-(level+1) cell array of matrices. The size and structure of the matrix elements of the cell array depend on the type of wavelet transform and whether the decomposition is 1-D or 2-D. For a 1-D wavelet transform, the coefficients are organized by transform type as follows:

- 'dwt' cfs{j}
  - j = 1,2,...level is the level.
  - cfs{level+1} are the lowpass, or scaling, coefficients.
- 'ddt' cfs{j}(:,:,k)
  - j = 1,2,... level is the level.
  - k = 1,2 is the wavelet filter.
  - cfs{level+1}(:,:) are the lowpass, or scaling, coefficients.
- 'cplxdt' cfs{j}(:,:,m)
  - j = 1,2,... level is the level.
  - m = 1.2 are the real and imaginary parts.
  - cfs{level+1}(:,:) are the lowpass, or scaling, coefficients.
- 'realdddt' cfs{j}(:,:,d,k)
  - j = 1,2,... level is the level.
  - d = 1,2,3 is the orientation.
  - k = 1,2 is the wavelet transform tree.
  - cfs{level+1}(:,:) are the lowpass, or scaling, coefficients.
- 'cplxdddt' cfs{j}(:,:,d,k,m)
  - j = 1,2,... level is the level.
  - k = 1.2 is the wavelet transform tree.
  - m = 1.2 are the real and imaginary parts.
  - cfs{level+1}(:,:) are the lowpass, or scaling, coefficients.

For a 2-D wavelet transform, the coefficients are organized by transform type as follows:

- 'dwt' cfs{j}(:,:,d)
  - j = 1,2,... level is the level.

- d = 1,2,3 is the orientation.
- cfs{level+1}(:,:) are the lowpass, or scaling, coefficients.
- 'ddt' cfs{j}(:,:,d)
  - j = 1,2,... level is the level.
  - d = 1,2,3,4,5,6,7,8 is the orientation.
  - cfs{level+1}(:,:) are the lowpass, or scaling, coefficients.
- 'realddt' cfs{j}(:,:,d,k)
  - j = 1,2,... level is the level.
  - d = 1,2,3 is the orientation.
  - k = 1,2 is the wavelet transform tree.
  - cfs{level+1}(:,:) are the lowpass, or scaling, coefficients.
- 'cplxdt' cfs{j}(:,:,d,k,m)
  - j = 1,2,... level is the level.
  - d = 1,2,3 is the orientation.
  - k = 1,2 is the wavelet transform tree.
  - m = 1.2 are the real and imaginary parts.
  - cfs{level+1}(:,:) are the lowpass, or scaling, coefficients.
- 'realdddt' cfs{j}(:,:,d,k)
  - j = 1,2,... level is the level.
  - d = 1,2,3 is the orientation.
  - k = 1.2 is the wavelet transform tree.
  - cfs{level+1}(:,:) are the lowpass, or scaling, coefficients.
- 'cplxdddt' cfs{j}(:,:,d,k,m)
  - j = 1,2,... level is the level.
  - d = 1,2,3 is the orientation.
  - k = 1.2 is the wavelet transform tree.
  - m = 1.2 are the real and imaginary parts.
  - cfs{level+1}(:,:) are the lowpass, or scaling, coefficients.

### See Also

dddtree|dddtree2|dddtreecfs

### **Topics**

"Analytic Wavelets Using the Dual-Tree Wavelet Transform" "Critically Sampled and Oversampled Wavelet Filter Banks"

#### Introduced in R2013b

# powerbw

CWT filter bank 3 dB bandwidths

# **Syntax**

bw = powerbw(fb)

# **Description**

bw = powerbw(fb) returns 3 dB (half-power) bandwidths for the wavelet filters in the filter bank fb. bw is a Ns-by-4 MATLAB table, where Ns is the number of wavelet bandpass frequencies (equal to the number of scales). For every filter in fb, the table contains the corresponding bandpass frequency, the 3 dB bandwidth, and the lower frequency and upper frequency limits of the 3 dB bandwidth.

The 3 dB bandwidth limits mark where the filter power is half its peak value. The magnitude frequency response at the limits is equal to  $1/\sqrt{2}$  times the peak magnitude. Since the passbands in fb are normalized with peak magnitudes approximately equal to 2, the magnitude frequency response at each limit is approximately equal to  $2/\sqrt{2}$ . The 3 dB bandwidth is also known as the half-power bandwidth because  $20\log_{10}\frac{1}{\sqrt{2}}\approx-3$ .

### **Examples**

#### **Half-Power Wavelet Bandwidths**

Create a CWT filter bank.

fb = cwtfilterbank;

Obtain the 3 dB (half-power) bandwidths of the filter bank. Obtain the frequency responses of the wavelets.

```
bw = powerbw(fb);
[psidft,f] = freqz(fb);
```

Choose a wavelet bandpass filter from the filter bank. Extract from the table bw the  $3\ dB$  limits of the bandpass filter.

```
wv = 5;
frq = bw.Frequencies(wv);
lfb = bw.LowFrequencyBorder(wv);
hfb = bw.HighFrequencyBorder(wv);
```

Plot the frequency response and 3 dB limits. Since the frequency response is scaled to have a maximum value equal to 2, inspect the plot to confirm the lower and upper frequency borders intersect the frequency response at  $\sqrt{2}$ .

```
plot(f,psidft(wv,:))
grid on
hold on
plot([lfb lfb],[0 2],'r')
plot([hfb hfb],[0 2],'r')
xlabel('Normalized Frequency (cycles/sample)')
ylabel('Magnitude')
title(['Bandpass Frequency: ' num2str(frq) ' cycles/sample'])
```

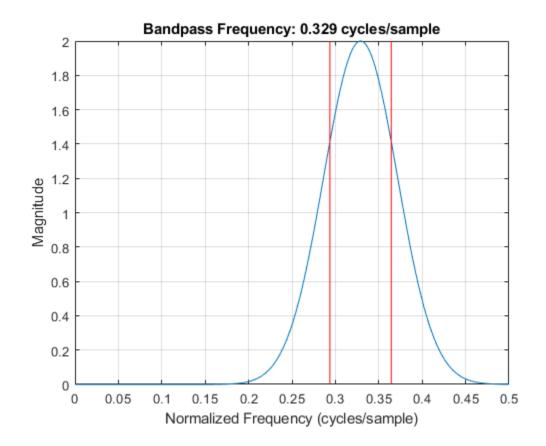

# **Input Arguments**

### **fb** — Continuous wavelet transform filter bank

cwtfilterbank object

Continuous wavelet transform (CWT) filter bank, specified as a cwtfilterbank object.

### **Output Arguments**

#### bw — 3 dB (half-power) bandwidths

table

3 dB (half-power) bandwidths, returned as an Ns-by-4 table, where Ns is the number of wavelet bandpass frequencies (equal to the number of scales). The table has four variables:

#### Frequencies — Bandpass frequency

positive scalar

Bandpass frequency, returned as a positive scalar (see centerFrequencies).

Data Types: double

#### HalfPowerBandwidth — Half-power bandwidth

positive scalar

Half-power bandwidth, returned as a positive scalar.

Data Types: double

### LowFrequencyBorder — Lower frequency edge

positive scalar

Lower frequency edge of the 3 dB bandwidth, returned as a positive scalar.

Data Types: double

### HighFrequencyBorder — High frequency edge

positive scalar

High frequency edge of the 3 dB bandwidth, returned as a positive scalar.

Data Types: double

Data Types: table

### See Also

centerFrequencies | cwtfilterbank | freqz

### Introduced in R2018a

# powerbw

DWT filter bank power bandwidth

### **Syntax**

```
bwtable = powerbw(fb)
```

### **Description**

bwtable = powerbw(fb) returns a MATLAB table bwtable containing the theoretical and measured bandwidths of the discrete wavelet transform (DWT) filter bank fb. The table contains the following variables by level:

- · DWT frequency bands
- Measured wavelet and scaling filter 3 dB bandwidths
- Proportions of the total energy in the reported bands

### **Examples**

#### **DWT Filter Bank Power Bandwidth**

Obtain the 3 dB bandwidths of a level-4 discrete wavelet transform with the Fejér-Korovkin fk18 wavelet. Obtain the frequency responses of the wavelets. Plot the one-sided frequency responses for the wavelet filters.

```
fb = dwtfilterbank('Wavelet','fk18','Level',4);
bw = powerbw(fb);
[psidft,f] = freqz(fb);
freqz(fb)
```

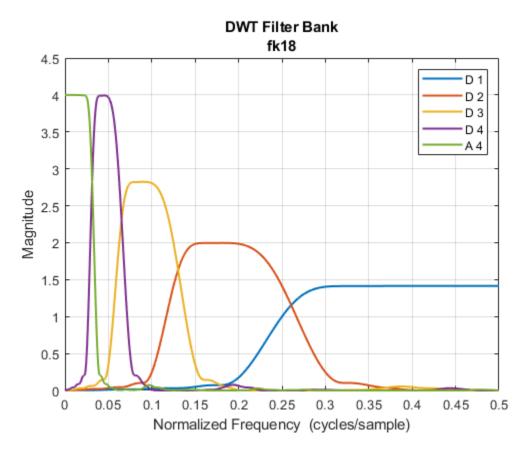

Choose the wavelet bandpass filter whose peak magnitude is equal to 2. Obtain the lower and upper bounds of the 3 dB bandwidth of the filter.

```
wv = 2;
wvBw = bw.Wavelet3dBBandwidth(wv,:);
```

Plot the magnitude frequency response of the filter and the 3 dB limits. Since the frequency response has a maximum value equal to 2, confirm the lower and upper frequency bounds intersect the frequency response at  $\sqrt{2}$ .

```
filLength = size(psidft,2);
plot(f(filLength/2+1:end),abs(psidft(wv,filLength/2+1:end)))
hold on
plot([wvBw(1) wvBw(1)],[0 2],'r')
```

```
plot([wvBw(2) wvBw(2)],[0 2],'r')
grid on
title(['Proportion of Wavelet Power in 3 dB Band: ',num2str(bw.WaveletPowerIn3dBBand(wxlabel('Normalized Frequency (cycles/sample)')
ylabel('Magnitude')
```

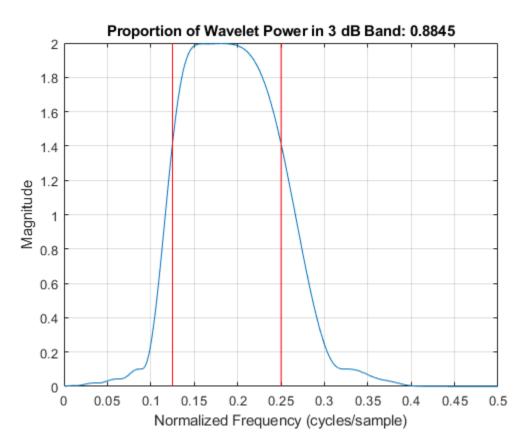

# **Input Arguments**

#### **fb** — **Discrete wavelet transform filter bank**

dwtfilterbank object

Discrete wavelet transform (DWT) filter bank, specified as a dwtfilterbank object.

### **Output Arguments**

#### bwtable — Theoretical and measured bandwidths

table

Theoretical and measured bandwidths of the DWT filter bank fb, returned as a MATLAB table. bwtable is L-by-8, where L is the wavelet transform level of the filter bank. Levels are ordered by decreasing resolution. bwtable has the following eight variables:

#### **Level — Level of DWT decomposition**

positive integer

Level of DWT decomposition, returned as a positive integer.

#### **DWTBand** — Theoretical **DWT** frequency bands

two-element real-valued vector

Theoretical DWT frequency bands by level, returned as a two-element real-valued vector.

#### Wavelet3dBBandwidth — Measured wavelet 3 dB bandwidths

two-element real-valued vector

Measured wavelet 3 dB bandwidths by level, returned as a two-element real-valued vector.

#### Scaling3dBBandwidth — Measured scaling filter 3 dB bandwidths

two-element real-valued vector

Measured scaling filter 3 dB bandwidths by level, returned as a two-element real-valued vector.

### WaveletPowerIn3dBBand — Proportion of total wavelet power

positive scalar

Proportion of total wavelet power in the measured 3 dB band by level, returned as a positive scalar.

### ScalingPowerIn3dBBand — Proportion of total scaling filter power

positive scalar

Proportion of total scaling filter power in the measured 3 dB band by level, returned as a positive scalar.

### WaveletPowerInDWTBand — Proportion of total wavelet power

positive scalar

Proportion of total wavelet power in the theoretical DWT band by level, returned as a positive scalar.

### ScalingPowerInDWTBand — Proportion of total scaling filter power

positive scalar

Proportion of total scaling filter power in the theoretical DWT band by level, returned as a positive scalar.

### See Also

dwtfilterbank | dwtpassbands

Introduced in R2018a

# qfactor

CWT filter bank quality factor

# **Syntax**

```
qf = qfactor(fb)
```

# **Description**

qf = qfactor(fb) returns the quality factor for the wavelet bandpass filters in fb. The quality factor is the ratio of the 3-dB bandwidth to the center frequency, where the center frequency is the geometric mean of the bandwidth frequencies. The larger the quality factor, the more frequency localized the wavelet. For reference, a half-band filter has a quality factor of sqrt(2).

# **Examples**

### **Quality Factor of CWT Filter Bank**

Create a CWT filter bank using the default analytic Morse (3,60) wavelet.

```
fb = cwtfilterbank;
```

Compute the quality factor of the filter bank.

```
qf = qfactor(fb)
qf = 4.6296
```

Create a CWT filter bank using the analytic Morse (3,10) wavelet. Compute the quality factor of the filter bank. The analytic Morlet (3,10) wavelet is not localized in frequency as well as the Morse (3,60) wavelet. Confirm that the quality factor of the second filter bank is smaller than the first filter bank.

```
fb2 = cwtfilterbank('Timebandwidth',10);
qf2 = qfactor(fb2)
qf2 = 1.8445
```

## **Input Arguments**

#### fb — Continuous wavelet transform filter bank

cwtfilterbank object

Continuous wavelet transform (CWT) filter bank, specified as a cwtfilterbank object.

# **Output Arguments**

#### qf - Quality factor

positive number

Quality factor, returned as a positive real number.

Data Types: double

### See Also

cwtfilterbank | powerbw

Introduced in R2018a

# qfactor

DWT filter bank quality factor

### **Syntax**

```
qf = qfactor(fb)
```

# **Description**

qf = qfactor(fb) returns the quality factor for the discrete wavelet transform (DWT)
filter bank fb.

The quality factor qf is defined to be the geometric mean frequency of the lower and upper 3 dB bandwidth frequencies divided by the 3 dB bandwidth. For orthogonal wavelets, the measured quality factor approximates the theoretical value of  $\sqrt{2}$ .

### **Examples**

#### **DWT Filter Bank Quality Factor**

Obtain the quality factor for the Coiflet coif4. Since the wavelet is orthogonal, confirm the quality factor approximates the theoretical value of  $\sqrt{2}$ .

```
wv0rth = 'coif4';
fb = dwtfilterbank('Wavelet',wv0rth);
orthogAnalysis = qfactor(fb);
abs(orthogAnalysis-sqrt(2))
ans = 5.7311e-11
```

Compare with the quality factor for the biorthogonal wavelet bior6.8. Since the wavelet is biorthogonal, confirm the quality factor does not approximate  $\sqrt{2}$ .

```
wvBior = 'bior6.8';
fb2 = dwtfilterbank('Wavelet',wvBior);
```

```
biorthogAnalysis = qfactor(fb2);
abs(biorthogAnalysis-sqrt(2))
ans = 0.1339
```

By default, fb and fb2 filter banks have the default filter type Analysis. Create two new filter banks of filter type Synthesis for the same wavelets. Compare the quality factors with the filter type Analysis filter banks. Confirm the quality factors using the orthogonal wavelet are equal.

```
fb3 = dwtfilterbank('Wavelet',wvOrth,'FilterType','Synthesis');
fb4 = dwtfilterbank('Wavelet',wvBior,'FilterType','Synthesis');
orthogSynthesis = qfactor(fb3);
abs(orthogSynthesis-sqrt(2))
ans = 5.7311e-11
biorthogSynthesis = qfactor(fb4);
abs(biorthogSynthesis-sqrt(2))
ans = 0.1141
```

## **Input Arguments**

#### fb — Discrete wavelet transform filter bank

dwtfilterbank object

Discrete wavelet transform (DWT) filter bank, specified as a dwtfilterbank object.

### See Also

dwtfilterbank

Introduced in R2018a

# qmf

Scaling and Wavelet Filter

### **Syntax**

Y = qmf(X,P) Y = qmf(X)Y = qmf(X,0)

# **Description**

Y = qmf(X,P) changes the signs of the even index elements of the reversed vector filter coefficients X if P is 0. If P is 1, the signs of the odd index elements are reversed. Changing P changes the phase of the Fourier transform of the resulting wavelet filter by  $\pi$  radians.

Y = qmf(X) is equivalent to Y = qmf(X, 0).

Let x be a finite energy signal. Two filters  $F_0$  and  $F_1$  are quadrature mirror filters (QMF) if, for any x,

$$\|y_0\|^2 + \|y_1\|^2 = \|x\|^2$$

where  $y_0$  is a decimated version of the signal x filtered with  $F_0$  so  $y_0$  defined by  $x_0 = F_0(x)$  and  $y_0(n) = x_0(2n)$ , and similarly,  $y_1$  is defined by  $x_1 = F_1(x)$  and  $y_1(n) = x_1(2n)$ . This property ensures a perfect reconstruction of the associated two-channel filter banks scheme (see Strang-Nguyen p. 103).

For example, if  $F_0$  is a Daubechies scaling filter with norm equal to 1 and  $F_1 = qmf(F_0)$ , then the transfer functions  $F_0(z)$  and  $F_1(z)$  of the filters  $F_0$  and  $F_1$  satisfy the condition (see the example for db10):

$$|F_0(z)|^2 + |F_1(z)|^2 = 2.$$

# **Examples**

#### **Create a Quadrature Mirror Filter**

This example shows how to create a quadrature mirror filter associated with the db10 wavelet.

Compute the scaling filter associated with the db10 wavelet.

```
sF = dbwavf('db10');
```

dbwavf normalizes the filter coefficients so that the norm is equal to  $1/\sqrt{2}$ . Normalize the coefficients so that the filter has norm equal to 1.

```
G = sqrt(2)*sF;
```

Obtain the wavelet filter coefficients by using qmf. Plot the filters.

```
H = qmf(G);
subplot(2,1,1)
stem(G)
title('Scaling (Lowpass) Filter G')
grid on
subplot(2,1,2)
stem(H)
title('Wavelet (Highpass) Filter H')
grid on
```

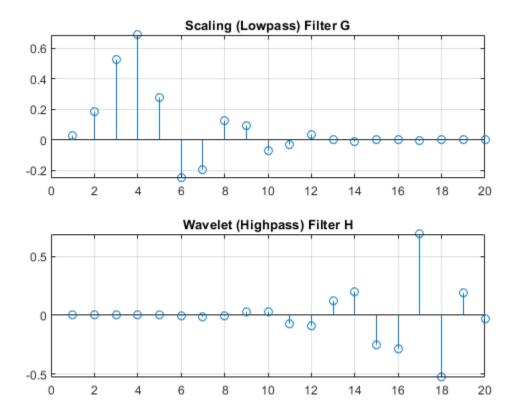

Set the DWT extension mode to Periodization. Generate a random signal of length 64. Perform a single-level wavelet decomposition of the signal using G and H.

```
n = 64;
rng 'default'
sig = randn(1,n);
[a,d] = dwt(sig,G,H);
```

The lengths of the approximation and detail coefficients are both 32. Confirm that the filters preserve energy.

```
[sum(sig.^2) sum(a.^2)+sum(d.^2)]

ans = 1 \times 2

92.6872 92.6872
```

Compute the frequency responses of G and H. Zeropad the filters when taking the Fourier transform.

```
n = 128;
F = 0:1/n:1-1/n;
Gdft = fft(G,n);
Hdft = fft(H,n);
```

Plot the magnitude of each frequency response.

```
figure
plot(F(1:n/2+1),abs(Gdft(1:n/2+1)),'r')
hold on
plot(F(1:n/2+1),abs(Hdft(1:n/2+1)),'b')
grid on
title('Frequency Responses')
xlabel('Normalized Frequency')
ylabel('Magnitude')
legend('Lowpass Filter','Highpass Filter','Location','east')
```

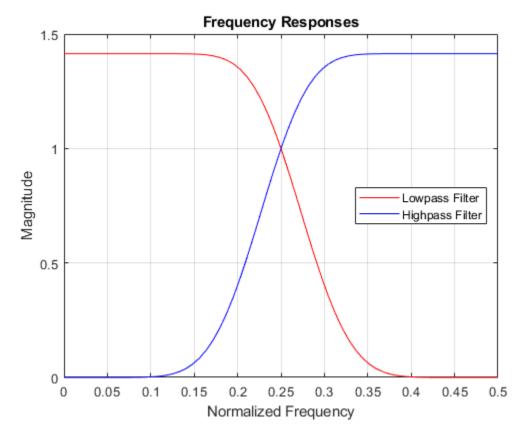

Confirm the sum of the squared magnitudes of the frequency responses of  ${\sf G}$  and  ${\sf H}$  at each frequency is equal to 2.

```
\begin{array}{ll} \text{sumMagnitudes} &=& \text{abs(Gdft).^2+abs(Hdft).^2;} \\ [\min(\text{sumMagnitudes}) & \max(\text{sumMagnitudes})] \\ \text{ans} &=& 1 \times 2 \\ & 2.0000 & 2.0000 \end{array}
```

Confirm that the filters are orthonormal.

```
df = [G;H];
id = df*df'
```

```
id = 2 \times 2
1.0000
0.0000
1.0000
```

#### **Controlling the Phase of a Quadrature Mirror Filter**

This example shows the effect of setting the phase parameter of the qmf function.

Obtain the decomposition low-pass filter associated with a Daubechies wavelet.

```
lowfilt = wfilters('db4');
```

Use the qmf function to obtain the decomposition low-pass filter for a wavelet. Then, compare the signs of the values when the qmf phase parameter is set to 0 or 1. The reversed signs indicates a phase shift of  $\pi$  radians, which is the same as multiplying the DFT by  $e^{i\pi}$ .

```
p0 = qmf(lowfilt,0)
p0 = 1 \times 8
    0.2304
             -0.7148
                         0.6309
                                   0.0280 -0.1870 -0.0308
                                                                   0.0329
                                                                              0.0106
p1 = qmf(lowfilt,1)
p1 = 1 \times 8
                                              0.1870
   -0.2304
              0.7148
                        -0.6309
                                  -0.0280
                                                         0.0308
                                                                  -0.0329
                                                                             -0.0106
```

Compute the magnitudes and display the difference between them. Unlike the phase, the magnitude is not affected by the sign reversals.

```
abs(p0)-abs(p1) ans = 1 \times 8
0 0 0 0 0 0 0 0
```

### References

Strang, G.; T. Nguyen (1996), Wavelets and Filter Banks, Wellesley-Cambridge Press.

# **Extended Capabilities**

### **C/C++ Code Generation**

Generate C and C++ code using MATLAB® Coder™.

Introduced before R2006a

### rbiowavf

Reverse biorthogonal spline wavelet filters

### **Syntax**

```
[RF,DF] = rbiowavf(wname)
```

# **Description**

[RF,DF] = rbiowavf(wname) returns the reconstruction (synthesis) and decomposition (analysis) scaling filters, RF and DF, respectively, associated with the reverse biorthogonal wavelet specified by wname.

# **Examples**

### **Reverse Biorthogonal Scaling Filter**

Obtain the reverse biorthogonal reconstruction and decomposition scaling filters for the 'rbio3.1' wavelet. The 'rbio3.1' wavelet has three vanishing moments for the decomposition (analysis) wavelet and one vanishing moment for the reconstruction (synthesis) wavelet.

```
[RF,DF] = rbiowavf('rbio3.1');
```

The reconstruction scaling filter, RF, and the decomposition filter, DF, are equal to the filters returned by wfilters scaled by  $\sqrt{2}$ .

```
[LoD, HiD, LoR, HiR] = wfilters('rbio3.1');
max(abs(sqrt(2)*DF-LoD))
ans = 0
max(abs(sqrt(2)*RF-LoR))
ans = 0
```

### **Input Arguments**

#### wname — Name of reverse biorthogonal wavelet

character vector | string scalar

Name of reverse biorthogonal wavelet, specified as 'rbioNd.Nr' where possible values for Nd and Nr are as follows:

| Nd = 1 | Nr = 1 , 3 or 5         |
|--------|-------------------------|
| Nd = 2 | Nr = 2 , 4 , 6 or 8     |
| Nd = 3 | Nr = 1 , 3 , 5 , 7 or 9 |
| Nd = 4 | Nr = 4                  |
| Nd = 5 | Nr = 5                  |
| Nd = 6 | Nr = 8                  |

Nd and Nr are the numbers of vanishing moments for the decomposition and reconstruction filters, respectively.

Example: 'rbiowavf3.7'

### **Output Arguments**

#### **RF** — Reconstruction filter

real-valued vector

Reconstruction filter associated with the reverse biorthogonal wavelet wname, returned as a real-valued vector.

### **DF** — **Decomposition filter**

real-valued vector

Decomposition filter associated with the reverse biorthogonal wavelet wname, returned as a real-valued vector.

# **See Also**

biorfilt | waveinfo

**Introduced before R2006a** 

### read

Read values of WPTREE

## **Syntax**

VARARGOUT = read(T, VARARGIN)

# **Description**

VARARGOUT = read(T, VARARGIN) is the most general syntax to read one or more property values from the fields of a WPTREE object.

The different ways to call the read function are

```
PropValue = read(T,'PropName') or
PropValue = read(T,'PropName','PropParam')
or any combination of the previous syntaxes:
[PropValue1,PropValue2, ] =
read(T,'PropName1','PropParam1','PropName2','PropParam2', )
where 'PropParam' is optional.
```

The valid choices for 'PropName' and 'PropParam' are listed in this table.

| PropName                              | PropParam                                                                                                    |
|---------------------------------------|----------------------------------------------------------------------------------------------------|
| 'ent', 'ento' or 'sizes' (see wptree) | Without 'PropParam' or with 'PropParam' = Vector of node indices, PropValue contains the entropy (or optimal entropy, or size) of the tree nodes in ascending node index order.  |
| 'cfs'                                 | With 'PropParam' = One terminal node index.<br>cfs = read(T,'cfs',NODE) is equivalent to cfs<br>= read(T,'data',NODE) and returns the coefficients<br>of the terminal node NODE. |

| PropName                                                           | PropParam                                                                                                    |
|--------------------------------------------------------------------|----------------------------------------------------------------------------------------------------|
| <pre>'entName', 'entPar', 'wavName' (see wptree) or 'allcfs'</pre> | Without 'PropParam'. cfs = read(T, 'allcfs') is equivalent to cfs = read(T, 'data'). PropValue contains the desired information in ascending node index order of the tree nodes.                                                                                                   |
| 'wfilters' (see wfilters)                                          | Without ' <i>PropParam</i> ' or with ' <i>PropParam</i> ' = 'd','r','l','h'.                                                                                                    |
| 'data'                                                             | Without 'PropParam' or with 'PropParam' = One terminal node index or 'PropParam' = Column vector of terminal node indices. In this last case, PropValue is a cell array. Without 'PropParam', PropValue contains the coefficients of the tree nodes in ascending node index order. |

# **Examples**

```
% Create a wavelet packet tree.
x = rand(1,512);
t = wpdec(x,3,'db3');
t = wpjoin(t, [4;5]);
plot(t);
% Click the node (3,0), (see the plot function).
1% Read values.
sAll = read(t,'sizes');
sNod = read(t, 'sizes', [0,4,5]);
eAll = read(t,'ent');
eNod = read(t, 'ent', [0,4,5]);
dAll = read(t,'data');
dNod = read(t, 'data', [4;5]);
[lo_D,hi_D,lo_R,hi_R] = read(t,'wfilters');
[lo_D,lo_R,hi_D,hi_R] = read(t,'wfilters','l','wfilters','h');
[ent,ento,cfs4,cfs5] = read(t,'ent','ento','cfs',4,'cfs',5);
```

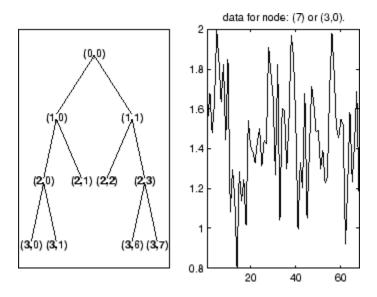

See Also

disp|get|set|wptree|write

**Introduced before R2006a** 

### readtree

Read wavelet packet decomposition tree from figure

### **Syntax**

```
T = readtree(F)
```

# **Description**

T = readtree(F) reads the wavelet packet decomposition tree from the figure whose handle is F.

# **Examples**

```
% Create a wavelet packet tree.
x = sin(8*pi*[0:0.005:1]);
t = wpdec(x,3,'db2');
% Display the generated tree in a Wavelet Packet 1-D GUI window.
fig = drawtree(t);
```

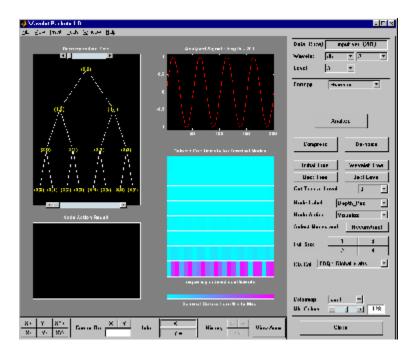

%-----% Use the GUI to split or merge Nodes.

%-----

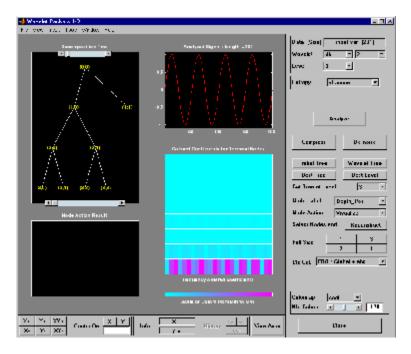

t = readtree(fig);
plot(t)

% Click the node (3,0), (see the plot function).

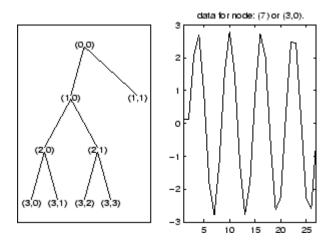

# See Also

drawtree

**Introduced before R2006a** 

### removeLabelDefinition

Remove label definition from labeled signal set

## **Syntax**

removeLabelDefinition(lss,lblname)

# **Description**

removeLabelDefinition(lss,lblname) removes the label definition lblname from the labeled signal set lss. If you want to remove a sublabel, specify lblname as a twoelement string array or two-element cell array of character vectors:

- The first element is the name of the parent label.
- The second element is the name of the sublabel.

## **Examples**

#### **Remove Label Definition**

Load a labeled signal set containing recordings of whale songs.

```
Use labelDefinitionsHierarchy to see a list of labels and sublabels.
 Use setLabelValue to add data to the set.
Retrieve a hierarchical list of labels and sublabels.
labelDefinitionsHierarchy(lss)
ans =
    'WhaleType
       Sublabels: []
     MoanRegions
       Sublabels: []
     TrillRegions
       Sublabels: TrillPeaks
Remove the sublabel that labels peaks in the trill regions.
removeLabelDefinition(lss,{'TrillRegions' 'TrillPeaks'})
labelDefinitionsHierarchy(lss)
ans =
    'WhaleType
       Sublabels: []
     MoanRegions
       Sublabels: []
     TrillRegions
       Sublabels: []
Remove the label that specifies the whale type.
removeLabelDefinition(lss,"WhaleType")
getLabelNames(lss)
ans = 2x1 string array
    "MoanRegions"
```

"TrillRegions"

### **Input Arguments**

#### lss — Labeled signal set

labeledSignalSet object

Labeled signal set, specified as a labeledSignalSet object.

Example: labeledSignalSet({randn(100,1) randn(10,1)}, signalLabelDefinition('female')) specifies a two-member set of random signals containing the attribute 'female'.

#### lblname — Label or sublabel name

character vector | string scalar | cell array of character vectors | string array

Label or sublabel name. To specify a label, use a character vector or a string scalar. To specify a sublabel, use a two-element cell array of character vectors or a two-element string array:

- The first element is the name of the parent label.
- The second element is the name of the sublabel.

Example: signalLabelDefinition("Asleep", 'LabelType', 'roi') specifies a label of name "Asleep" for a region of a signal in which a patient is asleep during a clinical trial.

Example: {'Asleep' 'REM'} or ["Asleep" "REM"] specifies a region of a signal in which a patient undergoes REM sleep.

### See Also

labeledSignalSet | signalLabelDefinition

Introduced in R2018b

### removeMembers

Remove members from labeled signal set

# **Syntax**

removeMembers(lss,midxvect)

# **Description**

removeMembers(lss,midxvect) removes the members specified in midxvect from the labeled signal set lss.

## **Examples**

#### **Remove Member**

Load a labeled signal set containing recordings of whale songs.

Remove the second member of the set.

## **Input Arguments**

### lss — Labeled signal set

labeledSignalSet object

Labeled signal set, specified as a labeledSignalSet object.

```
Example: labeledSignalSet({randn(100,1) randn(10,1)},signalLabelDefinition('female')) specifies a two-member set of random signals containing the attribute 'female'.
```

#### midxvect — Subset member row numbers

vector of positive integers

Subset member row numbers, specified as a vector of positive integers. Each element of midxvect specifies a member row number as it appears in the "Labels" on page 1-0 table of the labeledSignalSet object lss.

Example: [2 3 5 7 11 13 17] chooses a subset of signals indexed by prime numbers.

### See Also

labeledSignalSet | signalLabelDefinition

### Introduced in R2018b

### removePointValue

Remove row from point label

## **Syntax**

```
removePointValue(lss,midx,lblname)
removePointValue(lss,midx,lblname,'LabelRowIndex',ridx)
removePointValue(lss,midx,lblname,'SublabelRowIndex',sridx)
removePointValue(lss,midx,lblname,'LabelRowIndex',
ridx,'SublabelRowIndex',sridx)
```

# **Description**

removePointValue(lss,midx,lblname) removes all rows of the point label lblname for the member specified by midx.

- If lblname is a character vector or a string scalar, the function targets a parent label.
- If lblname is a two-element string array or a two-element cell array of character vectors, the function:
  - Interprets the first element as the name of a parent label.
  - Interprets the second element as the sublabel name of a point label.
  - Removes all the points of the sublabel.

removePointValue(lss,midx,lblname,'LabelRowIndex',ridx) removes a row, specified by ridx, of the point label lblname for the member midx.

If lblname is a two-element string array or a two-element cell array of character vectors, the function:

- Interprets the first element as the name of a parent label.
- Interprets the second element as the sublabel name of a point label.
- Removes all the point of the sublabel contained in row ridx.

removePointValue(lss,midx,lblname,'SublabelRowIndex',sridx) removes the sublabel row specified by sridx. In this case, lblname must be a two-element string array or a two-element cell array of character vectors:

- The first element is the name of a parent attribute label.
- The second element is the sublabel name of a point label.

removePointValue(lss,midx,lblname,'LabelRowIndex', ridx,'SublabelRowIndex',sridx) removes the sublabel row specified by sridx of the ROI or point label row specified by ridx. In this case, lblname must be a twoelement string array or a two-element cell array of character vectors:

- The first element is the name of a parent ROI or point label.
- The second element is the sublabel name of a point label.

## **Examples**

#### **Remove Point Value**

Load a labeled signal set containing recordings of whale songs. Get the names of the labels and the number of members.

Define a point label associated with the signal maximum.

```
themax = signalLabelDefinition('Maximum', 'LabelType', 'point', ...
    'LabelDataType', 'numeric')
themax =
  signalLabelDefinition with properties:
                      Name: "Maximum"
                 LabelType: "point"
             LabelDataType: "numeric"
        ValidationFunction: []
    PointLocationsDataType: "double"
              DefaultValue: []
                 Sublabels: [0x0 signalLabelDefinition]
                       Tag: ""
               Description: ""
 Use labeledSignalSet to create a labeled signal set.
addLabelDefinitions(lss,themax)
Find the maxima of the signals and add their values to the labeled set.
figure
for idx = 1:nm
    sg = getSignal(lss,idx);
    [mx,ix] = max(sg);
    setLabelValue(lss,idx,'Maximum',ix,mx)
    subplot(nm,1,idx)
    plot((0:length(sg)-1)/lss.SampleRate,sg,ix/lss.SampleRate,mx,'*')
end
```

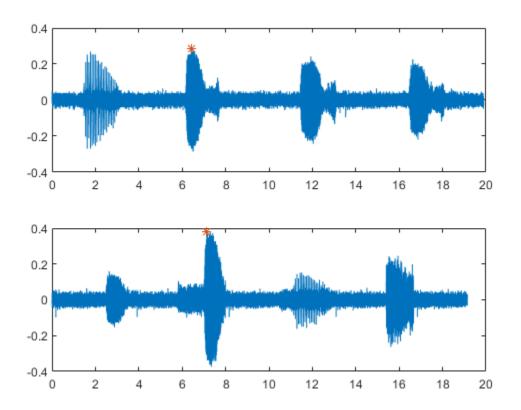

Verify that the set includes the new point label.

### getLabelValues(lss)

| ans=2×4 table | WhaleType | MoanRegions | TrillRegions | Maximum     |
|---------------|-----------|-------------|--------------|-------------|
| Member{1}     | blue      | {3x2 table} | {1x3 table}  | {1x2 table} |
| Member{2}     | blue      | {3x2 table} | {1x3 table}  | {1x2 table} |

Remove the 'Maximum' value for the first member of the set. Verify that the label is empty for the first member.

```
removePointValue(lss,1,'Maximum')

getLabelValues(lss,1)

ans=1×4 table

WhaleType MoanRegions TrillRegions Maximum

Member{1} blue {3x2 table} {1x3 table} {0x2 table}
```

## **Input Arguments**

### lss — Labeled signal set

labeledSignalSet object

Labeled signal set, specified as a labeledSignalSet object.

```
Example: labeledSignalSet({randn(100,1) randn(10,1)}, signalLabelDefinition('female')) specifies a two-member set of random signals containing the attribute 'female'.
```

#### midx — Member row number

positive integer

Member row number, specified as a positive integer. midx specifies the member row number as it appears in the "Labels" on page 1-0 table of a labeled signal set.

#### lblname — Label or sublabel name

character vector | string scalar | cell array of character vectors | string array

Label or sublabel name. To specify a label, use a character vector or a string scalar. To specify a sublabel, use a two-element cell array of character vectors or a two-element string array:

- The first element is the name of the parent label.
- The second element is the name of the sublabel.

Example: signalLabelDefinition("Asleep", 'LabelType', 'roi') specifies a label of name "Asleep" for a region of a signal in which a patient is asleep during a clinical trial.

Example: {'Asleep' 'REM'} or ["Asleep" "REM"] specifies a region of a signal in which a patient undergoes REM sleep.

#### ridx — Label row index

positive integer

Label row index, specified as a positive integer. This argument applies only for ROI and point labels.

#### sridx — Sublabel row index

positive integer

Sublabel row index, specified as a positive integer. This argument applies only when a label and sublabel pair has been specified in lblname and the sublabel is of type ROI or point.

### See Also

labeledSignalSet|signalLabelDefinition

Introduced in R2018b

# removeRegionValue

Remove row from ROI label

# **Syntax**

```
removeRegionValue(lss,midx,lblname)
removeRegionValue(lss,midx,lblname,'LabelRowIndex',ridx)
removeRegionValue(lss,midx,lblname,'SublabelRowIndex',sridx)
removeRegionValue(lss,midx,lblname,'LabelRowIndex',
ridx,'SublabelRowIndex',sridx)
```

# **Description**

removeRegionValue(lss,midx,lblname) removes all rows of the ROI label lblname for the member specified by midx.

- If lblname is a character vector or a string scalar, the function targets a parent label.
- If lblname is a two-element string array or a two-element cell array of character vectors, the function:
  - Interprets the first element as the name of a parent label.
  - Interprets the second element as the sublabel name of an ROI label.
  - Removes all the regions of the sublabel.

removeRegionValue(lss,midx,lblname,'LabelRowIndex',ridx) removes a row, specified by ridx, of the ROI label lblname for the member midx.

If lblname is a two-element string array or a two-element cell array of character vectors, the function:

- Interprets the first element as the name of a parent label.
- Interprets the second element as the sublabel name of an ROI label.
- Removes all the regions of the sublabel contained in row ridx.

removeRegionValue(lss,midx,lblname,'SublabelRowIndex',sridx) removes the sublabel row specified by sridx. In this case, lblname must be a two-element string array or a two-element cell array of character vectors:

- The first element is the name of a parent attribute label.
- The second element is the sublabel name of an ROI label.

removeRegionValue(lss,midx,lblname,'LabelRowIndex', ridx,'SublabelRowIndex',sridx) removes the sublabel row specified by sridx of the ROI or point label row specified by ridx. In this case, lblname must be a two-element string array or a two-element cell array of character vectors:

- The first element is the name of a parent ROI or point label.
- The second element is the sublabel name of an ROI label.

## **Examples**

### **Remove Region Value**

Load a labeled signal set containing recordings of whale songs.

Get the names and values of the labels in the set. For the following, concentrate on the second member of the set.

### lbldefs = getLabelValues(lss)

```
Member{1} blue {3x2 table}
Member{2} blue {3x2 table} {1x3 table}
```

#### idx = 2;

Retrieve the signal and the time information. Plot the signal.

#### [lbs,info] = getLabeledSignal(lss,idx)

```
lbs=1×4 table
                      Signal
                                                                   TrillRegions
                                      WhaleType
                                                   MoanRegions
    Member{2}
                 {76579x1 double}
                                        blue
                                                   {3x2 table}
                                                                  {1x3 table}
info = struct with fields:
    TimeInformation: "sampleRate"
         SampleRate: 4000
fs = info.SampleRate;
sg = getSignal(lss,idx);
t = (0:length(sg)-1)/fs;
plot(t,sg)
Highlight the moans and trills of the signal.
mvals = getLabelValues(lss,idx,'MoanRegions');
tvals = getLabelValues(lss,idx,'TrillRegions');
hold on
[X,Y] = meshgrid([mvals.ROILimits;tvals.ROILimits],ylim);
plot(X,Y,':k')
topts = {'HorizontalAlignment','center','FontWeight','bold', ...
    'FontSize', 12, 'Color', [139 69 19]/255};
text((X(1,1:4)+X(1,5:end))/2,Y(2,5:end)-0.1, ...
```

```
["moan" "moan" "trill"],topts{:})
hold off
```

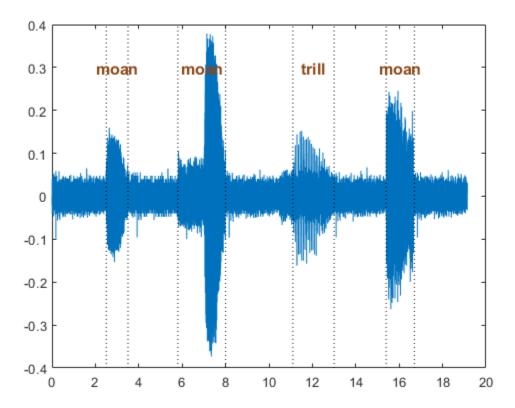

Remove the second moan from the labels. Plot the signal again. Highlight the moans and trills.

```
removeRegionValue(lss,idx,'MoanRegions','LabelRowIndex',2)
plot(t,sg)
mvals = getLabelValues(lss,idx,'MoanRegions');
hold on
[X,Y] = meshgrid([mvals.ROILimits;tvals.ROILimits],ylim);
plot(X,Y,':k')
```

```
topts = {'HorizontalAlignment','center','FontWeight','bold', ...
    'FontSize',12,'Color',[139 69 19]/255};
text((X(1,1:3)+X(1,4:end))/2,Y(2,4:end)-0.1, ...
    ["moan" "moan" "trill"],topts{:})
hold off
```

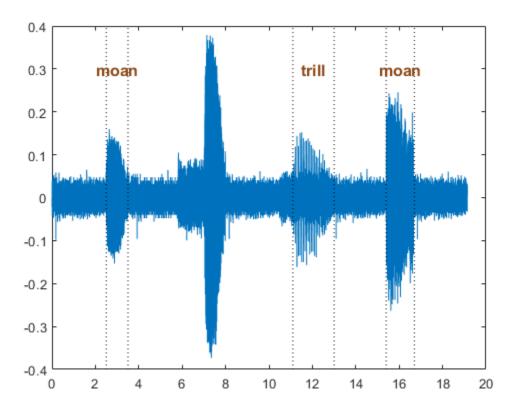

# **Input Arguments**

### lss — Labeled signal set

labeledSignalSet object

Labeled signal set, specified as a labeledSignalSet object.

```
Example: labeledSignalSet({randn(100,1) randn(10,1)}, signalLabelDefinition('female')) specifies a two-member set of random signals containing the attribute 'female'.
```

#### midx — Member row number

positive integer

Member row number, specified as a positive integer. midx specifies the member row number as it appears in the "Labels" on page 1-0 table of a labeled signal set.

#### lblname — Label or sublabel name

character vector | string scalar | cell array of character vectors | string array

Label or sublabel name. To specify a label, use a character vector or a string scalar. To specify a sublabel, use a two-element cell array of character vectors or a two-element string array:

- The first element is the name of the parent label.
- The second element is the name of the sublabel.

Example: signalLabelDefinition("Asleep", 'LabelType', 'roi') specifies a label of name "Asleep" for a region of a signal in which a patient is asleep during a clinical trial.

Example: {'Asleep' 'REM'} or ["Asleep" "REM"] specifies a region of a signal in which a patient undergoes REM sleep.

#### ridx — Label row index

positive integer

Label row index, specified as a positive integer. This argument applies only for ROI and point labels.

#### sridx — Sublabel row index

positive integer

Sublabel row index, specified as a positive integer. This argument applies only when a label and sublabel pair has been specified in lblname and the sublabel is of type ROI or point.

# **See Also**

labeledSignalSet|signalLabelDefinition

Introduced in R2018b

### resetLabelValues

Reset labels to default values

## **Syntax**

```
resetLabelValues(lss)
resetLabelValues(lss,midx)

resetLabelValues(lss,midx,lblname)
resetLabelValues(____,'LabelRowIndex',ridx)
```

# **Description**

resetLabelValues(lss) resets all label values for all members of the labeled signal set lss.

resetLabelValues(lss,midx) resets all label values for the signals in the member specified by midx.

resetLabelValues(lss,midx,lblname) resets the values of label lblname for the signals in the member specified by midx. To reset a sublabel, make lblname a two-element string array or a two-element cell array of character vectors, with the first element containing the parent label name and the second element containing the sublabel name.

By default, the function resets all sublabels of a parent label. To target a sublabel of an ROI or point parent label, specify the parent label row index using ridx.

resetLabelValues(\_\_\_\_, 'LabelRowIndex', ridx) specifies the row index of the ROI or point parent label for which you want to reset a sublabel value.

# **Examples**

#### **Reset Label Values**

Load a labeled signal set containing recordings of whale songs. Get the names of the labels.

```
load whales
lss
lss =
 labeledSignalSet with properties:
             Source: {2x1 cell}
         NumMembers: 2
    TimeInformation: "sampleRate"
         SampleRate: 4000
             Labels: [2x3 table]
        Description: "Characterize wave song regions"
Use labelDefinitionsHierarchy to see a list of labels and sublabels.
Use setLabelValue to add data to the set.
getLabelNames(lss)
ans = 3x1 string array
    "WhaleType"
    "MoanRegions"
    "TrillRegions"
```

Get the label values corresponding to the trill regions for the second signal in the set.

Reset the values. Verify that 'TrillRegions' becomes an empty array.

## **Input Arguments**

### lss — Labeled signal set

labeledSignalSet object

Labeled signal set, specified as a labeledSignalSet object.

```
Example: labeledSignalSet({randn(100,1) randn(10,1)}, signalLabelDefinition('female')) specifies a two-member set of random signals containing the attribute 'female'.
```

#### midx — Member row number

positive integer

Member row number, specified as a positive integer. midx specifies the member row number as it appears in the "Labels" on page 1-0 table of a labeled signal set.

#### lblname — Label or sublabel name

character vector | string scalar | cell array of character vectors | string array

Label or sublabel name. To specify a label, use a character vector or a string scalar. To specify a sublabel, use a two-element cell array of character vectors or a two-element string array:

- The first element is the name of the parent label.
- The second element is the name of the sublabel.

Example: signalLabelDefinition("Asleep", 'LabelType', 'roi') specifies a label of name "Asleep" for a region of a signal in which a patient is asleep during a clinical trial.

Example: {'Asleep' 'REM'} or ["Asleep" "REM"] specifies a region of a signal in which a patient undergoes REM sleep.

#### ridx — Label row index

positive integer

Label row index, specified as a positive integer. This argument applies only for ROI and point labels.

### See Also

labeledSignalSet|signalLabelDefinition

#### Introduced in R2018b

# scal2frq

Scale to frequency

# **Syntax**

```
frq = scal2frq(A,wname,delta)
frq = scal2frq(A,wname)
```

# **Description**

frq = scal2frq(A, wname, delta) returns the pseudo-frequencies corresponding to
the scales given by A and the wavelet specified by wname and the sampling period delta.
The output frq is real-valued and has the same dimensions as A.

```
frq = scal2frq(A,wname) is equivalent to frq = scal2frq(A,wname,1).
```

## **Examples**

### **Scales and Pseudo-Frequencies**

This example shows how the pseudo-frequency changes as you double the scale.

Construct a vector of scales with 10 voices per octave over five octaves.

```
vpo = 10;
no = 5;
a0 = 2^(1/vpo);
ind = 0:vpo*no;
sc = a0.^ind;
```

Verify that the range of scales covers five octaves.

```
log2(max(sc)/min(sc))
ans = 5.0000
```

If you plot the scales, you can use a data cursor to confirm that the scale at index n + 10 is twice the scale at index n. Set the y-ticks to mark each octave.

```
plot(ind,sc)
title('Scales')
xlabel('Index')
ylabel('Scale')
grid on
set(gca,'YTick',2.^(0:5))
```

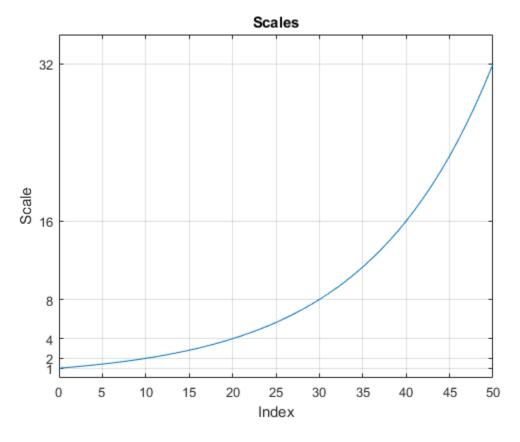

Convert the scales to pseudo-frequencies for the real-valued Morlet wavelet. First, assume the sampling period is 1.

```
pf = scal2frq(sc,"morl");
T = [sc(:) pf(:)];
T = array2table(T, 'VariableNames', { 'Scale', 'Pseudo-Frequency'});
disp(T)
    Scale
               Pseudo-Frequency
         1
                     0.8125
    1.0718
                    0.75809
    1.1487
                    0.70732
    1.2311
                    0.65996
    1.3195
                    0.61576
    1.4142
                    0.57452
    1.5157
                    0.53605
    1.6245
                    0.50015
    1.7411
                    0.46666
    1.8661
                    0.43541
                    0.40625
    2.1435
                    0.37904
    2.2974
                    0.35366
    2.4623
                    0.32998
     2,639
                    0.30788
    2.8284
                    0.28726
    3.0314
                    0.26803
     3.249
                    0.25008
    3.4822
                    0.23333
    3.7321
                     0.2177
         4
                    0.20313
    4.2871
                    0.18952
    4.5948
                    0.17683
    4.9246
                    0.16499
     5.278
                    0.15394
    5.6569
                    0.14363
    6.0629
                    0.13401
     6.498
                    0.12504
    6.9644
                    0.11666
    7.4643
                    0.10885
         8
                    0.10156
    8.5742
                   0.094761
    9.1896
                   0.088415
    9.8492
                   0.082494
    10.556
                    0.07697
    11.314
                   0.071816
    12.126
                   0.067006
```

```
0.062519
12.996
13.929
               0.058332
14.929
               0.054426
    16
               0.050781
17.148
               0.047381
18.379
               0.044208
19.698
               0.041247
21.112
               0.038485
22.627
               0.035908
24.251
               0.033503
25.992
                0.03126
27.858
               0.029166
29.857
               0.027213
    32
               0.025391
```

Assume that data is sampled at 100 Hz. Construct a table with the scales, the corresponding pseudo-frequencies, and periods. Since there are 10 voices per octave, display every tenth row in the table. Observe that for each doubling of the scale, the pseudo-frequency is cut in half.

```
Fs = 100;
DT = 1/Fs;
pf = scal2frq(sc,"morl",DT);
T = [sc(:)/Fs pf(:) 1./pf(:)];
T = array2table(T,'VariableNames',{'Scale','Pseudo-Frequency','Period'});
T(1:vpo:end,:)
ans=6×3 table
             Pseudo-Frequency
    Scale
                                   Period
    0.01
                   81.25
                                  0.012308
                  40,625
    0.02
                                  0.024615
    0.04
                  20.313
                                  0.049231
    0.08
                  10.156
                                  0.098462
    0.16
                  5.0781
                                   0.19692
    0.32
                  2.5391
                                   0.39385
```

Note the presence of the  $\Delta t = \frac{1}{\mathrm{Fs}}$  factor in scal2frq. This is necessary in order to achieve the proper scale-to-frequency conversion. The  $\Delta t$  is needed to adjust the raw scales properly. For example, with:

```
f = scal2frq(1, 'morl', 0.01);
```

You are really asking what happens to the center frequency of the mother Morlet wavelet, if you dilate the wavelet by 0.01. In other words, what is the effect on the center frequency if instead of  $\psi(t)$ , you look at  $\psi(t/0.01)$ . The  $\Delta t$  provides the correct adjustment factor on the scales.

You could have obtained the same results by first converting the scales to their adjusted sizes and then using scal2frg without specifying  $\Delta t$ .

```
scadjusted = sc.*0.01;
pf2 = scal2frq(scadjusted, 'morl');
max(pf-pf2)
ans = 0
```

### Plot CWT with Frequencies in a Contour Plot

The example shows how to create a contour plot of the CWT using approximate frequencies in Hz.

Create a signal consisting of two sine waves with disjoint support in additive noise. Assume the signal is sampled at 1 kHz.

```
Fs = 1000;
t = 0:1/Fs:1-1/Fs;
x = 1.5*cos(2*pi*100*t).*(t<0.25)+1.5*cos(2*pi*50*t).*(t>0.5 & t<=0.75);
x = x+0.05*randn(size(t));

Obtain the CWT of the input signal and plot the result.

[cfs,f] = cwt(x,Fs);
contour(t,f,abs(cfs).^2);
axis tight;
grid on;
xlabel('Time');
ylabel('Approximate Frequency (Hz)');
title('CWT with Time vs Frequency');</pre>
```

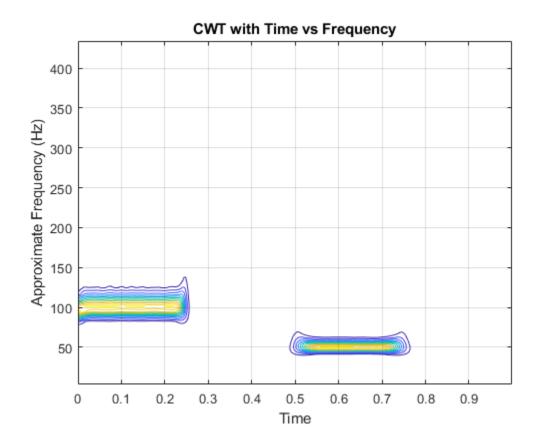

# **Input Arguments**

### A — Scales

positive real-valued vector

Scales, specified as a positive real-valued vector.

### wname - Wavelet

character vector | string scalar

Wavelet, specified as a character vector or string scalar. See wavefun for more information.

#### delta — Sampling period

1 (default) | positive real-valued scalar

Sampling period, specified as a real-valued scalar.

Example: pf = scal2frq([1:5], "db4", 0.01)

### **More About**

### **Pseudo-Frequencies**

There is only an approximate answer for the relationship between scale and frequency.

In wavelet analysis, the way to relate scale to frequency is to determine the center frequency of the wavelet,  $F_c$ , and use the following relationship:

$$F_a = \frac{F_c}{a}$$

where

- a is a scale.
- $F_c$  is the center frequency of the wavelet in Hz.
- $F_a$  is the pseudo-frequency corresponding to the scale a, in Hz.

The idea is to associate with a given wavelet a purely periodic signal of frequency  $F_c$ . The frequency maximizing the Fourier transform of the wavelet modulus is  $F_c$ . The centfrq function computes the center frequency for a specified wavelet. From the above relationship, it can be seen that scale is inversely proportional to pseudo-frequency. For example, if the scale increases, the wavelet becomes more spread out, resulting in a lower pseudo-frequency.

Some examples of the correspondence between the center frequency and the wavelet are shown in the following figure.

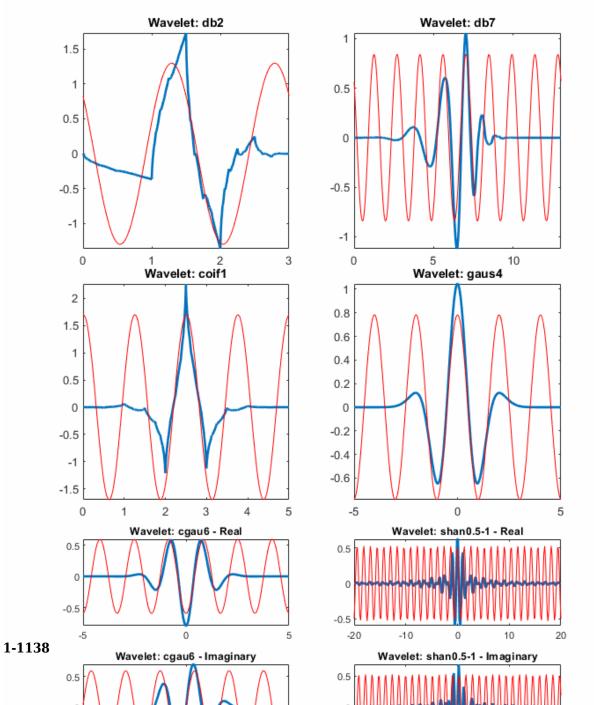

As you can see, the center frequency-based approximation (red) captures the main wavelet oscillations (blue). The center frequency is a convenient and simple characterization of the dominant frequency of the wavelet.

### References

[1] Abry, P. Ondelettes et turbulence. Multirésolutions, algorithmes de décomposition, invariance d'échelles et signaux de pression. Diderot, Editeurs des sciences et des arts, Paris, 1997.

### See Also

centfrq

Introduced before R2006a

## scales

CWT filter bank scales

## **Syntax**

```
rs = scales(fb)
[rs,cs] = scales(fb)
```

# **Description**

rs = scales(fb) returns the raw (unitless) scales used in creating the wavelet bandpass filters. Scales are ordered from finest to coarsest.

[rs,cs] = scales(fb) returns the wavelet scales converted to units of the sampling
frequency or sampling period.

## **Examples**

#### **CWT Filter Bank Scales**

Create a CWT filter bank with sampling period equal to 0.001 seconds.

```
fb = cwtfilterbank('SamplingPeriod', seconds(0.001));
```

Obtain the raw and converted scales used in creating the wavelet bandpass filters.

```
[rs,cs] = scales(fb);
```

Obtain the filter bank bandpass center periods.

```
P = centerPeriods(fb);
```

Compare the finest converted scale with the smallest bandpass center period normalized by the sampling period.

```
min(cs)
ans = 2.3035
min(P)/seconds(0.001)
ans = 2.3035
```

The scales should increase by a factor of approximately  $2^{1/|NV|}$ , where NV is the number of voices per octave. The default value of NV is 10. Plot the ratios of successive scales and compare with  $2^{1/10}$ .

```
len = length(rs);
plot(rs(2:len)./rs(1:len-1),'rx-')
hold on
plot(1:len-1,2^(1/10)*ones(1,len-1),'b')
title('Successive Scale Ratios')
legend('Scale Ratio','Scale Factor')
```

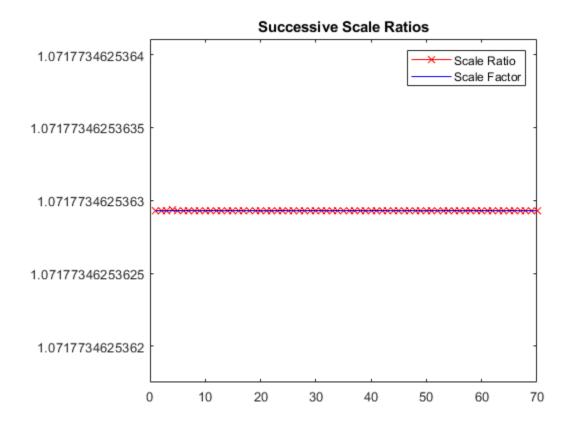

# **Input Arguments**

### fb — Continuous wavelet transform filter bank

cwtfilterbank object

Continuous wavelet transform (CWT) filter bank, specified as a cwtfilterbank object.

## **Output Arguments**

#### rs — Raw scales

real-valued vector

Raw scales used in creating the wavelet bandpass filters, returned as a real-valued vector of length *Ns*, where *Ns* is the number of wavelet bandpass frequencies (equal to the number of scales).

Data Types: double

#### cs — Converted scales

real-valued vector

Converted scales used in creating the wavelet bandpass filters, returned as a real-valued vector of length *Ns*, where *Ns* is the number of wavelet bandpass frequencies (equal to the number of scales). cs is in units of the sampling frequency or sampling period.

Data Types: double

### **See Also**

centerFrequencies | centerPeriods | cwtfilterbank

Introduced in R2018a

# scalingfunctions

DWT filter bank time-domain scaling functions

## **Syntax**

```
phi = scalingfunctions(fb)
[phi,t] = scalingfunctions(fb)
```

# **Description**

phi = scalingfunctions(fb) returns the time-centered scaling functions for each
level of the discrete wavelet transform (DWT) filter bank fb.

```
[phi,t] = scalingfunctions(fb) returns the sampling instants, t.
```

## **Examples**

### **DWT Filter Bank Scaling Functions**

Create a seven-level DWT filter bank for a length 2048 signal, using the Daubechies db2 wavelet and a sampling frequency of 1 kHz.

```
wv = "db2";
len = 2048;
Fs = 1e3;
lev = 7;
fb = dwtfilterbank('SignalLength',len,'Wavelet',wv,'Level',lev,'SamplingFrequency',Fs)
```

Plot the scaling functions for each level of the filter bank.

```
[phi,t] = scalingfunctions(fb);
plot(t,phi')
grid on
xlim([-len/2*1e-3 len/2*1e-3])
```

```
title('Scaling Functions')
legend('A1','A2','A3','A4','A5','A6','A7')
```

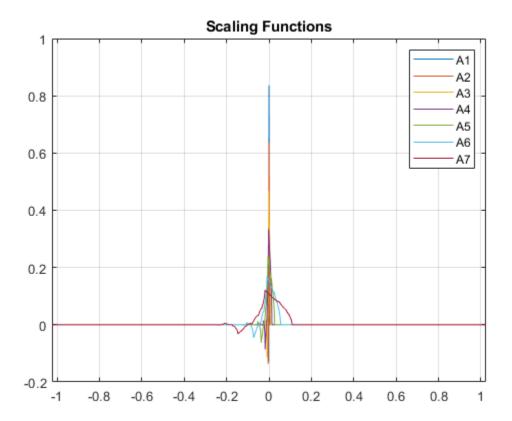

# **Input Arguments**

### **fb** — **Discrete wavelet transform filter bank**

dwtfilterbank object

Discrete wavelet transform (DWT) filter bank, specified as a dwtfilterbank object.

## **Output Arguments**

### phi — Time-centered scaling functions

real-valued matrix

Time-centered scaling functions of the filter bank fb, returned as a real-valued L-by-N matrix, where L is the filter bank Level and N is the SignalLength. The scaling functions are ordered in phi from the finest scale resolution to the coarsest scale resolution.

#### t — Sampling instants

real-valued vector

Sampling instants, returned as a real-valued vector t of length N, where N is the filter bank SignalLength. Sampling instants lie in the interval  $[-\frac{1}{2}NDT, \frac{1}{2}NDT)$ , where DT is the filter bank sampling period (reciprocal of the filter bank sampling frequency).

### **See Also**

dwtfilterbank | freqz | wavelets

Introduced in R2018a

# scattergram

Visualize scattering or scalogram coefficients

## **Syntax**

```
img = scattergram(sf,S)
img = scattergram(sf,U)
img = scattergram(____,Name,Value)
scattergram(____)
```

# **Description**

img = scattergram(sf,S) returns the scattergram as a matrix for the first-order scattering coefficients, S. The matrix S is the output of scatteringTransform computed using the scattering framework, sf.

img = scattergram(sf,U) returns the scattergram as a matrix for the first-order scalogram coefficients, U. The matrix U is the output of scatteringTransform computed using the scattering framework, sf.

img = scattergram(\_\_\_\_, Name, Value) returns the scattergram with additional
options specified by one or more Name, Value pair arguments. You can use this syntax
with any of the input syntaxes shown previously.

scattergram( \_\_\_\_ ) with no output arguments plots the scattergram in the current figure. You can use any of the input syntaxes shown previously.

# **Examples**

### **Visualize Scattergram**

Load an ECG signal sampled at 180 Hz. Create a scattering decomposition framework that can be used with the signal.

Calculate the scattering transform of the signal.

```
[S,U] = scatteringTransform(sf,wecg);
```

Visualize the scattergram for the first-order scattering and scalogram coefficients.

```
scattergram(sf,S,'FilterBank',1)
```

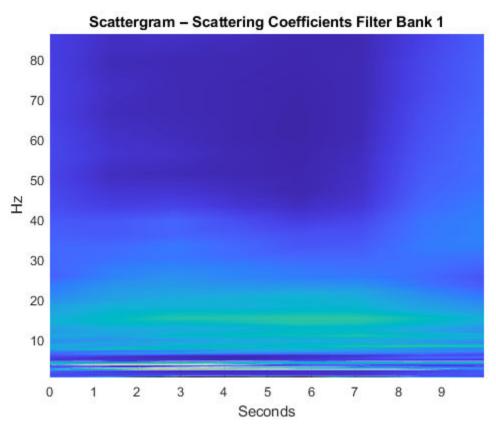

figure
scattergram(sf,U,'FilterBank',1)

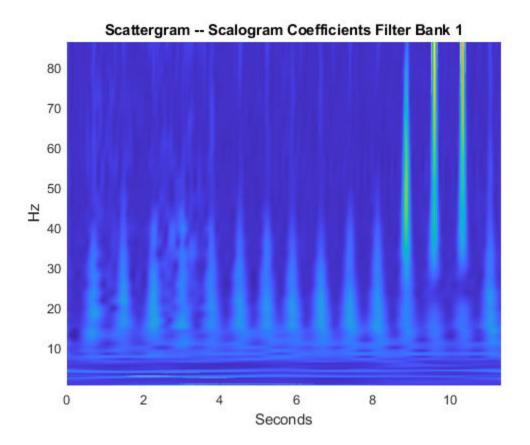

# **Input Arguments**

### sf — Scattering decomposition framework

waveletScattering object

Scattering decomposition framework, specified as a waveletScattering object.

### **S — Scattering coefficients**

cell array

Scattering coefficients, specified as a cell array. S is the output of scatteringTransform computed using the scattering framework, sf. For more information, see scatteringTransform.

#### U — Scalogram coefficients

cell array

Scalogram coefficients, specified as a cell array. U is the output of scatteringTransform computed using the scattering framework, sf. For more information, see scatteringTransform.

### Name-Value Pair Arguments

Specify optional comma-separated pairs of Name, Value arguments. Name is the argument name and Value is the corresponding value. Name must appear inside quotes. You can specify several name and value pair arguments in any order as Name1, Value1, . . . , NameN, ValueN.

Example: 'FilterBank', 1 specifies the first filter bank.

#### FilterBank — Filter bank index

positive integer between 1 and the number of filter banks in sf inclusive

Filter bank index, specified as a positive number between 1 and the number of filter banks in sf inclusive. scattergram returns the scattergram for the specified filter bank in sf. The number of filter banks in sf is equal to the number of specified QualityFactors in sf.

If FilterBank is greater than 1, scattergram averages the scalogram or scattering coefficients over all paths terminating at each wavelet bandpass filter. To obtain paths with a common parent, use the 'Parent' name-value pair.

#### P — Path parent index

nonnegative integer

Path parent index, specified as a nonnegative integer. The scalar P is a nonnegative integer representing the P-th wavelet filter at the filter bank FilterBank -1. scattergram returns the scattergram for the path at the specified filter bank with parent P. If FilterBank is equal to 1, the zeroth filter bank corresponds to the input signal in the case of the scalogram coefficients and the lowpass filtering of the input signal with the scaling function in the case of the scattering coefficients. Lower values of P correspond to wavelets with higher bandpass frequencies.

If you specify P, you must specify the FilterBank name-value pair.

If you specify a value for P which results in a single child, the output img is a vector. The scattergram of a single child is a line plot. If you specify a value for P that results in no children, scattergram returns the scattergram for the filter bank specified by FilterBank.

# **Output Arguments**

#### img — Scattergram

real-valued matrix | real-valued vector

Scattergram, returned as a real-valued matrix or vector. If you use the Parent name-value pair and specify a value which results in a single child, img is a vector. If the parent has more than one child, img is a matrix.

### **See Also**

waveletScattering

Introduced in R2018b

# scatteringTransform

Wavelet 1-D scattering transform

# **Syntax**

```
s = scatteringTransform(sf,x)
[s,u] = scatteringTransform(sf,x)
```

# **Description**

s = scatteringTransform(sf,x) returns the wavelet 1-D scattering transform of x for the scattering decomposition framework, sf.x is a real-valued vector or matrix. If x is a matrix, scatteringTransform applies the scattering transform to each column of x separately. s is a cell array with Nfb + 1 elements, where Nfb is the number of filter banks in sf. The number of filter banks is also equal to the number of elements in the QualityFactors value of sf. Equivalently, the number of elements in sf is equal to the number of orders in the scattering decomposition. Each element of sf is a MATLAB table.

The precision of the scattering coefficients depends on the precision specified in the framework sf.

[s,u] = scatteringTransform(sf,x) returns s, the wavelet 1-D scattering transform, and u, the scalogram coefficients for each of the scattering orders. u is a cell array with Nfb + 1 elements, where Nfb is the number of filter banks in the scattering framework. The number of filter banks is also equal to the number of elements in the QualityFactors value of sf. Equivalently, the number of elements in u is equal to the number of orders in the scattering decomposition. Each element of u is a MATLAB table.

The precision of the scalogram coefficients depends on the precision specified in the framework sf.

# **Examples**

#### **Scattering Transform of ECG Signal**

This example shows how to return the wavelet 1-D scattering transform of a real-valued signal.

Load an ECG signal sampled at 180 Hz.

```
load wecg Fs = 180;
```

Create a scattering decomposition framework to apply to the signal. Compute the scattering transform of the signal.

### [S,U] = scatteringTransform(sf,wecg);

Plot the signal and the zeroth-order scattering coefficients. Note that the invariance scale is one half the duration of the signal.

```
t = [0:length(wecg)-1]/Fs;
subplot(2,1,1)
plot(t,wecg)
grid on
axis tight
xlabel('Seconds')
title('ECG Signal')
subplot(2,1,2)
plot(S{1}.signals{1},'x-')
grid on
axis tight
title('Zeroth-Order Scattering Coefficients')
```

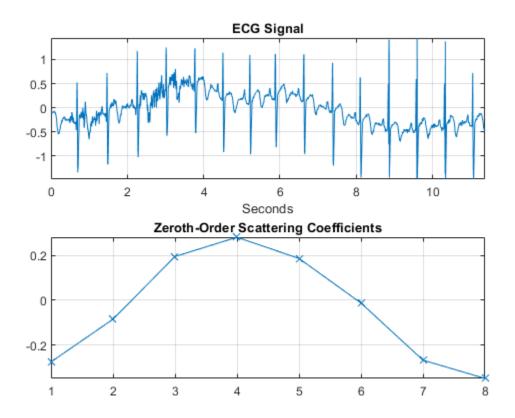

Visualize the scattergram for the first-order scalogram coefficients.

```
figure
scattergram(sf,U,'FilterBank',1)
```

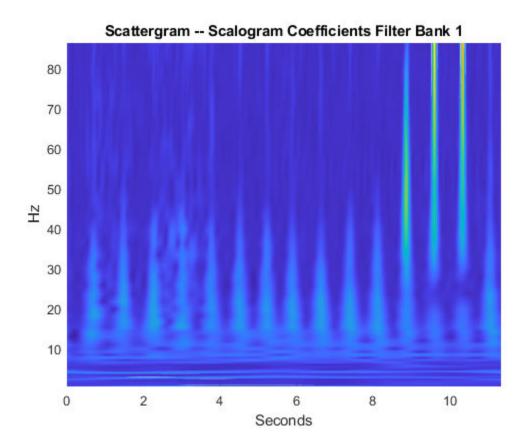

# **Input Arguments**

### sf — Scattering decomposition framework

waveletScattering object

Scattering decomposition framework, specified as a waveletScattering object.

### x — Input data

real-valued vector | real-valued matrix

Input data, specified as a real-valued vector or matrix. If x is a vector, the number of samples in x must equal the SignalLength value of sf. If x is a matrix, the number of rows in x must equal the SignalLength value of sf.

Data Types: double | single

# **Output Arguments**

#### s — Scattering coefficients

cell array

Scattering coefficients, returned as a cell array. s is a cell array with Nfb+1 elements where Nfb is the number of filter banks in the scattering decomposition framework. Nfb is equal to the number of elements in the QualityFactors value of sf. Equivalently, the number of elements of s is equal to the number of orders in sf.

The precision of the scattering coefficients depends on the precision specified in the framework sf.

Each element of **s** is a MATLAB table with the following variables:

### signals — Scattering coefficients

cell array

Scattering coefficients, returned as a cell array. If x is a vector, each element of signals is a column vector. If x has N columns, each element of signals is a M-by-N matrix, where M is the number of scattering coefficients.

Data Types: double | single

#### path — Scattering path

row vector

Scattering path used to obtain the scattering coefficients, returned as a row vector. Each column of path corresponds to one element of the path. The scalar 0 denotes the original signal. Positive integers in the  $L^{\rm th}$  column denote the corresponding wavelet filter in the  $(L\text{-}1)^{\rm th}$  filter bank. Wavelet bandpass filters are ordered by decreasing center frequency.

Data Types: double

### bandwidth — Bandwidth of scattering coefficients

scalar

Bandwidth of the scattering coefficients, returned as a scalar. If you specify a sampling frequency in the scattering framework, the bandwidth is in hertz. Otherwise, the bandwidth is in cycles/sample.

Data Types: double

#### resolution — Base-2 log resolution

scalar

Base-2 log resolution of the scattering coefficients, returned as a scalar.

Data Types: double

#### u — Scalogram coefficients

cell array

Scalogram coefficients, returned as a cell array. u is a cell array with Nfb+1 elements, where Nfb is the number of filter banks in the scattering decomposition framework. Nfb is equal to the number of elements in the QualityFactors value of sf. Equivalently, the number of elements of u is equal to the number of orders in sf.

The precision of the scalogram coefficients depends on the precision specified in the framework sf.

Each element of u is a MATLAB table with the following variables:

### coefficients — Scalogram coefficients

cell array

Scalogram coefficients, returned as a cell array. If x is a vector, each element of coefficients is a column vector. If x has N columns, each element of coefficients is a M-by-N matrix, where M is the number of scalogram coefficients.

Data Types: double | single

#### path — Scattering path

row vector

Scattering path used to obtain the scalogram coefficients, returned as a row vector. Each column of path corresponds to one element of the path. The scalar 0 denotes the original signal. Positive integers in the  $L^{\rm th}$  column denote the corresponding wavelet filter in the  $(L-1)^{\rm th}$  filter bank. Wavelet bandpass filters are ordered by decreasing center frequency.

Data Types: double

#### bandwidth — Bandwidth of scalogram coefficients

scalar

Bandwidth of the scalogram coefficients, returned as a scalar. If you specify a sampling frequency in the scattering decomposition framework, the bandwidth is in hertz. Otherwise, the bandwidth is in cycles/sample.

Data Types: double

### resolution — Base-2 log resolution

scalar

Base-2 log resolution of the scalogram coefficients, returned as a scalar.

Data Types: double

### See Also

featureMatrix | waveletScattering

Introduced in R2018b

# scatteringTransform

Wavelet 2-D scattering transform

# **Syntax**

```
s = scatteringTransform(sf,im)
[s,u] = scatteringTransform(sf,im)
```

# **Description**

s = scatteringTransform(sf,im) returns the wavelet 2-D scattering transform of im for sf, the scattering decomposition framework. im is a real-valued 2-D matrix or 3-D matrix. If im is 3-D, the size of the third dimension must equal 3. The row and column sizes of im must match the ImageSize value of sf. The output s is a cell array with Nfb + 1 elements, where Nfb is the number of filter banks in the scattering decomposition framework. Nfb is equal to the number of elements in the QualityFactors property of sf. Equivalently, the number of elements in s is equal to the number of orders in the scattering decomposition. Each element of s is a MATLAB table.

[s,u] = scatteringTransform(sf,im) also returns the wavelet scalogram coefficients for im. The output u is a cell array with Nfb+1 elements, where Nfb is the number of filter banks in the scattering decomposition framework. Nfb is equal to the number of elements in the QualityFactors property of sf. Equivalently, the number of elements in u is equal to the number of orders in the scattering decomposition. Each element of u is a MATLAB table.

# **Examples**

### **Compare Scattering and Scalogram Coefficients**

This example shows that scattering coefficients are lowpassed versions of scalogram coefficients.

Load an RGB image. Display the red channel.

```
im = imread('circle.jpg');
size(im)
ans = 1×3
    256    256     3

figure
imagesc(im(:,:,1))
colormap gray;
```

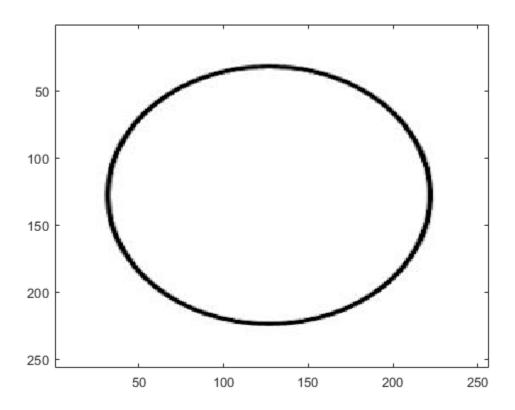

For RGB images, the size of the third dimension must be 3. You only have to specify the row and column sizes of the image when you create the scattering framework. Create a scattering framework to apply to the image and take the scattering transform.

The image and coefficient fields in S and U are *M*-by-*N*-by-3. The *M*-by-*N* dimensions are constant only in the scattering images because the scaling function has fixed bandwidth, while the wavelets have different bandwidths.

Use a for-loop and plot the red channel for the scalogram and scattering coefficients for the 8 rotation angles in the scattering transform. Note how the scattering coefficients are lowpass versions of the scalogram coefficients.

```
[~,~,~,filterparams] = sf.filterbank();
theta = filterparams{1}.rotations;
figure
for k = 1:numel(theta)
    subplot(2,1,1)
    imagesc(U{2}.coefficients{k}(:,:,1));
    axis xy
    title(['$$\Theta = $$' num2str(theta(k))],'Interpreter','Latex');
    subplot(2,1,2)
    imagesc(S{2}.images{k}(:,:,1));
    axis xy
    pause(1)
end
```

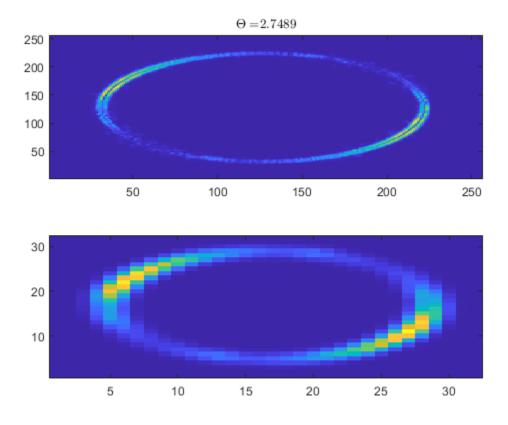

The above for-loop results in an animation identical to the one below.

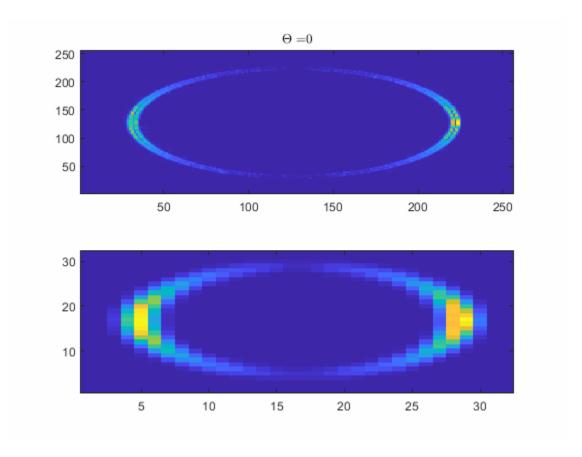

# **Input Arguments**

### sf — Scattering decomposition framework

waveletScattering2 object

 $Scattering\ decomposition\ framework,\ specified\ as\ a\ {\tt waveletScattering2}\ object.$ 

# $\verb"im-Input" image"$

real-valued matrix

Input image, specified as a real-valued 2-D matrix or 3-D matrix. If im is 3-D, im is assumed to be a color image in the RGB color space, and the size of the third dimension must equal 3. The row and column sizes of im must match the ImageSize property of sf.

# **Output Arguments**

#### s — Scattering coefficients

cell array

Scattering coefficients, returned as a cell array. s is a cell array with Nfb+1 elements where Nfb is the number of filter banks in the scattering decomposition framework. Nfb is equal to the number of elements in the QualityFactors property of sf. Equivalently, the number of elements in s is equal to the number of orders in the scattering decomposition. Each element of s is a MATLAB table with these variables:

#### images — Scattering coefficients

cell array

Scattering coefficients, returned as a cell array. Each element of images is an M-by-N or M-by-N-by-M matrix.

### path — Scattering path

row vector

Scattering path used to obtain the scattering coefficients, returned as a row vector. Each column of path corresponds to one element of the path. The scalar 0 denotes the original image. Positive integers in the Lth column denote the corresponding wavelet filter in the (L-1)th filter bank. Wavelet bandpass filters are ordered by decreasing center frequency.

There are NumRotations wavelets per center frequency pair.

### bandwidth — Bandwidth of scattering coefficients

scalar

Bandwidth of scattering coefficients, returned as a scalar. The bandwidth is symmetric in the x and y directions.

### resolution — Base-2 log resolution

scalar

Base-2 log resolution of the scattering coefficients, returned as a scalar.

#### u — Scalogram coefficients

cell array

Scalogram coefficients, returned as a cell array. u is a cell array with Nfb+1 elements, where Nfb is the number of filter banks in the scattering decomposition framework. Nfb is equal to the number of elements in the QualityFactors property of sf. Equivalently, the number of elements in u is equal to the number of orders in the scattering decomposition. Each element of u is a MATLAB table with these variables:

#### coefficients — Scalogram coefficients

cell array

Scalogram coefficients, returned as a cell array. Each element of coefficients is an *M*-by-*N* or *M*-by-*N*-by-3 matrix.

#### path — Scattering path

row vector

Scattering path used to obtain the scalogram coefficients, returned as a row vector. Each column of path corresponds to one element of the path. The scalar 0 denotes the original image. Positive integers in the Lth column denote the corresponding wavelet filter in the (L-1)th filter bank. Wavelet bandpass filters are ordered by decreasing center frequency.

There are NumRotations wavelets per center frequency pair.

### ${\bf bandwidth-Bandwidth\ of\ scalogram\ coefficients}$

scalar

Bandwidth of scalogram coefficients, returned as a scalar.

### resolution — Base-2 log resolution

scalar

Base-2 log resolution of the scattering coefficients, returned as a scalar.

## **See Also**

waveletScattering2

#### Introduced in R2019a

### set

WPTREE field contents

# **Syntax**

```
T = set(T, 'FieldName1', FieldValue1, 'FieldName2', FieldValue2, ...)
```

# **Description**

T = set(T,'FieldName1',FieldValue1,'FieldName2',FieldValue2, ...) sets the content of the specified fields for the WPTREE object T.

For the fields that are objects or structures, you can set the subfield contents, giving the name of these subfields as 'FieldName' values.

The valid choices for 'FieldName' are

| 'dtree'   | DTREE parent object             |  |
|-----------|---------------------------------|--|
| 'wavInfo' | Structure (wavelet information) |  |

The fields of the wavelet information structure, 'wavInfo', are also valid for 'FieldName':

| 'Hi_D'<br>'Lo R' | High Decomposition filter  Low Reconstruction filter |  |
|------------------|------------------------------------------------------|--|
| 'Hi_R'           | High Reconstruction filter                           |  |
| 'entInfo'        | Structure (entropy information)                      |  |

The fields of the entropy information structure, 'entInfo', are also valid for 'FieldName':

| 'entName' | Entropy name      |
|-----------|-------------------|
| 'entPar'  | Entropy parameter |

### Or fields of DTREE parent object:

| 'ntree' | NTREE parent object        |  |
|---------|----------------------------|--|
| 'allNI' | All nodes information      |  |
| 'terNI' | Terminal nodes information |  |

### Or fields of NTREE parent object:

| 'wtbo'  | WTBO parent object                  |  |  |
|---------|-------------------------------------|--|--|
| 'order' | Order of the tree                   |  |  |
| 'depth' | Depth of the tree                   |  |  |
| 'spsch' | Split scheme for nodes              |  |  |
| 'tn'    | Array of terminal nodes of the tree |  |  |

### Or fields of WTBO parent object:

| 'wtboInfo' | Object information |
|------------|--------------------|
| 'ud'       | Userdata field     |

**Caution** The set function should only be used to set the field 'ud'.

## See Also

disp|get|read|write

Introduced before R2006a

## setLabelValue

Set label value in labeled signal set

# **Syntax**

```
setLabelValue(lss,midx,lblname,val)
setLabelValue(lss,midx,lblname,limits,val)
setLabelValue(lss,midx,lblname,locs,val)
setLabelValue(____,'LabelRowIndex',ridx)
setLabelValue(____,'SublabelRowIndex',sridx)
```

# **Description**

setLabelValue(lss,midx,lblname,val) sets the attribute label lblname to value val, for the member of labeled signal set lss specified in midx. Omit val if lblname has a default value and you want to set the label to the default value.

setLabelValue(lss,midx,lblname,limits,val) adds regions delimited by limits to the ROI label named lblname. The number of rows of limits specifies the number of added regions.

setLabelValue(lss,midx,lblname,locs,val) adds points to the point label named lblname. locs specifies the number of added points and their locations.

setLabelValue(\_\_\_\_\_, 'LabelRowIndex', ridx) specifies the row index, ridx, of an ROI or point label. The specified value replaces the current value of that row. If you omit this argument, the function appends ROI or point values to any existing label values.

setLabelValue( \_\_\_\_, 'SublabelRowIndex', sridx) specifies the row index, sridx,
of an ROI or point sublabel. The specified value replaces the current value of that
sublabel row.

# **Examples**

#### **Set Label Value**

Load a labeled signal set containing recordings of whale songs.

Add a new label to the signal set, corresponding to the maximum value of each member.

```
theMax = signalLabelDefinition('Maximum', ...
    'LabelDataType', 'numeric', ...
    'Description', 'Maximum value of the signal');
addLabelDefinitions(lss,theMax)
```

For each labeled signal, set the value of the new label to the signal maximum. Plot the signals and their maxima.

```
fs = lss.SampleRate;
for k = 1:lss.NumMembers
    sg = getSignal(lss,k);
    [mx,ix] = max(sg);

    setLabelValue(lss,k,'Maximum',mx)

    subplot(2,1,k)
    plot((0:length(sg)-1)/fs,sg,ix/fs,mx,'*')
end
```

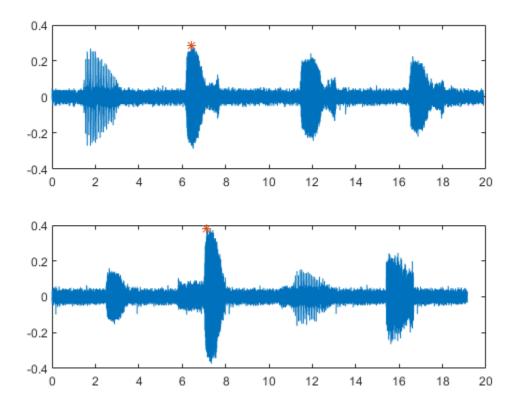

Display the names and values of the labels in the set.

lbldefs = getLabelValues(lss)

| lbldefs=2×4 tab                | le           |                            |                                    |                          |
|--------------------------------|--------------|----------------------------|------------------------------------|--------------------------|
|                                | WhaleType    | MoanRegions                | TrillRegions                       | Maximum                  |
|                                |              |                            |                                    |                          |
| <pre>Member{1} Member{2}</pre> | blue<br>blue | {3x2 table}<br>{3x2 table} | <pre>{1x3 table} {1x3 table}</pre> | {[0.2850]}<br>{[0.3791]} |

Decide that the signal maximum is better represented as a point label than as an attribute. Remove the numeric definition and redefine the maximum.

```
removeLabelDefinition(lss,'Maximum')
theMax = signalLabelDefinition('Maximum', ...
    'LabelType', 'point', 'LabelDataType', 'numeric', ...
    'Description', 'Maximum value of the signal');
addLabelDefinitions(lss,theMax)
For each labeled signal, set the value of the new label to the signal maximum.
for k = 1:lss.NumMembers
    sg = getSignal(lss,k);
    [mx,ix] = max(sq);
    setLabelValue(lss,k,'Maximum',ix/fs,mx)
end
Plot the signals and their maxima.
for k = 1:lss.NumMembers
    subplot(2,1,k)
    sg = getSignal(lss,k);
    peaks = getLabelValues(lss,k,'Maximum');
    plot((0:length(sg)-1)/fs,sg, ...
        peaks.Location,cell2mat(peaks.Value),'*')
end
```

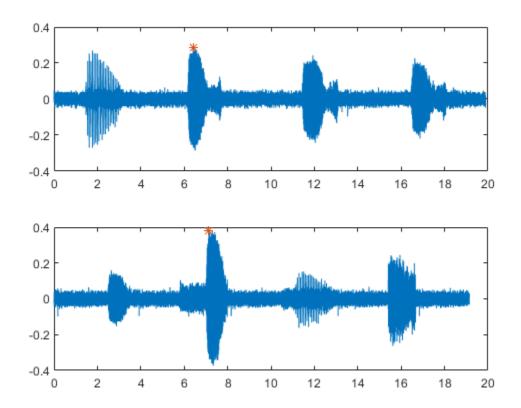

# **Input Arguments**

### ${\tt lss-Labeled\ signal\ set}$

 ${\tt labeledSignalSet}\ object$ 

### ${\bf Labeled\ signal\ set,\ specified\ as\ a\ {\bf labeledSignalSet\ object}.}$

Example: labeledSignalSet({randn(100,1) randn(10,1)}, signalLabelDefinition('female')) specifies a two-member set of random signals containing the attribute 'female'.

#### midx — Member row number

positive integer

Member row number, specified as a positive integer. midx specifies the member row number as it appears in the "Labels" on page 1-0 table of a labeled signal set.

#### lblname — Label or sublabel name

character vector | string scalar | cell array of character vectors | string array

Label name, specified as a character vector or string scalar.

Label or sublabel name. To specify a label, use a character vector or a string scalar. To specify a sublabel, use a two-element cell array of character vectors or a two-element string array:

- The first element is the name of the parent label.
- The second element is the name of the sublabel.

When targeting a sublabel of an ROI or point label, you must also specify the 'LabelRowIndex' of the parent label whose label you want to set. The row of the parent must already exist before you can set a sublabel value to it.

Example: signalLabelDefinition("Asleep", 'LabelType', 'roi') specifies a label of name "Asleep" for a region of a signal in which a patient is asleep during a clinical trial

Example: {'Asleep' 'REM'} or ["Asleep" "REM"] specifies a region of a signal in which a patient undergoes REM sleep.

#### val — Label values

numeric value or array | logical value or array | categorical value or array | character vector or cell array of character vectors | string or string array | table or table array | timetable or timetable array

Label values, specified as a numeric, logical, or categorical value, as a string, as a table, or as a timetable. val can also be an array of any of the previous types. val must be of the data type specified for lblname.

- If you specify locs, then val must have the same number of elements as locs.
- If you specify limits, then val must have a number of elements equal to the number of rows in limits.

- If limits has more than one row, and lblname is of type 'numeric' or 'logical', then val must be a vector or a cell array.
- If limits has more than one row, and lblname is of type 'string' or 'categorical', then val must be a string array or a cell array of character vectors.
- If limits has more than one row, and lblname is of type 'table' or 'timetable', then val must be a cell array of tables or timetables.

#### limits — Region limits

two-column matrix

Region limits, specified as a two-column matrix.

- If lss does not have time information, then limits defines the minimum and maximum indices over which the regions are defined.
- If lss has time information, then limits defines the minimum and maximum instants over which the regions are defined.

limits must be of the data type specified by the "ROILimitsDataType" on page 1-0 property of the label definition for lblname.

```
Example: seconds([0:3;1:4]')
Example: [0:3;1:4]'
```

#### locs — Point locations

vector

Point locations, specified as a vector.

- If lss does not have time information, then locs defines the indices corresponding to the point locations.
- If lss has time information, then locs defines the instants corresponding to the point locations.

locs must be of the data type specified by the "PointLocationsDataType" on page 1-0 property of the label definition for lblname.

#### ridx — Label row index

positive integer

Label row index, specified as a positive integer. This argument applies only for ROI and point labels.

#### sridx — Sublabel row index

positive integer

Sublabel row index, specified as a positive integer. This argument applies only when a label and sublabel pair has been specified in lblname and the sublabel is of type ROI or point.

### See Also

labeledSignalSet|signalLabelDefinition

Introduced in R2018b

## setMemberNames

Set member names in labeled signal set

# **Syntax**

```
setMemberNames(lss,mnames)
setMemberNames(lss,mnames,midx)
```

# **Description**

setMemberNames (lss, mnames) sets the names of the members of the labeled signal set lss to mnames. The length of mnames must be equal to the number of members.

setMemberNames(lss,mnames,midx) sets the name of the member specified by midx.

# **Examples**

#### **Set Member Names**

Load a labeled signal set containing recordings of whale songs.

```
Use setLabelValue to add data to the set.
```

Set the names of the set members to the whales' nicknames.

```
setMemberNames(lss,{'Brutus' 'Lucy'})
```

Return a string array with the names of the members.

```
getMemberNames(lss)
```

```
ans = 2x1 string array
    "Brutus"
    "Lucy"
```

# **Input Arguments**

#### lss — Labeled signal set

labeledSignalSet object

Labeled signal set, specified as a labeledSignalSet object.

```
Example: labeledSignalSet({randn(100,1) randn(10,1)}, signalLabelDefinition('female')) specifies a two-member set of random signals containing the attribute 'female'.
```

#### mnames — Member names

character vector | string scalar | cell array of character vectors | string array

Member names, specified as a character vector, a string scalar, a cell array of character vectors, or a string array.

Example: labeledSignalSet( $\{randn(100,1) randn(10,1)\}$ , 'MemberNames',  $\{'llama' 'alpaca'\}$ ) specifies a set of random signals with two members, 'llama' and 'alpaca'.

#### midx — Member row number

positive integer

Member row number, specified as a positive integer. midx specifies the member row number as it appears in the "Labels" on page 1-0 table of a labeled signal set.

# See Also

labeledSignalSet|signalLabelDefinition

Introduced in R2019a

# shanwavf

Complex Shannon wavelet

# **Syntax**

```
[PSI,X] = shanwavf(LB,UB,N,FB,FC)
```

# **Description**

[PSI,X] = shanwavf(LB,UB,N,FB,FC) returns values of the complex Shannon wavelet. The complex Shannon wavelet is defined by a bandwidth parameter FB, a wavelet center frequency FC, and the expression

```
PSI(X) = (FB^0.5)*(sinc(FB*X).*exp(2*i*pi*FC*X))
```

on an N point regular grid in the interval [LB, UB].

FB and FC must be such that FC > 0 and FB > 0.

Output arguments are the wavelet function PSI computed on the grid X.

# **Examples**

### **Complex Shannon Wavelet**

Obtain and plot a complex Shannon wavelet. Set the bandwidth and center frequency parameters.

```
fb = 1;
fc = 1.5;
```

Set the effective support and number of sample points.

```
lb = -20;

ub = 20;

n = 1000;
```

Obtain the complex-valued Shannon wavelet and plot the real and imaginary parts.

```
[psi,x] = shanwavf(lb,ub,n,fb,fc);
subplot(2,1,1)
plot(x,real(psi))
title('Complex Shannon Wavelet')
xlabel('Real Part')
grid on
subplot(2,1,2)
plot(x,imag(psi))
xlabel('Imaginary Part')
grid on
```

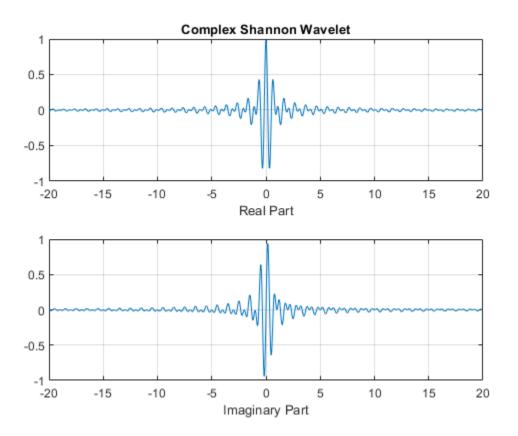

# **References**

Teolis, A. (1998), Computational signal processing with wavelets, Birkäuser, p. 62.

# **See Also**

waveinfo

**Introduced before R2006a** 

# shearletSystem

Cone-adapted bandlimited shearlet system

# **Description**

The shearletSystem object represents a cone-adapted bandlimited shearlet system. After you create the shearlet system, you can use sheart2 to obtain the shearlet transform of a real-valued 2-D image. You can also use isheart2 to obtain the inverse transform. Additional "Object Functions" on page 1-1184 are provided.

### Creation

# **Syntax**

sls = shearletSystem
sls = shearletSystem(Name, Value)

### **Description**

sls = shearletSystem creates a cone-adapted real-valued bandlimited shearlet
system for a real-valued image of size 128-by-128 with the number of scales equal to 4.
The system sls is a nondecimated shearlet system. Shearlets extending beyond the 2-D
frequency bounds are periodically extended. Using real-valued shearlets with periodic
boundary conditions results in real-valued shearlet coefficients.

The implementation of shearletSystem follows the approach described in Häuser and Steidl [6]

sls = shearletSystem(Name, Value) creates a cone-adapted bandlimited shearlet
system with "Properties" on page 1-1183 specified by one or more Name, Value pairs. For
example, shearletSystem('ImageSize',[100 100]) creates a shearlet system for
images of size 100-by-100. Properties can be specified in any order as
Name1, Value1, ..., NameN, ValueN. Enclose each property name in single quotes (' ')
or double quotes (" ").

**Note** Property values of a shearlet system are fixed. For example, if the shearlet system SLS is created with an ImageSize of [128 128], you cannot change that ImageSize to [200 200].

## **Properties**

### ImageSize — Image size

[128 128] (default) | two-element integer-valued vector

Image size for the shearlet system, specified as a two-element integer-valued vector [numrows numcolumns]. Images must be at least 16-by-16.

Example: sls = shearletSystem('ImageSize',[100 200]) creates a shearlet system for 100-by-200 images.

Data Types: single | double

#### NumScales — Number of scales

4 (default) | positive integer

Number of scales in the shearlet system, specified as a positive integer less than or equal to  $\log_2(\min([M\ N]))$ -3, where M and N are the row and column dimensions of the input image. For a 16-by-16 input image,  $\log_2(\min([16\ 16]))$ -3 = 4-3 = 1, so the smallest image compatible with shearletSystem has a minimum dimension of 16. For the default image size 128-by-128, the number of scales equals 4.

Example: sls = shearletSystem('NumScale',1) creates a shearlet system with NumScales equal to 1.

Data Types: single | double

## TransformType — Shearlet system type

'real' (default) | 'complex'

Shearlet system type, specified as 'real' or 'complex'. Real-valued shearlets have two-sided 2-D frequency spectra, while complex-valued shearlets have one-sided 2-D spectra. If FilterBoundary is set to 'periodic', shearlets at the finest spatial scales have energy that wraps around in the 2-D frequency response. For both 'real' and 'complex' shearlet systems, the Fourier transforms of the shearlets are real valued.

### FilterBoundary — Shearlet filter boundary handling

```
'periodic' (default) | 'truncated'
```

Shearlet filter boundary handling, specified as 'periodic' or 'truncated'. When set to 'periodic', shearlets extending beyond the 2-D frequency boundaries are periodically extended. When set to 'truncated', shearlets are truncated at the 2-D frequency boundaries.

### PreserveEnergy — Shearlet system analysis normalization

false or 0 (default) | true or 1

Shearlet system analysis normalization, specified as a numeric or logical 1 (true) or 0 (false). When set to true, the shearlet system is normalized to be a Parseval frame, and the energy of the input image is preserved in the shearlet transform coefficients.

Example: sls = shearletSystem('PreserveEnergy', true)

Data Types: logical

### Precision — Shearlet system precision

'double' (default) | 'single'

Shearlet system precision, specified as 'double' or 'single'. All computations are done using the specified precision.

**Note** To obtain the shearlet transform of an image, the precision of the image must match the precision of the shearlet system.

# **Object Functions**

sheart2 Shearlet transform

isheart2 Inverse shearlet transform Shearlet system frame bounds

filterbank Shearlet system filters numshears Number of shearlets

# **Examples**

### **Create Energy-Preserving Shearlet System**

Load an image. Create two real-valued shearlet systems that can be applied to the image. Normalize the first system so that energy is preserved in the shearlet transform coefficients. Leave the second shearlet system with the default (false) normalization.

```
load mask
[numRows,numCols] = size(X);
slsA = shearletSystem('ImageSize',[numRows numCols],'PreserveEnergy',true);
slsB = shearletSystem('ImageSize',[numRows numCols]);
```

Take the shearlet transform of the image using both shearlet systems.

```
cfA = sheart2(slsA,X);
cfB = sheart2(slsB,X);
```

Determine the energy of the input image and both sets of transform coefficients. Confirm that only the first shearlet system preserved energy.

```
energyA = sum(cfA(:).^2);
energyB = sum(cfB(:).^2);
energyImage = sum(X(:).^2)
energyImage = 2.4655e+09
diffSystemA = abs(energyImage-energyA)
diffSystemA = 3.8624e-05
diffSystemB = abs(energyImage-energyB)
diffSystemB = 1.4869e+07
```

### References

- [1] Guo, K., G. Kutyniok, and D. Labate. "Sparse multidimensional representations using anisotropic dilation and shear operators." In *Wavelets and Splines: Athens* 2005 (G. Chen, and M.-J. Chen, eds.), 189–201. Brentwood, TN: Nashboro Press, 2006.
- [2] Guo, K., and D. Labate. "Optimally Sparse Multidimensional Representation Using Shearlets." *SIAM Journal on Mathematical Analysis*. Vol. 39, Number 1, 2007, pp. 298–318.

- [3] Kutyniok, G., and W.-Q Lim. "Compactly supported shearlets are optimally sparse." *Journal of Approximation Theory*. Vol. 163, Number 11, 2011, pp. 1564–1589.
- [4] Shearlets: Multiscale Analysis for Multivariate Data (G. Kutyniok, and D. Labate, eds.). New York: Springer, 2012.
- [5] ShearLab. https://www3.math.tu-berlin.de/numerik/www.shearlab.org/.
- [6] Häuser, S., and G. Steidl. "Fast Finite Shearlet Transform: a tutorial." arXiv preprint arXiv:1202.1773 (2014).

# **Extended Capabilities**

## **C/C++ Code Generation**

Generate C and C++ code using MATLAB® Coder™.

## See Also

cwtft2|dddtree2

Introduced in R2019b

## sheart2

Shearlet transform

# **Syntax**

```
coefs = sheart2(sls,im)
```

# **Description**

coefs = sheart2(sls,im) returns the shearlet transform or shearlet analysis of the
real-valued 2-D image im for the shearlet system sls. If the shearlet system is real-valued
with periodic boundary conditions, then coefs is real-valued. Otherwise, coefs is
complex-valued. The size and class (data type) of im must match the ImageSize and
Precision values, respectively, of sls.

# **Examples**

#### **Shearlet Transform of Circle**

This example shows how to take the shearlet transform of an image and reconstruct the image using only coefficients corresponding to zero shearing.

Load and display an image of a circle.

```
load circleGS
imagesc(circleGS)
colormap gray
axis equal
axis tight
```

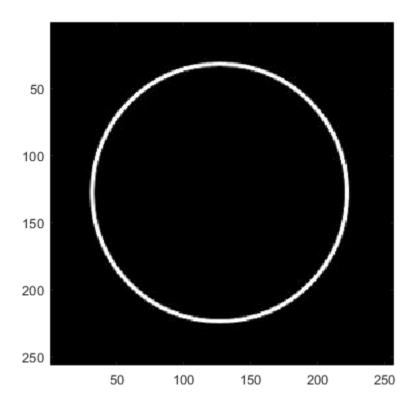

Create a shearlet system that can be used with the image. Obtain the shearlet filters defined by the system, as well as their geometric interpretations.

```
[numRows,numCols] = size(circleGS);
sls = shearletSystem('ImageSize',[numRows numCols],'FilterBoundary','truncated');
[psi,scale,shear,cone] = filterbank(sls);
```

Obtain the shearlet transform of the image.

```
cfs = sheart2(sls,circleGS);
```

Find the indices of the shearlet filters that correspond to zero shearing. Keep in mind that the lowpass filter also corresponds to zero shearing.

```
ind = find((shear==0).*(scale\sim=-1))'
```

```
ind = 1 \times 10
3 6 10 15 20 25 31 38 46 55
```

Plot one of the shearlets in the frequency plane. Because the shearlet corresponds to zero shearing, confirm the frequency response is concentrated along either the horizontal or vertical axis.

```
sh = 31;
omegax = -1/2:1/numCols:1/2-1/numCols;
omegay = omegax;
figure
surf(omegax,flip(omegay),psi(:,:,sh),'EdgeColor','none')
view(0,90)
xlabel('\omega_x')
ylabel('\omega_y')
axis equal
axis tight
title(['Zero Shear Shearlet: Scale = ',num2str(scale(sh)),', Cone - ',cone{sh}])
```

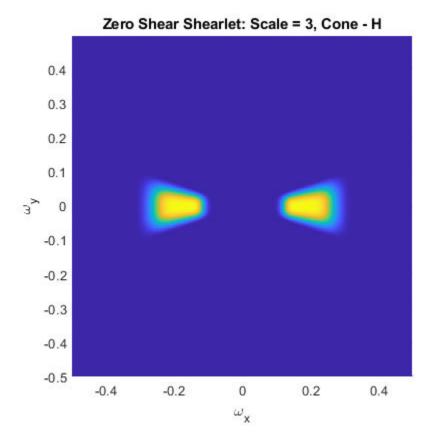

Create an array that only contains the shearlet coefficients that correspond to the zero shearing filters.

```
cfsx = zeros(size(cfs));
for k=1:length(ind)
    cfsx(:,:,ind(k)) = cfs(:,:,ind(k));
end
```

Reconstruct the image using the new coefficients array. Because the only nonzero shearlet coefficients are those that correspond to zero shearing, the horizontal and vertical portions of the circle are emphasized in the reconstruction.

```
rec = isheart2(sls,cfsx);
imagesc(rec)
```

```
axis equal
axis tight
colormap gray
title('Reconstruction')
```

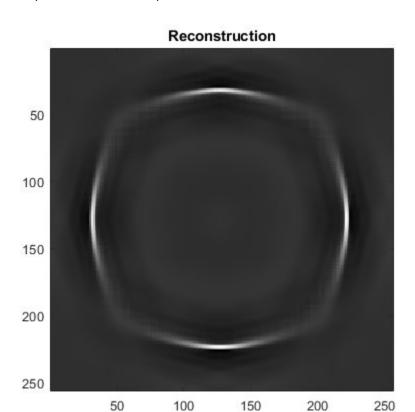

# **Input Arguments**

# sls — Shearlet system

shearletSystem object

Shearlet system, specified as a  ${\tt shearletSystem}$  object.

### im — Input image

real-valued matrix

Input image, specified a real-valued matrix. The size and data type of im must match the ImageSize and Precision values, respectively, of sls.

Data Types: single | double

## **Output Arguments**

#### coefs — Shearlet coefficients

3-D array

Shearlet coefficients, returned as a 3-D array. The size of coefs is M-by-N-by-K, where M and N are the row and column dimensions of the input image, respectively. The size of the third dimension, K, equals the number of shearlets in sls, including the lowpass filter, K = numshears(sls) + 1.

For example, if cfs = sheart2(sls,im) and psi = filterbank(sls), then the shearlet corresponding to cfs(:,:,k) is psi(:,:,k). The data type of coefs matches the Precision value of the shearlet system.

Data Types: single | double

# **Extended Capabilities**

## **C/C++ Code Generation**

Generate C and C++ code using MATLAB® Coder $^{\text{\tiny TM}}$ .

### See Also

isheart2|shearletSystem

Introduced in R2019b

# signalLabelDefinition

Create signal label definition

## Description

Use signalLabelDefinition to create signal label definitions for data sets. The labels can correspond to attributes, regions, or points of interest. Use a vector of signalLabelDefinition objects to create a labeledSignalSet.

## Creation

# **Syntax**

```
sld = signalLabelDefinition(name)
sld = signalLabelDefinition(name,Name,Value)
```

## **Description**

sld = signalLabelDefinition(name, Name, Value) sets "Properties" on page 11194 using name-value pairs. You can specify multiple name-value pairs. Enclose each
property name in quotes.

### **Input Arguments**

#### name - Label name

character vector | string scalar

Label name, specified as a character vector or string scalar.

Data Types: char | string

## **Properties**

#### Name — Name of label

character vector | string scalar

Name of label, specified as a character vector or string scalar.

Data Types: char | string

### LabelType — Type of label

```
'attribute' (default) | 'roi' | 'point'
```

Type of label, specified as one of the following:

- 'attribute' Define signal characteristics.
- 'roi' Define signal characteristics over regions of interest.
- 'point' Define signal characteristics over points of interest.

Data Types: char | string

### LabelDataType — Data type of label

```
'logical'(default)|'categorical'|'numeric'|'string'|'table'|
'timetable'
```

Data type of label, specified as 'logical', 'categorical', 'numeric', 'string', 'table', or 'timetable'. Use the "Categories" on page 1-0 property to specify the array of categories when this property is set to 'categorical'.

Data Types: char | string

### Categories — Label category names

string array | cell array of character vectors

Label category names, specified as a string array or a cell array of character vectors. The array must have unique elements. This property applies only when the "LabelDataType" on page 1-0 property is set to 'categorical'.

```
Example: 'LabelDataType','categorical','Categories',["apple","orange"]
Data Types: char | string
```

### ROILimitsDataType — Data type of ROI limits

```
'double' (default) | 'duration'
```

Data type of ROI limits, specified as either 'double' or 'duration'. This property applies only when "LabelType" on page 1-0 is set to 'roi'.

Data Types: char | string

### PointLocationsDataType — Data type of point locations

'double' (default) | 'duration'

Data type of point locations, specified as either 'double' or 'duration'. This property applies only when "LabelType" on page 1-0 is set to 'point'.

Data Types: char | string

### ValidationFunction — Validation function

function handle

Validation function, specified as a function handle and used when setting label values in a labeledSignalSet object. This property applies only when "LabelDataType" on page 1-0 is set to 'categorical', 'logical', 'numeric', 'table', or 'timetable'. If not specified, the function checks only that its input values are of the correct data type. If "LabelDataType" on page 1-0 is set to 'categorical', the function checks that the input is one of the values specified using "Categories" on page 1-0 . The function takes an input value and returns true if the value is valid and false if the value is invalid.

### Example:

```
'LabelDataType', 'numeric', 'DefaultValue',1, 'ValidationFunction',@(x)x<2
```

Data Types: function\_handle

#### DefaultValue — Default value of label

[] (default) | LabelDataType value

Default value of label, specified as a value of the type specified using "LabelDataType" on page 1-0  $\,$  . If "LabelDataType" on page 1-0  $\,$  is set to 'categorical', then "DefaultValue" on page 1-0  $\,$  must be one of the values specified using "Categories" on page 1-0  $\,$  .

```
Example: 'LabelDataType','categorical','Categories',
["apple","orange"],'DefaultValue',"apple"
```

Data Types: char | double | logical | string | table

### **Description** — Label description

character vector | string scalar

Label description, specified as a character vector or string scalar.

```
Example: 'Description','Patient is asleep'
Data Types: char | string
```

### Tag — Label tag identifier

character vector | string scalar

Label tag identifier, specified as a character vector or string scalar. Use this property to identify the same label in a larger labeling scheme or public labeling set.

```
Example: 'Tag','Peak1'
Data Types: char|string
```

### Sublabels — Array of sublabels

signal label definition object

Array of sublabels, specified as a signal label definition object. To specify more than one sublabel, set this property to a vector of signal label definition objects. Use this property to create a relationship between a parent label and its children.

#### **Note** Sublabels cannot have sublabels.

```
Example: 'Sublabels',
[signalLabelDefinition("negative"), signalLabelDefinition("positive")
]
```

## **Object Functions**

labelDefinitionsHierarchy Get hierarchical list of label and sublabel names labelDefinitionsSummary Get summary table of signal label definitions

# **Examples**

### **Label Definitions for Whale Songs**

Consider a set of whale sound recordings. The recorded whale sounds consist of trills and moans. You want to look at each signal and label it to identify the whale type, the trill

regions, and the moan regions. For each trill region, you also want to label the signal peaks higher than a certain threshold.

#### **Signal Label Definitions**

Define an attribute label to store whale types. The possible categories are blue whale, humpback whale, and white whale.

```
dWhaleType = signalLabelDefinition('WhaleType',...
    'LabelType','attribute',...
    'LabelDataType','categorical',...
    'Categories', ["blue" "humpback" "white"],...
    'Description','Whale type');
```

Define a region-of-interest (ROI) label to capture moan regions. Define another ROI label to capture trill regions.

```
dMoans = signalLabelDefinition('MoanRegions',...
    'LabelType','roi',...
    'LabelDataType','logical',...
    'Description','Regions where moans occur');

dTrills = signalLabelDefinition('TrillRegions',...
    'LabelType','roi',...
    'LabelDataType','logical',...
    'Description','Regions where trills occur');
```

Finally, define a point label to capture the trill peaks. Set this label as a sublabel of the dTrills definition.

```
dTrillPeaks = signalLabelDefinition('TrillPeaks',...
    'LabelType', 'point',...
    'LabelDataType', 'numeric',...
    'Description', 'Trill peaks');
dTrills.Sublabels = dTrillPeaks;
```

### **Labeled Signal Set**

Create a labeledSignalSet with the whale signals and the label definitions. Add label values to identify the whale type, the moan and trill regions, and the peaks of the trills.

```
load labelwhalesignals
lbldefs = [dWhaleType dMoans dTrills];
```

```
lss = labeledSignalSet({whale1 whale2},lbldefs,...
'SampleRate',Fs,'Description','Characterize wave song regions');
```

Visualize the label hierarchy and label properties using labelDefinitionsHierarchy and labelDefinitionsSummary.

#### labelDefinitionsHierarchy(lss)

```
ans =
    'WhaleType
        Sublabels: []
    MoanRegions
        Sublabels: []
    TrillRegions
        Sublabels: TrillPeaks
```

#### labelDefinitionsSummary(lss)

```
ans=3×9 table
      LabelName
                       LabelType
                                      LabelDataType
                                                        Categories
                                                                        ValidationFunction
    "WhaleType"
                      "attribute"
                                      "categorical"
                                                       {3x1 string}
                                                                          {["N/A"
    "MoanRegions"
                      "roi"
                                      "logical"
                                                       {["N/A"
                                                                           {0x0 double}
                                      "logical"
    "TrillRegions"
                      "roi"
                                                                 1}
                                                       {["N/A"
                                                                          {0x0 double}
```

The signals in the loaded data correspond to songs of two blue whales. Set the 'WhaleType' values for both signals.

```
setLabelValue(lss,1,'WhaleType','blue');
setLabelValue(lss,2,'WhaleType','blue');
```

Visualize the 'Labels' property. The table has the newly added 'WhaleType' values for both signals.

#### lss.Labels

```
ans=2×3 table

WhaleType MoanRegions TrillRegions

Member{1} blue {0x2 table} {0x3 table}
```

```
Member{2} blue {0x2 table} {0x3 table}
```

### **Visualize Regions and Points**

Visualize the whale songs to identify the trill and moan regions.

```
subplot(2,1,1)
plot((0:length(whale1)-1)/Fs,whale1)
ylabel('Whale 1')
hold on

subplot(2,1,2)
plot((0:length(whale2)-1)/Fs,whale2)
ylabel('Whale 2')
hold on
```

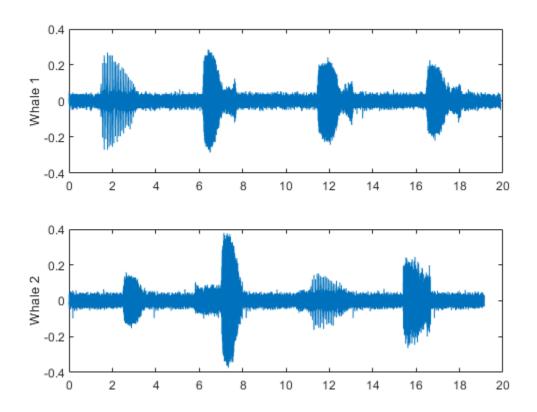

Add the moan and trill regions to the labeled set. For ROI labels, specify the ROI limits in seconds and the label values. Label the different regions in the plots using an auxiliary function.

```
moanRegionsWhale1 = [6.1 7.7; 11.4 13.1; 16.5 18.1];
setLabelValue(lss,1,'MoanRegions',moanRegionsWhale1,[true true true]);
trillRegionWhale1 = [1.4 3.1];
setLabelValue(lss,1,'TrillRegions',trillRegionWhale1,true);
subplot(2,1,1)
labelIntervals([moanRegionsWhale1;trillRegionWhale1])
moanRegionsWhale2 = [2.5 3.5; 5.8 8; 15.4 16.7];
```

```
setLabelValue(lss,2,'MoanRegions',moanRegionsWhale2,[true true true]);
trillRegionWhale2 = [11.1 13];
setLabelValue(lss,2,'TrillRegions',trillRegionWhale2,true);
subplot(2,1,2)
labelIntervals([moanRegionsWhale2;trillRegionWhale2])
```

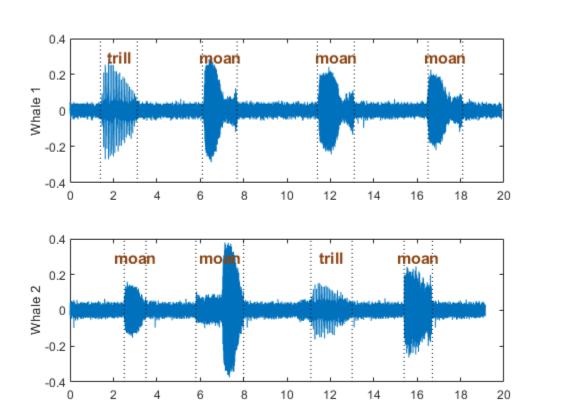

Label three peaks for each trill region. For point labels, you specify the point locations and the label values. In this example, the point locations are in seconds.

```
peakLocsWhale1 = [1.553 1.626 1.7];
peakValsWhale1 = [0.211 0.254 0.211];
```

```
setLabelValue(lss,1,["TrillRegions" "TrillPeaks"],...
    peakLocsWhale1,peakValsWhale1,'LabelRowIndex',1);
subplot(2,1,1)
plot(peakLocsWhale1,peakValsWhale1,'v')
hold off

peakLocsWhale2 = [11.214 11.288 11.437];
peakValsWhale2 = [0.119 0.14 0.15];
setLabelValue(lss,2,["TrillRegions" "TrillPeaks"],...
    peakLocsWhale2,peakValsWhale2,'LabelRowIndex',1);
subplot(2,1,2)
plot(peakLocsWhale2,peakValsWhale2,'v')
hold off
```

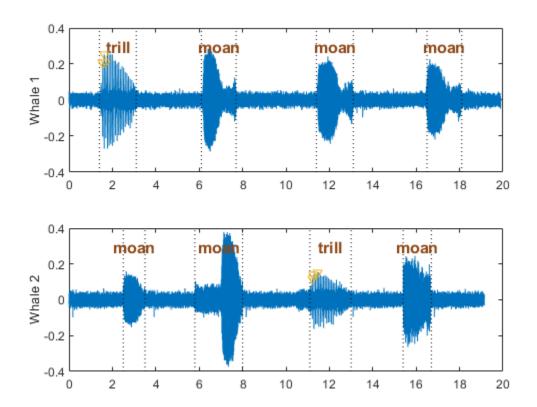

## **Explore Label Values**

 ${\bf Explore\ the\ label\ values\ using\ {\tt getLabelValues}.}$ 

### getLabelValues(lss)

| ans=2×3 table | WhaleType | MoanRegions             | TrillRegions |  |
|---------------|-----------|-------------------------|--------------|--|
| Member{1}     | blue      | {3x2 table} {3x2 table} | {1x3 table}  |  |
| Member{2}     | blue      |                         | {1x3 table}  |  |

Retrieve the moan regions for the first member of the labeled set.

### getLabelValues(lss,1,'MoanRegions')

```
ans=3×2 table
ROILimits Value

6.1 7.7 {[1]}
11.4 13.1 {[1]}
16.5 18.1 {[1]}
```

Use a second output argument to list the sublabels of a label.

[value, valueWithSublabel] = getLabelValues(lss,1,'TrillRegions')

To retrieve the values in a sublabel, express the label name as a two-element array.

getLabelValues(lss,1,["TrillRegions" "TrillPeaks"])

```
ans=3×2 table
Location Value

1.553 {[0.2110]}
1.626 {[0.2540]}
1.7 {[0.2110]}
```

Find the value of the third trill peak corresponding to the second member of the set.

```
getLabelValues(lss,2,["TrillRegions" "TrillPeaks"], ...
    'LabelRowIndex',1,'SublabelRowIndex',3)
ans=1×2 table
    Location
                  Value
     11.437
              {[0.1500]}
function labelIntervals(moansTrills)
% Auxiliary function to label moan and trill regions in plots
    [X,Y] = meshgrid(moansTrills,ylim);
    plot(X,Y,'k:')
    topts = {'HorizontalAlignment','center','FontWeight','bold', ...
        'FontSize',12,'Color',[139 69 19]/255};
    \text{text}((X(1,1:4)+X(1,5:\text{end}))/2,Y(2,5:\text{end})-0.1, \dots)
        ["moan" "moan" "trill"],topts{:})
end
```

## See Also

labeledSignalSet

Introduced in R2018b

# **Signal Multiresolution Analyzer**

Decompose signals into time-aligned components

# **Description**

The **Signal Multiresolution Analyzer** app is an interactive tool for visualizing multilevel wavelet and empirical mode decompositions of real-valued 1-D signals and comparing results. With the app, you can:

- Access all the signals in the MATLAB workspace.
- Adjust default parameters and generate multiple decompositions using modwt and modwtmra (default) or emd methods.
- Choose decomposition levels to include in the signal reconstruction.
- Visualize and compare results.
- Obtain frequency ranges of the decomposition levels. (See powerbw for more information.)
- Determine the relative energy of the signal across levels.
- Export reconstructed signals and decompositions to your workspace.
- Recreate the decomposition in your workspace by generating a MATLAB script.

# **Open the Signal Multiresolution Analyzer App**

MATLAB Toolstrip: On the Apps tab, under Signal Processing and

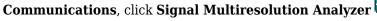

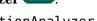

MATLAB command prompt: Enter signalMultiresolutionAnalyzer.

# **Examples**

### **Visualize Time-Aligned Wavelet Decomposition**

Load in the Kobe earthquake data. The data are seismograph measurements (vertical acceleration in  $nm/sec^2$ ) recorded at Tasmania University, Hobart, Australia, on 16 January 1995, beginning at 20:56:51 (GMT) and continuing for 51 minutes at one second intervals.

#### load kobe

Open **Signal Multiresolution Analyzer** and click **Load Signal**. A window appears listing all the workspace variables the app can process.

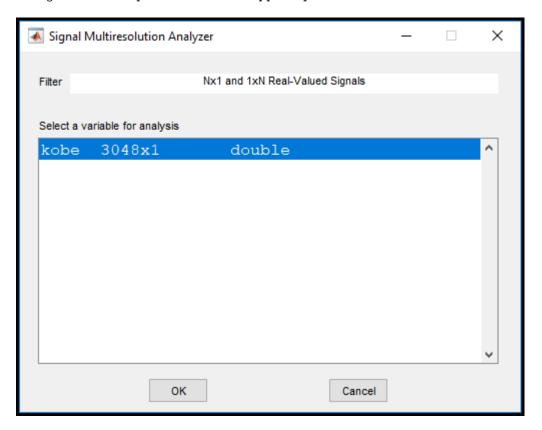

Select the Kobe data from the dialog box and click  $\mathbf{OK}$ . A four-level MODWTMRA decomposition of the signal appears. The decomposed signal is named kobe1 in the

**Decomposed Signals** pane. The suffix [modwtmra] identifies the decomposition as wavelet based.

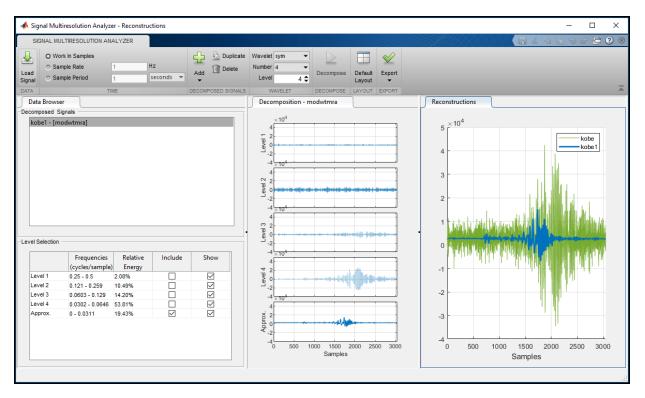

The plots in the middle **Decomposition** pane are the projections of the wavelet decompositions of the signal at each scale on the original signal subspace. The original signal, kobe, and the reconstruction, kobe1, are plotted in the **Reconstruction** pane. The **Level Selection** pane shows the relative energies of the signal across scales, as well as the frequency bands.

|         | Frequencies<br>(cycles/sample) | Relative<br>Energy | Include | Show |
|---------|--------------------------------|--------------------|---------|------|
| _evel 1 | 0.25 - 0.5                     | 2.08%              |         | ~    |
| Level 2 | 0.121 - 0.259                  | 10.49%             |         | ~    |
| Level 3 | 0.0603 - 0.129                 | 14.20%             |         | ~    |
| _evel 4 | 0.0302 - 0.0646                | 53.81%             |         | ~    |
| Approx. | 0 - 0.0311                     | 19.43%             |         | ~    |

A check box in the **Show** column controls whether or not that level is displayed in the **Decomposition** pane. A check box in the **Include** column controls whether or not to include that level of the wavelet decomposition in the reconstruction. Clicking a plot in the **Decomposition** pane is another way to include or exclude that level in the signal reconstruction. To generate a new wavelet decomposition, change one of the wavelet parameters in the toolstrip and click **Decompose**.

- Wavelet Wavelet family
- **Number** Wavelet filter number
- Level Wavelet decomposition level

Changing any setting in the toolstrip will enable the **Decompose** button.

### **Compare MODWTMRA and EMD Decompositions**

Load the noisy Doppler signal. The signal is a noisy version of the Doppler test signal of Donoho and Johnstone [1].

load noisdopp

Open **Signal Multiresolution Analyzer** and load the signal into the app. By default, the app creates a four-level MODWTMRA decomposition of the signal. In the **Decomposed** 

**Signals** pane, the wavelet decomposition is named noisdopp1. The **Reconstruction** pane shows the original and reconstructed signals plotted in two different colors.

To add the EMD decomposition, click **Add**  $\nabla$  and select **EMD**.

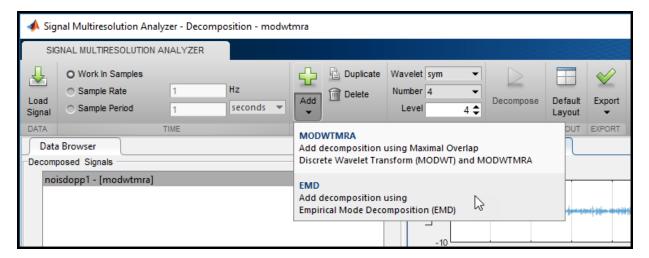

After a few moments the EMD decomposition noisdopp2 appears in the app. Because the EMD decomposition is selected in the **Decomposed Signals** pane, the toolstrip changes to show options related to EMD, and the residual is now the thickest plot in the **Reconstructions** pane.

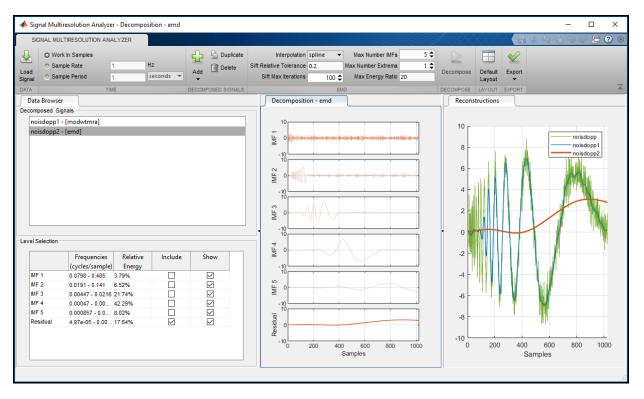

To more easily see the differences between the two reconstructions, click noisdopp in the plot legend. The text fades, and the plot of the original signal is hidden. You can use the legend to hide any plot in the **Reconstruction** pane.

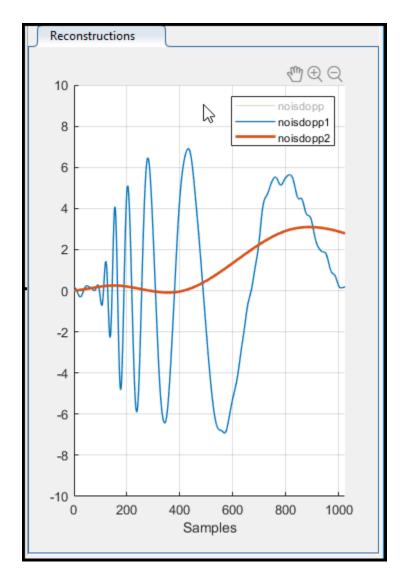

You can change the parameters in the toolstrip to generate a different EMD decomposition:

- Interpolation Interpolation method for envelope construction
- Sift Relative Tolerance Cauchy type convergence criterion

- **Sift Max Iterations** Maximum number of sifting iterations
- Max Number IMF Maximum number of IMFs extracted
- Max Number Extrema Maximum number of extrema in the residual signal
- Max Energy Ratio Signal to residual energy ratio

See emd for more information about the parameters.

#### **Generate Decomposition Script**

This example shows how to change the app default settings to duplicate a decomposition for modification, and then how to generate a script to recreate the decomposition in your workspace.

Load the Kobe earthquake data into your workspace. The data are seismograph measurements (vertical acceleration in nm/sec<sup>2</sup>) recorded at Tasmania University, Hobart, Australia, on 16 January 1995, beginning at 20:56:51 (GMT) and continuing for 51 minutes at one second intervals.

load kobe

Open **Signal Multiresolution Analyzer** and load the earthquake data into the app. By default, the app creates a four-level MODWTMRA decomposition of the signal called kobel using the order 4 Symlet sym4.

Create a new six-level decomposition using the order 1 Coiflet coifl. Click **Duplicate** in the toolstrip. Since kobel is the currently selected item in **Decomposed Signals**, a duplicate of the first decomposition is created. The duplicate is called kobelCopy. The plots in **Reconstruction** are updated to include the new decomposition. Except for the color, the duplicate will be identical with the first decomposition. You can change the name of the duplicate by right-clicking on the name in **Decomposed Signals**.

Change the settings in the toolstrip to the following values and then click **Decompose**.

Wavelet: coifNumber: 1Level: 6

In **Level Selection**, note which components of the decomposition are included in the reconstruction: the approximation and the level 5 and 6 details. The signal does not have

much energy at level 6, while level 4 has nearly one half the total energy. Remove Level 6 from the reconstruction, and instead include level 4.

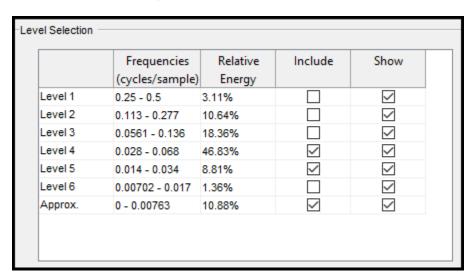

The plot of the kobelCopy reconstruction changes noticeably.

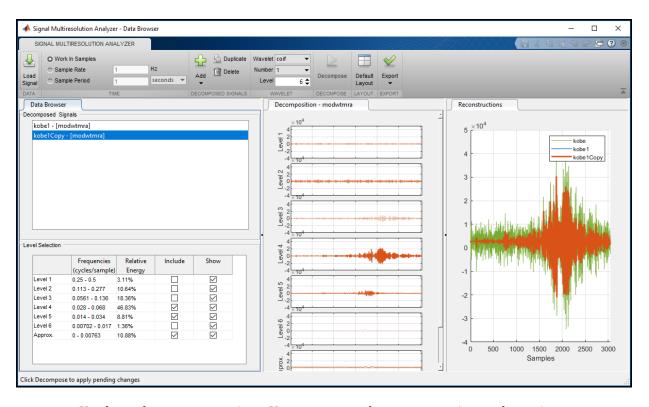

You have three export options. You can export the reconstruction or the entire decomposition to your workspace, or you can create a MATLAB $^{\text{\tiny TM}}$  script. To generate a script, click **Export > Generate MATLAB Script**.

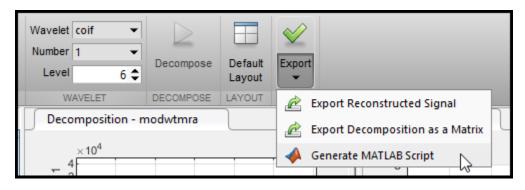

An untitled script appears in your MATLAB Editor.

```
% Decompose Signal using the MODWT
% Generated by MATLAB(R) 9.5 and Wavelet Toolbox 5.0.
% Generated on: 02-May-2018 18:41:50
% Logical array for selecting reconstruction elements
levelForReconstruction = [false, false, false, true, true, false, true];
% Perform the decomposition using modwt
wt = modwt(kobe, 'coif1', 6);
% Construct MRA matrix using modwtmra
mra = modwtmra(wt, 'coif1');
% Sum along selected multiresolution signals
kobelCopy = sum(mra(levelForReconstruction,:),1);
```

The true-false values in levelForReconstruction correspond to which Include boxes are checked in **Level Selection**. You can save the script as is, or modify it to apply the same decomposition settings to other signals. Run the script and plot the original signal and reconstruction. Except for possibly the colors, the plot will match the kobelCopy reconstruction shown in the app.

```
plot(kobe)
grid on
hold on
plot(kobelCopy, 'LineWidth',2)
xlabel('Samples')
title('Reconstruction')
legend('Original', 'Reconstruction', 'Location', 'northwest')
axis tight
```

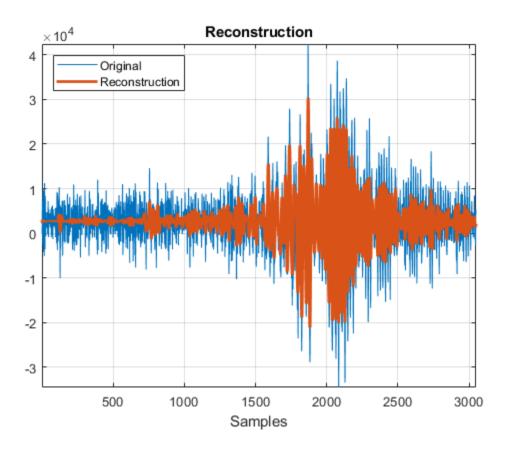

## **Parameters**

## Wavelet — Orthogonal wavelet family

sym (default) | coif | db | fk

Orthogonal wavelet family to use to generate the multiresolution analysis (default), specified as:

- sym Symlets
- coif Coiflets

- db Daubechies wavelets
- fk Fejér-Korovkin wavelets

The Wavelet parameter is applicable only for generating a multiresolution analysis.

For more information about the wavelets, use the waveinfo function. For example, to learn more about Daubechies wavelets, enter waveinfo('db').

### Interpolation — Interpolation method

spline (default) | pchip

Interpolation method to use for envelope construction in empirical mode decomposition, specified as one of the following:

- spline Cubic spline interpolation
- pchip Piecewise cubic Hermite interpolating polynomial method

The Interpolation parameter is applicable only for generating an empirical mode decomposition. You can change other options with the app when creating empirical mode decompositions. For more information, see emd.

## **Programmatic Use**

signalMultiresolutionAnalyzer opens the **Signal Multiresolution Analyzer** app. Once the app initializes, import a signal for analysis by clicking **Load Signal**.

signalMultiresolutionAnalyzer(sig) opens the **Signal Multiresolution Analyzer** app and imports, decomposes, and plots the multiresolution analysis of sig using modwtmra and modwt with the sym4 wavelet and default settings. sig is a real-valued vector.

By default, the app plots the decomposition levels as functions of sample index. To plot with respect to time, you can set a sample rate or sample period using the app.

## **Tips**

To decompose more than one signal simultaneously, you can run multiple instances of the **Signal Multiresolution Analyzer** app.

# **Algorithms**

The **Signal Multiresolution Analyzer** uses modwt and modwtmra to generate the multiresolution analysis and emd to generate the empirical mode decompositions.

#### References

[1] Donoho, D. L., and I. M. Johnstone. "Ideal Spatial Adaptation by Wavelet Shrinkage." *Biometrika*. Vol. 81, 1994, pp. 425-455 1994.

### See Also

#### **Apps**

Wavelet Analyzer | Wavelet Signal Denoiser

#### **Functions**

emd | modwt | modwtmra

#### **Topics**

"Choose a Wavelet"

"Comparing MODWT and MODWTMRA" on page 1-924

#### Introduced in R2018b

<sup>&</sup>quot;Code Generation"

### subset

Get new labeled signal set with subset of members

# **Syntax**

```
lssnew = subset(lss,midxvect)
```

# **Description**

lssnew = subset(lss,midxvect) returns a new labeled signal set containing the
members specified in midxvect.

# **Examples**

#### **Labeled Subset**

Load a labeled signal set of whale songs.

Create a new labeled signal set consisting of the second member of the original set.

# **Input Arguments**

#### lss — Labeled signal set

labeledSignalSet object

Labeled signal set, specified as a labeledSignalSet object.

```
Example: labeledSignalSet({randn(100,1) randn(10,1)}, signalLabelDefinition('female')) specifies a two-member set of random signals containing the attribute 'female'.
```

#### midxvect — Subset member row numbers

vector of positive integers

Subset member row numbers, specified as a vector of positive integers. Each element of midxvect specifies a member row number as it appears in the "Labels" on page 1-0 table of the labeledSignalSet object lss.

Example: [2 3 5 7 11 13 17] chooses a subset of signals indexed by prime numbers.

# **Output Arguments**

#### **lssnew** — New labeled signal set

labeledSignalSet object

New labeled signal set, returned as a labeledSignalSet object.

### **See Also**

labeledSignalSet | signalLabelDefinition

Introduced in R2018b

#### swt

Discrete stationary wavelet transform 1-D

### **Syntax**

```
SWC = swt(X,N,'wname')
SWC = swt(X,N,Lo_D,Hi_D)
[SWA,SWD] = swt( )
```

# **Description**

swt performs a multilevel 1-D stationary wavelet decomposition using either an orthogonal or a biorthogonal wavelet. Specify the wavelet using its name ('wname', see wfilters for more information) or its decomposition filters.

SWC = swt(X,N,'wname') computes the stationary wavelet decomposition of the signal X at level N, using 'wname'.

N must be a strictly positive integer (see wmaxlev for more information) and length(X) must be a multiple of  $2^{\rm N}$ .

 $SWC = swt(X,N,Lo_D,Hi_D)$  computes the stationary wavelet decomposition as above, given these filters as input:

- Lo\_D is the decomposition low-pass filter.
- Hi D is the decomposition high-pass filter.

Lo\_D and Hi\_D must be the same length.

The output matrix SWC contains the vectors of coefficients stored row-wise:

For  $1 \le i \le N$ , the output matrix SWC(i,:) contains the detail coefficients of level i and SWC(N+1,:) contains the approximation coefficients of level N.

 $[SWA,SWD] = swt(\_\__)$  computes approximations, SWA, and details, SWD, stationary wavelet coefficients.

The vectors of coefficients are stored row-wise:

For  $1 \le i \le N$ , the output matrix SWA(i,:) contains the approximation coefficients of level i and the output matrix SWD(i,:) contains the detail coefficients of level i.

**Note** swt is defined using periodic extension. The length of the approximation and detail coefficients computed at each level equals the length of the signal.

# **Examples**

#### **Multilevel Stationary Wavelet Decomposition**

Perform a multilevel stationary wavelet decomposition of a signal.

Load a one-dimensional signal and acquire its length.

```
load noisbloc
s = noisbloc;
sLen = length(s);
```

Perform a stationary wavelet decomposition at level 3 of the signal using 'db1'. Extract the detail and approximation coefficients at level 3.

```
[swa,swd] = swt(s,3,'db1');
swd3 = swd(3,:);
swa3 = swa(3,:);
```

Plot the output of the decomposition.

```
plot(s)
xlim([0 sLen])
title('Original Signal')
```

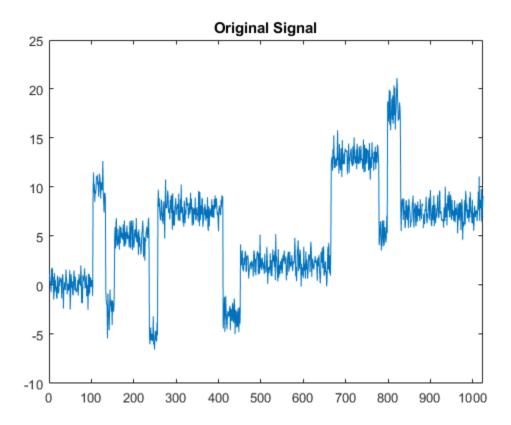

Plot the level 3 approximation and detail coefficients.

```
subplot(2,1,1)
plot(swa3)
xlim([0 sLen])
title('Level 3 Approximation coefficients')
subplot(2,1,2)
plot(swd3)
xlim([0 sLen])
title('Level 3 Detail coefficients')
```

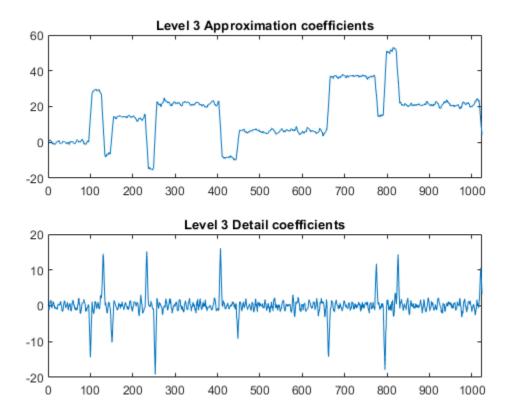

# **Algorithms**

Given a signal s of length N, the first step of the SWT produces, starting from s, two sets of coefficients: approximation coefficients  $cA_1$  and detail coefficients  $cD_1$ . These vectors are obtained by convolving s with the low-pass filter Lo\_D for approximation, and with the high-pass filter Hi\_D for detail.

More precisely, the first step is

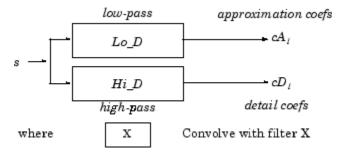

**Note**  $cA_1$  and  $cD_1$  are of length N instead of N/2 as in the DWT case.

The next step splits the approximation coefficients  $cA_1$  in two parts using the same scheme, but with modified filters obtained by upsampling the filters used for the previous step and replacing s by  $cA_1$ . Then, the SWT produces  $cA_2$  and  $cD_2$ . More generally,

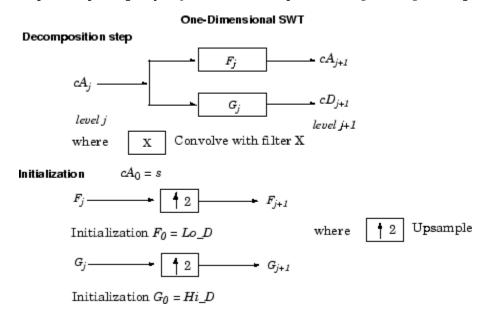

### References

Nason, G.P.; B.W. Silverman (1995), "The stationary wavelet transform and some statistical applications," *Lecture Notes in Statistics*, 103, pp. 281–299.

Coifman, R.R.; Donoho, D.L. (1995), "Translation invariant de-noising," *Lecture Notes in Statistics*, 103, pp. 125–150.

Pesquet, J.C.; H. Krim, H. Carfatan (1996), "Time-invariant orthonormal wavelet representations," *IEEE Trans. Sign. Proc.*, vol. 44, 8, pp. 1964–1970.

### See Also

dwt | iswt | modwt | wavedec

Introduced before R2006a

### swt2

Discrete stationary wavelet transform 2-D

### **Syntax**

```
SWC = swt2(X,N,'wname')
[A,H,V,D] = swt2(X,N,'wname')
SWC = swt2(X,N,Lo_D,Hi_D)
[A,H,V,D] = swt2(X,N,Lo_D,Hi_D)
```

# **Description**

swt2 performs a multilevel 2-D stationary wavelet decomposition using either an
orthogonal or a biorthogonal wavelet. Specify the wavelet using its name('wname', see
wfilters for more information) or its decomposition filters.

SWC = swt2(X,N,'wname') or [A,H,V,D] = swt2(X,N,'wname') compute the stationary wavelet decomposition of the real-valued 2-D or 3-D matrix X at level N, using 'wname'.

If X is a 3-D matrix, the third dimension of X must equal 3.

N must be a strictly positive integer (see wmaxlev for more information), and  $2^N$  must divide size(X,1) and size(X,2).

The dimension of X and level N determine the dimensions of the outputs.

- If X is a 2-D matrix and N is greater than 1, the outputs [A,H,V,D] are 3-D arrays, which contain the coefficients:
  - For  $1 \le i \le N$ , the output matrix A(:,:,i) contains the coefficients of approximation of level i.
  - The output matrices H(:,:,i), V(:,:,i) and D(:,:,i) contain the coefficients of details of level i (horizontal, vertical, and diagonal):

```
SWC = [H(:,:,1:N) ; V(:,:,1:N) ; D(:,:,1:N) ; A(:,:,N)]
```

- If X is a 2-D matrix and N is equal to 1, the outputs [A,H,V,D] are 2-D arrays where A contains the approximation coefficients, and H, V, and D contain the horizontal, vertical, and diagonal detail coefficients, respectively.
- If X is a 3-D matrix of dimension m-by-n-by-3, and N is greater than 1, the outputs [A,H,V,D] are 4-D arrays of dimension m-by-n-by-3-by-N, which contain the coefficients:
  - For  $1 \le i \le N$  and j = 1, 2, 3, the output matrix A(:,:,j,i) contains the coefficients of approximation of level i.
  - The output matrices H(:,:,j,i), V(:,:,j,i) and D(:,:,j,i) contain the coefficients of details of level i (horizontal, vertical, and diagonal):

```
SWC = [H(:,:,1:3,1:N) ; V(:,:,1:3,1:N) ; D(:,:,1:3,1:N) ; A(:,:,1:3,N)]
```

- If X is a 3-D matrix of dimension m-by-n-by-3, and N is equal to 1, the outputs [A,H,V,D] are 4-D arrays of dimension m-by-n-by-1-by-3, which contain the coefficients:
  - For j = 1, 2, 3, the output matrix A(:,:,1,j) contains the approximation coefficients.
  - The output matrices H(:,:,1,j), V(:,:,1,j) and D(:,:,1,j) contain the horizontal, vertical, and diagonal detail coefficients, respectively.

```
SWC = [H(:,:,1,1:3) ; V(:,:,1,1:3) ; D(:,:,1,1:3) ; A(:,:,1,1:3)]
```

#### Note

- swt2 uses double-precision arithmetic internally and returns double-precision coefficient matrices. swt2 warns if there is a loss of precision when converting to double.
- To distinguish a single-level decomposition of a truecolor image from a multilevel decomposition of an indexed image, the approximation and detail coefficient arrays of truecolor images are 4-D arrays. See "Distinguish Single-Level Truecolor Image from Multilevel Indexed Image Decompositions" on page 1-1246. Also see examples "Stationary Wavelet Transform of an Image" on page 1-1235 and "Inverse Stationary Wavelet Transform of an Image" on page 1-1240.

If an K-level decomposition is performed, the dimensions of the A, H, V, and D coefficient arrays are m-by-n-by-3-by-K.

If a single-level decomposition is performed, the dimensions of the A, H, V, and D coefficient arrays are m-by-n-by-1-by-3. Since MATLABremoves singleton last dimensions by default, the third dimension of the coefficient arrays is singleton.

 $SWC = swt2(X,N,Lo_D,Hi_D)$  or  $[A,H,V,D] = swt2(X,N,Lo_D,Hi_D)$ , computes the stationary wavelet decomposition as in the previous syntax, given these filters as input:

- Lo D is the decomposition low-pass filter.
- Hi\_D is the decomposition high-pass filter.

Lo D and Hi D must be the same length.

**Note** swt2 is defined using periodic extension. The size of the approximation and details coefficients computed at each level equals the size of the input data.

# **Examples**

#### **Extract and Display Two-Dimensional Stationary Wavelet Decomposition**

Extract and display images of the stationary wavelet decomposition level coefficients. First load and display the original image. Then perform the stationary wavelet decomposition of the image at level 2 using db6.

```
load woman
imagesc(X)
colormap(map)
title('Original')
```

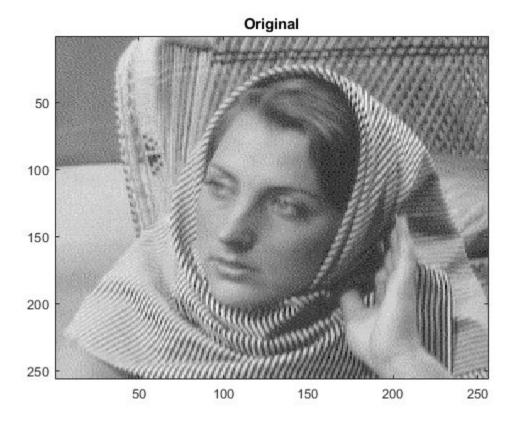

```
[ca, chd, cvd, cdd] = swt2(X,2,'db6');
```

Extract the Level 1 and Level 2 approximation and detail coefficients from the decomposition.

```
A1 = wcodemat(ca(:,:,1),255);
H1 = wcodemat(chd(:,:,1),255);
V1 = wcodemat(cvd(:,:,1),255);
D1 = wcodemat(cdd(:,:,1),255);
A2 = wcodemat(ca(:,:,2),255);
H2 = wcodemat(chd(:,:,2),255);
V2 = wcodemat(cvd(:,:,2),255);
D2 = wcodemat(cdd(:,:,2),255);
```

Display the approximation and detail coefficients from the two levels.

```
subplot(2,2,1)
imagesc(A1)
title('Approximation Coef. of Level 1')
subplot(2,2,2)
imagesc(H1)
title('Horizontal Detail Coef. of Level 1')
subplot(2,2,3)
imagesc(V1)
title('Vertical Detail Coef. of Level 1')
subplot(2,2,4)
imagesc(D1)
title('Diagonal Detail Coef. of Level 1')
```

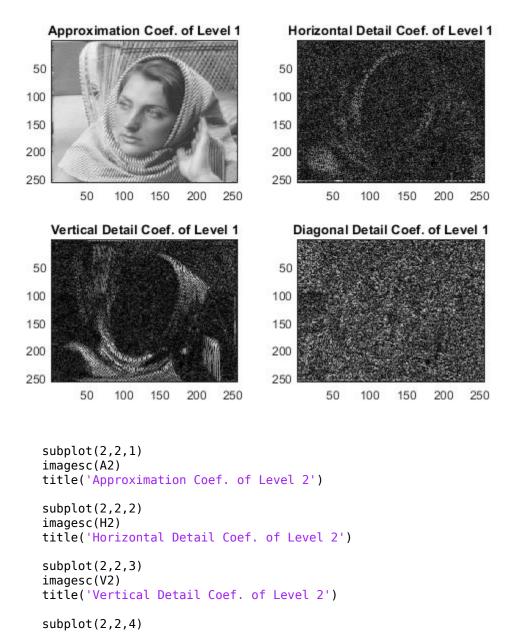

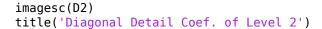

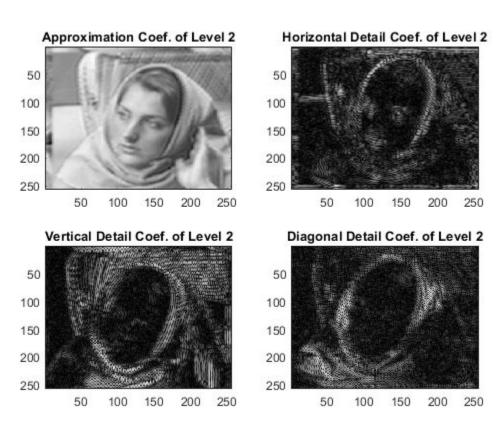

#### **Stationary Wavelet Transform of an Image**

In this example you obtain single-level and multilevel stationary wavelet decompositions of a truecolor image. You view results of each decomposition.

Load in a truecolor image. The image is a 3-D array of type uint8. Since swt2 requires the first and second dimensions both be divisible by a power of 2, extract a portion of the image and view it.

```
imdata = imread('ngc6543a.jpg');
x = imdata(1:512,1:512,:);
imagesc(x)
```

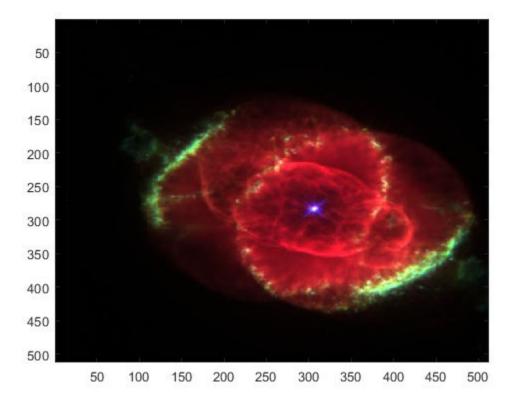

Obtain the 4-level stationary wavelet decomposition of the image using the db4 wavelet. Return the approximation coefficients and the horizontal, vertical, and detail coefficients as separate arrays. Note the dimensions of the output arrays.

```
[a,h,v,d] = swt2(x,4,'db4');

size(a)

ans = 1 \times 4
```

```
512
   512
                3
                           4
size(h)
ans = 1 \times 4
          512
                    3
   512
                           4
size(v)
ans = 1 \times 4
   512
          512
                    3
size(d)
ans = 1 \times 4
   512
          512
                    3
                           4
```

The output arrays are all of type double. View the level 2 approximation coefficients. Since the approximation coefficients are of type double, cast them as uint8, which is the datatype of the image.

```
figure
imagesc(uint8(a(:,:,:,2)))
title('Level 2 Approximation Coefficients')
```

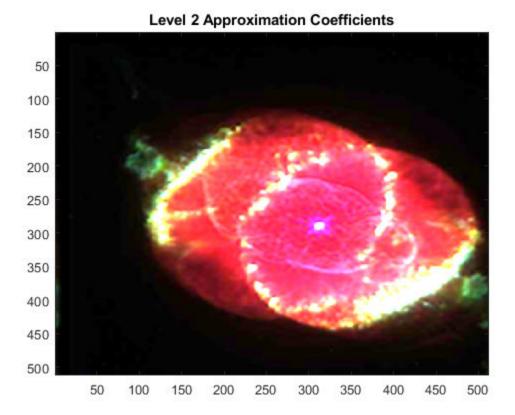

Reconstruct the image by performing the inverse transform. Compute the difference between the original image and reconstruction. Since the reconstruction is of type double, cast the reconstruction as type uint8 before computing the difference.

```
rec = iswt2(a,h,v,d,'db4');
maxdiff = max(abs(uint8(rec(:))-x(:)));
disp(['maximum difference = ' num2str(maxdiff)])
maximum difference = 0
```

Obtain the single-level stationary wavelet decomposition of the image using the db4 wavelet. Return the approximation coefficients and horizontal, vertical, and detail coefficients in separate arrays. Note the dimensions of the output arrays.

```
[a,h,v,d] = swt2(x,1,'db4');
size(a)
ans = 1 \times 4
   512
       512
             1 3
size(h)
ans = 1 \times 4
   512
         512
                1
                       3
size(v)
ans = 1 \times 4
   512
         512 1 3
size(d)
ans = 1 \times 4
   512
         512
             1
                       3
```

View the approximation coefficients. To prevent an error when using imagesc, squeeze the approximation coefficients array to remove the singleton dimension.

```
asqueeze = squeeze(a);
size(asqueeze)

ans = 1×3
    512    512    3

figure
imagesc(uint8(asqueeze))
title('Approximation Coefficients')
```

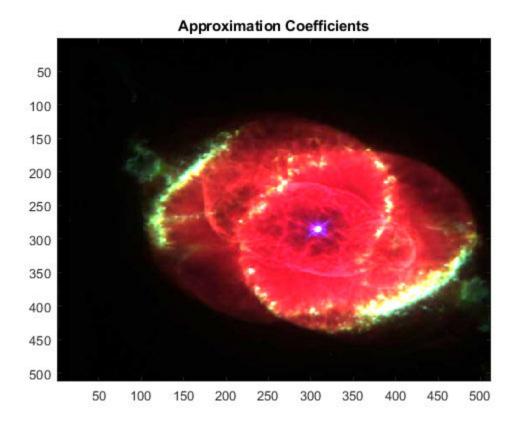

Reconstruct the image by performing the inverse transform. Compute the difference between the original image and reconstruction. Since the reconstruction is of type double, cast the reconstruction as type uint8 before computing the difference.

```
rec = iswt2(a,h,v,d,'db4');
maxdiff = max(abs(uint8(rec(:))-x(:)));
disp(['maximum difference = ' num2str(maxdiff)])
maximum difference = 0
```

#### **Inverse Stationary Wavelet Transform of an Image**

This example shows how to reconstruct a truecolor image from a single-level stationary wavelet decomposition using 3-D approximation and detail coefficient arrays.

Load in a truecolor image. The image is a 3-D array of type uint8. Since swt2 requires the first and second dimensions both be divisible by a power of 2, extract a portion of the image and view it.

```
imdata = imread('ngc6543a.jpg');
x = imdata(1:512,1:512,:);
imagesc(x)
```

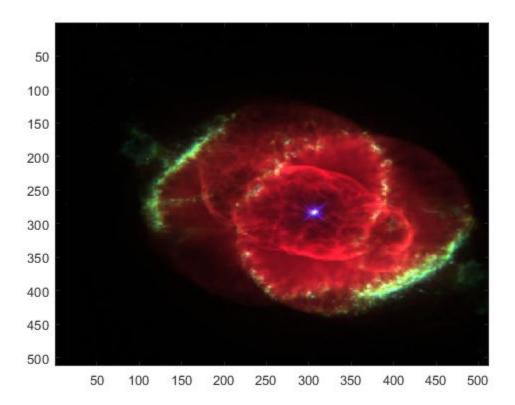

Obtain the single-level stationary wavelet decomposition of the image using the db4 wavelet. Return the approximation coefficients and horizontal, vertical, and detail coefficients in separate arrays. Note the dimensions of the output arrays.

```
[a,h,v,d] = swt2(x,1,'db4');
size(a)
ans = 1 \times 4
   512
         512
              1
                        3
size(h)
ans = 1 \times 4
   512
         512
              1
                        3
size(v)
ans = 1 \times 4
   512
         512 1
                        3
size(d)
ans = 1 \times 4
   512
              1
         512
                        3
```

Squeeze the coefficient arrays to remove their singleton dimensions. Note the dimensions of the squeezed arrays.

```
asq = squeeze(a);
hsq = squeeze(h);
vsq = squeeze(v);
dsq = squeeze(d);
size(asq)
ans = 1×3
512 512 3
```

```
size(hsq)
ans = 1×3
512 512 3

size(vsq)
ans = 1×3
512 512 3

size(dsq)
ans = 1×3
512 512 3
```

So that iswt2 can properly reconstruct the true image from the new coefficient arrays, insert a singleton dimension by reshaping the squeezed arrays. Reconstruct the image with the reshaped coefficient arrays.

```
a2 = reshape(asq,[512,512,1,3]);
h2 = reshape(hsq,[512,512,1,3]);
v2 = reshape(vsq,[512,512,1,3]);
d2 = reshape(dsq,[512,512,1,3]);
rec = iswt2(a2,h2,v2,d2,'db4');
```

Compute the difference between the original image and reconstruction. Since the reconstruction is of type double, cast the reconstruction as type uint8 before computing the difference.

```
maxdiff = max(abs(uint8(rec(:))-x(:)));
disp(['maximum difference = ' num2str(maxdiff)])
maximum difference = 0
```

# **Tips**

When X represents an indexed image, X is an m-by-n matrix. If the level of decomposition N is greater than 1, the output arrays SWC or cA, cH, cV, and cD are m-by-n-by-N arrays. If

the level of decomposition N is equal to 1, the output arrays SWC or cA, cH, cV, and cD are m-by-n arrays.

When X represents a truecolor image, it becomes an m-by-n-by-3 array. This array is an m-by-n-by-3 array, where each m-by-n matrix represents a red, green, or blue color plane concatenated along the third dimension. If the level of decomposition N is greater than 1, the output arrays SWC or cA, cH, cV, and cD are m-by-n-by-3-by-N. If the level of decomposition N is equal to 1, the output arrays SWC or cA, cH, cV, and cD are m-by-n-by-1-by-3.

For more information on image formats, see the image and imfinfo reference pages.

# **Algorithms**

For images, an algorithm similar to the one-dimensional case is possible for twodimensional wavelets and scaling functions obtained from one-dimensional ones by tensor product.

This kind of two-dimensional SWT leads to a decomposition of approximation coefficients at level j in four components: the approximation at level j+1, and the details in three orientations (horizontal, vertical, and diagonal).

The following chart describes the basic decomposition step for images:

#### Two-Dimensional SWT

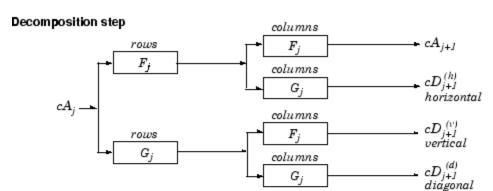

Initialization  $cA_0 = s$  for the decomposition initialization

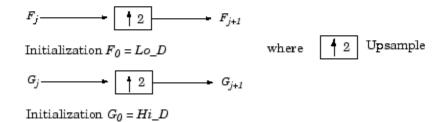

Note  $size(cA_j) = size(cD_j^{(h)}) = size(cD_j^{(v)}) = size(cD_j^{(d)}) = s$ where s = size of the analyzed image

# **Compatibility Considerations**

# Distinguish Single-Level Truecolor Image from Multilevel Indexed Image Decompositions

Behavior changed in R2017b

To distinguish a single-level decomposition of a truecolor image from a multilevel decomposition of an indexed image, the approximation and detail coefficient arrays of truecolor images are 4-D arrays.

#### Migrate from Previous Releases to R2017b

Depending on the original input data type and level of wavelet decomposition, you might have to take different steps to make swt2 coefficient arrays from previous releases compatible with R2017b coefficient arrays. The steps depend on whether you have a single coefficient array or separate approximation and detail coefficient arrays.

| Single Coefficient Array              | Multiple Coefficient Arrays           |
|---------------------------------------|---------------------------------------|
| Input: Index image                    | Input: Index image                    |
| Single-level: No compatibility issues | Single-level: No compatibility issues |
| Multi-level: No compatibility issues  | Multi-level: No compatibility issues  |

| Single Coefficient Array                                                                                                    | Multiple Coefficient Arrays                                                                                                    |
|----------------------------------------------------------------------------------------------------|----------------------------------------------------------------------------------------------------|
| <pre>Input: Truecolor image • Single-level: If swc is the output of swt2 from a previous release, execute: swc1 = double(swc);</pre> | Input: Truecolor image  • Single-level: If ca, chd, cvd, and cdd are outputs of swt2 from a previous release, execute:                                                                                                    |
| <ul> <li>Multi-level: If swc is the output of swt2 from<br/>a previous release, execute:</li> <li>swc1 = double(swc);</li> </ul>     | <pre>ca1 = double(ca); chd1 = double(chd); cvd1 = double(cvd); cdd1 = double(cdd); ca2 = reshape(ca1,[m,n,1,3]); chd2 = reshape(chd1,[m,n,1,3]); cvd2 = reshape(cvd1,[m,n,1,3]); cdd2 = reshape(cdd1,[m,n,1,3]); dd2 = reshape(cdd1,[m,n,1,3]);  • Multi-level: If ca, chd, cvd, and cdd are outputs of swt2 from a previous release, execute:  ca1 = double(ca); chd1 = double(chd); cvd1 = double(cvd); cdd1 = double(cdd);</pre> |

#### Migrate from R2017b to Previous Releases

Depending on the original input data type and level of wavelet decomposition, you might have to take different steps to make R2017b swt2 coefficient arrays compatible with the coefficient arrays from previous releases. The steps depend on whether you have a single coefficient array or separate approximation and detail coefficient arrays.

| Single Coefficient Array              | Multiple Coefficient Arrays           |
|---------------------------------------|---------------------------------------|
| Input: Index image                    | Input: Index image                    |
| Single-level: No compatibility issues | Single-level: No compatibility issues |
| Multi-level: No compatibility issues  | Multi-level: No compatibility issues  |

| Single Coefficient Array                                                                             | Multiple Coefficient Arrays                                                                                                  |
|----------------------------------------------------------------------------------------------------|----------------------------------------------------------------------------------------------------|
| Input: Truecolor image                                                                               | Input: Truecolor image                                                                                                    |
| <ul><li>Single-level: No compatibility issues</li><li>Multi-level: No compatibility issues</li></ul> | • Single-level: If ca, chd, cvd, and cdd are outputs of swt2 from R2017b, execute:                                           |
|                                                                                                    | <pre>cal = single(squeeze(ca)); chdl = single(squeeze(chd)); cvdl = single(squeeze(cvd)); cddl = single(squeeze(cdd));</pre> |
|                                                                                                    | Multi-level: No compatibility issues                                                                                         |

### References

Nason, G.P.; B.W. Silverman (1995), "The stationary wavelet transform and some statistical applications," *Lecture Notes in Statistics*, 103, pp. 281–299.

Coifman, R.R.; Donoho, D.L. (1995), "Translation invariant de-noising," *Lecture Notes in Statistics*, 103, pp. 125–150.

Pesquet, J.C.; H. Krim, H. Carfatan (1996), "Time-invariant orthonormal wavelet representations," *IEEE Trans. Sign. Proc.*, vol. 44, 8, pp. 1964–1970.

### See Also

dwt2|iswt2|wavedec2

Introduced before R2006a

### symaux

Symlet wavelet filter computation

### **Syntax**

```
w = symaux(n)
w = symaux(____,sumw)
```

# **Description**

The symaux function generates the scaling filter coefficients for the "least asymmetric" Daubechies wavelets.

```
w = symaux(n) is the order n Symlet scaling filter such that sum(w) = 1.
```

#### Note

- Instability may occur when n is too large. Starting with values of n in the 30s range, function output will no longer accurately represent scaling filter coefficients.
- As n increases, the time required to compute the filter coefficients rapidly grows.

```
w = symaux(\underline{\hspace{1cm}}, sumw) is the order n Symlet scaling filter such that sum(w) = sumw.

w = symaux(n, 0) is equivalent to w = symaux(n, 1).
```

# **Examples**

#### **Unit Norm Scaling Filter Coefficients**

In this example you will generate symlet scaling filter coefficients whose norm is equal to 1. You will also confirm the coefficients satisfy a necessary relation. This example requires the Signal Processing Toolbox<sup>TM</sup>.

Compute the scaling filter coefficients of the order 10 symlet whose sum equals  $\sqrt{2}$ .

```
n = 10;
w = symaux(n,sqrt(2));
```

Confirm the sum of the coefficients is equal to  $\sqrt{2}$  and the norm is equal to 1.

```
sqrt(2)-sum(w)
ans = 0
1-sum(w.^2)
ans = 1.1324e-14
```

Since integer translations of the scaling function form an orthogonal basis, the coefficients satisfy the relation  $\sum_{n} w(n)w(n-2k) = \delta(k)$ . Confirm this by taking the autocorrelation of the coefficients and plotting the result.

```
corrw = xcorr(w,w);
stem(corrw)
grid on
title('Autocorrelation of scaling coefficients')
```

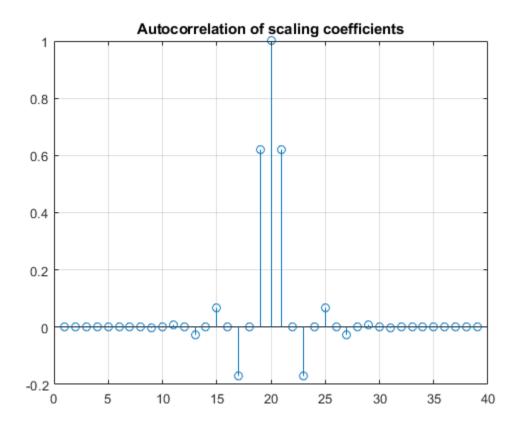

```
stem(corrw(2:2:end))
grid on
title('Even-indexed autocorrelation values')
```

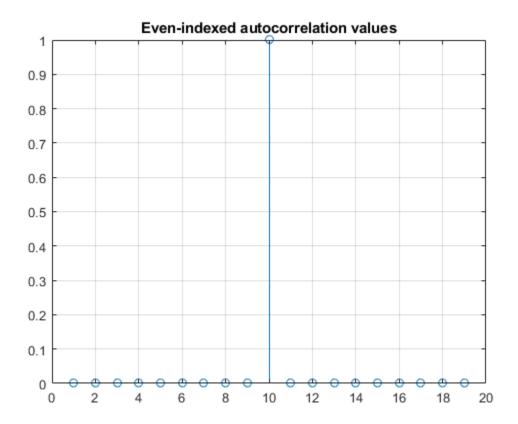

### **Symlet and Daubechies Scaling Filters**

This example shows that symlet and Daubechies scaling filters of the same order are both solutions of the same polynomial equation.

Generate the order 4 Daubechies scaling filter and plot it.

```
wdb4 = dbaux(4)
wdb4 = 1 \times 8
```

```
0.1629 0.5055 0.4461 -0.0198 -0.1323 0.0218 0.0233 -0.0075 

stem(wdb4) 

title('Order 4 Daubechies Scaling Filter')
```

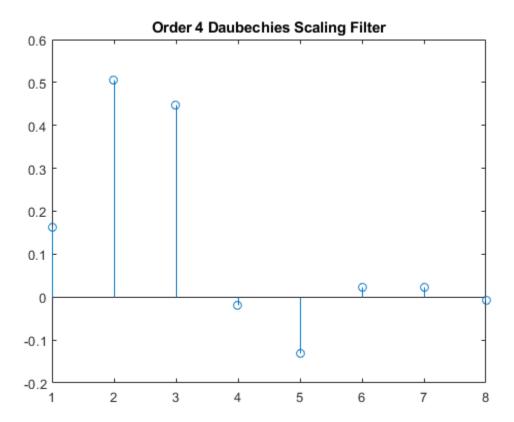

wdb4 is a solution of the equation: P = conv(wrev(w), w)\*2, where P is the "Lagrange trous" filter for N = 4. Evaluate P and plot it. P is a symmetric filter and wdb4 is a minimum phase solution of the previous equation based on the roots of P.

```
P = conv(wrev(wdb4),wdb4)*2;
stem(P)
title('''Lagrange trous'' filter')
```

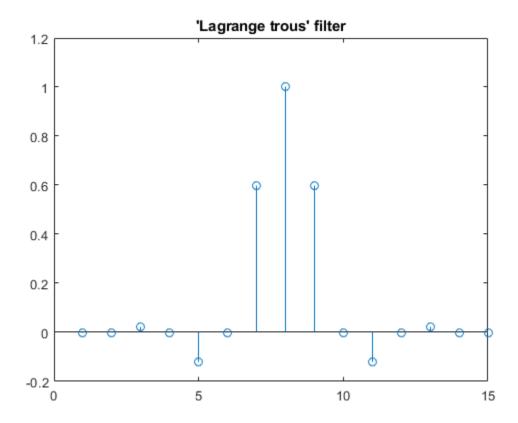

Generate wsym4, the order 4 symlet scaling filter and plot it. The Symlets are the "least asymmetric" Daubechies' wavelets obtained from another choice between the roots of P.

```
wsym4 = symaux(4)
wsym4 = 1×8
    0.0228   -0.0089   -0.0702    0.2106    0.5683    0.3519   -0.0210    -0.0536
stem(wsym4)
title('Order 4 Symlet Scaling Filter')
```

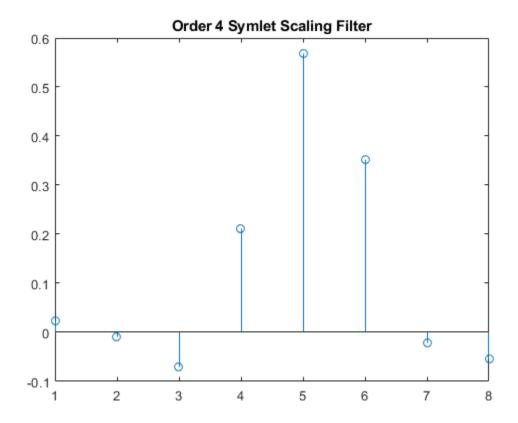

Compute conv(wrev(wsym4), wsym4)\*2 and confirm that wsym4 is another solution of the equation P = conv(wrev(w), w)\*2.

```
P_sym = conv(wrev(wsym4),wsym4)*2;
err = norm(P_sym-P)
err = 1.8677e-15
```

#### **Least Asymmetric Wavelet and Phase**

For a given support, the orthogonal wavelet with a phase response that most closely resembles a linear phase filter is called least asymmetric. Symlets are examples of least

asymmetric wavelets. They are modified versions of the classic Daubechies db wavelets. In this example you will show that the order 4 symlet has a nearly linear phase response, while the order 4 Daubechies wavelet does not.

First plot the order 4 symlet and order 4 Daubechies scaling functions. While neither is perfectly symmetric, note how much more symmetric the symlet is.

```
[phi_sym,~,xval_sym]=wavefun('sym4',10);
[phi_db,~,xval_db]=wavefun('db4',10);
subplot(2,1,1)
plot(xval_sym,phi_sym)
title('sym4 - Scaling Function')
grid on
subplot(2,1,2)
plot(xval_db,phi_db)
title('db4 - Scaling Function')
grid on
```

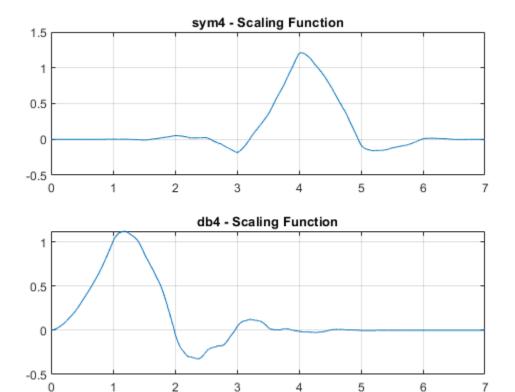

Generate the filters associated with the order 4 symlet and Daubechies wavelets.

```
scal_sym = symaux(4,sqrt(2));
scal db = dbaux(4,sqrt(2));
```

Compute the frequency response of the scaling synthesis filters.

```
[h_sym,w_sym] = freqz(scal_sym);
[h_db,w_db] = freqz(scal_db);
```

To avoid visual discontinuities, unwrap the phase angles of the frequency responses and plot them. Note how well the phase angle of the symlet filter approximates a straight line.

```
h_sym_u = unwrap(angle(h_sym));
h_db_u = unwrap(angle(h_db));
```

```
figure
plot(w_sym/pi,h_sym_u,'.')
hold on
plot(w_sym([1 end])/pi,h_sym_u([1 end]),'r')
grid on
xlabel('Normalized Frequency ( x \pi rad/sample)')
ylabel('Phase (radians)')
legend('Phase Angle of Frequency Response','Straight Line')
title('Symlet Order 4 - Phase Angle')
```

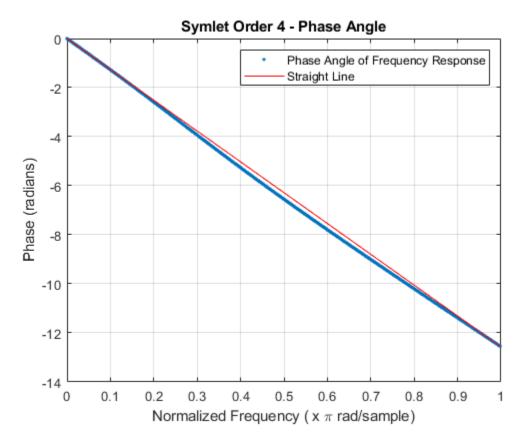

```
figure
plot(w_db/pi,h_db_u,'.')
hold on
plot(w_db([1 end])/pi,h_db_u([1 end]),'r')
```

```
grid on
xlabel('Normalized Frequency ( x \pi rad/sample)')
ylabel('Phase (radians)')
legend('Phase Angle of Frequency Response','Straight Line')
title('Daubechies Order 4 - Phase Angle')
```

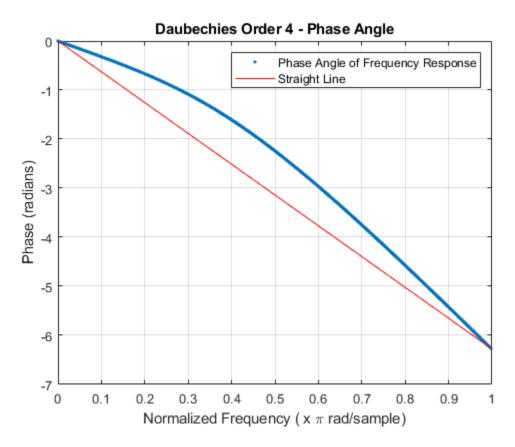

The sym4 and db4 wavelets are not symmetric, but the biorthogonal wavelet is. Plot the scaling function associated with the bior3.5 wavelet. Compute the frequency response of the synthesis scaling filter for the wavelet and verify that it has linear phase.

```
[~,~,phi_bior_r,~,xval_bior]=wavefun('bior3.5',10);
figure
plot(xval_bior,phi_bior_r)
```

```
title('bior3.5 - Scaling Function')
grid on
```

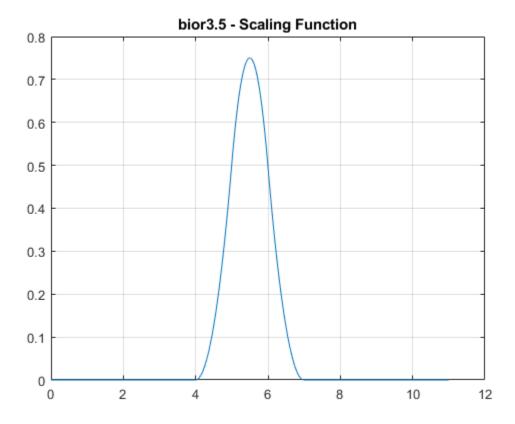

```
[LoD_bior,HiD_bior,LoR_bior,HiR_bior] = wfilters('bior3.5');
[h_bior,w_bior] = freqz(LoR_bior);
h_bior_u = unwrap(angle(h_bior));
figure
plot(w_bior/pi,h_bior_u,'.')
hold on
plot(w_bior([1 end])/pi,h_bior_u([1 end]),'r')
grid on
xlabel('Normalized Frequency ( x \pi rad/sample)')
ylabel('Phase (radians)')
```

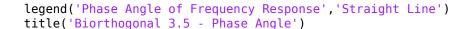

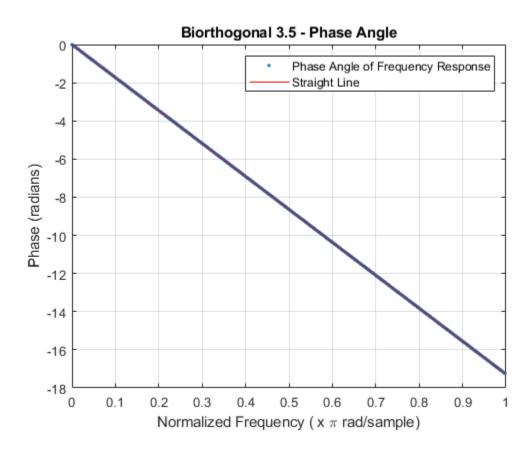

#### **Extremal Phase**

This example demonstrates that for a given support, the cumulative sum of the squared coefficients of a scaling filter increase more rapidly for an extremal phase wavelet than other wavelets.

First, set the order to 15 and generate the scaling filter coefficients for the Daubechies wavelet and Symlet. Both wavelets have support of length 29.

```
n = 15;
[~,~,LoR_db,~] = wfilters('db15');
[~,~,LoR_sym,~] = wfilters('sym15');
```

Next, generate the scaling filter coefficients for the order 5 Coiflet. This wavelet also has support of length 29.

```
[~,~,LoR_coif,~] = wfilters('coif5');
```

Confirm the sum of the coefficients for all three wavelets equals  $\sqrt{2}$ .

```
sqrt(2)-sum(LoR_db)
ans = 2.2204e-16
sqrt(2)-sum(LoR_sym)
ans = 0
sqrt(2)-sum(LoR_coif)
ans = 2.2204e-16
```

Plot the cumulative sums of the squared coefficients. Note how rapidly the Daubechies sum increases. This is because its energy is concentrated at small abscissas. Since the Daubechies wavelet has extremal phase, the cumulative sum of its squared coefficients increases more rapidly than the other two wavelets.

```
plot(cumsum(LoR_db.^2),'rx-')
hold on
plot(cumsum(LoR_sym.^2),'mo-')
plot(cumsum(LoR_coif.^2),'b*-')
legend('Daubechies','Symlet','Coiflet')
title('Cumulative Sum')
```

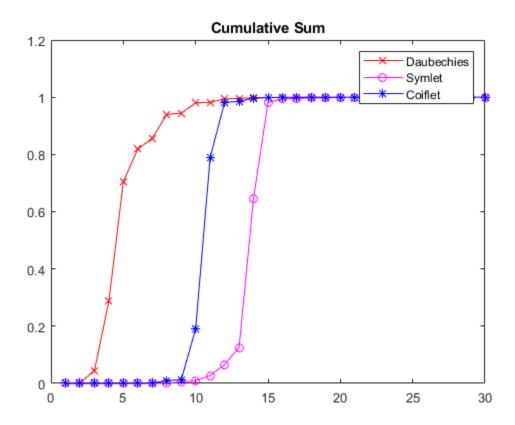

## **Input Arguments**

#### n — Order of symlet

positive integer

#### sumw — Sum of coefficients

1 (default) | positive real number

Sum of the scaling filter coefficients, specified as a positive real number. Set to sqrt(2) to generate vector of coefficients whose norm is 1.

### **Output Arguments**

#### w — Filter coefficients

row vector

Vector of scaling filter coefficients of the order n symlet.

The scaling filter coefficients satisfy a number of properties. You can use these properties to check your results. See "Unit Norm Scaling Filter Coefficients" on page 1-1249 for additional information.

#### **More About**

#### **Least Asymmetric Wavelet**

The Haar wavelet, also known as the Daubechies wavelet of order 1, db1, is the only compactly supported orthogonal wavelet that is symmetric, or equivalently has linear phase. No other compactly supported orthogonal wavelet can be symmetric. However, it is possible to derive wavelets which are minimally asymmetric, meaning that their phase will be very nearly linear. For a given support, the orthogonal wavelet with a phase response that most closely resembles a linear phase filter is called least asymmetric.

Constructing a compactly supported orthogonal wavelet basis involves choosing roots of a particular polynomial equation. Different choices of roots will result in wavelets whose phases are different. The example "Least Asymmetric Wavelet and Phase" on page 1-1255 compares wavelets with different phases. The example "Symlet and Daubechies Scaling Filters" on page 1-1252 shows that two different scaling filters can satisfy the same polynomial equation. For additional information, see Daubechies [1].

#### **Extremal Phase**

As mentioned in "Least Asymmetric Wavelet" on page 1-1264, when constructing a wavelet, you must choose among a set of roots of a particular equation. Choosing roots that lie within the unit circle in the complex plane results in a filter with highly nonlinear phase. Such a wavelet is said to have extremal phase, and has energy concentrated at small abscissas. Let  $\{h_k\}$  denote the set of scaling coefficients associated with an extremal phase wavelet, where k=1,...,N. Then for any other set of scaling coefficients

 $\{g_k\}$  resulting from a different choice of roots, the following inequality will hold for all J=1,...,N:

$$\sum_{k=1}^{J} g_k^2 \le \sum_{k=1}^{J} h_k^2$$

The inequality is illustrated in the example "Extremal Phase" on page 1-1261. The  $\{h_k\}$  are sometimes called a *minimal delay filter* [2].

#### References

- [1] Daubechies, I. (1992), *Ten Lectures on Wavelets*, CBMS-NSF conference series in applied mathematics, SIAM Ed.
- [2] Oppenheim, Alan V., and Ronald W. Schafer. *Discrete-Time Signal Processing*. Englewood Cliffs, NJ: Prentice Hall, 1989.

#### See Also

dbaux | symwavf | wfilters

## symwavf

Symlet wavelet filter

### **Syntax**

```
f = symwavf(wname)
```

## **Description**

f = symwavf(wname) returns the scaling filter associated with the Symlet wavelet specified by wname. f is a real-valued vector.

## **Examples**

#### **Scaling Filter Associated With the Symlet Wavelet**

```
Specify the order 4 Symlet wavelet.
```

```
wname = 'sym4';
```

Compute the corresponding scaling filter.

```
f = symwavf(wname);
f'
ans = 8×1
     0.0228
     -0.0089
     -0.0702
     0.2106
     0.5683
     0.3519
     -0.0210
     -0.0536
```

## **Input Arguments**

wname — Symlet wavelet  $^{'}\,\text{sym}\textit{N}\,^{'}$ 

Symlet wavelet with N vanishing moments, where N is a positive integer in the closed interval [1, 45].

### See Also

symaux | waveinfo

#### thselect

Threshold selection for denoising

### **Syntax**

```
THR = thselect(X,TPTR)
```

## **Description**

THR = thselect(X,TPTR) returns the threshold value adapted to the 1-D signal X using the selection rule specified by TPTR. Available selection rules are:

- 'rigrsure' Adaptive threshold selection using the principle of Stein's Unbiased Risk Estimate (SURE).
- 'sqtwolog' Fixed-form threshold is sqrt(2\*log(length(X))).
- 'heursure' Heuristic variant of 'rigrsure' and 'sqtwolog'.
- 'minimaxi' Minimax thresholding.

### **Examples**

#### **Threshold Selection Rules**

Generate a Gaussian white noise signal. For reproducibility, set the random seed to the default value.

```
rng default
x = randn(1,1000);
Find the threshold for each selection rule.
thrRig = thselect(x,'rigrsure');
disp(['SURE (''rigrsure'') threshold: ',num2str(thrRig)]);
SURE ('rigrsure') threshold: 2.0518
```

```
thrSqt = thselect(x,'sqtwolog');
disp(['Universal (''sqtwolog'') threshold: ',num2str(thrSqt)]);
Universal ('sqtwolog') threshold: 3.7169
thrHeu = thselect(x,'heursure');
disp(['Heuristic variant (''heursure'') threshold: ',num2str(thrHeu)]);
Heuristic variant ('heursure') threshold: 3.7169
thrMin = thselect(x,'minimaxi');
disp(['Minimax (''minimaxi'') threshold: ',num2str(thrMin)]);
Minimax ('minimaxi') threshold: 2.2163
```

Minimax and SURE threshold selection rules are more conservative and would be more convenient when small details of the signal lie near the noise range.

## **Input Arguments**

#### X — Input data

real-valued vector

Input data, specified as a real-valued vector.

Data Types: double

#### **TPTR** — Threshold selection rule

```
'rigrsure'|'heursure'|'sqtwolog'|'minimaxi'
```

Threshold selection rule, specified:

- 'rigrsure' A threshold selection rule based on SURE (a quadratic loss function) for the soft threshold estimator. Starting with an estimate of risk for a particular threshold value, *t*, the algorithm minimizes the risks in *t* to yield a threshold value.
- 'heursure' A mixture of 'rigrsure' and 'sqtwolog'. If the signal-to-noise ratio is small, the SURE estimate is noisy. In that case, the fixed-form threshold is used.
- 'sqtwolog' A fixed-form (universal) threshold yielding minimax performance multiplied by a small factor proportional to log(length(X)).

• 'minimaxi' — A fixed threshold chosen to yield minimax performance for mean square error against an ideal procedure. The minimax principle is used in statistics to design estimators. The denoised signal can be assimilated to the estimator of the unknown regression function. Therefore, the minimax estimator realizes the minimum of the maximum mean square error obtained for the worst function in a given set.

Threshold selection rules are based on the underlying model y = f(t) + e, where e is an N(0,1) white noise. Use level-dependent noise estimates for unscaled or nonwhite noise. (See NoiseEstimate parameter in wdenoise for more information.)

## **Output Arguments**

#### THR — Threshold

positive real number

Threshold value adapted to X, returned as a positive real number.

#### References

- [1] Donoho, D. L. "Progress in Wavelet Analysis and WVD: A Ten Minute Tour." *Progress in Wavelet Analysis and Applications* (Y. Meyer, and S. Roques, eds.). Gif-sur-Yvette: Editions Frontières, 1993.
- [2] Donoho, D. L., and Johnstone, I. M. "Ideal Spatial Adaptation by Wavelet Shrinkage." *Biometrika*, Vol. 81, pp. 425-455, 1994.
- [3] Donoho, D. L. "De-noising by Soft-Thresholding." *IEEE Transactions on Information Theory*, Vol. 42, Number 3, pp. 613–627, 1995.

## **Extended Capabilities**

### **C/C++ Code Generation**

Generate C and C++ code using MATLAB® Coder $^{\text{\tiny TM}}$ .

## **See Also**

#### **Functions**

wdenoise

#### **Apps**

Wavelet Signal Denoiser

### tnodes

Determine terminal nodes

### **Syntax**

```
N = tnodes(T)
N = tnodes(T, 'deppos')
[N,K] = tnodes(T)
[N,K] = tnodes(T, 'deppos'), M = N(K)
```

### **Description**

tnodes is a tree-management utility.

N = tnodes(T) returns the indices of terminal nodes of the tree T. N is a column vector.

The nodes are numbered from left to right and from top to bottom. The root index is 0.

N = tnodes(T, 'deppos') returns a matrix N, which contains the depths and positions of terminal nodes.

N(i,1) is the depth of the i-th terminal node. N(i,2) is the position of the i-th terminal node.

For [N,K] = tnodes(T) or [N,K] = tnodes(T, 'deppos'), M = N(K) are the indices reordered as in tree T, from left to right.

### **Examples**

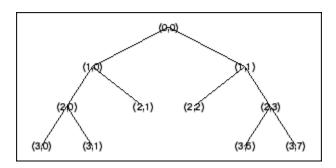

% Change Node Label from Depth\_Position to Index % (see the plot function).

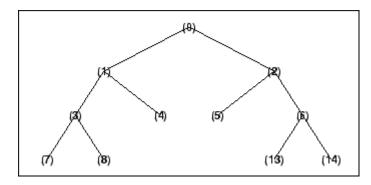

% List terminal nodes (index).
tnodes(t)
ans =

% List terminal nodes (Depth\_Position). tnodes(t,'deppos') ans = 

3 6 3 7

## **See Also**

leaves | noleaves | wtreemgr

# treedpth

Tree depth

## **Syntax**

D = treedpth(T)

## **Description**

treedpth is a tree-management utility.

D = treedpth(T) returns the depth D of the tree T.

## **Examples**

```
% Create binary tree (tree of order 2) of depth 3.
t = ntree(2,3);
% Plot tree t.
plot(t)
```

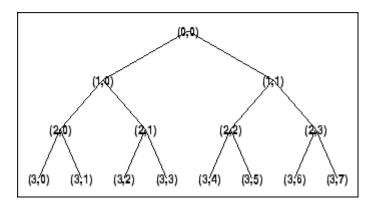

% Tree depth. treedpth(t)

ans = 3

## **See Also**

wtreemgr

### treeord

Tree order

## **Syntax**

ORD = treeord(T)

## **Description**

treeord is a tree-management utility.

ORD = treeord(T) returns the order ORD of the tree T.

## **Examples**

```
% Create binary tree (tree of order 2) of depth 3.
t = ntree(2,3);
% Plot tree t.
plot(t)
```

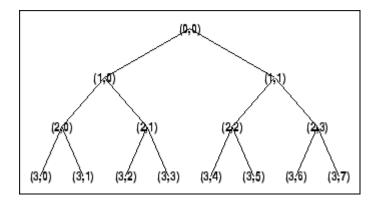

% Tree order. treeord(t)

ans = 2

## **See Also**

wtreemgr

## upcoef

Direct reconstruction from 1-D wavelet coefficients

### **Syntax**

```
Y = upcoef(0,X,wname,N)
Y = upcoef(0,X,wname,N,L)
Y = upcoef(0,X,Lo_R,Hi_R,N)
Y = upcoef(0,X,Lo_R,Hi_R,N,L)
Y = upcoef(0,X,wname)
Y = upcoef(0,X,wname,1)
Y = upcoef(0,X,Lo_R,Hi_R)
Y = upcoef(0,X,Lo_R,Hi_R,1)
```

## **Description**

upcoef is a one-dimensional wavelet analysis function.

Y = upcoef(0, X, wname, N) computes the N-step reconstructed coefficients of vector X.

wname is a character vector or string scalar specifying the wavelet. See wfilters for more information.

N must be a strictly positive integer.

If 0 = 'a', approximation coefficients are reconstructed.

If 0 = 'd', detail coefficients are reconstructed.

Y = upcoef(0, X, wname, N, L) computes the N-step reconstructed coefficients of vector X and takes the length-L central portion of the result.

Instead of giving the wavelet name, you can give the filters.

For  $Y = \text{upcoef}(0, X, \text{Lo}_R, \text{Hi}_R, N)$  or  $Y = \text{upcoef}(0, X, \text{Lo}_R, \text{Hi}_R, N, L)$ , Lo\_R is the reconstruction low-pass filter and Hi\_R is the reconstruction high-pass filter.

```
Y = upcoef(0,X,wname) is equivalent to Y = upcoef(0,X,wname,1).
Y = upcoef(0,X,Lo_R,Hi_R) is equivalent to Y = upcoef(0,X,Lo_R,Hi_R,1).
```

## **Examples**

```
% The current extension mode is zero-padding (see dwtmode).
% Approximation signals, obtained from a single coefficient
% at levels 1 to 6.
cfs = [1]; % Decomposition reduced a single coefficient.
essup = 10; % Essential support of the scaling filter db6.
figure(1)
for i=1:6
    % Reconstruct at the top level an approximation
    % which is equal to zero except at level i where only
    % one coefficient is equal to 1.
    rec = upcoef('a',cfs,'db6',i);
    % essup is the essential support of the
   % reconstructed signal.
    % rec(j) is very small when j is \geq essup.
    ax = subplot(6,1,i), h = plot(rec(1:essup));
    set(ax,'xlim',[1 325]);
    essup = essup*2;
end
subplot(611)
title(['Approximation signals, obtained from a single ' ...
     'coefficient at levels 1 to 6'])
% Editing some graphical properties,
% the following figure is generated.
```

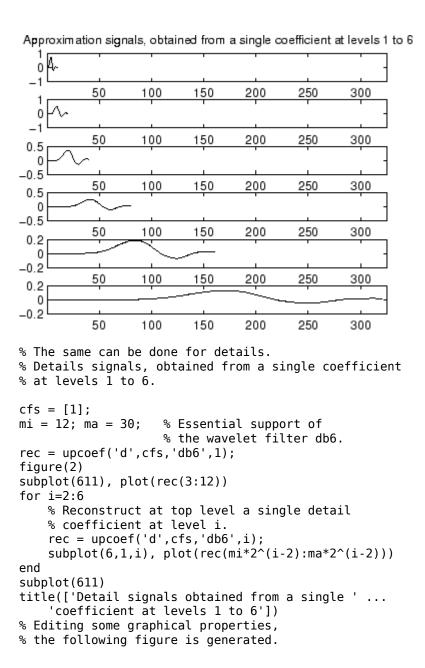

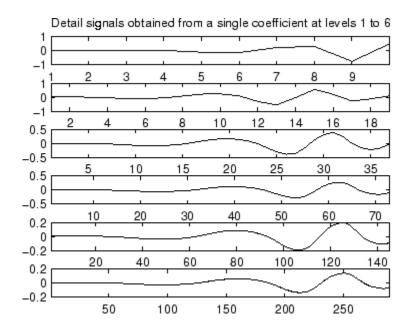

# **Algorithms**

upcoef is equivalent to an N time repeated use of the inverse wavelet transform.

## **See Also**

idwt

## upcoef2

Direct reconstruction from 2-D wavelet coefficients

### **Syntax**

```
Y = upcoef2(0,X,wname,N,S)
Y = upcoef2(0,X,Lo_R,Hi_R,N,S)
Y = upcoef2(0,X,wname,N)
Y = upcoef2(0,X,Lo_R,Hi_R,N)
Y = upcoef2(0,X,wname)
Y = upcoef2(0,X,wname,1)
Y = upcoef2(0,X,Lo_R,Hi_R)
Y = upcoef2(0,X,Lo_R,Hi_R,1)
```

## **Description**

upcoef2 is a two-dimensional wavelet analysis function.

Y = upcoef2(0, X, wname, N, S) computes the N-step reconstructed coefficients of matrix X and takes the central part of size S. wname is a character vector or string scalar specifying the wavelet. See wfilters for more information.

If 0 = 'a', approximation coefficients are reconstructed; otherwise if 0 = 'h' ('v' or 'd', respectively), horizontal (vertical or diagonal, respectively) detail coefficients are reconstructed. N must be a strictly positive integer.

Instead of giving the wavelet name, you can give the filters.

For  $Y = \text{upcoef2}(0, X, \text{Lo}_R, \text{Hi}_R, N, S)$  is the reconstruction low-pass filter and  $\text{Hi}_R$  is the reconstruction high-pass filter.

 $Y = \text{upcoef2}(0, X, \text{wname}, N) \text{ or } Y = \text{upcoef2}(0, X, \text{Lo}_R, \text{Hi}_R, N) \text{ returns the computed result without any truncation.}$ 

```
Y = upcoef2(0,X,wname) is equivalent to Y = upcoef2(0,X,wname,1).
```

```
Y = upcoef2(0,X,Lo_R,Hi_R) is equivalent to
```

```
Y = upcoef2(0,X,Lo_R,Hi_R,1).
```

### **Examples**

```
% The current extension mode is zero-padding (see dwtmode).
% Load original image.
load woman;
% X contains the loaded image.
% Perform decomposition at level 2
% of X using db4.
[c,s] = wavedec2(X,2,'db4');
% Reconstruct approximation and details
% at level 1, from coefficients.
% This can be done using wrcoef2, or
% equivalently using:
% Step 1: Extract coefficients from the
% decomposition structure [c,s].
% Step 2: Reconstruct using upcoef2.
siz = s(size(s,1),:);
ca1 = appcoef2(c,s,'db4',1);
a1 = upcoef2('a',ca1,'db4',1,siz);
chd1 = detcoef2('h',c,s,1);
hd1 = upcoef2('h',chd1,'db4',1,siz);
cvd1 = detcoef2('v',c,s,1);
vd1 = upcoef2('v',cvd1,'db4',1,siz);
cdd1 = detcoef2('d',c,s,1);
dd1 = upcoef2('d',cdd1,'db4',1,siz);
```

## **Algorithms**

See upcoef.

# **See Also**

idwt2

## upwlev

Single-level reconstruction of 1-D wavelet decomposition

### **Syntax**

```
[NC,NL,cA] = upwlev(C,L,wname)
[NC,NL,cA] = upwlev(C,L,Lo_R,Hi_R)
```

## **Description**

upwlev is a one-dimensional wavelet analysis function.

[NC,NL,cA] = upwlev(C,L,wname) performs the single-level reconstruction of the wavelet decomposition structure [C,L] giving the new one [NC,NL], and extracts the last approximation coefficients vector cA.

[C,L] is a decomposition at level n = length(L) - 2, so [NC,NL] is the same decomposition at level n-1 and cA is the approximation coefficients vector at level n.

wname is a character vector or string scalar specifying the wavelet, C is the original wavelet decomposition vector, and L the corresponding bookkeeping vector (for detailed storage information, see wavedec ).

Instead of giving the wavelet name, you can give the filters.

For [NC, NL, cA] = upwlev(C, L, Lo\_R, Hi\_R), Lo\_R is the reconstruction low-pass filter and Hi R is the reconstruction high-pass filter.

## **Examples**

```
% The current extension mode is zero-padding (see dwtmode).
% Load original one-dimensional signal.
load sumsin; s = sumsin;
```

```
% Perform decomposition at level 3 of s using db1.
[c,l] = wavedec(s,3,'db1');
subplot(311); plot(s);
title('Original signal s.');
subplot(312); plot(c);
title('Wavelet decomposition structure, level 3')
xlabel(['Coefs for approx. at level 3 ' ...
        'and for det. at levels 3, 2 and 1'])
% One step reconstruction of the wavelet decomposition
% structure at level 3 [c,l], so the new structure [nc,nl]
% is the wavelet decomposition structure at level 2.
[nc,nl] = upwlev(c,l,'db1');
subplot(313); plot(nc);
title('Wavelet decomposition structure, level 2')
xlabel(['Coefs for approx. at level 2 ' ...
        'and for det. at levels 2 and 1'])
% Editing some graphical properties,
% the following figure is generated.
```

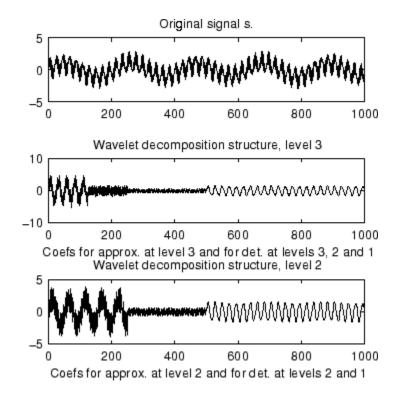

#### See Also

idwt

#### **Topics**

upcoef wavedec

## upwlev2

Single-level reconstruction of 2-D wavelet decomposition

### **Syntax**

```
[NC,NS,cA] = upwlev2(C,S,wname)
[NC,NS,cA] = upwlev2(C,S,Lo_R,Hi_R)
```

## **Description**

upwlev2 is a two-dimensional wavelet analysis function.

[NC,NS,cA] = upwlev2(C,S,wname) performs the single-level reconstruction of wavelet decomposition structure [C,S] giving the new one [NC,NS], and extracts the last approximation coefficients matrix cA.

[C,S] is a decomposition at level n = size(S,1)-2, so [NC,NS] is the same decomposition at level n-1 and cA is the approximation matrix at level n.

wname is a character vector or string scalar specifying the wavelet, C is the original wavelet decomposition vector, and S the corresponding bookkeeping matrix (for detailed storage information, see wavedec2).

Instead of giving the wavelet name, you can give the filters.

For [NC,NS,cA] = upwlev2(C,S,Lo\_R,Hi\_R), Lo\_R is the reconstruction low-pass filter and Hi R is the reconstruction high-pass filter.

## **Examples**

% X contains the loaded image.

```
% The current extension mode is zero-padding (see dwtmode).
% Load original image.
load woman;
```

```
% Perform decomposition at level 2
% of X using db1.
[c,s] = wavedec2(X,2,'db1');
sc = size(c)
sc =
    1
        65536
val_s = s
val s =
    64
         64
    64
         64
    128 128
    256 256
% One step reconstruction of wavelet
% decomposition structure [c,s].
[nc,ns] = upwlev2(c,s,'db1');
snc = size(nc)
snc =
        65536
    1
val_ns = ns
val_ns =
    128
          128
    128
          128
    256
          256
```

#### See Also

idwt2|upcoef2|wavedec2

# wave2lp

Laurent polynomials associated with wavelet

## **Syntax**

```
[Hs,Gs,Ha,Ga] = wave2lp(W)
```

## **Description**

[Hs,Gs,Ha,Ga] = wave2lp(W) returns the four Laurent polynomials associated with the wavelet W (see liftwave).

The pairs (Hs,Gs) and (Ha,Ga) are the synthesis and the analysis pair respectively.

The H-polynomials (G-polynomials) are low-pass (high-pass) polynomials.

For an orthogonal wavelet, Hs = Ha and Gs = Ga.

## **Examples**

```
% Get Laurent polynomials associated to the "lazy" wavelet. [Hs,Gs,Ha,Ga] = wave2lp('lazy')

Hs(z) = 1

Gs(z) = z^{-1}

Ha(z) = 1

Ga(z) = z^{-1}

% Get Laurent polynomials associated to the db1 wavelet. [Hs,Gs,Ha,Ga] = wave2lp('db1')

Hs(z) = + 0.7071 + 0.7071*z^{-1}
```

```
Gs(z) = -0.7071 + 0.7071*z^{(-1)}
Ha(z) = +0.7071 + 0.7071*z^{(-1)}
Ga(z) = -0.7071 + 0.7071*z^{(-1)}
% Get Laurent polynomials associated to the bior1.3 wavelet.
[Hs,Gs,Ha,Ga] = wave2lp('bior1.3')

Hs(z) = +0.7071 + 0.7071*z^{(-1)}
Gs(z) = ...
+0.08839*z^{(+2)} + 0.08839*z^{(+1)} - 0.7071 + 0.7071*z^{(-1)} - 0.08839*z^{(-2)}
-0.08839*z^{(-3)}
Ha(z) = ...
-0.08839*z^{(+2)} + 0.08839*z^{(+1)} + 0.7071 + 0.7071*z^{(-1)} + 0.08839*z^{(-2)}
-0.08839*z^{(-3)}
Ga(z) = -0.7071 + 0.7071*z^{(-1)}
```

## **See Also**

laurpoly

Introduced before R2006a

## wavedec

1-D wavelet decomposition

## **Syntax**

[c,l] = wavedec(x,n,wname)
[c,l] = wavedec(x,n,LoD,HiD)

## **Description**

[c,l] = wavedec(x,n,wname) returns the wavelet decomposition of the 1-D signal x at level n using the wavelet wname. The output decomposition structure consists of the wavelet decomposition vector c and the bookkeeping vector l, which contains the number of coefficients by level. The structure is organized as in this level-3 decomposition diagram.

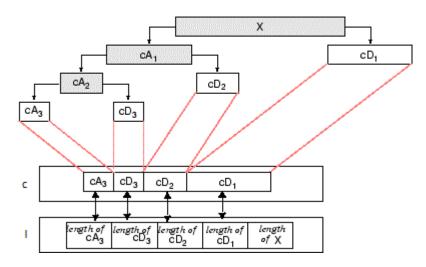

[c,l] = wavedec(x,n,LoD,HiD) returns the wavelet decomposition using the specified lowpass and highpass wavelet decomposition filters LoD and HiD, respectively.

# **Examples**

#### **Multilevel One-Dimensional Wavelet Analysis**

Load and plot a one-dimensional signal.

```
load sumsin
plot(sumsin)
title('Signal')
```

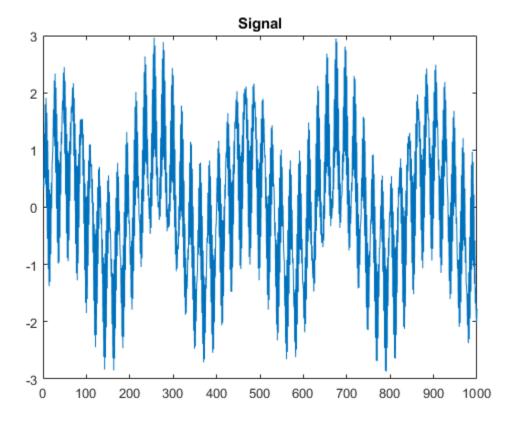

Perform a 3-level wavelet decomposition of the signal using the order 2 Daubechies wavelet. Extract the coarse scale approximation coefficients and the detail coefficients from the decomposition.

```
[c,l] = wavedec(sumsin,3,'db2');
approx = appcoef(c,l,'db2');
[cd1,cd2,cd3] = detcoef(c,l,[1 2 3]);
Plot the coefficients.
subplot(4,1,1)
plot(approx)
title('Approximation Coefficients')
subplot(4,1,2)
plot(cd3)
title('Level 3 Detail Coefficients')
subplot(4,1,3)
plot(cd2)
title('Level 2 Detail Coefficients')
subplot(4,1,4)
plot(cd1)
title('Level 1 Detail Coefficients')
```

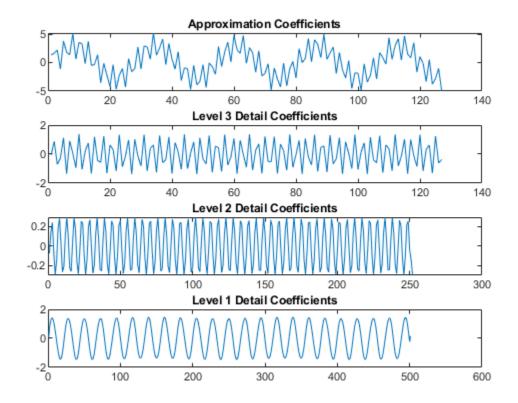

# **Input Arguments**

#### x — Input signal

real-valued vector

Input signal, specified as a real-valued vector.

Data Types: double

#### n — Level of decomposition

positive integer

Level of decomposition, specified as a positive integer. wavedec does not enforce a maximum level restriction. Use wmaxlev to ensure that the wavelet coefficients are free from boundary effects. If boundary effects are not a concern in your application, a good rule is to set n less than or equal to fix(log2(length(x))).

Data Types: double

#### wname — Analyzing wavelet

character vector | string scalar

Analyzing wavelet, specified as a character vector or string scalar.

**Note** wavedec supports only Type 1 (orthogonal) or Type 2 (biorthogonal) wavelets. See wfilters for a list of orthogonal and biorthogonal wavelets.

#### LoD, HiD — Wavelet decomposition filters

even-length real-valued vectors

Wavelet decomposition filters, specified as a pair of even-length real-valued vectors. LoD is the lowpass decomposition filter, and HiD is the highpass decomposition filter. The lengths of LoD and HiD must be equal. See wfilters for additional information.

## **Output Arguments**

#### c — Wavelet decomposition vector

real-valued vector

Wavelet decomposition vector, returned as a real-valued vector. The bookkeeping vector l contains the number of coefficients by level.

#### l — Bookkeeping vector

vector of positive integers

Bookkeeping vector, returned as a vector of positive integers. The bookkeeping vector is used to parse the coefficients in the wavelet decomposition vector c by level.

## **Algorithms**

Given a signal s of length N, the DWT consists of at most  $\log_2 N$  steps. Starting from s, the first step produces two sets of coefficients: approximation coefficients  $cA_1$  and detail coefficients  $cD_1$ . Convolving s with the lowpass filter LoD and the highpass filter HiD, followed by dyadic decimation (downsampling), results in the approximation and detail coefficients respectively.

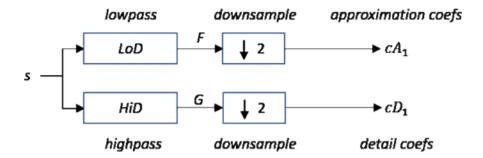

where

- X Convolve with filter X
- $\boxed{ \downarrow 2 }$  Downsample (keep the even-indexed elements)

The length of each filter is equal to 2n. If N = length(s), the signals F and G are of length N + 2n - 1 and the coefficients  $cA_1$  and  $cD_1$  are of length

$$floor\left(\frac{N-1}{2}\right) + n.$$

The next step splits the approximation coefficients  $cA_1$  in two parts using the same scheme, replacing s by  $cA_1$ , and producing  $cA_2$  and  $cD_2$ , and so on.

#### **One-Dimensional DWT**

# Decomposition $cA_{j}$ $cA_{j+1}$ $cA_{j}$ $cA_{j+1}$ $cA_{j}$ $cA_{j+1}$ $cA_{j+1}$ c

Initialization:  $cA_0 = s$ 

The wavelet decomposition of the signal s analyzed at level j has the following structure:  $[cA_j, cD_j, ..., cD_1]$ .

This structure contains, for j = 3, the terminal nodes of the following tree:

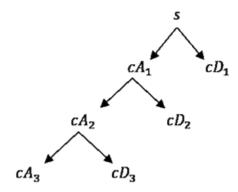

#### References

[1] Daubechies, I. *Ten Lectures on Wavelets*, CBMS-NSF Regional Conference Series in Applied Mathematics. Philadelphia, PA: SIAM Ed, 1992.

- [2] Mallat, S. G. "A Theory for Multiresolution Signal Decomposition: The Wavelet Representation," *IEEE Transactions on Pattern Analysis and Machine Intelligence*. Vol. 11, Issue 7, July 1989, pp. 674–693.
- [3] Meyer, Y. Wavelets and Operators. Translated by D. H. Salinger. Cambridge, UK: Cambridge University Press, 1995.

# **Extended Capabilities**

## **C/C++ Code Generation**

Generate C and C++ code using MATLAB® Coder™.

Usage notes and limitations:

- Variable-size data support must be enabled.
- The input wname must be constant.

#### See Also

appcoef | detcoef | dwt | dwtfilterbank | waveinfo | waverec | wfilters |
wmaxlev

Introduced before R2006a

## wavedec2

2-D wavelet decomposition

## **Syntax**

```
[C,S] = wavedec2(X,N,wname)
[C,S] = wavedec2(X,N,Lod,Hid)
```

## **Description**

[C,S] = wavedec2(X,N,wname) returns the wavelet decomposition of the matrix X at level N using the wavelet wname. The output decomposition structure consists of the wavelet decomposition vector C and the bookkeeping matrix S, which contains the number of coefficients by level and orientation.

[C,S] = wavedec2(X,N,Lod,Hid) returns the wavelet decomposition using the specified lowpass and highpass decomposition filters LoD and HiD, respectively. See wfilters for details.

## **Examples**

#### **Extract and Display Image Decomposition Level**

This example shows how to extract and display images of wavelet decomposition level details.

Load an image. Perform a level 2 wavelet decomposition of the image using the haar wavelet.

```
load woman
[c,s]=wavedec2(X,2,'haar');
```

Extract the level 1 approximation and detail coefficients.

```
[H1,V1,D1] = detcoef2('all',c,s,1);
A1 = appcoef2(c,s,'haar',1);
```

Use wcodemat to rescale the coefficients based on their absolute values. Display the rescaled coefficients.

```
V1img = wcodemat(V1,255, 'mat',1);
H1img = wcodemat(H1,255, 'mat',1);
D1img = wcodemat(D1,255, 'mat',1);
Alimg = wcodemat(A1,255, 'mat',1);
subplot(2,2,1)
imagesc(Alimg)
colormap pink(255)
title('Approximation Coef. of Level 1')
subplot(2,2,2)
imagesc(H1img)
title('Horizontal Detail Coef. of Level 1')
subplot(2,2,3)
imagesc(V1img)
title('Vertical Detail Coef. of Level 1')
subplot(2,2,4)
imagesc(D1img)
title('Diagonal Detail Coef. of Level 1')
```

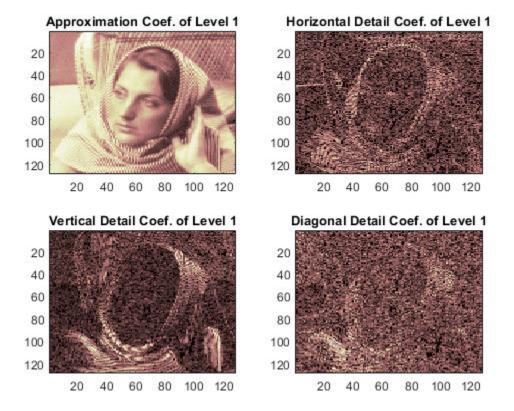

Extract the level 2 approximation and detail coefficients.

```
[H2,V2,D2] = detcoef2('all',c,s,2);
A2 = appcoef2(c,s,'haar',2);
```

Use wcodemat to rescale the coefficients based on their absolute values. Display the rescaled coefficients.

```
V2img = wcodemat(V2,255,'mat',1);
H2img = wcodemat(H2,255,'mat',1);
D2img = wcodemat(D2,255,'mat',1);
A2img = wcodemat(A2,255,'mat',1);
```

figure

```
subplot(2,2,1)
imagesc(A2img)
colormap pink(255)
title('Approximation Coef. of Level 2')
subplot(2,2,2)
imagesc(H2img)
title('Horizontal Detail Coef. of Level 2')
subplot(2,2,3)
imagesc(V2img)
title('Vertical Detail Coef. of Level 2')
subplot(2,2,4)
imagesc(D2img)
title('Diagonal Detail Coef. of Level 2')
```

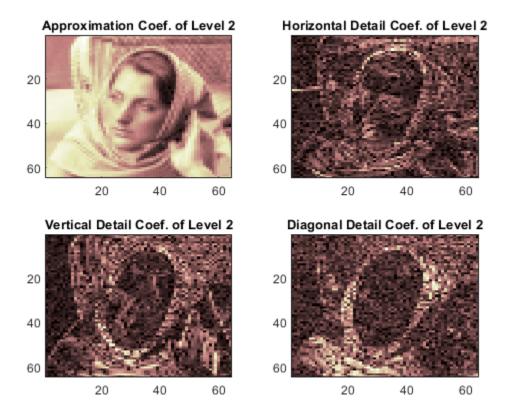

#### **2-D Wavelet Decomposition Structure**

This example shows the structure of wavedec2 output matrices.

Load and display an image.

load woman
imagesc(X)
colormap(map)

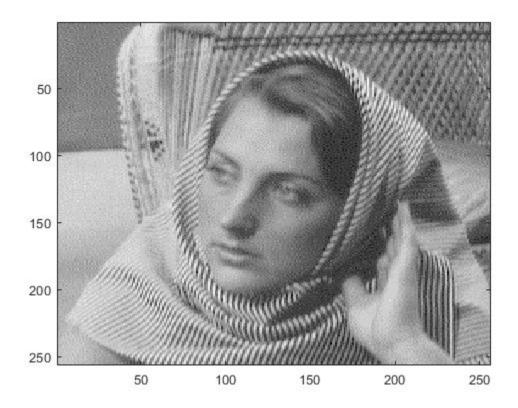

Save the current discrete wavelet transform extension mode.

```
origMode = dwtmode('status','nodisplay');
```

Change to periodic boundary handling. The dwtmode function displays a message indicating that the DWT extension mode is changing.

Perform a level 3 decomposition of the image using the db1 (Haar) wavelet.

```
[c,s] = wavedec2(X,3,'db1');
```

Return the number of elements in the image X and coefficient vector c. Confirm the number of elements in each are equal.

```
numel(X)
ans = 65536
numel(c)
ans = 65536
```

Display the bookkeeping matrix s. The first row displays the dimensions of the coarse scale approximation of the image. The last row displays the dimensions of the original image. The intermediate rows display the dimensions of the detail coefficients at the three levels of the decomposition, proceeding from coarse to fine scale.

```
s = 5×2

32 32

32 32

64 64

128 128

256 256
```

Reset discrete wavelet transform extension mode to its original mode. The dwtmode function displays a message indicating that the DWT extension mode is changing.

dwtmode(origMode);

## **Input Arguments**

#### X — Input data

real-valued matrix | 3-D array of RGB triplets

Input data, specified as a real-valued *M*-by-*N* matrix representing an indexed image, or an *M*-by-*N*-by-3 array representing a truecolor image. For more information on truecolor images, see "RGB (Truecolor) Images" (MATLAB).

#### N — Decomposition level

positive integer

Decomposition level, specified as a positive integer. wavedec2 does not enforce a maximum level restriction. Use wmaxlev to determine the maximum decomposition level possible of the matrix X using the wavelet wname. The maximum level is the last level for which at least one coefficient is correct.

#### wname — Analyzing wavelet

character vector | string scalar

Analyzing wavelet, specified as a character vector or string scalar.

**Note** wavedec2 supports only Type 1 (orthogonal) or Type 2 (biorthogonal) wavelets. See wfilters for a list of orthogonal and biorthogonal wavelets.

#### Lod, Hid — Wavelet decomposition filters

even-length real-valued vectors

Wavelet decomposition filters associated with an orthogonal or biorthogonal wavelet, specified as even-length real-valued vectors. LoD is the lowpass decomposition filter, and HiD is the highpass decomposition filter. See wfilters for details.

## **Output Arguments**

#### C — Wavelet decomposition vector

real-valued vector

Wavelet decomposition vector. The vector C contains the approximation and detail coefficients organized by level. The bookkeeping matrix S is used to parse C.

The vector C is organized as A(N), H(N), V(N), D(N), H(N-1), V(N-1), D(N-1), ..., H(1), V(1), D(1), where A, H, V, and D are each a row vector. Each vector is the column-wise storage of a matrix.

- *A* contains the approximation coefficients.
- *H* contains the horizontal detail coefficients.
- V contains the vertical detail coefficients.
- *D* contains the diagonal detail coefficients.

#### S — Bookkeeping matrix

integer-valued matrix

Bookkeeping matrix. The matrix S contains the dimensions of the wavelet coefficients by level and is used to parse the wavelet decomposition vector C.

- S(1,:) = size of approximation coefficients(N).
- S(i,:) = size of detail coefficients(N-i+2) for i = 2, ...N+1 and S(N+2,:) = size(X).

The following diagram shows the relationship between C and S in the wavelet decomposition of a 512-by-512 matrix.

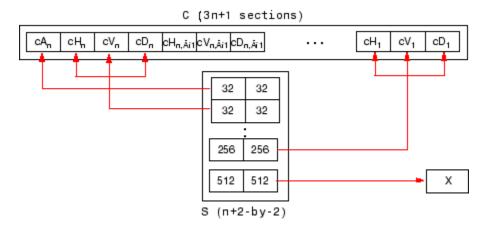

When X represents an indexed image, the output arrays cA, cH, cV, and cD are m-by-n matrices. When X represents a truecolor image, it is an m-by-n-by-3 array, where each m-by-n matrix represents a red, green, or blue color plane concatenated along the third dimension. The size of vector C and the size of matrix S depend on the type of analyzed image.

For a truecolor image, the decomposition vector  $\boldsymbol{C}$  and the corresponding bookkeeping matrix  $\boldsymbol{S}$  can be represented as shown.

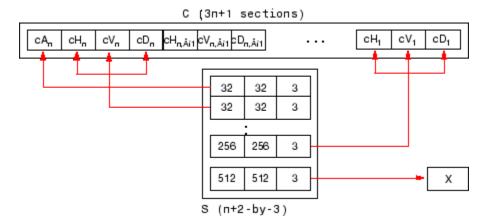

## **Algorithms**

For images, an algorithm similar to the one-dimensional case is possible for two-dimensional wavelets and scaling functions obtained from one-dimensional vectors by tensor product. This kind of two-dimensional DWT leads to a decomposition of approximation coefficients at level j in four components: the approximation at level j+1 and the details in three orientations (horizontal, vertical, and diagonal).

The chart describes the basic decomposition step for images:

#### Two-Dimensional DWT

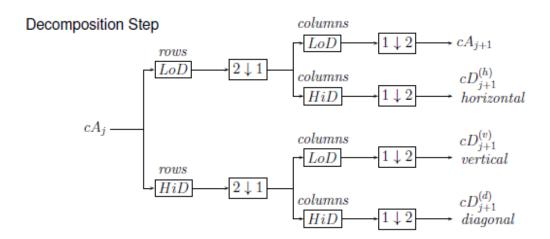

#### where

- $2\sqrt{1}$  Downsample columns: keep the even-indexed columns.
- $\boxed{1 \downarrow 2}$  Downsample rows: keep the even-indexed rows.
- X Convolve with filter X the rows of the entry.

· columns

— Convolve with filter *X* the rows of the entry.

and

**Initialization**:  $cA_0 = s$ .

So, for J = 2, the two-dimensional wavelet tree has the form

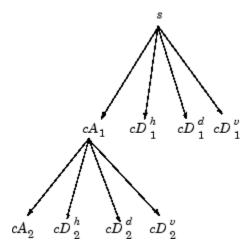

#### References

- [1] Daubechies, I. *Ten Lectures on Wavelets*, CBMS-NSF Regional Conference Series in Applied Mathematics. Philadelphia, PA: SIAM Ed, 1992.
- [2] Mallat, S. G. "A Theory for Multiresolution Signal Decomposition: The Wavelet Representation," *IEEE Transactions on Pattern Analysis and Machine Intelligence*. Vol. 11, Issue 7, July 1989, pp. 674–693.
- [3] Meyer, Y. Wavelets and Operators. Translated by D. H. Salinger. Cambridge, UK: Cambridge University Press, 1995.

# **Extended Capabilities**

## **C/C++ Code Generation**

Generate C and C++ code using MATLAB® Coder™.

Usage notes and limitations:

- Variable-size data support must be enabled.
- The input 'wname' must be constant.

## See Also

dwt2|waveinfo|waverec2|wfilters|wmaxlev

Introduced before R2006a

## wavedec3

3-D wavelet decomposition

## **Syntax**

```
WDEC = wavedec3(X,N,wname)
WDEC = wavedec3(X,N,wname,'mode','ExtM')
WDEC = wavedec3(X,N,{LoD,HiD,LoR,HiR})
```

## **Description**

wavedec3 is a three-dimensional wavelet analysis function.

WDEC = wavedec3(X, N, wname) returns the wavelet decomposition of the 3-D array X at level N, using the wavelet specified by the character vector or string scalar wname or the particular wavelet filters you specify. It uses the default extension mode 'sym'. See dwtmode. N must be a positive integer.

WDEC = wavedec3(X, N, wname, 'mode', 'ExtM') uses the specified DWT extension mode.

WDEC = wavedec3(X,N,{LoD,HiD,LoR,HiR}) uses the decomposition and reconstruction filters you specify in a cell array.

WDEC is the output decomposition structure, with the following fields:

| sizeINI | Size of the three-dimensional array X                                                    |  |  |
|---------|------------------------------------------------------------------------------------------|--|--|
| level   | Level of the decomposition                                                               |  |  |
| mode    | Name of the wavelet transform extension mode                                             |  |  |
| filters | Structure with 4 fields, LoD, HiD, LoR, HiR, which contain the filters used for the DWT. |  |  |

| dec   | N x 1 cell array containing the coefficients of the decomposition. N is equal to 7*WDEC.level+1.  dec{1} contains the lowpass component (approximation) at the level of the decomposition. The approximation is equivalent to the filtering operations 'LLL'.  dec{k+2},,dec{k+8} with k = 0,7,14,,7*(WDEC.level-1) contain the 3-D wavelet coefficients for the multiresolution starting with the coarsest level when k=0.  For example, if WDEC.level=3, dec{2},,dec{8} contain the wavelet coefficients for level 3 (k=0), dec{9},,dec{15} contain the wavelet coefficients for level 2 (k=7), and dec{16},,dec{22} contain the wavelet coefficients for level 1 (k=7*(WDEC.level-1)).  At each level, the wavelet coefficients in dec{k+2},,dec{k+8} are in the following order: 'HLL','LHL','HHL','LHH','HHH'.  The sequence of letters gives the order in which the separable filtering operations are applied from left to right. For example, ''LHH' means that the lowpass (scaling) filter with |
|-------|----------------------------------------------------------------------------------------------------|
|       | filtering operations are applied from left to right. For example, 'LHH' means that the lowpass (scaling) filter with downsampling is applied to the rows of X, followed by the highpass (wavelet) filter with downsampling applied to the columns of X. Finally, the highpass filter with downsampling is applied to the 3rd dimension of X.                                                                                                    |
| sizes | Successive sizes of the decomposition components                                                                                                    |

# **Examples**

#### **3-D Wavelet Transform**

Find the 3-D DWT of a volume. Construct 8-by-8-by-8 matrix of integers 1 to 64 and make the data 3-D.

```
M = magic(8);
X = repmat(M,[1 1 8]);
```

Obtain the 3-D discrete wavelet transform at level 1 using the Haar wavelet and the default whole-point symmetric extension mode.

```
wd1 = wavedec3(X,1,'db1');
```

#### 3-D Wavelet Transform Using Specified Decomposition and Reconstruction Filters

Specify the decomposition and reconstruction filters as a cell array. Construct 8-by-8-by-8 matrix of integers 1 to 64 and make the data 3-D.

```
M = magic(8);
X = repmat(M,[1 1 8]);
```

Obtain the 3-D discrete wavelet transform down to level 2 using the Daubechies extremal phase wavelet with two vanishing moments. Input the decomposition and reconstruction filters as a cell array. Use the periodic extension mode.

```
[LoD, HiD, LoR, HiR] = wfilters('db2');
wd2 = wavedec3(X,2,{LoD,HiD,LoR,HiR},'mode','per');
```

#### Coefficient Order in 3-D Wavelet Transform

Compare the output of wavedec3 and dwt3 to illustrate the ordering of the 3-D wavelet coefficients described in the dec field description.

```
X = reshape(1:512,8,8,8);
dwt0ut = dwt3(X,'db1','mode','per');
wdec = wavedec3(X,1,'db1','mode','per');
max(abs((wdec.dec{4}(:)-dwt0ut.dec{2,2,1}(:))))
ans = 0
max(abs((wdec.dec{5}(:)-dwt0ut.dec{1,1,2}(:))))
ans = 0
```

## **See Also**

dwt3 | dwtmode | waveinfo | waverec3 | wfilters | wmaxlev

Introduced in R2010a

## wavefun

Wavelet and scaling functions

## **Syntax**

```
[phi,psi,xval] = wavefun(wname,iter)
[phil,psil,phi2,psi2,xval] = wavefun(wname,iter)
[psi,xval] = wavefun(wname,iter)

[___] = wavefun(wname,A,B)
[__] = wavefun(wname,0)
[__] = wavefun(wname,8,0)
[_] = wavefun(wname)
[_] = wavefun(wname)
```

## **Description**

[phi,psi,xval] = wavefun(wname,iter) returns psi and phi, approximations of the wavelet and scaling functions, respectively, associated with the orthogonal wavelet wname, or the Meyer wavelet. The approximations are evaluated on the grid points xval. The positive integer iter specifies the number of iterations computed.

[phi1,psi1,phi2,psi2,xval] = wavefun(wname,iter) returns approximations of the wavelet and scaling functions associated with the biorthogonal wavelet wname. The wavelet and scaling function approximations psi1 and phi1, respectively, are for decomposition. The wavelet and scaling function approximations psi2 and phi2, respectively, are for reconstruction.

[psi,xval] = wavefun(wname,iter) returns the wavelet approximation psi for
those wavelets that do not have an associated scaling function, such as Morlet, Mexican
Hat, Gaussian derivatives wavelets, or complex wavelets.

|   | _ |   | <pre>wavefun(wname,A,B) plots the wavelet using max(A,B) iterations. The output ar</pre> | 9 11                    |
|---|---|---|------------------------------------------------------------------------------------------|-------------------------|
| ſ | 1 | = | wavefun(wname.0) is equivalent to [                                                      | 1 = wavefun(wname.8.0). |

```
[___] = wavefun(wname) is equivalent to [___] = wavefun(wname,8).
```

## **Examples**

#### **Wavelet Approximations**

This example shows how the number of iterations affects the piecewise approximation of the specified wavelet.

Specify the number of iterations and the wavelet name.

```
wname = 'sym4';
itr = 10;
```

Plot the piecewise approximation of the wavelet generated after one iteration.

```
[~,psi,xval] = wavefun(wname,1);
plot(xval,psi,'x-')
grid on
title(['Approximation of ',wname,' Wavelet'])
```

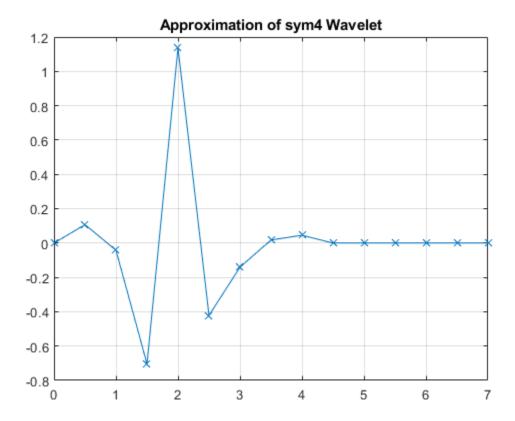

Vary the number of iterations from one through four and plot the approximations. Observe that as the number of iterations grows, so do the number of sample points.

```
figure
for k=1:4
   [~,psi,xval] = wavefun(wname,k);
   subplot(2,2,k)
   plot(xval,psi,'x-')
   axis tight
   grid on
   title(['Number of Iterations: ',num2str(k)])
end
```

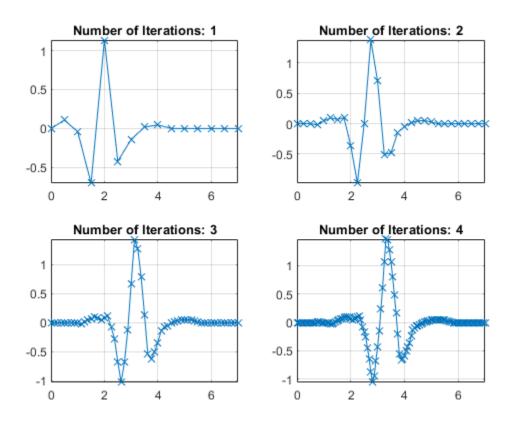

Now vary the number of iterations from one to the number specified by itr.

```
figure
for k=1:itr
    [~,psi,xval] = wavefun(wname,k);
    plot(xval,psi)
    hold on
end
grid on
title(['Approximations of ',wname,' for 1 to ',num2str(itr),' iterations'])
```

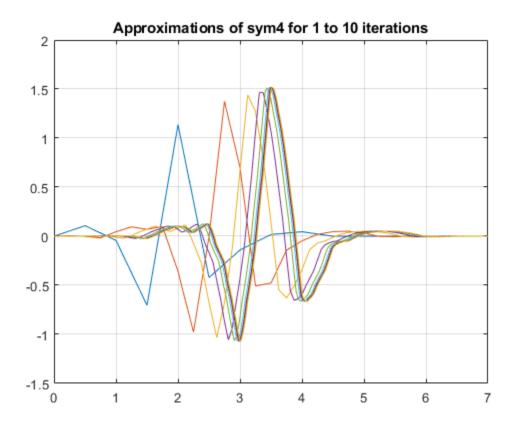

#### **Approximations of Biorthogonal Wavelets**

This example shows how to plot approximations of the scaling and wavelet functions associated with a biorthogonal wavelet.

Specify the name of a biorthogonal wavelet.

```
wname = 'bior3.7';
```

Plot approximations of the scaling and wavelet functions associated with the specified biorthogonal wavelet using the default number of iterations. Plot the approximations for both decomposition and reconstruction.

wavefun(wname,0);

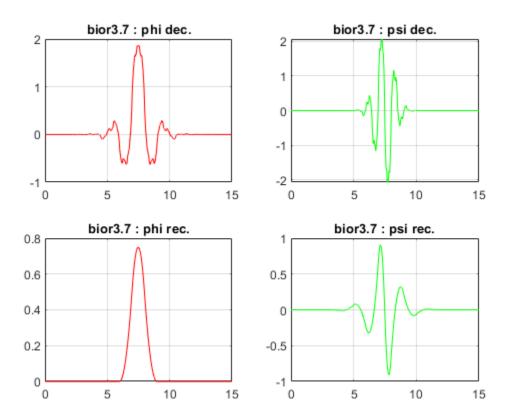

# **Input Arguments**

#### wname — Wavelet

character vector | string scalar

Wavelet, specified as a character vector or string scalar. See waveinfo for wavelets available.

#### iter — Number of iterations

8 (default) | positive integer

Number of iterations used to generate the wavelet and scaling function approximations, specified as a positive integer. Larger values of iter increase the refinement of the approximations.

#### A,B — Iteration

positive integers

Iteration, specified as a pair of positive integers. The number of iterations is equal to max(A,B).

## **Output Arguments**

#### phi — Scaling function approximation

real-valued vector

Scaling function approximation, returned as a vector.

#### psi — Wavelet approximation

real-valued vector | complex-valued vector

Wavelet approximation, returned as a vector. Depending on wname, psi can be a real- or complex-valued vector.

#### phil, psil — Approximations of decomposition scaling and wavelet functions real-valued vectors

Approximations of decomposition scaling and wavelet functions, respectively, associated with the biorthogonal wavelet wname, returned as real-valued vectors.

#### phi2,psi2 — Approximations of reconstruction scaling and wavelet functions real-valued vectors

Approximations of reconstruction scaling and wavelet functions, respectively, associated with the biorthogonal wavelet wname, returned as real-valued vectors.

#### xval — Grid points

real-valued vector

Grid points where the wavelet and scaling function approximations are evaluated, returned as a real-valued vector.

## **Algorithms**

For compactly supported wavelets defined by filters, in general no closed form analytic formula exists.

The algorithm used is the cascade algorithm. It uses the single-level inverse wavelet transform repeatedly.

Let us begin with the scaling function  $\phi$ .

Since  $\phi$  is also equal to  $\phi_{0,0}$ , this function is characterized by the following coefficients in the orthogonal framework:

- $\langle \phi, \phi_{0n} \rangle = 1$  only if n = 0 and equal to 0 otherwise
- $\langle \phi, \psi_{-i,k} \rangle = 0$  for positive *j*, and all *k*.

This expansion can be viewed as a wavelet decomposition structure. Detail coefficients are all zeros and approximation coefficients are all zeros except one equal to 1.

Then we use the reconstruction algorithm to approximate the function  $\phi$  over a dyadic grid, according to the following result:

For any dyadic rational of the form  $x = n2^{-j}$  in which the function is continuous and where j is sufficiently large, we have pointwise convergence and

$$\left| \phi(x) - 2^{\frac{j}{2}} \langle \phi, \phi_{-j, n 2^{j-j}} \rangle \right| \le C \cdot 2^{-j\alpha}$$

where C is a constant, and  $\alpha$  is a positive constant depending on the wavelet regularity.

Then using a good approximation of  $\phi$  on dyadic rationals, we can use piecewise constant or piecewise linear interpolations  $\eta$  on dyadic intervals, for which uniform convergence occurs with similar exponential rate:

$$\|\phi - \eta\|_{\infty} \le C \cdot 2^{-j\alpha}$$

So using a J-step reconstruction scheme, we obtain an approximation that converges exponentially towards  $\phi$  when J goes to infinity.

Approximations are computed over a grid of dyadic rationals covering the support of the function to be approximated.

Since a scaled version of the wavelet function  $\psi$  can also be expanded on the  $(\phi_{-1,n})_n$ , the same scheme can be used, after a single-level reconstruction starting with the appropriate wavelet decomposition structure. Approximation coefficients are all zeros and detail coefficients are all zeros except one equal to 1.

For biorthogonal wavelets, the same ideas can be applied on each of the two multiresolution schemes in duality.

**Note** This algorithm may diverge if the function to be approximated is not continuous on dyadic rationals.

#### References

- [1] Daubechies, I. *Ten Lectures on Wavelets*. CBMS-NSF Regional Conference Series in Applied Mathematics. Philadelphia, PA: Society for Industrial and Applied Mathematics, 1992.
- [2] Strang, G., and T. Nguyen. *Wavelets and Filter Banks*. Wellesley, MA: Wellesley-Cambridge Press, 1996.

## See Also

intwave | waveinfo | wfilters

Introduced before R2006a

### wavefun2

Wavelet and scaling functions 2-D

## **Syntax**

```
[PHI,PSI,XVAL] = wavefun('wname',ITER)
[S,W1,W2,W3,XYVAL] = wavefun2('wname',ITER,'plot')
[S,W1,W2,W3,XYVAL] = wavefun2(wname,A,B)
[S,W1,W2,W3,XYVAL] = wavefun2('wname',max(A,B))
[S,W1,W2,W3,XYVAL] = wavefun2('wname',0)
[S,W1,W2,W3,XYVAL] = wavefun2('wname',4,0)
[S,W1,W2,W3,XYVAL] = wavefun2('wname')
[S,W1,W2,W3,XYVAL] = wavefun2('wname')
```

## Description

For an orthogonal wavelet 'wname', wavefun2 returns the scaling function and the three wavelet functions resulting from the tensor products of the one-dimensional scaling and wavelet functions.

If [PHI, PSI, XVAL] = wavefun('wname', ITER), the scaling function S is the tensor product of PHI and PSI.

The wavelet functions W1, W2, and W3 are the tensor products (PHI,PSI), (PSI,PHI), and (PSI,PSI), respectively.

The two-dimensional variable XYVAL is a  $2^{ITER}$  x  $2^{ITER}$  points grid obtained from the tensor product (XVAL,XVAL).

The positive integer ITER determines the number of iterations computed and thus, the refinement of the approximations.

[S,W1,W2,W3,XYVAL] = wavefun2('wname',ITER,'plot') computes and also plots the functions.

```
[S,W1,W2,W3,XYVAL] = wavefun2(wname,A,B), where A and B are positive integers, is equivalent to [S,W1,W2,W3,XYVAL] = wavefun2('wname',max(A,B)). The resulting functions are plotted.
```

When A is set equal to the special value 0,

```
• [S,W1,W2,W3,XYVAL] = wavefun2('wname',0) is equivalent to [S,W1,W2,W3,XYVAL] = wavefun2('wname',4,0).
```

```
• [S,W1,W2,W3,XYVAL] = wavefun2('wname') is equivalent to [S,W1,W2,W3,XYVAL] = wavefun2('wname',4).
```

The output arguments are optional.

**Note** The wavefun2 function can only be used with an orthogonal wavelet.

## **Examples**

On the following graph, a linear approximation of the sym4 wavelet obtained using the cascade algorithm is shown.

```
% Set number of iterations and wavelet name.
iter = 4;
wav = 'sym4';
% Compute approximations of the wavelet and scale functions using
% the cascade algorithm and plot.
[s,w1,w2,w3,xyval] = wavefun2(wav,iter,0);
```

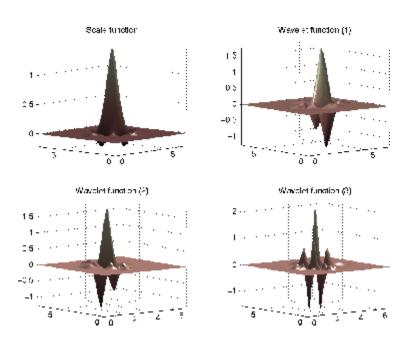

# **Algorithms**

See wavefun for more information.

### References

Daubechies, I., Ten lectures on wavelets, CBMS, SIAM, 1992, pp. 202-213.

Strang, G.; T. Nguyen (1996), Wavelets and Filter Banks, Wellesley-Cambridge Press.

### **See Also**

intwave|wavefun|waveinfo|wfilters

**Introduced before R2006a** 

### waveinfo

Wavelets information

## **Syntax**

waveinfo
waveinfo(wname)
waveinfo('wsys')

## **Description**

waveinfo provides information on all wavelets within the toolbox.

waveinfo(wname) provides information on the wavelet family associated with the wavelet short name wname.

waveinfo('wsys') provides information on wavelet packets.

## **Examples**

#### **Wavelet Family Information**

Obtain information regarding the Daubechies wavelets.

```
waveinfo('db')
```

Information on Daubechies wavelets.

Daubechies Wavelets

General characteristics: Compactly supported wavelets with extremal phase and highest number of vanishing moments for a given support width. Associated scaling filters are minimum-phase filters.

```
Family
                        Daubechies
Short name
Order N
                        N a positive integer from 1 to 45.
Examples
                        db1 or haar, db4, db15
Orthogonal
                        yes
Biorthogonal
                        yes
Compact support
                        yes
DWT
                         possible
CWT
                         possible
Support width
                         2N-1
Filters length
                         2N
Regularity
                        about 0.2 N for large N
                        far from
Symmetry
Number of vanishing
moments for psi
                        Ν
Reference: I. Daubechies,
Ten lectures on wavelets,
CBMS, SIAM, 61, 1994, 194-202.
```

## **Input Arguments**

### wname — Wavelet family short name

```
character vector | string scalar | 'haar' | 'db' | 'sym' | 'coif' | ...
```

Wavelet family short name, specified as a character vector or string scalar. The wavelet family short name can be for a user-defined wavelet (see wavemngr for more information) or one of the values listed here.

| <b>Wavelet Family Short Name</b> | Wavelet Family Name   |  |  |
|----------------------------------|-----------------------|--|--|
| 'haar'                           | Haar wavelet          |  |  |
| 'db'                             | Daubechies wavelets   |  |  |
| 'sym'                            | Symlets               |  |  |
| 'coif'                           | Coiflets              |  |  |
| 'bior'                           | Biorthogonal wavelets |  |  |

| <b>Wavelet Family Short Name</b> | Wavelet Family Name                                |
|----------------------------------|----------------------------------------------------|
| 'fk'                             | Fejér-Korovkin filters                             |
| 'rbio'                           | Reverse biorthogonal wavelets                      |
| 'meyr'                           | Meyer wavelet                                      |
| 'dmey'                           | Discrete approximation of Meyer wavelet            |
| 'gaus'                           | Gaussian wavelets                                  |
| 'mexh'                           | Mexican hat wavelet (also known as Ricker wavelet) |
| 'morl'                           | Morlet wavelet                                     |
| 'cgau'                           | Complex Gaussian wavelets                          |
| 'shan'                           | Shannon wavelets                                   |
| 'fbsp'                           | Frequency B-Spline wavelets                        |
| 'cmor'                           | Complex Morlet wavelets                            |

# **See Also**

wavemngr

**Introduced before R2006a** 

# **Wavelet Analyzer**

Analyze signals and images using wavelets

**Note** Some tools currently available in **waveletAnalyzer** will be removed in a future release. For a list of those tools and recommend alternatives, see "Compatibility Considerations".

## **Description**

The **Wavelet Analyzer** app is an interactive tool for using wavelets to visualize and analyze signals and images. With the app, you can:

- Perform wavelet and wavelet packet analysis
- Denoise and compress signals and images
- Design custom wavelets
- Estimate density and regression
- Perform matching pursuit analysis
- Perform image fusion

# **Open the Wavelet Analyzer App**

- MATLAB Toolstrip: On the Apps tab, under Signal Processing and Communications, click the app icon.
- MATLAB command prompt: Enter waveletAnalyzer

# **Examples**

- "Continuous Wavelet Analysis of Noisy Sinusoid Using the Wavelet Analyzer App"
- "DFT-Based Continuous Wavelet Analysis Using the Wavelet Analyzer App"
- "Interactive 1-D Stationary Wavelet Transform Denoising"

• "Matching Pursuit Using Wavelet Analyzer App"

### **More About**

### **Boundary Conditions**

To change the way **Wavelet Analyzer** handles boundary conditions, use the dwtmode function.

# **Compatibility Considerations**

### Some tools in the Wavelet Analyzer app will be removed

Not recommended starting in R2019b

The following tools in the **Wavelet Analyzer** app will be removed in a future release.

| Tools                              | Recommended Replacement                                                                                                    |
|------------------------------------|----------------------------------------------------------------------------------------------------|
| Continuous Wavelet 1-D (Using FFT) | To take the CWT of a single time series, use cwt.                                                                                                    |
|                                    | To take the CWT of multiple time series, the recommended procedure is to precompute a CWT filter bank with cwtfilterbank and apply the filter bank to multiple time series. See "Using CWT Filter Bank on Multiple Time Series" on page 1-151. |
|                                    | To visualize the scalogram, use cwt.                                                                                                    |
|                                    | To visualize wavelets in time and frequency, use cwtfilterbank.                                                                                                    |

| Tools                                   | Recommended Replacement                                                                                                    |  |  |
|-----------------------------------------|----------------------------------------------------------------------------------------------------|--|--|
| New Wavelet for CWT                     | To tune the generalized Morse wavelet<br>to your needs, vary the time-bandwidth<br>and symmetry parameters of<br>cwtfilterbank or cwt. |  |  |
|                                         | To create a custom DWT filter bank, use dwtfilterbank. See "Add Quadrature Mirror and Biorthogonal Wavelet Filters".                   |  |  |
| Fractional Brownian Generation 1-D      | To synthesize fractional Brownian motion, use wfbm.                                                                                    |  |  |
| Wavelet Display, Wavelet Packet Display | To visualize the analytic Morse, Morlet,<br>and bump wavelets in time and<br>frequency, use cwtfilterbank.                             |  |  |
|                                         | To visualize orthogonal and biorthogonal<br>wavelets in time and frequency, use<br>dwtfilterbank.                                      |  |  |
|                                         | To visualize in time other wavelets such<br>as the Meyer, Morlet, Gaussian, Mexican<br>hat, and Shannon wavelets, use<br>wavefun.      |  |  |
|                                         | • To display wavelet packets, use wpfun.                                                                                               |  |  |
| Signal Extension, Image Extension       | To extend real-valued vectors or matrices, use wextend.                                                                                |  |  |

### See Also

### **Topics**

- "Continuous Wavelet Analysis of Noisy Sinusoid Using the Wavelet Analyzer App"
- "DFT-Based Continuous Wavelet Analysis Using the Wavelet Analyzer App"
- "Interactive 1-D Stationary Wavelet Transform Denoising"
- "Matching Pursuit Using Wavelet Analyzer App"
- "Continuous Wavelet Analysis"
- "Discrete Wavelet Analysis"

#### **Introduced before R2006a**

### waveletfamilies

Wavelet families and family members

## **Syntax**

```
waveletfamilies('f')
waveletfamilies('n')
waveletfamilies('a')
```

## **Description**

waveletfamilies or waveletfamilies('f') displays the names of all available
wavelet families.

waveletfamilies('n') displays the names of all available wavelets in each family.

waveletfamilies('a') displays all available wavelet families with their corresponding properties.

## **Examples**

#### **Wavelet Families**

Display the names of all available wavelet families.

waveletfamilies

| Haar        | haar |
|-------------|------|
| Daubechies  | db   |
| Symlets     | sym  |
| Coiflets    | coif |
| BiorSplines | bior |
| ReverseBior | rbio |
| Mever       | mevr |

| DMeyer             | dmey |
|--------------------|------|
| Gaussian           | gaus |
| Mexican_hat        | mexh |
| Morlet             | morl |
| Complex Gaussian   | cgau |
| Shannon            | shan |
| Frequency B-Spline | fbsp |
| Complex Morlet     | cmor |
| Fejer-Korovkin     | fk   |
|                    |      |

### Display the names of all available wavelets in each family.

### waveletfamilies('n')

| Haar                          |                   |                                  |                   | haar         | ====    |
|-------------------------------|-------------------|----------------------------------|-------------------|--------------|---------|
| Daubech                       |                   |                                  |                   | db           |         |
| db5                           |                   | db3<br>db7<br>db**               |                   |              |         |
| Symlets                       | 5                 |                                  |                   | sym          |         |
|                               |                   | sym4<br>sym8                     |                   |              |         |
| Coiflet                       | S                 |                                  |                   | coif         |         |
| coif1                         | coif2             | 2 coi                            | if3               | coif         | 1       |
| BiorSpl                       | ines              |                                  |                   | bior         |         |
| bior2.4<br>bior3.3<br>bior4.4 | bio<br>bio<br>bio | or1.3<br>or2.6<br>or3.5<br>or5.5 | bio<br>bio<br>bio | r2.8<br>r3.7 | bior3.1 |
| Reverse                       |                   |                                  |                   | rbio         | =       |
| rbio1.1                       | L rb:             | io1.3                            | rbio              | 01.5         | rbio2.2 |

```
rbio2.4 rbio2.6 rbio2.8 rbio3.1
rbio3.3 rbio3.5 rbio3.7 rbio3.9
rbio4.4 rbio5.5 rbio6.8
_____
Meyer
       meyr
_____
DMeyer dmey
_____
-----
gaus1 gaus2 gaus3 gaus4
gaus5 gaus6 gaus7 gaus8
_____
Mexican hat mexh
_____
Morlet
           morl
_____
Complex Gaussian cgau
_____
cgau1 cgau2 cgau3 cgau4
cgau5 cgau6 cgau7 cgau8
_____
-----
shan1-1.5 shan1-1 shan1-0.5 shan1-0.1
shan2-3 shan**
_____
Frequency B-Spline fbsp
______
fbsp1-1-1.5 fbsp1-1-1 fbsp1-1-0.5 fbsp2-1-1
fbsp2-1-0.5 fbsp2-1-0.1 fbsp**
_____
Complex Morlet cmor
____
_____
Fejer-Korovkin fk
------
fk4 fk6 fk8 fk14
fk18 fk22
_____
```

Display all available wavelet families with their corresponding properties.

#### waveletfamilies('a')

```
Type of Wavelets
type = 1 - orthogonals wavelets (F.I.R.)

type = 2 - biorthogonals wavelets (F.I.R.)
type = 3 - with scale function
type = 4 - without scale function
type = 5 - complex wavelet.
Family Name : Haar
haar
1
no
no
dbwavf
Family Name : Daubechies
db
1
1 2 3 4 5 6 7 8 9 10 **
integer
dbwavf
Family Name : Symlets
sym
1
2 3 4 5 6 7 8 **
integer
symwavf
Family Name : Coiflets
coif
1
1 2 3 4 5
integer
coifwavf
```

```
Family Name : BiorSplines
bior
2
1.1 1.3 1.5 2.2 2.4 2.6 2.8 3.1 3.3 3.5 3.7 3.9 4.4 5.5 6.8
real
biorwavf
Family Name : ReverseBior
rbio
1.1 1.3 1.5 2.2 2.4 2.6 2.8 3.1 3.3 3.5 3.7 3.9 4.4 5.5 6.8
real
rbiowavf
Family Name : Meyer
meyr
3
no
no
meyer
-88
Family Name : DMeyer
dmey
1
no
no
dmey.mat
Family Name : Gaussian
gaus
4
1 2 3 4 5 6 7 8
integer
gauswavf
-5 5
Family Name : Mexican hat
mexh
4
```

```
no
no
mexihat
-88
Family Name : Morlet
morl
4
no
no
morlet
-88
Family Name : Complex Gaussian
5
1 2 3 4 5 6 7 8
integer
cgauwavf
-5 5
Family Name : Shannon
shan
1-1.5 1-1 1-0.5 1-0.1 2-3 **
string
shanwavf
-20 20
Family Name : Frequency B-Spline
fbsp
1-1-1.5 1-1-1 1-1-0.5 2-1-1 2-1-0.5 2-1-0.1 **
string
fbspwavf
-20 20
Family Name : Complex Morlet
cmor
1-1.5 1-1 1-0.5 1-1 1-0.5 1-0.1 **
string
cmorwavf
-88
```

```
Family Name : Fejer-Korovkin fk
1
4 6 8 14 18 22
integer
fejerkorovkin
```

### **See Also**

wavemngr

Introduced in R2008a

### wavelets

CWT filter bank time-domain wavelets

### **Syntax**

```
psi = wavelets(fb)
[psi,t] = wavelets(fb)
```

## **Description**

psi = wavelets(fb) returns the time-domain wavelets psi for the continuous wavelet
transform (CWT) filter bank fb. The time-domain wavelets are centered at the origin.

[psi,t] = wavelets(fb) returns the sampling instants t for the wavelets.

# **Examples**

#### **Filter Bank Time Domain Wavelets**

Create a continuous wavelet transform filter bank. Set the sampling frequency to 1000 Hz and the frequency limits to range from 50 Hz to 200 Hz. Plot the frequency response.

```
fb = cwtfilterbank('SamplingFrequency',1000,'FrequencyLimits',[50 200]);
freqz(fb)
```

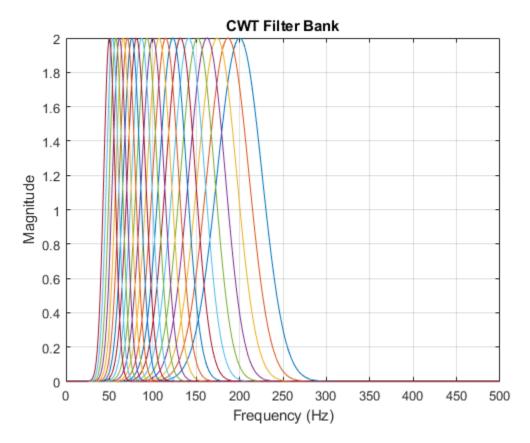

Obtain the filter bank time-domain wavelets. Plot the magnitudes of the first and last wavelets contained in the output. The first wavelet corresponds to the wavelet filter with center frequency equal to 200 Hz, and the last wavelet corresponds to the wavelet filter with center frequency equal to 50 Hz.

```
[psi,t] = wavelets(fb);
figure
plot(t,abs(psi(1,:)))
hold on
plot(t,abs(psi(end,:)))
legend('Higher CF Wavelet','Lower CF Wavelet')
grid on
```

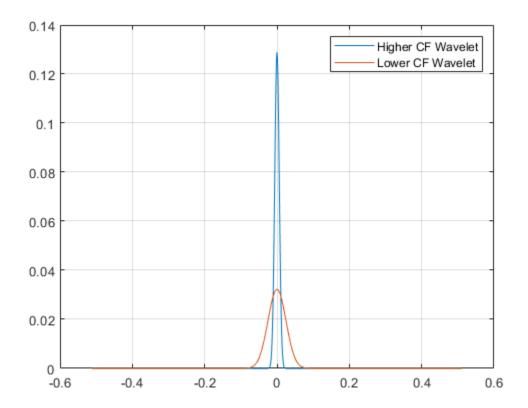

# **Input Arguments**

#### **fb** — Continuous wavelet transform filter bank

cwtfilterbank object

Continuous wavelet transform (CWT) filter bank, specified as a cwtfilterbank object.

### **Output Arguments**

#### psi — Time-domain wavelets

complex-valued matrix

Time-domain wavelets, returned as a Ns-by-N complex-valued matrix, where Ns is the number of wavelet bandpass frequencies (equal to the number of scales) and N is the filter bank SignalLength. The wavelets are ordered in psi from the highest-frequency passband filter to the lowest-frequency passband filter.

#### t — Sampling instants

vector

Sampling instants of the time-domain wavelets, returned as a real-valued vector of length N, where N is the filter bank SignalLength. The data type of t is the same as the SamplingPeriod.

### **See Also**

cwtfilterbank|waveletsupport

Introduced in R2018a

### wavelets

DWT filter bank time-domain wavelets

## **Syntax**

```
psi = wavelets(fb)
[psi,t] = wavelets(fb)
```

## **Description**

psi = wavelets(fb) returns the time-domain and centered wavelets corresponding to
the wavelet passband filters in the discrete wavelet transform (DWT) filter bank fb.

```
[psi,t] = wavelets(fb) returns the sampling instants t.
```

## **Examples**

#### **DWT Filter Bank Wavelets**

Create a seven-level DWT filter bank with a signal length of 1000 samples, using the Daubechies db2 wavelet and a sampling frequency of 1 kHz.

```
wv = "db4";
len = 1000;
lev = 7;
Fs = 1e3;
fb = dwtfilterbank('Wavelet',wv,'SignalLength',len,'Level',lev,'SamplingFrequency',Fs)
```

Plot the time-domain and centered wavelets corresponding to the wavelet bandpass filters.

```
[psi,t] = wavelets(fb);
plot(t,psi')
grid on
title('Time-domain Wavelets')
```

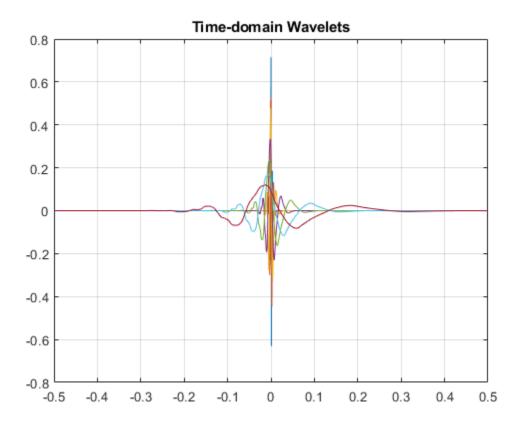

Plot the finest scale time-domain wavelet and the one-sided magnitude frequency response of the corresponding wavelet bandpass filter.

```
sc = 1;
[psidft,f] = freqz(fb);
subplot(2,1,1)
plot(t,psi(sc,:))
grid on
xlabel('Time (sec)')
ylabel('Magnitude')
title(['Level ',num2str(sc),' Time-Domain Wavelet'])
subplot(2,1,2)
plot(f(len/2:end),abs(psidft(sc,len/2:end)))
grid on
```

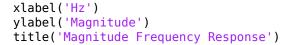

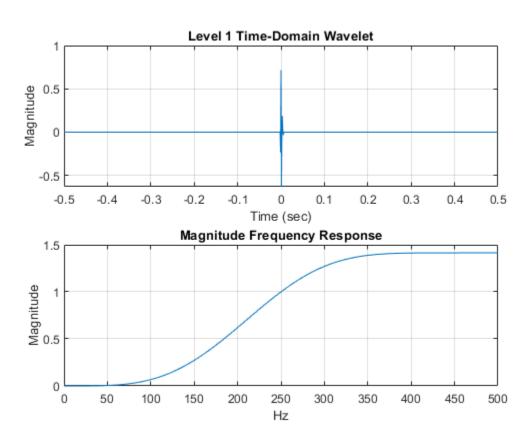

# **Input Arguments**

#### fb — Discrete wavelet transform filter bank

dwtfilterbank object

Discrete wavelet transform (DWT) filter bank, specified as a dwtfilterbank object.

## **Output Arguments**

#### psi — Time-centered wavelets

real-valued matrix

Time-centered wavelets corresponding to the wavelet passband filters, returned as an L-by-N matrix, where L is the filter bank Level and N is the SignalLength. The wavelets are ordered in psi from the finest scale resolution to the coarsest scale resolution.

#### t — Sampling instants

real-valued vector

Sampling instants, returned as a real-valued vector t of length N, where N is the filter bank SignalLength. Sampling instants lie in the interval  $[-\frac{1}{2}NDT, \frac{1}{2}NDT)$ , where DT is the filter bank sampling period (reciprocal of the filter bank sampling frequency).

### See Also

dwtfilterbank | freqz | scalingfunctions

Introduced in R2018a

# waveletScattering

Wavelet time scattering

## **Description**

Use the waveletScattering object to create a framework for a wavelet time scattering decomposition using the Gabor (analytic Morlet) wavelet. The framework uses wavelets and a lowpass scaling function to generate low-variance representations of real-valued time series data. Wavelet time scattering yields representations insensitive to translations in the input signal without sacrificing class discriminability. You can use the representations as inputs to a classifier. You can specify the duration of translation invariance and the number of wavelet filters per octave.

### Creation

## **Syntax**

sf = waveletScattering
sf = waveletScattering(Name, Value)

### Description

sf = waveletScattering creates a framework for a wavelet time scattering
decomposition with two filter banks. The first filter bank has a quality factor of eight
wavelets per octave. The second filter bank has a quality factor of one wavelet per octave.
By default, waveletScattering assumes a signal input length of 1024 samples. The
scale invariance length is 512 samples. By default, waveletScattering uses periodic
boundary conditions.

sf = waveletScattering(Name, Value) creates a framework for wavelet scattering,
sf, with properties specified by one or more Name, Value pair arguments. Properties can
be specified in any order as Name1, Value1, ..., NameN, ValueN. Enclose each property
name in quotes.

**Note** With the exception of OversamplingFactor, after creation you cannot change a property value of an existing scattering framework. For example, if you have a framework sf with a SignalLength of 2000, you must create a second framework sf2 for a signal with 2001 samples. You cannot assign a different SignalLength to sf.

## **Properties**

#### SignalLength — Signal length

1024 (default) | positive integer ≥ 16

Signal length, specified as a positive integer  $\geq 16$ .

Data Types: double

#### SamplingFrequency — Sampling frequency

1 (default) | positive scalar

Sampling frequency in hertz, specified as a positive scalar. If unspecified, frequencies are in cycles/sample and the Nyquist frequency is ½.

Data Types: double

### InvarianceScale — Scattering transform invariance scale

one-half of SignalLength (default) | positive scalar

Scattering transform invariance scale, specified as a positive scalar. InvarianceScale specifies the translation invariance of the scattering transform. If you do not specify SamplingFrequency, InvarianceScale is measured in samples. If you specify SamplingFrequency, InvarianceScale is measured in seconds. By default, InvarianceScale is one-half the SignalLength in samples.

InvarianceScale cannot exceed SignalLength in samples.

Example: sf =

waveletScattering('SignalLength',1000,'SamplingFrequency',200,'InvarianceScale',5) has the largest possible InvarianceScale.

Data Types: double

### QualityFactors — Scattering filter bank Q factors

[8 1] (default) | positive integer | vector of positive integers

Scattering filter bank Q factors, specified as a positive integer or a vector of positive integers. A filter bank Q factor is the number of wavelet filters per octave. Quality factors cannot exceed 32 and must be greater than or equal to 1.

If QualityFactors is specified as a vector, the elements of QualityFactors must be strictly decreasing.

Example: sf = waveletScattering('QualityFactors',[8 2 1]) creates a wavelet scattering framework with three filter banks.

Data Types: double

#### Boundary — Signal extension method

```
'periodic' (default) | 'reflection'
```

Signal extension method to apply at the boundary:

- 'periodic' Extend signal periodically to length 2^ceil(log2(N)), where N is the signal length.
- 'reflection' Extend signal by reflection to length 2^ceil(log2(2 N)), where N is the signal length.

The signal is extended to match the length of the wavelet filters. The length is always power of two.

The signal extension method is for internal operations. Results are downsampled back onto the scale of the original signal before being returned.

### Precision — Precision of scattering decomposition

```
'double' (default) | 'single'
```

Precision of scattering decomposition:

- 'double' Double precision
- 'single' Single precision

#### Note

 All calculations involving the wavelet scattering framework are carried out in Precision. Wavelet scattering functions such as featureMatrix and filterbank return outputs such as filters in Precision.  The precision of the output of the scatteringTransform function does not exceed the precision of sf.

#### OversamplingFactor — Oversampling factor

0 (default) | nonnegative integer | Inf

Oversampling factor, specified as a nonnegative integer or Inf. The factor specifies how much the scattering coefficients are oversampled with respect to the critically downsampled values. The factor is on a  $\log_2$  scale. By default, OversamplingFactor is set to 0, which corresponds to critically downsampling the coefficients. You can use numCoefficients to determine the number of coefficients obtained for a scattering framework. To obtain a fully undecimated scattering transform, set OversamplingFactor to Inf.

Setting OversamplingFactor to a value that would result in more coefficients than samples is equivalent to setting OversmplingFactor to Inf. Increasing the OversamplingFactor significantly increases the computational complexity and memory requirements of the scattering transform.

Example: If sf = waveletScattering('OversamplingFactor', 2), the scattering transform returns  $2^2$  times as many coefficients for each scattering path with respect to the critically sampled number.

## **Object Functions**

scatteringTransform Wavelet 1-D scattering transform

featureMatrix Scattering feature matrix

log Natural logarithm of scattering transform filterbank Wavelet time scattering filter banks

littlewoodPalevSum Littlewood-Palev sum

scattergram Visualize scattering or scalogram coefficients centerFrequencies Wavelet scattering bandpass center frequencies

numorders Number of scattering orders numfilterbanks Number of scattering filter banks

numCoefficients Number of wavelet scattering coefficients

## **Examples**

#### **Wavelet Time Scattering with Default Values**

Create a scattering framework with default values.

```
sf = waveletScattering
sf =
   waveletScattering with properties:
        SignalLength: 1024
        InvarianceScale: 512
        QualityFactors: [8 1]
            Boundary: 'periodic'
        SamplingFrequency: 1
            Precision: 'double'
        OversamplingFactor: 0
```

Plot the wavelet filters used in the first and second filter banks.

```
[filters,f] = filterbank(sf);
plot(f,filters{2}.psift)
title('First Filter Bank')
xlabel('Cycles/Sample')
ylabel('Magnitude')
grid on
```

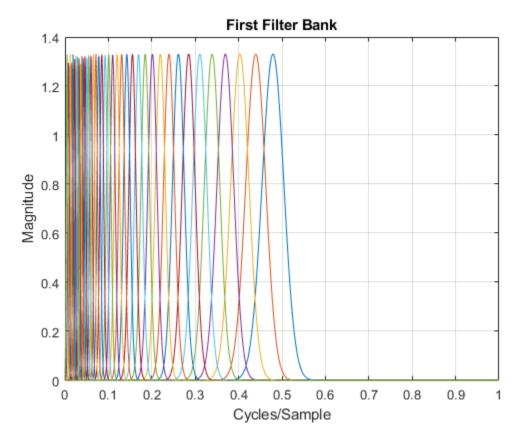

figure
plot(f,filters{3}.psift)
title('Second Filter Bank')
xlabel('Cycles/Sample')
ylabel('Magnitude')
grid on

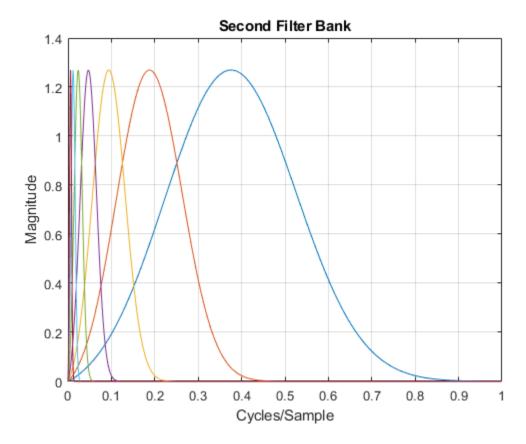

Plot the Littlewood-Paley sums of the filter banks.

```
[lpsum,f] = littlewoodPaleySum(sf);
figure
plot(f,lpsum)
legend('1st Filter Bank','2nd Filter Bank')
xlabel('Cycles/Sample')
grid on
```

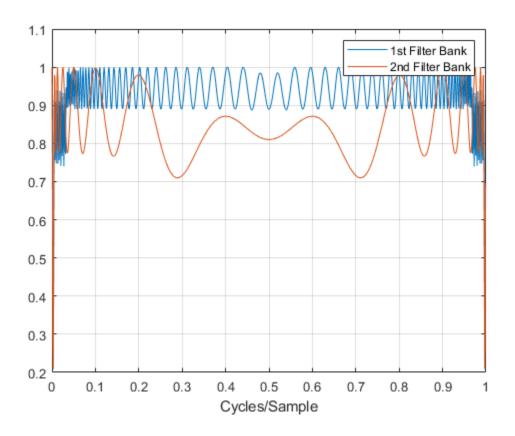

### **Apply Scattering Decomposition Framework**

This example shows how to create and apply a scattering framework with three filter banks to data.

Load in a data set. Create a framework with three filter banks that can be applied to the data.

```
load handel
disp(['Data Sampling Frequency: ',num2str(Fs),' Hz'])
Data Sampling Frequency: 8192 Hz
```

Inspect the framework. Plot the wavelet filters used in the third filter bank.

```
[filters,f] = filterbank(sf);
plot(f,filters{4}.psift)
title('Third Filter Bank')
xlabel('Hertz')
ylabel('Magnitude')
grid on
```

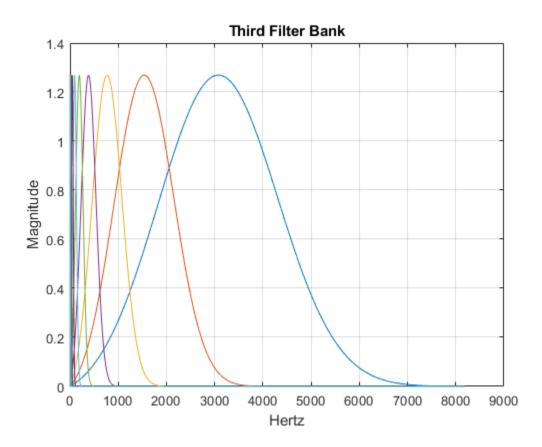

Plot the Littlewood-Paley sums of the three filter banks.

```
[lpsum,f] = littlewoodPaleySum(sf);
figure
plot(f,lpsum)
xlabel('Hertz')
grid on
legend('1st Filter Bank','2nd Filter Bank','3rd Filter Bank')
```

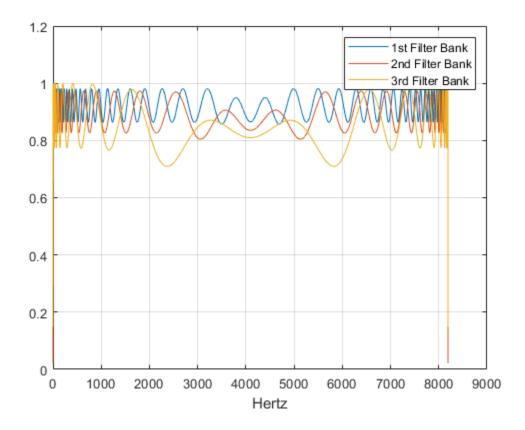

Calculate the wavelet 1-D scattering transform of the data for sf. Visualize the scattergram of the scalogram coefficients for the first filter bank.

```
[S,U] = scatteringTransform(sf,y);
figure
scattergram(sf,U,'FilterBank',1)
```

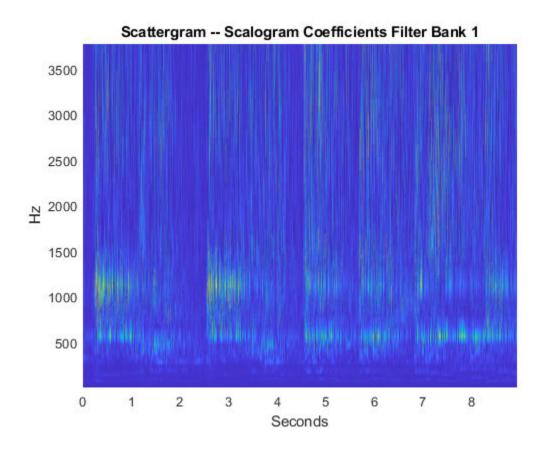

# **Compatibility Considerations**

# waveletScattering property Decimate will be removed

Not recommended starting in R2019a

The waveletScattering property Decimate will be removed in a future release. Use the property OversamplingFactor instead.

| Functionality | What Happens<br>When You Use This<br>Functionality? | Use This Instead              | Compatibility<br>Considerations                                                                                                    |
|---------------|-----------------------------------------------------|-------------------------------|----------------------------------------------------------------------------------------------------|
| Decimate      | Still runs                                          | Use<br>OversamplingFact<br>or | • Replace all instances of 'Decimate',tr ue with 'Oversampling Factor',0. • Replace all instances of 'Decimate',false with 'Oversampling Factor',Inf. |

### References

- [1] Andén, J., and S. Mallat. "Deep Scattering Spectrum." *IEEE Transactions on Signal Processing*. Vol. 62, Number 16, 2014, pp. 4114–4128.
- [2] Mallat, S. "Group Invariant Scattering." *Communications in Pure and Applied Mathematics*. Vol. 65, Number 10, 2012, pp. 1331–1398.

## See Also

#### **Functions**

cwt|cwtfilterbank

## **Topics**

- "Wavelet Scattering"
- "Music Genre Classification Using Wavelet Time Scattering"
- "Wavelet Time Scattering for ECG Signal Classification"
- "Wavelet Time Scattering Classification of Phonocardiogram Data"
- "Wavelet Time Scattering with GPU Acceleration Music Genre Classification"
- "Wavelet Time Scattering with GPU Acceleration Spoken Digit Recognition"

### Introduced in R2018b

# waveletScattering2

Wavelet image scattering

# Description

Use the waveletScattering2 object to create a framework for a wavelet image scattering decomposition using complex-valued 2-D Morlet wavelets.

### Creation

# **Syntax**

sf = waveletScattering2
sf = waveletScattering2(Name, Value)

## **Description**

sf = waveletScattering2 creates a framework for a wavelet image scattering decomposition with two complex-valued 2-D Morlet filter banks and isotropic scale invariance. Both filter banks have quality factors of one wavelet per octave. There are six rotations linearly spaced between 0 and  $\pi$  radians for each wavelet filter. By default, waveletScattering2 assumes an image input size of 128-by-128. The scale invariance is 64.

sf = waveletScattering2(Name, Value) creates a framework for wavelet image
scattering with properties specified by one or more Name, Value pair arguments.
Properties can be specified in any order as Name1, Value1, ..., NameN, ValueN.
Enclose each property name in single quotes (' ') or double quotes (" ").

**Note** With the exceptions of OptimizePath and OversamplingFactor, you cannot change a property value of an existing scattering framework. For example, if you create a framework sf with ImageSize set to [256 256], you cannot assign a different ImageSize to sf.

## **Properties**

#### ImageSize — Image size

[128 128] (default) | two-element integer-valued vector

Image size for wavelet image scattering framework, specified as a two-element integer-valued vector [numrows numcolumns]. Images must be at least 10-by-10.

If your input is an RGB image, you do not have to specify the third dimension. waveletScattering2 only supports color images where the size of the third dimension is 3.

Example: sf = waveletScattering2('ImageSize',[100 200]) creates a framework for 100-by-200 images and 100-by-200-by-3 color images.

### InvarianceScale — Scattering transform invariance scale

64 (default) | positive scalar

Scattering transform invariance scale, specified as a positive scalar. InvarianceScale specifies the spatial support in the row and column dimensions of the scaling filter. InvarianceScale cannot exceed the minimum size of the row and column dimensions of the image.

By default, InvarianceScale is one-half the minimum of the row and column sizes of the image rounded to the nearest integer.

Example: sf = waveletScattering2('ImageSize',[101 200]) creates a framework with InvarianceScale equal to 51.

### NumRotations — Number of rotations per wavelet

[6 6] (default) | integer-valued vector

Number of rotations per wavelet per filter bank in the scattering framework, specified as an integer-valued vector. Specify one integer less than or equal to 12 for each filter bank in the scattering framework.

For each wavelet in each filter bank, there are NumRotations linearly spaced angles between 0 and  $\pi$  radians. The wavelet is rotated in a clockwise direction. The length of the vector specified in NumRotations must equal the length of the vector specified in QualityFactors.

Example: sf = waveletScattering2('NumRotations',[7 5]) creates a framework with seven rotations per wavelet in the first filter bank and five rotations per wavelet in the second filter bank.

**Note** The 2-D wavelet scattering framework is constructed by rotating the 2-D Morlet wavelets in a clockwise direction. The opposite convention is used in the Image Processing Toolbox<sup>™</sup>. Creating a Gabor filter bank to apply to an image involves rotating the Gabor filter in a counter-clockwise direction. See "Slant Parameter" on page 1-496, and gabor in the Image Processing Toolbox.

### QualityFactors — Scattering filter bank quality factors

[1 1] (default) | integer-valued vector

Scattering filter bank quality factors, specified as an integer-valued vector. The quality factor is the number of wavelet filters per octave. The number of wavelet filter banks in the scattering framework is equal to the number of elements in QualityFactors. Valid quality factors are integers less than or equal to 4. If QualityFactors is specified as a vector, the elements of QualityFactors must be nonincreasing.

The length of the vector specified in QualityFactors must equal the length of the vector specified in NumRotations.

```
Example: sf = waveletScattering2('QualityFactors',[2 1])
```

### Precision — Precision of scattering coefficients and filters

```
'single' (default) | 'double'
```

Precision of scattering coefficients and filters:

- 'single' Single precision
- 'double' Double precision

#### Note

- All calculations involving the wavelet scattering framework are carried out in Precision.
- The precision of the output of the scatteringTransform function does not exceed the precision of the waveletScattering2 object.

### OversamplingFactor — Oversampling factor

0 (default) | nonnegative integer | Inf

Oversampling factor, specified as a nonnegative integer or Inf. The factor specifies how much the image scattering coefficients are oversampled with respect to the critically downsampled values. The oversampling factor is on a  $\log_2$  scale. For example, if sf = waveletScattering2('0versamplingFactor',1), the scattering transform returns  $2^1$ -by- $2^1$ -by-P as many coefficients for each scattering path with respect to the critically sampled number. You can use coefficientSize to determine the number of coefficients obtained for a scattering framework. By default, OversamplingFactor is set to 0, which corresponds to critically downsampling the coefficients.

If you specify an oversampling factor that would result in an output image size larger than the input, the output size is truncated to the size of the input image. You can also specify the <code>OversamplingFactor</code> as <code>Inf</code>, which provides a fully undecimated scattering transform where each scattering path contains coefficient matrices equal in size to the input image.

Due to the computational complexity of the scattering transform, the recommended setting for the OversamplingFactor property is 0, 1, or 2. Values of 1 and 2 indicate a  $2^1$ -by- $2^1$ -by- $2^1$ 

Example: sf.OversamplingFactor = 1 sets the OversamplingFactor property of an existing framework to 1.

### OptimizePath — Optimize scattering transform logical

true (default) | false

Optimize scattering transform logical, which determines whether the scattering transform reduces the number of scattering paths to compute based on a bandwidth consideration.

When OptimizePath is set to true, a scattering path is computed only if the bandwidth of the parent node overlaps significantly with the bandwidth of the child node. 'Significant' in this context is defined as follows: for a quality factor of 1, 1/2 the 3 dB bandwidth of the child node is subtracted from the child node's wavelet center frequency. If that value is less than the 3 dB bandwidth of the parent, the scattering path is computed. For quality factors greater than 1, significant overlap is defined to be an overlap between the center frequency of the child minus the child's 3 dB bandwidth. If that overlaps with the 3 dB bandwidth of the parent, the scattering path is computed.

You can use paths to determine which and how many scattering paths are computed. OptimizePath generally results in computational savings in the second and subsequent filter banks only when the quality factors are equal in each filter bank.

Example: sf.OptimizePath = false sets the OptimizePath property of an existing framework to false.

# **Object Functions**

scatteringTransform Wavelet 2-D scattering transform featureMatrix Image scattering feature matrix

log Natural logarithm of 2-D scattering transform

filterbank Wavelet and scaling filters littlewoodPaleySum Littlewood-Paley sum

coefficientSize Size of image scattering coefficients

numorders Number of scattering orders numfilterbanks Number of scattering filter banks

paths Scattering paths

## **Examples**

### **Wavelet Image Scattering with Default Values**

Create a wavelet image scattering framework with default settings. The default image size is 128-by-128, and the default invariance scale is 64.

Use the filterbank function to obtain the Fourier transform of the scaling function, the wavelet filters, and the center spatial frequencies of the wavelet filters.

```
[phif,psif,f] = filterbank(sf);
```

The invariance scale gives the width in the x- and y-directions of the 2-D Gaussian scaling function. To confirm the scaling function has the expected spatial width, first take the inverse Fourier transform of phif. Use the helper function helperPlotPhiSurface to plot the scaling function with the extent of the invariance scale in both x and y designated. The source code for helperPlotPhiSurface is provided in the appendix at the end of this example.

```
phi = ifftshift(ifft2(phif));
figure
helperPlotPhiSurface(sf,phi)
```

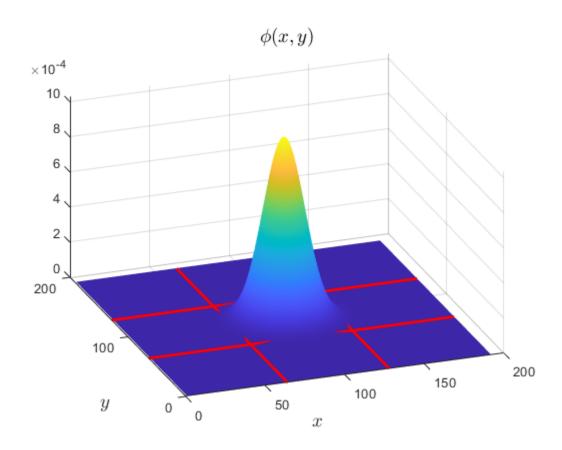

The scaling function is larger than 128-by-128 because it has been padded to avoid edge effects.

Extract the Fourier transform of the coarsest scale wavelet in the second filter bank and take its inverse Fourier transform. Use helperPlotPsiSurface to plot the real and imaginary parts of the wavelet and confirm the spatial extent of the coarsest scale wavelet does not exceed the invariance scale. Similar to the scaling function, the wavelet has been padded to avoid edge effects. The source code for helperPlotPsiSurface is provided in the appendix at the end of this example.

```
psiF = psif{2}(:,:,end);
psiL = ifftshift(ifft2(psiF));
figure
helperPlotPsiSurface(sf,psiL)
```

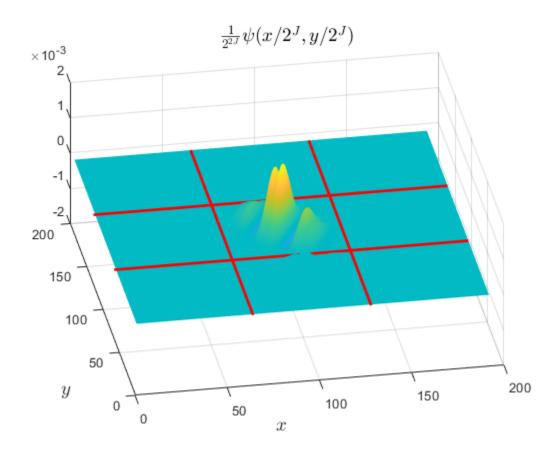

### **Appendix**

The following helper functions are used in this example.

## ${\bf helper Plot Phi Surface}$

```
function helperPlotPhiSurface(scatFrame,data)
halfscale = scatFrame.InvarianceScale/2;
surf(data)
shading interp
view(-20,35)
Ysize = size(data,1);
Xsize = size(data,2);
Ycenter = Ysize/2;
```

```
Xcenter = Xsize/2;
hold on
plot([Xcenter-halfscale Xcenter-halfscale],[0 Ysize],'r','LineWidth',2);
plot([Xcenter+halfscale Xcenter+halfscale],[0 Ysize],'r','LineWidth',2);
plot([0 Xsize],[Ycenter-halfscale Ycenter-halfscale],'r','LineWidth',2);
plot([0 Xsize],[Ycenter+halfscale Ycenter+halfscale],'r','LineWidth',2);
title('$\phi(x,y)$','FontSize',14,'Interpreter','Latex');
xlabel('$x$','FontSize',14,'Interpreter','Latex')
ylabel('$y$','FontSize',14,'Interpreter','Latex')
end
```

#### helperPlotPsiSurface

```
function helperPlotPsiSurface(scatFrame.data)
halfscale = scatFrame.InvarianceScale/2;
Ysize = size(data,1);
Xsize = size(data,2);
Ycenter = Ysize/2:
Xcenter = Xsize/2;
surf(real(data))
shading interp
view(-5,13)
hold on
surf(imag(data))
shading interp
plot([Xcenter-halfscale Xcenter-halfscale],[0 Ysize],'r','LineWidth',2);
plot([Xcenter+halfscale Xcenter+halfscale],[0 Ysize],'r','LineWidth',2);
plot([0 Xsize],[Ycenter-halfscale Ycenter-halfscale],'r','LineWidth',2);
plot([0 Xsize],[Ycenter+halfscale Ycenter+halfscale],'r','LineWidth',2);
title('$\frac{1}{2^{2J}}\psi(x/2^J,y/2^J)$','FontSize',14,...
    'Interpreter', 'Latex');
xlabel('$x$','FontSize',14,'Interpreter','Latex')
ylabel('$y$','FontSize',14,'Interpreter','Latex')
view(-10,51)
end
```

### References

- [1] Bruna, A., and S. Mallat. "Invariant Scattering Convolution Networks." *IEEE Transactions on Pattern Analysis and Machine Intelligence*. Vol. 35, Number 8, 2013, pp. 1872–1886.
- [2] Sifre, L., and S. Mallat. "Rigid-Motion Scattering for Texture Classification". arXiv preprint. 2014, pp. 1-19. https://arxiv.org/abs/1403.1687.

[3] Sifre, L., and S. Mallat. "Rotation, scaling and deformation invariant scattering for texture discrimination." 2013 IEEE Conference on Computer Vision and Pattern Recognition. 2013, pp 1233–1240.

## See Also

### **Objects**

waveletScattering

#### **Functions**

cwtft2 | dddtree2 | wavedec2

## **Topics**

"Wavelet Scattering"

"Texture Classification with Wavelet Image Scattering"

"Digit Classification with Wavelet Scattering"

#### Introduced in R2019a

# **Wavelet Signal Denoiser**

Visualize and denoise time series data

# **Description**

The **Wavelet Signal Denoiser** app is an interactive tool for visualizing and denoising real-valued 1-D signals and comparing results. With the app, you can:

- Access all the signals in the MATLAB workspace.
- Easily adjust default parameters and apply different denoising techniques.
- Visualize and compare results.
- Export denoised signals to your workspace.
- Recreate the denoised signal in your workspace by generating a MATLAB script.

The **Wavelet Signal Denoiser** app provides a way to work with multiple versions of denoised data simultaneously.

A typical workflow for denoising a signal and comparing results using the app is:

- **1** Start the app and load a 1-D signal from the MATLAB workspace. The app provides an initial denoised version of your data using default parameters.
- **2** Adjust the denoising parameters and produce multiple versions of the denoised signal.
- **3** Compare results and export the desired denoised signal to your workspace.
- 4 To apply the same denoising parameters to other signals in your workspace, generate a MATLAB script and modify it as you see fit.

# **Open the Wavelet Signal Denoiser App**

• MATLAB Toolstrip: On the Apps tab, under Signal Processing and

Communications, click Wavelet Signal Denoiser

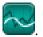

MATLAB command prompt: Enter waveletSignalDenoiser.

# **Examples**

### **Denoise Signal Using Default Settings**

This example shows how to denoise a 1-D signal using the app default settings.

Load the noisy Doppler signal.

load noisdopp

Start the **Wavelet Signal Denoiser** app by choosing it from the **Apps** tab on the MATLAB® Toolstrip. You can also start the app by typing waveletSignalDenoiser at the MATLAB command prompt.

Load the noisy Doppler signal from the workspace into the app by clicking **Load Signal** in the toolstrip. From the list of workspace variables that can be loaded into the app, select noisdopp and click **OK**.

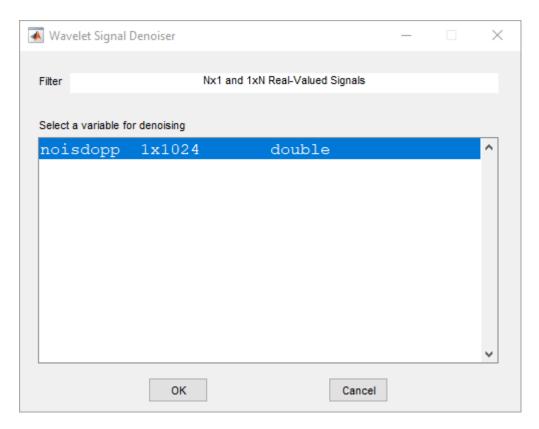

The app displays the original signal, noisdopp, the denoised signal, noisdopp1, and the coarse scale approximation, Approximation.

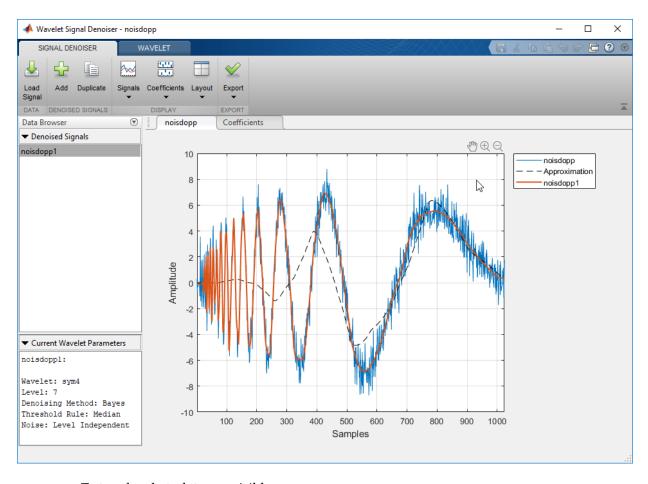

To toggle what plots are visible, you can:

- Click **Signals** ▼ in the toolstrip and use the drop-down menu to toggle the visibility of the original and approximation plots.
- Click individual signals in the plot legend.

## **Parameters**

#### Wavelet — Wavelet family

sym (default) | bior | coif | db | fk

Wavelet family used to denoise the signal, specified as one of the following:

- sym Symlets
- bior Biorthogonal spline wavelets
- coif Coiflets
- db Daubechies wavelets
- fk Fejér-Korovkin wavelets

#### Method — Denoising method

Bayes (default) | BlockJS | FDR | Minimax | SURE | UniversalThreshold

Denoising method to apply, specified as one of the following:

- Bayes Empirical Bayes
- BlockJS Block James-Stein
- FDR False Discovery Rate
- Minimax Minimax Estimation
- SURE Stein's Unbiased Risk Estimate
- UniversalThreshold Universal Threshold  $\sqrt{2\ln(\operatorname{length}(x))}$ .

### Rule — Thresholding rule

Median (default) | Mean | Soft | Hard

Thresholding rule to use. The possible rules you can specify for different denoising methods are as follows:

- Block James-Stein James-Stein
- Empirical Bayes Median, Mean, Soft, Hard
- False Discovery Rate Hard
- Minimax Estimation Soft, Hard
- Stein's Unbiased Risk Estimate Soft, Hard

• Universal Threshold —Soft, Hard

# **Tips**

To denoise more than one signal simultaneously, you can run multiple instances of the **Wavelet Signal Denoiser** app.

## **See Also**

### **Functions**

wdenoise|wdenoise2

## **Topics**

"Denoise a Signal with the Wavelet Signal Denoiser"

Introduced in R2017b

# waveletsupport

CWT filter bank time supports

# **Syntax**

```
spsi = waveletsupport(fb)
spsi = waveletsupport(fb,thresh)
```

# **Description**

spsi = waveletsupport(fb) returns the wavelet time supports, defined as the time
interval in which all of the wavelet's energy occurs. The default tolerance is 99.99% of the
energy. The time supports are returned in the MATLAB table spsi. The wavelets are
normalized to have unit energy.

spsi = waveletsupport(fb,thresh) specifies the threshold for the integrated energy. The time support of the wavelet is defined as the first instant the integrated energy exceeds thresh and the last instant the integrated energy is less than 1-thresh. If unspecified, thresh defaults to  $10^{-4}$ .

# **Examples**

### **Wavelet Filter Bank Time Supports**

Create a continuous wavelet transform filter bank. Set the sampling frequency to 1000 Hz and the frequency limits to range from 100 Hz to 200 Hz. Obtain the time supports of the wavelets in the filter bank.

```
200
          "Analytic"
                            0.032
                                                   0.016
                                         -0.016
186.61
          "Analytic"
                            0.034
                                         -0.017
                                                   0.017
174.11
          "Analytic"
                            0.038
                                         -0.019
                                                   0.019
162.45
          "Analytic"
                             0.04
                                          -0.02
                                                    0.02
151.57
          "Analytic"
                            0.042
                                         -0.021
                                                   0.021
141.42
          "Analytic"
                            0.046
                                         -0.023
                                                   0.023
131.95
          "Analytic"
                            0.048
                                         -0.024
                                                   0.024
123.11
          "Analytic"
                            0.052
                                                   0.026
                                         -0.026
114.87
          "Analytic"
                                         -0.028
                                                   0.028
                            0.056
107.18
          "Analytic"
                             0.06
                                          -0.03
                                                    0.03
   100
          "Analytic"
                            0.064
                                         -0.032
                                                   0.032
```

Obtain the time domain wavelets from the filter bank and plot their magnitudes. Use the table to set the minimum and maximum limits of the x-axis to the smallest Begin value and largest End value, respectively.

```
[psi,t] = wavelets(fb);
plot(t,abs(psi))
grid on
xlim([spsi.Begin(end) spsi.End(end)])
xlabel('Time (sec)')
ylabel('Magnitude')
title('Time Domain Wavelets')
```

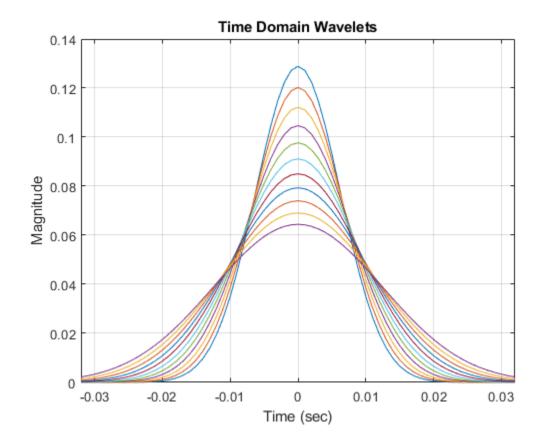

# **Input Arguments**

### fb — Continuous wavelet transform filter bank

cwtfilterbank object

Continuous wavelet transform (CWT) filter bank, specified as a cwtfilterbank object.

### thresh — Time support threshold

10e-4 (default) | positive real number

Time support threshold for the wavelet, specified as a positive real number between 0 and 0.05. The time support of the wavelet is defined as the first instant the integrated energy

of the wavelet exceeds thresh and the last instant the integrated energy is less than 1-thresh.

Data Types: double

# **Output Arguments**

### spsi — Wavelet time supports

table

Wavelet time supports, returned as an *Ns*-by-5 MATLAB table, where *Ns* is the number of wavelet bandpass frequencies (equal to the number of scales). The table has five variables:

### CF — Wavelet center frequency

positive real number

Wavelet center frequency, returned as a positive real number.

Data Types: double

### **IsAnalytic** — **Wavelet designation**

"Analytic" | "Nonanalytic"

Wavelet designation, returned as a string. Wavelets that do not decay to 5% of their peak value at the Nyquist frequency are not considered analytic. The time support information for those wavelets are returned as NaNs.

Data Types: string

### TimeSupport — Wavelet time support

positive integer | NaN

Wavelet time support, returned in samples, seconds, or MATLAB durations. The units of TimeSupport depend on whether you specify SamplingFrequency or SamplingPeriod. If you specify a SamplingFrequency, the units are seconds. If you specify a SamplingPeriod, the units are the same as the SamplingPeriod. If no SamplingFrequency or SamplingPeriod is specified, the units are samples.

Data Types: double

### Begin — Beginning of wavelet time support

integer

Beginning of wavelet time support, returned as an integer. Begin is defined as the first instant the wavelet integrated energy exceeds the default threshold,  $10^{-4}$ . Begin has the same units as TimeSupport.

Data Types: double

#### End — End of wavelet time support

integer

End of wavelet time support, returned as an integer. End is defined as the last instant the wavelet integrated energy is less than  $1 - 10^{-4}$ . End has the same units as TimeSupport.

Data Types: double

Data Types: table

## See Also

cwtfilterbank|wavelets

Introduced in R2018a

# waveletsupport

DWT filter bank time supports

# **Syntax**

```
spsi = waveletsupport(fb)
spsi = waveletsupport(fb,thresh)
[spsi,sphi] = waveletsupport(fb)
[spsi,sphi,tlow,thigh] = waveletsupport(fb)
```

# **Description**

spsi = waveletsupport(fb) returns the wavelet time supports of the discrete
wavelet transform (DWT) filter bank fb. The time supports are defined as the time
interval in which all the wavelet energy occurs (> 99.99% of the energy for the default
threshold).

spsi = waveletsupport(fb, thresh) specifies the threshold for the integrated energy. thresh is a positive real number in the interval  $0 < \text{thresh} \le 0.05$ .

[spsi,sphi] = waveletsupport(fb) returns the scaling function time supports at all levels. sphi is a real-valued L-by-1 vector, where L is the number of levels in the DWT filter bank fb.

[spsi,sphi,tlow,thigh] = waveletsupport(fb) returns the instants the integrated energy in the wavelets and scaling functions exceed thresh in tlow and the last instant the integrated energy is less than 1 - thresh in thigh.

# **Examples**

### **DWT Filter Bank Wavelet Time Supports**

Find the time supports for a Haar wavelet filter bank.

```
fb = dwtfilterbank('Wavelet', 'haar', 'Level',8);
Spsi = waveletsupport(fb)

Spsi = 8×1

2
    4
    8
    16
    32
    64
    128
    256
```

# **Input Arguments**

#### fb — Discrete wavelet transform filter bank

dwtfilterbank object

Discrete wavelet transform (DWT) filter bank, specified as a dwtfilterbank object.

### thresh — Threshold for the integrated energy

```
1e-6 (default) | positive scalar
```

Threshold for the integrated energy, specified as a positive scalar in the interval  $0 < thresh \le 0.05$ . If unspecified, thresh defaults to  $10^{-6}$ .

The percent energy contained in the time support is  $(1 - 2 \times \text{thresh}) \times 100$ . The time support of the wavelet is defined as the first instant the integrated energy exceeds thresh and the last instant it is less than 1-thresh. The wavelets are normalized to have unit energy for the computation.

# **Output Arguments**

### spsi — Wavelet time supports

real-valued column vector

Wavelet time supports, returned as a real-valued column vector of length L, where L is the number of levels in the DWT filter bank.

### sphi — Scaling function time supports

real-valued column vector

Scaling function time supports, returned as a real-valued column vector of length L, where L is the number of levels in the DWT filter bank.

#### tlow — First instants

real-valued matrix

First instants the integrated energy in the wavelet and scaling functions exceed thresh, returned as real-valued L-by-2 matrix, where L is the number of levels in the filter bank. The first column of tlow contains the times for the wavelets. The second column of tlow contains the times for the scaling functions.

The difference between the first column of thigh and the first column of tlow plus one sampling period equals pspi. The difference between the second column of thigh and the second column of tlow plus one sampling period equals sphi.

### thigh — Last instants

real-valued matrix

Last instants the integrated energy in the wavelet and scaling functions is less than 1-thresh, returned as real-valued L-by-2 matrix, where L is the number of levels in the filter bank. The first column of thigh contains the times for the wavelets. The second column of thigh contains the times for the scaling functions.

The difference between the first column of thigh and the first column of tlow plus one sampling period equals pspi. The difference between the second column of thigh and the second column of tlow plus one sampling period equals sphi.

## See Also

dwtfilterbank|scalingfunctions|wavelets

Introduced in R2018a

# wavemngr

Wavelet manager

# **Syntax**

```
wavemngr('add',FN,FSN,WT,NUMS,FILE)
wavemngr('add',FN,FSN,WT,{NUMS,TYPNUMS},FILE)
wavemngr(____,B)
wavemngr('del',WN)
wavemngr('restore')
wavemngr('restore',IN2)
out = wavemngr('read')
out = wavemngr('read',IN2)
out = wavemngr('read_asc')
```

# **Description**

Use wavemngr to add, delete, restore, or read wavelets.

wavemngr('add',FN,FSN,WT,NUMS,FILE) adds a wavelet family to the toolbox. These parameters define the wavelet family:

- FN Family name
- FSN Family short name
- WT Wavelet family type
- NUMS Wavelet parameters
- FILE Wavelet definition file

**Note** When you use wavemngr to add a wavelet family, three wavelet extension files are created in the current folder: the two ASCII files wavelets.asc and wavelets.prv,

and the MAT-file wavelets.inf. If you add a new wavelet family, it is available in this folder only.

wavemngr('add', FN, FSN, WT, {NUMS, TYPNUMS}, FILE) adds a wavelet family with parameter NUMS with input format type TYPNUMS.

wavemngr (, B) adds a wavelet family, where B specifies the effective support for the wavelets. The B input argument is valid only for wavelets of type WT = 3, 4, and 5. You can use this syntax with any of the previous syntaxes.

wavemngr('del', WN) deletes the wavelet family specified by WN.

wavemngr('restore') restores the previous wavelets.asc ASCII file

wavemngr('restore', IN2) restores the initial wavelets.asc ASCII file. Here IN2 is a dummy argument.

out = wavemngr('read') returns all wavelet family names in a character array.

out = wavemngr('read', IN2) returns all wavelet names in a character array. Here IN2 is a dummy argument.

out = wavemngr('read asc') reads the wavelets.asc ASCII file and returns all wavelet information.

## **Examples**

### **Wavelet Names and Family Names**

'BiorSplines

List the wavelet families available by default.

wavemngr('read') ans = 18x35 char array 1\_\_\_\_\_\_ 'Haar
'Daubechies ->->db
'Symlets ->->coif ->->haar

->->hior

```
'ReverseBior ->->rbio
'Meyer
              ->->meyr
              ->->dmey
'DMeyer
'Gaussian
              ->->gaus
'Mexican_hat ->->mexh
'Morlet ->->morl
'Complex Gaussian ->->cgau
'Shannon
              ->->shan
'Frequency B-Spline->->fbsp
'Complex Morlet ->->cmor
'Fejer-Korovkin
               ->->fk
'-----'
```

#### List all wavelets.

#### wavemngr('read',1)

```
ans = 71x44 char array
  1_____
  'Daubechies ->->db
  'db1->db2->db3->db4->
  'db5->db6->db7->db8->
  'db9->db10->db**->
  ' ______
  'Symlets ->->sym
  'sym2->sym3->sym4->sym5->
  'sym6->sym7->sym8->sym**->
  ' ______
  'Coiflets ->->coif
  'coif1->coif2->coif3->coif4->
  'coif5->
  'BiorSplines ->->bior
  bior1.1->bior1.3->bior1.5->bior2.2->
  'bior2.4->bior2.6->bior2.8->bior3.1->
  'bior3.3->bior3.5->bior3.7->bior3.9->
  'bior4.4->bior5.5->bior6.8->
```

```
'ReverseBior ->->rbio
'rbio1.1->rbio1.3->rbio1.5->rbio2.2->
'rbio2.4->rbio2.6->rbio2.8->rbio3.1->
'rbio3.3->rbio3.5->rbio3.7->rbio3.9->
'rbio4.4->rbio5.5->rbio6.8->
'----
'Meyer ->->meyr
'----
'DMeyer ->->dmey
'Gaussian ->->gaus
'gaus1->gaus2->gaus3->gaus4->
'gaus5->gaus6->gaus7->gaus8->
' ______
'Mexican_hat ->->mexh
'Morlet ->->morl
<sup>1</sup> _____
'Complex Gaussian ->->cgau
cgau1->cgau2->cgau3->cgau4->
cqau5->cqau6->cqau7->cqau8->
Shannon ->->shan
'shan1-1.5->shan1-1->shan1-0.5->shan1-0.1->
'shan2-3->shan**->
1 ______
'Frequency B-Spline->->fbsp
'fbsp1-1-1.5->fbsp1-1-1->fbsp1-1-0.5->fbsp2-1-1->'
'fbsp2-1-0.5->fbsp2-1-0.1->fbsp**->
' _____
'Complex Morlet ->->cmor
'cmor1-1.5->cmor1-1->cmor1-0.5->cmor1-1->
'cmor1-0.5->cmor1-0.1->cmor**->
' ______
'Fejer-Korovkin ->->fk
'fk4->fk6->fk8->fk14->
'fk18->fk22->
```

#### **Add Wavelet Families**

This example shows how to add new compactly supported orthogonal wavelets to the toolbox. These wavelets, which are a slight generalization of the Daubechies wavelets, are based on the use of Bernstein polynomials and are due to Kateb and Lemarié.

Add a new family of orthogonal wavelets. You must define:

• Family Name: Lemarie

Family Short Name: lem

• Type of wavelet: 1 (orth)

Wavelet numbers: 1 2 3 4 5

• File driver: lemwavf

The source code for lemwavf.m is provided at the end of the example. The input argument of lemwavf is a character vector of the form lemN, where N = 1, 2, 3, 4, or 5.

```
wavemngr('add','Lemarie','lem',1,'1 2 3 4 5','lemwavf')
```

The ASCII file wavelets.asc is saved as wavelets.prv, then information defining the new family is added to wavelets.asc, and the MAT-file wavelets.inf is generated.

Note that wavemngr works on the current folder. If you add a new wavelet family, it is available in this folder only.

List the available wavelet families.

```
wavemngr('read')
```

```
'Meyer
              →→meyr
'DMeyer
              →→dmey
'Gaussian
              →→αaus
            →→mexh
'Mexican hat
'Morlet
              →→morl
'Complex Gaussian →→cgau
'Shannon →→shan
'Frequency B-Spline→→fbsp
'Complex Morlet →→cmor
'Fejer-Korovkin →→fk
'Lemarie
              →→lem
'-----'
```

Remove the added family. Regenerate the list of wavelet families.

Restore the previous ASCII file wavelets.prv, then build the MAT-file wavelets.inf. List the restored wavelets.

```
wavemngr('restore')
wavemngr('read',1)
```

```
ans = 76 \times 44 char array
  'Haar →→haar
  'Daubechies →→db
  1_____
  'db1→db2→db3→db4→
  'db5→db6→db7→db8→
  'db9→db10→db**→
  ' ______
  'Svmlets →→sym
  'sym2→sym3→sym4→sym5→
  'sym6→sym7→sym8→sym**→
  'Coiflets →→coif
  'coif1→coif2→coif3→coif4→
  'coif5→
  'BiorSplines →→bior
  'bior1.1→bior1.3→bior1.5→bior2.2→
  'bior2.4→bior2.6→bior2.8→bior3.1→
  'bior3.3→bior3.5→bior3.7→bior3.9→
  'bior4.4→bior5.5→bior6.8→
  'ReverseBior →→rbio
  'rbio1.1→rbio1.3→rbio1.5→rbio2.2→
  'rbio2.4→rbio2.6→rbio2.8→rbio3.1→
  'rbio3.3→rbio3.5→rbio3.7→rbio3.9→
  'rbio4.4→rbio5.5→rbio6.8→
  'Mever →→meyr
  'DMeyer →→dmey
  '----
  'Gaussian →→gaus
  'gaus1→gaus2→gaus3→gaus4→
  'gaus5→gaus6→gaus7→gaus8→
  'Mexican hat →→mexh
```

```
' ______
'Morlet →→morl
' ______
'Complex Gaussian →→cgau
'cgau1→cgau2→cgau3→cgau4→
'cgau5→cgau6→cgau7→cgau8→
' ______
'Shannon →→shan
'shan1-1.5\rightarrowshan1-1\rightarrowshan1-0.5\rightarrowshan1-0.1\rightarrow
'shan2-3→shan**→
'Frequency B-Spline→→fbsp
1_____
'fbsp1-1-1.5→fbsp1-1-1→fbsp1-1-0.5→fbsp2-1-1→'
'fbsp2-1-0.5→fbsp2-1-0.1→fbsp**→
1 _____
'Complex Morlet →→cmor
'cmorl-1.5\rightarrowcmorl-1\rightarrowcmorl-0.5\rightarrowcmorl-1\rightarrow
'cmor1-0.5→cmor1-0.1→cmor**→
' ______
'Fejer-Korovkin →→fk
'fk4→fk6→fk8→fk14→
'fk18→fk22→
' ______
'Lemarie →→lem
'lem1→lem2→lem3→lem4→
'lem5→
'----
```

Restore the initial wavelets. Restore the initial ASCII file wavelets.ini and the initial MAT-file wavelets.bin. Regenerate the list of wavelet families.

```
'Symlets
                  →→SYM
'Coiflets
                  →→coif
'BiorSplines
                  →→bior
'ReverseBior
                  →→rbio
'Meyer
                  →→meyr
'DMeyer
                  →→dmey
'Gaussian
                  →→gaus
'Mexican hat
                  →→mexh
'Morlet
                  →→morl
'Complex Gaussian →→cqau
'Shannon
                  →→shan
'Frequency B-Spline→→fbsp
'Complex Morlet
                  →→cmor
'Fejer-Korovkin
                  →→fk
```

All command line capabilities are available for new families of wavelets. Create a new family. Compute the four associated filters and the scale and wavelet functions.

```
wavemngr('add','Lemarie','lem',1,'1 2 3','lemwavf');
[Lo_D,Hi_D,Lo_R,Hi_R] = wfilters('lem3');
[phi,psi,xval] = wavefun('lem3');
plot(xval,[phi;psi]);
legend('Scaling Function','Wavelet')
grid on
```

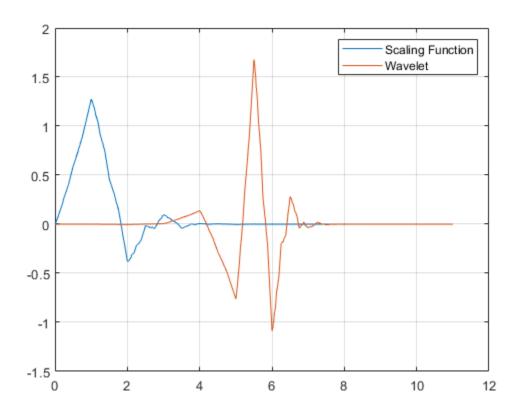

### Remove the added family.

wavemngr('del','Lemarie')

#### lemwavf.m

```
function F = lemwavf(wname)
% This function is only for use in the "Add Wavelet Families" example. It
% may change or be removed in a future release.
%
% Lemarie wavelet filters.
% F = lemwavf(W) returns the scaling filter
% associated with Lemarie wavelet specified
% by the string W, where W = 'lemN'.
```

```
% Possible values for N are:
% N = 1, 2, 3, 4 \text{ or } 5.
num = str2double(wname(4:end));
switch num
    case 1
F = [...]
   0.46069299844871
                       0.53391629051346
                                           0.03930700681965 -0.03391629578182 ...
    ];
    case 2
F = [...]
   0.31555164655258
                       0.59149765057882
                                           0.20045477817080
                                                              -0.10034811856888 ...
  -0.01528128420694
                       0.00846362066021
                                          -0.00072514051618
                                                               0.00038684732960 ...
        ];
    case 3
F = [\dots]
   0.23108942231941
                       0.56838231367966
                                           0.33173980738190
                                                              -0.09447000132310 ...
  -0.06203683305244
                       0.02661631105889
                                          -0.00209952890579
                                                               0.00001769381066 ...
                      -0.00053703458679
                                           0.00002283826072
   0.00128429679795
                                                              -0.00000928544107 ...
        1:
    case 4
F = [\dots]
                                           0.42429244721660
                                                              -0.04601056550580 ...
   0.17565337503255
                       0.52257484913870
  -0.11292720306517
                       0.03198741803409
                                           0.00813124691980
                                                              -0.00743764392677 ...
   0.00548090619143
                      -0.00140066128481
                                          -0.00054200083128
                                                               0.00025607264164 ...
  -0.00008795126642
                       0.00003025515674
                                          -0.00000082014466
                                                               0.00000027569334 ...
        ];
    case 5
F = [...]
   0.13807658847623
                       0.47310642622099
                                           0.48217097800239
                                                               0.02112933622031 ...
  -0.15081998732499
                       0.01935767268926
                                           0.02716532750995
                                                              -0.01588522540421 ...
   0.00671209165995
                       0.00120022744496
                                          -0.00321203819186
                                                               0.00115266788547 ...
  -0.00018266213413
                      -0.00002953360842
                                           0.00008433396295
                                                              -0.00002997969339
   0.00000534552866
                      -0.00000159098026
                                           0.00000003069431
                                                              -0.00000000895816 ...
        ];
    otherwise
        fprintf('Order: %d not supported\m', num);
```

end end

#### Add Biorthogonal Wavelet Filters

This example shows how to take analysis and synthesis filters associated with a biorthogonal wavelet and make them compatible with Wavelet  $Toolbox^{\text{TM}}$ . Wavelet  $Toolbox^{\text{TM}}$ . Wavelet  $Toolbox^{\text{TM}}$  analysis and synthesis lowpass and highpass filters have equal even length. This example uses the nearly orthogonal biorthogonal wavelets based on the Laplacian pyramid scheme of Burt and Adelson (Table 8.4 on page 283 in [1]). The example also demonstrates how to examine properties of the biorthogonal wavelets.

Define the analysis and synthesis filter coefficients of the biorthogonal wavelet.

```
Hd = [-1 5 12 5 -1]/20*sqrt(2);

Gd = [3 -15 -73 170 -73 -15 3]/280*sqrt(2);

Hr = [-3 -15 73 170 73 -15 -3]/280*sqrt(2);

Gr = [-1 -5 12 -5 -1]/20*sqrt(2);
```

Hd and Gd are the lowpass and highpass analysis filters, respectively. Hr and Gr are the lowpass and highpass synthesis filters. They are all finite impulse response (FIR) filters. Confirm the lowpass filter coefficients sum to sqrt(2) and the highpass filter coefficients sum to 0.

```
sum(Hd)/sqrt(2)
ans = 1.0000
sum(Hr)/sqrt(2)
ans = 1.0000
sum(Gd)
ans = -1.0061e-16
sum(Gr)
ans = -9.7145e-17
```

The z-transform of an FIR filter h is a Laurent polynomial h(z) given by  $h(z) = \sum_{k=k_b}^{k_e} h_k z^{-k}$ .

The degree |h| of a Laurent polynomial is defined as  $|h| = k_e - k_b$ . Therefore, the length of the filter h is 1 + |h|. Examine the Laurent expansion of the scaling and wavelet filters.

```
PHd = laurpoly(Hd, 'dmin', -2)
PHd(z) = -0.07071*z^{(+2)} + 0.3536*z^{(+1)} + 0.8485 + 0.3536*z^{(-1)} - 0.07071*z^{(-2)}
PHr = laurpoly(Hr, 'dmin', -3)
PHr(z) = ...
    -0.01515*z^{(+3)} - 0.07576*z^{(+2)} + 0.3687*z^{(+1)} + 0.8586 + 0.3687*z^{(-1)} \dots
    -0.07576*z^{(-2)} - 0.01515*z^{(-3)}
PGd = laurpoly(Gd, 'dmin', -3)
PGd(z) = \dots
    + 0.01515*z^{(+3)} - 0.07576*z^{(+2)} - 0.3687*z^{(+1)} + 0.8586 - 0.3687*z^{(-1)} \dots
    -0.07576*z^{(-2)} + 0.01515*z^{(-3)}
PGr = laurpoly(Gr, 'dmin', -2)
PGr(z) = -0.07071*z^{(+2)} - 0.3536*z^{(+1)} + 0.8485 - 0.3536*z^{(-1)} - 0.07071*z^{(-2)}
Since the filters are associated with biorthogonal wavelet, confirm
PHd(z) PHr(z) + PG(z) PGr(z) = 2.
PHd*PHr + PGd*PGr
ans(z) = 2
```

Wavelet Toolbox requires that filters associated with the wavelet have even equal length. To use the Laplacian wavelet filters in the toolbox, you must include the missing powers of the Laurent series as zeros.

The degrees of PHd and PHr are 4 and 6, respectively. The minimum even-length filter that can accommodate the four filters has length 8, which corresponds to a Laurent polynomial of degree 7. The strategy is to prepend and append 0s as evenly as possible so

that all filters are of length 8. Prepend 0 to all the filters, and then append two 0s to Hd and Gr.

```
Hd = [0 Hd 0 0];
Gd = [0 Gd];
Hr = [0 Hr];
Gr = [0 Gr 0 0];
```

You can examine properties of the biorthogonal wavelets by creating DWT filter banks. Create two custom DWT filter banks using the filters, one for analysis and the other for synthesis. Confirm the filter banks are biorthogonal.

Plot the scaling and wavelet functions associated with the filter banks at the coarsest scale.

```
[phi,t] = scalingfunctions(fb);
[psi,~] = wavelets(fb);
[phi2,~] = scalingfunctions(fb2);
[psi2,~] = wavelets(fb2);
subplot(2,2,1)
plot(t,phi(end,:))
grid on
title('Scaling Function - Analysis')
subplot(2,2,2)
plot(t,psi(end,:))
```

```
grid on
title('Wavelet - Analysis')
subplot(2,2,3)
plot(t,phi2(end,:))
grid on
title('Scaling Function - Synthesis')
subplot(2,2,4)
plot(t,psi2(end,:))
grid on
title('Wavelet - Synthesis')
```

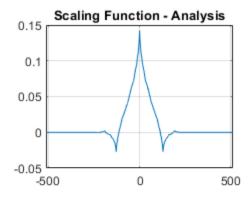

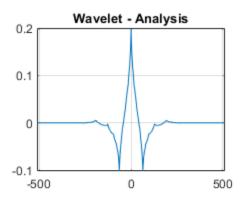

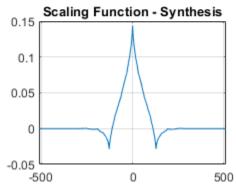

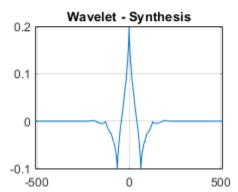

 $Compute \ the \ filter \ bank \ frame bounds.$ 

[analysisLowerBound,analysisUpperBound] = framebounds(fb)

```
analysisLowerBound = 0.9505
analysisUpperBound = 1.0211
[synthesisLowerBound,synthesisUpperBound] = framebounds(fb2)
synthesisLowerBound = 0.9800
synthesisUpperBound = 1.0528
```

# **Input Arguments**

#### **FN** — Wavelet family name

character vector | string scalar

Wavelet family name, specified as a character vector or string scalar.

#### FSN — Wavelet family short name

character vector | string scalar

Wavelet family short name, specified as a character vector or string scalar. The number of characters in FSN must be less than or equal to 4.

### WT — Wavelet family type

1 | 2 | 3 | 4 | 5

Wavelet family type, specified as one of the following:

- 1 Orthogonal wavelets
- 2 Biorthogonal wavelets
- 3 Wavelet with a scaling function
- 4 Wavelet without a scaling function
- 5 Complex wavelet without a scaling function

### **NUMS** — Wavelet parameters

' ' | character vector | string scalar

Wavelet parameters, specified as:

- If the family consists of a single wavelet, NUMS is the empty string ''. For example, the mexh and morl families each contain a single wavelet.
- If the wavelet is member of a finite family of wavelets, NUMS contains a space-separated list of items representing wavelet parameters. For example, for the biorthogonal wavelet family bior, NUMS = '1.1 1.3 1.5 2.2 2.4 2.6 2.8 3.1 3.3 3.5 3.7 3.9 4.4 5.5 6.8'.
- If the wavelet is member of an infinite family of wavelets, NUMS contains a spaceseparated list of items representing wavelet parameters, terminated by the special sequence \*\*. Two examples are listed in the following table.

| <b>Wavelet Family</b> | NUMS                                  |
|-----------------------|---------------------------------------|
| db                    | NUMS = '1 2 3 4 5 6 7 8 9 10 **'      |
| shan                  | NUMS = '1-1.5 1-1 1-0.5 1-0.1 2-3 **' |

### TYPNUMS — Wavelet parameter input format

'integer' (default) | 'real' | 'charactervector'

Wavelet parameter input format, specified as:

- 'integer' Use this option when the parameter is an integer. For example, the Daubechies wavelet family db uses an integer parameter.
- 'real' Use this option when the parameter is real. For example, the biorthogonal wavelet family bior uses a real parameter.
- 'charactervector' Use this option when the parameter is a character vector. For example, the Shannon wavelet family uses a character vector.

#### FILE — Wavelet definition file

character vector | string scalar

Wavelet definition file, specified as a character vector or string scalar. FILE is the name of a MAT-file or a code file name that defines the wavelet family.

### **B** — Effective support

two-element real-valued vector

Effective support for wavelets with family type WT equal to 3, 4, or 5, specified as a twoelement real-valued vector. If  $B = [lb\ ub]$ , then lb specifies the lower bound, and ub specifies the upper bound.

Data Types: double

#### **WN** — Wavelet family

character vector | string scalar

Wavelet family, specified by the character vector or string scalar WN. The value of WN is either the wavelet family name or wavelet family short name.

Example: wavemngr('del', 'Lemarie')

### Limitations

wavemngr allows you to add a wavelet. You must verify that it is truly a wavelet. No
check is performed to confirm the addition is a wavelet or to confirm the type of the
new wavelet. You can use dwtfilterbank to verify if a wavelet is orthogonal or
biorthogonal.

#### References

[1] Daubechies, I. *Ten Lectures on Wavelets*. CBMS-NSF Regional Conference Series in Applied Mathematics. Philadelphia, PA: Society for Industrial and Applied Mathematics, 1992.

### See Also

"Add Quadrature Mirror and Biorthogonal Wavelet Filters"

#### Introduced before R2006a

### wavenames

Wavelet names for LWT

# **Syntax**

```
W = wavenames(T)
```

# **Description**

W = wavenames(T) returns a cell array that contains the name of all wavelets of type T. The valid values for T are

- 'all' all wavelets
- 'lazy' "lazy" wavelet
- $\bullet$  'orth' orthogonal wavelets
- 'bior' biorthogonal wavelets

W = wavenames is equivalent to W = wavenames('all').

#### **Introduced before R2006a**

### waverec

1-D wavelet reconstruction

# **Syntax**

```
x = waverec(c,l,wname)
x = waverec(c,l,LoR,HiR)
```

# **Description**

x = waverec(c,l,wname) reconstructs the 1-D signal x based on the multilevel wavelet decomposition structure [c,l] and the wavelet specified by wname. See wavedec.

```
Note x = waverec(c, l, wname) is equivalent to x = appcoef(c, l, wname, 0).
```

x = waverec(c,l,LoR,HiR) reconstructs the signal using the specified lowpass and highpass wavelet reconstruction filters LoR and HiR, respectively.

# **Examples**

#### **Multilevel 1-D Wavelet Reconstruction**

Load a signal. Perform a level 3 wavelet decomposition of the signal using the db6 wavelet.

```
load leleccum
wv = 'db6';
[c,l] = wavedec(leleccum,3,wv);
```

Reconstruct the signal using the wavelet decomposition structure.

```
x = waverec(c,l,wv);
```

Check for perfect reconstruction.

```
err = norm(leleccum-x)
err = 1.1134e-09
```

# **Input Arguments**

#### c — Wavelet decomposition

vector

Wavelet decomposition, specified as a real-valued vector. The vector contains the wavelet coefficients. The bookkeeping vector l contains the number of coefficients by level. See wavedec.

#### 1 - Bookkeeping vector

vector

Bookkeeping vector, specified as a vector of positive integers. The bookkeeping vector is used to parse the coefficients in the wavelet decomposition c by level. See wavedec.

#### wname — Analyzing wavelet

character vector | string scalar

Analyzing wavelet, specified as a character vector or string scalar.

**Note** waverec supports only Type 1 (orthogonal) or Type 2 (biorthogonal) wavelets. See wfilters for a list of orthogonal and biorthogonal wavelets.

#### LoR, HiR — Wavelet reconstruction filters

even-length real-valued vectors

Wavelet reconstruction filters, specified as a pair of even-length real-valued vectors. LoR is the lowpass reconstruction filter, and HiR is the highpass reconstruction filter. The lengths of LoR and HiR must be equal. See wfilters for additional information.

# **Output Arguments**

#### x — Reconstructed signal

vector

Reconstructed signal, returned as a real-valued vector.

#### References

- [1] Daubechies, I. *Ten Lectures on Wavelets*, CBMS-NSF Regional Conference Series in Applied Mathematics. Philadelphia, PA: SIAM Ed, 1992.
- [2] Mallat, S. G. "A Theory for Multiresolution Signal Decomposition: The Wavelet Representation," *IEEE Transactions on Pattern Analysis and Machine Intelligence*. Vol. 11, Issue 7, July 1989, pp. 674–693.
- [3] Meyer, Y. Wavelets and Operators. Translated by D. H. Salinger. Cambridge, UK: Cambridge University Press, 1995.

# **Extended Capabilities**

### **C/C++ Code Generation**

Generate C and C++ code using MATLAB® Coder $^{\text{\tiny TM}}$ .

Usage notes and limitations:

- Variable-size data support must be enabled.
- The input wname must be constant.

### **See Also**

appcoef | idwt | wavedec

Introduced before R2006a

### waverec2

2-D wavelet reconstruction

# **Syntax**

```
X = waverec2(C,S,wname)
X = waverec2(C,S,Lo_R,Hi_R)
X = waverec2(C,S,wname)
X = appcoef2(C,S,wname,0)
```

# **Description**

X = waverec2(C,S,wname) performs a multilevel wavelet reconstruction of the matrix X based on the wavelet decomposition structure [C,S]. For detailed storage information, see wavedec2. wname is a character vector or string scalar specifying the wavelet. See wfilters for more information.

Instead of specifying the wavelet name, you can specify the filters.

- X = waverec2(C,S,Lo\_R,Hi\_R), Lo\_R is the reconstruction low-pass filter
- Hi\_R is the reconstruction high-pass filter.

waverec2 is the inverse function of wavedec2 in the sense that the abstract statement waverec2(wavedec2(X,N,wname),wname) returns X.

```
X = waverec2(C, S, wname) is equivalent to X = appcoef2(C, S, wname, 0).
```

# **Examples**

```
% The current extension mode is zero-padding (see dwtmode).
% Load original image.
load woman;
% X contains the loaded image.
% Perform decomposition at level 2
% of X using sym4.
```

```
[c,s] = wavedec2(X,2,'sym4');
% Reconstruct X from the wavelet
% decomposition structure [c,s].
a0 = waverec2(c,s,'sym4');
% Check for perfect reconstruction.
max(max(abs(X-a0)))
ans =
    2.5565e-10
```

# **Tips**

If C and S are obtained from an indexed image analysis or a truecolor image analysis, X is an m-by-n matrix or an m-by-n-by-3 array, respectively.

For more information on image formats, see the image and imfinfo reference pages.

# **Extended Capabilities**

## **C/C++ Code Generation**

Generate C and C++ code using MATLAB® Coder™.

Usage notes and limitations:

Variable-size data support must be enabled.

### See Also

appcoef2|idwt2|wavedec2

Introduced before R2006a

### waverec3

3-D wavelet reconstruction

# **Syntax**

```
X = waverec3(WDEC)
C = waverec3(WDEC,TYPE,N)
X = waverec3(WDEC,'a',0)
X = waverec3(WDEC,'ca',0)
C = waverec3(WDEC,TYPE)
C = waverec3(WDEC,TYPE,N)
```

# **Description**

waverec3 performs a multilevel 3-D wavelet reconstruction starting from a multilevel 3-D wavelet decomposition.

X = waverec3(WDEC) reconstructs the 3-D array X based on the multilevel wavelet decomposition structure WDEC. You can also use waverec3 to extract coefficients from a 3-D wavelet decomposition.

WDEC is a structure with the fields shown in the table.

C = waverec3(WDEC, TYPE, N) reconstructs the multilevel components at level N of a 3-D wavelet decomposition. N must be a positive integer less than or equal to the level of the decomposition.

Valid values for TYPE are:

- A group of three characters 'xyz', one per direction, with 'x','y' and 'z' selected in the set {'a', 'd', 'l', 'h'} or in the corresponding uppercase set {'A','D', 'L', 'H'}), where 'A' (or 'L') is a low-pass filter and 'D' (or 'H') is a high-pass filter.
- The char 'd' (or 'h' or 'D' or 'H') gives the sum of all the components different from the low-pass.
- The char 'a' (or 'l' or 'A' or 'L') gives the low-pass component (the approximation at level N).

For extraction, the valid values for TYPE are the same but prefixed by 'c' or 'C'.

X = waverec3(WDEC, 'a', 0) or X = waverec3(WDEC, 'ca', 0) is equivalent to X = waverec3(WDEC). X is a reconstruction of the coefficients in WDEC at level 0.

C = waverec3(WDEC, TYPE) is equivalent to C = waverec3(WDEC, TYPE, N) with N equal to the level of the decomposition.

| sizeINI | Size of the three-dimensional array X                                                   |
|---------|-----------------------------------------------------------------------------------------|
| level   | Level of the decomposition                                                              |
| mode    | Name of the wavelet transform extension mode                                            |
| filters | Structure with 4 fields, LoD, HiD, LoR, and HiR, which contain the filters used for DWT |

# **Examples**

#### **Perfect Reconstruction with 3-D Discrete Wavelet Transform**

Construct a 3-D matrix, obtain the wavelet transform down to level 2 using the 'db2' wavelet, and reconstruct the matrix to verify perfect reconstruction.

Create 3-D matrix.

```
M = magic(8);
X = repmat(M,[1 1 8]);
```

Obtain the 3-D discrete wavelet transform of the matrix and reconstruct the input based on the 3-D approximation and detail coefficients.

```
wd = wavedec3(X,2,'db2');
XR = waverec3(wd);
```

Verify perfect reconstruction using the wavelet decomposition down to level 2.

```
err1 = max(abs(X(:)-XR(:)))
err1 = 8.6057e-11
```

Verify that the data matrix is the sum of the approximation and the details from levels 2 and 1. Reconstruct the sum of components different from the lowpass component and check that X = A + D.

```
A = waverec3(wd, 'LLL');
D = waverec3(wd, 'd');
err2 = max(abs(X(:)-A(:)-D(:)))
err2 = 8.6054e-11
```

### Compare waverec3 and idwt3

Compare level-1 reconstructions based on the filtering operations 'LLH' using idwt3 and waverec3.

```
M = magic(8);
X = repmat(M,[1 1 8]);
wd = wavedec3(X,2,'db2','mode','per');
dwtOut = dwt3(X,'db2');
Xr = idwt3(dwtOut,'LLH');
Xrec = waverec3(wd,'LLH',1);
norm(Xr(:)-Xrec(:))
ans = 2.7511e-14
```

# See Also

idwt3|wavedec3|waveinfo

Introduced in R2010a

# wavsupport

Wavelet support

# **Syntax**

```
[LB,UB] = wavsupport(wname)
```

# **Description**

[LB, UB] = wavsupport (wname) returns the lower bound, LB, and upper bound, UB, of the support for the wavelet specified by wname. wname is any valid wavelet. For real-valued wavelets with and without scaling functions and complex-valued wavelets without scaling functions (wavelets type 3,4, and 5), the bounds indicate the effective support of the wavelet. For orthogonal and biorthogonal wavelets (type 1 and type 2), the lower and upper bounds are -0.5\*(LF-1) and 0.5\*(LF-1), where LF is the length of the wavelet filter.

# **Examples**

### **Support of Haar Wavelet**

Return the lower bound and upper bound of the support for the Haar wavelet.

```
[LB, UB] = wavsupport('haar')
LB = -0.5000
UB = 0.5000
```

Compare LB and UB to the lower and upper bounds for orthogonal and biorthogonal wavelets (type 1 and type 2).

```
LowerBound = -0.5*(2-1);
UpperBound = 0.5*(2-1);
```

### **Support of Complex-Valued Gaussian Wavelet**

Return the lower bound and upper bound of the support for the complex-valued Gaussian wavelet.

```
[LB,UB] = wavsupport('cgau3')
LB = -5
UB = 5
```

### See Also

wavemngr

Introduced in R2010b

# wbmpen

Penalized threshold for wavelet 1-D or 2-D denoising

# **Syntax**

```
THR = wbmpen(C,L,SIGMA,ALPHA)
wbmpen(C,L,SIGMA,ALPHA,ARG)
```

# **Description**

THR = wbmpen(C,L,SIGMA,ALPHA) returns global threshold THR for denoising. THR is obtained by a wavelet coefficients selection rule using a penalization method provided by Birgé-Massart.

[C,L] is the wavelet decomposition structure of the signal or image to be denoised.

SIGMA is the standard deviation of the zero mean Gaussian white noise in denoising model (see wnoisest for more information).

ALPHA is a tuning parameter for the penalty term. It must be a real number greater than 1. The sparsity of the wavelet representation of the denoised signal or image grows with ALPHA. Typically ALPHA = 2.

THR minimizes the penalized criterion given by the following:

Let t\* be the minimizer of

```
crit(t) = -sum(c(k)^2, k \le t) + 2*SIGMA^2*t*(ALPHA + log(n/t))
```

where c(k) are the wavelet coefficients sorted in decreasing order of their absolute value and n is the number of coefficients; then THR= $|c(t^*)|$ .

wbmpen(C,L,SIGMA,ALPHA,ARG) computes the global threshold and, in addition, plots three curves:

•  $2*SIGMA^2*t*(ALPHA + log(n/t))$ 

```
    sum(c(k)^2,k²t)
```

crit(t)

# **Examples**

```
% Example 1: Signal denoising.
% Load noisy bumps signal.
load noisbump; x = noisbump;
% Perform a wavelet decomposition of the signal
% at level 5 using sym6.
wname = 'sym6'; lev = 5;
[c,l] = wavedec(x,lev,wname);
% Estimate the noise standard deviation from the
% detail coefficients at level 1, using wnoisest.
sigma = wnoisest(c,l,1);
% Use wbmpen for selecting global threshold
% for signal denoising, using the tuning parameter.
alpha = 2;
thr = wbmpen(c,l,sigma,alpha)
thr =
    2.7681
% Use wdencmp for denoising the signal using the above
% threshold with soft thresholding and approximation kept.
keepapp = 1:
xd = wdencmp('gbl',c,l,wname,lev,thr,'s',keepapp);
% Plot original and denoised signals.
figure(1)
subplot(211), plot(x), title('Original signal')
subplot(212), plot(xd), title('De-noised signal')
```

```
Original signal
15
10
5
          200
                    400
                                        800
                    De-noised signal
10
5
          200
                    400
                              600
                                        800
                                                 1000
% Example 2: Image denoising.
% Load original image.
load noiswom;
nbc = size(map, 1);
% Perform a wavelet decomposition of the image
% at level 3 using coif2.
wname = 'coif2'; lev = 3;
[c,s] = wavedec2(X,lev,wname);
% Estimate the noise standard deviation from the
% detail coefficients at level 1.
det1 = detcoef2('compact',c,s,1);
sigma = median(abs(det1))/0.6745;
% Use wbmpen for selecting global threshold
% for image denoising.
alpha = 1.2;
thr = wbmpen(c,l,sigma,alpha)
thr =
   36.0621
```

```
% Use wdencmp for denoising the image using the above
% thresholds with soft thresholding and approximation kept.
keepapp = 1;
xd = wdencmp('gbl',c,s,wname,lev,thr,'s',keepapp);
% Plot original and denoised images.
figure(2)
colormap(pink(nbc));
subplot(221), image(wcodemat(X,nbc))
title('Original image')
subplot(222), image(wcodemat(xd,nbc))
title('De-noised image')
       Original image
                                   De-noised image
20
                             20
40
                             40
```

60

80

20

40

60

80

### See Also

20

60

80

wden | wdencmp | wdenoise | wpbmpen | wpdencmp

#### Introduced before R2006a

40

60

80

### wcodemat

Extended pseudocolor matrix scaling

# **Syntax**

```
Y = wcodemat(X)
Y = wcodemat(X,NBCODES)
Y = wcodemat(X,NBCODES,OPT)
Y = wcodemat(X,NBCODES,OPT,ABSOL)
```

# **Description**

wcodemat rescales an input matrix to a specified range for display. If the specified range is the full range of the current colormap, wcodemat is similar in behavior to imagesc.

Y = wcodemat(X) rescales the matrix X to integers in the range [1,16].

Y = wcodemat(X, NBCODES) rescales the input X as integers in the range [1,NBCODES]. The default value of NBCODES is 16.

Y = wcodemat(X,NBCODES,OPT) rescales the matrix along the dimension specified by OPT. OPT can be one of: 'column' (or 'c'), 'row' (or 'r'), and 'mat' (or 'm'). 'rows' scales X row-wise, 'column' scales X column-wise, and 'mat' scales X globally. The default value of OPT is 'mat'.

Y = wcodemat(X, NBCODES, OPT, ABSOL) rescales the input matrix X based on the absolute values of the entries in X if ABSOL is nonzero, or based on the signed values of X if ABSOL is equal to zero. The default value of ABSOL is 1.

# **Examples**

### **Extended Pseudocolor Matrix Scaling**

Scale level-one approximation coefficients globally to the full range of the colormap.

```
Load an image.
load woman;
Get the range of the colormap.

NBCOL = size(map,1);
Obtain the 2D dwt using the Haar wavelet.
[cA1,cH1,cV1,cD1] = dwt2(X,'db1');
Display without scaling and with scaling.
image(cA1);
colormap(map);
title('Unscaled Image');
```

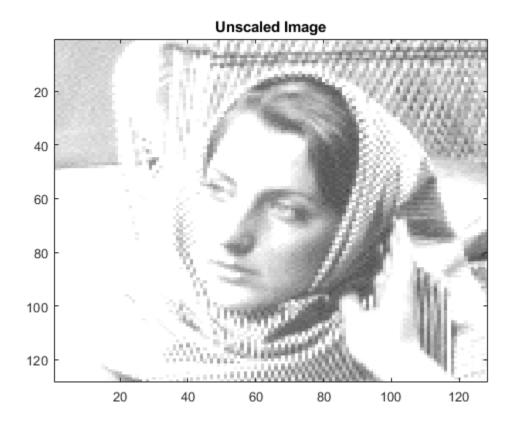

figure
image(wcodemat(cA1,NBCOL));
colormap(map);
title('Scaled Image');

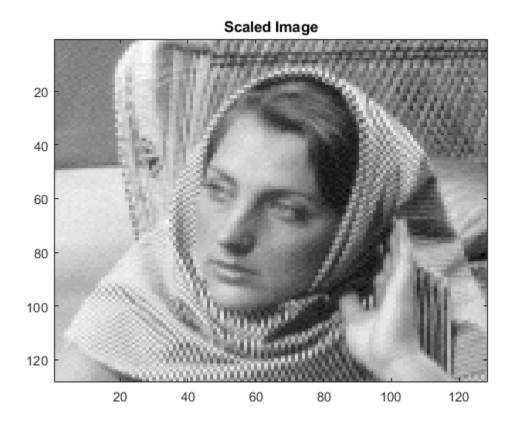

**Introduced before R2006a** 

### wcoher

(Not recommended) Wavelet coherence

**Note** wcoher in not recommended. Use wcoherence instead.

# **Syntax**

```
WCOH = wcoher(Sig1,Sig2,Scales,wname)
WCOH = wcoher(...,Name,Value)
[WCOH,WCS] = wcoher(...)
[WCOH,WCS,CWT_S1,CWT_S2] = wcoher(...)
[...] = wcoh(...,'plot')
```

# **Description**

WCOH = wcoher(Sig1,Sig2,Scales,wname) returns the wavelet coherence for the input signals Sig1 and Sig2 using the wavelet specified in wname at the scales in Scales. The input signals must be real-valued and equal in length.

WCOH = wcoher(..., Name, Value) returns the wavelet coherence with additional options specified by one or more Name, Value pair arguments.

```
[WCOH, WCS] = wcoher(...) returns the wavelet cross spectrum.
```

[WCOH, WCS, CWT\_S1, CWT\_S2] = wcoher(...) returns the continuous wavelet transforms of Sig1 and Sig2.

[...] = wcoh(..., 'plot') displays the modulus and phase of the wavelet cross spectrum.

# **Input Arguments**

#### Sig1

A real-valued one-dimensional input signal. Sig1 is a row or column vector.

#### Sig2

A real-valued one-dimensional input signal. Sig2 is a row or column vector.

#### Scales

Scales is a vector of real-valued, positive scales at which to compute the wavelet coherence.

#### wname

Wavelet used in the wavelet coherence. wname is any valid wavelet name.

### **Name-Value Pair Arguments**

#### asc

Scale factor for arrows in quiver plot. wcoher represents the phase using quiver. asc corresponds to the scale input argument in quiver.

#### **Default:** 1

#### nas

Number of arrows in scale. Together with the number of scales, nas determines the spacing between the y coordinates in the input to quiver. The y input to quiver is 1:length(Scales)/(nas-1):Scales(end)

#### Default: 20

#### nsw

Length of smoothing window in scale. nsw is a positive integer that specifies the length of a moving average filter in scale.

#### **Default:** 1

#### ntw

Length of smoothing window in time. ntw is a positive integer that specifies the length of a moving average filter in time.

**Default:** min[20,0.05\*length(Sig1)]

#### plot

Type of plot. plot is one of the following:

'cwt'

Displays the continuous wavelet transforms of signals 1 and 2.

• 'wcs'

Displays the wavelet cross spectrum.

'wcoh'

Displays the phase of the wavelet cross spectrum.

'all'

Displays all plots in separate figures.

# **Output Arguments**

#### **WCOH**

Wavelet coherence.

#### WCS

Wavelet cross spectrum.

### CWT\_S1

Continuous wavelet transform of signal 1.

#### CWT S2

Continuous wavelet transform of signal 2.

# **Examples**

Wavelet coherence of sine waves in noise with delay:

```
t = linspace(0,1,2048);
x = \sin(16*pi*t) + 0.5*randn(1,2048);
y = sin(16*pi*t+pi/4)+0.5*randn(1,2048);
wname = 'cqau3';
scales = 1:512;
ntw = 21;
             % smoothing parameter
% Display the modulus and phased of the wavelet cross spectrum.
wcoher(x,y,scales,wname,'ntw',ntw,'plot');
Sine wave and Doppler signal:
t = linspace(0,1,1024);
x = -\sin(8*pi*t) + 0.4*randn(1,1024);
x = x/max(abs(x));
y = wnoise('doppler',10);
wname = cgau3;
scales = 1:512:
ntw = 21;
             % smoothing parameter
% Display of the CWT of the two signals.
wcoher(x,y,scales,wname,'ntw',ntw,'plot','cwt');
% Display of the wavelet cross spectrum.
wcoher(x,y,scales,wname,'ntw',ntw,'nsw',1,'plot','wcs');
% Display of the modulus and phased of the wavelet cross spectrum.
wcoher(x,y,scales,wname,'ntw',ntw,'plot');
```

### **More About**

### **Wavelet Cross Spectrum**

The wavelet cross spectrum of two time series, *x* and *y* is:

$$C_{\chi \nu}(a,b) = S(C_\chi^*(a,b)C_\nu(a,b))$$

where  $C_x(a,b)$  and  $C_y(a,b)$  denote the continuous wavelet transforms of x and y at scales a and positions b. The superscript \* is the complex conjugate and S is a smoothing operator in time and scale.

For real-valued time series, the wavelet cross spectrum is real-valued if you use a real-valued analyzing wavelet, and complex-valued if you use a complex-valued analyzing wavelet.

#### **Wavelet Coherence**

The wavelet coherence of two time series *x* and *y* is:

$$\frac{\left|S(C_{X}^{*}(a,b)C_{y}(a,b))\right|^{2}}{S(\left|C_{X}(a,b)\right|^{2}S(\left|C_{V}(a,b)\right|^{2}}$$

where  $C_x(a,b)$  and  $C_y(a,b)$  denote the continuous wavelet transforms of x and y at scales a and positions b. The superscript \* is the complex conjugate and S is a smoothing operator in time and scale.

For real-valued time series, the wavelet coherence is real-valued if you use a real-valued analyzing wavelet, and complex-valued if you use a complex-valued analyzing wavelet.

### References

Grinsted, A, J.C. Moore, and S. Jevrejeva. "Application of the cross wavelet transform and wavelet coherence to geophysical time series. *Nonlinear Processes in Geophysics*. 11, 2004, pp. 561-566.

Torrence. C., and G. Compo. "A Practical Guide to Wavelet Analysis". *Bulletin of the American Meteorological Society*, 79, pp. 61-78.

### See Also

cwt | wcoherence

### **Topics**

"Compare Time-Frequency Content in Signals with Wavelet Coherence"

"Continuous Wavelet Analysis of Cusp Signal" "Continuous and Discrete Wavelet Transforms"

### Introduced in R2010b

## wcoherence

Wavelet coherence and cross-spectrum

# **Syntax**

```
wcoh = wcoherence(x,y)
[wcoh,wcs] = wcoherence(x,y)
[wcoh,wcs,period] = wcoherence(x,y,ts)
[wcoh,wcs,f] = wcoherence(x,y,fs)
[wcoh,wcs,f,coi] = wcoherence(____)
[wcoh,wcs,period,coi] = wcoherence(____,ts)
wcoherence(____)
```

# **Description**

wcoh = wcoherence(x,y) returns the magnitude-squared wavelet coherence, which is a measure of the correlation between signals x and y in the time-frequency plane. Wavelet coherence is useful for analyzing nonstationary signals. The inputs x and y must be equal length, 1-D, real-valued signals. The coherence is computed using the analytic Morlet wavelet.

[wcoh,wcs] = wcoherence(x,y) returns the wavelet cross-spectrum of x and y. You can use the phase of the wavelet cross-spectrum values to identify the relative lag between the input signals.

[wcoh,wcs,period] = wcoherence(x,y,ts) uses a duration ts with a positive, scalar input, as the sampling interval. The duration can be in years, days, hours, minutes, or seconds. ts is used to compute the scale-to period conversion, period. The period in an array of durations with the same time unit as specified in ts

[wcoh,wcs,f] = wcoherence(x,y,fs) uses the positive sampling frequency, fs, to compute the scale-to-frequency conversion, f. The fs input is in Hz.

[wcoh,wcs,f,coi] = wcoherence(\_\_\_\_) returns the cone of influence, coi, for the wavelet coherence in cycles per sample. If you specify the sampling frequency, fs, the function returns both f and the cone of influence in Hz.

[wcoh,wcs,period,coi] = wcoherence(\_\_\_\_,ts) returns the cone of influence, coi, in cycles per unit time.

wcoherence ( \_\_\_\_ ) with no output arguments plots the wavelet coherence and cone of influence in the current figure. Due to the inverse relationship between frequency and period, a plot that uses the sampling interval is the inverse of a plot the uses the sampling frequency. For areas where the coherence exceeds 0.5, plots that use the sampling frequency display arrows to show the phase lag of y with respect to x. The arrows are spaced in time and scale. The direction of the arrows corresponds to the phase lag on the unit circle. For example, a vertical arrow indicates a  $\pi/2$  or quarter-cycle phase lag. The corresponding lag in time depends on the duration of the cycle.

# **Examples**

### **Wavelet Coherence of Two Sine Waves**

Use default wcoherence settings to obtain the wavelet coherence between a sine wave with random noise and a frequency-modulated signal with decreasing frequency over time.

```
t = linspace(0,1,1024);
x = -sin(8*pi*t) + 0.4*randn(1,1024);
x = x/max(abs(x));
y = wnoise('doppler',10);
wcoh = wcoherence(x,y);
```

The default coherence computation uses the analytic Morlet wavelet, 12 voices per octave and smooths 12 scales. The default number of octaves is equal to floor(log2(numel(x)))-1, which in this case is 9.

### **Effect of Sampling Interval on Wavelet Coherence**

Obtain the wavelet coherence data for two signals, specifying a sampling interval of 0.001 seconds. Both signals consist of two sine waves (10 Hz and 50 Hz) in white noise. The sine waves have different time supports.

Set the random number generator to its default settings for reproducibility. Then, create the two signals and obtain the coherence.

```
rng default;
t = 0:0.001:2;
x = cos(2*pi*10*t).*(t>=0.5 \& t<1.1)+ ...
cos(2*pi*50*t).*(t>= 0.2 \& t< 1.4)+0.25*randn(size(t));
y = \sin(2*pi*10*t).*(t>=0.6 \& t<1.2)+...
\sin(2*pi*50*t).*(t>= 0.4 \& t<1.6)+ 0.35*randn(size(t));
[wcoh, \sim, period, coi] = wcoherence(x, y, seconds(0.001));
Use the pcolor command to plot the coherence and cone of influence.
period = seconds(period);
coi = seconds(coi);
h = pcolor(t,log2(period),wcoh);
h.EdgeColor = 'none';
ax = qca;
vtick=round(pow2(ax.YTick),3);
ax.YTickLabel=ytick;
ax.XLabel.String='Time';
ax.YLabel.String='Period';
ax.Title.String = 'Wavelet Coherence';
hcol = colorbar;
hcol.Label.String = 'Magnitude-Squared Coherence';
hold on:
plot(ax,t,log2(coi),'w--','linewidth',2);
```

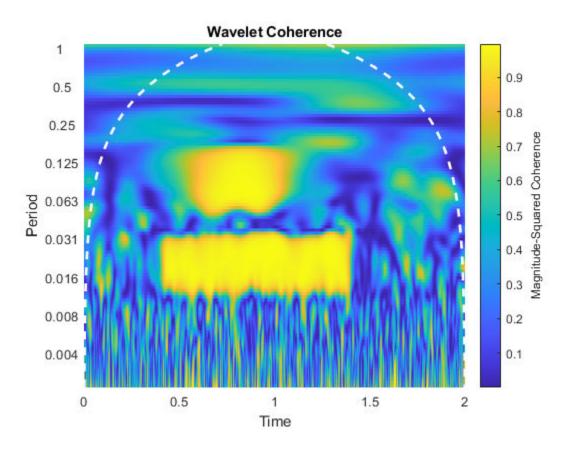

Use wcoherence(x,y,seconds(0.001)) without any outputs arguments. This plot includes the phase arrows and the cone of influence.

wcoherence(x,y,seconds(0.001));

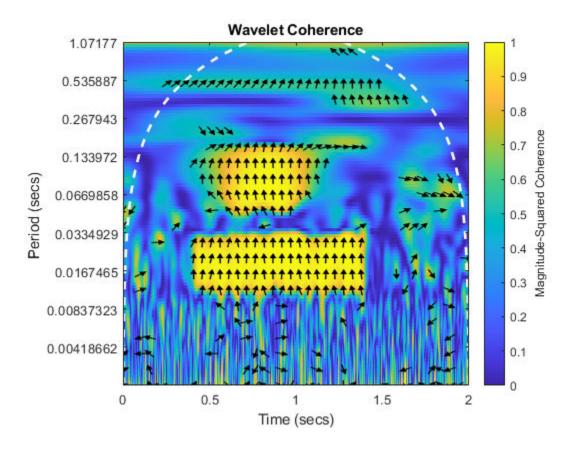

### **Effect of Sampling Frequency on Wavelet Coherence**

Obtain the wavelet coherence for two signals, specifying a sampling frequency of 1000 Hz. Both signals consist of two sine waves (10 Hz and 50 Hz) in white noise. The sine waves have different time supports.

Set the random number generator to its default settings for reproducibility. Then, create the two signals and obtain the coherence.

```
rng default
t = 0:0.001:2;
```

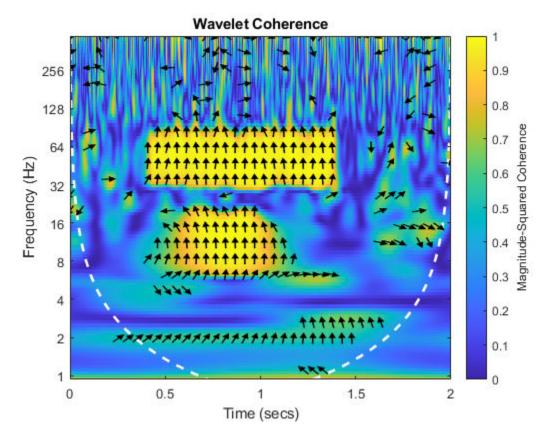

This coherence plot is flipped with respect to the coherence plot in the previous example, which specifies a sampling interval instead of a sampling frequency.

Obtain the scale-to-frequency conversion output in f.

[wcoh, wcs, f] = wcoherence(x, y, 1000);

### Effect of Number of Smoothed Scales on Wavelet Coherence

Obtain the wavelet coherence for two signals. Both signals consist of two sine waves (10 Hz and 50 Hz) in white noise. Use the default number of scales to smooth. This value is equivalent to the number of voices per octave. Both values default to 12.

Set the random number generator to its default settings for reproducibility. Then, create the two signals and obtain the coherence.

```
rng default;
t = 0:0.001:2;
x = cos(2*pi*10*t).*(t>=0.5 & t<1.1)+ ...
cos(2*pi*50*t).*(t>= 0.2 & t< 1.4)+0.25*randn(size(t));
y = sin(2*pi*10*t).*(t>=0.6 & t<1.2)+...
sin(2*pi*50*t).*(t>= 0.4 & t<1.6)+ 0.35*randn(size(t));
wcoherence(x,y);</pre>
```

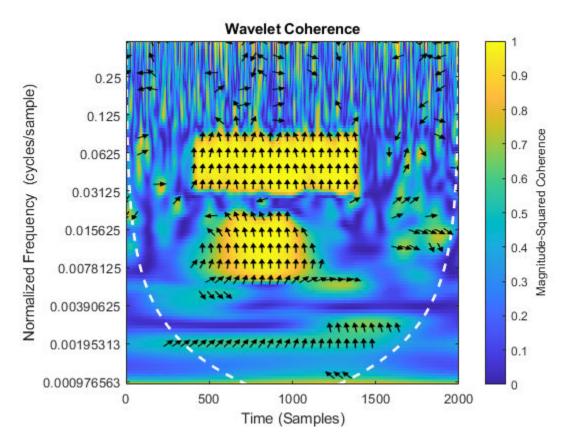

Set the number of scales to smooth to 16. The increased smoothing causes reduced low frequency resolution.

wcoherence(x,y,'NumScalesToSmooth',16);

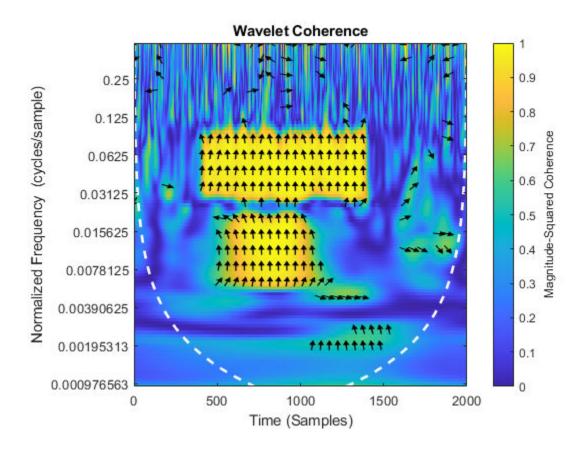

### **Effect of Phase Display Threshold on Wavelet Coherence of Weather Data**

Compare the effects of using different phase display thresholds on the wavelet coherence.

Plot the wavelet coherence between the El Nino time series and the All India Average Rainfall Index. The data are sampled monthly. Specify the sampling interval as 1/12 of a year to display the periods in years. Use the default phase display threshold of 0.5, which shows phase arrows only where the coherence is greater than or equal to 0.5.

```
load ninoairdata;
wcoherence(nino,air,years(1/12));
```

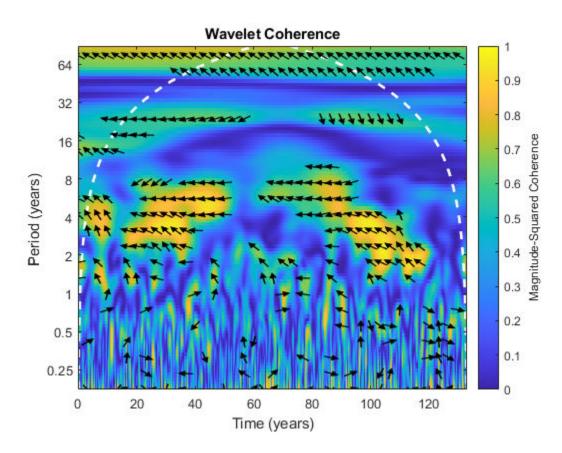

Set the phase display threshold to 0.7. The number of phase arrows decreases. wcoherence(nino,air,years(1/12),'PhaseDisplayThreshold',0.7);

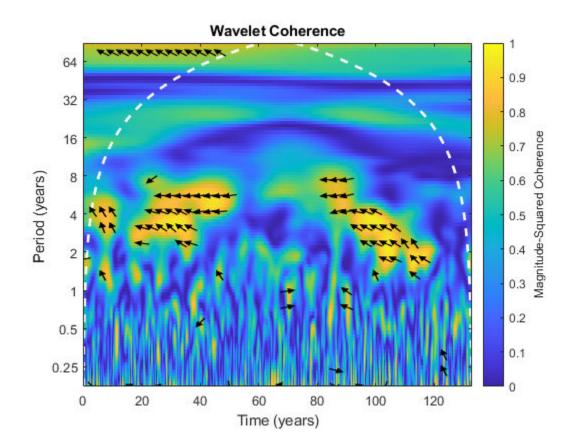

# **Input Arguments**

## x — Input signal

vector of real values

Input signal, specified as a vector of real values. x must be a 1-D, real-valued signal. The two input signals, x and y, must be the same length and must have at least four samples.

### y — Input signal

vector of real values

Input signal, specified as vector of real values. y must be a 1-D, real-valued signal. The two input signals, x and y, must be the same length and must have at least four samples.

### ts — Sampling interval

duration with positive scalar input

Sampling interval, also known as the sampling period, specified as a duration with positive scalar input. Valid durations are years, days, hours, seconds, and minutes. You can also use the duration function to specify ts. You cannot use calendar durations (caldays, calweeks, calmonths, calquarters, or calyears). You cannot specify both ts and fs.

### fs — Sampling frequency

positive scalar

Sampling frequency, specified as a positive scalar.

## **Name-Value Pair Arguments**

Specify optional comma-separated pairs of Name, Value arguments. Name is the argument name and Value is the corresponding value. Name must appear inside quotes. You can specify several name and value pair arguments in any order as Name1, Value1, . . . , NameN, ValueN.

Example: 'PhaseDisplayThreshold', 0.7; specifies the threshold for displaying phase vectors.

### VoicesPerOctave — Number of voices per octave

12 (default) | integer from 10 to 32

Number of voices per octave to use in the wavelet coherence, specified as an integer from 10 to 32.

### NumScalesToSmooth — Number of scales to smooth

number of voices per octave (default) | positive integer

Number of scales to smooth in time and scale, specified as a positive integer. This value must be less than one half the total number of scales. The function uses a moving average filter to smooth across scale. If you do not specify the number of scales to smooth, the value of NumScalesToSmooth defaults to the number of voices per octave. If your coherence is noisy, you can specify a larger NumScalesToSmooth value to smooth the coherence more.

#### NumOctaves — Number of octaves

positive integer

Number of octaves to use in the wavelet coherence, specified as a positive integer between 1 and floor(log2(numel(x)))-1. If you do not need to examine lower frequency values, use a smaller NumOctaves value.

### PhaseDisplayThreshold — Threshold for displaying phase vectors

0.5 (default) | real scalar between 0 and 1

Threshold for displaying phase vectors, specified as a real scalar between 0 and 1. This function displays phase vectors for regions with coherence greater than or equal to the specified threshold value. Lowering the threshold value displays more phase vectors. If you use wcoherence with any output arguments, the PhaseDisplayThreshold value is ignored.

# **Output Arguments**

### wcoh - Wavelet coherence

matrix

Wavelet coherence, returned as a matrix. The coherence is computed using the analytic Morlet wavelet over logarithmic scales, with a default value of 12 voices per octave. The default number of octaves is equal to floor(log2(numel(x))) - 1. If you do not specify a sampling interval, sampling frequency is assumed.

### wcs — Wavelet cross spectrum

matrix of complex values

Wavelet cross-spectrum, returned as a matrix of complex values. You can use the phase of the wavelet cross-spectrum values to identify the relative lag between the input signals.

Data Types: double

Complex Number Support: Yes

### period — Scale-to-period conversion

array of durations

Scale-to-period conversion, returned as an array of durations. The conversion values are computed from the sampling period specified in ts. Each period element has the same format as ts.

### f — Scale-to-frequency conversion

vector

Scale-to-frequency conversion, returned as a vector. The vector contains the peak frequency values for the wavelets used to compute the coherence. If you want to output f, but do not specify a sampling frequency input, fs, the returned wavelet coherence is in cycles per sample.

### coi — Cone of influence

array of doubles or array of durations

Cone of influence for the wavelet coherence, returned as either an array of doubles or array of durations. The cone of influence indicates where edge effects occur in the coherence data. If you specify a sampling frequency, fs, the cone of influence is in Hz. If you specify a sampling interval or period, ts, the cone of influence is in periods. Due to the edge effects, give less credence to areas of apparent high coherence that are outside or overlap the cone of influence. The cone of influence is indicated by a dashed line.

## **More About**

### **Wavelet Cross Spectrum**

The wavelet cross- spectrum is a measure of the distribution of power of two signals.

The wavelet cross spectrum of two time series, x and y, is:

$$C_{xy}(a,b) = S(C_x^*(a,b)C_y(a,b))$$

 $C_x(a,b)$  and  $C_y(a,b)$  denote the continuous wavelet transforms of x and y at scales a and positions b. The superscript \* is the complex conjugate, and S is a smoothing operator in time and scale.

For real-valued time series, the wavelet cross-spectrum is real-valued if you use a real-valued analyzing wavelet, and complex-valued if you use a complex-valued analyzing wavelet.

### **Wavelet Coherence**

Wavelet coherence is a measure of the correlation between two signals.

The wavelet coherence of two time series x and y is:

$$\frac{\left|S(C_{x}^{*}(a,b)C_{y}(a,b))\right|^{2}}{S(\left|C_{x}(a,b)\right|^{2}S(\left|C_{y}(a,b)\right|^{2}}$$

 $C_x(a,b)$  and  $C_y(a,b)$  denote the continuous wavelet transforms of x and y at scales a and positions b. The superscript \* is the complex conjugate and S is a smoothing operator in time and scale.

For real-valued time series, the wavelet coherence is real-valued if you use a real-valued analyzing wavelet, and complex-valued if you use a complex-valued analyzing wavelet.

### References

- [1] Grinsted, A, J., C. Moore, and S. Jevrejeva. "Application of the cross wavelet transform and wavelet coherence to geophysical time series." *Nonlinear Processes in Geophysics*. Vol. 11, Issue 5/6, 2004, pp. 561–566.
- [2] Maraun, D., J. Kurths, and M. Holschneider. "Nonstationary Gaussian processes in wavelet domain: Synthesis, estimation and significance testing." *Physical Review E* 75. 2007, pp. 016707-1-016707-14.
- [3] Torrence, C., and P. Webster. "Interdecadal changes in the ESNO-Monsoon System." Journal of Climate. Vol. 12, 1999, pp. 2679–2690.

## See Also

cwt | days | duration | hours | minutes | seconds | years

### Introduced in R2016a

# wcompress

True compression of images using wavelets

# **Syntax**

```
wcompress('c',X,SAV_FILENAME,COMP_METHOD)
wcompress(...,'ParName1',ParVal1,'ParName2',ParVal2,...)
[COMPRAT,BPP] = wcompress('c',...)
XC = wcompress('u',SAV_FILENAME)
XC = wcompress('u',SAV_FILENAME,'plot')
XC = wcompress('u',SAV_FILENAME,'step')
```

# **Description**

The wcompress command performs either compression or uncompression of grayscale or truecolor images.

More theoretical information on true compression is in "Wavelet Compression for Images" of the Wavelet Toolbox User's Guide.

## **Compression**

wcompress('c',X,SAV\_FILENAME,COMP\_METHOD) compresses the image X using the compression method COMP\_METHOD.

The compressed image is saved in the file SAV\_FILENAME. You must have write permission in the current working directory or MATLAB will change directory to tempdir and write the .wtc file in that directory. X can be either a 2-D array containing an indexed image or a 3-D array of uint8 containing a truecolor image. Both the row and column size of the image must be powers of two.

wcompress ('c', FILENAME,...) loads the image X from the file FILENAME which is a MATLAB Supported Format (MSF) file: MAT-file or other image files (see imread).

wcompress ('c', I,...) converts the indexed image  $X = I\{1\}$  to a truecolor image Y using the colormap map =  $I\{2\}$  and then compresses Y.

**Note** Data written to .wtc files uses uint64 precision. In releases previous to R2016b, data was written using uint32. If your code is affected adversely by this change, use the legacy option to compress and uncompress your data using the previous behavior.

```
wcompress('c',X,SAV_FILENAME,COMP_METHOD,'legacy')
```

The valid compression methods are divided in three categories.

**1** Progressive Coefficients Significance Methods (**PCSM**):

| MATLAB Name | Compression Method Name                                        |
|-------------|----------------------------------------------------------------|
| 'ezw'       | Embedded Zerotree Wavelet                                      |
| 'spiht'     | Set Partitioning In Hierarchical Trees                         |
| 'stw'       | Spatial-orientation Tree Wavelet                               |
| 'wdr'       | Wavelet Difference Reduction                                   |
| 'aswdr'     | Adaptively Scanned Wavelet Difference Reduction                |
| 'spiht_3d'  | Set Partitioning In Hierarchical Trees 3D for truecolor images |

For more details on these methods, see the references and especially Walker and also Said and Pearlman.

**1** Coefficients Thresholding Methods (**CTM-1**):

| MATLAB Name | Compression Method Name                                   |
|-------------|-----------------------------------------------------------|
| _           | Subband thresholding of coefficients and Huffman encoding |

For more details on this method, see the Strang and Nguyen reference.

**1** Coefficients Thresholding Methods (**CTM-2**):

| MATLAB Name | Compression Method Name                                  |
|-------------|----------------------------------------------------------|
| 'gbl_mmc_f' | Global thresholding of coefficients and fixed encoding   |
| 'gbl_mmc_h' | Global thresholding of coefficients and Huffman encoding |

**Note** The Discrete Wavelet Transform uses the periodized extension mode.

All the compression methods use parameters which have default values. You can change these values using the following syntax:

```
wcompress(..., 'ParName1', ParVal1, 'ParName2', ParVal2,...)
```

Some of the parameters are related to display or to data transform functionalities. The others are linked to the compression process itself.

## **Data transform parameters**

• 'ParName' = 'wname' or 'WNAME' sets the wavelet name.

ParVal is a character vector or string scalar (see waveletfamilies). The default for is bior4.4

• 'ParName' = 'level' or 'LEVEL' sets the level of decomposition.

ParVal is an integer such that:  $1 \le level \le levmax$  which is the maximum possible level (see wmaxlev).

The default level depends on the method:

- for **PCSM** methods level is equal to levmax.
- for CTM methods level is equal to fix(levmax/2)
- ParName' = 'it' or 'IT' sets Image type Transform.

ParVal must be one of the following:

'n': no transformation (default), image type (truecolor or grayscale) is automatically detected.

```
'g': grayscale transformation type.
```

'c': color transformation type (RGB uint8).

• 'ParName' = 'cc' or 'CC' sets Color Conversion parameter if X is a truecolor image.

ParVal must be one of the following:

```
'rgb' or 'none': No conversion (default).
```

```
'yuv' : YUV color space transform.
```

# Parameter for Progressive Coefficients Significance Methods (PCSM)

• 'ParName' = 'maxloop' or 'MAXLOOP' sets the maximum number of steps for the compression algorithm.

ParVal must be a positive integer or Inf (default is 10).

## Parameters for Coefficients Thresholding Methods (CTM-1)

Either of the following parameters may be used:

• 'ParName' = 'bpp' or 'BPP' sets the bit-per-pixel ratio.

ParVal must be such that  $0 \le ParVal \le 8$  (grayscale) or 24 (truecolor).

• 'ParName' = 'comprat' or 'COMPRAT' sets the compression ratio.

ParVal must be such that  $0 \le ParVal \le 100$ .

## Parameters for Coefficients Thresholding Methods (CTM-2)

Two parameters may be used. The first is related to the threshold and the second is the number of classes for quantization.

The first one may be chosen among the five following parameters:

• 'ParName' = 'threshold' or 'THRESHOLD' sets the threshold value for compression.

ParVal must be a positive (or zero) real number.

• 'ParName' = 'nbcfs' or 'NBCFS' sets the number of preserved coefficients in the wavelet decomposition.

<sup>&#</sup>x27;klt': Karhunen-Loeve transform.

<sup>&#</sup>x27;yiq': YIQ color space transform.

<sup>&#</sup>x27;xyz': CIEXYZ color space transform.

ParVal must be an integer such that:  $0 \le ParVal \le total$  number of coefficients of wavelet decomposition.

• 'ParName' = 'percfs' or 'PERCFS' sets the percentage of preserved coefficients in the wavelet decomposition.

ParVal must be a real number such that:  $0 \le ParVal \le 100$ .

• 'ParName' = 'bpp' or 'BPP' sets the bit-per-pixel ratio.

ParVal must be such that:  $0 \le ParVal \le 8$  (grayscale) or 24 (truecolor)

• 'ParName' = 'comprat' or 'COMPRAT' sets the compression ratio.

ParVal must be such that:  $0 \le ParVal \le 100$ .

The second parameter sets the number of classes for quantization:

• 'ParName' = 'nbclas' or 'NBCLAS' sets the number of classes.

ParVal must be a real number such that:  $2 \le ParVal \le 200$ .

## Display parameter

• 'ParName' = 'plotpar' or 'PLOTPAR' sets the plot parameter.

ParVal must be one of the following:

'plot' or 0: plots only the compressed image.

'step' or 1: displays each step of the encoding process (only for **PCSM** methods).

[COMPRAT, BPP] = wcompress('c',...) returns the compression ratio COMPRAT and the bit per pixel ratio BPP.

### **Uncompression**

XC = wcompress('u', SAV\_FILENAME) uncompresses the file SAV\_FILENAME, which contains the compressed image, and returns the image XC. Depending on the initial compressed image, XC can be a 2-D array containing either an indexed image or a 3-D array of uint8 containing a truecolor image.

XC = wcompress('u',SAV\_FILENAME,'plot') plots the uncompressed image.

 $XC = wcompress('u', SAV_FILENAME, 'step')$  shows the step-by-step uncompression, only for **PCSM** methods.

# **Examples**

### **Image Compression Using Basic Parameters**

This example shows how to compress and uncompress the jpeg image arms.jpg.

Use the spatial orientation tree wavelet ('stw') compression method and save the compressed image to a file.

```
wcompress('c','arms.jpg','comp_arms.wtc','stw');
```

Load the stored image and display the step-by-step uncompression to produce the uncompressed image.

```
wcompress('u','comp_arms.wtc','step');
```

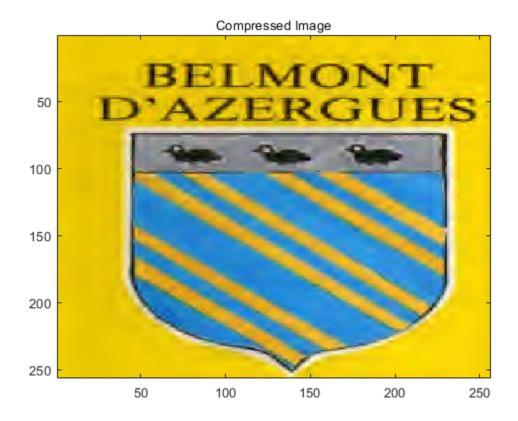

### Image Compression and Uncompression Using Advanced Parameters.

This example show how to compress a jpeg image using the adaptively scanned wavelet difference reduction compression method ('aswdr'). The conversion color ('cc') uses the Karhunen-Loeve transform ('kit'). The maximum number of loops ('maxloop') is set to 11 and the plot type ('plotpar') is set to step through the compression. Show the compression ratio (cratio) and the bit-per-pixel ratio (bpp), which indicate the quality of the compression.

## cratio bpp

cratio =

3.0792

bpp =

0.7390

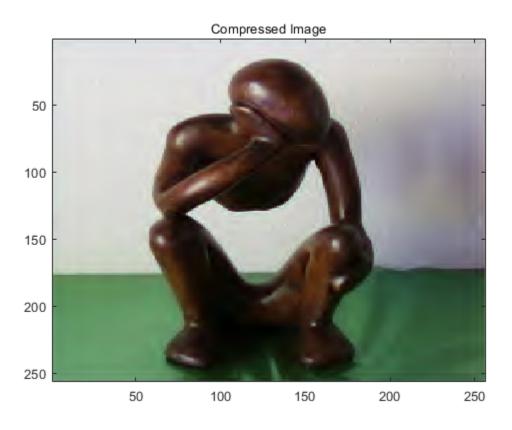

Load the compressed image and step through the uncompression process.

wcompress('u','woodstatue.wtc','step');

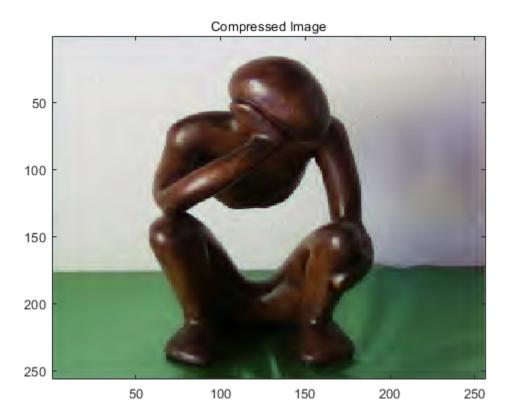

## Compression and Uncompression of a Grayscale Image

This example shows how to compress a grayscale image using the set partitioning in hierarchical trees ('spiht') compression method. It also computes the mean square error (MSE) and the peak signal to noise ratio (PSNR) error values. You use these two measures to quantify the error between two images. The PSNR is expressed in decibels.

Load the image and store it in a file.

```
load mask;
[cr,bpp] = wcompress('c',X,'mask.wtc','spiht','maxloop',12)

cr = 2.8610

bpp = 0.2289

Load the stored image from the file, uncompress it, and delete the file.

Xc = wcompress('u','mask.wtc');
delete('mask.wtc')

Display the original and compressed images.

colormap(pink(255))
subplot(1,2,1); image(X); title('Original image')
axis square
subplot(1,2,2); image(Xc); title('Compressed image')
axis square
```

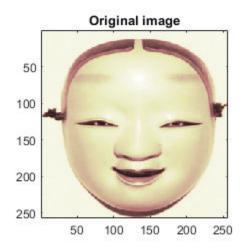

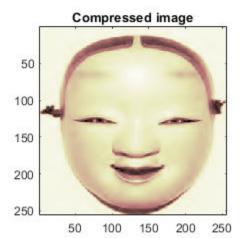

## Compute the MSE and PSNR.

D = abs(X-Xc).^2;
mse = sum(D(:))/numel(X)

mse = 33.6564

psnr = 10\*log10(255\*255/mse)

psnr = 32.8601

### **Compression and Uncompression of a Truecolor Image**

This example shows how to compress a truecolor image using the set partitioning in hierarchical trees - 3D ('spiht\_3D') compression method.

Load, compress, and store the image in a file. Plot the original and compressed images. Display the compression ratio ('cratio') and the bits-per-pixel ('bpp'), which indicate the quality of the compression.

```
load mask:
X = imread('wpeppers.jpg');
[cratio,bpp] = wcompress('c',X,'wpeppers.wtc','spiht','maxloop',12)
cratio = 1.6549
bpp = 0.3972
Xc = wcompress('u','wpeppers.wtc');
delete('wpeppers.wtc')
Display the original and compressed images.
subplot(1,2,1)
image(X)
title('Original image')
axis square
subplot(1,2,2)
image(Xc)
title('Compressed image')
axis square
```

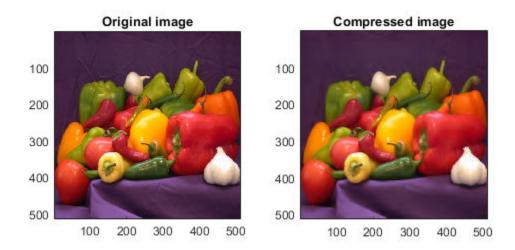

Compute the mean square error (MSE) and the peak signal-to-noise ratio (PSNR) error values. You use these two measures to quantify the error between two images. The PSNR is expressed in decibels.

```
D = abs(double(X)-double(Xc)).^2;
mse = sum(D(:))/numel(X)

mse = 26.7808

psnr = 10*log10(255*255/mse)

psnr = 33.8526
```

## References

Christophe, E., C. Mailhes, P. Duhamel (2006), "Adaptation of zerotrees using signed binary digit representations for 3 dimensional image coding," EURASIP *Journal on Image and Video Processing*, 2007, to appear in the special issue on Wavelets in Source Coding, Communications, and Networks, Paper ID 54679.

Misiti, M., Y. Misiti, G. Oppenheim, J.-M. Poggi (2007), Wavelets and their applications, ISTE DSP Series.

Said A., W.A. Pearlman (1996), "A new, fast, and efficient image codec based on set partitioning in hierarchical trees," *IEEE Trans. on Circuits and Systems for Video Technology*, Vol. 6, No. 3, pp. 243–250.

Shapiro J.M. (1993), "Embedded image coding using zerotrees of wavelet coefficients", P *IEEE Trans. Signal Proc.*, Vol. 41, No. 12, pp. 3445–3462.

Strang, G.; T. Nguyen (1996), Wavelets and Filter Banks, Wellesley-Cambridge Press.

Walker J.S. (1999), "Wavelet-Based Image Compression," University of Wisconsin, Eau Claire, Wisconsin, USA, , Sub-chapter of CRC Press book: *Transform and Data Compression*. A Primer on Wavelets and Their Scientific Applications.

## See Also

imread | imwrite | path | tempdir | wmaxlev

Introduced in R2008b

## wdcbm

Thresholds for wavelet 1-D using Birgé-Massart strategy

# **Syntax**

```
[THR,NKEEP] = wdcbm(C,L,ALPHA,M)
wdcbm(C,L,ALPHA)
wdcbm(C,L,ALPHA,L(1))
```

# **Description**

[THR, NKEEP] = wdcbm(C, L, ALPHA, M) returns level-dependent thresholds THR and numbers of coefficients to be kept NKEEP, for denoising or compression. THR is obtained using a wavelet coefficients selection rule based on the Birgé-Massart strategy.

[C,L] is the wavelet decomposition structure of the signal to be denoised or compressed, at level j = length(L) - 2. ALPHA and M must be real numbers greater than 1.

THR is a vector of length j; THR(i) contains the threshold for level i.

NKEEP is a vector of length j; NKEEP(i) contains the number of coefficients to be kept at level i.

j, M and ALPHA define the strategy:

- At level j+1 (and coarser levels), everything is kept.
- For level i from 1 to j, the n<sub>i</sub> largest coefficients are kept with n<sub>i</sub> = M / (j+2-i)<sup>ALPHA</sup>.

Typically ALPHA = 1.5 for compression and ALPHA = 3 for denoising.

A default value for M is M = L(1), the number of the coarsest approximation coefficients, since the previous formula leads for i = j+1, to  $n_{j+1} = M = L(1)$ . Recommended values for M are from L(1) to 2\*L(1).

wdcbm(C,L,ALPHA) is equivalent to wdcbm(C,L,ALPHA,L(1)).

# **Examples**

```
% Load electrical signal and select a part of it.
load leleccum; indx = 2600:3100;
x = leleccum(indx);
% Perform a wavelet decomposition of the signal
% at level 5 using db3.
wname = 'db3'; lev = 5;
[c,l] = wavedec(x,lev,wname);
% Use wdcbm for selecting level dependent thresholds
% for signal compression using the adviced parameters.
alpha = 1.5; m = l(1);
[thr,nkeep] = wdcbm(c,l,alpha,m)
thr =
   19.5569
             17.1415
                       20.2599
                                 42.8959
                                           15.0049
nkeep =
           2
                3
                             7
% Use wdencmp for compressing the signal using the above
% thresholds with hard thresholding.
[xd,cxd,lxd,perf0,perfl2] = ...
                  wdencmp('lvd',c,l,wname,lev,thr,'h');
% Plot original and compressed signals.
subplot(211), plot(indx,x), title('Original signal');
subplot(212), plot(indx,xd), title('Compressed signal');
xlab1 = ['2-norm rec.: ',num2str(perfl2)];
xlab2 = [' % -- zero cfs: ',num2str(perf0), ' %'];
xlabel([xlab1 xlab2]);
```

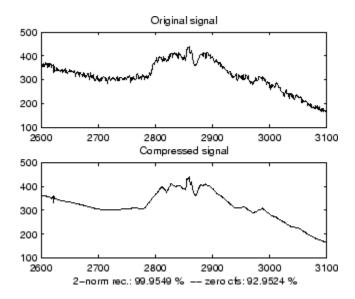

## References

Birgé, L.; P. Massart (1997), "From model selection to adaptive estimation," in D. Pollard (ed), Festchrift for L. Le Cam, Springer, pp. 55–88.

## **See Also**

wden | wdencmp | wdenoise | wpdencmp

### **Introduced before R2006a**

## wdcbm2

Thresholds for wavelet 2-D using Birgé-Massart strategy

# **Syntax**

```
[THR,NKEEP] = wdcbm2(C,S,ALPHA,M)
wdcbm2(C,S,ALPHA)
wdcbm2(C,S,ALPHA,prod(S(1,:)))
```

# **Description**

[THR,NKEEP] = wdcbm2(C,S,ALPHA,M) returns level-dependent thresholds THR and numbers of coefficients to be kept NKEEP, for de-noising or compression. THR is obtained using a wavelet coefficients selection rule based on the Birgé-Massart strategy.

[C,S] is the wavelet decomposition structure of the image to be de-noised or compressed, at level j = size(S,1)-2.

ALPHA and M must be real numbers greater than 1.

THR is a matrix 3 by j; THR(:,i) contains the level dependent thresholds in the three orientations: horizontal, diagonal, and vertical, for level i.

NKEEP is a vector of length j; NKEEP(i) contains the number of coefficients to be kept at level i.

j, M and ALPHA define the strategy:

- At level j+1 (and coarser levels), everything is kept.
- For level i from 1 to j, the  $n_i$  largest coefficients are kept with  $n_i = M / (j+2-i)^{ALPHA}$ .

Typically ALPHA = 1.5 for compression and ALPHA = 3 for de-noising.

A default value for M is M = prod(S(1,:)), the length of the coarsest approximation coefficients, since the previous formula leads for i = j+1, to  $n_{i+1} = M = prod(S(1,:))$ .

Recommended values for M are from prod(S(1,:)) to 6\*prod(S(1,:)).

wdcbm2(C,S,ALPHA) is equivalent to wdcbm2(C,S,ALPHA,prod(S(1,:))).

# **Examples**

```
% Load original image.
load detfingr;
nbc = size(map, 1);
% Perform a wavelet decomposition of the image
% at level 3 using sym4.
wname = 'sym4'; lev = 3;
[c,s] = wavedec2(X,lev,wname);
% Use wdcbm2 for selecting level dependent thresholds
% for image compression using the adviced parameters.
alpha = 1.5; m = 2.7*prod(s(1,:));
[thr,nkeep] = wdcbm2(c,s,alpha,m)
thr =
   21.4814
             46.8354
                       40.7907
   21.4814
             46.8354
                       40.7907
   21.4814
             46.8354
                       40.7907
nkeep =
                     961
                                1765
         624
% Use wdencmp for compressing the image using the above
% thresholds with hard thresholding.
[xd,cxd,sxd,perf0,perfl2] = ...
                  wdencmp('lvd',c,s,wname,lev,thr,'h');
% Plot original and compressed images.
colormap(pink(nbc));
subplot(221), image(wcodemat(X,nbc)),
title('Original image')
subplot(222), image(wcodemat(xd,nbc)),
title('Compressed image')
xlab1 = ['2-norm rec.: ',num2str(perfl2)];
xlab2 = [' % -- zero cfs: ',num2str(perf0), ' %'];
xlabel([xlab1 xlab2]);
```

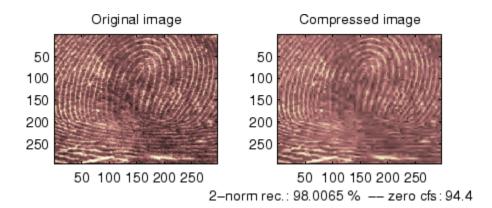

## References

Birgé, L.; P. Massart (1997). "From model selection to adaptive estimation," in D. Pollard (ed), Festchrift for L. Le Cam, Springer, pp. 55–88.

## See Also

wdencmp | wpdencmp

Introduced before R2006a

# wdecenergy

Multisignal 1-D decomposition energy distribution

## **Syntax**

```
[E,PEC,PECFS] = wdecenergy(DEC)
[E,PEC,PECFS,IDXSORT,LONGS] = wdecenergy(DEC,'sort')
[E,PEC,PECFS] = wdecenergy(DEC,OPTSORT,IDXSIG)
[E,PEC,PECFS,IDXSORT,LONGS] = wdecenergy(DEC,OPTSORT,IDXSIG)
```

# **Description**

[E,PEC,PECFS] = wdecenergy (DEC) computes the vector E that contains the energy (L2-Norm) of each decomposed signal, the matrix PEC that contains the percentage of energy for each wavelet component (approximation and details) of each signal, and the matrix PECFS that contains the percentage of energy for each coefficient.

- E(i) is the energy (L2-norm) of the ith signal.
- PEC(i,1) is the percentage of energy for the approximation of level MAXLEV = DEC.level of the ith signal.
- PEC(i,j), j=2,...,MAXLEV+1 is the percentage of energy for the detail of level (MAXLEV+1-j) of the ith signal.
- $\bullet$  PECFS(i,j), is the percentage of energy for jth coefficients of the ith signal.

[E,PEC,PECFS,IDXSORT,LONGS] = wdecenergy(DEC,'sort') returns PECFS sorted (by row) in ascending order and an index vector IDXSORT.

- Replacing 'sort' by 'ascend' returns the same result.
- · Replacing 'sort' by 'descend' returns PECFS sorted in descending order.

LONGS is a vector containing the lengths of each family of coefficients.

[E,PEC,PECFS] = wdecenergy(DEC,OPTSORT,IDXSIG) returns the values for the signals whose indices are given by the IDXSIG vector.

[E,PEC,PECFS,IDXSORT,LONGS] = wdecenergy(DEC,OPTSORT,IDXSIG) returns the values for the signals whose indices are given by the IDXSIG vector, the index vector IDXSORT, and LONGS, which is a vector containing the lengths of each family of coefficients. Valid values for OPTSORT are 'none', 'sort', 'ascend', 'descend'.

# **Examples**

```
% Load original 1D-multisignal.
load thinker
% Perform a decomposition at level 2 using wavelet db2.
dec = mdwtdec('r', X, 2, 'db2');
% Compute the energy distribution.
[E,PEC,PECFS] = wdecenergy(dec);
% Display the total energy and the distribution of energy
% for each wavelet component (A2, D2, D1).
E31 = E(31)
perA2D2D1 = PEC(31,:)
% Compare the coefficient energy distribution
% for signal 1 and signal 31.
PECFS 1 = PECFS(1,:);
PECFS 31 = PECFS(31,:);
figure;
plot(PECFS_1,'--r','linewidth',2); hold on
plot(PECFS 31, 'b', 'linewidth', 2);
qrid; set(gca,'Xlim',[1,size(PECFS,2)])
title('PECFS1 dashed line and PECFS31 solid line')
```

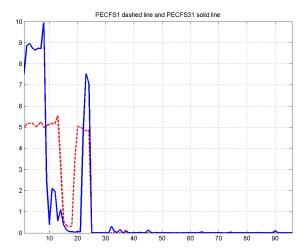

# See Also

mdwtdec | mdwtrec

Introduced in R2012a

## wden

Automatic 1-D denoising

**Note** wden is no longer recommended. Use wdenoise instead.

# **Syntax**

```
XD = wden(X,TPTR,SORH,SCAL,N,wname)
XD = wden(C,L, ____)
XD = wden(W,'modwtsqtwolog',SORH,'mln',N,wname)
[XD,CXD] = wden(____)
[XD,CXD,LXD] = wden(____)
[XD,CXD,LXD,THR] = wden(____)
[XD,CXD,THR] = wden(____)
```

# **Description**

XD = wden(X,TPTR,SORH,SCAL,N,wname) returns a denoised version XD of the signal X. The function uses an N-level wavelet decomposition of X using the specified orthogonal or biorthogonal wavelet N wavelet wname to obtain the wavelet coefficients. The thresholding selection rule TPTR is applied to the wavelet decomposition. SORH and SCAL define how the rule is applied.

 $XD = wden(C, L, \underline{\hspace{1cm}})$  returns a denoised version XD of the signal X using the same options as in the previous syntax, but obtained directly from the wavelet decomposition structure [C,L] of X. [C,L] is the output of wavedec.

XD = wden(W, 'modwtsqtwolog', SORH, 'mln', N, wname) returns the denoised signal XD obtained by operating on the maximal overlap discrete wavelet transform (MODWT) matrix W, where W is the output of modwt. You must use the same orthogonal wavelet in both modwt and wden.

[XD, CXD] = wden(\_\_\_\_) returns the denoised wavelet coefficients. For discrete wavelet transform (DWT) denoising, CXD is a vector (see wavedec). For MODWT

denoising, CXD is a matrix with N+1 rows (see modwt). The number of columns of CXD is equal to the length of the input signal X.

```
[XD,CXD,LXD] = wden(____) returns the number of coefficients by level for DWT denoising. See wavedec for details. The LXD output is not supported for MODWT denoising. The additional output arguments [CXD,LXD] are the wavelet decomposition structure (see wavedec for more information) of the denoised signal XD.
```

```
[XD,CXD,LXD,THR] = wden(\_\_) returns the denoising thresholds by level for DWT denoising.
```

[XD, CXD, THR] = wden(\_\_\_\_) returns the denoising thresholds by level for MODWT denoising when you specify the 'modwtsqtwolog' input argument.

# **Examples**

#### **Automatic 1-D Denoising Using Wavelets**

This example shows how to apply three different denoising techniques to a noisy signal. It compares the results with plots and the threshold values produced by each technique.

First, to ensure reproducibility of results, set a seed that will be used to generate the random noise.

```
rng('default')
```

Create a signal consisting of a 2 Hz sine wave with transients at 0.3 and 0.72 seconds. Add randomly generated noise to the signal and plot the result.

```
N = 1000;
t = linspace(0,1,N);
x = 4*sin(4*pi*t);
x = x - sign(t-0.3) - sign(0.72-t);
sig = x + 0.5*randn(size(t));
plot(t,sig)
title('Signal')
grid on
```

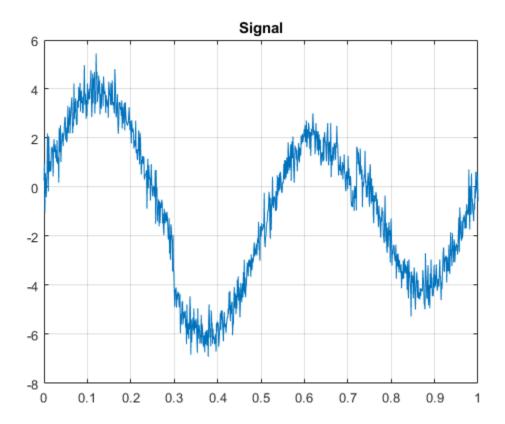

Using the sym8 wavelet, perform a level 5 wavelet decomposition of the signal and denoise it by applying three different threshold selection rules to the wavelet coefficients: SURE, minimax, and Donoho and Johnstone's universal threshold with level-dependent estimation of the noise. In each case, apply hard thresholding.

```
lev = 5;
wname = 'sym8';
[dnsig1,c1,l1,threshold_SURE] = wden(sig,'rigrsure','h','mln',lev,wname);
[dnsig2,c2,l2,threshold_Minimax] = wden(sig,'minimaxi','h','mln',lev,wname);
[dnsig3,c3,l3,threshold_DJ] = wden(sig,'sqtwolog','h','mln',lev,wname);
```

Plot and compare the three denoised signals.

```
subplot(3,1,1)
plot(t,dnsig1)
title('Denoised Signal - SURE')
grid on
subplot(3,1,2)
plot(t,dnsig2)
title('Denoised Signal - Minimax')
grid on
subplot(3,1,3)
plot(t,dnsig3)
title('Denoised Signal - Donoho-Johnstone')
grid on
```

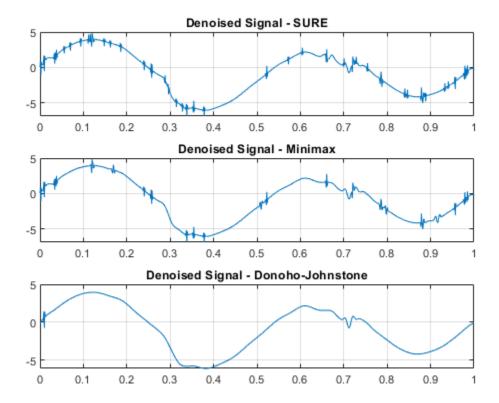

Compare the thresholds applied at each detail level for the three denoising methods.

#### threshold\_SURE

```
threshold_SURE = 1 \times 5
    0.8079
                        1.3915 0.9816
                                             0.8667
              1.1448
threshold Minimax
threshold Minimax = 1 \times 5
   1.0522
              1.0881
                       1.2237 1.3366
                                             1.1985
threshold DJ
threshold DJ = 1 \times 5
   1.7644
             1.8247 2.0520 2.2413
                                             2.0097
```

## Compare DWT and MODWT Denoising of a Sinusoid with Two Jumps

This example denoises a signal using the DWT and MODWT. It compares the results with plots and the threshold values produced by each technique.

First, to ensure reproducibility of results, set a seed that will be used to generate random noise.

```
rng('default')
```

Create a signal consisting of a 2 Hz sine wave with transients at 0.3 and 0.72 seconds. Add randomly generated noise to the signal and plot the result.

```
N = 1000;
t = linspace(0,1,N);
x = 4*sin(4*pi*t);
x = x - sign(t-0.3) - sign(0.72-t);
sig = x + 0.5*randn(size(t));
plot(t,sig)
title('Signal')
grid on
```

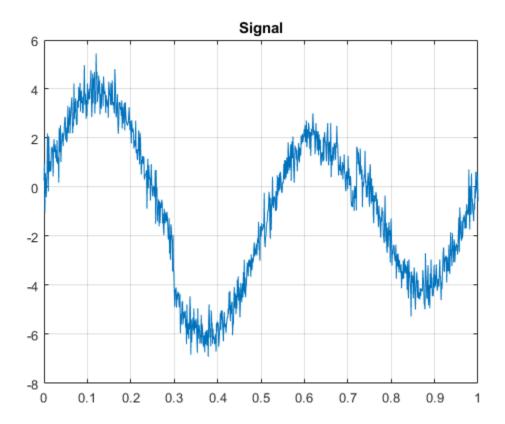

Using the db2 wavelet, perform a level 3 wavelet decomposition of the signal and denoise it using Donoho and Johnstone's universal threshold with level-dependent estimation of the noise. Obtain denoised versions using DWT and MODWT, both with soft thresholding.

```
wname = 'db2';
lev = 3;
[xdDWT,c1,l1,threshold_DWT] = wden(sig,'sqtwolog','s','mln',lev,wname);
[xdMODWT,c2,threshold_MODWT] = wden(sig,'modwtsqtwolog','s','mln',lev,wname);
Plot and compare the results.
subplot(2,1,1)
plot(t,xdDWT)
grid on
```

```
title('DWT Denoising')
subplot(2,1,2)
plot(t,xdMODWT)
grid on
title('MODWT Denoising')
```

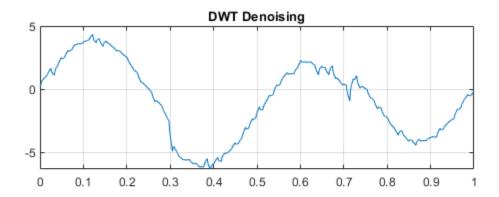

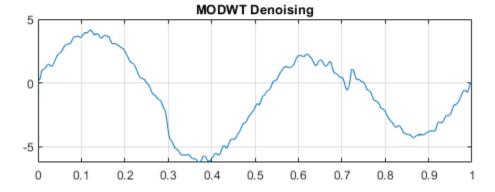

Compare the thresholds applied in each case.

## ${\tt threshold\_DWT}$

threshold\_DWT =  $1 \times 3$ 1.7783 1.6876 2.0434

#### threshold\_MODWT

```
threshold_MODWT = 1 \times 3
1.2760 0.6405 0.3787
```

### Compare DWT and MODWT Denoising of a Blocky Signal

This example denoises a blocky signal using the Haar wavelet with DWT and MODWT denoising. It compares the results with plots and metrics for the original and denoised versions.

First, to ensure reproducibility of results, set a seed that will be used to generate random noise.

```
rng('default')
```

Generate a signal and a noisy version with the square root of the signal-to-noise ratio equal to 3. Plot and compare each.

```
[osig,nsig] = wnoise('blocks',10,3);
plot(nsig,'r')
hold on
plot(osig,'b')
legend('Noisy Signal','Original Signal')
```

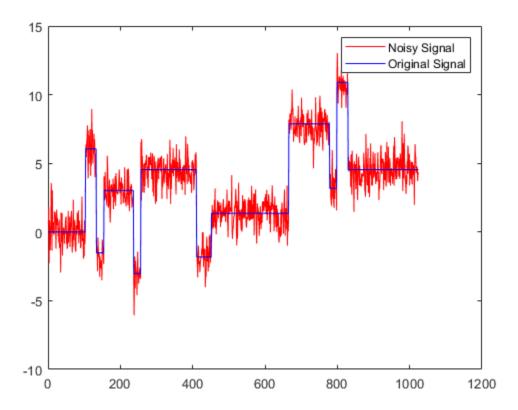

Using the Haar wavelet, perform a level 6 wavelet decomposition of the noisy signal and denoise it using Donoho and Johnstone's universal threshold with level-dependent estimation of the noise. Obtain denoised versions using DWT and MODWT, both with soft thresholding.

```
wname = 'haar';
lev = 6;
[xdDWT,c1,l1] = wden(nsig,'sqtwolog','s','mln',lev,wname);
[xdMODWT,c2] = wden(nsig,'modwtsqtwolog','s','mln',lev,wname);
```

Plot and compare the original, noise-free version of the signal with the two denoised versions.

```
figure
plot(osig,'b')
hold on
plot(xdDWT,'r--')
plot(xdMODWT,'k-.')
legend('Original','DWT','MODWT')
hold off
```

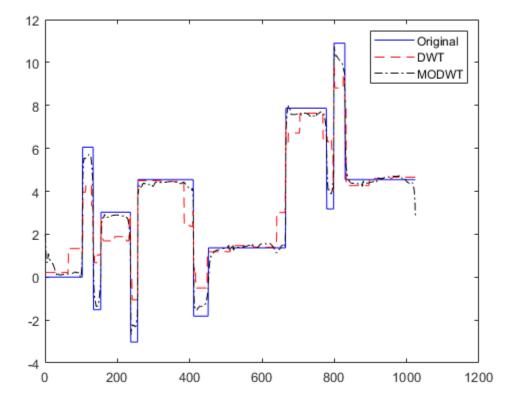

Calculate the L2 and L-infinity norms of the difference between the original signal and the two denoised versions.

```
L2norm_original_DWT = norm(abs(osig-xdDWT),2)
L2norm_original_DWT = 36.1194
```

```
L2norm_original_MODWT = norm(abs(osig-xdMODWT),2)

L2norm_original_MODWT = 14.5987

LInfinity_original_DWT = norm(abs(osig-xdDWT),Inf)

LInfinity_original_DWT = 4.7181

LInfinity_original_MODWT = norm(abs(osig-xdMODWT),Inf)

LInfinity_original_MODWT = 2.9655
```

# **Input Arguments**

#### X — Input data

real-valued vector

Input data to denoise, specified as a real-valued vector.

Data Types: double

### **C** — Wavelet expansion coefficients

real-valued vector

Wavelet expansion coefficients of the data to be denoised, specified as a real-valued vector. C is the output of wavedec.

```
Example: [C,L] = wavedec(randn(1,1024),3,'db4')
Data Types: double
```

### L — Size of wavelet expansion coefficients

vector of positive integers

Size of wavelet expansion coefficients of the signal to be denoised, specified as a vector of positive integers. L is the output of wavedec.

```
Example: [C,L] = wavedec(randn(1,1024),3,'db4')
Data Types: double
```

## W — Maximal overlap wavelet decomposition structure

real-valued matrix

Maximal overlap wavelet decomposition structure of the signal to denoise, specified as a real-valued matrix. W is the output of modwt. You must use the same orthogonal wavelet in both modwt and wden.

Data Types: double

#### **TPTR** — Threshold selection rule

character array

Threshold selection rule to apply to the wavelet decomposition structure of X:

- 'rigsure' Use the principle of Stein's Unbiased Risk.
- 'heursure' Use a heuristic variant of Stein's Unbiased Risk.
- 'sqtwolog Use the universal threshold  $\sqrt{2\ln(\operatorname{length}(x))}$ .
- 'minimaxi' Use minimax thresholding. (See thselect for more information.)

### SORH — Type of thresholding

's'|'h'

Type of thresholding to perform:

- 's' Soft thresholding
- 'h' Hard thresholding

### SCAL — Multiplicative threshold rescaling

```
'one'|'sln'|'mln'
```

Multiplicative threshold rescaling:

- 'one' No rescaling
- 'sln' Rescaling using a single estimation of level noise based on first-level coefficients
- ' ${\tt mln'}$  Rescaling using a level-dependent estimation of level noise

## N — Level of wavelet decomposition

positive integer

Level of wavelet decomposition, specified as a positive integer. Use wmaxlev to ensure that the wavelet coefficients are free from boundary effects. If boundary effects are not a concern in your application, a good rule is to set N less than or equal to fix(log2(length(X))).

#### wname — Name of wavelet

character array

Name of wavelet, specified as a character array, to use for denoising. For DWT denoising, the wavelet must be orthogonal or biorthogonal. For MODWT denoising, the wavelet must be orthogonal and biorthogonal wavelets are designated as type 1 and type 2 wavelets, respectively, in the wavelet manager, wavemngr.

- Valid built-in orthogonal wavelet families begin with haar, dbN, fkN, coifN, or symN, where N is the number of vanishing moments for all families except fk. For fk, N is the number of filter coefficients.
- Valid biorthogonal wavelet families begin with 'biorNr.Nd' or 'rbioNd.Nr', where Nr and Nd are the number of vanishing moments in the reconstruction (synthesis) and decomposition (analysis) wavelet.

Determine valid values for the vanishing moments by using waveinfo with the wavelet family short name. For example, enter waveinfo('db') or waveinfo('bior'). Use wavemngr('type',wname) to determine if a wavelet is orthogonal (returns 1) or biorthogonal (returns 2).

# **Output Arguments**

#### **XD** — Denoised signal

real-valued vector

Denoised data, returned as a real-valued vector.

Data Types: double

#### CXD — Denoised wavelet coefficients

real-valued vector or matrix

Denoised wavelet coefficients, returned as a real-valued vector or matrix. For DWT denoising, CXD is a vector (see wavedec). For MODWT denoising, CXD is a matrix with N +1 rows (see modwt). The number of columns is equal to the length of the input signal X.

Data Types: double

#### LXD — Size of denoised wavelet coefficients

vector of positive integers

Size of denoised wavelet coefficients by level for DWT denoising, returned as a vector of positive integers (see wavedec). The LXD output is not supported for MODWT denoising. [CXD,LXD] is the wavelet decomposition structure of the denoised signal XD.

Data Types: double

#### THR — Denoising thresholds

real-valued vector

Denoising thresholds by level, returned as a length N real-valued vector.

Data Types: double

# **Algorithms**

The most general model for the noisy signal has the following form:

$$s(n) = f(n) + \sigma e(n),$$

where time n is equally spaced. In the simplest model, suppose that e(n) is a Gaussian white noise N(0,1), and the noise level  $\sigma$  is equal to 1. The denoising objective is to suppress the noise part of the signal s and to recover f.

The denoising procedure has three steps:

- 1 Decomposition Choose a wavelet, and choose a level N. Compute the wavelet decomposition of the signal s at level N.
- 2 Detail coefficients thresholding For each level from 1 to N, select a threshold and apply soft thresholding to the detail coefficients.
- 3 Reconstruction Compute wavelet reconstruction based on the original approximation coefficients of level N and the modified detail coefficients of levels from 1 to N.

More details about threshold selection rules are in "Wavelet Denoising and Nonparametric Function Estimation" and in the help of the thselect function. Note that:

The detail coefficients vector is the superposition of the coefficients of f and the
coefficients of e. The decomposition of e leads to detail coefficients that are standard
Gaussian white noises.

• Minimax and SURE threshold selection rules are more conservative and more convenient when small details of function f lie in the noise range. The two other rules remove the noise more efficiently. The option 'heursure' is a compromise.

In practice, the basic model cannot be used directly. To deal with model deviations, the remaining parameter scal must be specified. It corresponds to threshold rescaling methods.

- The option scal = 'one' corresponds to the basic model.
- The option scal = 'sln' handles threshold rescaling using a single estimation of level noise based on the first-level coefficients.

In general, you can ignore the noise level that must be estimated. The detail coefficients  $CD_1$  (the finest scale) are essentially noise coefficients with standard deviation equal to  $\sigma$ . The median absolute deviation of the coefficients is a robust estimate of  $\sigma$ . The use of a robust estimate is crucial. If level 1 coefficients contain f details, these details are concentrated in a few coefficients to avoid signal end effects, which are pure artifacts due to computations on the edges.

 The option scal = 'mln' handles threshold rescaling using a level-dependent estimation of the level noise.

When you suspect a nonwhite noise e, thresholds must be rescaled by a level-dependent estimation of the level noise. The same kind of strategy is used by estimating  $\sigma_{\text{lev}}$  level by level. This estimation is implemented in the file wnoisest, which handles the wavelet decomposition structure of the original signal s directly.

## References

- [1] Antoniadis, A., and G. Oppenheim, eds. *Wavelets and Statistics*, 103. Lecture Notes in Statistics. New York: Springer Verlag, 1995.
- [2] Donoho, D. L. "Progress in Wavelet Analysis and WVD: A Ten Minute Tour." *Progress in Wavelet Analysis and Applications* (Y. Meyer, and S. Roques, eds.). Gif-sur-Yvette: Editions Frontières, 1993.
- [3] Donoho, D. L., and Johnstone, I. M. "Ideal Spatial Adaptation by Wavelet Shrinkage." *Biometrika*, Vol. 81, pp. 425-455, 1994.
- [4] Donoho, D. L. "De-noising by Soft-Thresholding." *IEEE Transactions on Information Theory*, Vol. 42, Number 3, pp. 613–627, 1995.

[5] Donoho, D. L., I. M. Johnstone, G. Kerkyacharian, and D. Picard. "Wavelet Shrinkage: Asymptopia?" *Journal of the Royal Statistical Society, series B*. Vol. 57, Number 2, pp. 301–369, 1995.

# **Extended Capabilities**

# **C/C++ Code Generation**

Generate C and C++ code using MATLAB® Coder™.

Usage notes and limitations:

• Variable-size data support must be enabled.

# **See Also**

#### **Functions**

thselect | wavedec | wavemngr | wdencmp | wdenoise | wfilters | wthresh

## **Apps**

Wavelet Signal Denoiser

Introduced before R2006a

# wdencmp

Denoising or compression

# **Syntax**

```
[XC,CXC,LXC,PERF0,PERFL2] = wdencmp('gbl',X,wname,N,THR,SORH,
KEEPAPP)
[___] = wdencmp('gbl',C,L,wname,N,THR,SORH,KEEPAPP)
[___] = wdencmp('lvl',X,wname,N,THR,SORH)
[___] = wdencmp('lvl',C,L,wname,N,THR,SORH)
```

# **Description**

[XC,CXC,LXC,PERF0,PERFL2] = wdencmp('gbl',X,wname,N,THR,SORH, KEEPAPP) returns a denoised or compressed version XC of the input data X obtained by wavelet coefficients thresholding using the global positive threshold THR. X is a real-valued vector or matrix. [CXC,LXC] is the N-level wavelet decomposition structure of XC (see wavedec or wavedec2 for more information). PERFL2 and PERF0 are the  $L^2$ -norm recovery and compression scores in percentages, respectively. If KEEPAPP = 1, the approximation coefficients are kept. If KEEPAPP = 0, the approximation coefficients can be thresholded.

[\_\_\_] = wdencmp('gbl',C,L,wname,N,THR,SORH,KEEPAPP) uses the wavelet decomposition structure [C,L] of the data to be denoised or compressed.

[\_\_\_\_] = wdencmp('lvl',X,wname,N,THR,SORH) uses the level-dependent thresholds THR. The approximation coefficients are kept.

 $[\_\_]$  = wdencmp('lvl',C,L,wname,N,THR,SORH) uses the wavelet decomposition structure [C,L].

# **Examples**

#### **Denoise 1-D Signal Using Default Global Threshold**

Denoise 1-D electricity consumption data using the Donoho-Johnstone global threshold.

Load the signal and select a segment for denoising.

```
load leleccum; indx = 2600:3100;
x = leleccum(indx);
```

Use ddencmp to determine the default global threshold and denoise the signal. Plot the original and denoised signals.

```
[thr,sorh,keepapp] = ddencmp('den','wv',x);
xd = wdencmp('gbl',x,'db3',2,thr,sorh,keepapp);
subplot(211)
plot(x); title('Original Signal');
subplot(212)
plot(xd); title('Denoised Signal');
```

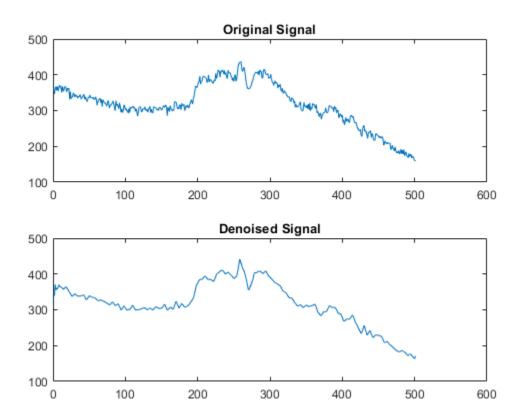

### **Denoise Image Using Default Global Threshold**

Denoise an image in additive white Gaussian noise using the Donoho-Johnstone universal threshold.

Load an image and add white Gaussian noise.

```
load sinsin
Y = X+18*randn(size(X));
```

Use ddencmp to obtain the threshold.

```
[thr,sorh,keepapp] = ddencmp('den','wv',Y);
```

Denoise the image. Use the order 4 Symlet and a two-level wavelet decomposition. Plot the original image, the noisy image, and the denoised result.

```
xd = wdencmp('gbl',Y,'sym4',2,thr,sorh,keepapp);
subplot(2,2,1)
imagesc(X)
title('Original Image')
subplot(2,2,2)
imagesc(Y)
title('Noisy Image')
subplot(2,2,3)
imagesc(xd)
title('Denoised Image')
```

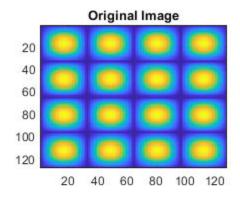

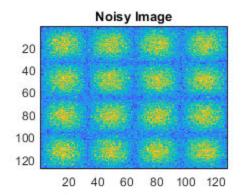

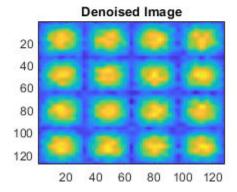

# **Input Arguments**

### X — Input data

real-valued vector | real-valued matrix

Input data to denoise or compress, specified by a real-valued vector or matrix.

Data Types: double

## **C** — Wavelet expansion coefficients

real-valued vector

Wavelet expansion coefficients of the data to be compressed or denoised, specified as a real-valued vector. If the data is one-dimensional, C is the output of wavedec. If the data is two-dimensional, C is the output of wavedec2.

```
Example: [C,L] = wavedec(randn(1,1024),3,'db4')
Data Types: double
```

#### L — Size of wavelet expansion coefficients

vector of positive integers | matrix of positive integers

Size of wavelet expansion coefficients of the signal or image to be compressed or denoised, specified as a vector or matrix of positive integers.

For signals, L is the output of wavedec. For images, L is the output of wavedec2.

```
Example: [C,L] = wavedec(randn(1,1024),3,'db4')
Data Types: double
```

#### wname - Name of wavelet

character vector | string scalar

Name of wavelet, specified as a character vector or string scalar, to use for denoising or compression. See wavemngr for more information. wdencmp uses wname to generate the N-level wavelet decomposition of X.

## N — Level of wavelet decomposition

positive integer

Level of wavelet decomposition, specified as a positive integer.

#### THR — Threshold

scalar | real-valued vector | real-valued matrix

Threshold to apply to the wavelet coefficients, specified as a scalar, real-valued vector, or real-valued matrix.

- For the case 'gbl', THR is a scalar.
- For the one-dimensional case and 'lvd' option, THR is a length N real-valued vector containing the level-dependent thresholds.
- For the two-dimensional case and 'lvd' option, THR is a 3-by-N matrix containing the level-dependent thresholds in the three orientations: horizontal, diagonal, and vertical.

Data Types: double

# **SORH** — Type of thresholding

Type of thresholding to perform:

- 's' Soft thresholding
- 'h' Hard thresholding

See wthresh for more information.

## **KEEPAPP** — Threshold approximation setting

0 | 1

Threshold approximation setting, specified as either 0 or 1. If KEEPAPP = 1, the approximation coefficients cannot be thresholded. If KEEPAPP = 0, the approximation coefficients can be thresholded.

Data Types: double

# **Output Arguments**

#### XC — Denoised or compressed data

real-valued vector | real-valued matrix

Denoised or compressed data, returned as a real-valued vector or matrix. XC and X have the same dimensions.

### CXC — Wavelet expansion coefficients

real-valued vector

Wavelet expansion coefficients of the denoised or compressed data XC, returned as a real-valued vector. LXC contains the number of coefficients by level.

## LXC — Size of wavelet expansion coefficients

vector of positive integers | matrix of positive integers

Size of wavelet expansion coefficients of the denoised or compressed data XC, specified as a vector or matrix of positive integers. If the data is one-dimensional, LXC is a vector of positive integers (see wavedec for more information). If the data is two-dimensional, LXC is a matrix of positive integers (see wavedec2 for more information).

#### PERF0 — Compression score

scalar

Compression score, returned as a real number. PERF0 is the percentage of thresholded coefficients that are equal to 0.

### PERFL2 — $L^2$ energy recovery

scalar

PERFL2 =  $100 * (vector-norm of CXC / vector-norm of C)^2 if [C,L] denotes the wavelet decomposition structure of X.$ 

If X is a one-dimensional signal and 'wname' an orthogonal wavelet, PERFL2 is reduced to

$$\frac{100\|XC\|^2}{\|X\|^2}$$

# **Algorithms**

The denoising and compression procedures contain three steps:

- 1 Decomposition.
- 2 Thresholding.
- **3** Reconstruction.

The two procedures differ in Step 2. In compression, for each level in the wavelet decomposition, a threshold is selected and hard thresholding is applied to the detail coefficients.

## References

- [1] DeVore, R. A., B. Jawerth, and B. J. Lucier. "Image Compression Through Wavelet Transform Coding." *IEEE Transactions on Information Theory*. Vol. 38, Number 2, 1992, pp. 719–746.
- [2] Donoho, D. L. "Progress in Wavelet Analysis and WVD: A Ten Minute Tour." *Progress in Wavelet Analysis and Applications* (Y. Meyer, and S. Roques, eds.). Gif-sur-Yvette: Editions Frontières, 1993.

- [3] Donoho, D. L., and I. M. Johnstone. "Ideal Spatial Adaptation by Wavelet Shrinkage." *Biometrika*. Vol. 81, pp. 425-455, 1994.
- [4] Donoho, D. L., I. M. Johnstone, G. Kerkyacharian, and D. Picard. "Wavelet Shrinkage: Asymptopia?" *Journal of the Royal Statistical Society, series B*, Vol. 57, No. 2, pp. 301–369, 1995.
- [5] Donoho, D. L., and I. M. Johnstone. "Ideal denoising in an orthonormal basis chosen from a library of bases." *C. R. Acad. Sci. Paris, Ser. I*, Vol. 319, pp. 1317–1322, 1994.
- [6] Donoho, D. L. "De-noising by Soft-Thresholding." *IEEE Transactions on Information Theory*. Vol. 42, Number 3, pp. 613–627, 1995.

# **Extended Capabilities**

## **C/C++ Code Generation**

Generate C and C++ code using MATLAB® Coder™.

Usage notes and limitations:

• Variable-size data support must be enabled.

## See Also

#### **Functions**

ddencmp | wavedec | wavedec2 | wbmpen | wcompress | wdcbm2 | wdenoise |
wpdencmp | wthresh

#### **Apps**

Wavelet Signal Denoiser

#### Introduced before R2006a

# wdenoise

Wavelet signal denoising

# **Syntax**

```
XDEN = wdenoise(X)
XDEN = wdenoise(X,LEVEL)

XDEN = wdenoise(____,Name,Value)

[XDEN,DENOISEDCFS] = wdenoise(___)
[XDEN,DENOISEDCFS,ORIGCFS] = wdenoise(___)
```

# **Description**

XDEN = wdenoise(X) denoises the data in X using an empirical Bayesian method with a Cauchy prior. By default, the sym4 wavelet is used with a posterior median threshold rule. Denoising is down to the minimum of  $floor(log_2N)$  and wmaxlev(N, 'sym4') where N is the number of samples in the data. (For more information, see wmaxlev.) X is a real-valued vector, matrix, or timetable.

- If X is a matrix, wdenoise denoises each column of X.
- If X is a timetable, wdenoise must contain real-valued vectors in separate variables, or one real-valued matrix of data.
- X is assumed to be uniformly sampled.
- If X is a timetable and the timestamps are not linearly spaced, wdenoise issues a warning.

XDEN = wdenoise(X,LEVEL) denoises X down to LEVEL. LEVEL is a positive integer less than or equal to floor(log<sub>2</sub>N) where N is the number of samples in the data. If unspecified, LEVEL defaults to the minimum of floor(log<sub>2</sub>N) and wmaxlev(N,'sym4').

XDEN = wdenoise(\_\_\_\_, Name, Value) specifies options using name-value pair arguments in addition to any of the input arguments in previous syntaxes.

[XDEN,DENOISEDCFS] = wdenoise(\_\_\_\_\_) returns the denoised wavelet and scaling coefficients in the cell array DENOISEDCFS. The elements of DENOISEDCFS are in order of decreasing resolution. The final element of DENOISEDCFS contains the approximation (scaling) coefficients.

[XDEN, DENOISEDCFS, ORIGCFS] = wdenoise(\_\_\_\_\_) returns the original wavelet and scaling coefficients in the cell array ORIGCFS. The elements of ORIGCFS are in order of decreasing resolution. The final element of ORIGCFS contains the approximation (scaling) coefficients.

# **Examples**

#### **Denoise A Signal Using Default Values**

Obtain the denoised version of a noisy signal using default values.

```
load noisdopp
xden = wdenoise(noisdopp);
Plot the original and denoised signals.
plot([noisdopp' xden'])
legend('Original Signal','Denoised Signal')
```

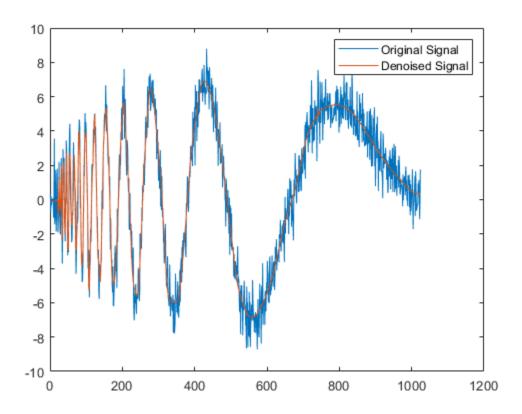

#### **Denoise a Timetable Using Block Thresholding**

Denoise a timetable of noisy data down to level 5 using block thresholding.

Load a noisy dataset.

load wnoisydata

Denoise the data down to level 5 using block thresholding by setting the name-value pair 'DenoisingMethod', 'BlockJS'.

xden = wdenoise(wnoisydata,5,'DenoisingMethod','BlockJS');

Plot the original data and the denoised data.

```
h1 = plot(wnoisydata.t,[wnoisydata.noisydata(:,1) xden.noisydata(:,1)]);
h1(2).LineWidth = 2;
legend('Original','Denoised')
```

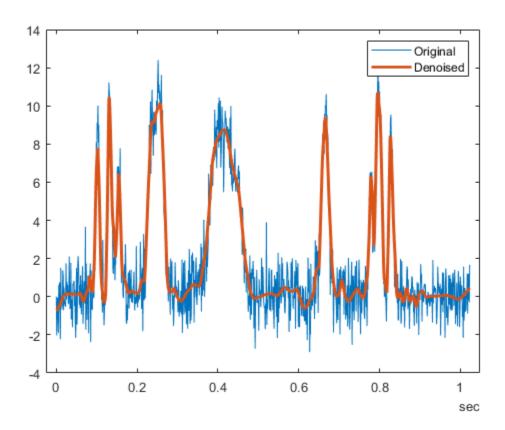

## **Compare Denoised Signals**

Denoise a signal in different ways and compare results.

Load a datafile that contains clean and noisy versions of a signal. Plot the signals.

```
load fdata.mat
plot(fNoisy,'r-')
hold on
plot(fClean,'b-')
grid on
legend('Noisy','Clean');
```

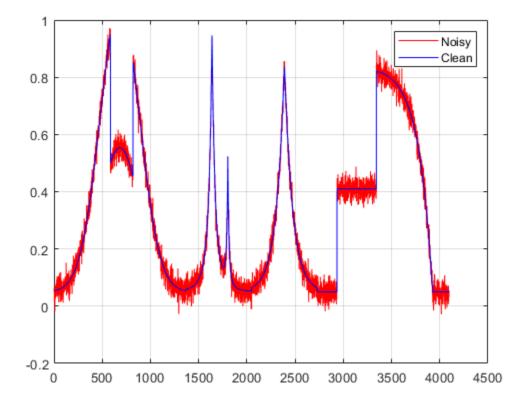

Denoise the signal using the sym4 and db1 wavelets, with a nine-level wavelet decomposition. Plot the results.

```
cleansym = wdenoise(fNoisy,9,'Wavelet','sym4');
cleandb = wdenoise(fNoisy,9,'Wavelet','db1');
figure
plot(cleansym)
```

```
title('Denoised - sym')
grid on
```

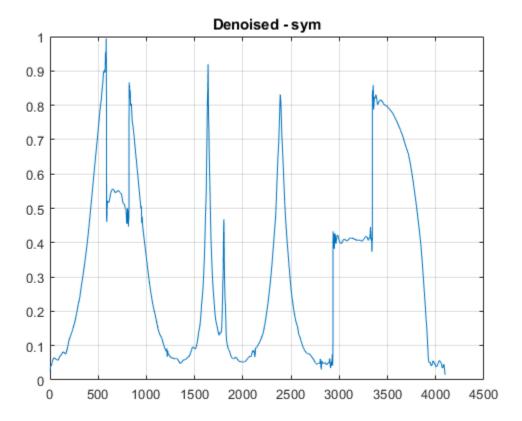

```
figure
plot(cleandb)
title('Denoised - db')
grid on
```

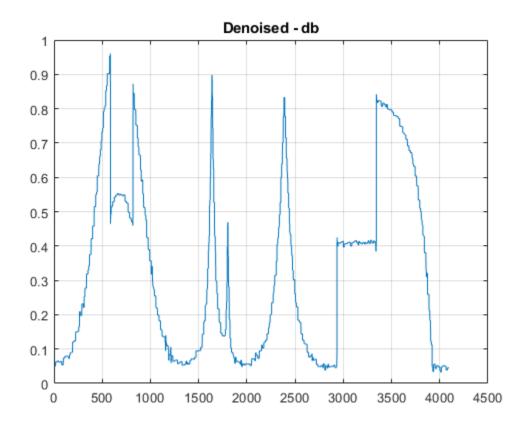

Compute the SNR of each denoised signal. Confirm that using the  ${\tt sym4}$  wavelet produces a better result.

```
snrsym = -20*log10(norm(abs(fClean-cleansym))/norm(fClean))
snrsym = 35.6654
snrdb = -20*log10(norm(abs(fClean-cleandb))/norm(fClean))
snrdb = 32.2672
```

Load in a file which contains noisy data of 100 time series. Every time series is a noisy version of fClean. Denoise the time series twice, estimating the noise variance differently in each case.

```
load fdataTS.mat
cleanTSld = wdenoise(fdataTS,9,'NoiseEstimate','LevelDependent');
cleanTSli = wdenoise(fdataTS,9,'NoiseEstimate','LevelIndependent');
Compare one of the noisy time series with its two denoised versions.
figure
plot(fdataTS.Time,fdataTS.fTS15)
title('Original')
grid on
```

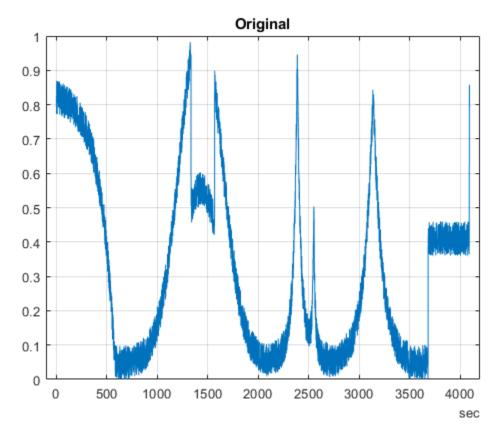

```
figure
plot(cleanTSli.Time, cleanTSli.fTS15)
title('Level Independent')
grid on
```

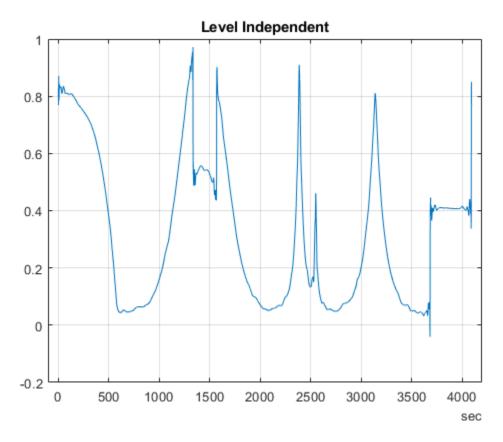

figure
plot(cleanTSld.Time,cleanTSld.fTS15)
title('Level Dependent')
grid on

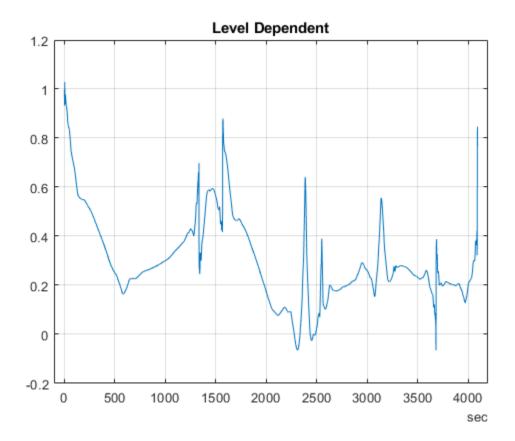

# **Input Arguments**

## X — Input data

vector | matrix | timetable

Input data, specified as a matrix, vector, or timetable of real values. If X is a vector, it must have at least two samples. If X is a matrix or timetable, it must have at least two rows.

Data Types: double

#### LEVEL — Level of wavelet decomposition

positive integer

Level of wavelet decomposition, specified as a positive integer. LEVEL is a positive integer less than or equal to  $floor(log_2N)$  where N is the number of samples in the data.

- If unspecified, LEVEL defaults to the minimum of  $floor(log_2N)$  and wmaxlev(N, 'sym4').
- For James-Stein block thresholding, 'BlockJS', there must be floor(log<sub>2</sub>N) coefficients at the coarsest resolution level, LEVEL.

Data Types: double

### **Name-Value Pair Arguments**

Specify optional comma-separated pairs of Name, Value arguments. Name is the argument name and Value is the corresponding value. Name must appear inside quotes. You can specify several name and value pair arguments in any order as Name1, Value1, . . . , NameN, ValueN.

Example: 'Wavelet','db6','DenoisingMethod','Bayes' denoises using the Daubechies db6 wavelet and the empirical Bayesian method.

#### Wavelet — Name of wavelet

'sym4' (default) | character array

Name of wavelet, specified as a character array, to use for denoising. The wavelet must be orthogonal or biorthogonal. Orthogonal and biorthogonal wavelets are designated as type 1 and type 2 wavelets respectively in the wavelet manager, wavemngr.

- Valid built-in orthogonal wavelet families begin with haar, dbN, fkN, coifN, or symN where N is the number of vanishing moments for all families except fk. For fk, N is the number of filter coefficients.
- Valid biorthogonal wavelet families begin with 'biorNr.Nd' or 'rbioNd.Nr', where Nr and Nd are the number of vanishing moments in the reconstruction (synthesis) and decomposition (analysis) wavelet.

Determine valid values for the vanishing moments by using waveinfo with the wavelet family short name. For example, enter waveinfo('db') or waveinfo('bior'). Use wavemngr('type', WNAME) to determine if a wavelet is orthogonal (returns 1) or biorthogonal (returns 2).

#### DenoisingMethod — Denoising method

'Bayes' (default) | 'BlockJS' | 'FDR' | 'Minimax' | 'SURE' | 'UniversalThreshold'

Denoising method, specified as a character array, used to determine the denoising thresholds for the data X.

• Bayes - Empirical Bayes

This method uses a threshold rule based on assuming measurements have independent prior distributions given by a mixture model. Because measurements are used to estimate the weight in the mixture model, the method tends to work better with more samples. By default, the posterior median rule is used to measure risk [8].

• BlockJS - Block James-Stein

This method is based on determining an `optimal block size and threshold. The resulting block thresholding estimator yields simultaneously optimal global and local adaptivity [3].

• FDR - False Discovery Rate

This method uses a threshold rule based on controlling the expected ratio of false positive detections to all positive detections. The FDR method works best with sparse data. Choosing a ratio, or *Q*-value, less than 1/2 yields an asymptotically minimax estimator [1].

• Minimax - Minimax Estimation

This method uses a fixed threshold chosen to yield minimax performance for mean square error against an ideal procedure. The minimax principle is used in statistics to design estimators. See thselect for more information.

SURE - Stein's Unbiased Risk Estimate

This method uses a threshold selection rule based on Stein's Unbiased Estimate of Risk (quadratic loss function). One gets an estimate of the risk for a particular threshold value (t). Minimizing the risks in (t) gives a selection of the threshold value.

• UniversalThreshold - Universal Threshold  $\sqrt{2\ln(\operatorname{length}(x))}$ .

This method uses a fixed-form threshold yielding minimax performance multiplied by a small factor proportional to log(length(X)).

**Note** For 'FDR', there is an optional argument for the Q-value, which is the proportion of false positives. Q is a real-valued scalar between 0 and 1/2, 0 < Q <= 1/2. To specify

'FDR' with a Q-value, use a cell array where the second element is the Q-value. For example, 'DenoisingMethod', {'FDR', 0.01}. If unspecified, Q defaults to 0.05.

#### ThresholdRule — Threshold rule

character array

Threshold rule, specified as a character array, to use to shrink the wavelet coefficients. 'ThresholdRule' is valid for all denoising methods, but the valid options and defaults depend on the denoising method. Rules possible for different denoising methods are specified as follows:

- 'BlockJS': The only supported option is 'James-Stein'. You do not need to specify 'ThresholdRule' for 'BlockJS'.
- 'SURE', 'Minimax', 'UniversalThreshold': Valid options are 'Soft' or 'Hard'. The default is 'Soft'.
- 'Bayes': Valid options are 'Median', 'Mean', 'Soft', or 'Hard'. The default is 'Median'.
- 'FDR': The only supported option is 'Hard'. You do not need to define 'ThresholdRule' for 'FDR'

### NoiseEstimate — Method of estimating variance of noise

'LevelIndependent' (default) | 'LevelDependent'

Method of estimating variance of noise in the data, specified as a character array. Valid options are 'LevelIndependent' and 'LevelDependent'.

- 'LevelIndependent' estimates the variance of the noise based on the finest-scale (highest-resolution) wavelet coefficients.
- 'LevelDependent' estimates the variance of the noise based on the wavelet coefficients at each resolution level.
- For the block James-Stein estimator ('BlockJS'), 'LevelIndependent' is the only supported option.

## **Output Arguments**

#### **XDEN** — Denoised data

vector | matrix | timetable

Denoised vector, matrix, or timetable version of X. For timetable input, XDEN has the same variable names and timestamps as the original timetable.

Data Types: double

### DENOISEDCFS — Denoised wavelet and scaling coefficients

cell array

Denoised wavelet and scaling coefficients of the denoised data XDEN, returned in a cell array. The elements of DENOISEDCFS are in order of decreasing resolution. The final element of DENOISEDCFS contains the approximation (scaling) coefficients.

Data Types: double

#### **ORIGCFS** — Original wavelet and scaling coefficients

cell array

Original wavelet and scaling coefficients of the data X, returned in a cell array. The elements of ORIGCFS are in order of decreasing resolution. The final element of ORIGCFS contains the approximation (scaling) coefficients.

Data Types: double

# **Algorithms**

The most general model for the noisy signal has the following form:

$$s(n) = f(n) + \sigma e(n),$$

where time n is equally spaced. In the simplest model, suppose that e(n) is a Gaussian white noise N(0,1), and the noise level  $\sigma$  is equal to 1. The denoising objective is to suppress the noise part of the signal s and to recover f.

The denoising procedure has three steps:

- **1** Decomposition Choose a wavelet, and choose a level N. Compute the wavelet decomposition of the signal *s* at level N.
- 2 Detail coefficients thresholding For each level from 1 to N, select a threshold and apply soft thresholding to the detail coefficients.
- 3 Reconstruction Compute wavelet reconstruction based on the original approximation coefficients of level N and the modified detail coefficients of levels from 1 to N.

More details about threshold selection rules are in "Wavelet Denoising and Nonparametric Function Estimation" and in the help of the thselect function.

### References

- [1] Abramovich, F., Y. Benjamini, D. L. Donoho, and I. M. Johnstone. "Adapting to Unknown Sparsity by Controlling the False Discovery Rate." *Annals of Statistics*, Vol. 34, Number 2, pp. 584-653, 2006.
- [2] Antoniadis, A., and G. Oppenheim, eds. *Wavelets and Statistics*. Lecture Notes in Statistics. New York: Springer Verlag, 1995.
- [3] Cai, T. T. "On Block Thresholding in Wavelet Regression: Adaptivity, Block size, and Threshold Level." *Statistica Sinica*, Vol. 12, pp. 1241–1273, 2002.
- [4] Donoho, D. L. "Progress in Wavelet Analysis and WVD: A Ten Minute Tour." *Progress in Wavelet Analysis and Applications* (Y. Meyer, and S. Roques, eds.). Gif-sur-Yvette: Editions Frontières, 1993.
- [5] Donoho, D. L., I. M. Johnstone. "Ideal Spatial Adaptation by Wavelet Shrinkage." *Biometrika*, Vol. 81, pp. 425-455, 1994.
- [6] Donoho, D. L. "De-noising by Soft-Thresholding." *IEEE Transactions on Information Theory*, Vol. 42, Number 3, pp. 613-627, 1995.
- [7] Donoho, D. L., I. M. Johnstone, G. Kerkyacharian, and D. Picard. "Wavelet Shrinkage: Asymptopia?" *Journal of the Royal Statistical Society, series B*, Vol. 57, No. 2, pp. 301–369, 1995.
- [8] Johnstone, I. M., and B. W. Silverman. "Needles and Straw in Haystacks: Empirical Bayes Estimates of Possibly Sparse Sequences." *Annals of Statistics*, Vol. 32, Number 4, pp. 1594–1649, 2004.

## **See Also**

Wavelet Signal Denoiser | thselect | waveinfo | wavemngr | wdenoise2 | wmaxlev

Introduced in R2017b

## wdenoise2

Wavelet image denoising

## **Syntax**

```
IMDEN = wdenoise2(IM)
IMDEN = wdenoise2(IM,LEVEL)
[IMDEN,DENOISEDCFS] = wdenoise2(____)

[IMDEN,DENOISEDCFS,ORIGCFS] = wdenoise2(____)
[IMDEN,DENOISEDCFS,ORIGCFS,S] = wdenoise2(____)
[IMDEN,DENOISEDCFS,ORIGCFS,S,SHIFTS] = wdenoise2(____)

[___] = wdenoise2(____,Name,Value)

wdenoise2(____)
```

## **Description**

IMDEN = wdenoise2(IM) denoises the grayscale or RGB image IM using an empirical Bayesian method. The bior4.4 wavelet is used with a posterior median threshold rule. Denoising is down to the minimum of  $floor(log2([M\ N]))$  and  $wmaxlev([M\ N], 'bior4.4')$  where M and N are the row and column sizes of the image. IMDEN is the denoised version of IM.

For RGB images, by default, wdenoise2 projects the image onto its principle component analysis (PCA) color space before denoising. To denoise an RGB image in the original color space, use the ColorSpace name-value pair.

IMDEN = wdenoise2(IM, LEVEL) denoises the image IM down to resolution level LEVEL. LEVEL is a positive integer less than or equal to  $floor(log2(min([M\ N])))$  where M and N are the row and column sizes of the image. If unspecified, LEVEL defaults to the minimum  $floor(log2(min([M\ N])))$  and  $wmaxlev([M\ N], wname)$  where wname is the wavelet used ('bior4.4' by default).

| [IMDEN, DENOISEDCFS] = wdenoise2() returns the scaling and denoised wavelet coefficients in DENOISEDCFS using any of the preceding syntaxes.                                                                                                    |
|----------------------------------------------------------------------------------------------------|
| [IMDEN,DENOISEDCFS,ORIGCFS] = wdenoise2() returns the scaling and wavelet coefficients of the input image in ORIGCFS using any of the preceding syntaxes.                                                                                                    |
| [IMDEN,DENOISEDCFS,ORIGCFS,S] = wdenoise2() returns the sizes of the approximation coefficients at the coarsest scale along with the sizes of the wavelet coefficients at all scales. S is a matrix with the same structure as the S output of wavedec2.                                                                                     |
| [IMDEN,DENOISEDCFS,ORIGCFS,S,SHIFTS] = wdenoise2( $\_$ ) returns the shifts along the row and column dimensions for cycle spinning. SHIFTS is 2-by-(numshifts +1) <sup>2</sup> matrix where each column of SHIFTS contains the shifts along the row and column dimension used in cycle spinning and numshifts is the value of CycleSpinning. |
| [ $\_$ ] = wdenoise2( $\_$ , Name, Value) returns the denoised image with additional options specified by one or more Name, Value pair arguments, using any of the preceding syntaxes.                                                                                                    |
| $\begin{tabular}{ll} wdenoise2 ( $\_\_$) with no output arguments plots the original image along with the denoised image in the current figure. \\ \end{tabular}$                                                                                                    |

# **Examples**

### **Denoise Grayscale Image Using Default Settings**

Load the structure flower. The structure contains a grayscale image of a flower, and a noisy version of that image. Display the original and noisy images.

```
load flower
subplot(1,2,1)
imagesc(flower.Orig)
title('Original')
subplot(1,2,2)
imagesc(flower.Noisy)
title('Noisy')
colormap gray
```

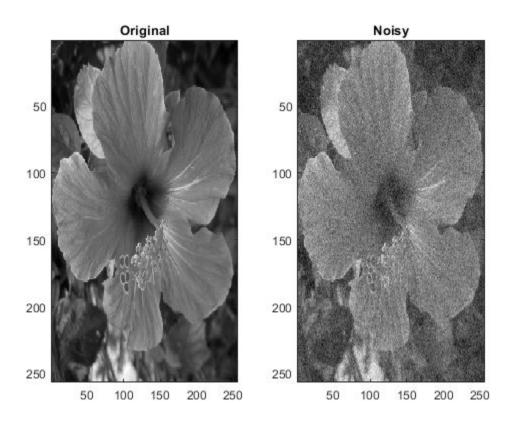

Denoise the noisy image using the default wdenoise2 settings. Compare with the original image.

```
imden = wdenoise2(flower.Noisy);
subplot(1,2,1)
imagesc(imden)
title('Denoised')
subplot(1,2,2)
imagesc(flower.Noisy)
title('Noisy')
colormap gray
```

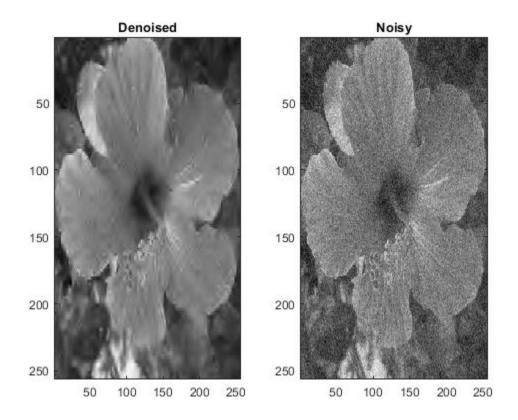

Note the improvement in SNR before and after denoising.

```
beforeSNR = ...
    20*log10(norm(flower.Orig(:))/norm(flower.Orig(:)-flower.Noisy(:)))
beforeSNR = 14.1300

afterSNR = ...
    20*log10(norm(flower.Orig(:))/norm(flower.Orig(:)-imden(:)))
afterSNR = 20.1388
```

### **Denoise Color Image Using Cycle Spinning**

This example shows how to denoise a color image using cycle spinning.

Load the structure colorflower. The structure contains the RGB image of a flower, and a noisy version of that image. Display the original and noisy images.

```
load colorflower
subplot(1,2,1)
imagesc(colorflower.Orig)
title('Original')
subplot(1,2,2)
imagesc(colorflower.Noisy)
title('Noisy')
```

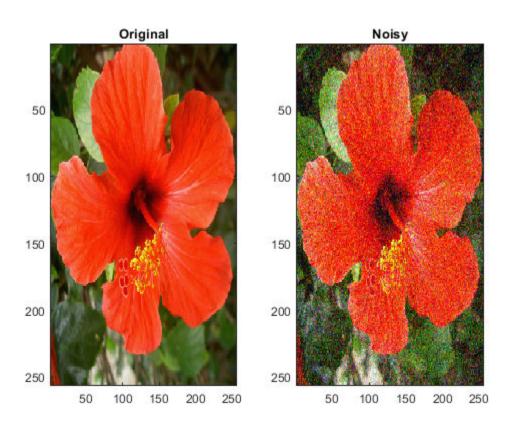

Denoise the image down to level 2 using the default Bayesian method and cycle spinning with $(1 + 1)^2$  shifts. Display the noisy and denoised images.

```
imden = wdenoise2(colorflower.Noisy,2,'CycleSpinning',1);
figure
subplot(1,2,1)
imagesc(imden)
title('Denoised')
subplot(1,2,2)
imagesc(colorflower.Noisy)
title('Noisy')
```

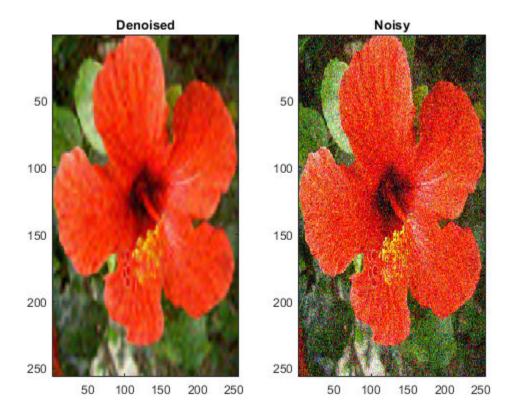

Compute the SNR before and after denoising.

```
beforeSNR = ...
    20*log10(norm(colorflower.Orig(:))/norm(colorflower.Orig(:)-colorflower.Noisy(:)))
beforeSNR = 11.2217
afterSNR = ...
    20*log10(norm(colorflower.Orig(:))/norm(colorflower.Orig(:)-imden(:)))
afterSNR = 19.8813
```

#### **Denoise Image Using Specific Subband**

This example shows how to denoise an image using a specific subband to estimate the variance of the noise.

Load the structure flower. The structure contains the grayscale image of a flower, and a noisy version of that image. Display the original and noisy images.

```
load flower
subplot(1,2,1)
imagesc(flower.Orig)
title('Original')
subplot(1,2,2)
imagesc(flower.Noisy)
title('Noisy')
colormap gray
```

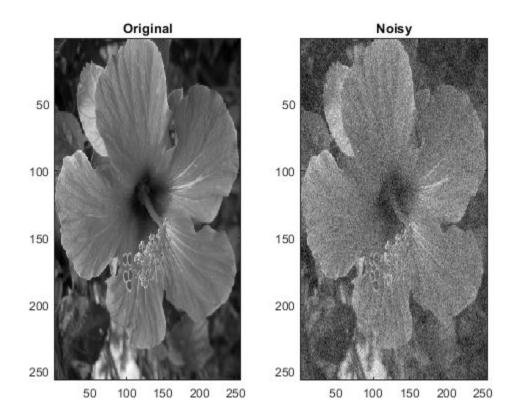

Denoise the image down to level 2 using the False Discovery Rate method with a Q-value of 0.01. Denoise only based on the diagonal wavelet coefficients. Display the denoised and noisy images.

title('Noisy')
colormap gray

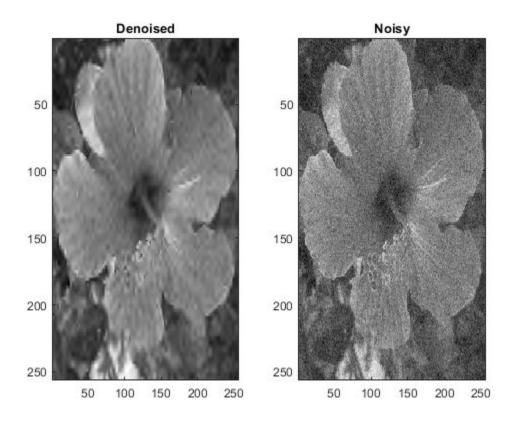

Compute the SNR before and after denoising.

```
beforeSNR = ...
    20*log10(norm(flower.Orig(:))/norm(flower.Orig(:)-flower.Noisy(:)))
beforeSNR = 14.1300
afterSNR = ...
    20*log10(norm(flower.Orig(:))/norm(flower.Orig(:)-imden(:)))
afterSNR = 19.9164
```

## **Input Arguments**

#### IM — Input image

real-valued 2-D matrix | real-valued 3-D array

Input image to denoise, specified as a real-valued 2-D matrix or real-valued 3-D array. If IM is 3-D, IM is assumed to be a color image in the RGB color space and the third dimension of IM must be 3. For RGB images, wdenoise2 by default projects the image onto its PCA color space before denoising. To denoise an RGB image in the original color space, use the ColorSpace name-value pair.

#### **LEVEL** — Wavelet decomposition level

positive integer

Wavelet decomposition level used for denoising, specified as a positive integer. LEVEL is a positive integer less than or equal to  $floor(log2(min([M\ N])))$  where M and N are the row and column sizes of the image. If unspecified, LEVEL defaults to the minimum  $floor(log2(min([M\ N])))$  and  $wmaxlev([M\ N], wname)$  where wname is the wavelet used ('bior4.4' by default).

### Name-Value Pair Arguments

Specify optional comma-separated pairs of Name, Value arguments. Name is the argument name and Value is the corresponding value. Name must appear inside quotes. You can specify several name and value pair arguments in any order as Name1, Value1, . . . , NameN, ValueN.

Example: 'NoiseEstimate', 'LevelDependent', 'Wavelet', 'sym6'

#### Wavelet — Name of wavelet

'bior4.4' (default) | character vector | string scalar

Name of wavelet, specified as a character vector or string scalar, to use for denoising. The wavelet must be orthogonal or biorthogonal. Orthogonal and biorthogonal wavelets are designated as type 1 and type 2 wavelets respectively in the wavelet manager, wavemngr.

Valid built-in orthogonal wavelet families begin with 'haar', 'dbN', 'fkN', 'coifN', or 'symN' where N is the number of vanishing moments for all families except 'fk'. For 'fk', N is the number of filter coefficients.

 Valid biorthogonal wavelet families begin with 'biorNr.Nd' or 'rbioNd.Nr', where Nr and Nd are the number of vanishing moments in the reconstruction (synthesis) and decomposition (analysis) wavelet.

Determine valid values for the vanishing moments by using waveinfo with the wavelet family short name. For example, enter waveinfo('db') or waveinfo('bior'). Use wavemngr('type', WNAME) to determine if a wavelet is orthogonal (returns 1) or biorthogonal (returns 2).

### DenoisingMethod — Denoising method

```
'Bayes' (default) | 'FDR' | 'Minimax' | 'SURE' | 'UniversalThreshold'
```

Denoising method to use to determine the denoising thresholds for the image IM.

Bayes - Empirical Bayes

This method uses a threshold rule based on assuming measurements have independent prior distributions given by a mixture model. Because measurements are used to estimate the weight in the mixture model, the method tends to work better with more samples. By default, the posterior median rule is used to measure risk [7].

• FDR - False Discovery Rate

This method uses a threshold rule based on controlling the expected ratio of false positive detections to all positive detections. The FDR method works best with sparse data. Choosing a ratio, or Q-value, less than 1/2 yields an asymptotically minimax estimator [1].

**Note** For 'FDR', there is an optional argument for the Q-value, which is the proportion of false positives. Q is a real-valued scalar between 0 and 1/2, 0 < Q <= 1/2. To specify 'FDR' with a Q-value, use a cell array where the second element is the Q-value. For example, 'DenoisingMethod', {'FDR', 0.01}. If unspecified, Q defaults to 0.05.

Minimax - Minimax Estimation

This method uses a fixed threshold chosen to yield minimax performance for mean squared error against an ideal procedure. The minimax principle is used in statistics to design estimators. See thselect for more information.

SURE - Stein's Unbiased Risk Estimate

This method uses a threshold selection rule based on Stein's Unbiased Estimate of Risk (quadratic loss function). One gets an estimate of the risk for a particular threshold value (t). Minimizing the risks in (t) gives a selection of the threshold value.

• UniversalThreshold - Universal Threshold  $\sqrt{2\ln(\operatorname{length}(x))}$ .

This method uses a fixed-form threshold yielding minimax performance multiplied by a small factor proportional to log(length(X)).

#### ThresholdRule — Threshold rule

```
'Hard'|'Soft'|'Mean'|'Median'
```

Threshold rule to use to shrink the wavelet coefficients. 'ThresholdRule' is valid for all denoising methods, but the valid options and defaults depend on the denoising method. Rules possible for different denoising methods are specified as follows:

- 'SURE', 'Minimax', 'UniversalThreshold': Valid options are 'Soft' or 'Hard'. The default is 'Soft'.
- 'Bayes': Valid options are 'Median', 'Mean', 'Soft', or 'Hard'. The default is 'Median'.
- 'FDR': The only supported option is 'Hard'. You do not need to define 'ThresholdRule' for 'FDR'

### NoiseEstimate — Method of estimating variance of noise

```
'LevelIndependent' (default) | 'LevelDependent'
```

Method of estimating variance of noise in the image. Valid options are 'LevelIndependent' and 'LevelDependent'.

- 'LevelIndependent' estimates the variance of the noise based on the finest-scale (highest-resolution) wavelet coefficients.
- 'LevelDependent' estimates the variance of the noise based on the wavelet coefficients at each resolution level.

There are three wavelet subbands: horizontal, vertical, and diagonal. The value of 'NoiseDirection' specifies which subbands to use in estimating the variance.

#### NoiseDirection — Wavelet subbands

```
["h", "v", "d"] (default) | string vector | scalar string
```

Wavelet subbands to use to estimate the variance of the noise, specified as a string vector or scalar string. Valid entries are "h", "v", or "d", for the horizontal, vertical, and diagonal subbands, respectively.

Example: 'NoiseDirection', ["h" "v"] specifies the horizontal and vertical subbands.

#### CycleSpinning — Number of circular shifts

0 (default) | nonnegative integer

Number of circular shifts in both the row and column directions to use for denoising IM with cycle spinning. In cycle spinning, circular shifts of the image along the row and column dimensions are denoised, shifted back, and averaged together to provide the final result.

Generally, SNR improvements are observed with cycle spinning up to 3-4 shifts and asymptote after that. Because of the asymptotic effect on SNR and the fact that (CycleSpinning+1)<sup>2</sup> images are being denoised, it is recommended to start with CycleSpinning equal to 0. Then gradually increase the number of shifts to determine if there is any improvement in SNR to justify the computational expense.

For example, specifying 'CycleSpinning', 1 results in four copies of IM being denoised:

- The original image (unshifted)
- IM circularly shifted a single-element along the row dimension
- ullet IM circularly shifted a single-element along the column dimension
- IM circularly shifted a single-element along both the row and column dimensions

The four denoised copies of IM are denoised, reconstructed, shifted back to their original positions, and averaged together. The value of CycleSpinning represents the maximum shift along both the row and column dimensions. For RGB images, there are no shifts applied along the color space dimension.

### ColorSpace — Color space

'PCA' (default) | 'Original'

Color space used for denoising an RGB image. Valid options are 'PCA' and 'Original'.

'PCA': The RGB image is first projected onto its PCA color space, denoised in the PCA color space, and returned to the original color space after denoising.

'Original': Denoising is done in the same color space as the input image.

ColorSpace is valid only for RGB images.

## **Output Arguments**

#### IMDEN — Denoised image

real-valued matrix

Denoised image, returned as a matrix. The dimensions of IM and IMDEN are equal.

#### DENOISEDCFS — Scaling and denoised wavelet coefficients

real-valued matrix

Scaling and denoised wavelet coefficients of the denoised image, returned as a real-valued matrix. DENOISEDCFS is a (numshifts+1)²-by-N matrix where N is the number of wavelet coefficients in the decomposition of IM and numshifts is the value of 'CycleSpinning'. Each row of DENOISEDCFS contains the denoised wavelet coefficients for one of (numshifts+1)² shifted versions of IM. For RGB images, DENOISEDCFS are the denoised coefficients in the specified color space.

The  $i^{\rm th}$  row of DENOISEDCFS contains the denoised wavelet coefficients of the image circularly shifted by the amount returned in the  $i^{\rm th}$  column of SHIFTS. For example, if the second column of SHIFTS is [1; 1], the second row of DENOISEDCFS contains the denoised coefficients of the image circularly shifted by a single element in the row direction and a single element in the column direction.

### **ORIGCFS** — Scaling and wavelet coefficients

real-valued matrix

Scaling and wavelet coefficients of the input image, returned as a real-valued 2-D matrix. ORIGCFS is a (numshifts+1)²-by-N matrix where N is the number of wavelet coefficients in the decomposition of IM and numshifts is the value of the 'CycleSpinning'. Each row of ORIGCFS contains the wavelet coefficients for one of (numshifts+1)² shifted versions of IM. For RGB images, ORIGCFS are the original coefficients in the specified color space.

The  $i^{\text{th}}$  row of ORIGCFS contains the wavelet coefficients of the image circularly shifted by the amount returned in the  $i^{\text{th}}$  column of SHIFTS. For example, if the second column of SHIFTS is [1; 1], the second row of ORIGCFS contains the coefficients of the image

circularly shifted by a single element in the row direction and a single element in the column direction.

#### S — Bookkeeping matrix

integer-valued matrix

Bookkeeping matrix. The matrix S contains the dimensions of the approximation coefficients at the coarsest scale, the sizes of the wavelet coefficients at all scales, and the size of the original input image. S is a matrix with the same structure as the S output of wavedec2.

#### SHIFTS — Image shifts

integer-valued matrix

Image shifts used in cycle spinning, returned as an integer-valued matrix. SHIFTS is 2-by-(numshifts+1)<sup>2</sup> matrix where each column of SHIFTS contains the shifts along the row and column dimension used in cycle spinning.

#### References

- [1] Abramovich, F., Y. Benjamini, D. L. Donoho, and I. M. Johnstone. "Adapting to Unknown Sparsity by Controlling the False Discovery Rate." *Annals of Statistics*, Vol. 34, Number 2, pp. 584–653, 2006.
- [2] Antoniadis, A., and G. Oppenheim, eds. *Wavelets and Statistics*. Lecture Notes in Statistics. New York: Springer Verlag, 1995.
- [3] Donoho, D. L. "Progress in Wavelet Analysis and WVD: A Ten Minute Tour." *Progress in Wavelet Analysis and Applications* (Y. Meyer, and S. Roques, eds.). Gif-sur-Yvette: Editions Frontières, 1993.
- [4] Donoho, D. L., I. M. Johnstone. "Ideal Spatial Adaptation by Wavelet Shrinkage." *Biometrika*, Vol. 81, pp. 425-455, 1994.
- [5] Donoho, D. L. "De-noising by Soft-Thresholding." *IEEE Transactions on Information Theory*, Vol. 42, Number 3, pp. 613–627, 1995.
- [6] Donoho, D. L., I. M. Johnstone, G. Kerkyacharian, and D. Picard. "Wavelet Shrinkage: Asymptopia?" *Journal of the Royal Statistical Society, series B*, Vol. 57, No. 2, pp. 301–369, 1995.

[7] Johnstone, I. M., and B. W. Silverman. "Needles and Straw in Haystacks: Empirical Bayes Estimates of Possibly Sparse Sequences." *Annals of Statistics*, Vol. 32, Number 4, pp. 1594–1649, 2004.

## See Also

wavedec2|wdenoise

Introduced in R2019a

## wenergy

Energy for 1-D wavelet or wavelet packet decomposition

## **Syntax**

```
[Ea,Ed] = wenergy(C,L)
E = wenergy(T)
```

# **Description**

For a one-dimensional wavelet decomposition [C,L] (see wavedec for details), [Ea,Ed] = wenergy(C,L) returns Ea, which is the percentage of energy corresponding to the approximation and Ed, which is the vector containing the percentages of energy corresponding to the details.

For a wavelet packet tree T (see wptree, wpdec, wpdec2), E = wenergy(T) returns a vector E, which contains the percentages of energy corresponding to the terminal nodes of the tree T. In this case, wenergy is a method of the wptree object T, which overloads the previous wenergy function.

# **Examples**

```
% Example 1: 1-D wavelet decomposition
%------
load noisbump
[C,L] = wavedec(noisbump,4,'sym4');
[Ea,Ed] = wenergy(C,L)

Ea =
    88.2860

Ed =
    2.1560    1.2286    1.4664    6.8630
```

```
% Example 2: 1-D wavelet packet decomposition
%-----
load noisbump
T = wpdec(noisbump,3,'sym4');
E = wenergy(T)

E =

95.0329  1.4664  0.6100  0.6408  0.5935  0.5445  0.5154
0.5965
```

#### **Introduced before R2006a**

# wenergy2

Energy for 2-D wavelet decomposition

## **Syntax**

```
[Ea,Eh,Ev,Ed] = wenergy2(C,S)
[Ea,EDetail] = wenergy2(C,S)
```

# **Description**

For a two-dimensional wavelet decomposition [C,S] (see wavedec2 for details), [Ea,Eh,Ev,Ed] = wenergy2(C,S) returns Ea, which is the percentage of energy corresponding to the approximation, and vectors Eh, Ev, Ed, which contain the percentages of energy corresponding to the horizontal, vertical, and diagonal details, respectively.

[Ea, EDetail] = wenergy2(C,S) returns Ea, and EDetail, which is the sum of vectors Eh, Ev, and Ed.

## **Examples**

```
0.7539 1.0932

[Ea,EDetails] = wenergy2(C,S)

Ea = 89.3520

EDetails = 4.2147 6.4334
```

### **Introduced before R2006a**

# wentropy

Entropy (wavelet packet)

## **Syntax**

```
E = wentropy(X,T)
E = wentropy(X,T,P)
```

# **Description**

```
E = wentropy(X,T) returns the entropy specified by T of the vector or matrix X.

E = wentropy(X,T,P) returns the entropy where P is a parameter depending on T.

E = wentropy(X,T,0) is equivalent to E = wentropy(X,T).
```

# **Examples**

### **Signal Entropy**

This example shows the different values of entropy of a random signal.

For purposes of reproducibility, reset the random seed and generate a random signal.

```
rng default
x = randn(1,200);
Compute the Shannon entropy of x.
e = wentropy(x,'shannon')
e = -224.5551
Compute the log energy entropy of x.
e = wentropy(x,'log energy')
```

```
e = -229.5183
Compute the threshold entropy of x with the threshold entropy equal to 0.2.
e = wentropy(x, 'threshold', 0.2)
e = 168
Compute the Sure entropy of x with the threshold equal to 3.
e = wentropy(x,'sure',3)
e = 35.7962
Compute the norm entropy of x with power equal to 1.1
e = wentropy(x, 'norm', 1.1)
e = 173.6578
You can use your own entropy function ABC with wentropy. Your function must be
defined in a .m file, and the first line must be of the form:
function e = ABC(x)
where x is a vector and e is a real number. The new entropy can be used by typing
e = wentropy(x,'user','ABC')
or more directly
e = wentropy(x, 'ABC')
The function file myEntropy.m returns the normalized Shannon entropy of a signal.
Compute the normalized Shannon entropy of x.
```

w = wentropy(x,'myEntropy')

w = -1.1228

## **Input Arguments**

#### X — Input data

real-valued vector or matrix

Input data, specified as a real-valued vector or matrix.

#### T — Entropy type

'shannon'|'log energy'|'threshold'|'sure'|'norm'|'user'|'FunName'

Entropy type, specified as one of the following:

| Entropy Type (T) | Threshold<br>Parameter (P) | Comments                                                                                                    |
|------------------|----------------------------|----------------------------------------------------------------------------------------------------|
| 'shannon'        |                            | P is not used.                                                                                                    |
| 'log energy'     |                            | P is not used.                                                                                                    |
| 'threshold'      | 0 ≤ P                      | P is the threshold.                                                                                                    |
| 'sure'           | 0 ≤ P                      | P is the threshold.                                                                                                    |
| 'norm'           | 1 ≤ P                      | P is the power.                                                                                                    |
| 'user'           | Character vector           | P is a character vector containing the file name of your own entropy function, with a single input x.                                                                                                    |
| 'FunName'        | No constraints on P        | FunName is any character vector other than the previous entropy types listed.  FunName contains the file name of your own entropy function, with x as input and P as an additional parameter to your entropy function. |

T and the threshold parameter P together define the entropy criterion.

**Note** The 'user' option is historical and still kept for compatibility, but it is obsoleted by the last option described in the table above. The *FunName* option do the same as the 'user' option and in addition gives the possibility to pass a parameter to your own entropy function.

#### P — Threshold parameter

real number | character vector | string scalar

Threshold parameter, specified by a real number, character vector, or string scalar. P and the entropy type T together define the entropy criterion.

# **Output Arguments**

#### **E** — **Entropy**

real number

Entropy of X, returned as a real number.

### **More About**

## **Entropy**

Functionals verifying an additive-type property are well suited for efficient searching of binary-tree structures and the fundamental splitting property of the wavelet packets decomposition. Classical entropy-based criteria match these conditions and describe information-related properties for an accurate representation of a given signal. Entropy is a common concept in many fields, mainly in signal processing. The following example lists different entropy criteria. Many others are available and can be easily integrated. In the following expressions, s is the signal and  $(s_i)_i$  the coefficients of s in an orthonormal basis.

The entropy E must be an additive cost function such that E(0) = 0 and

$$E(s) = \sum_{i} E(s_i)$$

• The (nonnormalized) Shannon entropy.

$$E1(s_i) = s_i^2 \log(s_i^2)$$

SO.

$$E1(s) = -\sum_{i} s_i^2 \log(s_i^2)$$

with the convention 0log(0) = 0.

• The concentration in  $l^p$  norm entropy with  $1 \le p$ .

$$E2(s_i) = \left|s_i\right|^p \text{ so } E2(s) = \sum_i \left|s_i\right|^p = \left\|s\right\|_p^p$$

• The "log energy" entropy.

$$E3(s_i) = \log(s_i^2)$$

SO,

$$E3(s) = \sum_{i} \log(s_i^2)$$

with the convention log(0) = 0.

The threshold entropy.

 $E4(s_i) = 1$  if  $|s_i| > p$  and 0 elsewhere so  $E4(s) = \#\{i \text{ such that } |s_i| > p\}$  is the number of time instants when the signal is greater than a threshold p.

• The "SURE" entropy.

$$E5(s) = n - \#\{i \text{ such that }\}$$

$$\left|s_i\right| \le p$$
 } +  $\sum_i min(s_i^2, p^2)$ 

For more information, see "Wavelet Packets for Compression and Denoising".

### References

- [1] Coifman, R. R., and M. V. Wickerhauser. "Entropy-based Algorithms for best basis selection." *IEEE Transactions on Information Theory*. Vol. 38, Number 2, March 1992, pp. 713–718.
- [2] Donoho, D. L., and I. M. Johnstone. "Ideal denoising in an orthonormal basis chosen from a library of bases." *Comptes Rendus Acad. Sci. Paris, Ser. I.* Vol. 319, 1994, pp. 1317–1322.

# **See Also**

wpdec | wpdec2 | wpdencmp

**Introduced before R2006a** 

## wextend

Extend vector or matrix

## **Syntax**

```
YEXT= wextend(TYPE,MODE,X,LEN)
YEXT = wextend(____,LOC)
```

# **Description**

YEXT= wextend(TYPE,MODE,X,LEN) extends real-valued input vector or matrix X by length LEN, using the TYPE method and MODE extension. The TYPE specifies the dimension of the extension. The MODE specifies the rule to apply to fill in values in the extension.

YEXT = wextend(\_\_\_\_, LOC) also specifies the location of the extension.

# **Examples**

### **Extending Vectors and Matrices**

#### **Extend Vector**

Extend a vector using a number of different methods.

Create a vector and set the extension length to 2.

```
len = 2;

x = [1 \ 2 \ 3]

x = 1 \times 3
```

Perform a zero-pad extension. To verify that different forms of the input arguments are possible, perform this extension twice. The result is the same both times.

Perform a half-point symmetric extension.

Perform a periodic extension. Since the input vector is of odd length, wextend appends an extra example to the end before extending using the 'ppd' mode. This sample is equal to the last value on the right.

#### **Extend Matrix**

Extend a small matrix using a number of different methods.

Create a matrix and set the extension length to 2.

```
len = 2;
X = [1 2 3; 4 5 6]
```

$$X = 2 \times 3$$

1 2 3
4 5 6

Perform a zero-pad extension of the array.

Perform a half-point symmetric extension of the array.

### **Extend uint8 Data Beyond Range Limits**

Observe the effects of symmetric, antisymmetric, and smooth extensions on a uint8 vector when values are at or near the limits of the data type's range.

### **Symmetric Extensions**

The smallest uint8 integer is 0, and the largest is 255. Create a vector of uint8 integers that includes those limits.

Obtain whole-point and half-point symmetric extensions of the vector. Extend the vector by two values on the left and right.

```
wholePointSym = wextend('1','symw',dataVector,2)
wholePointSym = 1x10 uint8 row vector
                    1
                          2
                             253
                                   254
                                        255
                                              254
                                                   253
halfPointSym = wextend('1','symh',dataVector,2)
halfPointSym = 1x10 uint8 row vector
    1
         (-)
           0 1 2 253 254 255
                                                   254
                                              255
```

Extending symmetrically never results in values outside the uint8 range.

### **Antisymmetric Extensions**

Create a type double copy of the vector, and then obtain a whole-point antisymmetric extension of the copy. The extension includes negative values and values greater than 255.

Obtain a whole-point antisymmetric extension of the original uint8 vector. Values outside the uint8 range are mapped to the closest uint8 integer, which is 0 for negative values and 255 for values greater than 255.

```
wholePointAsym = wextend('1', 'asymw', dataVector, 2)
```

```
wholePointAsym = 1x10 uint8 row vector
0  0  0  1  2  253  254  255  255  255
```

Now obtain half-point antisymmetric extensions of the double copy and the original uint8 vector.

```
halfPointAsymDouble = wextend('1', 'asymh', dataVectorDouble,2)
halfPointAsymDouble = 1 \times 10
    - 1
           (-)
                        1
                               2
                                   253
                                          254
                                                255 -255 -254
halfPointAsym = wextend('1', 'asymh', dataVector, 2)
halfPointAsym = 1x10 uint8 row vector
     0
           0
                  0
                        1
                               2
                                   253
                                          254
                                                255
                                                         0
                                                                0
```

As with the whole-point antisymmetric extension, negative values in the extended uint8 data are mapped to 0.

#### **Smooth Extensions**

Obtain order-0 smooth extensions of the double copy and the original uint8 vector.

```
smoothODouble = wextend('1','sp0',dataVectorDouble,2)
smoothODouble = 1 \times 10
                  0
                        1
                              2
                                   253
                                         254
                                                255
                                                      255
                                                             255
smooth0 = wextend('1','sp0',dataVector,2)
smooth0 = 1x10 \ uint8 \ row \ vector
     0
           0
                  0
                        1
                               2
                                   253
                                         254
                                                255
                                                      255
                                                             255
```

Results are identical. Next, obtain an order-1 smooth extension of each vector.

```
smooth1Double = wextend('1','sp1',dataVectorDouble,2)
```

```
smooth1Double = 1 \times 10
   - 2
        -1 0
                  1
                            2
                                253 254 255
                                                  256
                                                        257
smooth1 = wextend('1','sp1',dataVector,2)
smooth1 = 1x10 \ uint8 \ row \ vector
    (-)
                0
                            2
                     1
                                253
                                      254
                                            255
                                                  255
                                                        255
```

The values in the double result that are outside the uint8 range are mapped to the closest uint8 values in the uint8 extension.

#### **Extend int8 Data Beyond Range Limits**

Observe the effects of symmetric, antisymmetric, and smooth extensions of int8 data when values are at or near the limits of the data type's range.

#### **Symmetric Extensions**

The smallest int8 integer is -128, and the largest is 127. Create a vector of int8 integers that includes those limits.

```
dataVector = int8([-128 -127 -126 125 126 127])

dataVector = 1x6 int8 row vector

-128 -127 -126 125 126 127
```

Obtain whole-point and half-point symmetric extensions of the data. Extend the vector by two values on the left and right.

```
wholePointSym = wextend('1','symw',dataVector,2)
wholePointSym = 1x10 int8 row vector
    -126    -127    -128    -127    -126    125    126    127    126    125
halfPointSym = wextend('1','symh',dataVector,2)
```

```
halfPointSym = 1x10 int8 row vector
-127 -128 -128 -127 -126 125 126 127 127 126
```

Extending symmetrically never results in values outside the int8 range.

#### **Antisymmetric Extensions**

Create a type double copy of the vector, and then obtain a whole-point antisymmetric extension of the copy. The extension includes negative values less than -128 and values greater than 127.

```
dataVectorDouble = double(dataVector); wholePointsAsymDouble = wextend('1','asymw',dataVectorDouble,2) wholePointsAsymDouble = 1 \times 10 -130 -129 -128 -127 -126 125 126 127 128 129
```

Obtain a whole-point antisymmetric extension of the original int8 vector. Values outside the int8 range are mapped to the closest int8 integer, which is -128 for values less than -128 and 127 for values greater than 127.

```
wholePointAsym = wextend('1','asymw',dataVector,2)
wholePointAsym = 1x10 int8 row vector
    -128    -128    -127    -126    125    126    127    127    127
```

Now obtain half-point antisymmetric extensions of the double copy and the original int8 vector.

```
halfPointAsymDouble = wextend('1','asymh',dataVectorDouble,2)
halfPointAsymDouble = 1×10
    127    128    -128    -127    -126    125    126    127    -127    -126
halfPointAsym = wextend('1','asymh',dataVector,2)
halfPointAsym = 1x10    int8    row vector
```

```
127 127 -128 -127 -126 125 126 127 -127 -126
```

In the double result, the first value is 127, which can be represented as an int8 integer. The second value is 128, which cannot be represented as an int8 integer. Therefore, in the int8 result, it is being mapped to 127. The remaining values in the type double result can all be represented as int8 integers.

#### **Smooth Extensions**

Obtain order-0 smooth extensions of the double copy and the original int8 vector.

```
smooth@Double = wextend('1','sp@',dataVectorDouble,2)
smoothODouble = 1 \times 10
  -128 -128 -128 -127 -126
                                 125
                                       126
                                             127
                                                   127
                                                         127
smooth0 = wextend('1','sp0',dataVector,2)
smooth0 = 1x10 int8 row vector
   -128
        -128 -128 -127 -126
                                       125
                                              126
                                                     127
                                                            127
                                                                   127
```

The results are identical. Now obtain an order-1 smooth extension of each vector.

```
smooth1Double = wextend('1','sp1',dataVectorDouble,2)
smooth1Double = 1 \times 10
  -130 -129 -128 -127 -126
                                125
                                     126
                                           127
                                                 128
                                                       129
smooth1 = wextend('1', 'sp1', dataVector, 2)
smooth1 = 1x10 int8 row vector
  -128 -128 -127 -126
                                      125
                                             126
                                                   127
                                                          127
                                                                 127
```

The values in the double result outside the int8 range are mapped to the closest int8 values in the int8 extension.

### **Input Arguments**

#### TYPE — Extension method

```
1 | '1' | '1d' | '1D' | 2 | '2' | '2d' | '2D' | 'ar' | 'addrow' | 'ac' | 'addcol'
```

Extension method used on the input, specified as one of the values listed here.

| ТҮРЕ                  | Description   |
|-----------------------|---------------|
| 1, '1', '1d', or '1D' | 1-D extension |
| 2, '2', '2d', or '2D' | 2-D extension |
| 'ar' or 'addrow'      | Add rows      |
| 'ac' or 'addcol'      | Add columns   |

Data Types: double | char

#### **MODE** — Specific extension

```
'zpd'|'sp0'|'spd'|'sp1'|'sym'|'symh'|'symw'|'asym'|'asymh'|
'asymw'|'ppd'|'per'
```

Specific extension method to use to extend the input, specified as one of the values listed here.

| MODE              | Description                                                                  |
|-------------------|------------------------------------------------------------------------------|
| 'zpd'             | Zero extension                                                               |
| 'sp0'             | Smooth extension of order 0                                                  |
| 'spd' (or 'sp1')  | Smooth extension of order 1                                                  |
| 'sym' or 'symh'   | Symmetric padding (half point): boundary value symmetric replication         |
| 'symw'            | Symmetric padding (whole point): boundary value symmetric replication        |
| 'asym' or 'asymh' | Antisymmetric padding (half point): boundary value antisymmetric replication |

| MODE    | Description                                                                                                    |
|---------|----------------------------------------------------------------------------------------------------|
| 'asymw' | Antisymmetric padding (whole point): boundary value antisymmetric replication                                                                                                    |
| 'ppd'   | Periodized extension (1)                                                                                                    |
| 'per'   | Periodized extension (2)  If the signal length is odd, wextend appends on the right a copy of the last value, and performs the extension using the 'ppd' mode. Otherwise, 'per' reduces to 'ppd'. This rule also applies to images. |

For more information on symmetric extension modes, see [1].

**Note** The extension modes 'sp0' and 'spd' (or 'sp1') cast the data internally to double precision before performing the extension. For integer data types, wextend warns if one of the following occurs.

- The conversion to double causes a loss of precision.
- The requested extension results in integers beyond the range where double precision numbers can represent consecutive integers exactly.

Data Types: char

### X — Input data

real-valued vector or matrix

Input data, specified as a real-valued vector or matrix.

Data Types: single | double | int8 | int16 | int32 | int64 | uint8 | uint16 | uint32 | uint64

### LEN — Length of extension

nonnegative integer | two-element vector of nonnegative integers

Length of extension, specified as a nonnegative integer or two-element vector of nonnegative integers. You can extend a matrix by expressing LEN as [LROW, LCOL], where LROW is the number of rows to add and LCOL is the number of columns to add. You

can perform a 2-D extension of a matrix by the same amount in both directions by specifying LEN as single integer.

An extension of length 0 is equivalent to the null extension.

Example: wextend('2D','sym',[1 2 3 4;5 6 7 8],[2 0]) extends only two rows up and two rows down.

#### **LOC** — Location of extension

'l' | 'u' | 'r' | 'd' | 'b' | 'n' | two-character array

Location of extension, specified as one or a pair of the following:

- 'l' Extension left
- 'u' Extension up
- 'r' Extension right
- 'd' Extension down
- 'b' Extension on both sides
- 'n' Null extension

The valid and default values for LOC, and the behavior of LEN, depend on the specified TYPE.

| ТҮРЕ                 | LOC                                                                                                    |
|----------------------|----------------------------------------------------------------------------------------------------|
| 1, '1', 1d' or '1D'  | 'l', 'u', 'r', 'd', 'b', or 'n' Example: wextend('1D', 'zpd', X, 3, 'r') extends input vector X three elements to the right. Default: 'b' LEN is the length of the extension.                                                                                                    |
| 2, '2', '2d' or '2D' | [LOCROW, LOCCOL], where LOCROW and LOCCOL are 1-D extension locations or 'n' (none).  Example: wextend('2D','zpd',X,[2 3],'ub') extends input vector or matrix X two rows up and three columns on both sides.  Default: 'bb'  LEN, specified as [LROW, LCOL], is the number of rows and columns to add. |

| TYPE             | LOC                                                                                                    |
|------------------|----------------------------------------------------------------------------------------------------|
| 'ar' or 'addrow' | 'l', 'u', 'r', 'd', 'b', or 'n' Example: wextend('addrow', 'zpd', X, 4, 'd') extends input vector or matrix X four rows down.  Default: 'b' LEN is the number of rows to add.           |
| 'ac' or 'addcol' | 'l', 'u', 'r', 'd', 'b', or 'n' Example: wextend('addcol', 'zpd', X, 1, 'l') extends input vector or matrix X one column to the left. Default: 'b' LEN is the number of columns to add. |

### **Tips**

For most wavelet applications, either a periodic extension or symmetric extension works fine.

# **Algorithms**

When a value is outside the input data type's range, wextend maps it to the closest value of the input data type. For examples of data being extended beyond a data type's range, see "Extend uint8 Data Beyond Range Limits" on page 1-1541 and "Extend int8 Data Beyond Range Limits" on page 1-1544.

### References

[1] Strang, G., and T. Nguyen. *Wavelets and Filter Banks*. Wellesley, MA: Wellesley-Cambridge Press, 1996.

# **Extended Capabilities**

### **C/C++ Code Generation**

Generate C and C++ code using MATLAB® Coder $^{\text{\tiny TM}}$ .

Usage notes and limitations:

- The generated code can return a column vector when MATLAB returns a row vector if all of the following conditions are true:
  - TYPE specifies a 1-D extension.
  - Input X is a variable-size vector.
  - Input X is not a variable-length row vector (1-by-:).

Code generation does not produce a warning or error message about the shape mismatch. In the output vector that the generated code returns, the values match the values in the output vector that MATLAB returns.

In this case, to generate code that returns a row vector, pass X(:).' instead of X.

• Input X must be of type double.

### See Also

dwtmode

### wfbm

Fractional Brownian motion synthesis

### **Syntax**

```
FBM = wfbm(H,L)
FBM = wfbm(H,L,'plot')
FBM = wfbm(H,L,NS,W)
FBM = wfbm(H,L,W,NS)
wfbm(H,L,'plot',NS)
wfbm(H,L,'plot',W)
wfbm(H,L,'plot',NS,W)
wfbm(H,L,'plot',W,NS)
```

## **Description**

FBM = wfbm(H,L) returns a fractional Brownian motion signal FBM of the Hurst parameter H(0 < H < 1) and length L, following the algorithm proposed by Abry and Sellan.

```
FBM = wfbm(H,L,'plot') generates and plots the FBM signal.
```

FBM = wfbm(H,L,NS,W) or FBM = wfbm(H,L,W,NS) returns the FBM using NS reconstruction steps and the sufficiently regular orthogonal wavelet W.

```
wfbm(H,L,'plot',NS) or wfbm(H,L,'plot',W) or wfbm(H,L,'plot',NS,W) or wfbm(H,L,'plot',W,NS) generates and plots the FBM signal.
```

```
wfbm(H,L) is equivalent to WFBM(H,L,6,'db10').
```

```
wfbm(H,L,NS) is equivalent to WFBM(H,L,NS,'db10').
```

```
wfbm(H,L,W) is equivalent to WFBM(H,L,W,6).
```

A fractional Brownian motion (fBm) is a continuous-time Gaussian process depending on the Hurst parameter 0 < H < 1. It generalizes the ordinary Brownian motion

corresponding to H = 0.5 and whose derivative is the white noise. The fBm is self-similar in distribution and the variance of the increments is given by

```
Var(fBm(t)-fBm(s)) = v |t-s|^(2H)
```

where v is a positive constant.

### **Examples**

According to the value of H, the fBm exhibits for H > 0.5, long-range dependence and for H < 0.5, short or intermediate dependence. This example shows each situation using the wfbm file, which generates a sample path of this process.

```
% Generate fBm for H = 0.3 and H = 0.7
% Set the parameter H and the sample length
H = 0.3; lg = 1000;
% Generate and plot wavelet-based fBm for H = 0.3
fBm03 = wfbm(H,lg,'plot');
H = 0.7;
% Generate and plot wavelet-based fBm for H = 0.7
fBm07 = wfbm(H,lg,'plot');
% The last step is equivalent to
% Define wavelet and level of decomposition
% w = ' db10'; ns = 6;
% Generate
% fBm07 = wfbm(H,lg,'plot',w,ns);
```

fBm07 clearly exhibits a stronger low-frequency component and has, locally, less irregular behavior.

# **Algorithms**

Starting from the expression of the fBm process as a fractional integral of the white noise process, the idea of the algorithm is to build a biorthogonal wavelet depending on a given orthogonal one and adapted to the parameter H.

Then the generated sample path is obtained by the reconstruction using the new wavelet starting from a wavelet decomposition at a given level designed as follows: details

coefficients are independent random Gaussian realizations and approximation coefficients come from a fractional ARIMA process.

This method was first proposed by Meyer and Sellan and implementation issues were examined by Abry and Sellan.

Nevertheless, the samples generated following this original scheme exhibit too many high-frequency components. To circumvent this undesirable behavior Bardet et al. propose downsampling the obtained sample by a factor 10.

Two internal parameters delta = 10 (the downsampling factor) and a threshold prec = 1E-4, to evaluate series by truncated sums, can be modified by the user for extreme values of H.

A complete overview of long-range dependence process generators is available in Bardet et al.

### References

Abry, P.; F. Sellan (1996), "The wavelet-based synthesis for the fractional Brownian motion proposed by F. Sellan and Y. Meyer: Remarks and fast implementation," *Appl. and Comp. Harmonic Anal.*, 3(4), pp. 377–383.

Bardet, J.-M.; G. Lang, G. Oppenheim, A. Philippe, S. Stoev, M.S. Taqqu (2003), "Generators of long-range dependence processes: a survey," Theory and applications of long-range dependence, Birkhäuser, pp. 579–623.

### See Also

wfbmesti

### wfbmesti

Parameter estimation of fractional Brownian motion

### **Syntax**

HEST = wfbmesti(X)

## **Description**

HEST = wfbmesti(X) returns a one-by-three vector HEST which contains three estimates of the fractal index H of the input signal X. The signal X is assumed to be a realization of fractional Brownian motion with Hurst index H.

The first two elements of the vector are estimates based on the second derivative with the second computed in the wavelet domain.

The third estimate is based on the linear regression in loglog plot, of the variance of detail versus level.

A fractional Brownian motion (fBm) is a continuous-time Gaussian process depending on the so-called Hurst parameter 0 < H < 1. It generalizes the ordinary Brownian motion corresponding to H = 0.5 and whose derivative is the white noise. The fBm is self-similar in distribution and the variance of the increments is

```
Var(fBm(t)-fBm(s)) = v |t-s|^{(2H)}
```

where v is a positive constant.

This special form of the variance of the increments suggests various ways to estimate the parameter H. One can find in Bardet et al. a survey of such methods. The wfbmesti file provides three different estimates. The first one, due to Istas and Lang, is based on the discrete second-order derivative. The second one is a wavelet-based adaptation and has similar properties. The third one, proposed by Flandrin, estimates H using the slope of the loglog plot of the detail variance versus the level. A more recent extension can be found in Abry et al.

### **Examples**

#### **Hurst Parameter Estimation**

This example shows how to estimate the Hurst index of a fractional Brownian motion. The example simulates 1,000 realizations of fractional Brownian motion with H=0.6. Each realization consists of 10,000 samples. At the end of the simulation, the three estimates of the Hurst index are compared.

Initialize the random number generator for repeatable results. Set the Hurst index equal to 0.6 and the length of the realizations to be 10,000.

```
rng default;
H = 0.6;
len = 10000;
```

Generate 1,000 realizations of fractional Brownian motion and compute the estimates of the Hurst parameter.

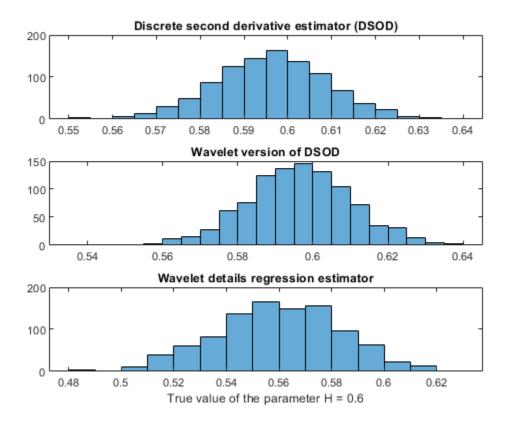

### References

Abry, P.; P. Flandrin, M.S. Taqqu, D. Veitch (2003), "Self-similarity and long-range dependence through the wavelet lens," Theory and applications of long-range dependence, Birkhäuser, pp. 527–556.

Bardet, J.-M.; G. Lang, G. Oppenheim, A. Philippe, S. Stoev, M.S. Taqqu (2003), "Semi-parametric estimation of the long-range dependence parameter: a survey," Theory and applications of long-range dependence, Birkhäuser, pp. 557–577.

Flandrin, P. (1992), "Wavelet analysis and synthesis of fractional Brownian motion," *IEEE Trans. on Inf. Th.*, 38, pp. 910–917.

Istas, J.; G. Lang (1994), "Quadratic variations and estimation of the local Hölder index of a Gaussian process," *Ann. Inst. Poincaré*, 33, pp. 407–436.

### **See Also**

wfbm

### wfilters

Wavelet filters

### **Syntax**

```
[LoD,HiD,LoR,HiR] = wfilters(wname)
[F1,F2] = wfilters(wname,type)
```

## **Description**

[LoD, HiD, LoR, HiR] = wfilters (wname) returns the four lowpass and highpass, decomposition and reconstruction filters associated with the orthogonal or biorthogonal wavelet wname.

[F1,F2] = wfilters(wname, type) returns the pair of type filters associated with the orthogonal or biorthogonal wavelet wname. For example, wfilters('db6','h') returns the pair of highpass filters HiD and HiR associated with the db6 wavelet.

### **Examples**

### **Compute Four Filters**

Set the wavelet name.

```
wname = 'db5';
```

Compute the four filters associated with wavelet name specified by wname and plot the results.

```
[LoD, HiD, LoR, HiR] = wfilters(wname);
subplot(2,2,1)
stem(LoD)
title('Decomposition Lowpass Filter')
subplot(2,2,2)
```

```
stem(HiD)
title('Decomposition Highpass Filter')
subplot(2,2,3)
stem(LoR)
title('Reconstruction Lowpass Filter')
subplot(2,2,4)
stem(HiR)
title('Reconstruction Highpass Filter')
xlabel(['The four filters for ',wname])
```

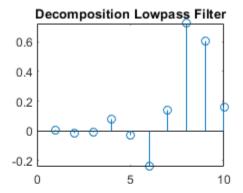

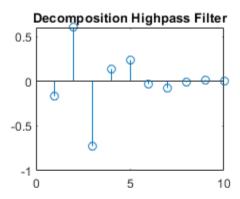

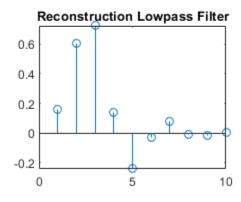

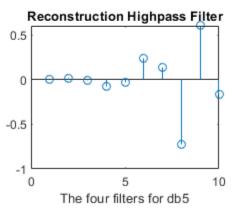

# **Input Arguments**

### wname — Name of orthogonal or biorthogonal wavelet

```
'haar'|'db1'|'db2'|'coif1'|'coif2'|...
```

Name of orthogonal or biorthogonal wavelet, specified as one of the values listed here.

| <b>Wavelet Families</b> | Wavelets                                                                                                    |
|-------------------------|----------------------------------------------------------------------------------------------------|
| Daubechies              | 'db1' or 'haar', 'db2',, 'db10',, 'db45'                                                                                                    |
| Coiflets                | 'coif1',,'coif5'                                                                                                    |
| Symlets                 | 'sym2',,'sym8',,'sym45'                                                                                                    |
| Fejer-Korovkin filters  | 'fk4','fk6','fk8','fk14','fk22'                                                                                                    |
| Discrete Meyer          | 'dmey'                                                                                                    |
| Biorthogonal            | 'bior1.1', 'bior1.3', 'bior1.5' 'bior2.2', 'bior2.4', 'bior2.6', 'bior2.8' 'bior3.1', 'bior3.3', 'bior3.5', 'bior3.7' 'bior3.9', 'bior4.4', 'bior5.5', 'bior6.8'          |
| Reverse Biorthogonal    | 'rbio1.1', 'rbio1.3', 'rbio1.5'<br>'rbio2.2', 'rbio2.4', 'rbio2.6', 'rbio2.8'<br>'rbio3.1', 'rbio3.3', 'rbio3.5', 'rbio3.7'<br>'rbio3.9', 'rbio4.4', 'rbio5.5', 'rbio6.8' |

### type — Type of filter pair

'd'|'r'|'l'|'h'

Type of filter pair to return, specified as one of the values listed here.

| type  | Description                          |
|-------|--------------------------------------|
| ' d ' | Decomposition filters (LoD and HiD)  |
| 'r'   | Reconstruction filters (LoR and HiR) |
| '1'   | Lowpass filters (LoD and LoR)        |
| 'h'   | Highpass filters (HiD and HiR)       |

### **Output Arguments**

#### LoD — Decomposition lowpass filter

real-valued vector

Decomposition lowpass filter, returned as a real-valued vector, associated with the wavelet wname.

#### **HiD** — Decomposition highpass filter

real-valued vector

Decomposition highpass filter, returned as a real-valued vector, associated with the wavelet wname.

#### LoR — Reconstruction lowpass filter

real-valued vector

Reconstruction lowpass filter, returned as a real-valued vector, associated with the wavelet wname.

### HiR - Reconstruction highpass filter

real-valued vector

Reconstruction highpass filter, returned as a real-valued vector, associated with the wavelet wname.

### F1, F2 — Filter pair

real-valued vectors

Filter pair of requested type, returned, specified as one of the pairs of filters listed here.

| type | Description            | Filter Pair |
|------|------------------------|-------------|
| 'd'  | Decomposition filters  | LoD and HiD |
| 'r'  | Reconstruction filters | LoR and HiR |
| 'l'  | Lowpass filters        | LoD and LoR |
| 'h'  | Highpass filters       | HiD and HiR |

### References

- [1] Daubechies, I. *Ten Lectures on Wavelets*. CBMS-NSF Regional Conference Series in Applied Mathematics. Philadelphia, PA: Society for Industrial and Applied Mathematics, 1992.
- [2] Mallat, S. G. "A Theory for Multiresolution Signal Decomposition: The Wavelet Representation." *IEEE Transactions on Pattern Analysis and Machine Intelligence*. Vol. 11, Issue 7, July 1989, pp. 674-693.

### See Also

biorfilt | orthfilt | waveinfo | wavemngr

# wfusimg

Fusion of two images

### **Syntax**

XFUS = wfusimg(X1,X2,WNAME,LEVEL,AFUSMETH,DFUSMETH)
[XFUS,TXFUS,TX1,TX2] = wfusimg(X1,X2,WNAME,LEVEL,AFUSMETH,DFUSMETH)
wfusimg(X1,X2,WNAME,LEVEL,AFUSMETH,DFUSMETH,FLAGPLOT)

# **Description**

The principle of image fusion using wavelets is to merge the wavelet decompositions of the two original images using fusion methods applied to approximations coefficients and details coefficients (see Zeeuw and Misiti et al.).

XFUS = wfusimg(X1,X2,WNAME,LEVEL,AFUSMETH,DFUSMETH) returns the fused image XFUS obtained by fusion of the two original images X1 and X2. Each fusion method, defined by AFUSMETH and DFUSMETH, merges in a specific way detailed below, the decompositions of X1 and X2, at level LEVEL and using wavelet WNAME.

AFUSMETH and DFUSMETH define the fusion method for approximations and details, respectively.

[XFUS,TXFUS,TX1,TX2] = wfusimg(X1,X2,WNAME,LEVEL,AFUSMETH,DFUSMETH) returns, in addition to matrix XFUS, three objects of the class WDECTREE associated with XFUS, X1, and X2 respectively (see @WDECTREE). wfusimg(X1,X2,WNAME,LEVEL,AFUSMETH,DFUSMETH,FLAGPLOT) also plots the objects TXFUS, TX1, and TX2.

Fusmeth denotes AFUSMETH or DFUSMETH. Available fusion methods are

• Simple — Fusmeth can be 'max', 'min', 'mean', 'img1', 'img2' or 'rand', which merges the two approximations or details structures obtained from X1 and X2 element-wise by taking the maximum, the minimum, the mean, the first element, the second element, or a randomly chosen element

• Parameter-dependent — Fusmeth is of the following form

```
Fusmeth = struct('name',nameMETH,'param',paramMETH)
```

where nameMETH can be

| 'linear'    |                     |
|-------------|---------------------|
| 'UD_fusion' | Up-down fusion      |
| 'DU_fusion' | Down-up fusion      |
| 'RL_fusion' | Right-left fusion   |
| 'UserDEF'   | User-defined fusion |

For the description of these options and the paramMETH parameter, see wfusmat.

### **Examples**

The following three examples examine the process of image fusion

- The first example merges two different images leading to a new image
- The second example restores an image from two fuzzy versions of an original image.
- The third example shows how to make an image fusion using a user defined fusion method.

```
% Example 1: Fusion of two different images
% Load two original images: a mask and a bust
load mask; X1 = X;
load bust; X2 = X;
% Merge the two images from wavelet decompositions at level 5
% using db2 by taking two different fusion methods
% fusion by taking the mean for both approximations and details
XFUSmean = wfusimg(X1,X2,'db2',5,'mean','mean');
% fusion by taking the maximum for approximations and the
% minimum for the details
XFUSmaxmin = wfusimg(X1,X2,'db2',5,'max','min');
```

```
% Plot original and synthesized images
colormap(map);
subplot(221), image(X1), axis square, title('Mask')
subplot(222), image(X2), axis square, title('Bust')
subplot(223), image(XFUSmean), axis square,
title('Synthesized image, mean-mean')
subplot(224), image(XFUSmaxmin), axis square,
title('Synthesized image, max-min')
```

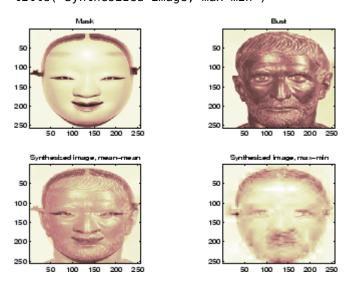

% Example 2: Restoration by fusion of fuzzy images

```
% Load two fuzzy versions of an original image
load cathe_1; X1 = X;
load cathe_2; X2 = X;
```

% Merge the two images from wavelet decompositions at level 5
% using sym4 by taking the maximum of absolute value of the
% coefficients for both approximations and details
XFUS = wfusimg(X1,X2,'sym4',5,'max','max');

```
% Plot original and synthesized images
colormap(map);
subplot(221), image(X1), axis square,
title('Catherine 1')
subplot(222), image(X2), axis square,
title('Catherine 2')
```

subplot(223), image(XFUS), axis square, title('Synthesized image')

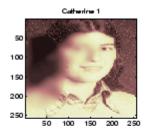

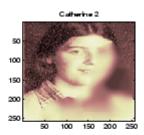

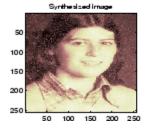

- % The synthesized image is a restored version of good % quality of the common underlying original image.
- % Example 3: Fusion using a user defined fusion method.
- % This example calls a user fusion method defined by the
- % file myfus\_FUN.m which is listed below at the end of
- % the example.
- % load two images of the same size.

load mask; A = X;

load bust: B = X:

% Define the fusion method and call the fusion function
Fus\_Method = struct('name','userDEF','param','myfus\_FUN');
C = wfusmat(A,B,Fus Method);

#### figure;

colormap(pink(220))

subplot(1,3,1), image(A), title('Original Image 1'), axis square subplot(1,3,2), image(C), title('Fusioned Image'), axis square subplot(1,3,3), image(B), title('Original Image 2'), axis square

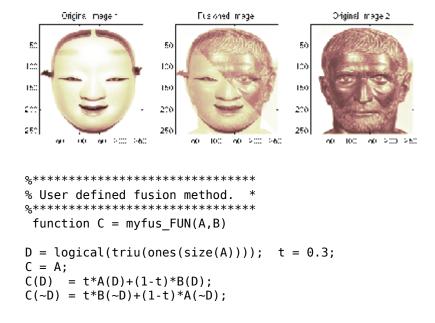

# Tips

X1 and X2 must be of same size (see wextend to resize images) and represent indexed images or truecolor images, which are m-by-n matrices or m-by-n-by-3 arrays, respectively.

For more information on image formats, see the image and imfinfo reference pages.

### References

Zeeuw, P.M. (1998), "Wavelet and image fusion," CWI, Amsterdam, March 1998, http://www.cwi.nl/~pauldz/

Misiti, M.; Y. Misiti, G. Oppenheim, J.-M. Poggi (2003), "Les ondelettes et leurs applications," Hermes.

### See Also

wextend | wfusmat

### wfusmat

Fusion of two matrices or arrays

### **Syntax**

```
C = wfusmat(A,B,METHOD)
```

## **Description**

C = wfusmat(A,B,METHOD) returns the fused matrix C obtained from the matrices A and B using the fusion method defined by METHOD.

The matrices A and B must be of the same size. The output matrix C is of the same size as A and B.

Available fusion methods are

- Simple, where METHOD is
  - 'max': D = abs(A)  $\geq$  abs(B); C = A(D) + B( $\sim$ D)
  - 'min': D = abs(A)  $\leq$  abs(B); C = A(D) + B( $\sim$ D)
  - 'mean': C = (A+B) / 2; D = ones(size(A))
  - 'rand':  $C = A(D) + B(\sim D)$ ; D is a Boolean random matrix
  - 'img1': C = A
  - 'img2': C = B
- Parameter-dependent, where METHOD is of the following form:

```
METHOD = struct('name', nameMETH, 'param', paramMETH)
```

where nameMETH can be

'linear': C = A\*paramMETH + B\*(1-paramMETH),

```
where 0 \le paramMETH \le 1
```

• 'UD fusion': Up-down fusion, with paramMETH  $\geq 0$ 

```
x = linspace(0,1,size(A,1));
P = x.^paramMETH;
```

Then each row of C is computed with

```
C(i,:) = A(i,:)*(1-P(i)) + B(i,:)*P(i);
So C(1,:) = A(1,:) and C(end,:) = B(end,:)
```

- 'DU fusion': Down-up fusion
- 'LR\_fusion': Left-right fusion (column-wise fusion)
- 'RL fusion': Right-left fusion (column-wise fusion)
- 'UserDEF': User-defined fusion, paramMETH is a character vector or string scalar 'userFUNCTION' containing a function name such that C = userFUNCTION(A,B).

In addition, [C,D] = wfusmat(A,B,METHOD) returns the Boolean matrix D when defined, or an empty matrix otherwise.

# wkeep

Keep part of vector or matrix

### **Syntax**

```
Y = wkeep(X,L,OPT)
Y = wkeep(X,L,FIRST)
Y = wkeep(X,L)
Y = wkeep(X,L,'c')
Y = wkeep(X,S,[FIRSTR FIRSTC])
```

## **Description**

wkeep is a general utility.

For a vector, Y = wkeep(X, L, OPT) extracts the vector Y from the vector X. The length of Y is L.

```
If OPT is equal to 'c', 'l', or 'r', Y is the central, left, or right part of X.
```

```
Y = wkeep(X,L,FIRST) returns the vector X(FIRST:FIRST+L-1).
```

```
Y = wkeep(X,L) is equivalent to Y = wkeep(X,L,'c').
```

For a matrix, Y = wkeep(X, S) extracts the central part of the matrix X. The size of Y is S.

Y = wkeep(X,S,[FIRSTR FIRSTC]) extracts the submatrix of matrix X, of size S and starting from X(FIRSTR,FIRSTC).

## **Examples**

```
% For a vector.
x = 1:10;
y = wkeep(x,6,'c')
```

### wmaxlev

Maximum wavelet decomposition level

### **Syntax**

```
L = wmaxlev(S, wname)
```

## **Description**

L = wmaxlev(S, wname) returns the maximum level L possible for a wavelet decomposition of a signal or image of size S using the wavelet specified by wname (see wfilters for more information). The maximum level is the last level for which at least one coefficient is correct.

wmaxlev returns the maximum allowed level decomposition, but in a general, a smaller value is taken.

## **Examples**

### Maximum Levels of Decomposition for a Signal and Image

Return the maximum level of decomposition of a 1-D signal with 1024 samples using the Haar wavelet.

```
s = 1024;
wv = 'haar';
l = wmaxlev(s,wv)
l = 10
```

Return the maximum level using the db7 wavelet.

```
wv = 'db7';
l = wmaxlev(s,wv)
```

```
1 = 6
```

Return the maximum level of decomposition for a 2-D signal of dimension 512-by-128 using the Haar wavelet.

```
s = [512 128];
wv = 'haar';
l = wmaxlev(s,wv)
l = 7
```

Observe the maximum level is the same when taking the minimum of the two dimensions.

```
l = wmaxlev(min(s),wv)
l = 7
```

Return the maximum level using the db7 wavelet.

```
wv = 'db7';
l = wmaxlev(s,wv)
l = 3
```

# **Input Arguments**

### S — Size of signal or image

positive integer | two-element vector of positive integers

Size of signal or image, specified as a positive integer for a signal, or two-element vector of positive integers for an image.

Data Types: double

#### wname — Wavelet

character vector | string scalar

Wavelet used to determine maximum level of wavelet decomposition. The wavelet is from one of the following wavelet families: Daubechies, Coiflets, Symlets, Fejér-Korovkin, Discrete Meyer, Biorthogonal, and Reverse Biorthogonal. See wfilters for the wavelets available in each family.

## **See Also**

wavedec | wavedec2 | wpdec | wpdec2

# wmpalg

Matching pursuit

### **Syntax**

```
YFIT = wmpalg(MPALG,Y,MPDICT)
[YFIT,R] = wmpalg(...)
[YFIT,R,COEFF] = wmpalg(...)
[YFIT,R,COEFF,IOPT] = wmpalg(...)
[YFIT,R,COEFF,IOPT,QUAL] = wmpalg(...)
[YFIT,R,COEFF,IOPT,QUAL,X] = wmpalg(...)
[YFIT,R,COEFF,IOPT,QUAL,X] = wmpalg(...,Name,Value)
```

## **Description**

YFIT = wmpalg(MPALG,Y,MPDICT) returns an adaptive greedy approximation, YFIT, of the input signal, Y, in the dictionary, MPDICT. The adaptive greedy approximation uses the matching pursuit algorithm, MPALG. The dictionary, MPDICT, is typically an overcomplete set of vectors constructed using wmpdictionary.

[YFIT,R] = wmpalg(...) returns the residual, R, which is the difference vector between Y and YFIT at the termination of the matching pursuit.

[YFIT,R,COEFF] = wmpalg(...) returns the expansion coefficients, COEFF. The number of expansion coefficients depends on the number of iterations in the matching pursuit.

[YFIT,R,COEFF,IOPT] = wmpalg(...) returns the column indices of the retained atoms, IOPT. The length of IOPT equals the length of COEFF and is determined by the number of iterations in the matching pursuit.

[YFIT,R,COEFF,IOPT,QUAL] = wmpalg(...) returns the proportion of retained signal energy, QUAL, for each iteration of the matching pursuit. QUAL is the ratio of the  $\ell^2$  squared norm of the expansion coefficient vector, COEFF, to the  $\ell^2$  squared norm of the input signal, Y.

[YFIT,R,COEFF,IOPT,QUAL,X] = wmpalg(...) returns the normalized dictionary, X. X contains the unit vectors in the  $\ell^2$  norm corresponding to the columns of MPDICT.

[YFIT,R,COEFF,IOPT,QUAL,X] = wmpalg(...,Name,Value) returns an adaptive greedy approximation with additional options specified by one or more Name, Value pair arguments.

### **Input Arguments**

#### **MPALG**

Matching pursuit algorithm as a character vector or string scalar. Valid entries are:

- 'BMP' Basic matching pursuit
- 'OMP' Orthogonal matching pursuit
- 'WMP' Weak orthogonal matching pursuit

See "Matching Pursuit Algorithms".

Default: 'BMP'

#### **MPDICT**

Matching pursuit dictionary. MPDICT is a N-by-P matrix where N is equal to the length of the input signal, Y. You can construct MPDICT using wmpdictionary. In matching pursuit, MPDICT is commonly a frame, or overcomplete set of vectors. You may use the Name-Value pair 'lstcpt' to specify a dictionary instead of using MPDICT. If you specify a value for 'lstcpt', wmpalg calls wmpdictionary.

#### Υ

Signal for matching pursuit. Y is 1-D, real-valued row or column vector. The row dimension of MPDICT must match the length of Y.

### Name-Value Pair Arguments

Specify optional comma-separated pairs of Name, Value arguments. Name is the argument name and Value is the corresponding value. Name must appear inside quotes. You can specify several name and value pair arguments in any order as Name1, Value1, . . . , NameN, ValueN.

#### itermax

Positive integer fixing the maximum number of iterations of the matching pursuit algorithm. If you do not specify a 'maxerr' value, the number of expansion coefficients, COEFF, the number of dictionary vector indices, IOPT, and the length of the QUAL vector equal the value of 'itermax'.

Default: 25

#### **lstcpt**

A cell array of cell arrays with valid subdictionaries. This name-value pair is only valid if you do not input a dictionary in MPDICT. Each cell array describes one subdictionary. Valid subdictionaries are:

- A valid Wavelet Toolbox orthogonal or biorthogonal wavelet family short name with the
  number of vanishing moments and an optional decomposition level and extension
  mode. For example, { 'sym4',5} denotes the Daubechies least-asymmetric wavelet
  with 4 vanishing moments at level 5 and the default extension mode 'per'. If you do
  not specify the optional number level and extension mode, the decomposition level
  defaults to 5 and the extension mode to 'per'.
- A valid Wavelet Toolbox orthogonal or biorthogonal wavelet family short name preceded by wp with the number of vanishing moments and an optional decomposition level and extension mode. For example, {'wpsym4',5} denotes the Daubechies least-asymmetric wavelet packet with 4 vanishing moments at level 5. If you do not specify the optional number level and extension mode, the decomposition level defaults to 5 and the extension mode to 'per'.
- 'dct' Discrete cosine transform-II basis. The DCT-II orthonormal basis is:

$$\phi_k(n) = \begin{cases} \frac{1}{\sqrt{N}} & k = 0\\ \sqrt{\frac{2}{N}} \cos(\frac{\pi}{N}(n + \frac{1}{2})k) & k = 1, 2, ..., N - 1 \end{cases}$$

• 'sin' Sine subdictionary. The sine subdictionary is:

$$\phi_k(t) = \sin(2\pi kt) \ k = 1, 2, ... \left[\frac{N}{2}\right] \ 0 \le t \le 1$$

• 'cos' Cosine subdictionary. The cosine subdictionary is

$$\phi_k(t) = \cos(2\pi kt) \quad k = 1, 2, \dots \left\lceil \frac{N}{2} \right\rceil \quad 0 \le t \le 1$$

• 'poly' Polynomial subdictionary. The polynomial subdictionary is:

$$p_n(t) = t^{n-1}$$
  $n = 1, 2, ... 20$   $0 \le t \le 1$ 

• 'RnIdent' The shifted Kronecker delta subdictionary. The shifted Kronecker delta subdictionary is:

$$\phi_k(n) = \delta(n-k) \ k = 0, 1, ...N$$

If you use the 'lstcpt' name-value pair to generate your dictionary, you can use the additional 'addbeg' and 'addend' name-value pairs to append and addend dictionary atoms. See wmpdictionary for details.

#### maxerr

Cell array containing the name of the norm and the maximum relative error in the norm expressed as a percentage. Valid norms are 'L1', 'L2', and 'Linf'. The relative error expressed as a percentage is

$$100 \frac{\|R\|}{\|Y\|}$$

where R is the residual at each iteration and Y is the input signal. For example,  $\{'L1', 10\}$  sets maximum acceptable ratio of the L1 norms of the residual to the input signal to 0.10.

If you specify 'maxerr', the matching pursuit terminates when the first of the following conditions is satisfied:

- The number of iterations reaches the minimum of the length of the input signal, Y, or 500: min(length(Y),500)
- The relative error falls below the percentage you specify with the 'maxerr' namevalue pair.

## stepplot

Number of iterations between successive plots. 'stepplot' requires a positive integer. This name-value pair is only valid when 'typeplot' is 2 or 3 ('movie' or 'stepwise').

#### typeplot

Type of plot to produce during the progression of matching pursuit. Valid entries for 'typeplot' are: 0 or 'none', 1 or 'one', 2 or 'movie', 3 or 'stepwise'. When 'typeplot' is 'movie' or 'stepwise', the plot updates based on the value of 'stepplot'.

Default: 0 or 'none'

#### wmpcfs

Optimality factor for weak orthogonal matching pursuit. The optimality factor is a real number in the interval (0,1]. This name-value pair is only valid when MPALG is 'WMP'.

Default: 0.6

# **Output Arguments**

#### **YFIT**

Adaptive greedy approximation of the input signal, Y, in the dictionary

#### R

Residual after matching pursuit terminates

#### **COEFF**

Expansion coefficients in the dictionary. The selected dictionary atoms weighted by the expansion coefficients yield the approximated signal, YFIT.

#### **IOPT**

Column indices of the selected dictionary atoms. Using the column indices in IOPT with the expansion coefficients in COEFF, you can form the approximated signal, YFIT.

#### **QUAL**

Proportion of retained signal energy for each iteration in the matching pursuit. QUAL is a vector with each element equal to

$$\frac{||\alpha_k||_2^2}{||Y||_2^2}$$

where  $\alpha_k$  is the vector of expansion coefficients after the *k*-th iteration.

X

The normalized matching pursuit dictionary. X is an N-by-P matrix where N is the length of the input signal, Y. The columns of X have unit norm.

# **Examples**

### **Adaptive Approximation using Orthogonal Matching Pursuit**

Approximate the cuspamax signal with the dictionary using orthogonal matching pursuit.

Use a dictionary consisting of sym4 wavelet packets and the DCT-II basis.

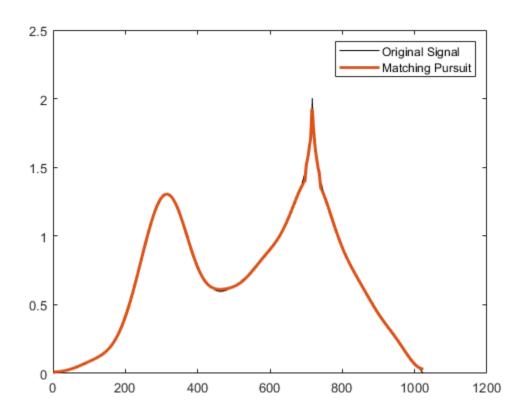

# Return Residual, Expansion Coefficients, Selected Atoms, and Approximation Quality

Obtain the expansion coefficients in the dictionary, the column indices of the selected dictionary atoms, and the proportion of retained signal energy.

Create a dictionary consisting of sym4 wavelet packets and the DCT-II basis. Approximate the cuspamax signal with the dictionary using orthogonal matching pursuit.

```
load cuspamax;
mpdict = wmpdictionary(length(cuspamax), 'LstCpt',...
```

```
{{'wpsym4',2},'dct'});
[yfit,r,coeff,iopt,qual] = wmpalg('OMP',cuspamax,mpdict);
```

#### Specify the Maximum Number of Iterations

This example shows how to set the maximum number of iterations of the orthogonal matching pursuit to 50.

```
load cuspamax;
lstcpt = {{'wpsym4',1},{'wpsym4',2},'dct'};
mpdict = wmpdictionary(length(cuspamax),'LstCpt',lstcpt);
[yfit,r,coeff,iopt,qual] = wmpalg('OMP',cuspamax,mpdict,...
'itermax',50);
```

#### Stepwise Plot of Weak Orthogonal Matching Pursuit

This example shows how to allow for a suboptimal choice in the update of the orthogonal matching pursuit. Relax the requirement to be 0.8 times the optimal assignment. Plot the results stepwise and update the plot every 5 iterations.

## **Matching Pursuit of Electricity Consumption Data**

Obtain a matching pursuit of electricity consumption measured every minute over a 24-hour period.

Load and plot data. The data shows electricity consumption sampled every minute over a 24-hour period. Because the data is centered, the actual usage values are not interpretable.

```
load elec35_nor;
y = signals(32,:);
```

```
plot(y); xlabel('Minutes'); ylabel('Usage');
set(gca,'xlim',[1 1440]);
```

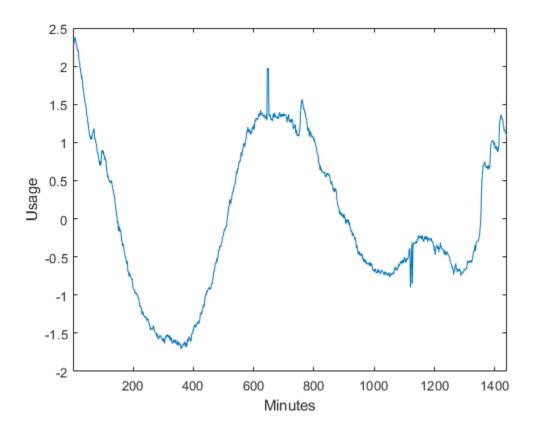

Construct a dictionary for matching pursuit consisting of the Daubechies' extremal-phase wavelet with 2 vanishing moments at level 2, the Daubechies' least-asymmetric wavelet with 4 vanishing moments at levels 1 and 4, the discrete cosine transform-II basis, and the sine basis.

```
dictionary = {{'db4',2},'dct','sin',{'sym4',1},{'sym4',4}};
[mpdict,nbvect] = wmpdictionary(length(y),'lstcpt',dictionary);
```

Implement orthogonal matching pursuit to obtain a signal approximation in the dictionary. Use 35 iterations. Plot the result.

```
[yfit,r,coef,iopt,qual] = wmpalg('OMP',y,mpdict,'itermax',35);
plot(y); hold on;
plot(yfit,'r'); xlabel('Minutes'); ylabel('Usage');
legend('Original Signal','OMP','Location','NorthEast');
set(gca,'xlim',[1 1440]);
```

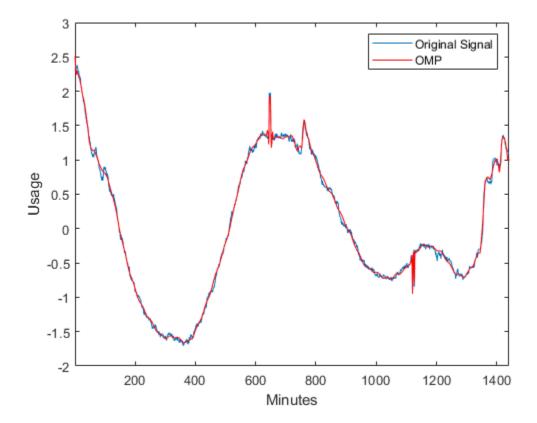

Using the expansion coefficients in coef and the atom indices in iopt, construct the signal approximation, yhat, directly from the dictionary. Compare yhat with yfit returned by wmpalg.

```
[~,I] = sort(iopt);
X = mpdict(:,iopt(I));
yhat = X*coef(I);
max(abs(yfit-yhat))
```

ans = 2.2204e-15

## References

- [1] Cai, T.T. and Wang, L. "Orthogonal Matching Pursuit for Sparse Signal Recovery with Noise". *IEEE Transactions on Information Theory*, vol. 57, 7, 4680-4688, 2011.
- [2] Donoho, D., Elad, M., and Temlyakov, V. "Stable Recovery of Sparse Overcomplete Representations in the Presence of Noise". *IEEE Transactions on Information Theory*. Vol. 52, 1, 6–18, 2004.
- [3] Mallat, S. and Zhang, Z. "Matching Pursuits with Time-Frequency Dictionaries". *IEEE Transactions on Signal Processing*, vol. 41, 12, 3397–3415, 1993
- [4] Tropp, J.A. "Greed is good: Algorithmic results for sparse approximation". *IEEE Transactions on Information Theory*, 50, pp. 2231–2242, 2004.

## See Also

Wavelet Analyzer | wmpdictionary

## **Topics**

- "Matching Pursuit"
- "Matching Pursuit Using Wavelet Analyzer App"
- "Matching Pursuit Algorithms"

#### Introduced in R2012a

# wmpdictionary

Dictionary for matching pursuit

# **Syntax**

```
MPDICT = wmpdictionary(N)
[MPDICT,NBVECT] = wmpdictionary(N)
[MPDICT,NBVECT] = wmpdictionary(N,Name,Value)
[MPDICT,NBVECT,LST] = wmpdictionary(N,Name,Value)
[MPDICT,NBVECT,LST,LONGS] = wmpdictionary(N,Name,Value)
```

# **Description**

MPDICT = wmpdictionary(N) returns the N-by-P dictionary, MPDICT, for the default subdictionaries  $\{\{'sym4',5\},\{'wpsym4',5\},'dct','sin'\}$ . The column dimension of MPDICT depends on N.

[MPDICT, NBVECT] = wmpdictionary(N) returns the row vector, NBVECT, which contains the number of vectors in each subdictionary. The order of the elements in NBVECT corresponds to the order of the subdictionaries and any prepended or appended subdictionaries. The sum of the elements in NBVECT is the column dimension of MPDICT.

[MPDICT, NBVECT] = wmpdictionary(N, Name, Value) returns the dictionary, MPDICT, using additional options specified by one or more Name, Value pair arguments.

[MPDICT, NBVECT, LST] = wmpdictionary(N, Name, Value) returns the cell array, LST, with descriptions of the subdictionaries.

[MPDICT, NBVECT, LST, LONGS] = wmpdictionary(N, Name, Value) returns the cell array, LONGS, containing the number of vectors in each subdictionary. LONGS is only useful for wavelet subdictionaries. In wavelet subdictionaries, the corresponding element in LONGS gives the number of scaling functions at the coarsest level and wavelet functions by level. See "Visualize Haar Wavelet Dictionary" on page 1-1592 for an example using LONGS.

# **Input Arguments**

#### N

A positive integer equal to the length of your input signal. The dictionary atoms are constructed to have N elements. N equals the row dimension of the dictionary, MPDICT.

## **Name-Value Pair Arguments**

Specify optional comma-separated pairs of Name, Value arguments. Name is the argument name and Value is the corresponding value. Name must appear inside quotes. You can specify several name and value pair arguments in any order as Name1, Value1, . . . , NameN, ValueN.

#### addbeg

Prepended subdictionary. The prepended subdictionary is an N-by-M matrix where N is the length of the input signal. wmpdictionary does not check that the M column vectors of the prepended dictionary form a basis. If you do not specify a value for lstcpt, the subdictionary is prepended to the default dictionary. The column vectors in the prepended subdictionary do not have to be unit-norm.

#### addend

Appended subdictionary. The appended subdictionary is a N-by-M matrix where N is the length of the input signal. wmpdictionary does not check that the M column vectors of the prepended dictionary form a basis. If you do not specify a value for lstcpt, the subdictionary is appended to the default dictionary. The column vectors in the appended subdictionary do not have to be unit-norm.

## lstcpt

A cell array of cell arrays with valid subdictionaries. Each cell array describes one subdictionary. Valid subdictionaries are:

A valid Wavelet Toolbox orthogonal or biorthogonal wavelet family short name with the
number of vanishing moments and an optional decomposition level and extension
mode. For example, {'sym4',5} denotes the Daubechies least-asymmetric wavelet
with 4 vanishing moments at level 5 and the default extension mode 'per'. If you do
not specify the optional level and extension mode, the decomposition level defaults to
5 and the extension mode to 'per'.

- A valid Wavelet Toolbox orthogonal or biorthogonal wavelet family short name
  preceded by wp with the number of vanishing moments and an optional decomposition
  level and extension mode. For example, {'wpsym4',5} denotes the Daubechies leastasymmetric wavelet packet with 4 vanishing moments at level 5. If you do not specify
  the optional level and extension mode, the decomposition level defaults to 5 and the
  extension mode to 'per'.
- 'dct' Discrete cosine transform-II basis. The DCT-II orthonormal basis is:

$$\phi_k(n) = \begin{cases} \frac{1}{\sqrt{N}} & k = 0\\ \sqrt{\frac{2}{N}} \cos(\frac{\pi}{N}(n + \frac{1}{2})k) & k = 1, 2, ..., N - 1 \end{cases}$$

'sin' Sine subdictionary. The sine subdictionary is

$$\phi_k(t) = \sin(2\pi kt) \ k = 1, 2, ... \left[\frac{N}{2}\right] \ 0 \le t \le 1$$

where *t* is a linearly-spaced *N*-point vector.

• 'cos' Cosine subdictionary. The cosine subdictionary is

$$\phi_k(t) = \cos(2\pi kt)$$
  $k = 1, 2, ... \left[\frac{N}{2}\right]$   $0 \le t \le 1$ 

where t is a linearly-spaced N-point vector.

• 'poly' Polynomial subdictionary. The polynomial subdictionary is:

$$p_n(t) = t^{n-1}$$
  $n = 1, 2, ... 20$   $0 \le t \le 1$ 

where t is a linearly-spaced N-point vector.

 'RnIdent' The shifted Kronecker delta subdictionary. The shifted Kronecker delta subdictionary is:

$$\phi_k(n) = \delta(n-k) \quad k = 0, 1, ...N$$

**Default:** {{'sym4',5},{'wpsym4',5},'dct','sin'}

# **Output Arguments**

#### **MPDICT**

Matching pursuit dictionary. MPDICT is an N-by-P matrix with the row dimension, N, equal to the length of the input signal. The column dimension of the matrix depends on the size of the concatenated subdictionaries.

#### **NBVECT**

Number of vectors in subdictionaries. NBVECT is a row vector containing the number of elements in each subdictionary. The order of the elements in NBVECT corresponds to the order of the subdictionaries and any prepended or appended subdictionaries.

#### **LST**

Cell array describing the dictionary. LST is a 1-by-N cell array where N is the number of subdictionaries. Each element of the cell array contains a description of a subdictionary. If you specify a prepended or appended subdictionary, the first element of LST is 'AddBeg' or 'AddEnd'. If you specify a level for the wavelet or wavelet packet, the corresponding element of LST is a 1-by-2 cell array containing the wavelet or wavelet packet name in the first element and the level in the second element.

#### LONGS

Cell array containing the number of elements for each subdictionary. LONGS is useful only for wavelet subdictionaries. If you specify a wavelet subdictionary, the corresponding element of LONGS provides the number of scaling functions at the coarsest level and the number of wavelets at each level. See "Visualize Haar Wavelet Dictionary" on page 1-1592 for an example using LONGS.

# **Examples**

## **Default Dictionary**

Create the default dictionary to represent a signal of length 100.

```
mpdict = wmpdictionary(100);
```

### **Discrete Cosine Transform and Kronecker Delta Dictionary**

Create a DCT and shifted Kronecker delta dictionary to represent a signal of length 100.

```
mpdict = wmpdictionary(100, 'lstcpt', {'dct', 'RnIdent'});
```

#### **Haar Wavelet Packets and Discrete Cosine Transform Dictionary**

Create a Haar wavelet packet (level 2) and DCT dictionary. Return the number of atoms in each subdictionary.

```
[mpdict,nbvect] = wmpdictionary(100, 'lstcpt', {{ 'wphaar', 2}, 'dct'});
```

#### **Visualize Haar Wavelet Dictionary**

Use the longs output argument to visualize a dictionary. Create a Haar wavelet dictionary consisting of level-2 scaling functions, and level-1 and level-2 wavelet functions. Step through a plot of the translated scaling functions and wavelets by level.

```
[mpdict,~,~,longs] = wmpdictionary(100, 'lstcpt', {{ 'haar', 2}});
for nn = 1:size(mpdict,2)
    if (nn<=longs{1}(1))</pre>
        plot(mpdict(:,nn),'k','linewidth',2)
        arid on
        xlabel('Translation')
        title('Haar Scaling Function - Level 2')
    elseif (nn>longs{1}{(1)} \& nn = longs{1}{(1)} + longs{1}{(2)}
        plot(mpdict(:,nn),'r','linewidth',2)
        arid on
        xlabel('Translation')
        title('Haar Wavelet - Level 2')
    else
        plot(mpdict(:,nn),'b','linewidth',2)
        arid on
        xlabel('Translation')
        title('Haar Wavelet - Level 1')
```

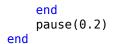

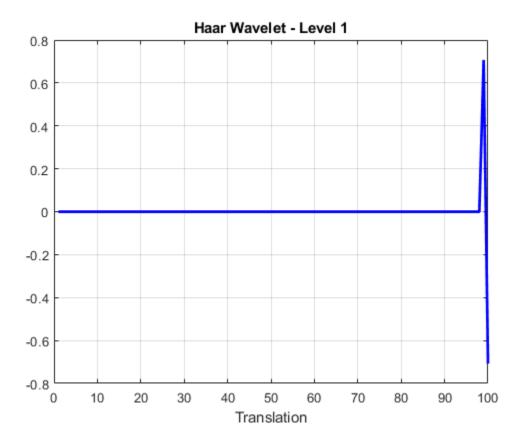

This animation infinitely loops through all the plots generated.

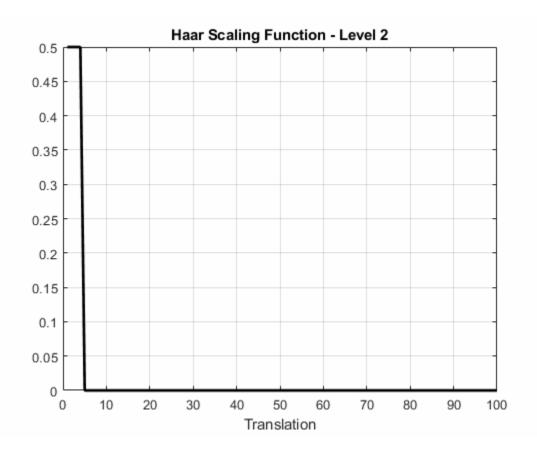

## **More About**

## **Matching Pursuit**

Matching pursuit refers to a number of greedy or weak-greedy algorithms for computing an adaptive nonlinear expansion of a signal in a *dictionary*. In the majority of matching pursuit applications, a dictionary is an overcomplete set of vectors. The elements of the dictionary are referred to as *atoms* and are typically constructed to have certain time/ frequency or time/scale properties. Matching pursuit takes the NP-hard problem of finding the best nonlinear expansion in a dictionary and implements it in an energy-

preserving formulation that guarantees convergence. See "Matching Pursuit Algorithms" for more details.

## References

- [1] Cai, T.T. and L. Wang "Orthogonal Matching Pursuit for Sparse Signal Recovery with Noise". *IEEE Transactions on Information Theory*, vol. 57, 7, 4680-4688, 2011.
- [2] Donoho, D., M. Elad, and V. Temlyakov "Stable Recovery of Sparse Overcomplete Representations in the Presence of Noise". *IEEE Transactions on Information Theory*, 52,1, 6–18, 2004.
- [3] Mallat, S. and Z. Zhang "Matching Pursuits with Time-Frequency Dictionaries". *IEEE Transactions on Signal Processing*, vol. 41, 12, 3397–3415, 1993
- [4] Tropp, J.A. "Greed is good: Algorithmic results for sparse approximation". *IEEE Transactions on Information Theory*, 50, pp. 2231–2242, 2004.

## See Also

Wavelet Analyzer | wmpalg

## **Topics**

"Matching Pursuit"

"Matching Pursuit Using Wavelet Analyzer App"

"Matching Pursuit Algorithms"

#### Introduced in R2012a

# wmspca

Multiscale Principal Component Analysis

# **Syntax**

```
[X_SIM,QUAL,NPC,DEC_SIM,PCA_Params] = wmspca(X,LEVEL,WNAME,NPC)
[...] = wmspca(X,LEVEL,WNAME,'mode',EXTMODE,NPC)
[...] = wmspca(DEC,NPC)
[...] = wmspca(X,LEVEL,WNAME,'mode',EXTMODE,NPC)
```

# **Description**

 $[X\_SIM,QUAL,NPC,DEC\_SIM,PCA\_Params] = wmspca(X,LEVEL,WNAME,NPC)$  or  $[\dots] = wmspca(X,LEVEL,WNAME,'mode',EXTMODE,NPC)$  returns a simplified version  $X\_SIM$  of the input matrix X obtained from the wavelet-based multiscale principal component analysis (PCA).

The input matrix X contains P signals of length N stored column-wise (N > P).

## **Wavelet Decomposition Parameters**

The wavelet decomposition is performed using the decomposition level LEVEL and the wavelet WNAME.

EXTMODE is the extended mode for the DWT (See dwtmode).

If a decomposition DEC obtained using mdwtdec is available, you can use

```
[...] = wmspca(DEC,NPC) instead of
[...] = wmspca(X,LEVEL,WNAME,'mode',EXTMODE,NPC).
```

## **Principal Components Parameter: NPC**

If NPC is a vector, then it must be of length LEVEL+2. It contains the number of retained principal components for each PCA performed:

- NPC(d) is the number of retained noncentered principal components for details at level d, for  $1 \le d \le LEVEL$ .
- NPC(LEVEL+1) is the number of retained non-centered principal components for approximations at level LEVEL.
- NPC(LEVEL+2) is the number of retained principal components for final PCA after wavelet reconstruction.

NPC must be such that  $0 \le NPC(d) \le P$  for  $1 \le d \le LEVEL+2$ .

If NPC = 'kais' (respectively, 'heur'), then the number of retained principal components is selected automatically using Kaiser's rule (or the heuristic rule).

- Kaiser's rule keeps the components associated with eigenvalues greater the mean of all eigenvalues.
- The heuristic rule keeps the components associated with eigenvalues greater than 0.05 times the sum of all eigenvalues.

If NPC = 'nodet', then the details are "killed" and all the approximations are retained.

## **Output Parameters**

 $X\_SIM$  is a simplified version of the matrix X.

QUAL is a vector of length P containing the quality of column reconstructions given by the relative mean square errors in percent.

NPC is the vector of selected numbers of retained principal components.

DEC\_SIM is the wavelet decomposition of X\_SIM

PCA Params is a structure array of length LEVEL+2 such that:

• PCA\_Params(d).pc is a P-by-P matrix of principal components.

The columns are stored in descending order of the variances.

- PCA\_Params(d).variances is the principal component variances vector.
- PCA Params(d).npc = NPC

# **Examples**

# Wavelet Principal Component Analysis of Noisy Multivariate Signal

Use wavelet multiscale principal component analysis to denoise a multivariate signal.

Load the dataset consisting of four signals of length 1024. Plot the original signals and the signals with additive noise.

```
load ex4mwden;
kp = 0;
for i = 1:4
    subplot(4,2,kp+1)
    plot(x_orig(:,i))
    axis tight
    title(['Original signal ',num2str(i)])
    subplot(4,2,kp+2)
    plot(x(:,i))
    axis tight
    title(['Noisy signal ',num2str(i)])
    kp = kp + 2;
end
```

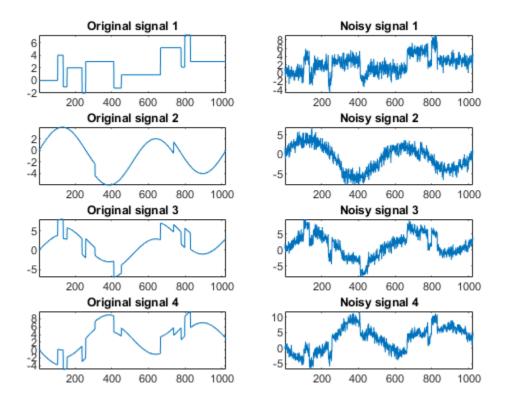

Perform the first multiscale wavelet PCA using the Daubechies least-asymmetric wavelet with four vanishing moments, sym4. Obtain the multiresolution decomposition down to level 5. Use the heuristic rule to decide how many principal components to retain.

```
level = 5;
wname = 'sym4';
npc = 'heur';
[x_sim, qual, npc] = wmspca(x,level,wname,npc);
```

Plot the result and examine the quality of the approximation.

```
qual = 1 \times 4
```

```
97.4064
           94.6863
                      97.8333
                                 99.5441
kp = 0;
for i = 1:4
    subplot(4,2,kp+1)
    plot(x(:,i))
    axis tight
    title(['Noisy signal ',num2str(i)])
    subplot(4,2,kp+2)
    plot(x_sim(:,i))
    axis tight
    title(['First PCA ',num2str(i)])
    kp = kp+2;
end
```

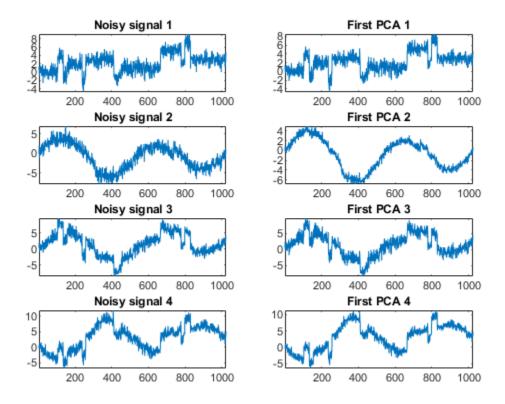

The quality results are all close to 100%. The npc vector gives the number of principal components retained at each level.

Suppress the noise by removing the principal components at levels 1 \*3. Perform the multiscale PCA again.

```
npc(1:3) = zeros(1,3);
[x_sim, qual, npc] = wmspca(x,level,wname,npc);
Plot the result.
kp = 0;
for i = 1:4
    subplot(4,2,kp+1)
```

```
plot(x(:,i))
axis tight
title(['Noisy signal ',num2str(i)])
subplot(4,2,kp+2)
plot(x_sim(:,i))
axis tight
title(['Second PCA ',num2str(i)])
kp = kp+2;
end
```

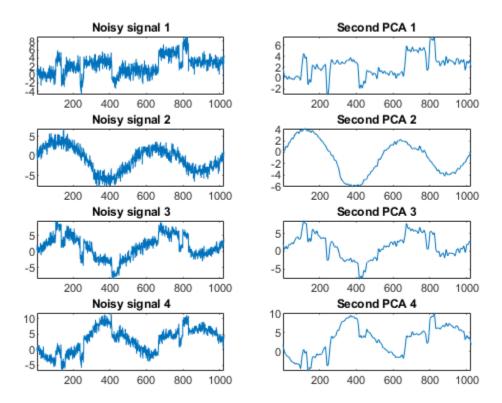

# **Algorithms**

The multiscale principal components generalizes the usual PCA of a multivariate signal seen as a matrix by performing simultaneously a PCA on the matrices of details of different levels. In addition, a PCA is performed also on the coarser approximation coefficients matrix in the wavelet domain as well as on the final reconstructed matrix. By selecting conveniently the numbers of retained principal components, interesting simplified signals can be reconstructed.

## References

Aminghafari, M.; Cheze, N.; Poggi, J-M. (2006), "Multivariate de-noising using wavelets and principal component analysis," *Computational Statistics & Data Analysis*, 50, pp. 2381–2398.

Bakshi, B. (1998), "Multiscale PCA with application to MSPC monitoring," *AIChE J.*, 44, pp. 1596–1610.

## **See Also**

wmulden

Introduced in R2006b

## wmulden

Wavelet multivariate denoising

# **Syntax**

```
[X_DEN,NPC,NESTCOV,DEC_DEN,PCA_Params,DEN_Params] = ...
wmulden(X,LEVEL,WNAME,NPC_APP,NPC_FIN,TPTR,SORH)
[...] = wmulden(X,LEVEL,WNAME,'mode',EXTMODE,NPC_APP,...)
[...] = wmulden(DEC,NPC_APP)
[...] = wmulden(X,LEVEL,WNAME,'mode',EXTMODE,NPC_APP)
[DEC,PCA_Params] = wmulden('estimate',DEC,NPC_APP,NPC_FIN)
[X_DEN,NPC,DEC_DEN,PCA_Params] = wmulden('execute',DEC,PC_Params)
```

# **Description**

```
[X_DEN,NPC,NESTCOV,DEC_DEN,PCA_Params,DEN_Params] = ... wmulden(X,LEVEL,WNAME,NPC_APP,NPC_FIN,TPTR,SORH) or [...] = wmulden(X,LEVEL,WNAME,'mode',EXTMODE,NPC_APP,...) returns a denoised version X_DEN of the input matrix X. The strategy combines univariate wavelet denoising in the basis where the estimated noise covariance matrix is diagonal with noncentered Principal Component Analysis (PCA) on approximations in the wavelet domain or with final PCA.
```

The input matrix X contains P signals of length N stored column-wise where N > P.

## **Wavelet Decomposition Parameters**

The wavelet decomposition is performed using the decomposition level LEVEL and the wavelet WNAME.

EXTMODE is the extended mode for the DWT (See dwtmode).

If a decomposition DEC obtained using mdwtdec is available, you can use

```
[...] = wmulden(DEC,NPC_APP) instead of
```

```
[...] = wmulden(X, LEVEL, WNAME, 'mode', EXTMODE, NPC_APP).
```

## **Principal Components Parameters: NPC APP and NPC FIN**

The input selection methods NPC\_APP and NPC\_FIN define the way to select principal components for approximations at level LEVEL in the wavelet domain and for final PCA after wavelet reconstruction, respectively.

If NPC\_APP (or NPC\_FIN) is an integer, it contains the number of retained principal components for approximations at level LEVEL (or for final PCA after wavelet reconstruction).

```
NPC XXX must be such that 0 \le NPC XXX \le P
```

NPC\_APP or NPC\_FIN = 'kais' or 'heur' selects the number of retained principal components using Kaiser's rule or the heuristic rule automatically.

- Kaiser's rule keeps the components associated with eigenvalues greater than the mean of all eigenvalues.
- The heuristic rule keeps the components associated with eigenvalues greater than 0.05 times the sum of all eigenvalues.

```
NPC\_APP or NPC\_FIN = 'none' is equivalent to NPC\_APP or NPC\_FIN = P.
```

## **Denoising Parameters: TPTR and SORH**

The default values for the denoising parameters TPTR and SORH are:

```
TPTR = 'sqtwolog' and SORH = 's'
```

· Valid values for TPTR are

```
'rigsure', 'heursure', 'sqtwolog', 'minimaxi',
'penalhi', 'penalme', 'penallo'
```

• Valid values for SORH are:

```
's' (soft) or 'h' (hard)
```

For additional information, see wden and wbmpen.

## **Output Parameters**

X DEN is a denoised version of the input matrix X.

NPC is the vector of selected numbers of retained principal components.

**NESTCOV** is the estimated noise covariance matrix obtained using the minimum covariance determinant (MCD) estimator.

DEC DEN is the wavelet decomposition of X DEN.

PCA Params is a structure such that:

```
PCA_Params.NEST = {pc_NEST,var_NEST,NESTCOV}
PCA_Params.APP = {pc_APP,var_APP,npc_APP}
PCA_Params.FIN = {pc_FIN,var_FIN,npc_FIN}
```

#### where:

• pc XXX is a P-by-P matrix of principal components.

The columns are stored in descending order of the variances.

- var\_XXX is the principal component variances vector.
- NESTCOV is the covariance matrix estimate for detail at level 1.

DEN\_Params is a structure such that:

- DEN\_Params.thrVAL is a vector of length LEVEL which contains the threshold values for each level.
- DEN\_Params.thrMETH is a character vector containing the name of the denoising method (TPTR).
- DEN\_Params.thrTYPE is a character variable containing the type of the thresholding (SORH).

## **Special Cases**

[DEC,PCA\_Params] = wmulden('estimate',DEC,NPC\_APP,NPC\_FIN) returns the wavelet decomposition DEC and the Principal Components Estimates PCA Params.

[X\_DEN,NPC,DEC\_DEN,PCA\_Params] = wmulden('execute',DEC,PC\_Params) uses the principal components estimates PCA Params previously computed.

The input value DEC can be replaced by X, LEVEL, and WNAME.

# **Examples**

```
% Load a multivariate signal x together with
% the original signals (x orig) and true noise
% covariance matrix (covar).
load ex4mwden
% Set the denoising method parameters.
level = 5;
wname = 'sym4';
tptr = 'sqtwolog';
sorh = 's';
% Set the PCA parameters to select the number of
% retained principal components automatically by
% Kaiser's rule.
npc app = 'kais';
npc fin = 'kais';
% Perform multivariate denoising.
[x_den, npc, nestco] = wmulden(x, level, wname, npc_app, ...
                                   npc fin, tptr, sorh);
% Display the original and denoised signals.
kp = 0;
for i = 1:4
    subplot(4,3,kp+1), plot(x orig(:,i));
    title(['Original signal ',num2str(i)])
    subplot(4,3,kp+2), plot(x(:,i));
    title(['Observed signal ',num2str(i)])
    subplot(4,3,kp+3), plot(x den(:,i));
    title(['Denoised signal ',num2str(i)])
    kp = kp + 3;
end
```

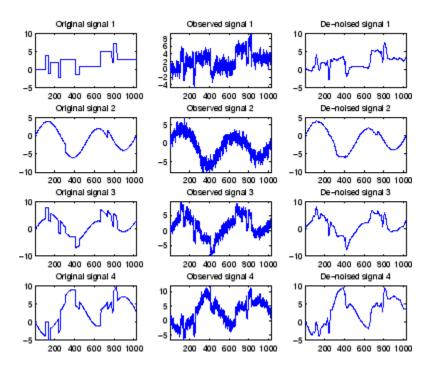

% The results are good: the first function, which is % irregular, is correctly recovered while the second % function, more regular, is well denoised.

% The second output argument gives the numbers % of retained principal components for PCA for % approximations and for final PCA.

npc

npc =

2 2

% The third output argument contains the estimated % noise covariance matrix using the MCD based % on the matrix of finest details.

nestco

```
nestco =
    1.0784
              0.8333
                        0.6878
                                  0.8141
    0.8333
              1.0025
                        0.5275
                                  0.6814
              0.5275
                        1.0501
                                  0.7734
    0.6878
    0.8141
              0.6814
                        0.7734
                                  1.0967
```

% The estimation is satisfactory since the values are close % to the true values given by covar.

#### covar

#### covar =

| 1.0000 | 0.8000 | 0.6000 | 0.7000 |
|--------|--------|--------|--------|
| 0.8000 | 1.0000 | 0.5000 | 0.6000 |
| 0.6000 | 0.5000 | 1.0000 | 0.7000 |
| 0.7000 | 0.6000 | 0.7000 | 1.0000 |
|        |        |        |        |

# **Algorithms**

The multivariate denoising procedure is a generalization of the one-dimensional strategy. It combines univariate wavelet denoising in the basis where the estimated noise covariance matrix is diagonal and non-centered Principal Component Analysis (PCA) on approximations in the wavelet domain or with final PCA.

The robust estimate of the noise covariance matrix given by the minimum covariance determinant estimator based on the matrix of finest details.

## References

Aminghafari, M.; Cheze, N.; Poggi, J-M. (2006), "Multivariate de-noising using wavelets and principal component analysis," *Computational Statistics & Data Analysis*, 50, pp. 2381–2398.

Rousseeuw, P.; Van Driessen, K. (1999), "A fast algorithm for the minimum covariance determinant estimator," *Technometrics*, 41, pp. 212–223.

# **See Also**

## **Functions**

wdenoise|wmspca

**Apps** Wavelet Signal Denoiser

Introduced in R2006b

## wnoise

Noisy wavelet test data

# **Syntax**

```
x = wnoise(fun,n)
[x,xn] = wnoise(fun,n,sqrtsnr)
[x,xn] = wnoise(____,init)
```

# **Description**

x = wnoise(fun,n) returns values x of the test signal fun evaluated at  $2^n$  linearly spaced points from 0 to 1.

[x,xn] = wnoise(fun,n,sqrtsnr) returns x rescaled such that the standard deviation of x is sqrtsnr. xn is x corrupted by additive Gaussian white noise N(0,1) and has a signal-to-noise ratio (SNR) of  $sqrtsnr^2$ .

 $[x,xn] = wnoise(\underline{\hspace{0.5cm}}$ , init) sets the generator seed to init before generating additive Gaussian white noise N(0,1).

# **Examples**

## **Plot Wavelet Test Signals**

There are six test signals. Generate and plot  $2^{10}$  samples of the third test signal, heavy sine.

```
loc = linspace(0,1,2^10);
x = wnoise(3,10);
plot(loc,x)
title('Heavy Sine')
```

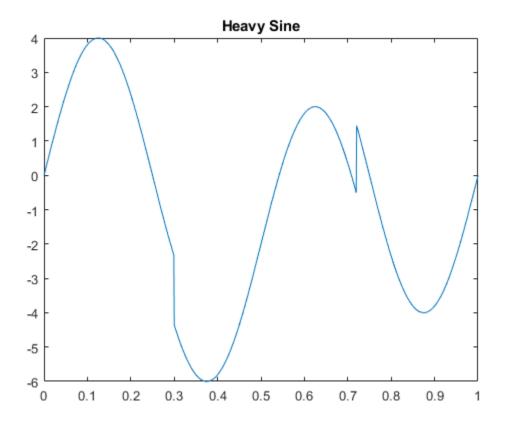

Generate and plot  $2^{10}$  samples of the doppler test signal and a noisy version of doppler with a square root of the signal-to-noise ratio equal to 7.

```
[x,noisyx] = wnoise('doppler',10,7);
subplot(2,1,1)
plot(loc,x)
title('Clean Doppler')
ylim([-15 15])
subplot(2,1,2)
plot(loc,noisyx)
title('Noisy Doppler')
ylim([-15 15])
```

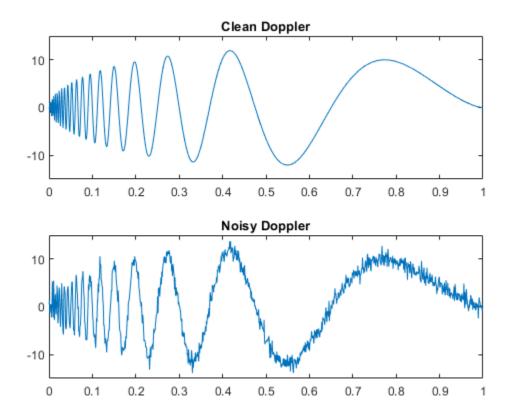

Plot all the test functions.

```
testFunctions = {'Blocks', 'Bumps', 'Heavy Sine', 'Doppler', 'Quadchirp', 'Mishmash'};
for i=1:6
    x = wnoise(lower(testFunctions{i}),10);
    subplot(3,2,i)
    plot(loc,x)
    title(testFunctions{i})
```

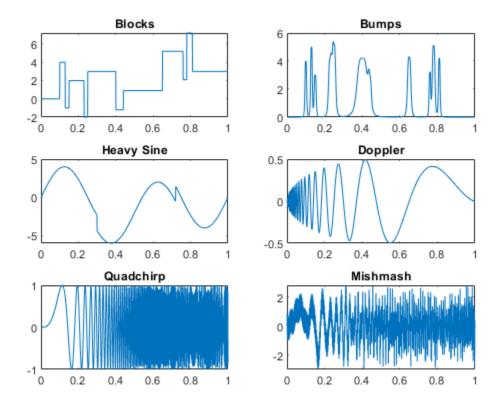

# **Input Arguments**

### fun — Wavelet test function

positive integer | character array

Wavelet test function, specified as one of the values listed here. The six test functions are due to Donoho and Johnstone [1], [2].

- 1 or 'blocks'
- 2 or 'bumps'

- 3 or 'heavy sine'
- 4 or 'doppler'
- 5 or 'quadchirp'
- 6 or 'mishmash'

### n — Exponent

positive integer

Exponent used to determine the number of linearly spaced points from 0 to 1 to evaluate the test function, specified as a positive integer. The number of linearly spaced points is  $2^n$ .

### sqrtsnr — Square root of SNR

positive real number

Square root of SNR, specified by a positive real number. The test values x are rescaled such that the standard deviation of x is sqrtsnr. xn is equal to x corrupted by additive Gaussian white noise N(0,1) and has an SNR of  $sqrtsnr^2$ .

#### init - Seed

nonnegative integer

Seed used to initialize the random number generator, specified as a nonnegative integer. init is used to generate additive Gaussian white noise.

Example: [a,b] = wnoise(4,10,7,2055415866); returns a noisy version of the fourth test signal using the seed init = 2055415866.

## **Output Arguments**

### x — Test signal

real-valued vector

Test signal, returned as a real-valued vector of length  $2^n$ . x are the values of the test function specified by fun evaluated at the  $2^n$  evenly spaced points from 0 to 1. If sqrtsnr is set, the standard deviation of x is sqrtsnr.

### xn — Noisy test signal

real-valued vector

Noisy test signal, returned as a real-valued vector of length  $2^n$ . xn is x corrupted by additive Gaussian white noise N(0,1) and has an SNR of sqrtsnr<sup>2</sup>.

### References

- [1] Donoho, D. L., and I. M. Johnstone. "Ideal spatial adaptation by wavelet shrinkage." *Biometrika*. Vol. 81, Issue 3, 1994, pp. 425-455.
- [2] Donoho, D. L., and I. M. Johnstone. "Adapting to unknown smoothness via wavelet shrinkage." *Journal of the American Statistical Association*. Vol. 90, 1995, pp. 1200–1224.

## See Also

wden|wdenoise

## wnoisest

Estimate noise of 1-D wavelet coefficients

## **Syntax**

```
STDC = wnoisest(C,L,S)
STDC = wnoisest(C)
STDC = wnoisest(C)
```

## **Description**

STDC = wnoisest(C,L,S) returns estimates of the detail coefficients' standard deviation for levels contained in the input vector S. [C,L] is the input wavelet decomposition structure (see wavedec for more information).

If C is a one dimensional cell array, STDC = wnoisest(C) returns a vector such that STDC(k) is an estimate of the standard deviation of  $C\{k\}$ .

If C is a numeric array, STDC = wnoisest(C) returns a vector such that STDC(k) is an estimate of the standard deviation of C(k, :).

The estimator used is Median Absolute Deviation / 0.6745, well suited for zero mean Gaussian white noise in the de-noising one-dimensional model (see thselect for more information).

# **Examples**

#### **Estimate Noise Standard Deviation in The Presence of Outliers**

Estimate of the noise standard deviation in an N(0,1) white Gaussian noise vector with outliers.

Create an N(0,1) noise vector with 10 randomly-placed outliers.

```
rng default;
x = randn(1000,1);
P = randperm(length(x));
indices = P(1:10);
x(indices(1:5)) = 10;
x(indices(6:end)) = -10;
```

Obtain the discrete wavelet transform down to level 2 using the Daubechies' extremal phase wavelet with 3 vanishing moments.

```
[c,l] = wavedec(x,2,'db3');

stdc = wnoisest(c,l,1:2)

stdc = 1 \times 2

0.9559 1.0556
```

In spite of the outliers, wnoisest provides a robust estimate of the standard deviation.

## References

Donoho, D.L.; I.M. Johnstone (1994), "Ideal spatial adaptation by wavelet shrinkage," *Biometrika*, vol 81, pp. 425-455.

Donoho, D.L.; I.M. Johnstone (1995), "Adapting to unknown smoothness via wavelet shrinkage via wavelet shrinkage," *JASA*, vol 90, 432, pp. 1200–1224.

# **Extended Capabilities**

## **C/C++ Code Generation**

Generate C and C++ code using MATLAB  $\mbox{\tt R}$  Coder  $^{\mbox{\tiny TM}}$  .

## See Also

### **Functions**

thselect|wavedec|wden|wdenoise

### Apps

Wavelet Signal Denoiser

# wp2wtree

Extract wavelet tree from wavelet packet tree

## **Syntax**

```
T = wp2wtree(T)
```

## **Description**

wp2wtree is a one- or two-dimensional wavelet packet analysis function.

T = wp2wtree(T) computes the modified wavelet packet tree T corresponding to the wavelet decomposition tree.

## **Examples**

```
% The current extension mode is zero-padding (see dwtmode).
% Load signal.
    load noisdopp; x = noisdopp;
% Decompose x at depth 3 with db1 wavelet packets
% using shannon entropy.
wpt = wpdec(x,3,'db1');
% Plot wavelet packet tree wpt.
plot(wpt)
```

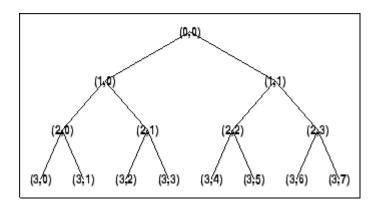

% Compute wavelet tree. wt = wp2wtree(wpt);

% Plot wavelet tree wt. plot(wt)

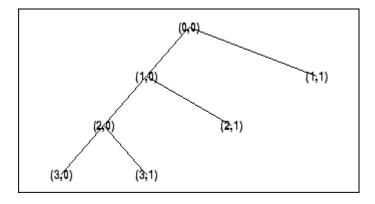

## **See Also**

wpdec | wpdec2

# wpbmpen

Penalized threshold for wavelet packet denoising

## **Syntax**

```
THR = wpbmpen(T,SIGMA,ALPHA)
wpbmpen(T,SIGMA,ALPHA,ARG)
```

## **Description**

THR = wpbmpen(T,SIGMA,ALPHA) returns a global threshold THR for denoising. THR is obtained by a wavelet packet coefficients selection rule using a penalization method provided by Birgé-Massart.

T is a wavelet packet tree corresponding to the wavelet packet decomposition of the signal or image to be denoised.

SIGMA is the standard deviation of the zero mean Gaussian white noise in the denoising model (see wnoisest for more information).

ALPHA is a tuning parameter for the penalty term. It must be a real number greater than 1. The sparsity of the wavelet packet representation of the denoised signal or image grows with ALPHA. Typically ALPHA = 2.

THR minimizes the penalized criterion given by

let t\* be the minimizer of

```
crit(t) = -sum(c(k)^2, k \le t) + 2*SIGMA^2*t*(ALPHA + log(n/t))
```

where c(k) are the wavelet packet coefficients sorted in decreasing order of their absolute value and n is the number of coefficients, then THR= $|c(t^*)|$ .

wpbmpen(T,SIGMA,ALPHA,ARG) computes the global threshold and, in addition, plots three curves:

```
    2*SIGMA^2*t*(ALPHA + log(n/t))
    sum(c(k)^2,k£t)
    crit(t)
```

## **Examples**

```
% Example 1: Signal denoising.
% Load noisy chirp signal.
load noischir; x = noischir;
% Perform a wavelet packet decomposition of the signal
% at level 5 using sym6.
wname = 'sym6'; lev = 5;
tree = wpdec(x,lev,wname);
% Estimate the noise standard deviation from the
% detail coefficients at level 1,
% corresponding to the node index 2.
det1 = wpcoef(tree,2);
sigma = median(abs(det1))/0.6745;
% Use wpbmpen for selecting global threshold
% for signal denoising, using the recommended parameter.
alpha = 2;
thr = wpbmpen(tree,sigma,alpha)
thr =
    4.5740
% Use wpdencmp for denoising the signal using the above
% threshold with soft thresholding and keeping the
% approximation.
keepapp = 1;
xd = wpdencmp(tree,'s','nobest',thr,keepapp);
% Plot original and denoised signals.
figure(1)
subplot(211), plot(x),
title('Original signal')
```

```
subplot(212), plot(xd)
title('De-noised signal')
                   Original signal
-5
         200
                 400
                          600
                                   800
                  De-noised signal
-5
         200
                 400
                          600
                                  800
                                          1000
% Example 2: Image denoising.
% Load original image.
load noiswom;
nbc = size(map, 1);
% Perform a wavelet packet decomposition of the image
% at level 3 using coif2.
wname = 'coif2'; lev = 3;
tree = wpdec2(X,lev,wname);
% Estimate the noise standard deviation from the
% detail coefficients at level 1.
det1 = [wpcoef(tree,2) wpcoef(tree,3) wpcoef(tree,4)];
sigma = median(abs(det1(:)))/0.6745;
% Use wpbmpen for selecting global threshold
% for image denoising.
alpha = 1.1;
thr = wpbmpen(tree,sigma,alpha)
thr =
```

#### 38.5125

```
% Use wpdencmp for denoising the image using the above
% thresholds with soft thresholding and keeping the
% approximation.
keepapp = 1;
xd = wpdencmp(tree,'s','nobest',thr,keepapp);
% Plot original and denoised images.
figure(2)
colormap(pink(nbc));
subplot(221), image(wcodemat(X,nbc))
title('Original image')
subplot(222), image(wcodemat(xd,nbc))
title('De-noised image')
```

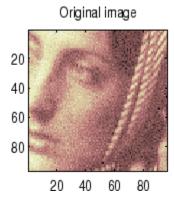

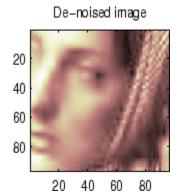

See Also

wbmpen | wden | wdencmp | wdenoise | wpdencmp

# wpcoef

Wavelet packet coefficients

## **Syntax**

```
X = wpcoef(T,N)

X = wpcoef(T)
```

## **Description**

wpcoef is a one- or two-dimensional wavelet packet analysis function.

X = wpcoef(T, N) returns the coefficients associated with the node N of the wavelet packet tree T. If N doesn't exist, X = [];

```
X = wpcoef(T) is equivalent to X = wpcoef(T, 0).
```

## **Examples**

```
% The current extension mode is zero-padding (see dwtmode).
% Load signal.
load noisdopp; x = noisdopp;
figure(1); subplot(211);
plot(x); title('Original signal');
% Decompose x at depth 3 with db1 wavelet packets
% using Shannon entropy.
wpt = wpdec(x,3,'db1');
% Plot wavelet packet tree wpt.
plot(wpt)
```

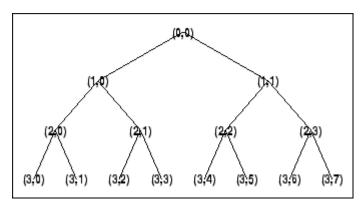

```
% Read packet (2,1) coefficients.
cfs = wpcoef(wpt,[2 1]);
figure(1); subplot(212);
plot(cfs); title('Packet (2,1) coefficients');
                Original signal
 10
-10
         200
                 400
                        600
                               800
                                      1000
             Packet (2,1) coefficients
  5
         50
                100
                        150
                               200
                                       250
```

# See Also

wpcoef|wpdec|wpdec2 |wprcoef

# **Topics**

"Reconstructing a Signal Approximation from a Node"

## wpcutree

Cut wavelet packet tree

## **Syntax**

```
T = wpcutree(T,L)
T
[T,RN] = wpcutree(T,L)
```

# **Description**

wpcutree is a one- or two-dimensional wavelet packet analysis function.

```
T = wpcutree(T, L) cuts the tree T at level L.
```

[T,RN] = wpcutree(T,L) returns the same arguments as above and, in addition, the vector RN contains the indices of the reconstructed nodes.

## **Examples**

```
% The current extension mode is zero-padding (see dwtmode).
% Load signal.
load noisdopp; x = noisdopp;
% Decompose x at depth 3 with db1 wavelet packets
% using Shannon entropy.
wpt = wpdec(x,3,'db1');
% Plot wavelet packet tree wpt.
plot(wpt)
```

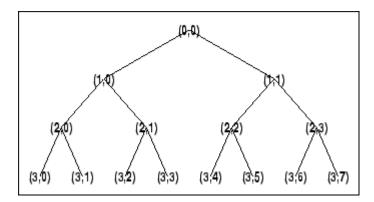

% Cut wavelet packet tree at level 2.
nwpt = wpcutree(wpt,2);

% Plot new wavelet packet tree nwpt.
plot(nwpt)

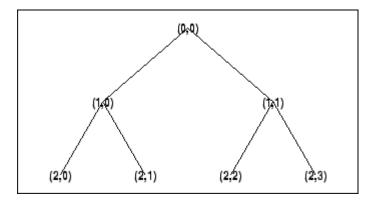

## **See Also**

wpdec | wpdec2

# wpdec

Wavelet packet decomposition 1-D

## **Syntax**

```
T = wpdec(X,N,wname,E,P)
T = wpdec(X,N,wname)
T = wpdec(X,N,wname,'shannon')
```

## **Description**

wpdec is a one-dimensional wavelet packet analysis function.

T = wpdec(X, N, wname, E, P) returns a wavelet packet tree T corresponding to the wavelet packet decomposition of the vector X at level N, using the wavelet specified by wname (see wfilters for more information).

```
T = wpdec(X, N, wname) is equivalent to T = wpdec(X, N, wname, 'shannon').
```

E is a character vector or string scalar containing the type of entropy and P is an optional parameter depending on the value of T (see wentropy for more information).

| Entropy Type Name<br>(E) | Parameter (P)                        | Comments                                                                                                    |
|--------------------------|--------------------------------------|----------------------------------------------------------------------------------------------------|
| 'shannon'                |                                      | P is not used.                                                                                                    |
| 'log energy'             |                                      | P is not used.                                                                                                    |
| 'threshold'              | 0 ≤ P                                | P is the threshold.                                                                                                    |
| 'sure'                   | 0 ≤ P                                | P is the threshold.                                                                                                    |
| 'norm'                   | 1 ≤ P                                | P is the power.                                                                                                    |
| 'user'                   | character vector or<br>string scalar | P is a character vector or string scalar containing the file name of your own entropy function, with a single input X. |

| Entropy Type Name<br>(E) | Parameter (P)       | Comments                                                                                                    |
|--------------------------|---------------------|----------------------------------------------------------------------------------------------------|
| FunName                  | No constraints on P | FunName is any other character vector or string scalar except those used for the previous Entropy Type Names listed above. FunName contains the file name of your own entropy function, with X as input and P as additional parameter to your entropy function. |

**Note** The 'user' option is historical and still kept for compatibility, but it is obsoleted by the last option described in the table above. The FunName option do the same as the 'user' option and in addition gives the possibility to pass a parameter to your own entropy function.

The wavelet packet method is a generalization of wavelet decomposition that offers a richer signal analysis. Wavelet packet atoms are waveforms indexed by three naturally interpreted parameters: position and scale as in wavelet decomposition, and frequency.

For a given orthogonal wavelet function, a library of wavelet packets bases is generated. Each of these bases offers a particular way of coding signals, preserving global energy and reconstructing exact features. The wavelet packets can then be used for numerous expansions of a given signal.

Simple and efficient algorithms exist for both wavelet packets decomposition and optimal decomposition selection. Adaptive filtering algorithms with direct applications in optimal signal coding and data compression can then be produced.

In the orthogonal wavelet decomposition procedure, the generic step splits the approximation coefficients into two parts. After splitting we obtain a vector of approximation coefficients and a vector of detail coefficients, both at a coarser scale. The information lost between two successive approximations is captured in the detail coefficients. The next step consists in splitting the new approximation coefficient vector; successive details are never re-analyzed.

In the corresponding wavelet packets situation, each detail coefficient vector is also decomposed into two parts using the same approach as in approximation vector splitting.

This offers the richest analysis: the complete binary tree is produced in the onedimensional case or a quaternary tree in the two-dimensional case.

## **Examples**

```
% The current extension mode is zero-padding (see dwtmode).
% Load signal.
load noisdopp; x = noisdopp;
% Decompose x at depth 3 with db1 wavelet packets
% using Shannon entropy.
wpt = wpdec(x,3,'db1','shannon');
% The result is the wavelet packet tree wpt.
% Plot wavelet packet tree (binary tree, or tree of order 2).
plot(wpt)
```

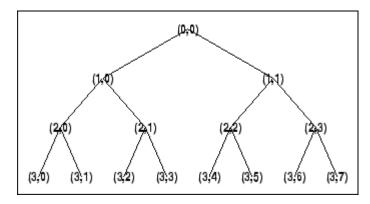

# **Algorithms**

The algorithm used for the wavelet packets decomposition follows the same line as the wavelet decomposition process (see dwt and wavedec for more information).

## References

Coifman, R.R.; M.V. Wickerhauser, (1992), "Entropy-based Algorithms for best basis selection," *IEEE Trans. on Inf. Theory*, vol. 38, 2, pp. 713–718.

Meyer, Y. (1993), Les ondelettes. Algorithmes et applications, Colin Ed., Paris, 2nd edition. (English translation: Wavelets: Algorithms and Applications, SIAM).

Wickerhauser, M.V. (1991), "INRIA lectures on wavelet packet algorithms," *Proceedings ondelettes et paquets d'ondes*, 17–21 June, Rocquencourt, France, pp. 31–99.

Wickerhauser, M.V. (1994), Adapted wavelet analysis from theory to software algorithms, A.K. Peters.

## See Also

wavedec | waveinfo | wenergy | wpdec | wprec

## **Topics**

"Build Wavelet Tree Objects"

"Examples Using Wavelet Packet Tree Objects"

<sup>&</sup>quot;Objects in the Wavelet Toolbox Software"

# wpdec2

Wavelet packet decomposition 2-D

## **Syntax**

```
T = wpdec2(X,N,wname,E,P)
T = wpdec2(X,N,wname)
T = wpdec2(X,N,wname,'shannon')
```

## **Description**

wpdec2 is a two-dimensional wavelet packet analysis function.

T = wpdec2(X,N,wname,E,P) returns a wavelet packet tree T corresponding to the wavelet packet decomposition of the matrix X, at level N, with the specified wavelet wname (see wfilters for more information).

```
T = wpdec2(X,N,wname) is equivalent to T = wpdec2(X,N,wname,'shannon').
```

E is a character vector or string scalar containing the type of entropy and P is an optional parameter depending on the value of T (see wentropy for more information).

| Entropy Type Name (E) | Parameter (P)                        | Comments                                                                                                    |
|-----------------------|--------------------------------------|----------------------------------------------------------------------------------------------------|
| 'shannon'             |                                      | P is not used.                                                                                                    |
| 'log energy'          |                                      | P is not used.                                                                                                    |
| 'threshold'           | 0 ≤ P                                | P is the threshold.                                                                                                    |
| 'sure'                | 0 ≤ P                                | P is the threshold.                                                                                                    |
| 'norm'                | 1 ≤ P                                | P is the power.                                                                                                    |
| 'user'                | Character vector or<br>string scalar | P is a character vector or string scalar containing the file name of your own entropy function, with a single input X. |

| <b>Entropy Type Name (E)</b> | Parameter (P)       | Comments                                                                                                    |
|------------------------------|---------------------|----------------------------------------------------------------------------------------------------|
| FunName                      | No constraints on P | FunName is any other character vector or string scalar except those used for the previous Entropy Type Names listed above.  FunName contains the file name of your own entropy function, with X as input and P as additional parameter to your entropy function. |

**Note** The 'user' option is historical and still kept for compatibility, but it is obsoleted by the last option described in the preceding table. The FunName option does the same as the 'user' option and in addition, allows you to pass a parameter to your own entropy function.

See wpdec for a more complete description of the wavelet packet decomposition.

## **Examples**

```
% The current extension mode is zero-padding (see dwtmode).
% Load image.
load tire
% X contains the loaded image.
% For an image the decomposition is performed using:
t = wpdec2(X,2,'db1');
% The default entropy is shannon.
% Plot wavelet packet tree
% (quarternary tree, or tree of order 4).
plot(t)
```

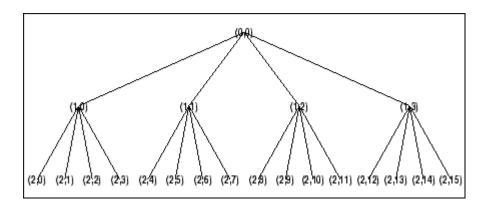

## **Tips**

When X represents an indexed image, X is an m-by-n matrix. When X represents a truecolor image, it is an m-by-n-by-3 array, where each m-by-n matrix represents a red, green, or blue color plane concatenated along the third dimension.

For more information on image formats, see the image and imfinfo reference pages.

# **Algorithms**

The algorithm used for the wavelet packets decomposition follows the same line as the wavelet decomposition process (see dwt2 and wavedec2 for more information).

## References

Coifman, R.R.; M.V. Wickerhauser (1992), "Entropy-based algorithms for best basis selection," *IEEE Trans. on Inf. Theory*, vol. 38, 2, pp. 713–718.

Meyer, Y. (1993), Les ondelettes. Algorithmes et applications, Colin Ed., Paris, 2nd edition. (English translation: Wavelets: Algorithms and Applications, SIAM).

Wickerhauser, M.V. (1991), "INRIA lectures on wavelet packet algorithms," *Proceedings ondelettes et paquets d'ondes*, 17–21 June, Rocquencourt, France, pp. 31–99.

Wickerhauser, M.V. (1994), Adapted wavelet analysis from theory to software Algorithms, A.K. Peters.

## See Also

wavedec2 | waveinfo | wenergy | wpdec | wprec2

## **Topics**

"Build Wavelet Tree Objects"

"Examples Using Wavelet Packet Tree Objects"

"Objects in the Wavelet Toolbox Software"

# wpdencmp

Denoising or compression using wavelet packets

## **Syntax**

```
[xd,treed,perf0,perfl2] = wpdencmp(x,sorh,n,wname,crit,par,keepapp)
[____] = wpdencmp(tree,sorh,crit,par,keepapp)
```

## **Description**

wpdencmp performs a denoising or compression process of a signal or image using wavelet packets. The ideas and procedures for denoising and compression using either wavelet or wavelet packet decompositions are the same. See wdenoise or wdencmp for more information.

[xd,treed,perf0,perf12] = wpdencmp(x,sorh,n,wname,crit,par,keepapp) returns a denoised or compressed version xd of the input data x obtained by wavelet packet coefficient thresholding. wpdencmp also returns the wavelet packet best tree decomposition treed of xd (see besttree for more information), and the  $L^2$  energy recovery and compression scores in percentages as perf12 and perf0, respectively.

[\_\_\_\_] = wpdencmp(tree,sorh,crit,par,keepapp) uses the wavelet packet decomposition tree of the data to be denoised or compressed.

## **Examples**

### 1-D Denoising Using Wavelet Packets

This example shows how to denoise using wavelet packets.

Use wnoise to generate the heavy sine signal and a noisy version.

```
init = 1000;
[xref,x] = wnoise(5,11,7,init);
```

```
figure
subplot(2,1,1)
plot(xref)
axis tight
title('Heavy Sine')
subplot(2,1,2)
plot(x)
axis tight
title('Noisy Heavy Sine')
```

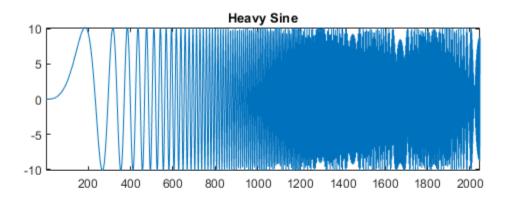

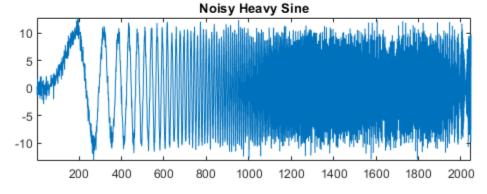

Denoise the noisy signal using a four-level wavelet packet decomposition. Use the order 4 Daubechies least asymmetric wavelet.

```
n = length(x);
thr = sqrt(2*log(n*log(n)/log(2)));
xwpd = wpdencmp(x,'s',4,'sym4','sure',thr,1);
```

Compare with a wavelet-based denoising result. Use wdenoise with comparable input arguments. Plot the differences between the two denoised signals and original signal.

```
xwd = wdenoise(x,4,'Wavelet','sym4','DenoisingMethod','UniversalThreshold','ThresholdRefigure
subplot(2,1,1)
plot(x-xwpd)
axis tight
ylim([-12 12])
title('Difference Between Wavelet Packet Denoised and Original')
subplot(2,1,2)
plot(x-xwd)
axis tight
ylim([-12 12])
title('Difference Between Wavelet Denoised and Original')
```

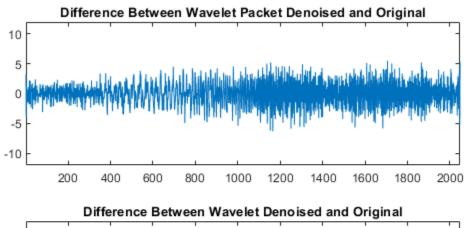

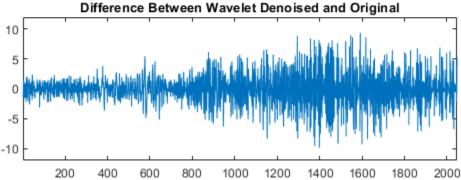

### 2-D Denoising Using Wavelet Packets

This example shows how to denoise an image using wavelet packets.

Load an image and generate a noisy copy. For reproducibility set the random seed.

```
rng default
load sinsin
x = X/18 + randn(size(X));
imagesc(X)
colormap(gray)
title('Original Image')
```

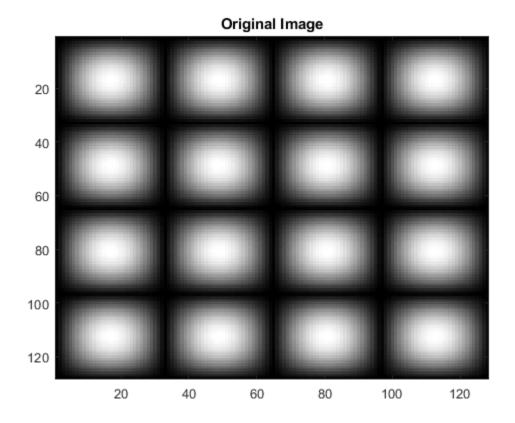

figure
imagesc(x)
colormap(gray)
title('Noisy Image')

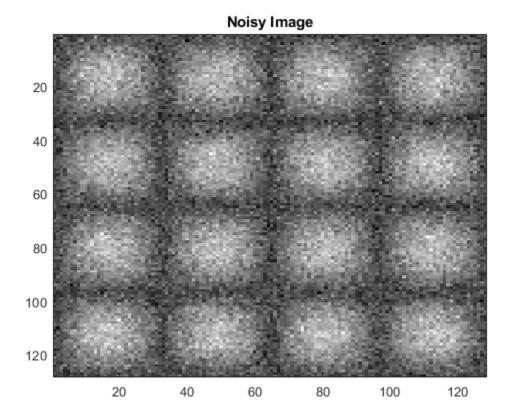

Denoise the noisy image using wavelet packet decomposition. Use ddencmp to determine denoising parameters. Do a three-level decomposition with the order 4 Daubechies least asymmetric wavelet.

```
[thr,sorh,keepapp,crit] = ddencmp('den','wp',x);
xd = wpdencmp(x,sorh,3,'sym4',crit,thr,keepapp);
figure
imagesc(xd)
colormap(gray)
title('Denoised Image')
```

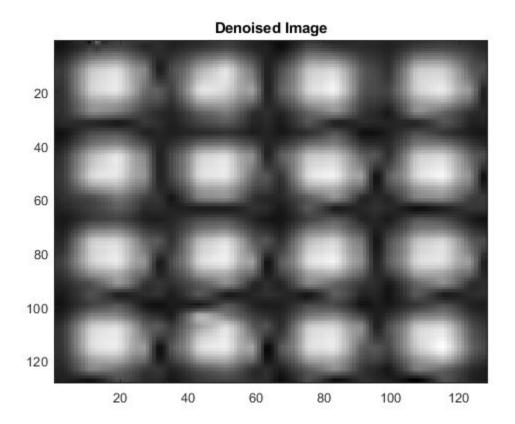

## **1-D Compression Using Wavelet Packets**

This example shows how to compress a 1-D signal using wavelet packets.

Load a signal. Use ddencmp to determine compression values for that signal.

```
load sumlichr
x = sumlichr;
[thr,sorh,keepapp,crit] = ddencmp('cmp','wp',x)
thr = 0.5193
```

```
sorh =
'h'
keepapp = 1
crit =
'threshold'
```

Compress the signal using global thresholding with threshold best basis. Use the order 4 Daubechies least asymmetric wavelet and do a three-level wavelet packet decomposition.

```
[xc,wpt,perf0,perf12] = wpdencmp(x,sorh,3,'sym4',crit,thr,keepapp);
```

Compare the original signal with the compressed version.

```
subplot(2,1,1)
plot(x)
title('Original Signal')
axis tight
subplot(2,1,2)
plot(xc)
xlabel(['L^2 rec.: ',num2str(perfl2),'% zero cfs.: ',num2str(perf0),'%'])
title('Compressed Signal Using Wavelet Packets')
axis tight
```

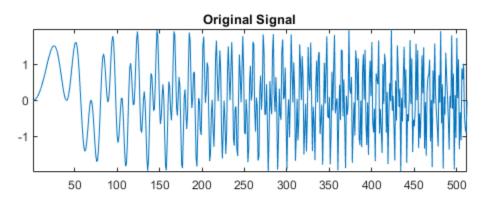

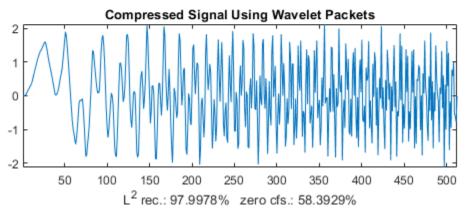

Compress the signal again, but this do a three-level wavelet decomposition. Keep all the other parameters the same.

```
[thr,sorh,keepapp] = ddencmp('cmp','wv',x);
[xcwv,~,~,perf0wv,perf12wv] = wdencmp('gbl',x,'sym4',3,thr,sorh,keepapp);
figure
subplot(2,1,1)
plot(x)
title('Original Signal')
axis tight
subplot(2,1,2)
plot(xc)
xlabel(['L^2 rec.: ',num2str(perf12wv),'% zero cfs.: ',num2str(perf0wv),'%'])
```

title('Compressed Signal Using Wavelets')
axis tight

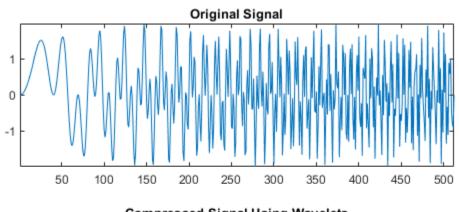

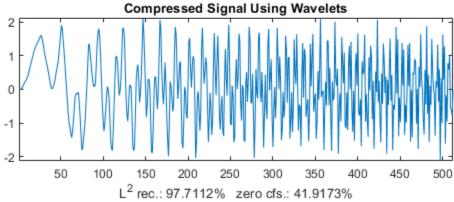

A larger fraction of coefficients are set equal to 0 when compressing using a wavelet packet decomposition.

# **Input Arguments**

### x — Input data

real-valued vector or matrix

Input data to denoise or compress, specified by a real-valued vector or matrix.

Data Types: double

### tree - Wavelet packet decomposition

wavelet packet decomposition

Wavelet packet decomposition of the data to be denoised or compressed, specified as a wavelet packet tree. See wpdec and wpdec2 for more information.

# sorh — Type of thresholding 's' | 'h'

Type of thresholding to perform:

- 's' Soft thresholding
- 'h' Hard thresholding

See wthresh for more information.

### n — Wavelet packet decomposition level

positive integer

Wavelet packet decomposition level, specified as a positive integer.

#### wname — Name of wavelet

character vector | string scalar

Name of wavelet, specified as a character vector or string scalar, to use for denoising. See wavemngr for more information.

## crit — Entropy type

```
'shannon'|'log energy'|'threshold'|'sure'|'norm'|'user'|...
```

Entropy type, specified as one of the following:

| Entropy Type (crit) | Threshold<br>Parameter (par) | Comments              |
|---------------------|------------------------------|-----------------------|
| 'shannon'           |                              | par is not used.      |
| 'log energy'        |                              | par is not used.      |
| 'threshold'         | 0 ≤ par                      | par is the threshold. |
| 'sure'              | 0 ≤ par                      | par is the threshold. |

| Entropy Type (crit) | Threshold<br>Parameter (par) | Comments                                                                                                    |
|---------------------|------------------------------|----------------------------------------------------------------------------------------------------|
| 'norm'              | 1 ≤ par                      | par is the power.                                                                                                    |
| 'user'              | Character vector             | par is a character vector containing the file name of your own entropy function, with a single input x.                                                                                                    |
| 'FunName'           | No constraints on par        | FunName is any character vector other than the previous entropy types listed.  FunName contains the file name of your own entropy function, with x as input and par as an additional parameter to your entropy function. |

crit and threshold parameter par together define the entropy criterion used to determine the best decomposition. See wentropy for more information.

If crit = 'nobest', no optimization is done, and the current decomposition is thresholded.

### par — Threshold parameter

real number | character vector | string scalar

Threshold parameter, specified by a real number, character vector, or string scalar. par and the entropy type crit together define the entropy criterion used to determine the best decomposition. See wentropy for more information.

Data Types: double

### keepapp — Threshold approximation setting

0 | 1

Threshold approximation setting, specified as either 0 or 1. If keepapp = 1, the approximation coefficients cannot be thresholded. If keepapp = 0, the approximation coefficients can be thresholded.

Data Types: double

## **Output Arguments**

#### xd — Denoised or compressed data

real-valued vector or matrix

Denoised or compressed data, returned as a real-valued vector or matrix. xd and x have the same dimensions.

#### treed — Wavelet packet best tree decomposition

wavelet packet tree

Wavelet packet best tree decomposition of xd, returned as a wavelet packet tree.

#### perf0 — Compression score

real number

Compression score, returned as a real number. perf0 is the percentage of thresholded coefficients that are equal to 0.

#### perfl2 — $L^2$ energy recovery

real number

 $L^2$  energy recovery, returned as a real number. perfl2 is equal to  $100 \times \left(\frac{\text{vector-norm of wavelet packet coefficients of } xd}{\text{vector-norm of wavelet packet coefficients of } x}\right)^2$ . If x is a one-dimensional signal and wname an orthogonal wavelet, perfl2 simplifies to  $\frac{100\|xd\|^2}{\|x\|^2}$ .

#### References

- [1] Antoniadis, A., and G. Oppenheim, eds. *Wavelets and Statistics*. Lecture Notes in Statistics. New York: Springer Verlag, 1995.
- [2] Coifman, R. R., and M. V. Wickerhauser. "Entropy-Based Algorithms for Best Basis Selection." *IEEE Transactions on Information Theory*. Vol. 38, Number 2, 1992, pp. 713–718.
- [3] DeVore, R. A., B. Jawerth, and B. J. Lucier. "Image Compression Through Wavelet Transform Coding." *IEEE Transactions on Information Theory*. Vol. 38, Number 2, 1992, pp. 719–746.

- [4] Donoho, D. L. "Progress in Wavelet Analysis and WVD: A Ten Minute Tour." *Progress in Wavelet Analysis and Applications* (Y. Meyer, and S. Roques, eds.). Gif-sur-Yvette: Editions Frontières, 1993.
- [5] Donoho, D. L., and I. M. Johnstone. "Ideal Spatial Adaptation by Wavelet Shrinkage." *Biometrika*. Vol. 81, 1994, pp. 425-455.
- [6] Donoho, D. L., I. M. Johnstone, G. Kerkyacharian, and D. Picard. "Wavelet Shrinkage: Asymptopia?" *Journal of the Royal Statistical Society, series B.* Vol. 57, Number 2, 1995, pp. 301–369.

#### See Also

#### **Functions**

besttree | ddencmp | wden | wdencmp | wdenoise | wenergy | wentropy | wpbmpen |
wpdec | wpdec2 | wthresh

#### Apps

**Wavelet Signal Denoiser** 

# wpfun

Wavelet packet functions

## **Syntax**

```
[WPWS,X] = wpfun('wname',NUM,PREC)
[WPWS,X] = wpfun('wname',NUM)
[WPWS,X] = wpfun('wname',NUM,7)
```

# **Description**

wpfun is a wavelet packet analysis function.

[WPWS,X] = wpfun('wname', NUM, PREC) computes the wavelet packets for a wavelet 'wname' (see wfilters for more information), on dyadic intervals of length 2<sup>-PREC</sup>.

PREC must be a positive integer. Output matrix WPWS contains the W functions of index from 0 to NUM, stored row-wise as  $[W_0;W_1;\dots;W_{\rm NUM}]$ . Output vector X is the corresponding common X-grid vector.

```
[WPWS,X] = wpfun('wname', NUM) is equivalent to
[WPWS,X] = wpfun('wname', NUM,7).
```

The computation scheme for wavelet packets generation is easy when using an orthogonal wavelet. We start with the two filters of length 2N, denoted h(n) and g(n), corresponding to the wavelet.

Now by induction let us define the following sequence of functions  $(W_n(x), n = 0,1,2,...)$  by

$$\begin{split} W_{2n}(x) &= \sqrt{2} \sum_{k = 0, \dots, 2N - 1} h(k) W_n(2x - k) \\ W_{2n + 1}(x) &= \sqrt{2} \sum_{k = 0, \dots, 2N - 1} g(k) W_n(2x - k) \end{split}$$

where  $W_0(x) = \phi(x)$  is the scaling function and  $W_1(x) = \psi(x)$  is the wavelet function.

For example for the Haar wavelet we have

$$N = 1, h(0) = h(1) = \frac{1}{\sqrt{2}}$$

and

$$g(0) = -g(1) = \frac{1}{\sqrt{2}}$$

The equations become

$$W_{2n}(x) = W_n(2x) + W_n(2x - 1)$$

and

$$(W_{2n+1}(x) = W_n(2x) - W_n(2x-1))$$

 $W_0(x) = \phi(x)$  is the haar scaling function and  $W_1(x) = \psi(x)$  is the haar wavelet, both supported in [0,1].

Then we can obtain  $W_{2n}$  by adding two 1/2-scaled versions of  $W_n$  with distinct supports [0,1/2] and [1/2,1], and obtain  $W_{2n+1}$  by subtracting the same versions of  $W_n$ .

Starting from more regular original wavelets, using a similar construction, we obtain smoothed versions of this system of W-functions, all with support in the interval [0, 2N-1].

# **Examples**

```
% Compute the db2 Wn functions for n = 0 to 7, generating
% the db2 wavelet packets.
[wp,x] = wpfun('db2',7);
% Using some plotting commands,
% the following figure is generated.
```

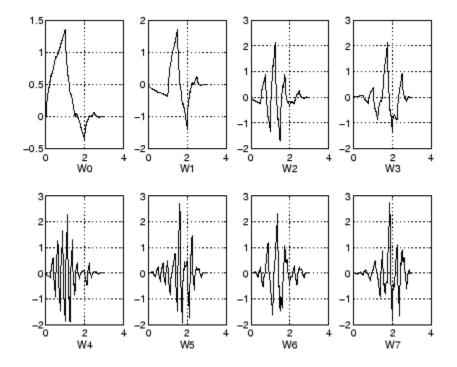

### References

Coifman, R.R.; M.V. Wickerhauser (1992), "Entropy-based Algorithms for best basis selection," *IEEE Trans. on Inf. Theory*, vol. 38, 2, pp. 713–718.

Meyer, Y. (1993), Les ondelettes. Algorithmes et applications, Colin Ed., Paris, 2nd edition. (English translation: Wavelets: Algorithms and applications, SIAM).

Wickerhauser, M.V. (1991), "INRIA lectures on wavelet packet algorithms," *Proceedings ondelettes et paquets d'ondes*, 17–21 June, Rocquencourt, France, pp. 31–99.

Wickerhauser, M.V. (1994), Adapted wavelet analysis from theory to software algorithms, A.K. Peters.

#### See Also

wavefun|waveinfo

# wpjoin

Recompose wavelet packet

## **Syntax**

```
T = wpjoin(T,N)
[T,X] = wpjoin(T,N)
T = wpjoin(T)
T = wpjoin(T,0)
[T,X] = wpjoin(T)
[T,X] = wpjoin(T,0)
```

# **Description**

wpjoin is a one- or two-dimensional wavelet packet analysis function.

wpjoin updates the wavelet packet tree after the recomposition of a node.

The nodes are numbered from left to right and from top to bottom. The root index is 0.

T = wpjoin(T, N) returns the modified wavelet packet tree T corresponding to a recomposition of the node N.

```
[T,X] = wpjoin(T,N) also returns the coefficients of the node.

T = wpjoin(T) is equivalent to T = wpjoin(T,0).
```

```
[T,X] = wpjoin(T) is equivalent to [T,X] = wpjoin(T,0).
```

# **Examples**

```
% The current extension mode is zero-padding (see dwtmode).
% Load signal.
load noisdopp; x = noisdopp;
```

```
% Decompose x at depth 3 with db1 wavelet packets. wpt = wpdec(x,3,'db1');
```

% Plot wavelet packet tree wpt.
plot(wpt)

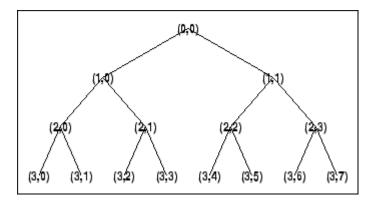

% Recompose packet (1,1) or 2
wpt = wpjoin(wpt,[1 1]);

% Plot wavelet packet tree wpt.
plot(wpt)

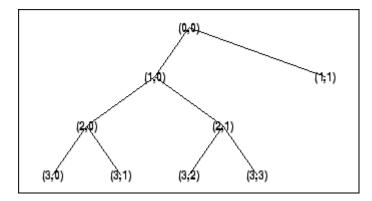

#### See Also

wpdec | wpdec2 | wpsplt

# wprcoef

Reconstruct wavelet packet coefficients

## **Syntax**

```
X = wprcoef(T,N)
X = wprcoef(T)
X = wprcoef(T,0)
```

# **Description**

wprcoef is a one- or two-dimensional wavelet packet analysis function.

X = wprcoef(T, N) computes reconstructed coefficients of the node N of the wavelet packet tree T.

```
X = wprcoef(T) is equivalent to X = wprcoef(T, 0).
```

# **Examples**

```
% The current extension mode is zero-padding (see dwtmode)
% Load signal.
load noisdopp; x = noisdopp;
figure(1); subplot(211);
plot(x); title('Original signal');
% Decompose x at depth 3 with db1 wavelet packets
% using Shannon entropy.
t = wpdec(x,3,'db1','shannon');
% Plot wavelet packet tree.
plot(t)
```

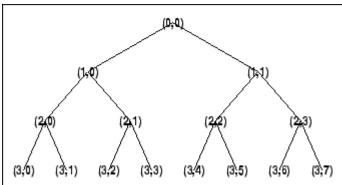

```
% Reconstruct packet (2,1).
rcfs = wprcoef(t,[2 1]);
figure(1); subplot(212);
plot(rcfs); title('Reconstructed packet (2,1)');
                          Original signal
 10
 -5
-10
                                                          1000
             200
                        400
                                    600
                                               800
                    Reconstructed packet (2,1)
  2
                         400
                                    600
                                               800
                                                          1000
             200
```

### See Also

wpdec | wpdec2 | wprec | wprec2

### **Topics**

"Reconstructing a Signal Approximation from a Node"

### wprec

Wavelet packet reconstruction 1-D

### **Syntax**

```
X = wprec(T)
wprec(wpdec(X,'wname'))
```

# **Description**

wprec is a one-dimensional wavelet packet analysis function.

X = wprec(T) returns the reconstructed vector X corresponding to a wavelet packet tree T.

wprec is the inverse function of wpdec in the sense that the abstract statement wprec(wpdec(X, 'wname')) would give back X.

#### See Also

wpdec|wpdec2|wpjoin|wprec2|wpsplt

# wprec2

Wavelet packet reconstruction 2-D

## **Syntax**

```
X = wprec2(T)
wprec2(wpdec2(X,'wname'))
```

## **Description**

wprec2 is a two-dimensional wavelet packet analysis function.

X = wprec2(T) returns the reconstructed matrix X corresponding to a wavelet packet tree T.

wprec2 is the inverse function of wpdec2 in the sense that the abstract statement wprec2(wpdec2(X,'wname')) would give back X.

## **Tips**

If *T* is obtained from an indexed image analysis or a truecolor image analysis, *X* is an m-by-n matrix or an m-by-n-by-3 array, respectively.

For more information on image formats, see the image and imfinfo reference pages.

#### **See Also**

```
wpdec|wpdec2|wpjoin|wprec|wpsplt
```

# wpspectrum

Wavelet packet spectrum

## **Syntax**

```
[SPEC,TIMES,FREQ] = wpspectrum(WPT,Fs)
[...] = wpspectrum(WPT,Fs,'plot')
[...,TNF0] = wpspectrum(...)
```

# **Description**

[SPEC,TIMES,FREQ] = wpspectrum(WPT,Fs) returns a matrix of wavelet packet spectrum estimates, SPEC, for the binary wavelet packet tree object, WPT. Fs is the sampling frequency in Hertz. SPEC is a  $2^J$ -by-N matrix where J is the level of the wavelet packet transform and N is the length of the time series. TIMES is a 1-by-N vector of times and FREQ is a 1-by-N vector of frequencies.

```
[...] = wpspectrum(WPT,Fs,'plot') displays the wavelet packet spectrum.
```

[..., TNF0] = wpspectrum(...) returns the terminal nodes of the wavelet packet tree in frequency order.

## **Input Arguments**

#### **WPT**

WPT is a binary wavelet packet tree of class wptree.

#### Fs

Sampling frequency in Hertz as a scalar of class double.

#### **Default:** 1

#### plot

The character vector 'plot' displays the wavelet packet spectrum. Enter 'plot' after Fs to produce a plot of the wavelet packet spectrum.

# **Output Arguments**

#### **SPEC**

Wavelet packet spectrum. SPEC is a  $2^{J}$ -by-N matrix where J is the level of the wavelet packet transform and N is the length of node 0 in the wavelet packet tree object.

The frequency spacing between the rows of SPEC is  $Fs/2^{J+1}$ .

#### **TIMES**

Time vector. TIMES is a vector of times in seconds equal in length to node 0 of the wavelet packet tree object. The time spacing between elements is 1/Fs.

#### **FREQ**

Frequency vector. FREQ is a vector of frequencies of length  $2^J$  where J is the level of the wavelet packet tree object. The frequency spacing in FREQ is  $Fs/2^{J+1}$ .

#### **TNFO**

Terminal nodes. TNF0 is a vector of the terminal nodes of the wavelet packet tree object in frequency order.

## **Examples**

#### **Wavelet Packet Spectrum for Sinusoids**

This example shows wavelet packet spectrum for signal consisting of two sinusoids with disjoint support.

Define wavelet.

```
fs = 500;

t = 0:1/fs:4;
```

```
y = sin(32*pi*t).*(t<2) + sin(128*pi*t).*(t>=2);
plot(t,y);
axis tight
title('Analyzed Signal');
```

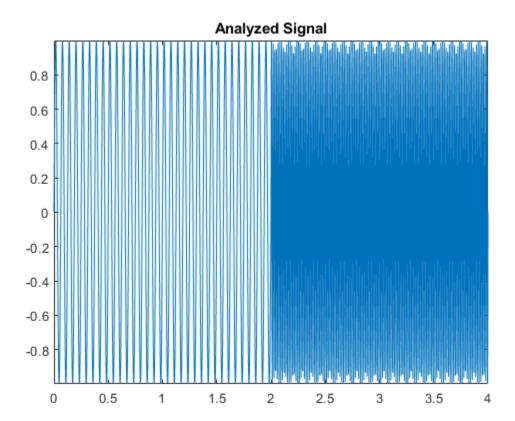

Define wavelet packet spectrum.

```
level = 6;
wpt = wpdec(y,level,'sym6');
figure;
[S,T,F] = wpspectrum(wpt,fs,'plot');
```

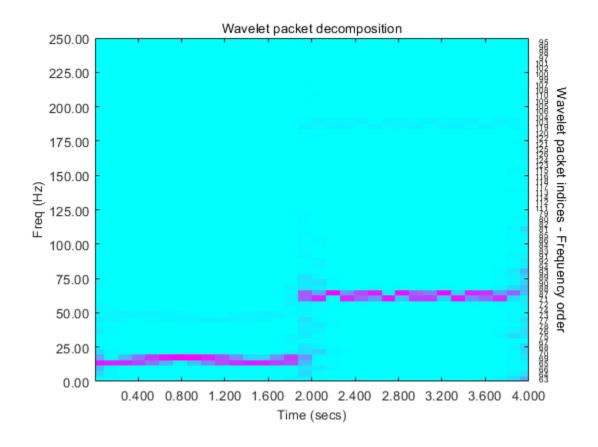

#### **Wavelet Packet Spectrum of Chirp Signal**

Create the chirp signal.

```
fs = 1000;
t = 0:1/fs:2;
% create chirp signal
y = sin(256*pi*t.^2);
```

Plot the analyzed signal.

```
plot(t,y);
axis tight
title('Analyzed Signal');
```

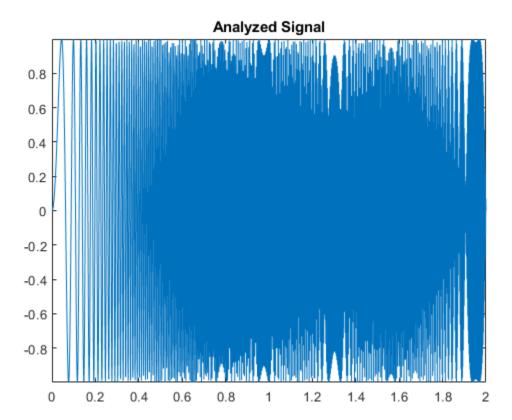

Get the wavelet packet spectrum estimates.

```
level = 6;
wpt = wpdec(y,level,'sym8');
figure;
[S,T,F] = wpspectrum(wpt,fs,'plot');
```

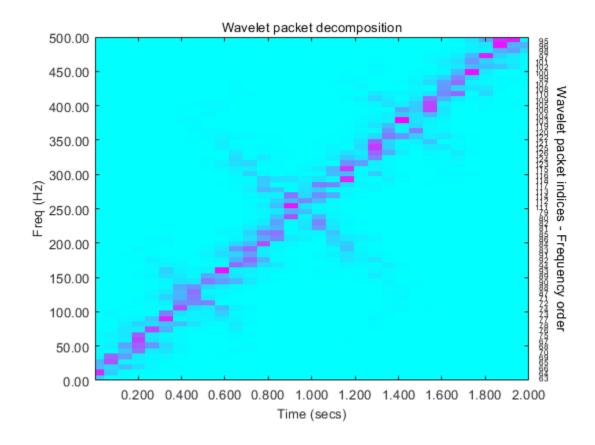

#### **More About**

#### **Wavelet Packet Spectrum**

The wavelet packet spectrum contains the absolute values of the coefficients from the frequency-ordered terminal nodes of the input binary wavelet packet tree. The terminal nodes provide the finest level of frequency resolution in the wavelet packet transform. If J denotes the level of the wavelet packet transform and Fs is the sampling frequency, the terminal nodes approximate bandpass filters of the form:

$$[\frac{nFs}{2^{J+1}}, \frac{(n+1)Fs}{2^{J+1}}) \quad n = 0, 1, 2, 3, \dots 2^{J} - 1$$

At the terminal level of the wavelet packet tree, the transform divides the interval from 0 to the Nyquist frequency into bands of approximate width  $Fs/2^{J+1}$ .

# **Algorithms**

wpspectrum computes the wavelet packet spectrum as follows:

- Extract the wavelet packet coefficients corresponding to the terminal nodes. Take the absolute value of the coefficients.
- Order the wavelet packet coefficients by frequency ordering.
- Determine the time extent on the original time axis corresponding to each wavelet packet coefficient. Repeat each wavelet packet coefficient to fill in the time gaps between neighboring wavelet packet coefficients and create a vector equal in length to node 0 of the wavelet packet tree object.

#### References

Wickerhauser, M.V. *Lectures on Wavelet Packet Algorithms*, Technical Report, Washington University, Department of Mathematics, 1992.

#### See Also

otnodes | wpdec

### **Topics**

"Wavelet Packet Spectrum"

Introduced in R2010b

# wpsplt

Split (decompose) wavelet packet

## **Syntax**

```
T = wpsplt(T,N)
[T,cA,cD] = wpsplt(T,N)
[T,cA,cH,cV,cD] = wpsplt(T,N)
```

# **Description**

wpsplt is a one- or two-dimensional wavelet packet analysis function.

wpsplt updates the wavelet packet tree after the decomposition of a node.

T = wpsplt(T, N) returns the modified wavelet packet tree T corresponding to the decomposition of the node N.

For a one-dimensional decomposition,

```
[T, cA, cD] = wpsplt(T, N) with cA = approximation and cD = detail of node N.
```

For a two-dimensional decomposition,

[T, cA, cH, cV, cD] = wpsplt(T, N) with cA = approximation and <math>cH, cV, c = horizontal, vertical, and diagonal details of node N.

# **Examples**

```
% The current extension mode is zero-padding (see dwtmode).
% Load signal.
load noisdopp;
x = noisdopp;
```

```
% Decompose x at depth 3 with db1 wavelet packets. wpt = wpdec(x,3,'db1');
```

% Plot wavelet packet tree wpt.
plot(wpt)

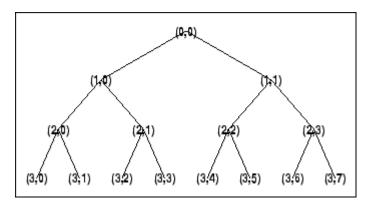

```
% Decompose packet (3,0).
wpt = wpsplt(wpt,[3 0]);
% or equivalently wpsplt(wpt,7).
```

% Plot wavelet packet tree wpt.
plot(wpt)

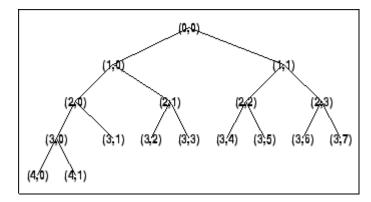

#### See Also

wavedec | wavedec2 | wpdec | wpdec2 | wpjoin

# wpthcoef

Wavelet packet coefficients thresholding

### **Syntax**

NT = wpthcoef(T,KEEPAPP,SORH,THR)

# **Description**

wpthcoef is a one- or two-dimensional de-noising and compression utility.

NT = wpthcoef(T, KEEPAPP, SORH, THR) returns a new wavelet packet tree NT obtained from the wavelet packet tree T by coefficients thresholding.

If KEEPAPP = 1, approximation coefficients are not thresholded; otherwise, they can be thresholded.

If SORH = 's', soft thresholding is applied; if SORH = 'h', hard thresholding is applied (see wthresh for more information).

THR is the threshold value.

#### See Also

wpdec | wpdec2 | wpdencmp | wthresh

# wptree

WPTREE constructor

## **Syntax**

```
T = wptree(ORDER,DEPTH,X,WNAME,ENT_TYPE,PARAMETER)
T = wptree(ORDER,DEPTH,X,WNAME)
T = wptree(ORDER,DEPTH,X,WNAME,'shannon')
T = wptree(ORDER,DEPTH,X,WNAME,ENT TYPE,ENT PAR,USERDATA)
```

# **Description**

T = wptree(ORDER, DEPTH, X, WNAME, ENT\_TYPE, PARAMETER) returns a complete wavelet packet tree T.

ORDER is an integer representing the order of the tree (the number of "children" of each non terminal node). ORDER must be equal to 2 or 4.

If ORDER = 2, T is a WPTREE object corresponding to a wavelet packet decomposition of the vector (signal) X, at level DEPTH with a particular wavelet WNAME.

If ORDER = 4, T is a WPTREE object corresponding to a wavelet packet decomposition of the matrix (image) X, at level DEPTH with a particular wavelet WNAME.

ENT\_TYPE is a character vector or string scalar containing the entropy type and ENT\_PAR is an optional parameter used for entropy computation (see wentropy, wpdec, or wpdec2 for more information).

```
T = wptree(ORDER,DEPTH,X,WNAME) is equivalent to T =
wptree(ORDER,DEPTH,X,WNAME,'shannon')
```

With T = wptree(ORDER, DEPTH, X, WNAME, ENT\_TYPE, ENT\_PAR, USERDATA) you may set a userdata field.

The function wptree returns a WPTREE object.

For more information on object fields, see the get function or type

help wptree/get

Class WPTREE (Parent class: DTREE)

# **Fields**

| 'dtree'   | DTREE parent object             |
|-----------|---------------------------------|
| 'wavInfo' | Structure (wavelet information) |
| 'entInfo' | Structure (entropy information) |

The wavelet information structure, 'wavInfo', contains

| 'wavName' | Wavelet name               |
|-----------|----------------------------|
| 'Lo_D'    | Low Decomposition filter   |
| 'Hi_D'    | High Decomposition filter  |
| 'Lo_R'    | Low Reconstruction filter  |
| 'Hi_R'    | High Reconstruction filter |

The entropy information structure, 'entInfo', contains

| 'entName' | Entropy name      |
|-----------|-------------------|
| 'entPar'  | Entropy parameter |

Fields from the DTREE parent object:

| 'allNI' | All nodes information |
|---------|-----------------------|
| uni (i  | Thi nodos information |

'allNI' is an array of size nbnode by 5, which contains

| ind  | Index           |
|------|-----------------|
| size | Size of data    |
| ent  | Entropy         |
| ento | Optimal entropy |

Each line is built based on the following scheme:

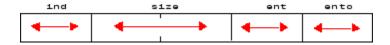

# **Examples**

```
% Create a wavelet packet tree.
x = rand(1,512);
t = wptree(2,3,x,'db3');
t = wpjoin(t,[4;5]);
% Plot tree t4.
plot(t);
```

% Click the node (3,0), (see the plot function).

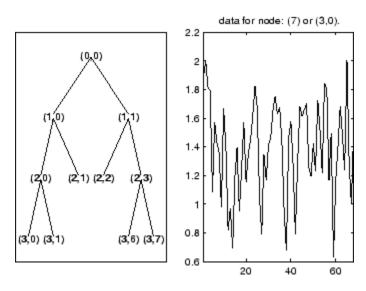

### See Also

dtree | ntree

# wpviewcf

Plot wavelet packets colored coefficients

# **Syntax**

```
wpviewcf(T,CMODE)
wpviewcf(T,CMODE,NBCOL)
```

# **Description**

wpviewcf(T, CMODE) plots the colored coefficients for the terminal nodes of the tree T.

*T* is a wavelet packet tree and CMODE is an integer, which represents the color mode. The color modes are listed in the table below.

| Color Mode | Description                                           |
|------------|-------------------------------------------------------|
| 1          | Frequency order - Global coloration - Absolute values |
| 2          | Frequency order - By level - Absolute values          |
| 3          | Frequency order - Global coloration - Values          |
| 4          | Frequency order - By level coloration - Values        |
| 5          | Natural order - Global coloration - Absolute values   |
| 6          | Natural order - By level - Absolute values            |
| 7          | Natural order - Global coloration - Values            |
| 8          | Natural order - By level coloration - Values          |

wpviewcf(T,CMODE,NBCOL) uses NBCOL colors.

# **Examples**

```
% Create a wavelet packet tree.
x = sin(8*pi*[0:0.005:1]);
```

```
t = wpdec(x,3,'db1');
% Plot tree t.
% Click the node (3,0), (see the plot function)
plot(t);
```

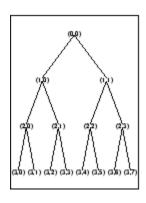

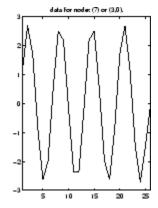

% Plot the colored wavelet packet coefficients. wpviewcf(t,1);

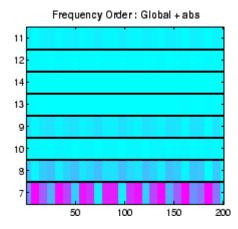

### **See Also**

wpdec

### wrcoef

Reconstruct single branch from 1-D wavelet coefficients

## **Syntax**

```
X = wrcoef('type',C,L,wname,N)
X = wrcoef('type',C,L,Lo_R,Hi_R,N)
X = wrcoef('type',C,L,wname)
X = wrcoef('type',C,L,Lo_R,Hi_R)
```

# **Description**

wrcoef reconstructs the coefficients of a one-dimensional signal, given a wavelet decomposition structure (C and L) and either a specified wavelet (wname, see wfilters for more information) or specified reconstruction filters (Lo\_R and Hi\_R).

X = wrcoef('type',C,L,wname,N) computes the vector of reconstructed coefficients, based on the wavelet decomposition structure [C,L] (see wavedec for more information), at level N. wname is a character vector or string scalar containing the wavelet name.

Argument 'type' determines whether approximation ('type' = 'a') or detail ('type' = 'd') coefficients are reconstructed. When 'type' = 'a', N is allowed to be 0; otherwise, a strictly positive number N is required. Level N must be an integer such that N  $\leq length(L)-2$ .

 $X = wrcoef('type', C, L, Lo_R, Hi_R, N)$  computes coefficients as above, given the reconstruction filters you specify.

X = wrcoef('type', C, L, wname) and  $X = wrcoef('type', C, L, Lo_R, Hi_R)$  reconstruct coefficients of maximum level N = length(L) - 2.

# **Examples**

% The current extension mode is zero-padding (see dwtmode).

```
% Load a one-dimensional signal.
load sumsin; s = sumsin;
% Perform decomposition at level 5 of s using sym4.
[c,l] = wavedec(s,5,'sym4');
% Reconstruct approximation at level 5,
% from the wavelet decomposition structure [c,l].
a5 = wrcoef('a',c,l,'sym4',5);
% Using some plotting commands,
% the following figure is generated.
                  Original signal s.
-4
 o
          200
                  400
                           600
                                    800
                                             1000
         Reconstructed approximation at level 5: a5
2
```

#### See Also

1

appcoef | detcoef | wavedec

400

600

800

1000

Introduced before R2006a

200

### wrcoef2

Reconstruct single branch from 2-D wavelet coefficients

## **Syntax**

```
X = wrcoef2('type',C,S,wname,N)
X = wrcoef2('type',C,S,Lo_R,Hi_R,N)
X = wrcoef2('type',C,S,wname)
X = wrcoef2('type',C,S,Lo_R,Hi_R)
```

# **Description**

wrcoef2 is a two-dimensional wavelet analysis function. wrcoef2 reconstructs the coefficients of an image.

X = wrcoef2('type',C,S,wname,N) computes the matrix of reconstructed coefficients of level N, based on the wavelet decomposition structure [C,S] (see wavedec2 for more information).

wname is a character vector or string scalar containing the name of the wavelet (see wfilters for more information). If 'type' = 'a', approximation coefficients are reconstructed; otherwise if 'type' = 'h' ('v' or 'd', respectively), horizontal (vertical or diagonal, respectively) detail coefficients are reconstructed.

```
Level N must be an integer such that 0 \le N \le \text{size}(S,1) - 2 if 'type' = 'a' and such that 1 \le N \le \text{size}(S,1) - 2 if 'type' = 'h', 'v', or 'd'.
```

Instead of giving the wavelet name, you can give the filters.

For X = wrcoef2('type',C,S,Lo\_R,Hi\_R,N), Lo\_R is the reconstruction low-pass filter and Hi R is the reconstruction high-pass filter.

```
X = \text{wrcoef2}('type', C, S, \text{wname}) \text{ or } X = \text{wrcoef2}('type', C, S, \text{Lo}_R, \text{Hi}_R) 
reconstruct coefficients of maximum level N = \text{size}(S, 1) - 2.
```

## **Examples**

```
% The current extension mode is zero-padding (see dwtmode).
% Load an image.
load woman;
% X contains the loaded image.
% Perform decomposition at level 2
% of X using sym5.
[c,s] = wavedec2(X,2,'sym5');
% Reconstruct approximations at
% levels 1 and 2, from the wavelet
% decomposition structure [c,s].
a1 = wrcoef2('a',c,s,'sym5',1);
a2 = wrcoef2('a',c,s,'sym5',2);
% Reconstruct details at level 2,
% from the wavelet decomposition
% structure [c,s].
% 'h' is for horizontal,
% 'v' is for vertical,
% 'd' is for diagonal.
hd2 = wrcoef2('h',c,s,'sym5',2);
vd2 = wrcoef2('v',c,s,'sym5',2);
dd2 = wrcoef2('d',c,s,'sym5',2);
% All these images are of same size sX.
sX = size(X)
sX =
256 256
sal = size(a1)
sa1 =
256 256
shd2 = size(hd2)
shd2 =
256 256
```

# **Tips**

If C and S are obtained from an indexed image analysis (respectively a truecolor image analysis) then X is an m-by-n matrix (respectively an m-by-n-by-3 array).

For more information on image formats, see the reference pages of <code>image</code> and <code>imfinfo</code> functions.

#### See Also

appcoef2 | detcoef2 | wavedec2

### wrev

Flip vector

# **Syntax**

```
Y = wrev(X)
```

# **Description**

wrev is a general utility.

Y = wrev(X) reverses the vector X.

# **Examples**

```
v = [1 2 3];
wrev(v)
wrev(v')
```

## **See Also**

fliplr|flipud

**Introduced before R2006a** 

## write

Write values in WPTREE fields

# **Syntax**

```
T = write(T,'cfs',NODE,COEFS)
T = write(T,'cfs',N1,CFS1,'cfs',N2,CFS2, ...)
```

# **Description**

```
T = write(T,'cfs',NODE,COEFS) writes coefficients for the terminal node NODE.
T = write(T,'cfs',N1,CFS1,'cfs',N2,CFS2, ...) writes coefficients CFS1,CFS2, ... for the terminal nodes N1, N2, ....
```

**Caution** The coefficients values must have the suitable size. You can use S = read(T,'sizes',NODE) or S = read(T,'sizes',[N1;N2; ...]) in order to get those sizes.

# **Examples**

```
% Create a wavelet packet tree.
load noisdopp; x = noisdopp;
t = wpdec(x,3,'db3');
t = wpjoin(t,[4;5]);
% Plot tree t and click the node (0,0) (see the plot function).
plot(t);
```

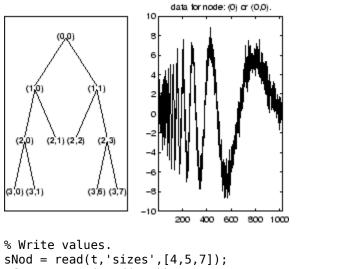

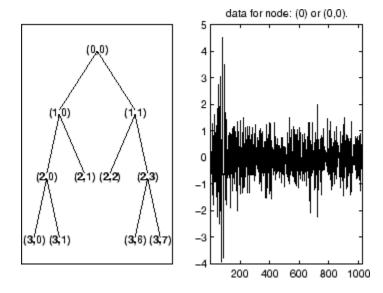

**See Also** disp | get | read | set

**Introduced before R2006a** 

# wscalogram

Scalogram for continuous wavelet transform

**Note** This function is no longer recommended. Use cwt instead.

## **Syntax**

```
SC = wscalogram(TYPEPLOT,COEFS)
SC = wscalogram(TYPEPLOT,COEFS,'PropName1',PropVal1,...)
```

# **Description**

SC = wscalogram(TYPEPLOT, COEFS) computes the scalogram SC which represents the percentage of energy for each coefficient. COEFS is the matrix of the continuous wavelet coefficients (see cwt).

The scalogram is obtained by computing:

```
S = abs(coefs.*coefs); SC = 100*S./sum(S(:))
```

When TYPEPLOT is equal to 'image', a scaled image of scalogram is displayed. When TYPEPLOT is equal to 'contour', a contour representation of scalogram is displayed. Otherwise, the scalogram is returned without plot representation.

SC = wscalogram(TYPEPLOT, COEFS, 'PropName1', PropVal1,...) allows you to modify some properties. The valid choices for PropName are:

| 'scales' | Scales used for the CWT.                     |
|----------|----------------------------------------------|
| 'ydata'  | Signal used for the CWT.                     |
| 'xdata'  | x values corresponding to the signal values. |
| 'power'  | Positive real value. Default value is zero.  |

```
If power > 0, coefficients are first normalized
```

```
coefs(k,:) = coefs(k,:)/(scales(k)^power)
```

and then the scalogram is computed as explained above.

# **Examples**

```
% Compute signal s
t = linspace(-1,1,512);
s = 1-abs(t);
% Plot signal s
figure;
plot(s), axis tight
```

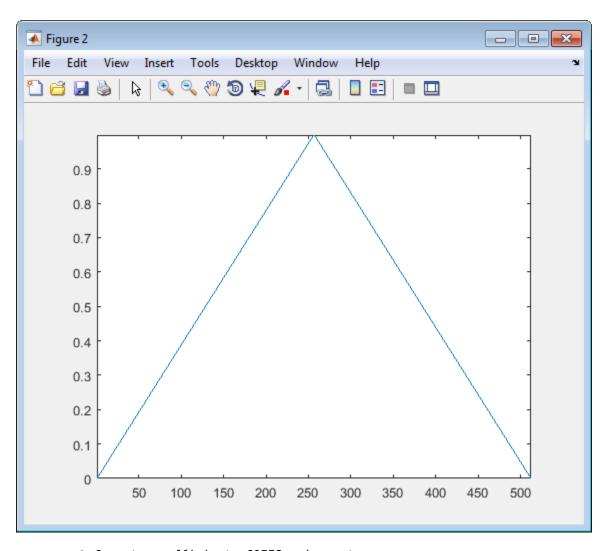

```
% Compute coefficients COEFS using cwt
COEFS = cwt(s,1:32,'cgau4');
% Compute and plot the scalogram (image option)
figure;
SC = wscalogram('image',COEFS);
```

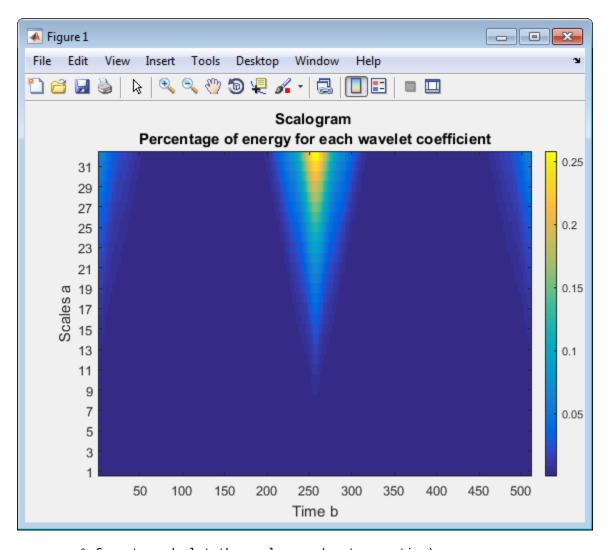

% Compute and plot the scalogram (contour option)
figure;
SC = wscalogram('contour',COEFS);

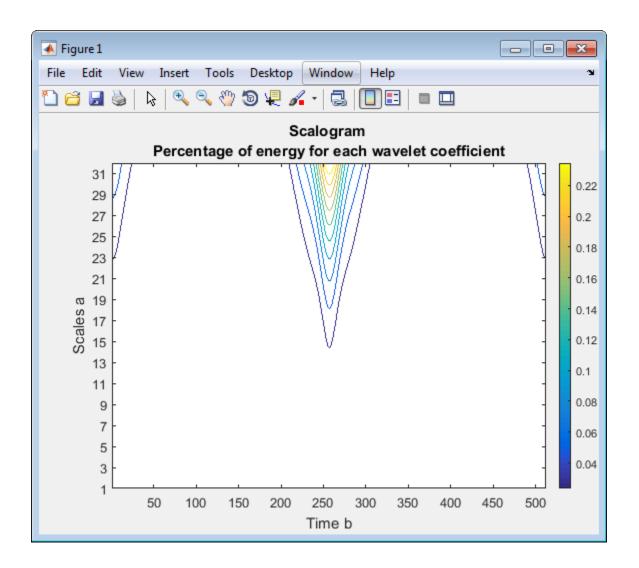

## See Also

cwt

Introduced in R2008a

## wsst

Wavelet synchrosqueezed transform

# **Syntax**

```
sst = wsst(x)
[sst,f] = wsst(x)
[___] = wsst(x,fs)
[___] = wsst(x,ts)
[__] = wsst(___,wav)
wsst(___)
[__] = wsst(___,Name,Value)
```

# **Description**

sst = wsst(x) returns the wavelet synchrosqueezed transform, sst, which you use to examine data in the time-frequency plane. The synchrosqueezed transform has reduced energy smearing when compared to the continuous wavelet transform. The input, x, must be a 1-D real-valued signal with at least four samples. wsst computes the synchrosqueezed transform using the analytic Morlet wavelet.

[sst,f] = wsst(x) returns a vector of frequencies, f, in cycles per sample. The frequencies correspond to the rows of sst.

| [ ] = wsst(x,fs) computes the synchrosqueezed transform using the specified              |
|------------------------------------------------------------------------------------------|
| sampling frequency, fs, in Hz, to compute the synchrosqueezed transform. If you specify  |
| an f output, wsst returns the frequencies in Hz. You can use any previous combination of |
| output values.                                                                           |

[  $\_$ ] = wsst(x,ts) uses a duration ts with a positive, scalar input, as the sampling interval. The duration can be in years, days, hours, minutes, or seconds. If you specify ts and the f output, wsst returns the frequencies in f in cycles per unit time, where the time unit is derived from specified duration.

| [] = wsst(,wav) uses the analytic wavelet specified by wav to compute the synchrosqueezed transform. Valid values are 'amor' and 'bump', which specify the analytic Morlet and bump wavelet, respectively.                                                                                                    |
|----------------------------------------------------------------------------------------------------|
| wsst() with no output arguments plots the synchrosqueezed transform as a function of time and frequency. If you do not specify a sampling frequency, fs, or interval, ts, the synchrosqueezed transform is plotted in cycles per sample. If you specify a sampling frequency, the synchrosqueezed transform is plotted in Hz. If you specify a sampling interval using a duration, the plot is in cycles per unit time. The time units are derived from the duration. |
| [] = wsst(, Name, Value) returns the synchrosqueezed transform with additional options specified by one or more Name, Value pair arguments.                                                                                                    |

# **Examples**

#### **Synchrosqueezed Transform of Speech Signal**

Obtain the wavelet synchrosqueezed transform of a speech sample using default values.

```
load mtlb;
sst = wsst(mtlb);
```

#### Synchrosqueezed Transform and Reconstruction of Speech Signal

Obtain the wavelet synchrosqueezed transform of a speech signal and compare the original and reconstructed signals.

Load the speech signal and obtain its synchrosqueezed transform.

```
load mtlb
soundsc(mtlb,Fs)
dt = 1/Fs;
t = 0:dt:numel(mtlb)*dt-dt;
[sst,f] = wsst(mtlb,Fs);
```

Plot the synchrosqueezed transform.

```
pcolor(t,f,abs(sst))
shading interp
xlabel('Seconds')
ylabel('Frequency (Hz)')
title('Synchrosqueezed Transform')
```

## Synchrosqueezed Transform 3500 3000 2500 Frequency (Hz) 2000 1500 1000 500 0 0.2 0.25 0.3 0.05 0.1 0.15 0.35 0.4 0.45 0.5 Seconds

Obtain the inverse synchrosqueezed transform and play the reconstructed speech signal.

```
xrec = iwsst(sst);
soundsc(xrec,Fs)
```

#### **Synchrosqueezed Transform of Quadratic Chirp**

Obtain and plot the wavelet synchrosqueezed transform of a quadratic chirp. The chirp is sampled at  $1000\ \text{Hz}$ .

```
load quadchirp;
[sst,f] = wsst(quadchirp,1000);
hp = pcolor(tquad,f,abs(sst));
hp.EdgeColor = 'none';
title('Wavelet Synchrosqueezed Transform');
xlabel('Time'); ylabel('Hz');
```

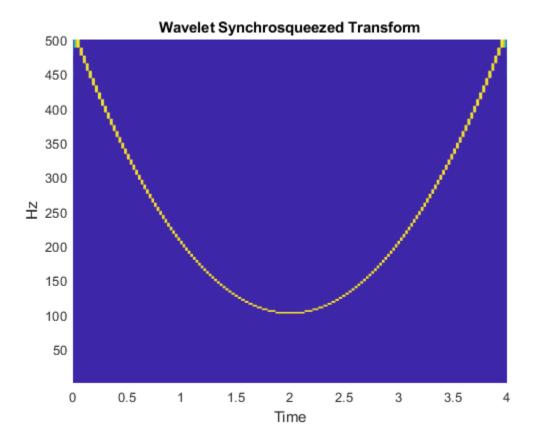

#### **Synchrosqueezed Transform of Sunspot Data**

Obtain the wavelet synchrosqueezed transform of sunspot data using the default Morlet wavelet. Specify the sampling interval to be one year.

load sunspot.dat;
wsst(sunspot(:,2),years(1))

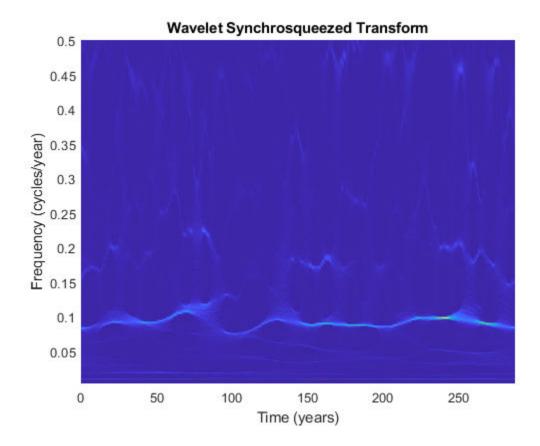

### Synchrosqueezed Transform of Sunspot Data Using Bump Wavelet

Obtain and plot the wavelet synchrosqueezed transform of sunspot data using the bump wavelet. Specify the sampling interval to be 1 for one sample per year.

load sunspot.dat
wsst(sunspot(:,2),years(1),'bump')

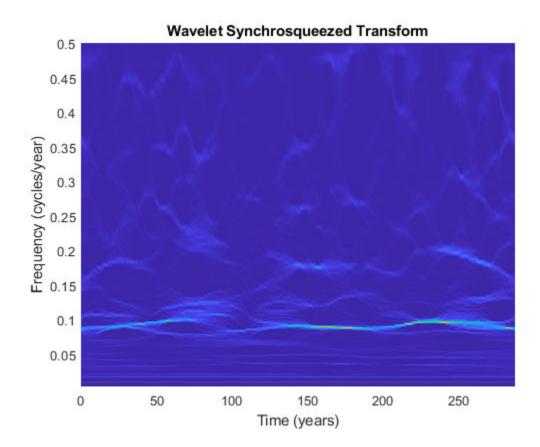

# **Input Arguments**

### x — Input signal

row or column vector of real values

Input signal, specified as a row or column vector. x must be a 1-D, real-valued signal with at least four samples.

#### fs — Sampling frequency

positive scalar

Sampling frequency, specified as a positive scalar.

#### ts — Sampling interval

duration with positive scalar input

Sampling interval, also known as the sampling period, specified as a duration with positive scalar input. Valid durations are years, days, hours, seconds, and minutes. You cannot use calendar durations (caldays, calweeks, calmonths, calquarters, or calyears). You cannot specify both ts and fs.

```
Example: sst = wsst(x, hours(12))
```

#### wav - Analytic wavelet

```
'amor' (default) | 'bump'
```

Analytic wavelet used to compute the synchrosqueezed transform, specified as one of the following:

- 'amor' Analytic Morlet wavelet
- 'bump' Bump wavelet

### Name-Value Pair Arguments

Specify optional comma-separated pairs of Name, Value arguments. Name is the argument name and Value is the corresponding value. Name must appear inside quotes. You can specify several name and value pair arguments in any order as Name1, Value1, . . . , NameN, ValueN.

```
Example: 'VoicesPerOctave',26
```

#### VoicesPerOctave — Number of voices per octave

32 (default) | even integer from 10 to 48

Number of voices per octave to use in the synchrosqueezed transform, specified as the comma-separated pair consisting of 'VoicesPerOctave' and an even integer from 10 to 48. The product of the number of voices per octave and the number of octaves is the number of scales. The number of octaves depends on the size of the input x and is floor(log2(numel(x)))-1.

#### ExtendSignal — Extend input signal symmetrically

false (default) | true

Option to extend the input signal symmetrically, specified as the comma-separated pair consisting of 'ExtendSignal' and either false or true. Extending the signal symmetrically can mitigate boundary effects. If you specify false, then the signal is not extended. If you specify true, then the signal is extended.

## **Output Arguments**

#### sst — Synchrosqueezed transform

matrix

Synchrosqueezed transform, returned as a matrix. By default, the synchrosqueezed transform uses floor(log2(numel(x))) - 1 octaves, 32 voices per octave, and the analytic Morlet wavelet. sst is an Na-by-N matrix where Na is the number of scales, and N is the number of samples in x. The default number of scales is 32\*(floor(log2(numel(x))) - 1).

#### f - Frequencies

vector

Frequencies of the synchrosqueezed transform, returned as a vector. The frequencies correspond to the rows of the sst. If you do not specify fs or ts, the frequencies are in cycles per sample. If you specify fs, the frequencies are in Hz. If you specify ts, the frequencies are in cycles per unit time. The length of the frequency vector is the same as the number of sst rows. If you specify ts as the sampling interval, ts is used to compute the scale-to-frequency conversion for f.

#### References

- [1] Daubechies, I., J. Lu, and H.-T. Wu. "Synchrosqueezed wavelet transforms: an empirical mode decomposition-like tool." *Applied and Computational Harmonic Analysis*. Vol. 30, Number 2, 2011, pp. 243–261.
- [2] Thakur, G., E. Brevdo, N. S. Fučkar, and H.-T. Wu. "The Synchrosqueezing algorithm for time-varying spectral analysis: robustness properties and new paleoclimate applications." *Signal Processing*. Vol. 93, Number 5, 2013, pp. 1079–1094.

## See Also

days | duration | hours | iwsst | minutes | seconds | wsstridge | years

## **Topics**

"Time-Frequency Reassignment and Mode Extraction with Synchrosqueezing" "Wavelet Synchrosqueezing"

#### Introduced in R2016a

# wsstridge

Time-frequency ridges from wavelet synchrosqueezing

# **Syntax**

```
fridge = wsstridge(sst)
[fridge,iridge] = wsstridge(sst)
[___] = wsstridge(sst,penalty)
[___] = wsstridge(___,f)
[___] = wsstridge(___,Name,Value)
```

# **Description**

fridge = wsstridge(sst) extracts the maximum energy time-frequency ridge in
cycles per sample from the wavelet synchrosqueezed transform, sst. The sst input is the
output of wsst. Each ridge is a separate signal mode.

[fridge,iridge] = wsstridge(sst) returns in iridge the row indices of sst. The row indices are the maximum time-frequency ridge at each sample. Use iridge to reconstruct the signal mode along a time-frequency ridge using iwsst.

| [ ] = wsstridge(sst,penalty) multiplies the squared distance between                 |
|--------------------------------------------------------------------------------------|
| requency bins by the penalty value. You can include any of the output arguments from |
| previous syntaxes.                                                                   |
|                                                                                      |

| [      | ] = | wsstrid    | ge(       | f) returns  | the maxir  | num energy   | time-frequency | y ridge in |
|--------|-----|------------|-----------|-------------|------------|--------------|----------------|------------|
| cycles | per | unit time  | based on  | the f input | frequency  | vector. f is | the frequency  | output of  |
| wsst.  | The | f input ar | nd fridge | e output ha | ve the san | ne units.    |                |            |

| [ ]= wsstrid         | lge( ,Name,V        | alue) returns | the time-freque | ncy ridge with |
|----------------------|---------------------|---------------|-----------------|----------------|
| additional options s | specified by one or | more Name, Va | alue pair argun | nents.         |

# **Examples**

#### **Extract Time-Frequency Ridge from Chirp Signal**

Obtain the wavelet synchrosqueezed transform of a quadratic chirp and extract the maximum time-frequency ridge, in fridge, and the associated row indices, in iridge.

Load the chirp signal and obtain its synchrosqueezed transform.

```
load quadchirp;
[sst,f] = wsst(quadchirp);
Extract the maximum time-frequency ridge.
[fridge,iridge] = wsstridge(sst);
Plot the synchrosqueezed transform.
pcolor(tquad,f,abs(sst))
shading interp
title('Synchrosqueezed Transform')
```

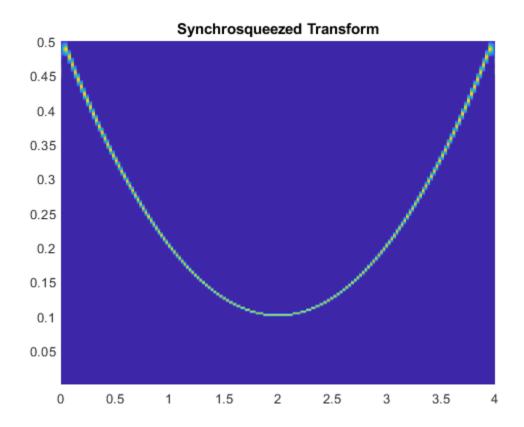

Overlay the plot of the maximum energy frequency ridge.

hold on
plot(tquad,fridge)
title('Synchrosqueezed Transform with Overlaid Ridge')

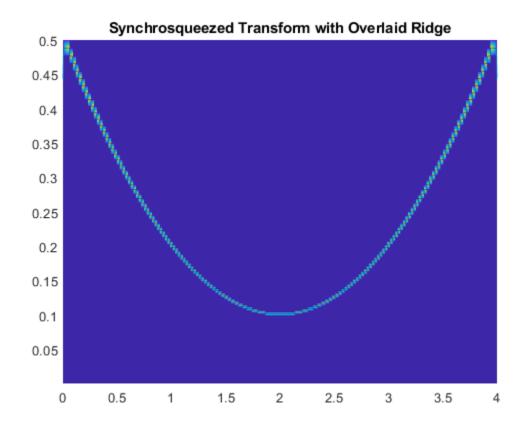

## **Extract Time-Frequency Ridge from Multicomponent Signal**

Extract the two highest energy modes from a multicomponent signal.

Obtain and plot the wavelet synchrosqueezed transform.

```
load multicompsig;
sig = sigl+sig2;
[sst,F] = wsst(sig,sampfreq);
contour(t,F,abs(sst));
xlabel('Time'); ylabel('Hz');
```

```
grid on;
title('Synchrosqueezed Transform of Two-Component Signal');
```

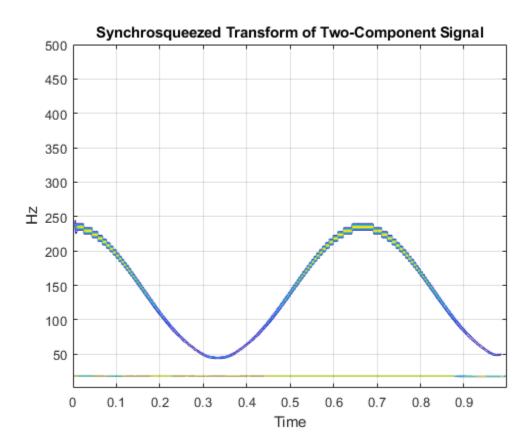

Using a penalty of 10, extract the two highest energy modes and plot the result.

```
[fridge,iridge] = wsstridge(sst,10,F,'NumRidges',2);
hold on;
plot(t,fridge,'k','linewidth',2);
```

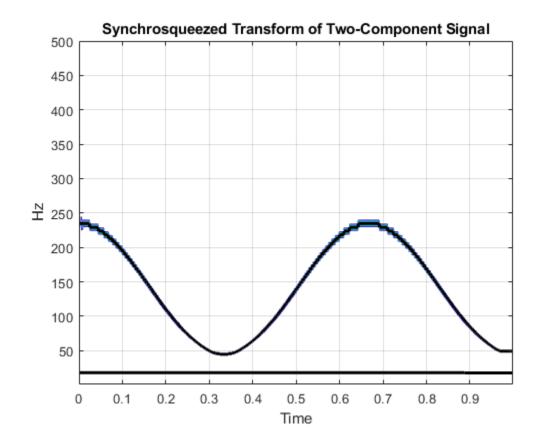

# **Input Arguments**

## ${\tt sst-Synchrosqueezed\ transform}$

matrix

Synchrosqueezed transform, specified as a matrix. sst is a time-frequency matrix and is the output of wsst.

### penalty — Frequency bins scaling penalty

0 (default) | nonnegative scalar

Frequency bins scaling penalty, specified as a nonnegative scalar. This input penalizes changes in frequency by multiplying the penalty value by the squared distance between frequency bins. Use a penalty term when you extract multiple ridges, or when you have a single modulated component in additive noise. The penalty term prevents jumps in frequency that occur when the region of highest energy in the time-frequency plane changes abruptly.

#### f — Synchrosqueezed transform frequencies

vector

Synchrosqueezed transform frequencies corresponding to the rows of the synchrosqueezed transform, which is the vector output of wsst. The number of elements in the frequency vector is equal to the number of rows in the sst input.

### **Name-Value Pair Arguments**

Specify optional comma-separated pairs of Name, Value arguments. Name is the argument name and Value is the corresponding value. Name must appear inside quotes. You can specify several name and value pair arguments in any order as Name1, Value1, . . . , NameN, ValueN.

Example: 'NumRidges', 3

## NumRidges — Number of highest energy time-frequency ridges

1 (default) | positive integer

Number of highest energy time-frequency ridges to extract, specified as the commaseparated pair consisting of 'NumRidges' and a positive integer. If this integer is greater than 1, wsstridge iteratively determines the maximum energy time-frequency ridge by removing the previously computed ridges and the default or specified 'NumFrequencyBins' on either side of each ridge bin.

### NumFrequencyBins — Number of frequency bins to remove

4 (default) | positive integer

Number of frequency bins to remove from synchrosqueezed transform sst when extracting multiple ridges, specified as the comma-separated pair consisting of 'NumFrequencyBins' and a positive integer. This integer must be less than or equal to round(size(sst,1)/4). You can specify the number of frequency bins to remove only if you extract more than one ridge. After extracting the highest energy time-frequency ridge, wsstridge removes the sst values corresponding to the iridge indices at each

time step. The energy is removed along the time-frequency ridge extended on both sides of the <code>iridge</code> index by the specified number of frequency bins. If the index of the extended time-frequency ridge exceeds the number of frequency bins at any time step, <code>wsstridge</code> truncates the removal region at the first or last frequency bin. To specify <code>'NumFrequencyBins'</code>, you must specify <code>'NumRidges'</code>.

# **Output Arguments**

#### fridge — Time-frequency ridge frequencies

vector or matrix

Time-frequency ridge frequencies, returned as a vector or matrix. The frequencies correspond to the time-frequency ridge at each time step. fridge is an N-by-nr matrix where N is the number of time samples (columns) in sst and nr is the number of ridges. The first column of the matrix contains the frequencies for the maximum energy time-frequency ridge in sst. Subsequent columns contain the frequencies for the time-frequency ridges in decreasing energy order. By default, fridge contains frequencies in cycles per sample.

#### iridge — Time-frequency ridge indices

vector or matrix

Time-frequency ridge row indices of sst, returned as a vector or matrix. The row indices in iridge correspond to the row index of the maximum time-frequency ridge for each sst column. iridge is an N-by-nr matrix where N is the number of time samples (columns) in sst, and nr is the number of ridges. The first column of the matrix contains the indices for the maximum energy time-frequency ridge in sst. Subsequent columns contain the indices for the time-frequency ridges in decreasing energy order.

# **Algorithms**

The function uses a penalized forward-backward greedy algorithm to extract the maximum-energy ridges from a time-frequency matrix. The algorithm finds the maximum time-frequency ridge by minimizing  $-\ln A$  at each time point, where A is the absolute value of the matrix. Minimizing  $-\ln A$  is equivalent to maximizing the value of A. The algorithm optionally constrains jumps in frequency with a penalty that is proportional to the distance between frequency bins.

The following example illustrates the time-frequency ridge algorithm using a penalty that is two times the distance between frequency bins. Specifically, the distance between the elements (j,k) and (m,n) is defined as  $(j-m)^2$ . The time-frequency matrix has three frequency bins and three time steps. The matrix columns correspond to time steps, and the matrix rows correspond to frequency bins. The values in the second row represent a sine wave.

**1** Suppose you have the matrix:

```
1 4 4
2 2 2
5 5 4
```

- **2** Update the value for the (1,2) element as follows.
  - a Leave the values at the first time point unaltered. Begin the algorithm with the (1,2) element of the matrix, which presents the first frequency bin at the second time point. The bin value is 4. Penalize the values in the first column based on their distance from the (1,2) element. Applying the penalty to the first column produces

original value + penalty × distance

The minimum value of the first column is 1, which is in bin 1.

- **b** Add the minimum value in column 1 to the current bin value, 4. The updated value for (1,2) becomes 5, which came from bin 1.
- **3** Update the values for the remaining elements in column 2 as follows.

Recompute the original column 1 values with the penalty factor using the same process as in Step 2a. Obtain the remaining second column values using the same process as in Step 2b. For example, when updating the (2,2) element, which has bin value 2, applying the penalty to the column yields

```
original value + penalty × distance
```

$$1 + 2 \times 1 = 3$$
  
 $2 + 2 \times 0 = 2$   
 $5 + 2 \times 1 = 7$ 

Add the minimum value, 2, to the current bin value. The updated value for (2,2) becomes 4. After updating the (3,2) element, the matrix is

 $\begin{array}{cccc} 1 & 5_{(1)} & 4 \\ 2 & 4_{(2)} & 2 \\ 5 & 9_{(2)} & 4 \end{array}$ 

Only the second column has been updated. The subscripts indicate the index of the bin in the previous column from which a value came.

4 Repeat Step 2 for the third column. But now the penalty is applied to the updated second column. For example, when updating the (1,3) element, the penalty is

$$5 + 2 \times 0 = 5$$
  
 $4 + 2 \times 1 = 6$   
 $9 + 2 \times 4 = 17$ 

The minimum value, 5, which is in the first bin, is added to the (1,3) bin value. After updating all the values in the third column, the final matrix is

- $\begin{array}{cccc} 1 & 5_{(1)} & 9_{(1)} \\ 2 & 4_{(2)} & 6_{(2)} \\ 5 & 9_{(2)} & 10_{(2)} \end{array}$
- 5 Starting at the last column of the matrix, find the minimum value. Walk back in time through the matrix by going from the current bin to the origin of that bin at the previous time point. Keep track of the bin indices, which form the path composing the ridge. The algorithm smooths the transition by using the origin bin instead of the bin with the minimum value. For this example, the ridge indices are 2, 2, 2, which matches the energy path of the sine wave in row 2 of the matrix shown in Step 1.

If you are extracting multiple ridges, the algorithm removes the first ridge from the time-frequency matrix and repeats the process.

### References

[1] Daubechies, I., J. Lu, and H.-T. Wu. "Synchrosqueezed wavelet transforms: an empirical mode decomposition-like tool." *Applied and Computational Harmonic Analysis*. Vol. 30, Number 2, 2011, pp. 243–261.

[2] Thakur, G., E. Brevdo, N. S. Fučkar, and H.-T. Wu. "The Synchrosqueezing algorithm for time-varying spectral analysis: Robustness properties and new paleoclimate applications." *Signal Processing*. Vol. 93, Number 4, 2013, pp. 1079–1094.

## See Also

iwsst|wsst

## **Topics**

"Time-Frequency Reassignment and Mode Extraction with Synchrosqueezing" "Wavelet Synchrosqueezing"

Introduced in R2016a

### wt

Continuous wavelet transform with filter bank

# **Syntax**

```
cfs = wt(fb,x)
[cfs,f] = wt(fb,x)
[cfs,f,coi] = wt(fb,x)
[cfs,f,coi,scalcfs] = wt(fb,x)
[cfs,p] = wt(fb,x)
[cfs,p,coi] = wt(fb,x)
[cfs,p,coi,scalcfs] = wt(fb,x)
```

# **Description**

cfs = wt(fb,x) returns the continuous wavelet transform (CWT) coefficients of the signal x, using fb, a CWT filter bank. x is a double-precision real- or complex-valued vector. x must have at least 4 samples. If x is real-valued, cfs is a 2-D matrix, where each row corresponds to one scale. The column size of cfs is equal to the length of x. If x is complex-valued, cfs is a 3-D array, where the first page is the CWT for the positive scales (analytic part or counterclockwise component), and the second page is the cwt for the negative scales (anti-analytic part or clockwise component).

[cfs,f] = wt(fb,x) returns the frequencies f corresponding to the scales (rows) of cfs if the SamplingPeriod property is not specified in the CWT filter bank fb. If you do not specify a sampling frequency, f is in cycles/sample.

[cfs,f,coi] = wt(fb,x) returns the cone of influence coi for the CWT. coi is in the same units as f. If the input x is complex, the coi applies to both pages of cfs.

[cfs,f,coi,scalcfs] = wt(fb,x) returns the scaling coefficients scalcfs for the wavelet transform. Scaling coefficients are not supported for the bump wavelet.

[cfs,p] = wt(fb,x) returns the periods p corresponding to the scales (rows) of cfs if you specify a sampling period in the CWT filter bank. p has the same units and format as the duration scalar sampling period.

[cfs,p,coi] = wt(fb,x) returns the cone of influence coi in periods for the CWT. coi is an array of durations with the same format property as the sampling period. If the input x is complex, the coi applies to both pages of cfs.

[cfs,p,coi,scalcfs] = wt(fb,x) returns the scaling coefficients scalcfs for the wavelet transform. Scaling coefficients are not supported for the bump wavelet.

# **Examples**

#### **Continuous Wavelet Transform Using Filter Bank**

Load the noisy Doppler signal. Create a CWT filter bank that can be applied to the signal.

```
load noisdopp
fb = cwtfilterbank('SignalLength',numel(noisdopp));
```

Use the filter bank to obtain the continuous wavelet transform of the signal.

```
[cfs,f,coi] = wt(fb,noisdopp);
```

Plot the CWT scalogram, including the cone of influence.

```
t = 0:numel(noisdopp)-1;
pcolor(t,f,abs(cfs))
shading flat
set(gca,'YScale','log')
hold on
plot(t,coi,'w-','LineWidth',3)
xlabel('Time (Samples)')
ylabel('Normalized Frequency (cycles/sample)')
title('Scalogram')
```

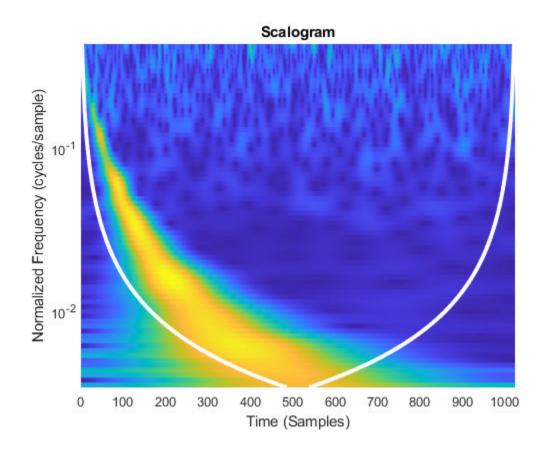

### Inverse Continuous Wavelet Transform Using Scaling Coefficients

Create and plot a signal sampled at 1000 Hz. Create a CWT filter bank that can be used on the signal. Since the signal is periodic, set the boundary extension property of the filter bank to 'periodic'.

```
Fs = 1000;
t = 0:1/Fs:1-1/Fs;
sig = 3*sin(2*pi*20*t) + cos(2*pi*2*t);
fb = cwtfilterbank('SignalLength',length(sig),'SamplingFrequency',Fs,'Boundary','period
plot(t,sig)
```

```
xlabel('Time (sec)')
title('Signal')
```

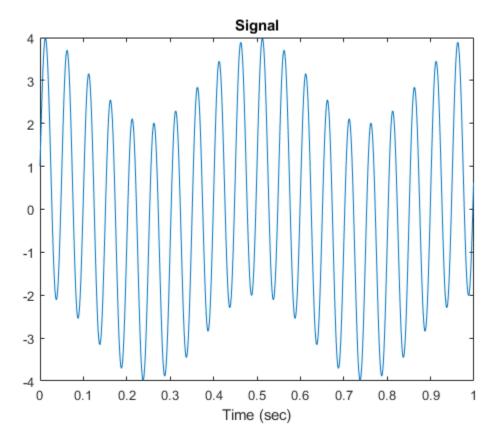

Take the CWT of the signal. Return the wavelet and scaling coefficients.

```
[cfs, \sim, \sim, scalcfs] = wt(fb, sig);
```

Reconstruct the signal two ways. First use the mean of the signal, then use the scaling coefficients. Plot the difference between the original signal and both reconstructions.

```
xrec0 = icwt(cfs,'SignalMean',mean(sig));
xrec1 = icwt(cfs,'ScalingCoefficients',scalcfs);
plot(t,sig-xrec0)
hold on
```

```
plot(t,sig-xrec1)
grid on
legend('Using mean(sig)','Using scalcfs')
title('Difference Between Reconstructions')
```

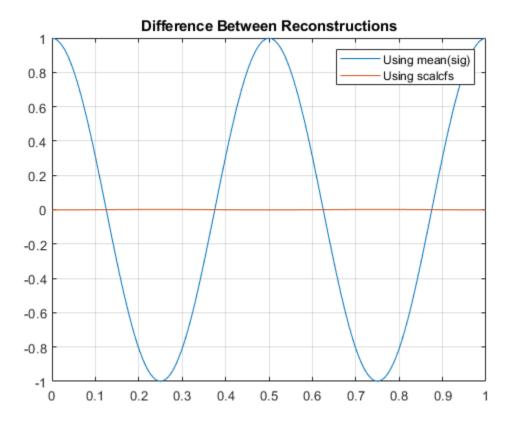

The scaling coefficients results in a significantly more accurate reconstruction. To investigate the source of the dramatic improvement, create a second signal consisting of the 2 Hz component of the original signal. Compare the scaling coefficients with the 2 Hz signal. The scaling coefficients and 2 Hz signal are virtually identical. Using the scaling coefficients helps with the reconstruction because the 2 Hz component is not representable by a wavelet with this sampling frequency and length.

```
figure
sig2hz = cos(2*pi*2*t);
```

```
plot(t,sig2hz)
hold on
plot(t,scalcfs)
grid on
title('Comparing Scaling Coefficients with 2 Hz Component')
xlabel('Time (sec)')
legend('2 Hz Component', 'Scaling Coefficients')
```

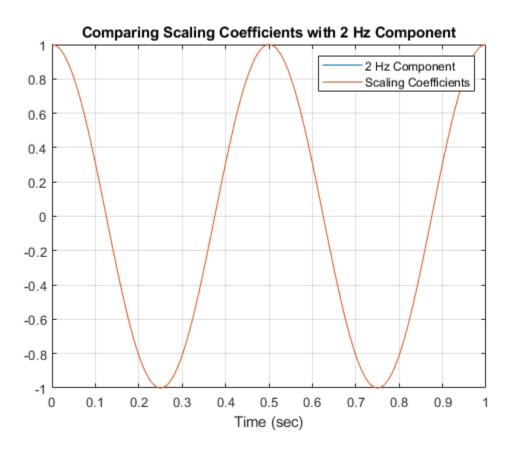

# **Input Arguments**

**fb — Continuous wavelet transform filter bank** cwtfilterbank object

Continuous wavelet transform (CWT) filter bank, specified as a cwtfilterbank object.

#### x — Input signal

real- or complex-valued vector

Input signal, specified as a double-precision real- or complex-valued vector. x must have at least four samples.

Data Types: double

Complex Number Support: Yes

# **Output Arguments**

#### cfs — Continuous wavelet transform

matrix | 3-D array

Continuous wavelet transform, returned as a matrix or 3-D array of complex values. If x is real-valued, cfs is a 2-D matrix, where each row corresponds to one scale. The column size of cfs is equal to the length of x. If x is complex-valued, cfs is a 3-D array, where the first page is the CWT for the positive scales (analytic part or counterclockwise component), and the second page is the CWT for the negative scales (anti-analytic part or clockwise component).

#### f — Frequencies

vector

Frequencies, returned as a vector, corresponding to the scales (rows) of cfs if the 'SamplingPeriod' is not specified in fb. If you specify a sampling frequency, f is in hertz. If you do not specify a frequency, f is in cycles/sample.

Data Types: double

#### p - Periods

array

Periods, returned as an array of durations, corresponding to the scales (rows) of cfs if fb has a specified sampling period. p has the same units and format as the duration scalar sampling period.

Data Types: duration

#### coi — Cone of influence

array of real numbers | array of durations

Cone of influence for the CWT, returned as either an array of real numbers or an array of durations. The cone of influence indicates where edge effects occur in the CWT. If you specify a sampling frequency, coi is an array of real numbers in the same units as f. If you specify a sampling period, coi is an array of durations with the same format property as the sampling period. Due to the edge effects, give less credence to areas that are outside or overlap the cone of influence.

For additional information, see "Boundary Effects and the Cone of Influence".

Data Types: double | duration

#### scalcfs — Scaling coefficients

real- or complex-valued vector

Scaling coefficients for the wavelet transform, returned as a vector with the same length as x. If x is real-valued, scalcfs is real valued. If x is complex valued, scalcfs is complex valued.

Data Types: double

#### See Also

cwt | cwtfilterbank | icwt

#### **Topics**

"Boundary Effects and the Cone of Influence"

Introduced in R2018a

### wtbo

WTBO constructor

### **Syntax**

OBJ = wtbo OBJ = wtbo(USERDATA)

# **Description**

OBJ = wtbo returns a WTBO object. Any object in the Wavelet Toolbox software is parented by a WTBO object.

With OBJ = wtbo(USERDATA) you can set a userdata field.

Class WTBO (Parent class: none)

### **Fields**

|    | Object information (not used in the current version of the toolbox) |
|----|---------------------------------------------------------------------|
| ud | Userdata field                                                      |

#### **Introduced before R2006a**

# wtbxmngr

Wavelet Toolbox manager

### **Syntax**

```
wtbxmngr(OPTION)
V = wtbxmngr('version')
```

### **Description**

wtbxmngr or wtbxmngr('version') displays the current version of Wavelet Toolbox software.

wtbxmngr(OPTION) sets a toolbox option. Available options are

| Option           | Description                                                                                                    |
|------------------|----------------------------------------------------------------------------------------------------|
| 'LargeFonts'     | Sets the size of future-created figures to use large fonts.                                                                                   |
| 'DefaultSize'    | Restores the default figure size for future- created figures.                                                                                 |
| 'FigRatio'       | Returns the current figure ratio value.                                                                                                    |
| 'FigRatio',ratio | Changes the size of future-created figures by multiplying the default size by the specified ratio, where ratio must be between 0.75 and 1.25. |

V = wtbxmngr('version') saves the current version of the toolbox to variable V.

# **Examples**

```
wtbxmngr('FigRatio') % Display the current figure ratio
wtbxmngr('FigRatio',1.25) % Set the figure ratio to 1.25
wtbxmngr('FigRatio') % Display the current figure ratio
wtbxmngr('DefaultSize') % Return to the default figure ratio
```

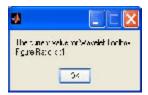

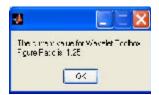

#### **Introduced before R2006a**

### wthcoef

1-D wavelet coefficient thresholding

### **Syntax**

```
NC = wthcoef('d',C,L,N,P)
NC = wthcoef('d',C,L,N)
NC = wthcoef('a',C,L)
NC = wthcoef('t',C,L,N,T,SORH)
```

### **Description**

wthcoef thresholds wavelet coefficients for the denoising or compression of a 1-D signal.

NC = wthcoef('d',C,L,N,P) returns coefficients obtained from the wavelet decomposition structure [C,L] (see wavedec for more information), by rate compression defined in vectors N and P. N contains the detail levels to be compressed and P the corresponding percentages of lower coefficients to be set to zero. N and P must be of same length. Vector N must be such that  $1 \le N(i) \le length(L) - 2$ .

NC = wthcoef('d',C,L,N) returns coefficients obtained from [C,L] by setting all the coefficients of detail levels defined in N to zero.

NC = wthcoef('a',C,L) returns coefficients obtained by setting approximation coefficients to zero.

NC = wthcoef('t',C,L,N,T,SORH) returns coefficients obtained from the wavelet decomposition structure [C,L] by soft (if SORH = 's') or hard (if SORH = 'h') thresholding (see wthresh for more information) defined in vectors N and T. N contains the detail levels to be thresholded and T the corresponding thresholds. N and T must be of the same length.

[NC,L] is the modified wavelet decomposition structure.

# **Extended Capabilities**

### **C/C++ Code Generation**

Generate C and C++ code using MATLAB® Coder $^{\text{\tiny TM}}$ .

### **See Also**

wavedec | wthresh

**Introduced before R2006a** 

### wthcoef2

Wavelet coefficient thresholding 2-D

### **Syntax**

```
NC = wthcoef2('type',C,S,N,T,SORH)
NC = wthcoef2('type',C,S,N)
NC = wthcoef2('a',C,S)
NC = wthcoef2('t',C,S,N,T,SORH)
```

### **Description**

wthcoef2 is a two-dimensional de-noising and compression oriented function.

For 'type' = 'h' ('v' or 'd'), NC = wthcoef2('type', C,S,N,T,SORH) returns the horizontal (vertical or diagonal, respectively) coefficients obtained from the wavelet decomposition structure [C,S] (see wavedec2 for more information), by soft (if SORH ='s') or hard (if SORH ='h') thresholding defined in vectors N and T. N contains the detail levels to be thresholded and T the corresponding thresholds. N and T must be of the same length. The vector N must be such that  $1 \le N(i) \le size(S,1)-2$ .

For 'type' = 'h' ('v' or 'd'), NC = wthcoef2('type', C, S, N) returns the horizontal (vertical or diagonal, respectively) coefficients obtained from [C, S] by setting all the coefficients of detail levels defined in N to zero.

NC = wthcoef2('a',C,S) returns the coefficients obtained by setting approximation coefficients to zero.

NC = wthcoef2('t',C,S,N,T,SORH) returns the detail coefficients obtained from the wavelet decomposition structure [C,S] by soft (if SORH = 's') or hard (if SORH = 'h') thresholding (see wthresh for more information) defined in vectors N and T. N contains the detail levels to be thresholded and T the corresponding thresholds which are applied in the three detail orientations. N and T must be of the same length.

[NC,S] is the modified wavelet decomposition structure.

# **Extended Capabilities**

### **C/C++ Code Generation**

Generate C and C++ code using MATLAB® Coder $^{\text{\tiny TM}}$ .

### **See Also**

wavedec2 | wthresh

**Introduced before R2006a** 

### wthresh

Soft or hard thresholding

### **Syntax**

```
Y = wthresh(X, sorh, T)
```

### **Description**

Y = wthresh(X, sorh, T) returns the soft or hard thresholding, indicated by sorh, of the vector or matrix X. T is the threshold value.

### **Examples**

#### **Hard and Soft Thresholding**

Generate a signal and set a threshold.

```
y = linspace(-1,1,100);
thr = 0.4;
```

Perform hard and soft thresholding.

```
ythard = wthresh(y,'h',thr);
ytsoft = wthresh(y,'s',thr);
```

Plot the results and compare with the original signal.

```
subplot(1,3,1)
plot(y,y)
ylim([-1 1])
title('Original Signal')
subplot(1,3,2)
plot(y,ythard)
ylim([-1 1])
```

```
title('Hard Threshold')
subplot(1,3,3)
plot(y,ytsoft)
ylim([-1 1])
title('Soft Threshold')
```

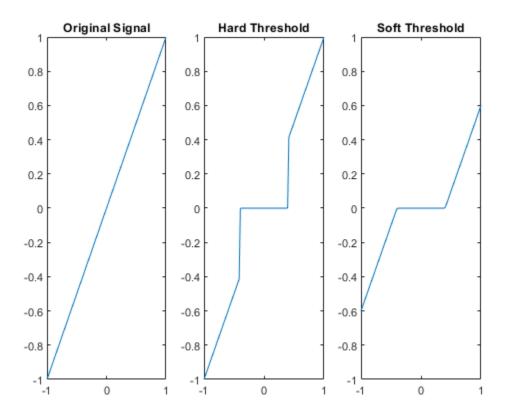

# **Input Arguments**

#### X — Input data

real-valued vector or matrix

Input data to threshold, specified as a real-valued vector or matrix.

Data Types: double

# $\begin{array}{lll} \textbf{sorh} & \textbf{—} \textbf{Type of thresholding} \\ \texttt{'S'} & \texttt{|'h'|} \end{array}$

Type of thresholding to perform:

- 's' Soft thresholding
- 'h' Hard thresholding

#### T — Threshold value

positive real number

Threshold value, specified as a positive real number.

### **Output Arguments**

#### Y — Thresholded data

real-valued vector or matrix

Thresholded data, returned as a real-valued vector or matrix.  $\boldsymbol{Y}$  has the same dimensions as  $\boldsymbol{X}$ .

# **Algorithms**

If sorh is 's', Y is the soft thresholding of X:  $Y = sign(X) \cdot (|X| - T)_+$  where

$$(x)_{+} = \begin{cases} x & \text{if } x \ge 0 \\ 0 & \text{otherwise} \end{cases}$$

Soft thresholding is wavelet shrinkage.

If sorh is 'h', Y is the hard thresholding of X: Y = X  $\cdot$   $\mathbf{1}_{(|X| > T)}$  where

$$\mathbf{1}_{(|X| > T)} = \begin{cases} 1 & \text{if } |X| > T \\ 0 & \text{otherwise} \end{cases}$$

Hard thresholding is cruder than soft thresholding.

# **Extended Capabilities**

### **C/C++ Code Generation**

Generate C and C++ code using MATLAB® Coder $^{\text{\tiny TM}}$ .

### See Also

#### **Functions**

wden | wdencmp | wdenoise | wpdencmp

#### **Apps**

**Wavelet Signal Denoiser** 

Introduced before R2006a

## wthrmngr

Threshold settings manager

### **Syntax**

```
thr = wthrmngr(opt,method,C,L)
thr = wthrmngr(opt,method,C,L,alpha)
thr = wthrmngr(opt,method,C,L,scale)

thr = wthrmngr(opt,method,swtdec,alpha)
thr = wthrmngr(opt,method,swtdec,scale)

thr = wthrmngr(opt,method,wpt)
thr = wthrmngr(opt,'rem_n0',X)
```

### **Description**

wthrmngr returns a global threshold or level-dependent thresholds for wavelet-based denoising and compression. The function derives thresholds from the wavelet coefficients in a wavelet decomposition.

The thresholds are used by Wavelet Toolbox denoising and compression tools, such as command-line functions and the **Wavelet Analyzer** app.

thr = wthrmngr(opt,method,C,L) returns the threshold for the [C,L] wavelet decomposition of the signal or image to compress or denoise. For signals, [C,L] is the output of wavedec. For images, [C,L] is the output of wavedec2.

thr = wthrmngr(opt,method,C,L,alpha) returns the [C,L] wavelet decomposition threshold using the sparsity parameter alpha. For signals, [C,L] is the output of wavedec. For images, [C,L] is the output of wavedec2.

To learn more about alpha, see wdcbm or wdcbm2 for compression, and wbmpen for denoising.

thr = wthrmngr(opt,method,C,L,scale) returns the [C,L] wavelet decomposition threshold using the type of multiplicative threshold rescaling specified in scale. For signals, [C,L] is the output of wavedec. For images, [C,L] is the output of wavedec2.

The 'rigrsure', 'heursure', and 'minimaxi' denoising methods are only applicable to signals.

To learn more about multiplicative threshold rescaling, see wden.

thr = wthrmngr(opt,method,swtdec,alpha) returns the level-dependent threshold for the stationary wavelet decomposition, swtdec, of the signal or image to denoise. alpha specifies the sparsity parameter (see wbmpen). For signals, swtdec is the output of swt. For images, swtdec is the output of swt2.

Thresholds are derived from a subset of the coefficients in the stationary wavelet decomposition. For more information, see "Coefficient Selection" on page 1-1760.

thr = wthrmngr(opt,method,swtdec,scale) returns the level-dependent threshold for the stationary wavelet decomposition using the type of multiplicative threshold rescaling specified in scale. For signals, swtdec is the output of swt. For images, swtdec is the output of swt2.

Thresholds are derived from a subset of the coefficients in the stationary wavelet decomposition. For more information, see "Coefficient Selection" on page 1-1760.

The 'rigrsure', 'heursure', and 'minimaxi' denoising methods apply only to signals.

To learn more about multiplicative threshold rescaling, see wden.

thr = wthrmngr(opt,method,wpt) returns the global threshold for the wavelet packet decomposition, wpt, of the signal or image to compress or denoise.

thr = wthrmngr(opt, 'rem\_n0', X) returns the global threshold to compress the signal or image, X, using the specified wavelet option and method 'rem\_n0'.

If opt is 'dwldcompGBL' or 'dw2dcompGBL', thresholds are based on the finest-scale wavelet coefficients obtained using the Haar wavelet. If opt is 'wpldcompGBL' or 'wp2dcompGBL', thresholds are based on the finest-scale wavelet packet coefficients obtained using the Haar wavelet.

# **Examples**

#### **Global Threshold — Discrete Wavelet Decomposition**

Load and plot a noisy signal.

```
load noisdopp
plot(noisdopp)
grid on
title('Noisy Signal')
```

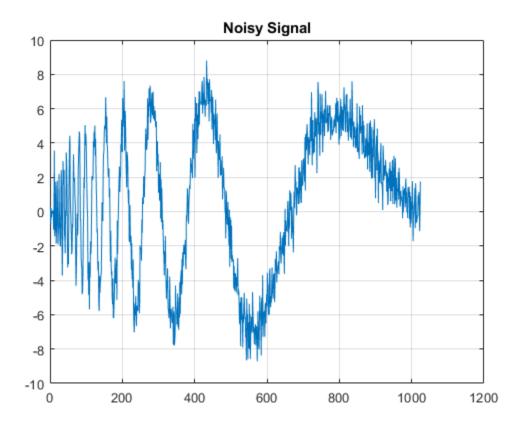

Generate a level 5 wavelet decomposition of the noisy signal using the order 4 Daubechies wavelet. Plot the coefficients.

```
[c,l] = wavedec(noisdopp,5,'db4');
plot(c)
grid on
title('Wavelet Coefficients')
```

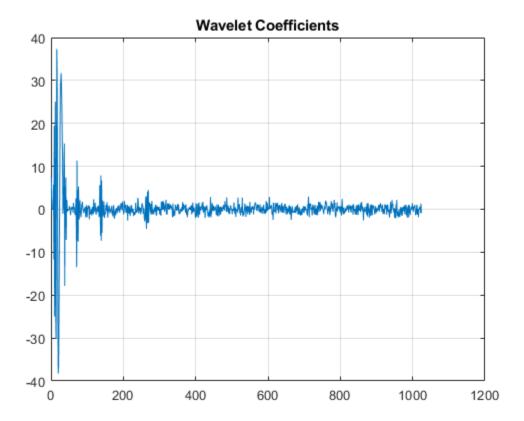

Determine a global threshold for compressing the signal.

```
thr = wthrmngr('dwldcompGBL', 'bal sn',c,l);
```

The index of the first wavelet detail coefficient in c is l(1)+1. Apply the threshold to all the detail coefficients. Plot the thresholded coefficients. Observe that most of the coefficients have been set to 0.

```
c(l(1)+1:end) = c(l(1)+1:end).*(c(l(1)+1:end)>thr); plot(c)
```

```
grid on
title('Thresholded Coefficients')
```

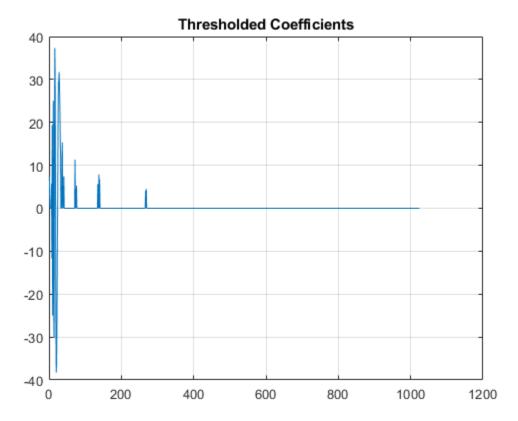

Reconstruct the signal from the thresholded coefficients. Plot the reconstruction.

```
xrec = waverec(c,l,'db4');
plot(xrec)
grid on
title('Compressed Signal')
```

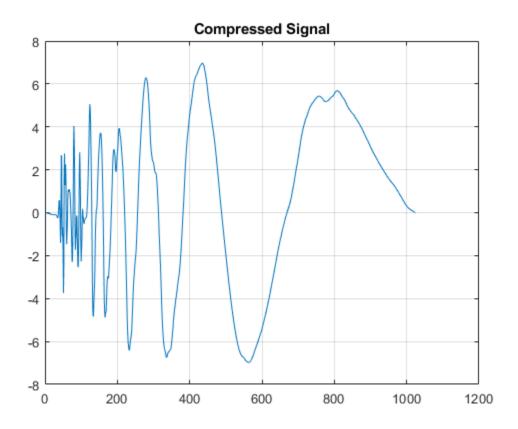

#### Image Compression — Birgé-Massart Thresholds

 $Compress\ an\ image\ using\ the\ Birg\'e-Massart\ strategy.$ 

Load an image and add white Gaussian noise. For purposes of reproducibility, set the random seed to the default value.

```
rng default
load sinsin
x = X+18*randn(size(X));
```

Obtain the 2-D discrete wavelet transform down to level 3 using the Daubechies least-asymmetric wavelet with 4 vanishing moments. Obtain the compression thresholds using the Birgé-Massart strategy with sparsity parameter, alpha, equal to 2.

```
[C,L] = wavedec2(x,3,'sym4');
alpha = 2;
THR = wthrmngr('dw2dcompLVL','scarcehi',C,L,alpha);
Compress the image and display the result.

xd = wdencmp('lvd',x,'sym4',3,THR,'s');
image(X)
title('Original Image')
```

#### **Original Image**

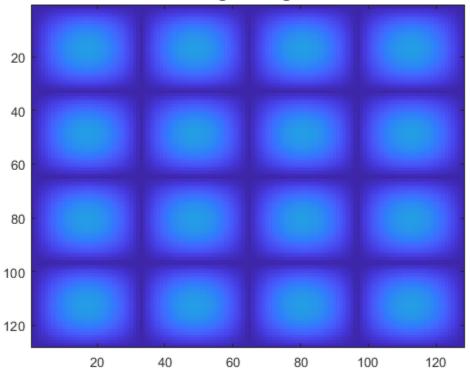

```
figure
image(x)
title('Noisy Image')
```

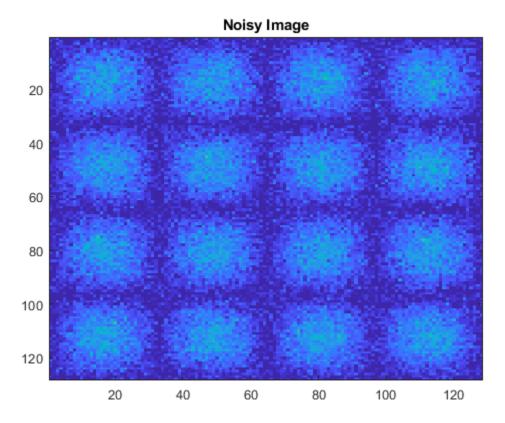

figure
image(xd)
title('Compressed Image')

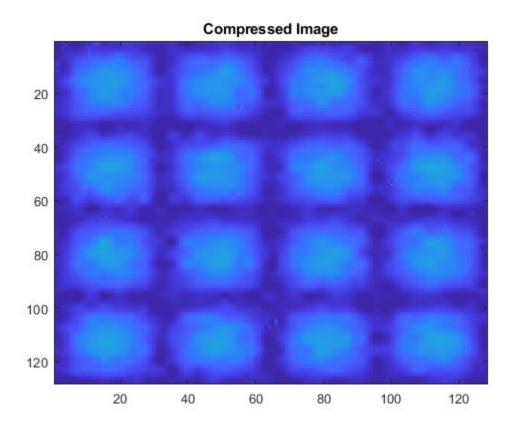

#### **Level-Dependent Threshold — Stationary Wavelet Transform**

This example uses a level-dependent threshold derived from the wavelet coefficients at each scale to implement hard thresholding with the stationary wavelet transform.

Load the noisy blocks signal. Obtain the stationary wavelet transform down to level 5 by using the Haar wavelet.

```
load noisbloc
L = 5;
swc = swt(noisbloc,L,'haar');
```

Make a copy of the wavelet transform coefficients. Determine the Donoho-Johnstone universal threshold based on the detail coefficients for each scale. Using the 'mln' option, wthrmngr returns a 1-by-L vector, with every element equal to the universal threshold for the corresponding scale.

```
swcnew = swc;
ThreshML = wthrmngr('swlddenoLVL','sqtwolog',swc,'mln');
```

Use the universal thresholds to implement hard thresholding. The thresholds are applied in a scale-dependent manner.

```
for jj = 1:L
    swcnew(jj,:) = wthresh(swc(jj,:),'h',ThreshML(jj));
end
```

Invert the stationary wavelet transform on the thresholded coefficients, swcnew. Plot the original signal and the denoised signal for comparison.

```
noisbloc_denoised = iswt(swcnew, 'haar');
plot(noisbloc)
hold on
plot(noisbloc_denoised, 'r', 'linewidth', 2)
legend('Original', 'Denoised')
```

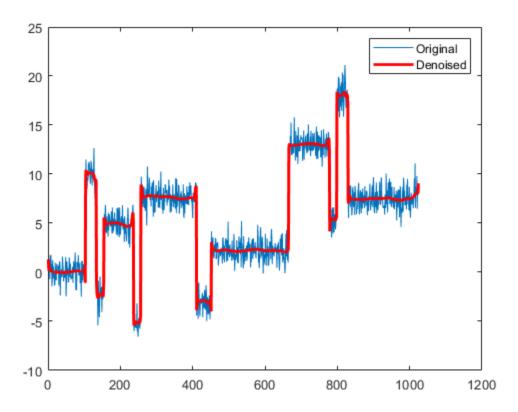

### **Global Threshold — Wavelet Packet Decomposition**

Denoise a noisy signal by applying a global threshold to a wavelet packet decomposition structure.

Load and plot a noisy signal.

```
load noisdopp
plot(noisdopp)
grid on
title('Noisy Signal')
```

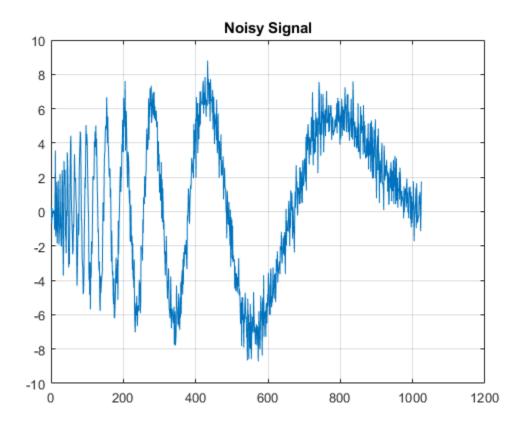

Generate a level 3 wavelet packet decomposition of the noisy signal using the order 4 Daubechies wavelet.

```
T = wpdec(noisdopp,3,'db4');
```

Determine a global threshold for denoising the signal.

```
thr = wthrmngr('wp1ddenoGBL','sqtwologuwn',T);
```

Obtain the leaves from the wavelet packet decomposition tree T and apply the threshold to the leaves. Use hard thresholding.

```
T1 = T;
sorh = 'h';
```

```
cfs = read(T,'data');
cfs = wthresh(cfs,sorh,thr);
T1 = write(T1,'data',cfs);
```

Reconstruct the denoised signal from the thresholded coefficients. Plot the reconstruction.

```
xrec = wprec(T1);
plot(xrec)
grid on
title('Denoised Signal')
```

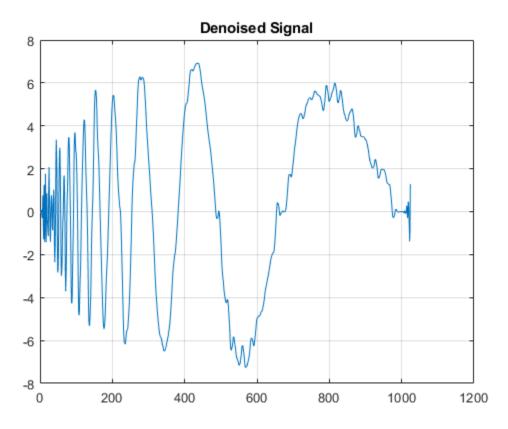

#### **Level-Independent Threshold — Stationary Wavelet Transform**

This example uses a level-independent threshold based on the finest-scale wavelet coefficients to implement hard thresholding with the stationary wavelet transform.

Load the noisy blocks signal. Obtain the stationary wavelet transform down to level 5 by using the Haar wavelet.

```
load noisbloc
L = 5;
swc = swt(noisbloc,L,'haar');
```

Make a copy of the wavelet transform coefficients. Determine the Donoho-Johnstone universal threshold based on the first-level detail coefficients. Using the 'sln' option, wthrmngr returns a 1-by-L vector, with every element equal to the same value. Take the mean of the vector to obtain a scalar threshold.

```
swcnew = swc;
ThreshSL = mean(wthrmngr('swlddenoLVL','sqtwolog',swc,'sln'));
```

Use the universal threshold to implement hard thresholding. The same threshold is applied to the wavelet coefficients at every level.

```
for jj = 1:L
    swcnew(jj,:) = wthresh(swc(jj,:),'h',ThreshSL);
end
```

Invert the stationary wavelet transform on the thresholded coefficients, swcnew. Plot the original signal and the denoised signal for comparison.

```
noisbloc_denoised = iswt(swcnew, 'haar');
plot(noisbloc)
hold on
plot(noisbloc_denoised, 'r', 'linewidth', 2)
legend('Original', 'Denoised')
```

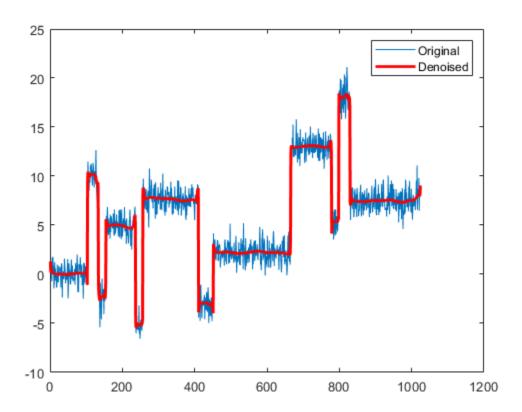

### **Input Arguments**

#### opt — Type and dimension of compression or denoising

```
'dwldcompGBL'|'dwldcompLVL'|'dwlddenoLVL'|'swlddenoLVL'|
'dw2dcompGBL'|'dw2dcompLVL'|...
```

Type and dimension of compression or denoising, specified as one of the values listed in the tables that follow. wthrmngr returns thresholds appropriate for the option you specify.

With a discrete wavelet or wavelet packet decomposition of the data, you can compress or denoise that data. With a stationary wavelet decomposition of the data, you can only denoise the data.

For an explanation of which coefficients are used to determine the thresholds, see "Coefficient Selection" on page 1-1760.

#### 1-D Discrete Wavelet Decomposition Options

In these options, X is the signal, the wavelet coefficients are in the vector C, and the lengths of the coefficient vectors are in L. The argument alpha is the sparsity parameter, and scale defines the multiplicative threshold rescaling.

For additional information regarding the wavelet decomposition, see wavedec. To learn more about alpha and scale, see wdcbm and wden respectively.

| opt               | Description                                      | Valid Syntaxes                                                                                               |
|-------------------|--------------------------------------------------|----------------------------------------------------------------------------------------------------|
| 'dw1dcompG<br>BL' | 1-D compression using a global threshold         | • thr = wthrmngr('dwldcompGBL','rem_n0',X)                                                                   |
|                   |                                                  | <pre>• thr =   wthrmngr('dwldcompGBL','bal_sn',C,L)</pre>                                                    |
| VL'               | 1-D compression using level-dependent thresholds | <pre>• thr =   wthrmngr('dwldcompLVL','scarcehi',C,   L,alpha), where 2.5 &lt; alpha &lt; 10</pre>           |
|                   |                                                  | <ul><li>thr =<br/>wthrmngr('dwldcompLVL','scarceme',C,<br/>L,alpha), where 1.5 &lt; alpha &lt; 2.5</li></ul> |
|                   |                                                  | <ul><li>thr =<br/>wthrmngr('dwldcompLVL','scarcelo',C,<br/>L,alpha), where 1 &lt; alpha &lt; 2</li></ul>     |

| opt               | Description                                    | Valid Syntaxes                                                                                     |
|-------------------|------------------------------------------------|----------------------------------------------------------------------------------------------------|
| 'dw1ddenoL<br>VL' | 1-D denoising using level-dependent thresholds | <ul><li>thr =<br/>wthrmngr('dwlddenoLVL','sqtwolog',C,<br/>L,scale)</li></ul>                      |
|                   |                                                | <pre>• thr =   wthrmngr('dwlddenoLVL','rigrsure',C,   L,scale)</pre>                               |
|                   |                                                | <pre>• thr =   wthrmngr('dwlddenoLVL','heursure',C,   L,scale)</pre>                               |
|                   |                                                | <pre>• thr =   wthrmngr('dwlddenoLVL','minimaxi',C,   L,scale)</pre>                               |
|                   |                                                | • thr = wthrmngr('dwlddenoLVL','penalhi',C,L,alpha), where 2.5 < alpha < 10                        |
|                   |                                                | <ul><li>thr = wthrmngr('dwlddenoLVL','penalme',C,L,alpha), where 1.5 &lt; alpha &lt; 2.5</li></ul> |
|                   |                                                | <ul><li>thr = wthrmngr('dwlddenoLVL','penallo',C,L,alpha), where 1 &lt; alpha &lt; 2</li></ul>     |

#### 2-D Discrete Wavelet Decomposition Options

In these options, X is the data, the wavelet coefficients are in the vector C, and the size of the coefficient matrices are in L. The argument alpha is the sparsity parameter, and scale defines the multiplicative threshold rescaling.

For additional information regarding the wavelet decomposition, see wavedec2. To learn more about alpha and scale, see wdcbm2 and wden respectively.

| opt               | Description                                      | Valid Syntaxes                                                                                                    |
|-------------------|--------------------------------------------------|----------------------------------------------------------------------------------------------------|
| 'dw2dcompG<br>BL' | 2-D compression using a global threshold         | <ul> <li>thr =         wthrmngr('dw2dcompGBL','rem_n0',X)</li> <li>thr =         wthrmngr('dw2dcompGBL','bal sn',C,L)</li> </ul> |
|                   |                                                  | <ul><li>thr = wthrmngr('dw2dcompGBL', 'sqrtbal_sn', C,L)</li></ul>                                                               |
| 'dw2dcompL<br>VL' | 2-D compression using level-dependent thresholds | <ul><li>thr = wthrmngr('dw2dcompLVL','scarcehi',C, L,alpha), where 2.5 &lt; alpha &lt; 10</li></ul>                              |
|                   |                                                  | • thr = wthrmngr('dw2dcompLVL','scarceme',C, L,alpha), where 1.5 < alpha < 2.5                                                   |
|                   |                                                  | • thr = wthrmngr('dw2dcompLVL','scarcelo',C, L,alpha), where 1 < alpha < 2                                                       |
| 'dw2ddenoL<br>VL' | 2-D denoising using level-dependent thresholds   | <pre>• thr =   wthrmngr('dw2ddenoLVL','sqrtbal_sn',   C,L)</pre>                                                                 |
|                   |                                                  | • thr = wthrmngr('dw2ddenoLVL','penalhi',C,L,alpha), where 2.5 < alpha < 10                                                      |
|                   |                                                  | • thr = wthrmngr('dw2ddenoLVL','penalme,C,L, alpha), where 1.5 < alpha < 2.5                                                     |
|                   |                                                  | • thr = wthrmngr('dw2ddenoLVL','penallo,C,L, alpha), where 1 < alpha < 2                                                         |
|                   |                                                  | <ul><li>thr = wthrmngr('dw2ddenoLVL','sqtwolog',C, L,scale)</li></ul>                                                            |

#### 1-D Wavelet Packet Decomposition Options

In these options, X is the signal and wpt is the wavelet packet decomposition structure of the signal.

For additional information regarding the wavelet packet decomposition, see wpdec.

| opt               | Description                              | alid Syntaxes                                                                            |       |
|-------------------|------------------------------------------|------------------------------------------------------------------------------------------|-------|
| 'wp1dcompG<br>BL' | 1-D compression using a global threshold | <pre>thr = wthrmngr('wpldcompGBL','rem_n0', thr = wthrmngr('wpldcompGBL','bal_sn',</pre> |       |
| 'wp1ddenoG<br>BL' | 1-D denoising using a global threshold   | <pre>thr =   wthrmngr('wplddenoGBL','sqtwolog   ,wpt)</pre>                              | uwn ' |
|                   |                                          | <pre>thr = wthrmngr('wplddenoGBL','sqtwolog ,wpt)</pre>                                  | swn'  |
|                   |                                          | <pre>thr = wthrmngr('wp1ddenoGBL','bal_sn',</pre>                                        | wpt)  |
|                   |                                          | <pre>thr = wthrmngr('wplddenoGBL','penalhi' )</pre>                                      | ,wpt  |
|                   |                                          | The wpbmpen function is used with the tunparameter $ALPHA = 6.25$ .                      | ning  |
|                   |                                          | <pre>thr = wthrmngr('wplddenoGBL','penalme' )</pre>                                      | ,wpt  |
|                   |                                          | The wpbmpen function is used with the tunparameter $ALPHA = 2$ .                         | ning  |
|                   |                                          | <pre>thr = wthrmngr('wplddenoGBL','penallo' )</pre>                                      | ,wpt  |
|                   |                                          | The wpbmpen function is used with the tunparameter $ALPHA = 1.5$ .                       | ning  |

#### 2-D Wavelet Packet Decomposition Options

In these options, X is the data and wpt is the wavelet packet decomposition structure of the data.

For additional information regarding the wavelet packet decomposition, see wpdec2.

| opt | Description                              | Valid Syntaxes                                                    |
|-----|------------------------------------------|-------------------------------------------------------------------|
|     | 2-D compression using a global threshold | <pre>• thr =   wthrmngr('wp2dcompGBL','rem_n0',X)</pre>           |
|     |                                          | • thr = wthrmngr('wp2dcompGBL','bal_sn',wpt)                      |
|     |                                          | <ul><li>thr = wthrmngr('wp2dcompGBL','sqrtbal_sn', wpt)</li></ul> |

| opt               | Description                            | Valid Syntaxes                                                         |
|-------------------|----------------------------------------|------------------------------------------------------------------------|
| 'wp2ddenoG<br>BL' | 2-D denoising using a global threshold | <pre>• thr =   wthrmngr('wp2ddenoGBL','sqtwologuwn'   ,wpt)</pre>      |
|                   |                                        | <pre>• thr =   wthrmngr('wp2ddenoGBL','sqtwologswn'   ,wpt)</pre>      |
|                   |                                        | <pre>• thr =   wthrmngr('wp2ddenoGBL','sqrtbal_sn',   wpt)</pre>       |
|                   |                                        | • thr = wthrmngr('wp2ddenoGBL','penalhi',wpt )                         |
|                   |                                        | The wpbmpen function is used with the tuning parameter ALPHA = 6.25.   |
|                   |                                        | <pre>• thr =   wthrmngr('wp2ddenoGBL','penalme',wpt )</pre>            |
|                   |                                        | The wpbmpen function is used with the tuning parameter $ALPHA = 2$ .   |
|                   |                                        | <pre>• thr =   wthrmngr('wp2ddenoGBL','penallo',wpt )</pre>            |
|                   |                                        | The wpbmpen function is used with the tuning parameter ALPHA = $1.5$ . |

#### 1-D Stationary Wavelet Decomposition Options

Denoising using level-dependent thresholds is the only option available for a 1-D stationary wavelet decomposition, swtdec. In this option, alpha is a sparsity parameter and scale defines the multiplicative threshold rescaling.

For more information regarding the stationary wavelet decomposition, see swt. To learn more about alpha and scale, see wbmpen and wden respectively.

| opt           | Valid Syntaxes                                                                                                 |
|---------------|----------------------------------------------------------------------------------------------------|
| 'sw1ddenoLVL' | <ul><li>thr = wthrmngr('swlddenoLVL','sqtwolog',swtdec,s cale)</li></ul>                                       |
|               | <ul><li>thr = wthrmngr('swlddenoLVL','rigrsure',swtdec,s cale)</li></ul>                                       |
|               | <ul><li>thr = wthrmngr('swlddenoLVL','heursure',swtdec,s cale)</li></ul>                                       |
|               | <ul><li>thr =<br/>wthrmngr('swlddenoLVL','minimaxi',swtdec,s<br/>cale)</li></ul>                               |
|               | • thr = wthrmngr('swlddenoLVL','penalhi',swtdec,al pha), where 2.5 < alpha < 10                                |
|               | <ul><li>thr =<br/>wthrmngr('swlddenoLVL','penalme',swtdec,al<br/>pha), where 1.5 &lt; alpha &lt; 2.6</li></ul> |
|               | <ul><li>thr =<br/>wthrmngr('swlddenoLVL','penallo',swtdec,al<br/>pha), where 1 &lt; alpha &lt; 2</li></ul>     |

Thresholds are based on a subset of the coefficients in the stationary wavelet decomposition. See "Coefficient Selection" on page 1-1760 for additional information.

#### 2-D Stationary Wavelet Decomposition Options

Denoising using level-dependent thresholds is the only option available for a 2-D stationary wavelet decomposition, swtdec. In this option, alpha is a sparsity parameter and scale defines the multiplicative threshold rescaling.

For more information regarding the stationary wavelet decomposition, see swt2. To learn more about alpha and scale, see wbmpen and wden respectively.

| opt           | Valid Syntaxes                                                                                               |
|---------------|----------------------------------------------------------------------------------------------------|
| 'sw2ddenoLVL' | <pre>• thr =   wthrmngr('sw2ddenoLVL','sqrtbal_sn',swtdec )</pre>                                            |
|               | <ul><li>thr =<br/>wthrmngr('sw2ddenoLVL','penalhi',swtdec,al<br/>pha) where 2.5 &lt; alpha &lt; 10</li></ul> |
|               | • thr = wthrmngr('sw2ddenoLVL','penalme',swtdec,al pha) where 1.5 < alpha < 2.5                              |
|               | <ul><li>thr =<br/>wthrmngr('sw2ddenoLVL','penallo',swtdec,al<br/>pha) where 1 &lt; alpha &lt; 2</li></ul>    |
|               | <ul><li>thr =<br/>wthrmngr('sw2ddenoLVL','sqtwolog',swtdec,s cale)</li></ul>                                 |

Thresholds are based on a subset of the coefficients in the stationary wavelet decomposition. See "Coefficient Selection" on page 1-1760 for additional information.

#### method — Thresholding method

```
'scarcehi'|'scarceme'|'scarcelo'|'sqtwolog'|'sqtwologuwn'|
'sqtwologswn'|...
```

Thresholding method, specified as one of the values listed here.

| method        | Description                                                                                     |
|---------------|-------------------------------------------------------------------------------------------------|
| 'scarcehi'    | Uses Birgé-Massart strategy on page 1-1761 for determining thresholds.                          |
| 'scarceme'    | Uses Birgé-Massart strategy for determining thresholds.                                         |
| 'scarcelo'    | Uses Birgé-Massart strategy for determining thresholds.                                         |
| 'sqtwolog'    | Uses fixed-form universal threshold. See 'sqtwolog' option in wden.                             |
| 'sqtwologuwn' | Uses fixed-form universal threshold. See 'sqtwolog' option in wden when used with 'sln' option. |

| method        | Description                                                                                                    |
|---------------|----------------------------------------------------------------------------------------------------|
| 'sqtwologswn' | Uses fixed-form universal threshold. See 'sqtwolog' option in wden when used with 'mln' option.                                          |
| 'rigsure'     | Uses soft threshold estimator rule based on Stein's Unbiased Estimate of Risk. See 'SURE' option in wdenoise.                            |
| 'heursure'    | Uses mixture of 'rigsure' and 'sqtwolog'. See 'heursure' option in wden.                                                                 |
| 'minimaxi'    | Uses a fixed threshold chosen which yields minimax performance. See 'Minimax' option in wdenoise.                                        |
| 'penalhi'     | Used to define Birgé-Massart strategy on page 1-1761 for determining thresholds.                                                         |
| 'penalme'     | Used to define Birgé-Massart strategy for determining thresholds.                                                                        |
| 'penallo'     | Used to define Birgé-Massart strategy for determining thresholds.                                                                        |
| 'rem_n0'      | Returns a threshold close to 0. A typical THR value is median(abs(coefficients)).                                                        |
| 'bal_sn'      | Returns a threshold such that the percentages of retained energy and number of zeros are the same.                                       |
| 'sqrtbal_sn'  | Returns a threshold equal to the square root of the value such that the percentages of retained energy and number of zeros are the same. |

Data Types: char

#### X — Input data

real-valued vector | real-valued matrix

Input data, specified as a real-valued vector or real-valued matrix.

Data Types: double

### ${\sf C}$ — Wavelet expansion coefficients

real-valued vector

Wavelet expansion coefficients of the data to be compressed or denoised, specified as a real-valued vector. If the data is one-dimensional, C is the output of wavedec. If the data is two-dimensional, C is the output of wavedec2.

```
Example: [C,L] = wavedec(randn(1,1024),3,'db4')
Data Types: double
```

#### L — Size of wavelet expansion coefficients

vector of positive integers | matrix of positive integers

Size of wavelet expansion coefficients of the signal or image to be compressed or denoised, specified as a vector or matrix of positive integers.

For signals, L is the output of wavedec. For images, L is the output of wavedec2.

```
Example: [C,L] = wavedec(randn(1,1024),3,'db4')
Data Types: double
```

#### alpha — Sparsity parameter

positive scalar

Sparsity parameter used for compressing or denoising data, specified as a positive scalar greater than 1 and less than 10. See wdcbm, wdcbm2, and wbmpen for additional information.

Data Types: double

### scale — Multiplicative threshold rescaling

```
'one'|'sln'|'mln'
```

Multiplicative threshold rescaling, specified as one of the following:

- 'one' No rescaling
- 'sln' Rescaling using a single estimation of level noise based on first-level coefficients
- 'mln' Rescaling using a level-dependent estimation of level noise

For more information, see wden.

### swtdec — Stationary wavelet decomposition structure

real-valued matrix

Stationary wavelet decomposition structure of data to be compressed or denoised, specified as a real-valued matrix. If the data is one-dimensional, swtdec is the output of swt. If the data is two-dimensional, swtdec is the output of swt2.

```
Example: swtdec = swt2(randn(256),3,'db1')
```

Data Types: double

#### wpt — Wavelet packet decomposition structure

wavelet packet object structure

Wavelet packet decomposition structure of the data to be compressed or denoised. If the data is one-dimensional, wpt is the output of wpdec. If the data is two-dimensional, wpt is the output of wpdec2.

```
Example: wpt = wpdec(randn(1,1024),5,'db1')
```

# **Output Arguments**

#### thr — Threshold

real-valued scalar | real-valued vector | real-valued matrix

Threshold, returned as a real-valued scalar for global thresholds, or a real-valued vector or matrix for level-dependent thresholds.

Data Types: double

# **Tips**

• To denoise 1-D signals, consider using the **Wavelet Signal Denoiser**. The app visualizes and denoises real-valued 1-D signals using default parameters. You can also compare results. In addition, you can also recreate the denoised signal in your workspace by generating a MATLAB script, which uses the wdenoise function.

# **Algorithms**

### **Coefficient Selection**

A critically sampled wavelet or wavelet packet decomposition involves decimating coefficients by a factor of 2 at each stage of the decomposition. Decimation does not occur in the nondecimated stationary wavelet decomposition.

wthrmngr derives denoising and compression thresholds from the wavelet coefficients. For a critically sampled wavelet or wavelet packet decomposition, the option and method determine whether all wavelet coefficients or only the finest scale coefficients are used.

For the stationary wavelet decomposition, wthrmngr always uses a subset of the wavelet coefficients. When computing the denoising thresholds of an N-level stationary wavelet decomposition, the algorithm first subsamples the wavelet coefficients at level k by a factor of  $2^k$ , for k=1,...,N. The algorithm uses this subset of coefficients to determine the thresholds. Most of the coefficients in the stationary wavelet decomposition are not considered.

## **Birgé-Massart Strategy**

The Birgé-Massart strategy for determining thresholds depends on several different parameters. You specify the wavelet decomposition and a thresholding method. You can also specify a sparsity parameter, alpha, or a specific multiplicative threshold rescaling, scale. Based on your inputs, wthrmngr derives the necessary Birgé-Massart parameters. The parameters depend on the dimension of the signal, and the total number, N, of coefficients at the coarsest scale of wavelet decomposition.

If the thresholding method is 'scarcehi', 'scarceme', or 'scarcelo', the wthrmngr executes either wdcbm or wdcbm2. If the thresholding method is 'penalhi', 'penalme', or 'penallo', then wthrmngr executes either wbmpen or wpbmpen.

| Thresholding Method | Description                                                                         |
|---------------------|-------------------------------------------------------------------------------------|
| 'scarcehi'          | • If the signal is 1-D, then $wdcbm$ is used with input argument $M = N$ .          |
|                     | • If the signal is 2-D, then $wdcbm2$ is used with $M = 4*N$ .                      |
| 'scarceme'          | • If the signal is 1-D, then wdcbm is used with input argument $M = 3*N/2$ .        |
|                     | • If the signal is 2-D, then wdcbm2 is used with input argument with $M = 16*N/3$ . |
| 'scarcelo'          | • If the signal is 1-D, then wdcbm is used with input argument $M=2$ N.             |
|                     | • If the signal is 2-D, then $wdcbm2$ is used with input argument $M = 32*N/3$ .    |

| Thresholding Method | Description                                                                                  |
|---------------------|----------------------------------------------------------------------------------------------|
| 'penalhi'           | • If the input is a wavelet decomposition, then wbmpen is used with ALPHA = 5*(3*alpha+1)/8. |
|                     | • If the input is a wavelet packet decomposition, then wpbmpen is used ALPHA = 6.25.         |
| 'penalme'           | • If the input is a wavelet decomposition, then wbmpen is used with ALPHA = (alpha+5)/8.     |
|                     | • If the input is a wavelet packet decomposition, then wpbmpen is used ALPHA = 2.            |
| 'penallo'           | • If the input is a wavelet decomposition, then wbmpen is used with ALPHA = (alpha+3)/4.     |
|                     | • If the input is a wavelet packet decomposition, then wpbmpen is used ALPHA = 1.5.          |

### References

[1] Birgé, L., and P. Massart. "From Model Selection to Adaptive Estimation." Festschrift for Lucien Le Cam: Research Papers in Probability and Statistics (E. Torgersen, D. Pollard, and G. Yang, eds.). New York: Springer-Verlag, 1997, pp. 55-88.

# **See Also**

#### **Apps**

**Wavelet Signal Denoiser** 

#### **Functions**

wbmpen | wdcbm | wdcbm2 | wdenoise | wpbmpen

#### **Introduced before R2006a**

## wtmm

Wavelet transform modulus maxima

# **Syntax**

```
hexp = wtmm(x)
[hexp,tauq] = wtmm(x)
[___] = wtmm(x,'MinRegressionScale',scale)
[hexp,tauq,structfunc] = wtmm(___)

[localhexp,wt,wavscales] = wtmm(x,'ScalingExponent','local')
wtmm(___,'ScalingExponent','local')
[___] = wtmm(___,Name,Value)
```

# **Description**

hexp = wtmm(x) returns an estimate of the global Holder exponent, hexp, for the real-valued, 1-D input signal, x. The global and local Holder exponents are estimated for the linearly-spaced moments of the structure functions from -2 to +2 in 0.1 increments.

[hexp, tauq] = wtmm(x) also returns an estimate of the partition function scaling exponents, tauq.

 $[ \underline{ } ] = wtmm(x, 'MinRegressionScale', scale)$  uses only scales greater than or equal to scale to estimate the global Holder exponent. This syntax can include any of the output arguments used in previous syntaxes.

[hexp,tauq,structfunc] = wtmm(\_\_\_\_) also returns the multiresolution structure functions, structfunc, for the global Holder exponent estimate. This syntax can include any of the input arguments used in previous syntaxes.

[localhexp,wt,wavscales] = wtmm(x,'ScalingExponent','local') returns the local Holder exponent estimates, the continuous wavelet transform wt, and the scales, wavscales, which are used to calculate the CWT used in the wtmm algorithm. The wavelet used in the CWT is the second derivative of a Gaussian.

wtmm( \_\_\_\_, 'ScalingExponent', 'local') with no output arguments plots the wavelet maxima lines in the current figure. Estimates of the local Holder exponents are displayed in a table to the right of the plot.

[\_\_\_\_] = wtmm(\_\_\_\_, Name, Value) returns the Holder exponent and other specified outputs with additional options specified by one or more Name, Value pair arguments.

# **Examples**

#### **Global Holder Exponent for Brownian Motion**

Estimate the global Holder exponent for Brownian motion. This monofractal signal has a Holder exponent of approximately 0.5.

```
rng(100);
x = cumsum(randn(2^15,1));
hexp = wtmm(x)
hexp = 0.5010
```

### **Linearity of Scaling Exponents for Monofractal Signal**

Confirm that for a monofractal signal, the scaling exponents are a linear function of the moments. For multifractal signals, the exponents are a nonlinear function of the moments.

Load a signal that contains two time series, each with 8000 samples. Ts1 is a multifractal signal and Ts2 is a monofractal fractional Brownian signal. Obtain the exponents using wtmm.

```
load RWdata;
[hexp1,tauq1] = wtmm(Ts1);
[hexp2,tauq2] = wtmm(Ts2);
Plot the scaling exponents.
expplot = plot(-2:0.1:2,tauq2,'b-o',-2:0.1:2,tauq1,'r-^');
grid on;
expplot(1).MarkerFaceColor = 'b';
```

```
expplot(2).MarkerFaceColor = 'r';
legend('Ts2-Monofractal','Ts1-Multifractal','Location','SouthEast');
title('Monofractal vs. Multifractal Scaling Exponents');
xlabel('Qth Moment');
ylabel('Scaling Exponents');
```

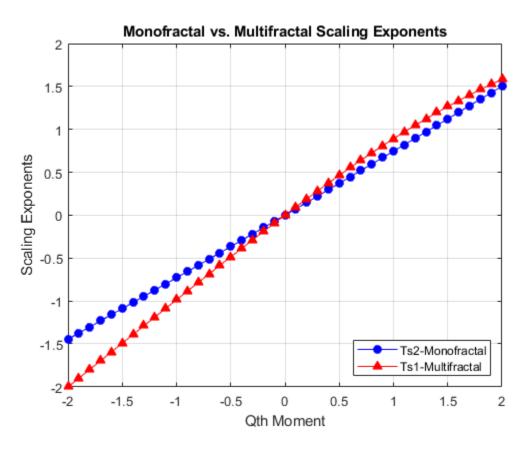

Ts2, which is the monofractal signal, is a linear function. Ts1, the multifractal signal, is not linear.

#### **Structure Function of Wavelet Transform Modulus Maxima**

Use the structure function output of wtmm to analyze a Brownian motion signal.

Create fractional Brownian motion with a Holder exponent of 0.6.

```
Brn = wfbm(0.6,2^15);
[hexp,tauq,structfunc] = wtmm(Brn);
```

Compare the calculated Holder exponent with the theoretical value of 0.6.

#### hexp

```
hexp = 0.6072
```

Use the data in the structfunc output and the lscov function to perform the regression on the data.

```
x = ones(length(structfunc.logscales),2);
x(:,2) = structfunc.logscales;
betahat = lscov(x,structfunc.Tq,structfunc.weights);
betahat = betahat(2,:);
```

Plot and compare the scaling exponents from the tauq output and from the regressed structure function output.

```
subplot(1,2,1)
plot(-2:.1:2,tauq)
grid on
title('From tauq Output')
xlabel('Qth Moment')
ylabel('Scaling Exponents')

subplot(1,2,2)
plot(-2:.1:2,betahat(1:41))
grid on
title('From structfunc Output')
xlabel('Qth Moment')
```

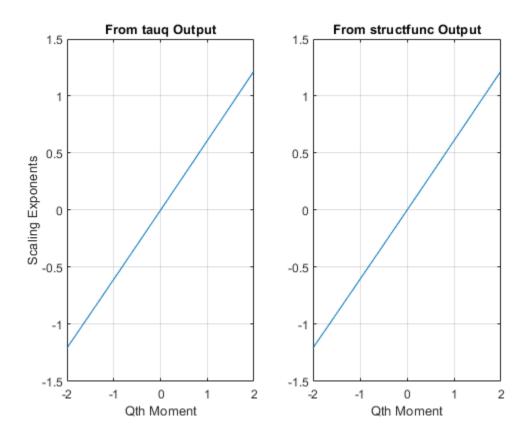

The plots are the same and show a linear relationship between the moments and the exponents. Therefore, the signal is monofractal. The Holder exponent returned in hexp is the slope of this line.

## Local Holder Exponents for Cusp Signal and Delta Functions

Using a cusp signal and a signal containing delta functions, generate their local Holder exponents.

### **Cusp Signal**

Load and plot a cusp signal. Note the difference between the two cusps.

```
load cusp;
plot(cusp)
grid on
xlabel('Sample')
ylabel('Amplitude')
```

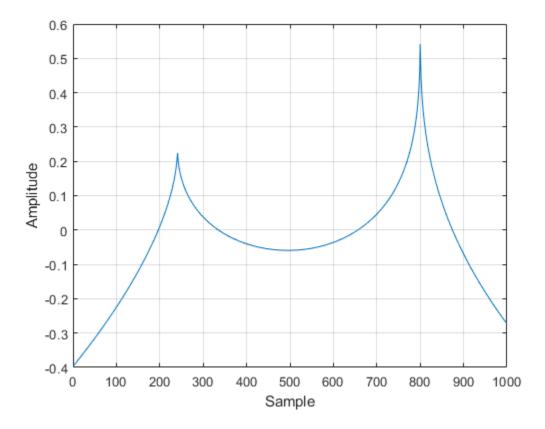

The equation for this cusp signal specifies a Holder exponent of 0.5 at sample 241 and a Holder exponent of 0.3 at sample 803.

```
-0.2*abs(x-241)^0.5 - 0.5*abs(x-803)^0.3 + 0.00346*x + 1.34
```

Obtain the local Holder exponents and plot the modulus maxima.

wtmm(cusp,'ScalingExponent','local');

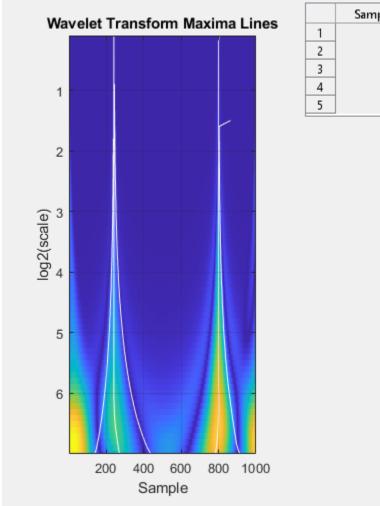

|   | Sample | Holder Exponent |
|---|--------|-----------------|
| 1 | 238    | 0.5301          |
| 2 | 241    | 0.5020          |
| 3 | 244    | 0.5293          |
| 4 | 803    | 0.3006          |
| 5 | 864    | 0.3136          |

The Holder exponents at samples 241 and 803 are very close to the values specified in the cusp signal equation. The higher Holder value at sample 241 indicates that the signal at that point is closer to being differentiable than the signal at sample 803, which has a smaller Holder value.

### **Delta Functions**

Create and plot two delta functions.

```
x = zeros(1e3,1);
x([200 500]) = 1;
plot(x)
grid on
xlabel('Sample')
ylabel('Amplitude')
```

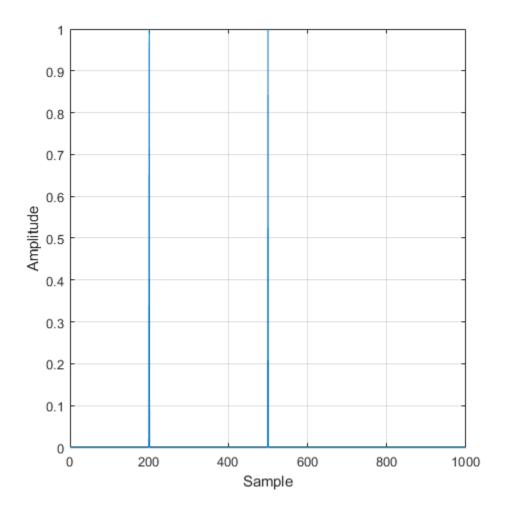

Obtain the local Holder exponents using the default number of octaves, which in this case is 7. Plot the modulus maxima. A delta function has a Holder exponent of -1.

```
wtmm(x,'ScalingExponent','local');
```

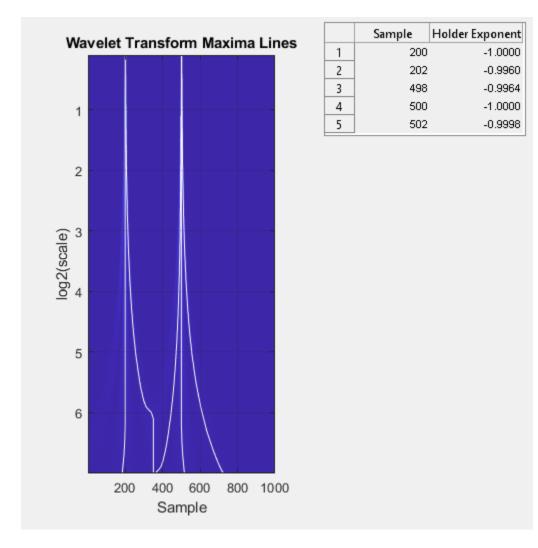

Obtain the local Holder exponents using 5 octaves and compare the modulus maxima plot to the plot using the default number of octaves.

```
wtmm(x,'ScalingExponent','local','NumOctaves',5);
```

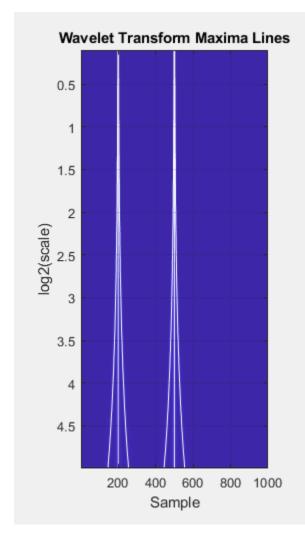

|   | Sample | Holder Exponent |
|---|--------|-----------------|
| 1 | 198    | -0.9958         |
| 2 | 200    | -1.0000         |
| 3 | 202    | -0.9958         |
| 4 | 498    | -0.9958         |
| 5 | 500    | -1.0000         |
| 6 | 502    | -0.9958         |

Reducing the number of scales provides more separation in frequency and less overlap between the modulus maxima lines of the delta functions.

# **Input Arguments**

#### x — Input signal

real-valued vector

Input signal, specified as a real-valued vector with a minimum of 128 samples. The wavelet transform modulus maxima technique works best for data with 8000 or more samples.

## **Name-Value Pair Arguments**

Specify optional comma-separated pairs of Name, Value arguments. Name is the argument name and Value is the corresponding value. Name must appear inside quotes. You can specify several name and value pair arguments in any order as Name1, Value1, . . . , NameN, ValueN.

Example: 'VoicesPerOctave', 18 estimates the global Holder estimate using 18 voices per octave.

### MinRegressionScale — Minimum scale for regression

4 (default) | scalar greater than or equal to 4

Minimum scale for regression, specified as the comma-separated pair consisting of 'MinRegressionScale' and a scalar greater than or equal to 4. This scale is the smallest scale used by the regression. There must be at least two scales with more than 6 CWT maxima. 'MinRegressionScale' applies only to global Holder exponents.

### **VoicesPerOctave** — **Number of voices per octave**

10 (default) | even integer from 8 to 32

Number of voices per octave, specified as the comma-separated pair consisting of 'VoicesPerOctave' and an even integer from 8 to 32. The number of voices per octave and the number of octaves determine the number of scales used in the CWT.

#### NumOctaves — Number of octaves

minimum of 7 and floor(log2(numel(x)/(3\*sqrt(1.1666)))) (default) | integer greater than or equal to 4

Number of octaves, specified as the comma-separated pair consisting of 'NumOctaves' and an integer. The number of octaves and the number of voices per octave determine the number of scales used in the CWT. The maximum number of octaves is less than or equal to floor(log2(numel(x)/(3\*sqrt(1.1666)))). The sqrt(1.1666) factor is the standard deviation of the second derivative of a Gaussian wavelet. If you specify the number of octaves as greater than the maximum number of octaves, wtmm uses the maximum supported number of octaves.

### ScalingExponent — Type of scaling exponents

'global' (default) | 'local'

Type of scaling exponents, specified as a comma-separated pair consisting of 'ScalingExponent' and either 'global' or 'local'. A global Holder exponent is used for monofractal signals, such as white noise, which are singular everywhere. Global holder exponents give a single estimate of degree of these singularities over the whole signal. Local Holder exponents are useful for signals with cusp singularities.

# **Output Arguments**

#### hexp — Global Holder exponent

real scalar

Global Holder exponent, returned as a real scalar. Holder exponents are useful for identifying singularities, which are locations where a signal is not differentiable. A global Holder exponent uses a single value to estimate the degree of differentiability of all of the singularities of a signal. Signals with a global Holder exponent are monofractal signals.

### tauq — Scaling exponents

column vector

Scaling exponents, returned as a column vector. The exponents are estimated for the linearly-spaced moments of the structure functions from -2 to +2 in 0.1 increments.

### structfunc — Multiresolution structure functions

struct

Multiresolution structure functions for the global Holder exponent estimates, returned as a struct. The structure function for data x is defined as

$$S(q, a) = \frac{1}{n_a} \sum_{k=1}^{n_a} |T_{\chi}(a, k)|^q \simeq a^{\zeta(q)},$$

where a is the scale, q is the moment,  $T_x$  is the maxima at each scale,  $n_a$  is the number of maxima at each scale, and  $\zeta(q)$  is the scaling exponent. structfunc is a structure array containing the following fields:

- Tq Measurements of the input, x, at various scales. Tq is a matrix of multiresolution quantities that depend jointly on time and scale. Scaling phenomena in x imply a power-law relationship between the moments of Tq and the scale. Tq is an Ns-by-44 matrix, where Ns is the number of scales. The first 41 columns of Tq contain the scaling exponent estimates for each of the qth from -2:0.1:2, by scale. The last three columns correspond to the first-order, second-order, and third-order cumulants, respectively, by scale. For a monofractal signal, cumulants greater than the first cumulant are zero.
- weights Weights used in the regression estimates. The weights correspond to the number of wavelet maxima at each scale. weights is an *Ns*-by-1 vector.
- logscales Scales used as predictors in the regression. logscales is an Ns-by-1 vector with the base-2 logarithm of the scales.

#### localhexp — Local Holder exponent estimates

array of real values

Local Holder exponent estimates, returned as an M-by-2 array of real values, where M is the number of maxima. If no maxima lines converge to the finest scale in the wavelet transform, then localhexp is an empty array. The wavelet transform modulus maxima method (WTMM) identifies cusp-like singularities in a signal. To analyze multifractal signals, use dwtleader.

#### wt — Continuous wavelet transform

matrix

Continuous wavelet transform, returned as a matrix of real values. wt is a numel(wavscales)-by-N matrix where N is the length of the input signal x.

#### wavscales — Wavelet scales

column vector

Wavelet scales, returned as a column vector of real values. wavscales are the scales used to calculate the CWT.

# **Algorithms**

The WTMM algorithm finds singularities in a signal by determining maxima. The algorithm first calculates the continuous wavelet transform using the second derivative of a Gaussian wavelet with 10 voices per octave. The wavelet that meets this criteria is the Mexican hat, or Ricker, wavelet. Then, the algorithm determines the modulus maxima for each scale. The WTMM is intended to be used with large data sets so that enough samples are available to determine maxima accurately.

The definition of the modulus maximum at point  $x_0$  and scale  $s_0$  is

$$|Wf(s_0, x)| < |Wf(s_0, x_0)|$$

where x is either in the right or left neighborhood of  $x_0$ . When x is in the opposite neighborhood of  $x_0$ , the definition is

$$|Wf(s_0, x)| \le |Wf(s_0, x_0)|$$

. The algorithm for finding additional maxima repeats for values in that scale. Then, the algorithm continues up through finer scales, checking whether the maxima align between scales. If a maximum converges to the finest scale, it is a true maximum and indicates a singularity at that point.

When each singularity is determined, the algorithm then estimates its Holder exponent. Holder exponents indicate the degree of differentiability for each singularity, which classifies the singularity strength. A Holder exponent less than or equal to 0 indicates a discontinuity at that location. Holder exponents greater than or equal to 1 indicate that the signal is differentiable at that location. Holder values between 0 and 1 indicate continuous, but not differentiable locations. They indicate how close the signal at that sample is to being differentiable. Holder exponents close to 0 indicate signal locations that are less differentiable than locations with exponents closer to 1. The signal is smoother at locations with higher local Holder exponents.

For signals with a few cusp-like singularities and Holder exponents that have large variation, you set the algorithm to return local Holder exponents, which provide individual values for each singularity. For signals with numerous Holder exponents that have relatively small variations, you set the algorithm to return a global Holder exponent. A global Holder exponent applies to the whole signal. For signals with many singularities, you can reduce the number of maxima found by limiting the algorithm to start at or regress to a specific minimum or maximum scale, respectively. For detailed information about the WTMM, see [1] and [3].

#### References

- [1] Mallat, S., and W. L. Hwang. "Singularity Detection and Processing with Wavelets." *IEEE Transactions on Information Theory*. Vol. 38, No. 2, March 1992, pp. 617-643.
- [2] Wendt, H. and P. Abry. "Multifractality Tests Using Bootstrapped Wavelet Leaders." *IEEE Transactions on. Signal Processing.* Vol. 55, No. 10, 2007, pp. 4811-4820.
- [3] Arneodo, A., B. Audit, N. Decoster, J.-F. Muzy, and C. Vaillant. "Wavelet-Based Multifractal Formalism: Application to DNA Sequences, Satellite Images of the Cloud Structure and Stock Market Data." *The Science of Disasters: Climate Disruptions, Heart Attacks, and Market Crashes*. Bunde, A., J. Kropp, and H. J. Schellnhuber, Eds. 2002, pp. 26–102.

## See Also

dwtleader | wfbm

Introduced in R2016b

# wtreemgr

NTREE manager

# **Syntax**

# **Description**

wtreemgr is a tree management utility.

This function returns information on the tree T depending on the value of the OPT parameter.

Allowed values for OPT are listed in the table below.

| 'allnodes' | Tree nodes               |
|------------|--------------------------|
| 'isnode'   | True for existing node   |
| 'istnode'  | True for terminal nodes  |
| 'nodeasc'  | Node ascendants          |
| 'nodedesc' | Node descendants         |
| 'nodepar'  | Node parent              |
| 'ntnode'   | Number of terminal nodes |
| 'tnodes'   | Terminal nodes           |
| 'leaves'   | Terminal nodes           |
| 'noleaves' | Not terminal nodes       |
| 'order'    | Tree order               |
| 'depth'    | Tree depth               |

## See Also

allnodes | istnode | leaves | nodeasc | nodedesc | nodepar | noleaves | ntnode | tnodes | treedpth | treeord

### **Introduced before R2006a**

# wvarchg

Find variance change points

# **Syntax**

```
[PTS_OPT, KOPT, T_EST] = wvarchg(Y, K, D)
```

# **Description**

[PTS\_OPT, KOPT, T\_EST] = wvarchg(Y, K, D) computes estimated variance change points for the signal Y for j change points, with j = 0, 1, 2, ..., K.

Integer D is the minimum delay between two change points.

Integer KOPT is the proposed number of change points ( $0 \le KOPT \le K$ ). The vector PTS\_OPT contains the corresponding change points.

For  $1 \le k \le K$ , T\_EST(k+1,1:k) contains the k instants of the variance change points and then, if KOPT > 0, PTS OPT = T EST(KOPT+1,1:KOPT) else PTS OPT = [].

K and D must be integers such that 1 < K << length(Y) and  $1 \le D << length(Y)$ .

The signal Y should be zero mean.

wvarchg(Y,K) is equivalent to wvarchg(Y,K,10).

wvarchg(Y) is equivalent to wvarchg(Y, 6, 10).

# **Examples**

### **Detect Variance Change Points**

Add two variance change points to the blocks signal. Detect the variance change points using wvarchg.

Load the blocks signal. Add white noise with two variance change points located at index 180 and 600.

```
x = wnoise(1,10);
rng default;
bb = 1.5*randn(1,length(x));
cp1 = 180; cp2 = 600;
x = x + [bb(1:cp1),bb(cp1+1:cp2)/4,bb(cp2+1:end)];
```

Obtain the level-1 wavelet coefficients. Replace the top 2% of values with the mean value of the wavelet coefficients to remove all signal.

```
wname = 'db3'; lev = 1;
[c,l] = wavedec(x,lev,wname);
det = wrcoef('d',c,l,wname,1);
y = sort(abs(det));
v2p100 = y(fix(length(y)*0.98));
ind = find(abs(det)>v2p100);
det(ind) = mean(det);
```

Estimate the variance change points using the wavelet coefficients.

```
[pts_Opt,kopt,t_est] = wvarchg(det,5);
sprintf('The estimated change points are %d and %d\n',pts_Opt)
ans =
    'The estimated change points are 181 and 601
```

## References

Lavielle, M. (1999), "Detection of multiple changes in a sequence of dependent variables," *Stoch. Proc. and their Applications*, 83, 2, pp. 79–102.

#### Introduced before R2006a

## wvd

Wigner-Ville distribution and smoothed pseudo Wigner-Ville distribution

# **Syntax**

```
d = wvd(x)
d = wvd(x,fs)
d = wvd(x,ts)

d = wvd(____,'smoothedPseudo')
d = wvd(____,'smoothedPseudo',twin,fwin)
d = wvd(____,'smoothedPseudo',Name,Value)

d = wvd(____,'MinThreshold',thresh)

[d,f,t] = wvd(____)

wvd(___)
```

# **Description**

d = wvd(x) returns the Wigner-Ville distribution of x.
 d = wvd(x,fs) returns the Wigner-Ville distribution when x is sampled at a rate fs.
 d = wvd(x,ts) returns the Wigner-Ville distribution when x is sampled with a time interval ts between samples.
 d = wvd(\_\_\_\_, 'smoothedPseudo') returns the smoothed pseudo Wigner-Ville distribution of x. The function uses the length of the input signal to choose the lengths of the windows used for time and frequency smoothing. This syntax can include any combination of input arguments from previous syntaxes.

d = wvd(\_\_\_\_, 'smoothedPseudo', Name, Value) specifies additional options for the
smoothed pseudo Wigner-Ville distribution using name-value pair arguments. You can
specify twin and fwin in this syntax, or you can omit them.

d = wvd(\_\_\_\_, 'MinThreshold', thresh) sets to zero those elements of d whose
amplitude is less than thresh. This syntax applies to both the Wigner-Ville distribution
and the smoothed pseudo Wigner-Ville distribution.

[d,f,t] = wvd(\_\_\_\_) also returns a vector of frequencies, f, and a vector of times, t,
at which d is computed.

wvd(\_\_\_) with no output arguments plots the Wigner-Ville or smoothed pseudo Wigner-Ville distribution in the current figure.

# **Examples**

#### Wigner-Ville Distribution of Impulse and Tone

Generate a 1000-sample impulse and a 1000-sample tone with normalized frequency  $\pi/2$ . Compute the Wigner-Ville distribution of the sum of the two signals.

```
x = zeros(1001,1);
x(500) = 10;

y = sin(pi*(0:1000)/2)';

[d,f,t] = wvd(x+y);

Plot the Wigner-Ville distribution.
imagesc(t,f,d)
axis xy
colorbar
```

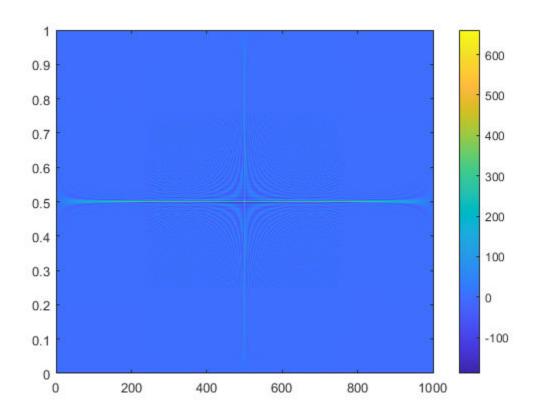

Reproduce the result by calling wvd with no output arguments.  $\label{eq:wvd} \mbox{ wvd (x+y)}$ 

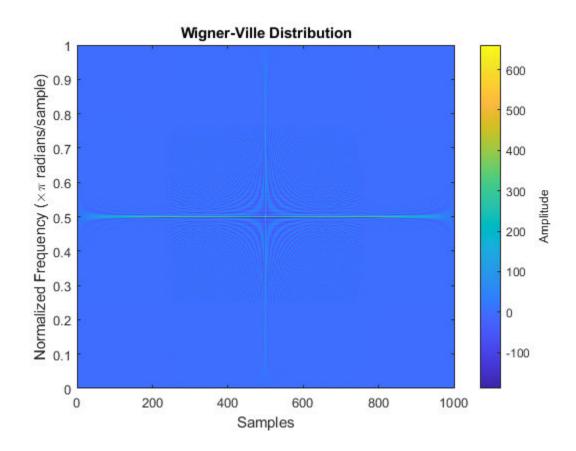

## Wigner-Ville Distribution of Sinusoids

Generate a signal consisting of a 200 Hz sinusoid sampled at 1 kHz for 1.5 seconds.

```
fs = 1000;
t = (0:1/fs:1.5)';
x = cos(2*pi*t*200);
```

 $Compute \ the \ Wigner-Ville \ distribution \ of \ the \ signal.$ 

wvd(x,fs)

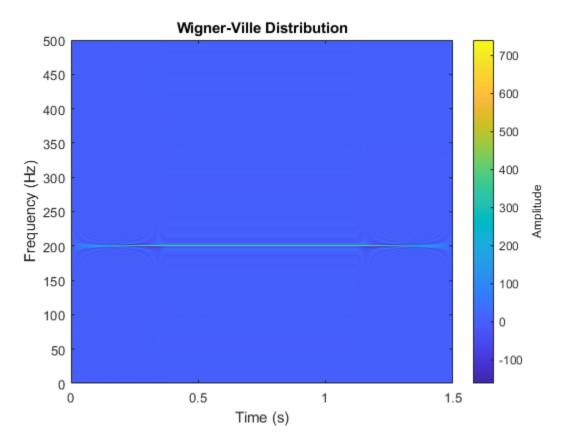

Add to the signal a chirp whose frequency varies sinusoidally between 250 Hz and 450 Hz. Convert the signal to a MATLAB\$ timetable. Compute the Wigner-Ville distribution.

```
x = x + vco(cos(2*pi*t),[250 450],fs);
xt = timetable(seconds(t),x);
wvd(xt)
```

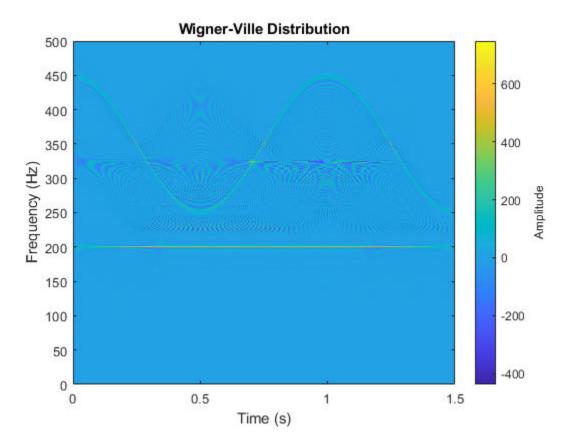

Set to zero the distribution elements with amplitude less than 0.

wvd(xt,'MinThreshold',0)

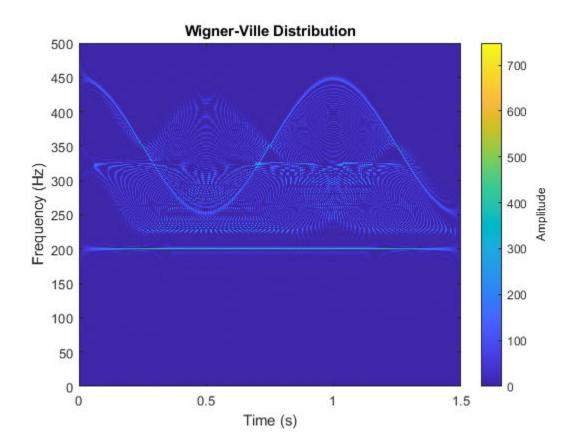

### **Wigner-Ville Distribution of Chirps**

Generate a signal sampled at 1 kHz for 1 second. One component of the signal is a chirp that increases in frequency quadratically from 100 Hz to 400 Hz during the measurement. The other component of the signal is a chirp that decreases in frequency linearly from 350 Hz to 50 Hz in the same lapse.

Store the signal in a timetable.

```
fs = 1000;

t = 0:1/fs:1-1/fs;
```

x = chirp(t, 100, 1, 400, 'quadratic') + chirp(t, 350, 1, 50); Compute the Wigner-Ville distribution of the signal. wvd(x, fs)

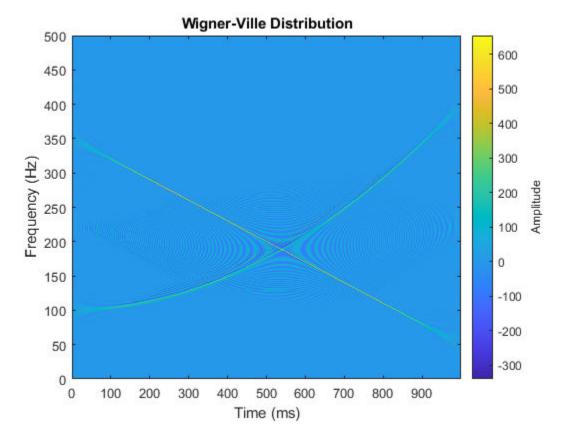

Compute the smoothed pseudo Wigner-Ville distribution of the signal. Specify 201 frequency points and 502 time points.

wvd(x,fs,'smoothedPseudo','NumFrequencyPoints',201,'NumTimePoints',502)

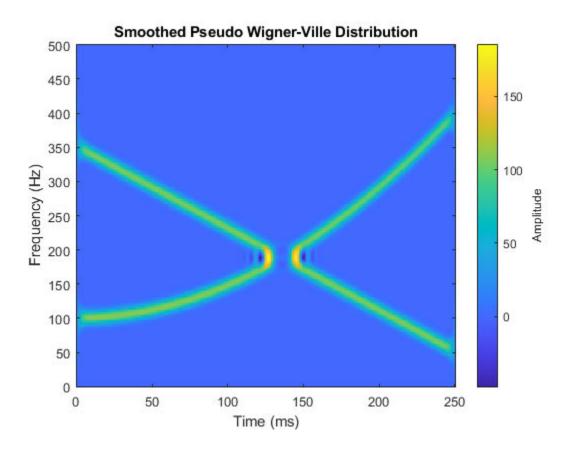

Increase the number of time points so the quadratic chirp becomes visible.

wvd(x,fs,'smoothedPseudo','NumFrequencyPoints',201,'NumTimePoints',522)

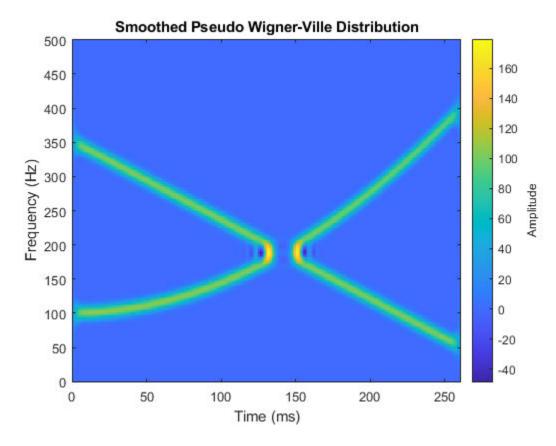

Increase the frequency points and time points to get a sharper image.

wvd(x,fs,'smoothedPseudo','NumFrequencyPoints',1000,'NumTimePoints',1502)

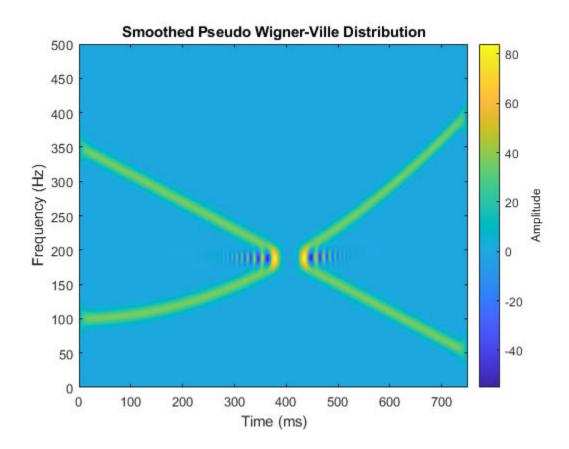

### **Smoothed Pseudo Wigner-Ville Distribution of Complex Signal**

Generate a two-component signal sampled at 3 kHz for 1 second. The first component is a quadratic chirp whose frequency increases from 300 Hz to 1300 Hz during the measurement. The second component is a chirp with sinusoidally varying frequency content. The signal is embedded in white Gaussian noise. Express the time between consecutive samples as a duration scalar.

```
fs = 3000;
t = 0:1/fs:1-1/fs;
dt = seconds(t(2)-t(1));
```

```
x1 = chirp(t,300,t(end),1300,'quadratic');
x2 = exp(2j*pi*100*cos(2*pi*2*t));
x = x1 + x2 + randn(size(t))/10;
```

Compute and plot the smoothed pseudo Wigner Ville of the signal. Window the distribution in time using a 601-sample Hamming window and in frequency using a 305-sample rectangular window. Use 600 frequency points for the display. Set to zero those components of the distribution with amplitude less than -50.

```
wvd(x,dt,'smoothedPseudo',hamming(601),rectwin(305), ...
'NumFrequencyPoints',600,'MinThreshold',-50)
```

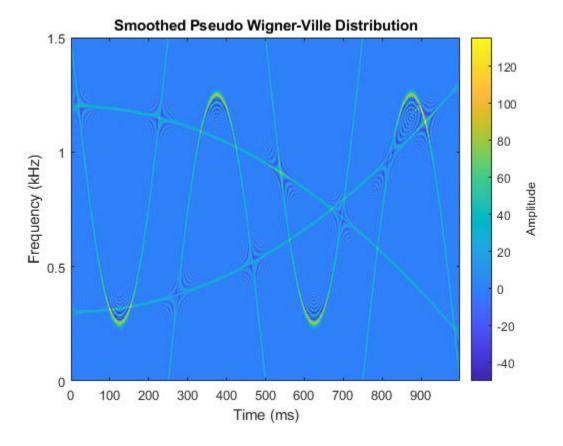

#### **Interference Terms**

Generate a signal composed of four Gaussian atoms. Each atom consists of a sinusoid modulated by a Gaussian. The sinusoids have frequencies of 100 Hz and 400 Hz. The Gaussians are centered at 150 milliseconds and 350 milliseconds and have a variance of  $0.01^2$ . All atoms have unit amplitude. The signal is sampled at 1 kHz for half a second.

```
fs = 1000;
t = (0:1/fs:0.5)';
f1 = 100;
f2 = 400;
mu1 = 0.15;
mu2 = 0.35;
gaussFun = @(A,x,mu,f) exp(-(x-mu).^2/(2*0.01^2)).*sin(2*pi*f.*x)*A';
s = gaussFun([1 1 1 1],t,[mu1 mu1 mu2 mu2],[f1 f2 f1 f2]);
```

Compute and display the Wigner-Ville distribution of the signal. Interference terms, which can have negative values, appear halfway between each pair of auto-terms.

```
wvd(s,fs)
```

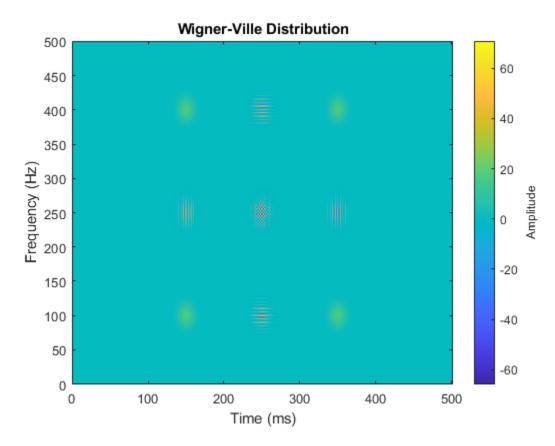

Compute and display the smoothed pseudo Wigner-Ville distribution of the signal. Smoothing in time and frequency attenuates the interference terms.

wvd(s,fs,'SmoothedPseudo')

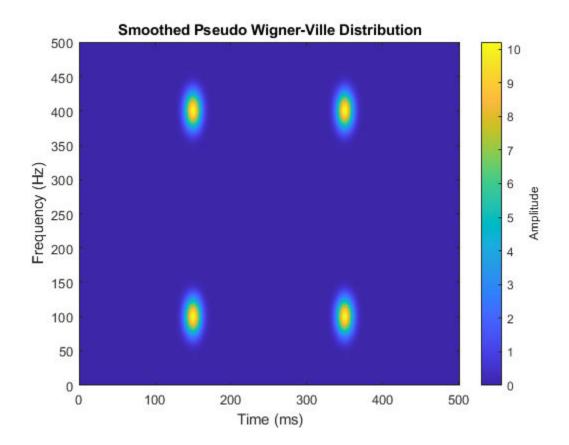

## **Input Arguments**

## x — Input signal

vector | timetable

Input signal, specified as a vector or a MATLAB timetable containing a single vector variable.

- If x is a timetable, then it must contain increasing finite row times.
- If a timetable has missing or duplicate time points, you can fix it using the tips in "Clean Timetable with Missing, Duplicate, or Nonuniform Times" (MATLAB).

If the input signal has odd length, the function appends a zero to make the length even.

Example: cos(pi/8\*(0:159))'+randn(160,1)/10 specifies a sinusoid embedded in white noise.

Example: timetable(seconds(0:5)', rand(6,1)) specifies a random variable sampled at 1 Hz for 5 seconds.

Data Types: single | double Complex Number Support: Yes

#### fs - Sample rate

2\*pi (default) | positive numeric scalar

Sample rate, specified as a positive numeric scalar.

#### ts — Sample time

duration scalar

Sample time, specified as a duration scalar.

### twin, fwin — Time and frequency windows

vectors of odd length

Time and frequency windows used for smoothing, specified as vectors of odd length. By default, wvd uses Kaiser windows with shape factor  $\beta = 20$ .

- The default length of twin is the smallest odd integer greater than or equal to round(length(x)/10).
- The default length of fwin is the smallest odd integer greater than or equal to nf/4, where nf is specified using NumFrequencyPoints.

Each window must have a length smaller than or equal to 2\*ceil(length(x)/2).

Example: kaiser(65,0.5) specifies a 65-sample Kaiser window with a shape factor of 0.5.

#### thresh — Minimum nonzero value

-Inf (default) | real scalar

Minimum nonzero value, specified as a real scalar. The function sets to zero those elements of d whose amplitudes are less than thresh.

## Name-Value Pair Arguments

Specify optional comma-separated pairs of Name, Value arguments. Name is the argument name and Value is the corresponding value. Name must appear inside quotes. You can specify several name and value pair arguments in any order as Name1, Value1, . . . , NameN, ValueN.

Example: 'NumFrequencyPoints',201,'NumTimePoints',300 computes the Wigner-Ville distribution at 201 frequency points and 300 time points.

#### NumFrequencyPoints — Number of frequency points

2\*ceil(length(x)/2)(default)|integer

Number of frequency points, specified as the comma-separated pair consisting of 'NumFrequencyPoints' and an integer. This argument controls the degree of oversampling in frequency. The number of frequency points must be at least (length(fwin)+1)/2 and cannot be greater than the default.

#### NumTimePoints — Number of time points

4\*ceil(length(x)/2) (default) | even integer

Number of time points, specified as the comma-separated pair consisting of 'NumTimePoints' and an even integer. This argument controls the degree of oversampling in time. The number of time points must be at least 2\*length(twin) and cannot be greater than the default. If the input signal is large, reduce the number of time points to lower the memory requirements and speed up the computation.

## **Output Arguments**

### d — Wigner-Ville distribution

matrix

Wigner-Ville distribution, returned as a matrix. Time increases across the columns of d, and frequency increases down the rows. The matrix is of size  $N_{\rm f} \times N_{\rm t}$ , where  $N_{\rm f}$  is the length of f and  $N_{\rm t}$  is the length of t.

## f — Frequencies

vector

Frequencies, returned as a vector.

- If the input has time information, then f contains frequencies expressed in Hz.
- If the input does not have time information, then f contains normalized frequencies expressed in rad/sample.

#### t — Time instants

vector

Time instants, returned as a vector.

- If the input has time information, then t contains time values expressed in seconds.
- If the input does not have time information, then t contains sample numbers.

### **More About**

## **Wigner-Ville Distribution**

The Wigner-Ville distribution provides a high-resolution time-frequency representation of a signal. The distribution has applications in signal visualization, detection, and estimation.

For a continuous signal x(t), the Wigner-Ville distribution is defined as

$$\text{WVD}_\chi(t,f) = \int_{-\infty}^{\infty} x \Big(t + \frac{\tau}{2}\Big) x^* \Big(t - \frac{\tau}{2}\Big) e^{-j2\pi f \tau} \, d\tau \,.$$

For a discrete signal with N samples, the distribution becomes

WVD<sub>X</sub>(n, k) = 
$$\sum_{m=-N}^{N} x(n + m/2) x^*(n - m/2) e^{-j2\pi km/N}$$
.

For odd values of m, the definition requires evaluation of the signal at half-integer sample values. It therefore requires interpolation, which makes it necessary to zero-pad the discrete Fourier transform to avoid aliasing.

The Wigner-Ville distribution contains interference terms that often complicate its interpretation. To sharpen the distribution, one can filter the definition with lowpass windows. The smoothed pseudo Wigner-Ville distribution uses independent windows to smooth in time and frequency:

$$SPWVD_{\chi}^{g,H}(t,f) = \int_{-\infty}^{\infty} g(t) H(f) x \left(t + \frac{\tau}{2}\right) x^* \left(t - \frac{\tau}{2}\right) e^{-j2\pi f \tau} d\tau.$$

#### References

- [1] Cohen, Leon. *Time-Frequency Analysis: Theory and Applications*. Englewood Cliffs, NJ: Prentice-Hall, 1995.
- [2] Mallat, Stéphane. A Wavelet Tour of Signal Processing. Second Edition. San Diego, CA: Academic Press, 1999.
- [3] O'Toole, John M., and Boualem Boashash. "Fast and memory-efficient algorithms for computing quadratic time-frequency distributions." *Applied and Computational Harmonic Analysis*. Vol. 35, No. 2, pp. 350–358.

# **Extended Capabilities**

## **C/C++ Code Generation**

Generate C and C++ code using MATLAB® Coder™.

Usage notes and limitations:

Arguments specified using name value pairs must be compile time constants.

## **See Also**

#### **Functions**

xwvd

Introduced in R2018b

## xwvd

Cross Wigner-Ville distribution and cross smoothed pseudo Wigner-Ville distribution

## **Syntax**

```
d = xwvd(x,y)
d = xwvd(x,y,fs)
d = xwvd(x,y,ts)

d = xwvd(____,'smoothedPseudo')
d = xwvd(____,'smoothedPseudo',twin,fwin)
d = xwvd(____,'smoothedPseudo','NumFrequencyPoints',nf)

d = xwvd(____,'MinThreshold',thresh)
[d,f,t] = xwvd(____)

xwvd(____)
```

## **Description**

- d = xwvd(x,y) returns the cross Wigner-Ville distribution of x and y.
- d = xwvd(x,y,fs) returns the cross Wigner-Ville distribution when x and y are sampled at a rate fs.
- d = xwvd(x,y,ts) returns the cross Wigner-Ville distribution when x and y are sampled with a time interval ts between samples.
- $d = xwvd(\underline{\hspace{1cm}}$ , 'smoothedPseudo') returns the cross smoothed pseudo Wigner-Ville distribution of x and y. The function uses the length of the input signals to choose the lengths of the windows used for time and frequency smoothing. This syntax can include any combination of input arguments from previous syntaxes.
- $d = xwvd(\underline{\hspace{1cm}}$ , 'smoothedPseudo', twin, fwin) specifies the time window, twin, and the frequency window, fwin, used for smoothing. To use the default window for either time or frequency smoothing, specify the corresponding argument as empty, [].

```
d = xwvd(____, 'smoothedPseudo', 'NumFrequencyPoints', nf) computes the
cross smoothed pseudo Wigner-Ville distribution using nf frequency points. You can
specify twin and fwin in this syntax, or you can omit them.

d = xwvd(____, 'MinThreshold', thresh) sets to zero those elements of d whose
amplitude is less than thresh. This syntax applies to both the cross Wigner-Ville
distribution and the cross smoothed pseudo Wigner-Ville distribution.

[d,f,t] = xwvd(____) also returns a vector of frequencies, f, and a vector of times, t,
at which d is computed.

xwvd(____) with no output arguments plots the real part of the cross Wigner-Ville or
cross smoothed pseudo Wigner-Ville distribution in the current figure.
```

## **Examples**

#### **Cross Wigner-Ville Distribution of Signals**

Generate two signals sampled at 1 kHz for 1 second and embedded in white noise. One signal is a sinusoid of frequency 150 Hz. The other signal is a chirp whose frequency varies sinusoidally between 200 Hz and 400 Hz. The noise has a variance of  $0.1^2$ .

```
fs = 1000;
t = (0:1/fs:1)';
x = cos(2*pi*t*150) + 0.1*randn(size(t));
y = vco(cos(3*pi*t),[200 400],fs) + 0.1*randn(size(t));
Compute the Wigner-Ville distribution of the sum of the signals.
wvd(x+y,fs)
```

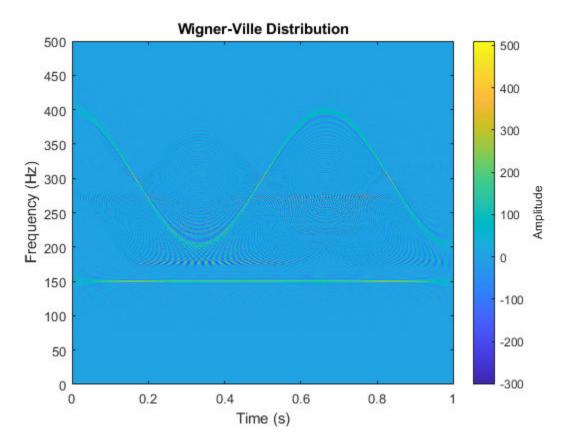

Compute and plot the cross Wigner-Ville distribution of the signals. The cross-distribution corresponds to the cross-terms of the Wigner-Ville distribution.

xwvd(x,y,fs)

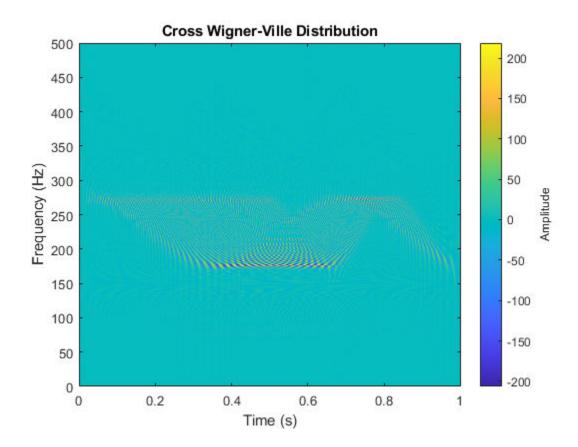

## **Cross Wigner-Ville Distribution of Chirps**

Generate a two-channel signal that consists of two chirps. The signal is sampled at 3 kHz for one second. The first chirp has an initial frequency of 400 Hz and reaches 800 Hz at the end of the sampling. The second chirp starts at 500 Hz and reaches 1000 Hz at the end. The second chirp has twice the amplitude of the first chirp.

```
fs = 3000;

t = (0:1/fs:1-1/fs)';
```

```
x1 = chirp(t,1400,t(end),800);

x2 = 2*chirp(t,200,t(end),1000);
```

Store the signal as a timetable. Compute and plot the cross Wigner-Ville distribution of the two channels.

```
xt = timetable(seconds(t),x1,x2);
xwvd(xt(:,1),xt(:,2))
```

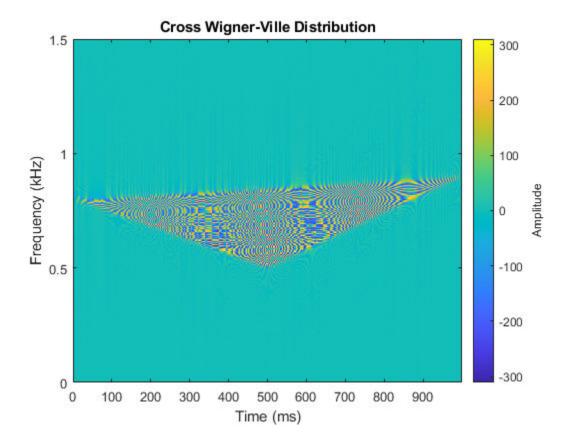

#### **Use Cross Wigner-Ville Distribution to Estimate Instantaneous Frequency**

Compute the instantaneous frequency of a signal by using a known reference signal and the cross Wigner-Ville distribution.

Create a reference signal consisting of a Gaussian atom sampled at 1 kHz for 1 second. A Gaussian atom is a sinusoid modulated by a Gaussian. Specify a sinusoid frequency of 50 Hz. The Gaussian is centered at 64 milliseconds and has a variance of  $0.01^2$ .

```
fs = 1e3;
t = (0:1/fs:1-1/fs)';
mu = 0.064;
sigma = 0.01;
fsin = 50;
xr = exp(-(t-mu).^2/(2*sigma^2)).*sin(2*pi*fsin*t);
```

Create the "unknown" signal to analyze, consisting of a chirp. The signal starts suddenly at 0.4 second and ends suddenly half a second later. In that lapse, the frequency of the chirp decreases linearly from 400 Hz to 100 Hz.

```
f0 = 400;
f1 = 100;
xa = zeros(size(t));
xa(t>0.4 & t<=0.9) = chirp((0:1/fs:0.5-1/fs)',f0,0.5,f1);</pre>
```

Create a two-component signal consisting of the sum of the unknown and reference signals. The smoothed pseudo Wigner-Ville distribution of the result provides an "ideal" time-frequency representation.

 $Compute \ and \ display \ the \ smoothed \ pseudo \ Wigner-Ville \ distribution.$ 

```
w = wvd(xa+xr,fs,'smoothedPseudo');
wvd(xa+xr,fs,'smoothedPseudo')
```

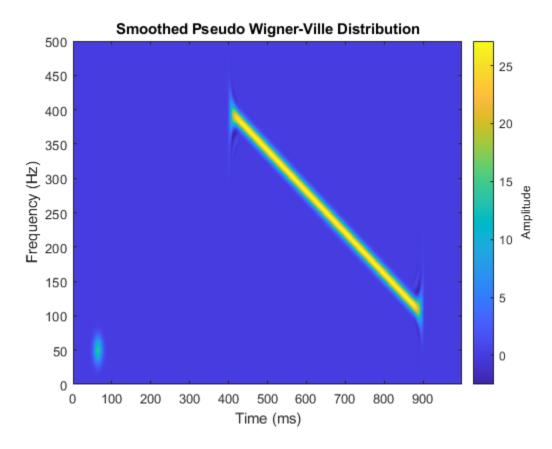

Compute the cross Wigner-Ville distribution of the unknown and reference signals. Take the absolute value of the distribution and set to zero the elements with amplitude less than 10. The cross Wigner-Ville distribution is equal to the cross-terms of the two-component signal.

Plot the real part of the cross Wigner-Ville distribution.

```
[c,fc,tc] = xwvd(xa,xr,fs);
c = abs(c);
c(c<10) = 0;
xwvd(xa,xr,fs)</pre>
```

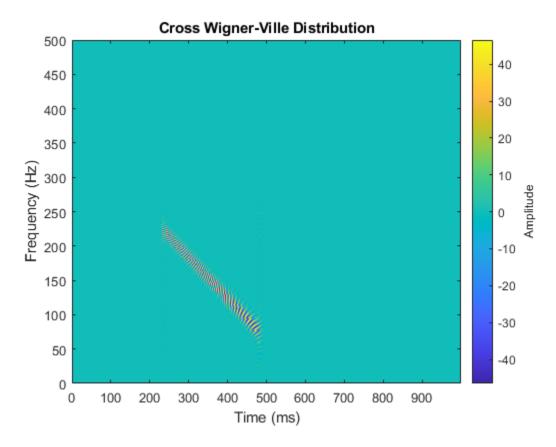

Enhance the Wigner-Ville cross-terms by adding the ideal time-frequency representation to the cross Wigner-Ville distribution. The cross-terms of the Wigner-Ville distribution occur halfway between the reference signal and the unknown signal.

```
d = w + c;
d = abs(real(d));
imagesc(tc,fc,d)
axis xy
colorbar
```

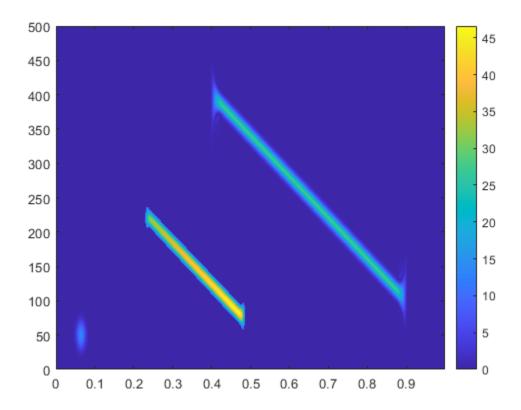

Identify and plot the high-energy ridge corresponding to the cross-terms. To isolate the ridge, find the time values where the cross-distribution has nonzero energy.

```
ff = tfridge(c,fc);
tv = sum(c)>0;

ff = ff(tv);
tc = tc(tv);

hold on
plot(tc,ff,'r--','linewidth',2)
hold off
```

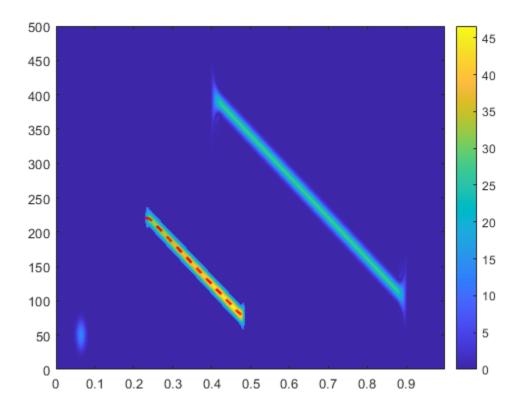

Reconstruct the instantaneous frequency of the unknown signal by using the ridge and the reference function. Plot the instantaneous frequency as a function of time.

```
tEst = 2*tc - mu;
fEst = 2*ff - fsin;
plot(tEst,fEst)
```

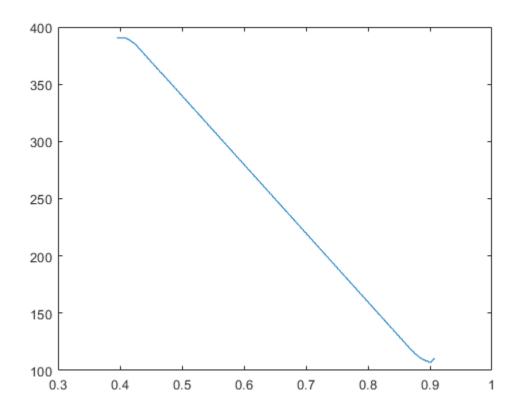

# **Input Arguments**

## x, y — Input signals

vectors | timetables

Input signals, specified as vectors or MATLAB timetables each containing a single vector variable. x and y must both be vectors or both be timetables and must have the same length.

 $\bullet$  If x and y are timetables, then they must contain increasing finite row times.

• If a timetable has missing or duplicate time points, you can fix it using the tips in "Clean Timetable with Missing, Duplicate, or Nonuniform Times" (MATLAB).

If the input signals have odd length, the function appends a zero to make the length even.

Example:  $\cos(pi/8*(0:159))'+randn(160,1)/10$  specifies a sinusoid embedded in white noise.

Example: timetable(seconds(0:5)', rand(6,1)) specifies a random variable sampled at 1 Hz for 4 seconds.

Data Types: single | double Complex Number Support: Yes

#### fs — Sample rate

2\*pi (default) | positive numeric scalar

Sample rate, specified as a positive numeric scalar.

#### ts — Sample time

duration scalar

Sample time, specified as a duration scalar.

## twin, fwin — Time and frequency windows

vectors of odd length

Time and frequency windows used for smoothing, specified as vectors of odd length. By default, xwvd uses Kaiser windows with shape factor  $\beta = 20$ .

- The default length of twin is the smallest odd integer greater than or equal to round(length(x)/10).
- The default length of fwin is the smallest odd integer greater than or equal to nf/4.

Each window must have a length smaller than or equal to 2\*ceil(length(x)/2).

Example: kaiser(65,0.5) specifies a 65-sample Kaiser window with a shape factor of 0.5.

## nf — Number of frequency points

2\*ceil(length(x)/2) (default) | integer

Number of frequency points, specified as an integer. This argument controls the degree of oversampling in frequency. The number of frequency points must be at least (length(fwin)+1)/2 and cannot be greater than the default.

#### thresh — Minimum nonzero value

-Inf (default) | real scalar

Minimum nonzero value, specified as a real scalar. The function sets to zero those elements of d whose amplitudes are less than thresh.

## **Output Arguments**

#### d — Cross Wigner-Ville distribution

matrix

Cross Wigner-Ville distribution, returned as a matrix. Time increases across the columns of d, and frequency increases down the rows. The matrix is of size  $N_f \times N_t$ , where  $N_f$  is the length of f and  $N_t$  is the length of t.

#### f - Frequencies

vector

Frequencies, returned as a vector.

- If the input has time information, then f contains frequencies expressed in Hz.
- If the input does not have time information, then f contains normalized frequencies expressed in rad/sample.

#### t — Time instants

vector

Time instants, returned as a vector.

- If the input has time information, then t contains time values expressed in seconds.
- If the input does not have time information, then t contains sample numbers.

The number of time points is fixed as 4\*ceil(length(x)/2).

## **More About**

## **Cross Wigner-Ville Distribution**

For continuous signals x(t) and y(t), cross Wigner-Ville distribution is defined as

$$XWVD_{x,y}(t,f) = \int_{-\infty}^{\infty} x \left(t + \frac{\tau}{2}\right) y^* \left(t - \frac{\tau}{2}\right) e^{-j2\pi f \tau} d\tau.$$

For a discrete signal with N samples, the distribution becomes

XWVD<sub>x,y</sub>(n,k) = 
$$\sum_{m=-N}^{N} x(n+m/2) y^*(n-m/2) e^{-j2\pi km/N}$$
.

For odd values of m, the definition requires evaluation of the signal at half-integer sample values. It therefore requires interpolation, which makes it necessary to zero-pad the discrete Fourier transform to avoid aliasing.

The cross Wigner-Ville distribution contains interference terms that often complicate its interpretation. To sharpen the distribution, one can filter the definition with lowpass windows. The cross smoothed pseudo Wigner-Ville distribution uses independent windows to smooth in time and frequency:

$$\text{XSPWVD}_{x,y}^{g,H}(t,f) = \int_{-\infty}^{\infty} g(t) H(f) x \left(t + \frac{\tau}{2}\right) y^* \left(t - \frac{\tau}{2}\right) e^{-j2\pi f \tau} d\tau.$$

### References

- [1] Cohen, Leon. *Time-Frequency Analysis: Theory and Applications*. Englewood Cliffs, NJ: Prentice-Hall, 1995.
- [2] Mallat, Stéphane. A Wavelet Tour of Signal Processing. Second Edition. San Diego, CA: Academic Press, 1999.
- [3] Malnar, Damir, Victor Sucic, and Boualem Boashash. "A cross-terms geometry based method for components instantaneous frequency estimation using the cross Wigner-Ville distribution." In 11th International Conference on Information Sciences, Signal Processing and their Applications (ISSPA), pp. 1217–1222. Montréal: IEEE, 2012.

# **Extended Capabilities**

## **C/C++ Code Generation**

Generate C and C++ code using MATLAB® Coder $^{\text{\tiny TM}}$ .

Usage notes and limitations:

Arguments specified using name value pairs must be compile time constants.

## See Also

#### **Functions**

wvd | xspectrogram

Introduced in R2018b